### aludu CISCO.

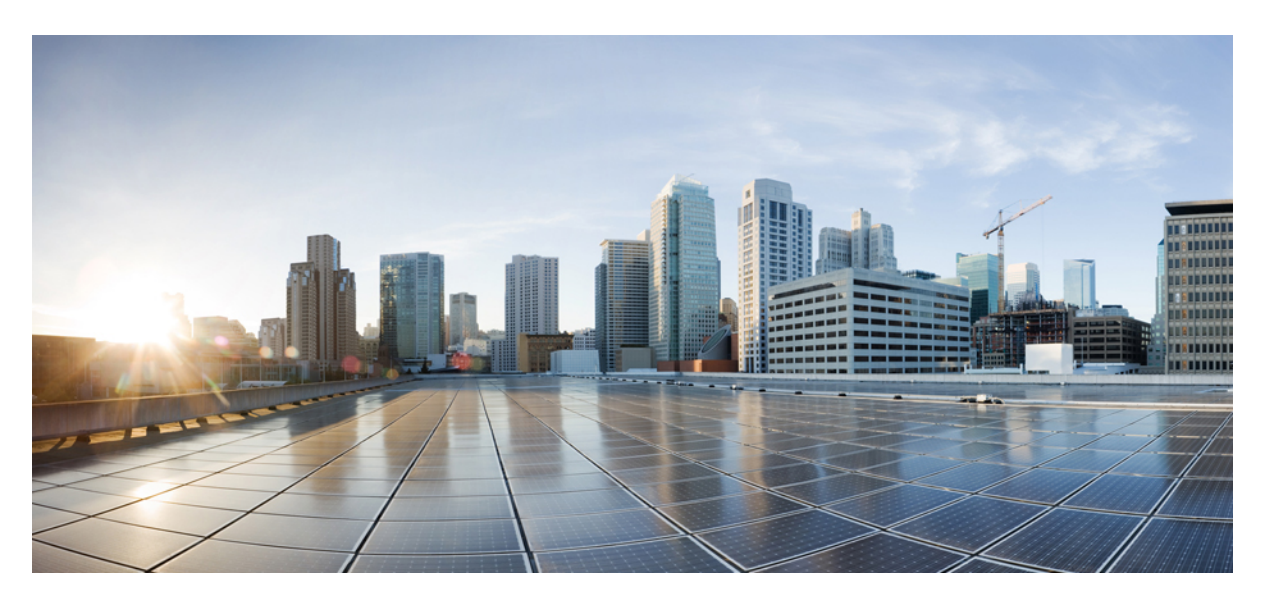

### **Cisco Secure Firewall Threat Defense Command Reference**

**First Published:** 2017-09-25 **Last Modified:** 2024-05-28

#### **Americas Headquarters**

Cisco Systems, Inc. 170 West Tasman Drive San Jose, CA 95134-1706 USA http://www.cisco.com Tel: 408 526-4000 800 553-NETS (6387) Fax: 408 527-0883

THE SPECIFICATIONS AND INFORMATION REGARDING THE PRODUCTS IN THIS MANUAL ARE SUBJECT TO CHANGE WITHOUT NOTICE. ALL STATEMENTS, INFORMATION, AND RECOMMENDATIONS IN THIS MANUAL ARE BELIEVED TO BE ACCURATE BUT ARE PRESENTED WITHOUT WARRANTY OF ANY KIND, EXPRESS OR IMPLIED. USERS MUST TAKE FULL RESPONSIBILITY FOR THEIR APPLICATION OF ANY PRODUCTS.

THE SOFTWARE LICENSE AND LIMITED WARRANTY FOR THE ACCOMPANYING PRODUCT ARE SET FORTH IN THE INFORMATION PACKET THAT SHIPPED WITH THE PRODUCT AND ARE INCORPORATED HEREIN BY THIS REFERENCE. IF YOU ARE UNABLE TO LOCATE THE SOFTWARE LICENSE OR LIMITED WARRANTY, CONTACT YOUR CISCO REPRESENTATIVE FOR A COPY.

The Cisco implementation of TCP header compression is an adaptation of a program developed by the University of California, Berkeley (UCB) as part of UCB's public domain version of the UNIX operating system. All rights reserved. Copyright © 1981, Regents of the University of California.

NOTWITHSTANDING ANY OTHER WARRANTY HEREIN, ALL DOCUMENT FILES AND SOFTWARE OF THESE SUPPLIERS ARE PROVIDED "AS IS" WITH ALL FAULTS. CISCO AND THE ABOVE-NAMED SUPPLIERS DISCLAIM ALL WARRANTIES, EXPRESSED OR IMPLIED, INCLUDING, WITHOUT LIMITATION, THOSE OF MERCHANTABILITY, FITNESS FOR A PARTICULAR PURPOSE AND NONINFRINGEMENT OR ARISING FROM A COURSE OF DEALING, USAGE, OR TRADE PRACTICE.

IN NO EVENT SHALL CISCO OR ITS SUPPLIERS BE LIABLE FOR ANY INDIRECT, SPECIAL, CONSEQUENTIAL, OR INCIDENTAL DAMAGES, INCLUDING, WITHOUT LIMITATION, LOST PROFITS OR LOSS OR DAMAGE TO DATA ARISING OUT OF THE USE OR INABILITY TO USE THIS MANUAL, EVEN IF CISCO OR ITS SUPPLIERS HAVE BEEN ADVISED OF THE POSSIBILITY OF SUCH DAMAGES.

Any Internet Protocol (IP) addresses and phone numbers used in this document are not intended to be actual addresses and phone numbers. Any examples, command display output, network topology diagrams, and other figures included in the document are shown for illustrative purposes only. Any use of actual IP addresses or phone numbers in illustrative content is unintentional and coincidental.

All printed copies and duplicate soft copies of this document are considered uncontrolled. See the current online version for the latest version.

Cisco has more than 200 offices worldwide. Addresses and phone numbers are listed on the Cisco website at www.cisco.com/go/offices.

Cisco and the Cisco logo are trademarks or registered trademarks of Cisco and/or its affiliates in the U.S. and other countries. To view a list of Cisco trademarks, go to this URL: <https://www.cisco.com/c/en/us/about/legal/trademarks.html>. Third-party trademarks mentioned are the property of their respective owners. The use of the word partner does not imply a partnership relationship between Cisco and any other company. (1721R)

© 2016–2023 Cisco Systems, Inc. All rights reserved.

Google, Google Play, Android and certain other marks are trademarks of Google Inc.

© 2016–2023 Cisco Systems, Inc. All rights reserved.

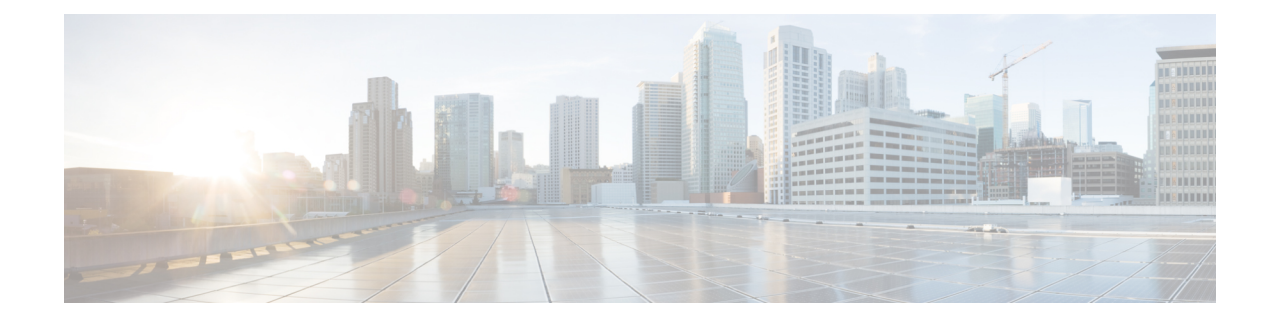

### **Using the Command Line Interface (CLI)**

The following topics explain how to use the command line interface (CLI) for Secure Firewall Threat Defense devices and how to interpret the command reference topics. Use the CLI for basic system setup and troubleshooting.

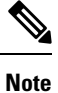

When you deploy a configuration change using the Secure Firewall Management Center or Secure Firewall device manager, do not use the threat defense CLI for long-running commands (such as ping with a huge repeat count or size); these commands could cause a deployment failure.

- Logging Into the [Command](#page-5-0) Line Interface (CLI), on page 2
- [Command](#page-6-0) Modes, on page 3
- Syntax [Formatting,](#page-8-0) on page 5
- Entering [Commands,](#page-9-0) on page 6
- Filtering Show [Command](#page-10-0) Output, on page 7
- [Command](#page-12-0) Help, on page 9

### <span id="page-5-0"></span>**Logging Into the Command Line Interface (CLI)**

To log into the CLI, use an SSH client to make a connection to the management IP address. Log in using the **admin** username (default password is Admin123) or another CLI user account.

You can also connect to the address on a data interface if you open the interface for SSH connections. SSH access to data interfaces is disabled by default. To enable SSH access, use the device manager (management center or device manager) to allow SSH connections to specific data interfaces. You cannot SSH to the Diagnostic interface.

You can create user accounts that can log into the CLI using the **configure user add** command. However, these users can log into the CLI only. They cannot log into the device manager web interface. You can use the device manager to configure external authentication.

#### **Console Port Access**

In addition toSSH, you can directly connect to the Console port on the device. Use the console cable included with the device to connect your PC to the console using a terminal emulator set for 9600 baud, 8 data bits, no parity, 1 stop bit, no flow control. See the hardware guide for your device for more information about the console cable.

The initial CLI you access on the Console port differs by device type.

- ASA hardware platforms—The CLI on the Console port is the regular threat defense CLI.
- Other hardware platforms—The CLI on the Console port is Secure Firewall eXtensible Operating System (FXOS). You can get to the threat defense CLI using the **connect** command. Use the FXOS CLI for chassis-level configuration and troubleshooting only. For the Firepower 2100, you cannot perform any configuration at the FXOS CLI. Use the threat defense CLI for basic configuration, monitoring, and normal system troubleshooting. See the FXOS documentation for information on FXOS commands for the Firepower 4100 and 9300. See the FXOS troubleshooting guide for information on FXOS commands for other models.

### <span id="page-6-0"></span>**Command Modes**

The CLI on a threat defense device has different modes, which are really separate CLIs rather than sub-modes to a single CLI. You can tell which mode you are in by looking at the command prompt.

#### **Regular Threat Defense CLI**

Use this CLI for threat defense management configuration and troubleshooting.

>

#### **Diagnostic CLI**

Use this CLI for advanced troubleshooting. This CLI includes additional show and other commands, including the **session wlan console** command needed to enter the CLI for the wireless access point on an ASA 5506W-X. This CLI has two sub-modes; more commands are available in Privileged EXEC Mode.

To enter this mode, use the **system support diagnostic-cli** command in the threat defense CLI.

• User EXEC Mode. The prompt reflects the system hostname as defined in the running configuration.

firepower>

• Privileged EXEC Mode. Enter the **enable** command to enter this mode (press enter without entering a password when prompted for a password). Note that you cannot set a password for this mode. Access is protected by the account login to the threat defense CLI only. However, users cannot enter configuration mode within Privileged EXEC mode, so the extra password protection is not necessary.

firepower#

#### **Expert Mode**

Use Expert Mode only if a documented procedure tells you it is required, or if the Cisco Technical Assistance Center asks you to use it. The use of expert mode is unsupported under any other circumstances.

To enter this mode, use the **expert** command in the threat defense CLI.

The prompt is username@hostname if you log in using the admin user. If you use a different user, only the hostname is shown. The hostname is the name configured for the management interface. For example,

admin@firepower:~\$

#### **FXOS CLI**

With the exception of the ASA hardware models, FXOS is the operating system that controls the overall chassis. Depending on the model, you use FXOS for configuration and troubleshooting. From FXOS, you can enter the threat defense CLI using the **connect** command.

For all appliance-mode models (models other than the Firepower 4100/9300), you can go from the threat defense CLI to the FXOS CLI using the **connect fxos** command.

The FXOS command prompt looks like the following, but the prompt changes based on mode. See FXOS documentation for details about FXOS CLI usage.

 $\mathbf I$ 

Firepower-module2> Firepower-module2#

### <span id="page-8-0"></span>**Syntax Formatting**

 $\overline{\phantom{a}}$ 

Command syntax descriptions use the following conventions:

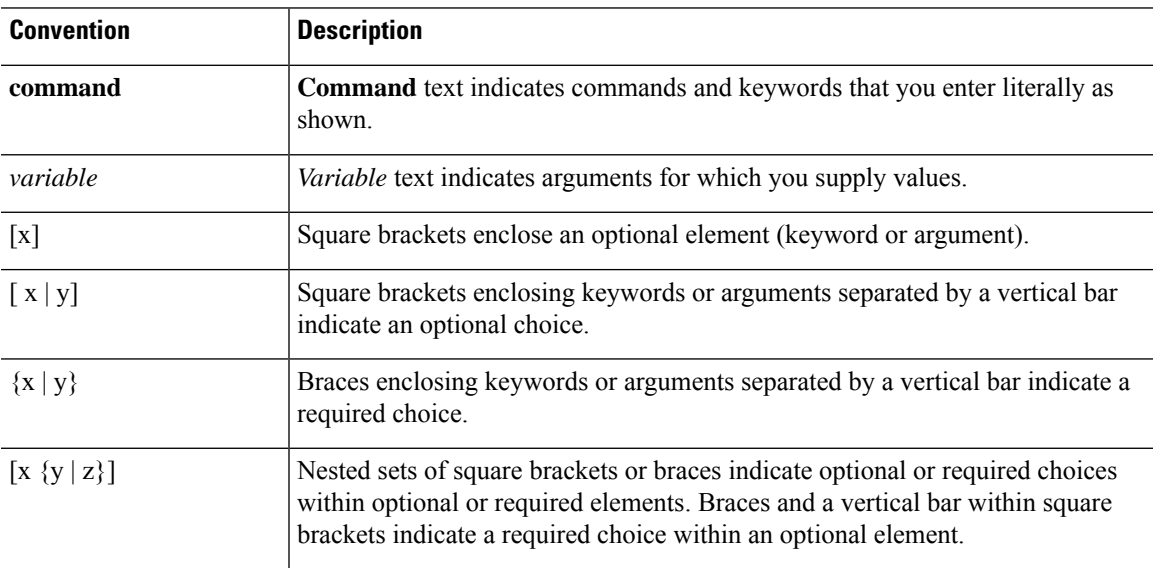

### <span id="page-9-0"></span>**Entering Commands**

When you log into the CLI through the console port or an SSH session, you are presented with the following command prompt:

>

You type the command at the prompt and press Enter to execute the command. Additional features include:

- Scrolling through command history—You can use the up and down arrow keys to scroll through the commands that you have already entered. You can reenter or edit and reenter the commands in the history.
- Completing commands—To complete a command or keyword after entering a partial string, press the space or Tab key. The partial string must match a single command or keyword only for it to be completed.
- Abbreviating commands—In the regular CLI, you cannot abbreviate commands. You must enter the full command string. However, in the diagnostic CLI, you can abbreviate most commands down to the fewest unique characters for a command; for example, you can enter **show ver** instead of **show version**.
- Stopping command output—If a command produces a lot of output, you can get out of it by pressing the q key.
- Stopping long-running commands—If a command is not returning output fast enough, and you want to try a different command, press Ctrl+C.

### <span id="page-10-0"></span>**Filtering Show Command Output**

You can filter the output of **show** commands by piping the output to filtering commands. Piping output works with all **show** commands but is most useful when dealing with commands that produce a lot of text.

To use the filtering capabilities, use the following format. In this case, the vertical bar  $|$  after the show command is the pipe character and is part of the command, not part of the syntax description. The filtering options come after the | character.

**show** *command* | {**grep** | **include** | **exclude** | **begin**} *regular expression*

#### **Filtering Commands**

You can use these filtering commands:

- **grep**—Display only those lines that match the pattern.
- **include**—Display only those lines that match the pattern.
- **exclude**—Exclude all lines that match the pattern, show all other lines.
- **begin**—Find the first line that includes the pattern, and display that line and all subsequent lines.

#### *regular\_expression*

A regular expression, typically a simple text string. Do not enclose the expression in single or double-quotes, these will be seen as part of the expression. Also, trailing spaces will be included in the expression.

The following example shows how to change the output of the **show access-list** command to show only those rules that apply to the inside1\_2 interface.

```
> show access-list | include inside1_2
access-list NGFW_ONBOX_ACL line 3 advanced trust ip ifc inside1_2 any ifc inside1_3 any
rule-id 268435458
event-log both (hitcnt=0) 0x2c7f5801
access-list NGFW ONBOX ACL line 4 advanced trust ip ifc inside1 2 any ifc inside1 4 any
rule-id 268435458
event-log both (hitcnt=0) 0xf170c15b
access-list NGFW_ONBOX_ACL line 5 advanced trust ip ifc inside1 2 any ifc inside1 5 any
rule-id 268435458
event-log both (hitcnt=0) 0xce627c77
access-list NGFW_ONBOX_ACL line 6 advanced trust ip ifc inside1 2 any ifc inside1 6 any
rule-id 268435458
event-log both (hitcnt=0) 0xe37dcdd2
access-list NGFW_ONBOX_ACL line 7 advanced trust ip ifc inside1 2 any ifc inside1 7 any
rule-id 268435458
event-log both (hitcnt=0) 0x65347856
access-list NGFW_ONBOX_ACL line 8 advanced trust ip ifc inside1_2 any ifc inside1_8 any
rule-id 268435458
event-log both (hitcnt=0) 0x6d622775
access-list NGFW_ONBOX_ACL line 9 advanced trust ip ifc inside1_3 any ifc inside1_2 any
rule-id 268435458
event-log both (hitcnt=0) 0xc1579ed7
access-list NGFW_ONBOX_ACL line 15 advanced trust ip ifc inside1 4 any ifc inside1 2 any
rule-id 268435458
event-log both (hitcnt=0) 0x1d1a8032
access-list NGFW_ONBOX_ACL line 21 advanced trust ip ifc inside1 5 any ifc inside1 2 any
rule-id 268435458
```
event-log both (hitcnt=0) 0xf508bbd8 access-list NGFW\_ONBOX\_ACL line 27 advanced trust ip ifc inside1\_6 any ifc inside1\_2 any rule-id 268435458 event-log both (hitcnt=0) 0xa6be4e58 access-list NGFW\_ONBOX\_ACL line 33 advanced trust ip ifc inside1\_7 any ifc inside1\_2 any rule-id 268435458 event-log both (hitcnt=0) 0x699725ea access-list NGFW\_ONBOX\_ACL line 39 advanced trust ip ifc inside1\_8 any ifc inside1\_2 any rule-id 268435458 event-log both (hitcnt=0) 0xd2014e58 access-list NGFW\_ONBOX\_ACL line 47 advanced trust ip ifc inside1 2 any ifc outside any rule-id 268435457 event-log both (hitcnt=0) 0xea5bdd6e

### <span id="page-12-0"></span>**Command Help**

Help information is available from the command line by entering the following commands:

- **?** to see a list of all commands.
- *command\_name* **?** to see the options for a command. For example, **show ?**.
- *string***?** to show the commands or keywords that match the string. For example, **n?** shows all commands that start with the letter n.
- **help** *command\_name* to see the syntax and limited usage information for a command. Enter **help ?** to see which commands have help pages.

 $\mathbf I$ 

ı

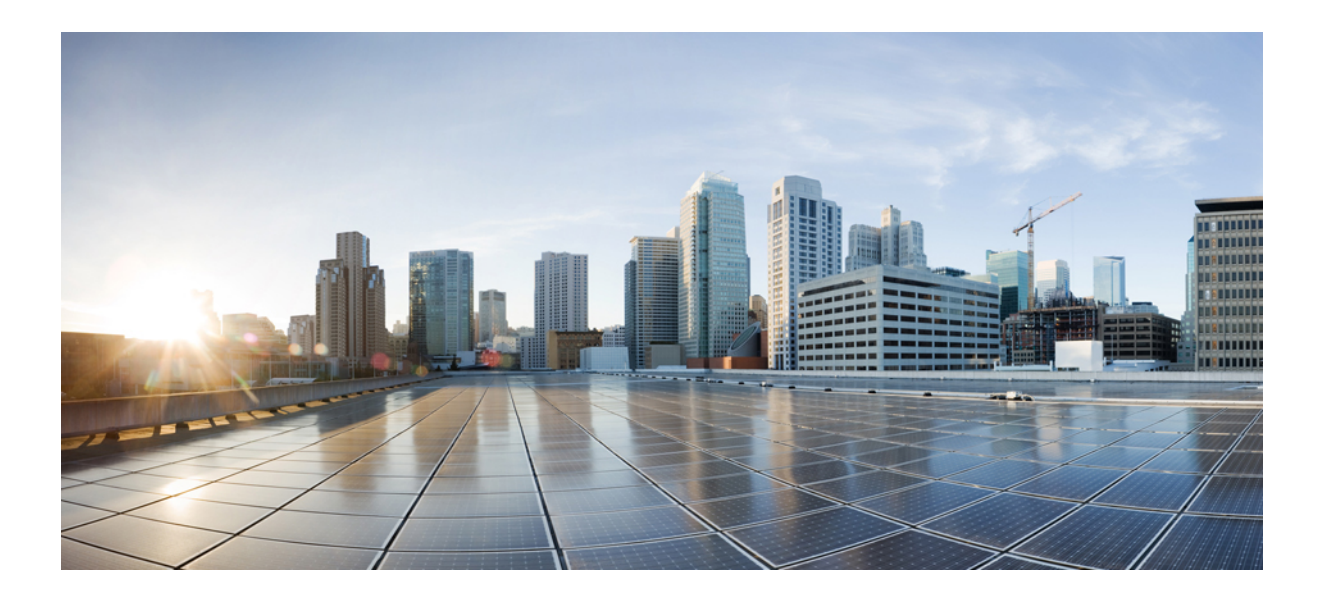

# **<sup>P</sup> ART I**

## **A - R Commands**

- a [clear](#page-16-0) e, on page 13
- clear f [clear](#page-82-0) z, on page 79
- clf cz, on [page](#page-160-0) 157
- $\cdot$  d r, on [page](#page-288-0) 285

<span id="page-16-0"></span>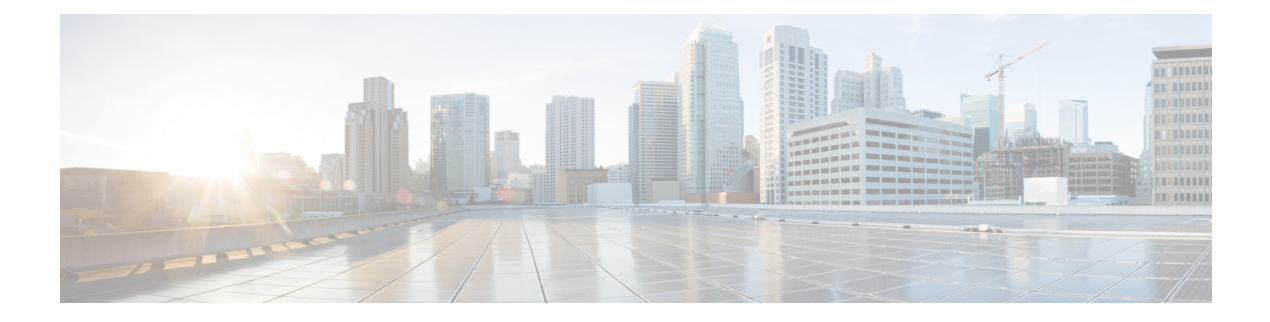

### **a - clear e**

- [aaa-server](#page-18-0) active, fail, on page 15
- [app-agent](#page-20-0) heartbeat, on page 17
- asp inspect-dp [egress-optimization,](#page-22-0) on page 19
- asp [load-balance](#page-23-0) per-packet, on page 20
- asp [packet-profile,](#page-25-0) on page 22
- asp rule-engine [transactional-commit,](#page-26-0) on page 23
- [blocks,](#page-28-0) on page 25
- [capture,](#page-30-0) on page 27
- [capture-traffic,](#page-38-0) on page 35
- clear [aaa-server](#page-43-0) statistics, on page 40
- clear [access-list,](#page-44-0) on page 41
- [clear](#page-45-0) arp, on page 42
- [clear](#page-46-0) asp, on page 43
- [clear](#page-48-0) bfd, on page 45
- [clear](#page-49-0) bgp, on page 46
- clear [blocks,](#page-52-0) on page 49
- clear [capture,](#page-53-0) on page 50
- [clear](#page-54-0) clns, on page 51
- clear [cluster](#page-55-0) info, on page 52
- clear [conn,](#page-56-0) on page 53
- clear [console-output,](#page-58-0) on page 55
- clear [counters,](#page-59-0) on page 56
- clear cpu [profile,](#page-60-0) on page 57
- clear [crashinfo,](#page-61-0) on page 58
- clear crypto [accelerator](#page-62-0) statistics, on page 59
- clear [crypto](#page-63-0) ca crls, on page 60
- clear crypto ca [trustpool,](#page-64-0) on page 61
- clear [crypto](#page-65-0) ikev1, on page 62
- clear [crypto](#page-66-0) ikev2, on page 63
- clear [crypto](#page-67-0) ipsec sa, on page 64
- clear crypto [isakmp,](#page-69-0) on page 66
- clear crypto protocol [statistics,](#page-70-0) on page 67
- clear [crypto](#page-71-0) ssl, on page 68

I

- clear [dhcpd,](#page-72-0) on page 69
- clear [dhcprelay](#page-73-0) statistics, on page 70
- [clear](#page-74-0) dns, on page 71
- clear [dns-hosts](#page-75-0) cache, on page 72
- clear [efd-throttle,](#page-76-0) on page 73
- clear eigrp [events,](#page-78-0) on page 75
- clear eigrp [neighbors,](#page-79-0) on page 76
- clear eigrp [topology,](#page-80-0) on page 77

### <span id="page-18-0"></span>**aaa-server active, fail**

To reactivate a AAA server that is marked failed, use the **aaa-server active** command. To fail an active AAA server, use the **aaa-server fail** command.

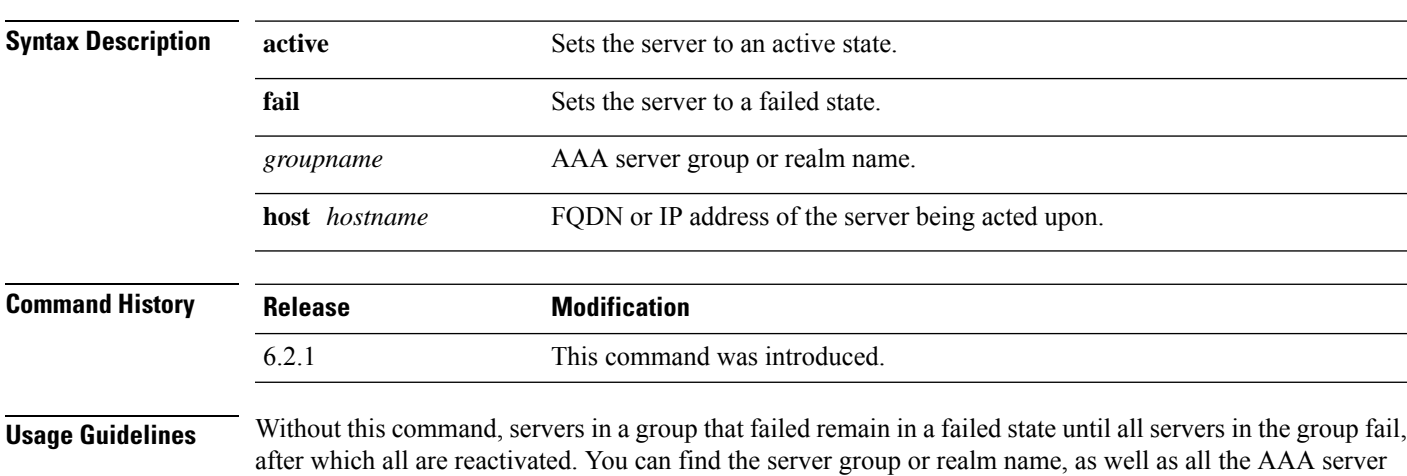

**aaa-server** *groupname* {**active** | **fail**} **host** *hostname*

information in the output of the **show aaa-server** command.

#### **Examples**

The following example shows the state for server 192.168.125.60 in group1, and manually reactivates it:

```
> show aaa-server group1 host 192.68.125.60
Server Group: group1
Server Protocol: RADIUS
Server Address: 192.68.125.60
Server port: 1645
Server status: FAILED. Server disabled at 11:10:08 UTC Fri Aug...
>
> aaa-server group1 active host 192.168.125.60
>
> show aaa-server group1 host 192.68.125.60
Server Group: group1
Server Protocol: RADIUS
Server Address: 192.68.125.60
Server port: 1645
Server status: ACTIVE (admin initiated). Last Transaction at 11:40:09 UTC Fri Aug...
```
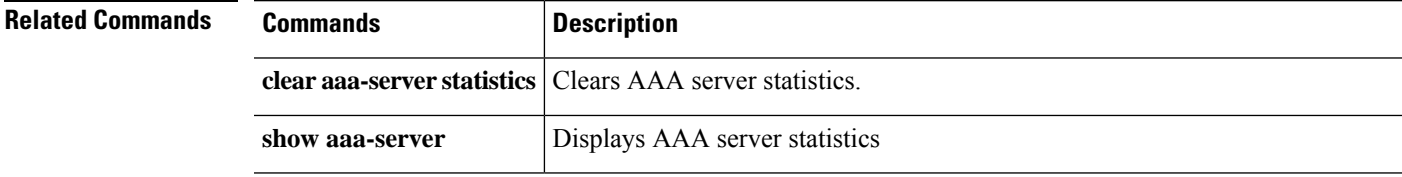

 $\mathbf l$ 

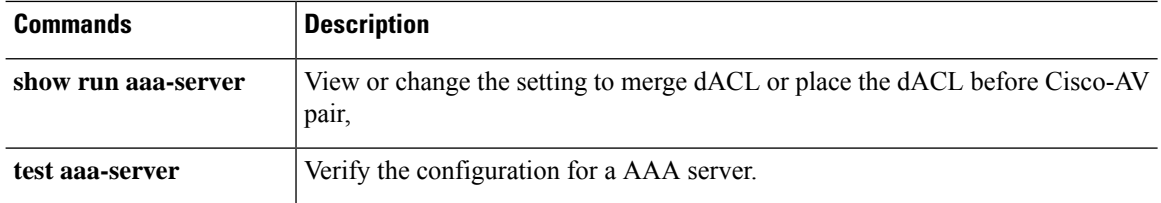

### <span id="page-20-0"></span>**app-agent heartbeat**

To configure the heartbeat message interval for the app-agent (application agent) running on the threat defense device, use the **app-agent heartbeat** command.

**app-agent heartbeat** [**interval** *milliseconds*] [**retry-count** *integer*]

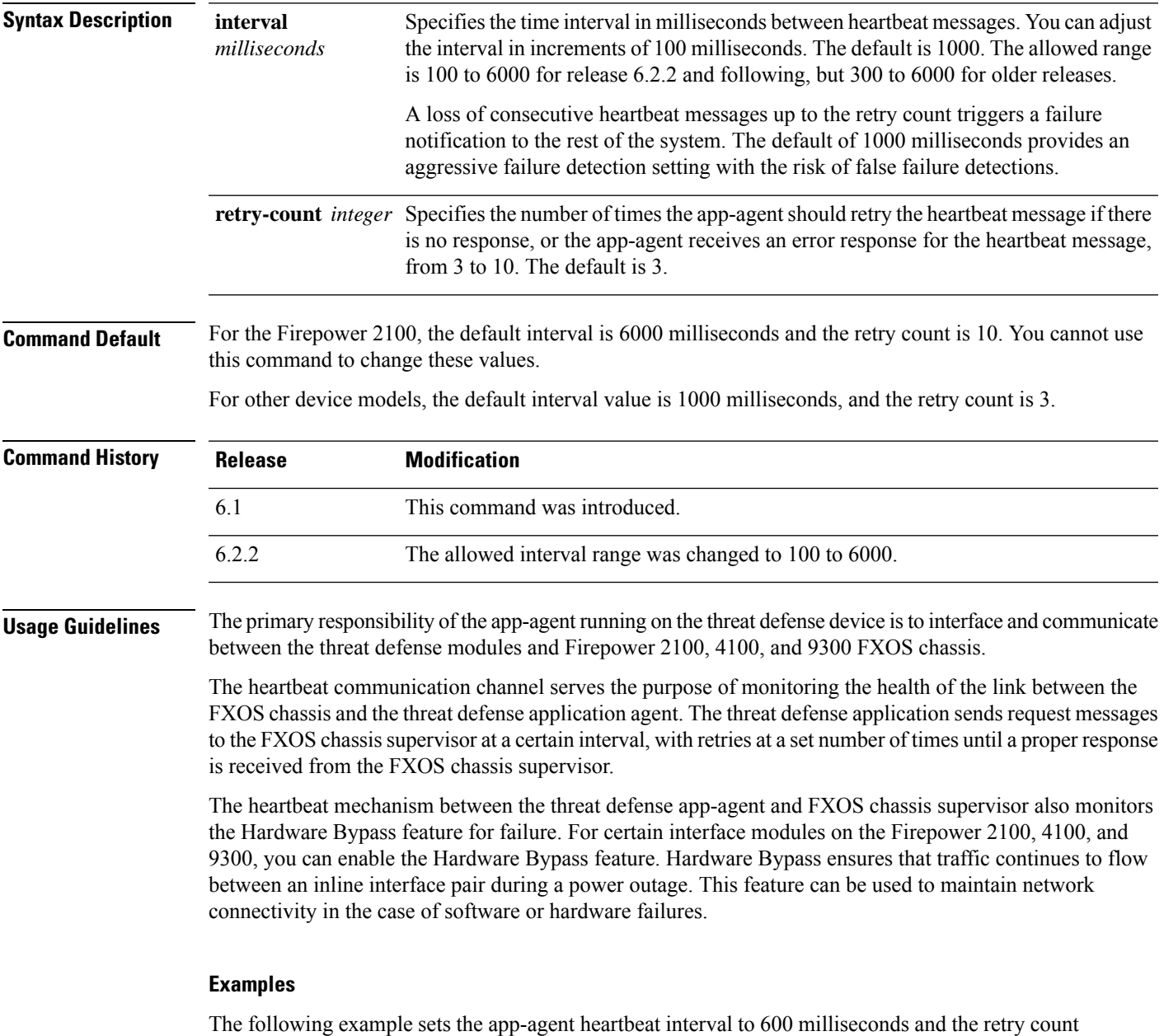

I

> **app-agent heartbeat interval 600 retry-count 6**

**Related Commands** 

| <b>Command</b>  | <b>Description</b>                  |
|-----------------|-------------------------------------|
| show app-agent  | Shows the app-agent status.         |
| show inline-set | Shows inline set information.       |
| show interface  | Shows interface status information. |

### <span id="page-22-0"></span>**asp inspect-dp egress-optimization**

 $\blacktriangle$ 

To enable egress optimization, use the **asp inspect-dp egress-optimization** command. To disable egress optimization, use the **no** form of this command.

Egress optimization is a performance feature targeted for selected IPS traffic. The feature is enabled by default on all threat defense platforms.

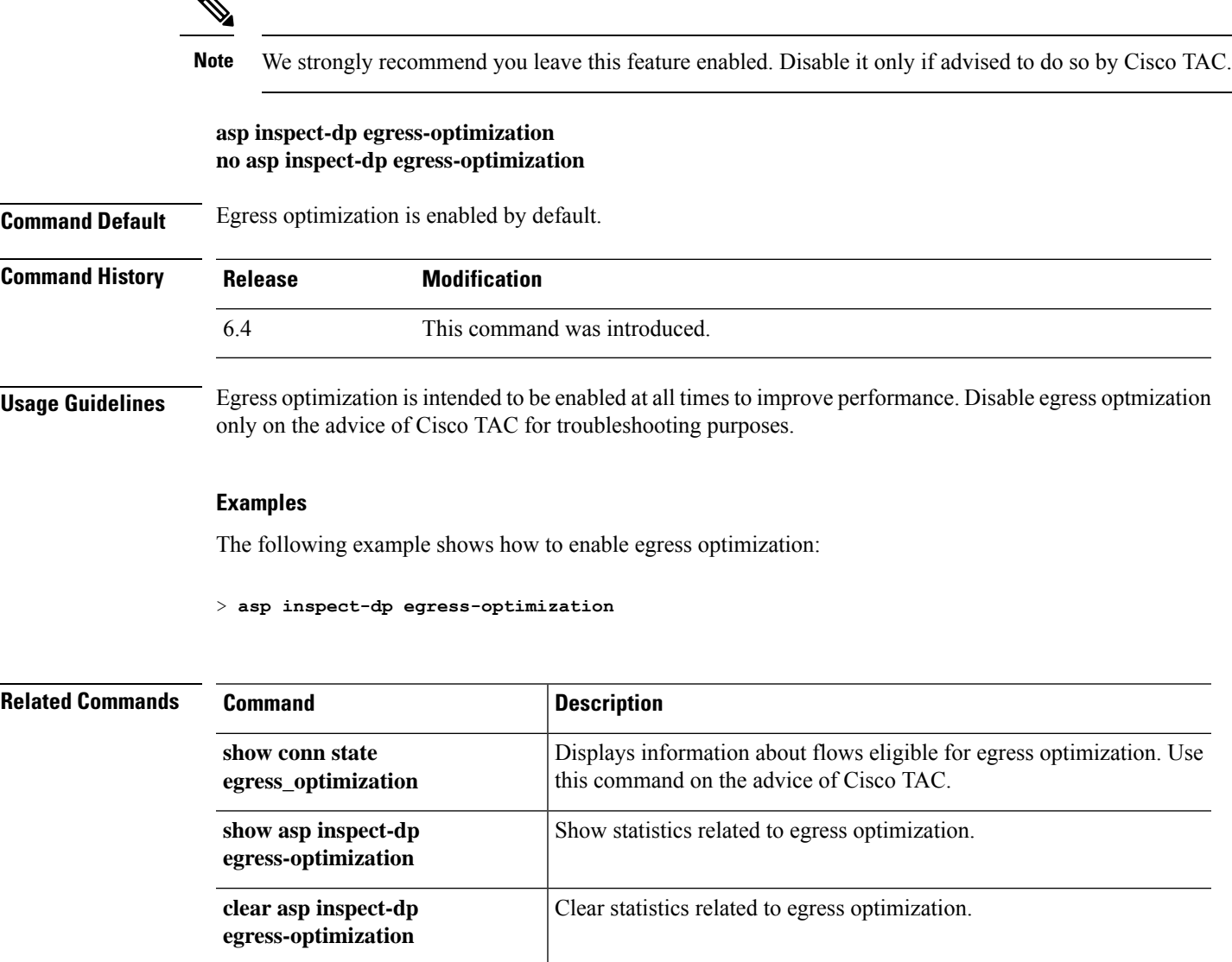

### <span id="page-23-0"></span>**asp load-balance per-packet**

To change the load balancing behavior on multiple coresto be per packet, use the **aspload-balanceper-packet** command. To restore the default load-balancing mechanism, use the **no** form of this command.

**asp load-balance per-packet no asp load-balance per-packet**

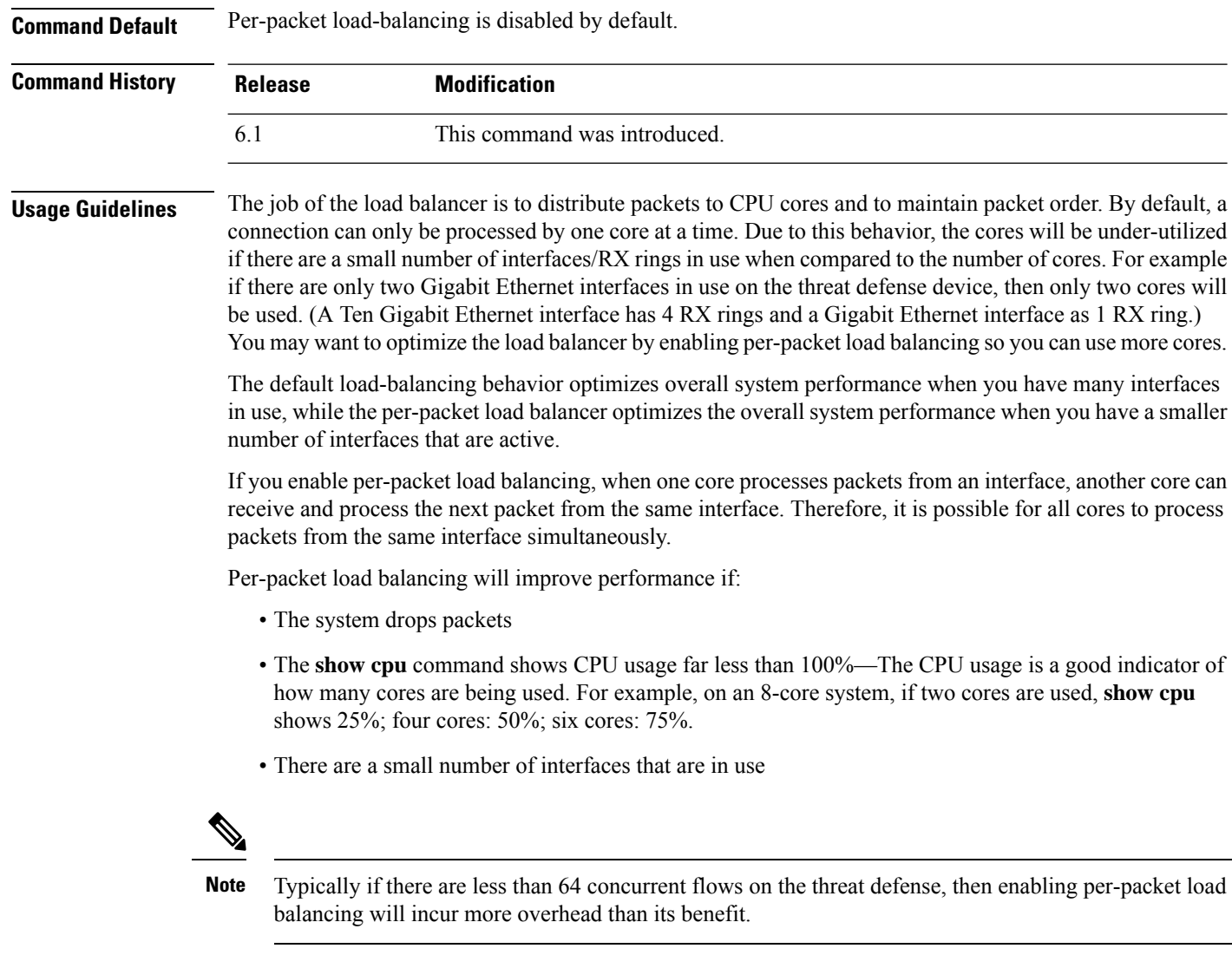

#### **Examples**

The following example shows how to change the default load-balancing behavior:

> **asp load-balance per-packet**

 $\mathbf{l}$ 

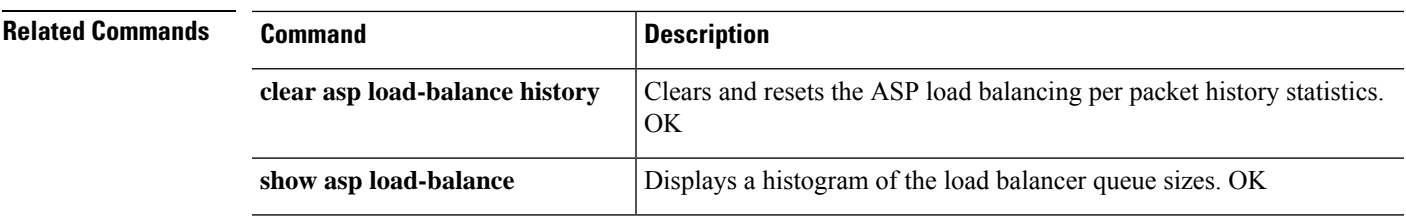

### <span id="page-25-0"></span>**asp packet-profile**

To obtain statistics on how a threat defense device handles network traffic, use the **asp packet-profile** command. To disable packet profiling, use the **no** form of this command.

The Accelerated Security Path or ASP process determines how many packets were fastpathed by a prefilter policy, offloaded as a large flow, fully evaluated by access control (Snort), and so on.

**asp packet-profile no asp packet-profile**

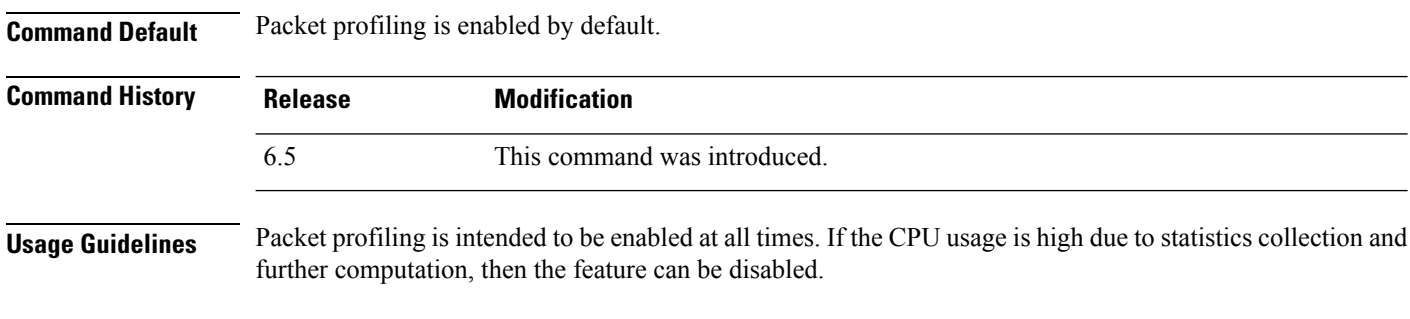

#### **Examples**

The following example shows how to enable packet profiling:

> **asp packet-profile**

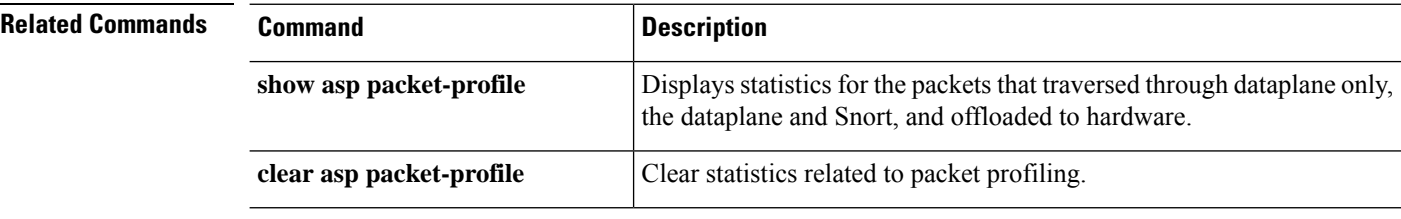

### <span id="page-26-0"></span>**asp rule-engine transactional-commit**

Use the **asprule-engine transactional-commit** command to enable or disable the transactional commit model for the rule engine.

**asp rule-engine transactional-commit** *option* **asp rule-engine transactional-commit** *option*

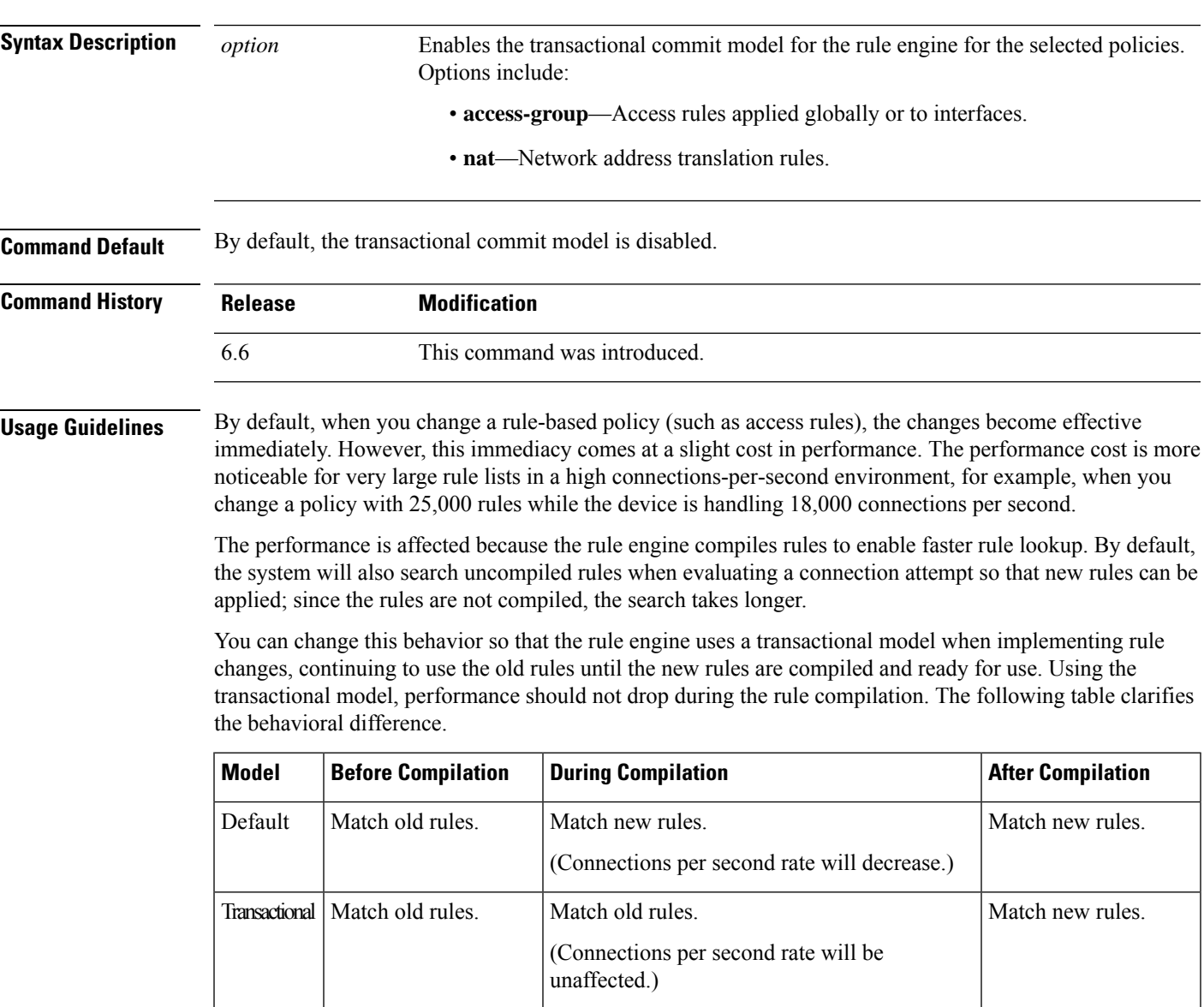

An additional benefit of the transactional model is that, when replacing an ACL on an used in an access group, there is no gap between deleting the old ACL and applying the new one. This reduces the chances that acceptable connections will be dropped during the operation.

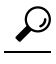

If you enable the transactional model for a rule type, there are syslog messages to mark the beginning and the end of the compilation. These messages are numbered 780001 and following. **Tip**

#### **Example**

The following example enables the transactional commit model for access groups:

> **asp rule-engine transactional-commit access-group**

### <span id="page-28-0"></span>**blocks**

To allocate additional memory to block diagnostics (displayed by the **show blocks** command), use the **blocks** command. To set the value back to the default, use the **no** form of this command.

**blocks queue history enable** [*memory\_size*] **no blocks queue history enable** [*memory\_size*]

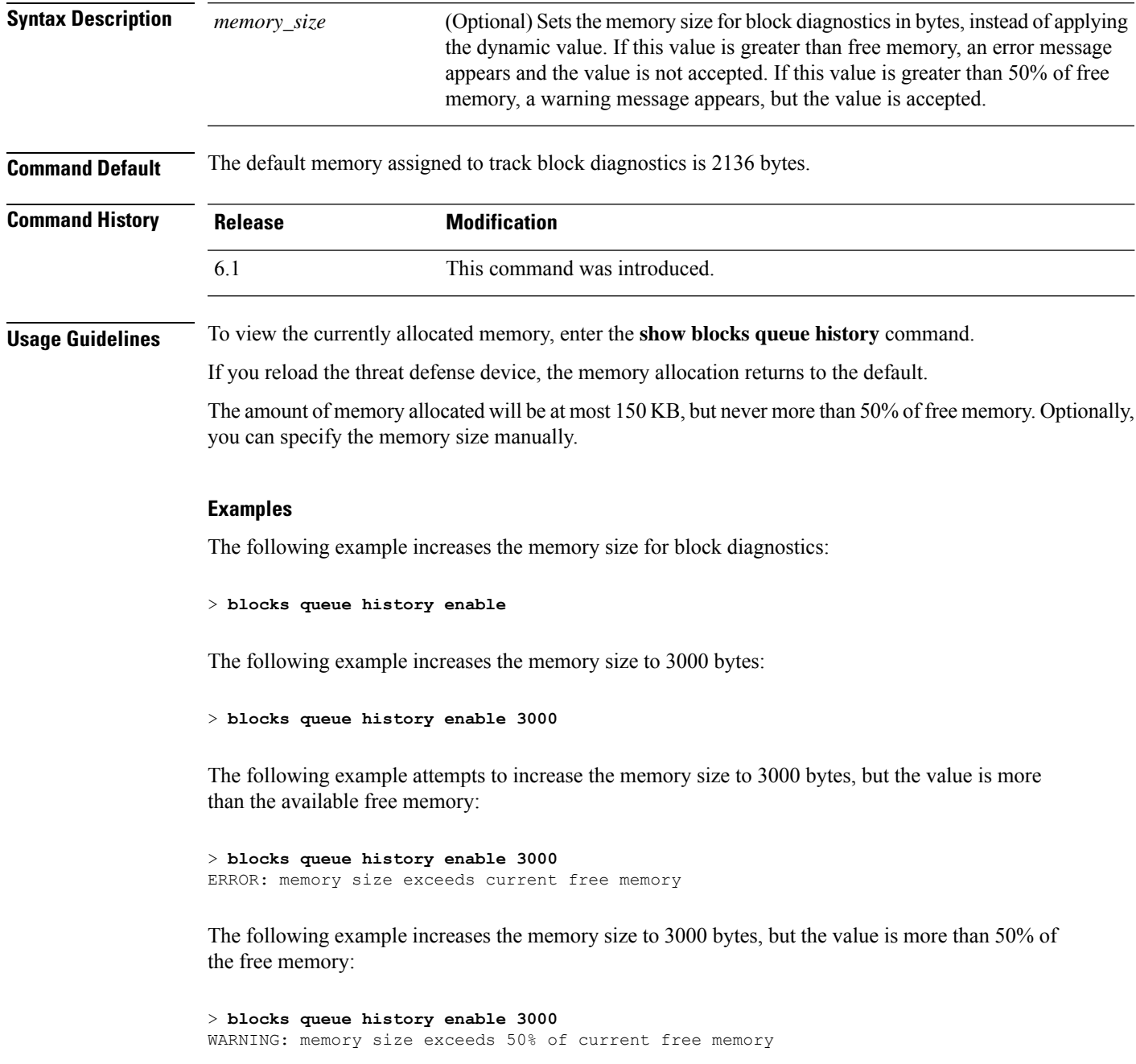

L

#### **Related Com**

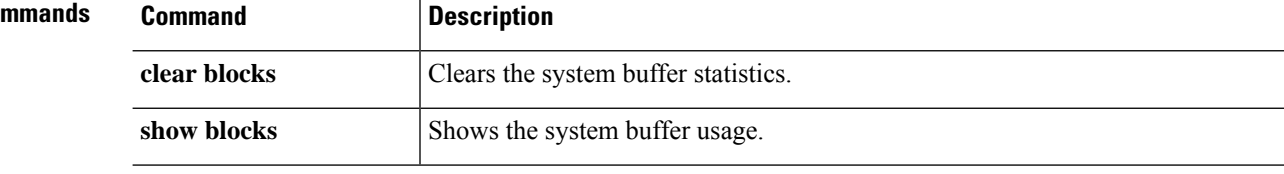

#### <span id="page-30-0"></span>**capture**

To enable packet capture capabilities for packet sniffing and network fault isolation, use the **capture** command. To disable packet capture capabilities, use the no form of this command.

Capture network traffic:

**capture** *capture\_name* [ **type** { **asp-drop** [ **all** | *drop-code* ] | **raw-data** | **isakmp** [ **ikev1** | **ikev2** ] | **inline-tag** [ *tag* ] }] { **interface** { *interface\_name* | **data-plane | management-plane | cplane** } } [ **buffer** *buf\_size* ] [ **file-size** *file\_size* ] [ **ethernet-type** *type* ] [ **headers-only** ] [ **packet-length** *bytes* ] [ **circular-buffer** ] [ **trace** [ **trace-count** *number* ] [ **match** *protocol* { **host** *source\_ip* | *source\_ip mask* | **any4** | **any6** } [ *operator src\_port* ] { **host** *dest\_ip* | *dest\_ip mask* | **any4** | **any6** } [ *operator dest\_port* ]]

Capture cluster control-link traffic:

**capture** *capture\_name* **type lacp interface** *interface\_id* [ **buffer** *buf\_size* ] [ **packet-length** *bytes* ] [ **circular-buffer** ] [ **real-time** [ **dump** ] [ **detail** ]] **capture** *capture\_name* **interface cluster** [ **buffer** *buf\_size* ] [ **ethernet-type** *type* ] [ **packet-length** *bytes* ] [ **circular-buffer** ] [ **trace** [ **trace-count** *number* ]] [ **real-time** [ **dump** ] [ **detail** ]] [ **trace** ] [ **match** *protocol* { **host** *source\_ip* | *source\_ip mask* | **any4** | **any6** } [ *operator src\_port* ] { **host** *dest\_ip* | *dest\_ip mask* | **any4** | **any6** } [ *operator dest\_port* ]]

Ingress switch capture packets for Secure Firewall 3100 model devices:

**capture** *capture\_name* **switch interface** *interface\_name* [ **drop** { **disable** | **mac-filter** }]

Switch capture packets for Secure Firewall 4200 model devices:

**capture** *capture\_name* **switch interface** *interface\_name* [ **direction** { { **both** | **egress** } [ **drop disable** ] | **ingress** [ **drop** { **disable** | **mac-filter** }] }]

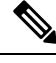

**Note** For Secure Firewall 4200 model devices, the **mac-filter** option is supported only for the ingress direction.

Capture packets cluster-wide:

**cluster exec capture** *capture\_name* [ **persist** ] [ **include-decrypted** ]

Remove the packet capture or a parameter from the capture. Omit parameters if the intention is to remove the capture entirely.

**no capture** *capture\_name* [ *arguments* ]

Stop the packet capture without removing it:

**capture** *capture\_name* **stop**

**Syntax Description any 4** Specifies any IPv4 address instead of a single IP address and mask.

 $\mathbf l$ 

ш

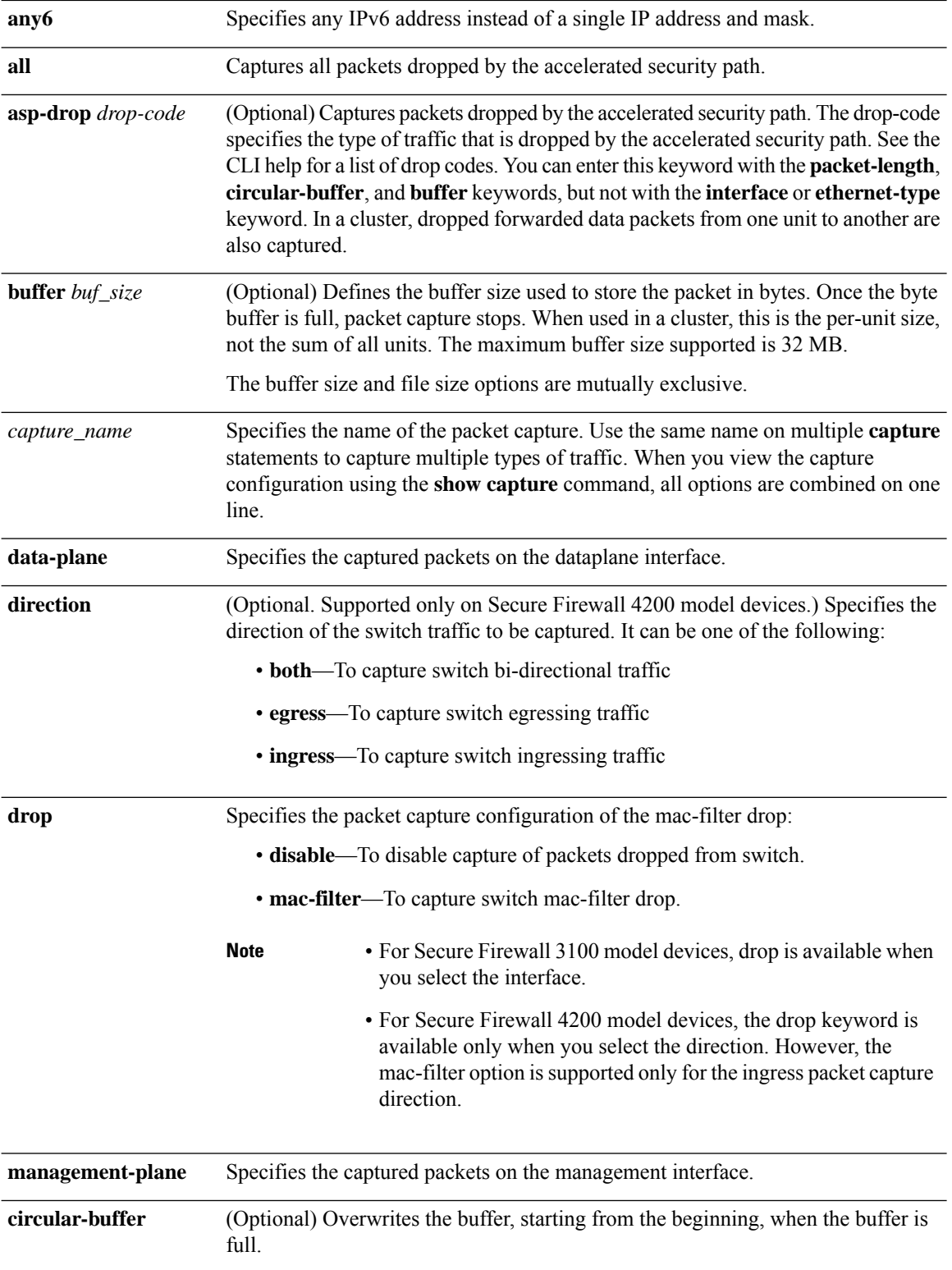

ı

 $\mathbf{l}$ 

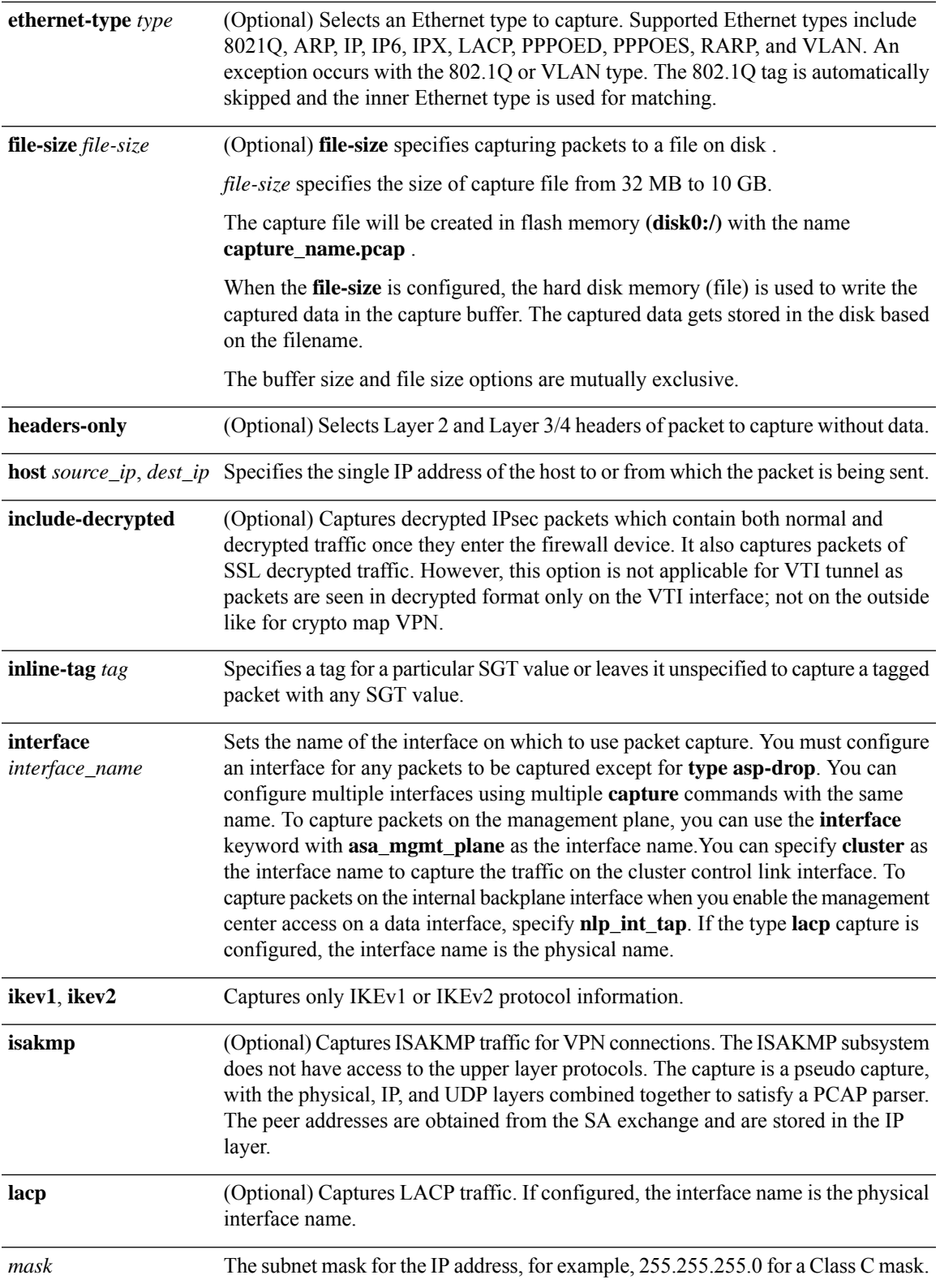

 $\mathbf I$ 

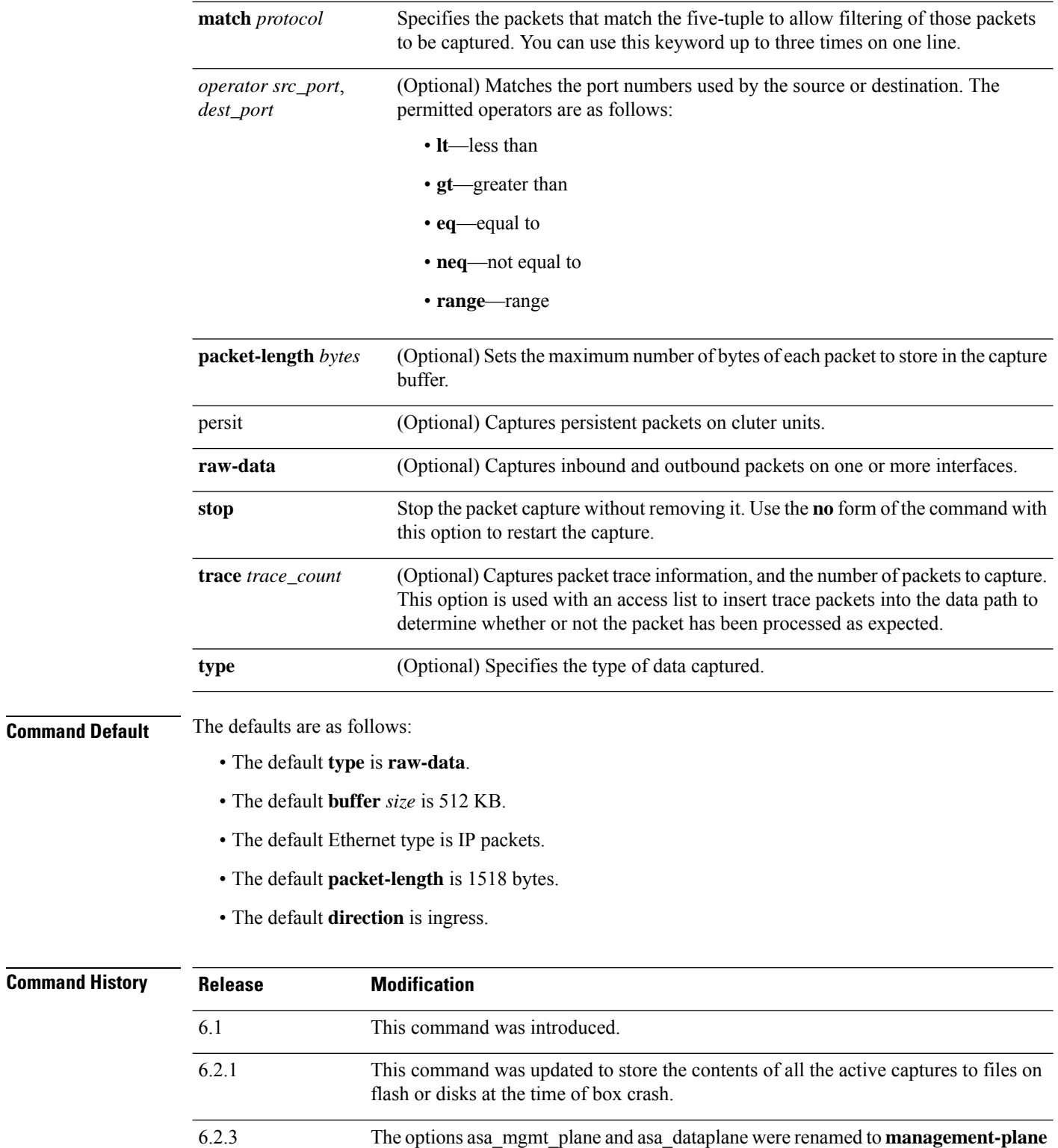

and **data-plane** respectively.

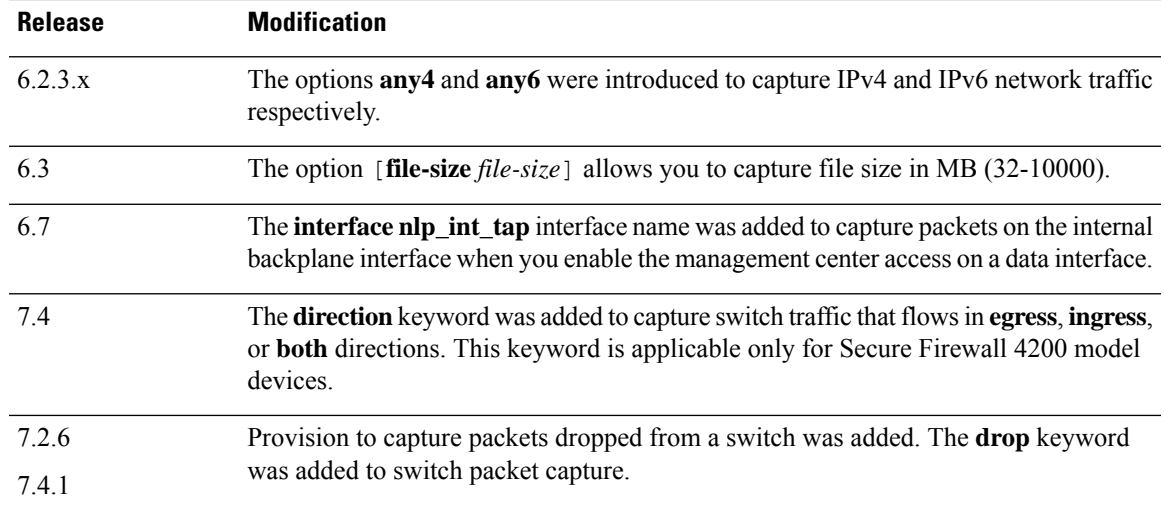

**Usage Guidelines** Capturing packets is useful when troubleshooting connectivity problems or monitoring suspicious activity. You can create multiple captures. The **capture** command is not saved to the running configuration, and is not copied to the standby unit during high availability.

> The threat defense device is capable of tracking all IP traffic that flows across it and of capturing all the IP traffic that is destined to it, including all the management traffic (such as SSH and Telnet traffic).

The threat defense architecture consists of three different sets of processors for packet processing; this architecture poses certain restrictions on the capability of the capture feature. Typically most of the packet forwarding functionality in the threat defense device is handled by the two front-end network processors, and packets are sent to the control-plane general-purpose processor only if they need application inspection. The packets are sent to the session management path network processor only if there is a session miss in the accelerated path processor.

Because all the packets that are forwarded or dropped by the threat defense device hits the two front-end network processors, the packet capture feature is implemented in these network processors. So all the packets that hit the threat defense device can be captured by these front end processors, if an appropriate capture is configured for those traffic interfaces. On the ingress side, the packets are captured the moment the packet hits the interfaces, and on the egress side the packets are captured just before they are sent out on the wire.

To save the captured data, packet capture automatically writes captured data to the physical storage on the fly, without having to use the **copy** command. The capture size is supported up to 10 GB. Captures larger than 100 MB are automatically compressed.

#### **Save the Capture**

The contents of any active capture on threat defense device are saved when the box crashes. When you activate captures as part of the troubleshooting process, you must note the following points:

- The size of capture buffer to use and if there is enough space on flash/disk.
- The capture buffer should be marked as circular for all the use cases, so that captured packets are the most recent before crash.

The name of the file for saving contents of an active capture is in the format of:

*[<context\_name>.]<capture\_name>.pcap*

The *context\_name* indicates the name of the user context in which capture is activated in the multi-context mode. For the single context mode, the context name is not applicable.

The *capture\_name* indicates the name of the capture that is activated.

The capture save happens before the console or crash dump. This increases the crash downtime by about 5 seconds for a 33 MB capture buffer. The risk of a nested crash is minimal because copying the captured contents to a file is a simple process.

#### **View the Capture**

- To view the packet capture at the CLI, use the **show capture** *name* command.
- To save the capture to a file, use the **copy capture** command.
- To see the packet capture information with a web browser, use the **https://***FTD-ip-address***/admin/capture/***capture\_name*[**/pcap**] command.

You are prompted for a username and password. See the **configure user add** command to add a username to the local database.

If you specify the **pcap** keyword, then a libpcap-format file is downloaded to the web browser and can be saved using the web browser. (A libcap file can be viewed with TCPDUMP or Ethereal.)

If you copy the buffer contents to a TFTP server in ASCII format, you will see only the headers, not the details and hexadecimal dump of the packets. To see the details and hexadecimal dump, you need to transfer the buffer in PCAP format and read it with TCPDUMP or Ethereal.

#### **Delete the Capture**

Entering **no capture** without any keywords deletes the capture. To preserve the capture, specify the **interface** keyword; the capture is detached from the specified interface, and the capture is preserved.

#### **Clustering**

You can precede the **capture** command with **cluster exec** to issue the **capture** command on one unit and run the command in all the other units at the same time. After you have performed cluster-wide capture, to copy the same capture file from all units in the cluster at the same time to a TFTP server, enter the **cluster exec copy** command on the master unit.

**cluster exec capture** *capture\_name arguments*

**cluster exec copy /pcap capture:** *cap\_name* **tftp://***location***/***path***/***filename***.pcap**

Multiple PCAP files, one from each unit, are copied to the TFTP server. The destination capture file name is automatically attached with the unit name, such as filename\_A.pcap, filename\_B.pcap, and so on. In this example, A and B are cluster unit names.

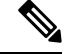

**Note** A different destination name is generated if you add the unit name at the end of the filename.
#### **Limitations**

The following are some of the limitations of the capture feature. Most of the limitations are caused by the distributed nature of the threat defense architecture and by the hardware accelerators that are being used in the threat defense device.

- For inline SGT tagged packets, captured packets contain an additional CMD header that your PCAP viewer might not understand.
- If the 802.1Q tag in the packets is different than that of the configured sub-interfaces, such packets are not captured. The packets are ignored because they are not associated with any named interface.
- If there is no ingress interface and therefore no global interface, packets sent on the backplane are treated as control packets. These packets bypass the access list check and are always captured.
- The show capture command shows the correct reason when capturing a specific asp-drop. However, the show capture command does not show the correct reason when capturing all asp-drops.

The packet capture feature with the file-size option has the following limitations:

- Applicable only for Firepower 4100/9300 series.
- For existing capture, you cannot add the file size option.
- The **copy** command is not supported.
- Real-time, trace, linear, and circular buffer are not supported.
- If the number of captures with the file size option is increased, the performance of the system will be reduced.
- If the system load is high, it leads to packet capture data loss.

#### **Examples**

To capture a packet, enter the following command:

```
> capture captest interface inside
> capture captest interface outside
```
On a web browser, you can view the content of the **capture** command that was issued, named "captest," at the following location:

**https://171.69.38.95/admin/capture/captest**

To download a libpcap file (that web browsers use) to a local machine, enter the following command:

**https://171.69.38.95/capture/http/pcap**

The following example shows how to capture a packet in the single-mode when the threat defense Device crashes:

```
> capture 789 interface inside
```
The contents of capture '789' is saved as *789.pcap* file.

The following example shows how to capture a packet in the multi-mode when the threat defense crashes:

>**capture 624 interface inside**

The contents of capture '624' in admin context is saved as *admin.624.pcap* file.

The following example shows how to capture ARP packets:

> **capture arp ethernet-type arp interface outside**

The following example creates a capture called "switch-capture" on outside interface for Secure Firewall 3100:

#### **Capture for Clustering**

To enable capture on all units in the cluster, you can add the cluster exec keywords in front of each of these commands.

The following example shows how to create an LACP capture for the clustering environment:

> **capture lacp type lacp interface gigabitEthernet0/0**

The following example shows how to create a capture for control path packets in the clustering link:

> **capture cp interface cluster match udp any eq 49495 any** > **capture cp interface cluster match udp any any eq 49495**

The following example shows how to capture data path traffic through the cluster:

```
> capture abc interface inside match tcp host 1.1.1.1 host 2.2.2.2 eq www
> capture abc interface inside match dup host 1.1.1.1 any
```
#### **Capture for Switch**

The following example shows how to create and start an egress traffic capture for a switch:

> **capture switchegress\_cap switch interface gigabitEthernet0/0 direction egress** > **no capture switchegress\_cap switch stop**

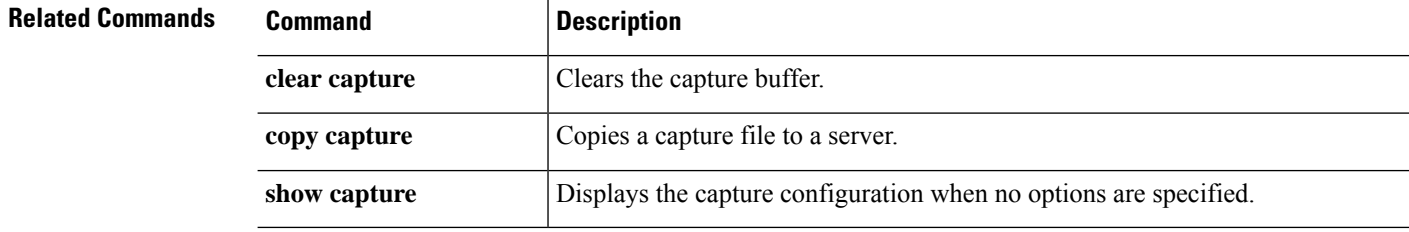

# **capture-traffic**

To intercept and capture packets passing through the threat defense interface, use the **capture-traffic** command. You can capture traffic on a specified threat defense domain that matches the integer expression from the list of options presented, either the management interface (br1) or traffic interfaces.

#### **capture-traffic**

You are prompted for the domain and TCP dump options.

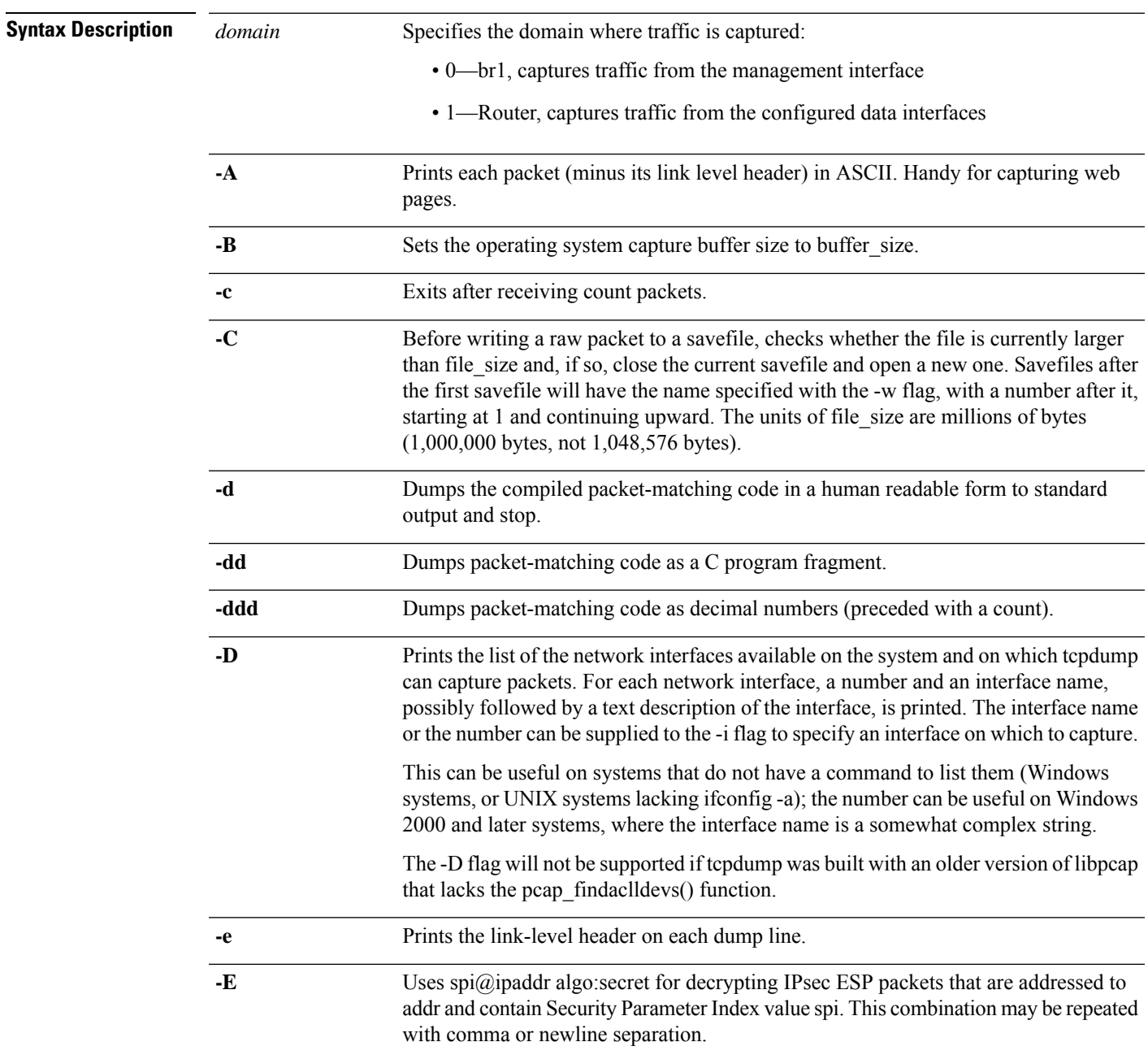

 $\mathbf l$ 

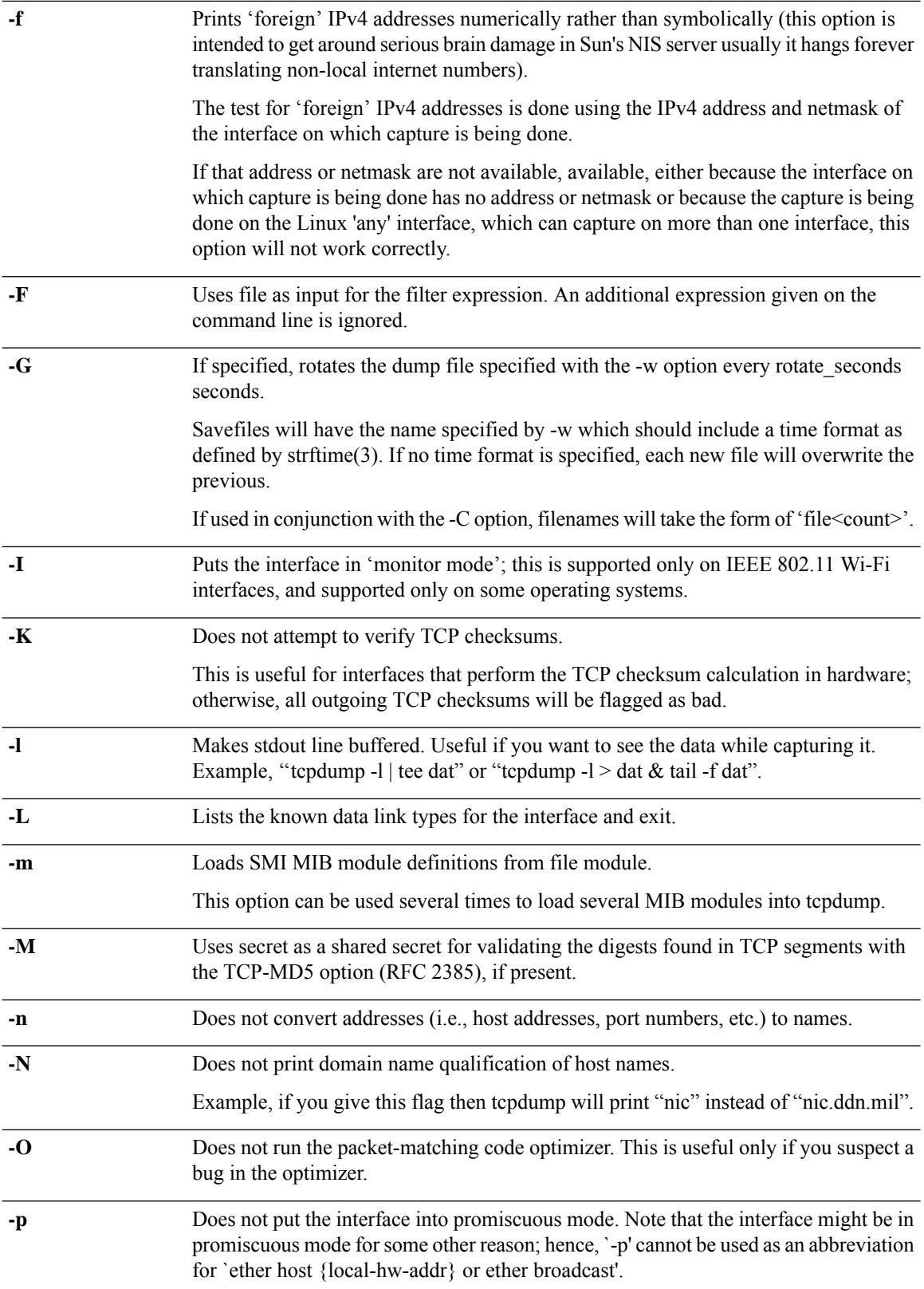

 $\mathbf l$ 

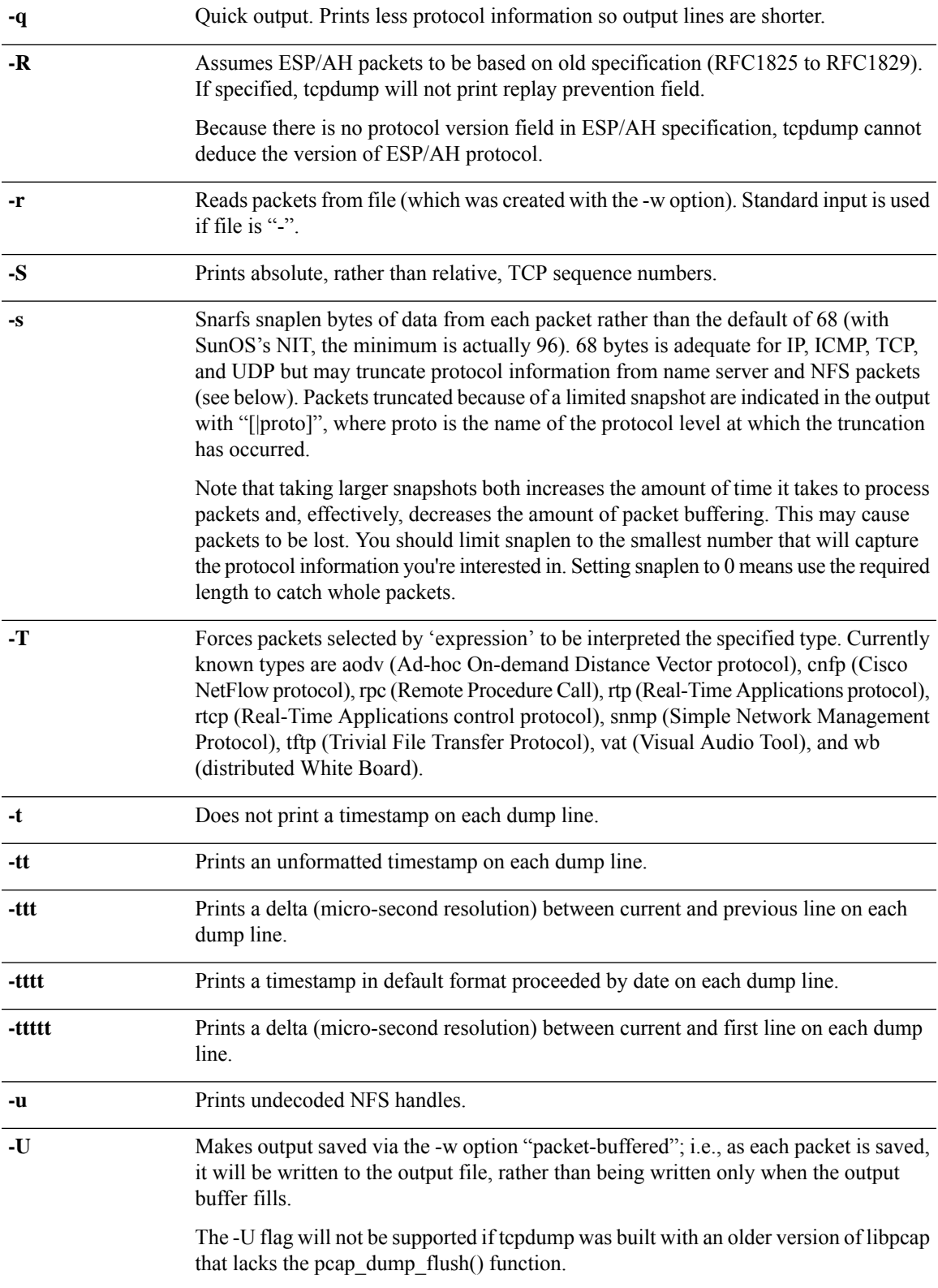

 $\mathbf I$ 

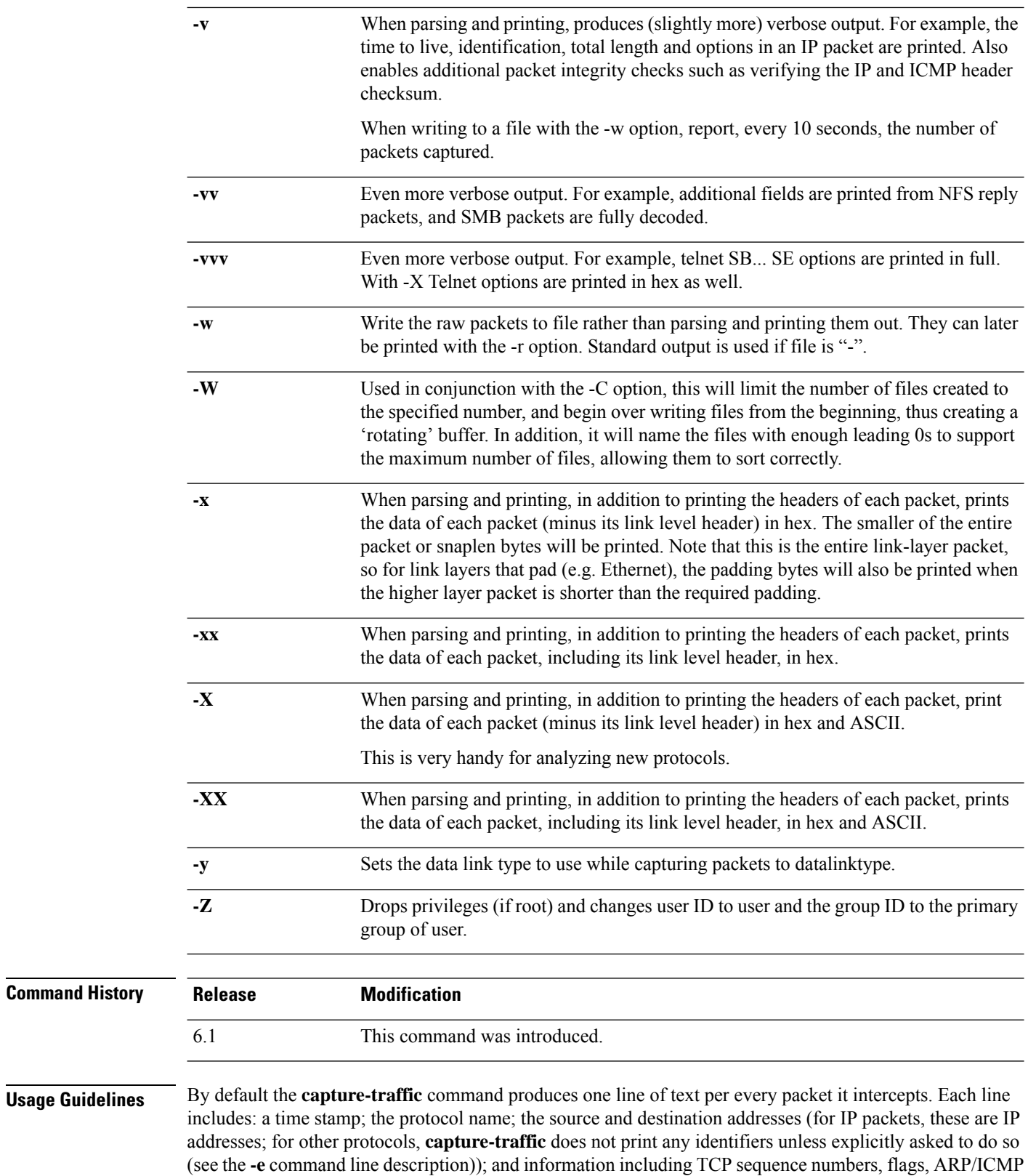

commands, and so on.

To capture VLAN-tagged traffic that is passing through the data interface, ensure that you include the 'vlan' option in the capture-traffic filter. For example, the **host 1.1.1.1** option does not capture any packets of VLAN-tagged traffic. Whereas the **vlan 100 host 1.1.1.1** option captures packets of VLAN-tagged traffic.

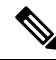

The **pcap** file (output of the **capture-traffic** or **debug daq**command) displays untranslated details of the packet that was received; the **Connection Events** list (management center) displays translated packet details that are actually applied with the policies. **Note**

To stop the capture, type Control + C. If you use **-w** *outputfile* option, the packet capture will be saved with that file name in /var/common/. Otherwise it is written to the display.

#### **Examples**

The following example shows how to capture traffic from the management interface:

```
> capture-traffic
Please choose domain to capture traffic from:
  0 - br11 - Router
Selection? 0
Please specify tcpdump options desired.
(or enter '?' for a list of supported options)
-v
```
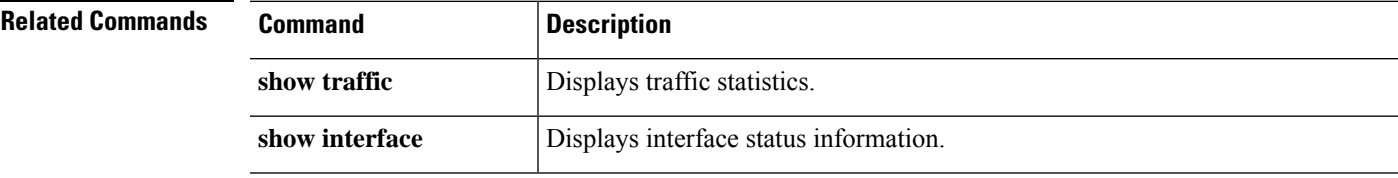

### **clear aaa-server statistics**

To reset statistics for AAA servers, use the **clear aaa-server statistics** command.

**clear aaa-server statistics** [**LOCAL** | *groupname* [**host** *hostname*] | **protocol** *protocol*]

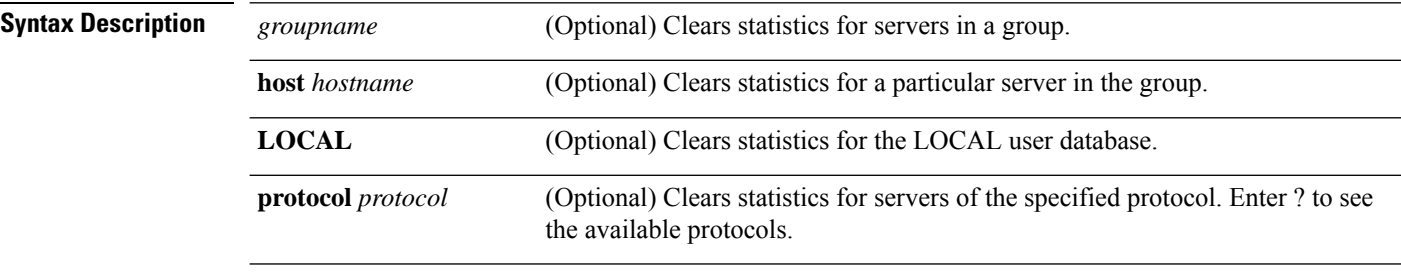

**Command Default** Removes all AAA server statistics across all groups.

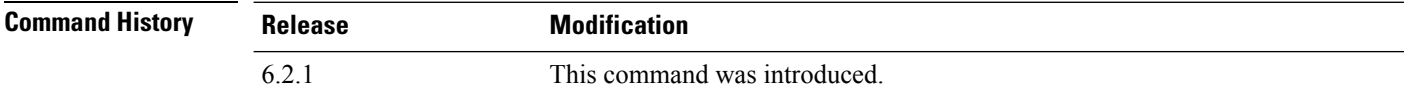

#### **Examples**

The following example shows how to reset the AAA statistics for all server groups:

```
> clear aaa-server statistics
```
The following example shows how to reset the AAA statistics for an entire server group:

```
> clear aaa-server statistics svrgrp1
```
The following example shows how to reset the AAA statistics for a specific server in a group:

> **clear aaa-server statistics svrgrp1 host 10.2.3.4**

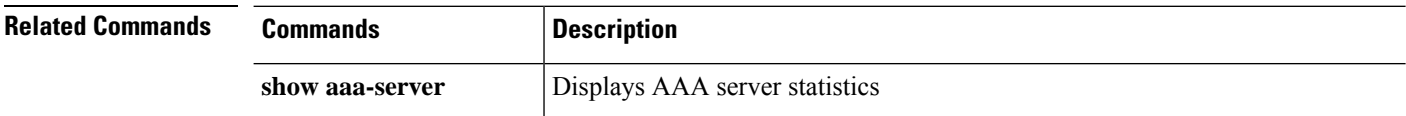

# **clear access-list**

To clear an access-list counter, use the clear access-list command.

**clear access-list** *id*

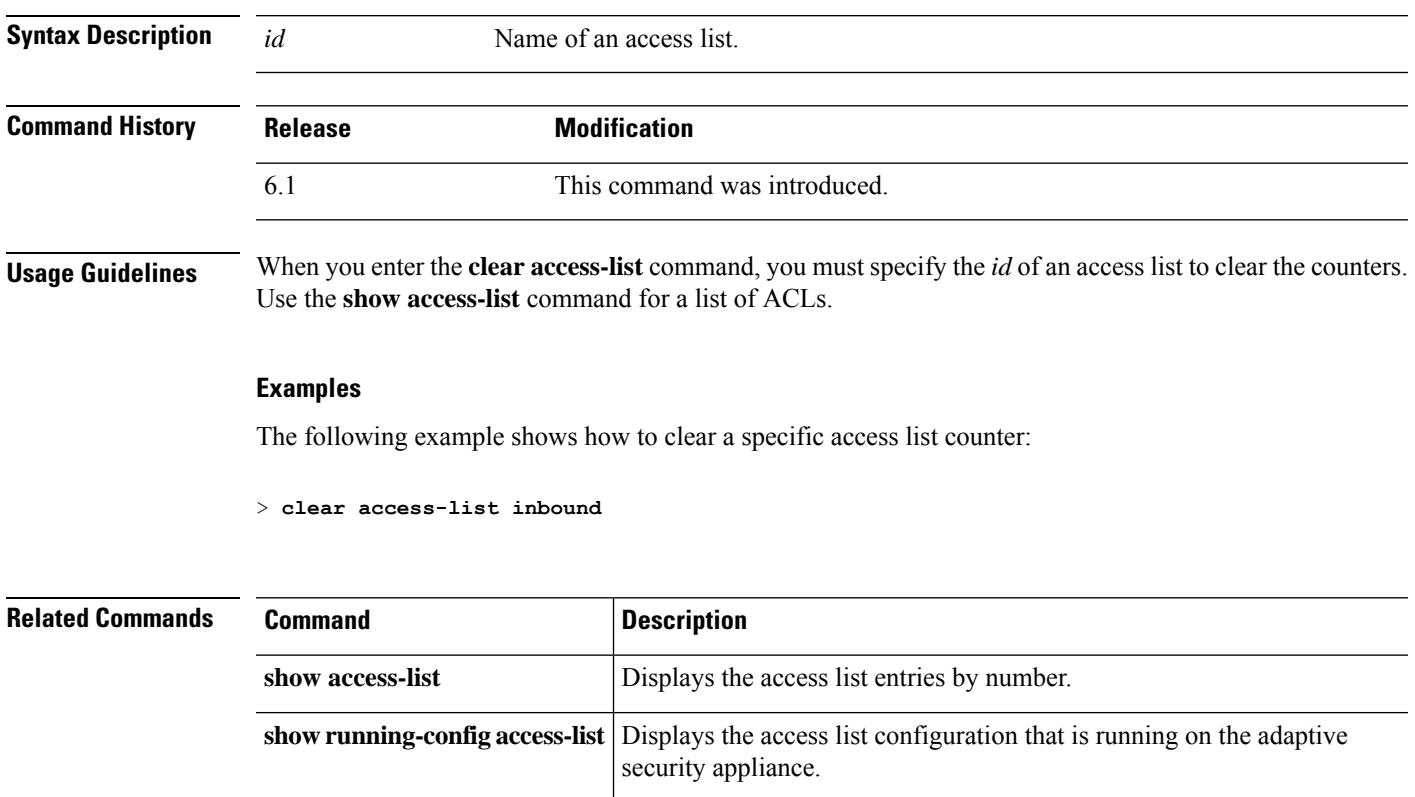

I

# **clear arp**

To clear dynamic ARP entries or ARP statistics, use the **clear arp** command.

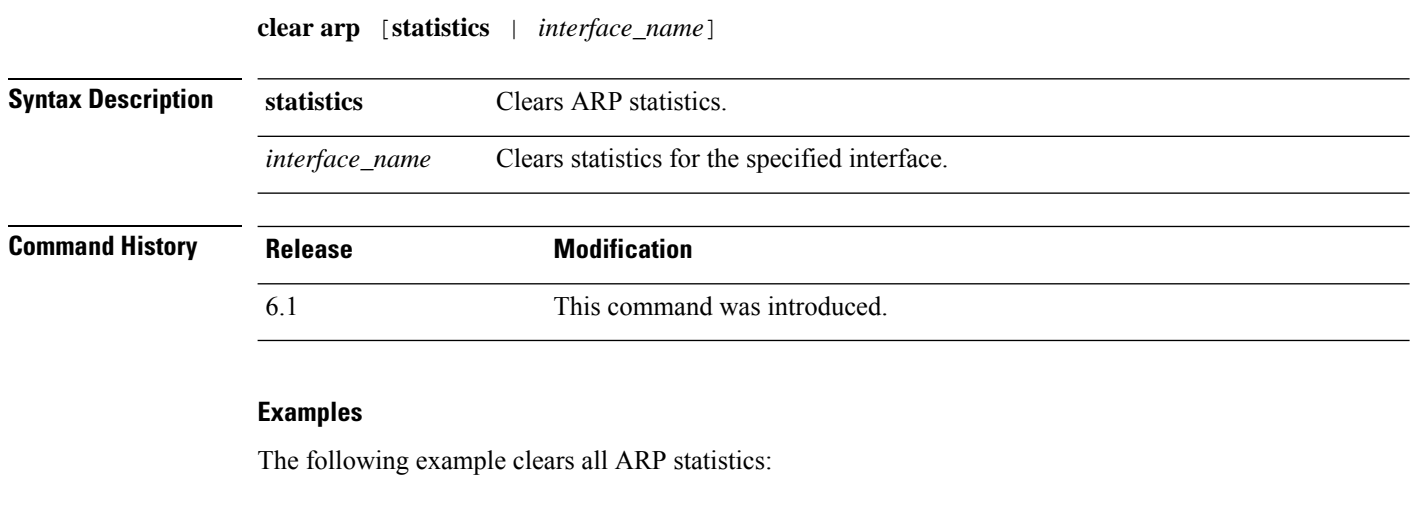

> **clear arp statistics**

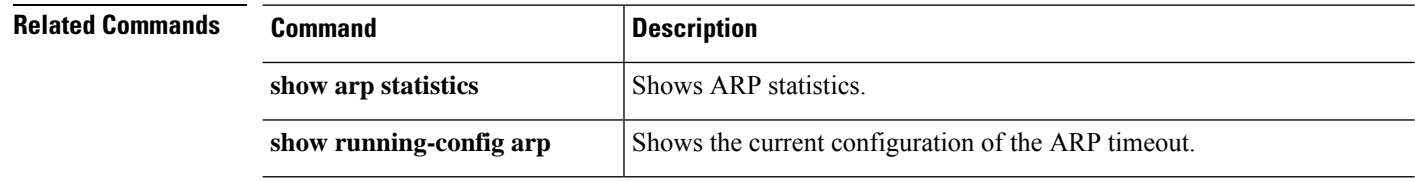

# **clear asp**

To clear accelerated security path (ASP) statistics, use the **clear asp** command.

**clear asp** { **cluster counter** | **dispatch** | **drop** [ **flow** | **frame** ] | **event dp-cp** | **inspect-dp ack-passthrough** | **inspect-dp egress-optimization** | **inspect-dp snort** { **counters** [ **instance** *number* [ **queue** *number* ]] | **queue-exhaustion** [ **snapshot** *number* ]} | **load-balance history** | **overhead** | **packet-profile** | **table** [ **arp** | **classify** | **filter** [ **access-list** *acl\_name* ]]}

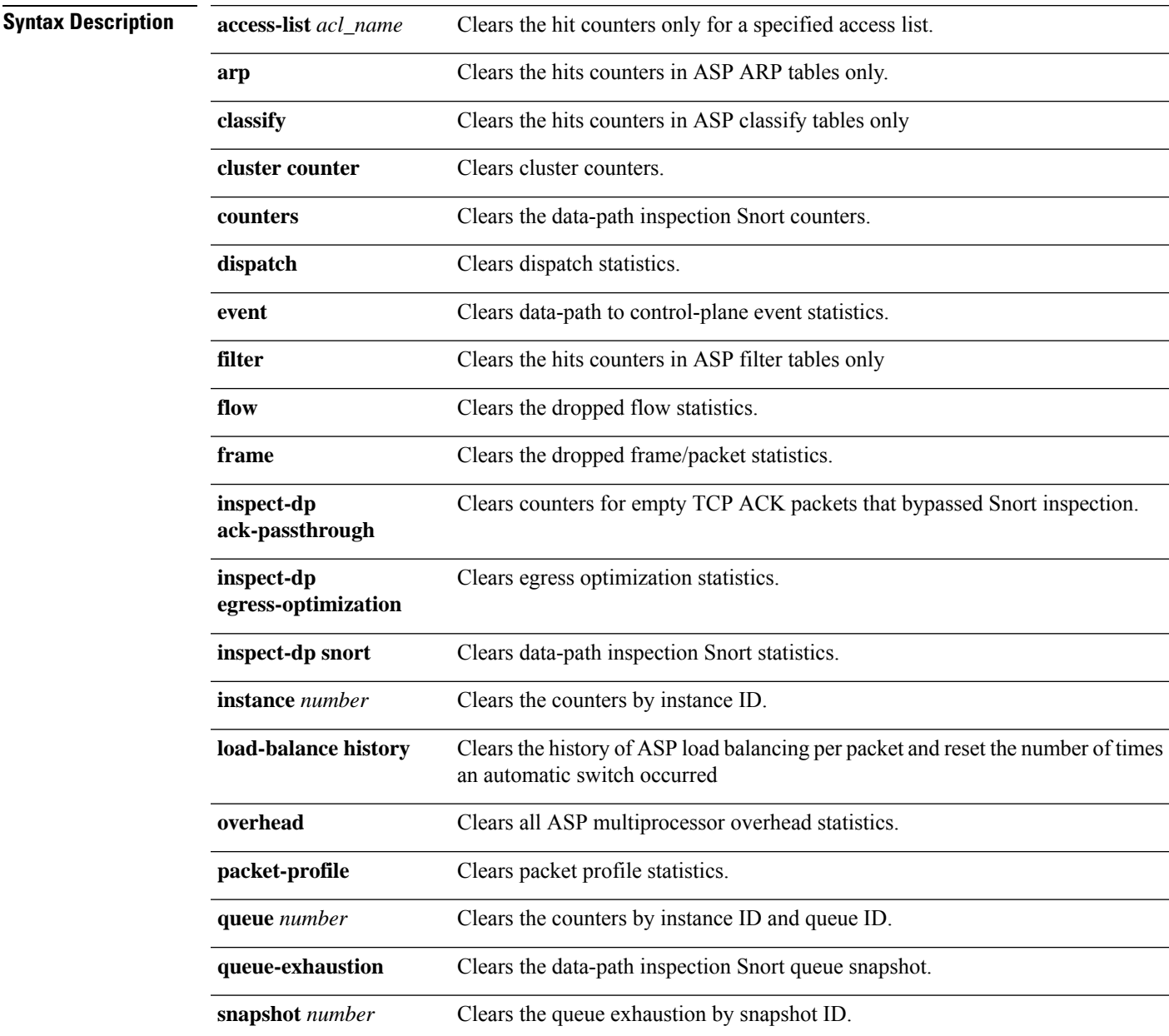

 $\mathbf I$ 

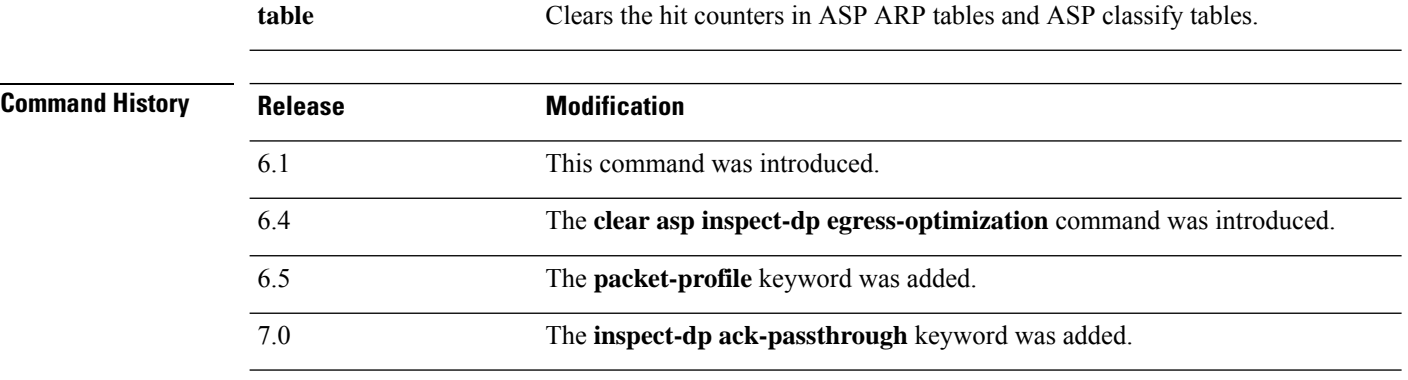

### **Examples**

The following example clears all dispatch statistics:

> **clear asp dispatch**

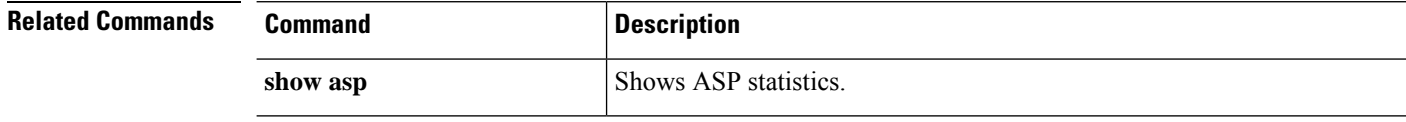

### **clear bfd**

To clear all bi-directional forwarding detection (BFD) counters, use the **clear bfd counters** command. **clear bfd counters** [**ld** *local\_discr* | *interface\_name* | **ipv4** *ip\_address* | **ipv6** *ip\_address*] **Syntax Description** Id *local\_discr* (Optional) Clears BFD counters for the specified local discriminator, 1 -4294967295. **ld** *local\_discr interface\_name* (Optional) Clears BFD counters for the specified interface. **ipv4** *ip\_address* (Optional) Clears BFD counters for the specified neighbor IPv4 address. **ipv6** *ip\_address* (Optional) Clears BFD counters for the specified neighbor IPv6 address. **Command History Release Modification** 6.3 This command was introduced.

### **Examples**

The following example clears all BFD counters:

> **clear bfd counters**

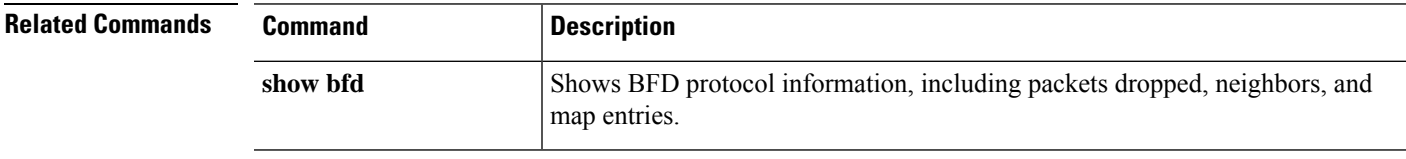

### **clear bgp**

To reset Border Gateway Protocol (BGP) connections using hard or soft reconfiguration, use the **clear bgp** command.

**clear bgp** {[**\*** | **external** ] [**ipv4 unicast** [*as\_number* | *neighbor\_address* | **table-map**] | **ipv6 unicast** [*as\_number* | *neighbor\_address*]] [**soft**] [**in** | **out**] | *as\_number* [**soft**] [**in** | **out**] | *neighbor\_address* [**soft**] [**in** | **out**] | **table-map**}

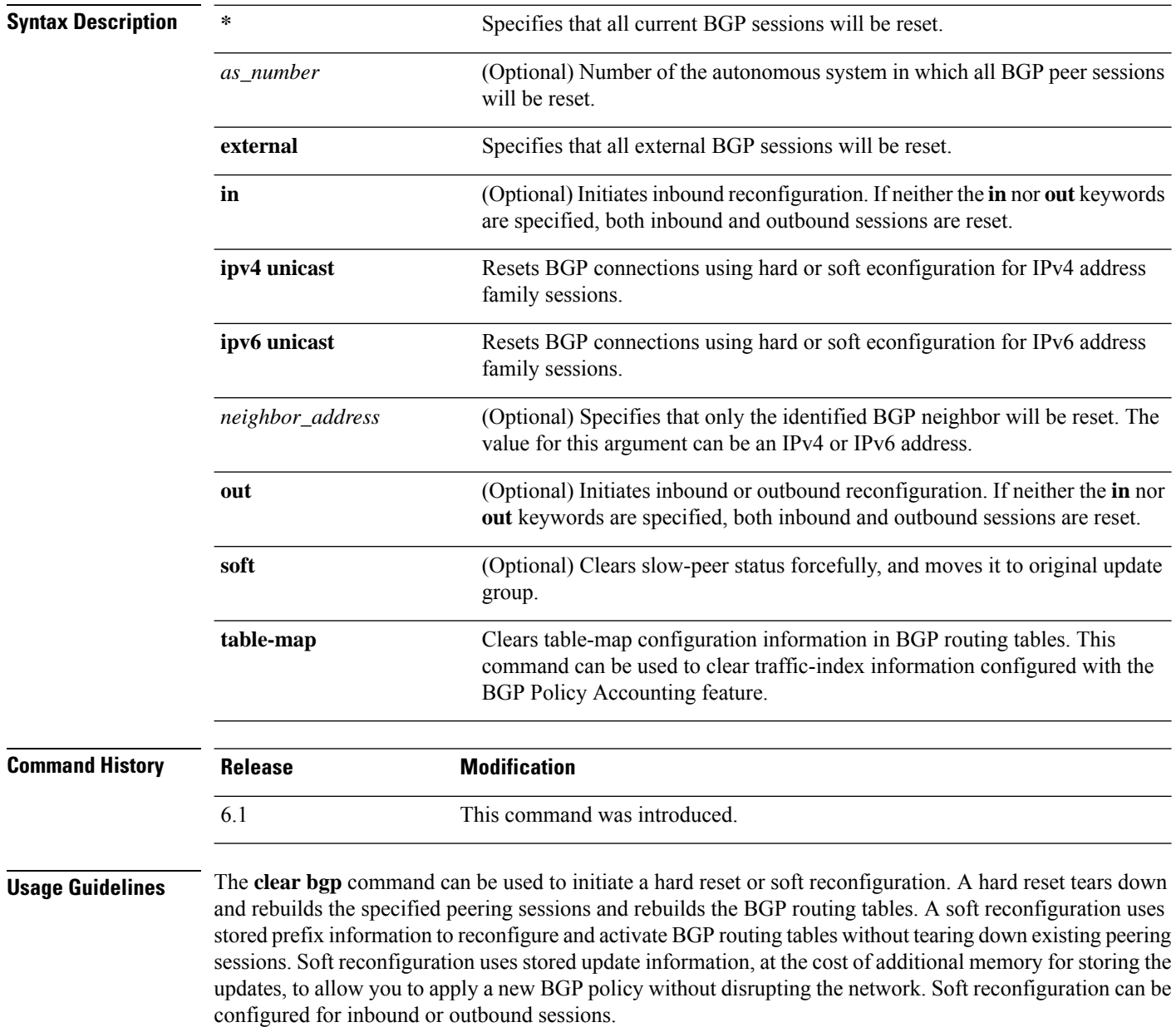

#### **Examples**

In the following example, all the BGP sessions are reset:

> **clear bgp \***

In the following example, a soft reconfiguration isinitiated for the inbound session with the neighbor 10.100.0.1, and the outbound session is unaffected:

```
> clear bgp 10.100.0.1 soft in
```
In the following example, the route refresh capability is enabled on the BGP neighbor routers, a soft reconfiguration is initiated for the inbound session with the neighbor 172.16.10.2, and the outbound session is unaffected:

> **clear bgp 172.16.10.2 in**

In the following example, a hard reset is initiated for sessions with all routers in the autonomous system numbered 35700:

```
> clear bgp 35700
```
In the following example, a soft reconfiguration is configured for all inbound eBGP peering sessions:

```
> clear bgp external soft in
```
In the following example, all outbound address family IPv4 multicast eBGP peering sessions are cleared:

> **clear bgp external ipv4 multicast out**

In the following example, a soft reconfiguration is initiated for the inbound sessions for BGP neighbors in IPv4 unicast address family sessions in autonomous system 65400, and the outbound session is unaffected:

> **clear bgp ipv4 unicast 65400 soft in**

In the following example, a hard reset is initiated for BGP neighbors in IPv4 unicast address family sessions in the 4-byte autonomous system numbered 65538 in asplain notation:

> **clear bgp ipv4 unicast 65538**

In the following example, a hard reset is initiated for BGP neighbors in IPv4 unicast address family sessions in the 4-byte autonomous system numbered 1.2 in asdot notation:

```
> clear bgp ipv4 unicast 1.2
```
I

The following example clears the table map for IPv4 unicast peering sessions:

> **clear bgp ipv4 unicast table-map**

### **clear blocks**

To reset the packet buffer counters such as the exhaustion condition and history information, use the **clear blocks** command.

**clear blocks** [**exhaustion** {**history** | **snapshot**} | **export-failed** | **queue** [**history** [**core-local** [*number*]]]]

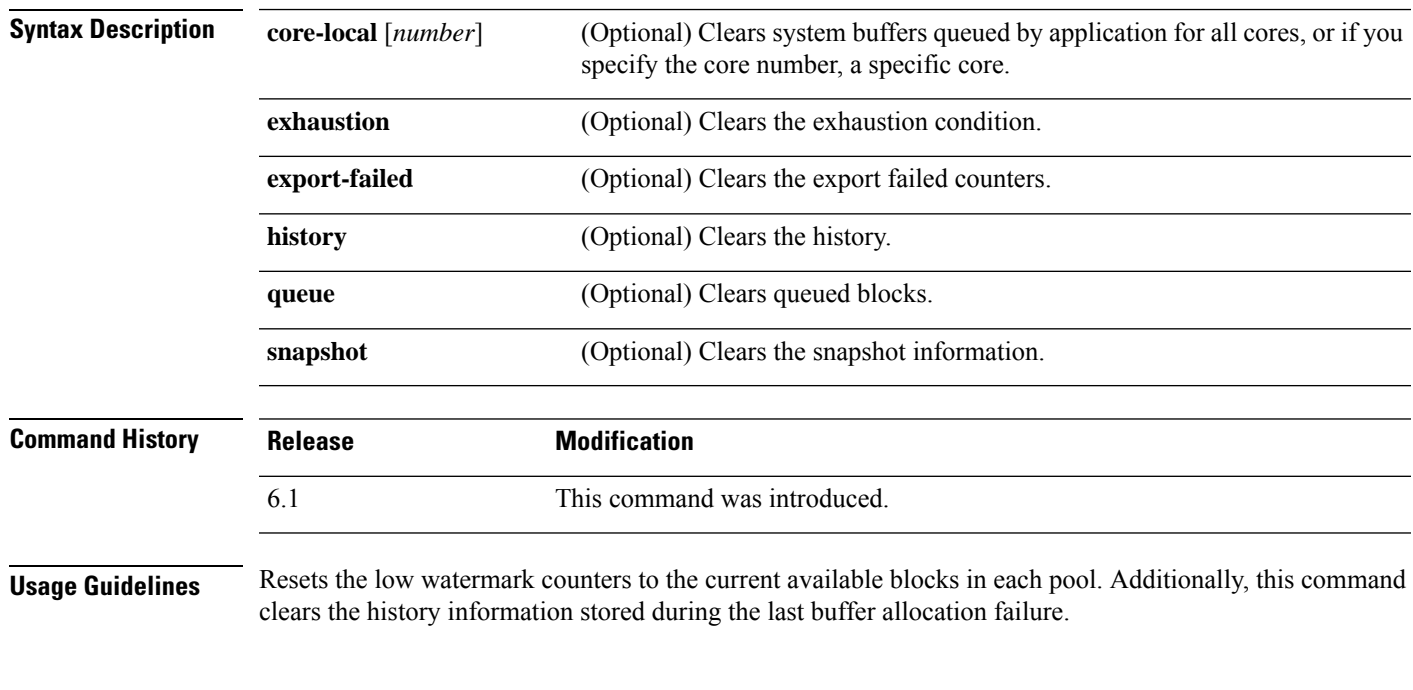

### **Examples**

The following example clears the blocks:

> **clear blocks**

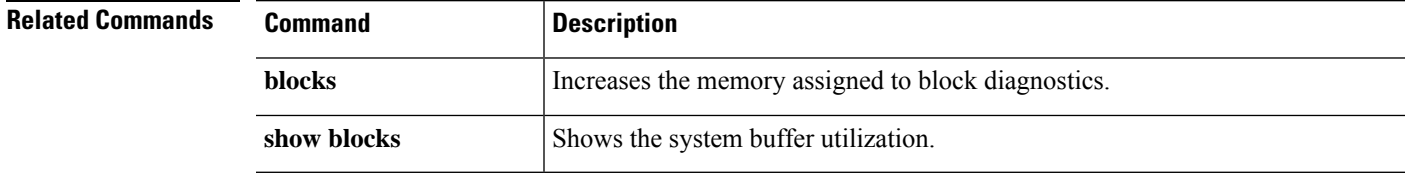

# **clear capture**

To clear the capture buffer, use the **clear capture** command.

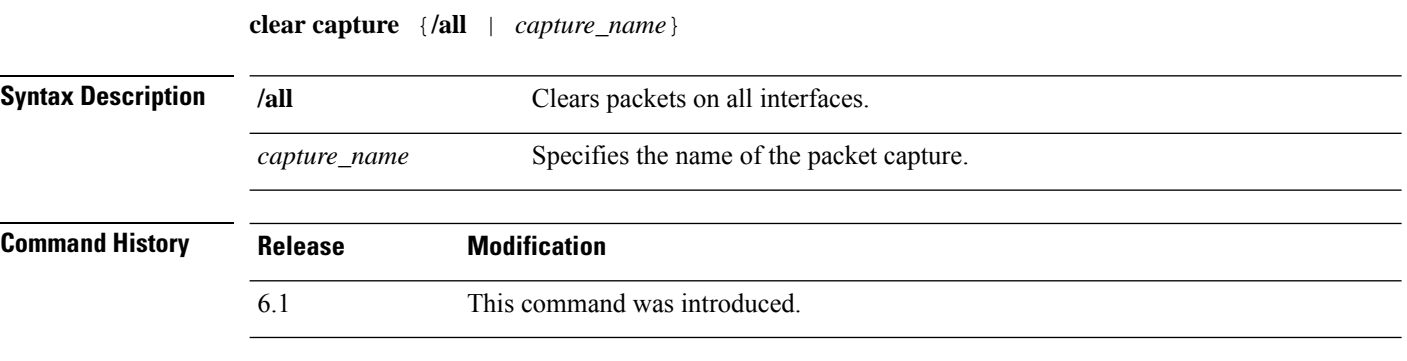

### **Examples**

This example shows how to clear the capture buffer for the capture buffer "example."

> **clear capture example**

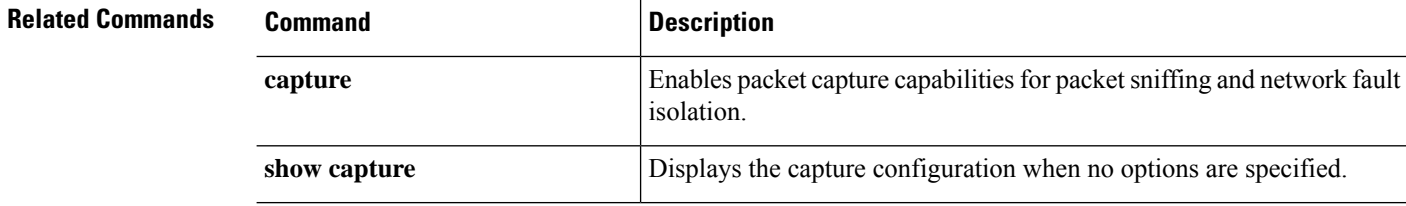

### **clear clns**

To clear Connectionless-mode Network Protocol (CLNP) information, use the **clear clns** command.

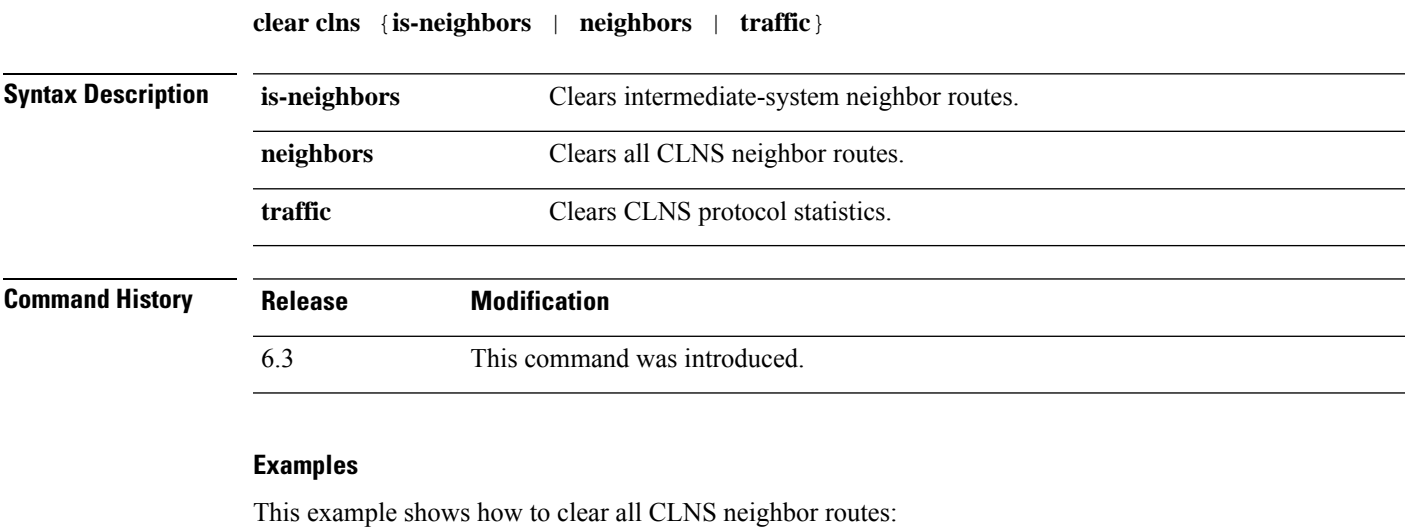

> **clear clns neighbors**

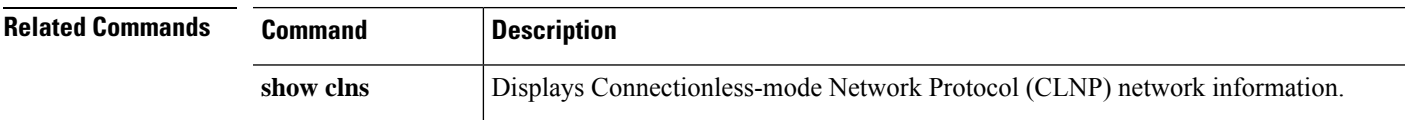

I

### **clear cluster info**

To clear cluster statistics, use the **clear cluster info** command.

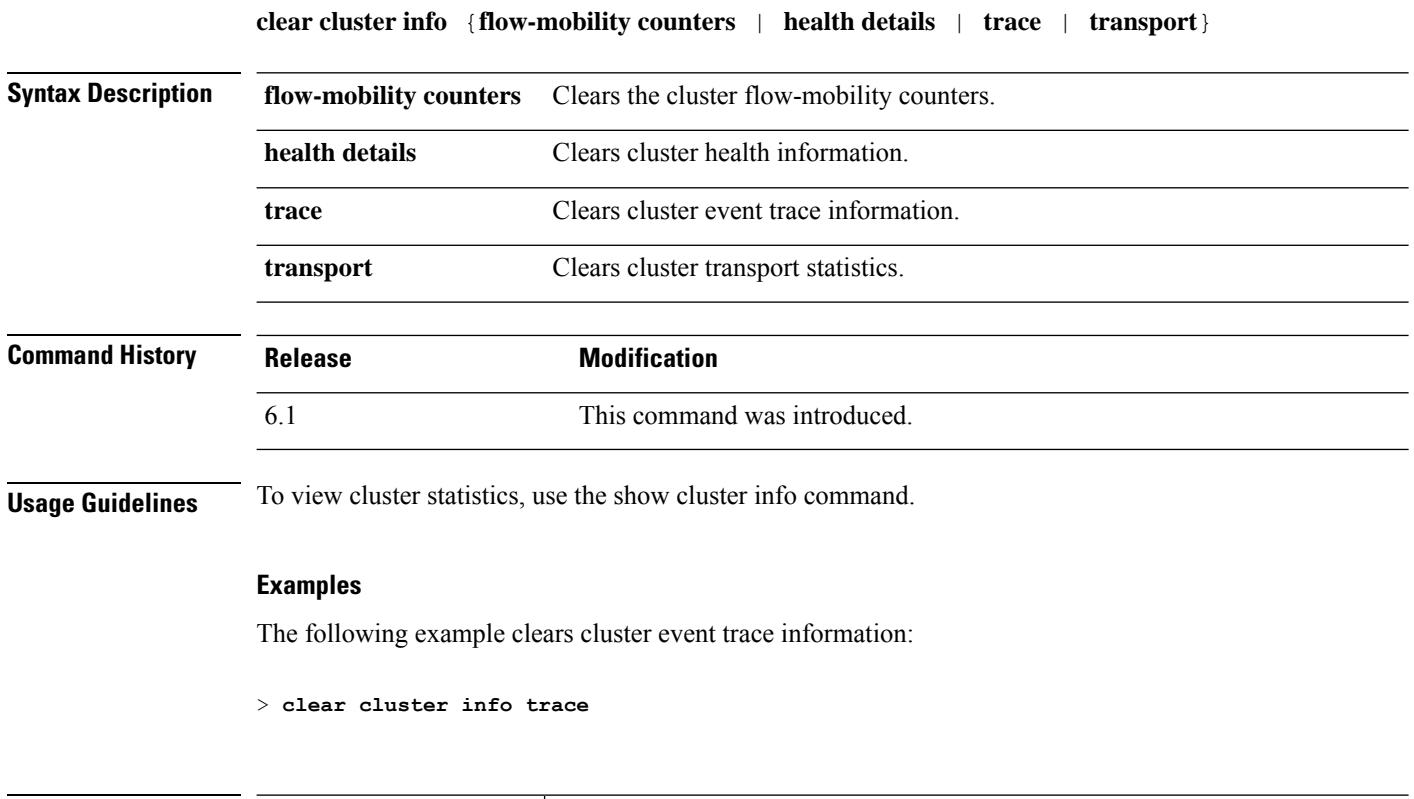

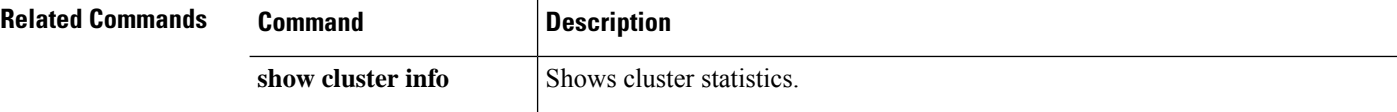

### **clear conn**

I

To clear a specific connection or multiple connections, use the **clear conn** command.

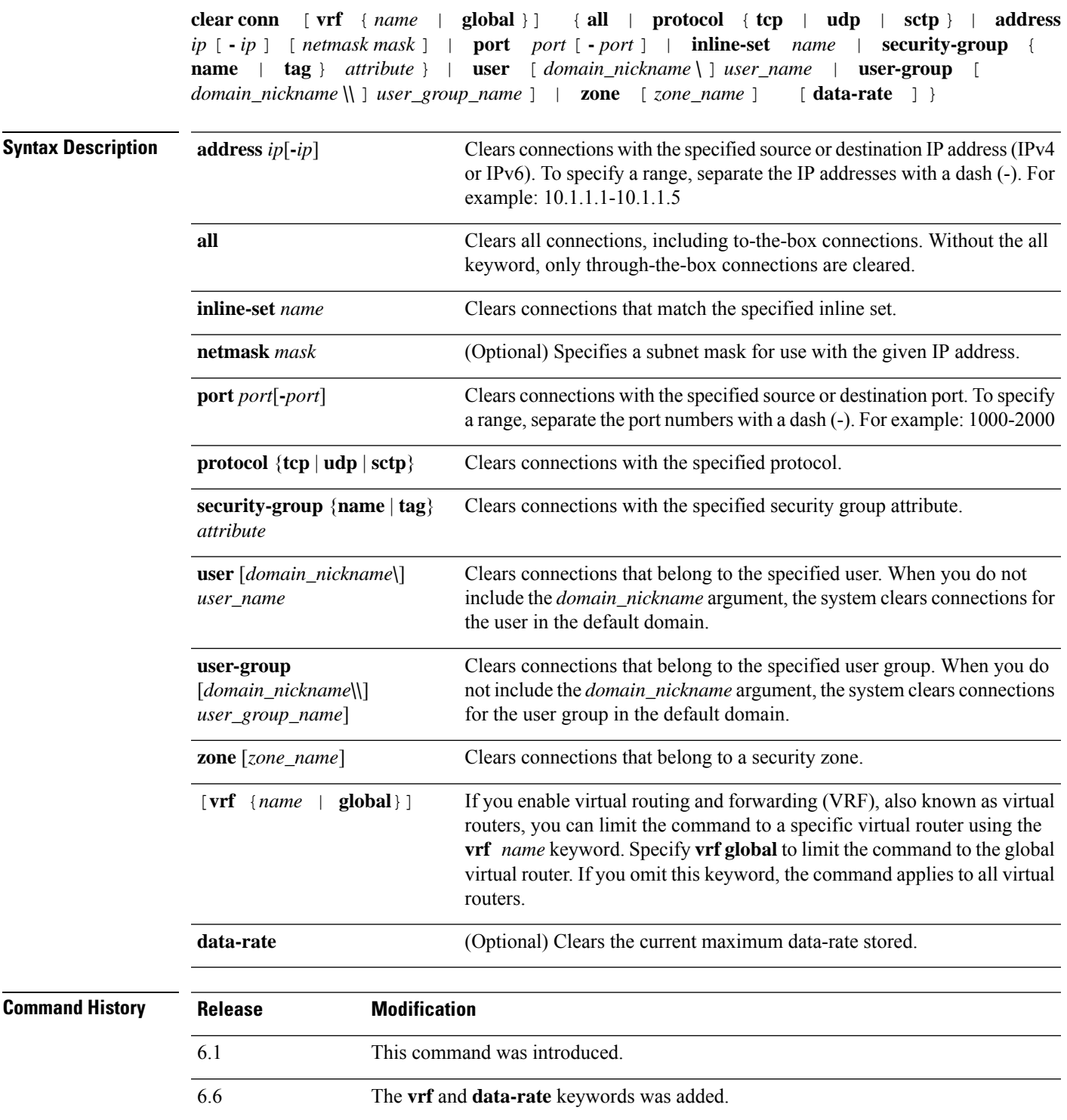

**Usage Guidelines** When you make security policy changes to the configuration, all new connections use the new security policy. Existing connections continue to use the policy that was configured at the time of the connection establishment. To ensure that all connections use the new policy, you need to disconnect the current connections so they can reconnect using the new policy using the **clear conn**command. You can alternatively use the **clear local-host** command to clear connections per host, or the **clear xlate** command for connections that use dynamic NAT.

> When the device creates a pinhole to allow secondary connections, this is shown as an incomplete connection in the **show conn** command output. To clear this incomplete connection, use the **clear conn** command.

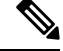

```
Note
```
This command does not clear connections to the Management interface; it can only clear management connections to a data interface or the Diagnostic interface.

#### **Examples**

The following example shows how to view all connections and then clear the management connection from 10.10.10.108:

```
> show conn all
TCP mgmt 10.10.10.108:4168 NP Identity Ifc 10.0.8.112:22, idle 0:00:00,
bytes 3084, flags UOB
> clear conn address 10.10.10.108
```
The following example shows how to clear connection maximum data-rate stored in the extension memory:

```
> clear conn data-rate
Released conn extension memory for 10 connection(s)
```
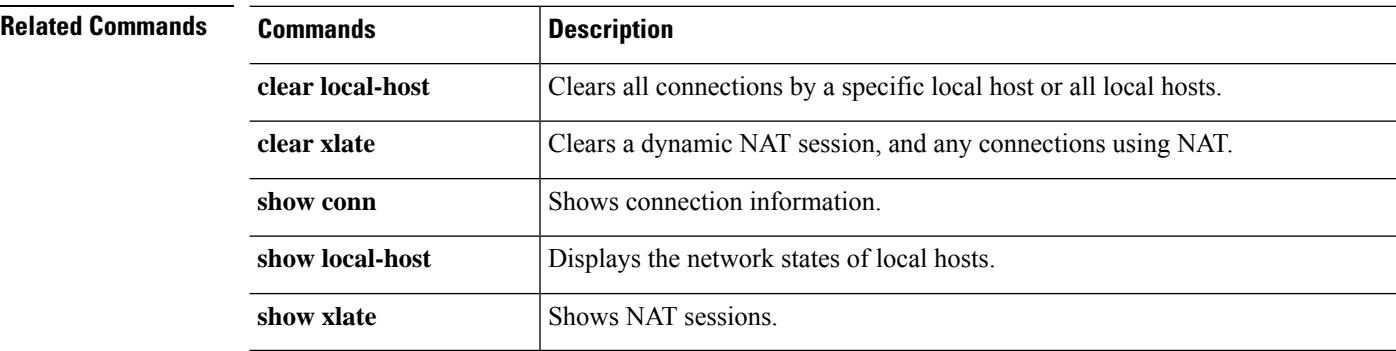

# **clear console-output**

To remove the currently captured console output, use the **clear console-output** command.

#### **clear console-output**

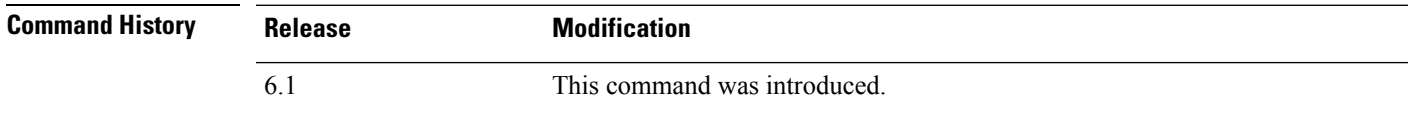

### **Examples**

The following example shows how to remove the currently captured console output:

> **clear console-output**

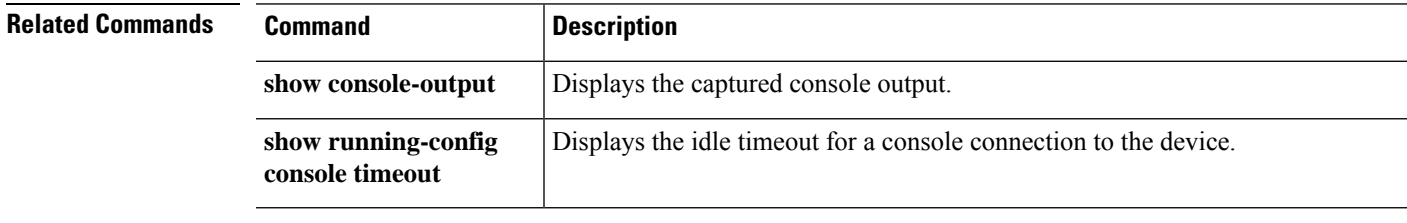

### **clear counters**

To clear the protocol stack counters, use the **clear counters** command.

**clear counters** [**all** | **summary** | **top** *n*] [**detail**] [**protocol** *protocol\_name* [*counter\_name*]] [**threshold** *n*]

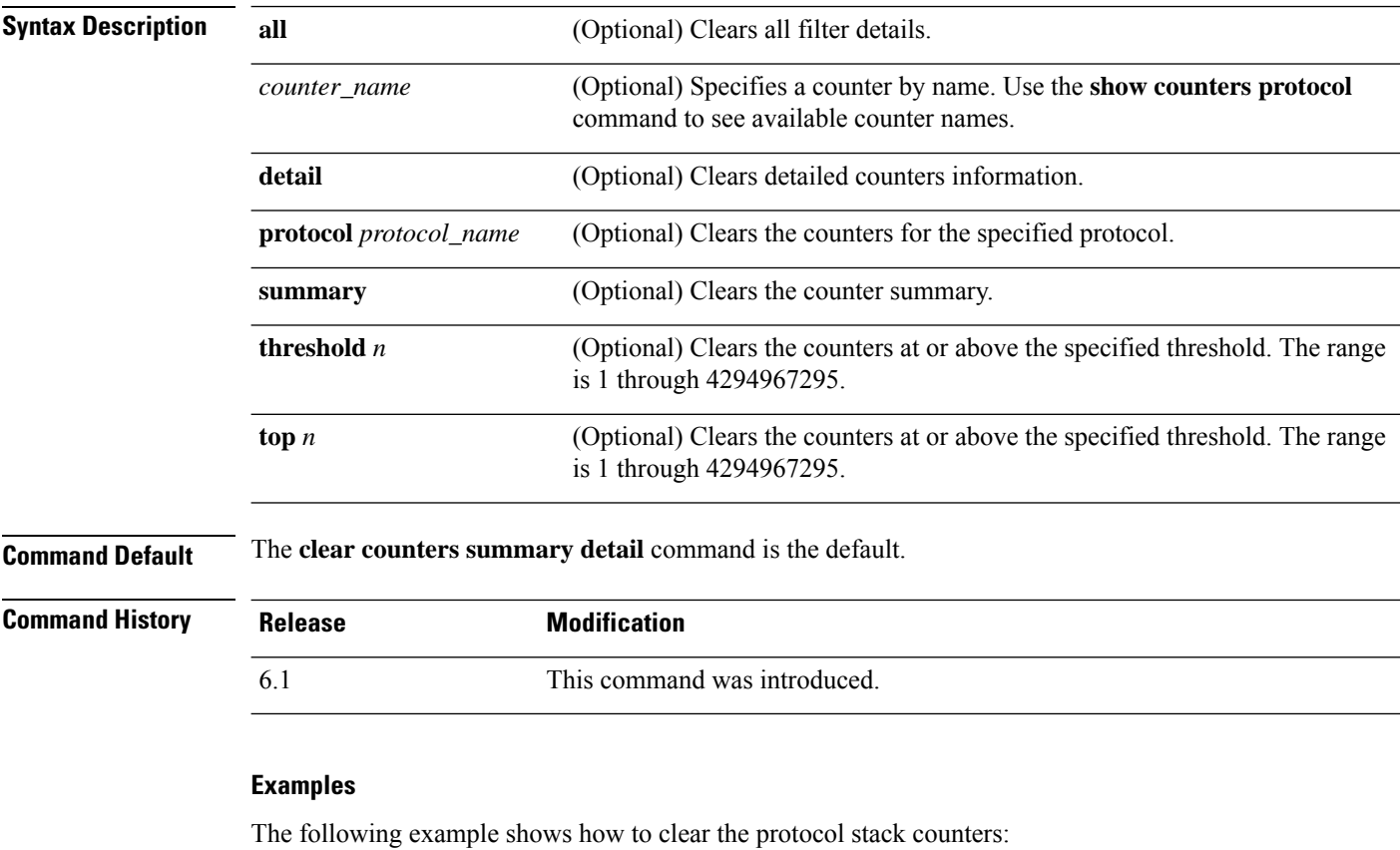

> **clear counters**

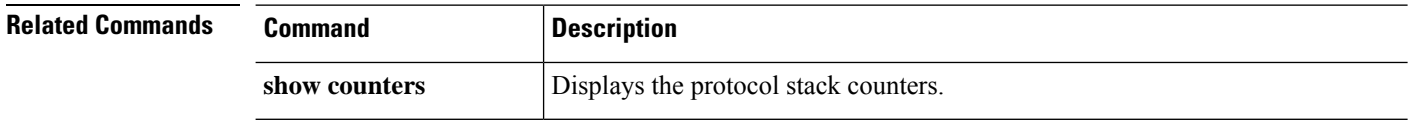

# **clear cpu profile**

To clear the CPU profiling statistics, use the **clear cpu** command.

#### **clear cpu profile**

### **Command History**

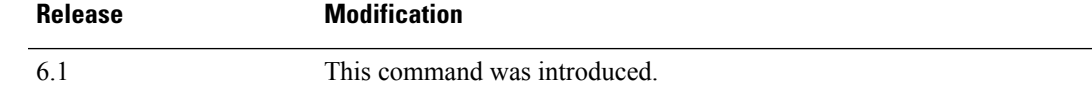

### **Examples**

The following example shows how to delete the crash file:

> **clear cpu profile**

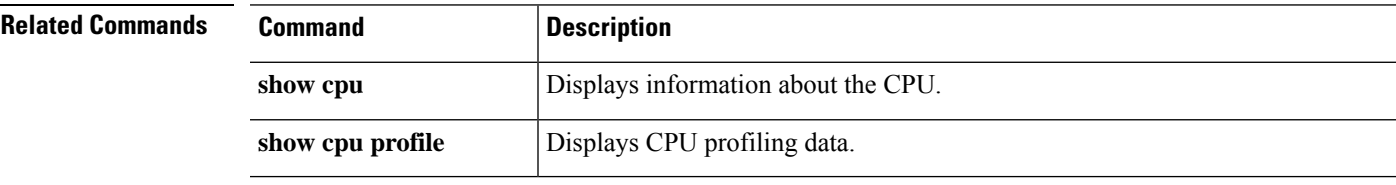

### **clear crashinfo**

To delete the contents of the crash file in flash memory, use the **clear crashinfo** command.

**clear crashinfo** [**module** {**0** | **1**}]

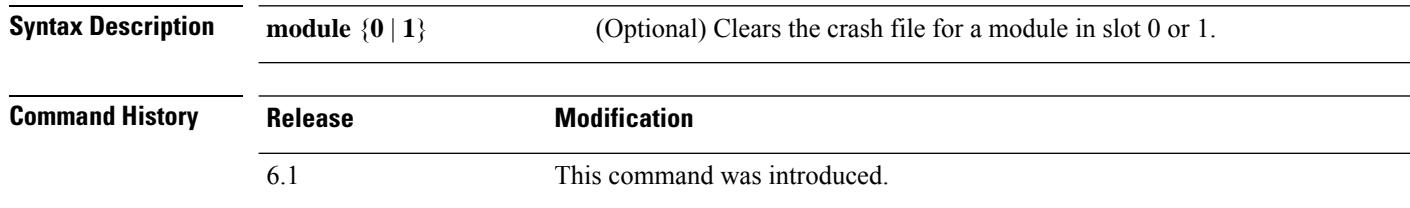

### **Examples**

The following example shows how to delete the crash file:

> **clear crashinfo**

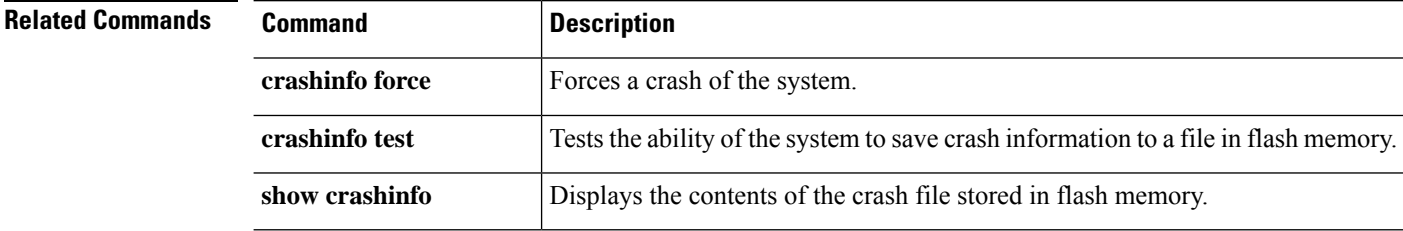

# **clear crypto accelerator statistics**

To clear the global and accelerator-specific statistics from the crypto accelerator MIB, use the **clear crypto accelerator statistics** command.

### **clear crypto accelerator statistics**

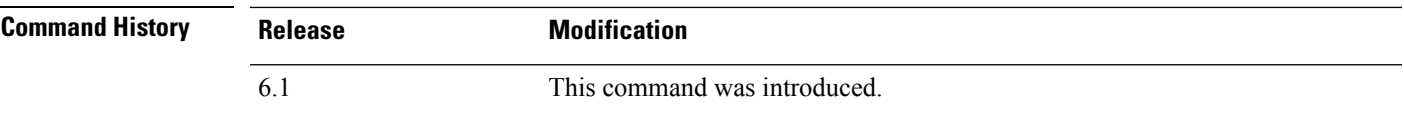

#### **Examples**

The following example entered in global configuration mode, displays crypto accelerator statistics:

> **clear crypto accelerator statistics** >

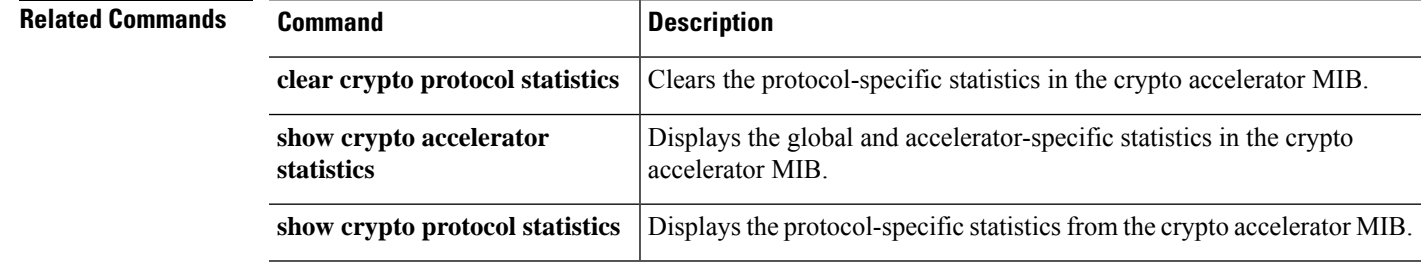

### **clear crypto ca crls**

To empty the CRL cache of all CRLs associated with a specified trustpoint, all CRLs associated with the trustpool from the cache, or the CRL cache of all CRLs, use the **clear crypto ca crls** command.

**clear crypto ca crls** [**trustpool** | **trustpoint** *trust\_point\_name*]

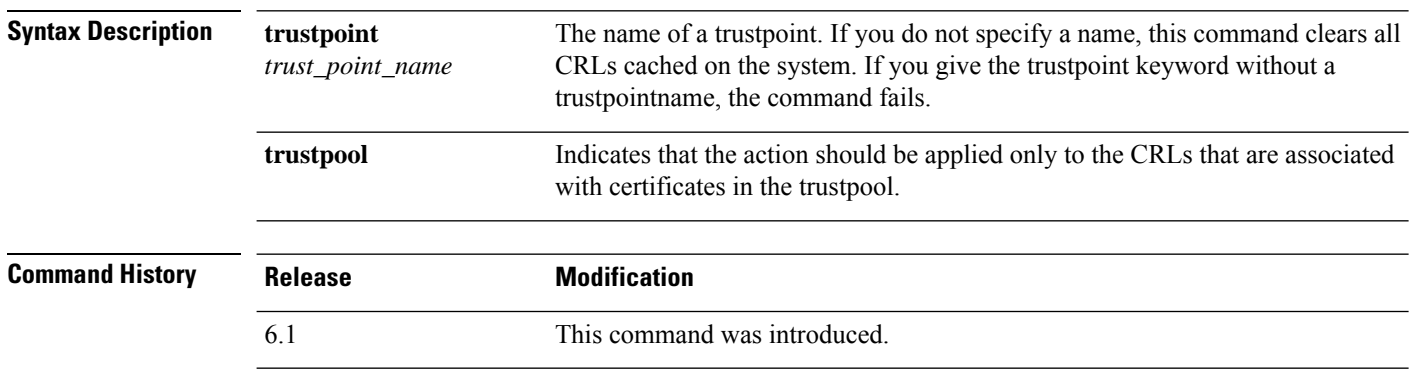

### **Examples**

The following independent examples clear all of the trustpool CRLs, clears all of the CRLs associated with trustpoint123, and removes all of the cached CRLs from the device:

> **clear crypto ca crl trustpool** > **clear crypto ca crl trustpoint trustpoint123** > **clear crypto ca crl**

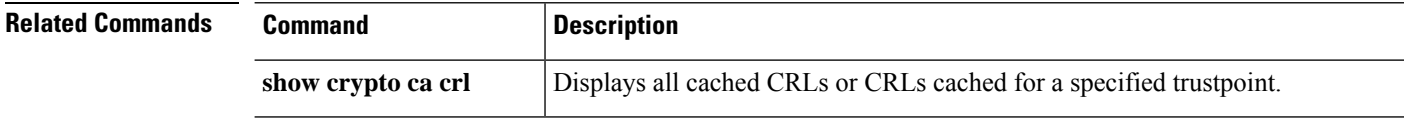

### **clear crypto ca trustpool**

To remove all certificates from the trustpool, use the **clear crypto ca trustpool** command.

#### **clear crypto ca trustpool noconfirm**

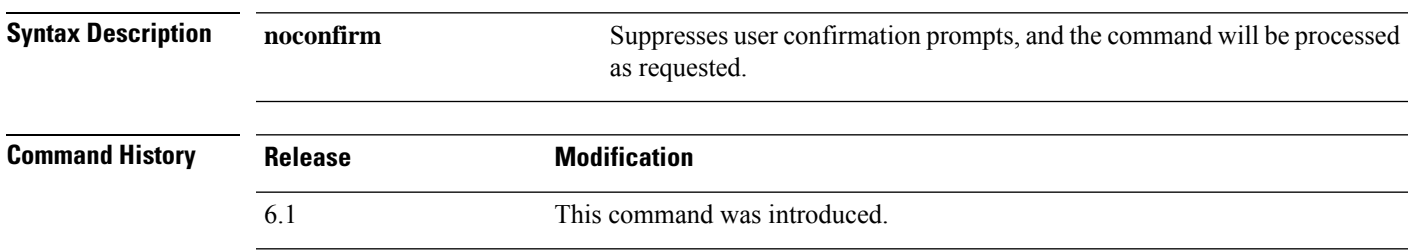

### **Examples**

The following example clears all certificates:

> **clear crypto ca trustpool** >

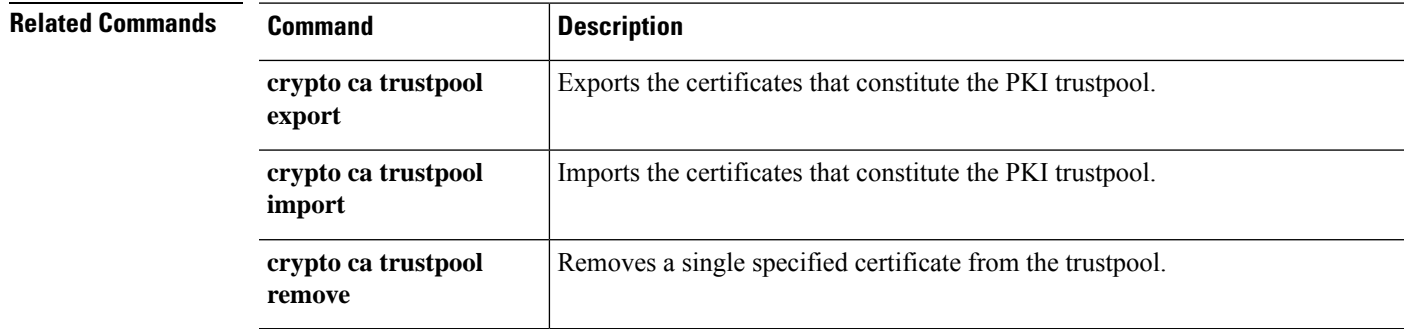

# **clear crypto ikev1**

To remove the IPsec IKEv1 SAs or statistics, use the **clear crypto ikev1** command.

**clear crypto ikev1** {**sa** [*ip\_address*] | **stats**}

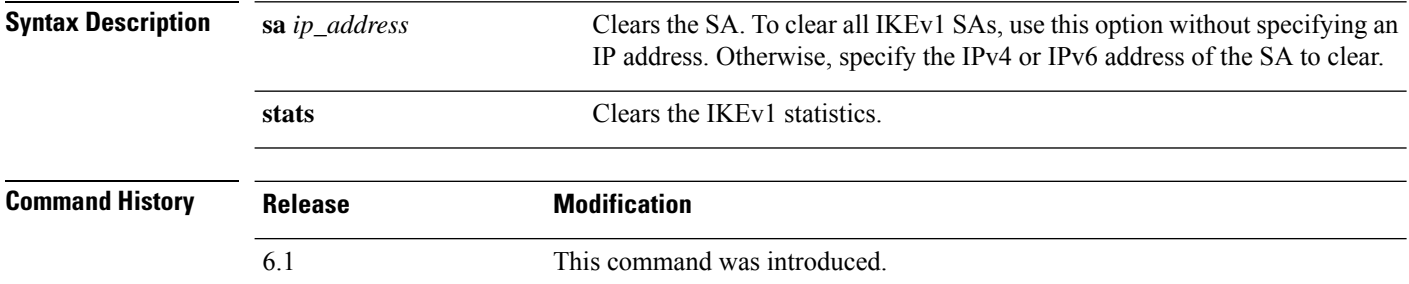

### **Examples**

The following example removes all of the IPsec IKEv1 statistics from the threat defense device:

> **clear crypto ikev1 stats** >

The following example deletes SAs with a peer IP address of 10.86.1.1:

```
> clear crypto ikev1 sa 10.86.1.1
\rightarrow
```
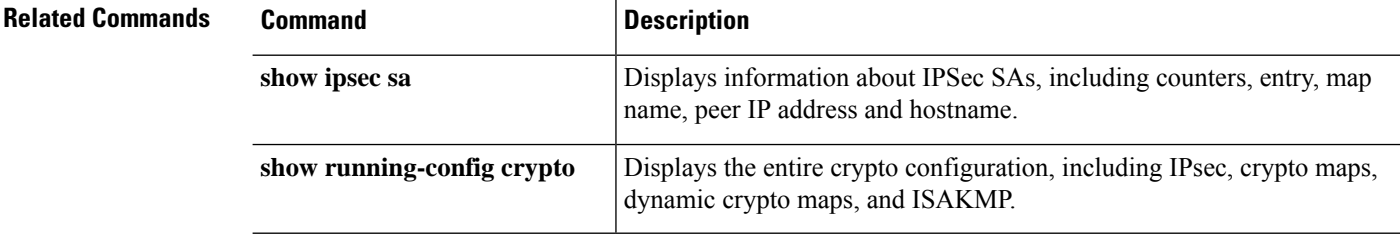

# **clear crypto ikev2**

To remove the IPsec IKEv2 SAs or statistics, use the **clear crypto ikev2** command.

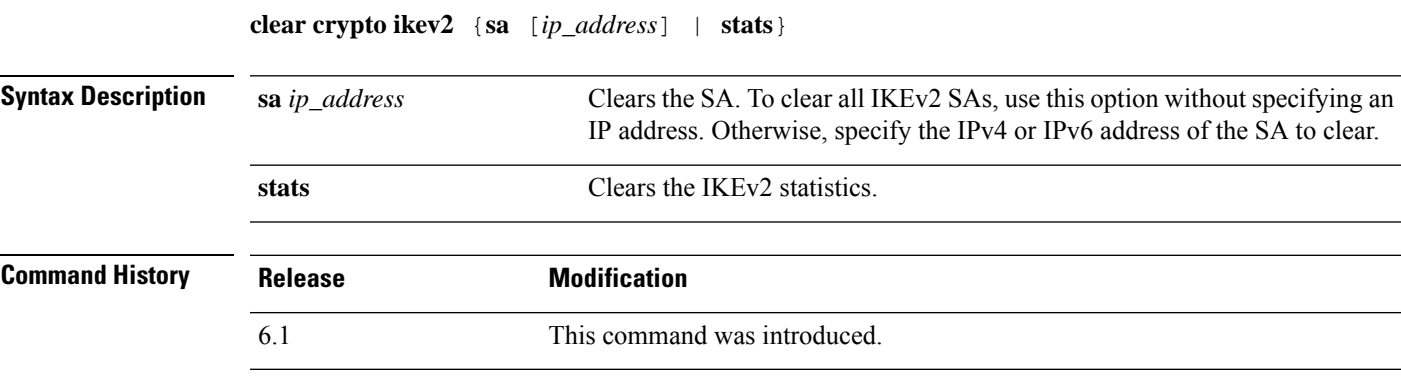

### **Examples**

The following example removes all of the IPsec IKEv2 statistics from the threat defense device:

> **clear crypto ikev2 stats** >

The following example deletes SAs with a peer IP address of 10.86.1.1:

> **clear crypto ikev2 sa 10.86.1.1** >

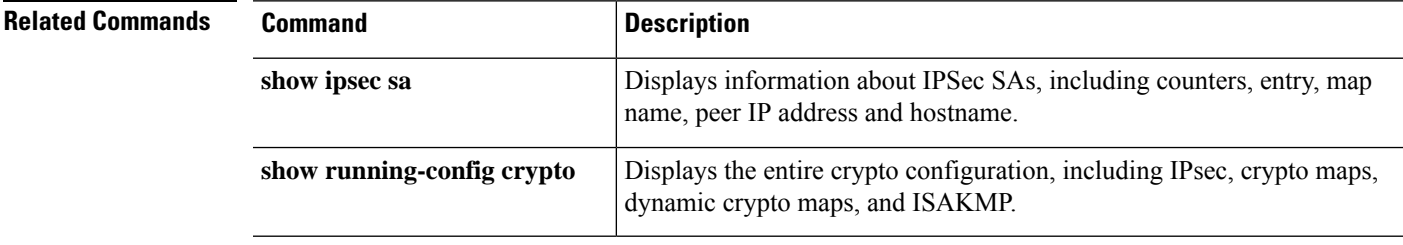

### **clear crypto ipsec sa**

To remove the IPsec SA counters, entries, crypto maps or peer connections, use the **clear crypto ipsec sa** command.

**clear crypto ipsec sa** [**counters** | **entry** *ip\_address* {**esp** | **ah**} *spi* | **inactive** | **map** *map\_name* | **peer** *ip\_address*]

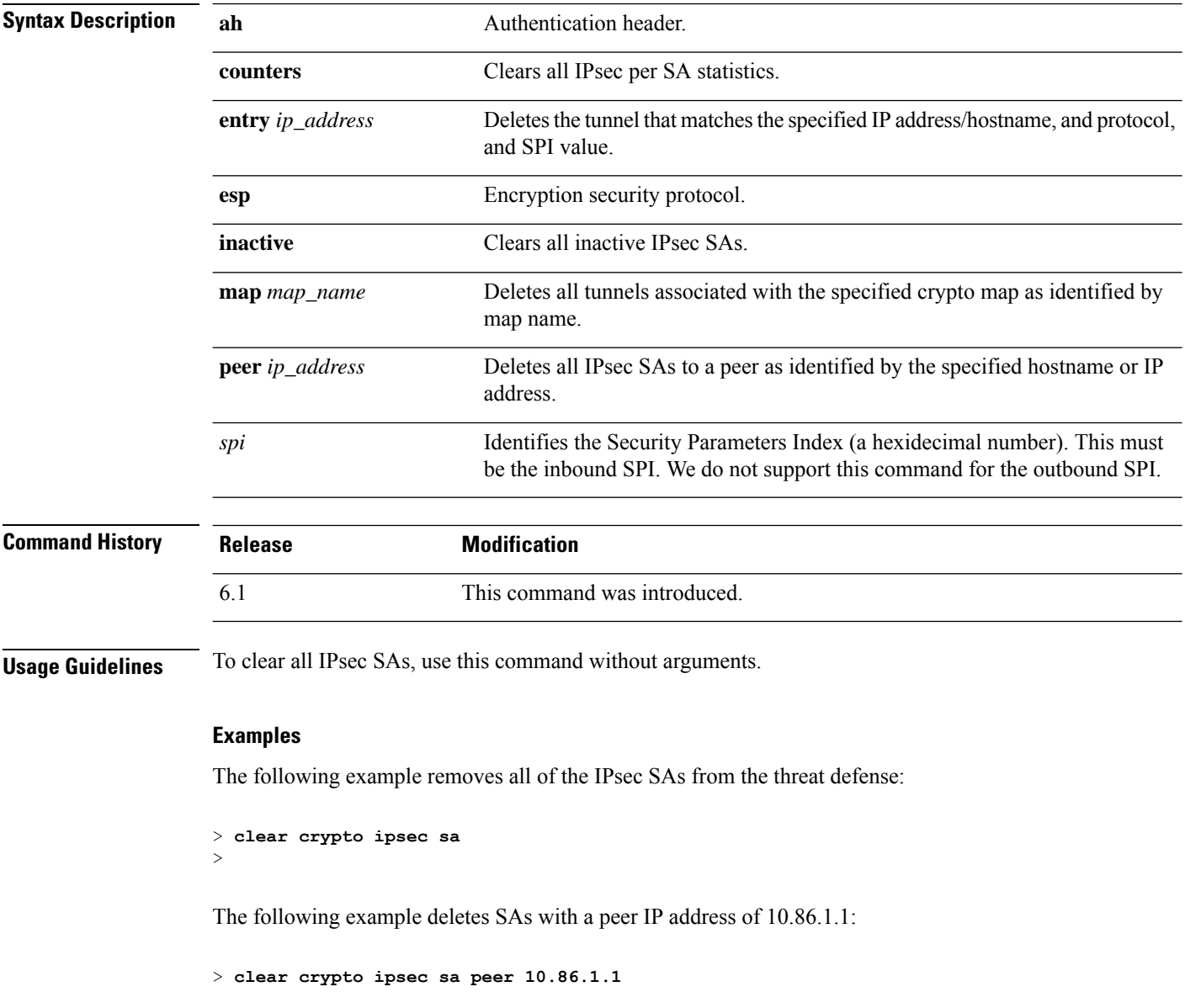

 $\mathbf{l}$ 

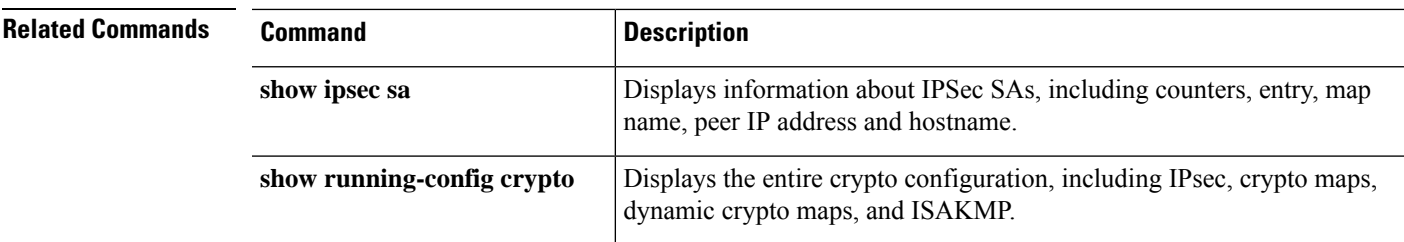

# **clear crypto isakmp**

To clear ISAKMP SAs or statistics, use the **clear crypto isakmp** command.

**clear crypto isakmp** [**sa** | **stats**]

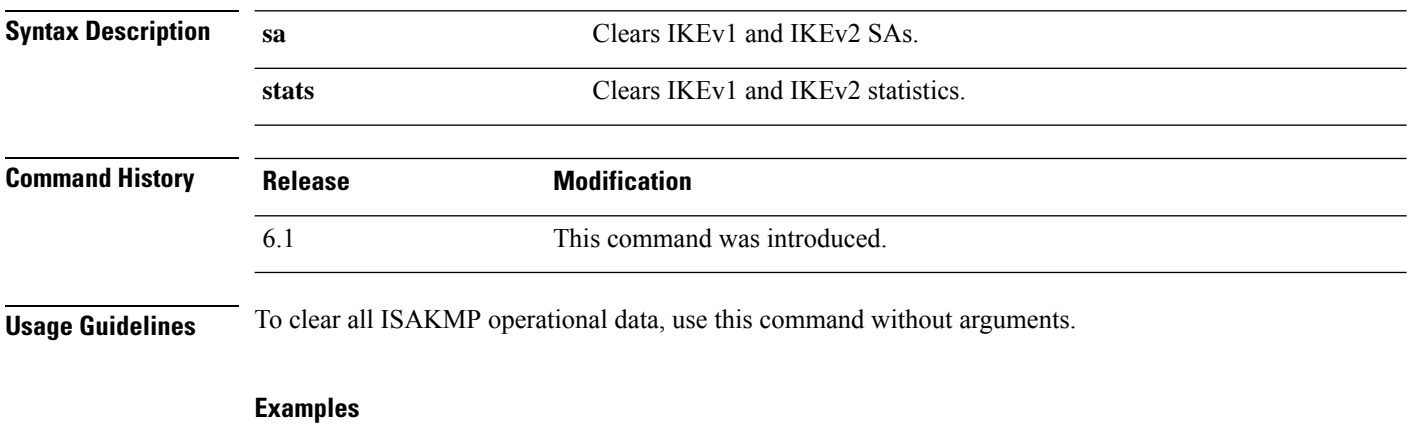

The following example removes all of the ISAKMP SAs:

> **clear crypto isakmp sa** >

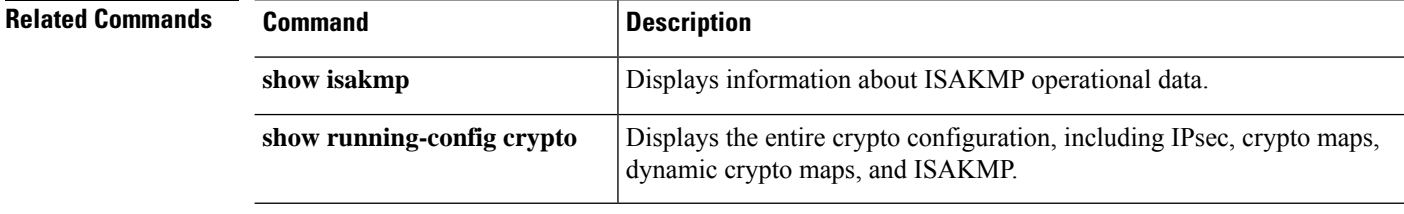

### **clear crypto protocol statistics**

To clear the protocol-specific statistics in the crypto accelerator MIB, use the **clear cryptoprotocol statistics** command.

### **clear crypto protocol statistics** *protocol*

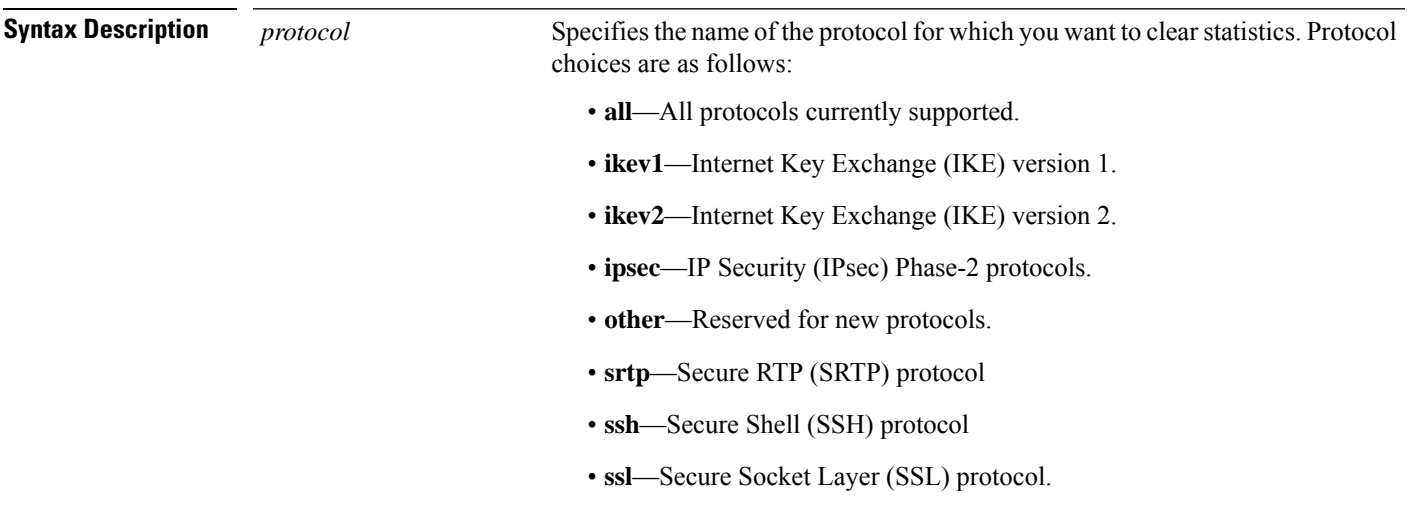

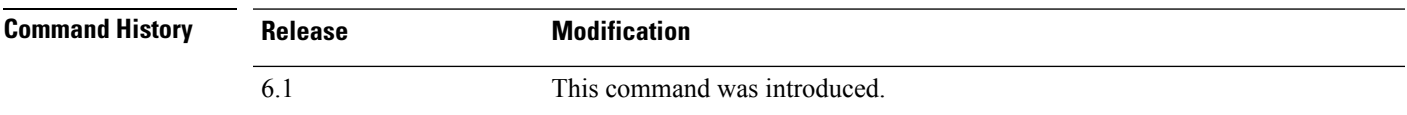

### **Examples**

The following example clears all crypto accelerator statistics:

> **clear crypto protocol statistics all** >

### $\overline{\mathbf{Related} \ \mathbf{Commands}}$

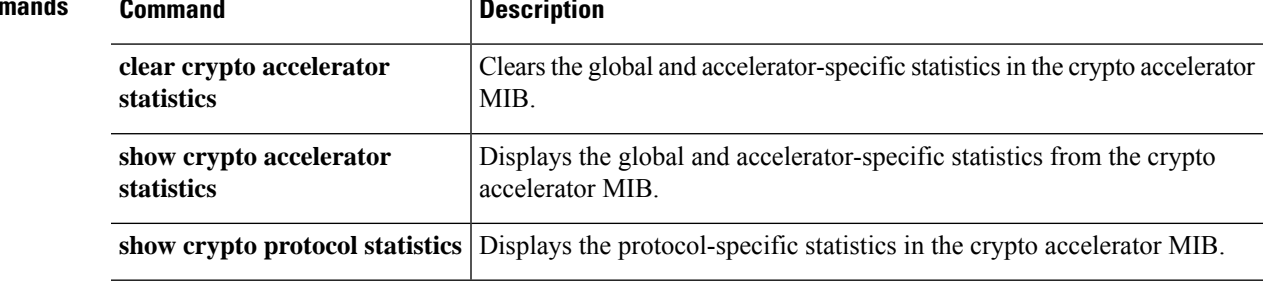

# **clear crypto ssl**

To clear SSL information, use the **clear crypto ssl** command.

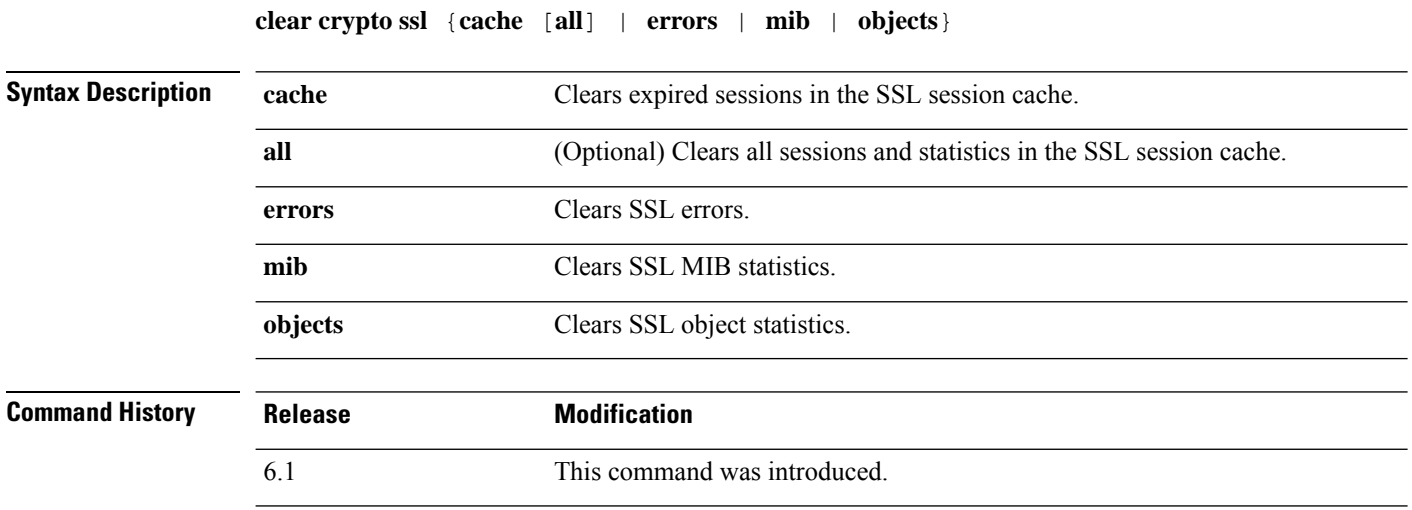

### **Examples**

The following example clears all SSL cache sessions and statistics:

> **clear crypto ssl cache all**

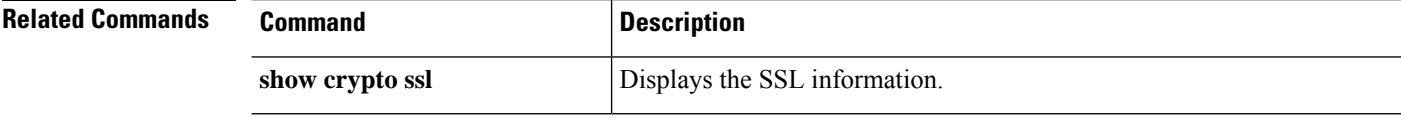
# **clear dhcpd**

To clear the DHCP server bindings and statistics, use the **clear dhcpd** command.

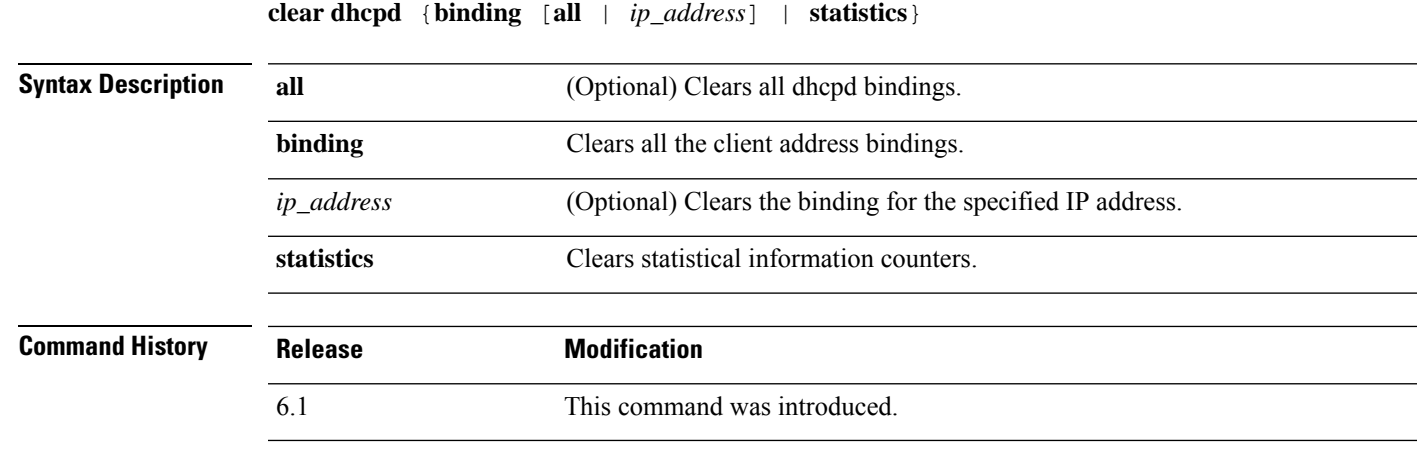

### **Examples**

The following example shows how to clear the dhcpd statistics:

> **clear dhcpd statistics**

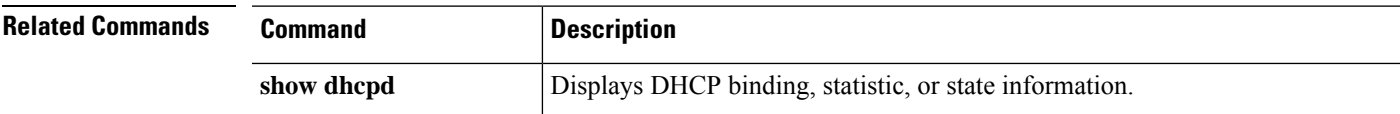

# **clear dhcprelay statistics**

To clear the DHCP relay statistic counters, use the **clear dhcprelay statistics** command.

#### **clear dhcprelay statistics**

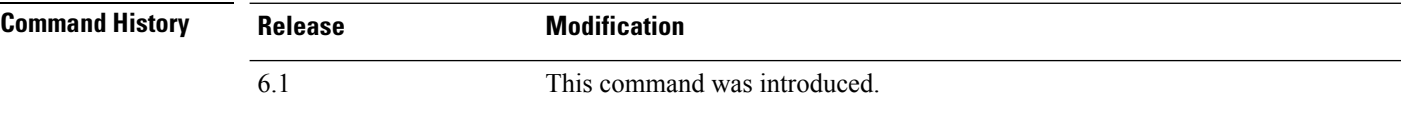

### **Examples**

The following example shows how to clear the DHCP relay statistics:

#### > **clear dhcprelay statistics**

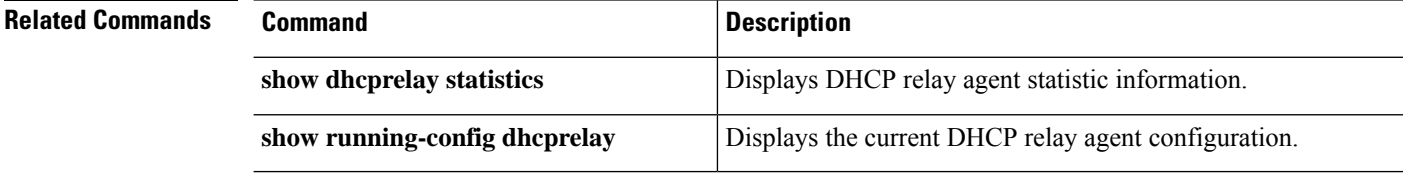

### **clear dns**

To clear IP addresses associated with fully qualified domain name (FQDN) hosts, as resolved through DNS requests, use the **clear dns** command.

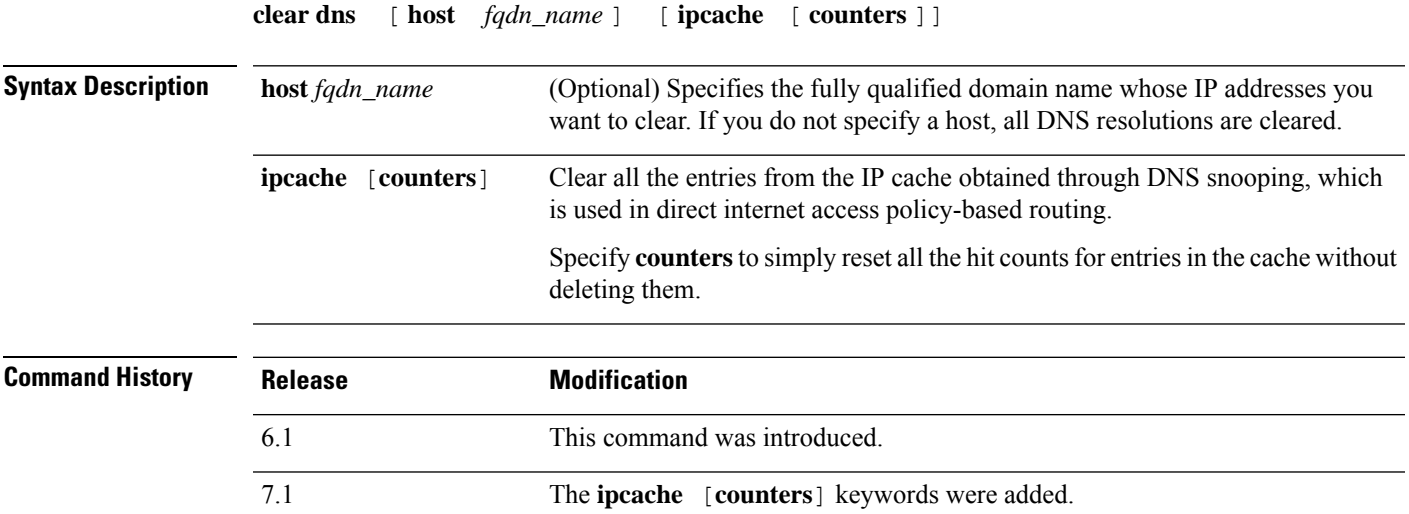

### **Examples**

The following example clears the IP addresses associated with the specified FQDN host:

> **clear dns host www.example.com**

The following example clears the IP cache. After you remove the IP cache, the system repopulates the cache using new DNS queries of the domain names in the network-service objects and object groups. Until the DNS queries are completed, traffic destined to domain names will no longer be classified for the network-services group that contains the domain names of the cleared IP cache entries.

> clear dns ip-cache

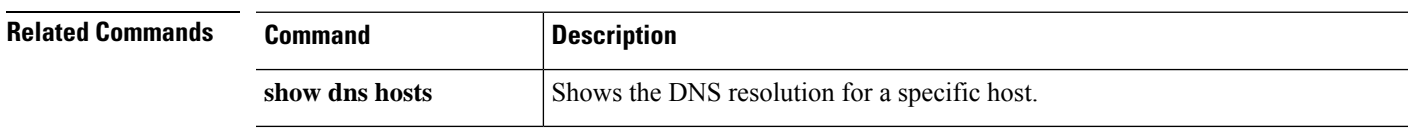

### **clear dns-hosts cache**

To clear the DNS cache, use the **clear dns-hosts cache** command.

#### **clear dns-hosts cache**

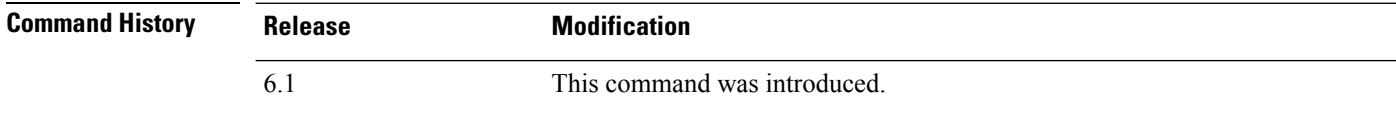

### **Examples**

The following example clears the DNS cache:

> **clear dns-hosts cache**

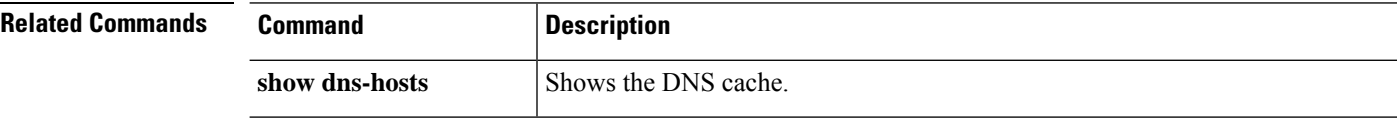

### **clear efd-throttle**

To clear throttle from throttled elephant flows and bypassSnort inspection, use the **clear efd-throttle** command.

**clear efd-throttle** { *IPv4\_address* | *IPv6\_address/prefix* | **all bypass** | **any** { *source\_port* { *destination\_IPv4\_address* | *destination\_IPv6\_address/prefix* | **any** } | **any** { *destination\_IPv4\_address* | *destination\_IPv6\_address/prefix* | **any** { *destination\_port* { **tcp bypass**  $\text{udp}$  **bypass** } | **any** { **tcp bypass** | **udp bypass** } } } }

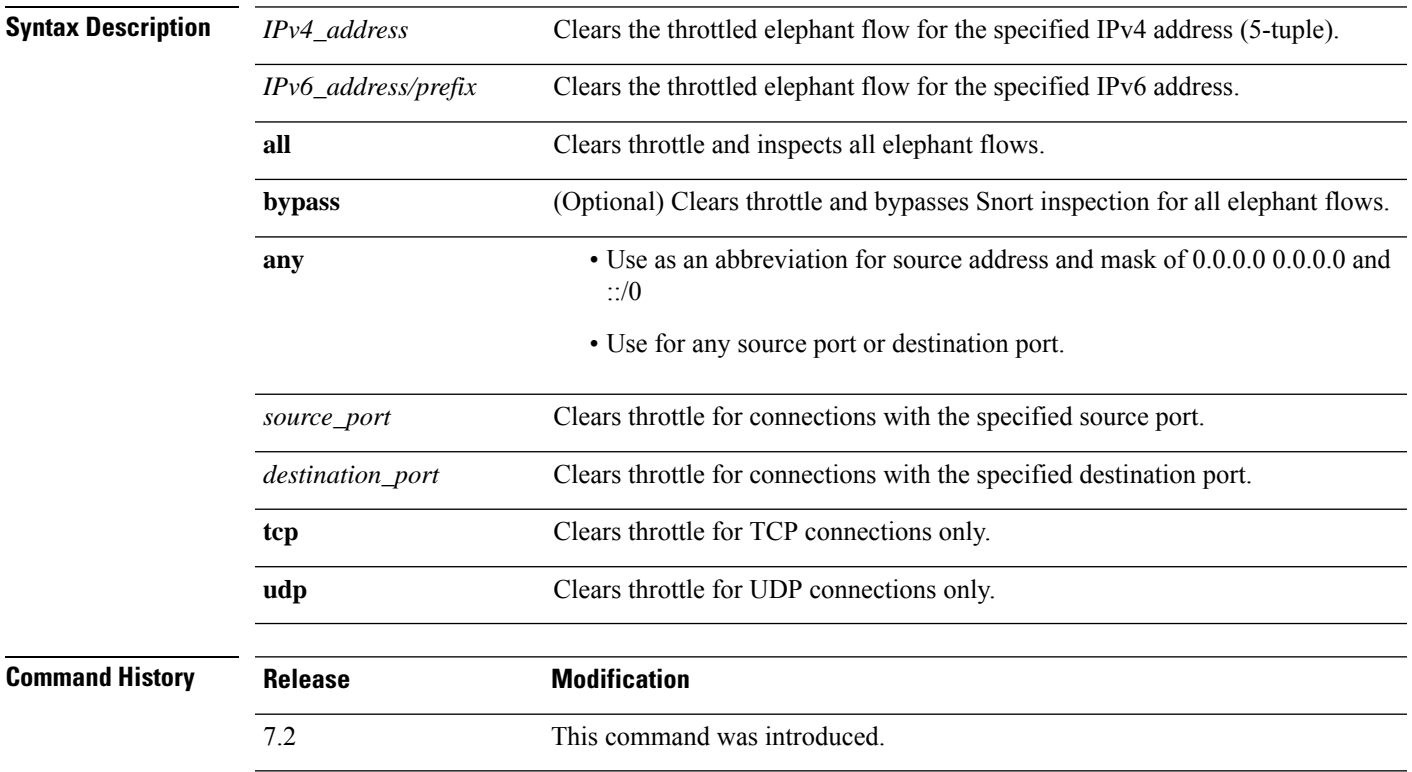

#### **Examples**

The following example shows how to clear throttling of a throttled elephant flow and continue Snort inspection on that flow:

> **clear efd-throttle 172.16.77.0 255.255.255.0 1234 172.16.4.0 255.255.255.0 80 tcp**

The following example shows how to clear throttling of a throttled elephant flow and bypass Snort inspection for that flow:

> **clear efd-throttle 172.16.77.0 255.255.255.0 1234 172.16.4.0 255.255.255.0 80 tcp bypass**

The following example shows how to clear throttling of all throttled elephant flows and continue Snort inspection on all the flows:

> **clear efd-throttle all**

The following example shows how to clear throttling of all throttled elephant flows and bypass Snort inspection for all the flows:

```
> clear efd-throttle all bypass
```
# **clear eigrp events**

To clear the EIGRP event log, use the **clear eigrp events** command.

**clear eigrp** [*as\_number*] **events**

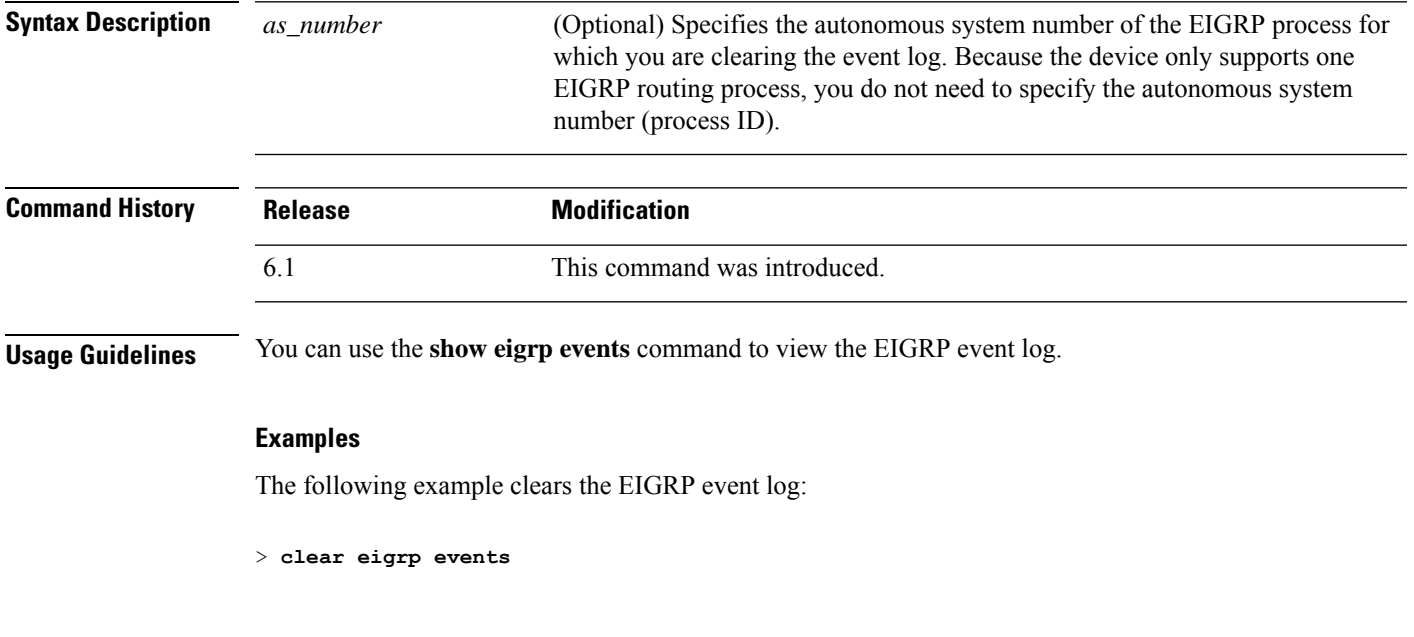

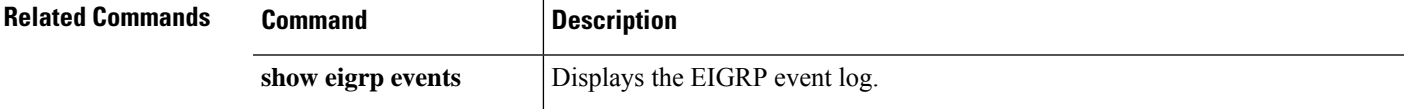

# **clear eigrp neighbors**

To delete entries from the EIGRP neighbor table, use the **clear eigrp neighbors** command.

**clear eigrp** [*as\_number*] **neighbors** [*ip\_addr* | *if\_name*] [**soft**]

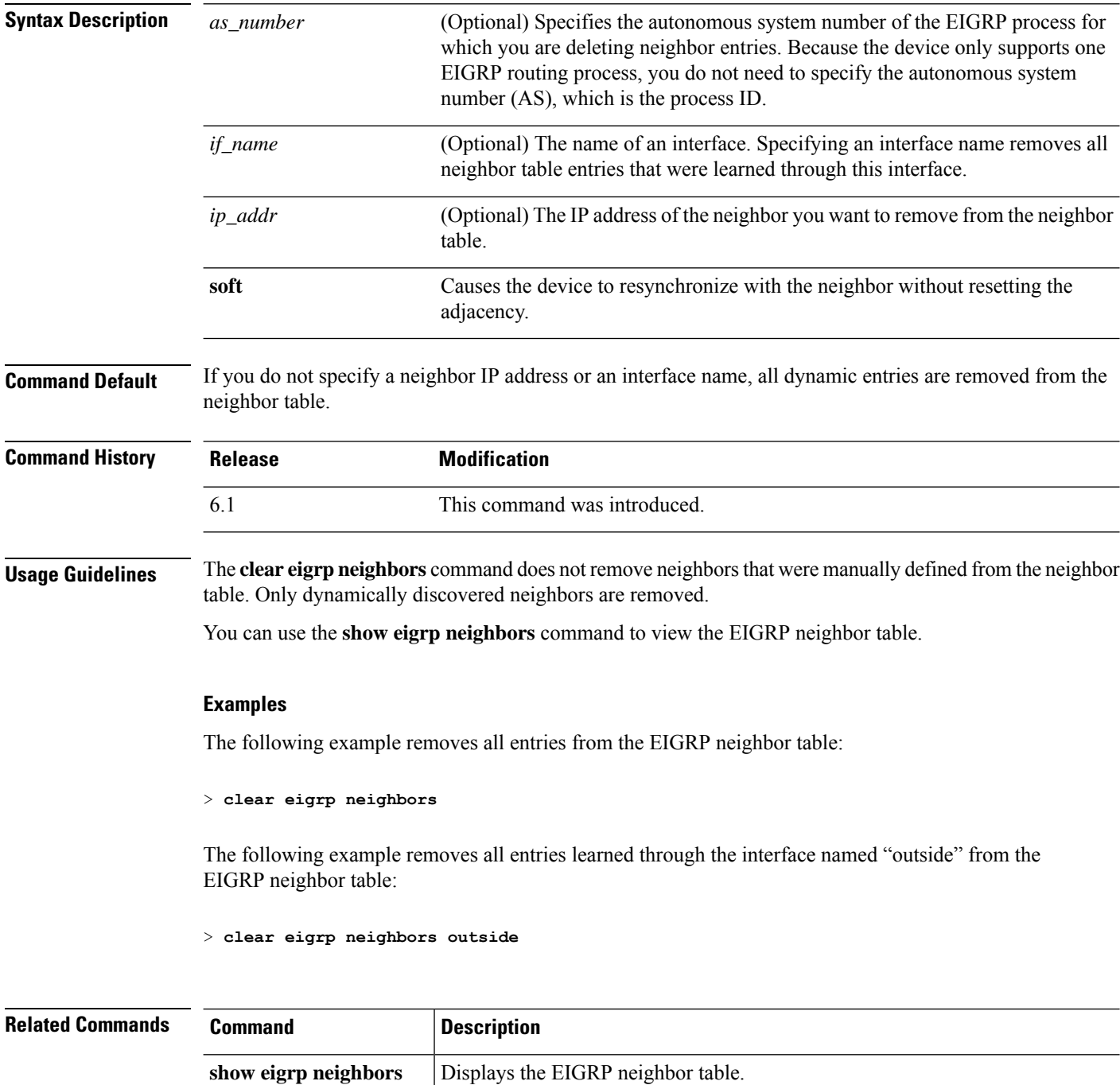

# **clear eigrp topology**

To delete entries from the EIGRP topology table, use the **clear eigrp topology** command.

**clear eigrp** [*as\_number*] **topology** *ip\_addr* [*mask*]

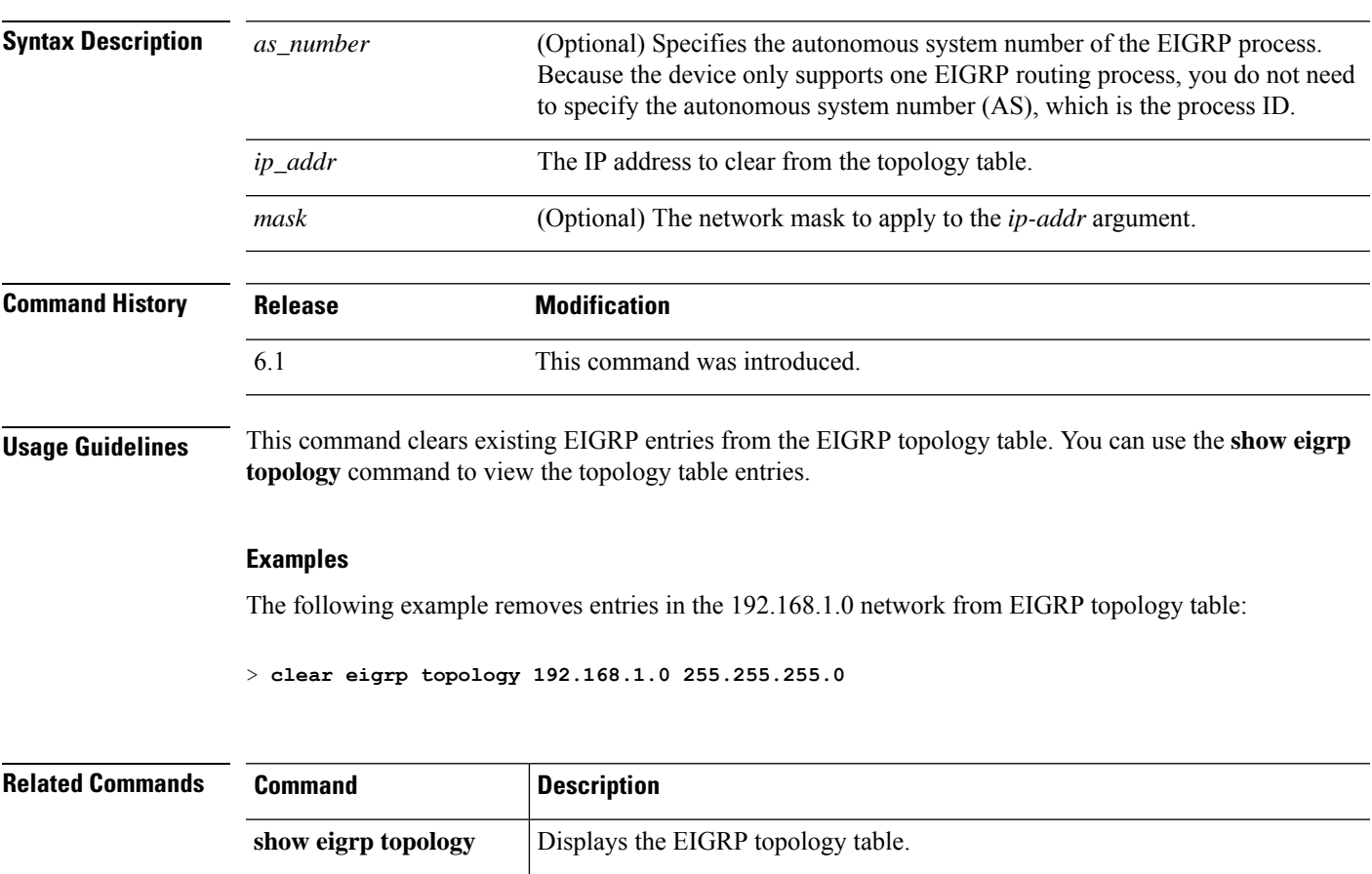

 $\mathbf I$ 

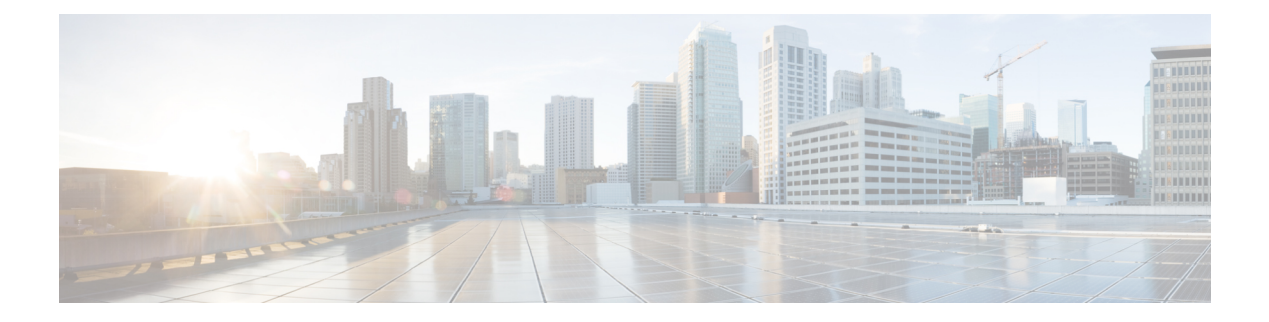

# **clear f - clear z**

- **clear [facility-alarm](#page-84-0) output**, on page 81
- clear failover [statistics,](#page-85-0) on page 82
- clear [flow-export](#page-86-0) counters, on page 83
- clear [flow-offload,](#page-87-0) on page 84
- clear [flow-offload-ipsec,](#page-88-0) on page 85
- clear [fragment,](#page-89-0) on page 86
- [clear](#page-90-0) gc, on page 87
- clear [igmp,](#page-91-0) on page 88
- clear [ikev1,](#page-92-0) on page 89
- clear [ikev2,](#page-93-0) on page 90
- clear [interface,](#page-94-0) on page 91
- [clear](#page-95-0) ip, on page 92
- clear [ipsec](#page-96-0) sa, on page 93
- clear ipv6 [dhcp,](#page-98-0) on page 95
- clear ipv6 [dhcprelay,](#page-99-0) on page 96
- clear ipv6 mld [traffic,](#page-100-0) on page 97
- clear ipv6 [neighbors,](#page-101-0) on page 98
- clear ipv6 [ospf,](#page-102-0) on page 99
- clear ipv6 [prefix-list,](#page-103-0) on page 100
- clear ipv6 [route,](#page-104-0) on page 101
- clear ipv6 [traffic,](#page-105-0) on page 102
- clear [isakmp,](#page-106-0) on page 103
- [clear](#page-107-0) isis, on page 104
- clear kernel [cgroup-controller,](#page-109-0) on page 106
- [clear](#page-110-0) lacp, on page 107
- [clear](#page-111-0) lisp eid, on page 108
- clear local-host [\(Deprecated\),](#page-112-0) on page 109
- clear [logging,](#page-113-0) on page 110
- clear [mac-address-table,](#page-114-0) on page 111
- clear [memory,](#page-115-0) on page 112
- clear mfib [counters,](#page-116-0) on page 113
- clear nat [counters,](#page-117-0) on page 114
- clear [object,](#page-118-0) on page 115
- clear [object-group,](#page-119-0) on page 116
- clear [ospf,](#page-120-0) on page 117
- clear [packet-debugs,](#page-121-0) on page 118
- clear [packet-tracer,](#page-122-0) on page 119
- clear [path-monitoring,](#page-123-0) on page 120
- clear [pclu,](#page-124-0) on page 121
- [clear](#page-125-0) pim, on page 122
- clear [prefix-list,](#page-127-0) on page 124
- clear [priority-queue](#page-128-0) statistics, on page 125
- clear [process,](#page-129-0) on page 126
- clear [resource](#page-130-0) usage, on page 127
- clear [route,](#page-132-0) on page 129
- [clear](#page-133-0) rule hits, on page 130
- clear [service-policy,](#page-134-0) on page 131
- clear [service-policy](#page-135-0) inspect gtp, on page 132
- clear [service-policy](#page-137-0) inspect m3ua, on page 134
- clear service-policy inspect [radius-accounting,](#page-138-0) on page 135
- clear [shun,](#page-139-0) on page 136
- clear [snmp-server](#page-140-0) statistics, on page 137
- clear snort [statistics,](#page-141-0) on page 138
- clear snort [tls-offload,](#page-142-0) on page 139
- [clear](#page-143-0) ssl, on page 140
- clear [sunrpc-server](#page-144-0) active, on page 141
- clear [threat-detection](#page-145-0) rate, on page 142
- clear [threat-detection](#page-146-0) portscan, on page 143
- clear threat-detection [scanning-threat,](#page-148-0) on page 145
- clear [threat-detection](#page-149-0) shun, on page 146
- clear [threat-detection](#page-150-0) statistics, on page 147
- clear [traffic,](#page-151-0) on page 148
- clear [vpn-sessiondb](#page-152-0) statistics, on page 149
- clear [wccp,](#page-154-0) on page 151
- clear webvpn [statistics,](#page-155-0) on page 152
- clear [xlate,](#page-156-0) on page 153
- clear [zero-trust,](#page-158-0) on page 155

# <span id="page-84-0"></span>**clear facility-alarm output**

To de-energize the output relay and clear the alarm state of the LED in the ISA 3000, use the **clear facility-alarm output** command

#### **clear facility-alarm output**

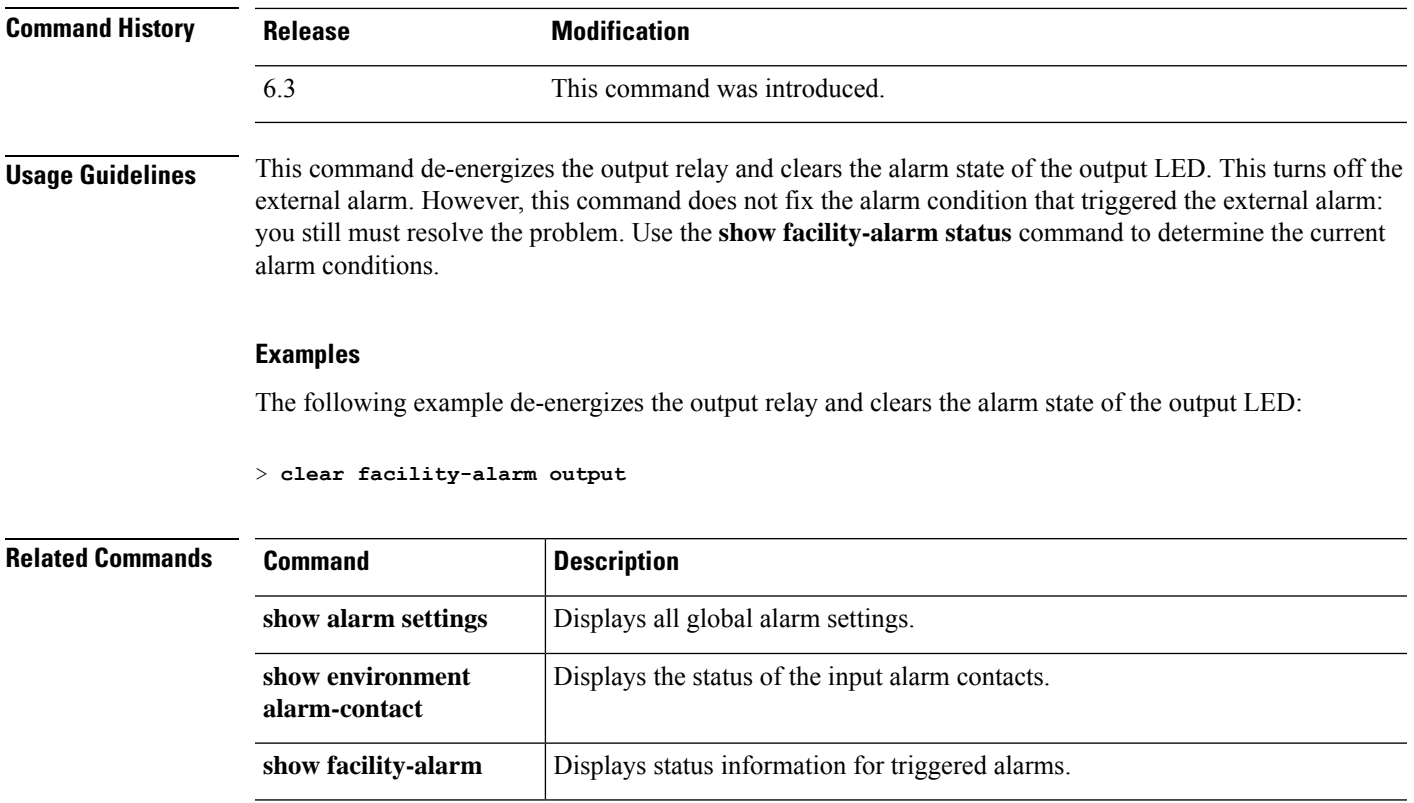

### <span id="page-85-0"></span>**clear failover statistics**

To clear the high availability statistic counters, use the **clear failover statistics** command.

**clear failover statistics** [ **dp-clients** | **cp-clients** ]

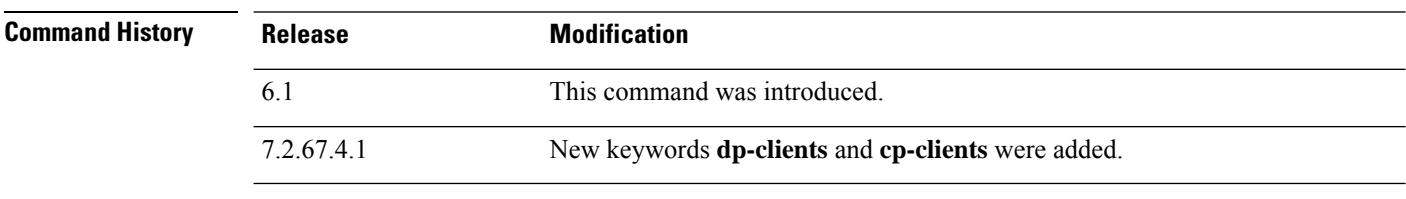

### **Usage Guidelines** This command clears the statistics displayed with the **show failover statistics** command and the counters in the Stateful Failover Logical Update Statistics section of the **show failover** command output. The **dp-clients** and **cp-clients** keywords clear the data plane and control plane statistics of HA clients displayed in the **show failover statistics bulk-sync** command.

#### **Examples**

The following example shows how to clear the high availability statistics counters:

> **clear failover statistics**

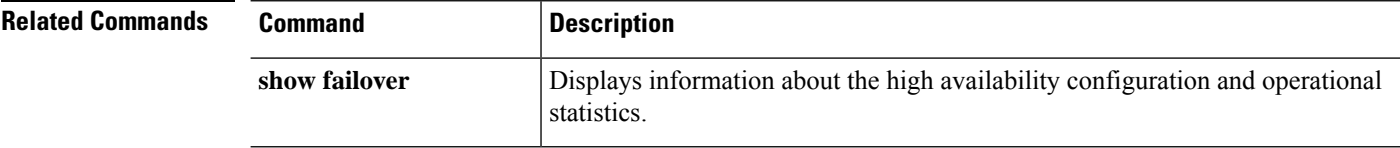

# <span id="page-86-0"></span>**clear flow-export counters**

To reset runtime counters for NetFlow statistical and error data to zero, use the **clear flow-export counters** command.

#### **clear flow-export counters**

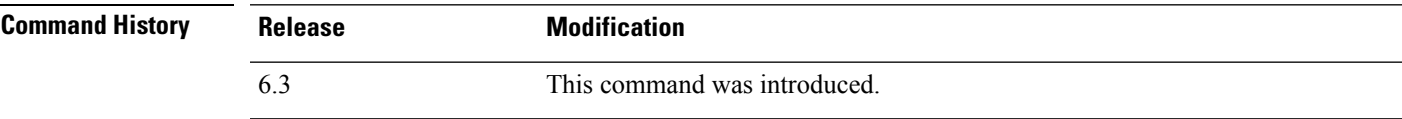

### **Examples**

The following example shows how to reset NetFlow runtime counters:

> **clear flow-export counters**

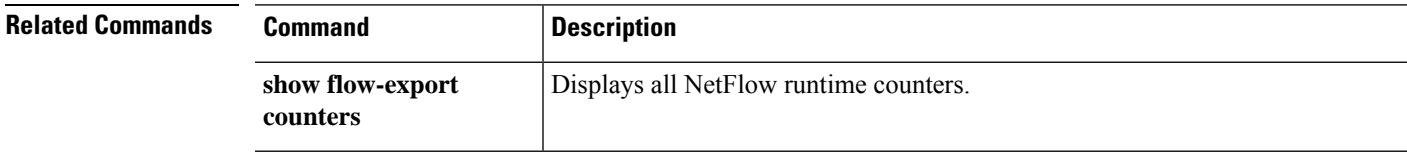

### <span id="page-87-0"></span>**clear flow-offload**

To clear counters and statistics for offloaded flows, use the **clear flow-offload** command.

This command is available on threat defense on the Firepower 4100/9300 chassis.

### **clear flow-offload statistics**

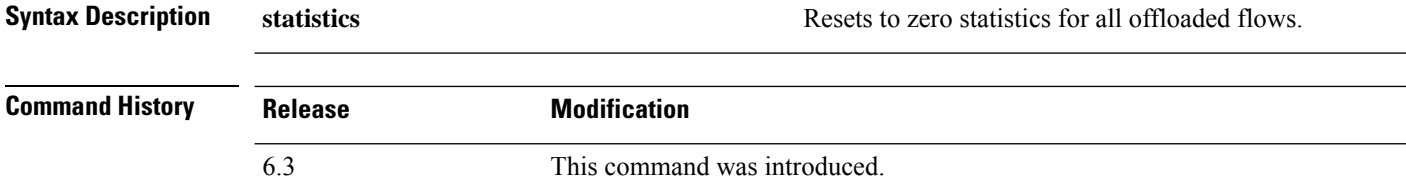

#### **Examples**

Following is an example of clearing all flow counters:

#### > **clear flow-offload statistics**

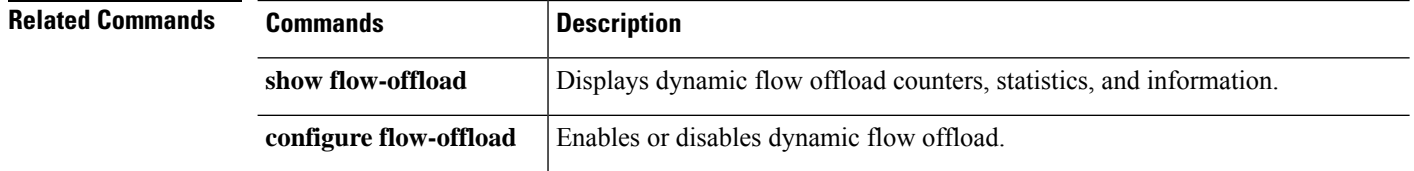

# <span id="page-88-0"></span>**clear flow-offload-ipsec**

To clear information related to IPsec flow offload, use the **clear flow-offload-ipsec** command.

**clear flow-offload-ipsec statistics**

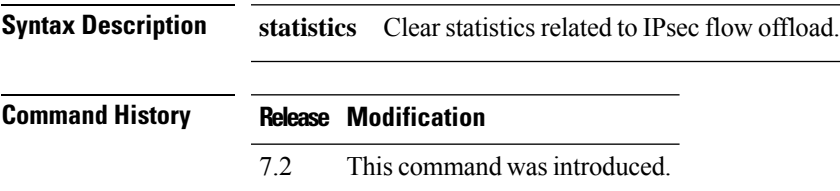

#### **Example**

The following example clears all IPsec flow offload statistics.

> **clear flow-offload-ipsec statistics**

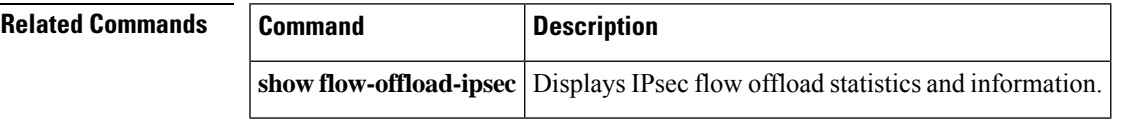

I

# <span id="page-89-0"></span>**clear fragment**

To clear the operational data of the IP fragment reassembly module, enter the **clear fragment** command.

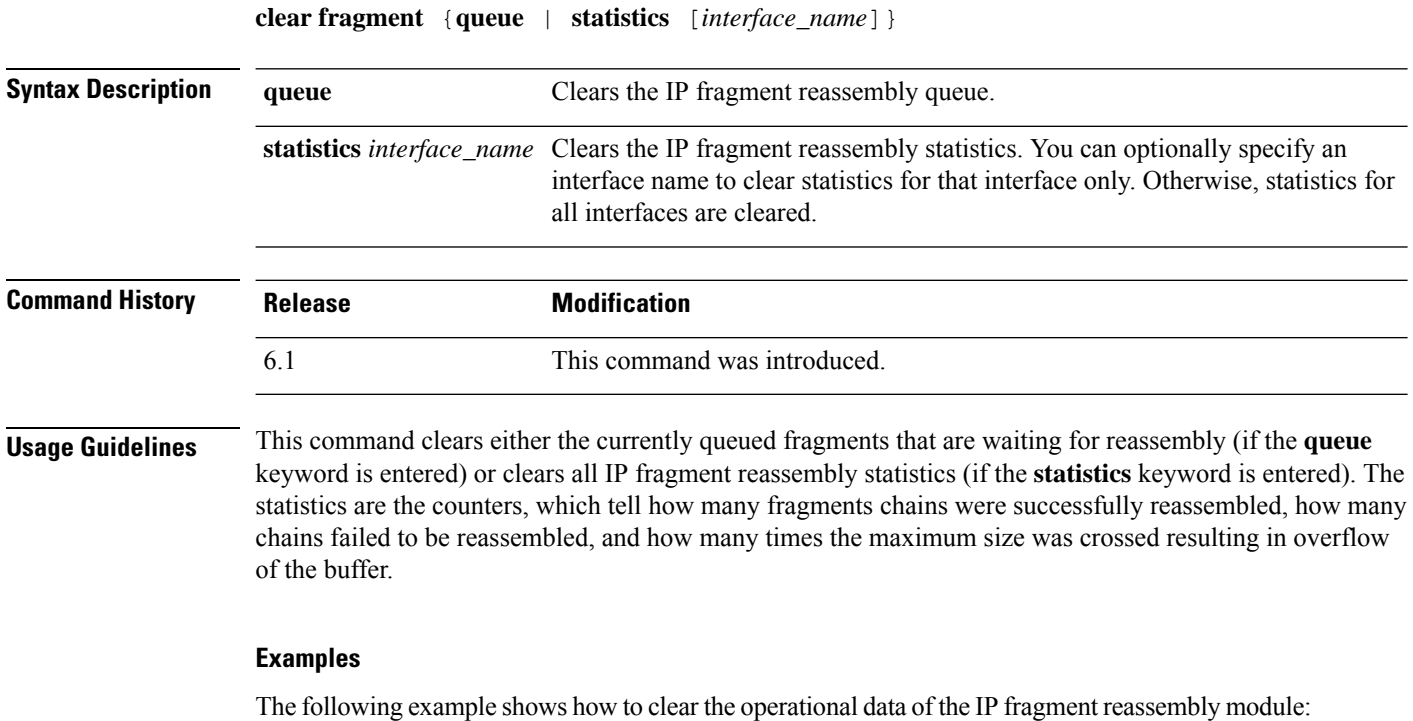

> **clear fragment queue**

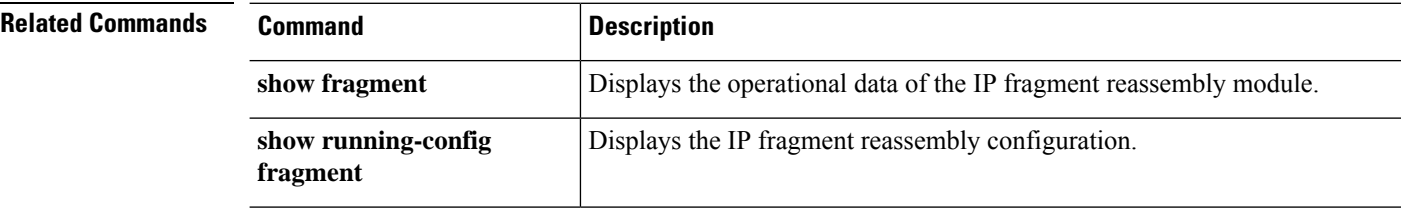

### <span id="page-90-0"></span>**clear gc**

To remove the garbage collection (GC) process statistics, use the **clear gc** command.

#### **clear gc**

### **Command History**

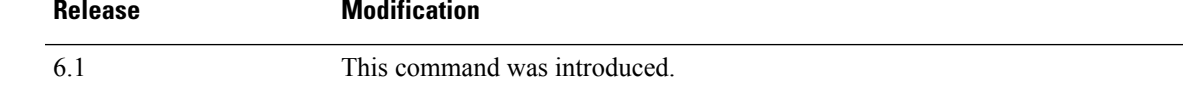

### **Examples**

The following example shows how to remove the GC process statistics:

> **clear gc**

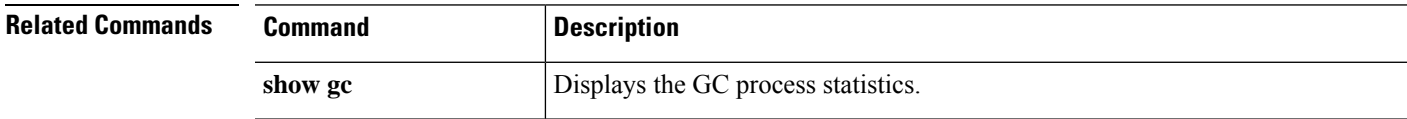

### <span id="page-91-0"></span>**clear igmp**

To clear all IGMP counters, group caches, and traffic, use the **clear igmp** command.

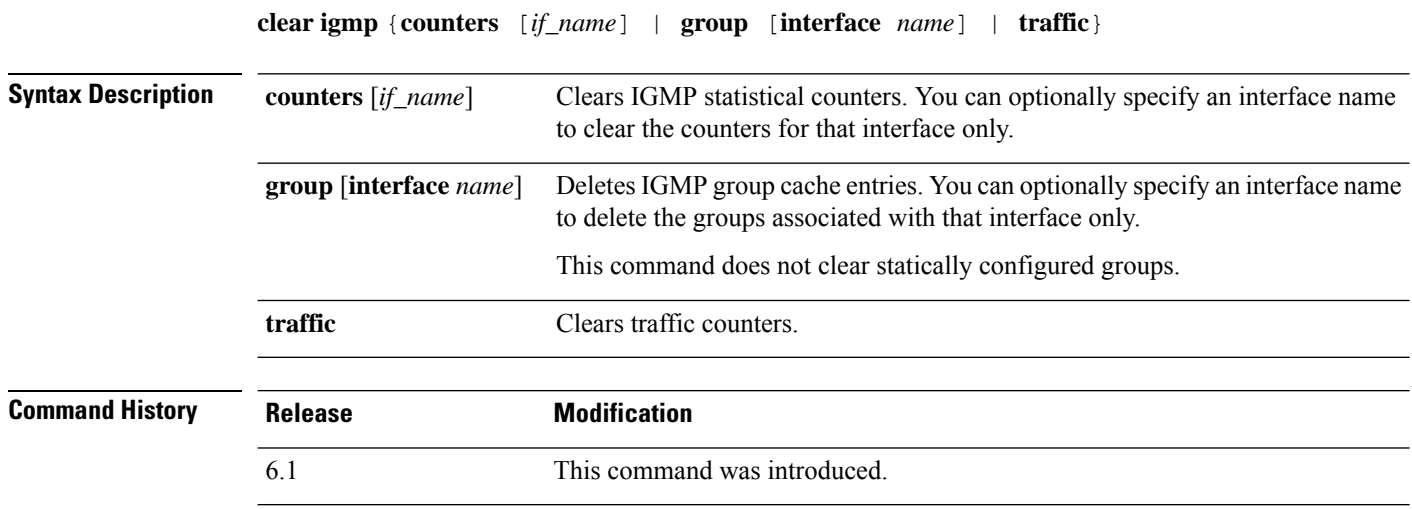

### **Examples**

The following example clears the IGMP statistical counters:

> **clear igmp counters**

The following example shows how to clear all discovered IGMP groups from the IGMP group cache:

> **clear igmp group**

The following example clears the IGMP statistical traffic counters:

> **clear igmp traffic**

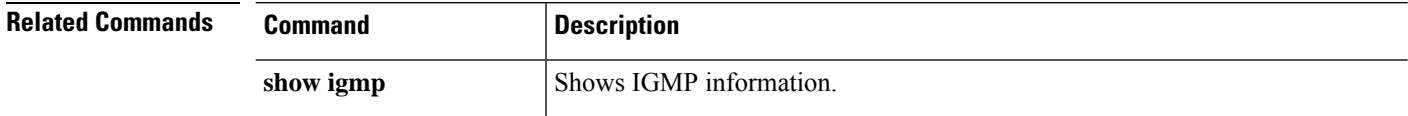

### <span id="page-92-0"></span>**clear ikev1**

To remove the IPsec IKEv1 SAs or statistics, use the **clear ikev1** command.

**clear ikev1** {**sa** [*ip\_address*] | **stats**}

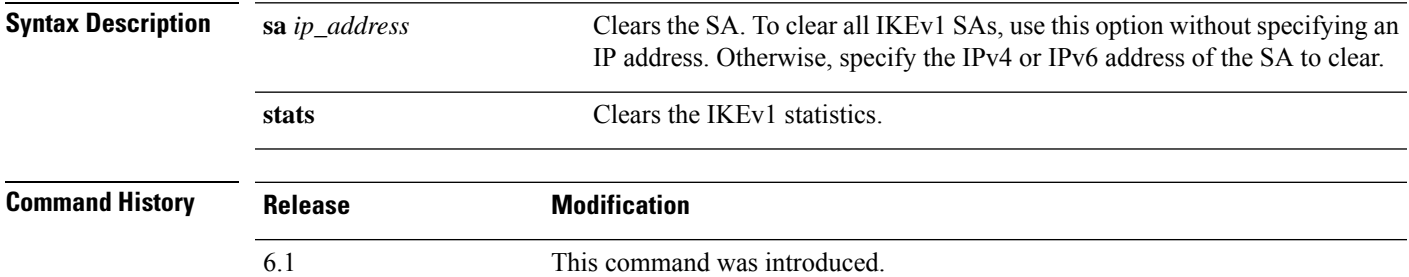

#### **Examples**

The following example removes all of the IPsec IKEv1 statistics from the threat defense device:

> **clear ikev1 stats** >

The following example deletes SAs with a peer IP address of 10.86.1.1:

> **clear ikev1 sa 10.86.1.1** >

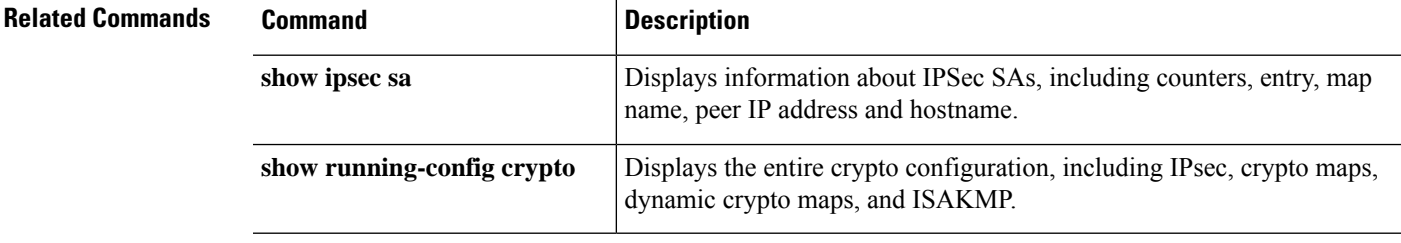

### <span id="page-93-0"></span>**clear ikev2**

To remove the IPsec IKEv2 SAs or statistics, use the **clear ikev2** command.

**clear ikev2** {**sa** [*ip\_address*] | **stats**}

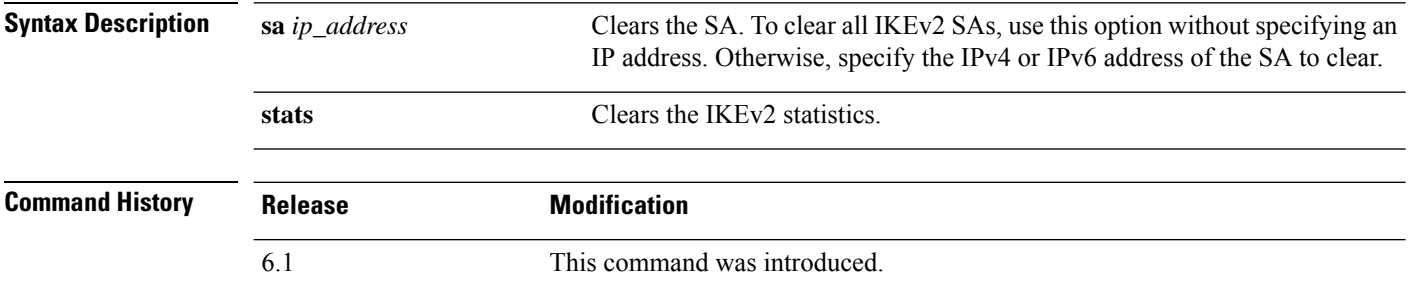

#### **Examples**

The following example removes all of the IPsec IKEv2 statistics from the threat defense device:

```
> clear ikev2 stats
>
```
The following example deletes SAs with a peer IP address of 10.86.1.1:

```
> clear ikev2 sa 10.86.1.1
>
```
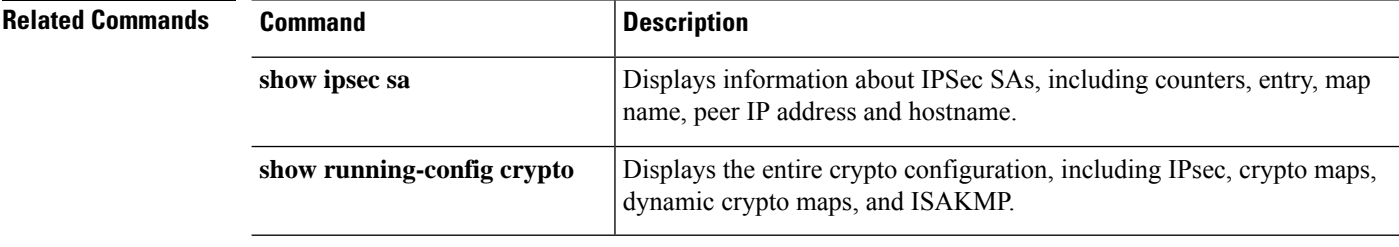

 $\mathbf I$ 

### <span id="page-94-0"></span>**clear interface**

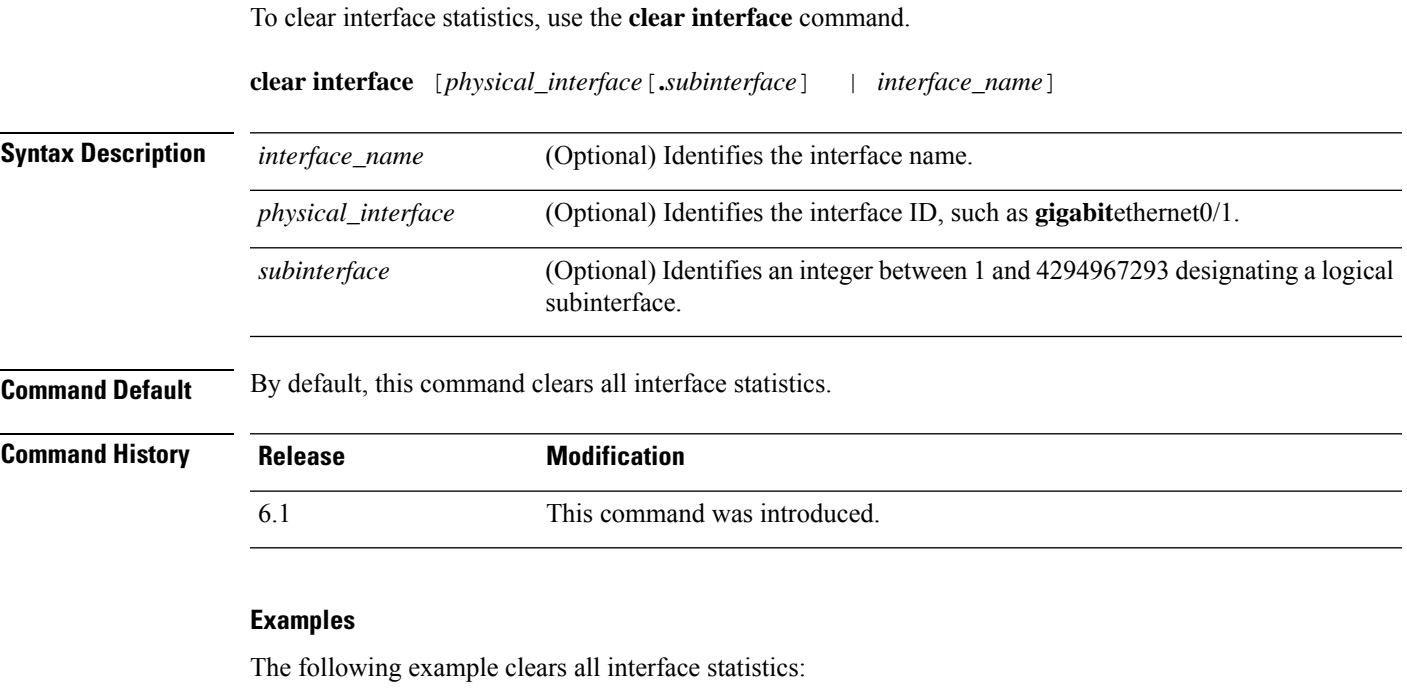

> **clear interface**

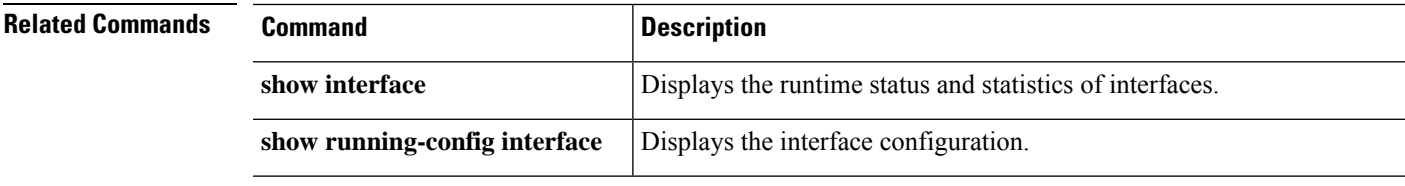

I

# <span id="page-95-0"></span>**clear ip**

To clear statistics for certain legacy features, use the **clear ip** command.

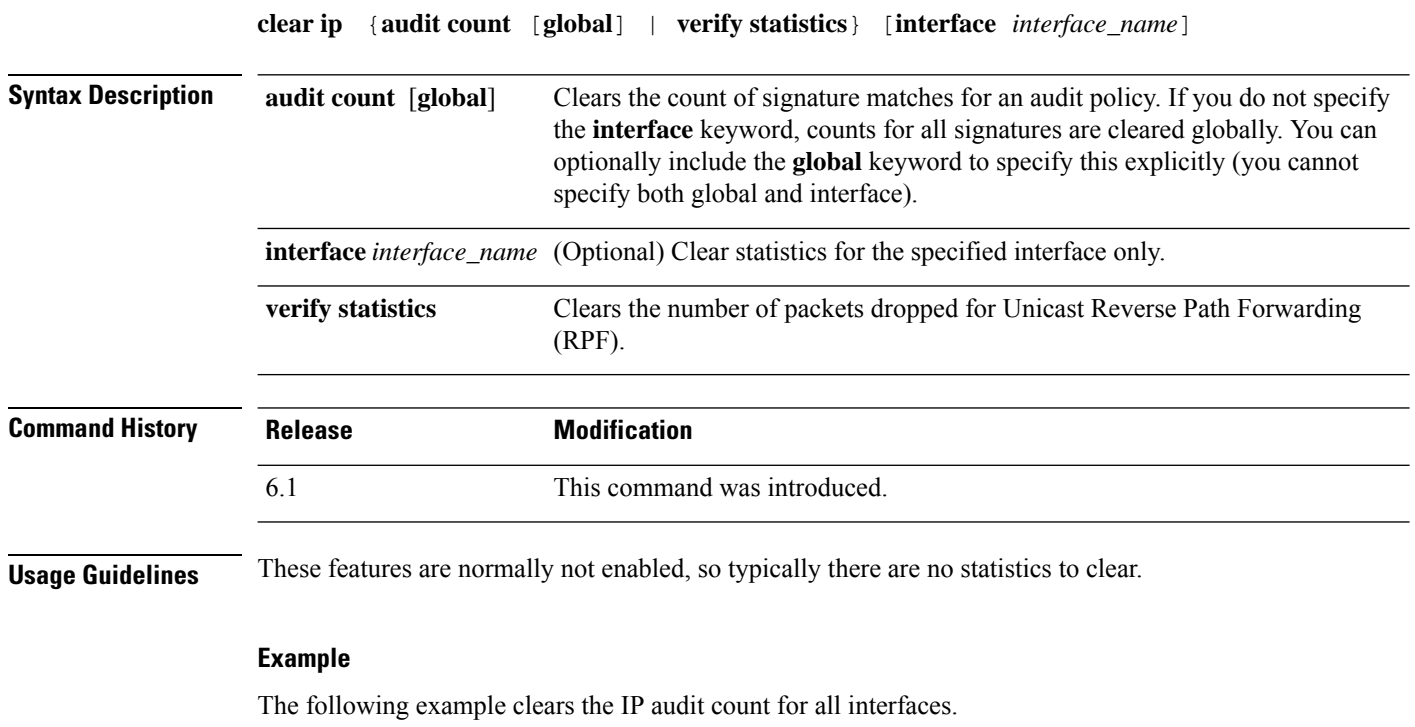

> **clear ip audit count**

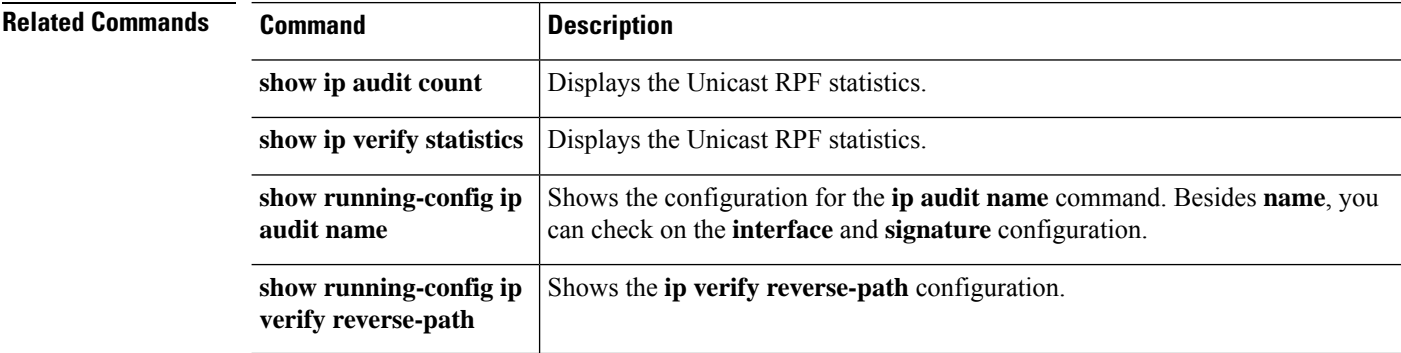

### <span id="page-96-0"></span>**clear ipsec sa**

To remove the IPsec SA counters, entries, crypto maps or peer connections, use the **clear ipsec sa** command.

**clear ipsec sa** [**counters** | **entry** *ip\_address* {**esp** | **ah**} *spi* | **inactive** | **map** *map\_name* | **peer** *ip\_address*]

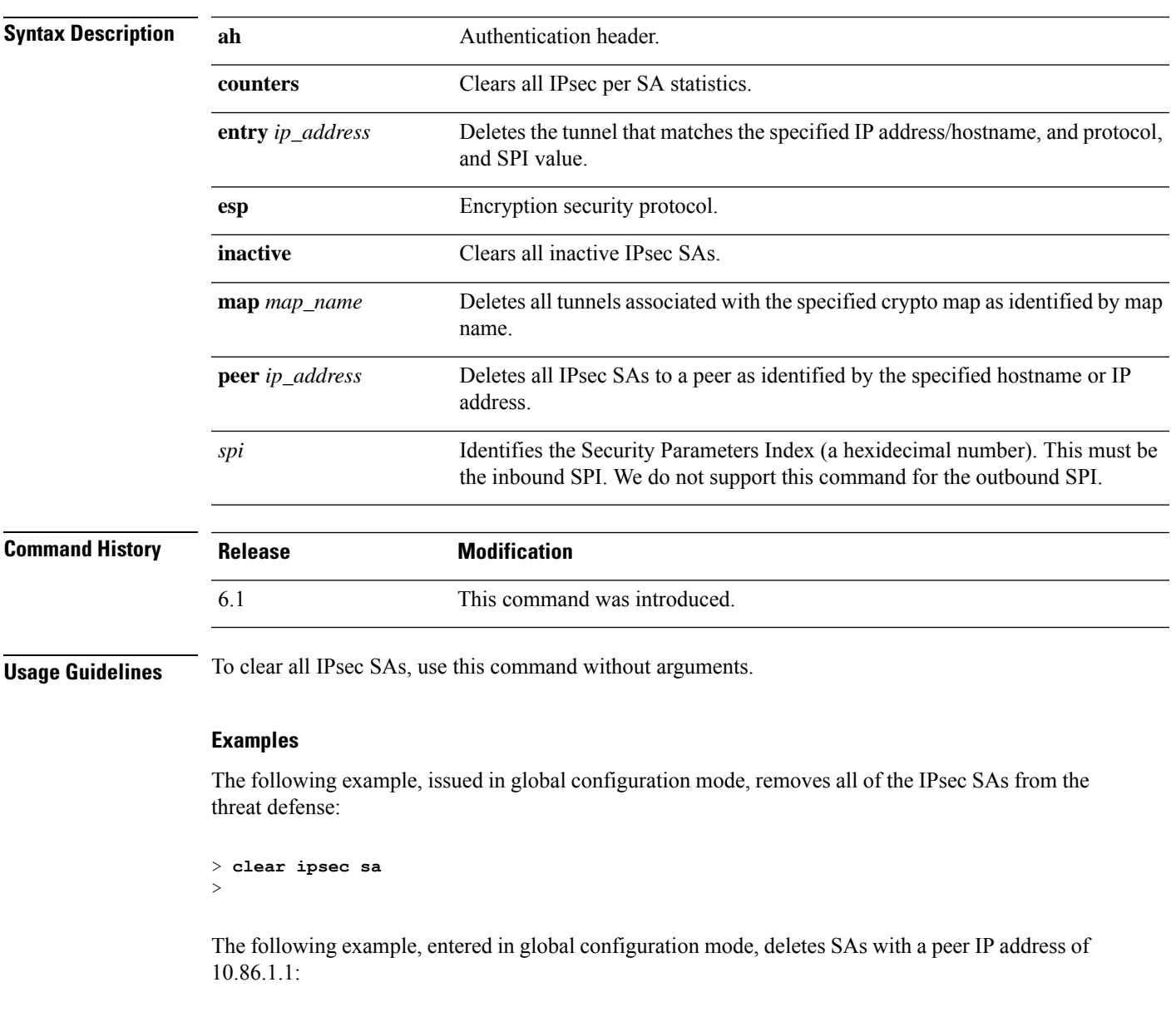

> **clear ipsec sa peer 10.86.1.1**

 $\mathbf I$ 

**Related Command** 

| IS | <b>Command</b>             | <b>Description</b>                                                                                          |
|----|----------------------------|----------------------------------------------------------------------------------------------------|
|    | show ipsec sa              | Displays information about IPsec SAs, including counters, entry, map<br>name, peer IP address and hostname. |
|    | show running-config crypto | Displays the entire crypto configuration, including IPsec, crypto maps,<br>dynamic crypto maps, and ISAKMP. |

i.

# <span id="page-98-0"></span>**clear ipv6 dhcp**

To clear DHCPv6 statistics, use the **clear ipv6 dhcp** command.

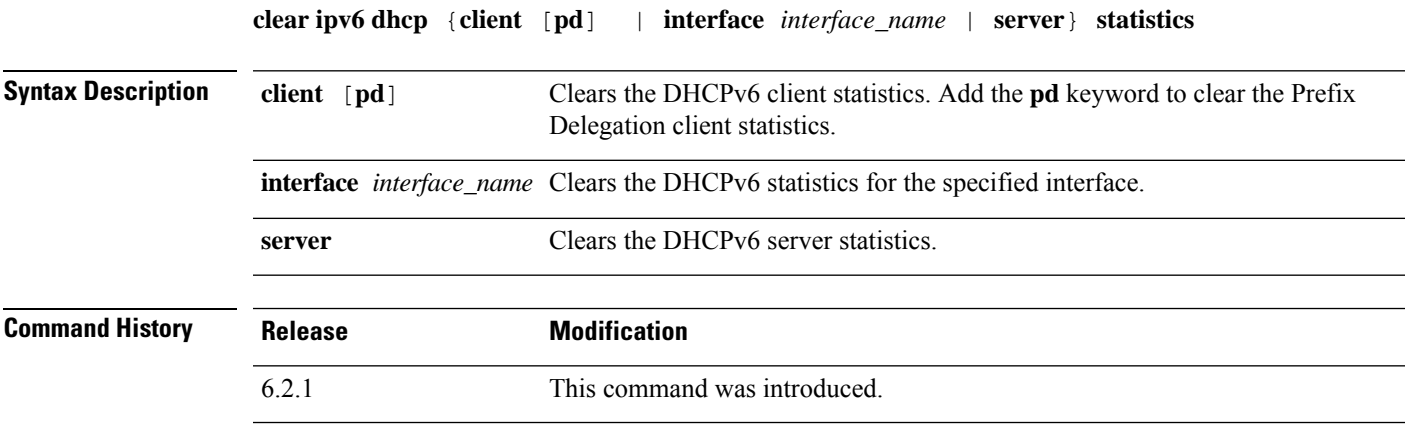

### **Example**

The following example clears the DHCPv6 client statistics:

> **clear ipv6 dhcp client statistics**

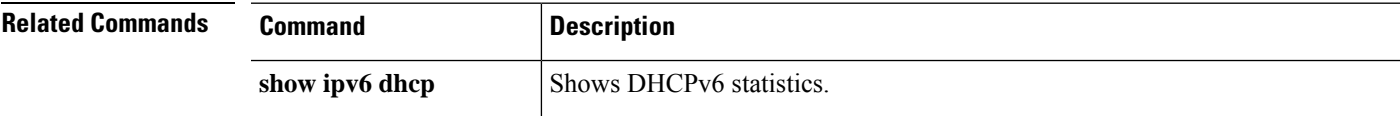

### <span id="page-99-0"></span>**clear ipv6 dhcprelay**

To clear the IPv6 DHCP relay binding entries and statistics, use the **clear ipv6 dhcprelay** command.

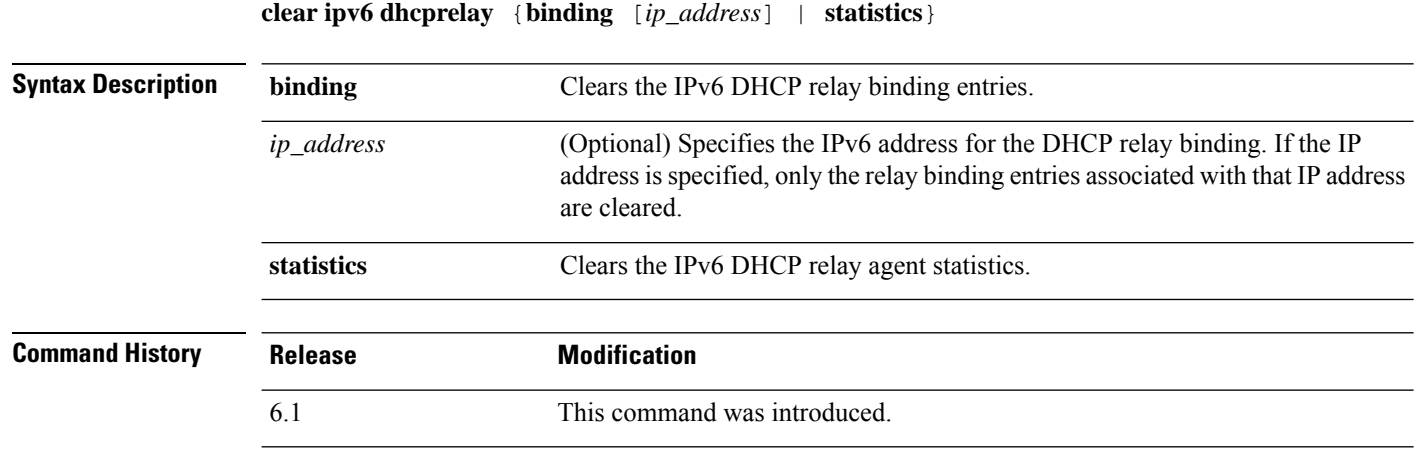

#### **Examples**

The following example shows how to clear the statistical data for the IPv6 DHCP relay binding:

> **clear ipv6 dhcprelay binding** >

The following example shows how to clear the statistical data for the IPv6 DHCP relay agent:

> **clear ipv6 dhcprelay statistics**

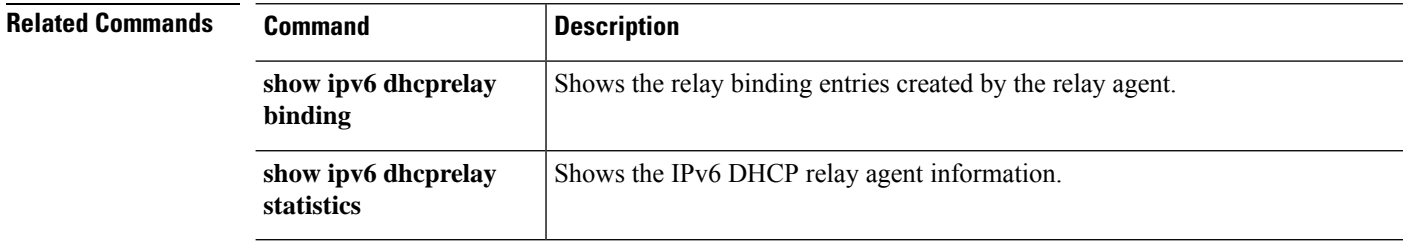

# <span id="page-100-0"></span>**clear ipv6 mld traffic**

To clear the IPv6 Multicast Listener Discovery (MLD) traffic counters and reset them, use the **clear ipv6 mld traffic** command.

#### **clear ipv6 mld traffic**

### **Command Hist**

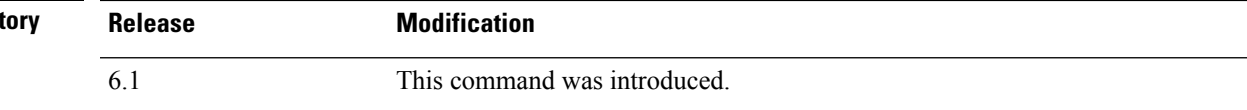

#### **Examples**

The following example shows how to clear the traffic counters for IPv6 MLD:

> **clear ipv6 mld traffic** >

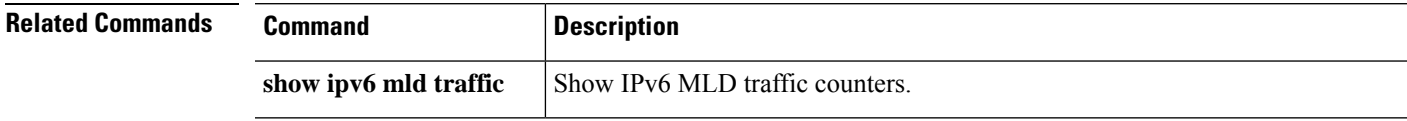

### <span id="page-101-0"></span>**clear ipv6 neighbors**

To clear the IPv6 neighbor discovery cache, use the **clear ipv6 neighbors** command.

#### **clear ipv6 neighbors**

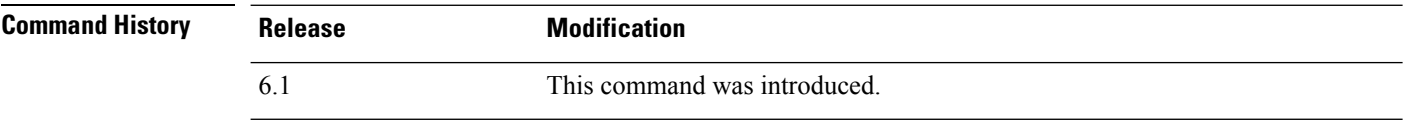

**Usage Guidelines** This command deletes all discovered IPv6 neighbor from the cache; it does not remove static entries.

#### **Examples**

The following example deletes all entries, except static entries, in the IPv6 neighbor discovery cache:

> **clear ipv6 neighbors** >

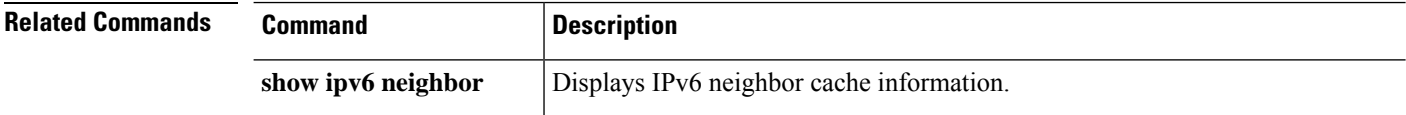

# <span id="page-102-0"></span>**clear ipv6 ospf**

To clear OSPFv3 routing parameters, use the **clear ipv6 ospf** command.

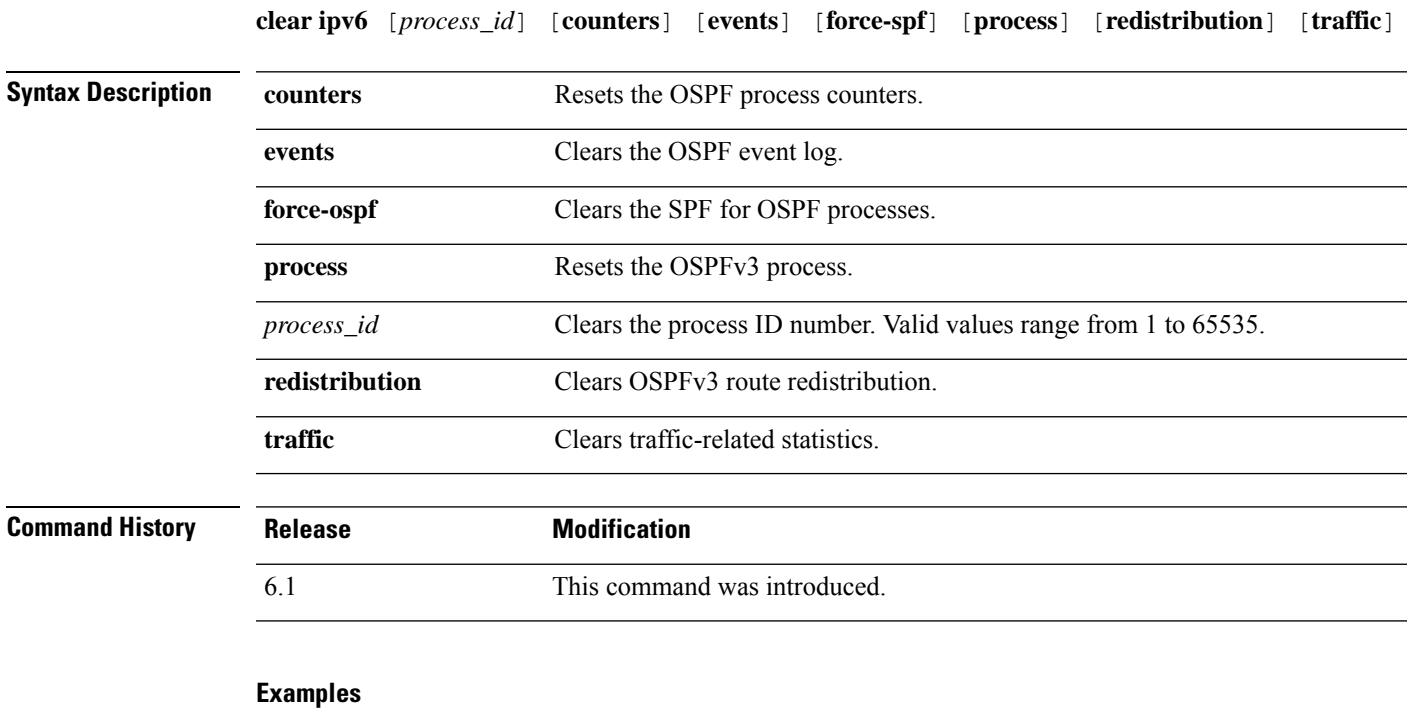

The following example shows how to clear all OSPFv3 route redistribution:

> **clear ipv6 ospf redistribution** >

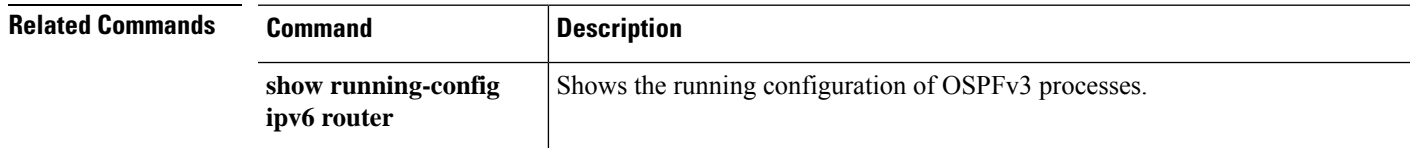

# <span id="page-103-0"></span>**clear ipv6 prefix-list**

To clear routing IPv6 prefix-lists, use the **clear ipv6 prefix-list** command.

**clear ipv6 prefix-list** [*name*]

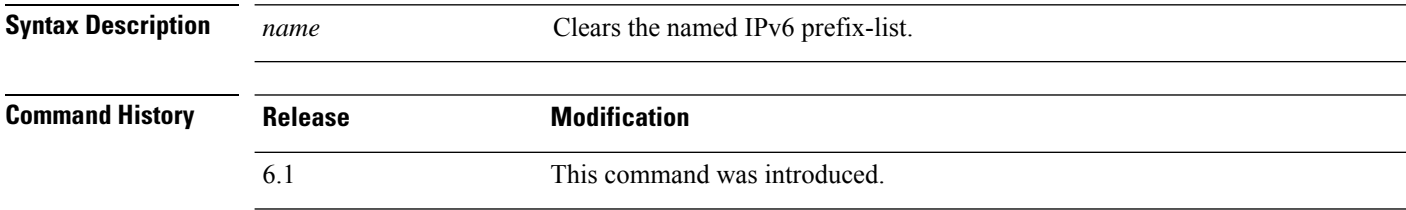

#### **Examples**

The following example shows how to clear the list1 IPv6 prefix-list:

```
> clear ipv6 prefix-list list1
>
```
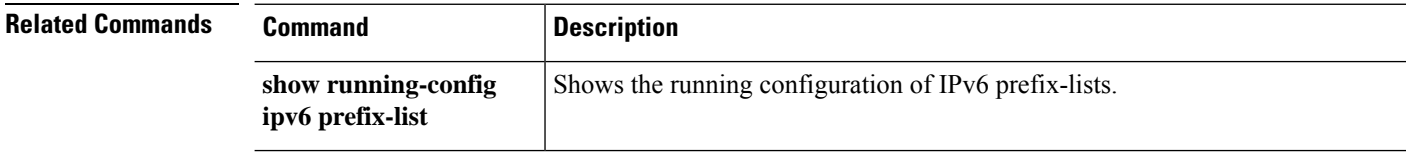

I

# <span id="page-104-0"></span>**clear ipv6 route**

To delete routes from the IPv6 routing table, use the clear ipv6 route command.

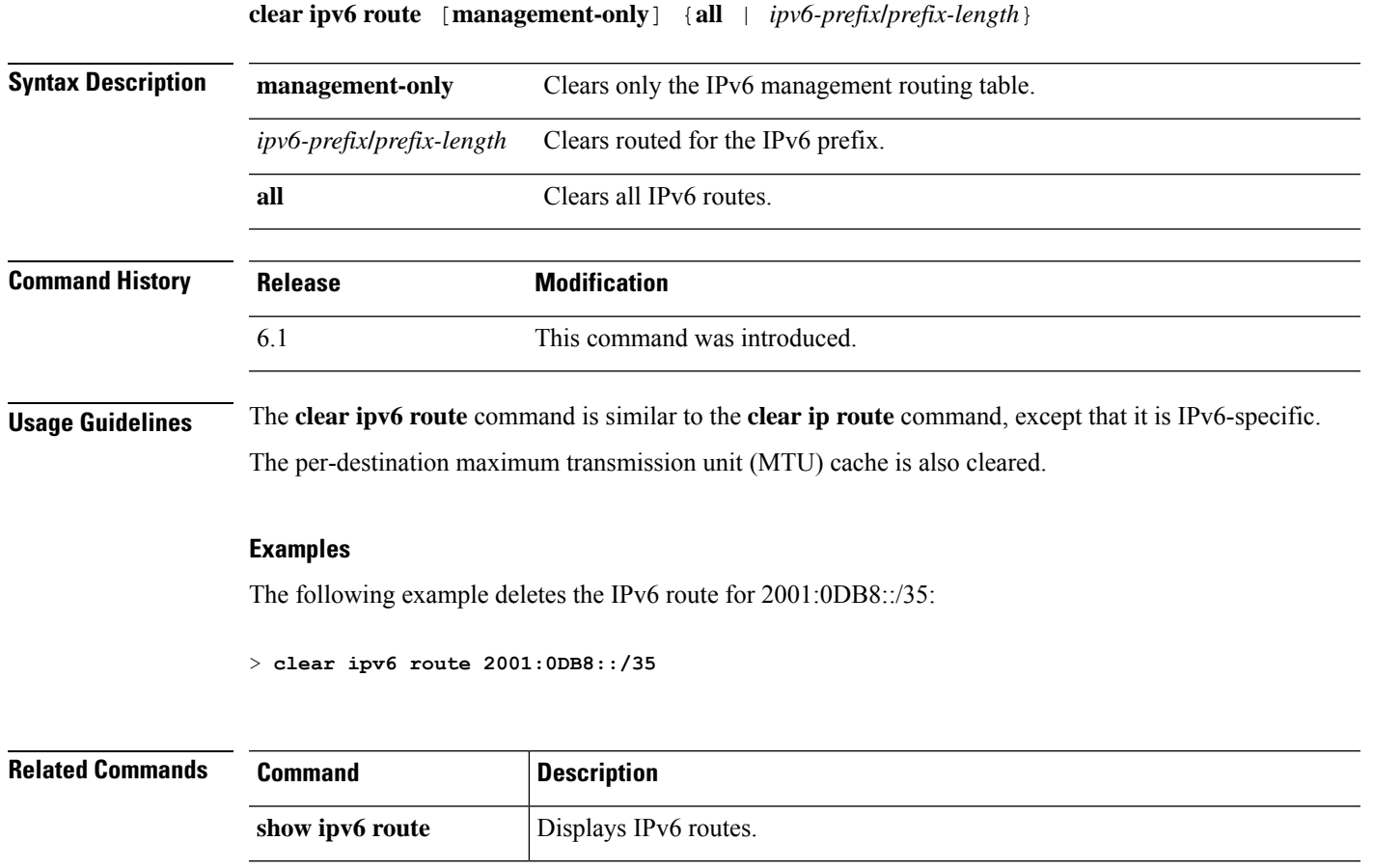

### <span id="page-105-0"></span>**clear ipv6 traffic**

To reset the IPv6 traffic counters, use the **clear ipv6 traffic** command.

#### **clear ipv6 traffic**

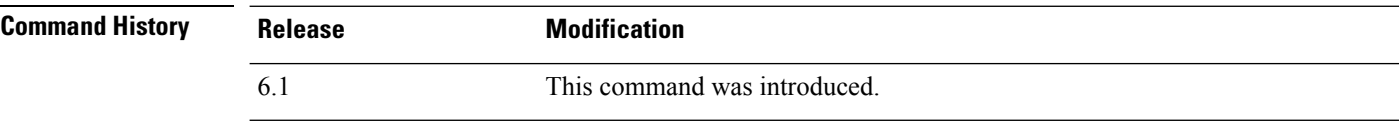

**Usage Guidelines** Using this command resets the counters in the output from the **show ipv6 traffic** command.

#### **Examples**

The following example resets the IPv6 traffic counters.

```
> clear ipv6 traffic
>
```
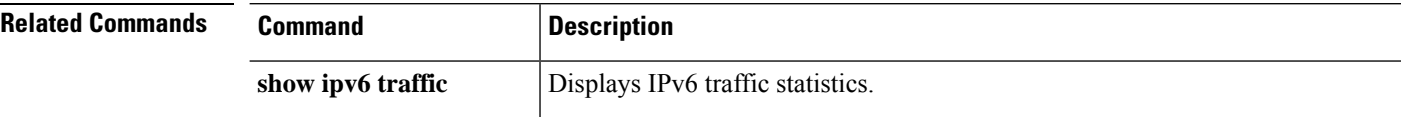

I

# <span id="page-106-0"></span>**clear isakmp**

To clear ISAKMP SAs or statistics, use the **clear isakmp** command.

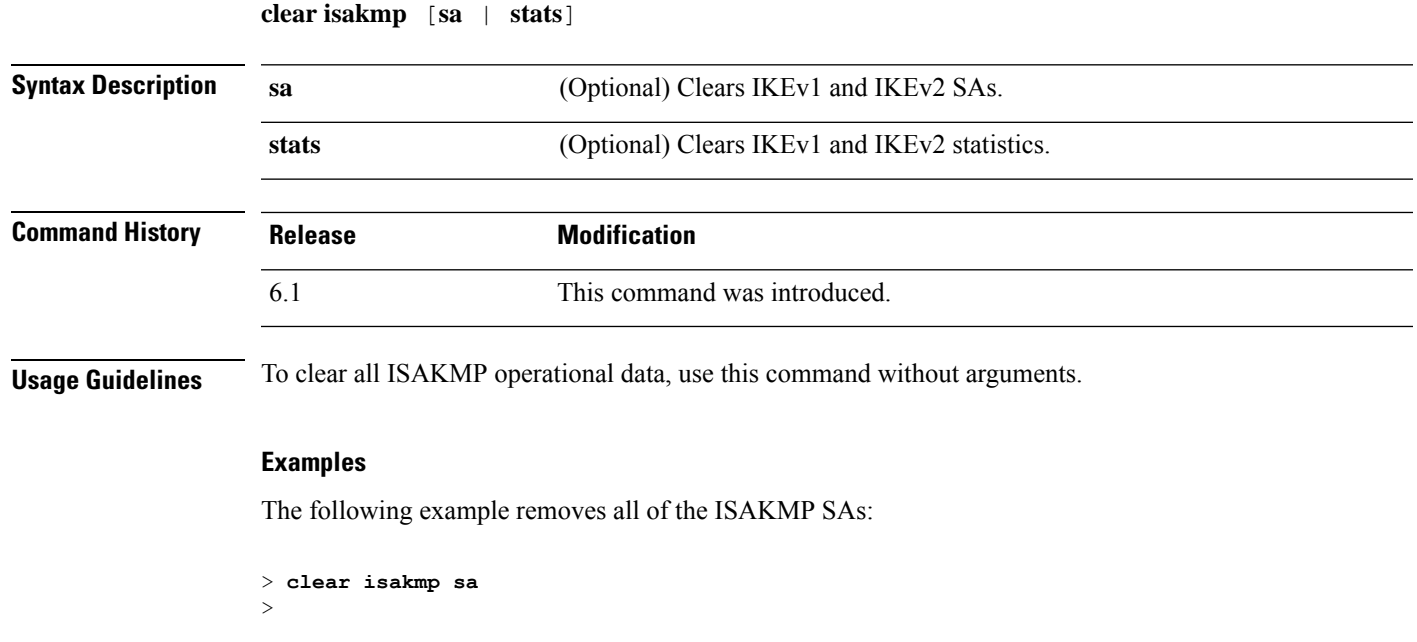

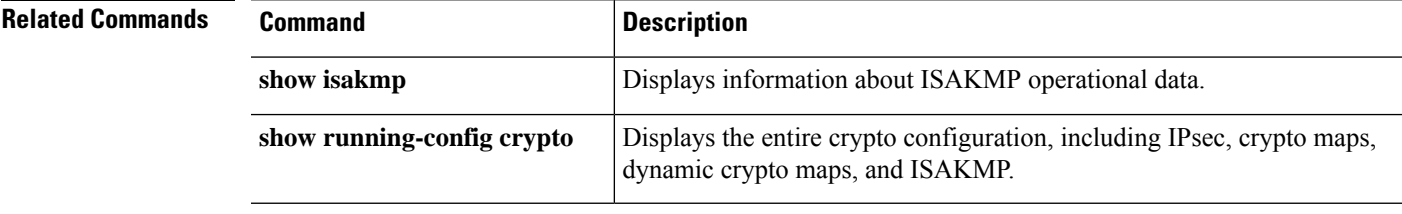

# <span id="page-107-0"></span>**clear isis**

To clear the IS-IS data structures, use the **clear isis** command.

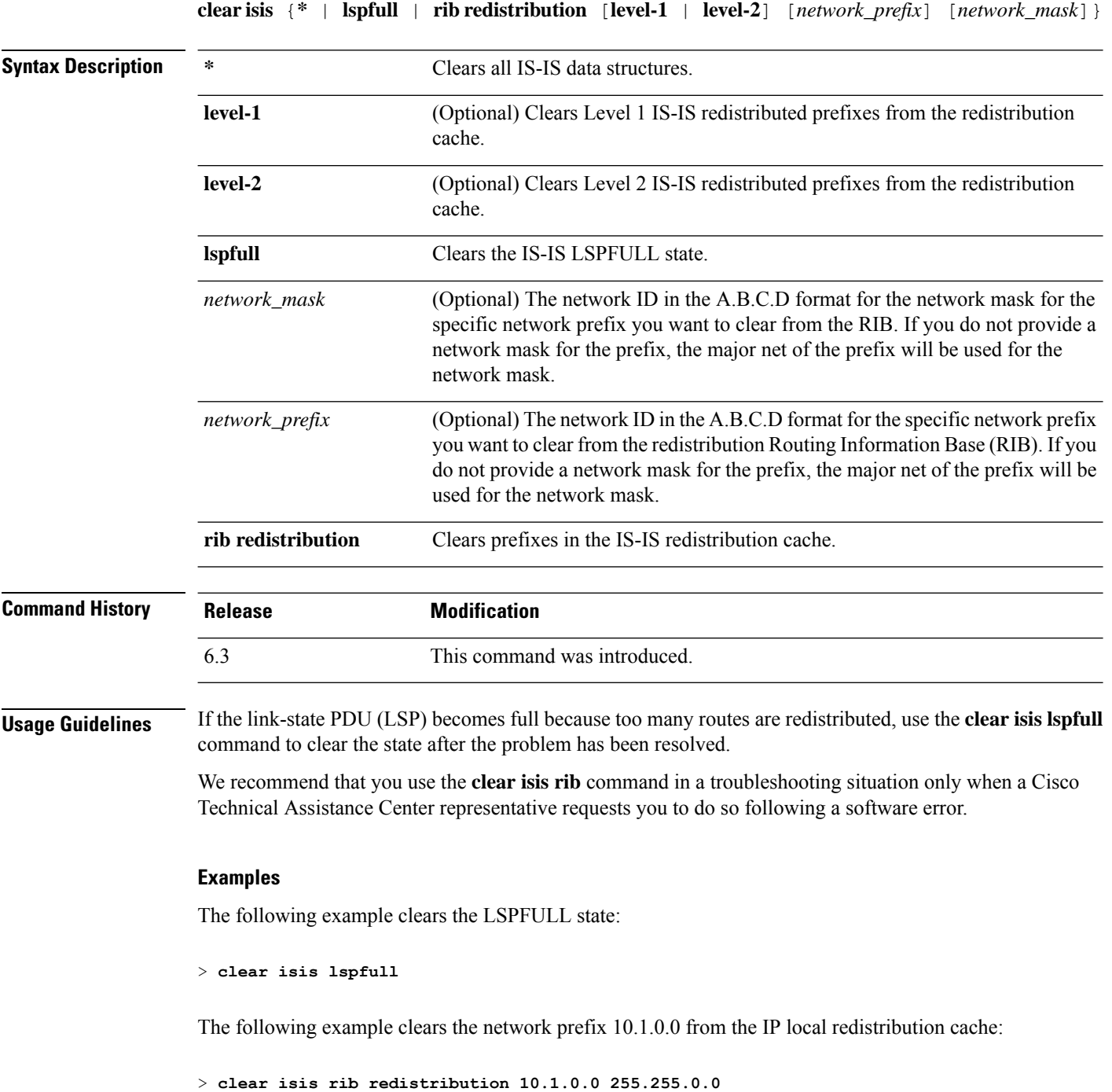
÷,

 $\mathbf{l}$ 

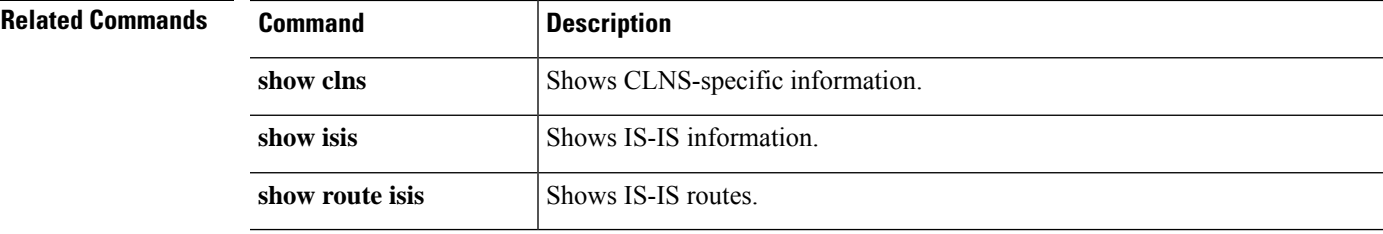

## **clear kernel cgroup-controller**

To clear the kernel's cgroup controller statistics, use the **clear kernel cgroup-controller** command.

#### **clear kernel cgroup-controller** [**cpu** | **memory**]

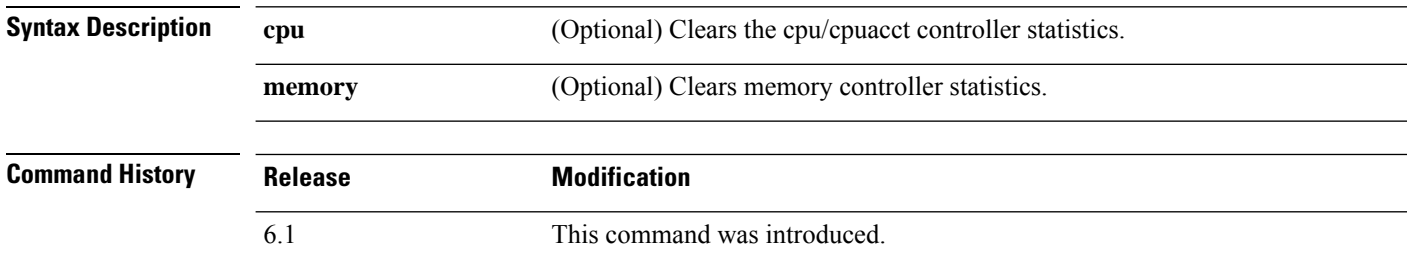

### **Examples**

The following example shows how to clear the cgroup-controller statistics:

> **clear kernel cgroup-controller**

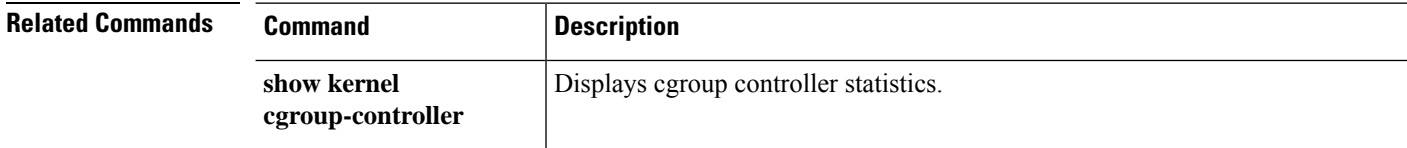

### **clear lacp**

To clear EtherChannel LACP port channel statistics, use the **clear lacp** command.

**clear lacp** [*channel\_group\_number*]

**Syntax Description** *channel\_group\_number* (Optional.) Clears the channel group information by number, between 1 and 48.

**Command Default** If you do not specify a number, statistics for all port channels are cleared.

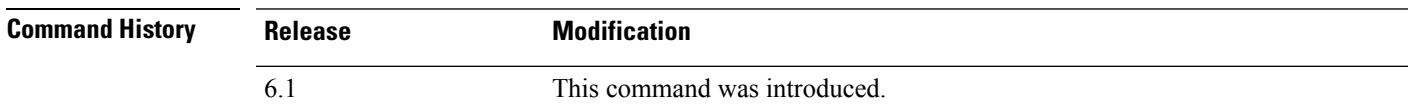

### **Examples**

The following example shows how to clear the port channel statistics:

> **clear lacp 12**

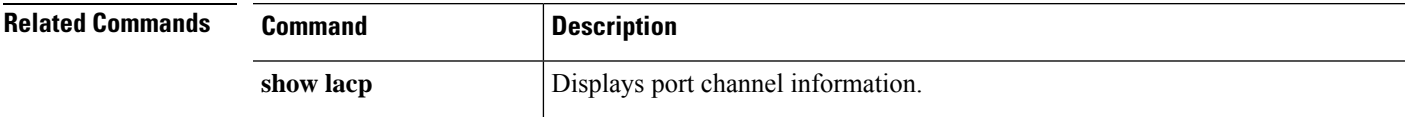

I

# **clear lisp eid**

To clear the Lisp EID table, use the **clear list eid** command.

**clear lisp eid** [*ip\_address*]

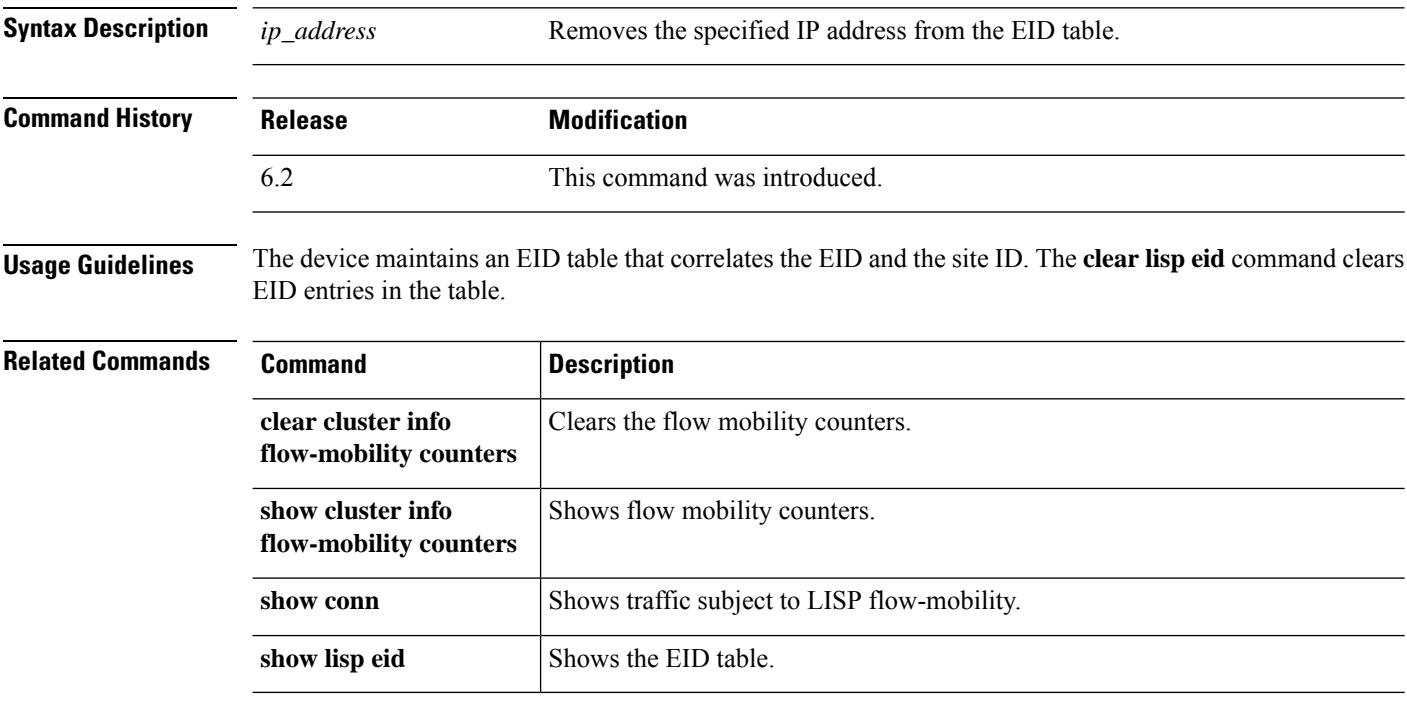

# **clear local-host (Deprecated)**

To reinitalize per-client run-time statessuch as connection limits and embryonic limits, use the **clear local-host** command.

**clear local-host** [*hostname* | *ip\_address*] [**all**] [**zone**]

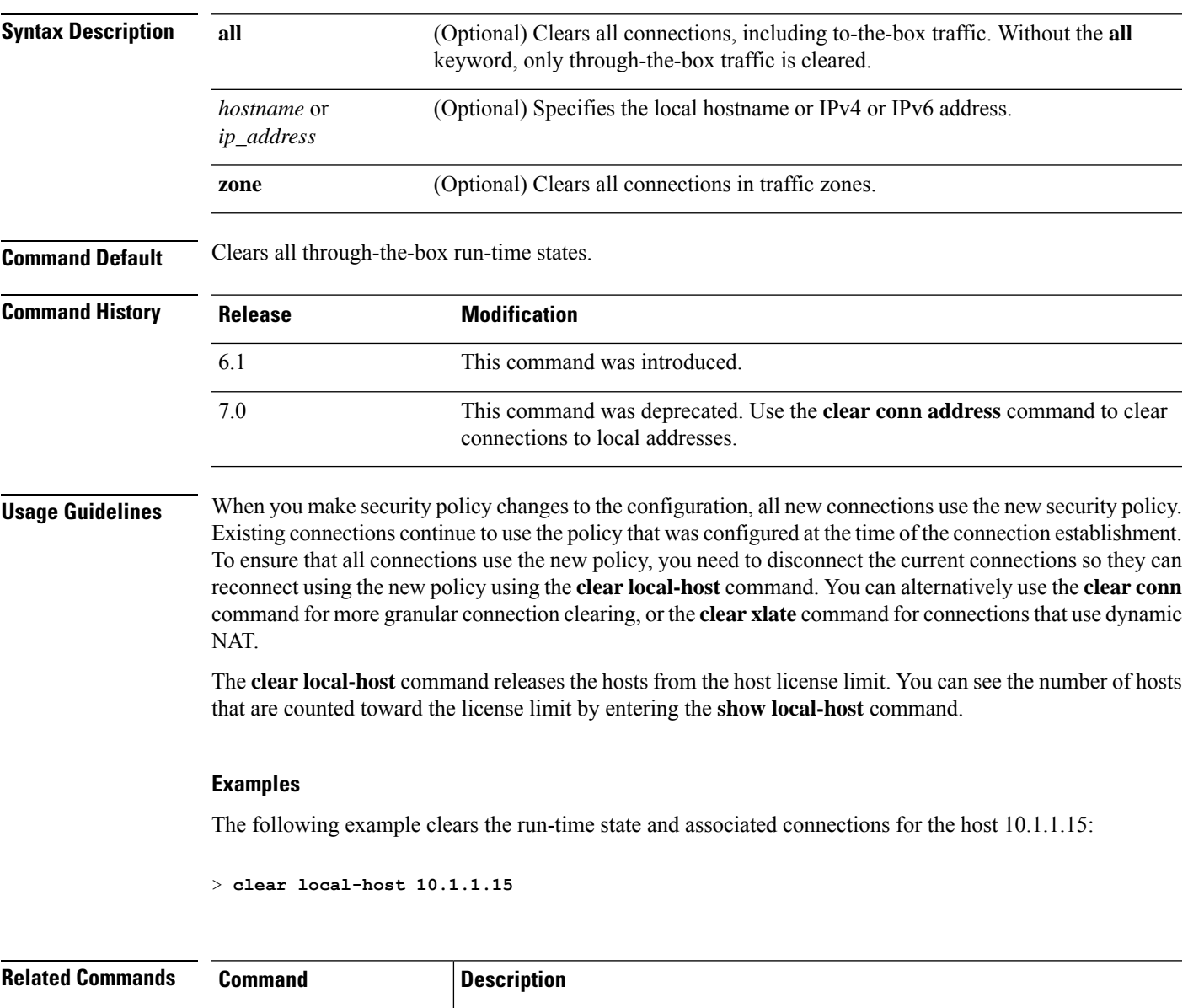

**clear conn** Terminates connections in any state.

**show local-host** Displays the network states of local hosts.

**clear xlate** Clears a dynamic NAT session, and any connections using NAT.

## **clear logging**

To clear the logging buffer, use the **clear logging** command.

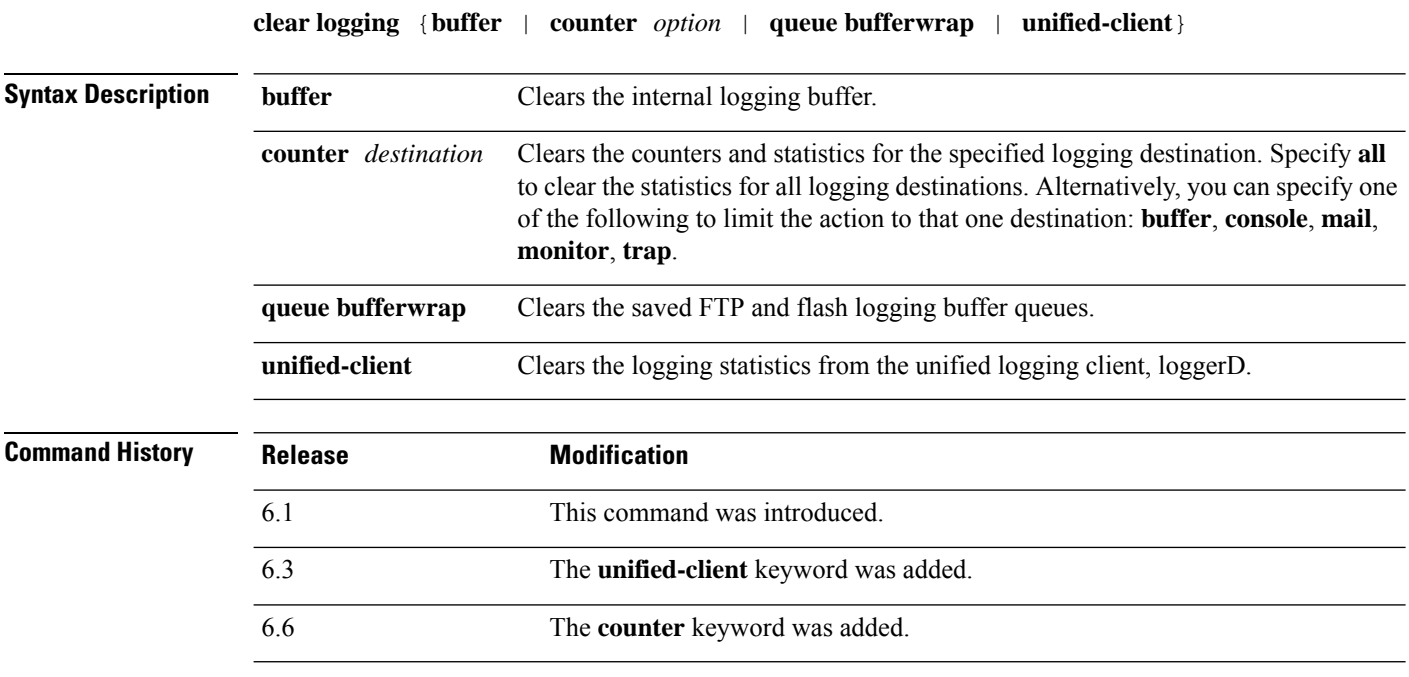

### **Examples**

This example shows how to clear the contents of the log buffer:

> **clear logging buffer**

The following example shows how to clear the contents of the saved log buffers:

> **clear logging queue bufferwrap**

The following example shows how to clear the statistics of loggerD service:

> **clear logging unified-client**

### **Related Commands**

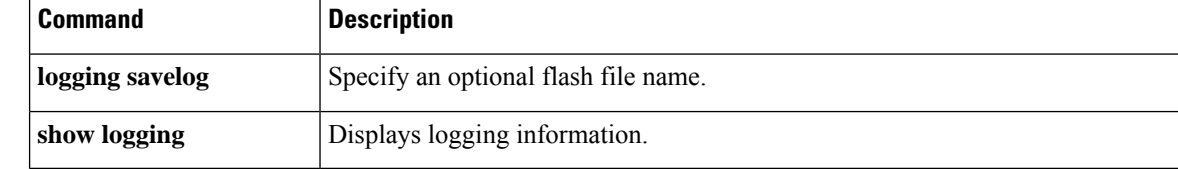

### **clear mac-address-table**

To clear dynamic MAC address table entries, use the **clear mac-address-table** command.

**clear mac-address-table** [*interface\_name*]

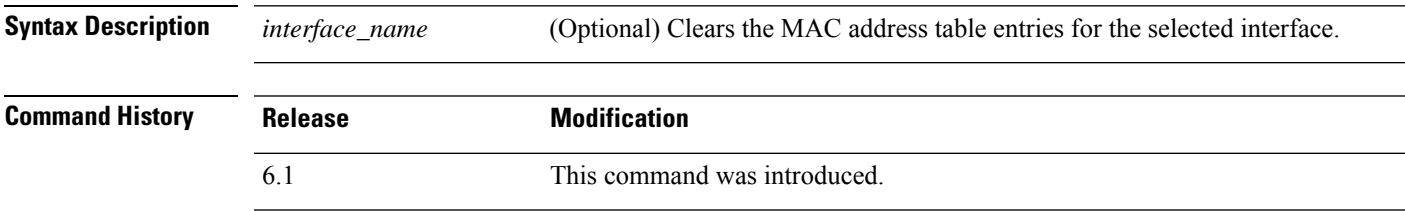

### **Examples**

The following example clears the dynamic MAC address table entries:

> **clear mac-address-table**

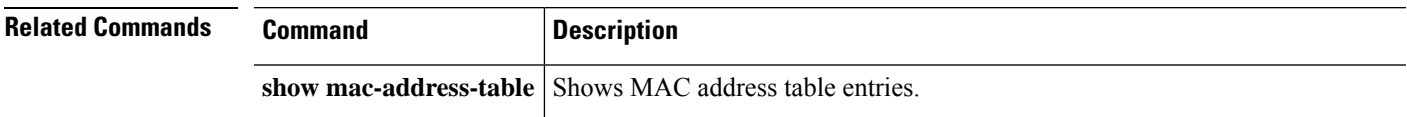

# **clear memory**

To clear the queues and statistics for a memory tool, use the **clear memory** command.

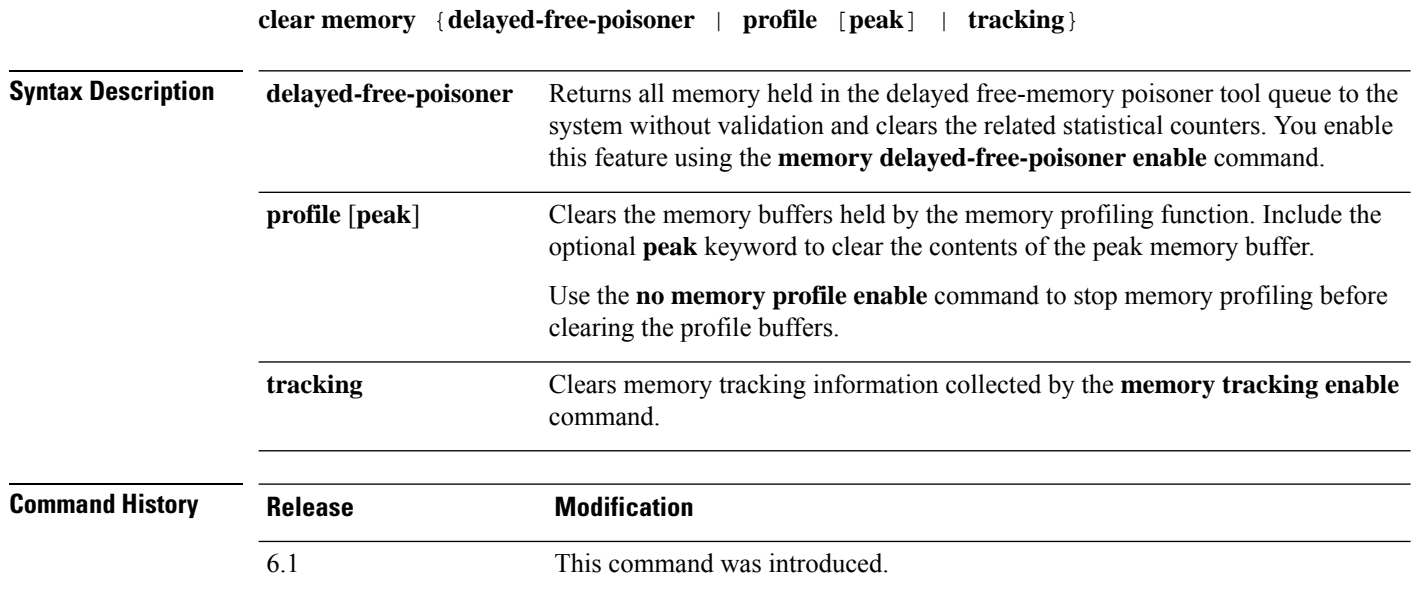

### **Examples**

The following example clears the delayed free-memory poisoner tool queue and statistics:

> **clear memory delayed-free-poisoner**

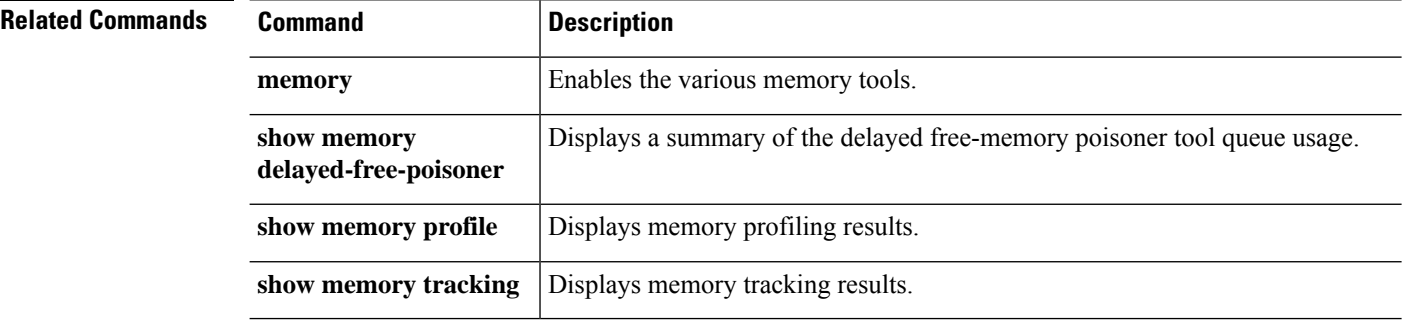

### **clear mfib counters**

To clear Multicast Forwarding Information Base (MFIB) router packet counters, use the **clear mfib counters** command.

**clear mfib** {**cluster-stats** | **counters** [*source\_or\_group* [*source*]]}

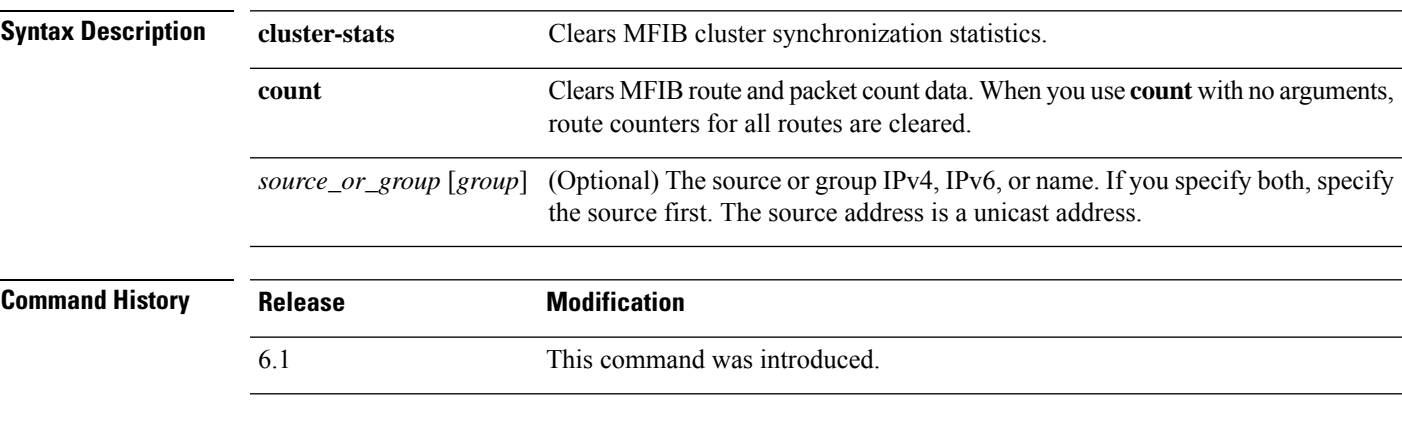

### **Examples**

The following example clears all MFIB router packet counters:

> **clear mfib counters**

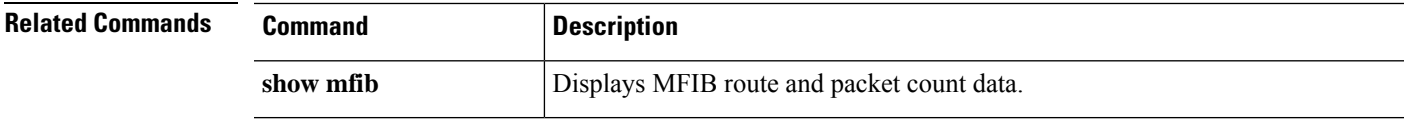

### **clear nat counters**

To clear NAT policy counters, use the clear nat counters command.

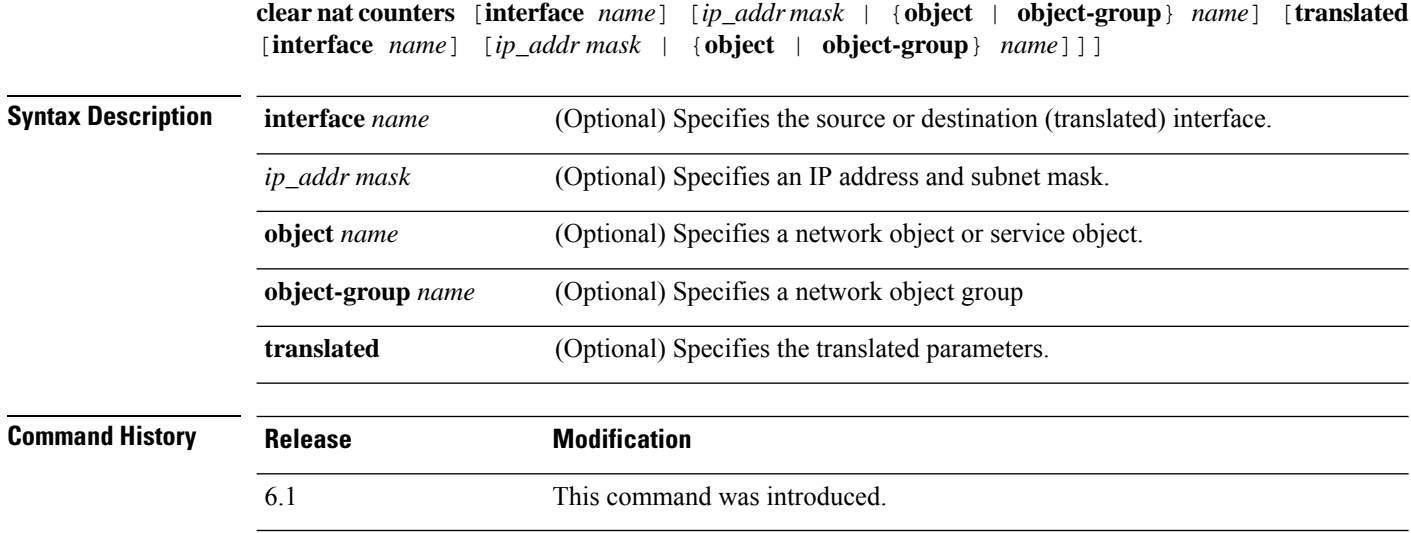

### **Examples**

This example shows how to clear the NAT policy counters:

> **clear nat counters**

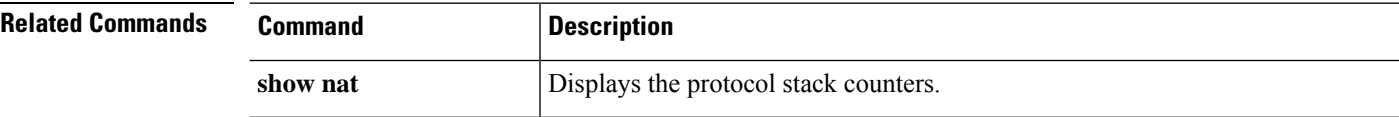

I

# **clear object**

To clear the hit counts of network-service objects, use the **clear object** command.

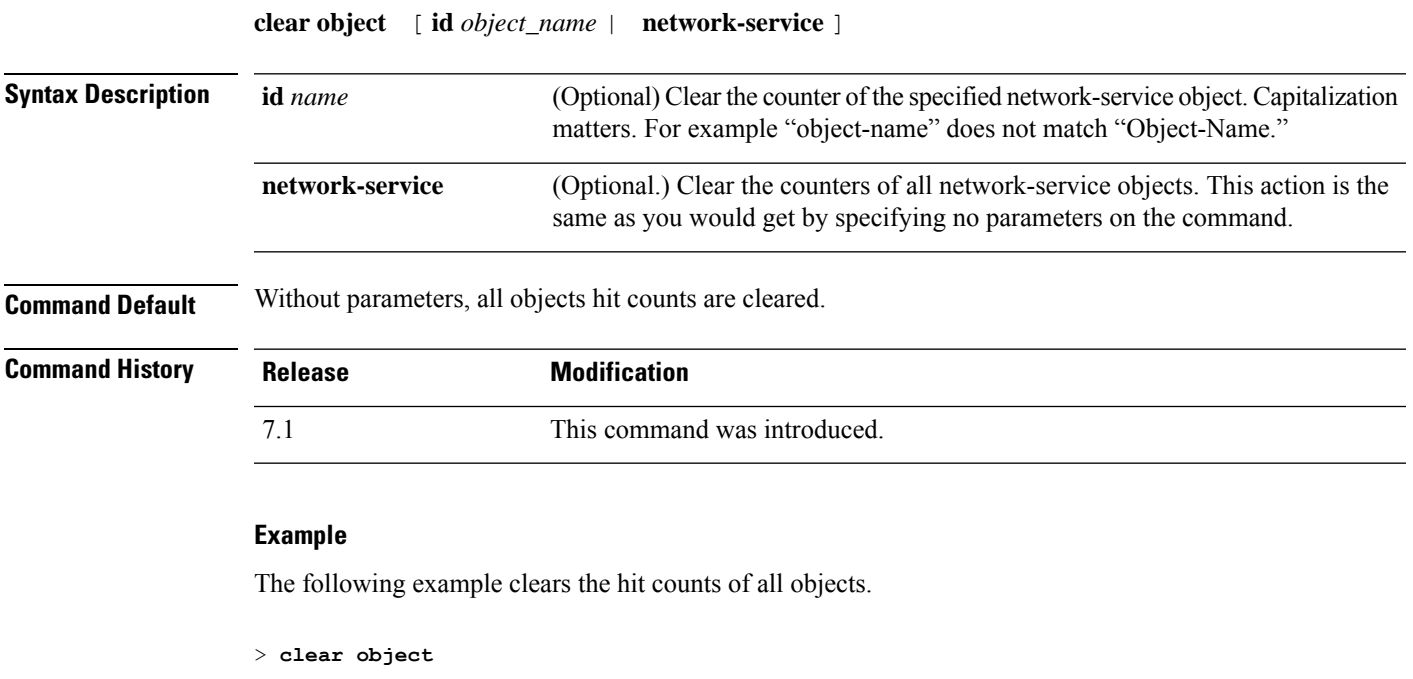

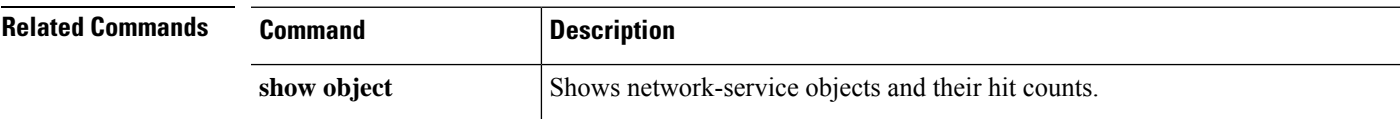

### **clear object-group**

To clear the hit counts of objects in a network or network-service object group, use the **show object-group** command.

**clear object-group** [ *object\_group\_name* ]

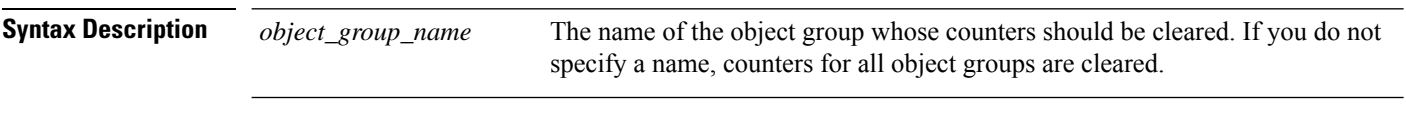

**Command History Release Modification** 6.1 This command was introduced. 7.1 This command was extended to work with network-service objects.

### **Examples**

The following example shows how to clear the hit count for the object group named "Anet":

> **clear object-group Anet**

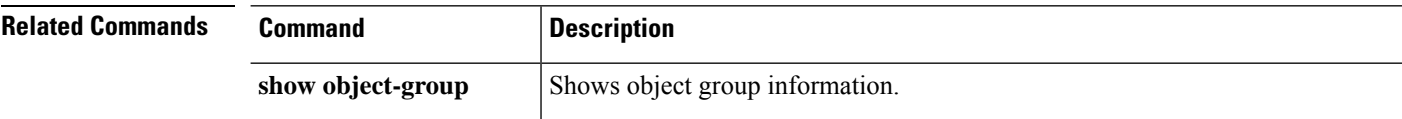

# **clear ospf**

I

To clear OSPF process information, use the **clear ospf** command.

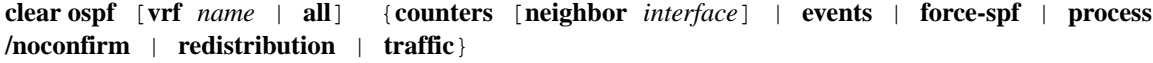

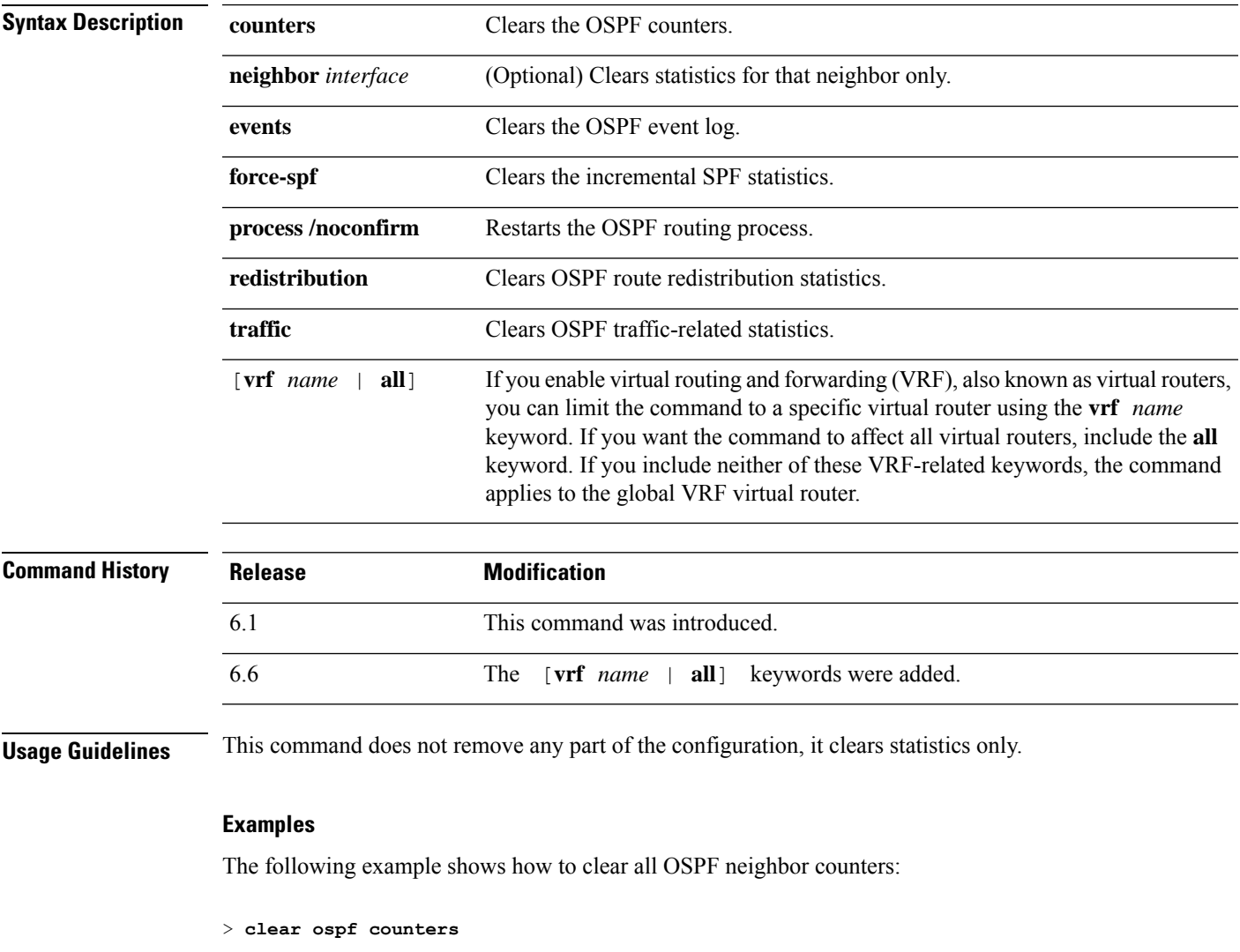

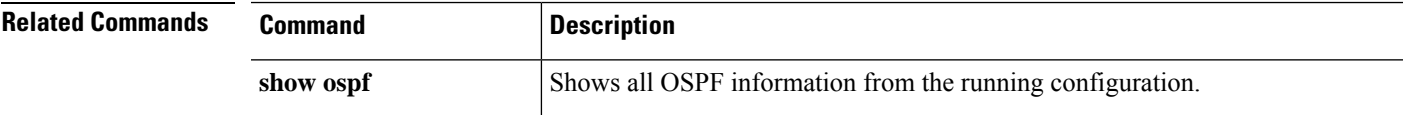

### **clear packet-debugs**

To remove the debug logs from the database, use the **clear packet-debugs** command.

#### **clear packet-debugs**

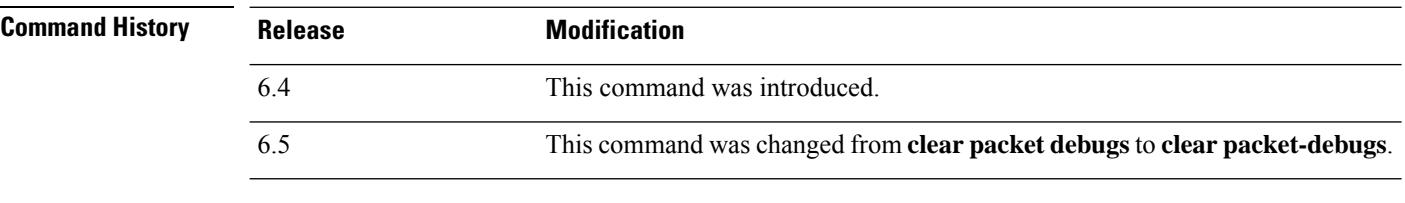

**Usage Guidelines** Use the **clear packet-debugs** command to remove all the debug logs from the database.

#### **Examples**

The following example shows how to remove all debug logs stored in the debug logs database.

> clear packet-debugs

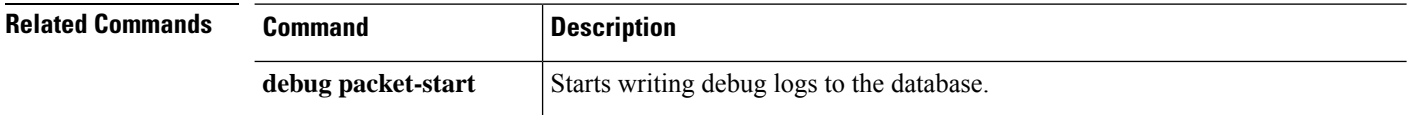

### **clear packet-tracer**

To remove persistent packet tracers, use the **clear packet-tracer** command.

#### **clear packet-tracer**

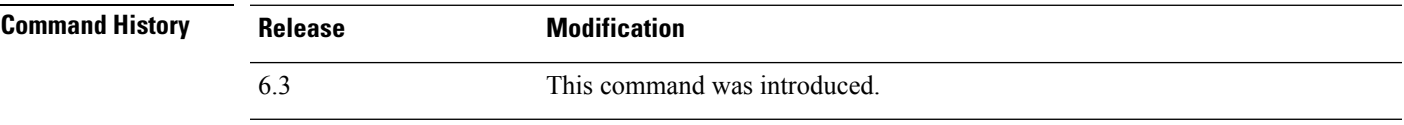

**Usage Guidelines** Persistent packet tracers are those you configure with the **persist** keyword on the **packet-tracer** command.

#### **Examples**

The following example shows how to remove all persistent packet tracers.

```
> clear packet-tracer
>
```
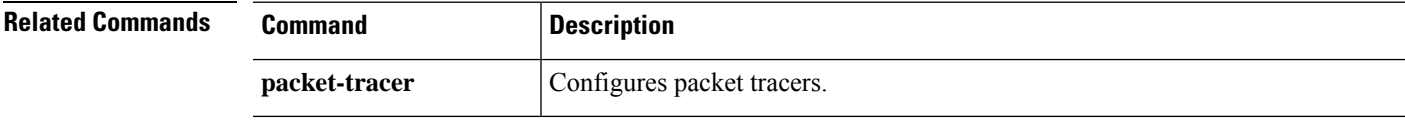

## **clear path-monitoring**

To clear path monitoring settings on the interface, use the **clear path-monitoring** command.

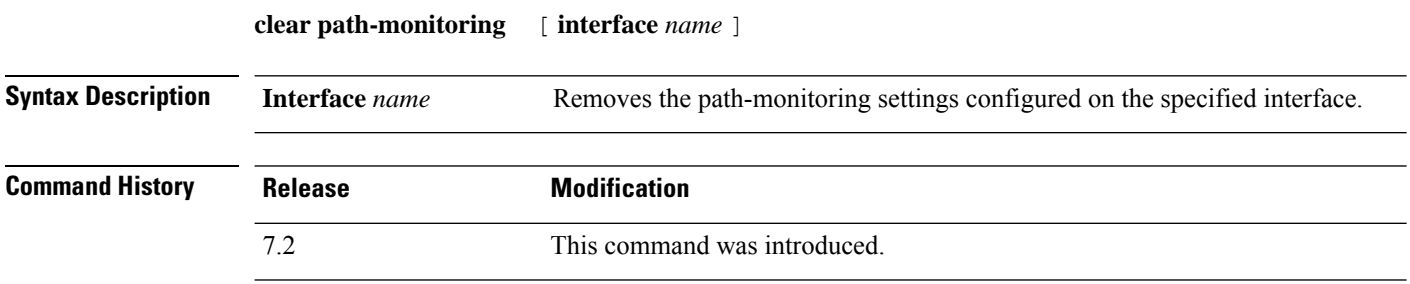

### **Examples**

The following example clears the path monitoring settings on the *outside1* interface:

> **clear path-montoring outside1**

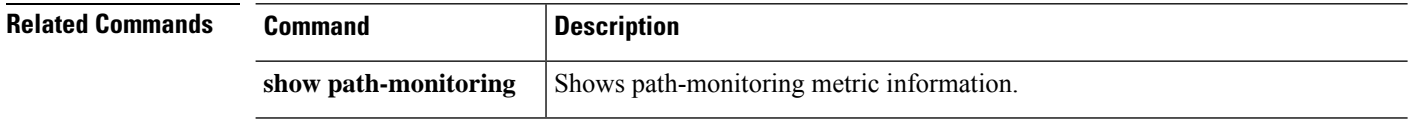

## **clear pclu**

To clear PC logical update statistics, use the **clear pclu** command.

### **clear pclu**

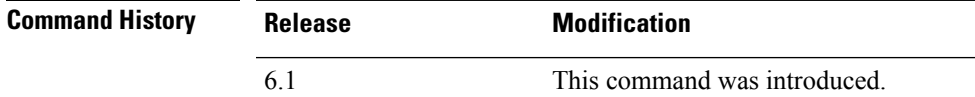

### **Examples**

The following example clears PC information:

> **clear pclu**

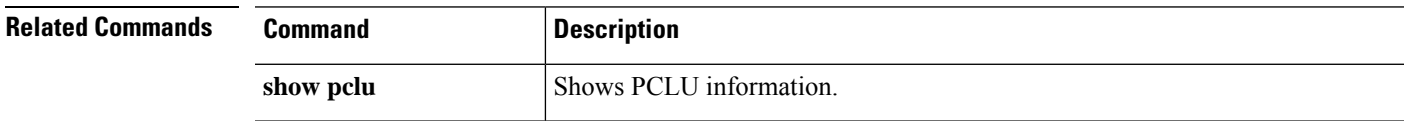

## **clear pim**

To clear PIM traffic counters and mappings, use the **clear pim** command.

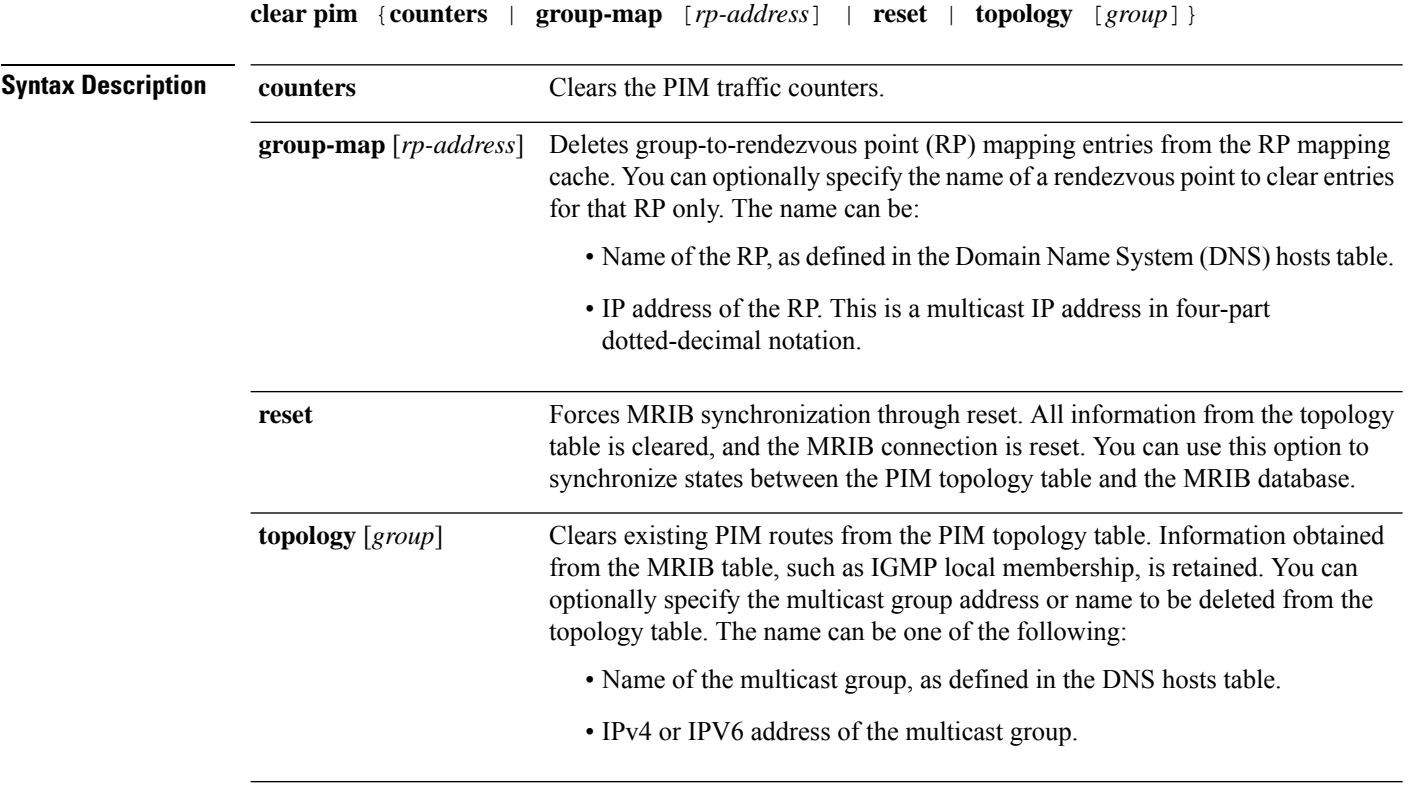

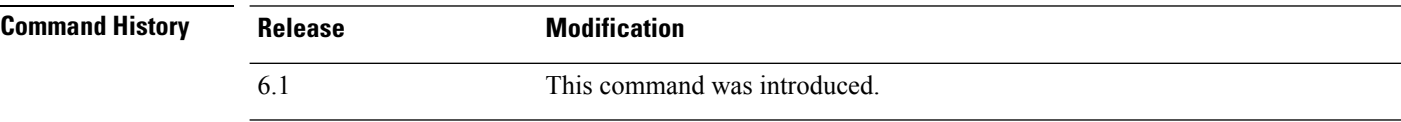

### **Examples**

The following example clears the PIM traffic counters:

#### > **clear pim counters**

The following example deletes group-RP mapping entries at the 23.23.23.2 RP address:

```
> show pim group-map
```
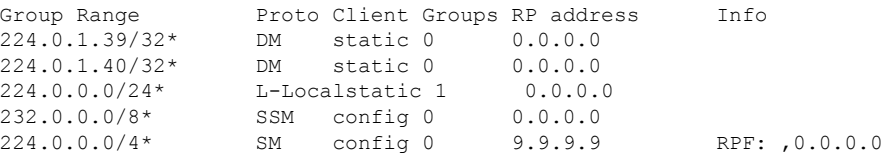

 $\mathbf{l}$ 

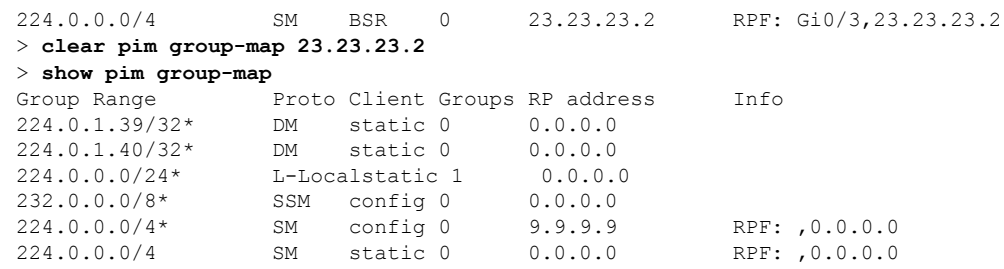

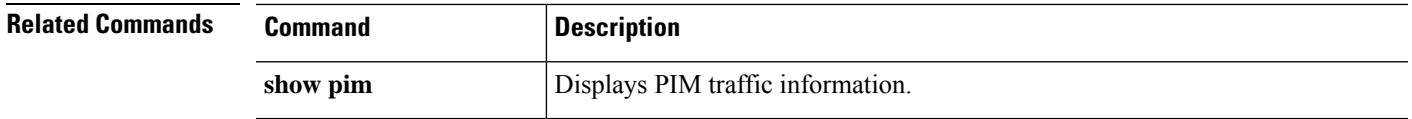

## **clear prefix-list**

To reset the hit count of the prefix-list entries, use the **clear prefix-list** command.

**clear prefix-list** [*prefix\_list\_name*]

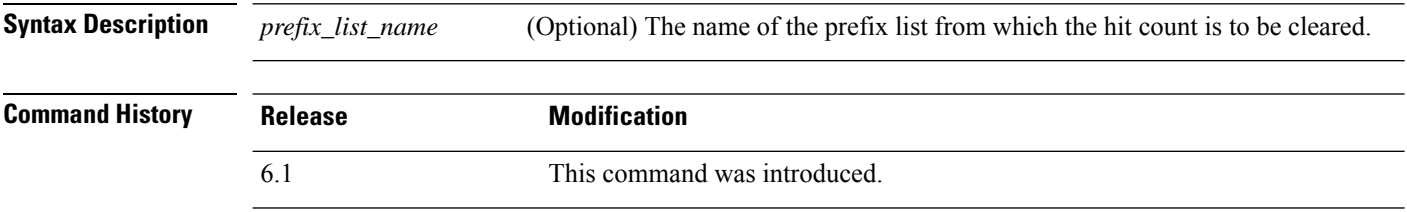

### **Examples**

The following example shows how to clear prefix-list information from a list named first\_list:

```
> clear prefix-list first_list
>
```
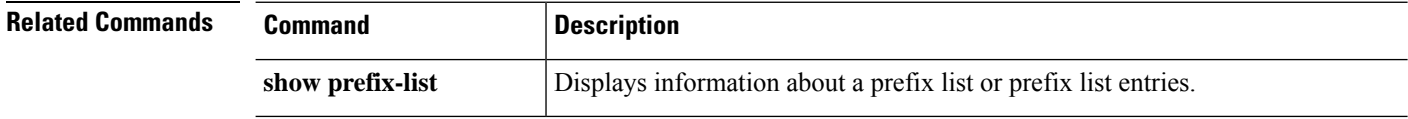

## **clear priority-queue statistics**

To clear the priority-queue statistics counters for an interface or for all configured interfaces, use the **clear priority-queue statistics** command

**clear priority-queue statistics** *interface\_name*

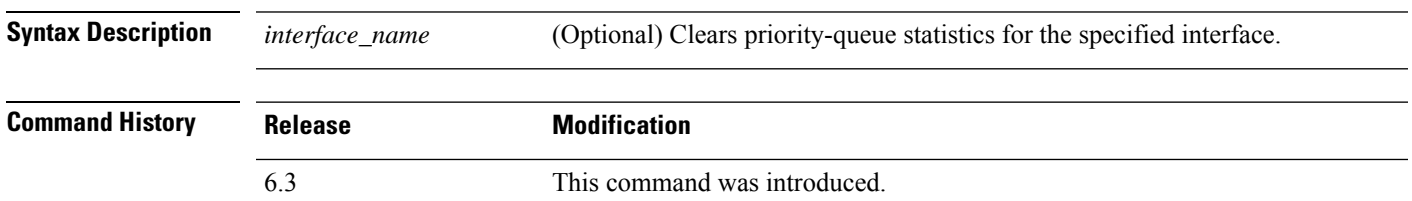

#### **Examples**

The following example clears priority-queue statistics for all interfaces.

> **clear priority-queue statistics**

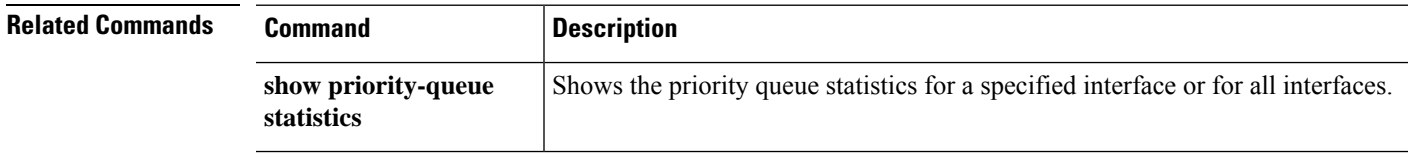

### **clear process**

To clear statistics for specified processes running on the threat defense device, use the clear process command.

**clear process** {**cpu-hog** | **internals**} **Syntax Description cpu-hog Clears CPU hogging statistics. internals** Clears process internal statistics. **Command History Release Modification** 6.1 This command was introduced.

### **Examples**

The following example shows how to clear CPU hogging statistics:

> **clear process cpu-hog**

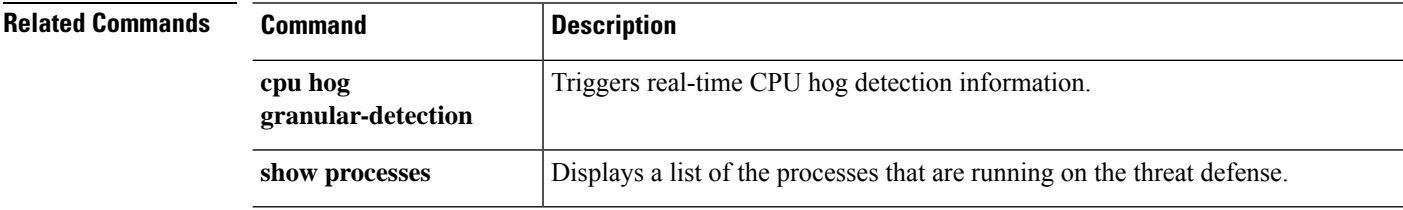

## **clear resource usage**

To clear resource usage statistics, use the **clear resource usage** command.

**clear resource usage** [**detail** | **resource** {[**rate**] *resource\_name* | **all**}]

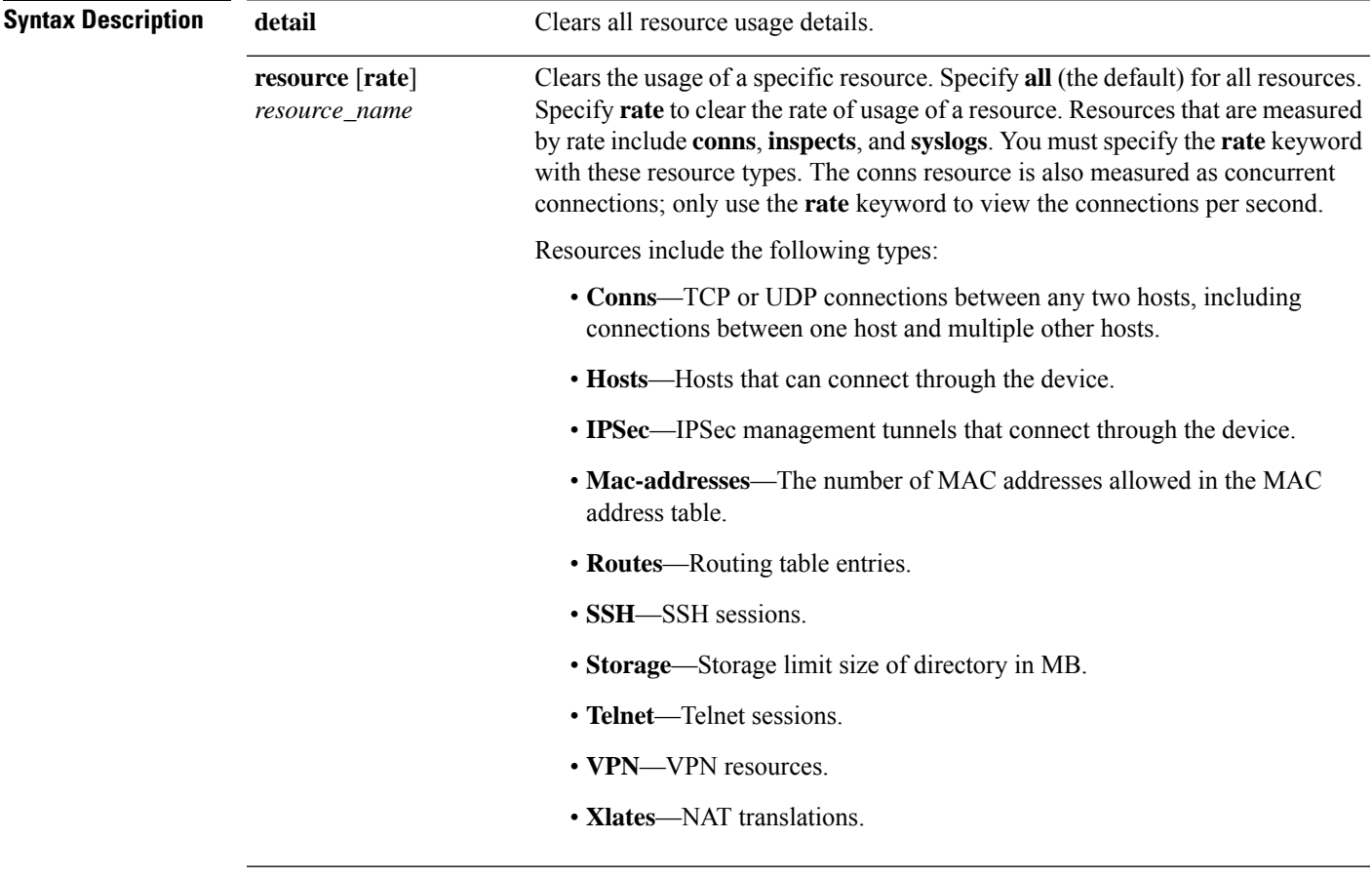

**Command Default** The default resource name is all, which clears all resource types.

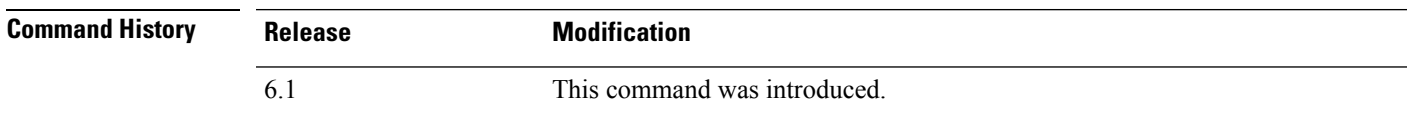

### **Examples**

The following example clears the system-wide usage statistics:

> **clear resource usage resource all**

 $\mathbf I$ 

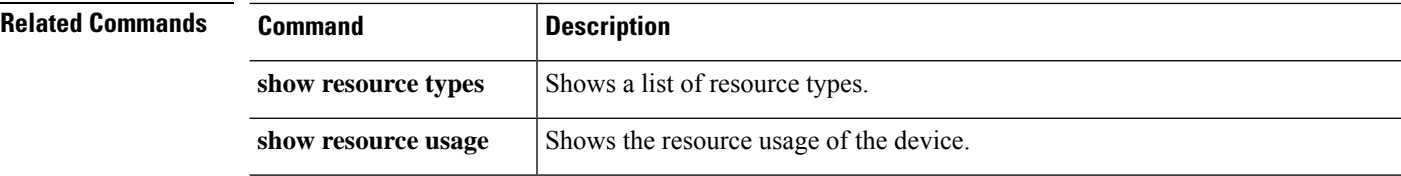

### **clear route**

To remove dynamically learned routes from the routing table, use the **clear route** command.

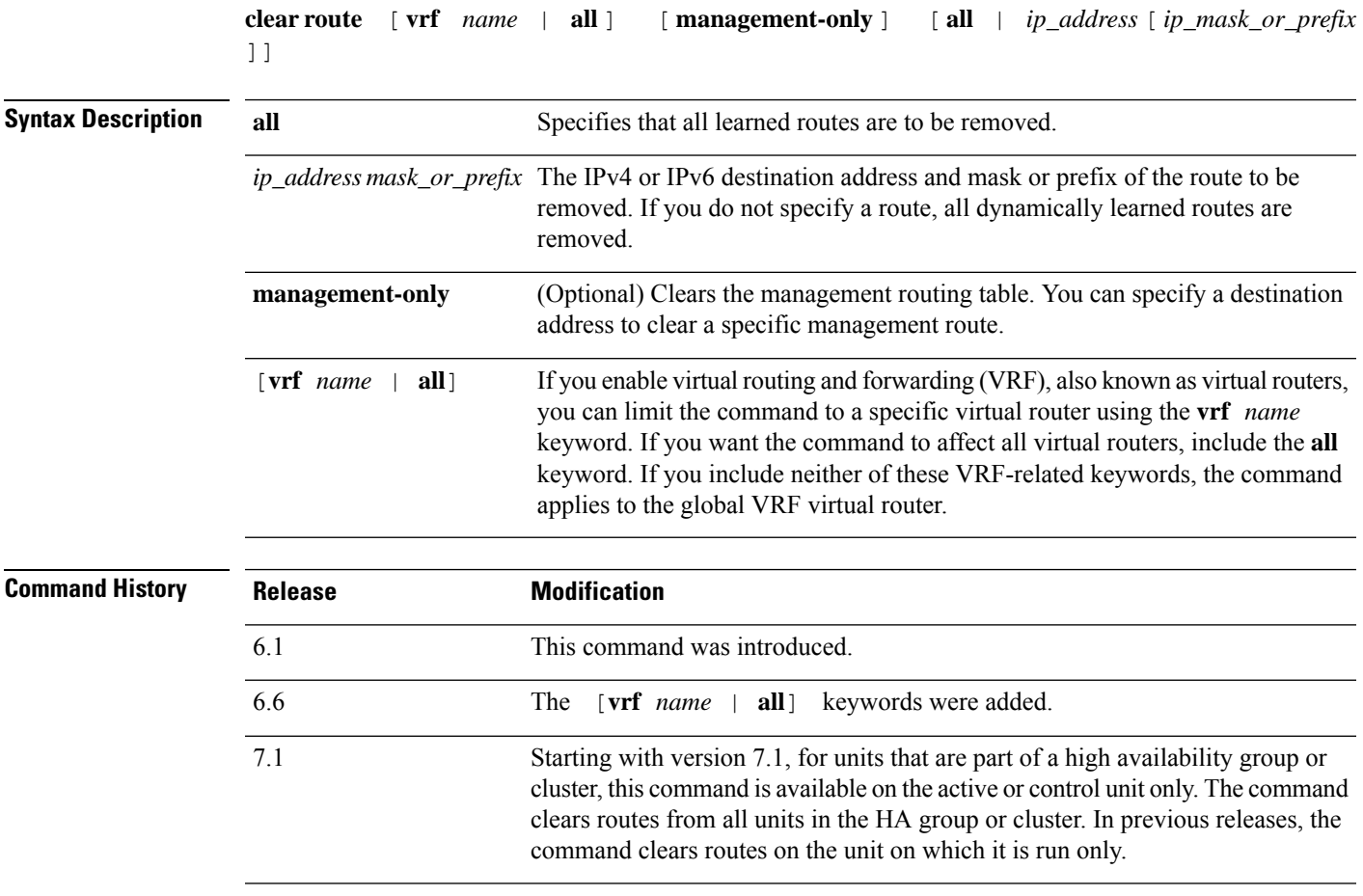

### **Examples**

The following example shows how to remove all dynamically learned routes.

> **clear route**

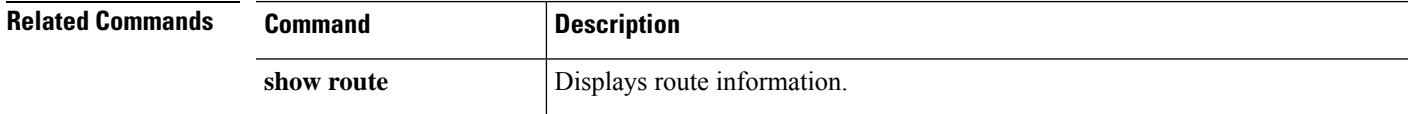

# **clear rule hits**

To clear rule hit information for all evaluated rules of access control policies and prefilter policies and reset them to zero, use the **clear rule hits** command.

**clear rule hits** [*id*]

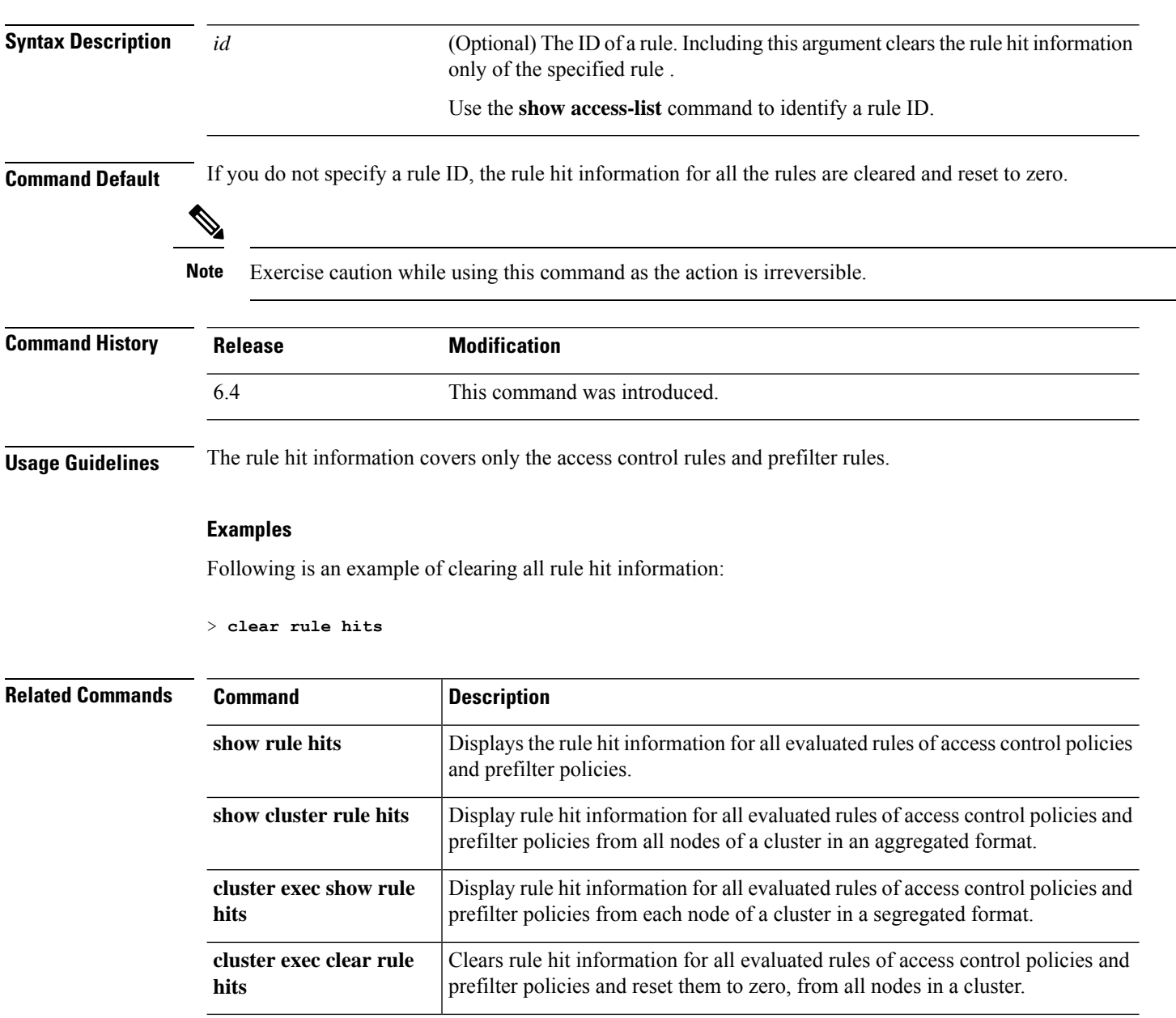

# **clear service-policy**

To clear operational data or statistics for enabled policies, use the **clear service-policy** command.

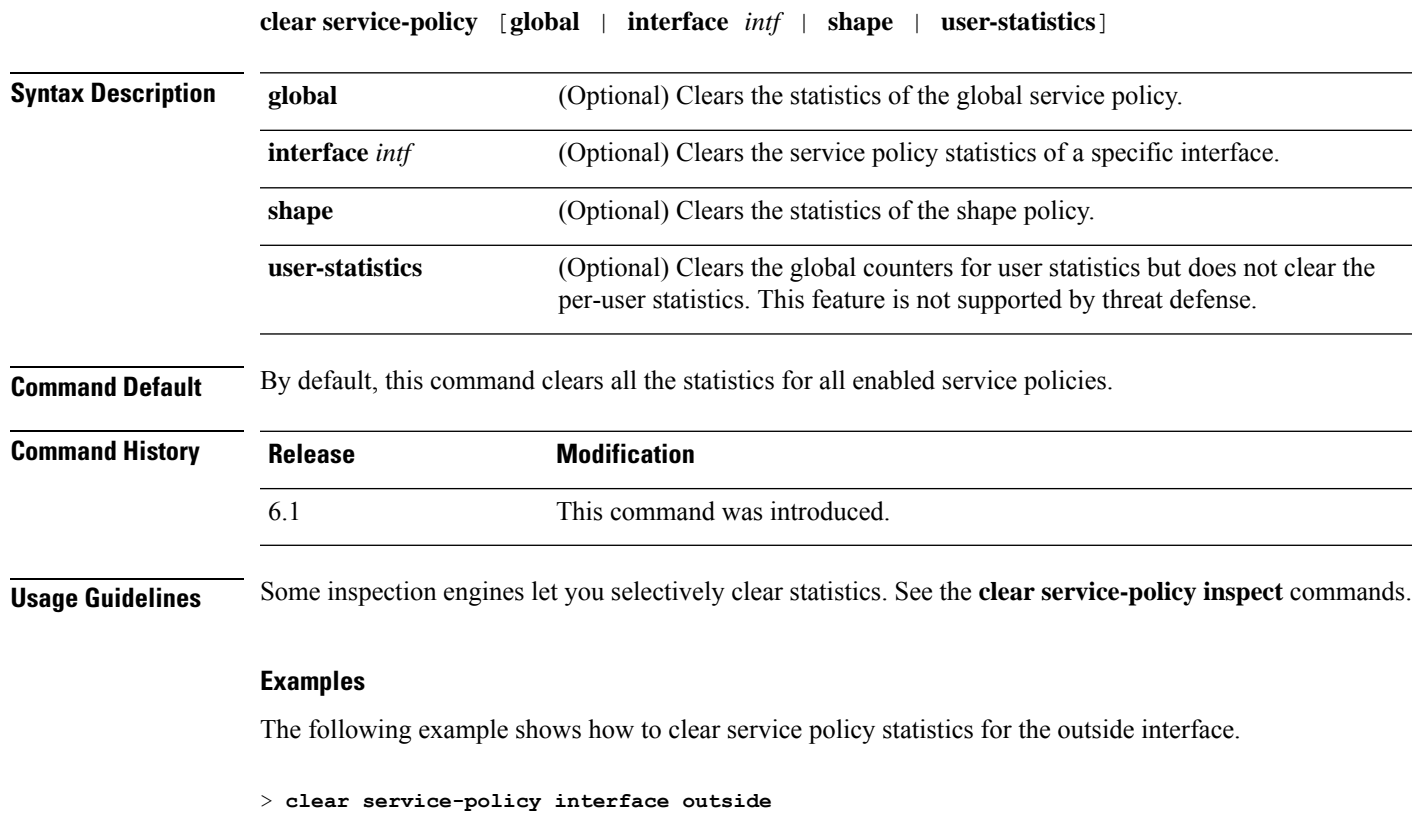

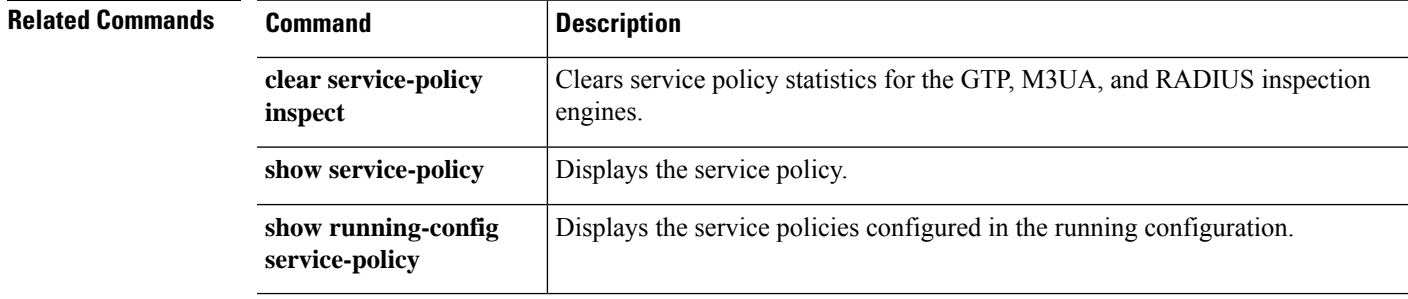

# **clear service-policy inspect gtp**

To clear GTP inspection statistics, use the **clear service-policy inspect gtp** command.

**clear service-policy inspect gtp** {**pdp-context** {**all** | **apn** *ap\_name* | **imsi** *IMSI\_value* | **ms-addr** *IP\_address* | **tid** *tunnel\_ID* | **version** *version\_num*} | **requests** [**map** *name* | **version** *version\_num*] | **statistics** [*IP\_address*]}

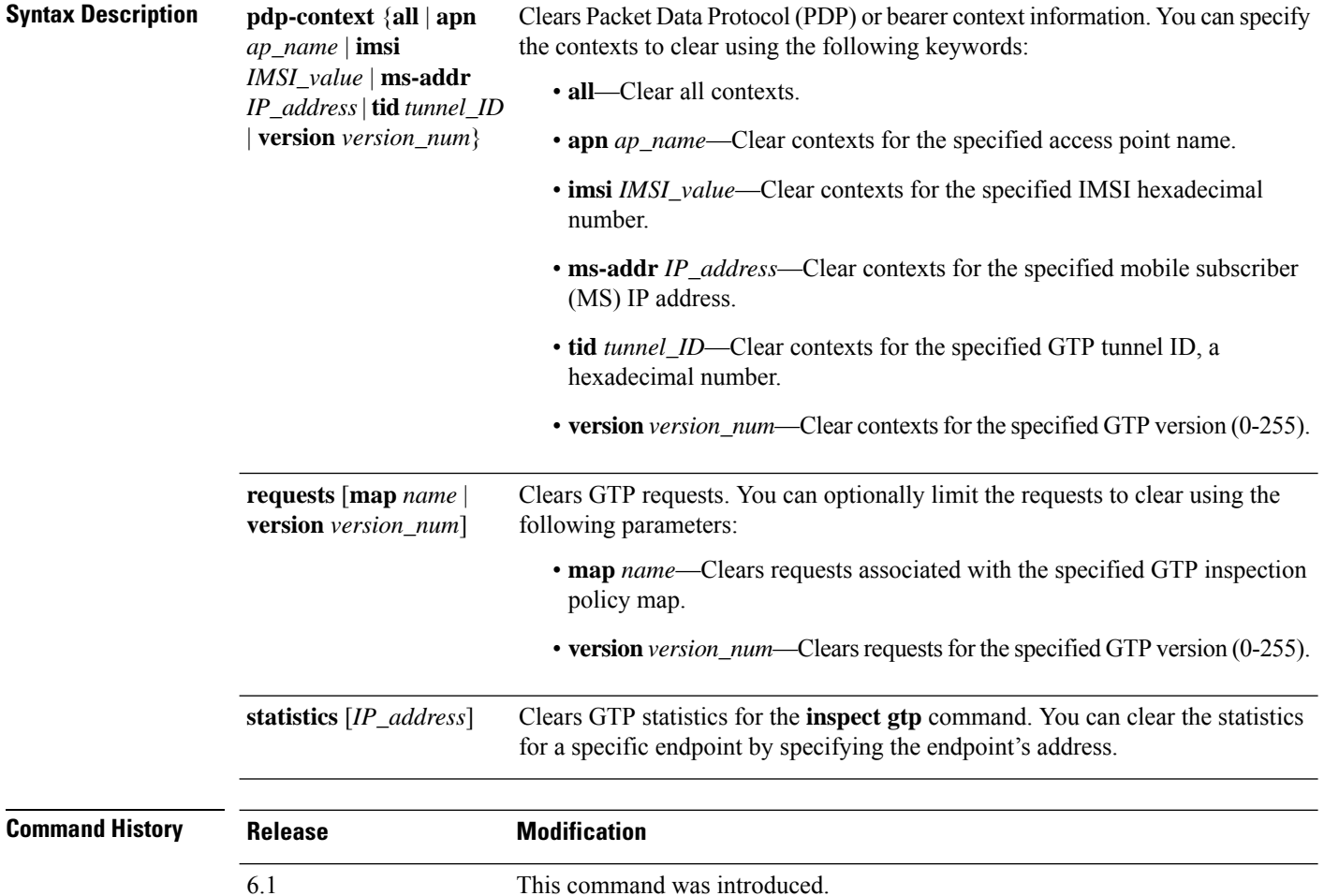

#### **Examples**

The following example clears GTP statistics:

> **clear service-policy inspect gtp statistics**

 $\mathbf{l}$ 

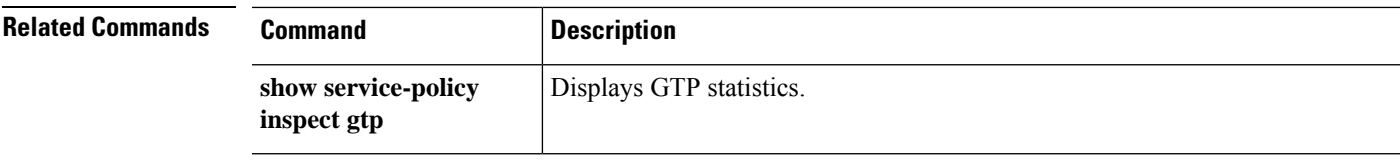

# **clear service-policy inspect m3ua**

To clear M3UA inspection statistics, use the **clear service-policy inspect m3ua** command.

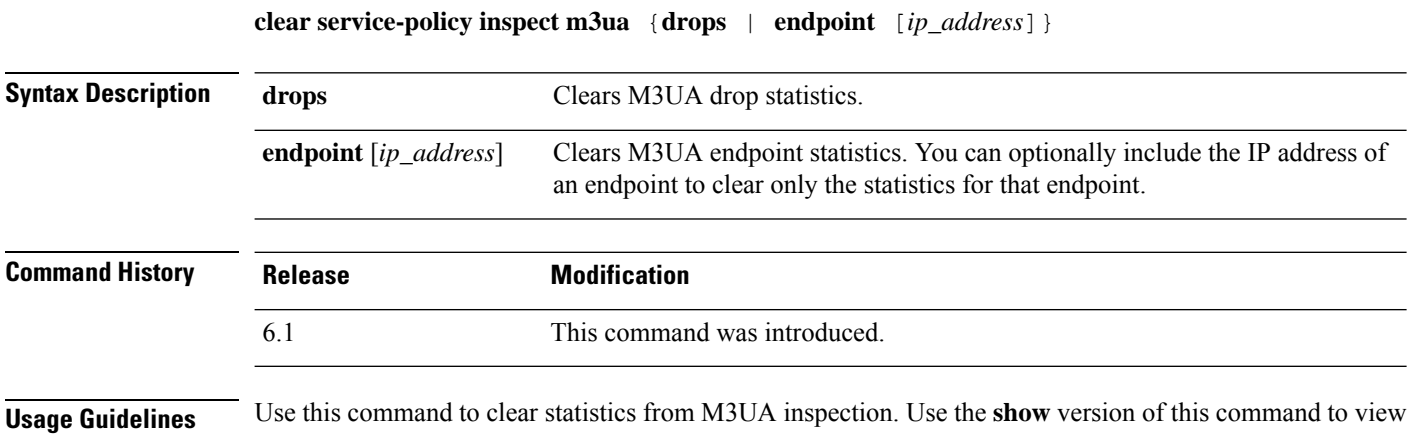

### **Examples**

the statistics.

The following example clears M3UA endpoint statistics:

> **clear service-policy inspect m3ua endpoint**

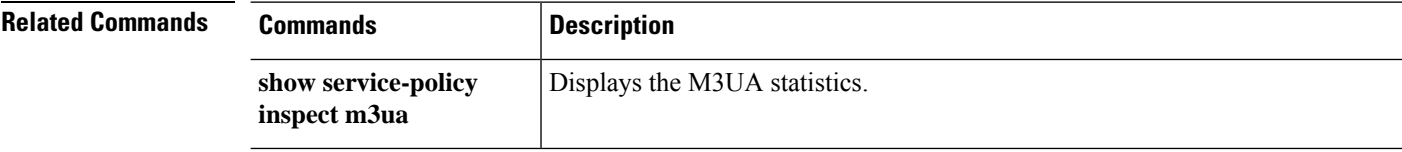

# **clear service-policy inspect radius-accounting**

To clear RADIUS accounting users, use the **clear service-policy inspect radius-accounting** command.

**clear service-policy inspect radius-accounting users** {**all** | *ip\_address* | *policy\_map*}

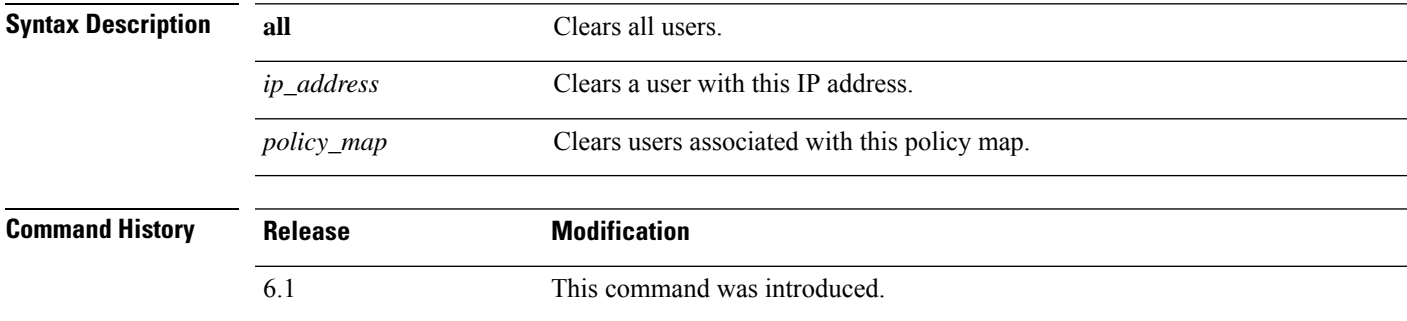

#### **Examples**

The following example clears all RADIUS accounting users:

> **clear service-policy inspect radius-accounting users all**

### **clear shun**

To disable all the shuns that are currently enabled and clear the shun statistics, use the **clear shun** command.

**clear shun** [**statistics**]

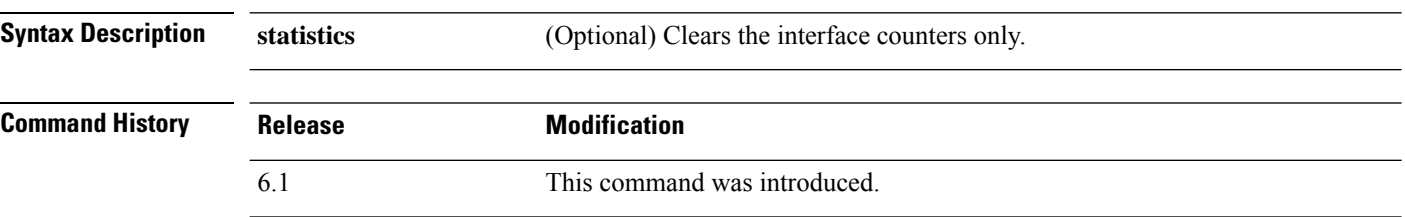

### **Examples**

The following example shows how to disable all the shuns that are currently enabled and clear the shun statistics:

> **clear shun**

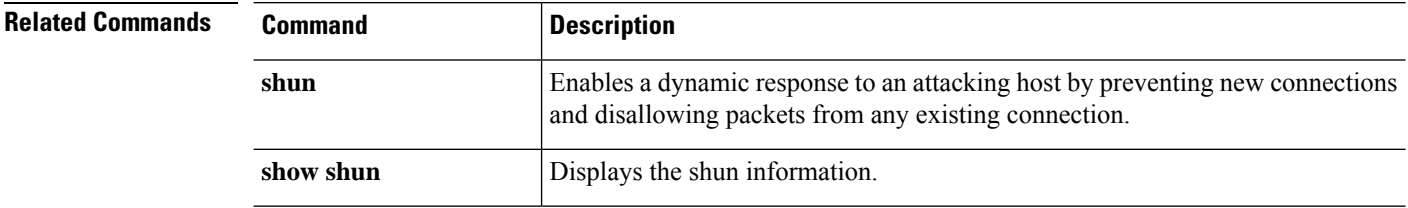

# **clear snmp-server statistics**

To clearSNMPserverstatistics(SNMPpacket input and output counters), use the **clear snmp-server statistics** command.

### **clear snmp-server statistics**

### **Command History**

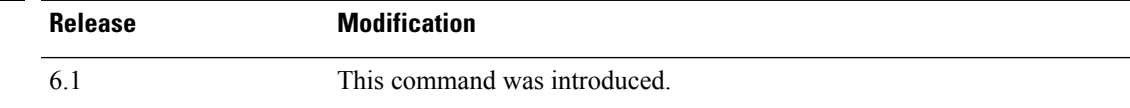

### **Examples**

The following example shows how to clear SNMP server statistics:

> **clear snmp-server statistics**

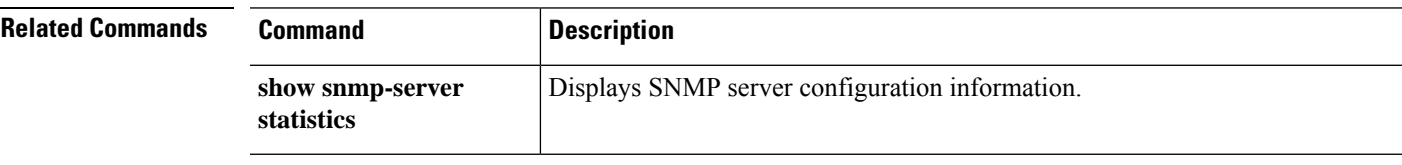

### **clear snort statistics**

To clear Snort statistics (packet counters, flow counters, and event counters), use the **clear snort statistics** command.

#### **clear snort statistics**

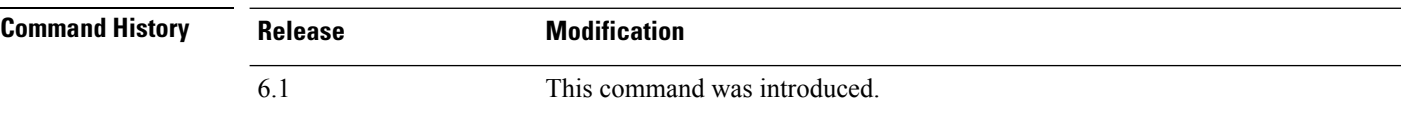

### **Examples**

The following example shows how to clear Snort statistics:

> **clear snort statistics**

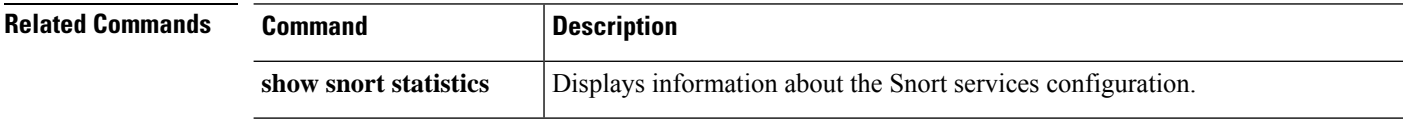

### **clear snort tls-offload**

To clear Snort statistics related to SSL hardware acceleration (connections, encryption, decryption), use the **clear snort tls-offload** command. Consult Cisco TAC to help you debug your system with this command. This command is available only on the following managed devices, which supportSSL hardware acceleration:

- Firepower 2100 with threat defense
- Firepower 4100/9300 with threat defense

For information about TLS crypto acceleration support on Firepower 4100/9300 threat defense container instances, see the *FXOS Configuration Guide*.

TLScrypto acceleration is *not*supported on any virtual appliances or on any hardware except for the preceding.

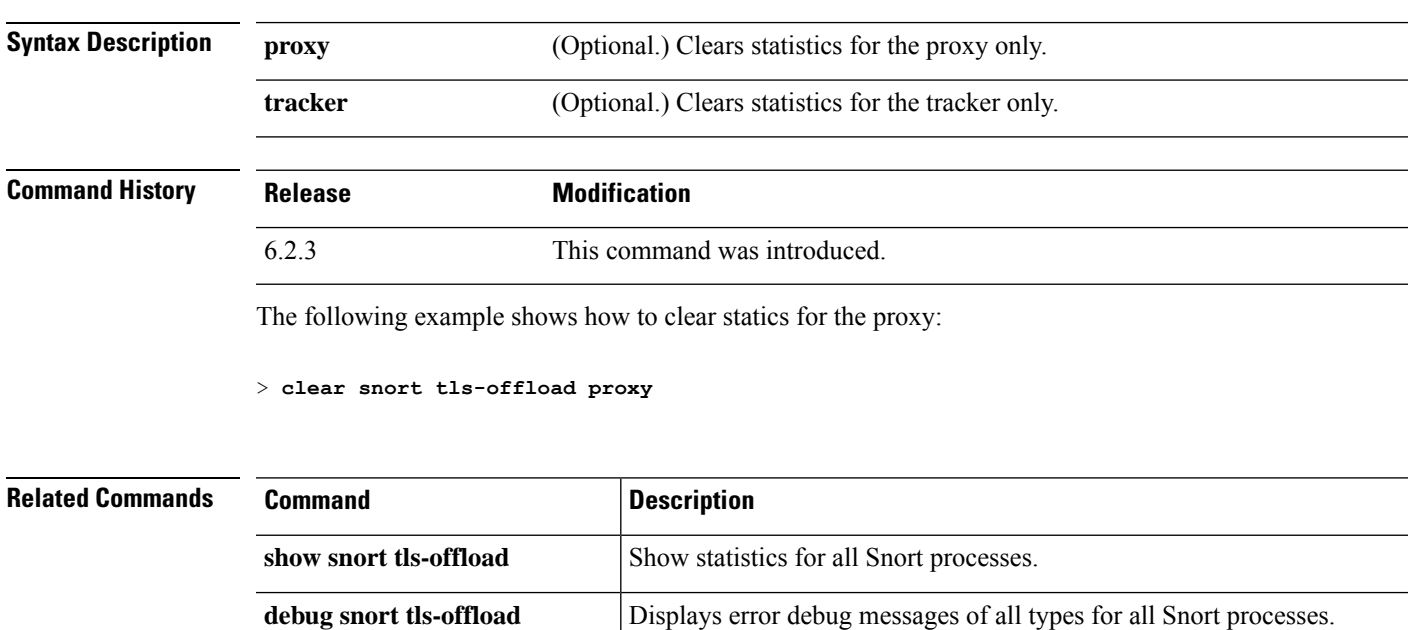

#### **clear snort tls-offload [proxy | tracker]**

### **clear ssl**

To clear SSL information for debugging purposes, use the **clear ssl** command.

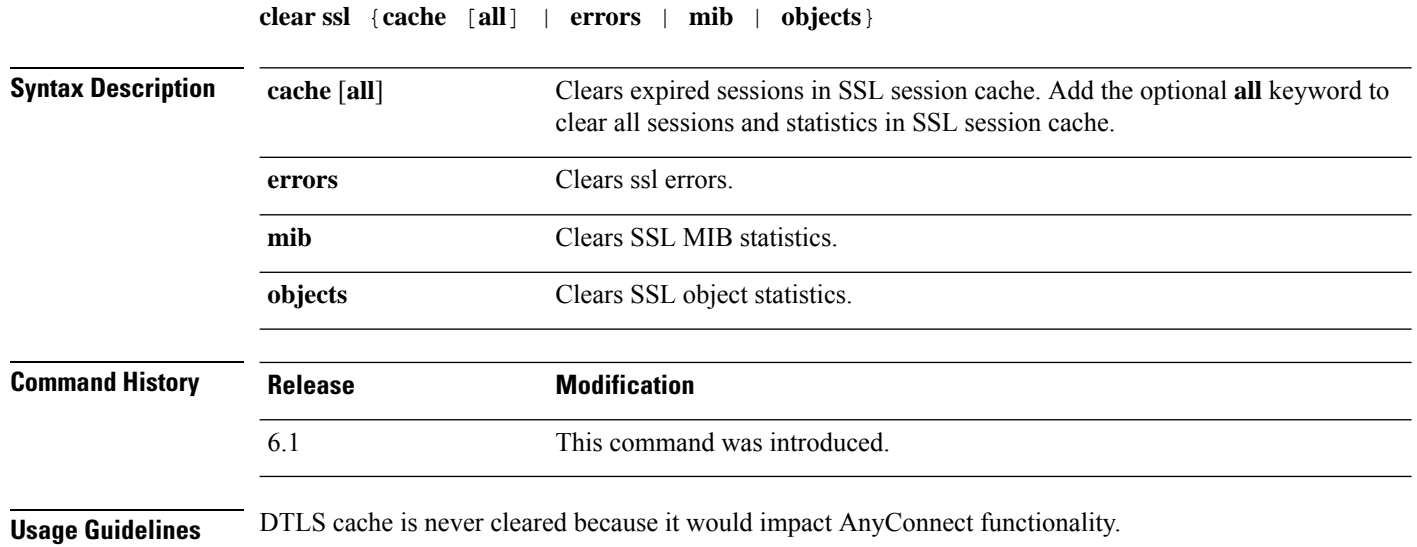

#### **Examples**

The following example shows clearing ssl cache and clearing all sessions and statistics in SSL session cache.

```
> clear ssl cache
SSL session cache cleared: 2
No SSL VPNLB session cache
No SSLDEV session cache
DLTS caches are not cleared
> clear ssl cache all
Clearing all sessions and statistics
SSL session cache cleared: 5
No SSL VPNLB session cache
No SSLDEV session cache
DLTS caches are not cleared
```
### **clear sunrpc-server active**

To clear the pinholes opened bySun RPC application inspection, use the **clear sunrpc-server active** command.

**clear sunrpc-server active**

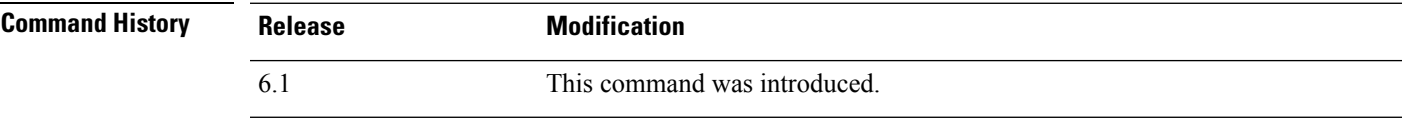

**Usage Guidelines** Use the **clear sunrpc-server active** command to clear the pinholes opened by Sun RPC application inspection that allow service traffic, such as NFS or NIS, to pass through the device.

#### **Examples**

The following example shows how to clear the SunRPC services table:

> **clear sunrpc-server active**

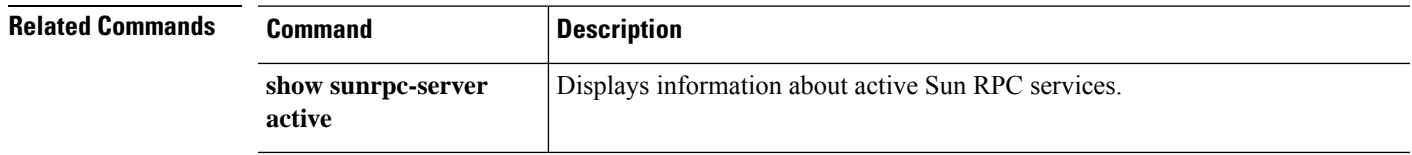

### **clear threat-detection rate**

To reset threat detection rate statistics to zero, use the **clear threat-detection rate** command.

#### **clear threat-detection rate**

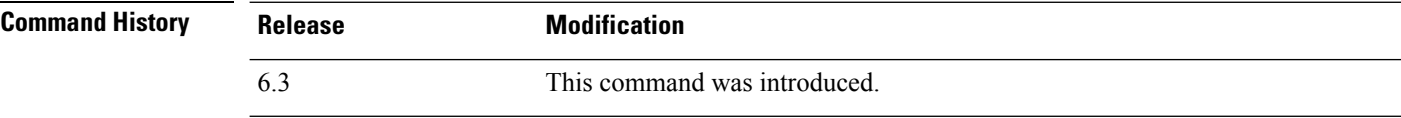

### **Examples**

> **clear threat-detection rate** >

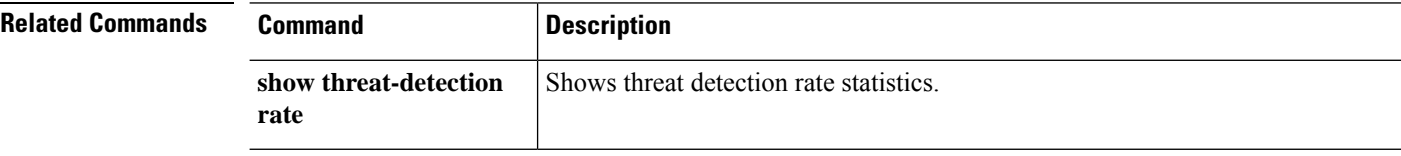

### **clear threat-detection portscan**

To remove information on the attackers and targets identified through portscan threat detection, including shuns on the attacker, or portscan statistics, use the **clear threat-detection portscan** command.

**clear threat-detection portscan** [ **attacker** | **target** | **shun** ] [ *ipv4\_address mask* | *ipv6\_address/prefix* ] **clear threat-detection portscan statistics** [ **host** [ *ipv4\_address* | *ipv6\_address* ]] [ **protocol** { **tcp** | **udp** | **ip** | **icmp** } ]

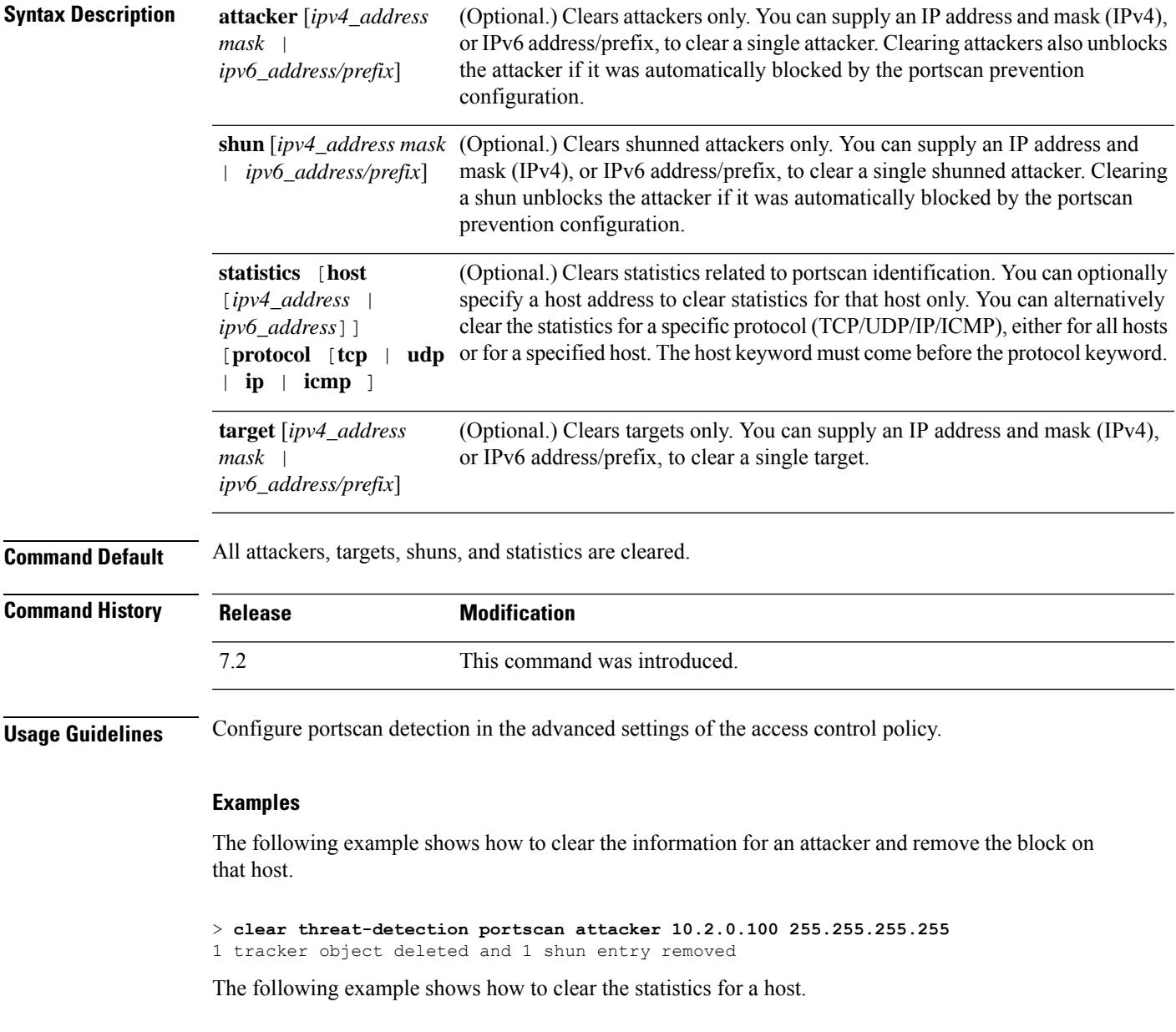

> **show threat-detection portscan statistics host 10.2.0.100**

 $\mathbf I$ 

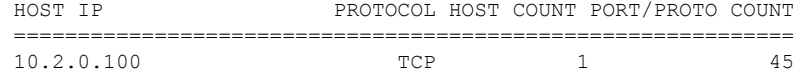

> **clear threat-detection portscan statistics host 10.2.0.100**

1 tracker object deleted

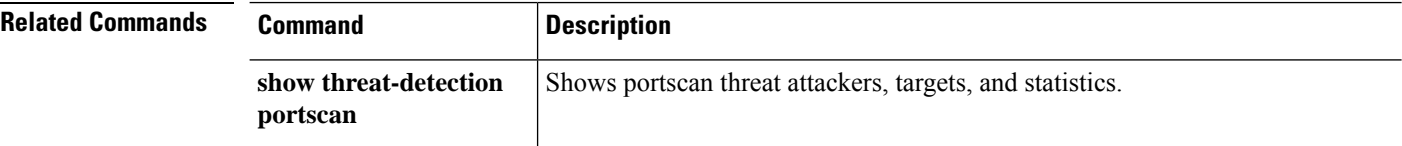

 $Command$ 

## **clear threat-detection scanning-threat**

To remove information on the attackers and targets identified through scanning threat detection, use the **clear threat-detection scanning-threat** command.

**clear threat-detection scanning-threat** [**attacker** [*ip\_address* [*mask*]] | **target** [*ip\_address* [*mask*]]]

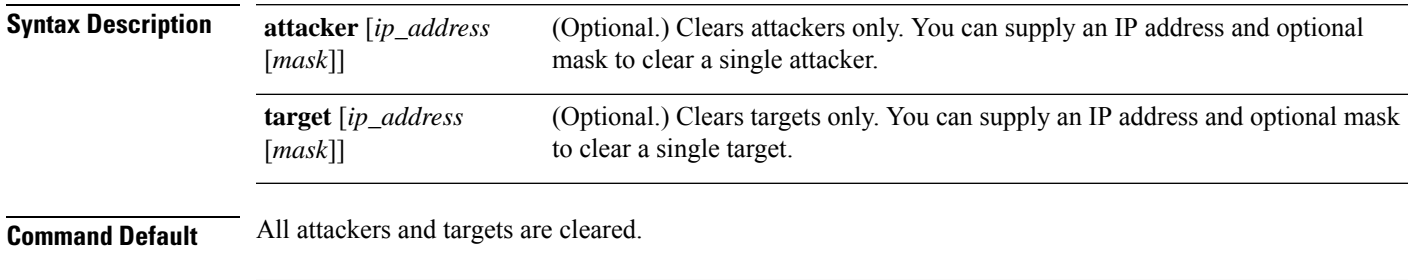

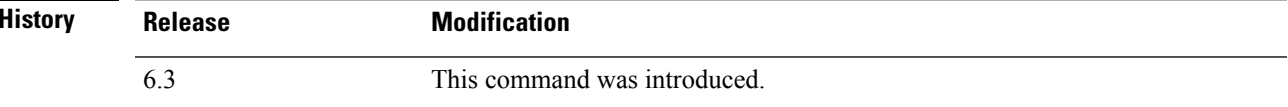

### **Examples**

The following example shows current scanning threats, then clears them.

```
> show threat-detection scanning-threat
Latest Target Host & Subnet List:
    192.168.1.0
   192.168.1.249
   Latest Attacker Host & Subnet List:
   192.168.10.234
    192.168.10.0
   192.168.10.2
    192.168.10.3
    192.168.10.4
   192.168.10.5
   192.168.10.6
   192.168.10.7
   192.168.10.8
    192.168.10.9
> clear threat-detection scanning-threat
```
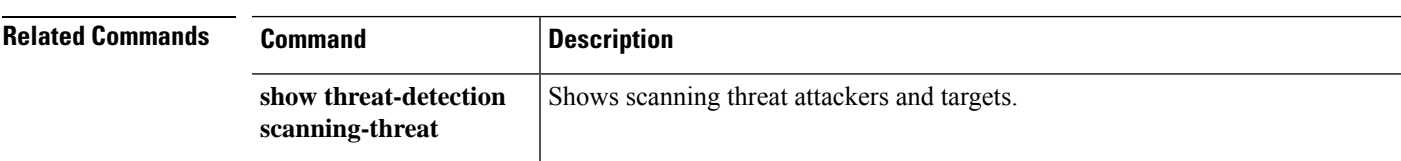

### **clear threat-detection shun**

If you configure scanning threat detection to automatically shun attackers, you can remove hosts from the automatic shun list using the **clear threat-detection shun** command. Use the **clear shun** command to stop shunning a manually shunned host.

**clear threat-detection shun** [*ip\_address* [*mask*]]

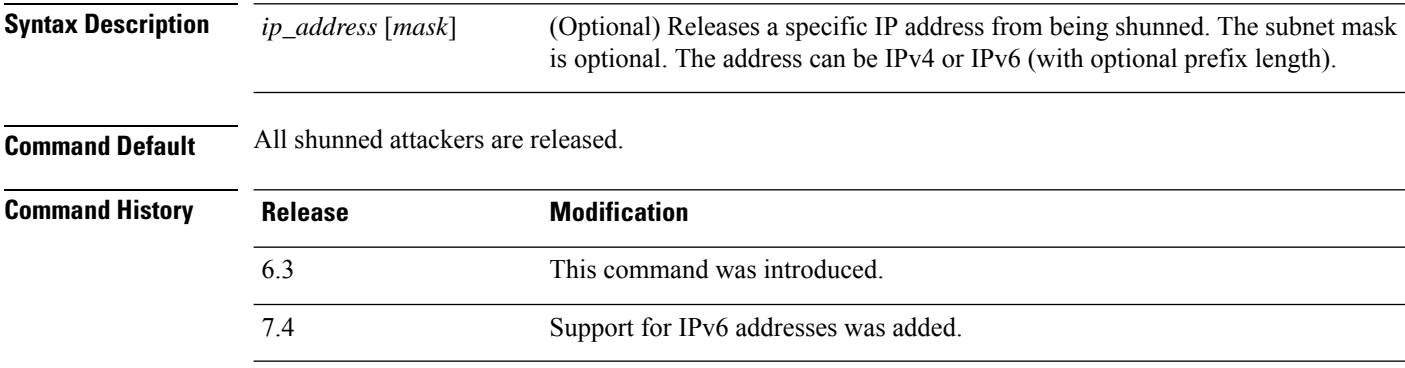

### **Examples**

The following example shows the shun list, then releases host 10.1.1.6.

```
> show threat-detection shun
Shunned Host List:
10.1.1.6
198.1.6.7
> clear threat-detection shun 10.1.1.6
```
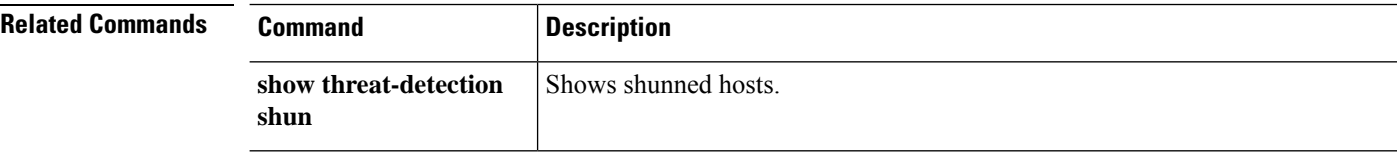

### **clear threat-detection statistics**

To reset threat detection statistics to zero, use the **clear threat-detection statistics** command.

#### **clear threat-detection statistics** [**tcp-intercept**]

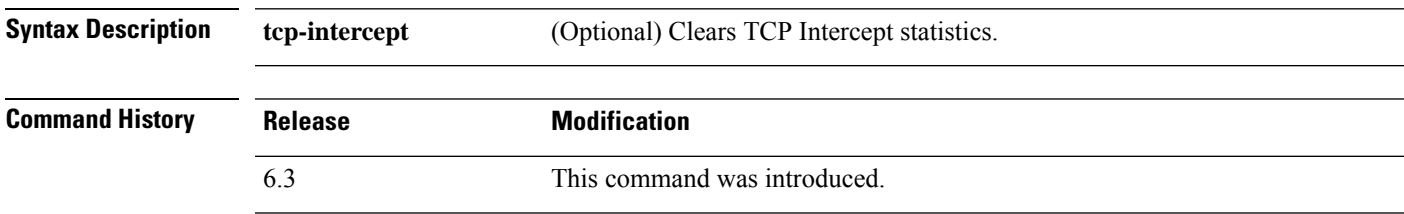

### **Examples**

The following example clears all threat detection statistics.

> **clear threat-detection statistics**

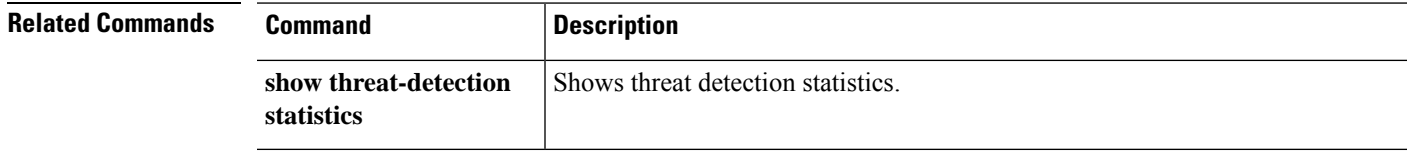

I

# **clear traffic**

To reset the counters for transmit and receive activity, use the **clear traffic** command.

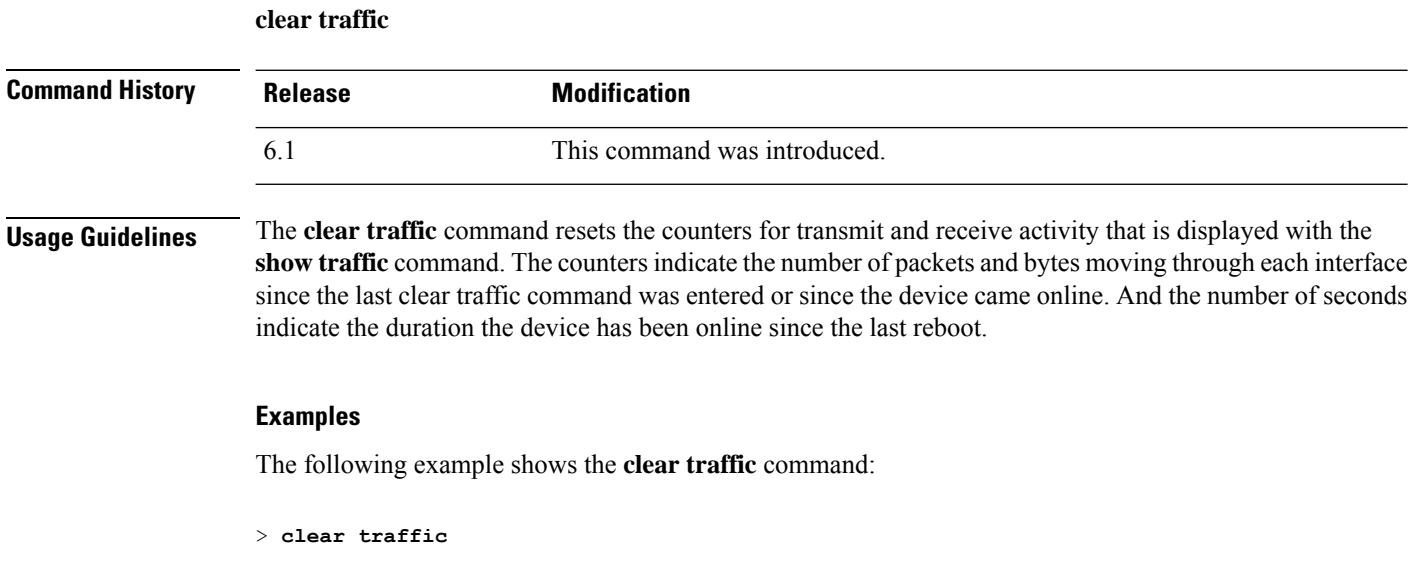

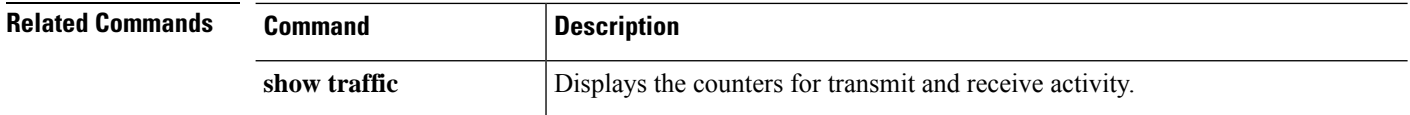

# **clear vpn-sessiondb statistics**

To clear statistics for VPN sessions, use the **clear vpn-sessiondb statistics** command.

**clear vpn-sessiondbstatistics** {**all** | **anyconnect** | **failover** | **global** | **index** *number* | **ipaddress** *IP\_address* | **l2l** | **name** *username* | **ospfv3** | **protocol** *protocol* | **ra-ikev1-ipsec** | **ra-ikev2-ipsec** | **tunnel-group** *name* | **vpn-lb** | **webvpn**}

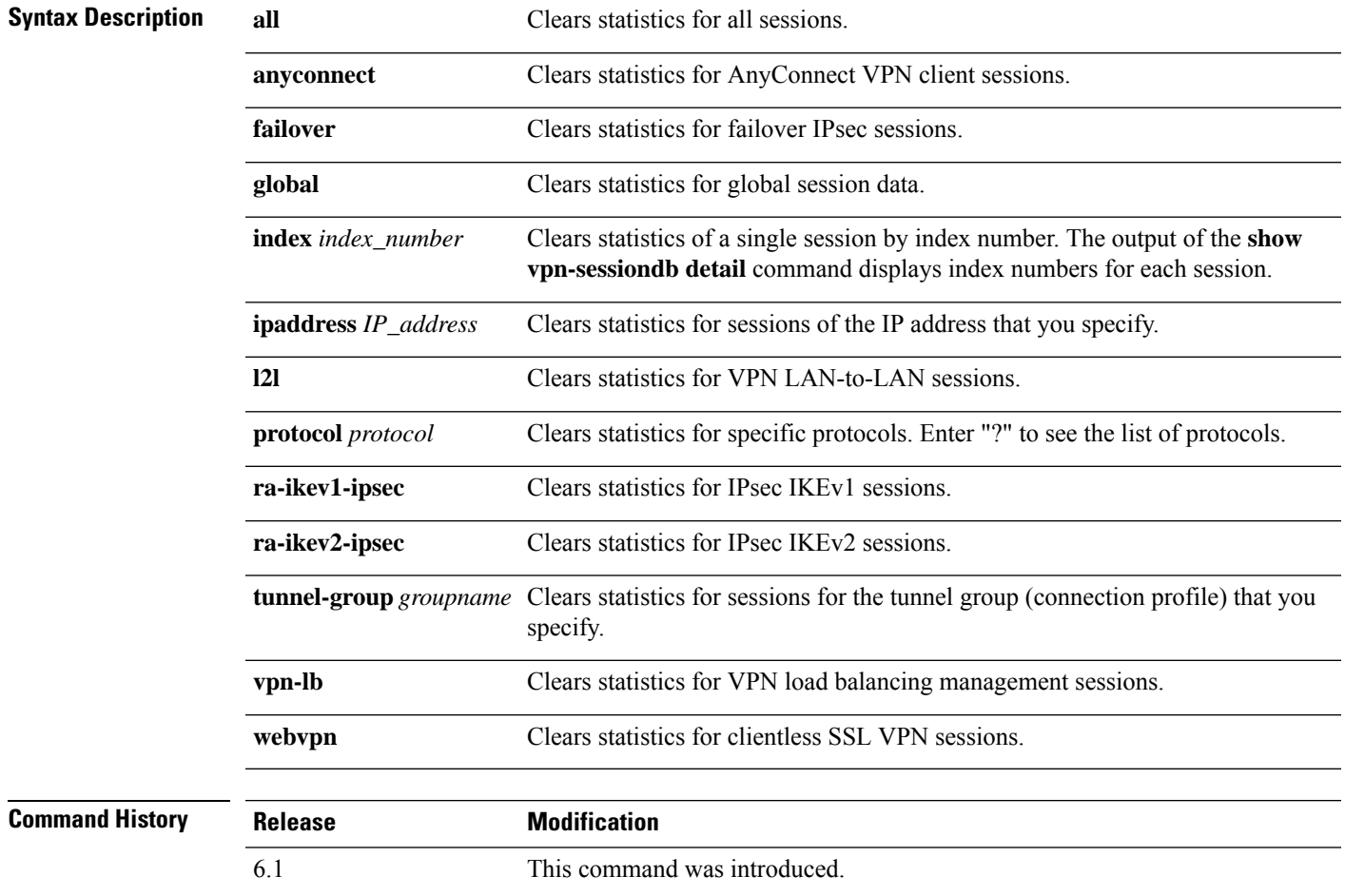

### **Examples**

The following example clears statistics for all VPN sessions:

```
> clear vpn-sessiondb statistics all
INFO: Number of sessions cleared : 20
```
 $\mathbf I$ 

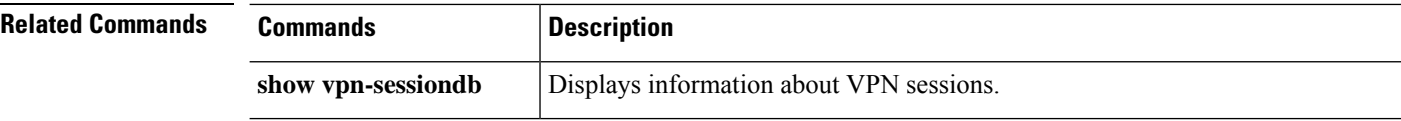

i.

# **clear wccp**

I

To reset Web Cache Communication Protocol (WCCP) information, use the **clear wccp** command.

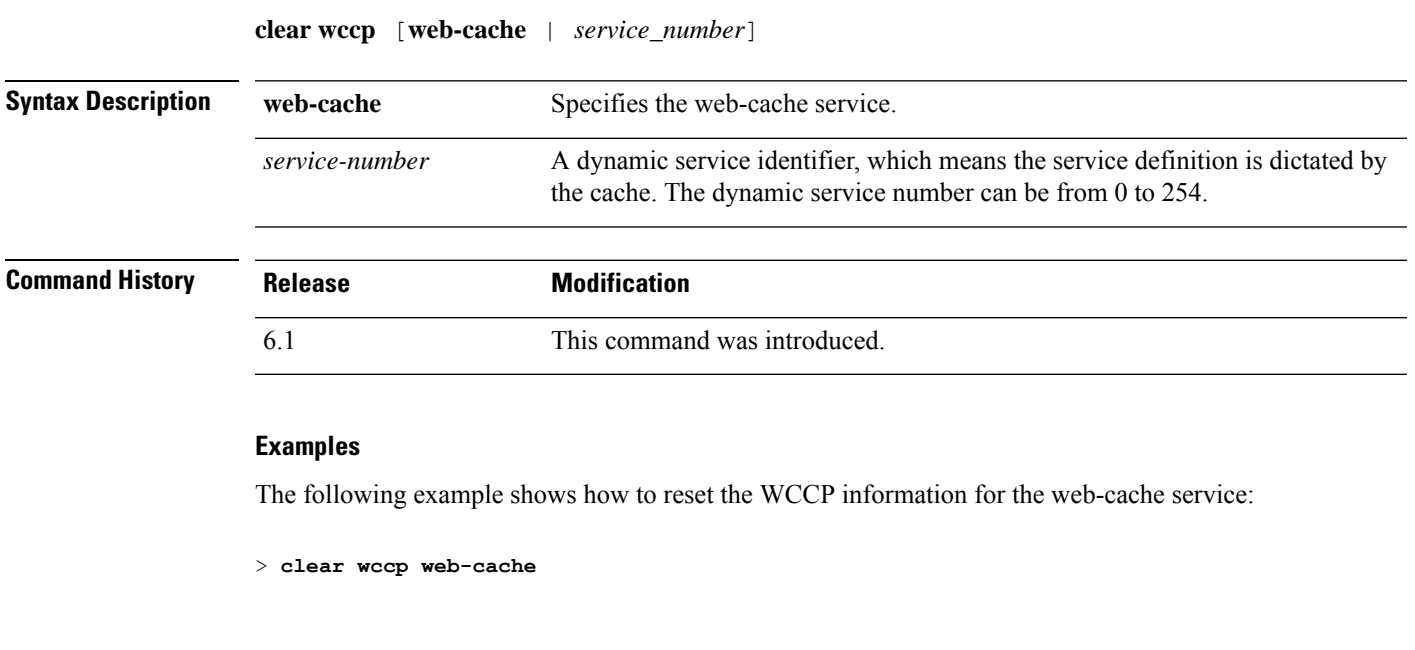

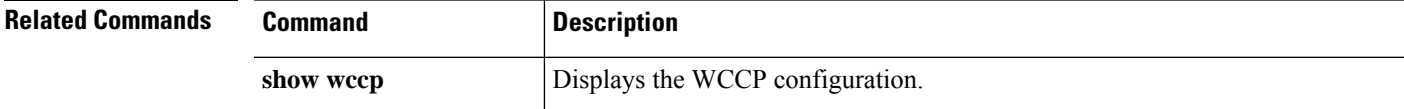

# **clear webvpn statistics**

To clear statistics for remote access VPN, use the **clear webvpn statistics** command.

#### **clear webvpn statistics**

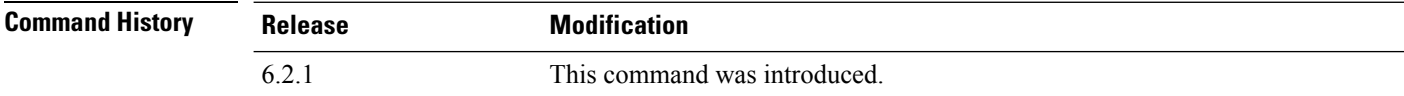

### **Example**

The following example clears remote access VPN statistics:

> **clear webvpn statistics**

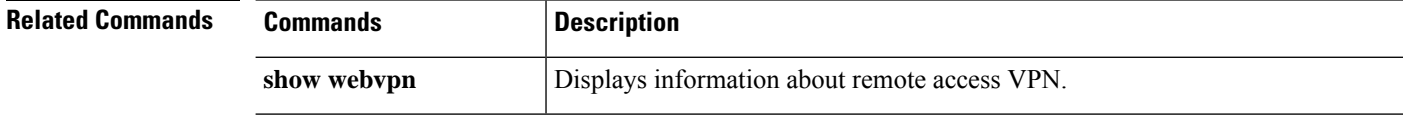

### **clear xlate**

To clear current dynamic NAT translation and connection information, use the **clear xlate** command.

**clear xlate** [**global** *ip1*[**-***ip2*] [**netmask** *mask*]] [**local** *ip1*[**-***ip2*] [**netmask** *mask*]] [**gport** *port1*[**-***port2*]] [**lport** *port1*[**-***port2*]] [**interface** *if\_name*] [**type** *type*]

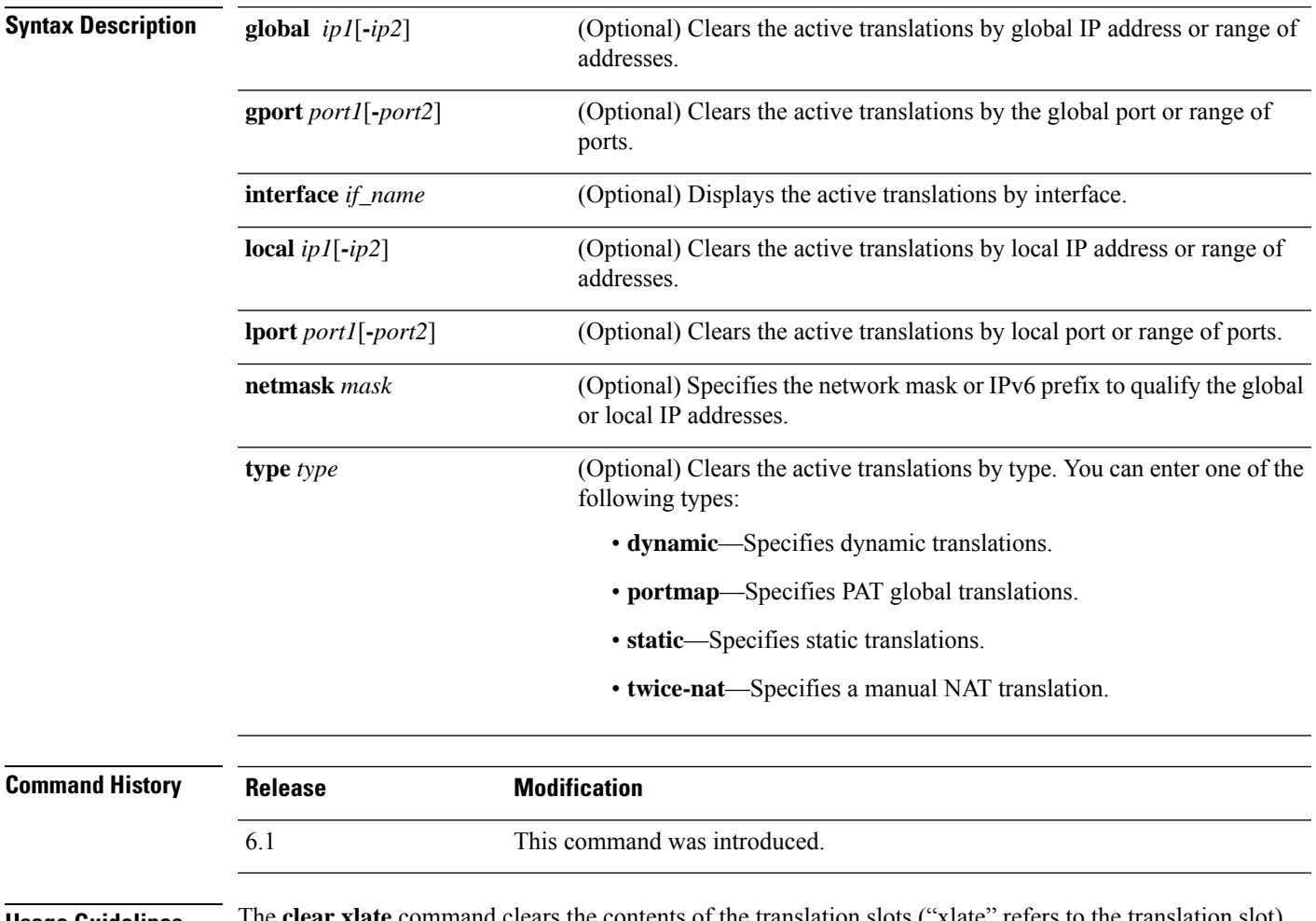

**Usage Guidelines** The **clear xlate** command clears the contents of the translation slots ("xlate" refers to the translation slot). Translation slots can persist after key changes have been made. Always use the **clear xlate** command after adding, changing, or removing NAT rules.

An xlate describes a NAT or PAT session. These sessions can be viewed with the **show xlate detail** command.

There are two types of xlates: static and dynamic. A static xlate is a persistent xlate that is created using a static NAT rule. The **clear xlate** command does not clear static entries. Static xlates can only be removed by removing the static NAT rule from the configuration. If you remove a static rule from the configuration, preexisting connections that use the static rule can still forward traffic. Use the **clear local-host** or **clear conn** command to deactivate these connections.

A dynamic xlate is an xlate that is created on demand with traffic processing. The **clear xlate** command removes dynamic xlates and their associated connections. You can also use the **clear local-host** or **clear conn** command to clear the xlate and associated connections. If you remove a dynamic NAT rule from the configuration, the dynamic xlate and associated connections may remain active. Use the **clear xlate** command to remove these connections.

#### **Examples**

The following example shows how to clear the current translation and connection slot information:

> **clear xlate global**

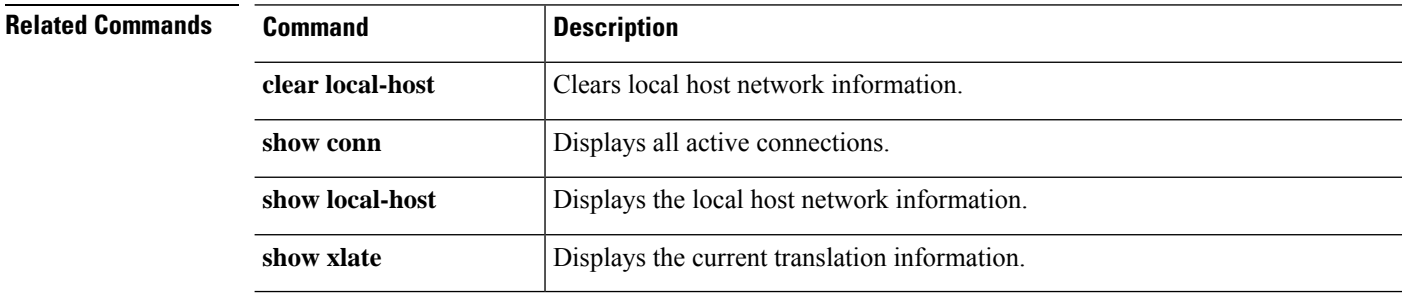

### **clear zero-trust**

To clear the zero trust sessions and statistics, use the **clear zero-trust** command.

When a session is cleared, all existing cookies in the browser are deemed invalid and the users are redirected for authentication. This helps the administrator to block access to a rogue user or a compromised application. The user still has access to the application even if the session is cleared by the administrator. The user is redirected for authentication only when the user tries to navigate inside the page or the browser refreshes the page.

**clear zero-trust sessions** [ **application** | **application-group** | **user** ]

**clear zero-trust statistics**

**zero\_trust**

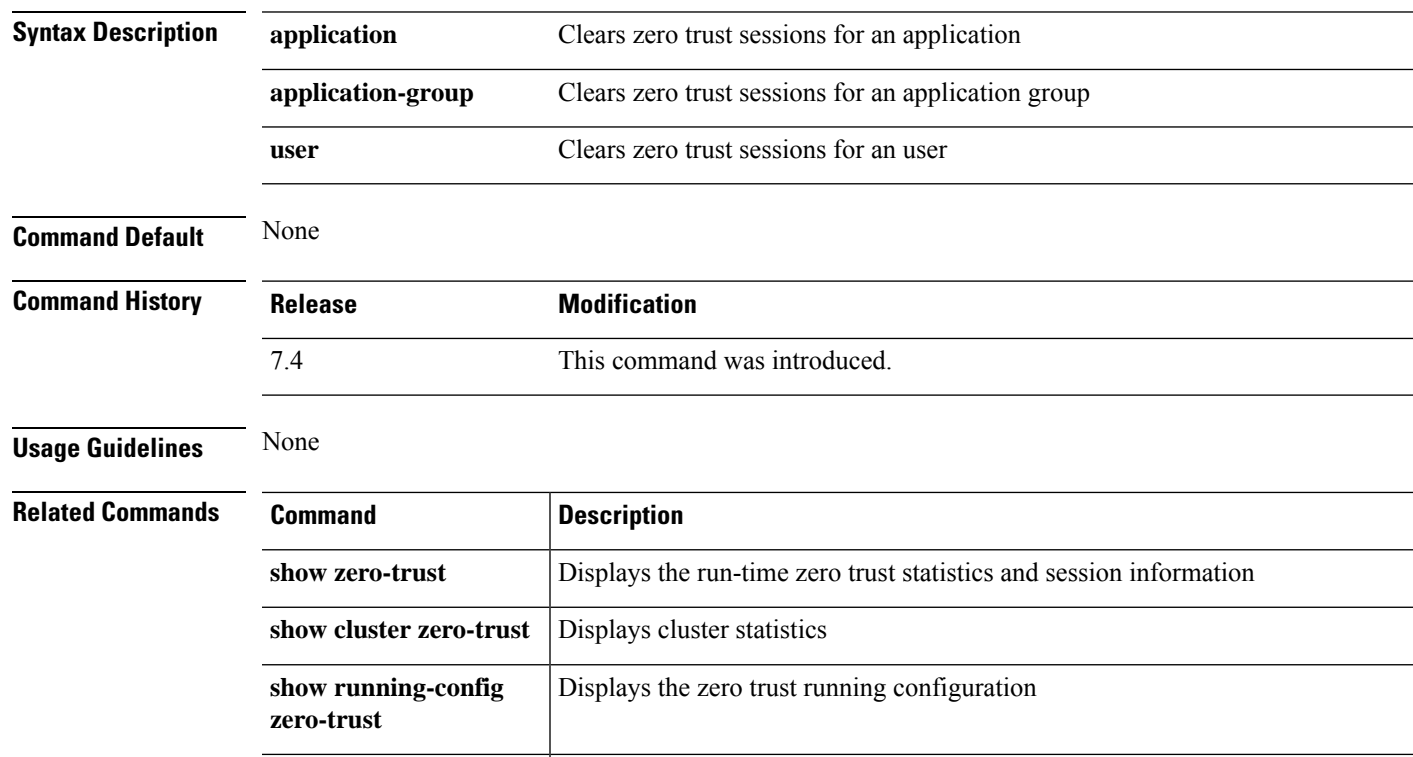

**show counters protocol** Displays the counters that are hit for zero trust flow

 $\mathbf l$ 

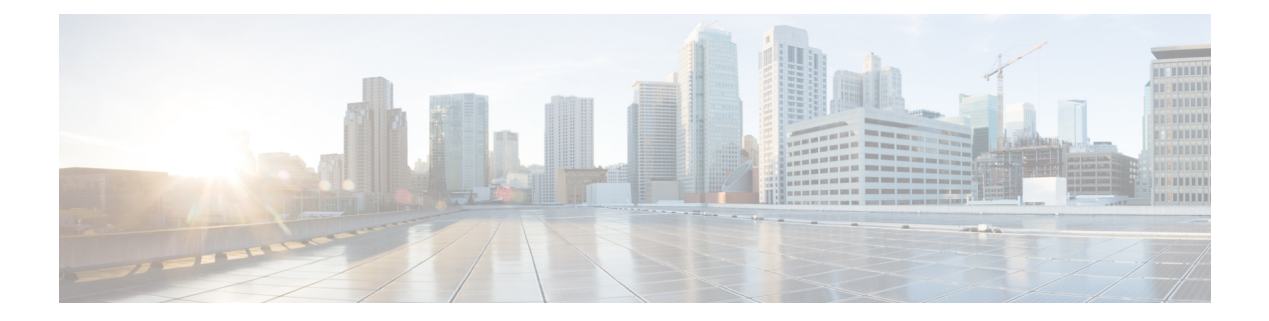

# **clf - cz**

- cluster [control-node](#page-163-0) unit, on page 160
- cluster [disable,](#page-164-0) on page 161
- cluster [enable,](#page-165-0) on page 162
- [cluster](#page-166-0) exec, on page 163
- [cluster](#page-168-0) exec clear rule hits, on page 165
- [cluster](#page-170-0) exec show rule hits, on page 167
- cluster [remove](#page-172-0) unit, on page 169
- cluster [reset-interface-mode,](#page-173-0) on page 170
- configure cert-update [auto-update,](#page-174-0) on page 171
- configure [cert-update](#page-175-0) run-now, on page 172
- configure [cert-update](#page-177-0) test, on page 174
- configure coredump [packet-engine,](#page-178-0) on page 175
- configure [coredump](#page-179-0) snort3, on page 176
- configure [disable-https-access,](#page-181-0) on page 178
- configure [disable-ssh-access,](#page-182-0) on page 179
- [configure](#page-183-0) firewall, on page 180
- configure [flow-offload,](#page-184-0) on page 181
- configure [high-availability,](#page-185-0) on page 182
- configure [https-access-list,](#page-189-0) on page 186
- configure [identity-subnet-filter,](#page-190-0) on page 187
- configure [inspection,](#page-191-0) on page 188
- configure [log-events-to-ramdisk,](#page-196-0) on page 193
- [configure](#page-197-0) manager add, on page 194
- [configure](#page-199-0) manager delete, on page 196
- [configure](#page-201-0) manager edit, on page 198
- [configure](#page-203-0) manager local, on page 200
- configure [mini-coredump](#page-204-0) , on page 201
- configure [multi-instance](#page-205-0) network ipv4, on page 202
- configure [multi-instance](#page-207-0) network ipv6, on page 204
- configure network dns [searchdomains,](#page-209-0) on page 206
- [configure](#page-210-0) network dns servers, on page 207
- configure network [hostname,](#page-211-0) on page 208
- configure network [http-proxy,](#page-212-0) on page 209
- configure network [http-proxy-disable,](#page-213-0) on page 210
- [configure](#page-214-0) network ipv4 delete, on page 211
- [configure](#page-215-0) network ipv4 dhcp, on page 212
- configure network ipv4 [dhcp-dp-route,](#page-216-0) on page 213
- configure network ipv4 [dhcp-server-disable,](#page-217-0) on page 214
- configure network ipv4 [dhcp-server-enable,](#page-218-0) on page 215
- [configure](#page-219-0) network ipv4 manual, on page 216
- [configure](#page-221-0) network ipv6 delete, on page 218
- configure network ipv6 [destination-unreachable,](#page-222-0) on page 219
- [configure](#page-223-0) network ipv6 dhcp, on page 220
- configure network ipv6 [dhcp-dp-route,](#page-224-0) on page 221
- configure network ipv6 [echo-reply,](#page-225-0) on page 222
- [configure](#page-226-0) network ipv6 manual, on page 223
- [configure](#page-228-0) network ipv6 router, on page 225
- configure network [management-data-interface,](#page-229-0) on page 226
- configure network [management-interface,](#page-234-0) on page 231
- configure network [management-port,](#page-238-0) on page 235
- [configure](#page-239-0) network mtu, on page 236
- [configure](#page-241-0) network speed, on page 238
- configure network [static-routes,](#page-242-0) on page 239
- configure [password,](#page-244-0) on page 241
- [configure](#page-245-0) policy rollback, on page 242
- [configure](#page-247-0) raid, on page 244
- [configure](#page-249-0) snort, on page 246
- configure snort3 [memory-monitor,](#page-250-0) on page 247
- configure [ssh-access-list,](#page-251-0) on page 248
- configure [ssl-protocol,](#page-252-0) on page 249
- configure [tcp-randomization,](#page-253-0) on page 250
- configure unlock time, on page 253
- [configure](#page-257-0) user access, on page 254
- [configure](#page-258-0) user add, on page 255
- [configure](#page-260-0) user aging, on page 257
- [configure](#page-262-0) user delete, on page 259
- [configure](#page-263-0) user disable, on page 260
- [configure](#page-264-0) user enable, on page 261
- configure user [forcereset,](#page-265-0) on page 262
- configure user [maxfailedlogins,](#page-266-0) on page 263
- configure user [minpasswdlen,](#page-267-0) on page 264
- configure user [password,](#page-268-0) on page 265
- configure user [strengthcheck,](#page-269-0) on page 266
- [configure](#page-270-0) user unlock, on page 267
- conn [data-rate,](#page-271-0) on page 268
- [connect](#page-272-0) fxos, on page 269
- [copy,](#page-273-0) on page 270
- cpu hog [granular-detection,](#page-276-0) on page 273
- cpu profile [activate,](#page-277-0) on page 274

- cpu [profile](#page-279-0) dump, on page 276
- [crashinfo](#page-281-0) force, on page 278
- [crashinfo](#page-282-0) test, on page 279
- crypto ca [trustpool](#page-283-0) export, on page 280
- crypto ca [trustpool](#page-284-0) import, on page 281
- crypto ca [trustpool](#page-286-0) remove, on page 283

### <span id="page-163-0"></span>**cluster control-node unit**

To set a new unit as the control unit of a device cluster, use the **cluster control-node unit** command.

**cluster control-node unit** *unit\_name* **Syntax Description** unit\_name Specifies the local unit name to be the new control unit. To view member names, enter **cluster control-node unit ?** (to see all names except the current unit), or enter the **show cluster info** command. *unit\_name* **Command History Release Modification** 6.1 This command was introduced. This command was changed from **cluster master unit** to **cluster control-node unit**. 7.3 **Usage Guidelines** You will need to reconnect to the main cluster IP address. **Examples** The following example sets **device2** as the control unit: > **cluster control-node unit device2 Related Commands Command Description cluster enable** Enables clustering on a unit. **cluster exec** Sends a command to all cluster members. **cluster remove unit** Removes the unit from the cluster.

**show cluster info** Shows cluster information.

### <span id="page-164-0"></span>**cluster disable**

To disable clustering on a unit, use the **cluster disable** command.

#### **cluster disable**

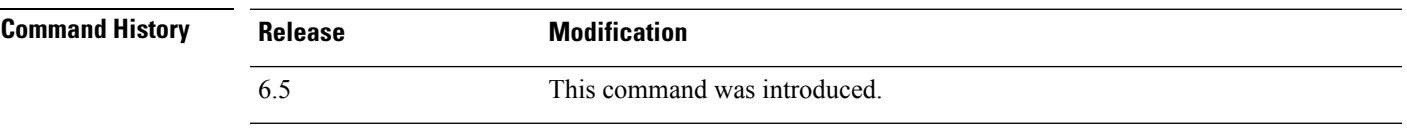

**Usage Guidelines** This command lets you manually remove a cluster unit from the cluster. This command leaves the clustering configuration intact so you can later re-add it to the cluster using the **cluster enable** command.

### **Examples**

The following example disables clustering on a unit:

> **cluster disable**

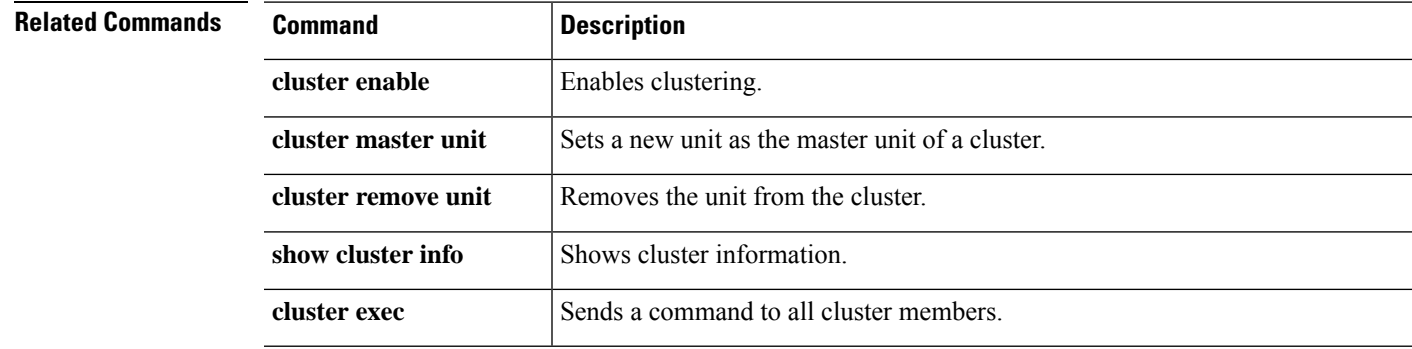

### <span id="page-165-0"></span>**cluster enable**

To enable clustering on a unit, use the **cluster enable** command.

#### **cluster enable**

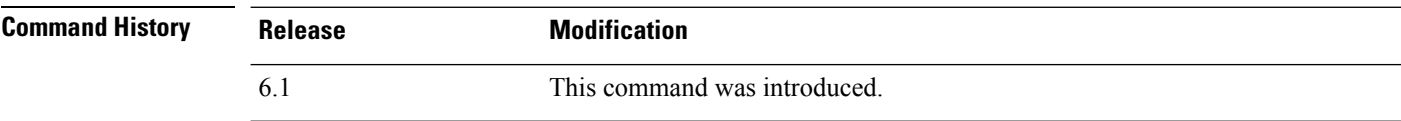

**Usage Guidelines** For the first unit enabled, a master unit election occurs. Because the first unit should be the only member of the cluster so far, it will become the master unit. Do not perform any configuration changes during this period.

### **Examples**

The following example enables clustering on a unit:

> **cluster enable**

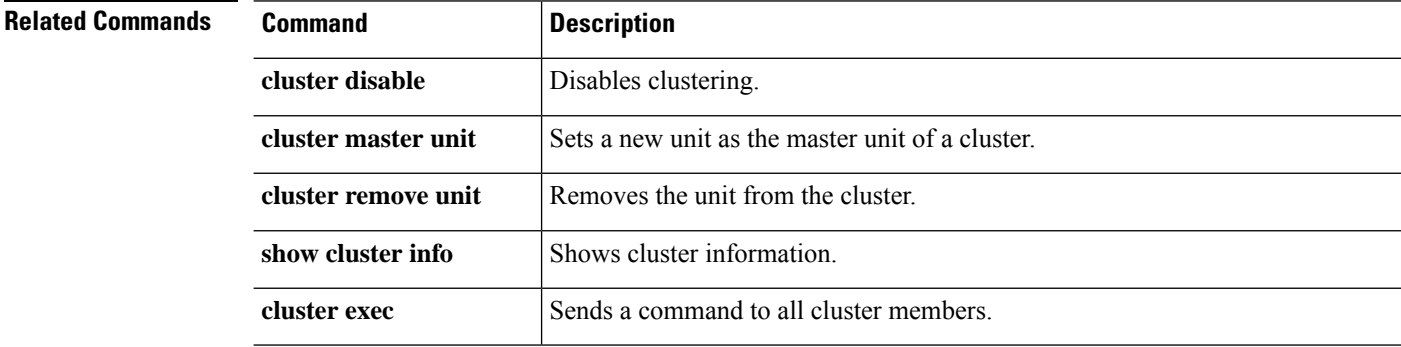

### <span id="page-166-0"></span>**cluster exec**

To execute a command on all units in the cluster, or on a specific member, use the **cluster exec** command.

**cluster exec** [**unit** *unit\_name*] *command*

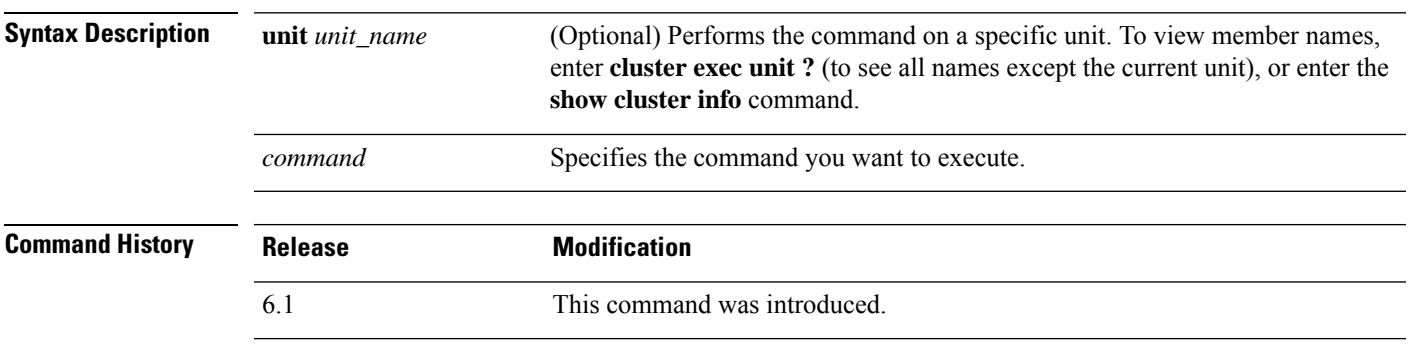

**Usage Guidelines** Sending a show command to all members collects all output and displays it on the console of the current unit. Other commands, such as **capture** and **copy**, can also take advantage of cluster-wide execution.

#### **Examples**

To copy the same capture file from all units in the cluster at the same time to a TFTP server, enter the following command on the master unit:

> **cluster exec copy /pcap capture: tftp://10.1.1.56/capture1.pcap**

Multiple PCAP files, one from each unit, are copied to the TFTP server. The destination capture file name is automatically attached with the unit name, such as capture1\_device1.pcap, capture1 device2.pcap, and so on. In this example, device1 and device2 are cluster unit names.

The following sample output for the **cluster exec show port-channel** summary command shows EtherChannel information for each member in the cluster:

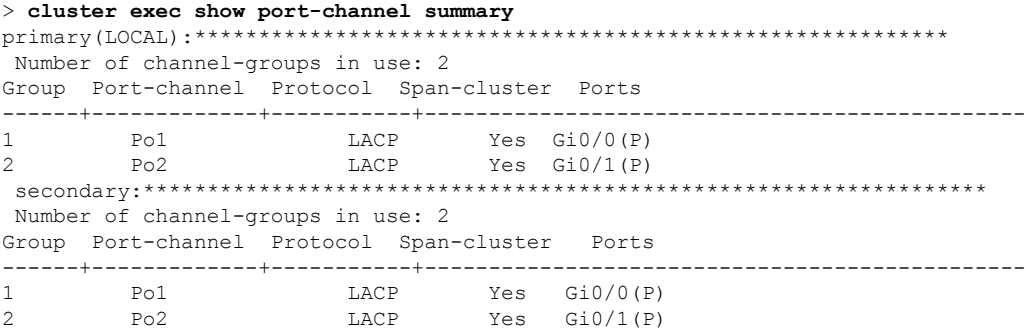

I

### **Related Commands**

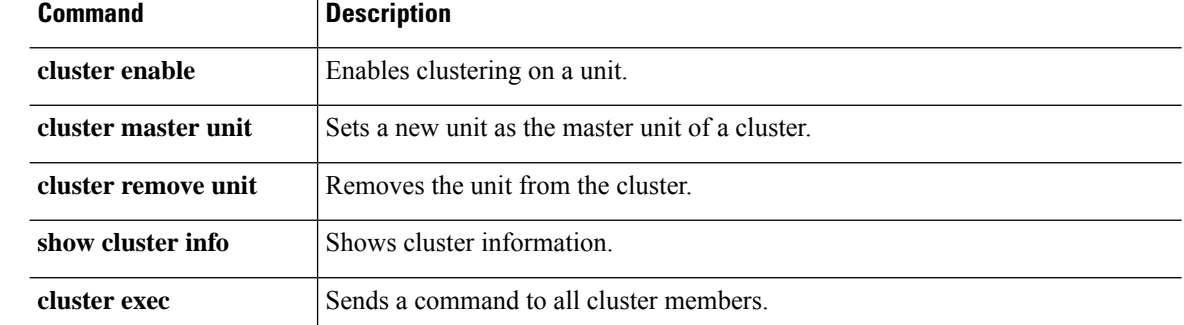

# <span id="page-168-0"></span>**cluster exec clear rule hits**

To clear rule hit information for all evaluated rules of access control policies and prefilter policies and reset them to zero, from all nodes in a cluster, use the **cluster exec clear rule hits** command.

**cluster exec clear rule hits** [*id*]

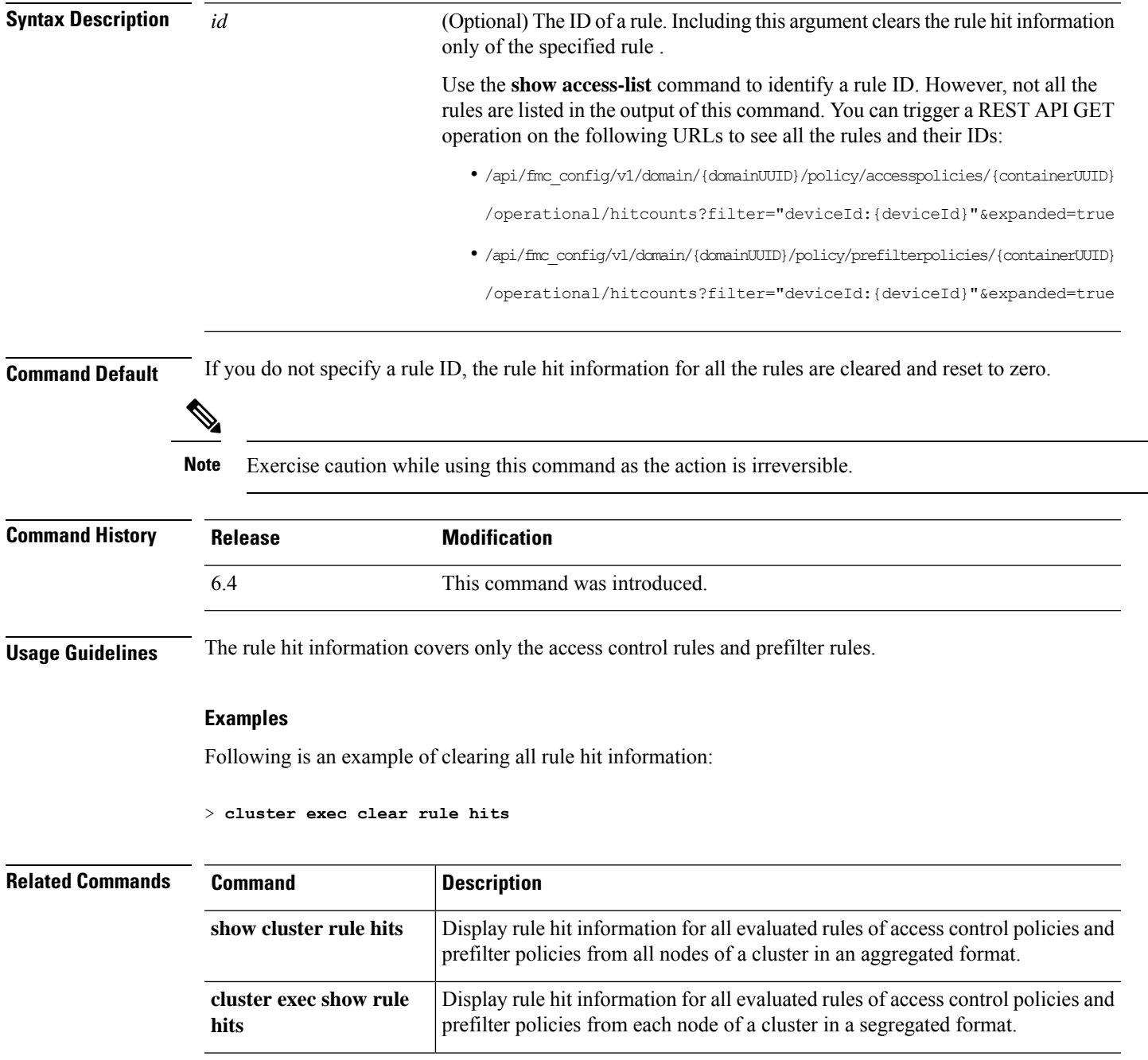

 $\mathbf I$ 

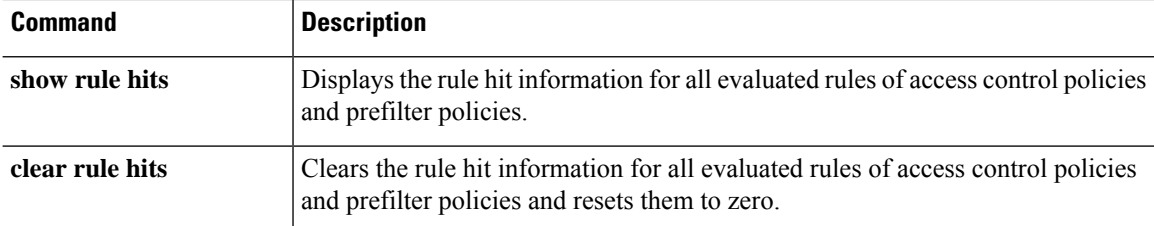

i.

# <span id="page-170-0"></span>**cluster exec show rule hits**

To display rule hit information for all evaluated rules of access control policies and prefilter policies, from each node of a cluster in a segregated format, use the **cluster exec show rule hits** command.

**cluster exec show rulehits** [*id* | **raw** | **gt** *#hit-count* | **lt** *#hit-count* | **range** *#hit-count1 #hit-count2*]

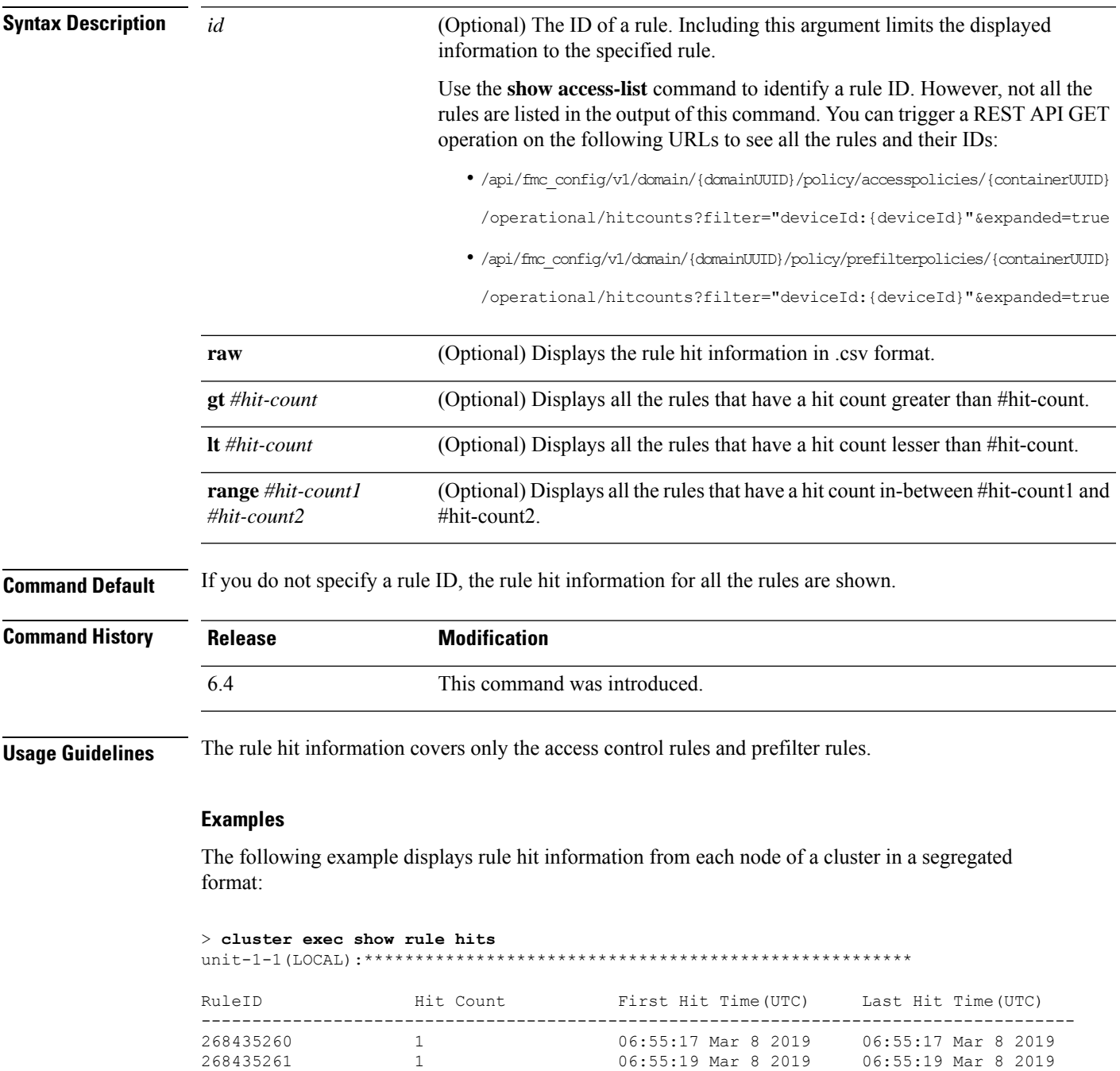

 $\mathbf I$ 

unit-1-3:\*\*\*\*\*\*\*\*\*\*\*\*\*\*\*\*\*\*\*\*\*\*\*\*\*\*\*\*\*\*\*\*\*\*\*\*\*\*\*\*\*\*\*\*\*\*\*\*\*\*\*\*\*\*\*\*\*\*\*\*\*

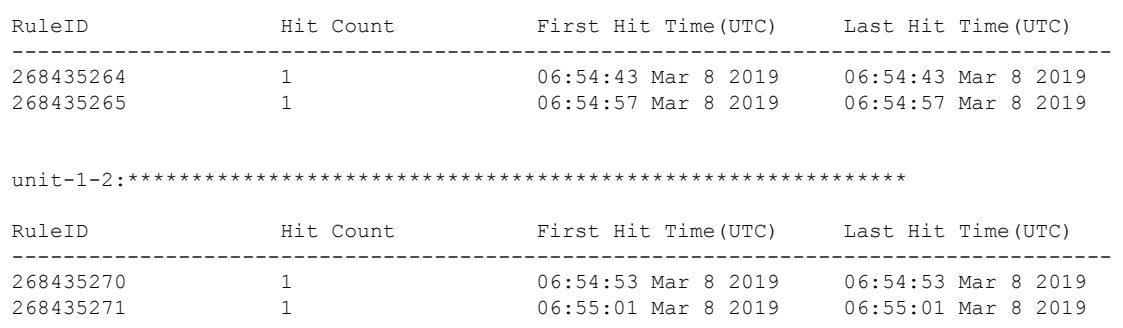

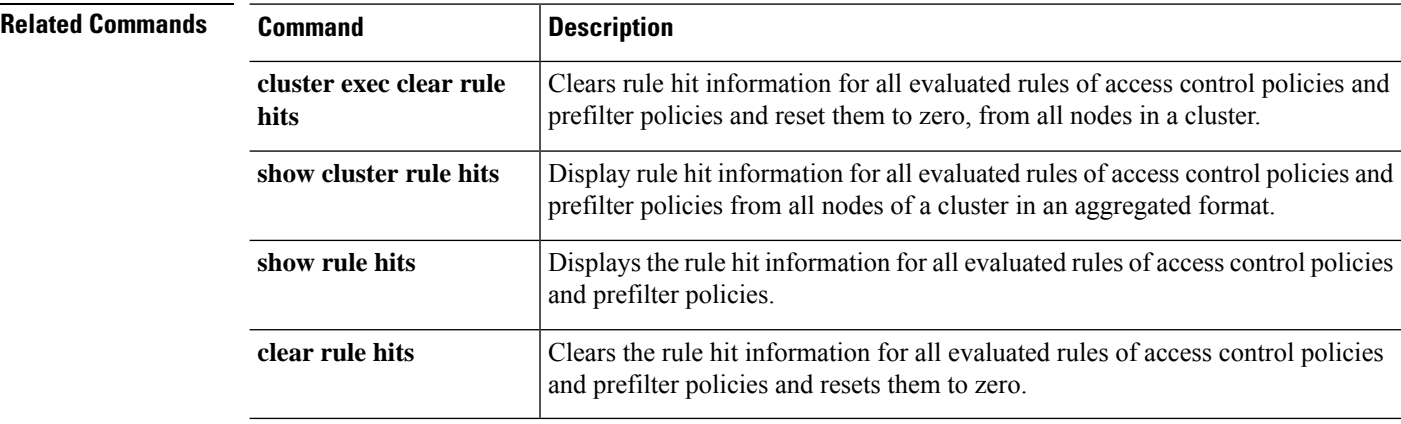

### <span id="page-172-0"></span>**cluster remove unit**

To remove the unit from the cluster, use the **cluster remove unit** command.

**cluster remove unit** *unit\_name*

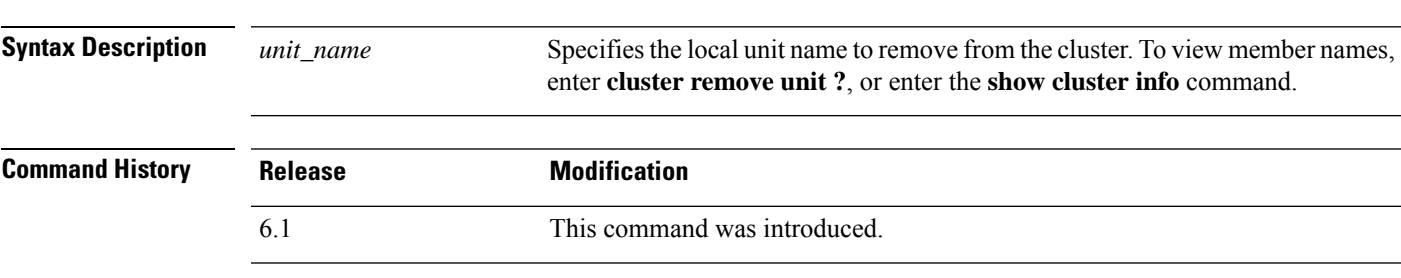

**Usage Guidelines** The bootstrap configuration remains intact, as well as the last configuration synced from the master unit, so you can later re-add the unit without losing your configuration. If you enter this command on a slave unit to remove the master unit, a new master unit is elected.

### **Examples**

The following example checks for unit names, and then removes device2 from the cluster:

```
> cluster remove unit ?
Current active units in the cluster:
device2
> cluster remove unit device2
WARNING: Clustering will be disabled on unit device2. To bring it back
to the cluster please logon to that unit and re-enable clustering
```
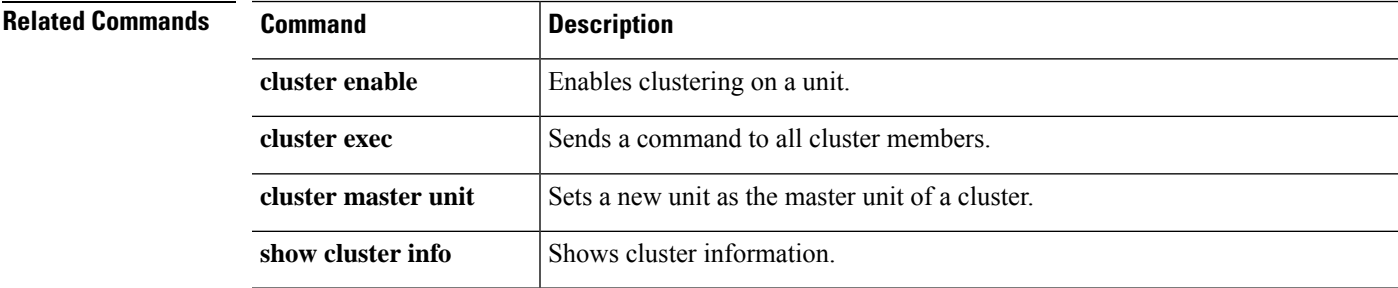

### <span id="page-173-0"></span>**cluster reset-interface-mode**

To convert a cluster unit to standalone mode after disabling clustering, use the **cluster reset-interface-mode** command.

#### **cluster reset-interface-mode**

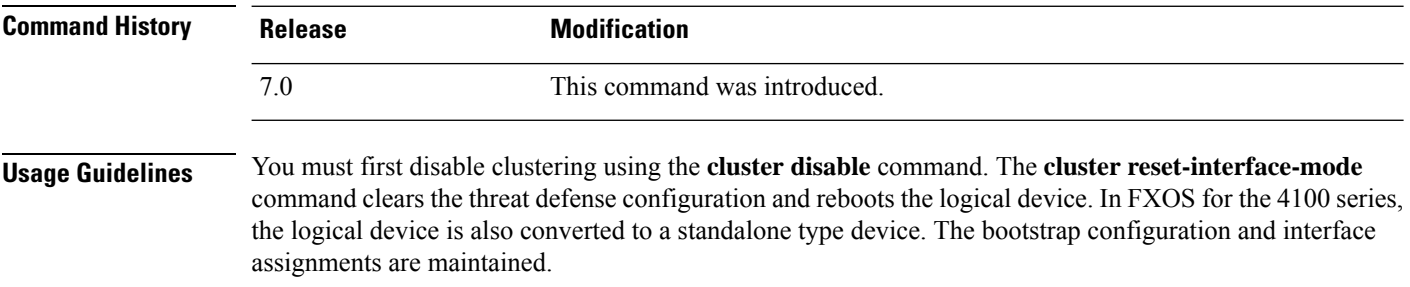

#### **Examples**

The following example disables clustering and then removes the clustering configuration:

```
> cluster disable
> cluster reset-interface-mode
Broadcast message from root@firepower (Tue Apr 27 18:36:12 2021):
The system is going down for reboot NOW!
```
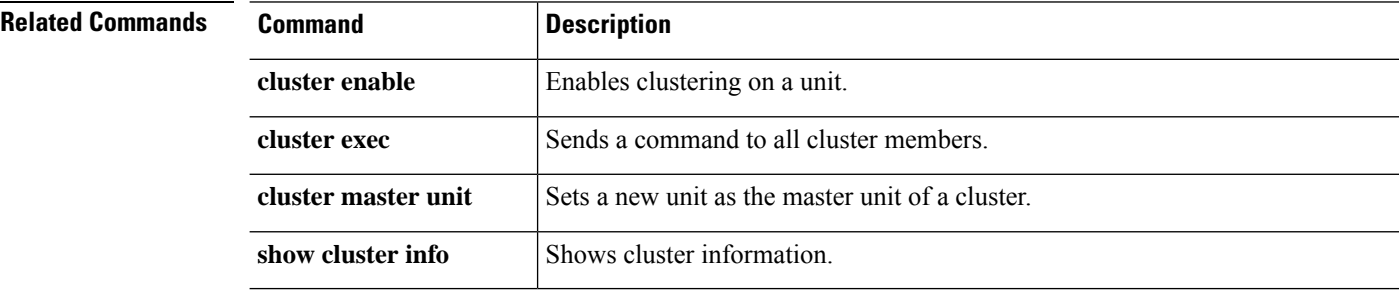

# <span id="page-174-0"></span>**configure cert-update auto-update**

To enable or disable the automatic update of CA certificates on the threat defense device, use the **configure cert-update auto-update** command.

**configure cert-update auto-update** { **enable** | **disable** }

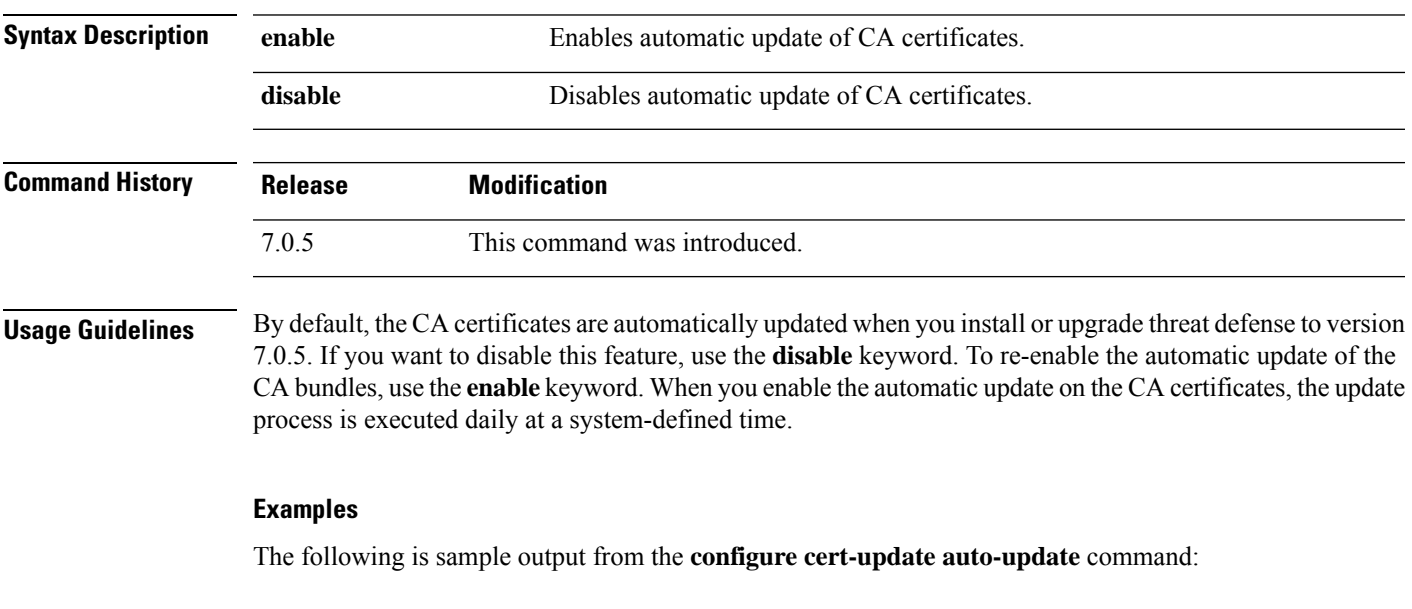

```
> configure cert-update auto-update disable
Autoupdate is disabled
> configure cert-update auto-update enable
Autoupdate is enabled and set for every day at 12:18 UTC
```
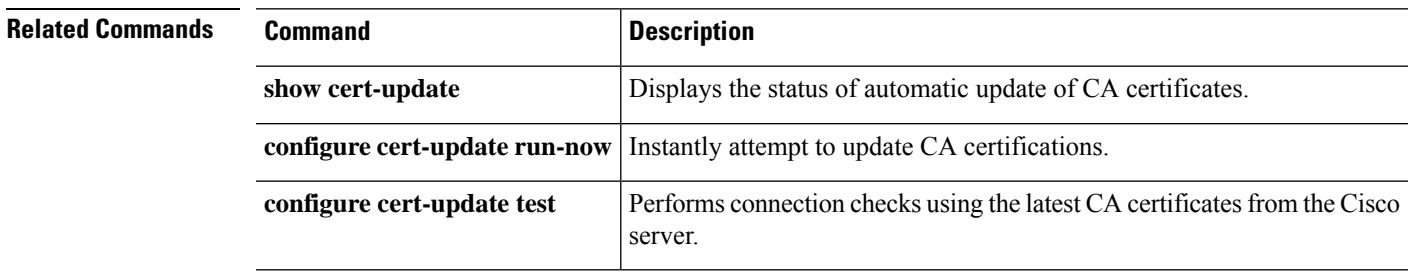

# <span id="page-175-0"></span>**configure cert-update run-now**

To instantly execute automatic update of CA certificates, use the **configure cert-update run-now** command.

**configure cert-update run-now** [ **force** ]

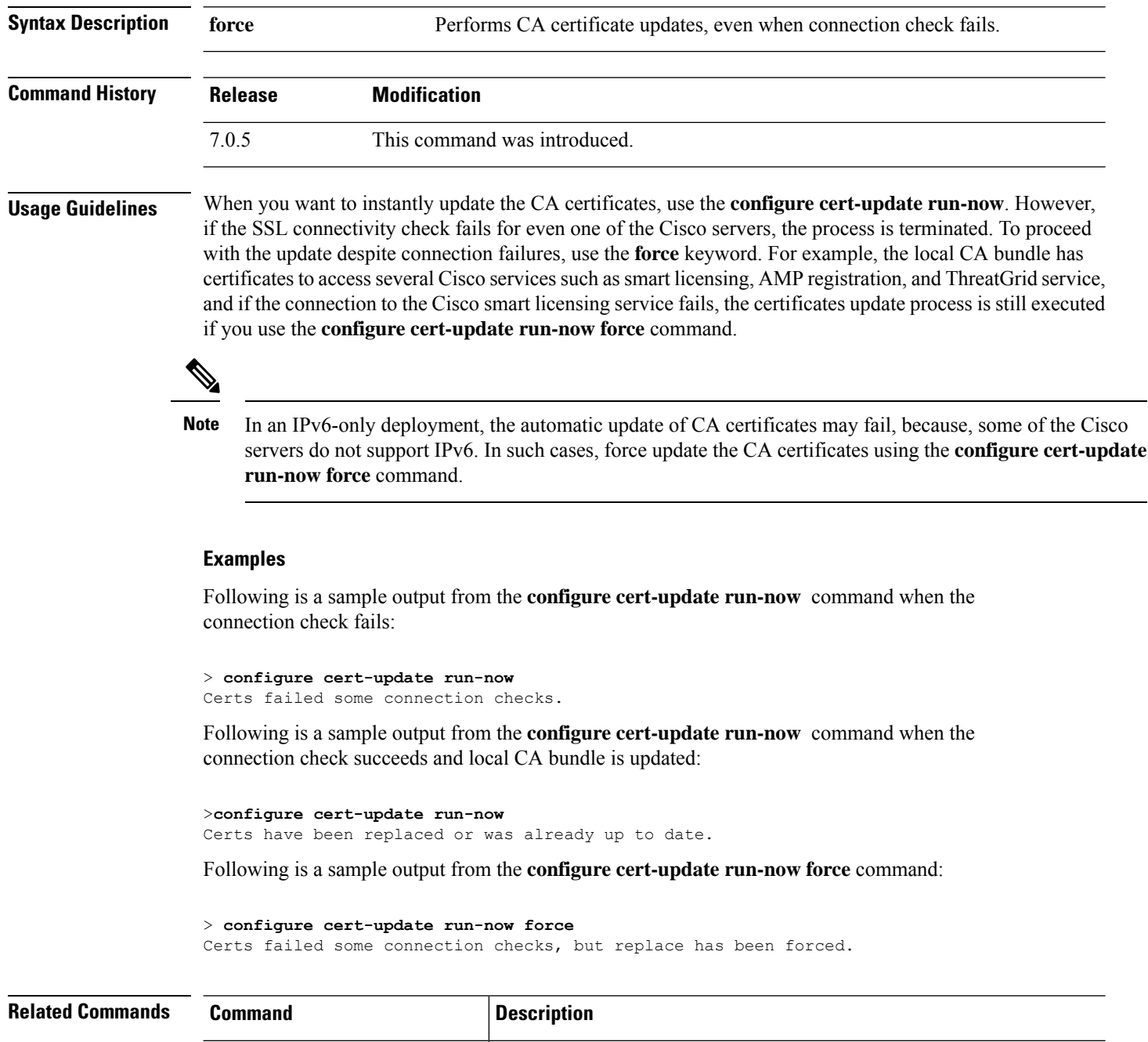

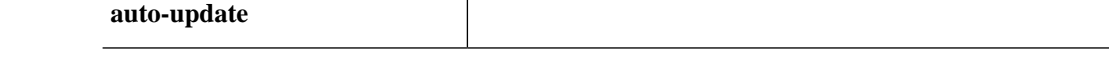

**configure cert-update** Enables or disables automatic update of CA certificates every day.

 $\mathbf{l}$ 

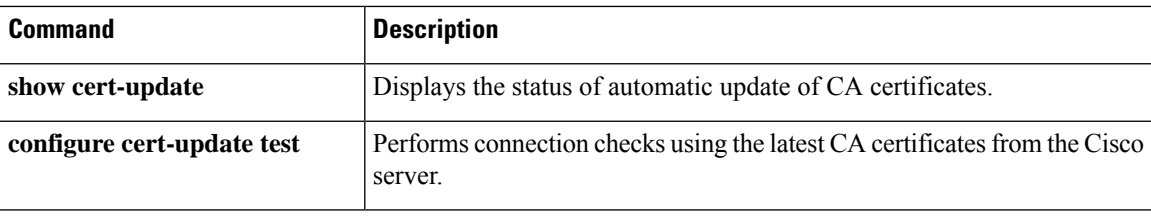

# <span id="page-177-0"></span>**configure cert-update test**

To verify the CA certificates in the local system are the latest, and if they are out of date, to test the SSL connectivity to the servers using the new CA bundle, use the **configure cert-update test** command.

### **configure cert-update test**

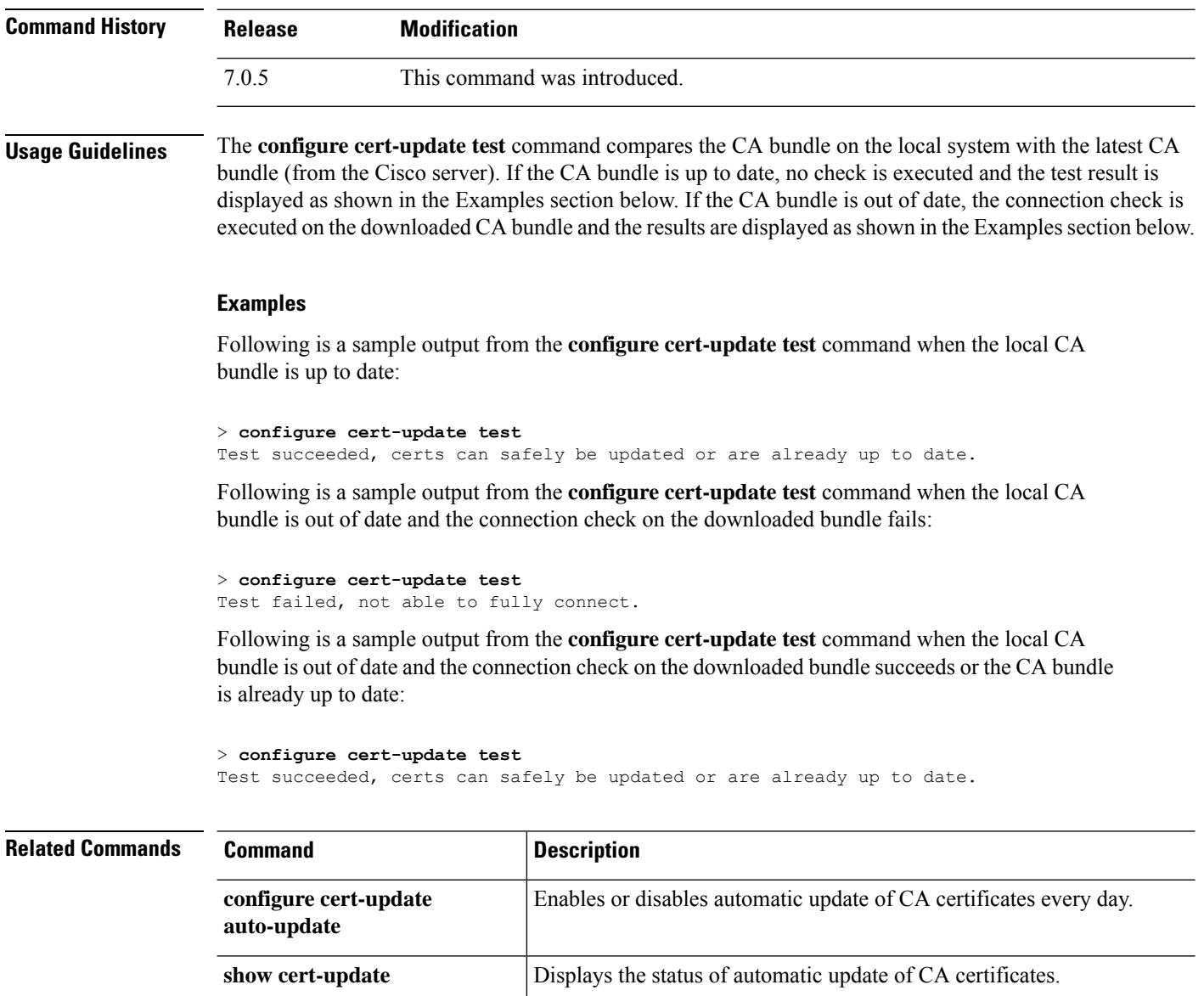

**configure cert-update run-now** Instantly attempt to update CA certifications.

# <span id="page-178-0"></span>**configure coredump packet-engine**

To enable or disable packet-engine coredump generation, use the **configure coredump packet-engine** command.

### **configure coredump packet-engine** {**enable** | **disable**}

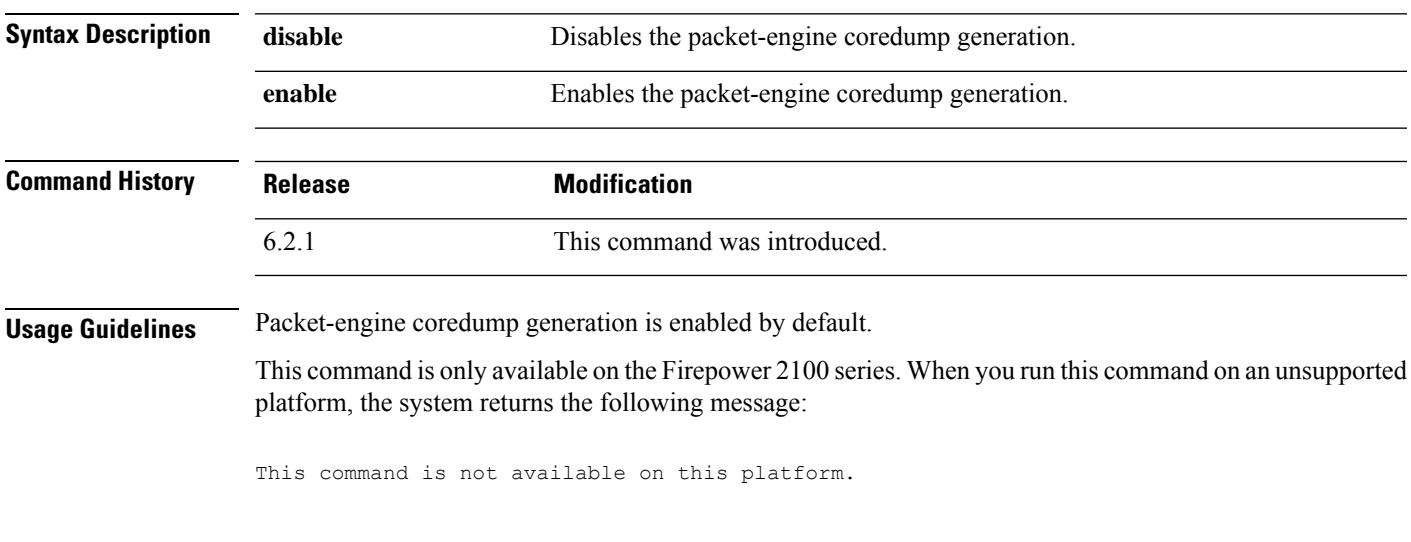

#### **Examples**

The following example disables packet-engine coredump generation.

> **configure coredump packet-engine disable**

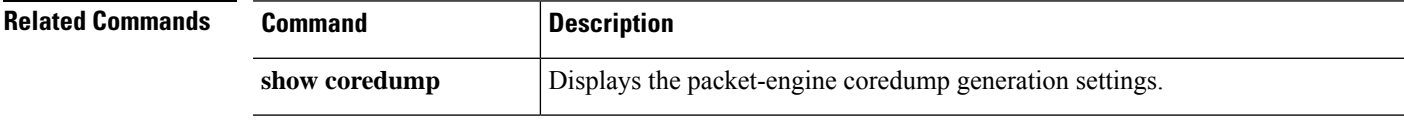

### <span id="page-179-0"></span>**configure coredump snort3**

To enable or disable the Snort 3 core dump generation, use the **configure coredump snort3** command.

**configure coredump snort3** { **enable** [ **daily** | **weekly** | **once** ] | **disable** } **Syntax Description disable** Disables the Snort 3 full core dump generation. Enables the Snort 3 full core dump generation at all times, removing additional conditions, if present. The additional conditions are the core dump collection time periods, that is,**daily**, **weekly**, and **once**. **enable** Full core dump is not written if a crash has occurred in the last 24 hours. Using the **daily** period option resets the timer, enabling the full core dump again. **daily** Full core dump is not written if a crash has occurred in the last 168 hours. Using the **weekly** period option resets the timer, enabling the full core dump again. **weekly once** Full core dump is written only once and has to be enabled again manually. **Command Default** Snort 3 full core dump generation is disabled by default for a standalone setup. For high availability and cluster setups, the default core dump generation is **daily**. **Command History Release Modification** 6.7 This command was introduced. This command was enhanced to provide extra options for the core dump collection time periods, that is, **daily**, **weekly**, and **once**. 7.4.1, 7.2.6 **Usage Guidelines** Use the **configure coredump snort3** command to trigger the generation of a core dump in case of a Snort 3 crash.

#### **High Availability**

For high-availability setups, use the **configure coredump snort3** command to avoid traffic disruption and outage. Snort 3 core dump collection occurs:

- If the standby device is in **Healthy** state on active devices.
- If the device is not in **Active** state.

#### **Cluster**

For clustersetups, use the **configure coredumpsnort3** command to avoid traffic disruption and outage.Snort 3 core collection occurs for aSnort 3 crash only if there are at least two nodes in a cluster and the traffic passes through the second node.

#### **Examples**

The following example shows how to enable the Snort 3 core dump generation at all times:
I

> **configure coredump snort3 enable**

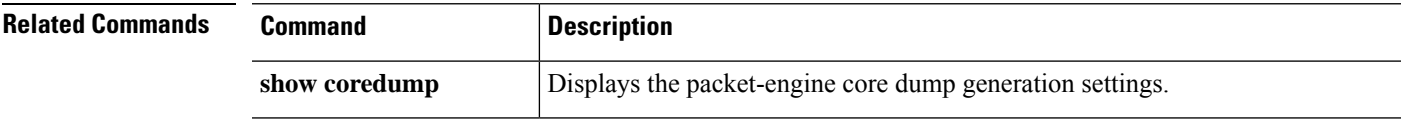

# **configure disable-https-access**

To clear the HTTPS access list, configuring the device to reject HTTPS connection attempts from all IP addresses, use the **configure disable-https-access** command.

### **configure disable-https-access**

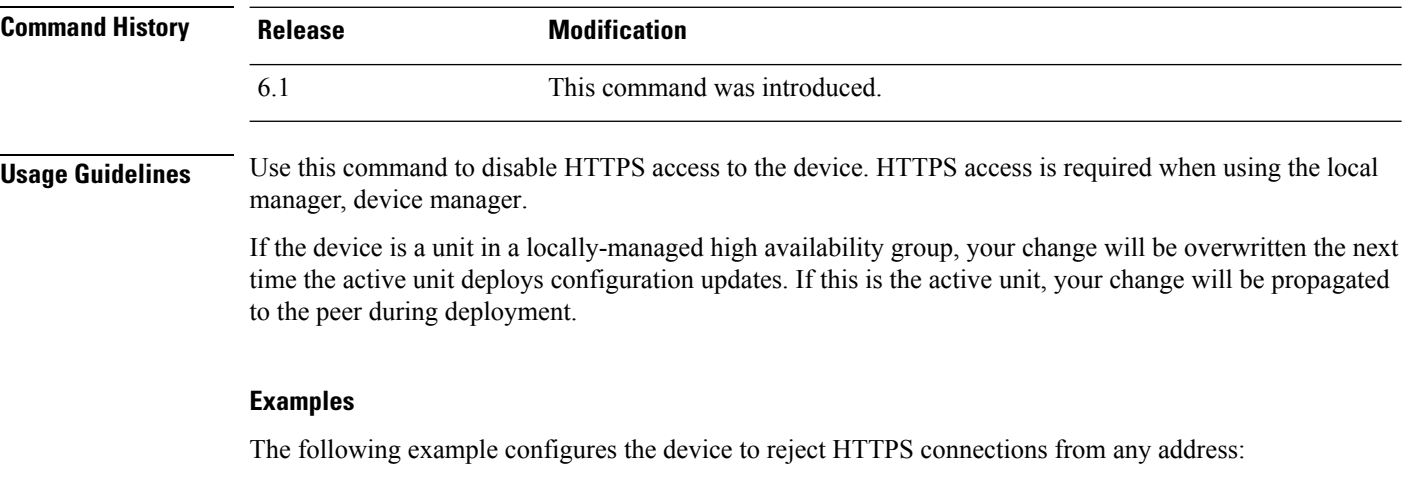

> **configure disable-https-access**

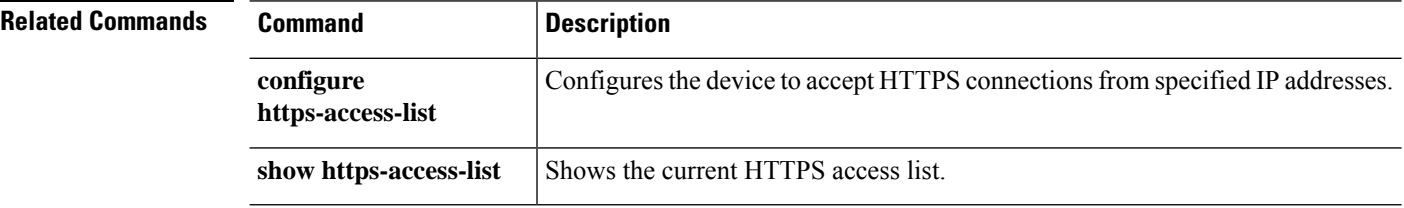

# **configure disable-ssh-access**

To clear the SSH access list, configuring the device to reject SSH connection attempts from all IP addresses, use the **configure disable-ssh-access** command.

### **configure disable-ssh-access**

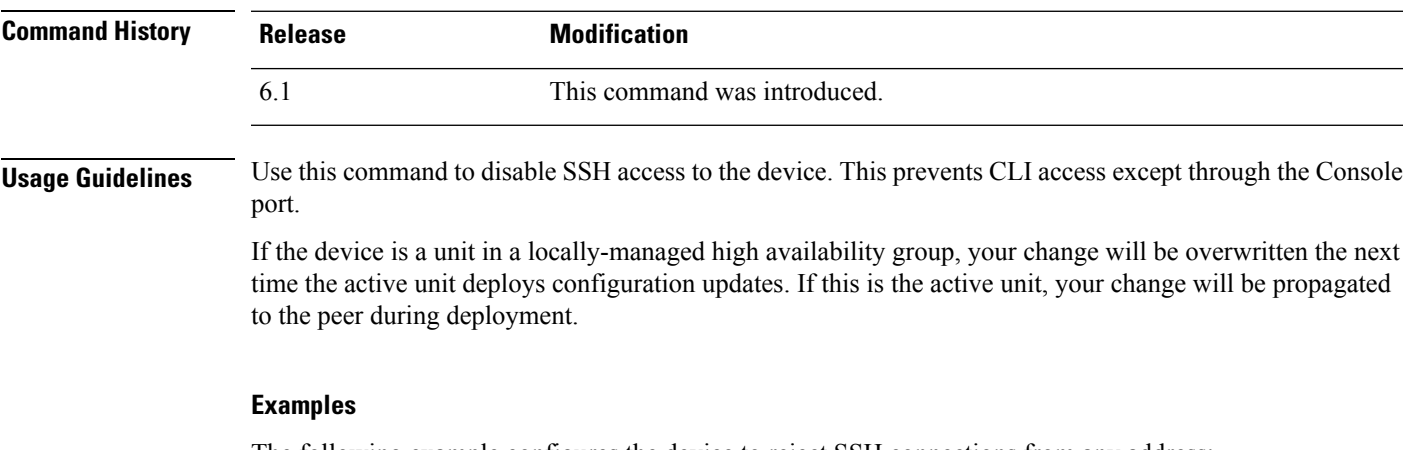

The following example configures the device to reject SSH connections from any address:

> **configure disable-ssh-access**

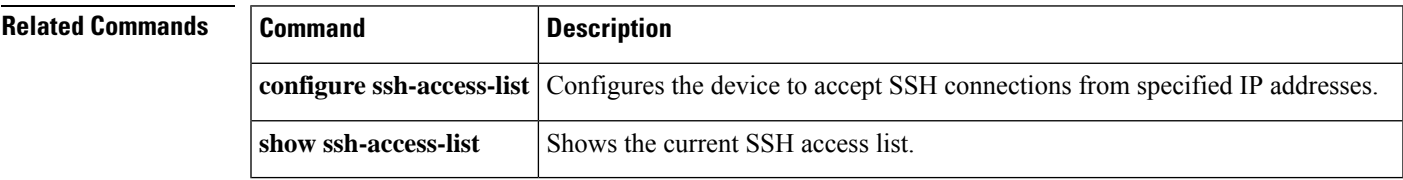

# **configure firewall**

To set the firewall mode to transparent or routed mode, use the **configure firewall** command.

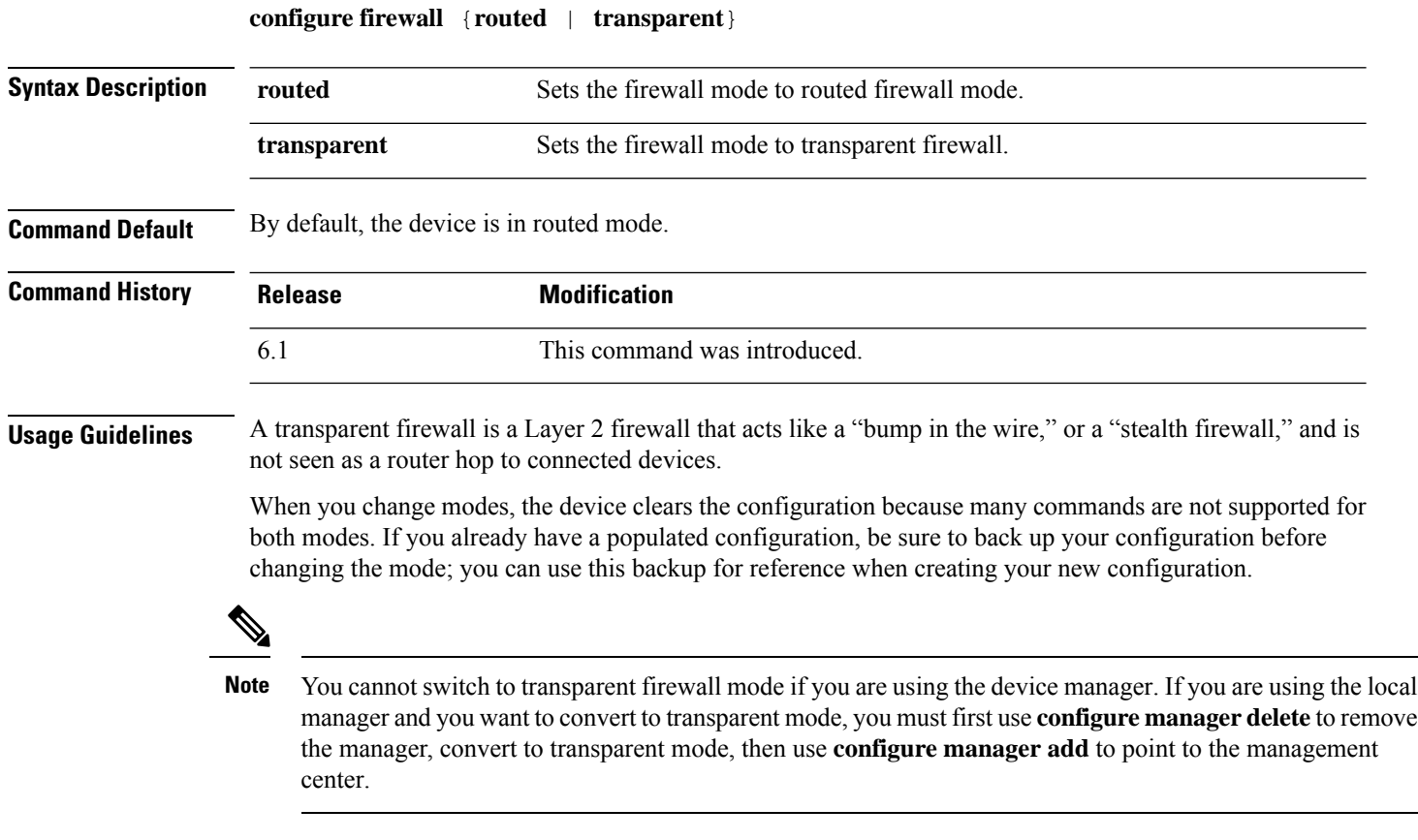

### **Examples**

The following example changes the firewall mode to transparent:

> **configure firewall transparent**

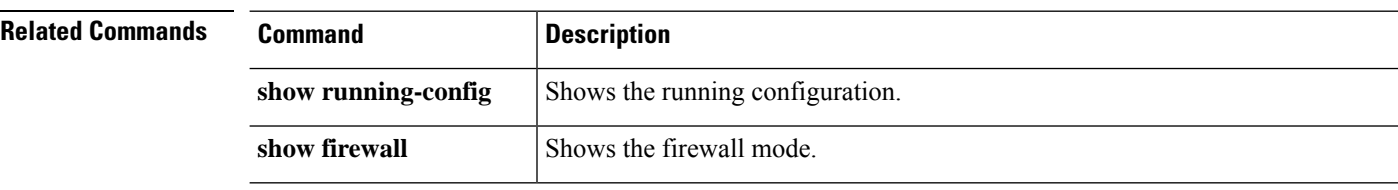

# **configure flow-offload**

This command enables or disables accelerating certain flows (that is, traffic) by processing them in hardware. Offloading flow processing to hardware increases performance, and is enabled by default.

Dynamic flow offload is supported on the threat defense on the Firepower 4100/9300 chassis. Dynamic flow offload enables you to select traffic to be offloaded to hardware, which means it is not processed by the software or CPU of your threat defense device.

**configure flow-offload dynamic whitelist {enable | disable}**

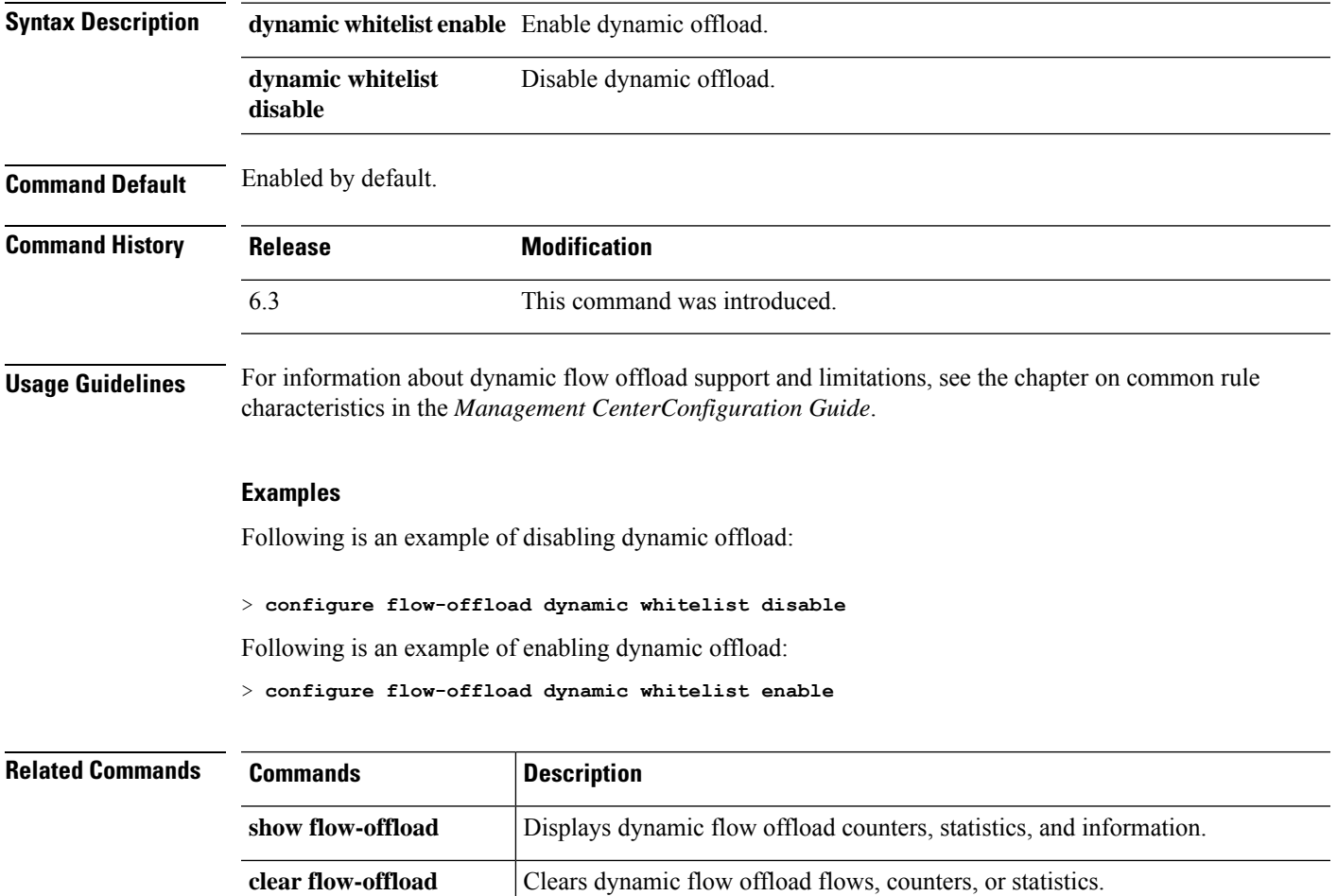

# **configure high-availability**

To disable, suspend, or resume a high-availability configuration (also known as failover) between devices, use the **configure high-availability** command.

**configurehigh-availability** { **disable** [ **clear-interfaces** ] | **resume** | **suspend** [ **clear-interfaces** ]}

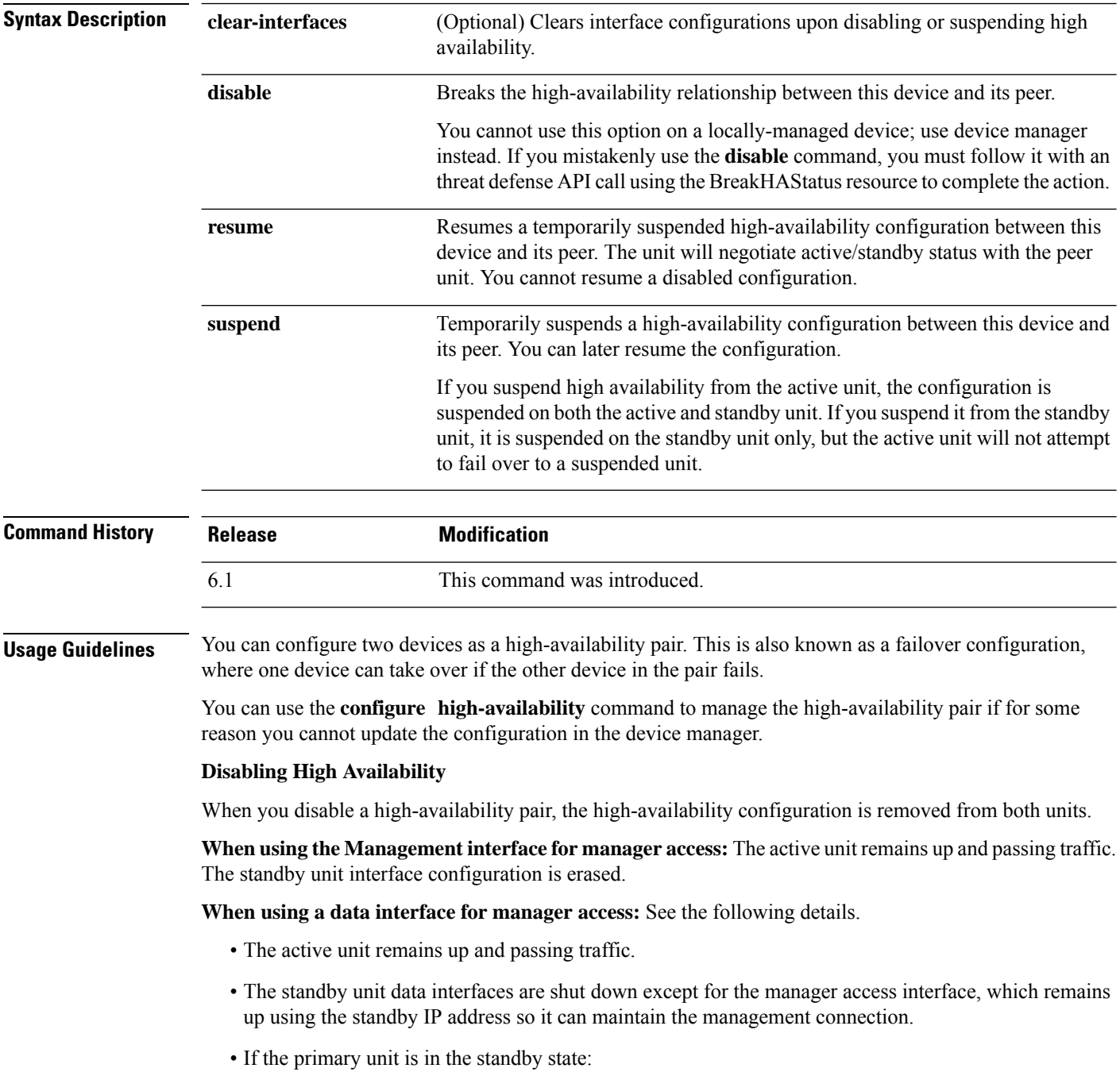

- The IP addresses for manager access are swapped permanently in the management center configuration: the primary unit uses the standby IP address, and the secondary unit uses the active IP address.
- If the management center initiated the management connection, and you specified a hostname for the device, then you need to update the DNS server so the swapped IP addresses are associated with the correct hostnames.
- Breaking high availability causes a deployment to the standby unit. If the management connection is not yet reestablished because of the swapped IP addresses, the deployment may fail. In this case, you will need to manually trigger the deployment after the management connection is established. Be sure to complete the standby deployment before deploying changes to the active unit.

### **Suspending High Availability**

You can suspend a unit in a high-availability pair, which is useful when:

- Both units are in an active-active situation, and fixing the communication on the failover link does not correct the problem.
- You want to troubleshoot an active or standby unit and do not want the units to fail over during that time.
- You want to prevent failover while installing a software upgrade on the standby device.

When you suspend high availability, the currently active device remains active, handling all user connections. However, failover criteria are no longer monitored, and the system will never fail over to the now pseudo-standby device.

**When using the Management interface for manager access:** The standby unit interface configuration is erased.

**When using a data interface for manager access:** The standby unit data interfaces are shut down except for the manager access interface, which remains up using the standby IP address so it can maintain the management connection.

The key difference between suspending high availability and breaking high availability is that on a suspended high-availability device, the high-availability configuration is retained. When you break high availability, the configuration is erased. Thus, you have the option to resume high availability on a suspended system, which enables the existing configuration and makes the two devices function as a failover pair again.

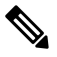

Suspending high availability is a temporary state. If you reload a unit, it resumes the high-availability configuration automatically and negotiates the active/standby state with the peer. **Note**

### **Examples**

The following example shows how to temporarily suspend and then resume a high-availability configuration.

```
> show failover
Failover On
Failover unit Primary
Failover LAN Interface: failover GigabitEthernet0/2 (up)
Reconnect timeout 0:00:00
```

```
Unit Poll frequency 1 seconds, holdtime 15 seconds
Interface Poll frequency 5 seconds, holdtime 25 seconds
Interface Policy 1
Monitored Interfaces 3 of 61 maximum
MAC Address Move Notification Interval not set
failover replication http
Version: Ours 9.7(0)74, Mate 9.7(0)74
Serial Number: Ours 9A41CKDXQJU, Mate 9A3MFP0H1CP
Last Failover at: 19:23:17 UTC Oct 26 2016
        This host: Primary - Active
               Active time: 776671 (sec)
                slot 0: empty
                  Interface outside (192.168.77.1): Normal (Waiting)
                  Interface inside (192.168.87.1): Normal (Waiting)
                  Interface diagnostic (0.0.0.0): Normal (Waiting)
                slot 1: snort rev (1.0) status (up)
                slot 2: diskstatus rev (1.0) status (up)
        Other host: Secondary - Standby Ready
               Active time: 53 (sec)
                  Interface outside (0.0.0.0): Normal (Waiting)
                  Interface inside (0.0.0.0): Normal (Waiting)
                  Interface diagnostic (0.0.0.0): Normal (Waiting)
                slot 1: snort rev (1.0) status (up)
                slot 2: diskstatus rev (1.0) status (up)
(...Output truncated...)
> configure high-availability suspend
Please ensure that no deployment operation is in progress before suspending
high-availability.
Please enter 'YES' to continue if there is no deployment operation in progress and
'NO' if you wish to abort: Yes
Successfully suspended high-availability.
> show failover
Failover Off
Failover unit Primary
Failover LAN Interface: failover GigabitEthernet0/2 (up)
Reconnect timeout 0:00:00
Unit Poll frequency 1 seconds, holdtime 15 seconds
Interface Poll frequency 5 seconds, holdtime 25 seconds
Interface Policy 1
Monitored Interfaces 3 of 61 maximum
MAC Address Move Notification Interval not set
failover replication http
> configure high-availability resume
Successfully resumed high-availablity.
> show failover
Failover On
Failover unit Primary
Failover LAN Interface: failover GigabitEthernet0/2 (up)
Reconnect timeout 0:00:00
Unit Poll frequency 1 seconds, holdtime 15 seconds
Interface Poll frequency 5 seconds, holdtime 25 seconds
Interface Policy 1
Monitored Interfaces 3 of 61 maximum
MAC Address Move Notification Interval not set
failover replication http
Unit Enrollment Hold action is active, timeout in 1792 seconds
Version: Ours 9.7(0)74, Mate 9.7(0)74
Serial Number: Ours 9A41CKDXQJU, Mate Unknown
Last Failover at: 20:26:06 UTC Nov 4 2016
        This host: Primary - Active
                Active time: 778071 (sec)
                slot 0: empty
                  Interface outside (192.168.77.1): Normal (Waiting)
                  Interface inside (192.168.87.1): Normal (Waiting)
```
Interface diagnostic (0.0.0.0): Normal (Waiting) slot 1: snort rev (1.0) status (up) slot 2: diskstatus rev (1.0) status (up) Other host: Secondary - App Sync Active time: 53 (sec) Interface outside (0.0.0.0): Unknown (Waiting) Interface inside (0.0.0.0): Unknown (Waiting) Interface diagnostic (0.0.0.0): Unknown (Waiting) slot 1: snort rev (1.0) status (up) slot 2: diskstatus rev (1.0) status (up) (...*Output truncated*...)

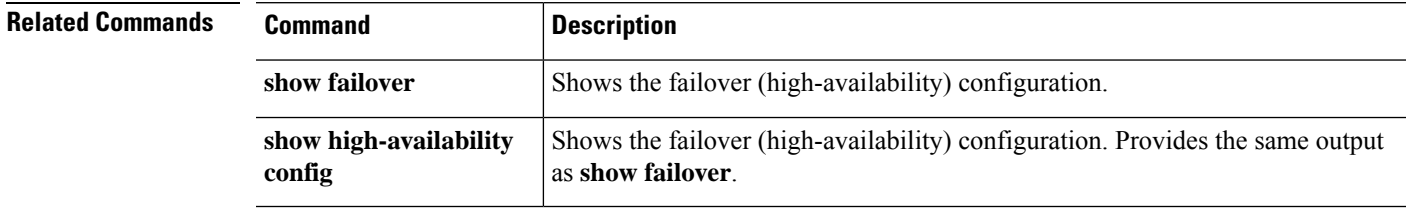

# **configure https-access-list**

To configure the device to accept HTTPS connections from specified IP addresses, use the **configure https-access-list** command.

**configure https-access-list** *address\_list*

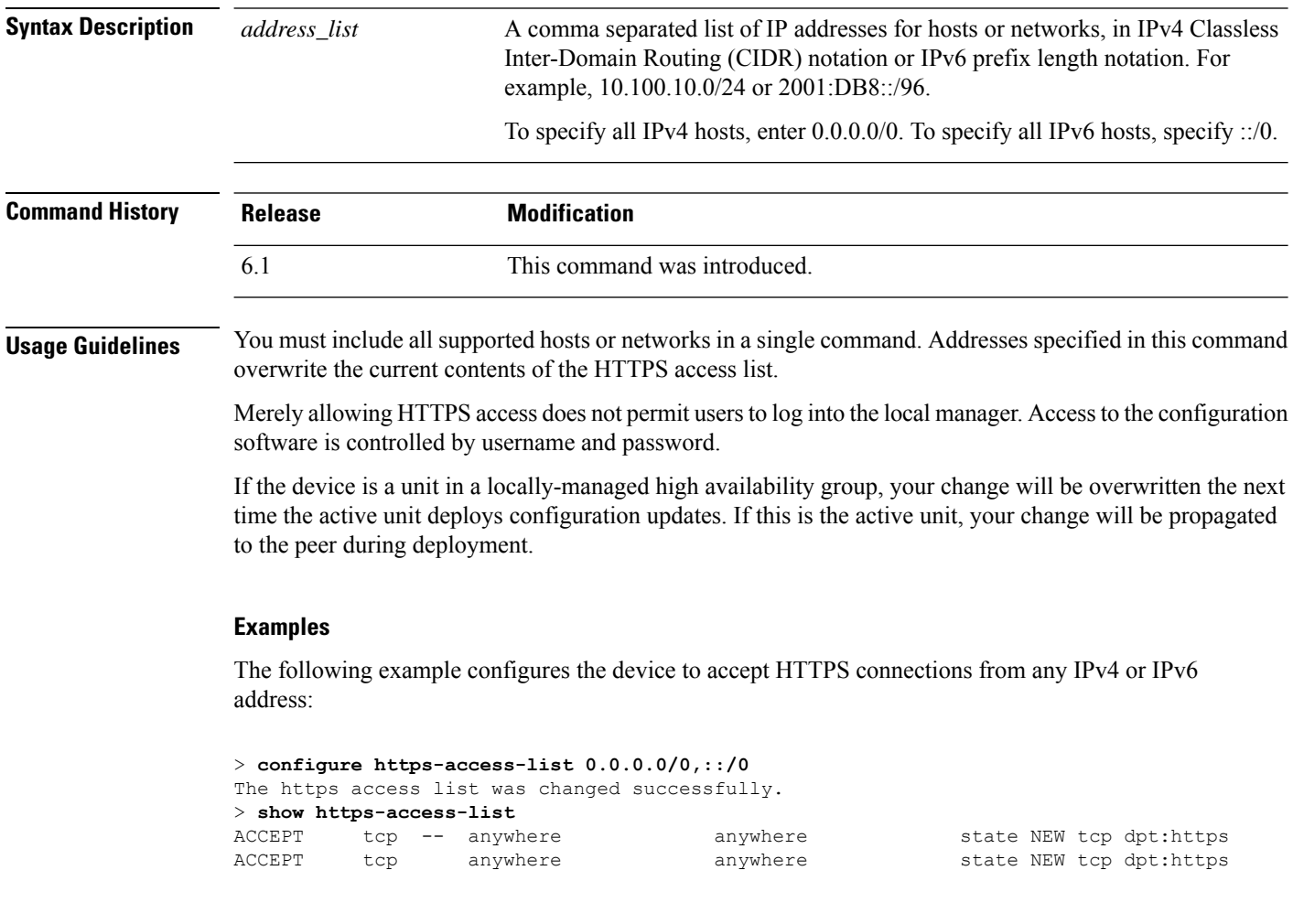

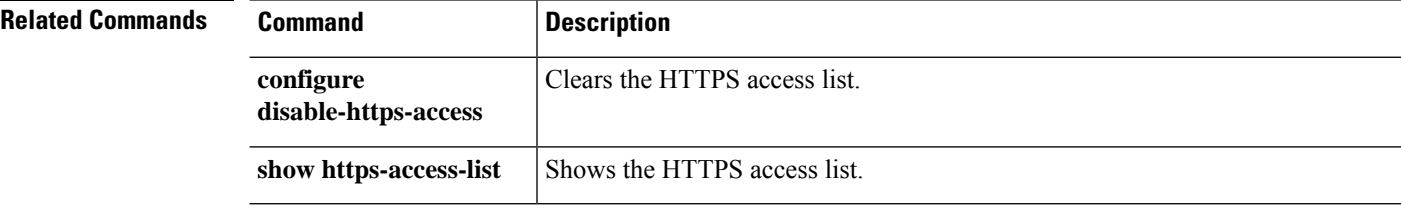

# **configure identity-subnet-filter**

To add or remove subnets from the list of subnets that receive user-to-IP and Security Group Tag (SGT)-to-IP mappings from ISE, use the **configure identity-subnet-filter** command. You should typically do this for lower-memory managed devices to prevent Snort identity health monitor memory errors.

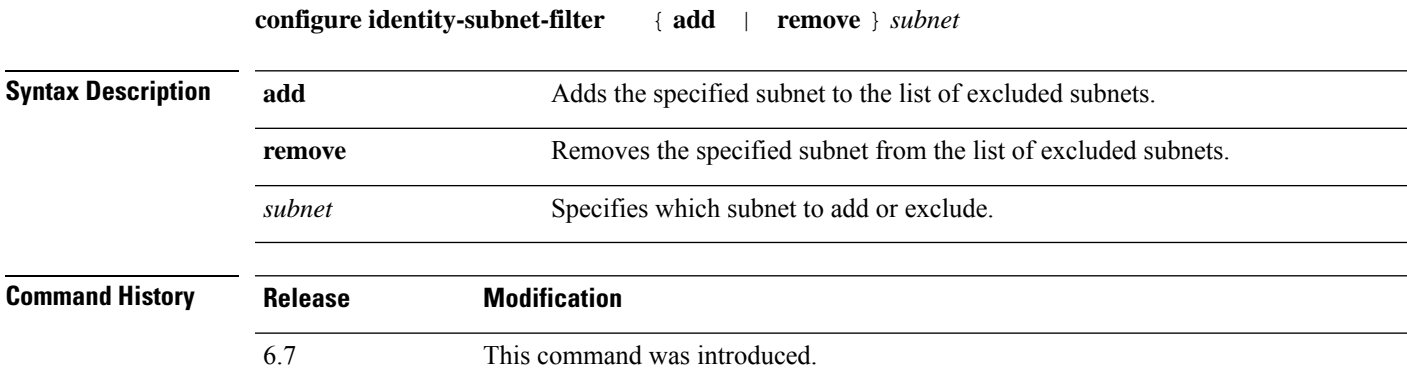

### **Examples**

The following example configures a static IPv6 address for the management interface.

> **configure identity-subnet-filter 192.0.2.0/24**

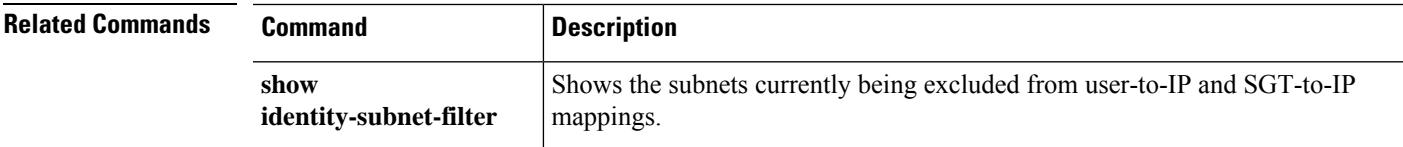

# **configure inspection**

To enable or disable the default application protocol inspection engines, use the **configure inspection**command.

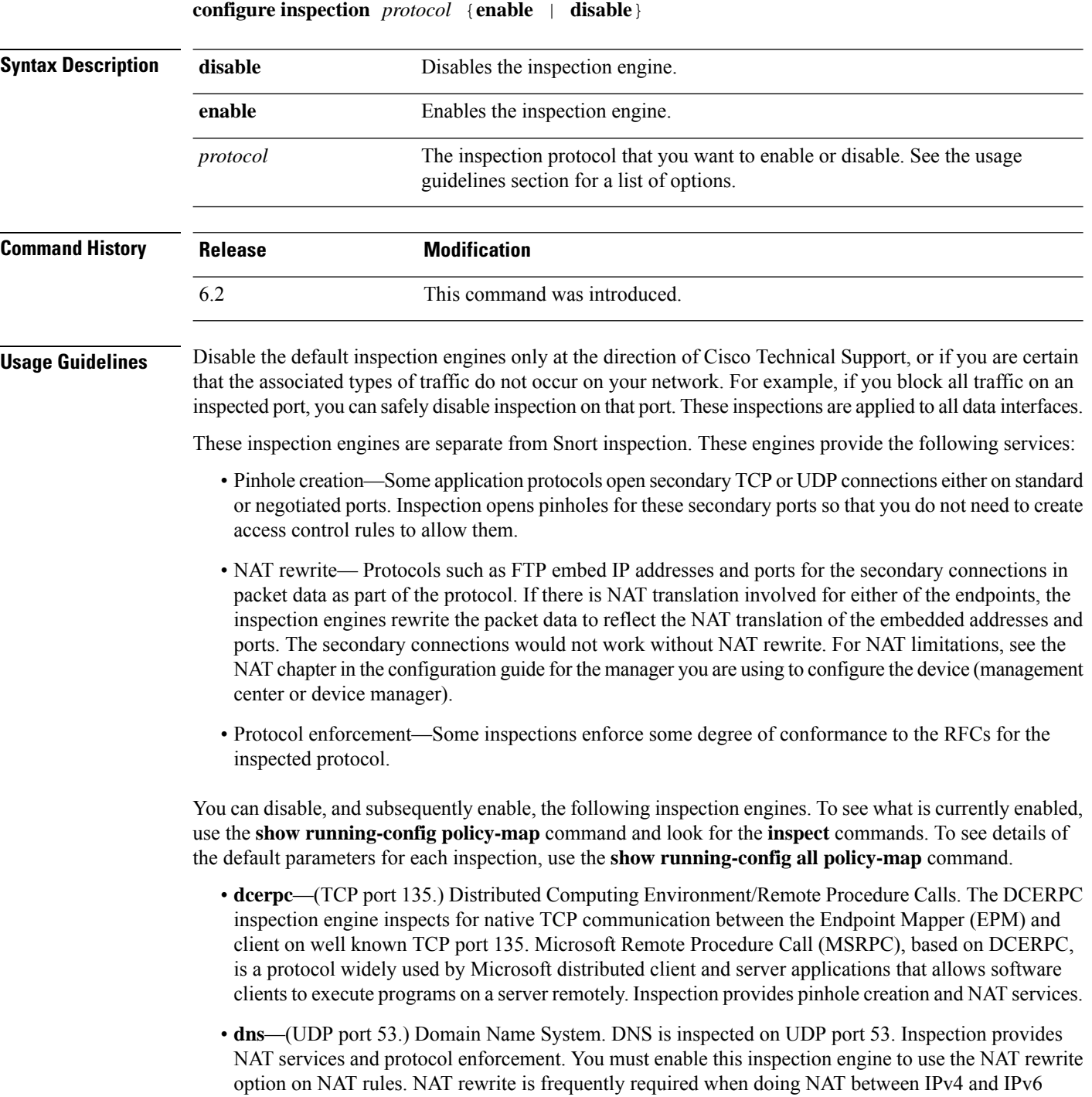

networks (NAT64/46).

• **esmtp**—(TCP port 25.) Extended Simple Mail Transfer Protocol. ESMTP inspection detects attacks, including spam, phising, malformed message attacks, and buffer overflow/underflow attacks. It also provides support for application security and protocol conformance, which enforces the sanity of the ESMTP messages as well as block senders/receivers, and block mail relay. For details on the controls applied during inspection, use the **show running-config all policy-map** command and look for the "policy-map type inspect esmtp \_default\_esmtp\_map" line and subsequent parameters.

ESMTP application inspection controls and reduces the commands that the user can use as well as the messages that the server returns. It provides NAT services and protocol conformance. ESMTP inspection performs three primary tasks:

• Restricts SMTP requests to seven basic SMTP commands and eight extended commands. Supported commands are the following:

Extended SMTP—AUTH, EHLO, ETRN, HELP, SAML, SEND, SOML, STARTTLS, and VRFY.

SMTP (RFC 821)—DATA, HELO, MAIL, NOOP, QUIT, RCPT, RSET.

- Monitors the SMTP command-response sequence.
- Generates an audit trail.Syslog audit record 108002 is generated when an invalid character embedded in the mail address is replaced. For more information, see RFC 821.
- **ftp**—(TCP port 21.) File Transfer Protocol. Inspection provides pinhole and NAT services.
- **h323\_h225**—(TCP port 1720, UDP port 1718.) H.323 inspection supports RAS, H.225, and H.245, and its functionality translates all embedded IP addresses and ports. It performs state tracking and filtering. H.323 inspection provides support for H.323 compliant applications such as Cisco CallManager. H.323 is a suite of protocols defined by the International Telecommunication Union for multimedia conferences over LANs. The device supports H.323 through Version 6, including H.323 v3 feature Multiple Calls on One Call Signaling Channel.

The two major functions of H.323 inspection are as follows:

- NAT the necessary embedded IPv4 addresses in the H.225 and H.245 messages. Because H.323 messages are encoded in PER encoding format, the ASA uses an ASN.1 decoder to decode the H.323 messages.
- Dynamically allocate the negotiated H.245 and RTP/RTCP connections. The H.225 connection can also be dynamically allocated when using RAS.
- **h323\_ras**—(UDP ports 1718-1719.) See the description for **h323\_h225**. This inspection is for RAS signaling.
- **icmp**—(ICMP traffic only.) The ICMP inspection engine allows ICMP traffic to have a "session" so it can be inspected like TCP and UDP traffic. Without the ICMP inspection engine, we recommend that you do not allow ICMP through the device (block with an access control rule). Without stateful inspection, ICMP can be used to attack your network. The ICMP inspection engine ensures that there is only one response for each request, and that the sequence number is correct. Inspection also provides NAT services.
- **icmp\_error—(ICMP** traffic only.) When ICMP Error inspection is enabled, the device creates translation sessions for intermediate hops that send ICMP error messages, based on the NAT configuration. The device overwrites the packet with the translated IP addresses. This is necessary to provide meaningful information in traceroutes that go through the device.
- **ip-options**—(RSVP traffic only.) IP Options inspection controls which IP packets are allowed based on the contents of the IP Options field in the packet header. Packets with the Router Alert option are allowed. Packets with any other options are dropped.
- **netbios**—(UDP source ports 137, 138.) NetBIOS Name Server over IP. NetBIOS application inspection performs NAT for the embedded IP address in the NetBIOS name service (NBNS) packets and NetBIOS datagram services packets. It also enforces protocol conformance, checking the various count and length fields for consistency.
- **rsh**—(TCP port 514.) The RSH protocol uses a TCP connection from the RSH client to the RSH server on TCP port 514. The client and server negotiate the TCP port number where the client listens for the STDERR output stream. RSH inspection opens pinholes and supports NAT of the negotiated port number if necessary.
- **rtsp**—(TCP port 554.) Real-Time Streaming Protocol. The RTSP inspection engine lets the device pass RTSP packets. RTSP is used by RealAudio, RealNetworks, Apple QuickTime, RealPlayer, and Cisco IP/TV connections. RTSP applications use the well-known port 554 with TCP (rarely UDP) as a control channel. The device only supports TCP, in conformity with RFC 2326. This TCP control channel is used to negotiate the data channels that are used to transmit audio/video traffic, depending on the transport mode that is configured on the client. The supported RDT transports are: rtp/avp, rtp/avp/udp, x-real-rdt, x-real-rdt/udp, and x-pn-tng/udp.
- **sqlnet**—(TCP port 1521.) The inspection engine supports SQL\*Net versions 1 and 2, but only the Transparent Network Substrate (TNS) format. Inspection does not support the Tabular Data Stream (TDS) format. SQL\*Net messages are scanned for embedded addresses and ports, and NAT rewrite is applied when necessary.

Disable SQL\*Net inspection when SQL data transfer occurs on the same port as the SQL control TCP port 1521. The security appliance acts as a proxy when SQL\*Net inspection is enabled and reduces the client window size from 65000 to about 16000 causing data transfer issues.

- **sip**—(TCP/UDP port 5060.) Session Initiation Protocol. SIP is a widely used protocol for Internet conferencing, telephony, presence, events notification, and instant messaging. Partially because of its text-based nature and partially because of its flexibility, SIP networks are subject to a large number of security threats. SIP application inspection provides address translation in message header and body, dynamic opening of ports and basic sanity checks.
- **skinny**—(TCP port 2000.) Skinny Client Control Protocol (SCCP). SCCP (Skinny) application inspection performs translation of embedded IP address and port numbers within the packet data, and dynamic opening of pinholes. It also performs additional protocol conformance checks and basic state tracking.
- sunrpc—(TCP/UDP port 111.) Sun RPC is used by NFS and NIS. Sun RPC services can run on any port. When a client attempts to access a Sun RPC service on a server, it must learn the port that service is running on. It does this by querying the port mapper process, usually rpcbind, on the well-known port of 111.

The client sends the Sun RPC program number of the service and the port mapper process responds with the port number of the service. The client sends its Sun RPC queries to the server, specifying the port identified by the port mapper process. When the server replies, the device intercepts this packet and opens both embryonic TCP and UDP connections on that port. NAT or PAT of Sun RPC payload information is not supported.

• **tftp**—(UDP port 69.) Trivial File Transfer Protocol. The inspection engine inspects TFTP read request (RRQ), write request (WRQ), and error notification (ERROR), and dynamically creates connections and translations, if necessary, to permit file transfer between a TFTP client and server.

A dynamic secondary channel and a PAT translation, if necessary, are allocated on a reception of a valid read (RRQ) or write (WRQ) request. This secondary channel is subsequently used by TFTP for file transfer or error notification. Only the TFTP server can initiate traffic over the secondary channel, and at most one incomplete secondary channel can exist between the TFTP client and server. An error notification from the server closes the secondary channel. TFTP inspection must be enabled if static PAT is used to redirect TFTP traffic.

• **xdmcp**—(UDP port 177.) X Display Manager Control Protocol. XDMCP is a protocol that uses UDP port 177 to negotiate X sessions, which use TCP when established. For successful negotiation and start of an XWindows session, the device must allow the TCP back connection from the Xhosted computer. Use access control rules to permit the back connection through the TCP ports.

During the XWindows session, the manager talks to the display Xserver on the well-known port 6000 | n. Each display has a separate connection to the Xserver, as a result of the following terminal setting: **setenv DISPLAY Xserver:***n*, where *n* is the display number.

When XDMCP is used, the display is negotiated using IP addresses, which the device can NAT if needed. XDCMP inspection does not support PAT.

### **Examples**

The following example shows the current inspection configuration and disables XDMCPinspection. You can enable or disable inspection engines, but you cannot change their default behavior. For example, this output shows that DNS/TCP inspection is disabled. You cannot configure DNS inspection to apply to TCP traffic using the **configure inspection** command.

```
> show running-config policy-map
!
policy-map type inspect dns preset dns map
parameters
 message-length maximum client auto
 message-length maximum 512
 no tcp-inspection
policy-map global_policy
 class inspection_default
  inspect dns preset dns map
  inspect ftp
  inspect h323 h225
  inspect h323 ras
  inspect rsh
  inspect rtsp
  inspect esmtp
  inspect sqlnet
  inspect skinny
  inspect sunrpc
  inspect xdmcp
  inspect sip
  inspect netbios
  inspect tftp
  inspect ip-options
  inspect icmp
  inspect icmp error
  inspect dcerpc
!
> configure inspection xdmcp disable
Building configuration...
Cryptochecksum: 46dbea1d 51c2089a fcc3e42f 3dafd2d5
12386 bytes copied in 0.160 secs
```
[OK] > **show running-config policy-map** ! policy-map type inspect dns preset\_dns\_map parameters message-length maximum client auto message-length maximum 512 no tcp-inspection policy-map global\_policy class inspection\_default inspect dns preset\_dns\_map inspect ftp inspect h323 h225 inspect h323 ras inspect rsh inspect rtsp inspect esmtp inspect sqlnet inspect skinny inspect sunrpc inspect sip inspect netbios inspect tftp inspect ip-options inspect icmp inspect icmp error inspect dcerpc inspect ftp

!

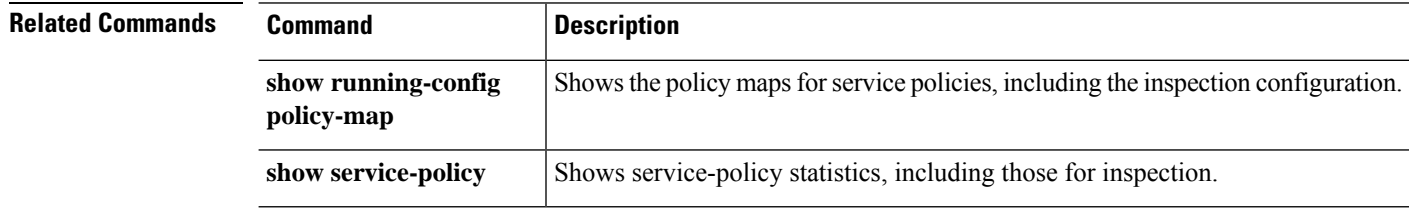

# **configure log-events-to-ramdisk**

**configure log-events-to-ramdisk** {**enable** | **disable**}

To enable or disable connection event logging to RAM disk to improve system performance and reduce disk wear associated with writing connection events to the Solid State Drive (SSD), use the **configure log-events-to-ramdisk** command.

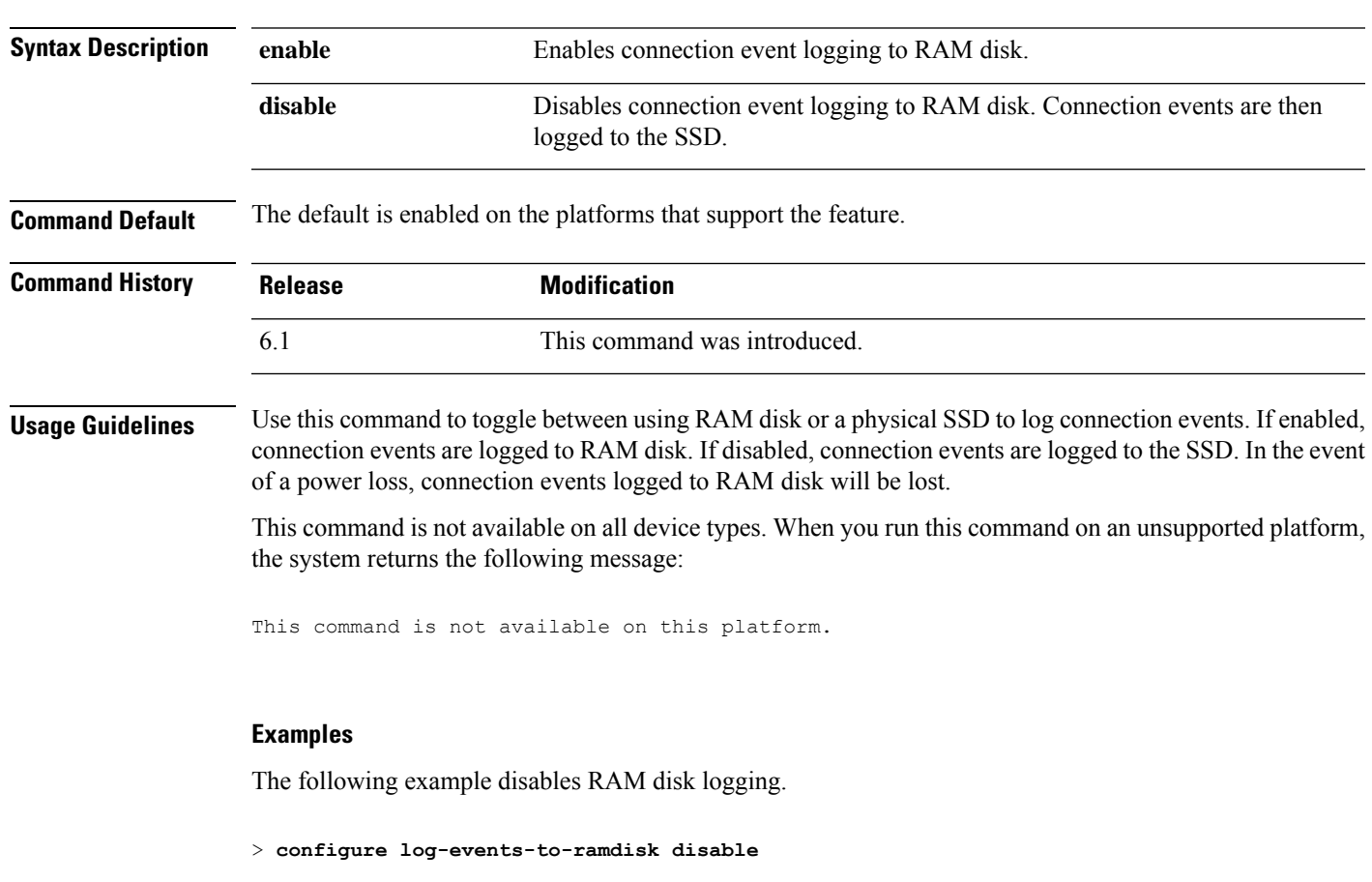

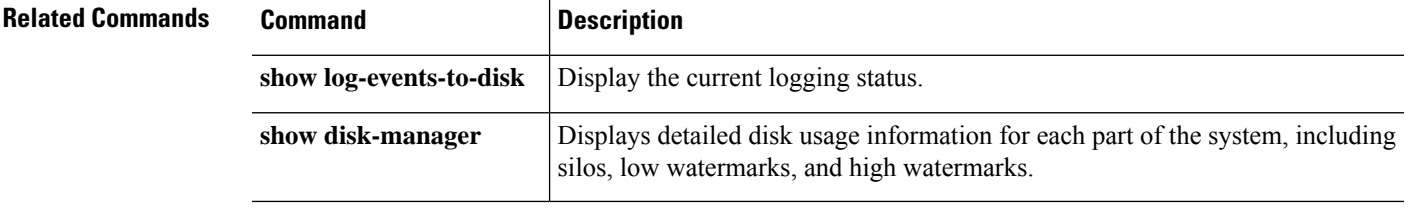

# **configure manager add**

To configure the device to accept a connection from or initiate a connection to the management center and/or CDO, use the **configure manager add** command.

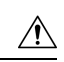

**Caution** Adding a remote manager resets the configuration to the factory default.

**configure manager add** { *hostname* | *IPv4\_address* | *IPv6\_address* | **DONTRESOLVE** } *regkey* [ *nat\_id* ] [ *display\_name* ]

| <b>Syntax Description</b> | hostname           | Specifies the hostname of the management center.                                                                                                    |
|---------------------------|--------------------|----------------------------------------------------------------------------------------------------|
|                           | $IPv4\_address$    | Specifies the IPv4 address of the management center.                                                                                                    |
|                           | IPv6_address       | Specifies the IPv6 address of the management center.                                                                                                    |
|                           | display_name       | Provide a display name for showing this manager with the show managers<br>command. This option is useful if you are identifying CDO as the primary<br>manager and an on-prem management center for analytics only. If you don't<br>specify this argument, the firewall auto-generates a display name using one<br>of the following methods:                                                                 |
|                           |                    | • hostname   IP_address (if you don't use the DONTRESOLVE<br>keyword)                                                                                                    |
|                           |                    | · manager-timestamp                                                                                                    |
|                           | <b>DONTRESOLVE</b> | If the management center is not directly addressable, use <b>DONTRESOLVE</b> .<br>If you use <b>DONTRESOLVE</b> , then a <i>nat_id</i> is required. When you add this<br>device to the management center, make sure that you specify both the device<br>IP address and the $nat_id$ ; one side of the connection needs to specify an<br>IP address, and both sides need to specify the same, unique NAT ID. |
|                           | regkey             | Specifies the unique alphanumeric registration key required to register a<br>device to the management center. Alphanumeric characters and hyphens (-)<br>are allowed.                                                                                                    |
|                           | $nat_id$           | Specifies an alphanumeric string used during the registration process between<br>the management center and the device when one side does not specify an<br>IP address. Specify the same NAT ID on the management center. If you use<br>a data interface for management, then you must specify the NAT ID on both<br>the threat defense and management center for registration.                              |
| <b>Command History</b>    | <b>Release</b>     | <b>Modification</b>                                                                                                    |
|                           | 6.1                | This command was introduced.                                                                                                    |

 $\mathbf{l}$ 

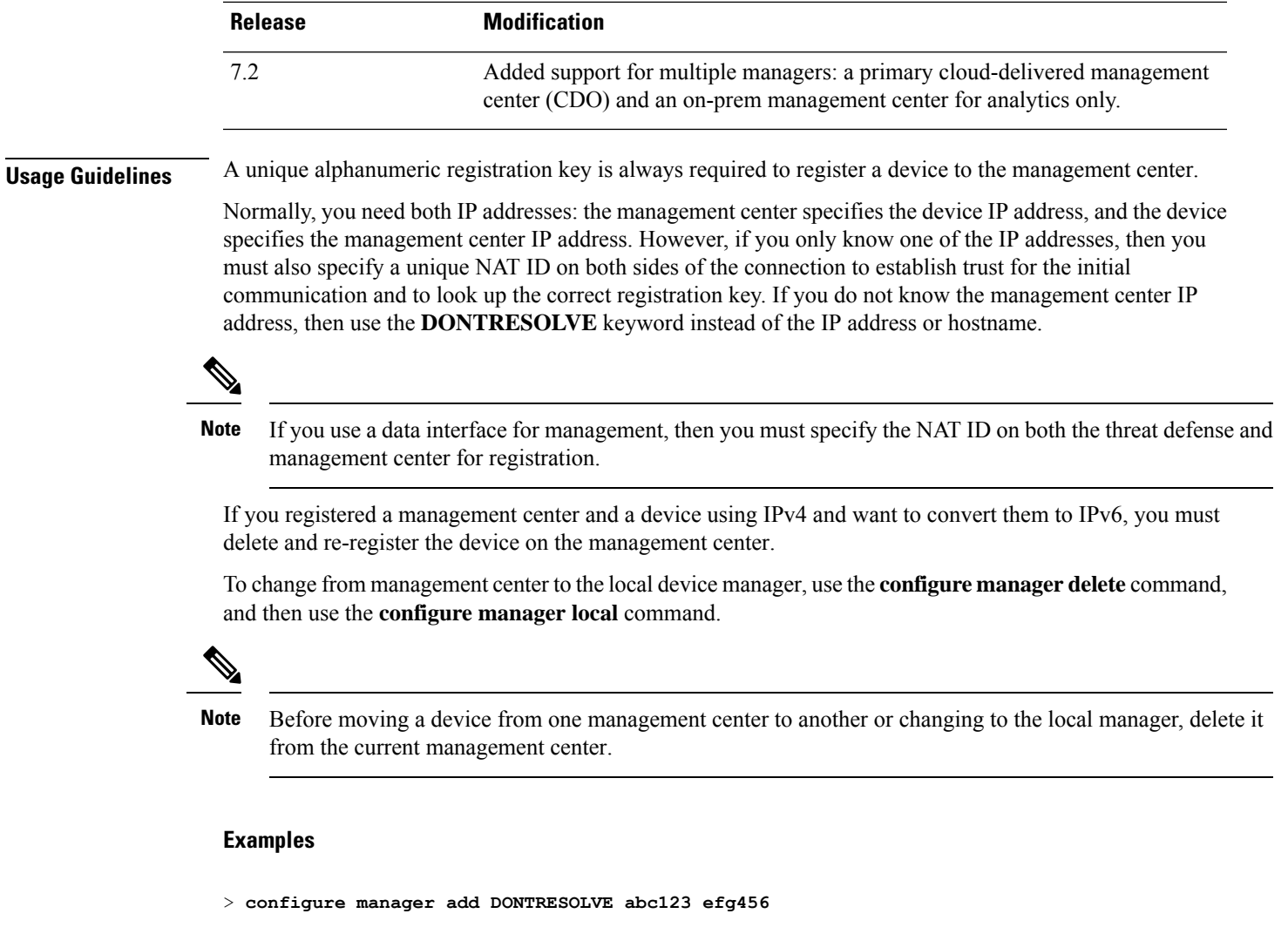

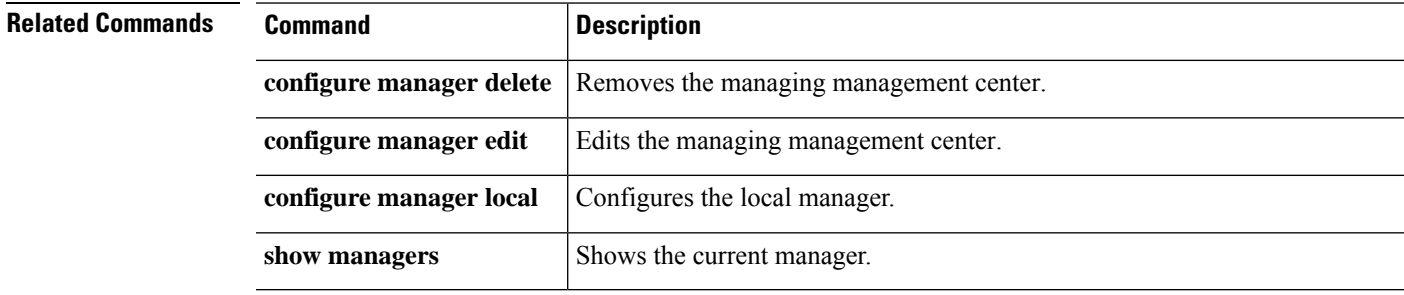

I

# **configure manager delete**

To disable the current manager and enter No Manager Mode, use the **configure manager delete** command.

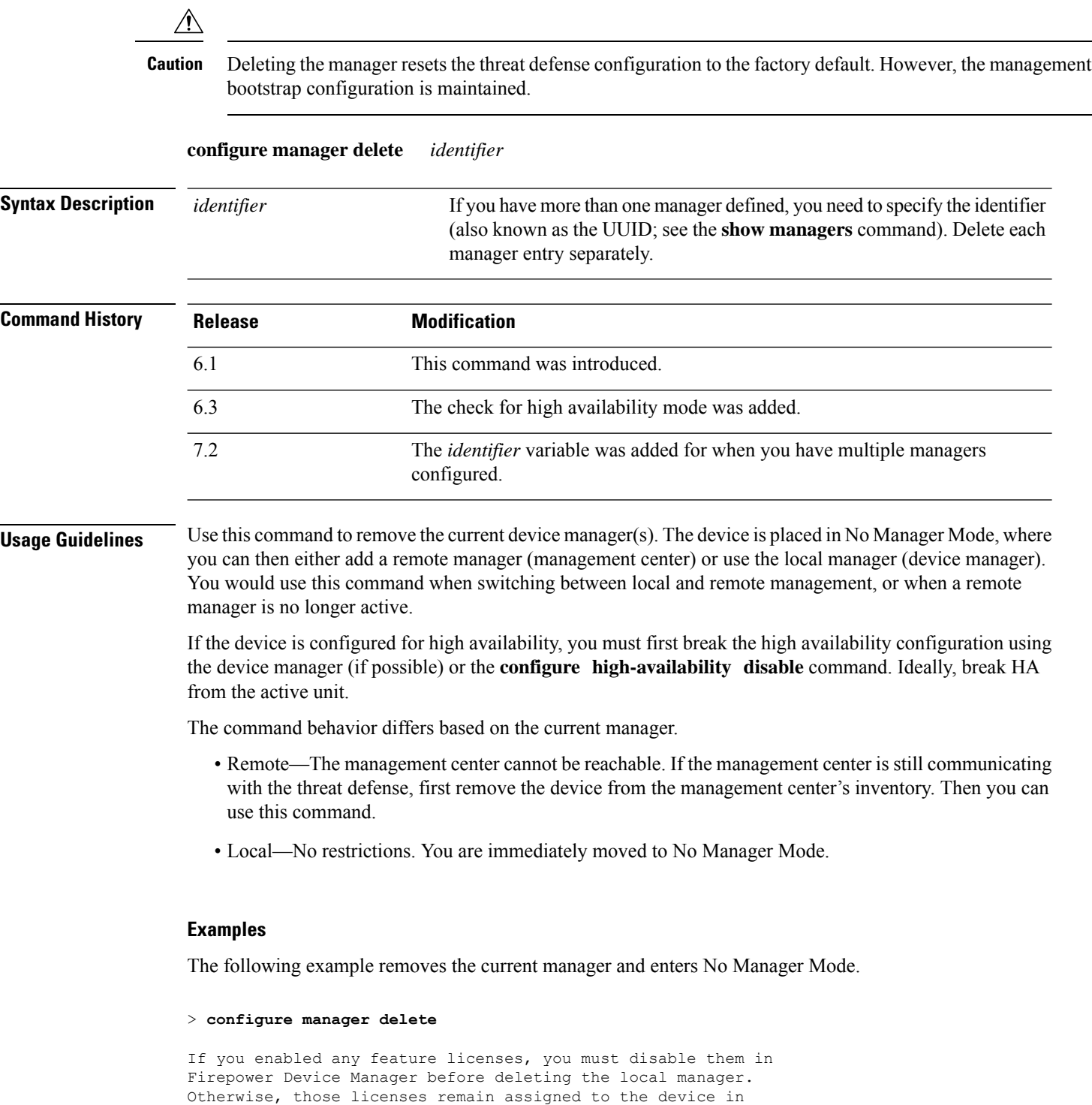

Cisco Smart Software Manager. Do you want to continue[yes/no]:**yes**

DHCP Server Disabled  $\geq$ 

### **Related Commands**

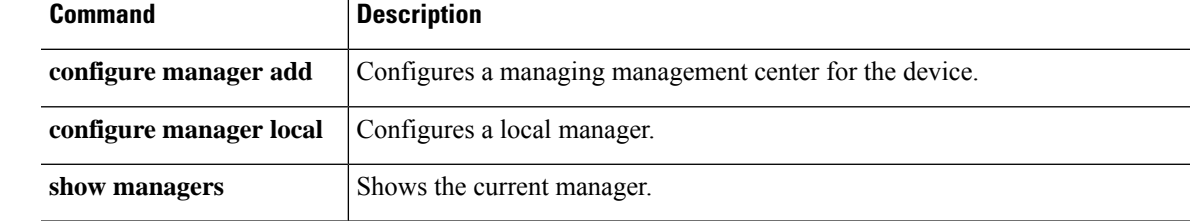

# **configure manager edit**

To edit the management center IP address in the threat defense configuration, use the **configure manager edit** command.

**configure manager edit** *identifier* { **hostname** { *ip\_address* | *hostname* } | **displayname** *display\_name* }

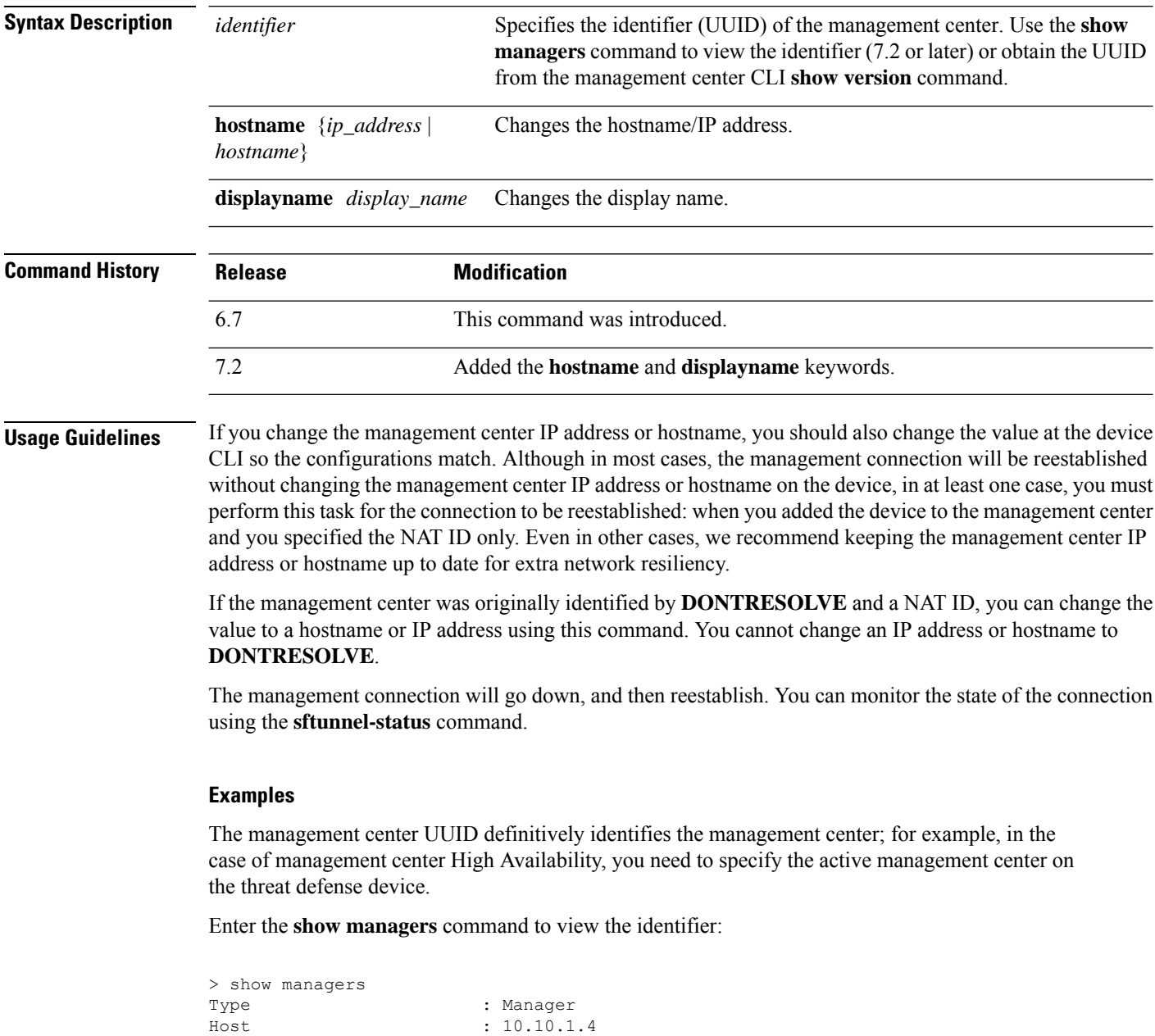

Display name : 10.10.1.4 : 10.10.1.4<br>: f7ffad78-bf16-11ec-a737-baa2f76ef602<br>: Completed Registration : Completed

**Cisco Secure Firewall Threat Defense Command Reference**

Management type : Configuration

### Once you obtain the UUID, you can edit the IP address on the threat defense device. For example:

> configure manager edit f7ffad78-bf16-11ec-a737-baa2f76ef602 hostname 10.10.5.1

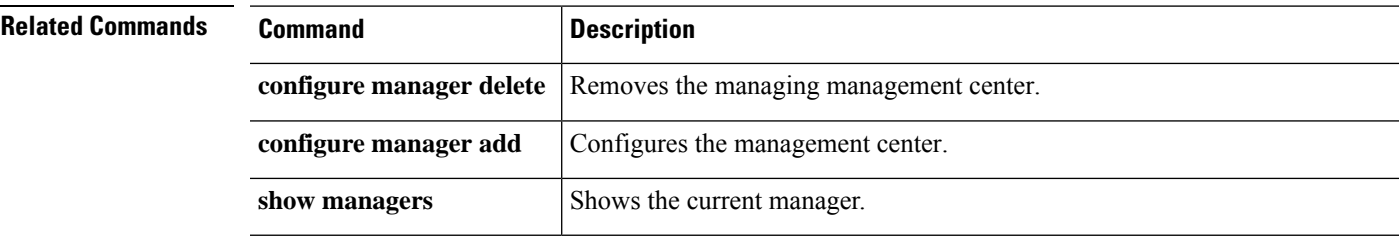

### **configure manager local**

To configure the device to use the local manager, device manager, use the **configure manager local** command.

**configure manager local**

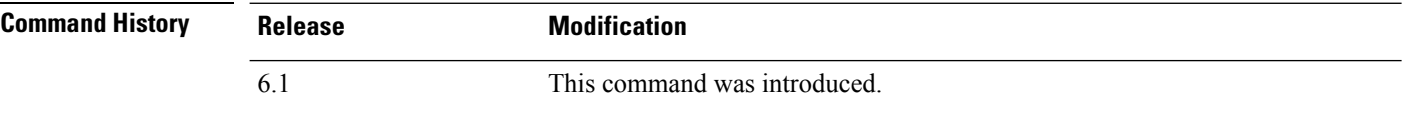

**Usage Guidelines** Use this command to enable the local manager, device manager. Use the local manager when you do not want to use a separate management center. By enabling the local manager, you can open the device manager using a browser at **http://***management\_ip\_address*.

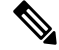

It can take up to 4-6 minutes for the command to complete, because the system must reinitialize its database. Please be patient. **Note**

The local manager is available for most platforms starting with 6.5. If it is not available for your platform, configure a remote manager using the **configure manager add** command.

### **Additional Restrictions**

- The device must be in No Manager Mode before you can switch to the local manager. Use the **configure manager delete** command to enter No Manager Mode. Use the **show managers** command to determine your current manager.
- The device cannot be operating in transparent firewall mode (see the **configure firewall** command). The local manager supports routed mode only.

#### **Examples**

The following example shows how to configure the local manager.

> **configure manager local**

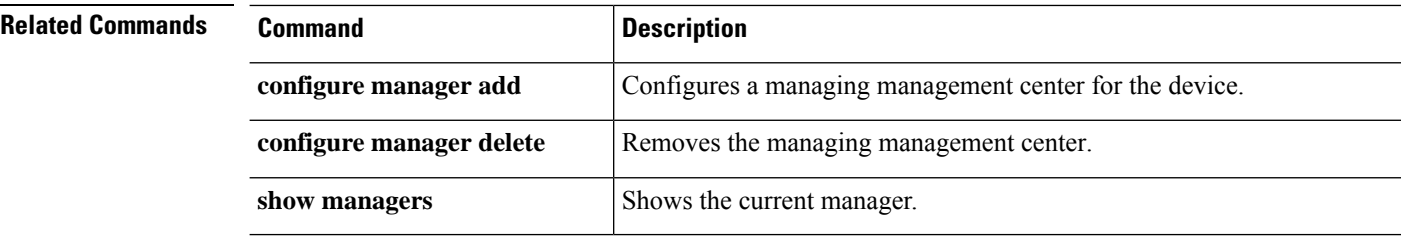

# **configure mini-coredump**

To enable or disable mini-coredump generation, use the **configure mini-coredump** command.

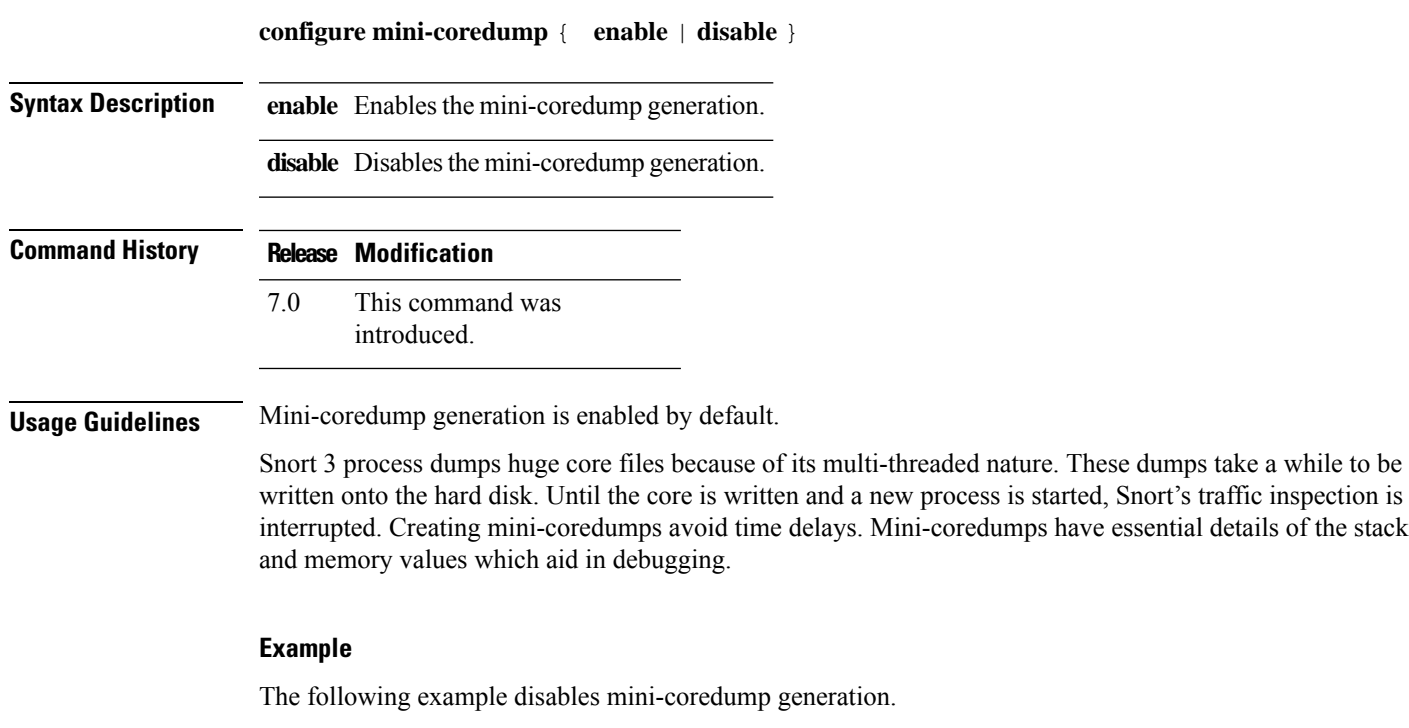

> **configure mini-coredump disable**

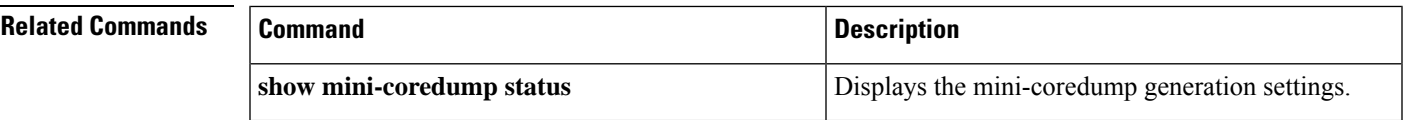

## **configure multi-instance network ipv4**

To convert the chassis to multi-instance mode, use the **configure multi-instance network ipv4** command. This command sets the chassis management interface settings, and identifies the management center. See the **configure multi-instance network ipv6** to use IPv6. After you enter the command, the system reboots and, as part of changing the mode, erases the configuration with the exception of the Management network settings you set in the command and the admin password.

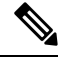

**Note** This feature is supported on the Secure Firewall 3100, excluding the 3105.

**configure multi-instance network ipv4** *ip\_address network\_mask gateway\_ip\_address* **manager** *manager\_name* { *hostname* | *ipv4\_address* | **DONTRESOLVE** } *registration\_key nat\_id*

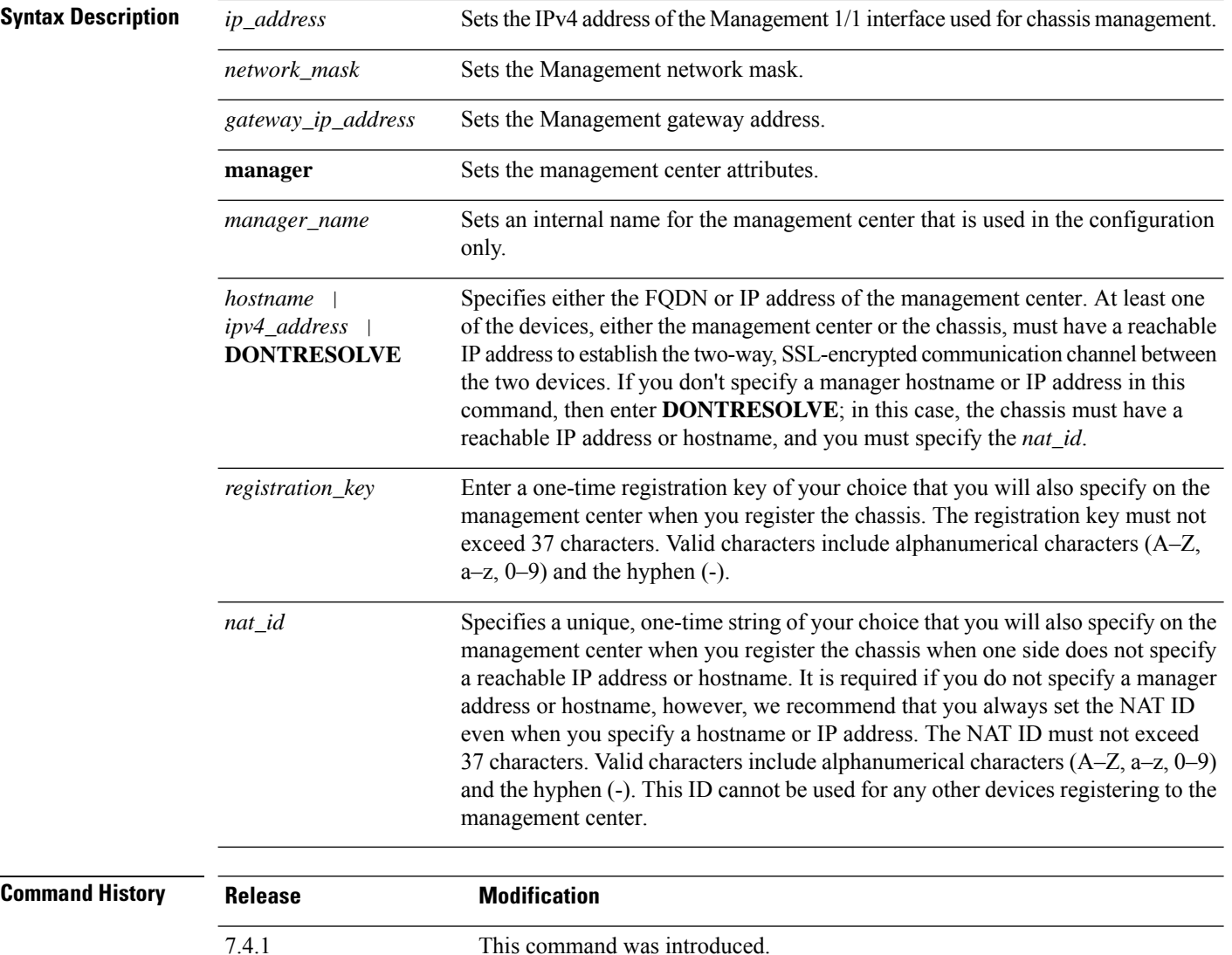

### **Usage Guidelines** To change the mode back to appliance mode, you must use the FXOS CLI and enter **scope system** and then **set deploymode native**.

### **Examples**

The following example converts the chassis to multi-instance mode.

```
> configure multi-instance network ipv4 172.16.0.104 255.255.255.0 172.16.0.1 manager
fmc1 172.16.0.103 impala67 winchester1
```
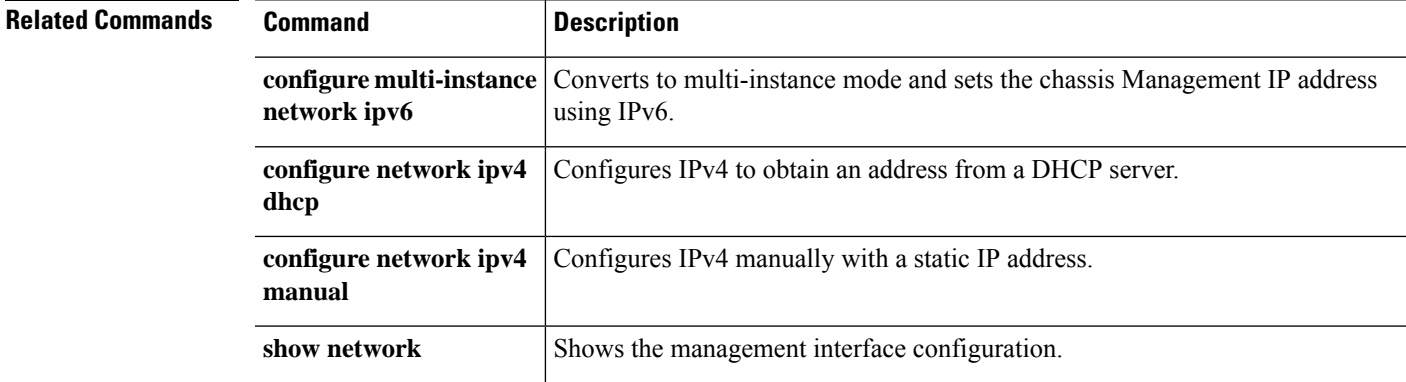

## **configure multi-instance network ipv6**

To convert the chassis to multi-instance mode, use the **configure multi-instance network ipv4** command. This command sets the chassis management interface settings, and identifies the management center. See the **configure multi-instance network ipv6** to use IPv6. After you enter the command, the system reboots and, as part of changing the mode, erases the configuration with the exception of the Management network settings you set in the command and the admin password.

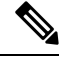

**Note** This feature is supported on the Secure Firewall 3100, excluding the 3105.

**configure multi-instance network ipv6** *ipv6\_address prefix\_length gateway\_ip\_address* **manager** *manager\_name* { *hostname* | *ipv6\_address* | **DONTRESOLVE** } *registration\_key nat\_id*

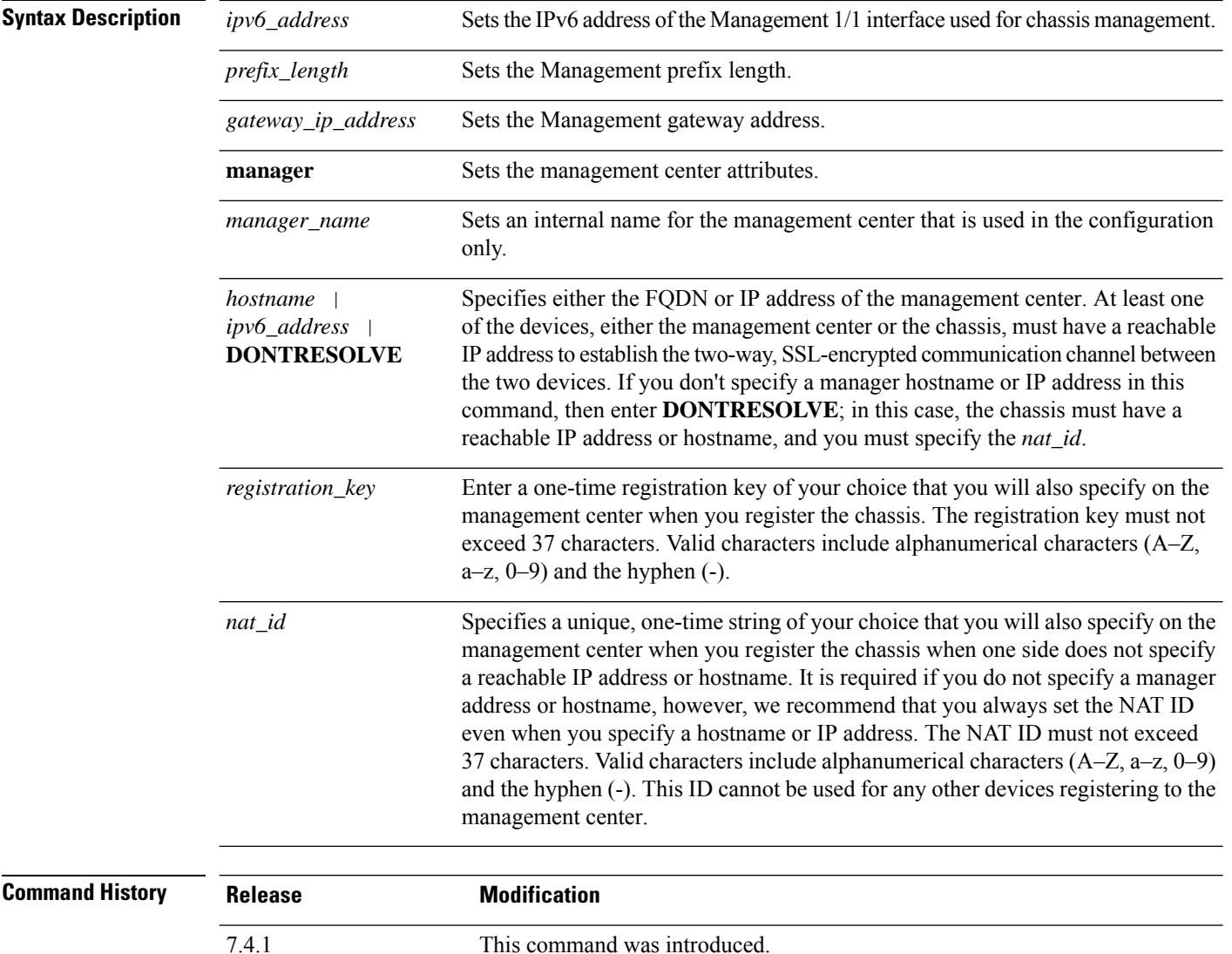

### **Usage Guidelines** To change the mode back to appliance mode, you must use the FXOS CLI and enter **scope system** and then **set deploymode native**.

### **Examples**

The following example converts the chassis to multi-instance mode.

```
> configure multi-instance network ipv6 2001:DB8:3ffe::67cf 64 2001:DB8:3ffe::67ab manager
fmc1 2001:DB8:1::178:ABCD impala67 winchester1
```
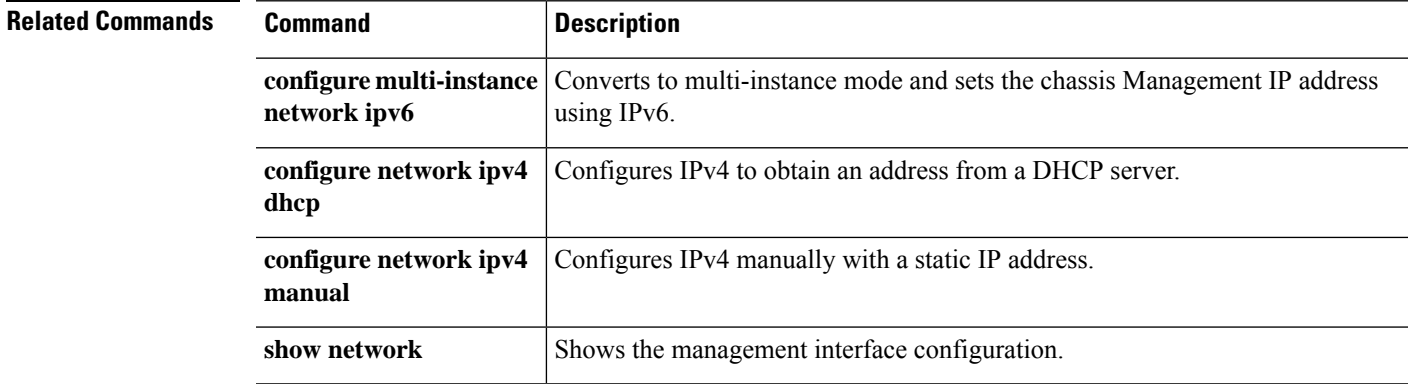

### **configure network dns searchdomains**

To configure the list of DNS search domains, use the **configure network dns searchdomains** command.

**configure network dns searchdomains** [*dnslist*]

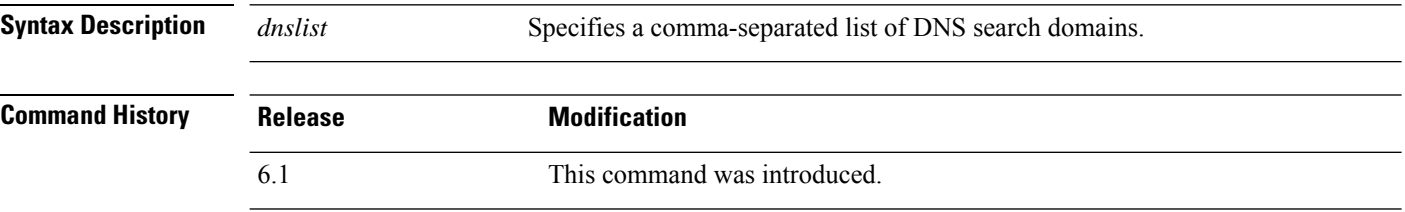

### **Usage Guidelines** Use this command to replace the current list of DNS search domains with a new list. These domains are add to hostnames when you do notspecify a fully-qualified domain name in a command, for example,**ping system**. The domains are use on the management interface, or for commandsthat go through the management interface, only.

If the device is a unit in a locally-managed high availability group, your change will be overwritten the next time the active unit deploys configuration updates. If this is the active unit, your change will be propagated to the peer during deployment.

#### **Examples**

The following example configures a new search domains list and then ping's a hostname that is not fully-qualified.

```
> configure network dns searchdomains example.com
> show dns system
search example.com
nameserver 10.163.47.11
> ping system www
PING www.example.com (10.163.4.161) 56(84) bytes of data.
64 bytes from www.example.com (10.163.4.161): icmp_seq=1 ttl=242 time=8.01 ms
64 bytes from www.example.com (10.163.4.161): icmp_seq=2 ttl=242 time=16.7 ms
^\wedge\mathrm{C}--- origin-www.cisco.com ping statistics ---
2 packets transmitted, 2 received, 0% packet loss, time 3003ms
rtt min/avg/max/mdev = 7.961/10.216/16.718/3.755 ms
```
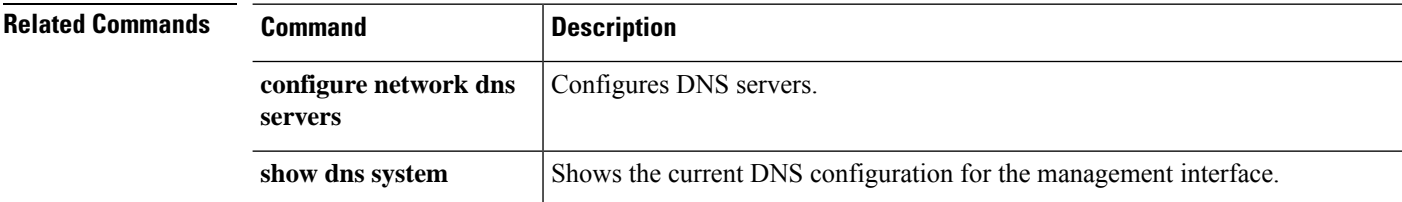

# **configure network dns servers**

To configure the DNS servers for the management interface, use the **configure network dns servers** command.

**configure nework dns servers** [*dnslist*]

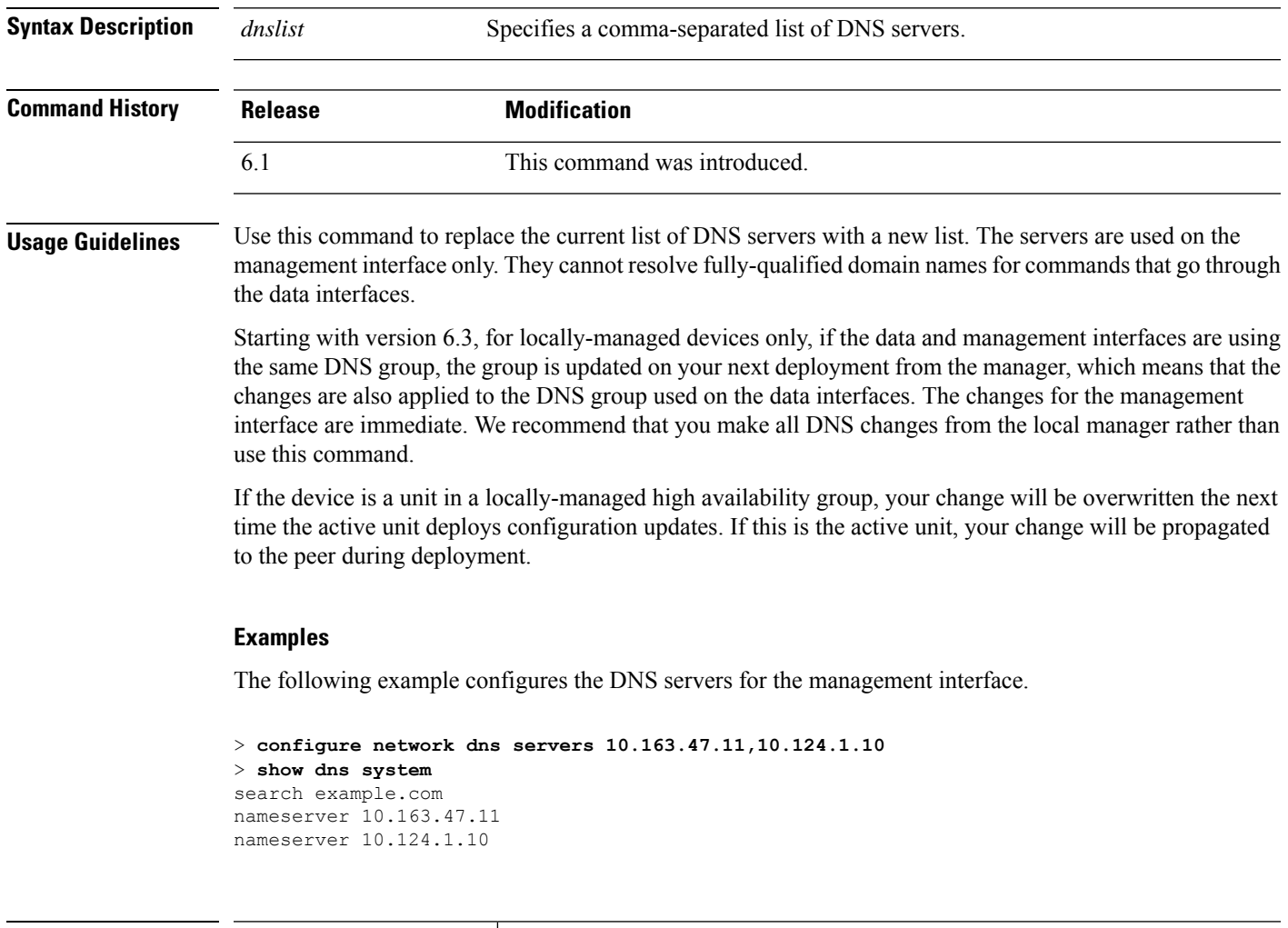

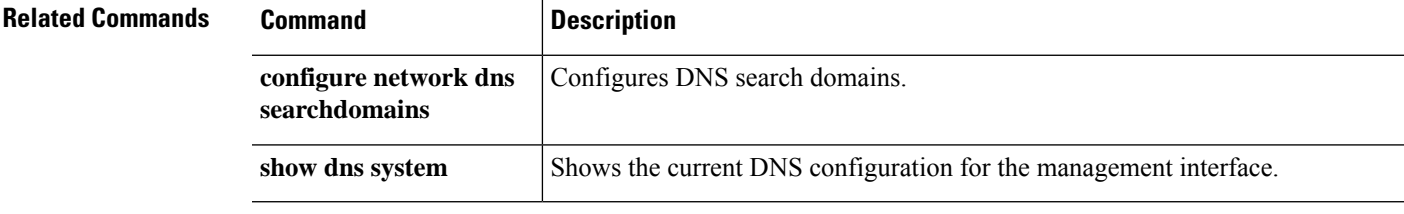

# **configure network hostname**

To configure the hostname for the device's management interface, use the **configure network hostname** command.

### **configure network hostname** *name*

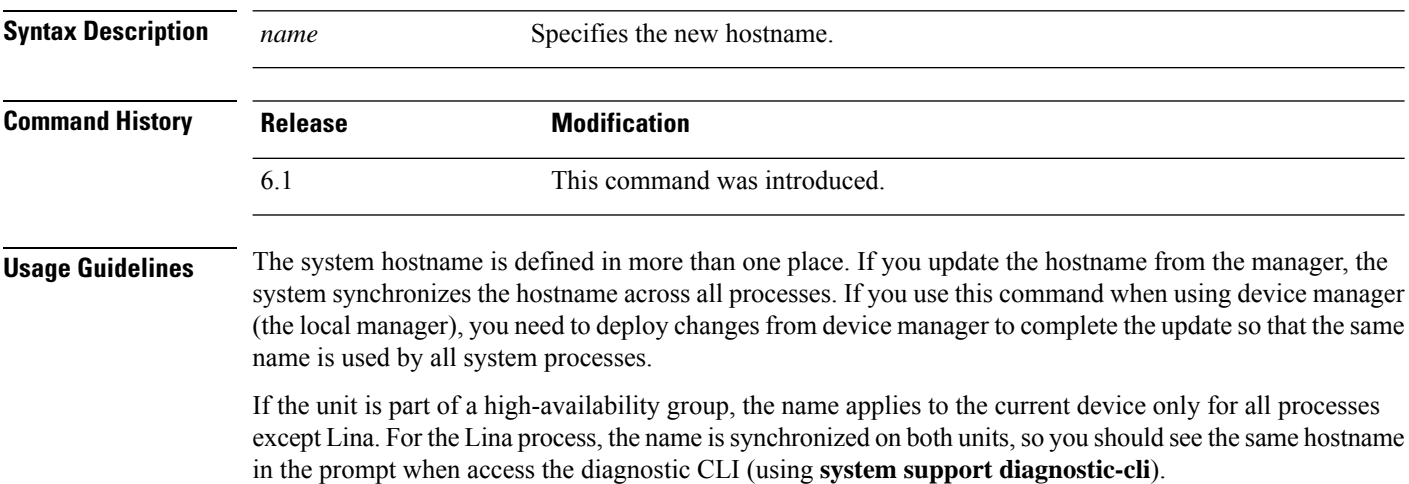

**Examples**

The following example sets the hostname to sfrocks.

> **configure network hostname sfrocks**

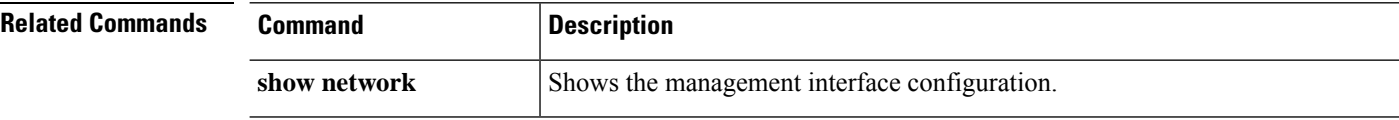

### **configure network http-proxy**

To configure an HTTP proxy for the management interface, use the **configure network http-proxy** command.

### **configure network http-proxy**

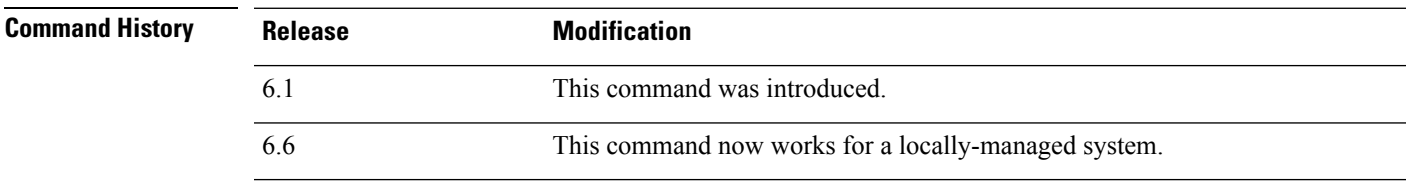

**Usage Guidelines** Use this command to set up an HTTP Proxy address for the device. After issuing the command, you are prompted for the HTTP proxy address and port, whether proxy authentication is required, and if it is required, the proxy username, proxy password, and confirmation of the proxy password.

#### **Examples**

The following example configures an HTTP proxy for the management interface. In this example, authentication is configured. The CLI does not display the password that you type.

```
> configure network http-proxy
Manual proxy configuration
Enter HTTP Proxy address: 10.100.10.10
Enter HTTP Proxy Port: 80
Use Proxy Authentication? (y/n) [n]: Y
Enter Proxy Username: proxyuser
Enter Proxy Password: proxypassword
Confirm Proxy Password: proxypassword
```
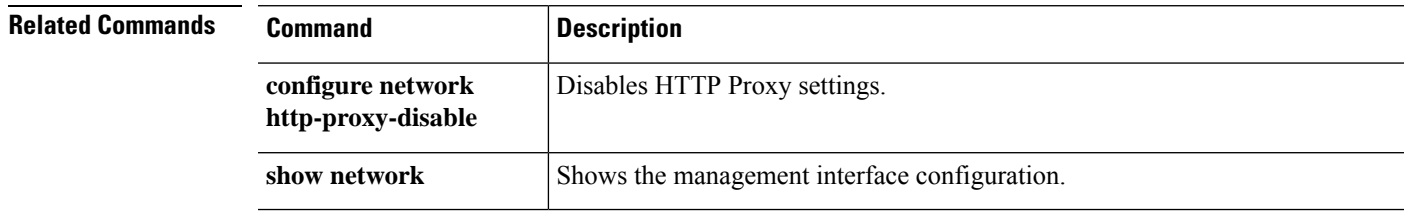

### **configure network http-proxy-disable**

To remove the HTTP proxy for the management interface, use the **configure network http-proxy-disable** command.

### **configure network http-proxy-disable**

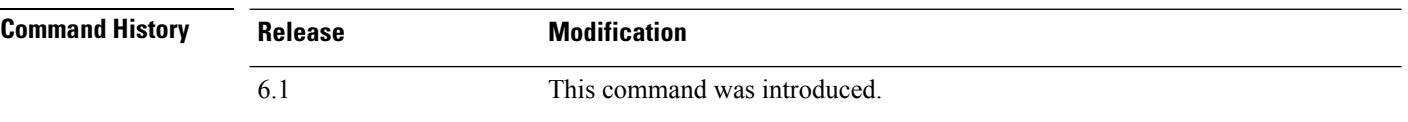

### **Examples**

The following example removes the HTTP proxy for the management interface.

```
> show network
(...Output Truncated...)
===============[ Proxy Information ]================
State : Enabled
HTTP Proxy : 10.100.10.10
Port : 80
Authentication : Enabled
Username : proxyuser
> configure network http-proxy-disable
Are you sure that you wish to delete the current http-proxy configuration? (y/n): y
Configuration successfully deleted.
> show network
(...Output Truncated...)
===============[ Proxy Information ]================
State : Disabled : Disabled
Authentication : Disabled
```
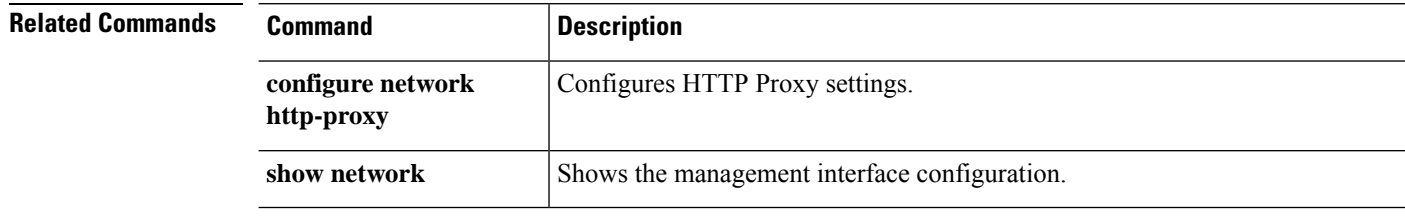

# **configure network ipv4 delete**

**manual**

To disable the IPv4 configuration of the device's management interface, use the **configure network ipv4 delete** command.

**configure network ipv4 delete** [*management\_interface*]

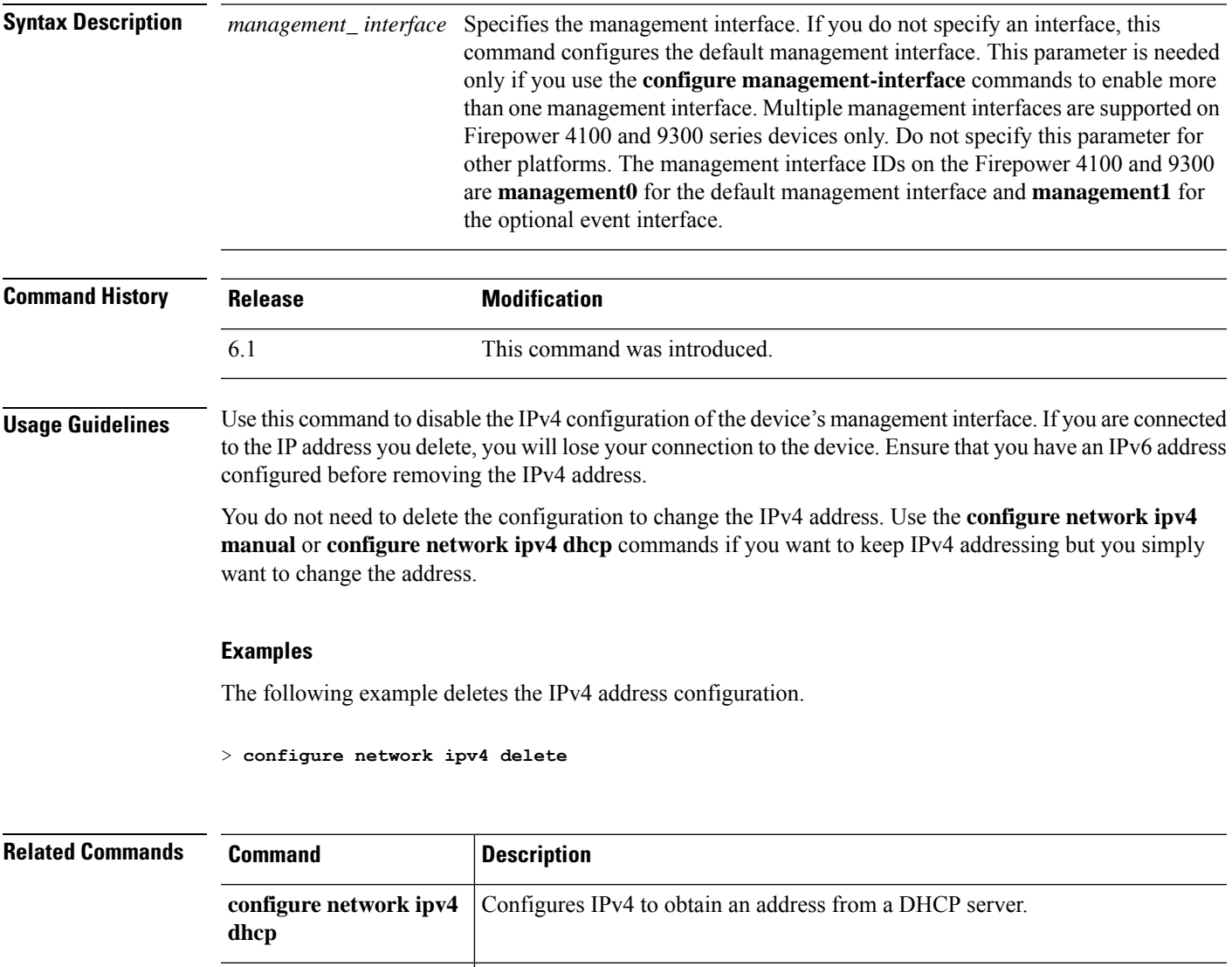

**configure network ipv4** Configures IPv4 manually with a static IP address.

show **network** Shows the management interface configuration.

### **configure network ipv4 dhcp**

To configure the management interface to obtain an IPv4 address from a DHCP server, use the **configure network ipv4 dhcp** command.

**configure network ipv4 dhcp** [*management\_interface*]

**Syntax Description** *management\_interface* Specifies the management interface. DHCP is supported only on the default management interface, so you do not need to use this argument. *management\_ interface* **Command History Release Modification** 6.1 This command was introduced. **Usage Guidelines** Use this command to specify that the device's management interface receives its IPv4 configuration from a DHCP server. The management interface communicates with the DHCP server to obtain its configuration information. If you configure a data interface for management center access using the **configure network Note**

**management-data-interface** command, you cannot use DHCP for the Management interface; you must set a manual IP address because the default route, which must be **data-interfaces**, might be overwritten with one received from the DHCP server. Although you do not plan to use the Management interface, you must set an IP address, for example, a private address. This IP address is NATted when the traffic is forwarded to the data interface.

### **Examples**

The following example configures the management interface to obtain its IPv4 address using DHCP.

> **configure network ipv4 dhcp**

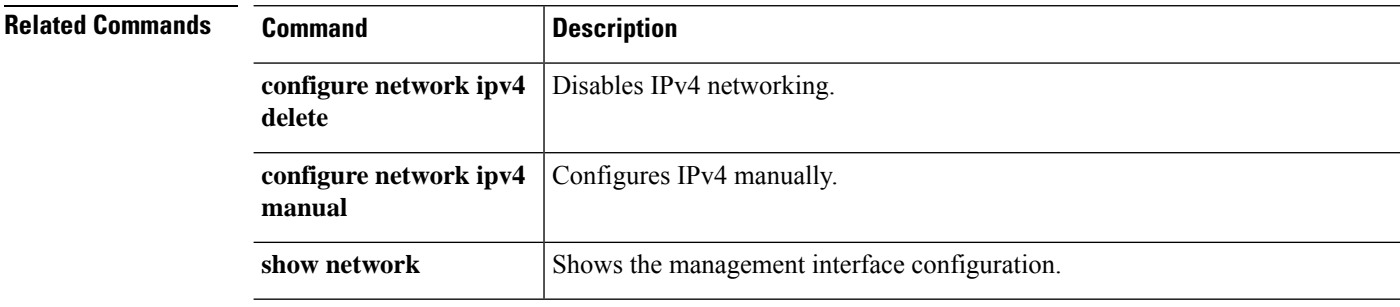
### **configure network ipv4 dhcp-dp-route**

 $\frac{\mathcal{P}}{\mathcal{P}}$ 

To restore the management interface default IP address, network mask, and gateway, use the **configure network ipv4 dhcp-dp-route** command. This command does not change other network settings, such as DNS servers.

This command is not supported on the Secure Firewall Threat Defense Virtual (threat defense virtual), Firepower 4100/9300, or ISA 3000. **Note**

**configure network ipv4 dhcp-dp-route**

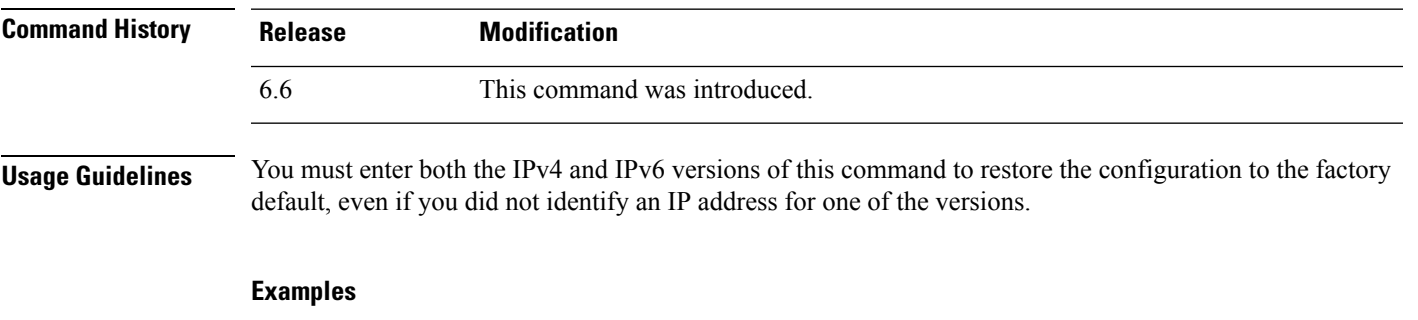

The following example restores the default configuration for the management interface.

```
> configure network ipv4 dhcp-dp-route
Creating /etc/sf/sftunnel.conf with header line
Set up management0 as DHCP ipv4 client with the default route through data interfaces.
>
```
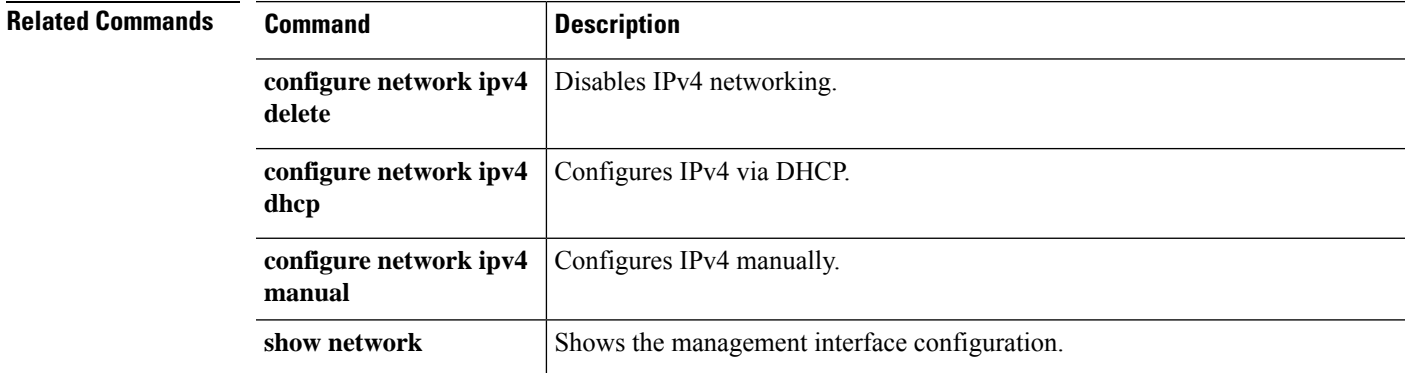

## **configure network ipv4 dhcp-server-disable**

To disable the DHCP server on the management interface, use the **configure network ipv4 dhcp-server-disable** command.

#### **configure network ipv4 dhcp-server-disable**

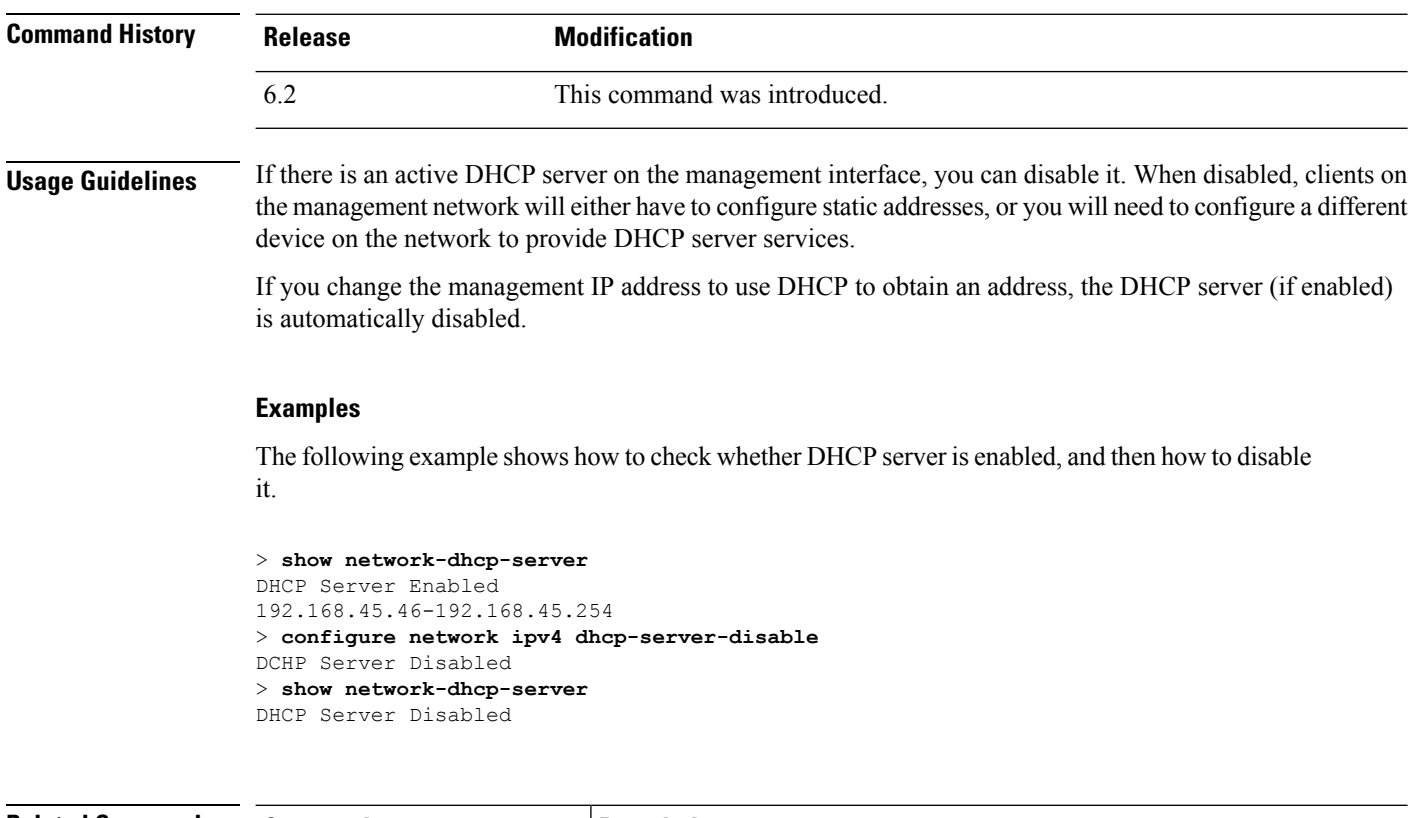

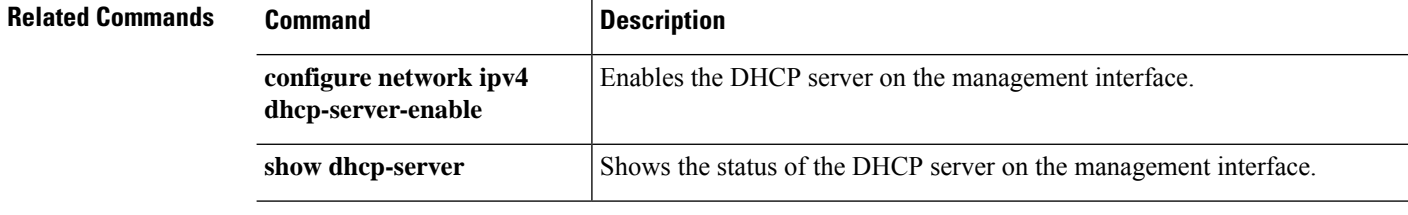

## **configure network ipv4 dhcp-server-enable**

To enable the optional DHCP server on the management interface, use the **configure network ipv4 dhcp-server-enable** command.

**configure network ipv4 dhcp-server-enable** *start\_ip\_address end\_ip\_address*

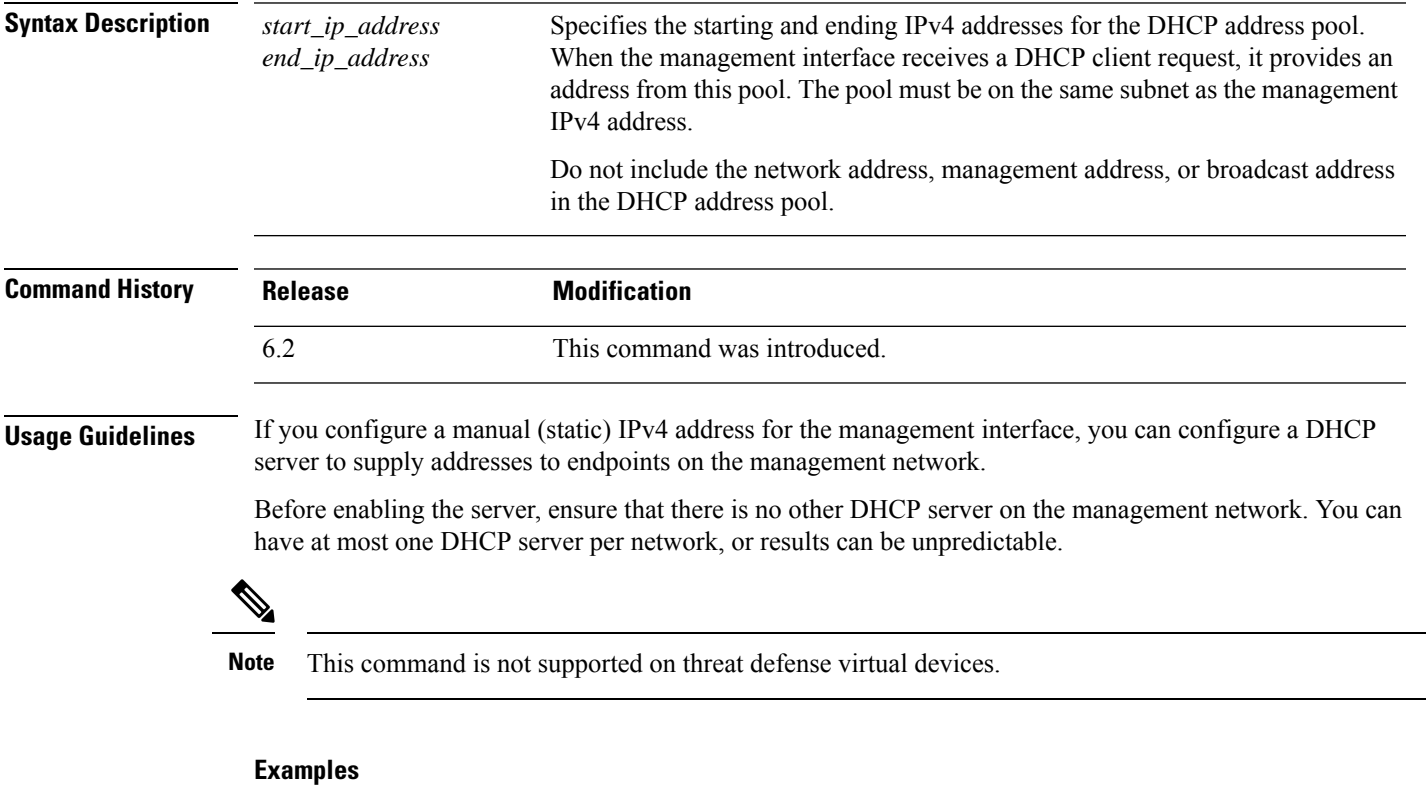

The following example shows how to configure the DHCP server and show its status.

```
> configure network ipv4 dhcp-server-enable 192.168.45.46 192.168.45.254
DHCP Server Enabled
> show network-dhcp-server
DHCP Server Enabled
192.168.45.46-192.168.45.254
```
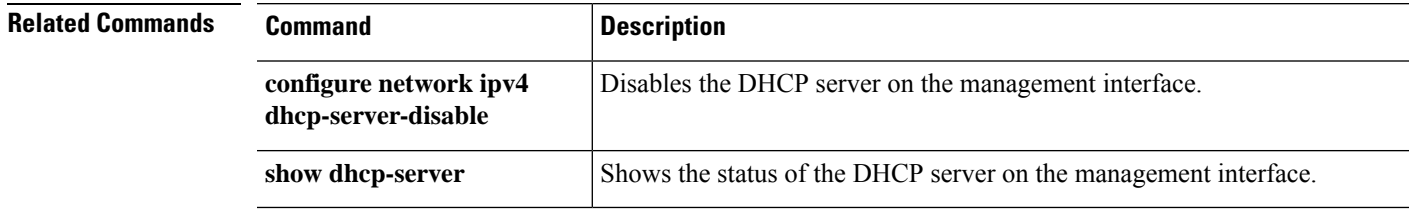

## **configure network ipv4 manual**

To configure a static IPv4 address on the management interface, use the **configure network ipv4 manual** command.

**configure network ipv4 manual** *ipaddr netmask gw* [*management\_interface*]

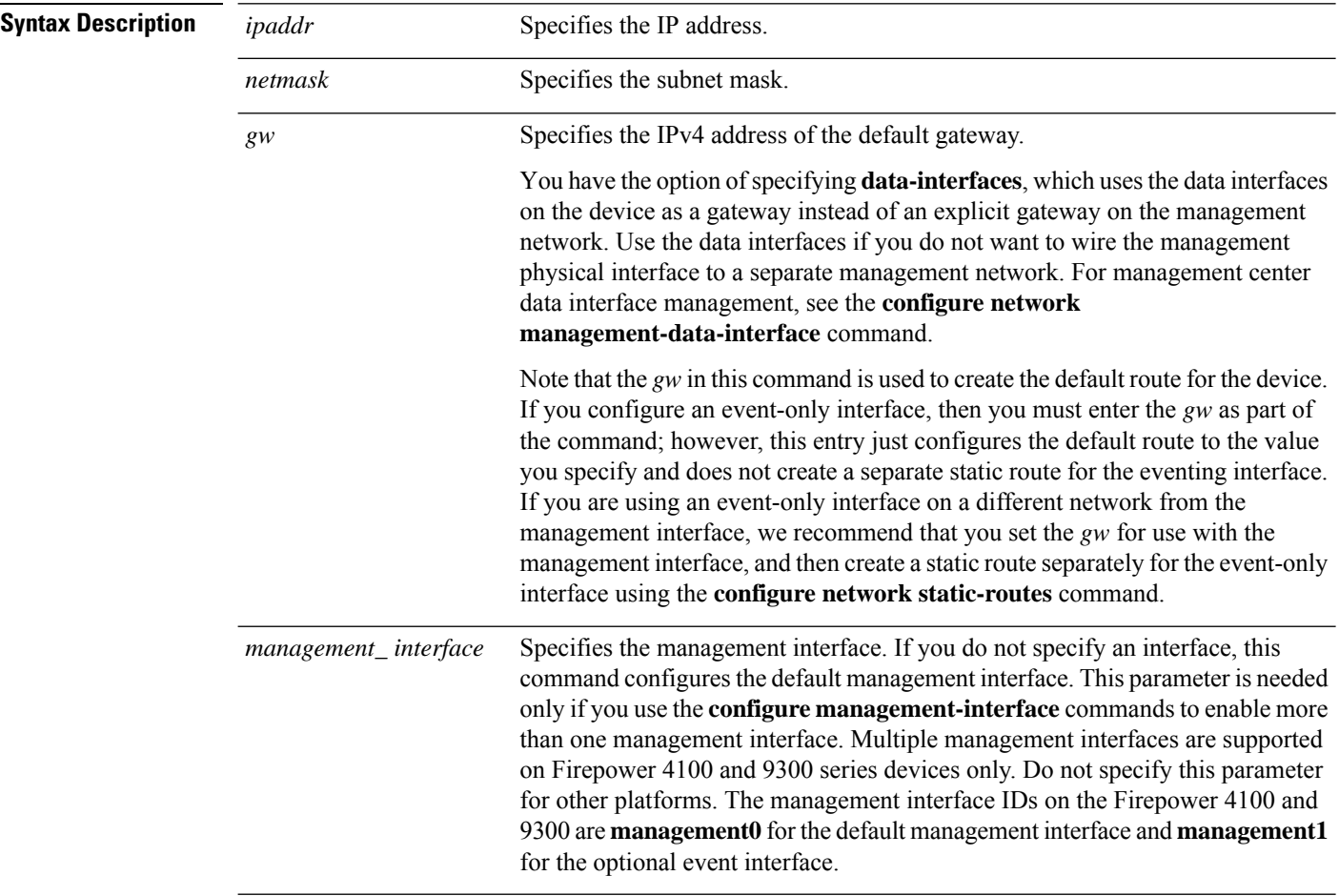

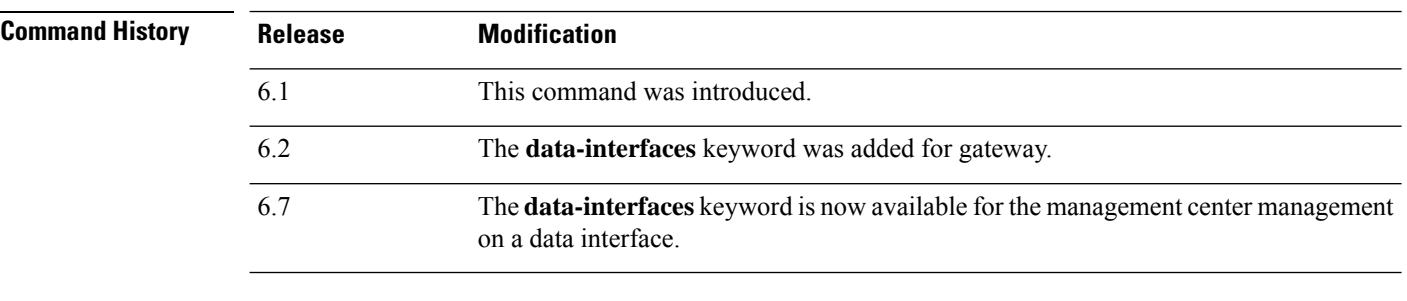

**Usage Guidelines** If you configure a data interface for the management center access using the **configure network management-data-interface** command, you must set a manual IP address (either IPv4 or IPv6). Although you do not plan to use the Management interface, you must set an IP address, for example, a private address. This IP address is NATted when the traffic is forwarded to the data interface. You cannot use DHCP (the default) because the default route, which must be **data-interfaces**, might be overwritten with one received from the DHCP server.

#### **Examples**

The following example configures a static IPv4 address on the management interface.

> **configure network ipv4 manual 10.123.1.10 255.255.0.0 10.123.1.1**

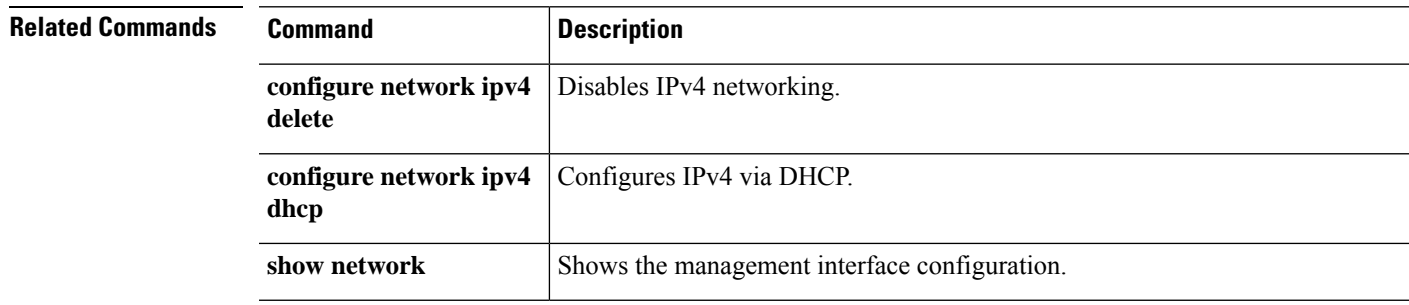

# **configure network ipv6 delete**

To disable the IPv6 configuration of the device's management interface, use the **configure network ipv4 delete** command.

**configure network ipv6 delete** [*management\_interface*]

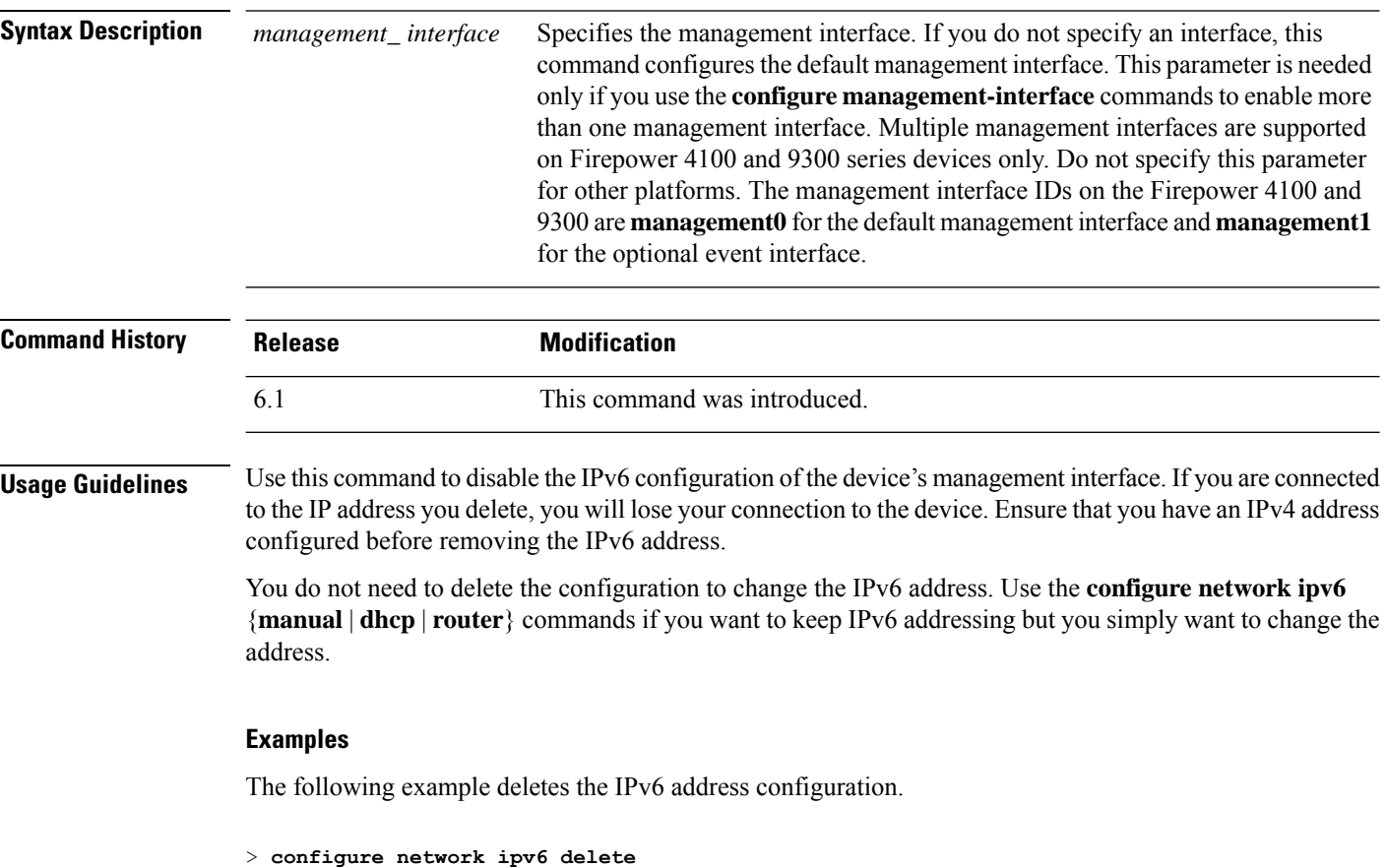

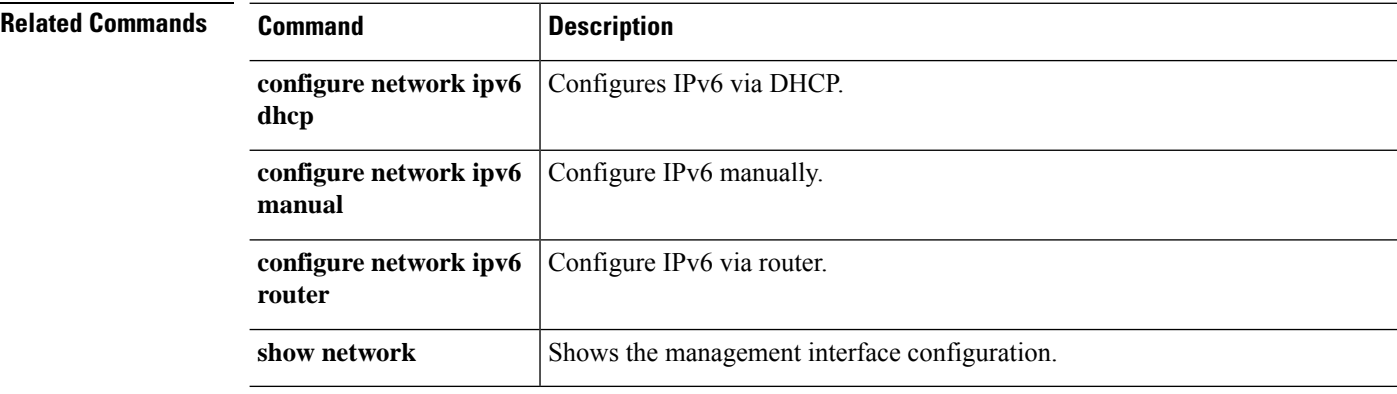

# **configure network ipv6 destination-unreachable**

To enable or disable ICMPv6 Destination Unreachable packets when using IPv6 on the management interface, use the **configure network ipv6 destination-unreachable** command.

**configure network ipv6 destination-unreachable** {**enable** | **disable**}

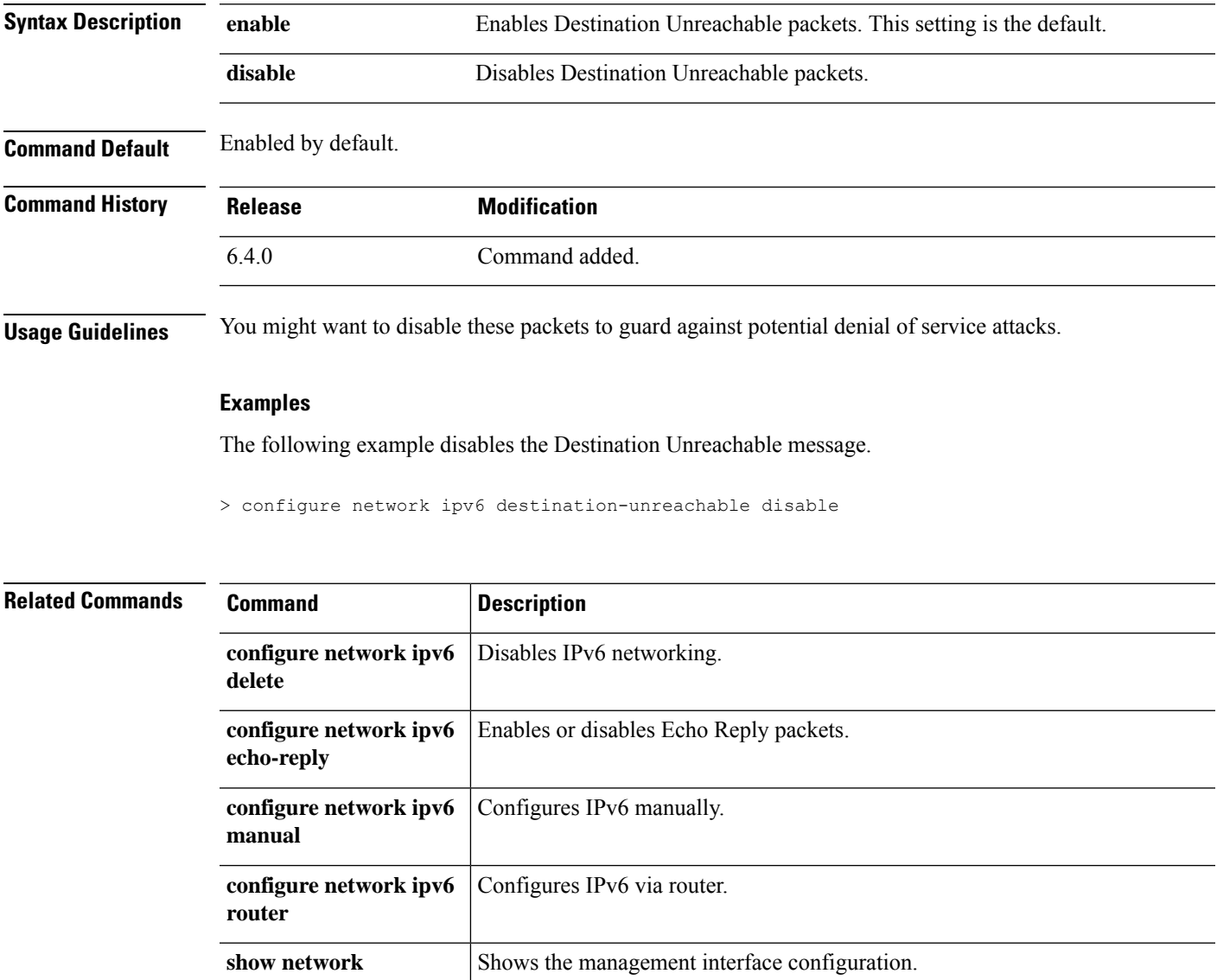

## **configure network ipv6 dhcp**

To configure the management interface to obtain an IPv6 address from a DHCP server, use the **configure network ipv6 dhcp** command.

**configure network ipv6 dhcp** [*management\_interface*]

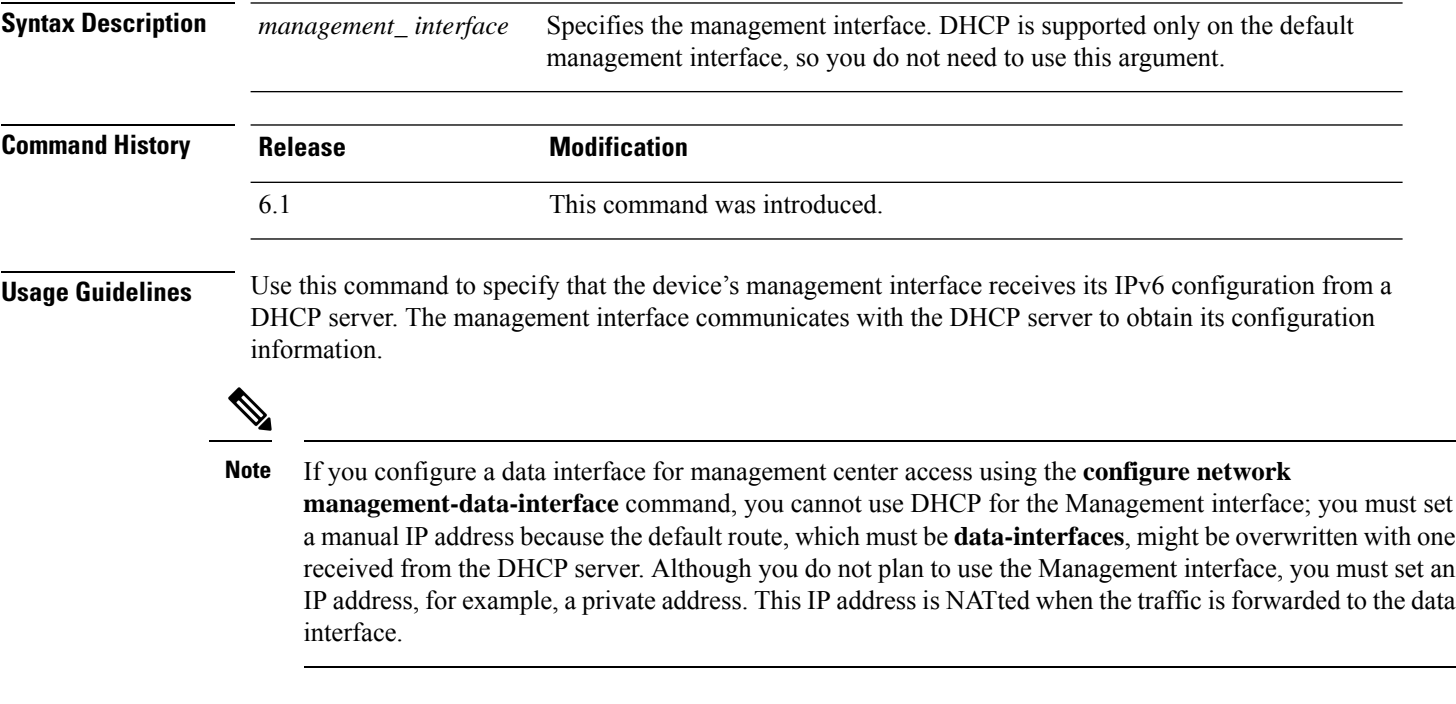

#### **Examples**

The following example configures the management interface to obtain its IPv6 address using DHCP.

> **configure network ipv6 dhcp**

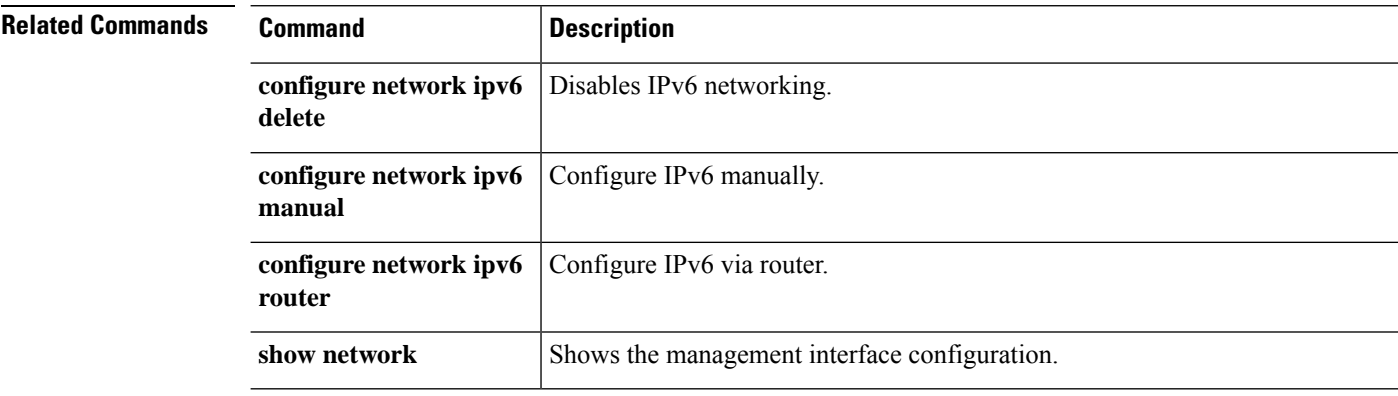

## **configure network ipv6 dhcp-dp-route**

To restore the management interface default IP address, network mask, and gateway, use the **configure network ipv6 dhcp-dp-route** command. This command does not change other network settings, such as DNS servers.

**Note** This command is not supported on the threat defense virtual, Firepower 4100/9300, or ISA 3000.

**configure network ipv6 dhcp-dp-route**

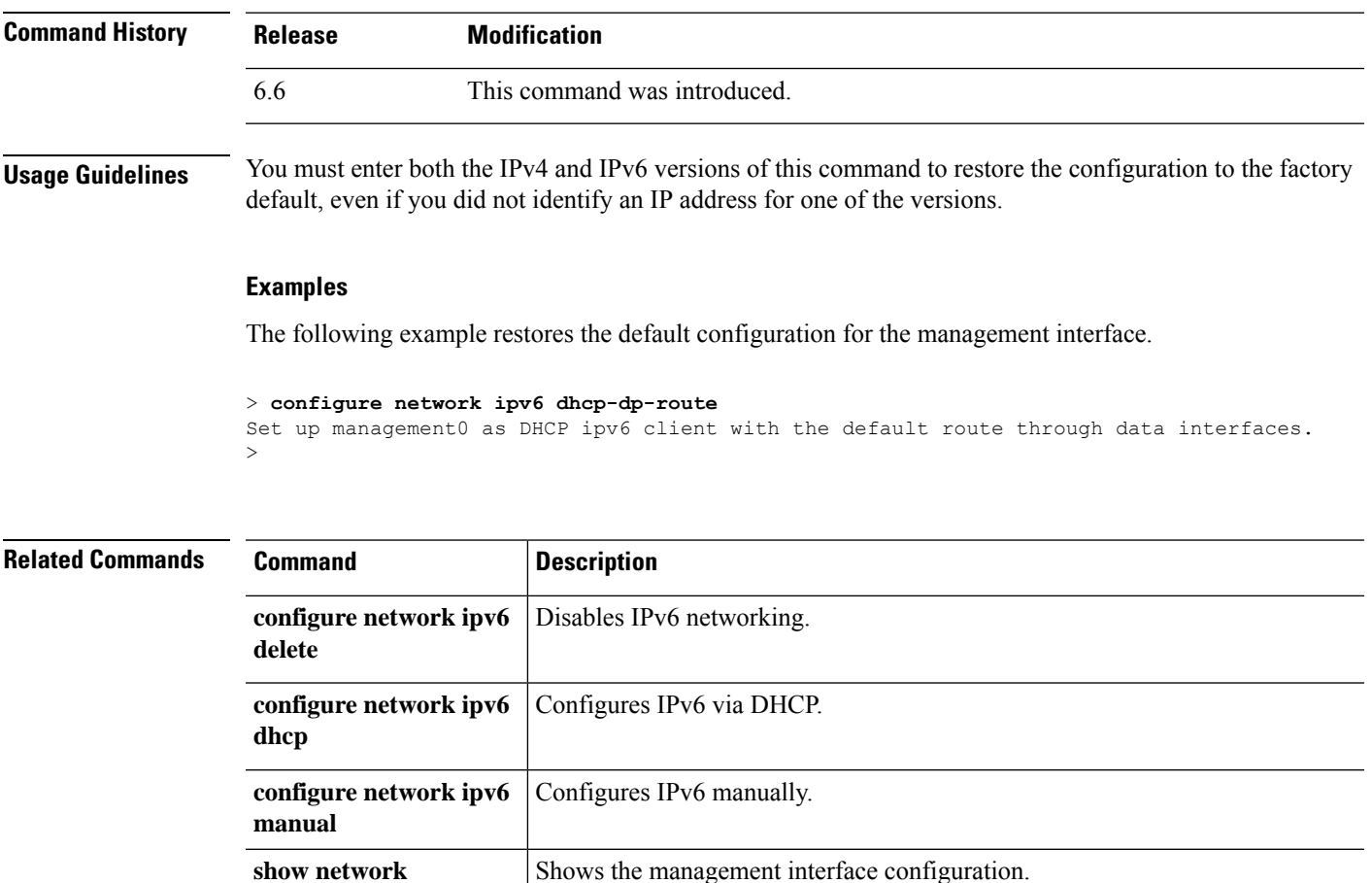

### **configure network ipv6 echo-reply**

To enable or disable ICMPv6 Echo Reply packets when using IPv6 on the management interface, use the **configure network ipv6 echo-reply** command.

#### **configure network ipv6 echo-reply** {**enable** | **disable**}

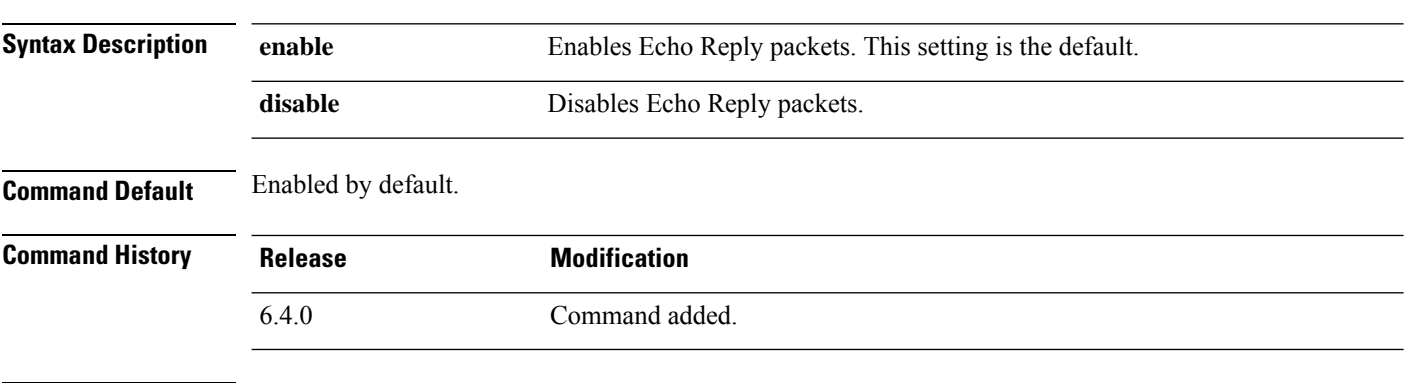

#### **Usage Guidelines** You might want to disable these packets to guard against potential denial of service attacks. Disabling Echo Reply packets means you cannot use IPv6 ping to the device management interfaces for testing purposes.

#### **Examples**

The following example disables the Echo Reply message.

> configure network ipv6 echo-reply disable

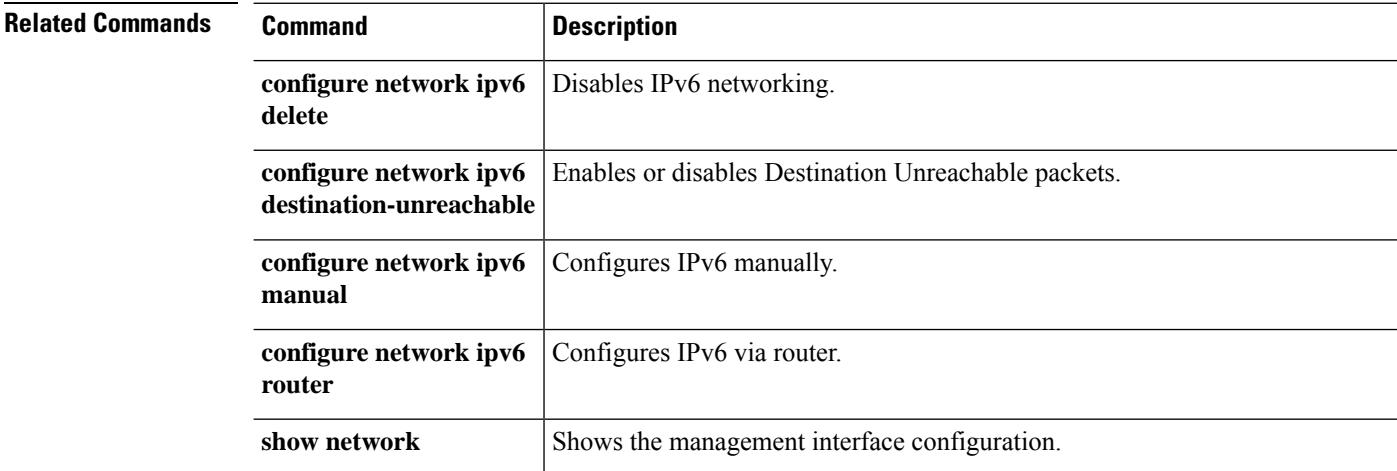

### **configure network ipv6 manual**

To configure a static IPv6 address on the management interface, use the **configure network ipv6 manual** command.

**configure network ipv6 manual** *ip6addr ip6prefix* [*ip6gw*] [*management\_interface*]

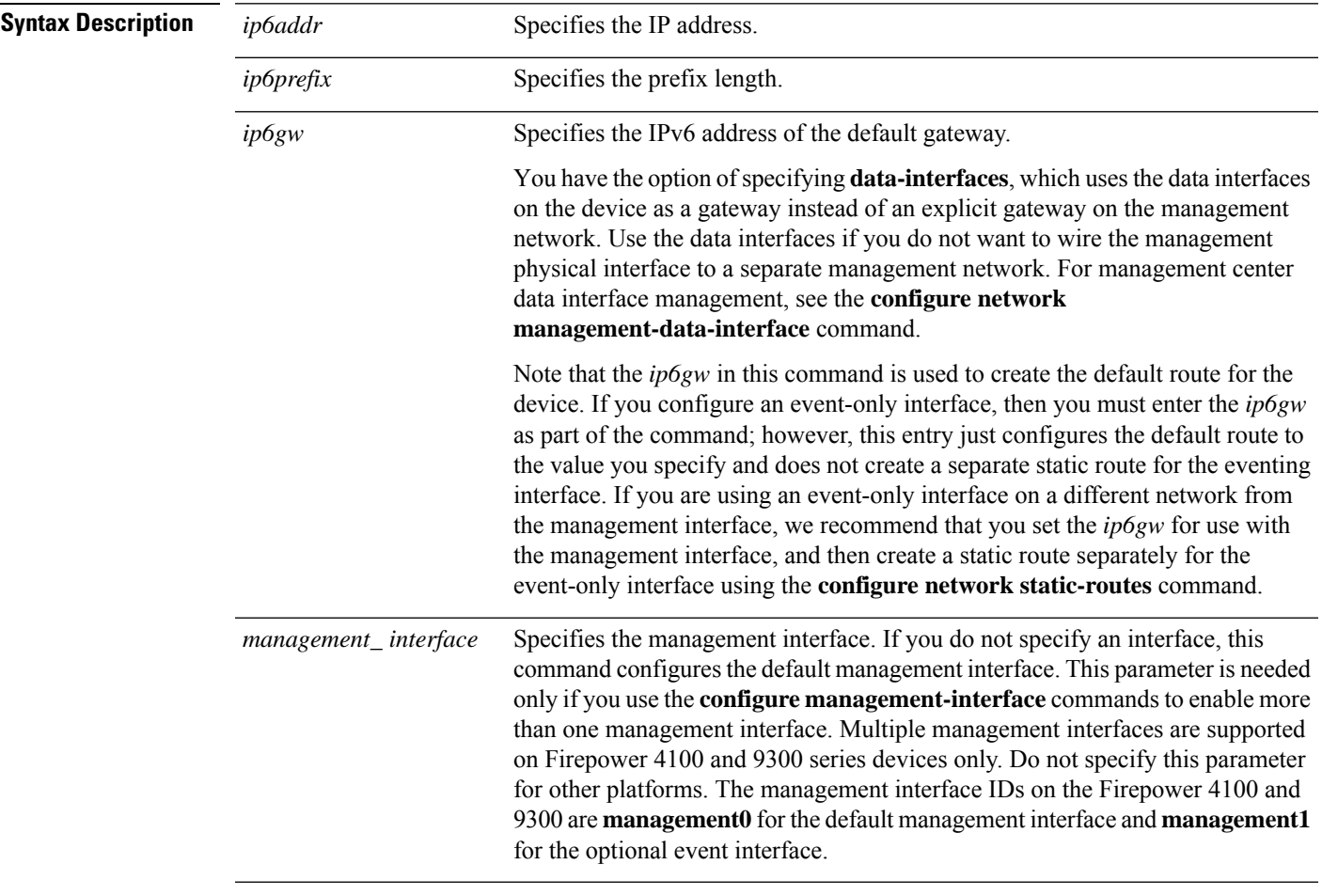

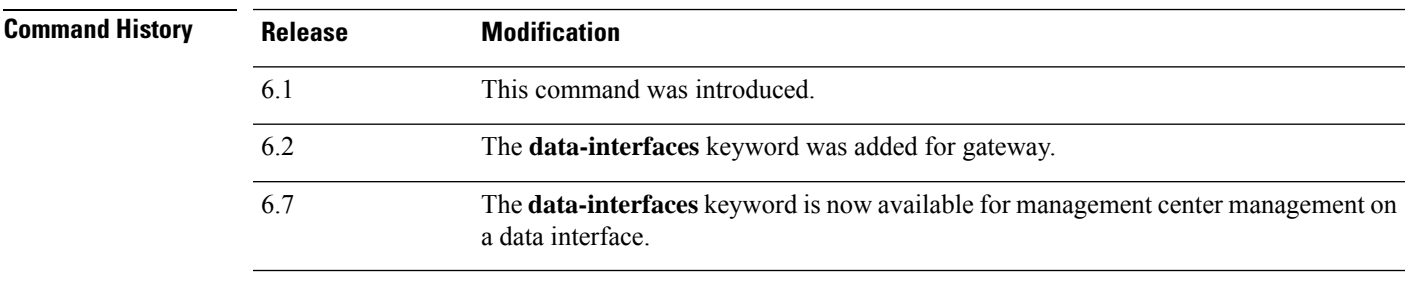

**Usage Guidelines** If you configure a data interface for management center access using the **configure network management-data-interface** command, you must set a manual IP address (either IPv4 or IPv6). Although you do not plan to use the Management interface, you must set an IP address, for example, a private address. This IP address is NATted when the traffic is forwarded to the data interface. You cannot use DHCP (the default) because the default route, which must be **data-interfaces**, might be overwritten with one received from the DHCP server.

#### **Examples**

The following example configures a static IPv6 address for the management interface.

> **configure network ipv6 manual 2001:DB8:3ffe:1900:4545:3:200:f8ff 64**

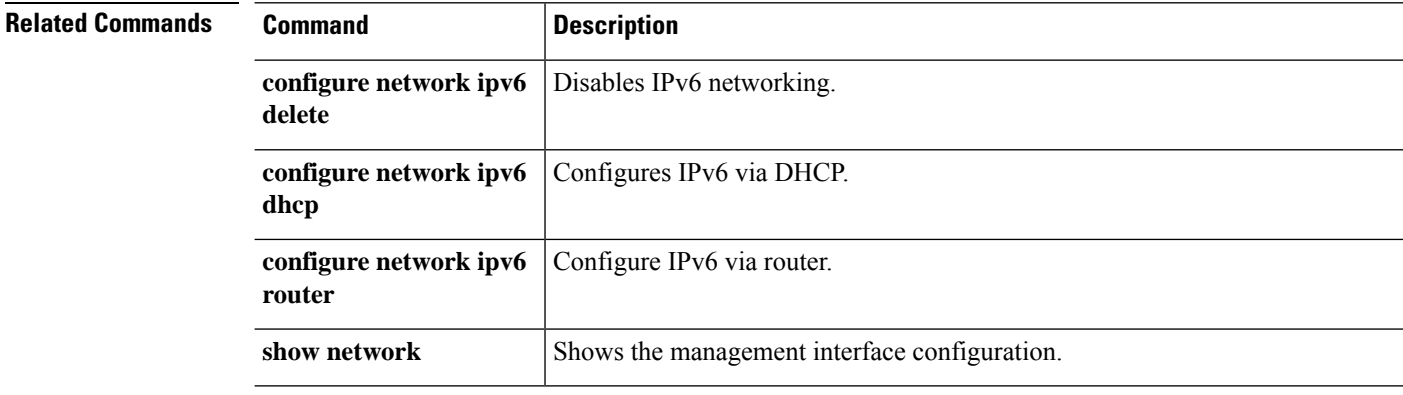

# **configure network ipv6 router**

To configure the management interface to obtain an IPv6 addressfrom a router using stateless autoconfiguration, use the **configure network ipv6 router** command.

**configure network ipv6 router** [*management\_interface*]

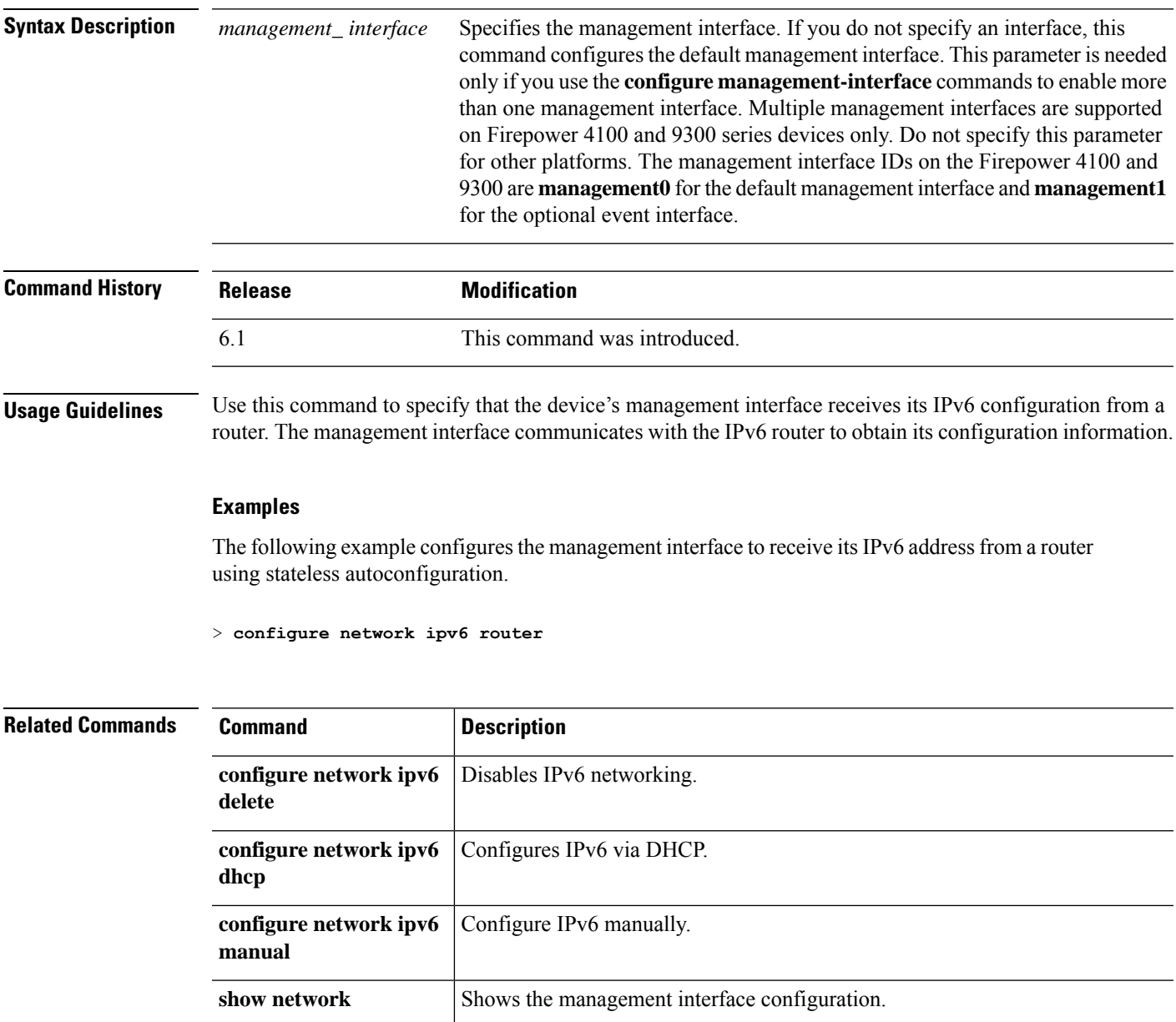

### **configure network management-data-interface**

To configure a data interface for management center management instead of the Management interface, use the **configure network management-data-interface** command.

**configure network managament-data-interface** [{ **ipv4** { **dhcp** | [ **manual** *ip\_address netmask* ] [ **default-gw** *gateway\_ip* ]} | **ipv6** [ **manual** *ip\_address prefix* ] [ **default-gw** *gateway\_ip* ]} | **ddns update-url https://** *username* **:** *password* **@** *provider-domain* **/** *path* **?hostname=<h>&myip=<a>** | **nameif** *name* | **client** *ip\_address mask-or-prefix* | } **interface** *id* | **disable** ]

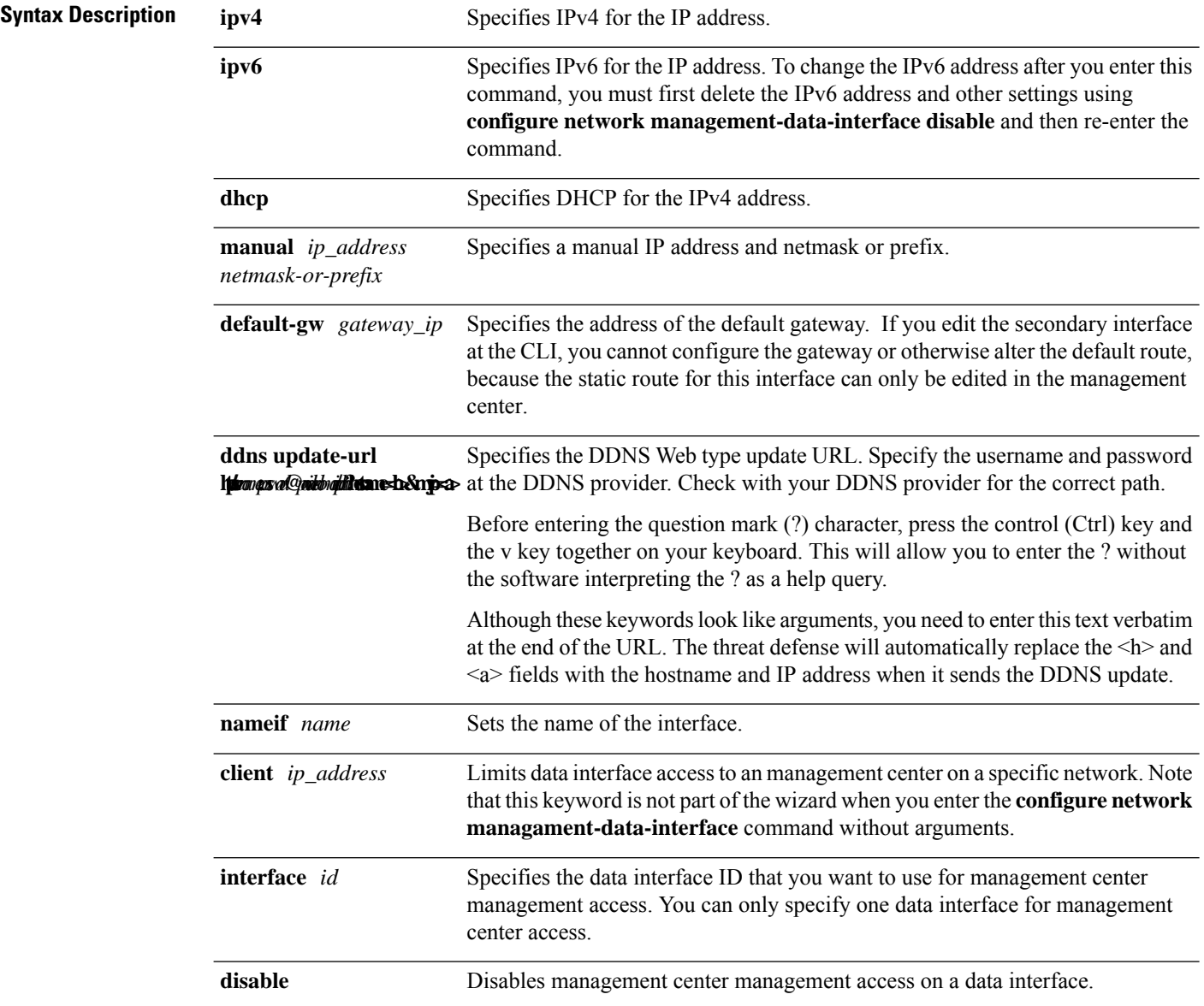

 $\mathbf l$ 

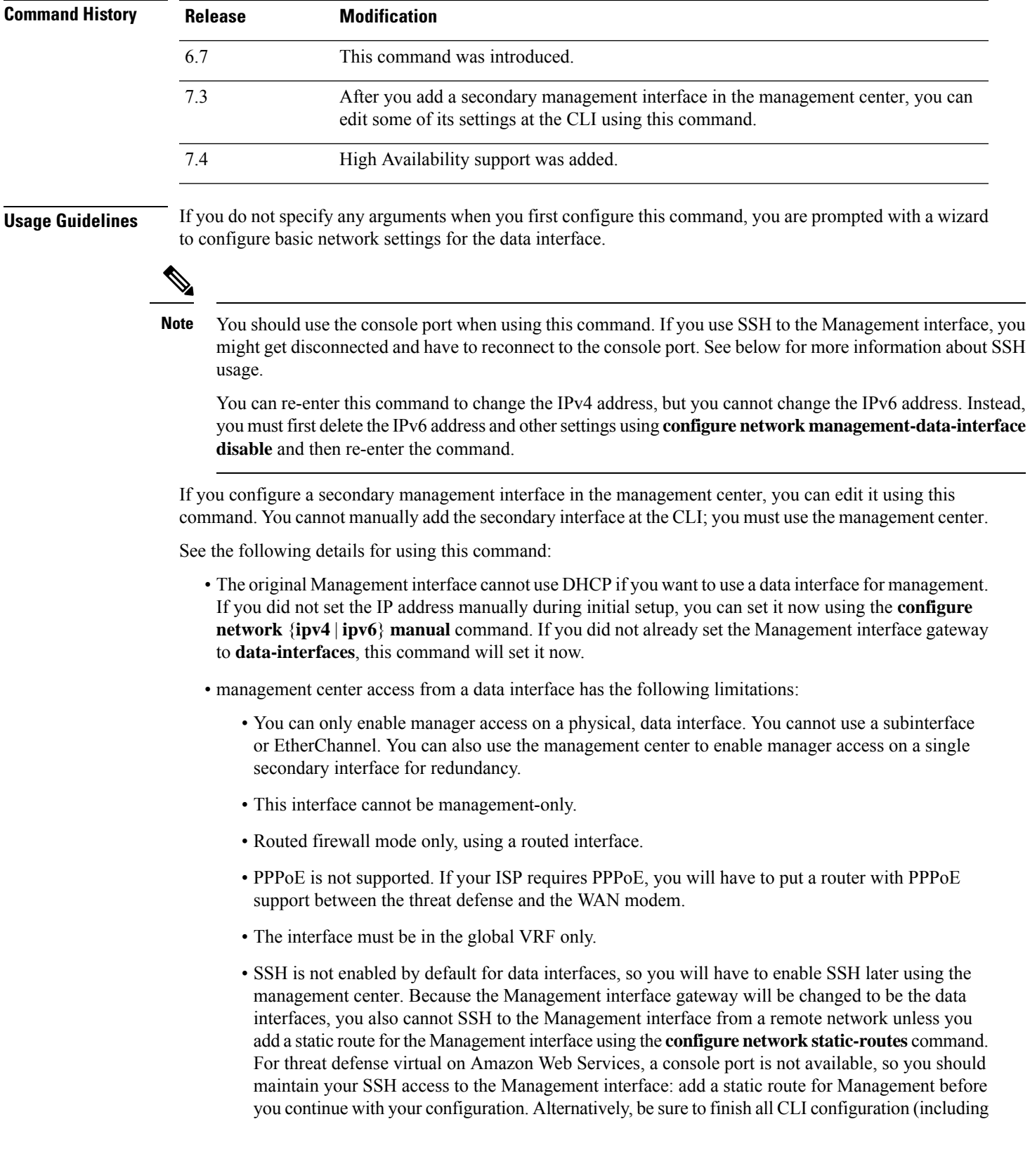

the **configure manager add** command) before you configure the data interface for manager access and you are disconnected.

- You cannot use separate management and event-only interfaces.
- Clustering is not supported. You must use the Management interface in this case.
- For high availability:
	- Use the same data interface on both devices for manager access.
	- Redundant manager access data interface is not supported.
	- You cannot use DHCP; only a static IP address is supported. Features that rely on DHCP cannot be used, including DDNS and low-touch provisioning.
	- Have different static IP addresses in the same subnet.
	- Use either IPv4 or IPv6; you cannot set both.
	- Use the same manager configuration (**configure manager add** command) to ensure that the connectivity is the same.
	- You cannot use the data interface as the failover or state link.
- When you add the threat defense to the management center, the management center discovers and maintains the interface configuration, including the following settings: interface name and IP address, static route to the gateway, DNS servers, and DDNS server. For more information about the DNS server configuration, see below. In management center, you can later make changes to the management center access interface configuration, but make sure you don't make changes that can prevent the threat defense or management center from re-establishing the management connection. If the management connection is disrupted, the threat defense includes the **configure policy rollback** command to restore the previous deployment.
- If you configure a DDNS server update URL, the threat defense automatically adds certificates for all of the major CAs from the Cisco Trusted Root CA bundle so that the threat defense can validate the DDNS server certificate for the HTTPS connection. The threat defense supports any DDNS server that uses the DynDNS Remote API specification ([https://help.dyn.com/remote-access-api/\).](https://help.dyn.com/remote-access-api/)
- This command sets the *data* interface DNS server. The Management DNS server that you set with the setup script (or using the **configure network dns servers** command) is used for management traffic. The data DNS server is used for DDNS (if configured) or for security policies applied to this interface.

On the management center, the data interface DNS servers are configured in the Platform Settings policy that you assign to this threat defense. When you add the threat defense to the management center, the local setting is maintained, and the DNS servers are *not* added to a Platform Settings policy. However, if you later assign a Platform Settings policy to the threat defense that includes a DNS configuration, then that configuration will overwrite the local setting. We suggest that you actively configure the DNS Platform Settings to match this setting to bring the management center and the threat defense into sync.

Also, local DNS servers are only retained by management center if the DNS servers were discovered at initial registration. For example, if you registered the device using the Management interface, but then later configure a data interface using the **configure network management-data-interface** command, then you must manually configure all of these settings in management center, including the DNSservers, to match the threat defense configuration.

- You can change the management interface after you register the threat defense to the management center, to either the Management interface or another data interface.
- The FQDN that you set in the setup wizard will be used for this interface.
- You can clear the entire device configuration as part of the command; you might use this option in a recovery scenario, but we do not suggest you use it for initial setup or normal operation.
- To disable data managemement, enter the **configure network management-data-interface disable** command.

#### **Examples**

The following example sets Ethernet1/1 as the management center management interface using DHCP.

```
> configure network management-data-interface
Data interface to use for management: ethernet1/1
Specify a name for the interface [outside]:
IP address (manual / dhcp) [dhcp]:
DDNS server update URL [none]:
https://jcrichton:pa$$w0rd17@domains.example.com/nic/update?hostname=<h>&myip=<a>
Do you wish to clear all the device configuration before applying ? (y/n) [n]:
Configuration done with option to allow FMC access from any network, if you wish to change
the FMC access network
```
use the 'client' option in the command 'configure network management-data-interface'.

```
Setting IPv4 network configuration.
Network settings changed.
```
>

The following example sets Ethernet1/1 as the management center management interface using a manual IP address.

```
> configure network management-data-interface
Data interface to use for management: ethernet1/1
Specify a name for the interface [outside]: internet
IP address (manual / dhcp) [dhcp]: manual
IPv4/IPv6 address: 10.10.6.7
Netmask/IPv6 Prefix: 255.255.255.0
Default Gateway: 10.10.6.1
Comma-separated list of DNS servers [none]: 208.67.222.222,208.67.220.220
DDNS server update URL [none]:
Do you wish to clear all the device configuration before applying ? (y/n) [n]:
Configuration done with option to allow FMC access from any network, if you wish to change
the FMC access network
use the 'client' option in the command 'configure network management-data-interface'.
Setting IPv4 network configuration.
Network settings changed.
```
 $\overline{\phantom{a}}$ 

I

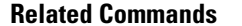

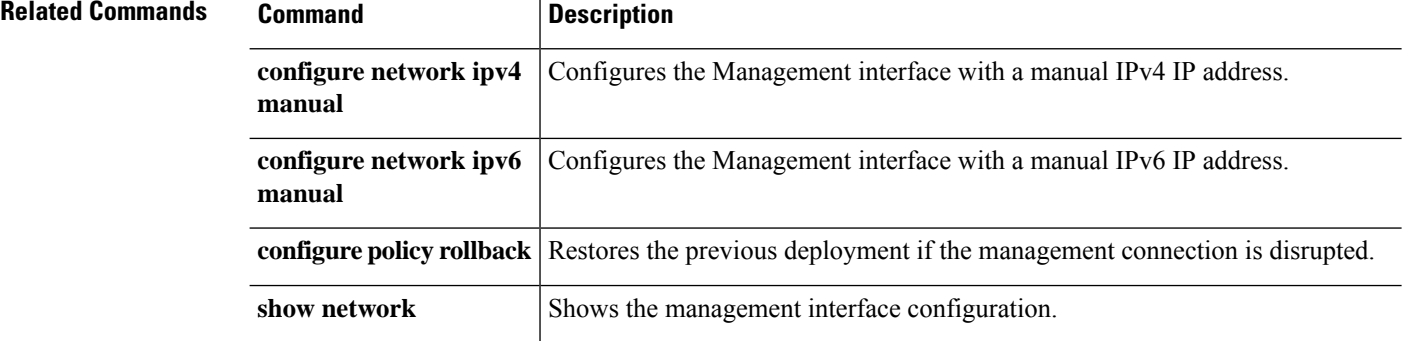

### **configure network management-interface**

To configure management interface settings, such as enabling or disabling management and event channels, MTU, or TCP port for management center communication, use the **configure network management-interface** command.

**configure network management-interface** { [ **disable** | **disable-event-channel** | **disable-management-channel** | **enable** | **enable-event-channel** | **enable-management-channel** | **fec** ] *interface\_id* [ *fec\_mode* ] ] | **tcpport** *number* | **mtu-event-channel** [ *bytes* ] | **mtu-management-channel** [ *bytes* ] }

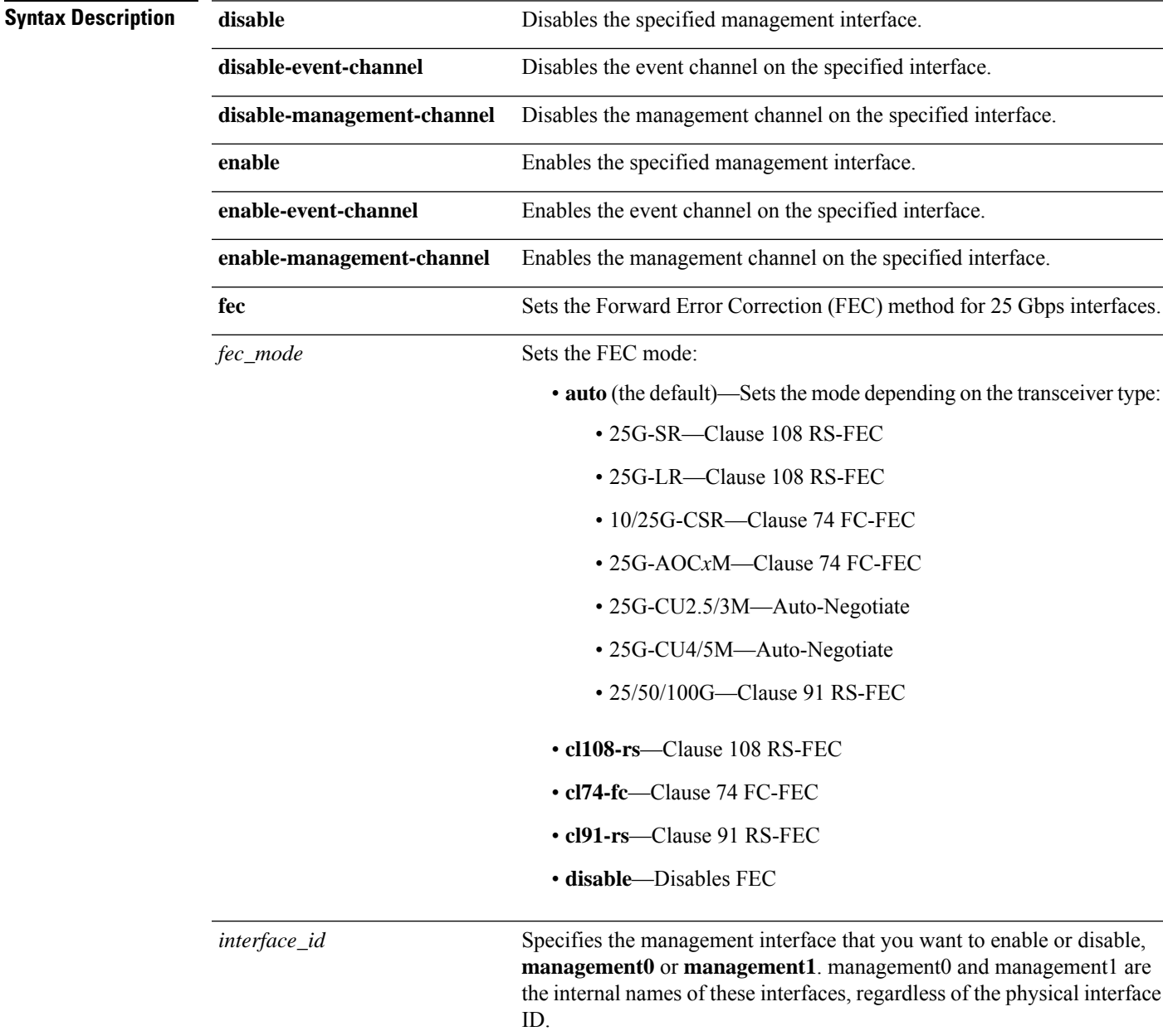

I

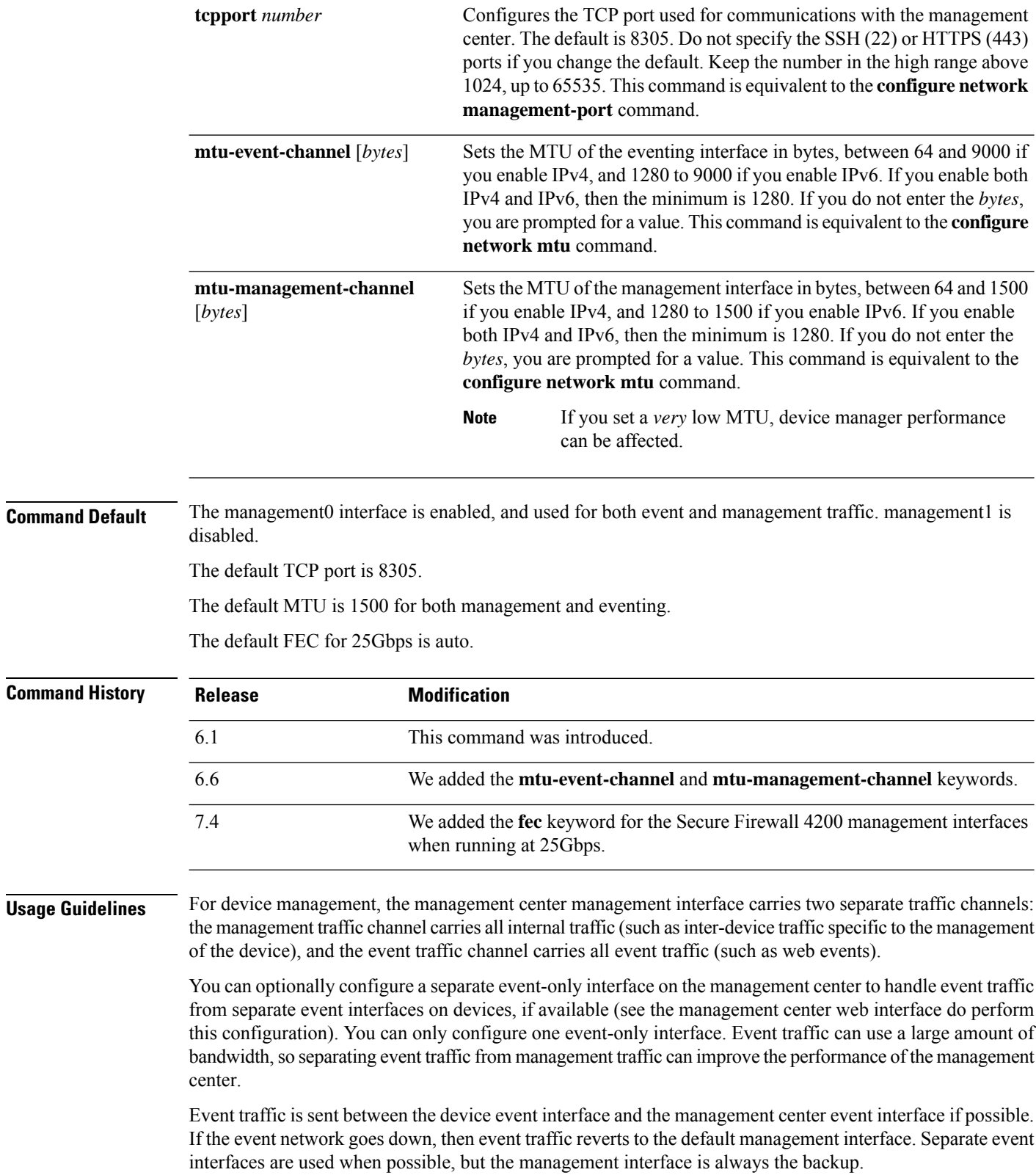

On the Firepower 4100/9300, the mgmt-type interface that you assign to the logical device is designated as the default management0 interface in the threat defense application. You can also configure a separate eventing-type interface, management1. After you assign the event interface to the logical device, this interface is not enabled or configured with network settings. You must access the threat defense CLI and use the **configure network management-interface** command to enable it. Then use the **configure network** {**ipv4** | **ipv6**} **manual** commands to configure the address(es) for this interface.

The Secure Firewall 4200 includes two management interfaces, one of which can be used for management, and the other for events.

To configure a management1 event interface, enable the interface and then disable management events on the interface. You can optionally disable events for the management0 interface. In either case, the device will try to send events on the event-only interface, and if that interface is down, it will send events on the management0 interface even if you disable the event channel.

#### **Examples**

The following example enables management1, and disables the management channel. By default, both channels are enabled.

```
> configure network management-interface enable management1
> configure network management-interface disable-management-channel management1
>
```
The following example changes the port used for communications with the management center.

```
> configure network management-interface tcpport 8306
Management port changed to 8306.
```
The following example sets the MTU on the eventing interface to 9000.

```
> configure network management-interface mtu-event-channel 9000
MTU set successfully to 9000 from 1500 for management1
Refreshing Network Config...
Interface management1 speed is set to '10000baseT/Full'
>
```
The following example sets the MTU on the management interface to 1400 using the CLI prompts.

```
> configure network management-interface mtu-management-channel
Do you want to change the MTU [1500] for management0 interface?(Yes/No): Yes
Enter the new value for MTU [1500]> 1400
MTU set successfully to 1400 from 1500 for management0
Refreshing Network Config...
Interface management0 speed is set to '10000baseT/Full'
>
```
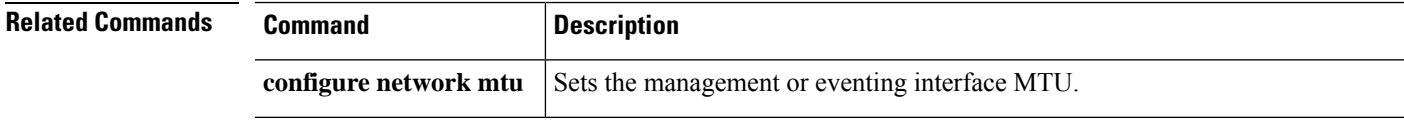

 $\mathbf I$ 

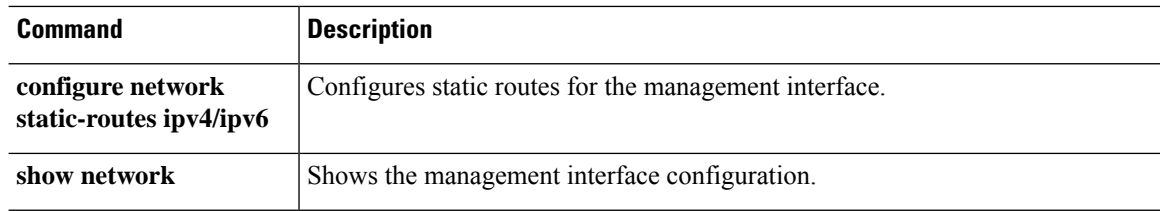

## **configure network management-port**

To configure the TCP port used for communicating with management center, use the **configure network management-port** command.

**configure network management-port** *number*

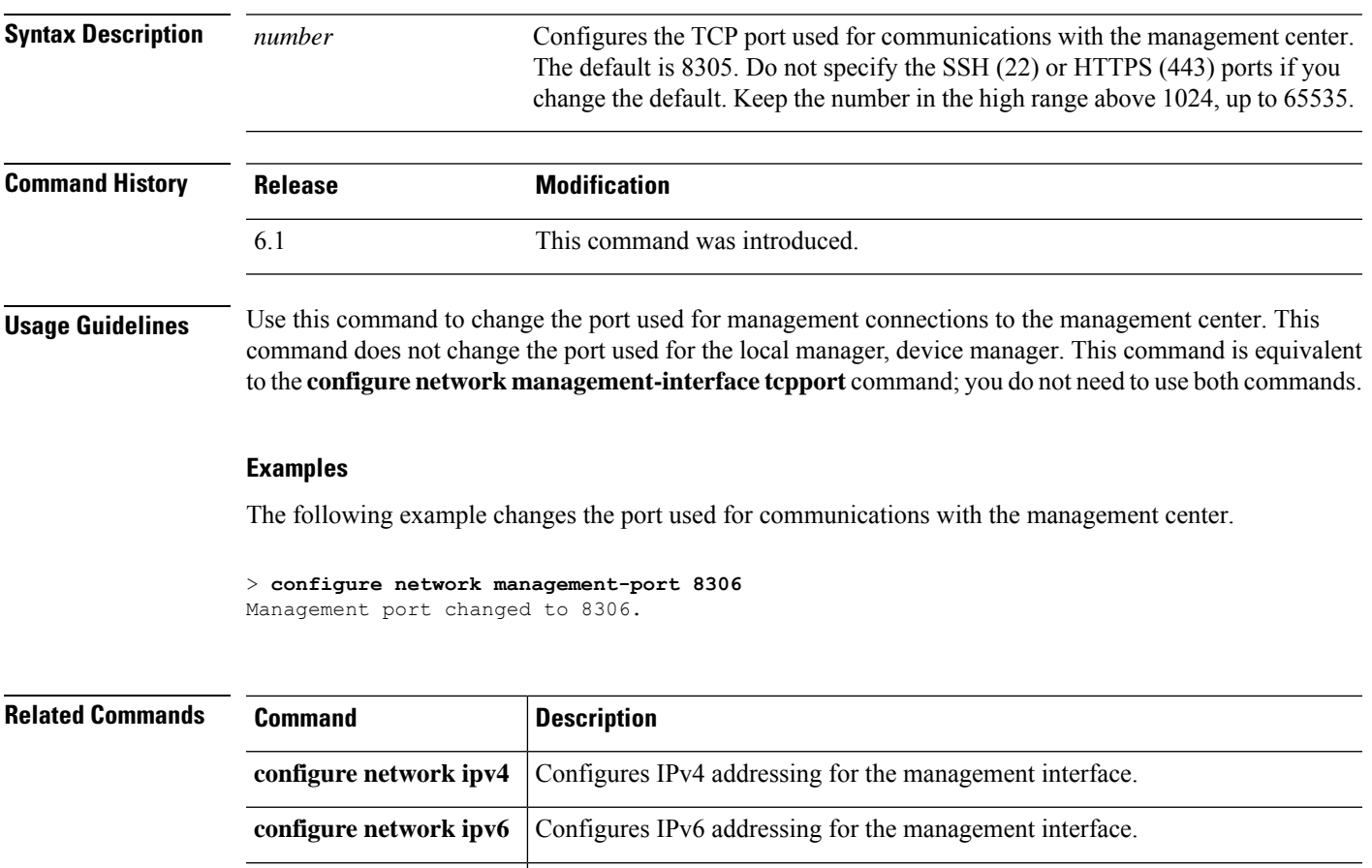

**show network** Shows the management interface configuration.

I

# **configure network mtu**

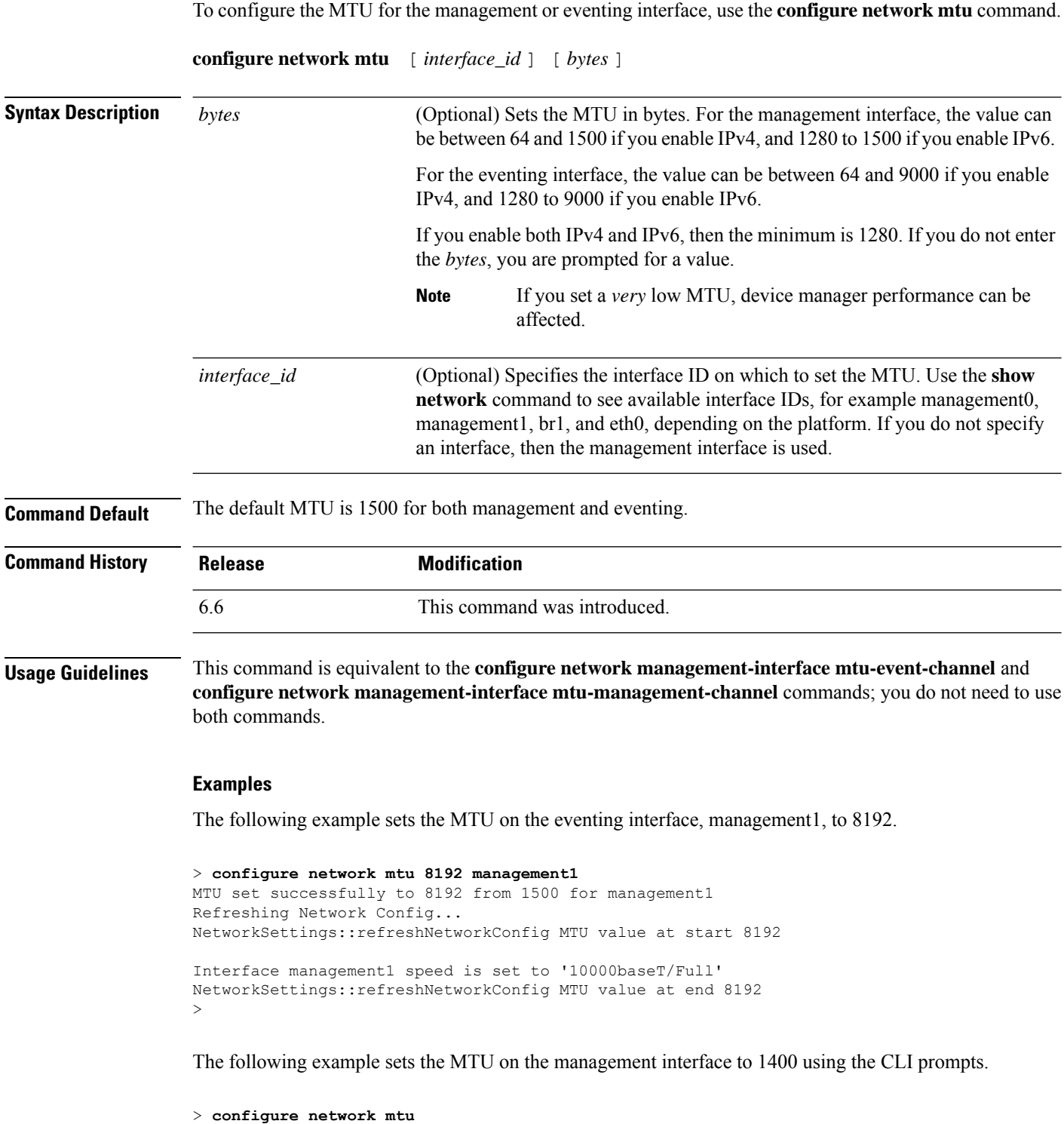

Do you want to change the MTU [1500] for management0 interface?(Yes/No): **Yes**

```
Enter the new value for MTU [1500]> 1400
MTU set successfully to 1400 from 1500 for management0
Refreshing Network Config...
Interface management0 speed is set to '10000baseT/Full'
\geq
```
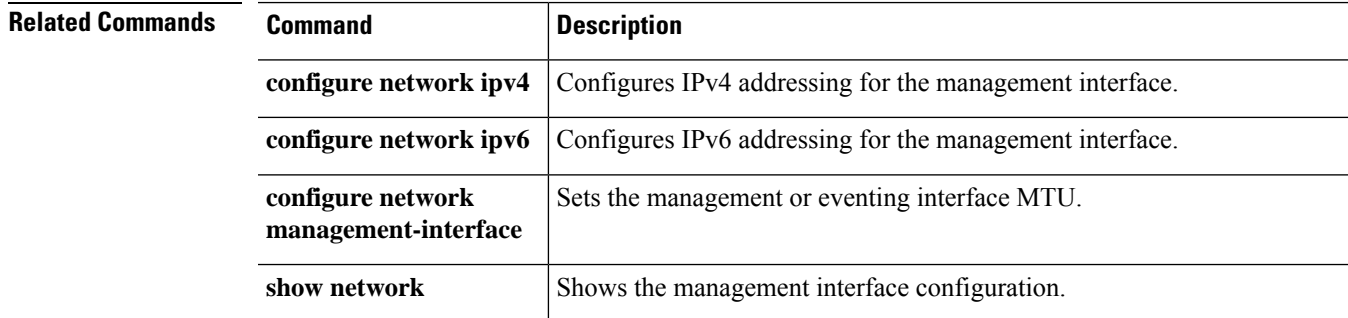

## **configure network speed**

To set the speed for the management interface or a data interface, use the **configurenetworkspeed**command.

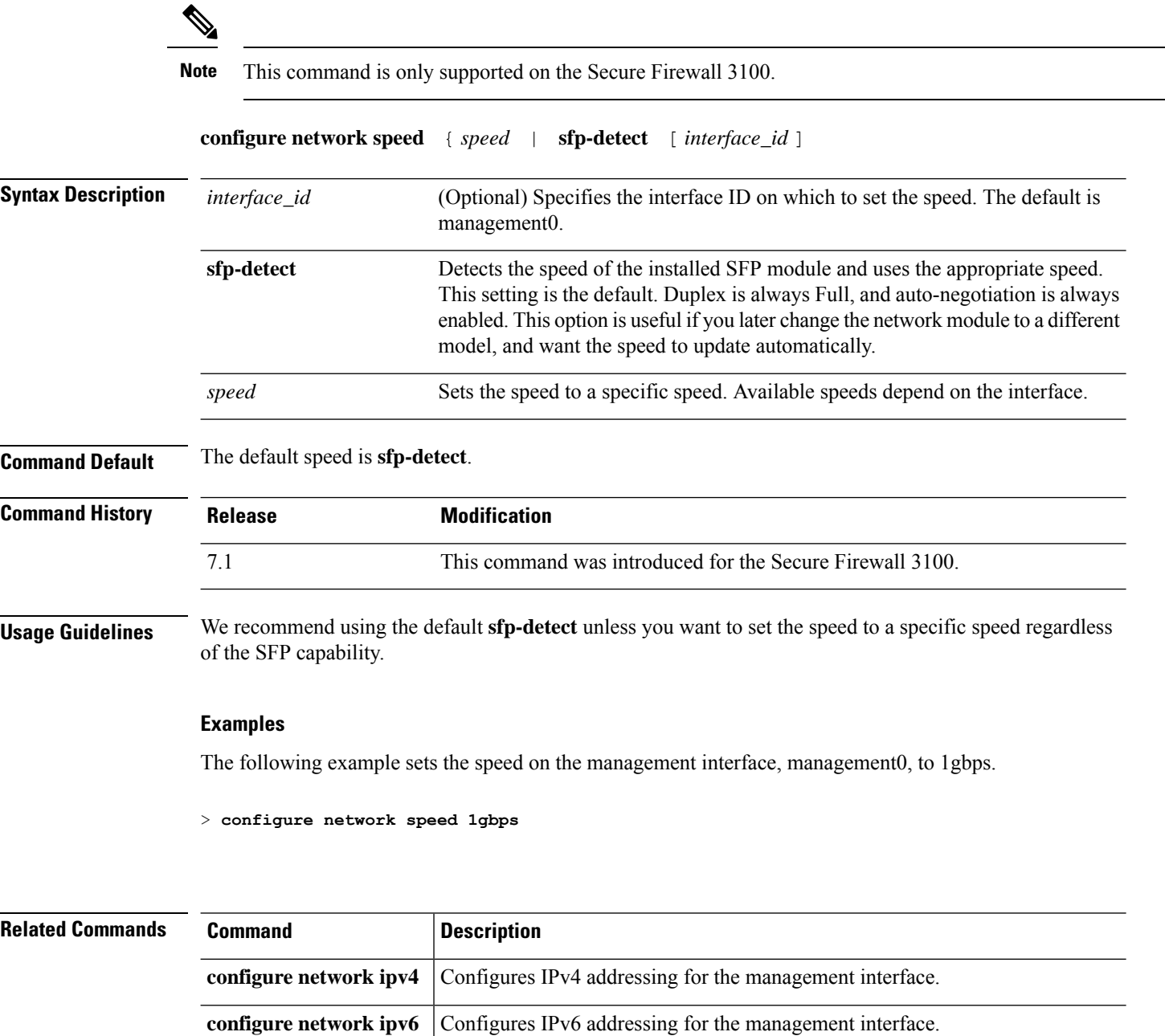

**configure network** Sets the management or eventing interface MTU.

**show network** Shows the management interface configuration.

**management-interface**

### **configure network static-routes**

To add or remove static routes, use the **configure network static-routes** command.

**configurenetworkstatic-routes** {**ipv4** | **ipv6**} {**add** *interface destination netmask\_or\_prefix gateway* | **delete**}

| <b>Syntax Description</b>                         | add                                                                                                    | Adds a static route for the management interface.                                                                                                    |
|---------------------------------------------------|----------------------------------------------------------------------------------------------------|----------------------------------------------------------------------------------------------------|
|                                                   | delete                                                                                                    | Removes a static route for the management interface. You are prompted to choose<br>which route to delete.                                                                                            |
|                                                   | interface                                                                                                    | The ID of the management interface. Use the show network command to view<br>the Management interface ID for your model.                                                                              |
|                                                   | ipv4                                                                                                    | Adds or deletes a static route for the IPv4 management address.                                                                                                    |
|                                                   | ipv6                                                                                                    | Adds or deletes a static route for the IPv6 management address.                                                                                                    |
|                                                   | destination                                                                                                    | The destination IP address to add or remove, in IPv4 or IPv6 format as appropriate.<br>For example, 10.100.10.10 or 2001:db8::201.                                                                   |
|                                                   | netmask_or_prefix                                                                                                    | The network address mask for IPv4, or prefix for IPv6. The IPv4 netmask must<br>be in dotted decimal format, for example, 255.255.255.0. The IPv6 prefix is a<br>standard prefix number, such as 96. |
|                                                   | gateway                                                                                                    | The gateway address to add or remove, in IPv4 or IPv6 format as appropriate.                                                                                                    |
| <b>Command History</b><br><b>Usage Guidelines</b> | <b>Release</b>                                                                                                    | <b>Modification</b>                                                                                                    |
|                                                   | 6.0.1                                                                                                    | This command was introduced.                                                                                                    |
|                                                   | If you configure an event-only interface using the <b>configure network management-interface</b> commands,<br>you need to configure a static route if this interface is on a separate network from the management interface.<br>Static routes do not affect through-the-box traffic, i.e. traffic on data interfaces. Without static routes, all<br>management traffic uses the default route specified as the gateway for the default management interface. You<br>typically do not need static routes when using a single management interface, or if the event-only interface<br>is on the same network. |                                                                                                    |
|                                                   |                                                                                                    |                                                                                                    |

For the *default* route, do not use this command; you can only change the default route gateway IP address when you use the **configure network ipv4** or **ipv6** commands for the default management interface. **Note**

#### **Examples**

The following example adds an IPv4 static route for management interface **management1**, using a destination address of **10.115.24.0**, a network address mask of **255.255.255.0**, and a gateway address of **10.115.9.2**:

> **configure network static-routes ipv4 add management1 10.115.24.0 255.255.255.0 10.115.9.2**

The following example adds an IPv6 static route for management interface **management1**, using a destination address of **2001:db8::201**, an IPv6 prefix length of **64**, and a gateway address of **2001:db8::3657**.

> **configure network static-routes ipv6 add management1 2001:db8::201 64 2001:db8::3657**

The following example shows how to delete a static route.

```
> show network-static-routes
--------------[ IPv4 Static Routes ]---------------
Interface : management1
Destination : 10.1.1.0
Gateway : 192.168.0.254
Netmask : 255.255.255.0
> configure network static-routes ipv4 delete
Please select which IPv4 Static Route to delete:
1) management1: dest 10.1.1.0 nmask 255.255.255.0 gw 192.168.0.254
Please enter number of route to delete: 1
Interface: management1
Destination: 10.1.1.0
Netmask: 255.255.255.0
Gateway: 192.168.0.254
Are you sure that you want to delete this route? (y/n) [n]: y
Configuration updated successfully
> show network-static-routes
No static routes currently configured.
```
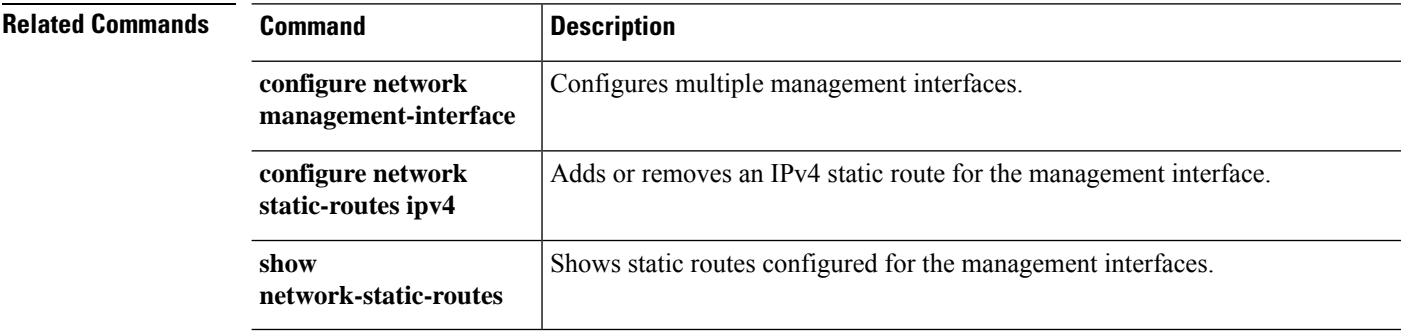

### **configure password**

To change the password for the user account you are current logged into, use the **configure password** command.

**configure password**

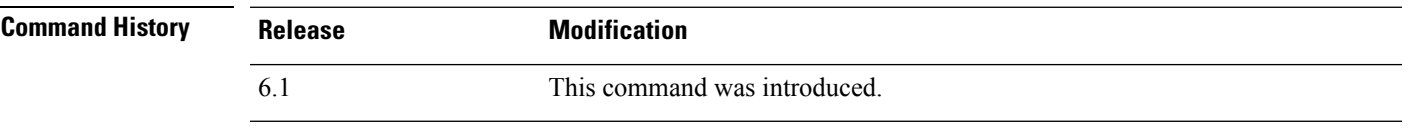

**Usage Guidelines** Using this command, the current user can change their password in CLI. After issuing the command, the CLI prompts the user for their current (or old) password, then prompts the user to enter the new password twice.

#### **Examples**

The following example changes the password for the current user account.

```
> configure password
Enter current password: oldpassword
Enter new password: newpassword
Confirm new password: newpassword
```
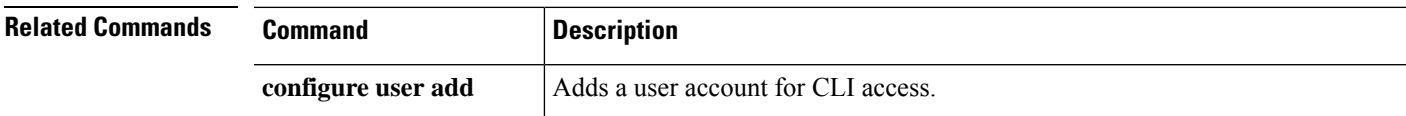

### **configure policy rollback**

To roll back the configuration on the threat defense to the last-deployed configuration, use the **configure policy rollback** command.

#### **configure policy rollback**

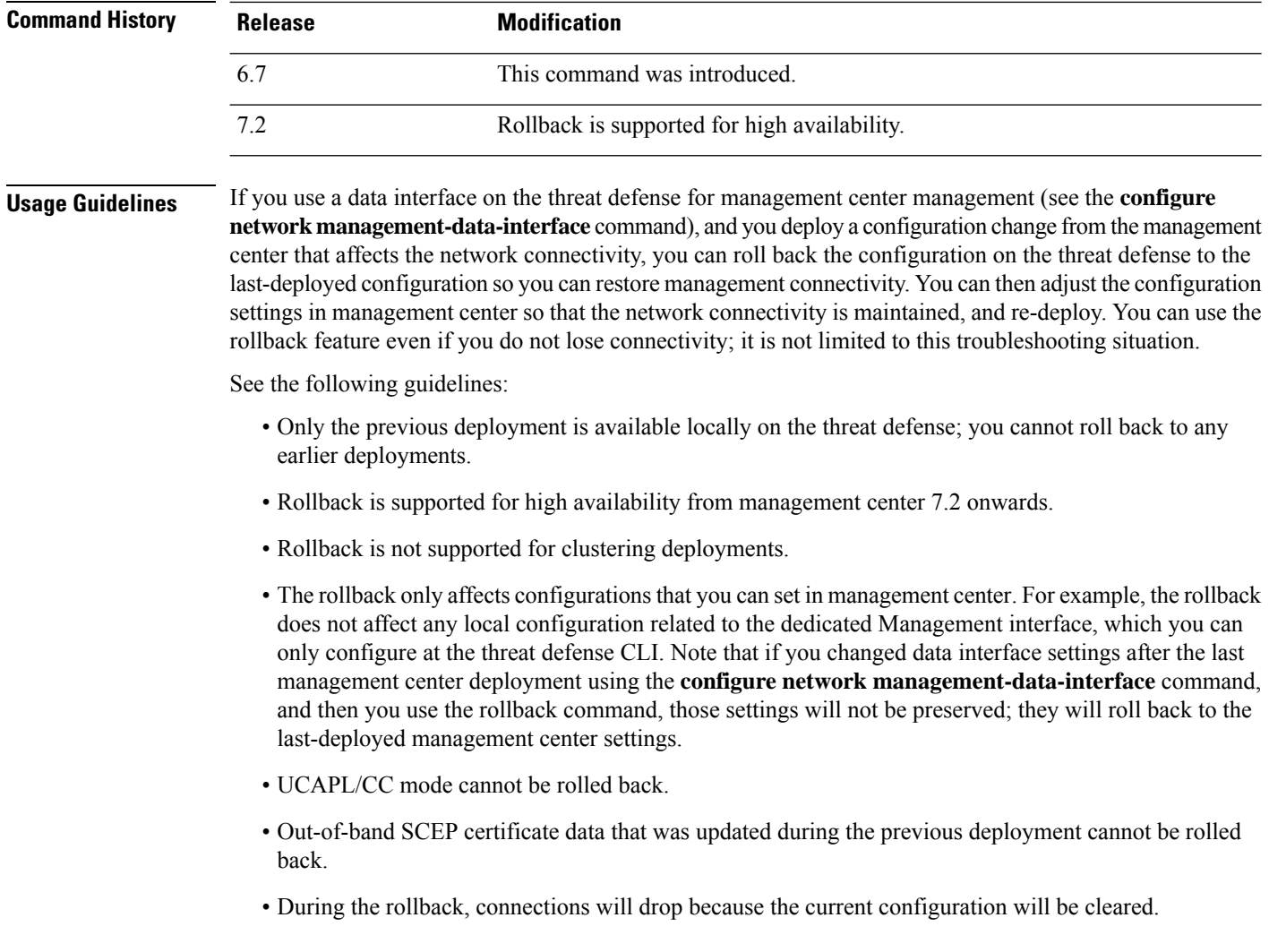

After the rollback, the threat defense notifies the management center that the rollback was completed successfully. In management center, the deployment screen will show a banner stating that the configuration was rolled back.

If the rollback failed, refer to [https://www.cisco.com/c/en/us/support/docs/security/firepower-ngfw-virtual/](https://www.cisco.com/c/en/us/support/docs/security/firepower-ngfw-virtual/215258-troubleshooting-firepower-threat-defense.html) [215258-troubleshooting-firepower-threat-defense.html](https://www.cisco.com/c/en/us/support/docs/security/firepower-ngfw-virtual/215258-troubleshooting-firepower-threat-defense.html) for common deployment problems. In some cases, the rollback can fail after management center management access is restored; in this case, you can resolve the management center configuration issues, and redeploy from management center.

#### **Examples**

The following example rolls back the last deployed configuration.

```
> configure policy rollback
The last deployment to this FTD was on June 1, 2020 and its status was Successful.
Do you want to continue [Y/N]?
Y
Rolling back complete configuration on the FTD. This will take time.
.....................
Policy rollback was successful on the FTD.
Configuration has been reverted back to transaction id:
Following is the rollback summary:
...................
....................
>
```
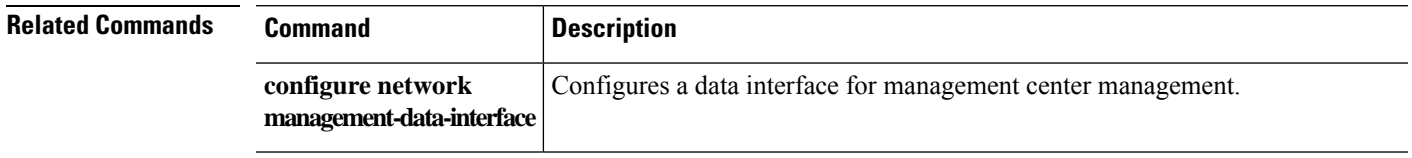

I

# **configure raid**

To manage the SSDs in a RAID, use the **configure raid** command.

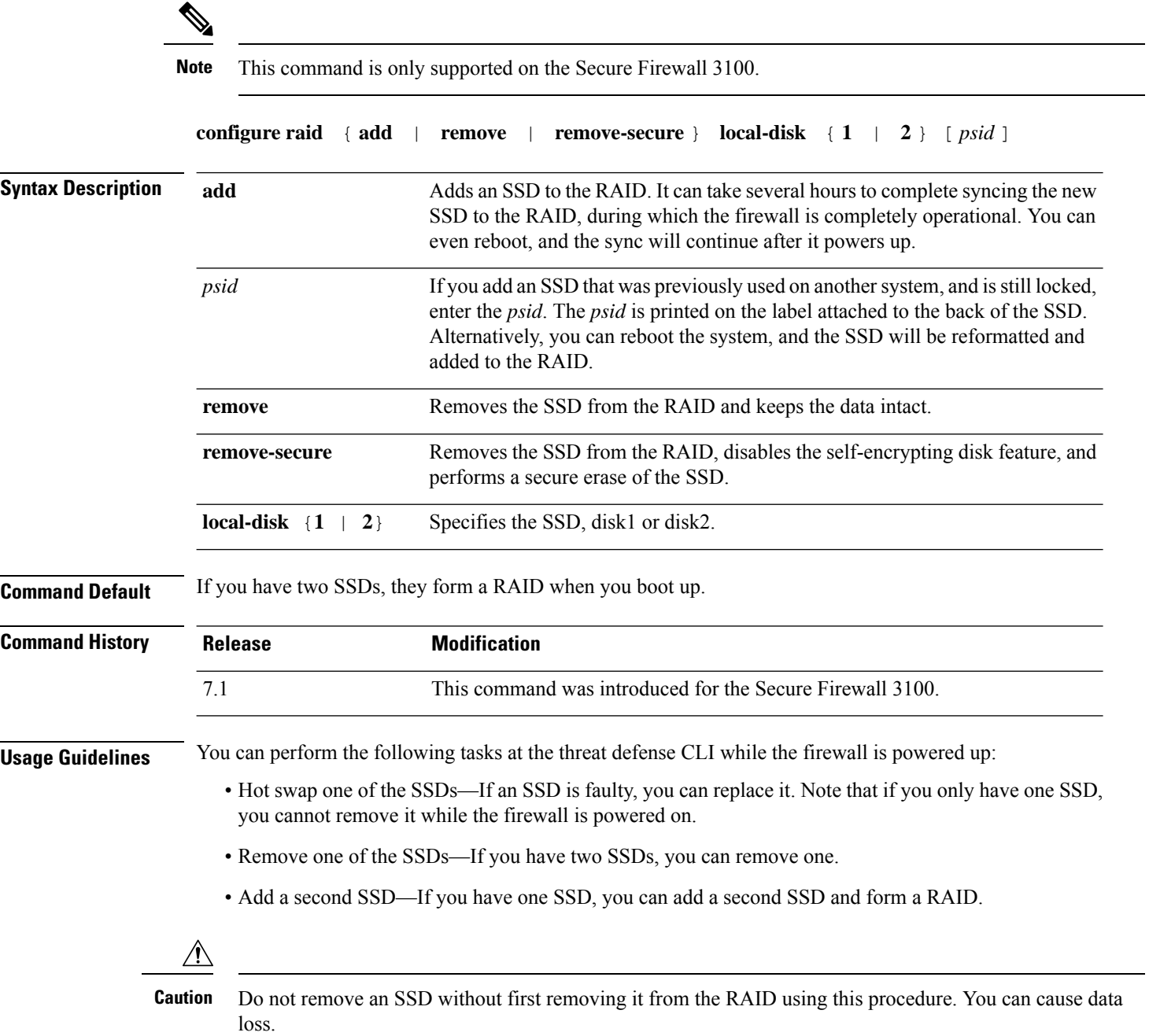

#### **Examples**

The following example removes disk2 from the RAID and performs a secure erase.

> configure raid remove-secure local-disk 2

**Related Commands** 

I

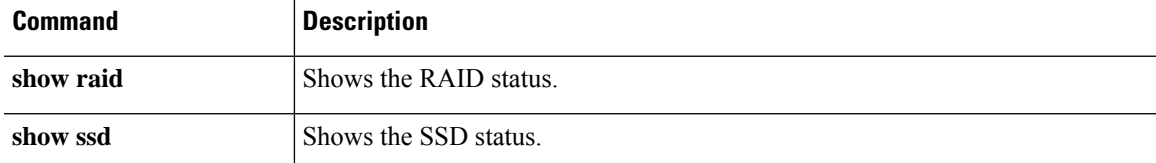

## **configure snort**

To configure advanced behavior for the Snort inspection engine, use the **configure snort** command.

**configure snort preserve-connection** {**enable** | **disable**}

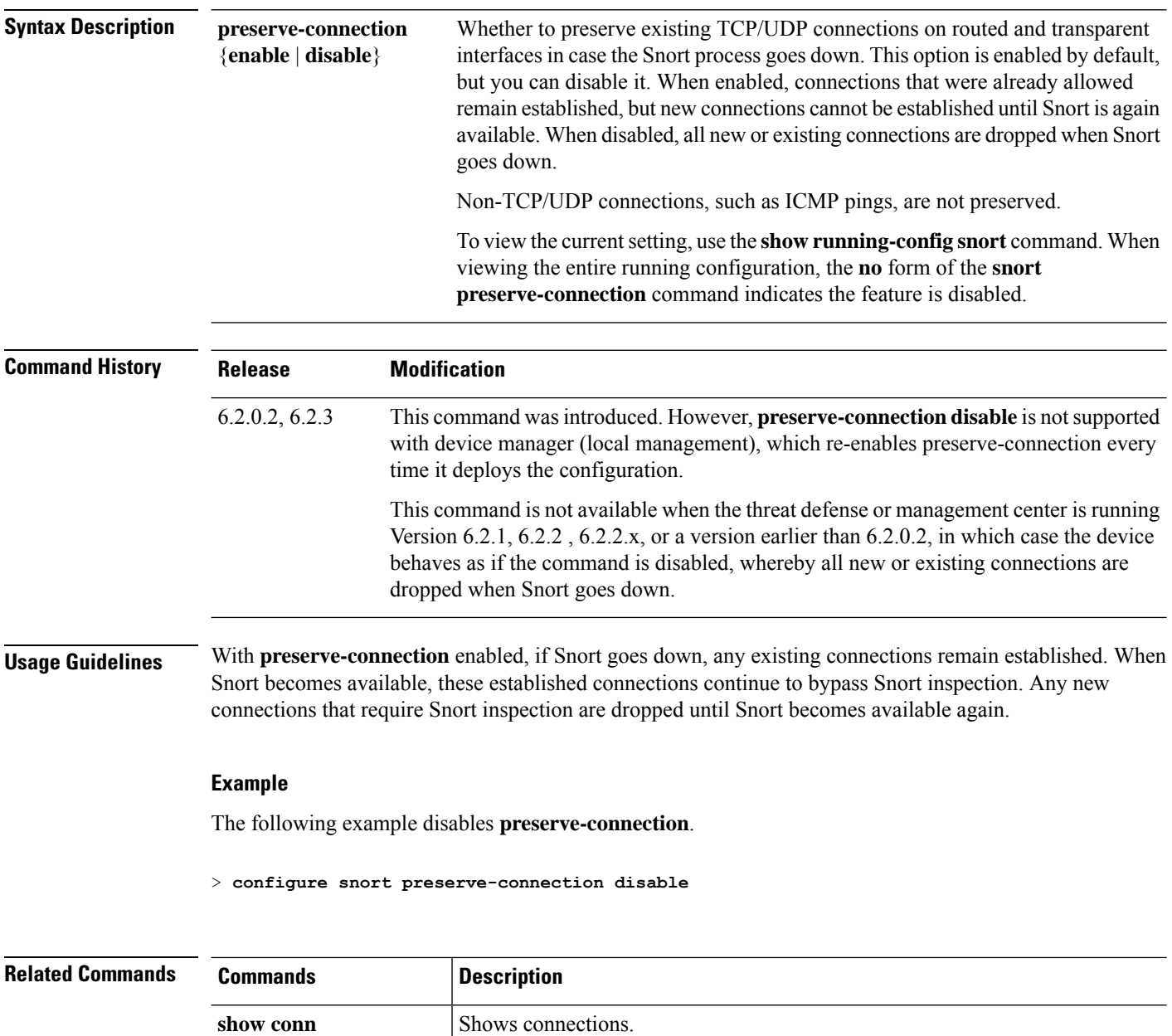

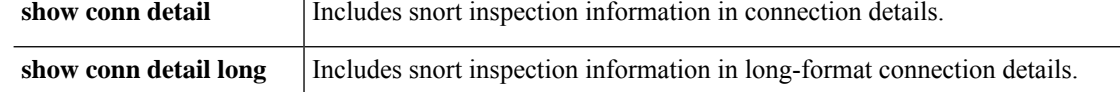

# **configure snort3 memory-monitor**

To configure theSnort 3 memory threshold monitoring application, use the **configure snort3 memory-monitor** command.

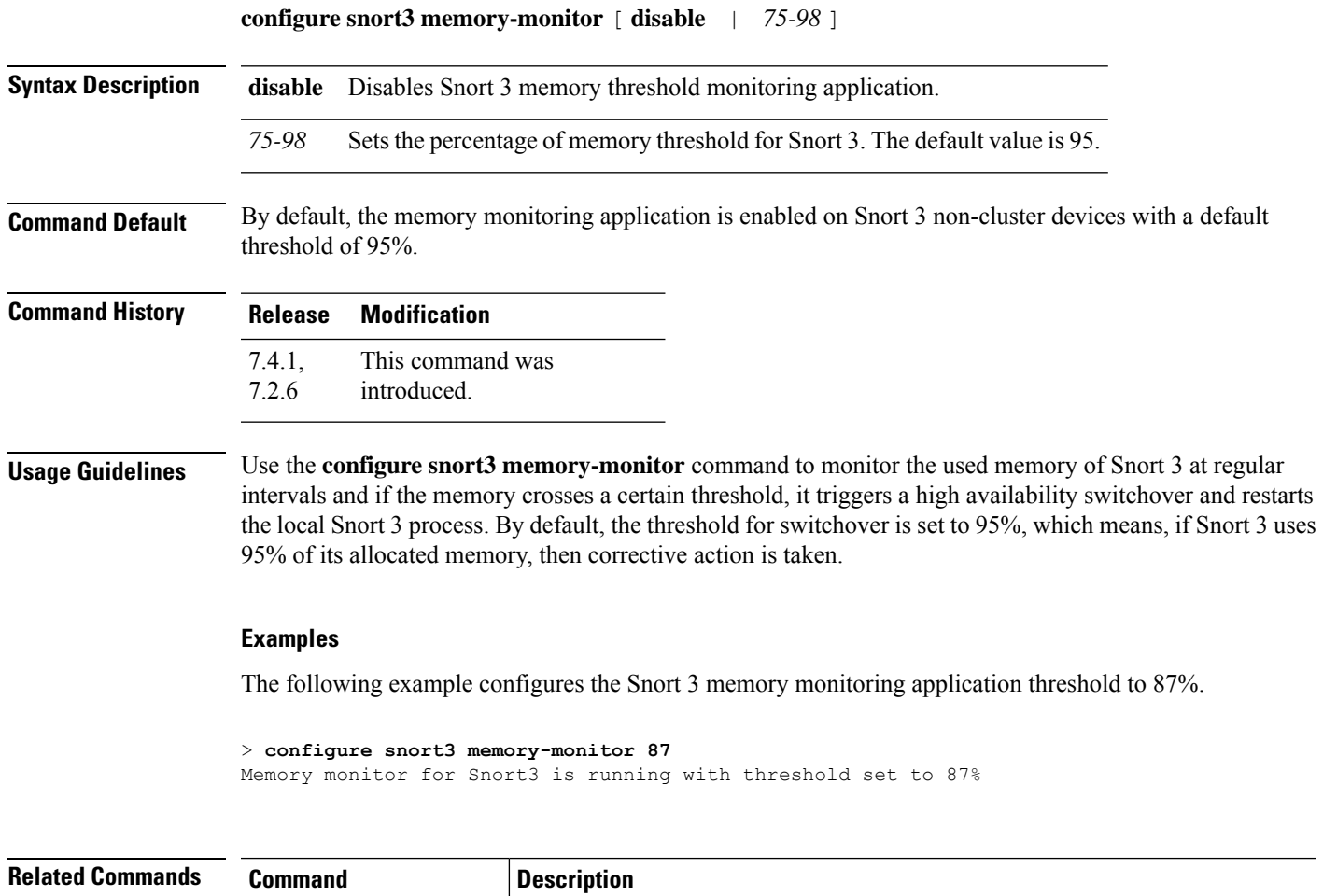

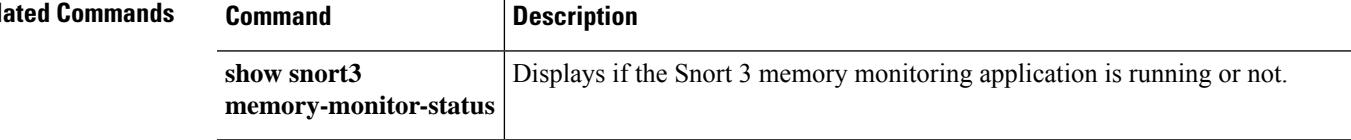

# **configure ssh-access-list**

To configure the device to accept SSH connections from specified IP addresses, use the **configure ssh-access-list** command.

**configure ssh-access-list** *address\_list*

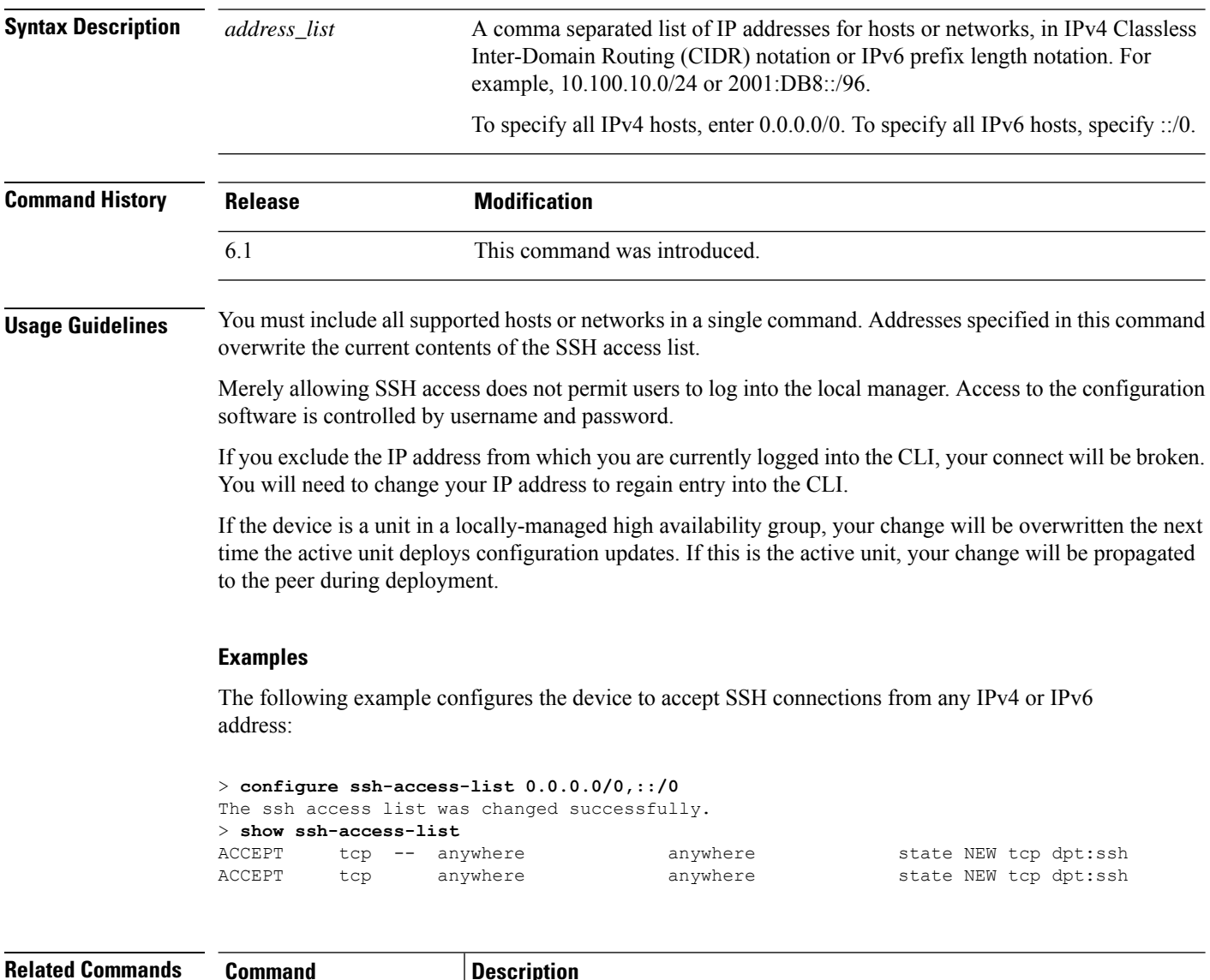

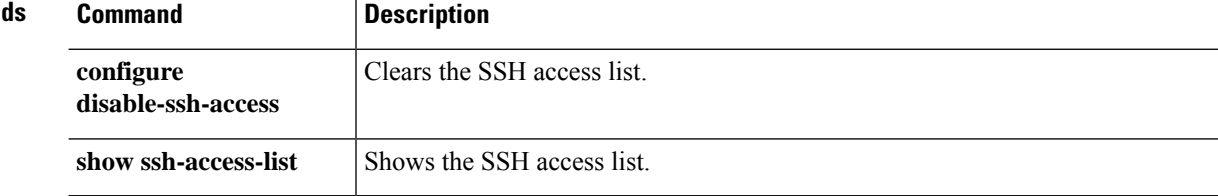
# **configure ssl-protocol**

To configure the SSL protocols clients can use in HTTPS connections to the device, when using the local manager, use the **configure ssl-protocol** command.

**configure ssl-protocol** {*protocol\_list* | **default**}

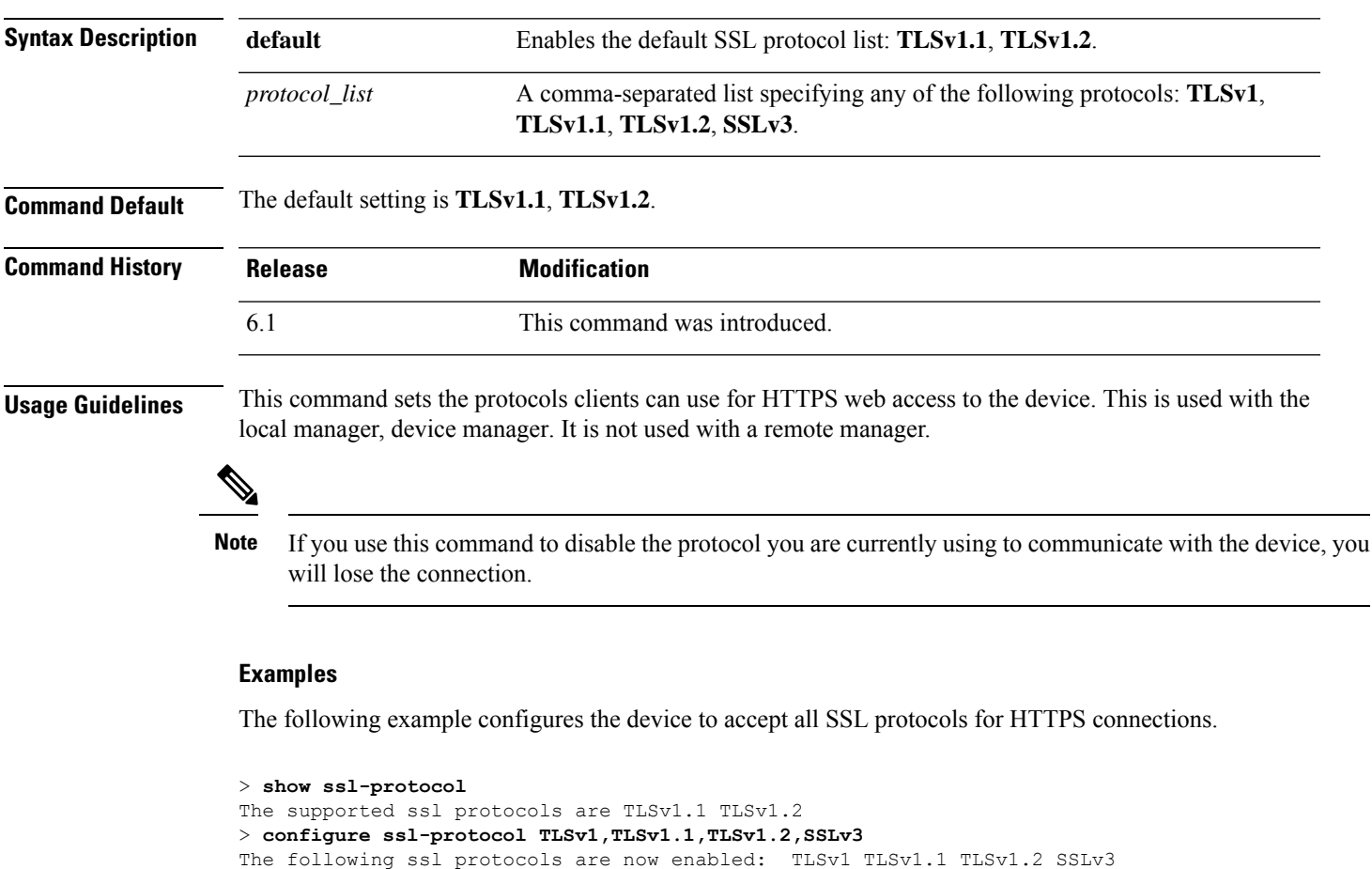

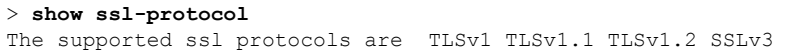

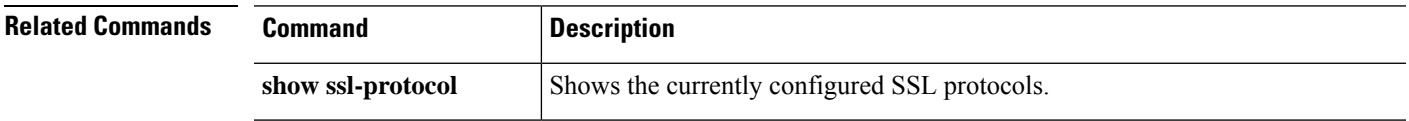

## **configure tcp-randomization**

To disable TCP sequence number randomization, use the **configure tcp-randomization** command.

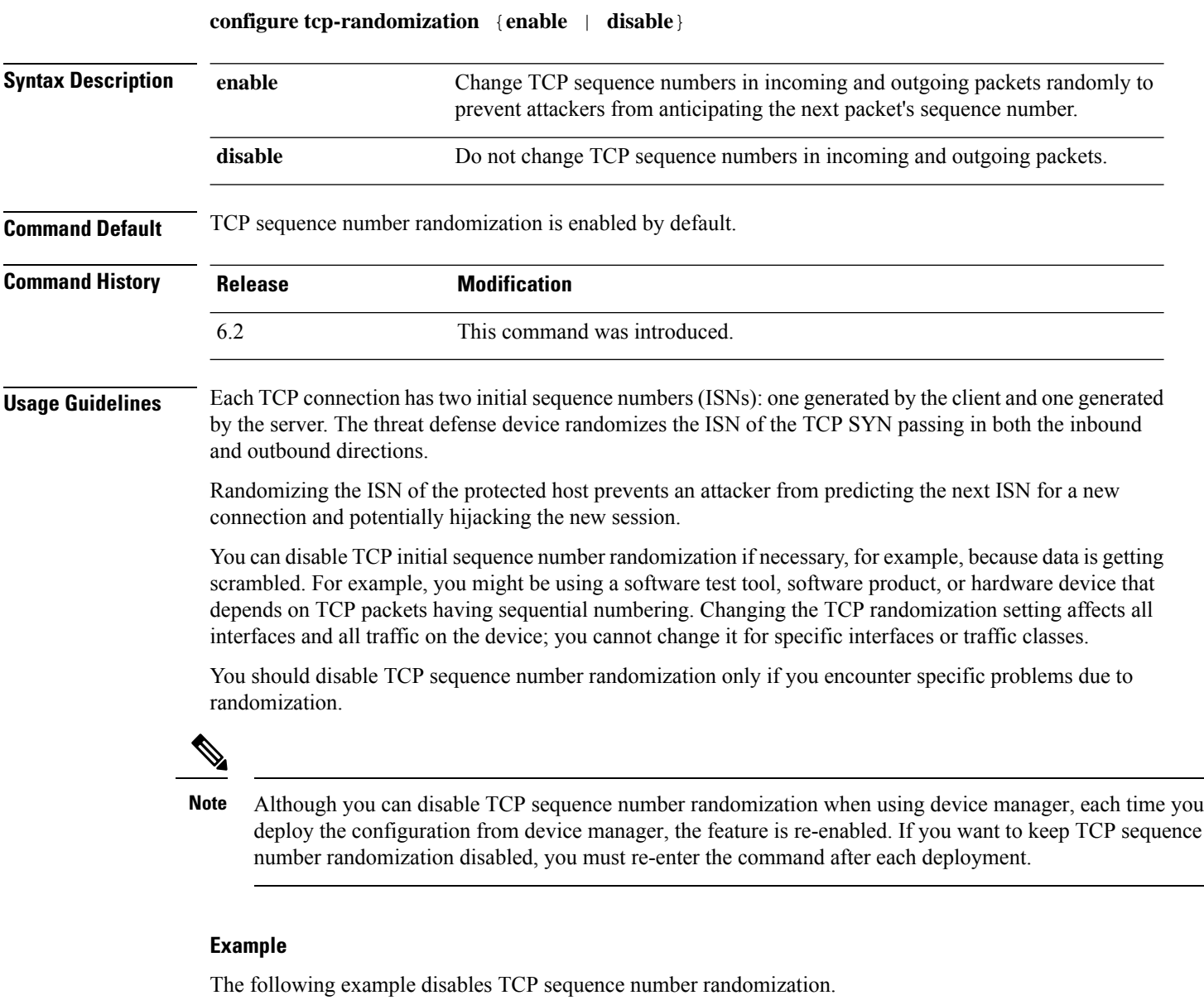

```
> configure tcp-randomization disable
```
To determine if TCP sequence number randomization is currently enabled or disabled, look in the running configuration for the **set connection random-sequence-number disable** command. This command will be in the global\_policy policy map, so you can limit your view of the configuration by using the **show running-config policy-map** command. If the **set connection**

**random-sequence-number** command does not appear in the configuration, then TCP sequence number randomization is enabled.

For example, the following shows that TCP sequence number randomization is disabled (the relevant command is highlighted).

```
> show running-config policy-map
!
policy-map type inspect dns preset dns map
parameters
 message-length maximum client auto
 message-length maximum 512
 no tcp-inspection
policy-map global_policy
 class inspection_default
 inspect dns preset dns map
 inspect ftp
 inspect h323 h225
  inspect h323 ras
  inspect rsh
 inspect rtsp
 inspect sqlnet
 inspect skinny
 inspect sunrpc
  inspect xdmcp
 inspect sip
  inspect netbios
  inspect tftp
  inspect ip-options
  inspect icmp
  inspect icmp error
class tcp
 set connection random-sequence-number disable
!
```
The following example shows that TCP sequence number randomization is enabled because the **set connection random-sequence-number** command is not in the global\_policy policy map.

```
> show running-config policy-map
!
policy-map type inspect dns preset_dns_map
parameters
 message-length maximum client auto
 message-length maximum 512
 no tcp-inspection
policy-map global_policy
 class inspection_default
  inspect dns preset dns map
  inspect ftp
 inspect h323 h225
  inspect h323 ras
  inspect rsh
 inspect rtsp
  inspect sqlnet
  inspect skinny
  inspect sunrpc
  inspect xdmcp
  inspect sip
  inspect netbios
  inspect tftp
```
inspect ip-options

 $\mathbf I$ 

inspect icmp inspect icmp error

# **configure unlock\_time**

To set the length of time after which a user account is automatically unlocked after being locked for exceeding the maximum number of failed logins, use the **configure unlock\_time** command. This command works in CC/UCAPL compliance mode only.

**configure unlock\_time** *number*

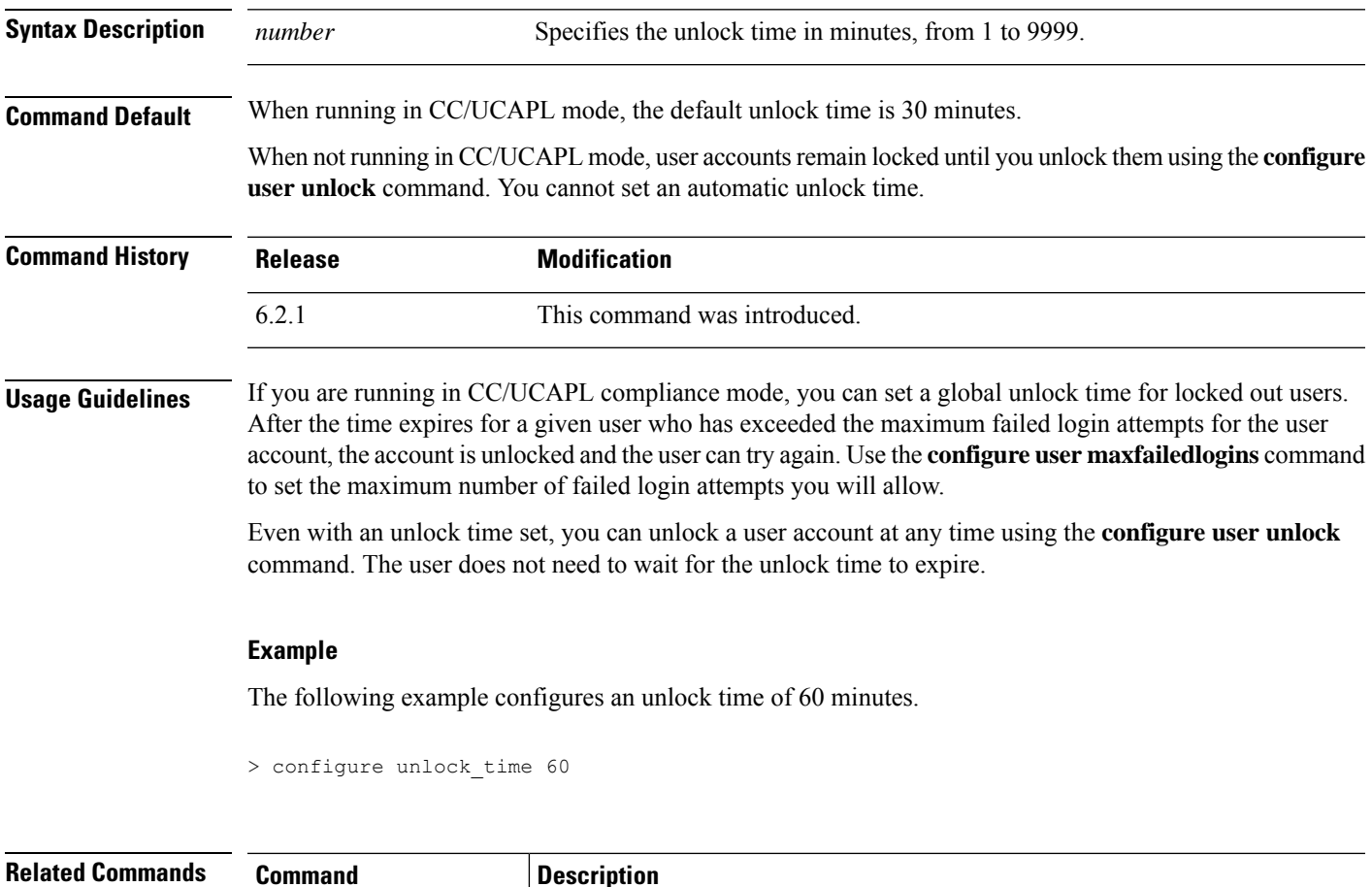

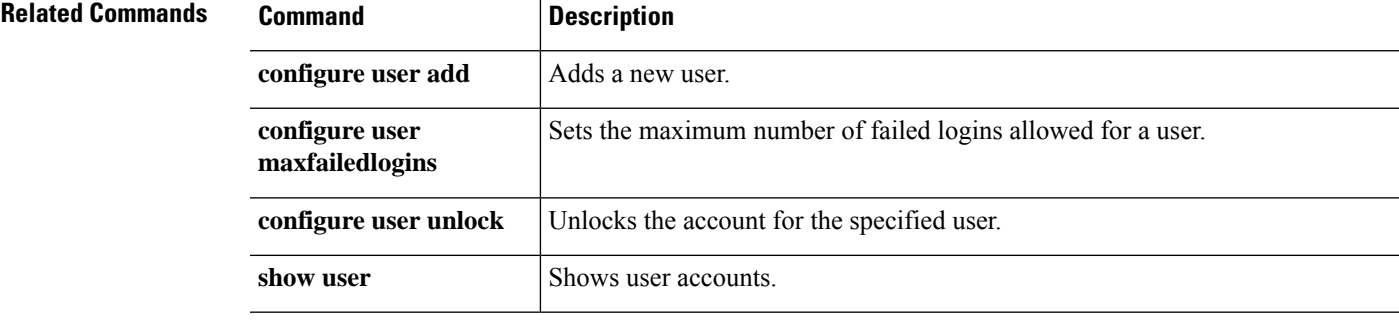

# **configure user access**

To change the access authorization level for an existing user, use the **configure user access** command.

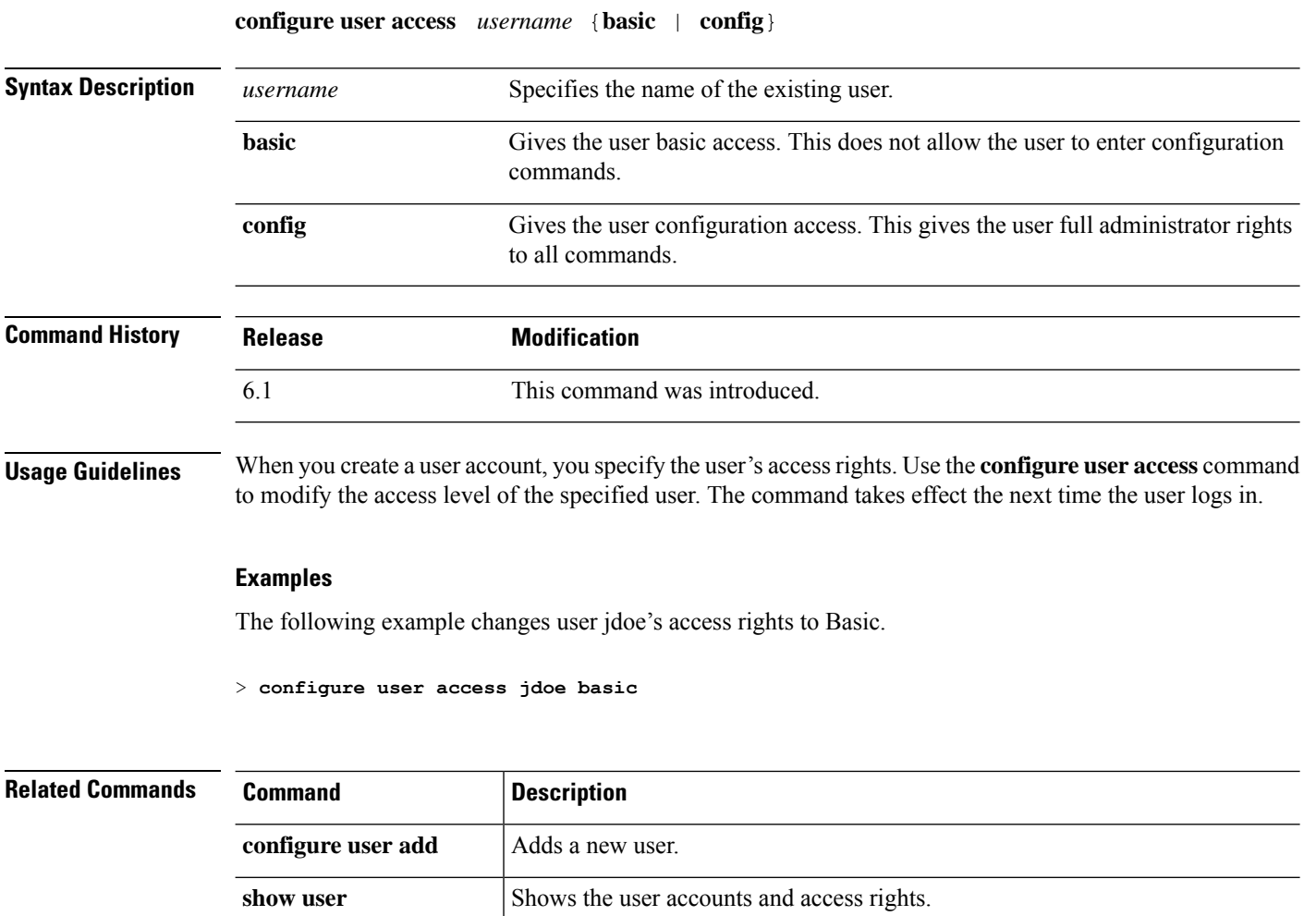

### **configure user add**

To create a new user account for CLI access, use the **configure user add** command.

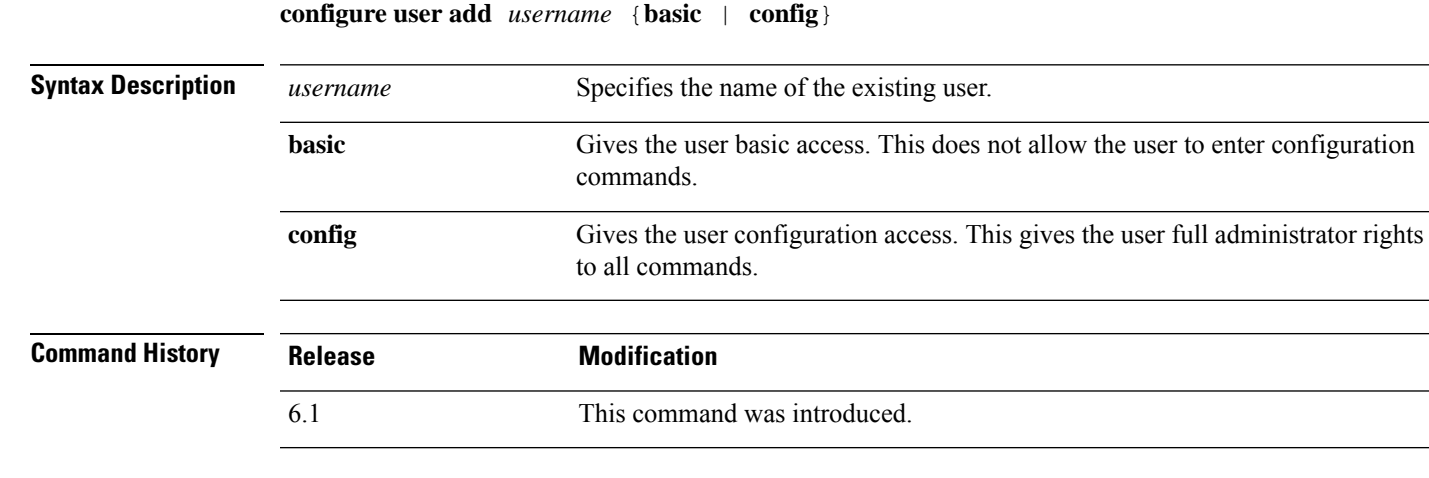

**Usage Guidelines** Use this command to create a new user with a specified name, access level, and password. The command prompts for the password. All other account properties are configured with default properties.

#### **Examples**

The following example adds a user account named joecool with config access rights. The password is not shown as you type it.

```
> configure user add joecool config
Enter new password for user joecool: newpassword
Confirm new password for user joecool: newpassword
> show user
Login UID Auth Access Enabled Reset Exp Warn Str Lock Max
               1000 Local Config Enabled No Never N/A Dis No N/A
joecool 1001 Local Config Enabled No Never N/A Dis No 5
```
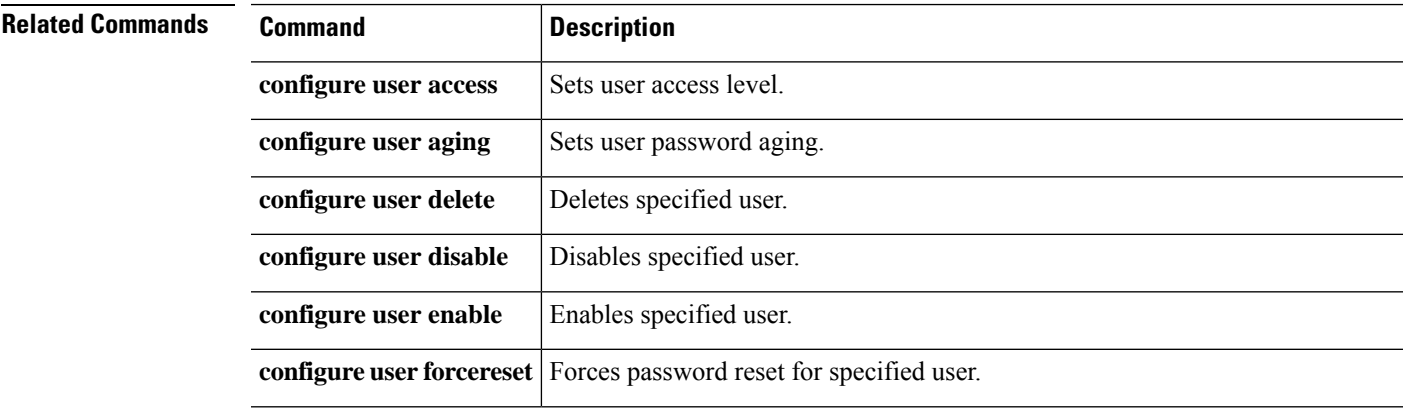

 $\mathbf I$ 

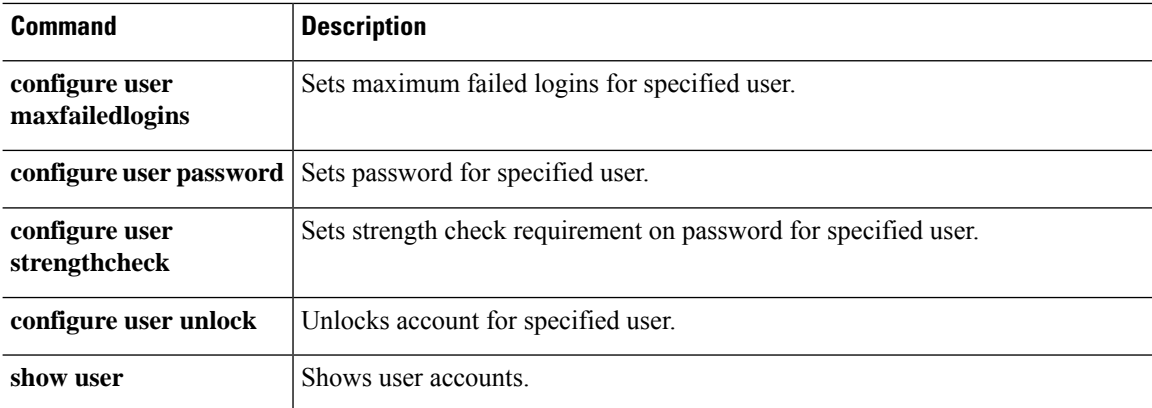

### **configure user aging**

To set an expiration date for a user's password, use the **configure user aging** command.

**configure user aging** *username max\_days warn\_days* [ *grace\_period* ]

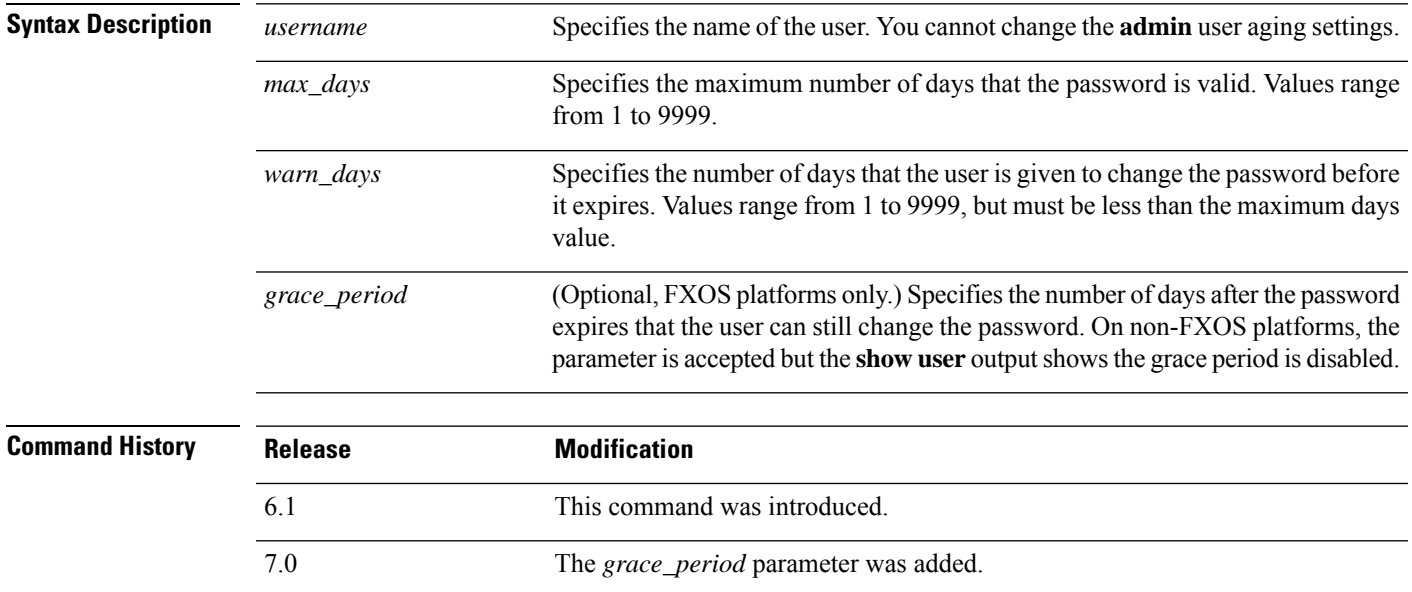

### **Examples**

The following example sets the user's password to expire in 100 days, and starts warning the user 30 days before password expiration. In the show user output, note the numbers in the Exp and Warn columns.

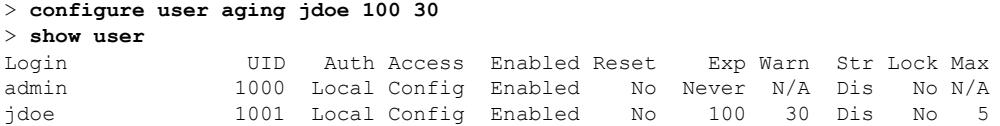

The following example sets the password to expire in 180 days, starts warning the user 7 days before expiration, and includes a 7-day grace period.

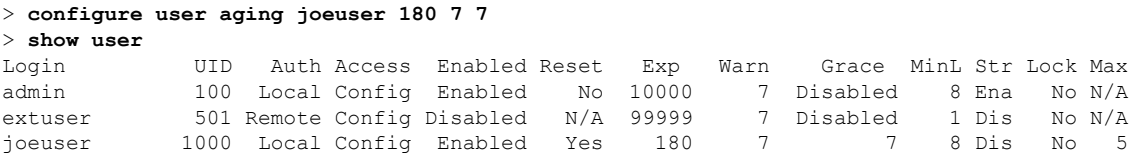

I

### **Related Commands**

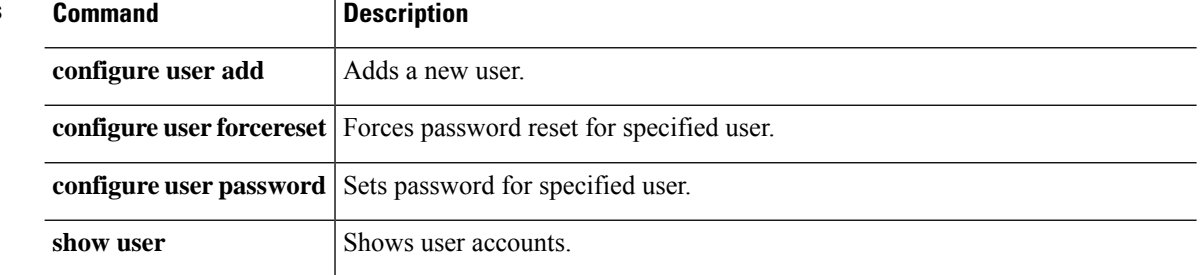

# **configure user delete**

To delete a user account, use the **configure user delete** command.

**configure user delete** *username*

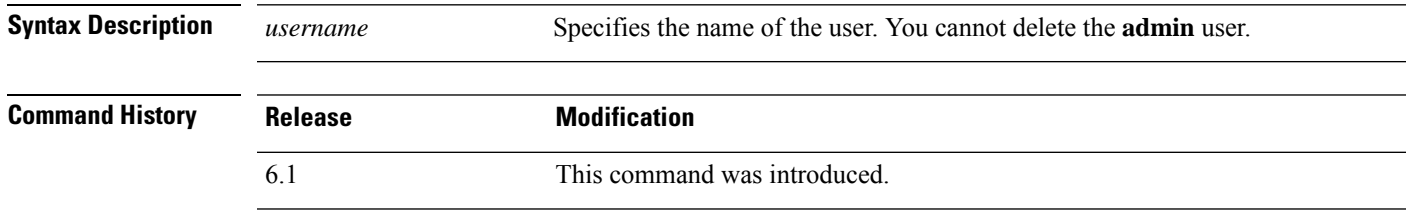

### **Examples**

The following example deletes a user account.

> **configure user delete jdoe**

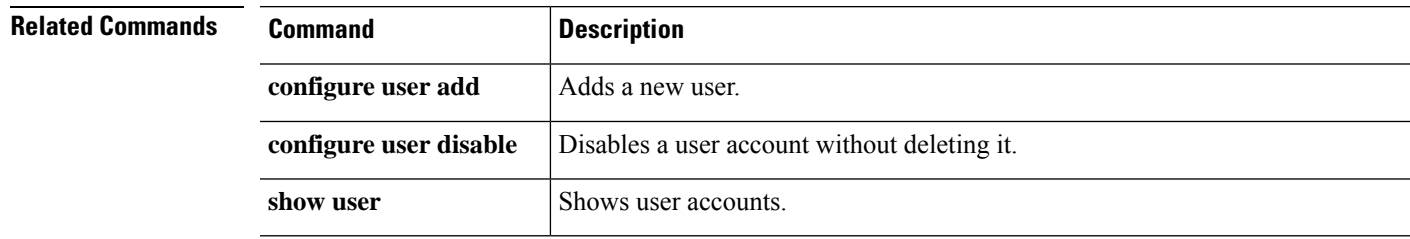

# **configure user disable**

To disable a user account without deleting it, use the **configure user disable** command.

**configure user disable** *username*

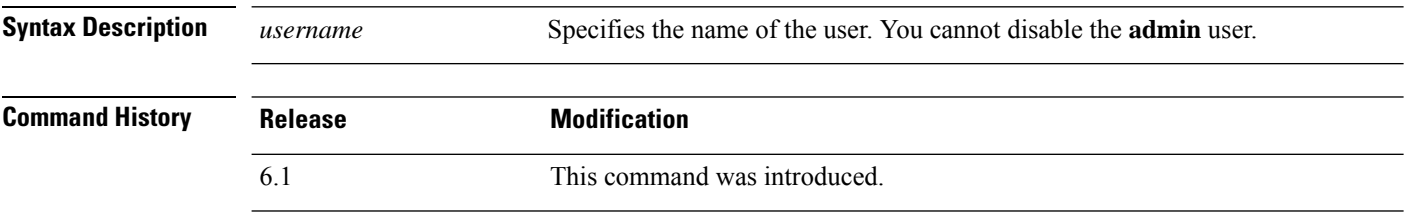

**Usage Guidelines** Use this command to disable a user account without deleting it. Disabled users cannot login. Use the **configure user enable** command to reenable a disabled user account.

### **Examples**

The following example disables a user account.

> **configure user disable jdoe**

> **show user**

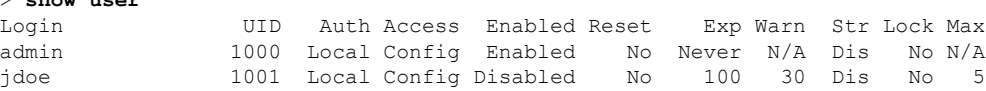

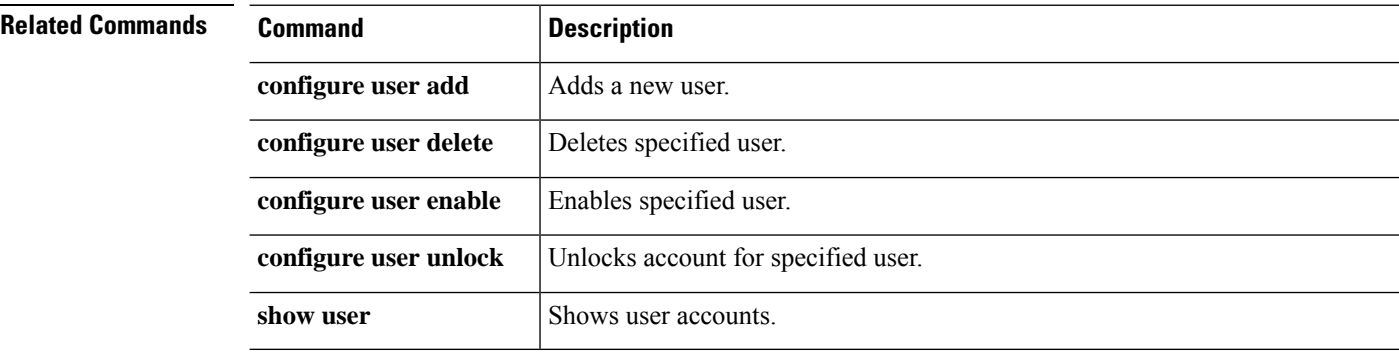

## **configure user enable**

To enable a previously disabled user, use the **configure user enable** command.

**configure user enable** *username*

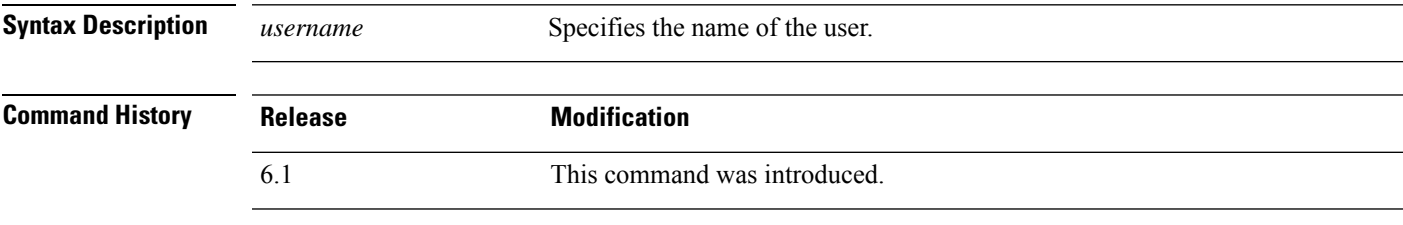

**Usage Guidelines** Use this command to enable a user and allow login.

### **Examples**

The following example enables a disabled user account. Note the change in the **show user** Enabled column.

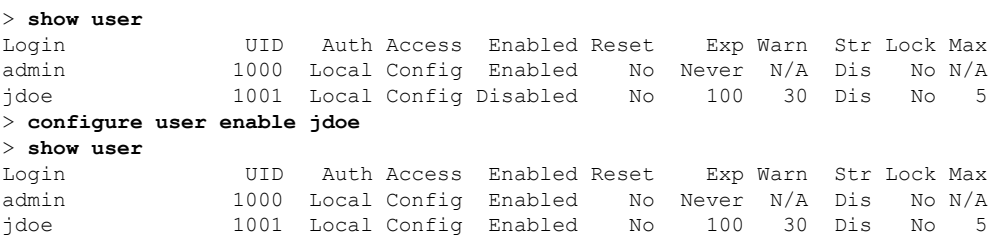

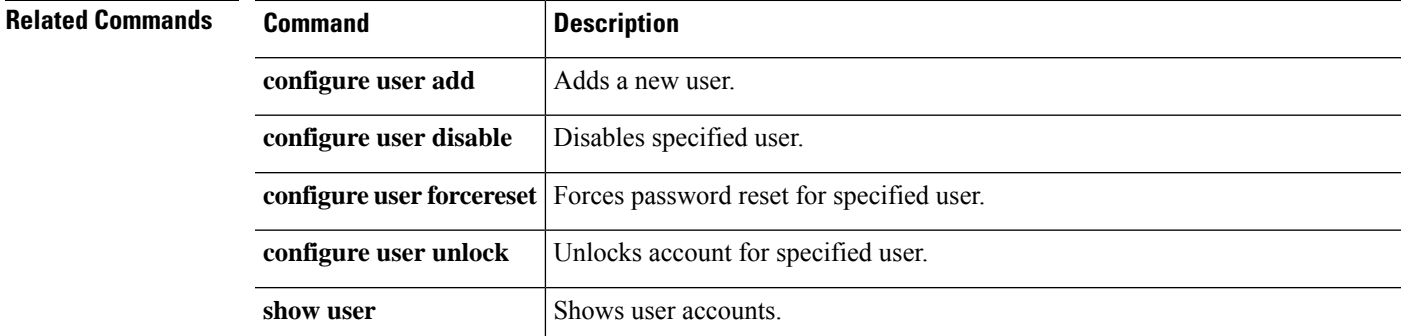

## **configure user forcereset**

To force the user to change their password the next time they log in, use the **configure user forcereset** command.

### **configure user forcereset** *username*

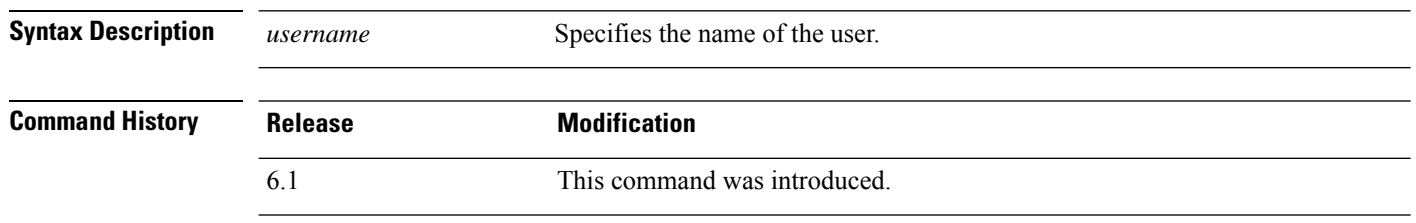

**Usage Guidelines** Use this command to force the user to reset their password the next time they login. When the user logs in and changes the password, strength checking is automatically enabled.

#### **Examples**

The following example forces the user to reset the password on the next log in.

> **configure user forcereset jdoe**

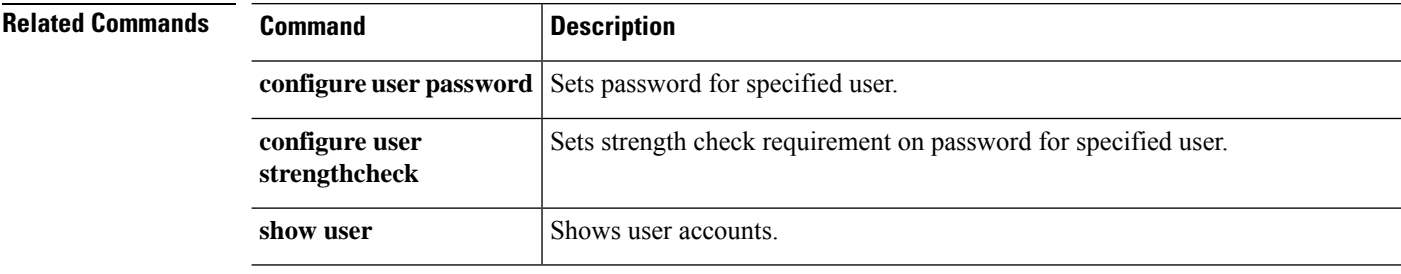

# **configure user maxfailedlogins**

To set the maximum number of consecutive failed logins for a user, use the **configure user maxfailedlogins** command.

**configure user maxfailedlogins** *username number*

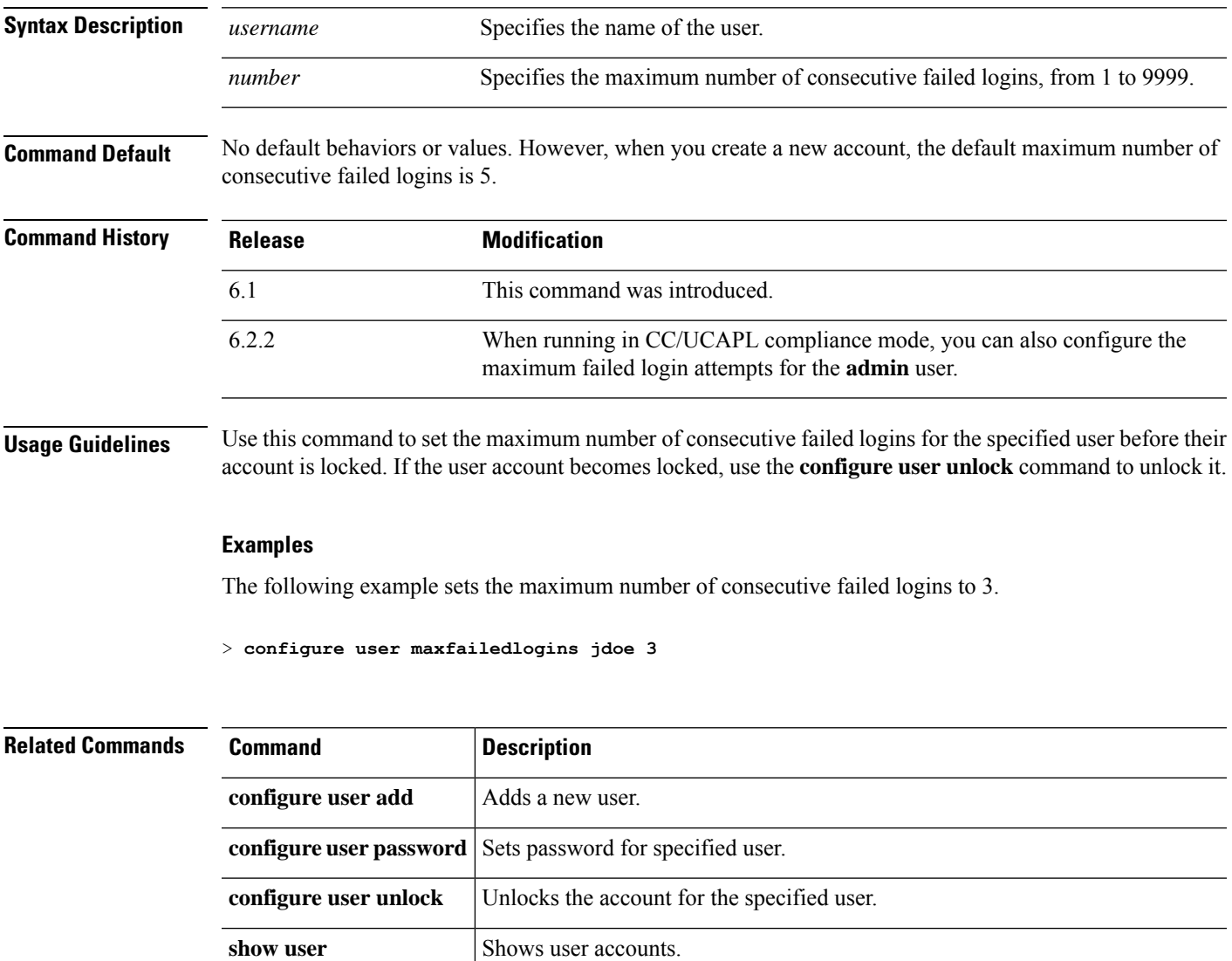

### **configure user minpasswdlen**

To set the minimum length for the password for a user, use the **configure user minpasswdlen** command.

**configure user minpasswdlen** *username number*

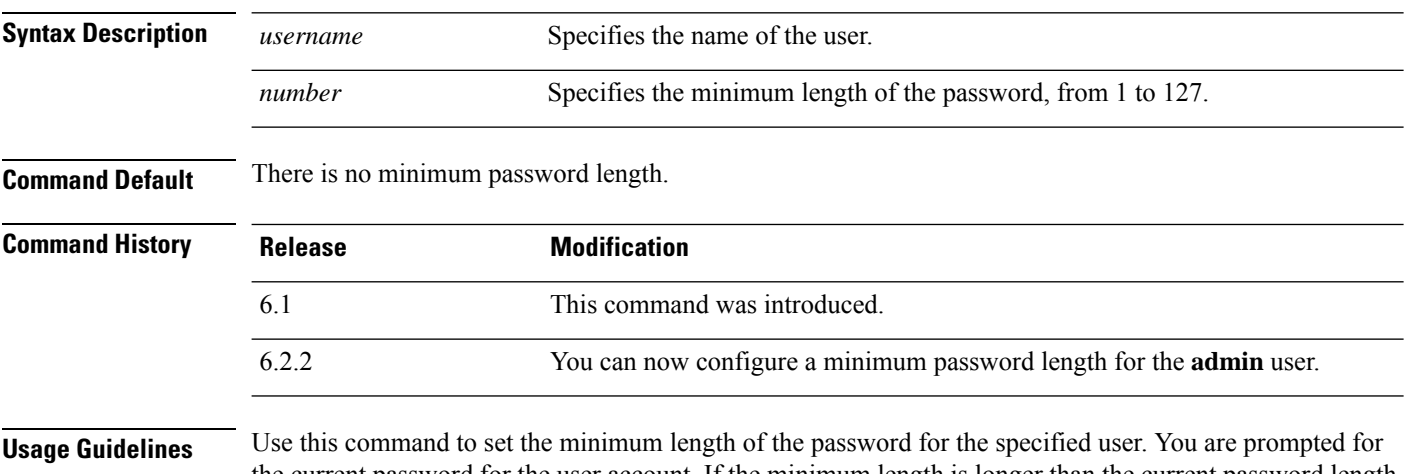

the current password for the user account. If the minimum length is longer than the current password length, you are also prompted to set a new password.

#### **Example**

The following example sets the minimum password length to 8 characters. In this example, the current password is less than the new minimum, so you need to set a new password.

```
> configure user minpasswdlen jdoe 8
Setting minimum password length to 8
Enter current password: <enter old password>
Enter new password for user jdoe: <enter new password>
Confirm new password for user jdoe: <enter new password>
```
Setting Minimum password length succeeded

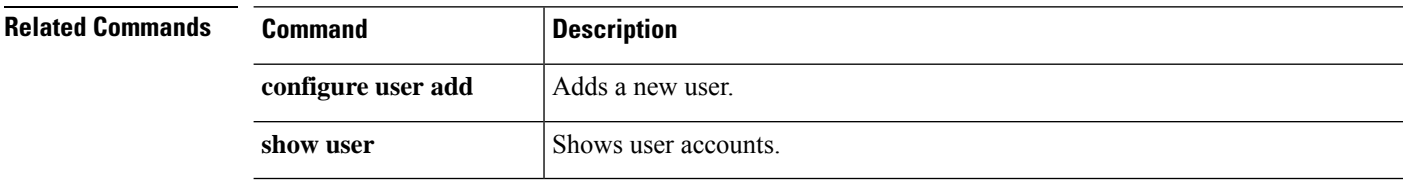

### **configure user password**

To set the password on another user's account, use the **configure user password** command.

**configure user password** *username*

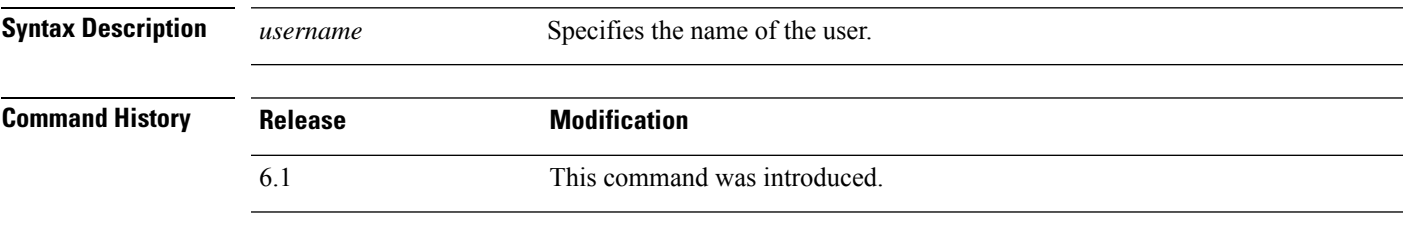

**Usage Guidelines** Use this command to set a specified user's password. This command prompts for the user's password. To change your own password, use the **configure password** command instead of this command.

#### **Examples**

The following example sets the password on another user's account. The password is not shown as you type it.

```
> configure user password jdoe
Enter new password for user jdoe: newpassword
Confirm new password for user jdoe: newpassword
```
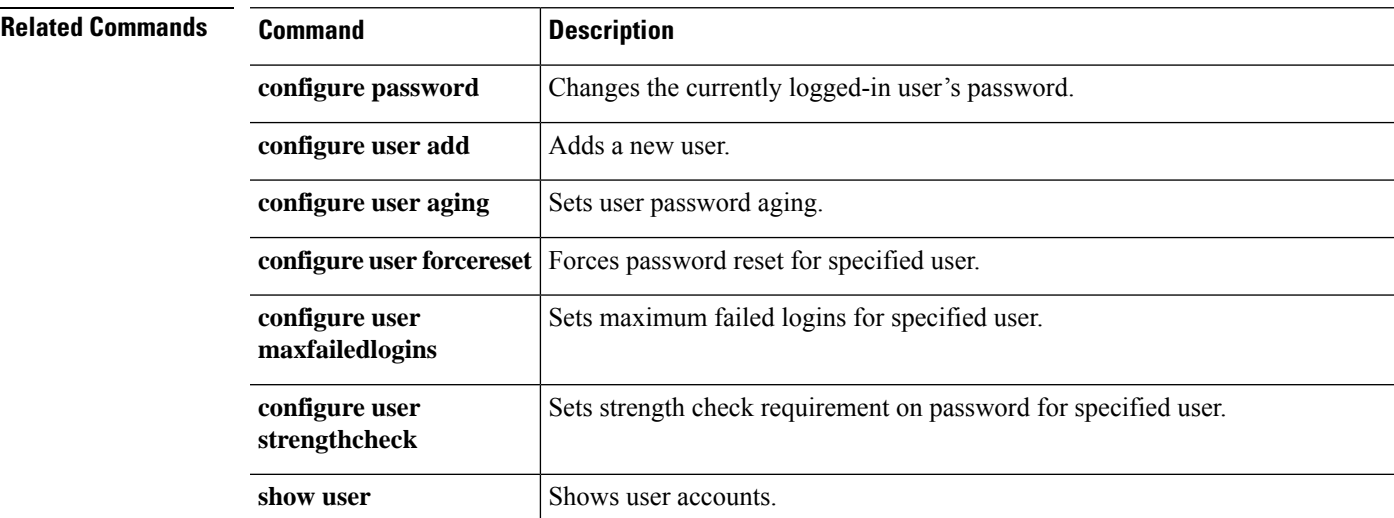

# **configure user strengthcheck**

To enable or disable the strength requirement for a user's password, user the **configure user strengthcheck** command.

### **configure user strengthcheck** *username* {**enable** | **disable**}

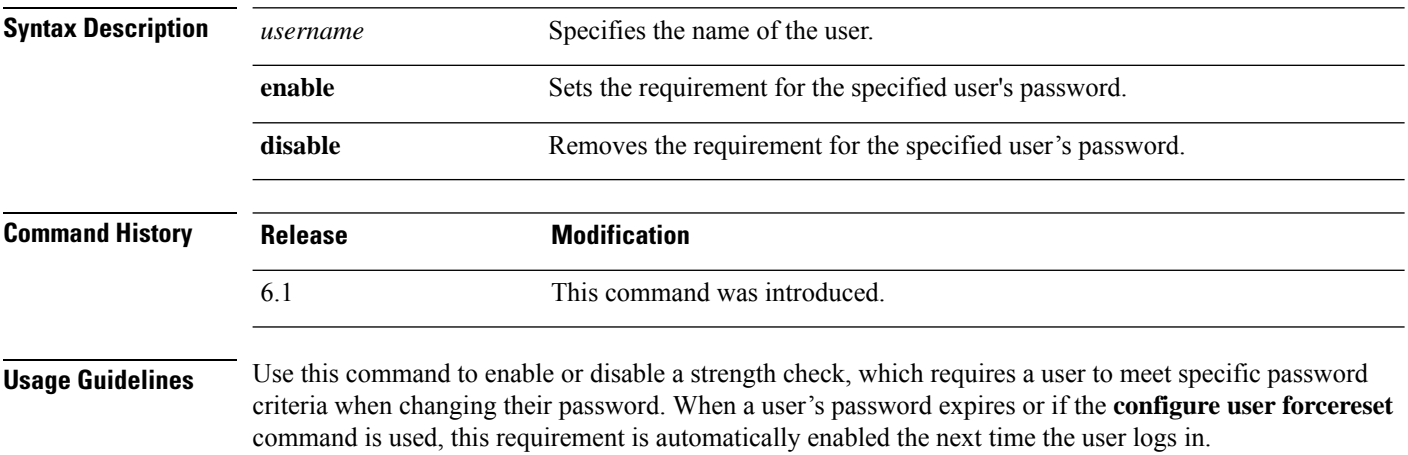

### **Examples**

The following example enables strength checking on a user account.

> **configure user strengthcheck jdoe enable**

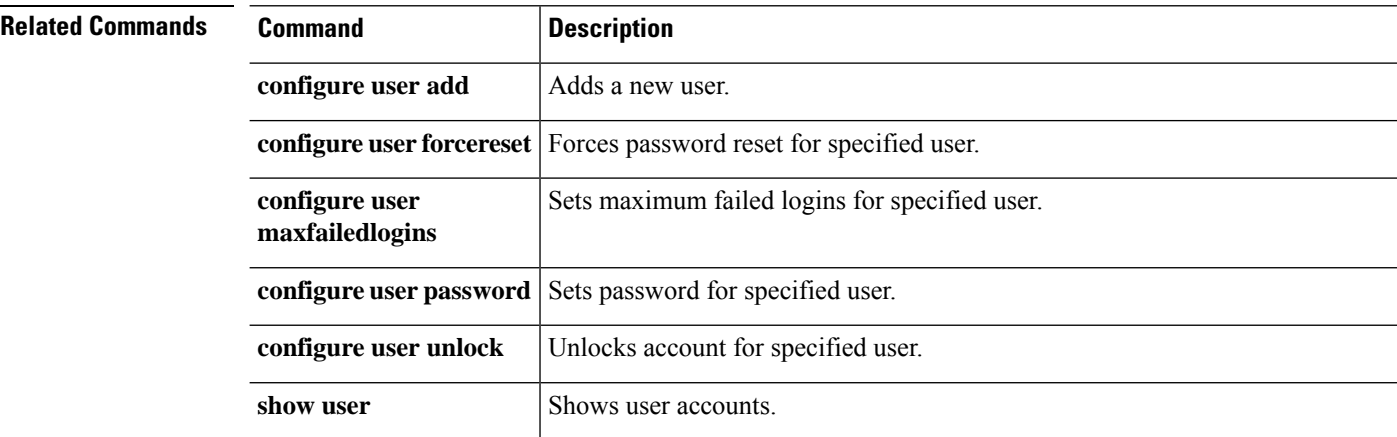

# **configure user unlock**

To unlocks a user account that has exceeded the maximum number of failed logins, use the **configure user unlock** command.

### **configure user unlock** *username*

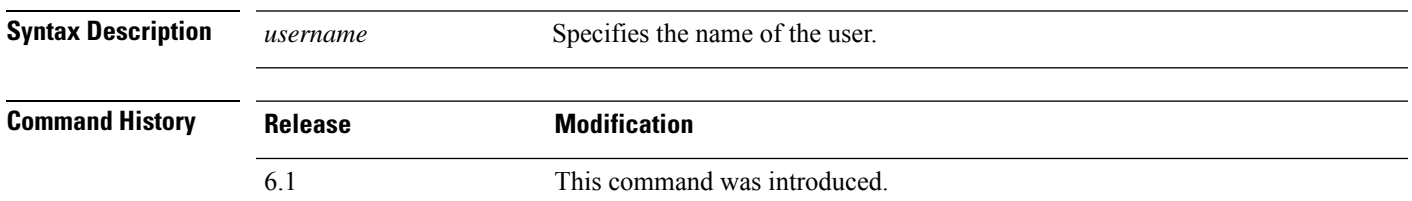

#### **Examples**

The following example unlocks a user account.

> **configure user unlock jdoe**

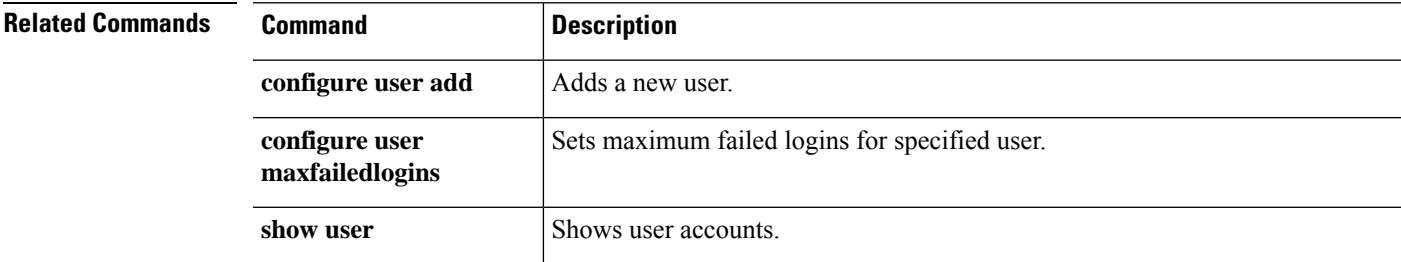

### **conn data-rate**

To view the connections on the device that are passing heavy loads of data, use the **conndata-rate** command. This command displays per-flow data rate along with the existing connection information. To disable the collection of connections by data-rate, use the **no** form of the command.

**conn data-rate**

**no conn data-rate**

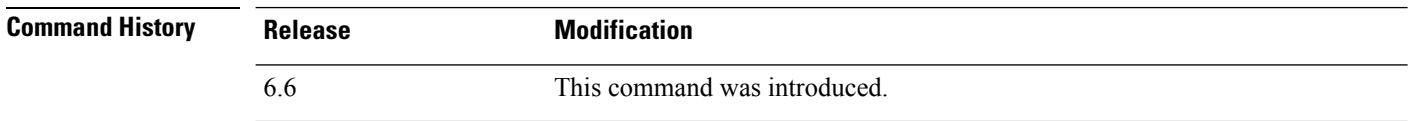

**Usage Guidelines** The **conndata-rate** command is most useful to determine which connections, and users, might be contributing the most to the overall load on the device.

When enabled, the **conn data-rate** feature tracks two statistics for all connections:

- The current (1-second) data rate in the forward and reverse direction of a connection.
- The maximum 1-second data rate in the forward and reverse direction of a connection.

#### **Examples**

The following example shows how to enable the connection data rate collection, verify that the feature is enabled, and view data rates:

```
> conn data-rate
> show conn data-rate
Connection data rate tracking is currently enabled.
Use 'show conn detail' to see the data rates of active connections.
```

```
> show conn detail
```

```
TCP outside: 198.51.100.1/46994 NP Identity Ifc: 203.0.113.1/22,
flags UOB , idle 0s, uptime 9m24s, timeout 1h0m, bytes 68627
Initiator: 198.51.100.1, Responder: 203.0.113.1
data-rate forward/reverse
current rate: 1194/0 bytes/sec <----------------current data rate for forward/reverse flows
max rate: 2520/0 bytes/sec <----------------max data rate for forward/reverse flows
time since last max 0:08:54/NA <----------------time since last max data rate for
forward/reverse flows
```
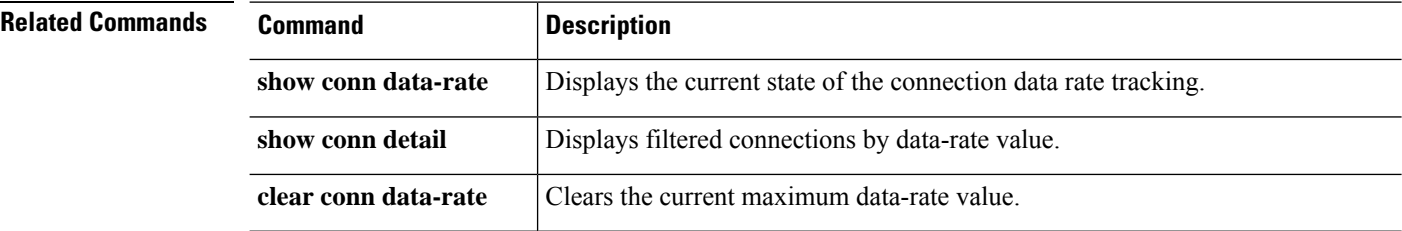

### **connect fxos**

To enter the FXOS Service Manager CLI mode, use the **connect fxos** command.

**connect fxos**

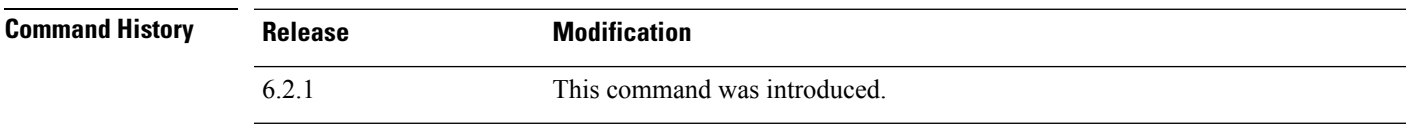

**Usage Guidelines** FXOS is the underlying software on Firepower 2100, 4100, and 9300 series devices.

#### **Examples**

The following example shows how to enter the FXOS CLI when you started in the threat defense CLI. Enter ? to see the available commands in FXOS.

```
> connect fxos
```

```
Cisco Firepower Extensible Operating System (FX-OS) Software
TAC support: http://www.cisco.com/tac
Copyright (c) 2009-2015, Cisco Systems, Inc. All rights reserved.
```

```
The copyrights to certain works contained in this software are
owned by other third parties and used and distributed under
license.
```

```
(...remaining copyrights omitted...)
```

```
kp-fpr2100-2#
```
The following example shows what happens if you originally entered the threat defense CLI from the FXOS CLI (using the **connect ftd** FXOS command).

```
> connect fxos
You came from FXOS Service Manager. Please enter 'exit' to go back.
```
### **copy**

To copy a file to or from flash memory, use the **copy** command.

```
copy [ /noconfirm | /noverify ] [ interface_name ] { /pcap capture:/ [ buffer_name ] | src_url
| running-config | startup-config } dest_url
```
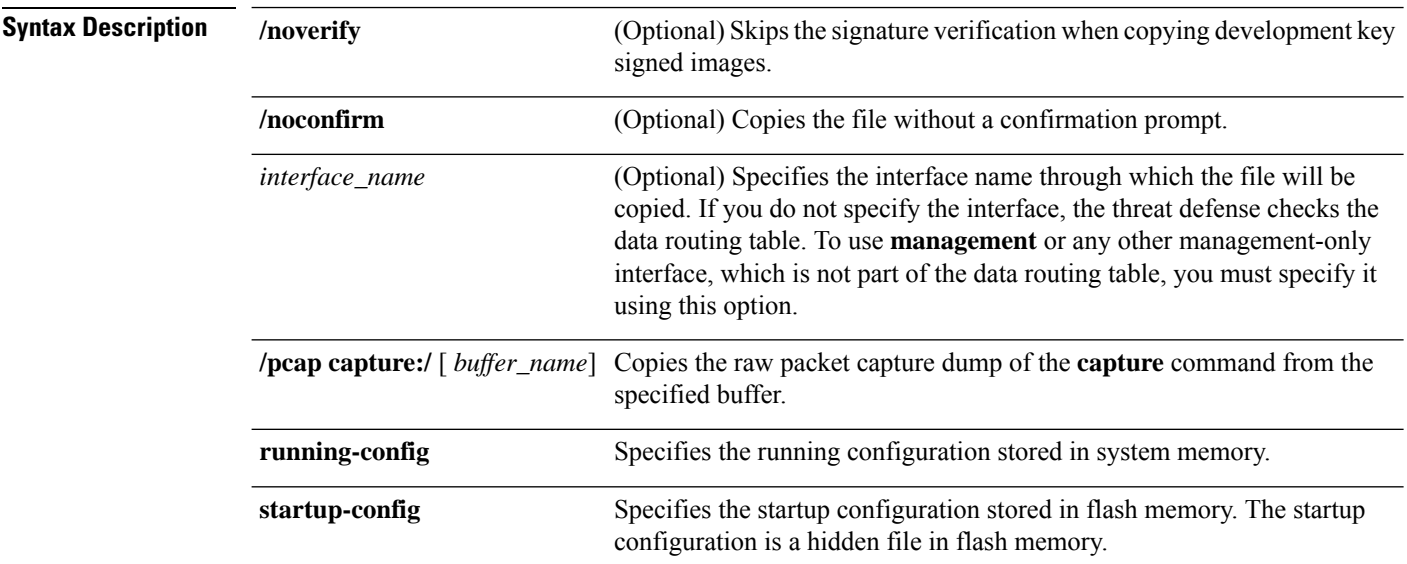

 $\mathbf{l}$ 

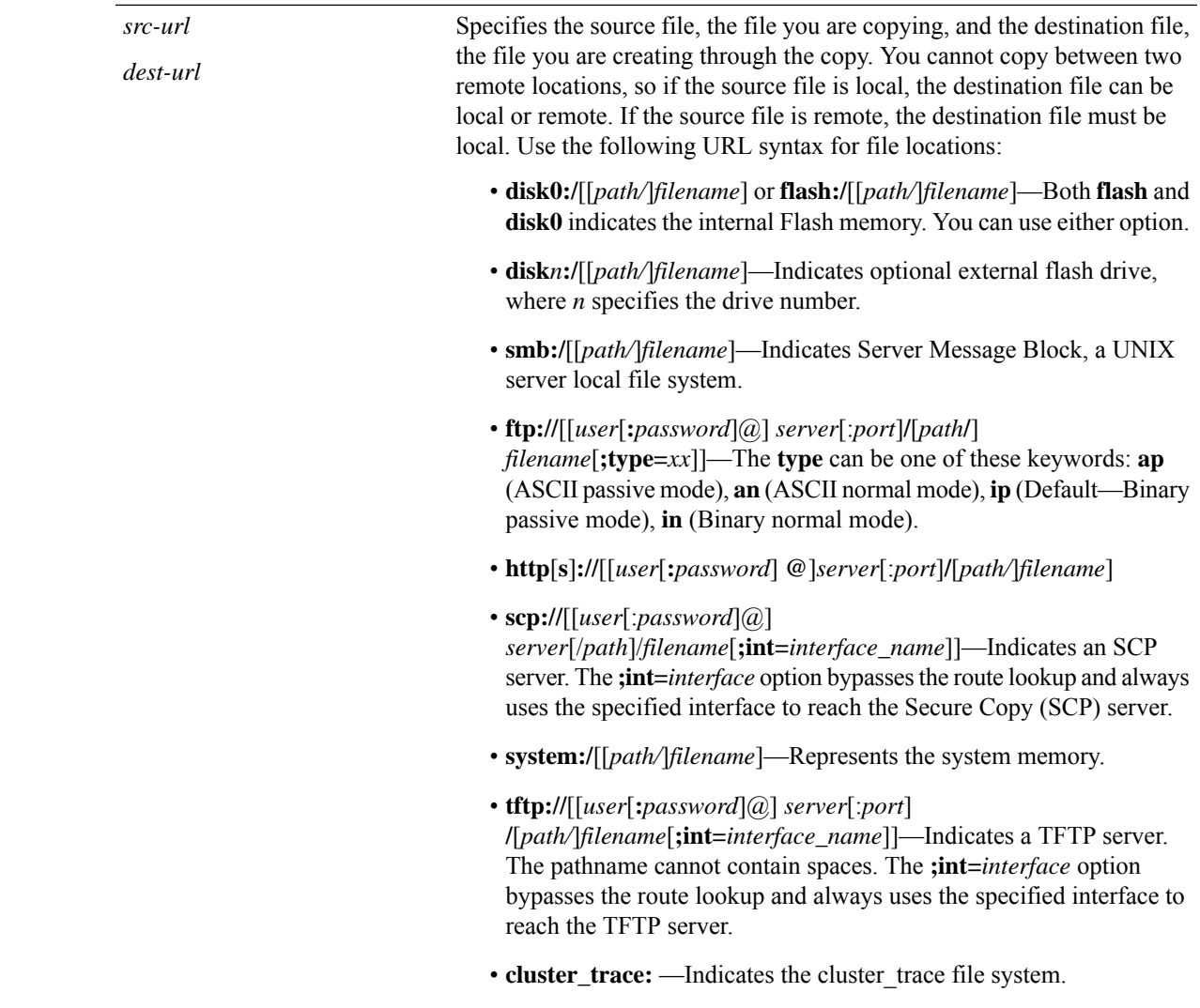

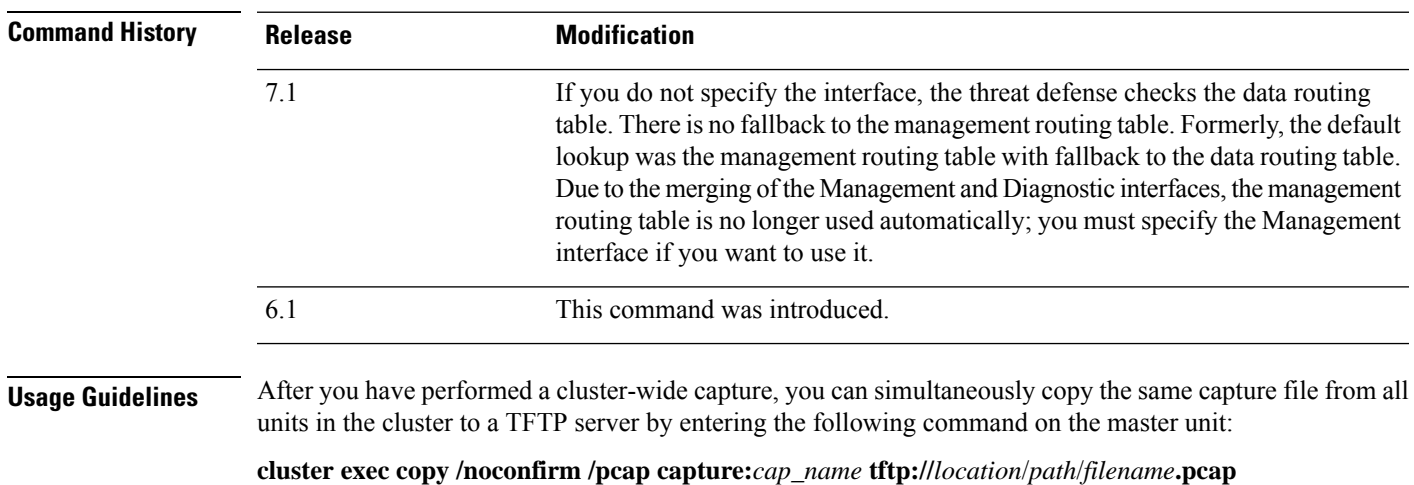

Multiple PCAP files, one from each unit, are copied to the TFTP server. The destination capture file name is automatically attached with the unit name, such as filename\_A.pcap, filename\_B.pcap, where A and B are cluster unit names.

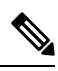

**Note** A different destination name gets generated if you add the unit name at the end of the filename.

#### **Examples**

The following example makes a copy of the install log.

```
> copy /noconfirm flash:/install.log flash:/install.save.log
Copy in progress...CC
INFO: No digital signature found
150498 bytes copied in 0.20 secs
```
The following example shows how to copy a file from the disk to a TFTP server in the system execution space:

```
> copy /noconfirm disk0:/install.log
tftp://10.7.0.80/install.log
```
The following example shows how to copy the running configuration to a TFTP server:

> **copy /noconfirm running-config tftp://10.7.0.80/firepower/device1.cfg**

The following example shows how to copy a development key signed image without verifying it:

```
> copy /noverify /noconfirm lfbff.SSA exa_lfbff.SSA
Source filename [lfbff.SSA]?
Destination filename [exa_lfbff.SSA]?
Copy in progress...CCCCCCCCCCCCCCCCCCCCCCCCCCCCCCCCCCCCCCCCCCCCCCC
CCCCCCCCCCCCCCCCCCCCCCCCCCCCCCCCCCCCCCCCCCCCCCCCCCCCCCCCCCCCCCCCCC
CCCCCCCCCCCCCCCCCCCCCCCCCCCCCCCCCCCCCC
Writing file disk0:/exa_lfbff.SSA...
!!!!!!!!!!!!!!!!!!!!!!!!!!!!!!!!!!!!!!!!!!!!!!!!!!!!!!!
!!!!!!!!!!!!!!!!!!!!!!!!!!!!!!!!!!!!!!!!!!!!!!!!!!!!!!!!!
!!!!!!!!!!!!!!!!!!!!!!!!!!!!!!!!!!!!!
Digital Signature was not verified
124125968 bytes copied in 61.740 secs (2034851 bytes/sec)
```
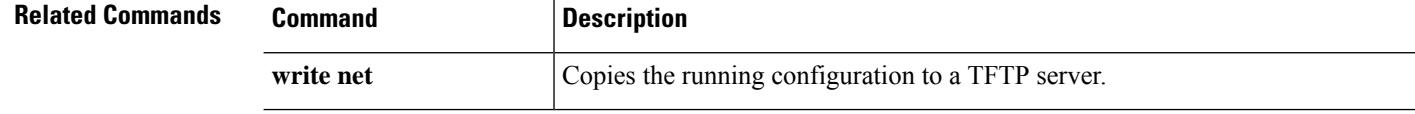

# **cpu hog granular-detection**

To provide real-time hog detection and set the CPU hog threshold in a short period of time, use the **cpu hog granular-detection** command.

**cpu hog granular-detection** [**count** *number*] [**threshold** *value*]

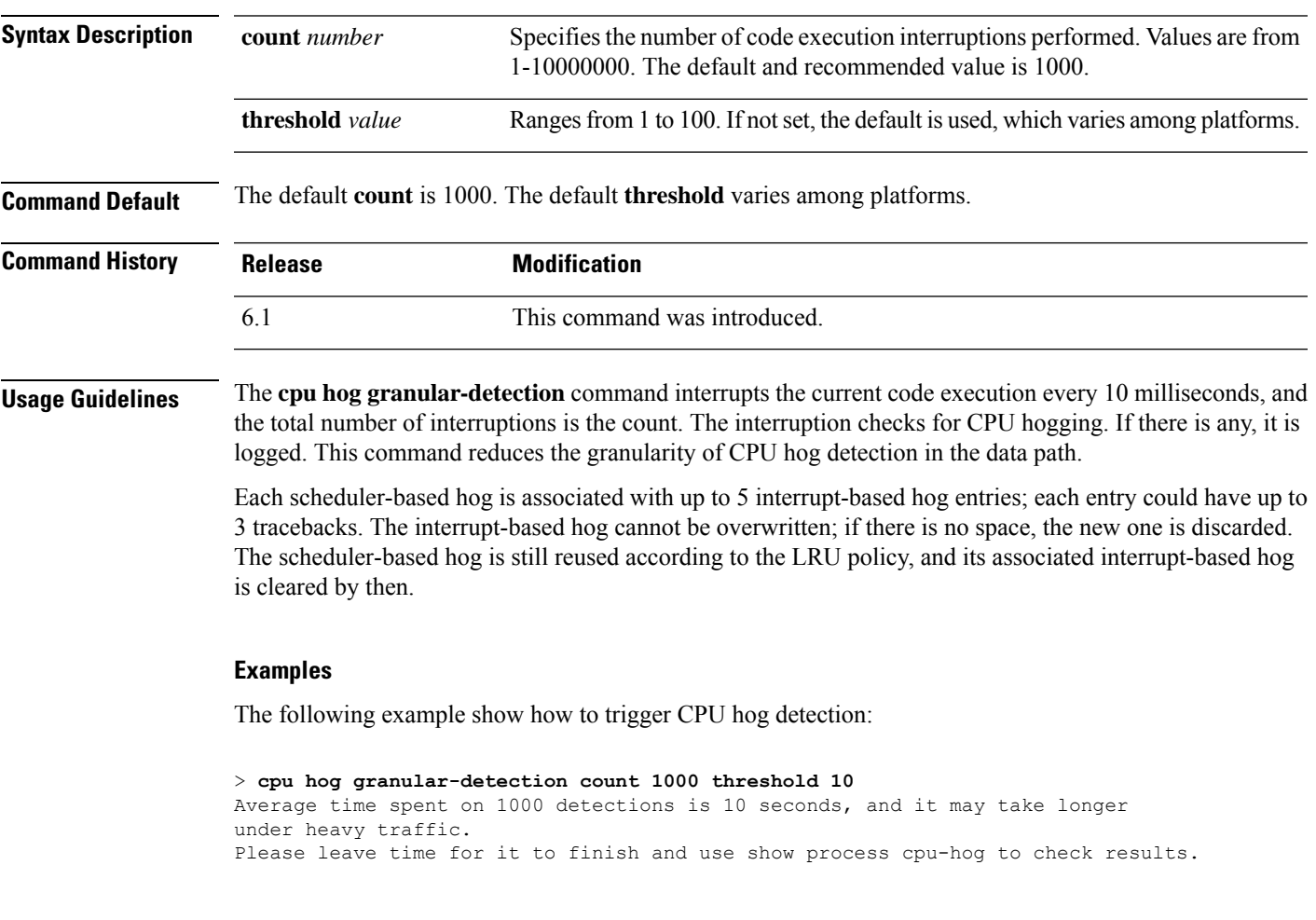

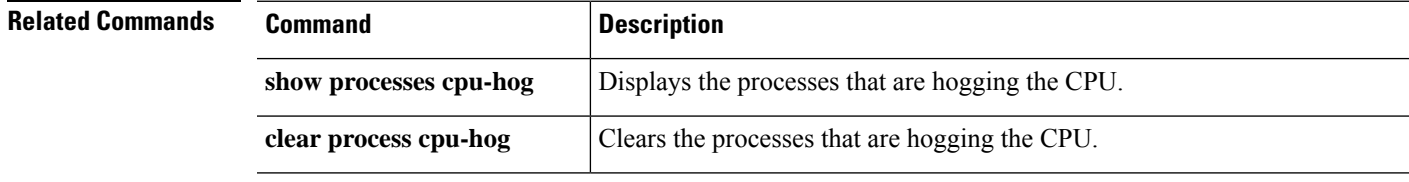

# **cpu profile activate**

To start CPU profiling, use the **cpu profile activate** command.

**cpu profile activate** [*n\_samples* [**sample-process** *process\_name*] [**trigger cpu-usage** *cpu%* [*process\_name*]]]

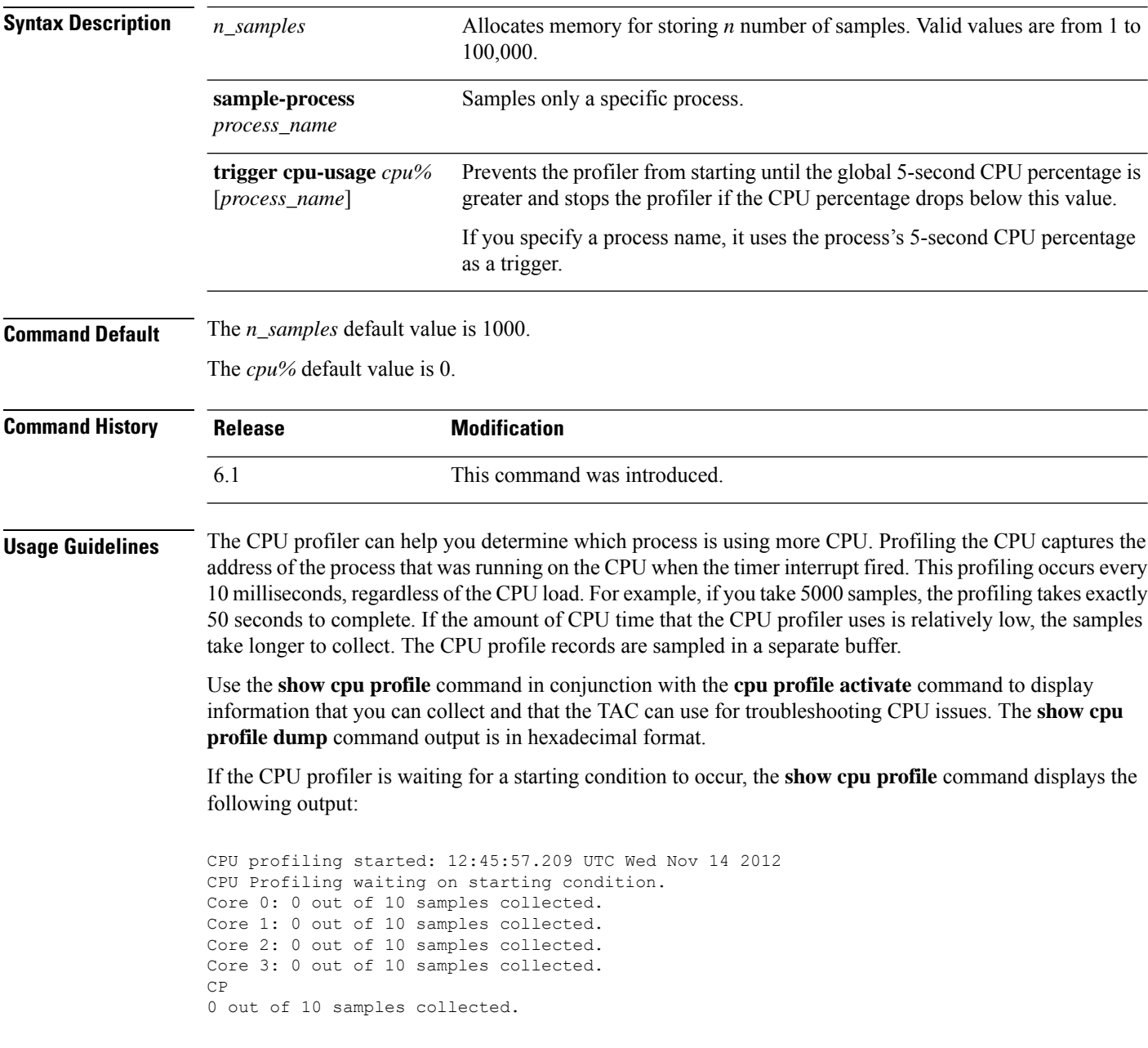

#### **Examples**

The following example activates the profiler and instructs it to store 1000 samples, the default. Next, the **show cpu profile** command shows that the profiling is in progress. After waiting some time, the next **show cpu profile** command shows that profiling has completed. Finally, we use the **show cpu profile dump** command to get the results. Copy the output and provide it to Cisco Technical Support. You might need to log your SSH session to get the full output.

```
> cpu profile activate
Activated CPU profiling for 1000 samples.
Use "show cpu profile" to display the progress or "show cpu profile dump" to interrupt
profiling and display the incomplete results.
> show cpu profile
CPU profiling started: 16:13:48.279 UTC Thu Oct 20 2016
CPU profiling currently in progress:
   Core 0: 501 out of 1000 samples collected.
   CP: 586 out of 1000 samples collected.
Use "show cpu profile dump" to see the results after it is complete or to interrupt
profiling and display the incomplete results.
> show cpu profile
CPU profiling started: 16:13:48.279 UTC Thu Oct 20 2016
CPU Profiling has stopped.
   Core 0 done with 1000 samples
   CP done with 1000 samples
Use "show cpu profile dump" to see the results.
> show cpu profile dump
(...output omitted...)
```
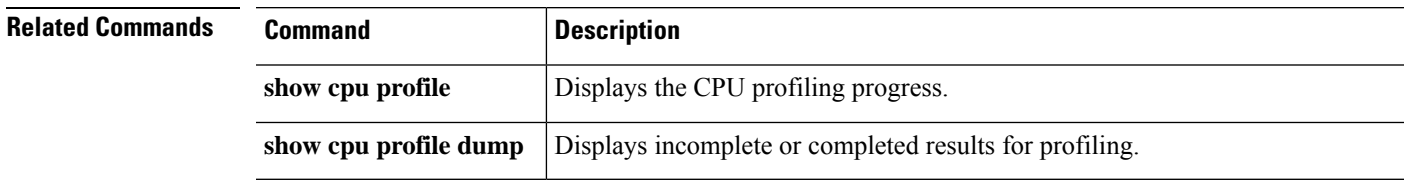

# **cpu profile dump**

To save the results of CPU profiling to a text file, use the **cpu profile dump** command.

**cpu profile dump** *dest\_url*

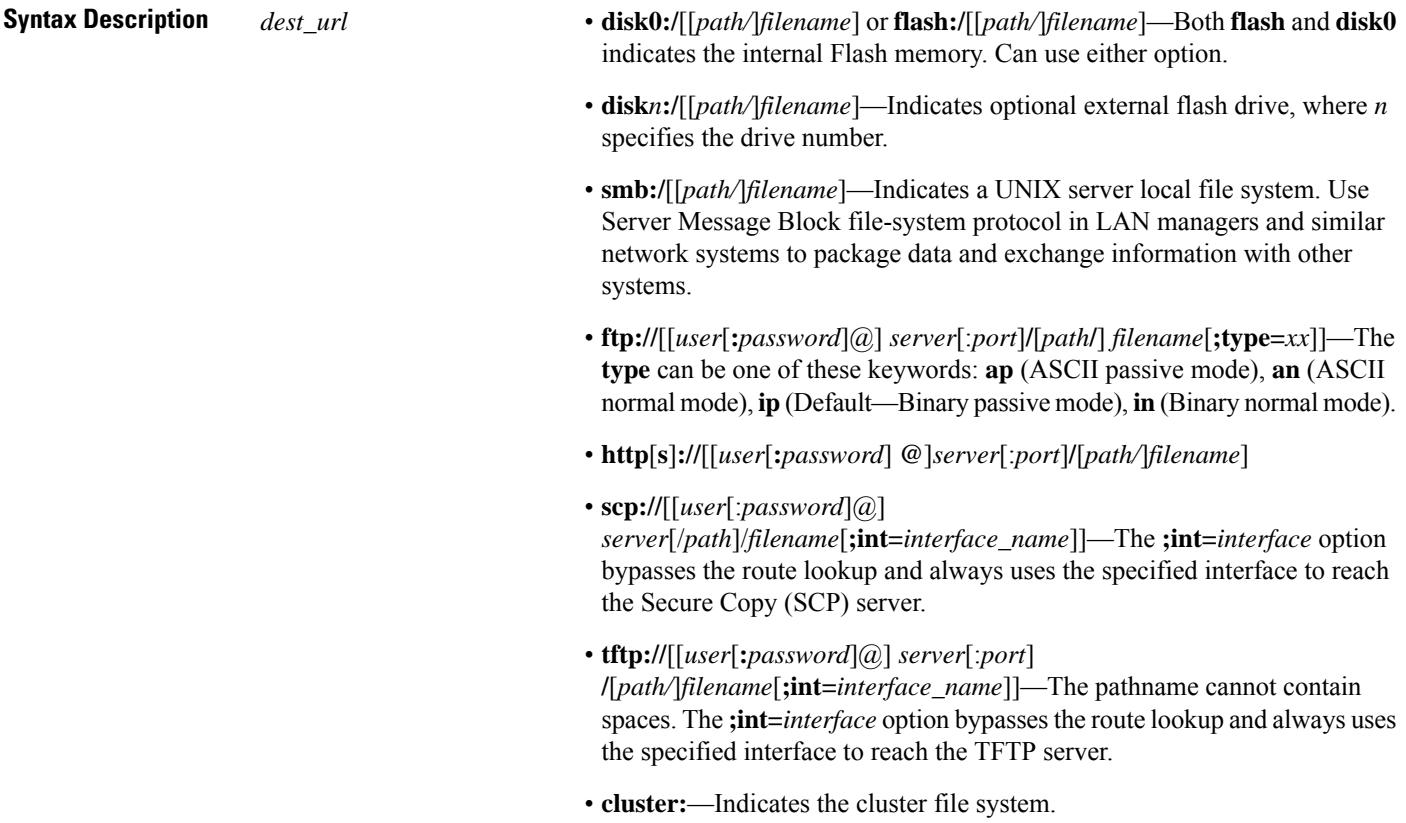

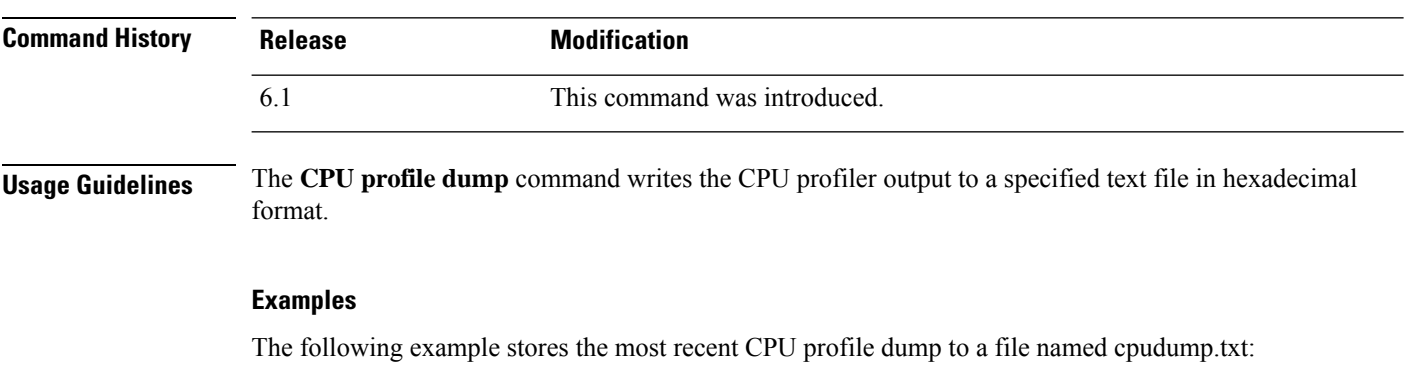

> **cpu profile dump disk0:/cpudump.txt**

 $\mathbf{l}$ 

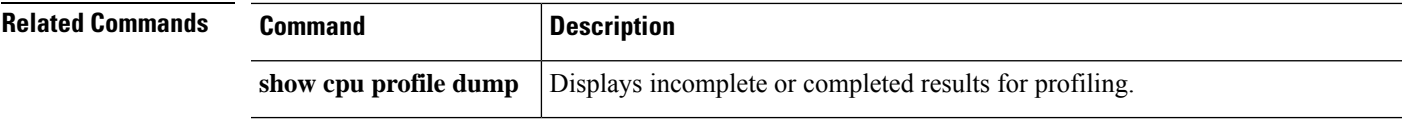

### **crashinfo force**

To force the device to crash, use the **crashinfo force** command.

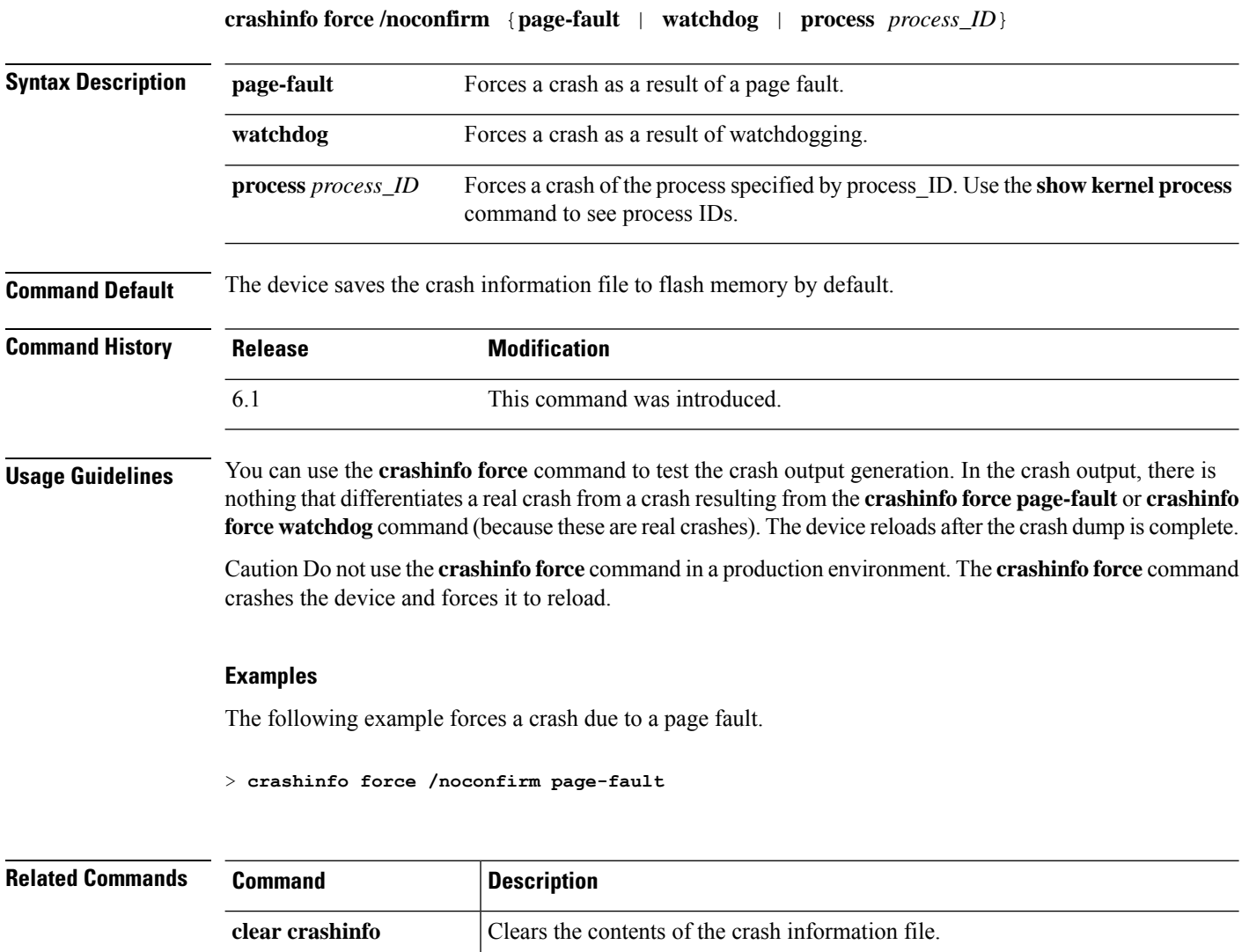

**crashinfo test** Tests the ability of the device to save crash information to a file in flash memory.

**show crashinfo** Displays the contents of the crash information file.

 $\overline{\phantom{a}}$ 

## **crashinfo test**

To test the ability of the device to save crash information to a file in flash memory, use the **crashinfo test** command.

### **crashinfo test**

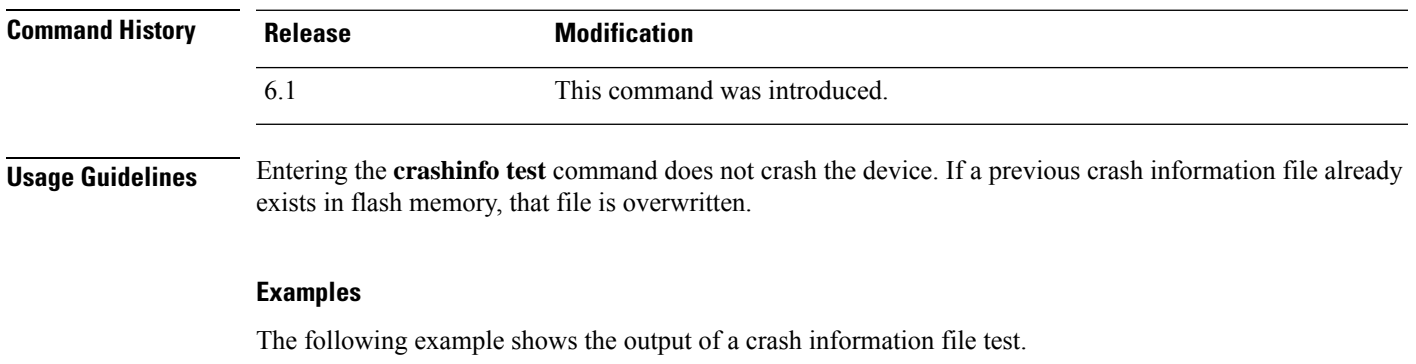

> **crashinfo test**

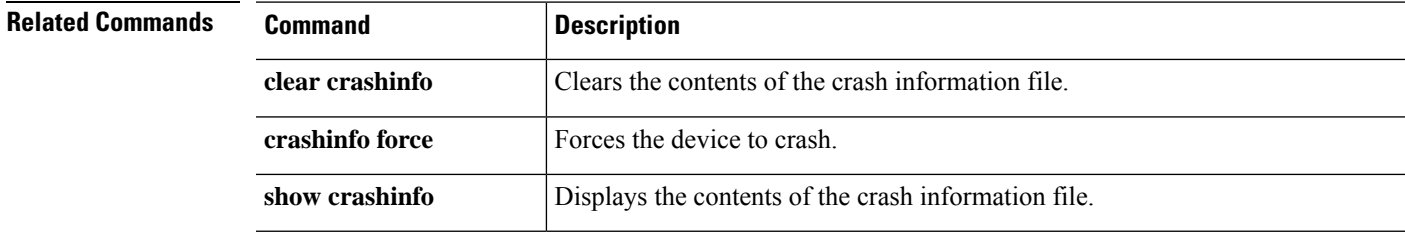

### **crypto ca trustpool export**

To export the certificates that constitute the PKI trustpool, use the **crypto ca trustpool export** command.

**crypto ca trustpool export** *filename*

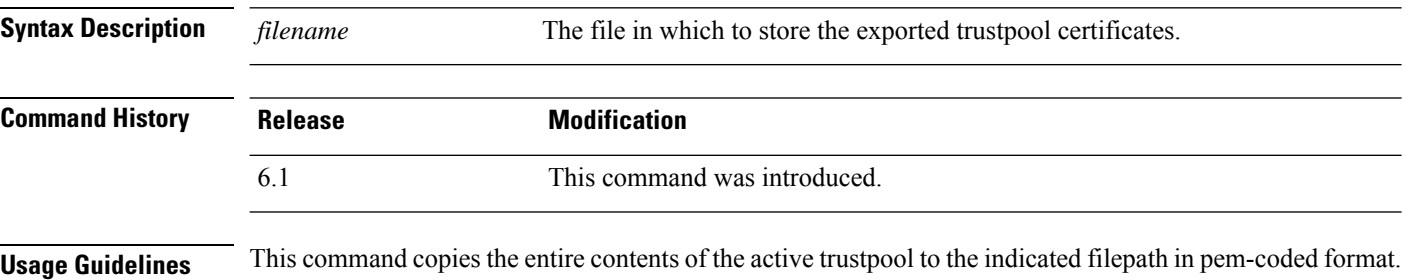

#### **Examples**

```
> crypto ca trustpool export disk0:/exportfile.pem
Trustpool certificates exported to disk0:/exportfile.pem
>
> more exportfile.pem
-----BEGIN CERTIFICATE-----
MIIEMjCCAxqgAwIBAgIBATANBgkqhkiG9w0BAQUFADB7MQswCQYDVQQGEwJHQjEb
MBkGA1UECAwSR3JlYXRlciBNYW5jaGVzdGVyMRAwDgYDVQQHDAdTYWxmb3JkMRow
GAYDVQQKDBFDb21vZG8gQ0EgTGltaXRlZDEhMB8GA1UEAwwYQUFBIENlcnRpZmlj
YXRlIFNlcnZpY2VzMB4XDTA0MDEwMTAwMDAwMFoXDTI4MTIzMTIzNTk1OVowezEL
MAkGA1UEBhMCR0IxGzAZBgNVBAgMEkdyZWF0ZXIgTWFuY2hlc3RlcjEQMA4GA1UE
<More>
```
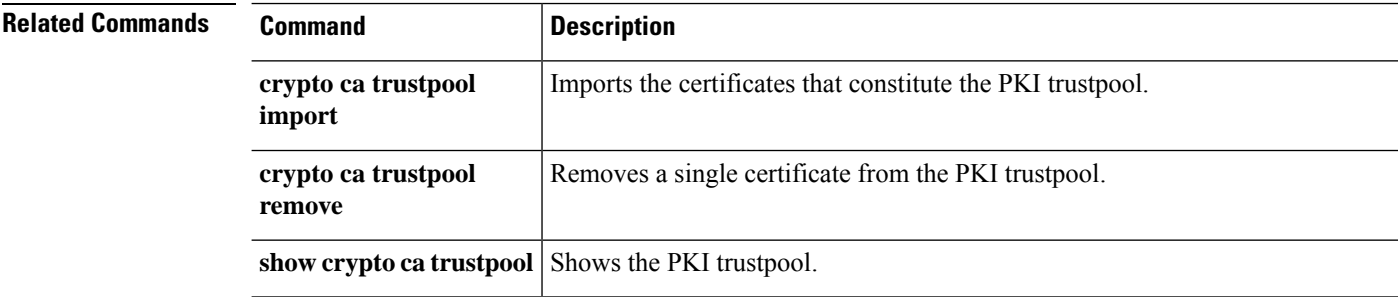

## **crypto ca trustpool import**

To import the certificates that constitute the PKI trustpool, use the **crypto ca trustpool import** command.

**crypto ca trustpool import** [**clean**] **url** *url* **noconfirm** [**signature-required**] **crypto ca trustpool import** [**clean**] **default noconfirm**

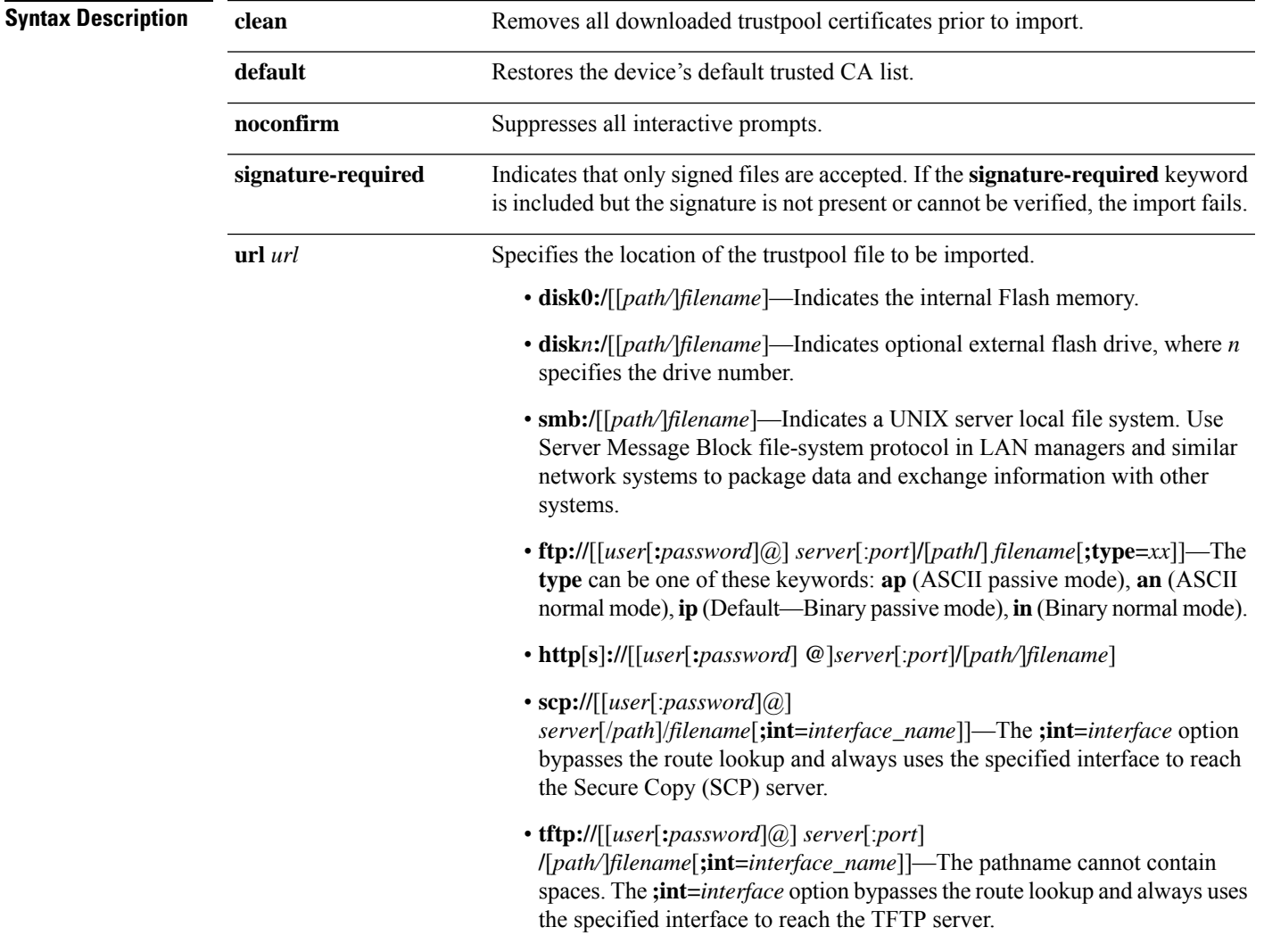

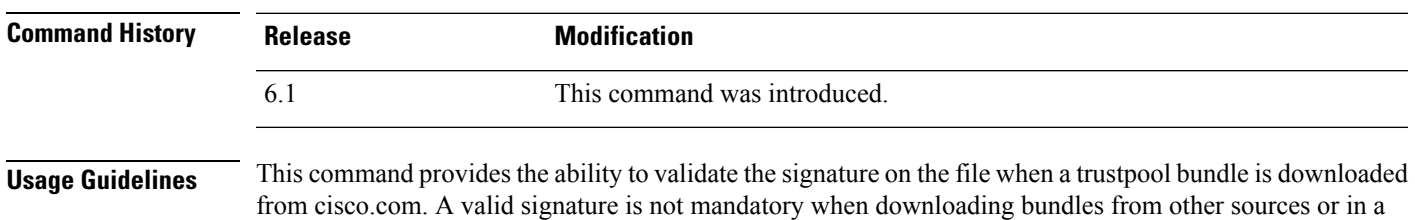

format that does not support signatures. Users are informed of the signature status and are given the option to accept the bundle or not.

The possible interactive warnings are:

- Cisco bundle format with invalid signature
- Non-cisco bundle format
- Cisco bundle format with valid signature

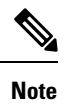

Unless you have verified the legitimacy of the file through some other means, do not install the certificates if a file signature cannot be verified.

#### **Examples**

The following example restores the default trustpool.

> **crypto ca trustpool import clean default noconfirm**

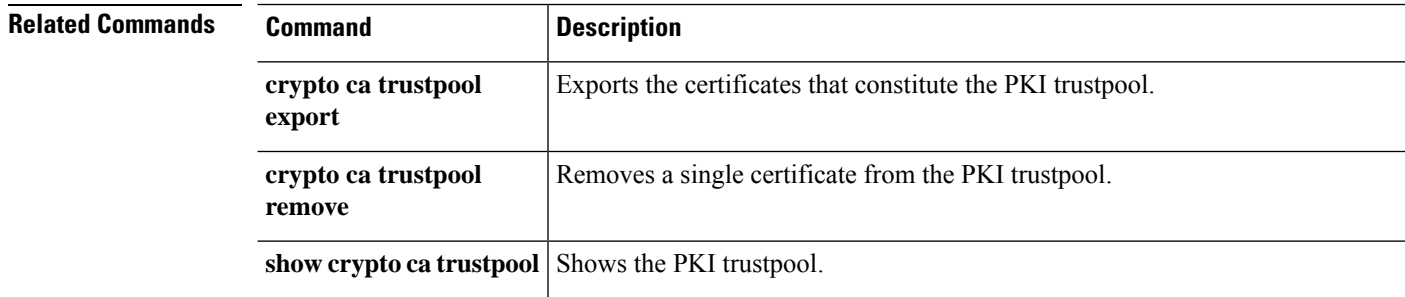

## **crypto ca trustpool remove**

To remove a single specified certificate from thePKI trustpool, use the **crypto ca trustpool remove** command.

**crypto ca trustpool remove** *cert\_fingerprint* [**noconfirm**]

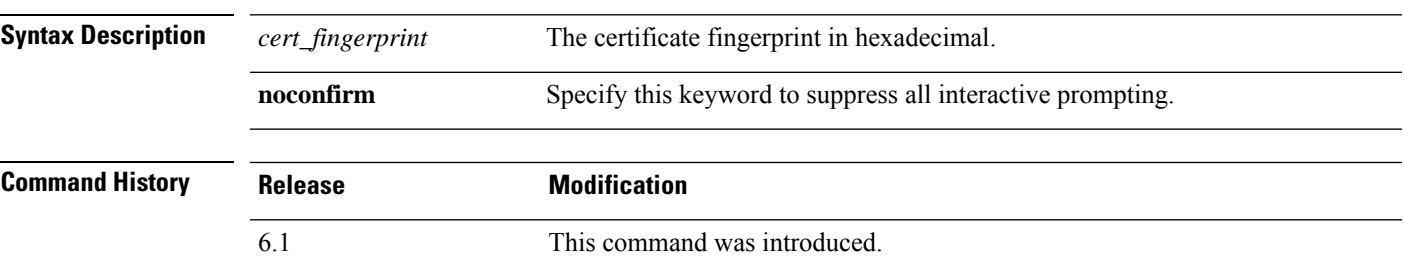

### **Examples**

The following example removes a certificate.

> **crypto ca trustpool remove 497904b0eb8719ac47b0bc11519b74d0**

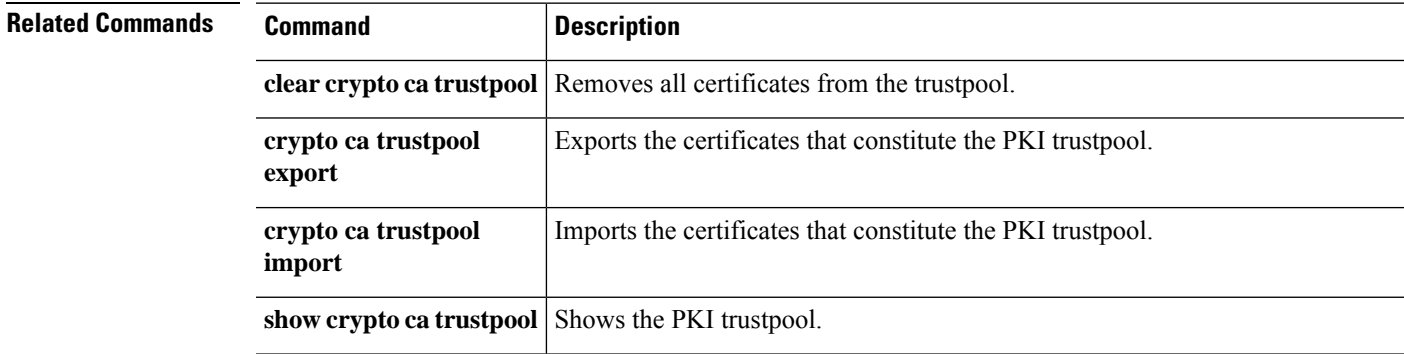

 $\mathbf I$
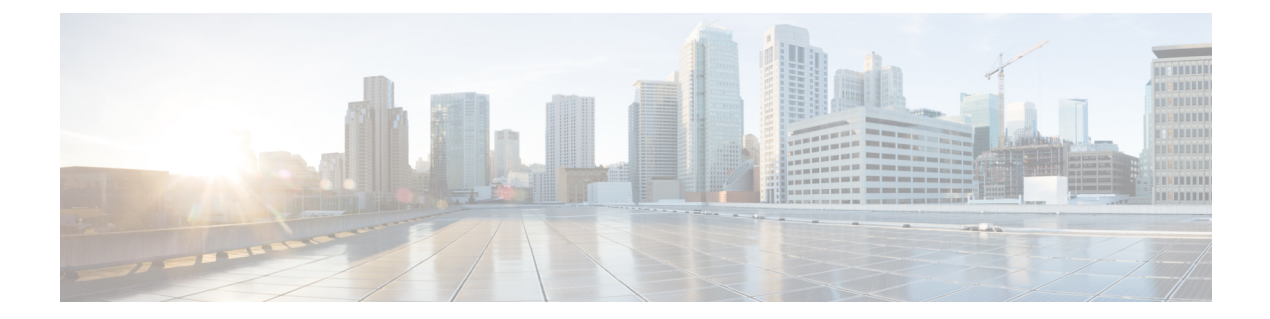

## **d - r**

- [debug,](#page-290-0) on page 287
- debug [packet-condition,](#page-292-0) on page 289
- debug [packet-module,](#page-294-0) on page 291
- debug [packet-module](#page-296-0) trace, on page 293
- debug [packet-start,](#page-299-0) on page 296
- debug [packet-stop,](#page-300-0) on page 297
- [delete,](#page-301-0) on page 298
- dig, on [page](#page-302-0) 299
- dir, on [page](#page-304-0) 301
- dns [update,](#page-306-0) on page 303
- eotool [commands,](#page-307-0) on page 304
- exit, on [page](#page-308-0) 305
- [expert,](#page-309-0) on page 306
- [failover](#page-310-0) active, on page 307
- [failover](#page-311-0) exec, on page 308
- failover [reload-standby,](#page-314-0) on page 311
- [failover](#page-315-0) reset, on page 312
- file [copy,](#page-316-0) on page 313
- file [delete,](#page-317-0) on page 314
- file list, on [page](#page-318-0) 315
- file [secure-copy,](#page-319-0) on page 316
- [fsck,](#page-320-0) on page 317
- [help,](#page-321-0) on page 318
- [history,](#page-322-0) on page 319
- logging [savelog,](#page-323-0) on page 320
- [logout,](#page-324-0) on page 321
- memory [caller-address,](#page-325-0) on page 322
- memory [delayed-free-poisoner,](#page-327-0) on page 324
- [memory](#page-330-0) logging, on page 327
- [memory](#page-331-0) profile enable, on page 328
- [memory](#page-332-0) profile text, on page 329
- memory [tracking,](#page-334-0) on page 331
- [more,](#page-335-0) on page 332
- nslookup [\(deprecated\),](#page-337-0) on page 334
- [packet-tracer,](#page-338-0) on page 335
- [perfmon,](#page-348-0) on page 345
- pigtail [commands,](#page-350-0) on page 347
- [ping,](#page-351-0) on page 348
- pmtool [commands,](#page-354-0) on page 351
- [reboot,](#page-355-0) on page 352
- [redundant-interface,](#page-356-0) on page 353
- [restore,](#page-357-0) on page 354

### <span id="page-290-0"></span>**debug**

To show debugging messages for a given feature, use the **debug** command. To disable the display of debug messages, use the **no** form of this command. Use **no debug all** to turn off all debugging commands.

**debug** *feature* [*subfeature*] [*level*] **no debug** *feature* [*subfeature*]

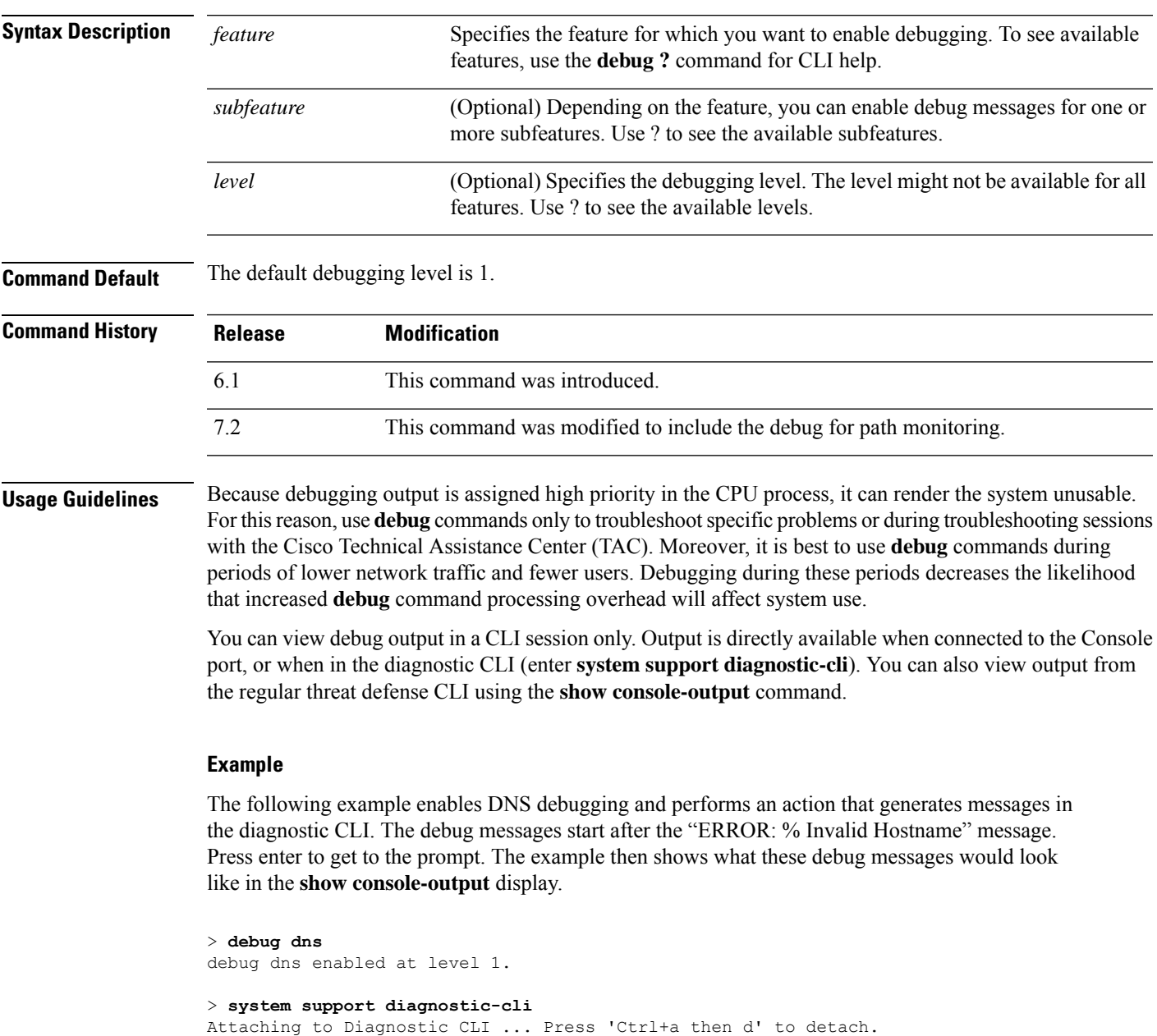

Type help or '?' for a list of available commands.

```
firepower# ping www.example.com
```

```
\hat{ }ERROR: % Invalid Hostname
firepower# DNS: get global group DefaultDNS handle 1fa0b047
DNS: Resolve request for 'www.example.com' group DefaultDNS
DNS: No interfaces enabled
DNS: get global group DefaultDNS handle 1fa0b047
DNS: Resolve request for 'www.example.com' group DefaultDNS
DNS: No interfaces enabled
firepower# (press Ctrl+a, then d, to return to the regular CLI.)
Console connection detached.
> show console-output
... (output redacted)...
Message #75 : DNS: get global group DefaultDNS handle 1fa0b047
Message #76 : DNS: Resolve request for 'www.cisco.com' group DefaultDNS
Message #77 : DNS: No interfaces enabled
Message #78 : DNS: get global group DefaultDNS handle 1fa0b047
Message #79 : DNS: Resolve request for 'www.cisco.com' group DefaultDNS
Message #80 : DNS: No interfaces enabled
```
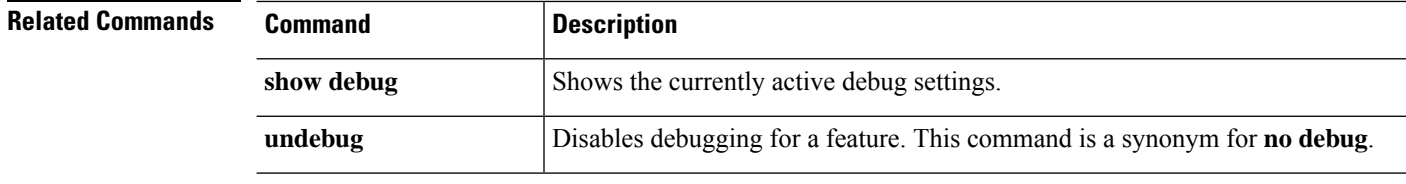

### <span id="page-292-0"></span>**debug packet-condition**

To apply the filters on the flows that must be debugged, use the **debug packet-condition** command. To remove the filters on the flows, use the **no** form of this command. Use **no debug packet-condition** to turn off all the filters on the flows.

**debug packet-condition** [ **position** *<line>* ] **match** *<proto> {any|any4|any6|host*

*<ip>|<ipv4>|<ipv4\_mask>|<ipv6>/<prefixlen>}* [ *<src\_operator> <ports> {any|any4|any6|host <ip>|<ipv4>|<ipv4\_mask>|<ipv6>/<prefixlen>}* ] [ *<dest\_operator> <ports>* ] [ *<icmp\_type>* | *<icmp6\_type>* ] [ *connection <connection-id>* ] [ *unidirectional* ]

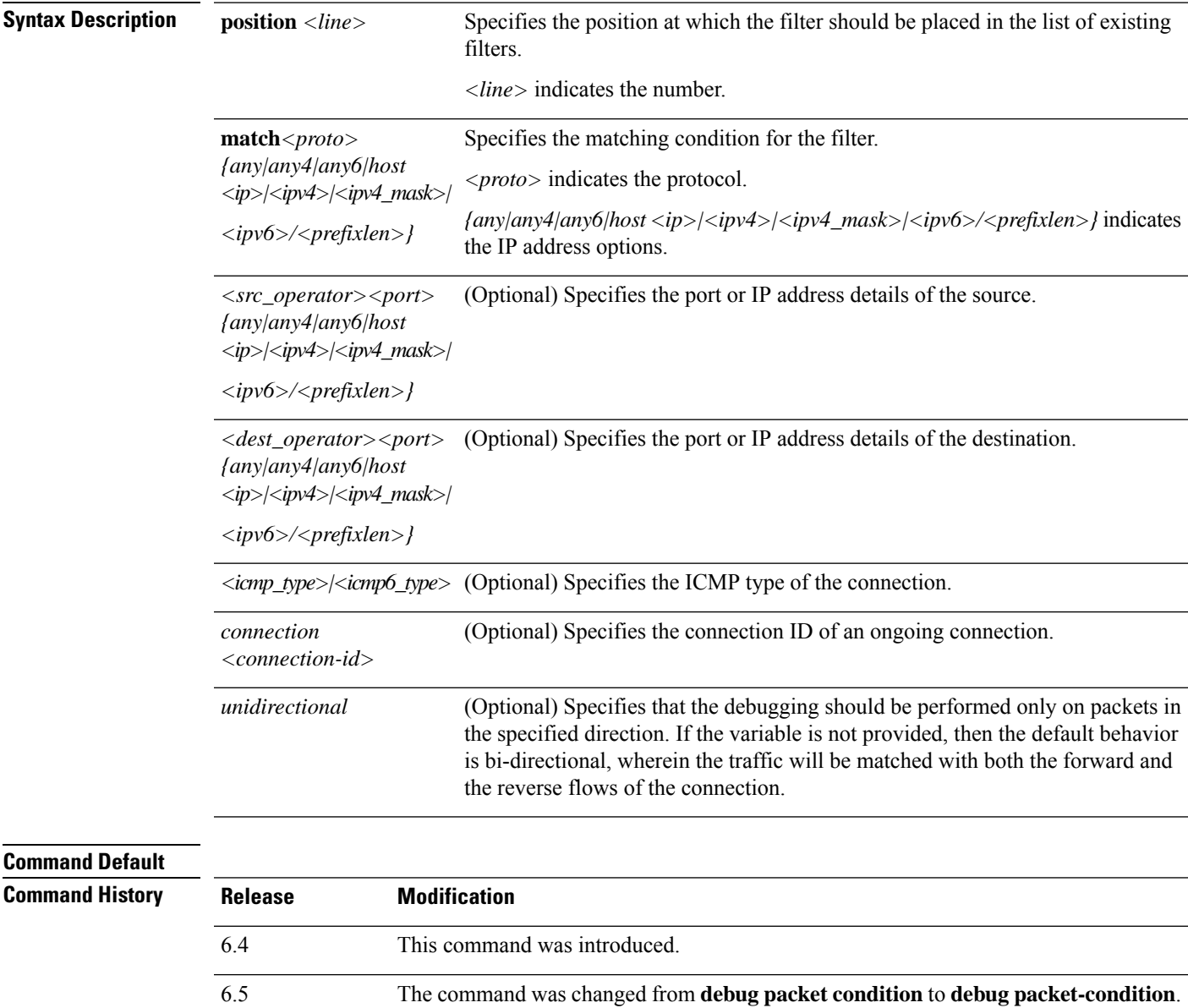

 $\mathbf I$ 

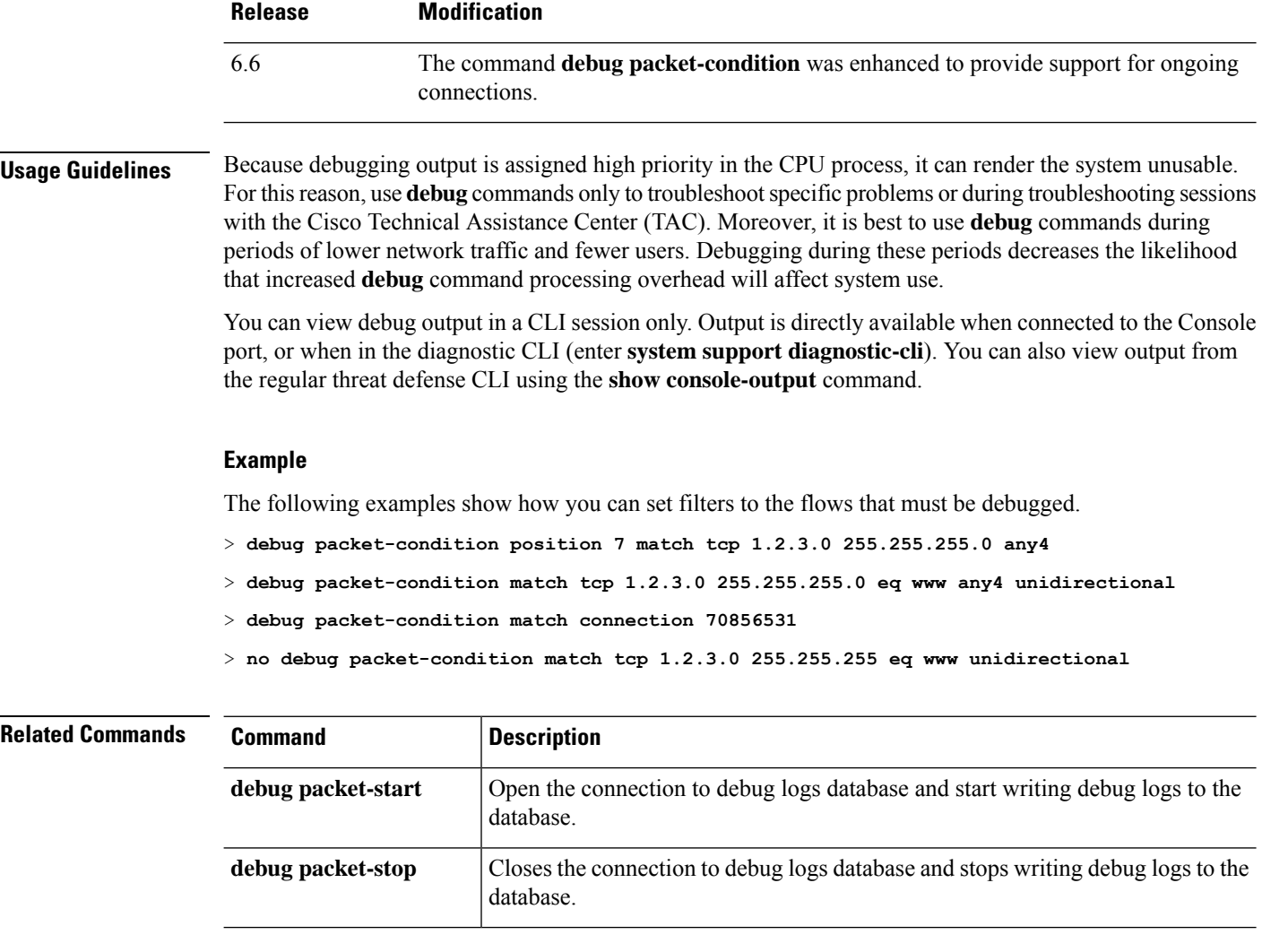

### <span id="page-294-0"></span>**debug packet-module**

To set the level for each module to send debug messages, use the **debug packet-module** command. The level can be set from 0 (emergencies) to 7 (debug). After a level is set, all the messages with equal or higher severity are logged.

**debugpacket-module** [ **acl** | **all** | **appid** | **daq** | **pdts** | **snort-engine** | **snort-fileprocessor** | **snort-firewall**  $1 < 0.7$ 

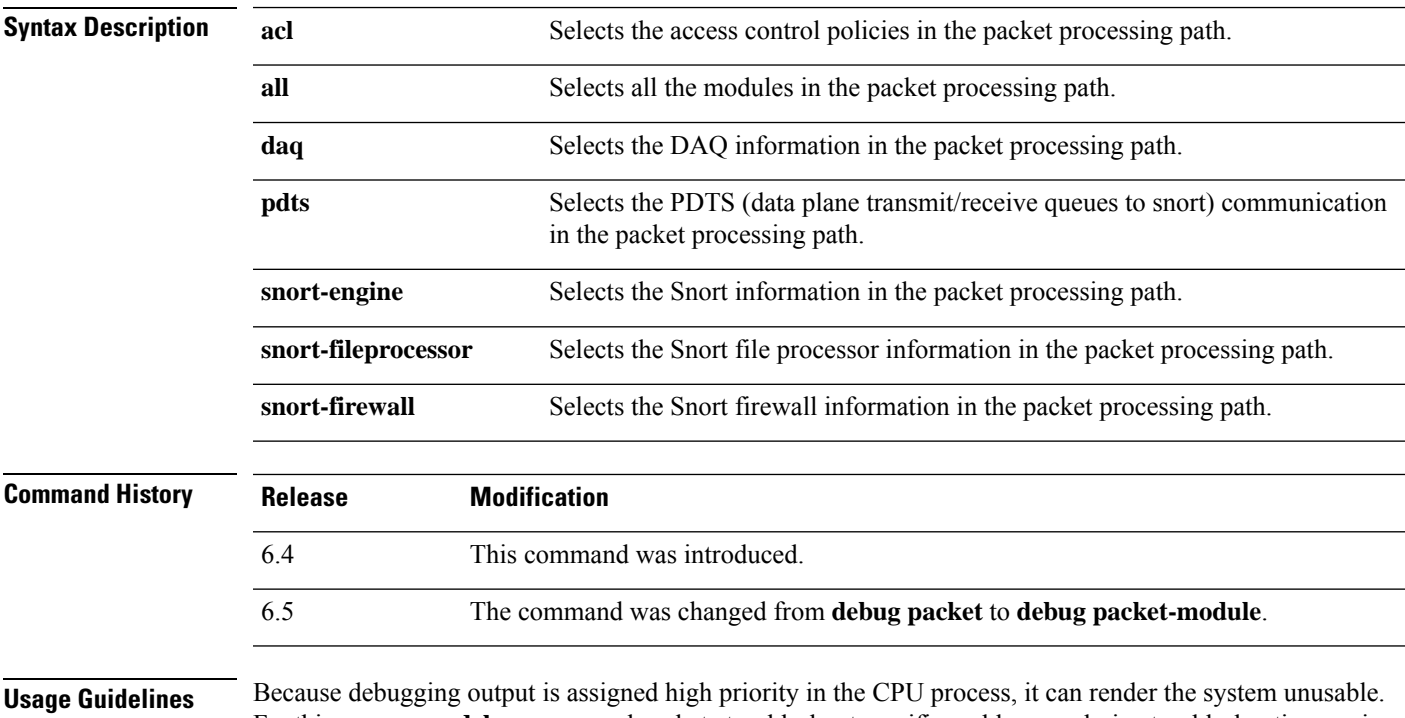

For this reason, use **debug** commands only to troubleshoot specific problems or during troubleshooting sessions with the Cisco Technical Assistance Center (TAC). Moreover, it is best to use **debug** commands during periods of lower network traffic and fewer users. Debugging during these periods decreases the likelihood that increased **debug** command processing overhead will affect system use.

You can view debug output in a CLI session only. Output is directly available when connected to the Console port, or when in the diagnostic CLI (enter **system support diagnostic-cli**). You can also view output from the regular threat defense CLI using the **show console-output** command.

#### **Examples**

The following example shows how you can set a level to the DAQ information in the packet processing path.

> **debug packet daq 6**

 $\mathbf I$ 

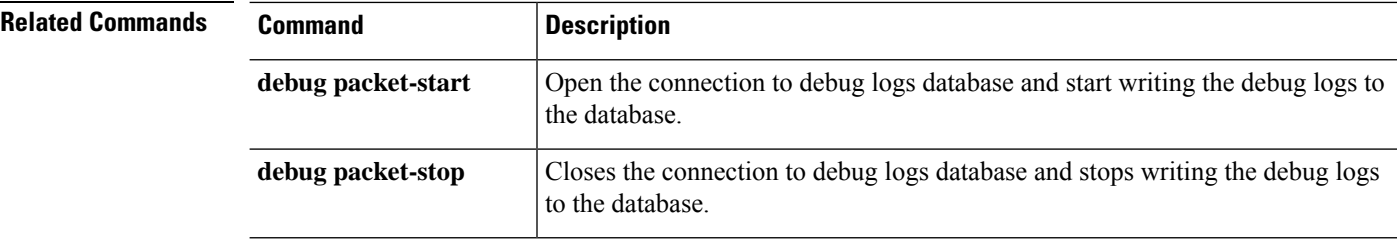

### <span id="page-296-0"></span>**debug packet-module trace**

To enable module level packet tracing, use the **debug packet-module trace** command.

#### **debug packet-module trace**

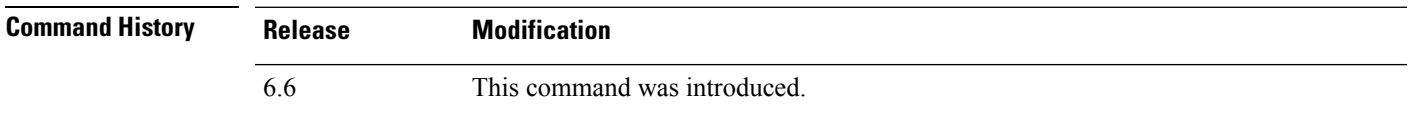

**Usage Guidelines** Because debugging output is assigned high priority in the CPU process, it can render the system unusable. For this reason, use **debug** commands only to troubleshoot specific problems or during troubleshooting sessions with the Cisco Technical Assistance Center (TAC). Moreover, it is best to use **debug** commands during periods of lower network traffic and fewer users. Debugging during these periods decreases the likelihood that increased **debug** command processing overhead will affect system use.

> You can view debug output in a CLI session only. Output is directly available when connected to the Console port, or when in the diagnostic CLI (enter **system support diagnostic-cli**). You can also view output from the regular threat defense CLI using the **show console-output** command.

#### **Example**

The following example shows how you can enable module level packet tracing.

> **debug packet-module trace**

The following is sample output from the **debug packet-module trace** command:

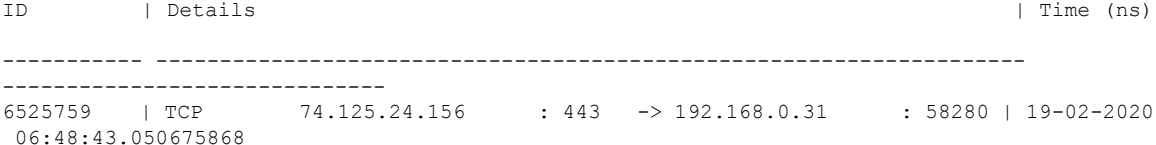

Further, details of the packet can be derived by using the following command.

#### **> show packet debugs module trace packet-id 6525759**

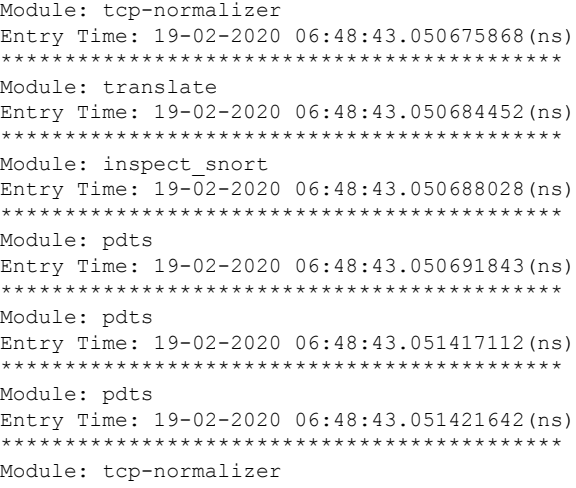

Entry Time: 19-02-2020 06:48:43.051424980(ns) \*\*\*\*\*\*\*\*\*\*\*\*\*\*\*\*\*\*\*\*\*\*\*\*\*\*\*\*\*\*\*\*\*\*\*\*\*\*\*\*\*\*\*\* Module: adjacency Entry Time: 19-02-2020 06:48:43.051438331(ns) \*\*\*\*\*\*\*\*\*\*\*\*\*\*\*\*\*\*\*\*\*\*\*\*\*\*\*\*\*\*\*\*\*\*\*\*\*\*\*\*\*\*\*\* Module: fragment Entry Time: 19-02-2020 06:48:43.051442861(ns) \*\*\*\*\*\*\*\*\*\*\*\*\*\*\*\*\*\*\*\*\*\*\*\*\*\*\*\*\*\*\*\*\*\*\*\*\*\*\*\*\*\*\*\* Module: daq Entry Time: 19-02-2020 06:48:43.750763893(ns) \*\*\*\*\*\*\*\*\*\*\*\*\*\*\*\*\*\*\*\*\*\*\*\*\*\*\*\*\*\*\*\*\*\*\*\*\*\*\*\*\*\*\*\* Module: daq Entry Time: 19-02-2020 06:48:43.750815391(ns) \*\*\*\*\*\*\*\*\*\*\*\*\*\*\*\*\*\*\*\*\*\*\*\*\*\*\*\*\*\*\*\*\*\*\*\*\*\*\*\*\*\*\*\* Module: daq Entry Time: 19-02-2020 06:48:43.750831365(ns) \*\*\*\*\*\*\*\*\*\*\*\*\*\*\*\*\*\*\*\*\*\*\*\*\*\*\*\*\*\*\*\*\*\*\*\*\*\*\*\*\*\*\*\* Module: daq Entry Time: 19-02-2020 06:48:43.750843286(ns) \*\*\*\*\*\*\*\*\*\*\*\*\*\*\*\*\*\*\*\*\*\*\*\*\*\*\*\*\*\*\*\*\*\*\*\*\*\*\*\*\*\*\*\* Module: daq Entry Time: 19-02-2020 06:48:43.750889778(ns) \*\*\*\*\*\*\*\*\*\*\*\*\*\*\*\*\*\*\*\*\*\*\*\*\*\*\*\*\*\*\*\*\*\*\*\*\*\*\*\*\*\*\*\* Module: daq Entry Time: 19-02-2020 06:48:43.750911474(ns) \*\*\*\*\*\*\*\*\*\*\*\*\*\*\*\*\*\*\*\*\*\*\*\*\*\*\*\*\*\*\*\*\*\*\*\*\*\*\*\*\*\*\*\* Module: daq Entry Time: 19-02-2020 06:48:43.750942230(ns) \*\*\*\*\*\*\*\*\*\*\*\*\*\*\*\*\*\*\*\*\*\*\*\*\*\*\*\*\*\*\*\*\*\*\*\*\*\*\*\*\*\*\*\* Module: snort\_engine Entry Time: 19-02-2020 06:48:43.750986576(ns) \*\*\*\*\*\*\*\*\*\*\*\*\*\*\*\*\*\*\*\*\*\*\*\*\*\*\*\*\*\*\*\*\*\*\*\*\*\*\*\*\*\*\*\* Module: snort\_engine Entry Time: 19-02-2020 06:48:43.750999689(ns) \*\*\*\*\*\*\*\*\*\*\*\*\*\*\*\*\*\*\*\*\*\*\*\*\*\*\*\*\*\*\*\*\*\*\*\*\*\*\*\*\*\*\*\* Module: snort\_engine Entry Time: 19-02-2020 06:48:43.751020193(ns) \*\*\*\*\*\*\*\*\*\*\*\*\*\*\*\*\*\*\*\*\*\*\*\*\*\*\*\*\*\*\*\*\*\*\*\*\*\*\*\*\*\*\*\* Module: snort\_engine Entry Time: 19-02-2020 06:48:43.751051425(ns) \*\*\*\*\*\*\*\*\*\*\*\*\*\*\*\*\*\*\*\*\*\*\*\*\*\*\*\*\*\*\*\*\*\*\*\*\*\*\*\*\*\*\*\* Module: snort\_firewall Entry Time: 19-02-2020 06:48:43.751075029(ns) \*\*\*\*\*\*\*\*\*\*\*\*\*\*\*\*\*\*\*\*\*\*\*\*\*\*\*\*\*\*\*\*\*\*\*\*\*\*\*\*\*\*\*\* Module: snort\_firewall Entry Time: 19-02-2020 06:48:43.751084804(ns) \*\*\*\*\*\*\*\*\*\*\*\*\*\*\*\*\*\*\*\*\*\*\*\*\*\*\*\*\*\*\*\*\*\*\*\*\*\*\*\*\*\*\*\* Module: snort\_engine Entry Time: 19-02-2020 06:48:43.751099348(ns) \*\*\*\*\*\*\*\*\*\*\*\*\*\*\*\*\*\*\*\*\*\*\*\*\*\*\*\*\*\*\*\*\*\*\*\*\*\*\*\*\*\*\*\* Module: snort\_engine Entry Time: 19-02-2020 06:48:43.751118421(ns) \*\*\*\*\*\*\*\*\*\*\*\*\*\*\*\*\*\*\*\*\*\*\*\*\*\*\*\*\*\*\*\*\*\*\*\*\*\*\*\*\*\*\*\* Module: snort\_engine Entry Time: 19-02-2020 06:48:43.751137018(ns) \*\*\*\*\*\*\*\*\*\*\*\*\*\*\*\*\*\*\*\*\*\*\*\*\*\*\*\*\*\*\*\*\*\*\*\*\*\*\*\*\*\*\*\* Module: daq Entry Time: 19-02-2020 06:48:43.751152753(ns) \*\*\*\*\*\*\*\*\*\*\*\*\*\*\*\*\*\*\*\*\*\*\*\*\*\*\*\*\*\*\*\*\*\*\*\*\*\*\*\*\*\*\*\* Module: daq Entry Time: 19-02-2020 06:48:43.751164197(ns) \*\*\*\*\*\*\*\*\*\*\*\*\*\*\*\*\*\*\*\*\*\*\*\*\*\*\*\*\*\*\*\*\*\*\*\*\*\*\*\*\*\*\*\* Module: daq Entry Time: 19-02-2020 06:48:43.751177072(ns)

```
********************************************
Module: daq
Entry Time: 19-02-2020 06:48:43.751186609(ns)
********************************************
Module: daq
Entry Time: 19-02-2020 06:48:43.751203775(ns)
********************************************
Module: daq
Entry Time: 19-02-2020 06:48:43.751224517(ns)
********************************************
Module: daq
Entry Time: 19-02-2020 06:48:43.751236677(ns)
********************************************
```
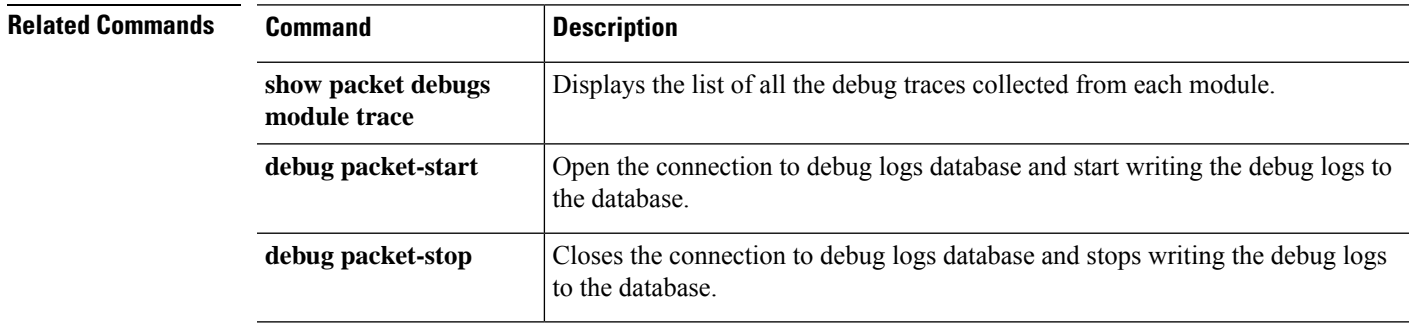

## <span id="page-299-0"></span>**debug packet-start**

To start debugging of packets and to start writing debug logs to the debug log database, use the **debug packet-start** command.

#### **debug packet-start**

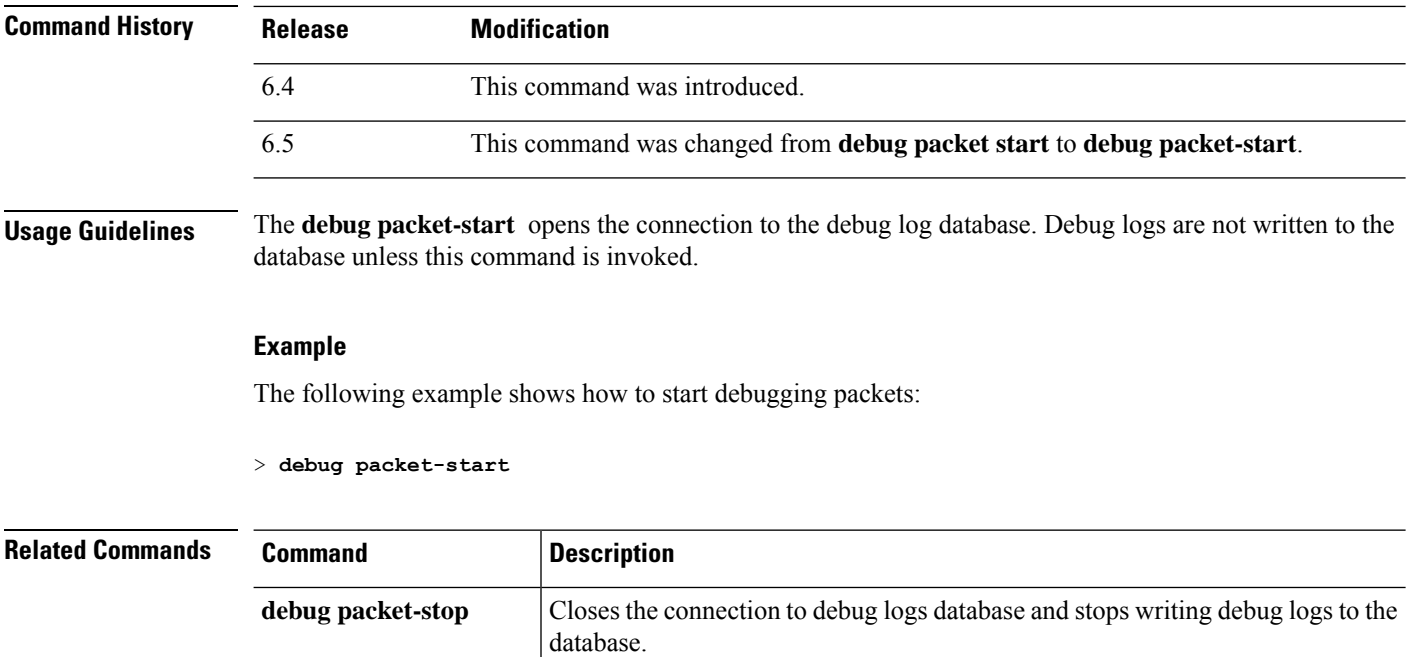

## <span id="page-300-0"></span>**debug packet-stop**

To stop debugging of packets and to stop writing debug logs to the debug log database, use the **debug packet-stop** command.

### **debug packet-stop**

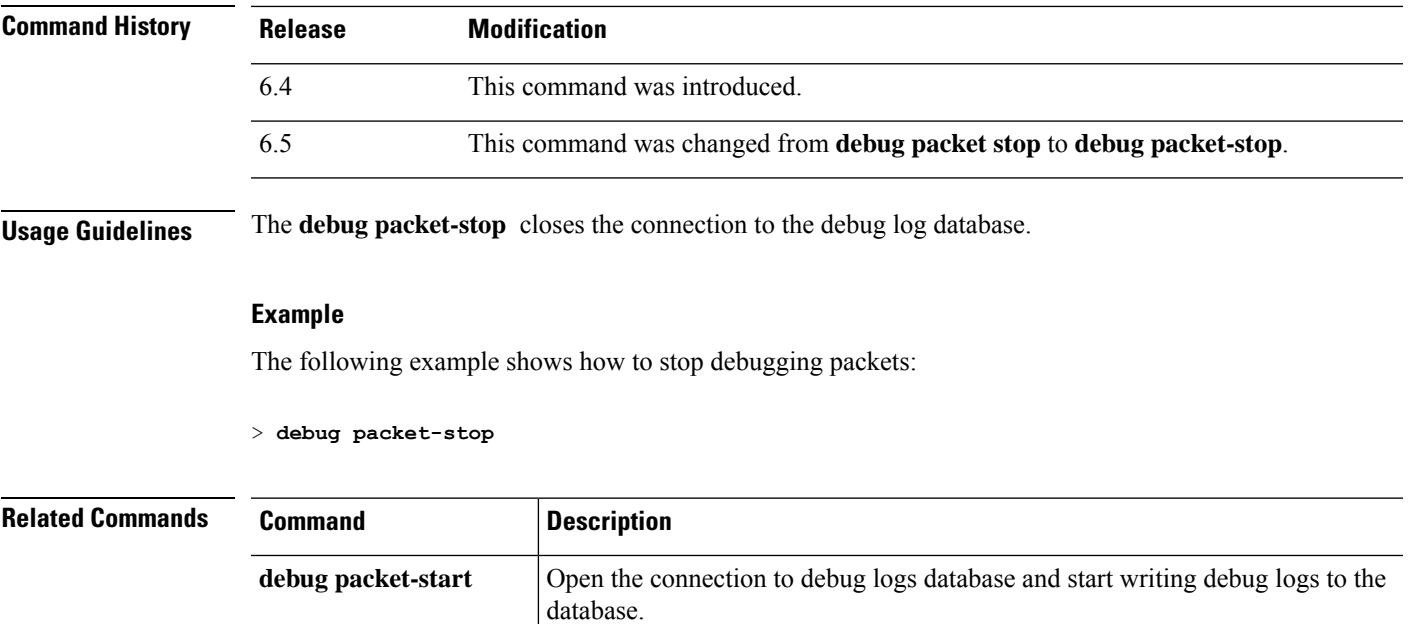

I

## <span id="page-301-0"></span>**delete**

To delete a file from flash memory, use the **delete** command.

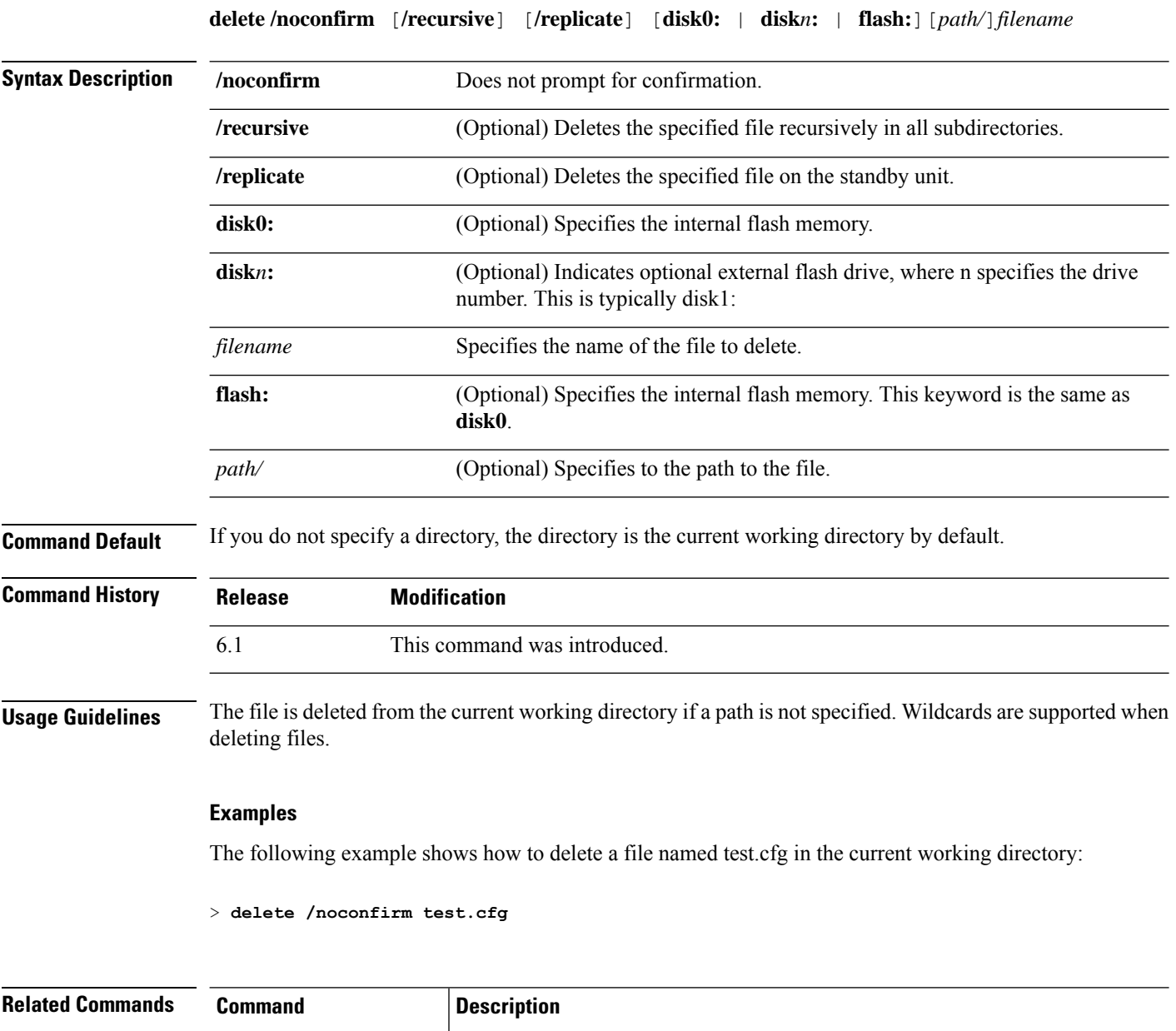

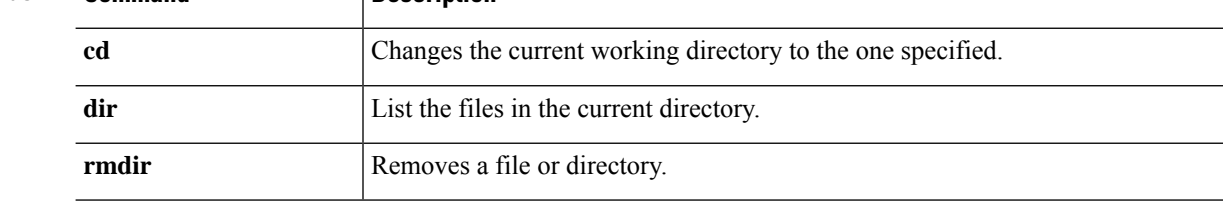

### <span id="page-302-0"></span>**dig**

To look up the IP address for a fully-qualified domain name, use the **dig** command.

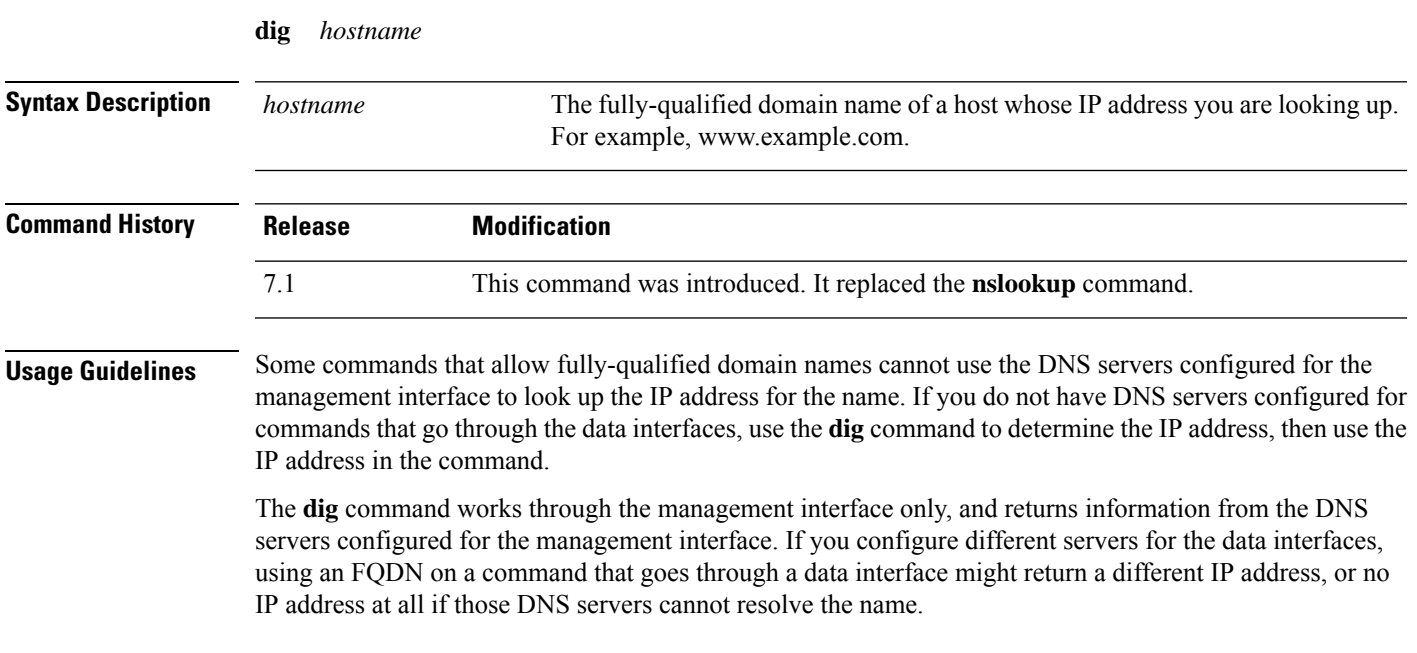

#### **Example**

The following example looks up the IP address of the FQDN www.example.com. The address is highlighted in the ANSWER section of the output. The SERVER indication near the end of the output shows the IP address of the DNS server that returned the resolution (the IP address in this example has been sanitized).

The NOERROR status in the header indicates the request was successful; any other value represents an error. For example, NXDOMAIN means the domain name does not exist in the responding DNS server. You can search the internet for more details about reading the output of the Linux dig command.

```
> dig www.example.com
; <<>> DiG 9.11.4 <<>> www.example.com
;; global options: +cmd
;; Got answer:
;; ->>HEADER<<- opcode: QUERY, status: NOERROR, id: 14008
;; flags: qr rd ra; QUERY: 1, ANSWER: 1, AUTHORITY: 2, ADDITIONAL: 2
;; OPT PSEUDOSECTION:
; EDNS: version: 0, flags:; udp: 1280
; COOKIE: 88335c9f3dc2ca124e36b5eb60db9067b6cae4de2ea5bffb (good)
;; QUESTION SECTION:
;www.example.com. IN A
;; ANSWER SECTION:
www.example.com. 0 IN A 93.184.216.34
;; AUTHORITY SECTION:
example.com. 58911 IN NS a.iana-servers.net.
```
 $\mathbf I$ 

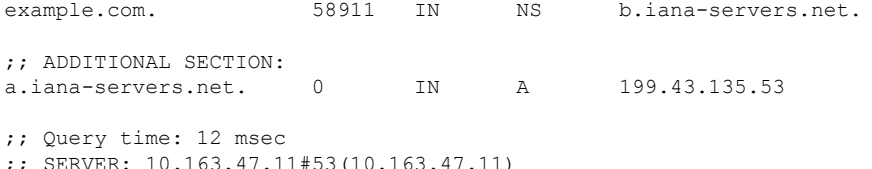

- ;; SERVER: 10.163.47.11#53(10.163.47.11)
- ;; WHEN: Tue Jun 29 21:28:07 UTC 2021
- ;; MSG SIZE rcvd: 152

i.

### <span id="page-304-0"></span>**dir**

To display the directory contents, use the dir command.

**dir** [**/all**] [**all-filesystems**] [**/recursive**] [ **disk0:** | **disk***n***:** | **flash:** | **system:**] [*path*] [*filename*]

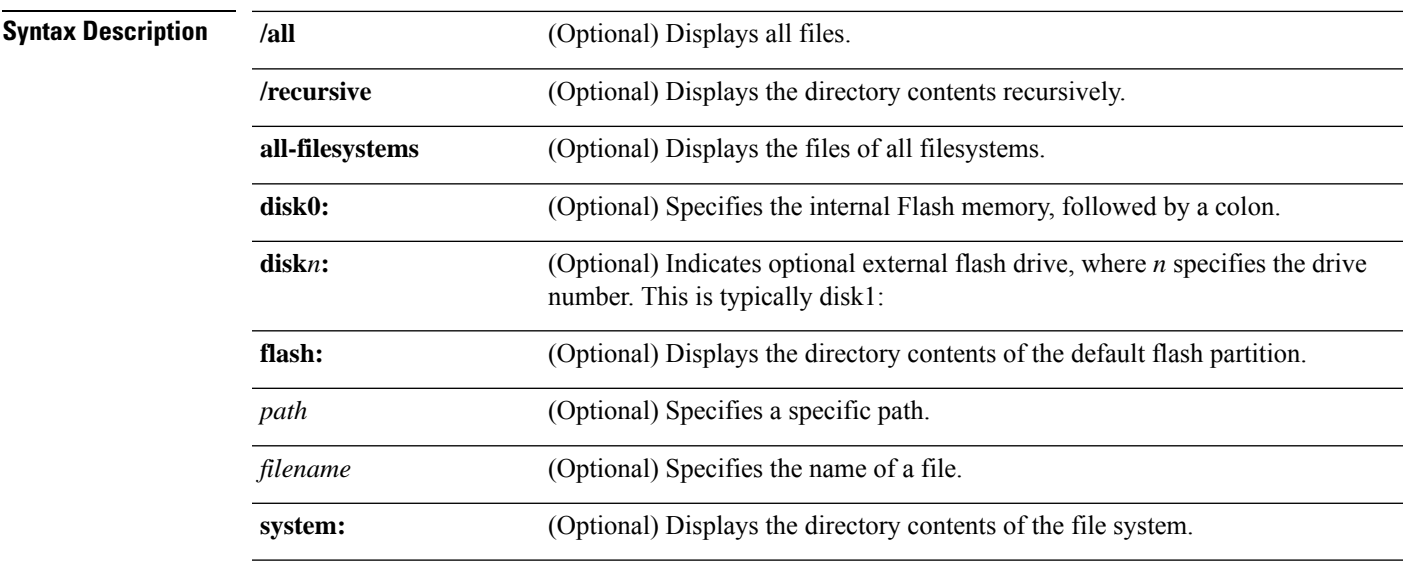

**Command Default** If you do not specify a directory, the directory is the current working directory by default.

**Command History Release Modification**

6.1 This command was introduced.

### **Examples**

The following example shows how to display the directory contents:

```
> dir
Directory of disk0:/<br>1 - - rw- 1519<br>2 - - rw- 1516
1 -rw- 1519 10:03:50 Jul 14 2003 my_context.cfg
2 -rw- 1516 10:04:02 Jul 14 2003 my_context.cfg<br>3 -rw- 1516 10:01:34 Jul 14 2003 admin.cfg
3 -rw- 1516 10:01:34 Jul 14 2003 admin.cfg
60985344 bytes total (60973056 bytes free)
```
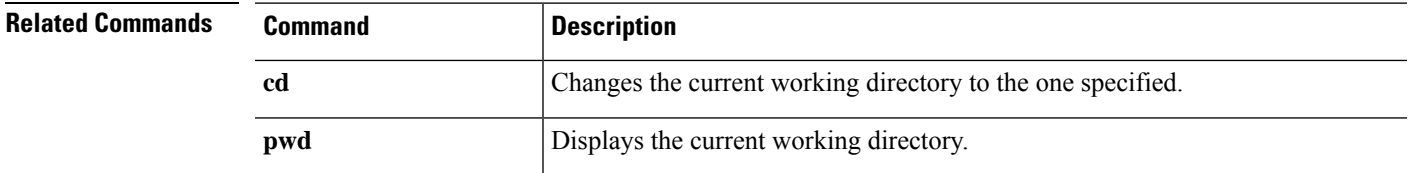

**dir**

 $\mathbf I$ 

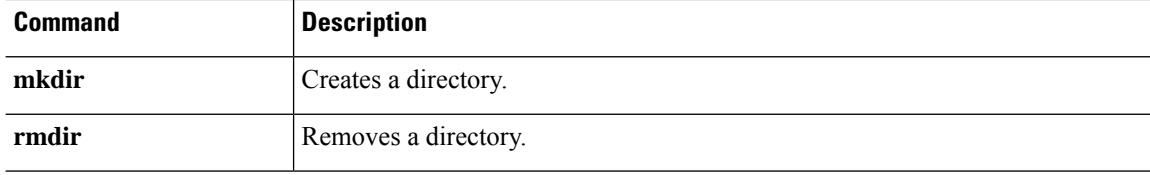

i.

## <span id="page-306-0"></span>**dns update**

 $\overline{\phantom{a}}$ 

To start DNS lookup to resolve the designated hostnames without waiting for the expiration of the DNS poll timer, use the **dns update** command.

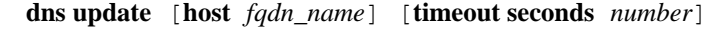

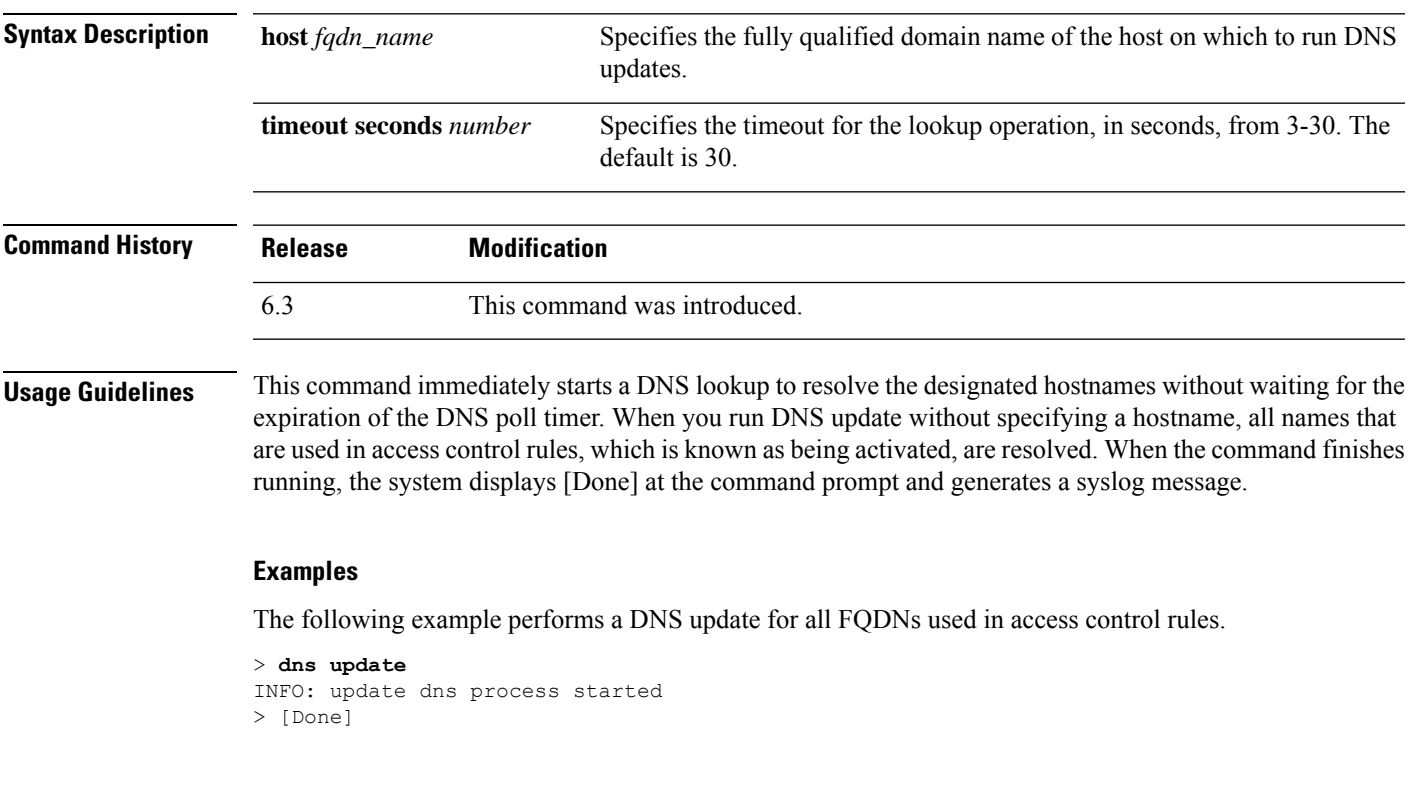

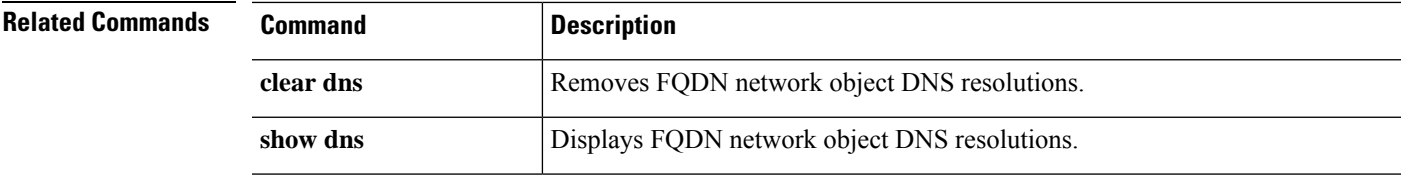

I

### <span id="page-307-0"></span>**eotool commands**

Only use **eotool** commands under the direction of the Cisco Technical Assistance Center.

To exit from the CLI, use the **exit** command.

**exit**

<span id="page-308-0"></span>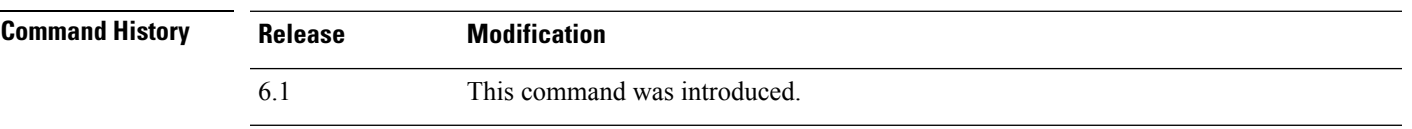

**Usage Guidelines** In the regular CLI, the exit and **logout** commands do the same thing, closing the SSH session with the device. When you are in expert mode, **exit** leaves expert mode and returns you to the regular CLI.

> When you are in the Diagnostic CLI (**system support diagnostic-cli**), the **exit** command also moves you from Privileged EXEC mode back to User EXEC mode.

#### **Examples**

The following example shows how to use the **exit** command to close the SSH connection to the CLI.

> **exit**

The following example shows how to use the **exit** command go from Privileged EXEC mode in the Diagnostic CLI (represented by the # sign in the prompt) back to User EXEC mode. You can ignore the Logoff message, your CLI session remains active.

```
firepower# exit
Logoff
Type help or '?' for a list of available commands.
firepower>
```
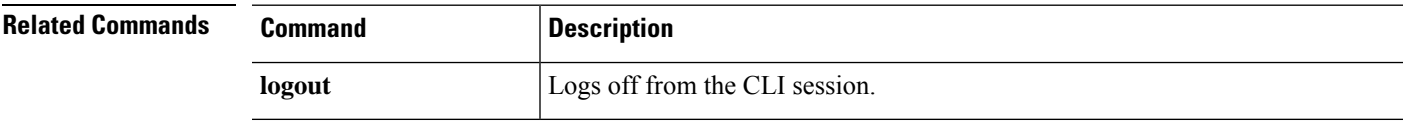

**exit**

### <span id="page-309-0"></span>**expert**

To enter expert mode, which is required for some procedures, use the **expert** command.

**expert**

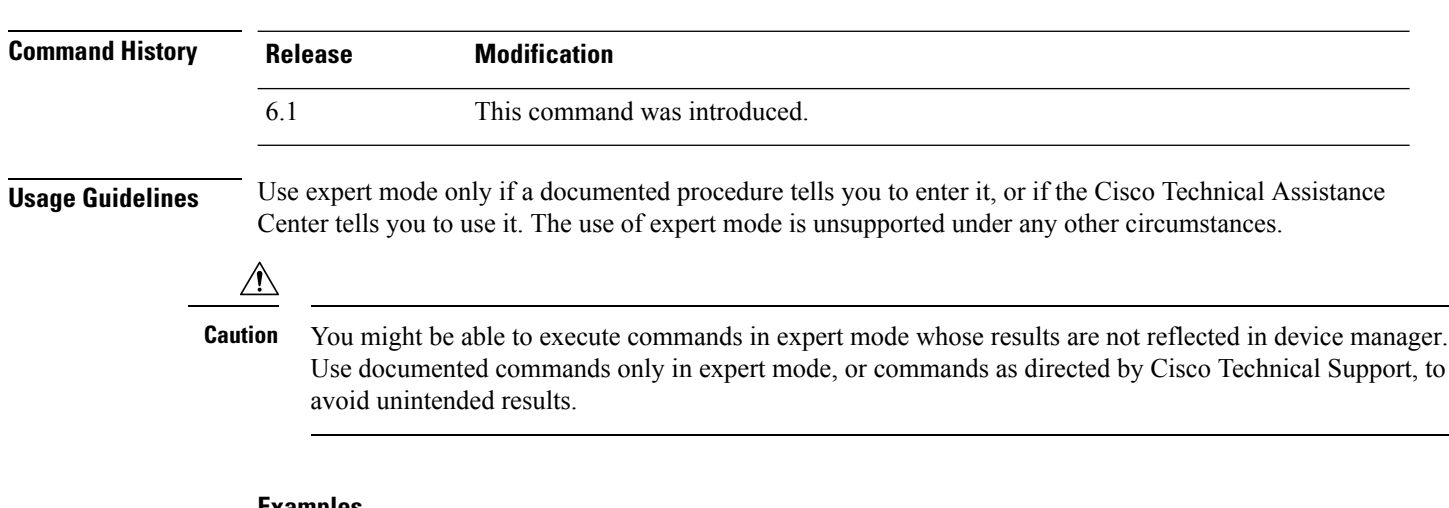

#### **Examples**

The following example shows how to enter and exit expert mode. The expert mode prompt shows the username@hostname information.

```
> expert
admin@firepower:~$
admin@firepower:~$ exit
logout
>
```
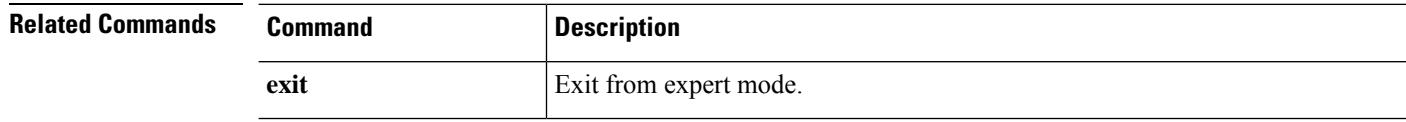

## <span id="page-310-0"></span>**failover active**

To switch a standby device to the active state, use the **failover active** command. To switch an active device to standby, use the **no** form of this command.

**failover active no failover active**

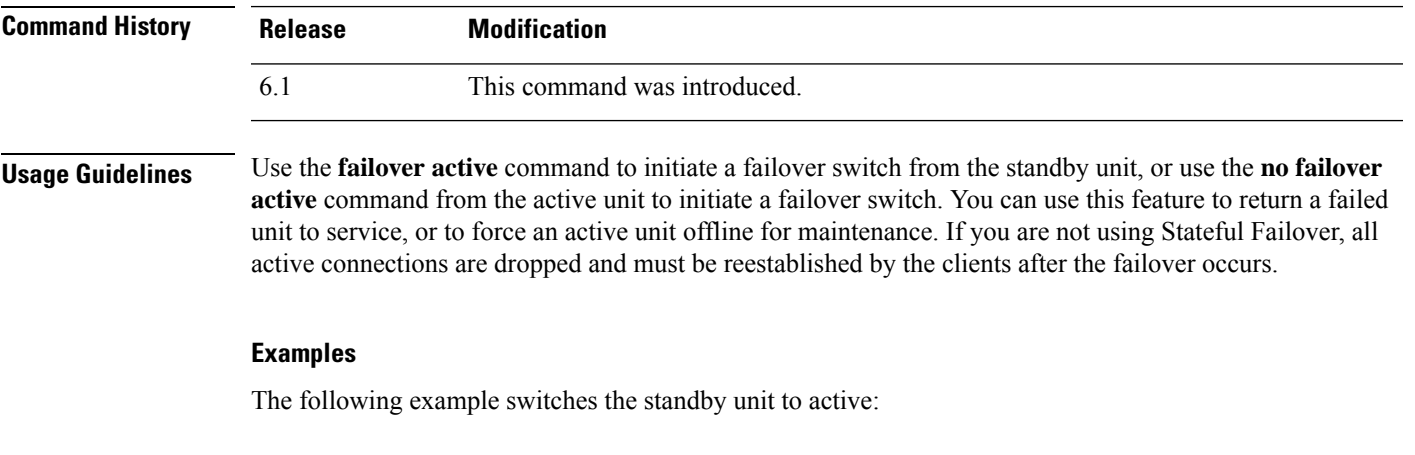

> **failover active**

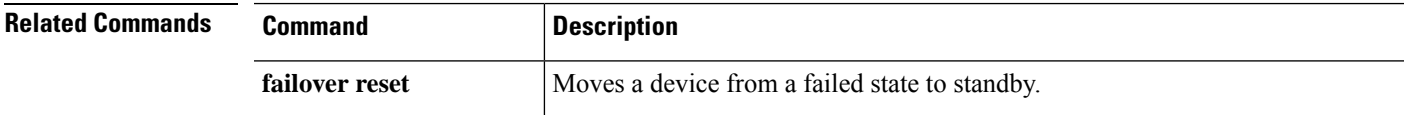

### <span id="page-311-0"></span>**failover exec**

To execute a command on a specific unit in a failover pair, use the **failover exec** command.

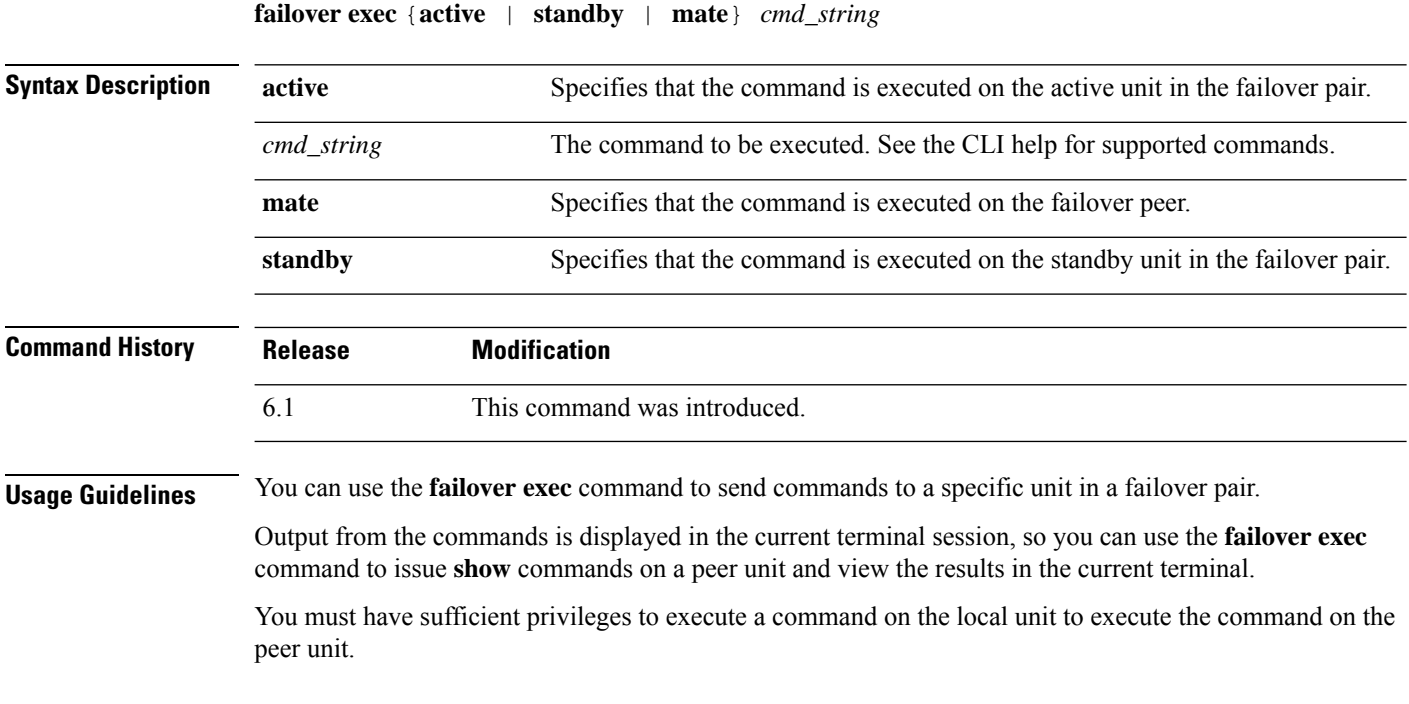

### **Limitations**

- Command completion and context help are not available for the commands in the *cmd\_string* argument.
- You cannot use the **debug** (**undebug**) command with the **failover exec** command.
- If the standby unit is in the failed state, it can still receive commands from the **failover exec** command if the failure is due to a service card failure; otherwise, the remote command execution will fail.
- You cannot enter recursive **failover exec** commands, such as the **failover exec mate failover exec mate** *command*.
- Commands that require user input or confirmation must use the **/nonconfirm** option.

#### **Examples**

The following example uses the **failover exec** command to display the failover configuration of the failover peer. The command is executed on the primary unit, which is the active unit, so the information displayed is from the secondary, standby unit.

```
> failover exec mate show running-config failover
failover
failover lan interface failover GigabitEthernet0/3
failover polltime unit 1 holdtime 3
failover polltime interface 3 holdtime 15
failover link failover GigabitEthernet0/3
```
failover interface ip failover 10.0.5.1 255.255.255.0 standby 10.0.5.2

The following example uses the **failover exec** command to send the **show interface** command to the standby unit:

```
> failover exec standby show interface
Interface GigabitEthernet0/0 "outside", is up, line protocol is up
  Hardware is i82546GB rev03, BW 1000 Mbps
     Auto-Duplex(Half-duplex), Auto-Speed(100 Mbps)
     MAC address 000b.fcf8.c290, MTU 1500
     IP address 192.168.5.111, subnet mask 255.255.255.0
     216 packets input, 27030 bytes, 0 no buffer
     Received 2 broadcasts, 0 runts, 0 giants
     0 input errors, 0 CRC, 0 frame, 0 overrun, 0 ignored, 0 abort
     0 L2 decode drops
     284 packets output, 32124 bytes, 0 underruns
     0 output errors, 0 collisions
     0 late collisions, 0 deferred
     input queue (curr/max blocks): hardware (0/0) software (0/0)
     output queue (curr/max blocks): hardware (0/1) software (0/0)
  Traffic Statistics for "outside":
     215 packets input, 23096 bytes
     284 packets output, 26976 bytes
     0 packets dropped
     1 minute input rate 0 pkts/sec, 21 bytes/sec
     1 minute output rate 0 pkts/sec, 23 bytes/sec
     1 minute drop rate, 0 pkts/sec
     5 minute input rate 0 pkts/sec, 21 bytes/sec
     5 minute output rate 0 pkts/sec, 24 bytes/sec
      5 minute drop rate, 0 pkts/sec
Interface GigabitEthernet0/1 "inside", is up, line protocol is up
  Hardware is i82546GB rev03, BW 1000 Mbps
     Auto-Duplex(Half-duplex), Auto-Speed(10 Mbps)
     MAC address 000b.fcf8.c291, MTU 1500
     IP address 192.168.0.11, subnet mask 255.255.255.0
      214 packets input, 26902 bytes, 0 no buffer
     Received 1 broadcasts, 0 runts, 0 giants
     0 input errors, 0 CRC, 0 frame, 0 overrun, 0 ignored, 0 abort
     0 L2 decode drops
     215 packets output, 27028 bytes, 0 underruns
      0 output errors, 0 collisions
     0 late collisions, 0 deferred
     input queue (curr/max blocks): hardware (0/0) software (0/0)
     output queue (curr/max blocks): hardware (0/1) software (0/0)
  Traffic Statistics for "inside":
     214 packets input, 23050 bytes
      215 packets output, 23140 bytes
     0 packets dropped
     1 minute input rate 0 pkts/sec, 21 bytes/sec
     1 minute output rate 0 pkts/sec, 21 bytes/sec
     1 minute drop rate, 0 pkts/sec
      5 minute input rate 0 pkts/sec, 21 bytes/sec
     5 minute output rate 0 pkts/sec, 21 bytes/sec
     5 minute drop rate, 0 pkts/sec
Interface GigabitEthernet0/2 "failover", is up, line protocol is up
  Hardware is i82546GB rev03, BW 1000 Mbps
     Auto-Duplex(Full-duplex), Auto-Speed(100 Mbps)
      Description: LAN/STATE Failover Interface
     MAC address 000b.fcf8.c293, MTU 1500
     IP address 10.0.5.2, subnet mask 255.255.255.0
     1991 packets input, 408734 bytes, 0 no buffer
     Received 1 broadcasts, 0 runts, 0 giants
```

```
0 input errors, 0 CRC, 0 frame, 0 overrun, 0 ignored, 0 abort
     0 L2 decode drops
     1835 packets output, 254114 bytes, 0 underruns
     0 output errors, 0 collisions
     0 late collisions, 0 deferred
     input queue (curr/max blocks): hardware (0/0) software (0/0)
     output queue (curr/max blocks): hardware (0/2) software (0/0)
 Traffic Statistics for "failover":
     1913 packets input, 345310 bytes
     1755 packets output, 212452 bytes
     0 packets dropped
      1 minute input rate 1 pkts/sec, 319 bytes/sec
      1 minute output rate 1 pkts/sec, 194 bytes/sec
     1 minute drop rate, 0 pkts/sec
     5 minute input rate 1 pkts/sec, 318 bytes/sec
     5 minute output rate 1 pkts/sec, 192 bytes/sec
     5 minute drop rate, 0 pkts/sec
...
```
The following example shows the error message returned when issuing an illegal command to the peer unit:

```
> failover exec mate bad command
bad command
  \hat{ }ERROR: % Invalid input detected at '^' marker.
```
The following example shows the error message that is returned when you use the **failover exec** command when failover is disabled:

#### > **failover exec mate show failover**

ERROR: Cannot execute command on mate because failover is disabled

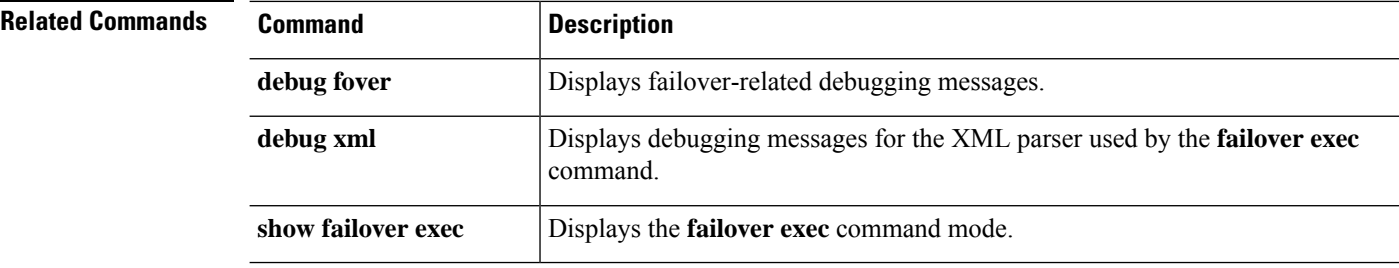

### <span id="page-314-0"></span>**failover reload-standby**

To force the standby unit to reboot, use the **failover reload-standby** command.

#### **failover reload-standby**

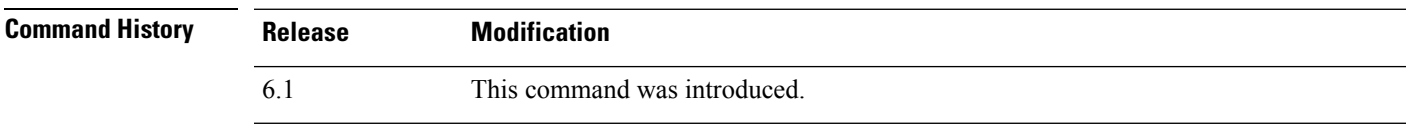

**Usage Guidelines** Use this command when your failover units do not synchronize. The standby unit restarts and resynchronizes to the active unit after it finishes booting.

#### **Examples**

The following example shows how to use the **failover reload-standby** command on the active unit to force the standby unit to reboot:

> **failover reload-standby**

I

## <span id="page-315-0"></span>**failover reset**

To restore a failed device to an unfailed state, use the **failover reset** command.

**failover reset**

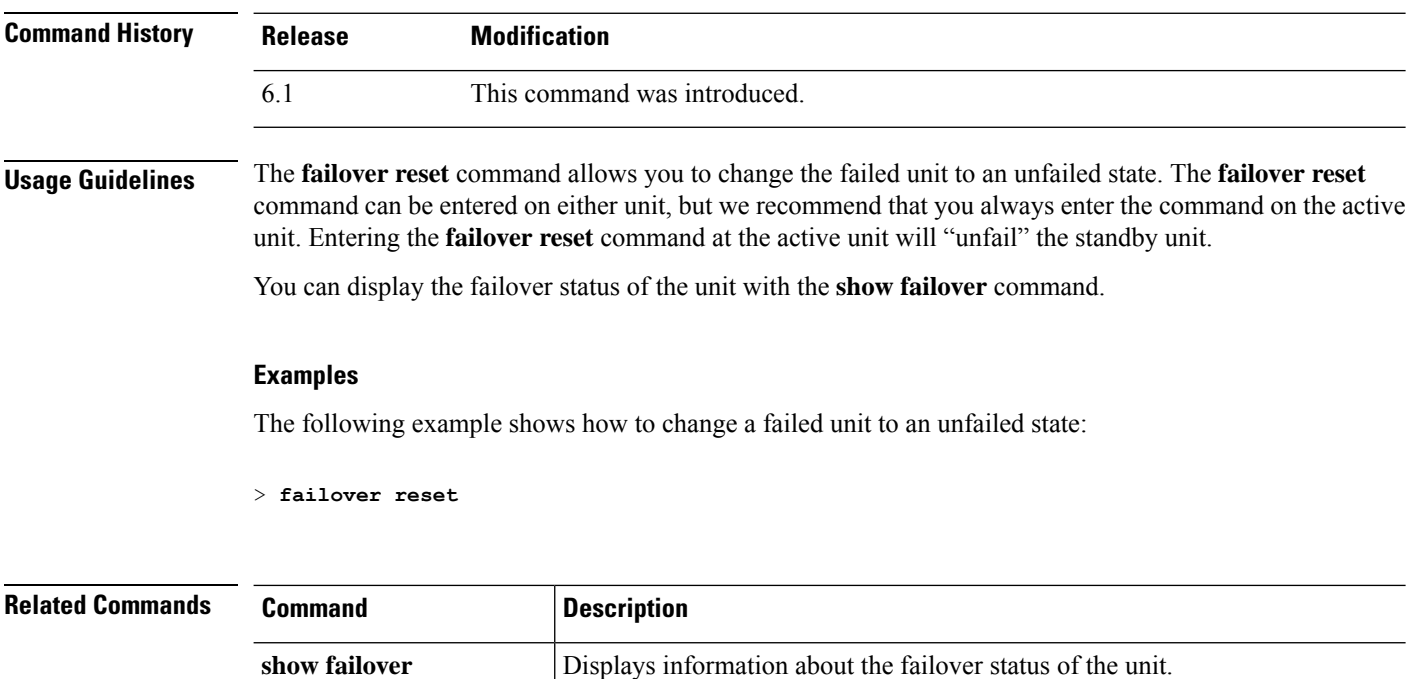

### <span id="page-316-0"></span>**file copy**

To transfer files from the common directory to a remote host via FTP, use the **file copy** command.

**file copy** *host\_name user\_id path filename\_1* [*filename\_2* ... *filename\_n*]

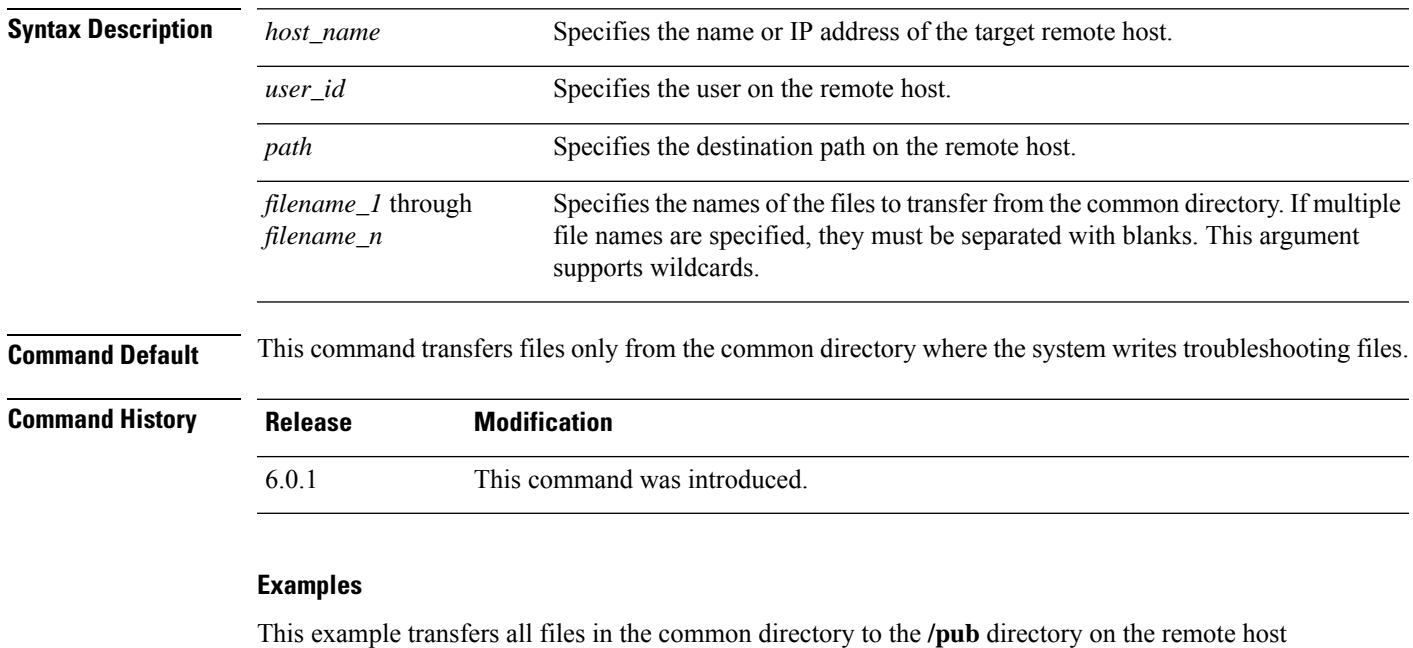

**sentinel** accessed via user **jdoe**:

> **file copy sentinel jdoe /pub \***

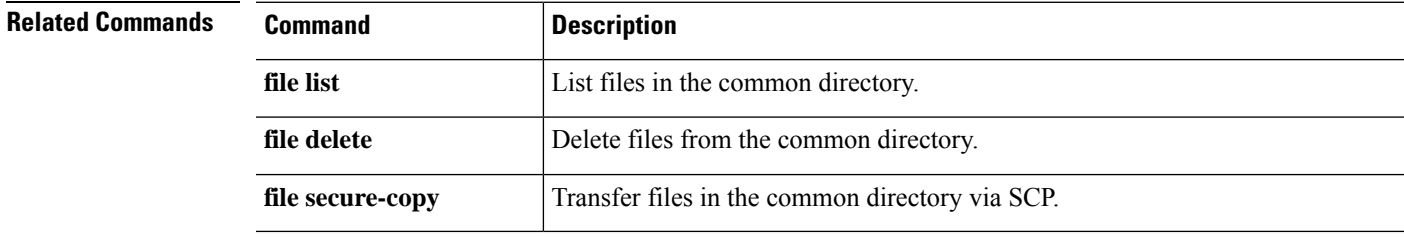

### <span id="page-317-0"></span>**file delete**

To erase files from the common directory, use the **file delete** command.

**file delete** *filename\_1* [*filename\_2* ... *filename\_n*]

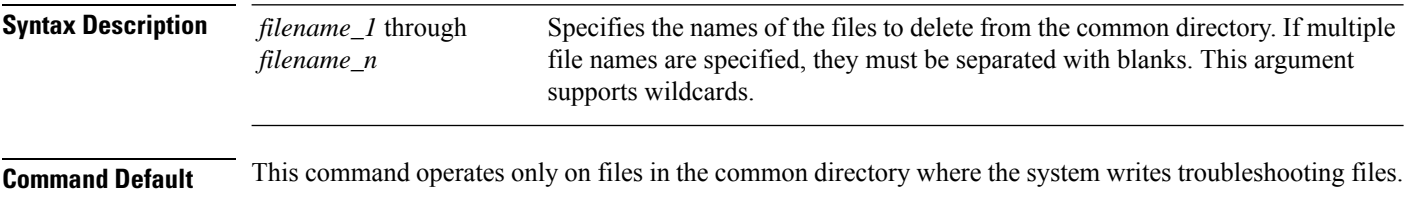

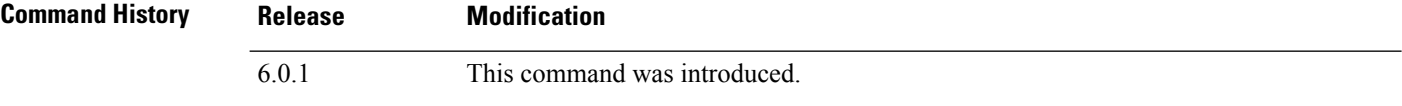

#### **Examples**

This example deletes a single file:

> **file delete 10.83.170.31-43235986-2363-11e6-b278-aff0a43948fe-troubleshoot.tar.gz**

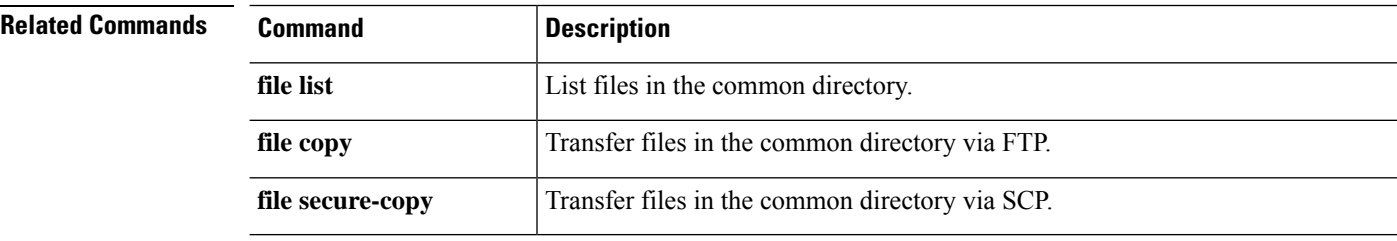

### <span id="page-318-0"></span>**file list**

To list the files in the common directory, use the **file list** command.

**file list** [*filename\_1* ... *filename\_n*]

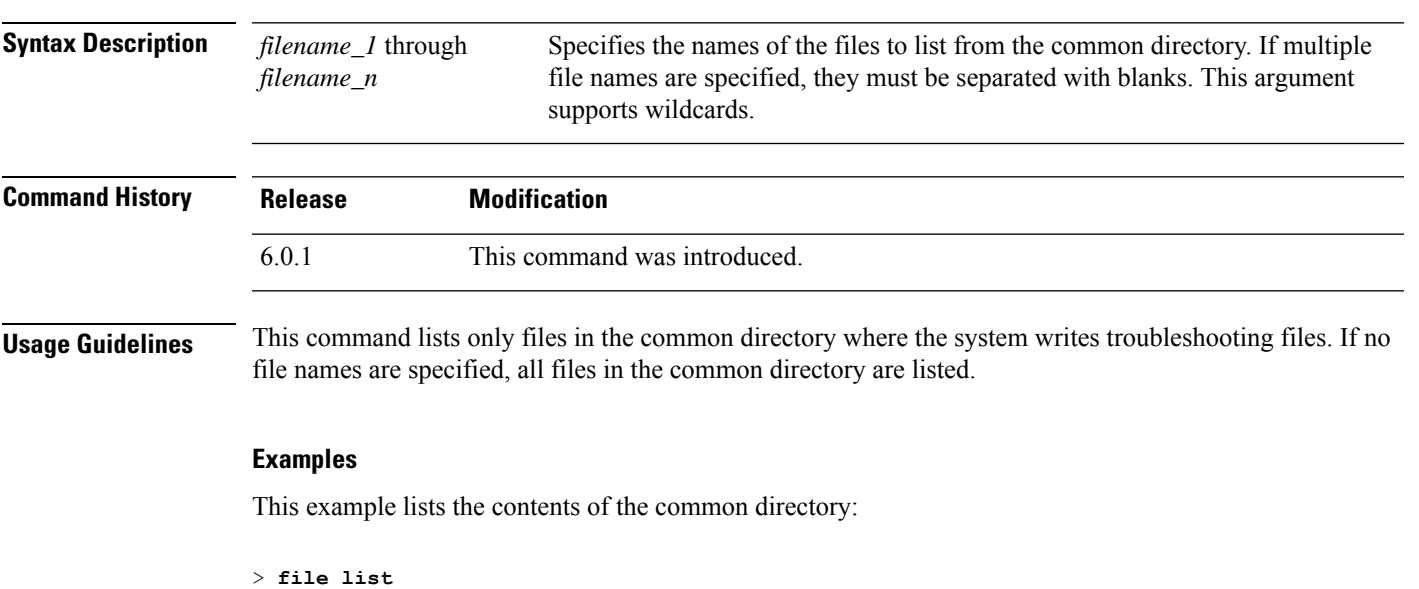

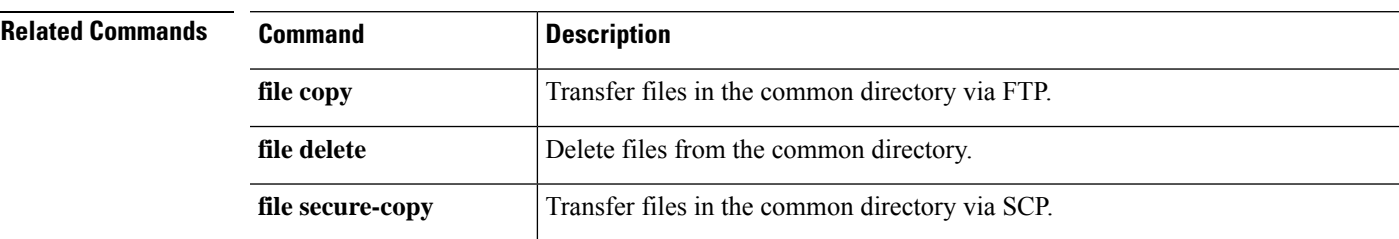

May 26 17:46 137474048 /core\_1464284811\_rackham-sfr.cisco.com\_diskmanager\_11.21145<br>Jun 27 20:36 1464696832 /core\_1467059810\_rackham-sfr.cisco.com\_lina 6.21293

 $1464696832$  /core\_1467059810\_rackham-sfr.cisco.com\_lina\_6.21293

## <span id="page-319-0"></span>**file secure-copy**

To transfer files from the common directory to a remote host via SCP, use the **file secure-copy** command.

**file secure-copy** *host\_name user\_id path filename\_1* [*filename\_2* ... *filename\_n*]

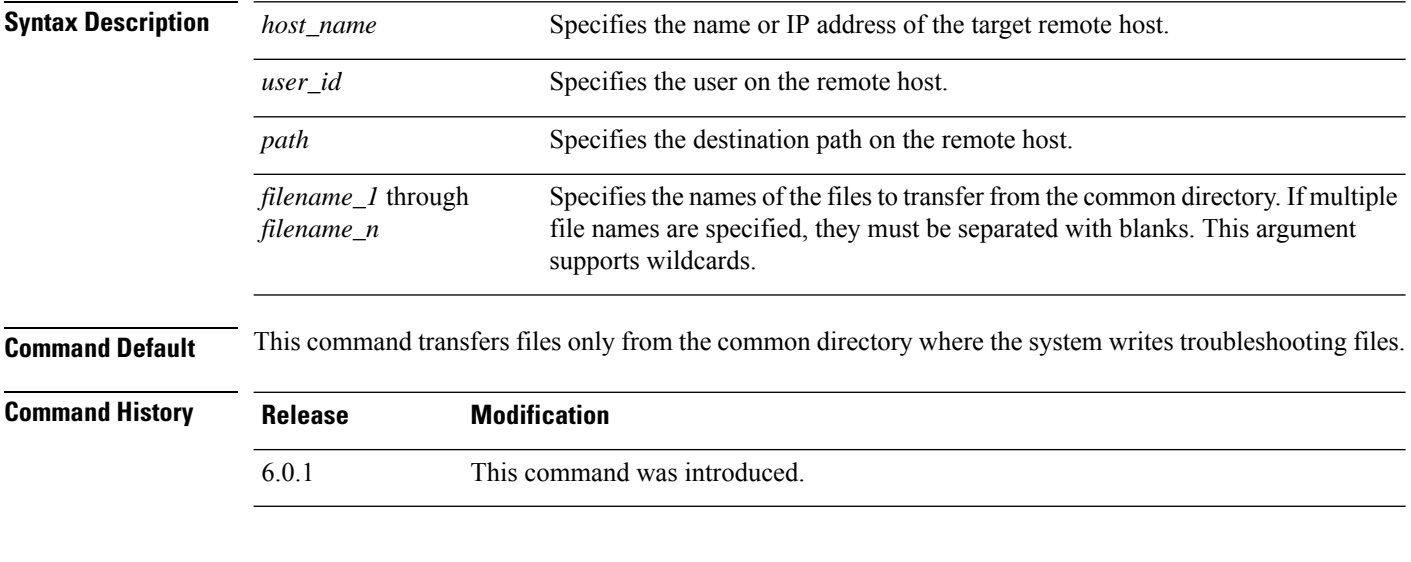

#### **Examples**

This example transfers all files in the common directory to the **/tmp** directory on the remote host **101.123.31.1** accessed via user **jdoe**:

> **file secure-copy 101.123.31.1 jdoe /tmp \***

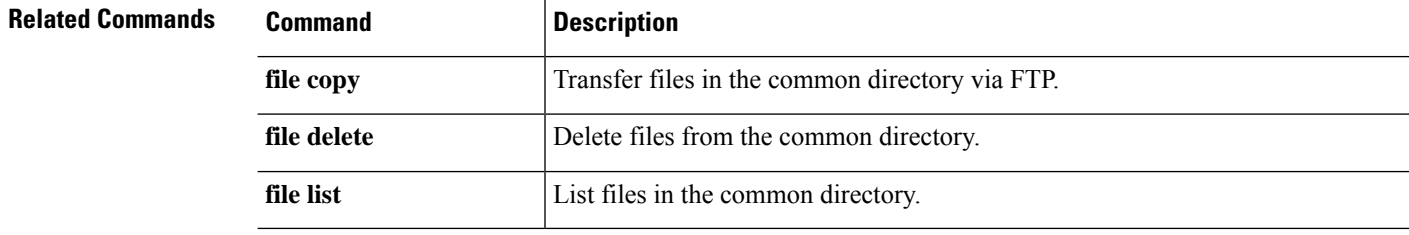

## <span id="page-320-0"></span>**fsck**

To perform a file system check and to repair corruptions, use the **fsck** command.

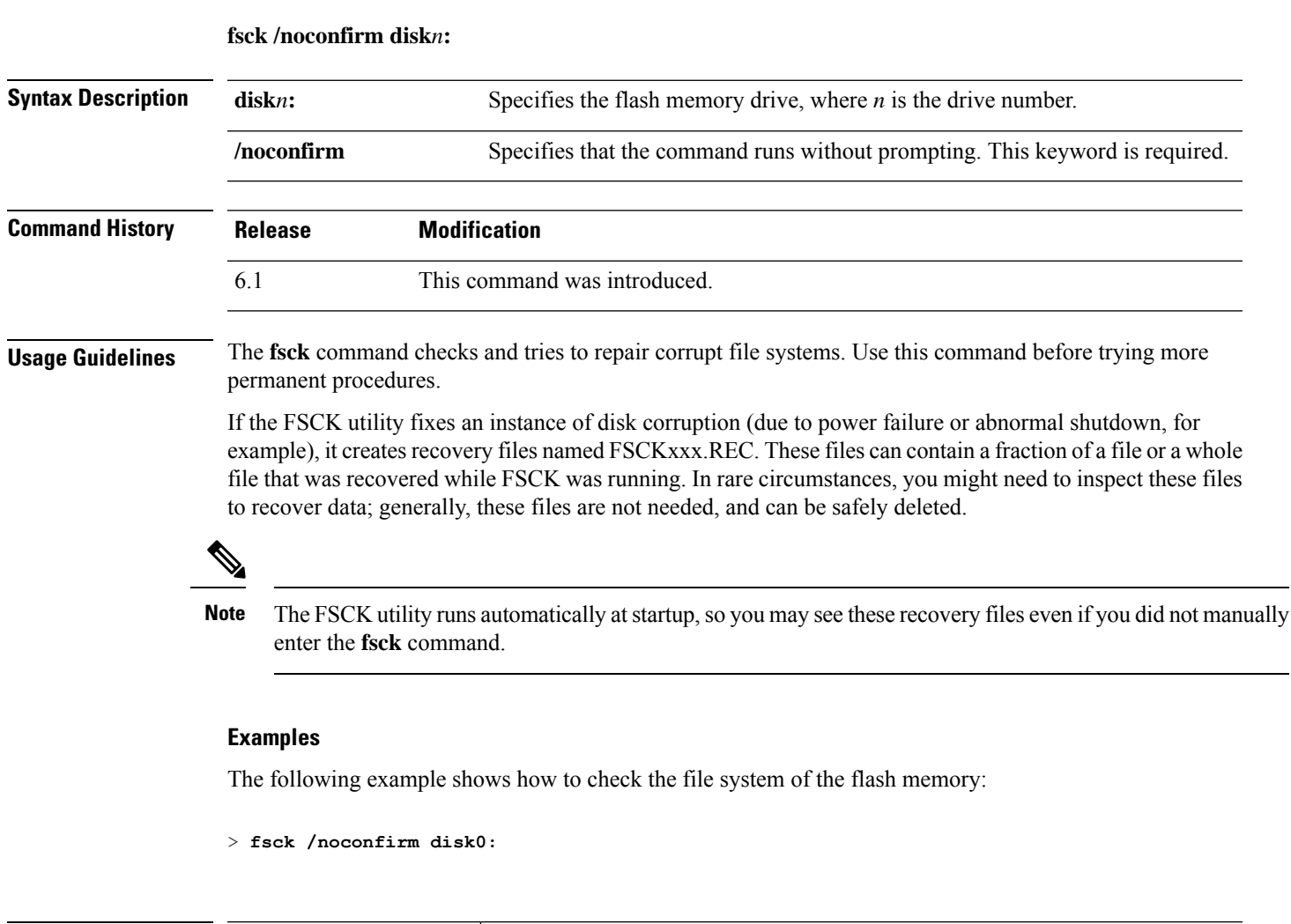

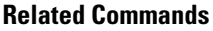

 $\mathbf l$ 

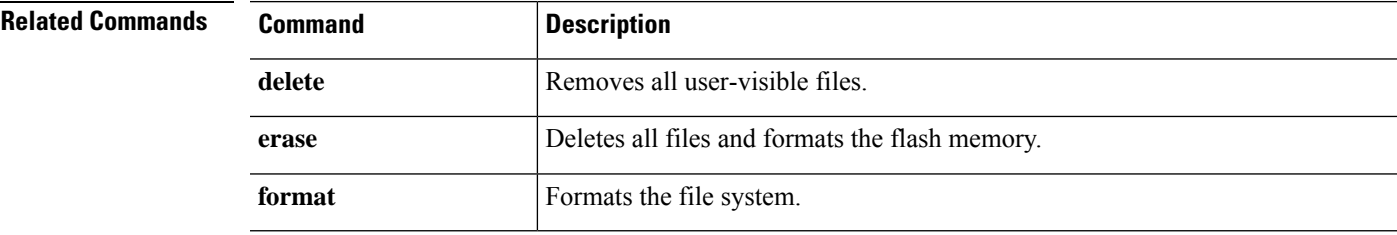

# <span id="page-321-0"></span>**help**

**help**

To display help information for a specified command, use the **help** command.

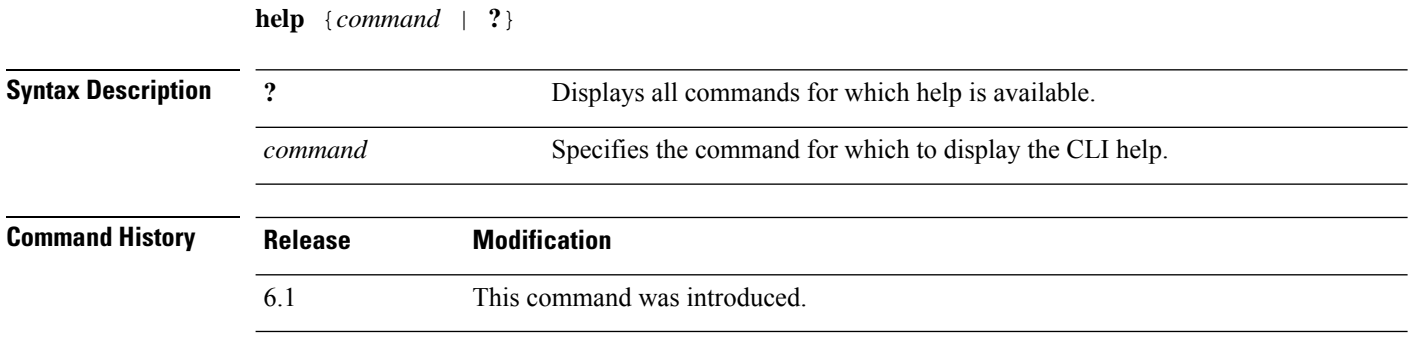

**Usage Guidelines** The **help** command displays help information about some commands. You can see help for an individual command by entering the **help** command followed by the command name. If you do not specify a command name and enter **?** instead, all commands for which there is help are listed.

> You can also get help by entering ? after entering a partial command. This shows you the valid parameters at that location in the command string.

#### **Examples**

The following example shows how to display help for the **traceroute** command:

```
> help traceroute
USAGE:
       traceroute <destination> [source <src_address|src_intf>]
                 [numeric] [timeout <time>] [ttl <min-ttl> <max-ttl>]
                 [probe <probes>] [port <port-value>] [use-icmp]
DESCRIPTION:
traceroute Print the route packets take to a network host
SYNTAX:
destination Address or hostname of destination
src address Source address used in the outgoing probe packets
src intf Interface through which the destination is accessible
numeric Do not resolve addresses to hostnames
time The time in seconds to wait for a response to a probe
min-ttl Minimum time-to-live value used in probe packets
max-ttl Maximum time-to-live value used in probe packets
probes The number of probes to send for each TTL value
port-value Base UDP destination port used in probes
use-icmp Use ICMP probes instead of UDP probes
```
## <span id="page-322-0"></span>**history**

To display the command line history for the current session, use the **history** command.

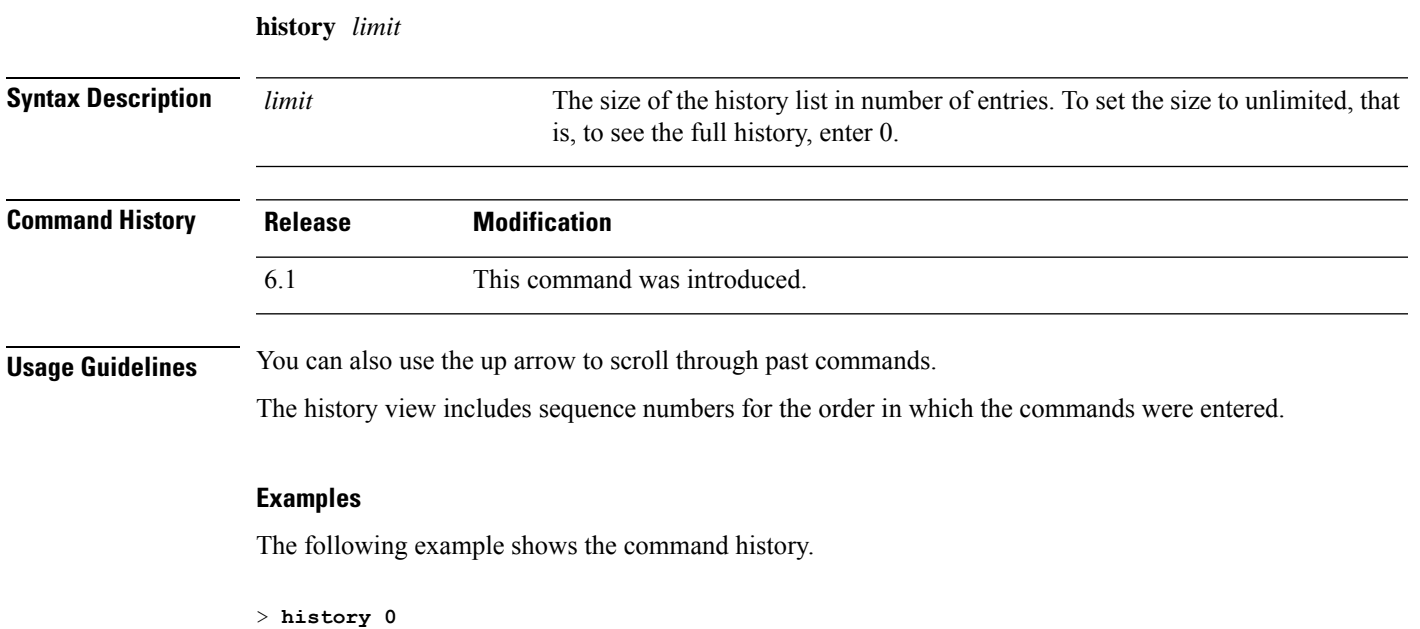

```
48 show environment
49 show network-static-routes
50 show network
51 show running-config
52 show service-policy
53 show ntp
54 show cpu
55 show memory
56 history 0
```
>

## <span id="page-323-0"></span>**logging savelog**

To save the log buffer to flash memory, use the **logging savelog** command.

**logging savelog** [*savefile*]

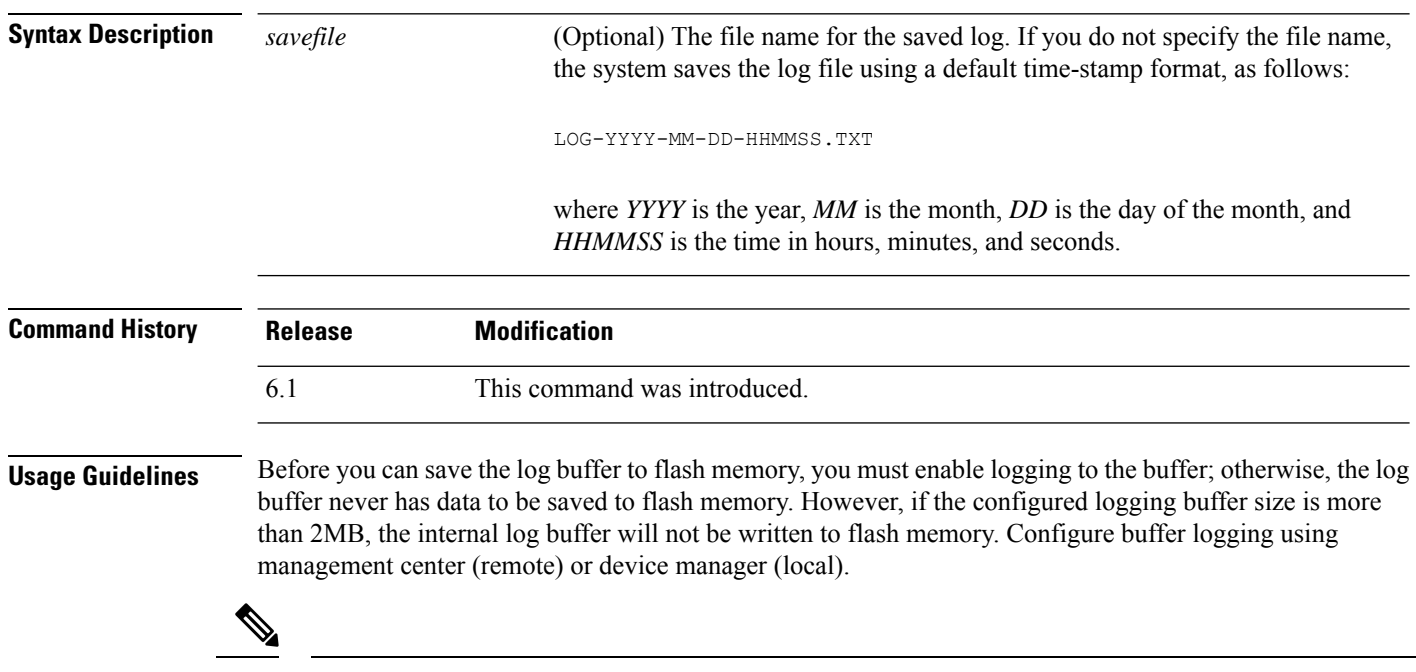

The **logging savelog** command does not clear the buffer. To clear the buffer, use the **clear logging buffer** command. **Note**

#### **Examples**

The following example saves the log buffer to flash memory using the file name, latest-logfile.txt:

> **logging savelog latest-logfile.txt** >

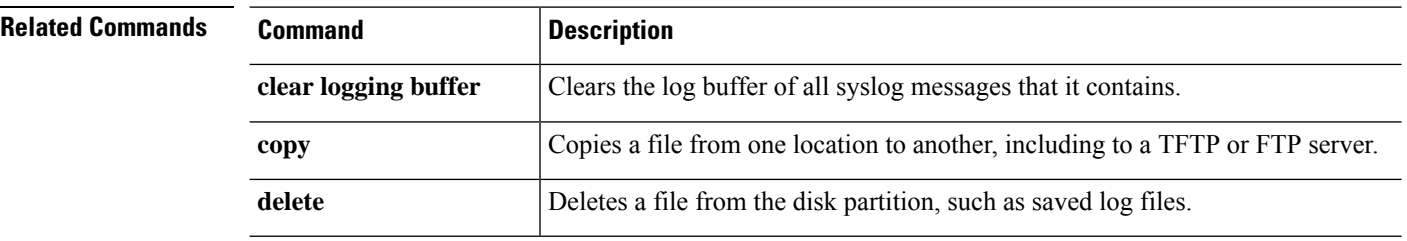
### **logout**

To exit from the CLI, use the **logout** command.

**logout**

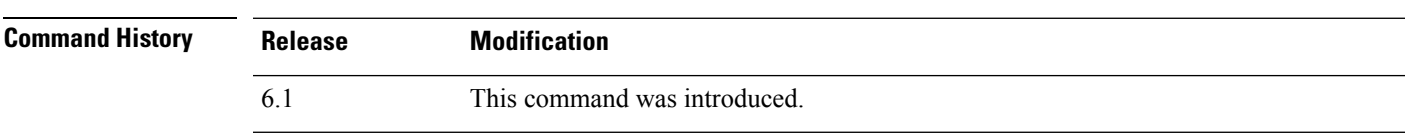

**Usage Guidelines** The **logout** command lets you log out of the device and end your CLI session. You can also use the **exit** command.

#### **Examples**

The following example shows how to log out of the device:

> **logout**

### **memory caller-address**

To configure a specific range of program memory for the call tracing, or caller PC, to help isolate memory problems, use the **memory caller-address** command. The caller PC is the address of the program that called a memory allocation primitive. To remove an address range, use the no form of this command.

**memory caller-address** *startPC endPC* **no memory caller-address**

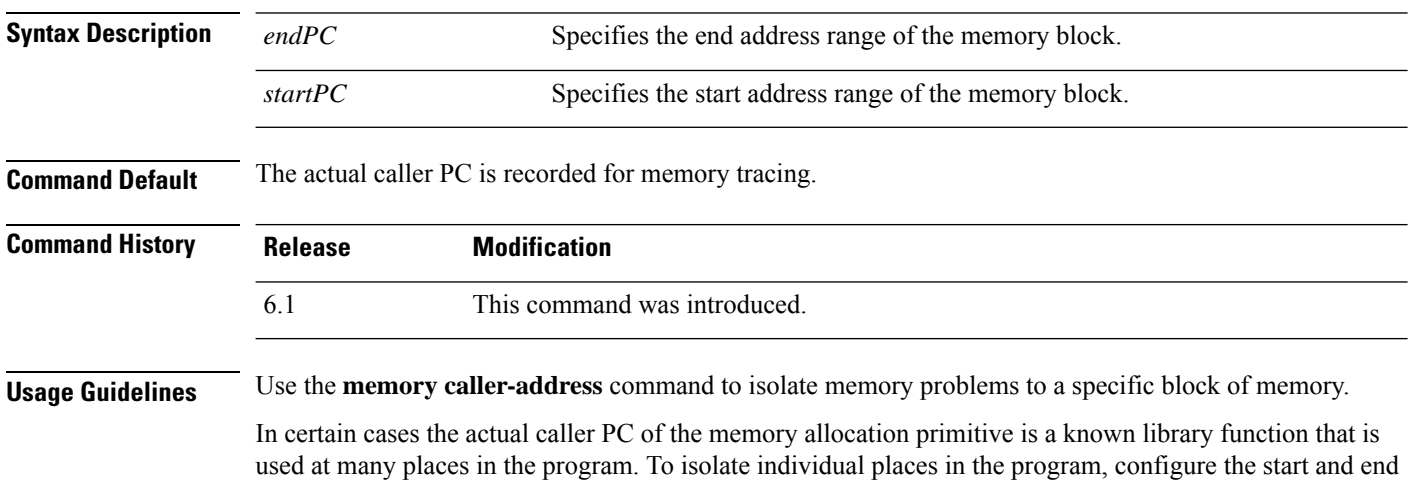

program address of the library function, thereby recording the program address of the caller of the library function.

 $\mathscr{D}$ 

**Note** The device might experience a temporary reduction in performance when caller-address tracing is enabled.

#### **Examples**

The following examples show the address ranges configured with the **memory caller-address** commands, and the resulting display of the **show memory caller-address** command:

```
> memory caller-address 0x00109d5c 0x00109e08
> memory caller-address 0x009b0ef0 0x009b0f14
> memory caller-address 0x00cf211c 0x00cf4464
> show memory caller-address
Move down stack frame for the addresses:
pc = 0x00109d5c-0x00109e08
pc = 0x009b0ef0-0x009b0f14pc = 0x00cf211c-0x00cf4464
```
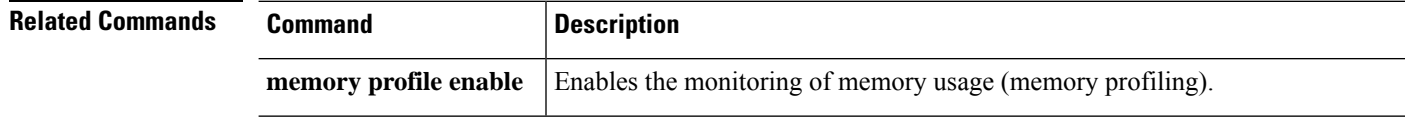

 $\mathbf l$ 

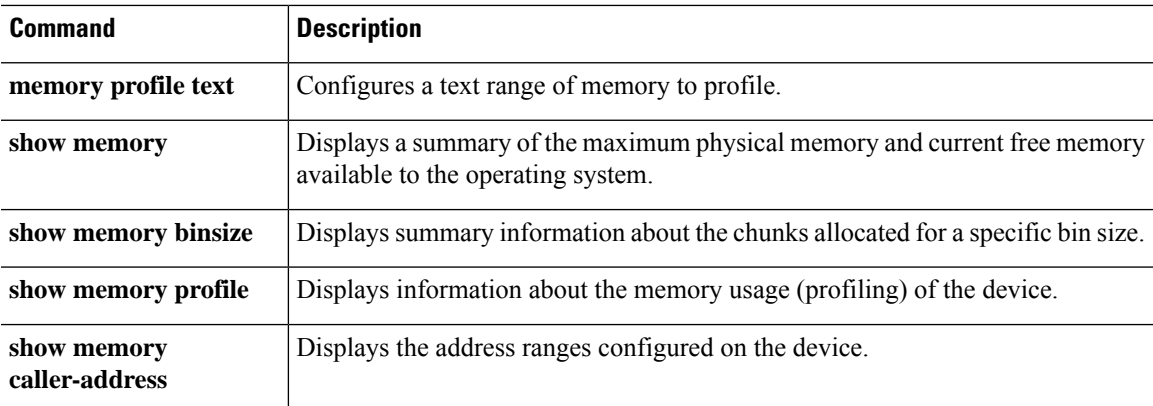

### **memory delayed-free-poisoner**

Use the **memory delayed-free-poisoner** command to set parameters for the delayed free-memory poisoner tool. To enable the delayed free-memory poisoner tool, use the **memory delayed-free-poisoner enable** command. To disable the delayed free-memory poisoner tool, use the **no** form of this command. The delayed free-memory poisoner tool lets you monitor freed memory for changes after it has been released by an application.

**memorydelayed-free-poisoner** {**enable** | **desired-fragment-count** *frag\_count* | **desired-fragment-size** *frag-size* | **threshold** *heap\_use\_percent* | **validate** | **watchdog-percent** *watchdog\_limit*} **no memory delayed-free-poisoner enable**

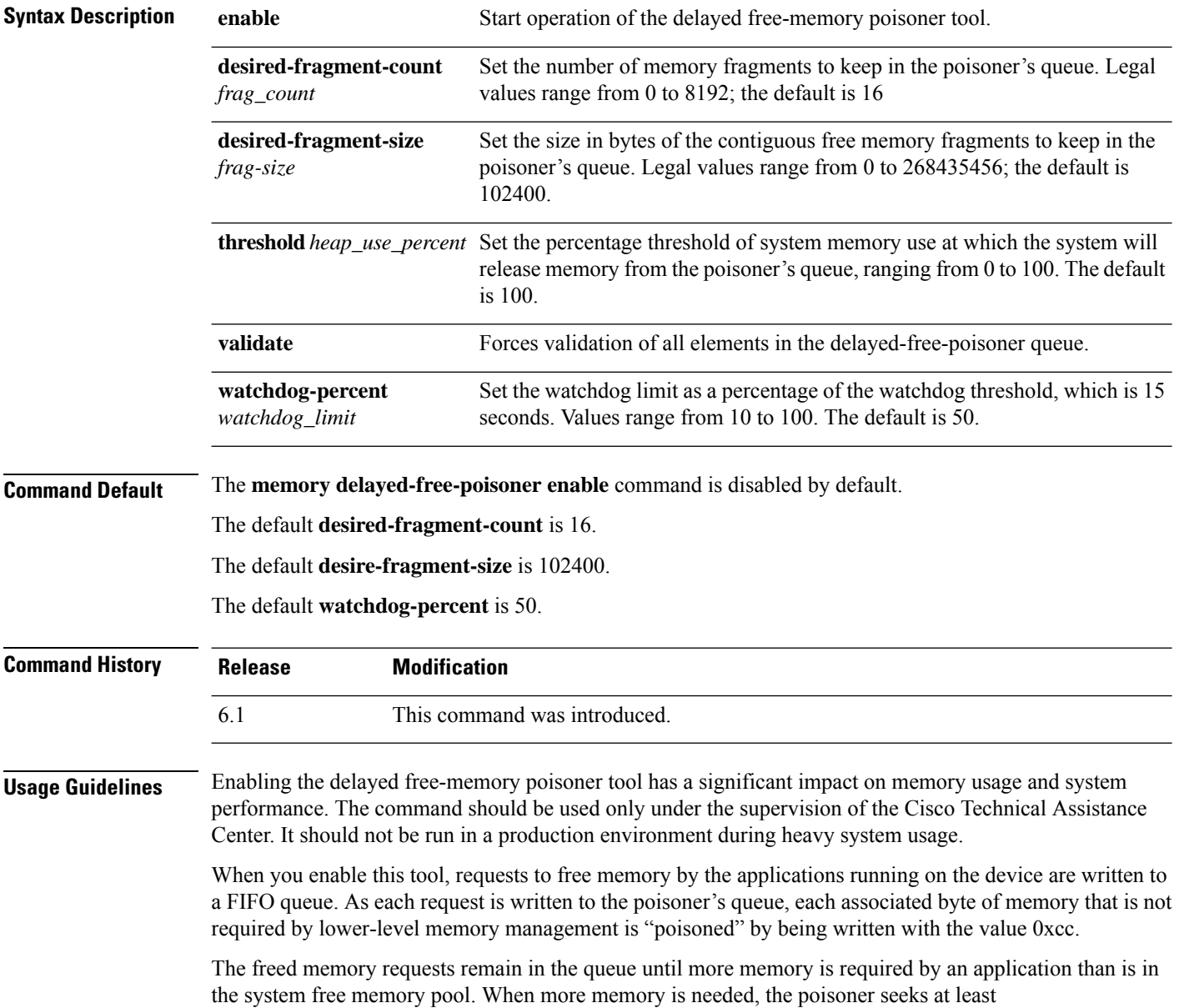

**desired-fragment-count** memory buffers of **desired-fragment-size** bytes in its queue, pulls that memory from the queue, and validates it. You can tune the time it takes the poisoner to satisfy large memory requests by changing the values for **desired-fragment-size** and **desired-fragment-count**.

If the memory is unmodified, it is returned to the system free memory pool and the poisoner reissues the memory request from the application that made the initial request. The process repeats until enough memory for the requesting application is freed.

If the poisoned memory has been modified, then the system forces a crash and produces diagnostic output which can be used to determine the cause of the crash.

The delayed free poisoner includes a watchdog mechanism to prevent processes from excessive resource usage. The watchdog threshold is 15 seconds, and when a process executes continuously for that time without relinquishing the CPU, the poisoner forces a system crash.

You can tune the watchdog behavior by setting the watchdog limit, which indicates a percentage of the 15 second watchdog threshold; the default is 50%. Therefore when the delayed free poisoner is active, by default if a process executes continuously for 7.5 seconds without relinquishing the CPU, further memory allocation requests from that process fail until the process is rescheduled. You can tune this behavior by changing the value of the watchdog limit.

To guard against excessive memory fragmentation and reduce system CPU load, you can set a percentage **threshold** of free memory usage at which the poisoner automatically releases memory from its queue to the system memory pool. (By default, the poisoner does not release memory from its queue until system memory has been exhausted.)

The delayed free-memory poisoner tool periodically performs validation on all of the elements of the queue automatically. You can also start validation manually using the **memory delayed-free-poisoner validate** command. If an element contains unexpected values, then the system forces a crash and produces diagnostic output to determine the cause of the crash. If no unexpected values are encountered, the elements remain in the queue and are processed normally by the tool; the **memory delayed-free-poisoner validate** command does not cause the memory in the queue to be returned to the system memory pool.

The **no** form of the command causes all of the memory referenced by the requests in the queue to be returned to the free memory pool without validation and any statistical counters to be cleared.

#### **Examples**

The following example enables the delayed free-memory poisoner tool:

#### > **memory delayed-free-poisoner enable**

The following is sample output when the delayed free-memory poisoner tool detects illegal memory reuse:

```
delayed-free-poisoner validate failed because a
      data signature is invalid at delayfree.c:328.
   heap region: 0x025b1cac-0x025b1d63 (184 bytes)
   memory address: 0x025b1cb4
   byte offset: 8
   allocated by: 0x0060b812
   freed by: 0x0060ae15
Dumping 80 bytes of memory from 0x025b1c88 to 0x025b1cd7
025b1c80: ef cd 1c a1 e1 00 00 00 | ........
025b1c90: 23 01 1c a1 b8 00 00 00 15 ae 60 00 68 ba 5e 02 |
025b1ca0: 88 1f 5b 02 12 b8 60 00 00 00 00 00 6c 26 5b 02 | ..[...`.....1&[.
```

```
025b1cb0: 8e a5 ea 10 ff ff ff ff cc cc cc cc cc cc cc cc | ................
025b1cc0: cc cc cc cc cc cc cc cc cc cc cc cc cc cc cc cc | ................
025b1cd0: cc cc cc cc cc cc cc cc \frac{1}{1}........
An internal error occurred. Specifically, a programming assertion was
violated. Copy the error message exactly as it appears, and get the
output of the show version command and the contents of the configuration
file. Then call your technical support representative.
assertion "0" failed: file "delayfree.c", line 191
```
The following table describes the significant portion of the output.

**Table 1: Illegal Memory Usage Output Description**

| <b>Field</b>          | <b>Description</b>                                                                                                    |
|-----------------------|----------------------------------------------------------------------------------------------------|
| heap region           | The address region and size of the region of memory available for use by the<br>requesting application. This is not the same as the requested size, which may be<br>smaller given the manner in which the system may parcel out memory at the time<br>the memory request was made.                                                                                                    |
| memory address        | The location in memory where the fault was detected.                                                                                                    |
| byte offset           | The byte offset is relative to the beginning of the heap region and can be used to<br>find the field that was modified if the result was used to hold a data structure starting<br>at this address. A value of 0 or that is larger than the heap region byte count may<br>indicate that the problem is an unexpected value in the lower level heap package.                                                   |
| allocated by/freed by | Instruction addresses where the last malloc/calloc/realloc and free calls where made<br>involving this particular region of memory.                                                                                                    |
| Dumping               | A dump of one or two regions of memory, depending upon how close the detected<br>fault was to the beginning of the region of heap memory. The next eight bytes after<br>any system heap header is the memory used by this tool to hold a hash of various<br>system header values plus the queue linkage. All other bytes in the region until any<br>system heap trailer is encountered should be set to 0xcc. |

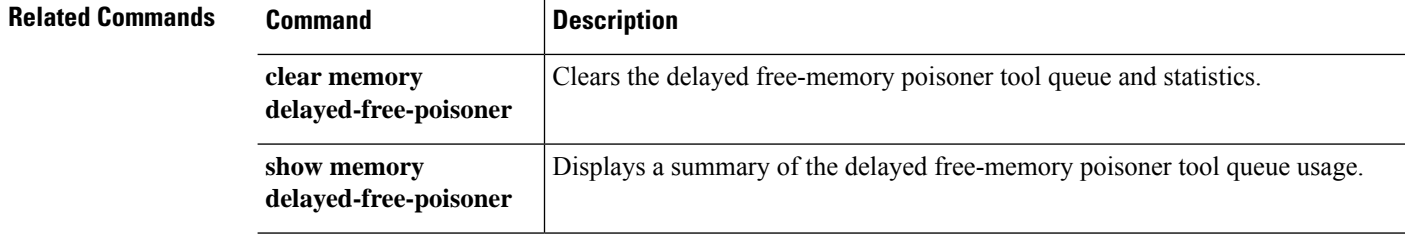

### **memory logging**

To enable memory logging, use the **memory logging** command. To disable memory logging, use the **no** form of this command.

**memory logging 1024-4194304** [**wrap** [**size** [**1-2147483647**] | **process** *process-name*] **no memory logging**

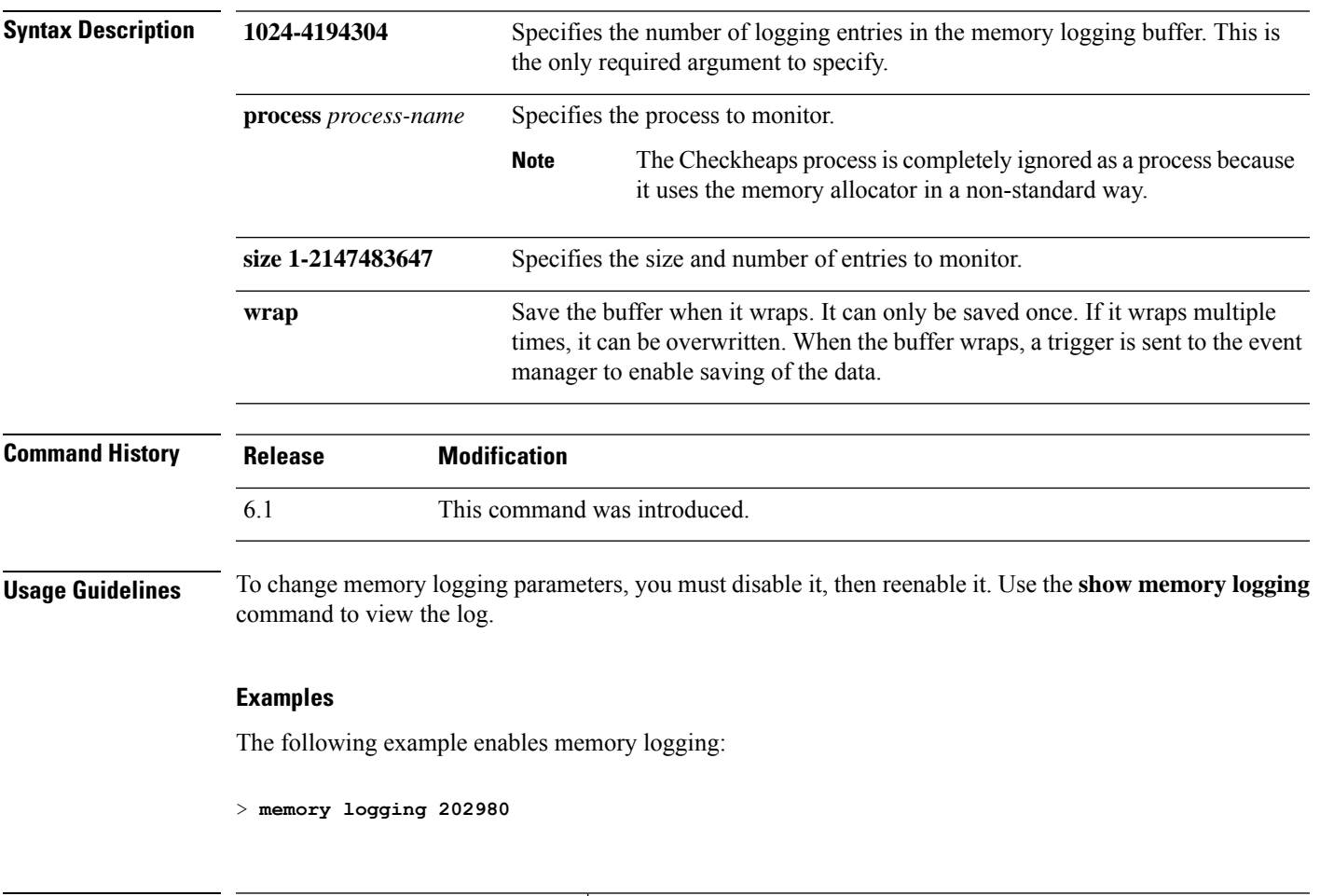

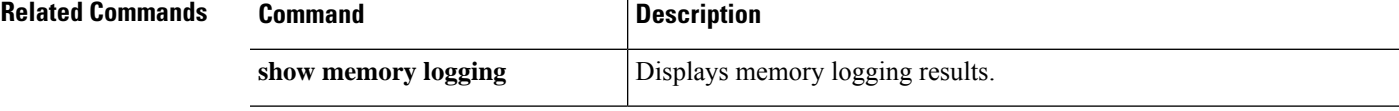

### **memory profile enable**

To enable the monitoring of memory usage (memory profiling), use the **memory profile enable** command. To disable memory profiling, use the **no** form of this command.

**memory profile enable** [**peak** *peak\_value*] **no memory profile enable** [**peak** *peak\_value*]

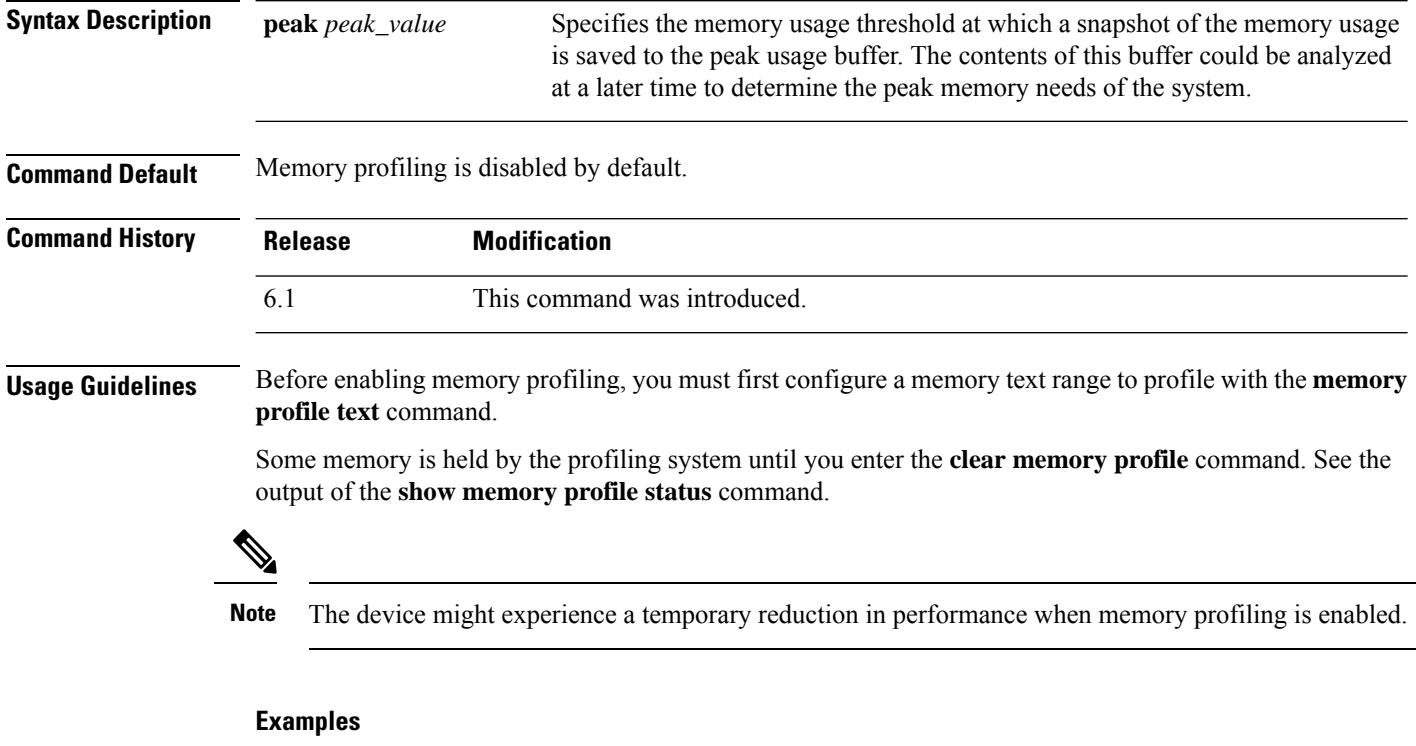

The following example enables memory profiling:

> **memory profile enable**

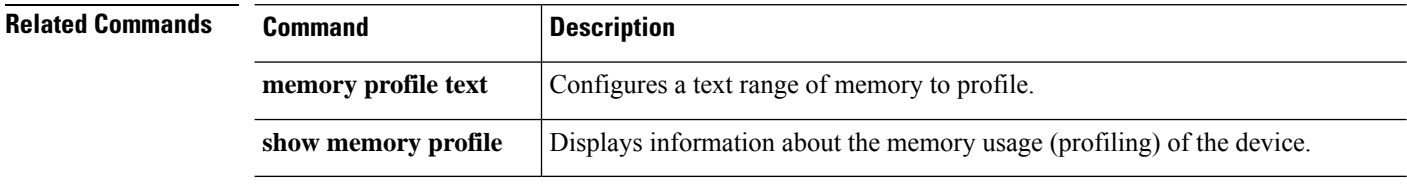

### **memory profile text**

To configure a program text range of memory to profile, use the **memory profile text** command. To disable, use the no form of this command.

**memory profile text** {*startPC endPC* | **all**} *resolution* **no memory profile text** {*startPC endPC* | **all**} *resolution*

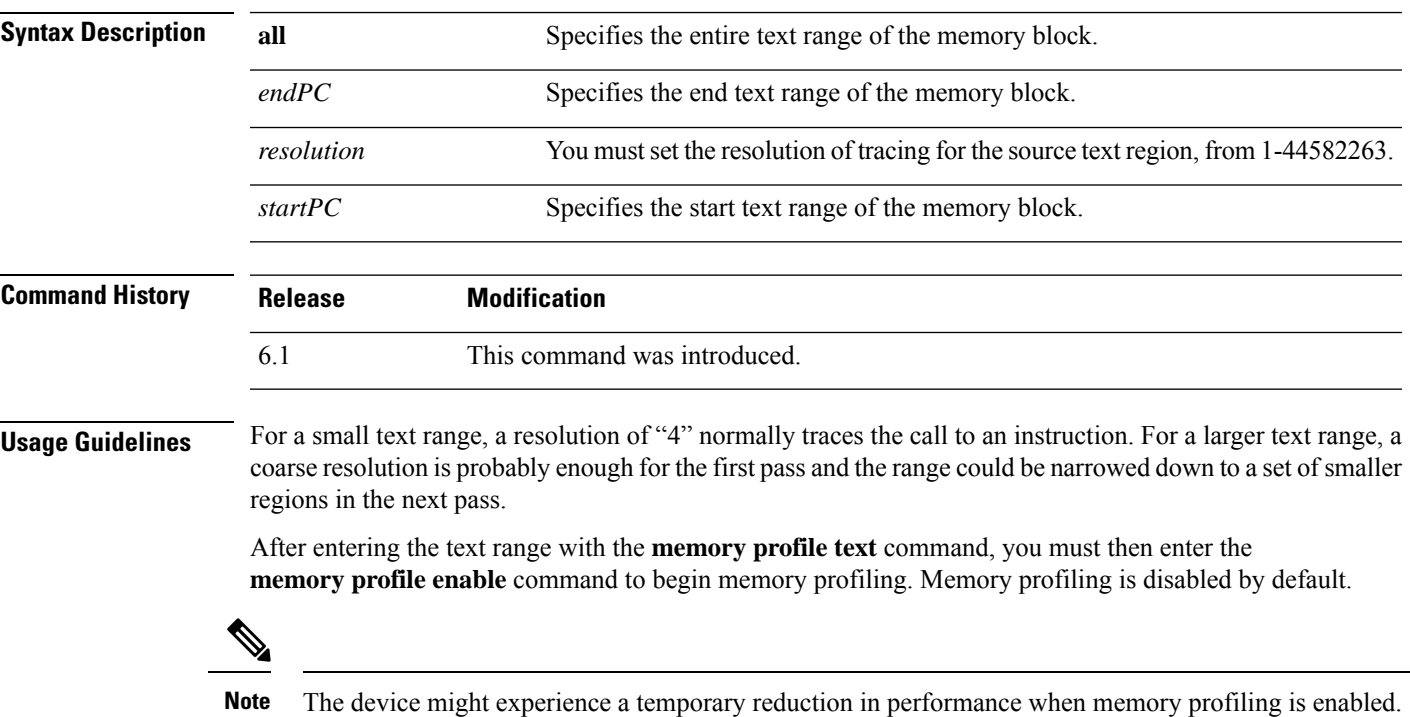

#### **Examples**

The following example shows how to configure a text range of memory to profile, with a resolution of 100.

```
> memory profile text all 100
```
The following example displays the configuration of the text range and the status of memory profiling (OFF):

```
> show memory profile status
InUse profiling: OFF
Peak profiling: OFF
Memory used by profile buffers: 0 bytes
Profile:
0x00007efc3e0227a8-0x00007efc40aa1f8e(00000100)
```
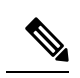

To begin memory profiling, you must enter the **memoryprofile enable** command. Memory profiling is disabled by default. **Note**

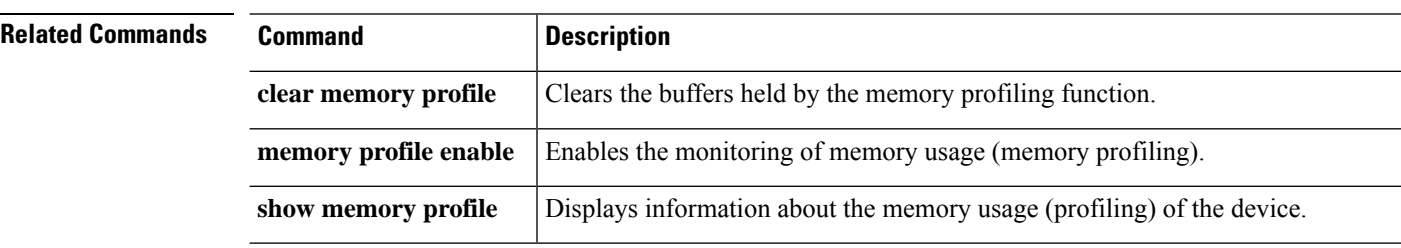

### **memory tracking**

To enable the tracking of heap memory request, use the **memory tracking** command. To disable memory tracking, use the **no** form of this command.

**memory tracking** {**enable** | **allocates-by-threshold** *min\_allocates* | **bytes-threshold** *min\_bytes* | **filter-from-address-pool** *address*} **no memory tracking enable**

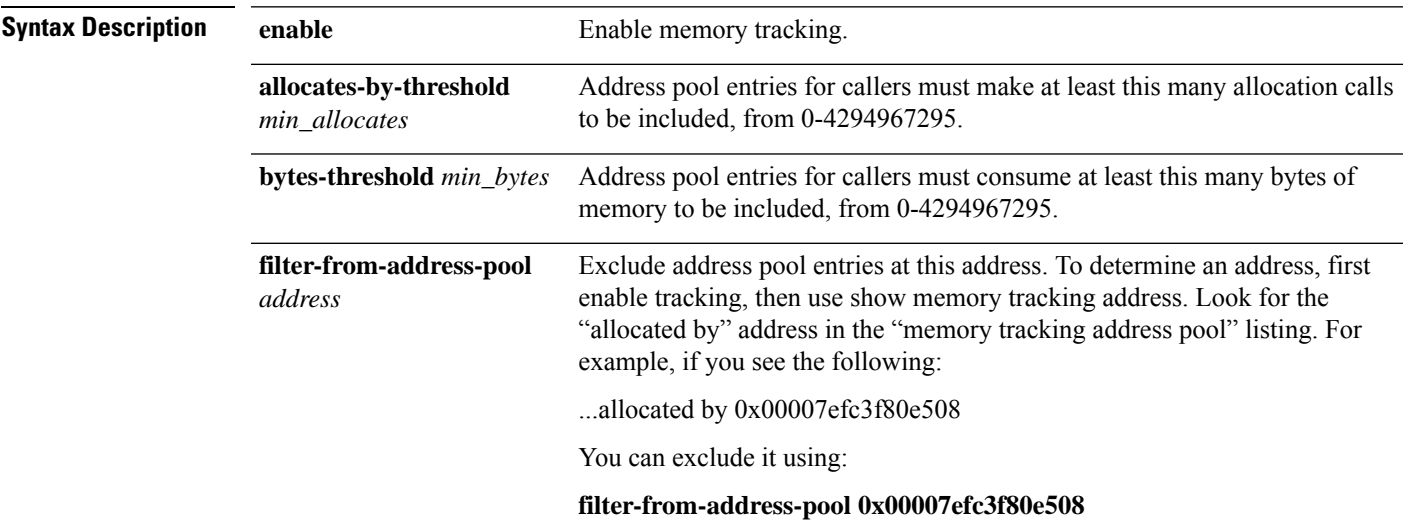

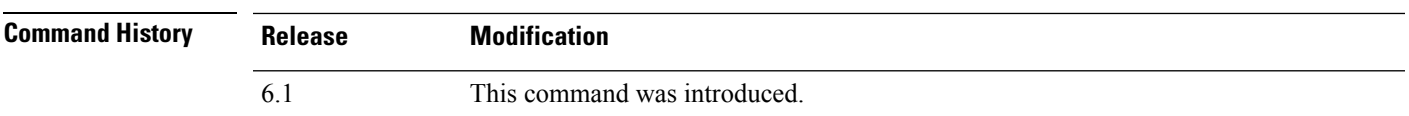

#### **Examples**

The following example enables tracking heap memory requests:

> **memory tracking enable**

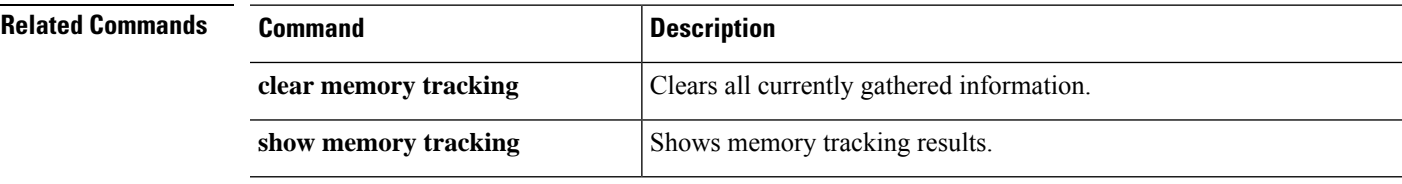

### **more**

To display the contents of a file, use the **more** command.

**more** [**/ascii** | **/binary** | **/ebcdic** | **disk0:** | **disk1:** | **flash:** | **ftp:** | **http:** | **https:** | **tftp:**]*filename*

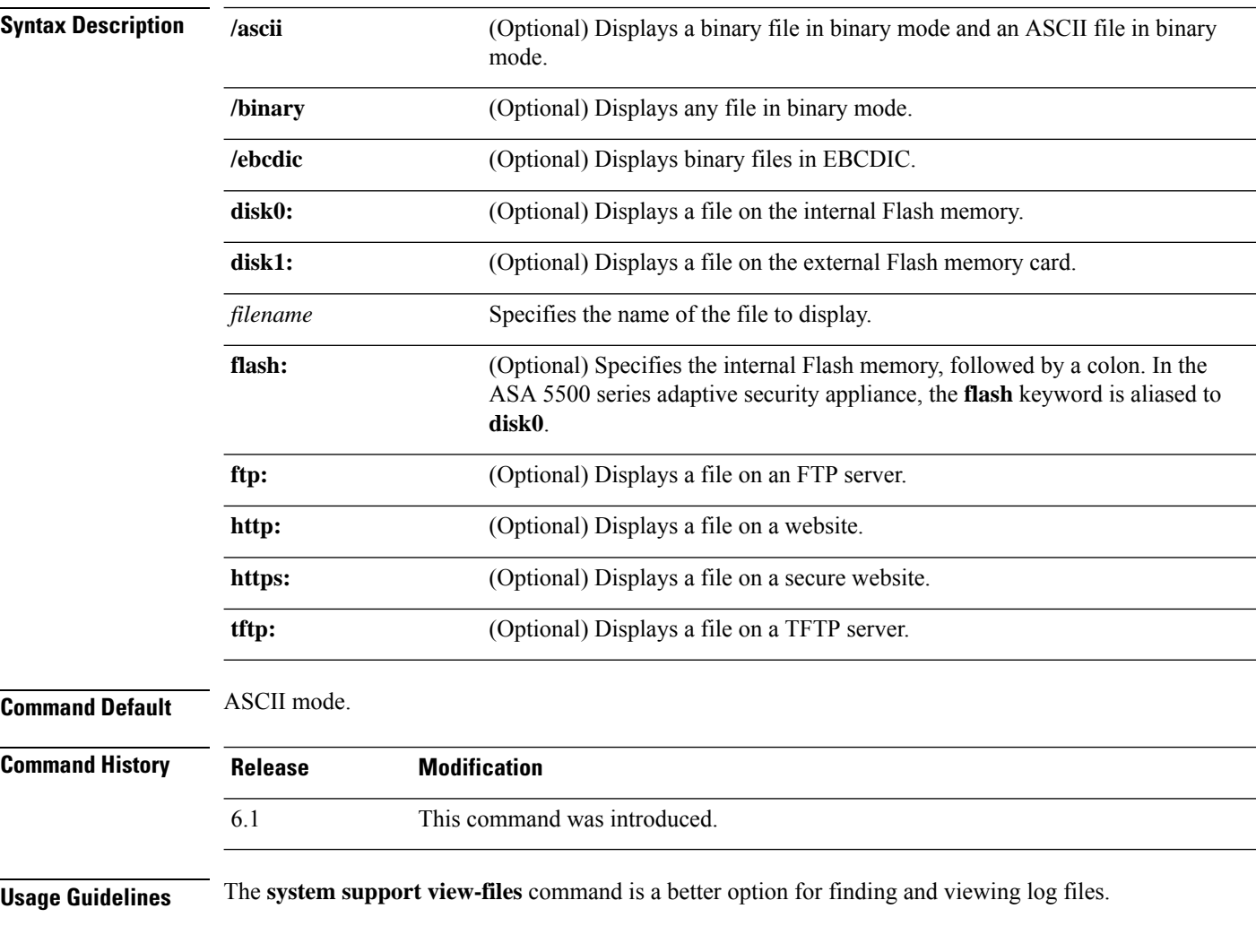

#### **Examples**

The following example shows how to display the contents of a local file named "test.cfg":

```
> more test.cfg
: Saved
: Written by enable_15 at 10:04:01 Apr 14 2005
XXX Version X.X(X)
nameif vlan300 outside security10
enable password 8Ry2YjIyt7RRXU24 encrypted
passwd 2KFQnbNIdI.2KYOU encrypted
```
ciscoasa test

```
fixup protocol ftp 21
fixup protocol h323 H225 1720
fixup protocol h323 ras 1718-1719
fixup protocol ils 389
fixup protocol rsh 514
fixup protocol smtp 25
fixup protocol sqlnet 1521
fixup protocol sip 5060
fixup protocol skinny 2000
names
access-list deny-flow-max 4096
access-list alert-interval 300
access-list 100 extended permit icmp any any
access-list 100 extended permit ip any any
pager lines 24
icmp permit any outside
mtu outside 1500
ip address outside 172.29.145.35 255.255.0.0
no asdm history enable
arp timeout 14400
access-group 100 in interface outside
!
interface outside
!
route outside 0.0.0.0 0.0.0.0 172.29.145.1 1
timeout xlate 3:00:00
timeout conn 1:00:00 half-closed 0:10:00 udp 0:02:00 icmp 0:00:02 rpc 0:10:00 h3
23 0:05:00 h225 1:00:00 mgcp 0:05:00 sip 0:30:00 sip_media 0:02:00
timeout uauth 0:05:00 absolute
aaa-server TACACS+ protocol tacacs+
aaa-server RADIUS protocol radius
aaa-server LOCAL protocol local
snmp-server host outside 128.107.128.179
snmp-server location my_context, USA
snmp-server contact admin@example.com
snmp-server community public
no snmp-server enable traps
floodguard enable
fragment size 200 outside
no sysopt route dnat
telnet timeout 5
ssh timeout 5
terminal width 511
gdb enable
mgcp command-queue 0
Cryptochecksum:00000000000000000000000000000000
: end
```
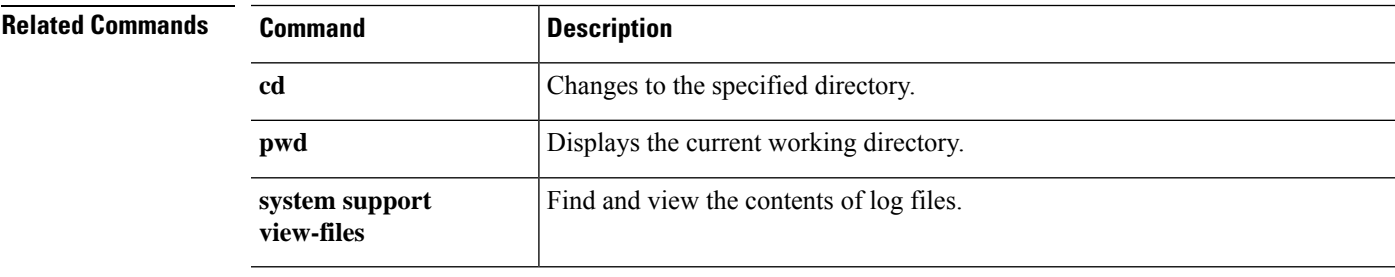

### **nslookup (deprecated)**

To look up the IP address for a fully-qualified domain name, or the reverse, use the **nslookup** command.

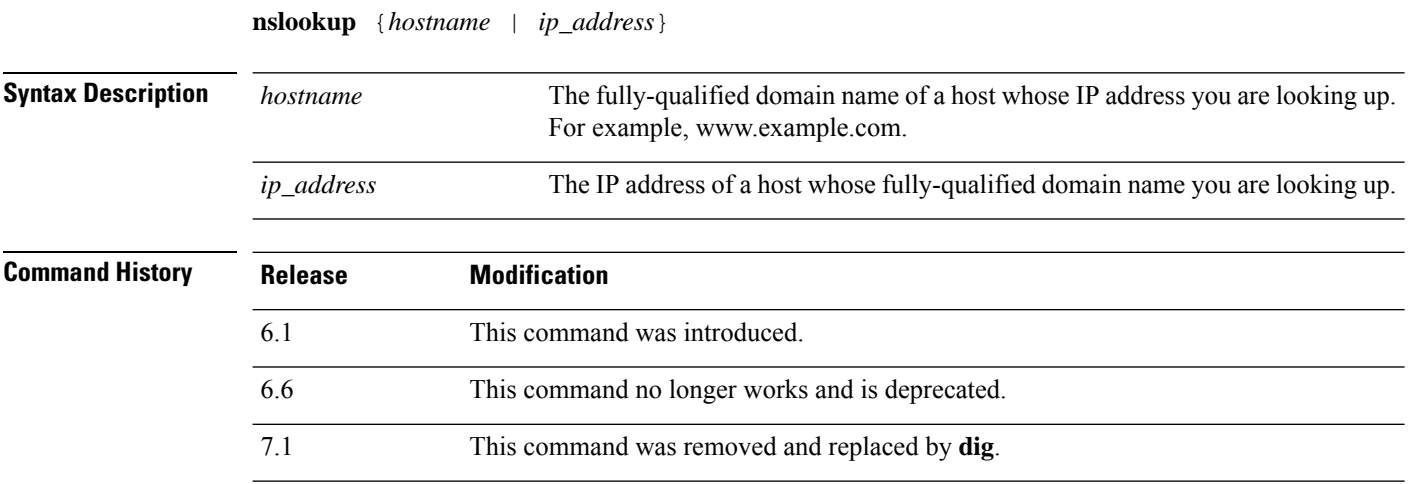

**Usage Guidelines** Some commands that allow fully-qualified domain names cannot use the DNS servers configured for the management interface to look up the IP address for the name. If you do not have DNS servers configured for commands that go through the data interfaces, use the **nslookup** command to determine the IP address, then use the IP address in the command.

The **nslookup** command is also useful in determining the fully-qualified domain name for a given IP address.

#### **Examples**

The following example looks up the IP address for www.cisco.com. The initial Server and Address information shows the DNS server (which could be a fully-qualified domain name), IP address, and port. (The addresses in this example are faked.) The following information shows the canonical (real) host name and IP address for the name you entered.

```
> nslookup www.cisco.com
Server: 10.102.6.247
Address: 10.102.6.247#53
www.cisco.com canonical name = origin-www.cisco.com.
Name: origin-www.cisco.com
Address: 173.37.145.84
```
The following example shows how to do a reverse lookup and determine a hostname for an IPaddress. The initial information is for the DNS server used. The mapped hostname is indicated by the **name =** field.

```
> nslookup 173.37.145.84
Server: 10.102.6.247
Address: 10.102.6.247#53
84.145.37.173.in-addr.arpa name = www2.cisco.com.
```
### **packet-tracer**

To enable packet-tracing capabilities for troubleshooting by specifying the 5-tuple to test firewall rules, use the **packet-tracer** command. (For clarity, the syntax is shown separately for ICMP, TCP/UDP, and IP packet modeling. You can replay multiple packets and trace a complete workflow using the **pcap** keyword.)

**packet-tracer input** *ifc\_name* **icmp** { *sip* | **user** *username* } *type code* [ *ident* ] { *dip* | **fqdn** *fqdn-string* } [ **detailed** ] [ **xml** ] **packet-tracer input** *ifc\_name* { **tcp** | **udp** } { *sip* | **user** *username* } *sport* { *dip* | **fqdn** *fqdn-string* } *dport* [ **detailed** ] [ **xml** ] **packet-tracer input** *ifc\_name* **rawip** { *sip* | **user** *username* } *protocol* { *dip* | **fqdn** *fqdn-string* } [ **detailed** ] [ **xml** ] **packet-tracer input** *ifc\_name* **pcap** *pcap\_filename* [ **bypass-checks** | **decrypted** | **detailed** | **persist** | **transmit** | **xml** | **json** | **force** ]

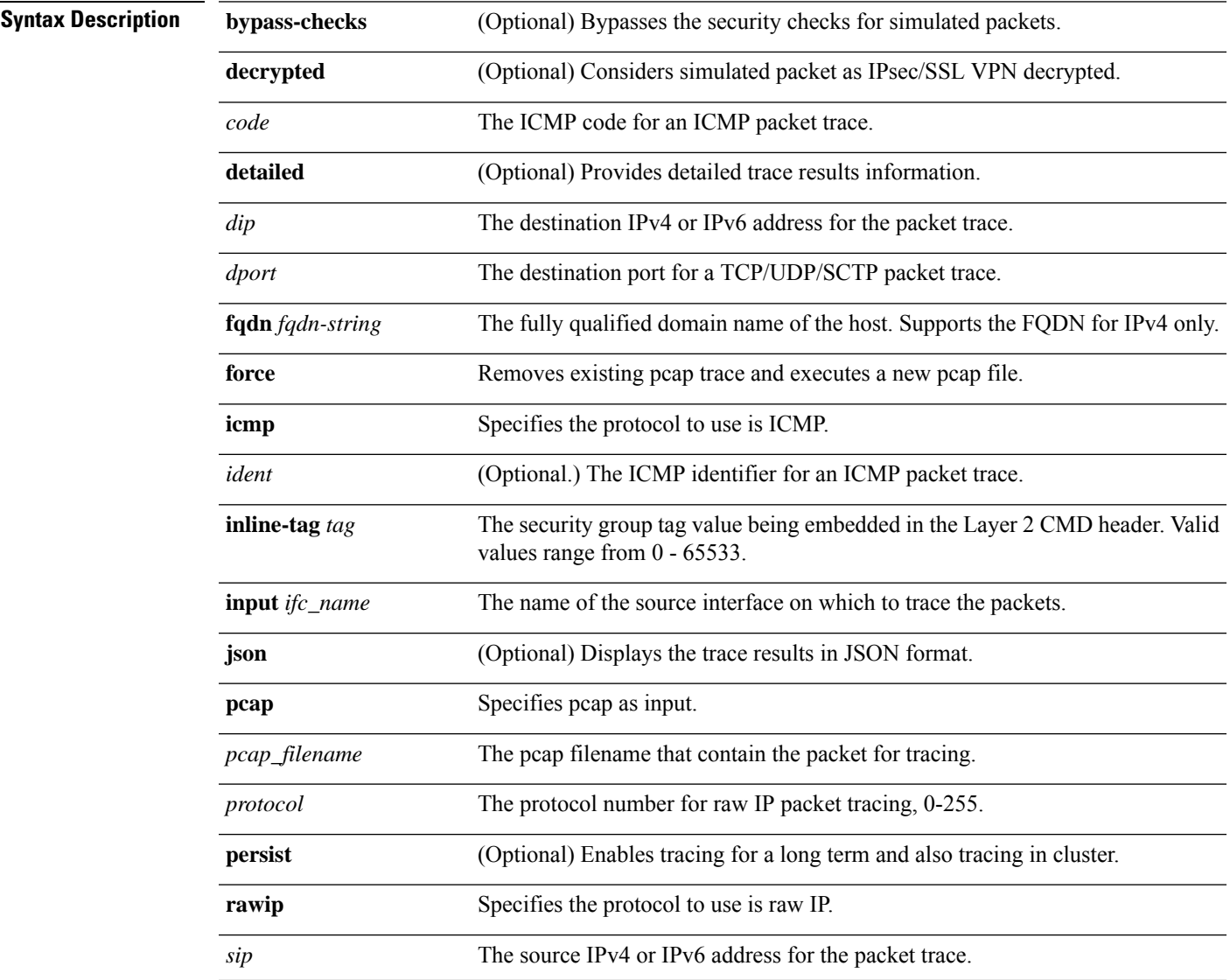

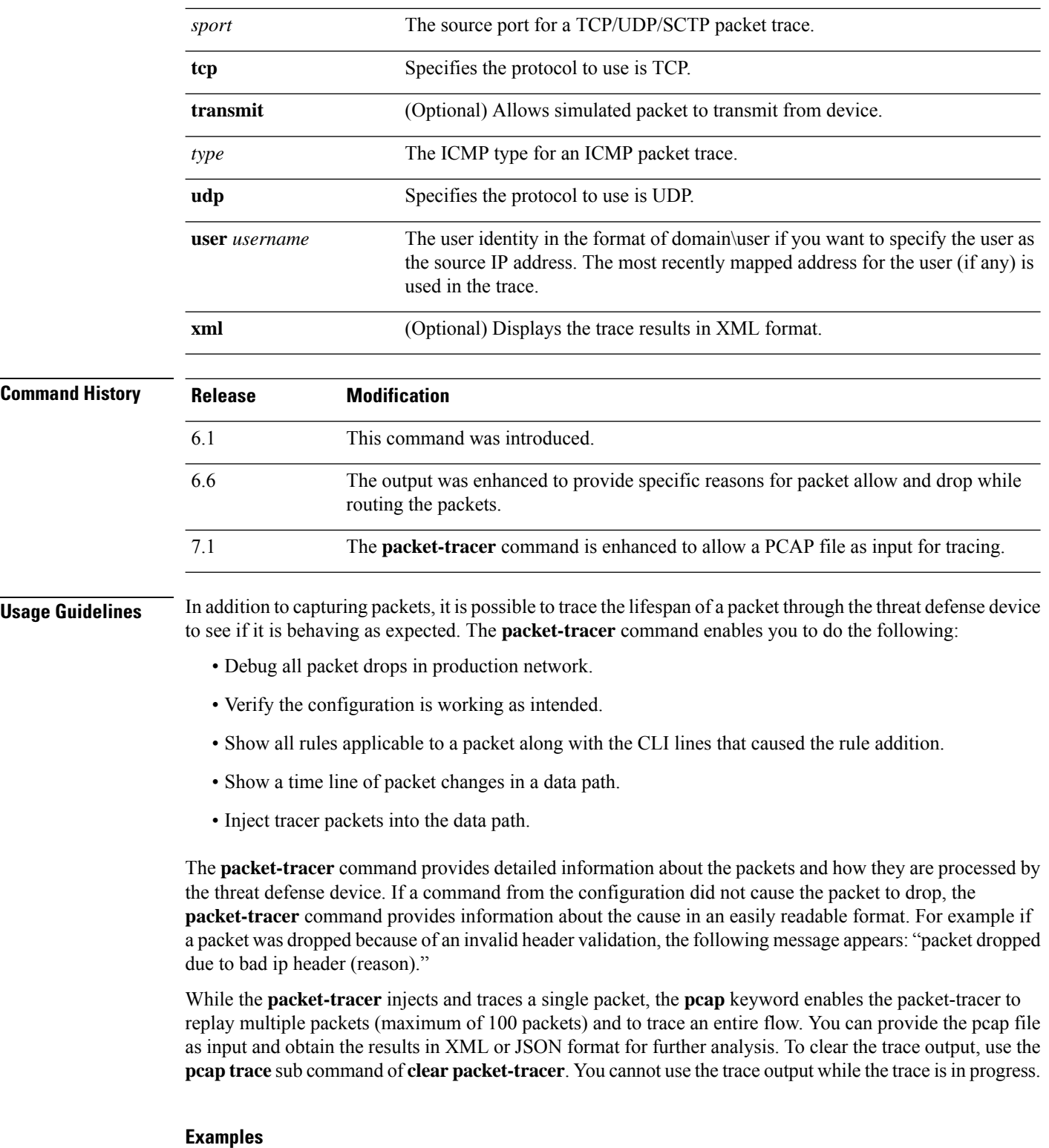

The following example shows how to run packet-tracer with a pcap file as input:

```
> packet-tracer input inside pcap http_get.pcap detailed xml
```
The following example shows how to run packet-tracer by clearing existing pcap trace buffer and giving a pcap file as input:

#### > **packet-tracer input inside pcap http\_get.pcap force**

The following example traces a ICMP packet from the inside interface. The result indicates that the packet will be dropped for the reverse-path verification failure (RPF). The reason for the failure could be that the traffic entered the outside interface from an address that is known to the routing table, but is associated with the inside interface, then the device drops the packet. Similarly, if traffic enters the inside interface from an unknown source address, the device drops the packet because the matching route (the default route) indicates the outside interface.

```
> packet-tracer input inside icmp 10.15.200.2 8 0$
```

```
Phase: 1
Type: CAPTURE
Subtype:
Result: ALLOW
Config:
Additional Information:
 Forward Flow based lookup yields rule:
in id=0xd793b4a0, priority=12, domain=capture, deny=false
       hits=621531641, user data=0xd7bbe720, cs_id=0x0, l3_type=0x0
       src mac=0000.0000.0000, mask=0000.0000.0000
       dst mac=0000.0000.0000, mask=0000.0000.0000
Phase: 2
Type: ACCESS-LIST
Subtype:
Result: ALLOW
Config:
Implicit Rule
Additional Information:
Forward Flow based lookup yields rule:
in id=0xd7dc31d8, priority=1, domain=permit, deny=false
       hits=23451445222, user_data=0x0, cs_id=0x0, l3_type=0x8
        src mac=0000.0000.0000, mask=0000.0000.0000
       dst mac=0000.0000.0000, mask=0100.0000.0000
Phase: 3
Type: ROUTE-LOOKUP
Subtype: input
Result: ALLOW
Config:
Additional Information:
in 10.15.216.0 255.255.252.0 inside
Phase: 4
Type: ROUTE-LOOKUP
Subtype: input
Result: ALLOW
Config:
Additional Information:
in 0.0.0.0 0.0.0.0 outside
Result:
input-interface: inside
input-status: up
input-line-status: up
output-interface: inside
output-status: up
```
output-line-status: up Action: drop Drop-reason: (rpf-violated) Reverse-path verify failed

The following example traces a TCP packet for the HTTP port from 10.100.10.10 to 10.100.11.11. The result indicates that the packet will be dropped by the implicit deny access rule:

```
> packet-tracer input outside tcp 10.100.10.10 80 10.100.11.11 80
Phase: 1
Type: ROUTE-LOOKUP
Subtype: Resolve Egress Interface
Result: ALLOW
Config:
Additional Information:
found next-hop 10.86.116.1 using egress ifc outside
Phase: 2
Type: ACCESS-LIST
Subtype:
Result: DROP
Config:
Implicit Rule
Additional Information:
Result:
input-interface: outside
input-status: up
input-line-status: up
output-interface: NP Identity Ifc
output-status: up
output-line-status: up
Action: drop
Drop-reason: (acl-drop) Flow is denied by configured rule
```
The following example traces a TCP packet in a directly connected hosts having the ARP entry for nexthop:

#### **firepower(config)# packet-tracer input inside tcp 192.168.100.100 12345 192.168.102.102 80 detailed**

Phase: 1 Type: ROUTE-LOOKUP Subtype: No ECMP load balancing Result: ALLOW Config: Additional Information: Destination is locally connected. No ECMP load balancing. Found next-hop 192.168.102.102 using egress ifc outside(vrfid:0)

```
Phase: 2
Type: ACCESS-LIST
Subtype: log
Result: ALLOW
Config:
access-group TEST global
access-list TEST advanced trust ip any any
Additional Information:
Forward Flow based lookup yields rule:
in id=0x2ae2a8aa5e90, priority=12, domain=permit, trust
hits=17, user data=0x2ae29aabc100, cs_id=0x0, use_real_addr, flags=0x0, protocol=0
src ip/id=0.0.0.0, mask=0.0.0.0, port=0, tag=any, ifc=any
dst ip/id=0.0.0.0, mask=0.0.0.0, port=0, tag=any, ifc=any, vlan=0, dscp=0x0
input_ifc=any, output_ifc=any
```
Phase: 3

Type: NAT

```
Subtype: per-session
Result: ALLOW
Config:
Additional Information:
Forward Flow based lookup yields rule:
in id=0x2ae2a69a7240, priority=0, domain=nat-per-session, deny=false
hits=34, user data=0x0, cs_id=0x0, reverse, use real_addr, flags=0x0, protocol=6
src ip/id=0.0.0.0, mask=0.0.0, port=0, tag=anydst ip/id=0.0.0.0, mask=0.0.0.0, port=0, tag=any, dscp=0x0
input_ifc=any, output_ifc=any
Phase: 4
Type: IP-OPTIONS
Subtype:
Result: ALLOW
Config:
Additional Information:
Forward Flow based lookup yields rule:
in id=0x2ae2a8488800, priority=0, domain=inspect-ip-options, deny=true
hits=22, user data=0x0, cs id=0x0, reverse, flags=0x0, protocol=0
src ip/id=0.0.0.0, mask=0.0.0.0, port=0, tag=any
dst ip/id=0.0.0.0, mask=0.0.0.0, port=0, tag=any, dscp=0x0
input_ifc=inside(vrfid:0), output_ifc=any
Phase: 5
Type: NAT
Subtype: per-session
Result: ALLOW
Config:
Additional Information:
Reverse Flow based lookup yields rule:
in id=0x2ae2a69a7240, priority=0, domain=nat-per-session, deny=false
hits=36, user data=0x0, cs_id=0x0, reverse, use real_addr, flags=0x0, protocol=6
src ip/id=0.0.0.0, mask=0.0.0.0, port=0, tag=any
dst ip/id=0.0.0.0, mask=0.0.0.0, port=0, tag=any, dscp=0x0
input_ifc=any, output_ifc=any
Phase: 6
Type: IP-OPTIONS
Subtype:
Result: ALLOW
Config:
Additional Information:
Reverse Flow based lookup yields rule:
in id=0x2ae2a893e230, priority=0, domain=inspect-ip-options, deny=true
hits=10, user data=0x0, cs_id=0x0, reverse, flags=0x0, protocol=0
src ip/id=0.0.0.0, mask=0.0.0.0, port=0, tag=any
dst ip/id=0.0.0.0, mask=0.0.0.0, port=0, tag=any, dscp=0x0
input_ifc=outside(vrfid:0), output_ifc=any
Phase: 7
Type: FLOW-CREATION
Subtype:
Result: ALLOW
Config:
Additional Information:
New flow created with id 21, packet dispatched to next module
Module information for forward flow ...
snp_fp_inspect_ip_options
snp_fp_tcp_normalizer
snp fp translate
snp_fp_adjacency
snp_fp_fragment
```
snp\_fp\_tracer\_drop snp\_ifc\_stat Module information for reverse flow ... snp fp inspect ip options snp\_fp\_translate snp fp tcp normalizer snp\_fp\_adjacency snp\_fp\_fragment snp\_fp\_tracer\_drop snp\_ifc\_stat Phase: 8 Type: INPUT-ROUTE-LOOKUP-FROM-OUTPUT-ROUTE-LOOKUP Subtype: Resolve Preferred Egress interface Result: ALLOW Config: Additional Information: Found next-hop 192.168.102.102 using egress ifc outside(vrfid:0) Phase: 9 Type: ADJACENCY-LOOKUP Subtype: Resolve Nexthop IP address to MAC Result: ALLOW Config: Additional Information: found adjacency entry for next-hop 192.168.102.102 on interface outside Adjacency :Active mac address 0aaa.0bbb.00cc hits 5 reference 1 Result: input-interface: inside(vrfid:0) input-status: up input-line-status: up output-interface: outside(vrfid:0) output-status: up output-line-status: up Action: allow

The following example traces a TCP packet that is dropped due to absence of a valid ARP entry for nexthop. Note that the drop reason provides the tip to check the ARP table.

<Displays same phases as in the previous example till Phase 8>

```
Result:
input-interface: inside(vrfid:0)
input-status: up
input-line-status: up
output-interface: outside(vrfid:0)
output-status: up
output-line-status: up
Action: drop
Drop-reason: (no-v4-adjacency) No valid V4 adjacency. Check ARP table (show arp) has entry
for nexthop., Drop-location: frame snp_fp_adj_process_cb:200 flow (NA)/NA
```
The following example depicts packet tracer for sub-optimal routing with NAT and a reachable nexthop:

```
firepower(config)# sh run route
route inside 0.0.0.0 0.0.0.0 192.168.100.100 1
route outside 0.0.0.0 0.0.0.0 192.168.102.102 10
```
#### **firepower(config)# sh nat detail**

```
Manual NAT Policies (Section 1)
1 (outside) to (dmz) source static src_real src_mapped destination static dest_real
```

```
dest mapped
translate hits = 3, untranslate hits = 3
Source - Origin: 9.9.9.0/24, Translated: 10.10.10.0/24
Destination - Origin: 192.168.104.0/24, Translated: 192.168.104.0/24
firepower(config)# packet-tracer input dmz tcp 192.168.104.104 12345 10.10.10.10 80 detailed
Phase: 1
Type: UN-NAT
Subtype: static
Result: ALLOW
Config:
nat (outside,dmz) source static src real src mapped destination static dest real dest mapped
Additional Information:
NAT divert to egress interface outside(vrfid:0)
Untranslate 10.10.10.10/80 to 9.9.9.10/80
Phase: 2
Type: ACCESS-LIST
Subtype: log
Result: ALLOW
Config:
access-group TEST global
access-list TEST advanced trust ip any any
Additional Information:
Forward Flow based lookup yields rule:
in id=0x2ae2a8aa5e90, priority=12, domain=permit, trust
hits=20, user_data=0x2ae29aabc100, cs_id=0x0, use_real_addr, flags=0x0, protocol=0
src ip/id=0.0.0.0, mask=0.0.0.0, port=0, tag=any, ifc=any
dst ip/id=0.0.0.0, mask=0.0.0.0, port=0, tag=any, ifc=any, vlan=0, dscp=0x0
input_ifc=any, output_ifc=any
Phase: 3
Type: NAT
Subtype:
Result: ALLOW
Config:
nat (outside,dmz) source static src real src mapped destination static dest real dest mapped
Additional Information:
Static translate 192.168.104.104/12345 to 192.168.104.104/12345
Forward Flow based lookup yields rule:
in id=0x2ae2a8aa4ff0, priority=6, domain=nat, deny=false
hits=4, user data=0x2ae2a8a9d690, cs_id=0x0, flags=0x0, protocol=0
src ip/id=192.168.104.0, mask=255.255.255.0, port=0, tag=any
dst ip/id=10.10.10.0, mask=255.255.255.0, port=0, tag=any, dscp=0x0
input_ifc=dmz(vrfid:0), output_ifc=outside(vrfid:0)
Phase: 4
Type: NAT
Subtype: per-session
Result: ALLOW
Config:
Additional Information:
Forward Flow based lookup yields rule:
in id=0x2ae2a69a7240, priority=0, domain=nat-per-session, deny=false
hits=40, user data=0x0, cs_id=0x0, reverse, use_real_addr, flags=0x0, protocol=6
src ip/id=0.0.0.0, mask=0.0.0.0, port=0, tag=any
dst ip/id=0.0.0.0, mask=0.0.0.0, port=0, tag=any, dscp=0x0
input_ifc=any, output_ifc=any
Phase: 5
Type: IP-OPTIONS
Subtype:
Result: ALLOW
```
Config: Additional Information: Forward Flow based lookup yields rule: in id=0x2ae2a89de1b0, priority=0, domain=inspect-ip-options, deny=true hits=4, user data=0x0, cs id=0x0, reverse, flags=0x0, protocol=0 src ip/id=0.0.0.0, mask=0.0.0.0, port=0, tag=any dst ip/id=0.0.0.0, mask=0.0.0.0, port=0, tag=any, dscp=0x0 input\_ifc=dmz(vrfid:0), output\_ifc=any Phase: 6 Type: NAT Subtype: rpf-check Result: ALLOW Config: nat (outside,dmz) source static src\_real src\_mapped destination static dest\_real dest\_mapped Additional Information: Forward Flow based lookup yields rule: out id=0x2ae2a8aa53d0, priority=6, domain=nat-reverse, deny=false hits=5, user\_data=0x2ae2a8a9d580, cs\_id=0x0, use\_real\_addr, flags=0x0, protocol=0 src ip/id=192.168.104.0, mask=255.255.255.0, port=0, tag=any dst ip/id=9.9.9.0, mask=255.255.255.0, port=0, tag=any, dscp=0x0 input\_ifc=dmz(vrfid:0), output\_ifc=outside(vrfid:0) Phase: 7 Type: NAT Subtype: per-session Result: ALLOW Config: Additional Information: Reverse Flow based lookup yields rule: in id=0x2ae2a69a7240, priority=0, domain=nat-per-session, deny=false hits=42, user data=0x0, cs\_id=0x0, reverse, use\_real\_addr, flags=0x0, protocol=6  $src ip/id=0.0.0.0, mask=0.0.0, port=0, tag=any$ dst ip/id=0.0.0.0, mask=0.0.0.0, port=0, tag=any, dscp=0x0 input\_ifc=any, output\_ifc=any Phase: 8 Type: IP-OPTIONS Subtype: Result: ALLOW Config: Additional Information: Reverse Flow based lookup yields rule: in id=0x2ae2a893e230, priority=0, domain=inspect-ip-options, deny=true hits=13, user data=0x0, cs id=0x0, reverse, flags=0x0, protocol=0 src ip/id=0.0.0.0, mask=0.0.0.0, port=0, tag=any dst ip/id=0.0.0.0, mask=0.0.0.0, port=0, tag=any, dscp=0x0 input\_ifc=outside(vrfid:0), output\_ifc=any Phase: 9 Type: FLOW-CREATION Subtype: Result: ALLOW Config: Additional Information: New flow created with id 24, packet dispatched to next module Module information for forward flow ... snp\_fp\_inspect\_ip\_options snp\_fp\_tcp\_normalizer snp\_fp\_translate snp\_fp\_adjacency snp\_fp\_fragment snp\_fp\_tracer\_drop snp\_ifc\_stat

Module information for reverse flow ... snp\_fp\_inspect\_ip\_options snp fp translate snp\_fp\_tcp\_normalizer snp\_fp\_adjacency snp\_fp\_fragment snp\_fp\_tracer\_drop snp\_ifc\_stat Phase: 10 Type: INPUT-ROUTE-LOOKUP-FROM-OUTPUT-ROUTE-LOOKUP Subtype: Resolve Preferred Egress interface Result: ALLOW Config: Additional Information: Found next-hop 192.168.100.100 using egress ifc inside(vrfid:0) Phase: 11 Type: SUBOPTIMAL-LOOKUP Subtype: suboptimal next-hop Result: ALLOW Config: Additional Information: Input route lookup returned ifc inside is not same as existing ifc outside Doing adjacency lookup lookup on existing ifc outside Phase: 12 Type: NEXTHOP-LOOKUP-FROM-OUTPUT-ROUTE-LOOKUP Subtype: Lookup Nexthop on interface Result: ALLOW Config: Additional Information: Found next-hop 192.168.102.102 using egress ifc outside(vrfid:0) Phase: 13 Type: ADJACENCY-LOOKUP Subtype: Resolve Nexthop IP address to MAC Result: ALLOW Config: Additional Information: found adjacency entry for Next-hop 192.168.102.102 on interface outside Adjacency :Active mac address 0aaa.0bbb.00cc hits 5 reference 1 Result: input-interface: dmz(vrfid:0) input-status: up input-line-status: up output-interface: outside(vrfid:0) output-status: up

The following example depicts packet tracer for sub-optimal routing with NAT, where, the packet is dropped due to non-reachable nexthop:

```
firepower(config)# sh run route
route inside 0.0.0.0 0.0.0.0 192.168.100.100 1
```
#### **firepower(config)# sh nat detail**

output-line-status: up

Action: allow

```
Manual NAT Policies (Section 1)
1 (outside) to (dmz) source static src_real src_mapped destination static dest_real
dest_mapped
```

```
translate hits = 3, untranslate hits = 3
Source - Origin: 9.9.9.0/24, Translated: 10.10.10.0/24
Destination - Origin: 192.168.104.0/24, Translated: 192.168.104.0/24
<Displays same phases as in the previous example till Phase 11>
Result:
input-interface: dmz(vrfid:0)
input-status: up
input-line-status: up
output-interface: outside(vrfid:0)
output-status: up
output-line-status: up
Action: drop
Drop-reason: (no-adjacency) No valid adjacency, Drop-location: frame
snp_fp_adjacency_internal:5890 flow (NA)/NA
```
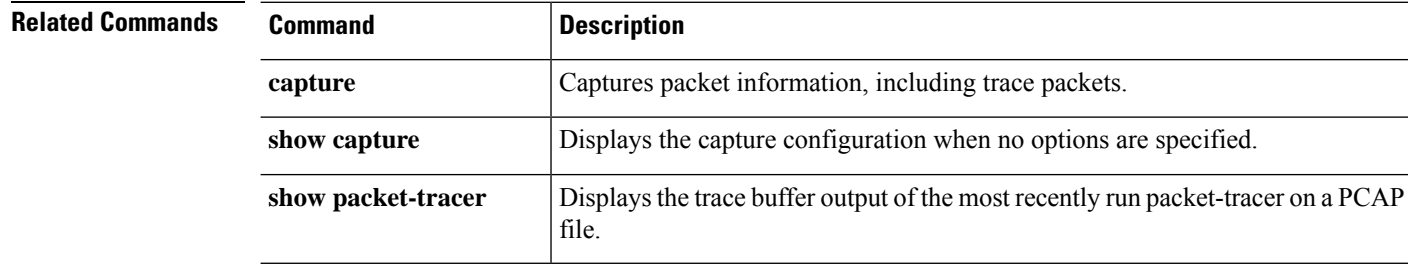

### **perfmon**

To display performance information at the console, use the **perfmon** command.

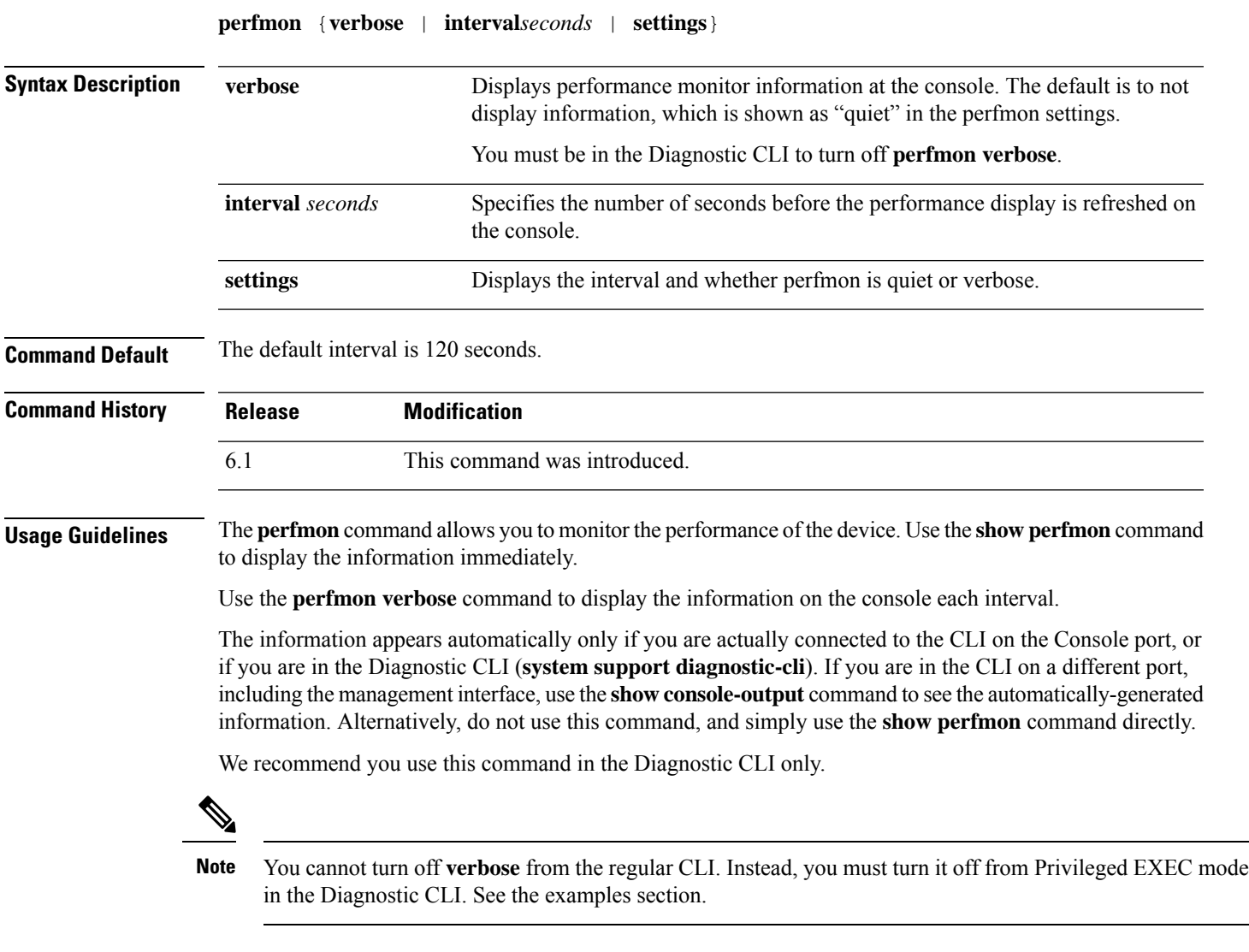

#### **Examples**

This example shows how to display the performance monitor statistics every 120 seconds on the console. In the output, the "Fixup" statistics refer to the related protocol inspection engine.

```
> perfmon verbose
> perfmon settings
interval: 120 (seconds)
verbose
> show console-output
...
Message #109 :
```
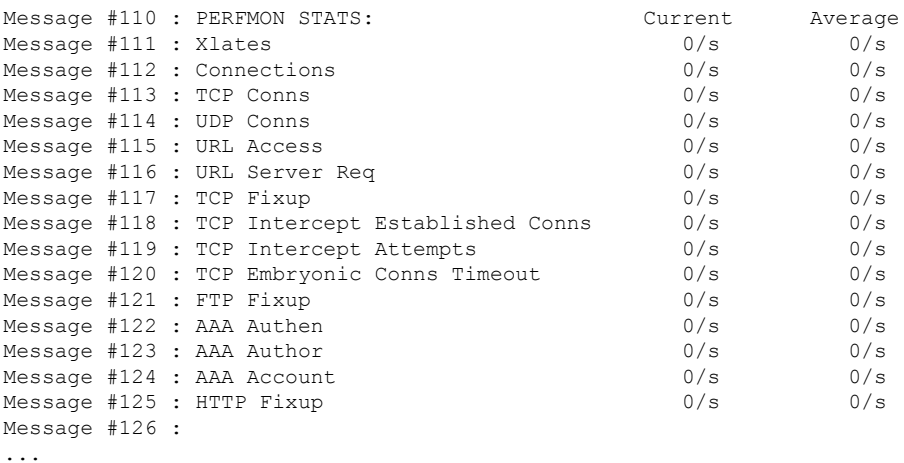

The following example shows how to turn off verbose mode. You must do so from the Diagnostic CLI.

> **system support diagnostic-cli** Attaching to Diagnostic CLI ... Press 'Ctrl+a then d' to detach. Type help or '?' for a list of available commands.

```
firepower> enable
Password: <Press return, do not enter a password>
```
firepower# **perfmon quiet** firepower# **perfmon settings** interval: 120 (seconds) quiet firepower# **<Press Ctrl+a, d>** Console connection detached. > **perfmon settings**

interval: 120 (seconds) quiet

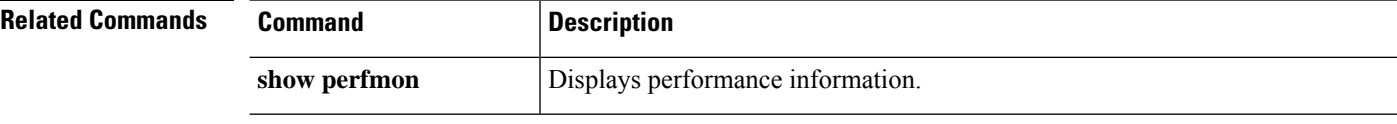

### **pigtail commands**

Only use **pigtail** commands under the direction of the Cisco Technical Assistance Center.

If you want to view logs as they are written, use the **tail-logs** command instead of **pigtail**.

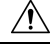

**Caution**

Do not leave the pigtail process running as it can cause high disk usage. This process may also interfere with policy deployment if it is running during deployment. For information on how to stop the pigtail process, contact the Cisco Technical Assistance Center.

### **ping**

To test connectivity from a specified interface to an IP address, use the **ping** command. The parameters available differ for regular ICMP-based ping, TCP ping, and a "system" ping. Also, system pings are from the management interface, whereas the other types of ping go through the data interfaces. Be sure to use the correct type of ping for your tests.

**ping** [**interface** *if\_name* | **vrf** *name*] *host* [**repeat** *count*] [**timeout** *seconds*] [**data** *pattern*] [**size** *bytes*] [**validate**] **ping tcp** [**interface** *if\_name* | **vrf** *name*] *host port* [**repeat** *count*] [**timeout** *seconds*] [**source** *host port*] **ping system** *host*

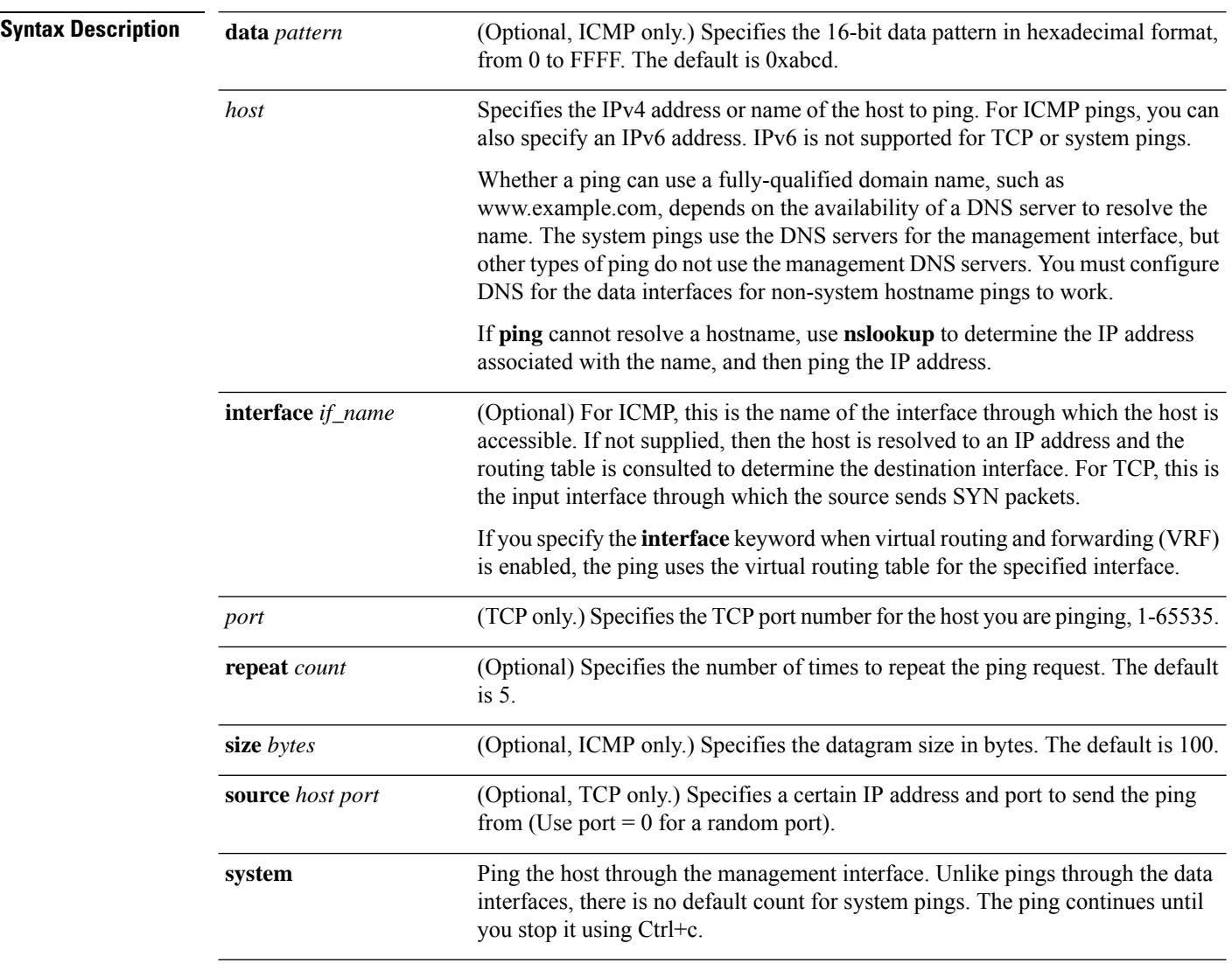

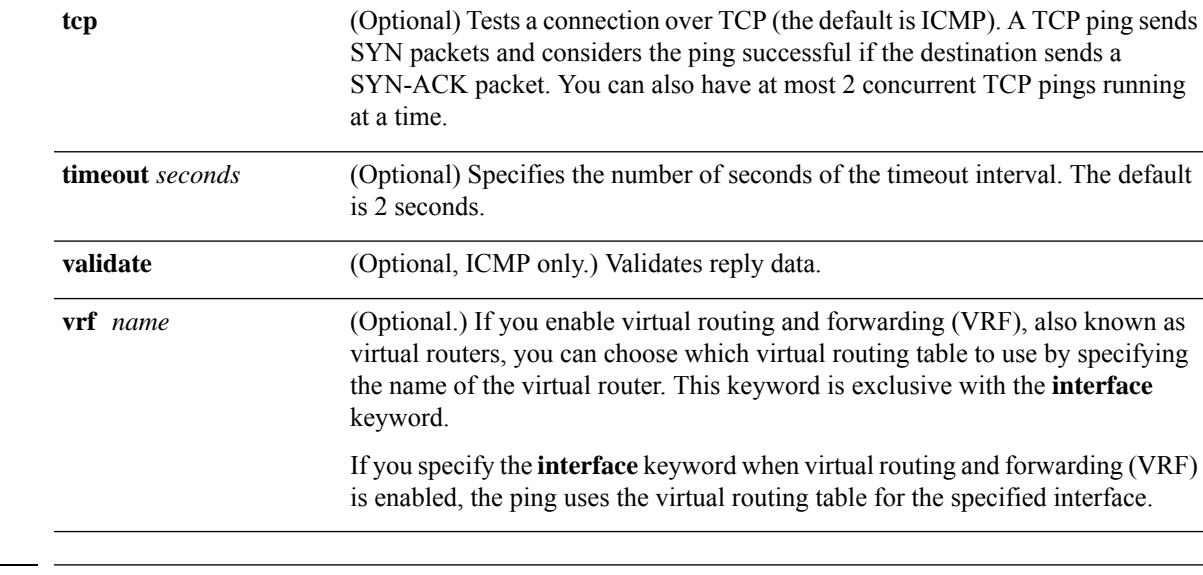

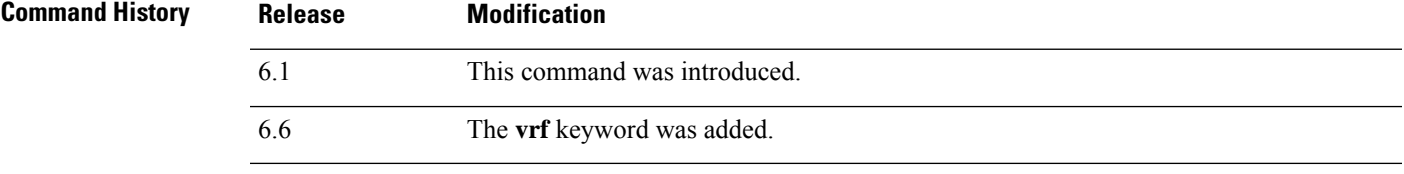

#### **Usage Guidelines** The **ping** command allows you to determine if the device has connectivity or if a host is available on the network.

When using regular ICMP-based ping, ensure that you do not have ICMP rules that prohibit these packets (if you do not use ICMP rules, all ICMP traffic is allowed).

When using TCP ping, you must ensure that access policies allow TCP traffic on the ports you specify.

This configuration is required to allow the device to respond and accept messages generated from the **ping** command. The **ping** command output shows if the response was received. If a host is not responding after you enter the **ping** command, a message similar to the following appears:

```
> ping 10.1.1.1
Sending 5, 100-byte ICMP Echos to 10.1.1.1, timeout is 2 seconds:
?????
Success rate is 0 percent (0/5)
```
Use the **show interface** command to ensure that the device is connected to the network and is passing traffic. The address of the specified interface name is used as the source address of the ping.

#### **Examples**

The following example shows how to determine if an IPaddressis accessible through a data interface. Because no interface is specified, the routing table is used to determine how to get to the address.

```
> ping 171.69.38.1
Sending 5, 100-byte ICMP Echos to 171.69.38.1, timeout is 2 seconds:
!!!!!
```
Success rate is 100 percent (5/5), round-trip min/avg/max =  $1/2/10$  ms

The following examples use TCP ping to determine if a host is accessible through a data interface.

```
> ping tcp 10.0.0.1 21
Type escape sequence to abort.
No source specified. Pinging from identity interface.
Sending 5 TCP SYN requests to 10.0.0.1 port 21
from 10.0.0.10, timeout is 2 seconds:
!!!!!
Success rate is 100 percent (5/5), round-trip min/avg/max = 1/1/1 ms
> ping tcp 10.0.0.1 21 source 192.168.1.1 2002 repeat 10
Type escape sequence to abort.
Sending 10 TCP SYN requests to 10.0.0.1 port 21
from 192.168.1.1 starting port 2002, timeout is 2 seconds:
!!!!!!!!!!
Success rate is 100 percent (10/10), round-trip min/avg/max = 1/2/2 ms
```
The following example does a system ping to determine if www.cisco.com is accessible through the management interface. You must use Ctrl+c to stop the ping (indicated by  $\textdegree$ C in the output).

```
> ping system www.cisco.com
```

```
PING origin-www.cisco.COM (72.163.4.161) 56(84) bytes of data.
64 bytes from www1.cisco.com (72.163.4.161): icmp_seq=1 ttl=242 time=10.6 ms
64 bytes from www1.cisco.com (72.163.4.161): icmp_seq=2 ttl=242 time=8.13 ms
64 bytes from www1.cisco.com (72.163.4.161): icmp_seq=3 ttl=242 time=8.51 ms
64 bytes from www1.cisco.com (72.163.4.161): icmp_seq=4 ttl=242 time=8.40 ms
^{\wedge}C--- origin-www.cisco.COM ping statistics ---
4 packets transmitted, 4 received, 0% packet loss, time 3003ms
rtt min/avg/max/mdev = 8.139/8.927/10.650/1.003 ms
>
```
The following example pings an address using the routing table of the virtual router named red.

```
> ping vrf red 2002::2
Type escape sequence to abort.
Sending 5, 100-byte ICMP Echos to 2002::2, timeout is 2 seconds:
!!!!!
Success rate is 100 percent (5/5), round-trip min/avg/max = 1/4/20 ms
```
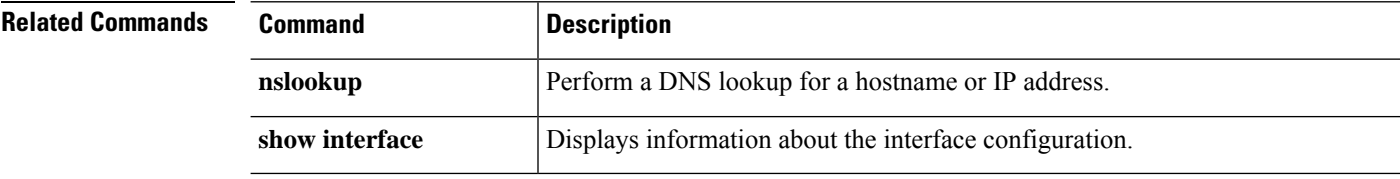

 $\overline{\phantom{a}}$ 

## **pmtool commands**

Only use **pmtool** commands under the direction of the Cisco Technical Assistance Center.

### **reboot**

To reboot the device, use the **reboot** command.

**reboot**

#### **Command History**

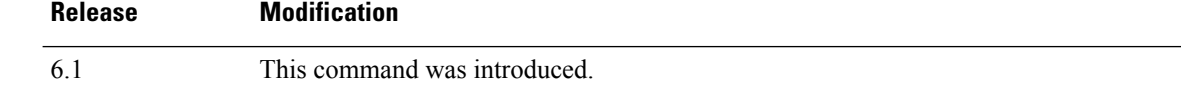

#### **Examples**

#### > **reboot**

...

This command will reboot the system. Continue? Please enter 'YES' or 'NO': **yes** Broadcast message from root@firepower The system is going down for reboot NOW!

## **redundant-interface**

To set which member interface of a redundant interface is active, use the **redundant-interface** command.

**redundant-interface redundant** *number* **active-member** *physical\_interface*

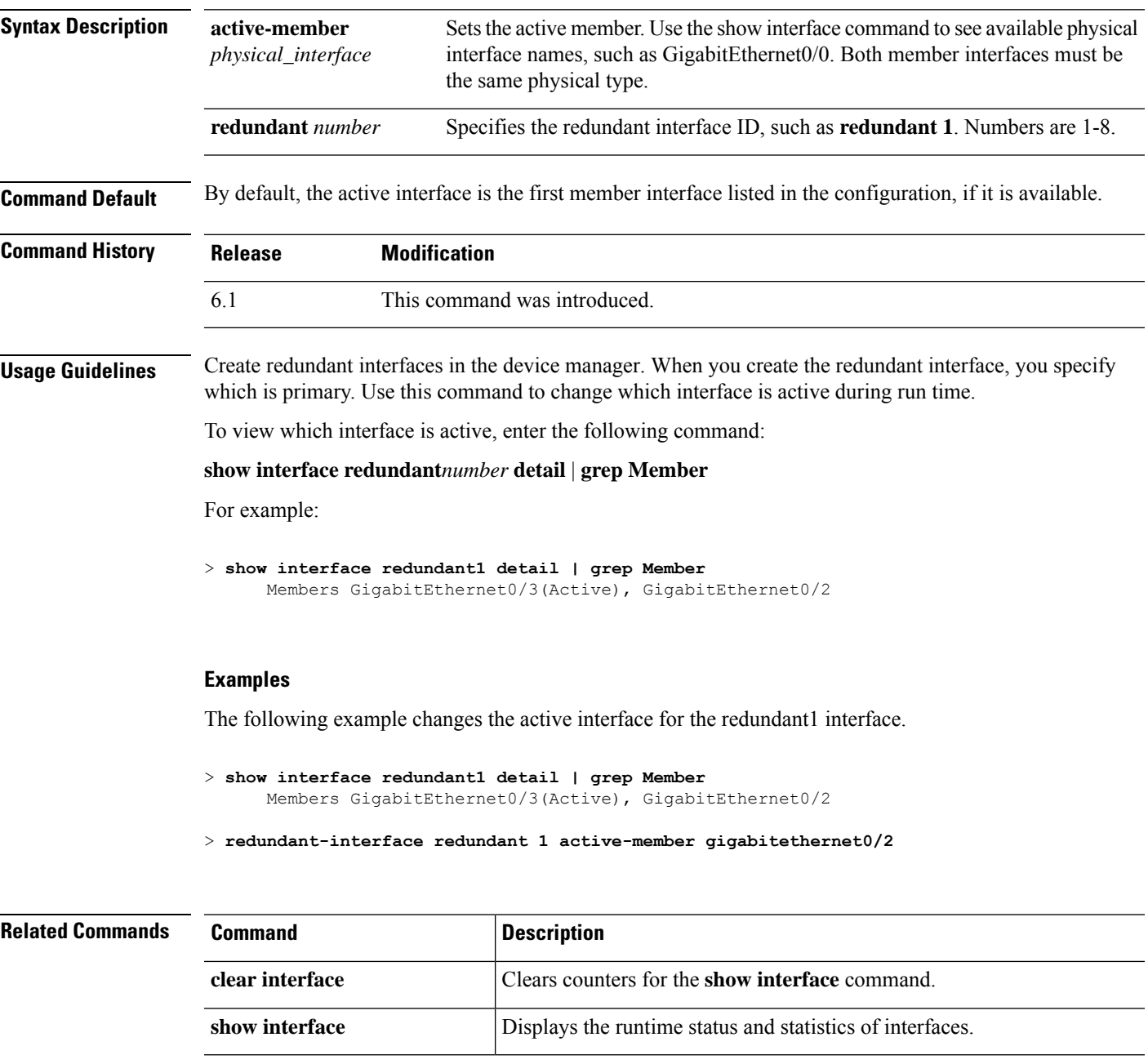

### **restore**

To restore configuration backed up locally from a Secure Firewall Threat Defense device being managed by a Secure Firewall Management Center, use the **restore** command. To restore a backup saved to a remote location, specify additional parameters for location of the backup file and username.

**restore remote-manager-backup**[ *backup tar-file*|**location** [*scp-hostname username filepath backup tar-file*] ]

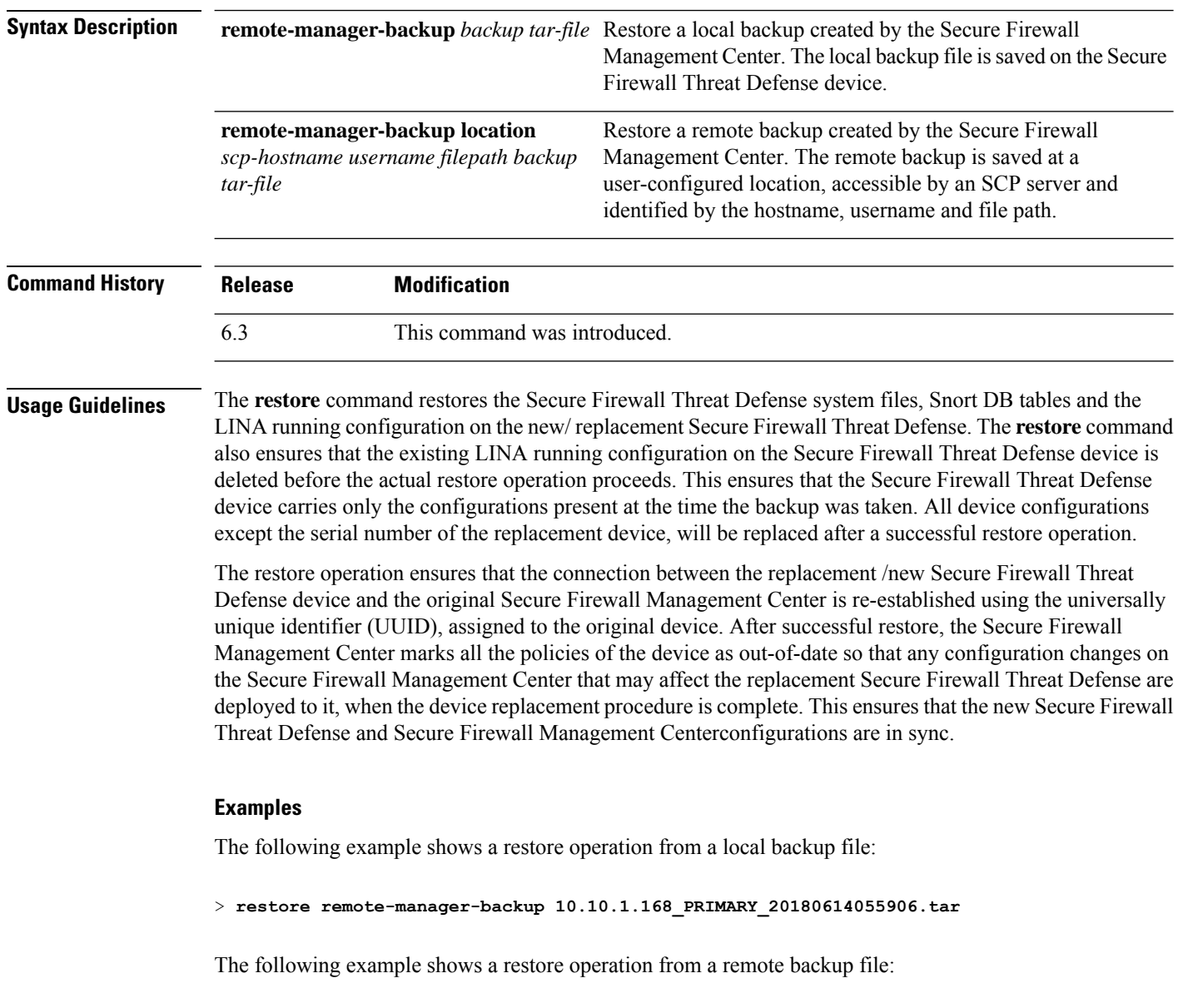

>**restore remote-manager-backup location 10.106.140.100 admin /Volume/home/admin 10.10.1.168\_PRIMARY\_20180614055906.tar**

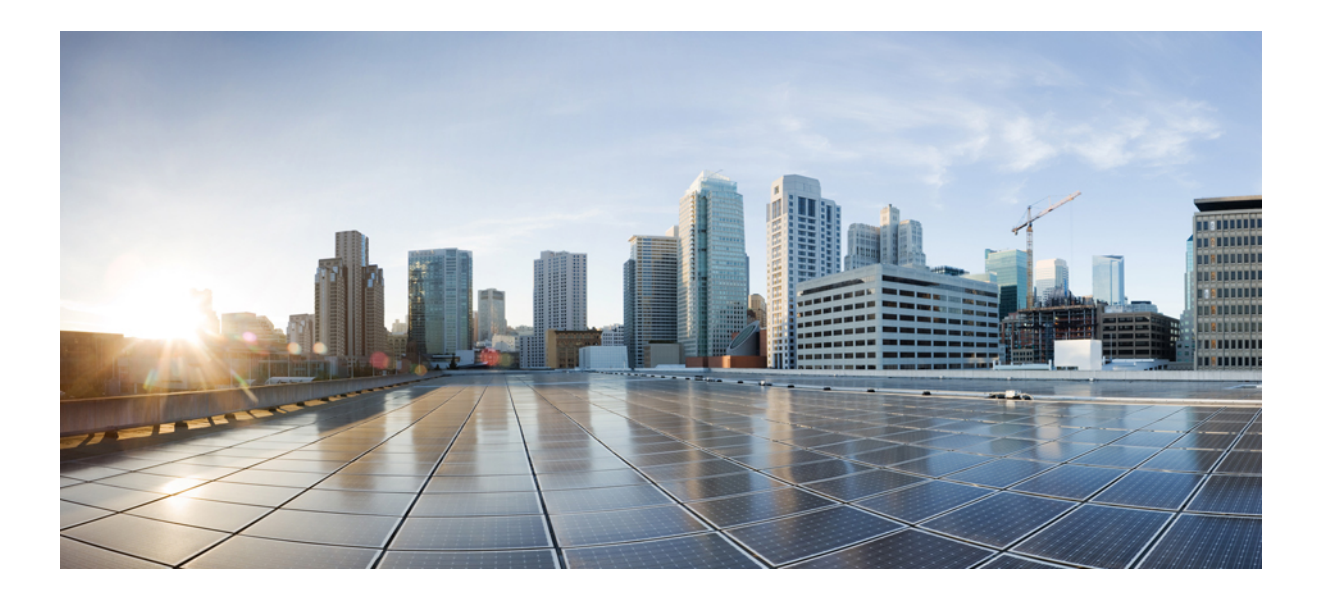

# **<sup>P</sup> ART II**

# **S Commands**

- sa [show](#page-360-0) a, on page 357
- [show](#page-428-0) b, on page 425
- [show](#page-494-0) c, on page 491
- [show](#page-600-0) d show h, on page 597
- [show](#page-684-0) i, on page 681
- show j [show](#page-800-0) o, on page 797
- show p [show](#page-904-0) r, on page 901
- [show](#page-982-0) s sz, on page 979
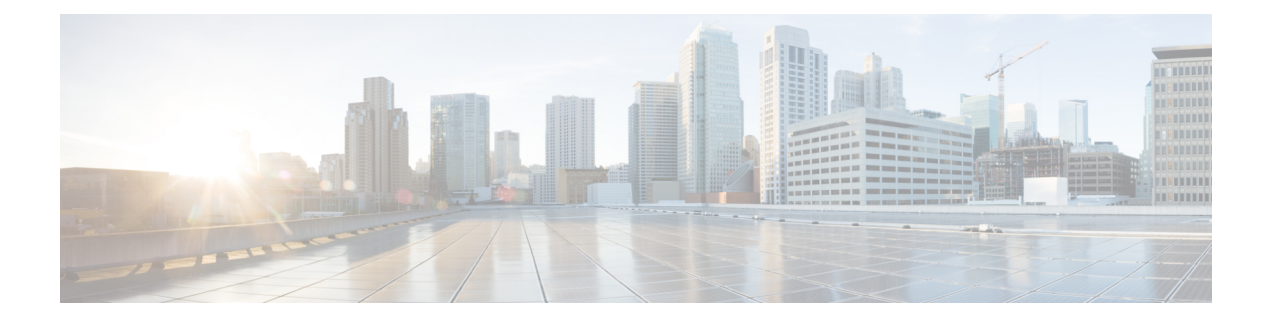

### **sa - show a**

- [sftunnel-status,](#page-362-0) on page 359
- [sftunnel-status-brief,](#page-365-0) on page 362
- show [aaa-server,](#page-366-0) on page 363
- show [access-control-config,](#page-369-0) on page 366
- show [access-list,](#page-372-0) on page 369
- show alarm [settings,](#page-377-0) on page 374
- show [allocate-core,](#page-378-0) on page 375
- show [app-agent](#page-380-0) heartbeat, on page 377
- [show](#page-381-0) arp, on page 378
- show [arp-inspection,](#page-382-0) on page 379
- show arp [statistics,](#page-383-0) on page 380
- show [as-path-access-list,](#page-385-0) on page 382
- show asp cluster [counter,](#page-386-0) on page 383
- show asp [dispatch,](#page-387-0) on page 384
- [show](#page-388-0) asp drop, on page 385
- show asp [event,](#page-389-0) on page 386
- show asp inspect-dp [ack-passthrough,](#page-390-0) on page 387
- show asp inspect-dp [egress-optimization,](#page-391-0) on page 388
- show asp [inspect-dp](#page-393-0) snapshot, on page 390
- show asp [inspect-dp](#page-394-0) snort, on page 391
- show asp [inspect-dp](#page-396-0) snort counters, on page 393
- show asp [inspect-dp](#page-398-0) snort counters summary, on page 395
- show asp [inspect-dp](#page-399-0) snort queues, on page 396
- show asp inspect-dp snort [queue-exhaustion,](#page-401-0) on page 398
- show asp [load-balance,](#page-402-0) on page 399
- show asp [multiprocessor](#page-404-0) accelerated- features, on page 401
- show asp [overhead,](#page-405-0) on page 402
- show asp [packet-profile,](#page-406-0) on page 403
- show asp [rule-engine,](#page-408-0) on page 405
- [show](#page-410-0) asp table arp, on page 407
- show asp table [classify,](#page-411-0) on page 408
- show asp table cluster [chash-table,](#page-414-0) on page 411
- show asp table [interfaces,](#page-415-0) on page 412
- show asp table [network-service,](#page-416-0) on page 413
- show asp table [routing,](#page-418-0) on page 415
- show asp table [socket,](#page-420-0) on page 417
- show asp table [vpn-context,](#page-422-0) on page 419
- show asp table [zone,](#page-424-0) on page 421
- show [audit-log,](#page-425-0) on page 422

### <span id="page-362-0"></span>**sftunnel-status**

To view the status of the connection (tunnel) between the device and the managing management center, use the **sftunnel-status** command.

### **sftunnel-status**

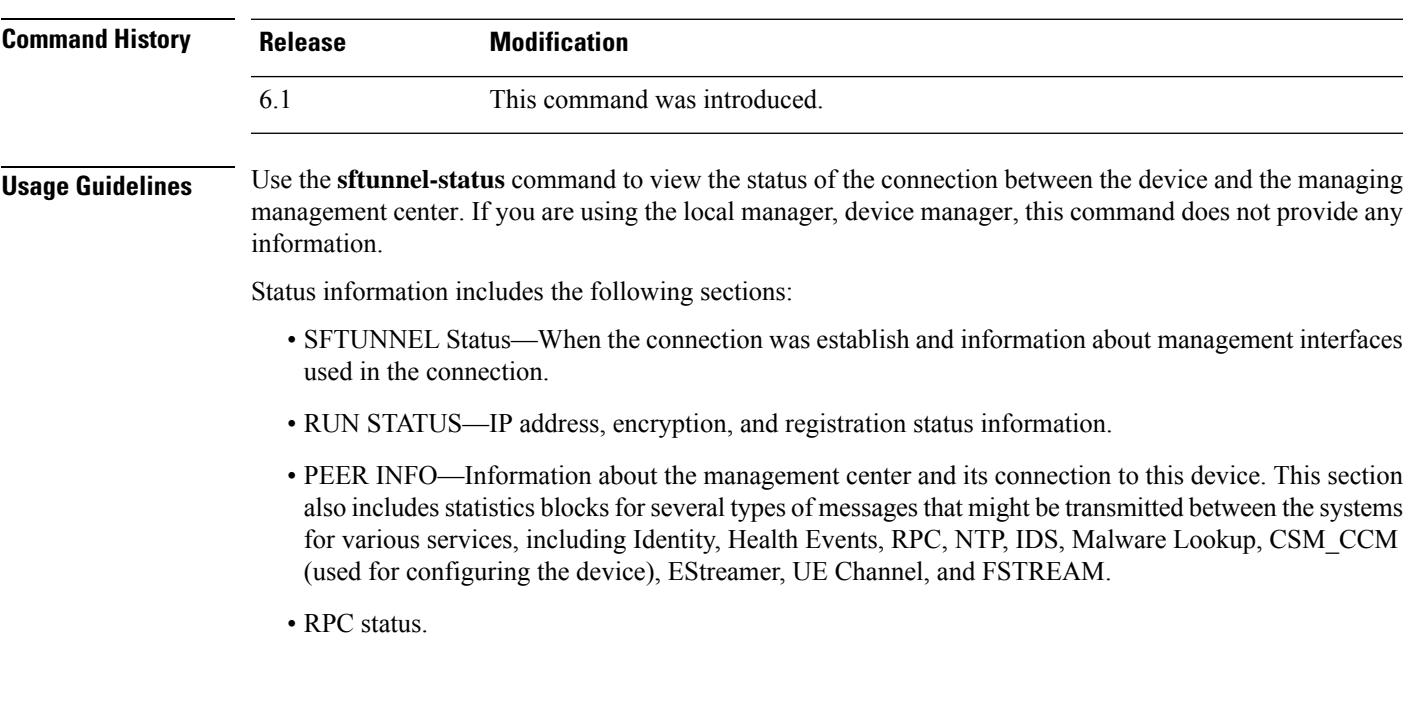

### **Examples**

The following is sample output from the **sftunnel-status** command.

```
> sftunnel-status
```

```
SFTUNNEL Start Time: Tue Oct 11 21:44:44 2016
       Both IPv4 and IPv6 connectivity is supported
       Broadcast count = 2
       Reserved SSL connections: 0
       Management Interfaces: 1
       br1 (control events) 10.83.57.37,2001:420:2710:2556:1:0:0:37
***********************
**RUN STATUS****10.83.57.41*************
       Cipher used = AES256-GCM-SHA384 (strength:256 bits)
       ChannelA Connected: Yes, Interface br1
       Cipher used = AES256-GCM-SHA384 (strength:256 bits)
       ChannelB Connected: Yes, Interface br1
       Registration: Completed.
       IPv4 Connection to peer '10.83.57.41' Start Time: Tue Oct 11 21:46:00 2016
PEER INFO:
       sw version 6.2.0
```
sw\_build 2007 Management Interfaces: 1 eth0 (control events) 10.83.57.41,2001:420:2710:2556:1:0:0:41 Peer channel Channel-A is valid type (CONTROL), using 'br1', connected to '10.83.57.41' via '10.83.57.37' Peer channel Channel-B is valid type (EVENT), using 'br1', connected to '10.83.57.41' via '10.83.57.37' TOTAL TRANSMITTED MESSAGES <3> for Identity service RECEIVED MESSAGES <2> for Identity service SEND MESSAGES <1> for Identity service HALT REQUEST SEND COUNTER <0> for Identity service STORED MESSAGES for Identity service (service 0/peer 0) STATE <Process messages> for Identity service REQUESTED FOR REMOTE <Process messages> for Identity service REQUESTED FROM REMOTE <Process messages> for Identity service TOTAL TRANSMITTED MESSAGES <2760> for Health Events service RECEIVED MESSAGES <1380> for Health Events service SEND MESSAGES <1380> for Health Events service HALT REQUEST SEND COUNTER <0> for Health Events service STORED MESSAGES for Health service (service 0/peer 0) STATE <Process messages> for Health Events service REQUESTED FOR REMOTE <Process messages> for Health Events service REQUESTED FROM REMOTE <Process messages> for Health Events service TOTAL TRANSMITTED MESSAGES <656> for RPC service RECEIVED MESSAGES <328> for RPC service SEND MESSAGES <328> for RPC service HALT REQUEST SEND COUNTER <0> for RPC service STORED MESSAGES for RPC service (service 0/peer 0) STATE <Process messages> for RPC service REQUESTED FOR REMOTE <Process messages> for RPC service REQUESTED FROM REMOTE <Process messages> for RPC service TOTAL TRANSMITTED MESSAGES <25131> for IP(NTP) service RECEIVED MESSAGES <13532> for IP(NTP) service SEND MESSAGES <11599> for IP(NTP) service HALT REQUEST SEND COUNTER <0> for IP(NTP) service STORED MESSAGES for IP(NTP) service (service 0/peer 0) STATE <Process messages> for IP(NTP) service REQUESTED FOR REMOTE <Process messages> for IP(NTP) service REQUESTED FROM REMOTE <Process messages> for IP(NTP) service TOTAL TRANSMITTED MESSAGES <2890> for IDS Events service RECEIVED MESSAGES <1445> for service IDS Events service SEND MESSAGES <1445> for IDS Events service HALT REQUEST SEND COUNTER <0> for IDS Events service STORED MESSAGES for IDS Events service (service 0/peer 0) STATE <Process messages> for IDS Events service REQUESTED FOR REMOTE <Process messages> for IDS Events service REQUESTED FROM REMOTE <Process messages> for IDS Events service TOTAL TRANSMITTED MESSAGES <4> for Malware Lookup Service service RECEIVED MESSAGES <1> for Malware Lookup Service) service SEND MESSAGES <3> for Malware Lookup Service service HALT REQUEST SEND COUNTER <0> for Malware Lookup Service service STORED MESSAGES for Malware Lookup Service service (service 0/peer 0) STATE <Process messages> for Malware Lookup Service service REQUESTED FOR REMOTE <Process messages> for Malware Lookup Service) service REQUESTED FROM REMOTE <Process messages> for Malware Lookup Service service

TOTAL TRANSMITTED MESSAGES <372> for CSM\_CCM service RECEIVED MESSAGES <186> for CSM\_CCM service

SEND MESSAGES <186> for CSM\_CCM service HALT REQUEST SEND COUNTER <0> for CSM CCM service STORED MESSAGES for CSM CCM (service 0/peer 0) STATE <Process messages> for CSM CCM service REQUESTED FOR REMOTE <Process messages> for CSM CCM service REQUESTED FROM REMOTE <Process messages> for CSM CCM service

TOTAL TRANSMITTED MESSAGES <2907> for EStreamer Events service RECEIVED MESSAGES <1453> for service EStreamer Events service SEND MESSAGES <1454> for EStreamer Events service HALT REQUEST SEND COUNTER <0> for EStreamer Events service STORED MESSAGES for EStreamer Events service (service 0/peer 0) STATE <Process messages> for EStreamer Events service REQUESTED FOR REMOTE <Process messages> for EStreamer Events service REQUESTED FROM REMOTE <Process messages> for EStreamer Events service

Priority UE Channel 1 service

TOTAL TRANSMITTED MESSAGES <2930> for UE Channel service RECEIVED MESSAGES <11> for UE Channel service SEND MESSAGES <2919> for UE Channel service HALT REQUEST SEND COUNTER <0> for UE Channel service STORED MESSAGES for UE Channel service (service 0/peer 0) STATE <Process messages> for UE Channel service REQUESTED FOR REMOTE <Process messages> for UE Channel service REQUESTED FROM REMOTE <Process messages> for UE Channel service

Priority UE Channel 0 service

TOTAL TRANSMITTED MESSAGES <2942> for UE Channel service RECEIVED MESSAGES <11> for UE Channel service SEND MESSAGES <2931> for UE Channel service HALT REQUEST SEND COUNTER <0> for UE Channel service STORED MESSAGES for UE Channel service (service 0/peer 0) STATE <Process messages> for UE Channel service REQUESTED FOR REMOTE <Process messages> for UE Channel service REQUESTED FROM REMOTE <Process messages> for UE Channel service

TOTAL TRANSMITTED MESSAGES <29286> for FSTREAM service RECEIVED MESSAGES <14648> for FSTREAM service SEND MESSAGES <14638> for FSTREAM service

Heartbeat Send Time: Wed Oct 12 21:58:31 2016 Heartbeat Received Time: Wed Oct 12 21:59:48 2016

#### \*\*\*\*\*\*\*\*\*\*\*\*\*\*\*\*\*\*\*\*\*\*\*

```
**RPC STATUS****10.83.57.41*************
  'ip' => '10.83.57.41',
  'uuid' => 'c03cb3c2-8fe2-11e6-bce8-8c278d49b0dd',
  'ipv6' => '2001:420:2710:2556:1:0:0:41',
  'name' => '10.83.57.41',
  'active' \Rightarrow '1',
  'uuid_gw' => ''
  'last changed' => 'Tue Oct 11 19:32:20 2016'
```

```
Check routes:
```
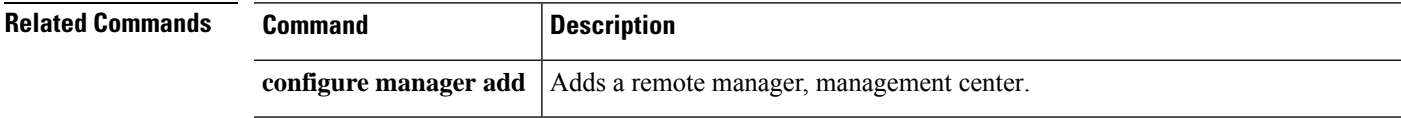

### <span id="page-365-0"></span>**sftunnel-status-brief**

To view a brief status of the connection (tunnel) between the device and the managing management center, use the **sftunnel-status-brief** command.

### **sftunnel-status-brief**

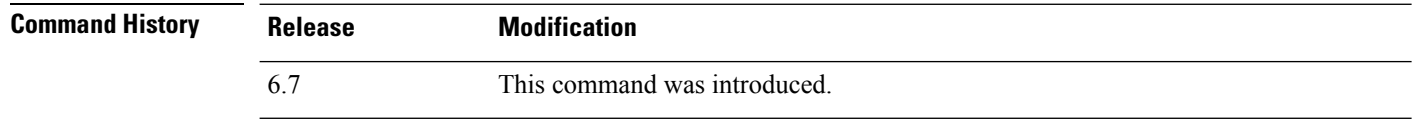

**Usage Guidelines** Enter the **sftunnel-status-brief** command to view the management connection status. You can also use **sftunnel-status** to view more complete information.

### **Examples**

See the following sample output for a connection that is down; there is no peer channel "connected to" information, nor heartbeat information shown:

```
> sftunnel-status-brief
PEER:10.10.17.202
Registration: Completed.
Connection to peer '10.10.17.202' Attempted at Mon Jun 15 09:21:57 2020 UTC
Last disconnect time : Mon Jun 15 09:19:09 2020 UTC
Last disconnect reason : Both control and event channel connections with peer went down
```
#### See the following sample output for a connection that is up, with peer channel and heartbeat information shown:

```
> sftunnel-status-brief
PEER:10.10.17.202
Peer channel Channel-A is valid type (CONTROL), using 'eth0', connected to '10.10.17.202'
via '10.10.17.222'
Peer channel Channel-B is valid type (EVENT), using 'eth0', connected to '10.10.17.202' via
 '10.10.17.222'
Registration: Completed.
IPv4 Connection to peer '10.10.17.202' Start Time: Wed Jun 10 14:27:12 2020 UTC
Heartbeat Send Time: Mon Jun 15 09:02:08 2020 UTC
Heartbeat Received Time: Mon Jun 15 09:02:16 2020 UTC
```
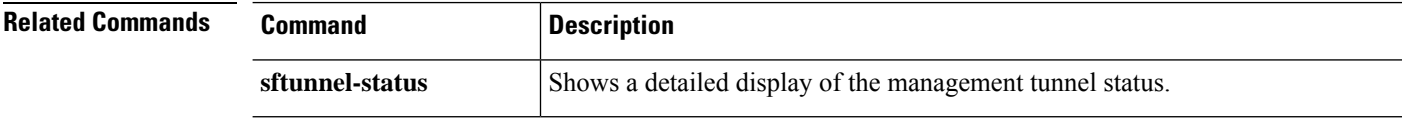

 $\overline{\phantom{a}}$ 

# <span id="page-366-0"></span>**show aaa-server**

To display statistics for AAA servers, use the **show aaa-server** command.

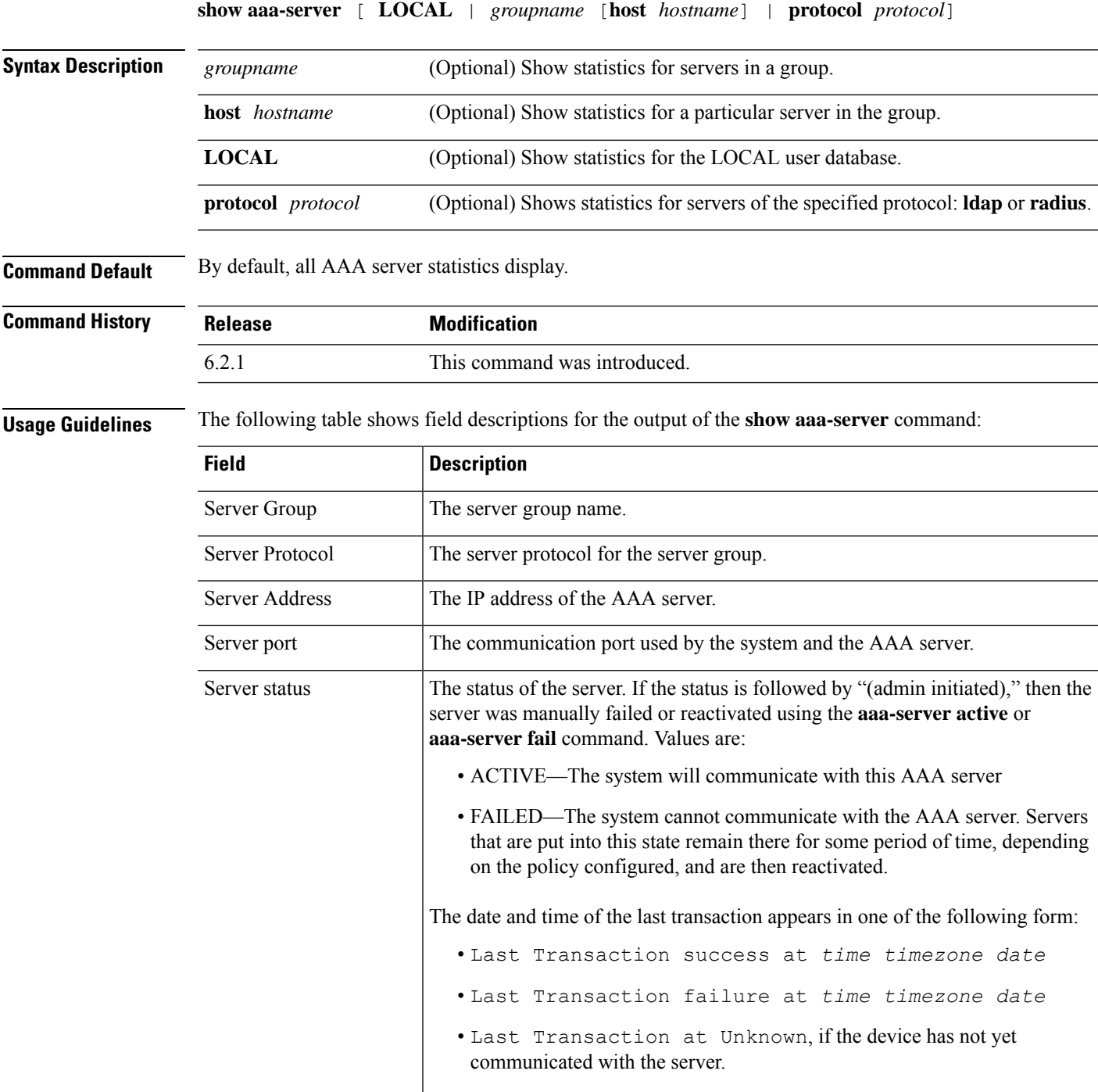

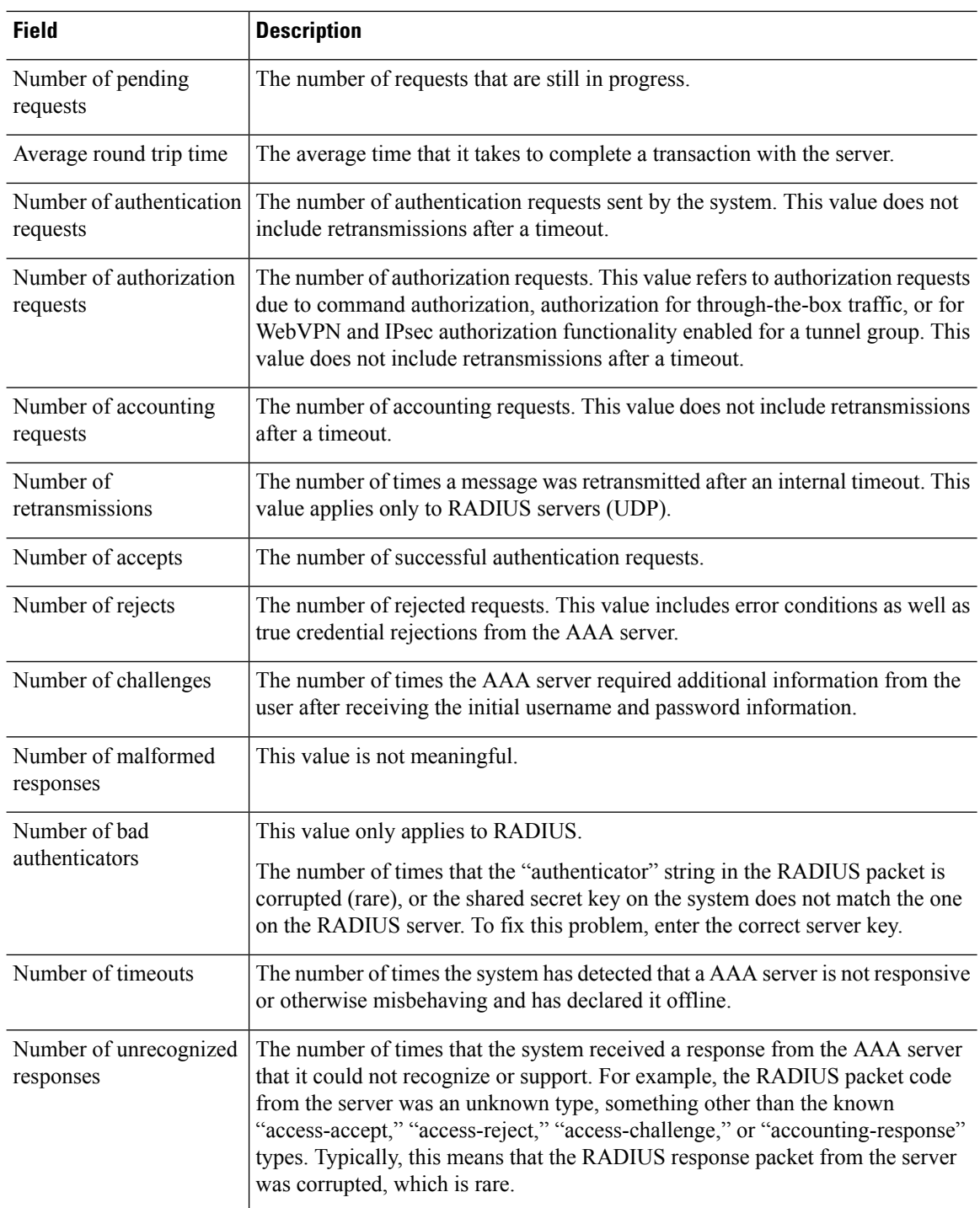

### **Examples**

The following example shows how to display the AAA statistics for a specific server in a group:

```
> show aaa-server group1 host 192.68.125.60
Server Group: group1
```

```
Server Protocol: RADIUS
Server Address: 192.68.125.60
Server port: 1645
Server status: ACTIVE. Last transaction (success) at 11:10:08 UTC Fri Aug 22
Number of pending requests 20
Average round trip time 4ms
Number of authentication requests 20
Number of authorization requests 0
Number of accounting requests 0
Number of retransmissions 1
Number of accepts 16
Number of rejects 4
Number of challenges 5
Number of malformed responses 0
Number of bad authenticators 0
Number of timeouts 0
Number of unrecognized responses 0
```
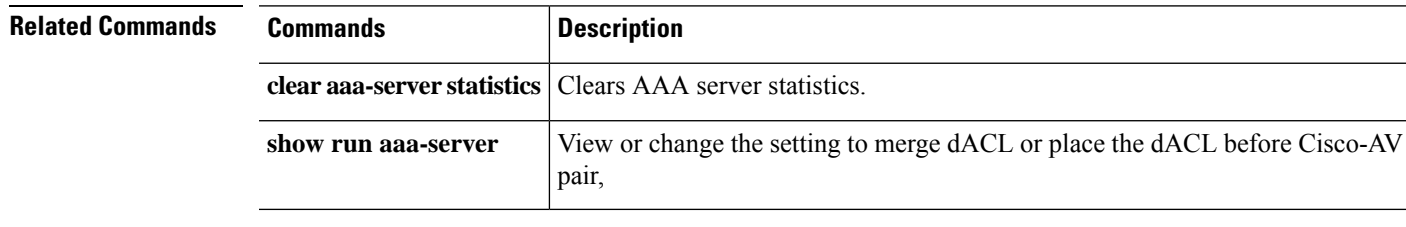

### <span id="page-369-0"></span>**show access-control-config**

To display summary information about your access control policy, use the **show access-control-config** command.

#### **show access-control-config**

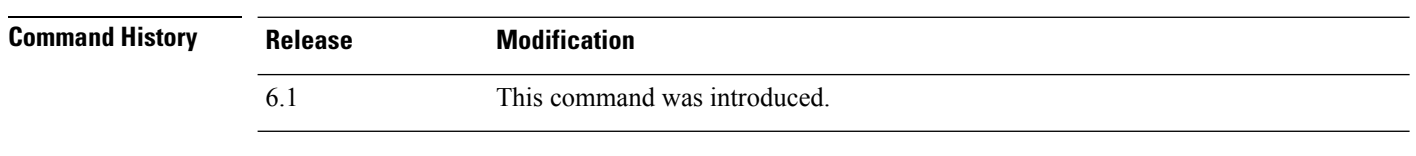

### **Usage Guidelines** This command provides a summary explanation of your Access Control Policy, including the characteristics of each access control rule. The output shows the name and description of the Access Control Policy, its default action, Security Intelligence policies, and information about the access control rule sets and each access control rule. It also shows the name of referenced SSL, network analysis, intrusion, and file policies; intrusion variable set data; logging settings; and other advanced settings, including policy-level performance, preprocessing, and general settings.

The information includes policy-related connection information, such as source and destination port data (including type and code for ICMP entries) and the number of connections that matched each access control rule (hit counts).

The information also shows the HTML used for the block and interactive block actions for URL filtering.

If you are using device manager (the local manager), unsupported features will either show their default settings or they will be empty. If you are using management center, you can adjust any of these settings using the manager. You cannot configure any of the rules or options shown in this output using the CLI; you must use the manager.

### **Examples**

The following example shows the access control configuration for a device managed using device manager, the local manager.

```
> show access-control-config
===============[ NGFW-Access-Policy ]===============
Description :
=================[ Default Action ]=================
Default Action : Block
Logging Configuration
   DC : Enabled
   Beginning : Disabled
  End : Disabled
Rule Hits : 0
Variable Set : Default-Set
===[ Security Intelligence - Network Whitelist ]====
===[ Security Intelligence - Network Blacklist ]====
Logging Configuration : Disabled
   DC : Disabled
=====[ Security Intelligence - URL Whitelist ]======
=====[ Security Intelligence - URL Blacklist ]======
```

```
Logging Configuration : Disabled
   DC : Disabled
=======[ Security Intelligence - DNS Policy ]=======
   Name : Default DNS Policy
======[ Rule Set: admin_category (Built-in) ]=======
=====[ Rule Set: standard_category (Built-in) ]=====
------------[ Rule: Inside_Inside_Rule ]------------
   Action : Fast-path
   Source Zones : inside zone
   Destination Zones : inside zone
   Users
   URLs
   Logging Configuration
    DC : Enabled
    Beginning : Enabled
    End : Enabled
    Files : Disabled<br>afe Search : No
   Safe Search : No<br>Rule Hits : 0
   Rule Hits
   Variable Set : Default-Set
-----------[ Rule: Inside_Outside_Rule ]------------
   Action : Fast-path
   Source Zones : inside_zone
   Destination Zones : outside zone
   Users
   URLs
   Logging Configuration
    DC : Enabled
    Beginning : Enabled
    End : Enabled<br>Files : Disable
                      : Disabled
   Safe Search : No
   Rule Hits : 0
   Variable Set : Default-Set
=======[ Rule Set: root_category (Built-in) ]=======
===============[ Advanced Settings ]================
General Settings
 Maximum URL Length : 1024
 Interactive Block Bypass Timeout : 600
 Do not retry URL cache miss lookup : No
 Inspect Traffic During Apply : Yes
Network Analysis and Intrusion Policies
 Initial Intrusion Policy : Balanced Security and Connectivity
 Initial Variable Set : Default-Set
 Default Network Analysis Policy : Balanced Security and Connectivity
Files and Malware Settings
 File Type Inspect Limit : 1460
 Cloud Lookup Timeout : 2<br>
Minimum File Capture Size : 6144
 Minimum File Capture Size
 Maximum File Capture Size : 1048576
 Min Dynamic Analysis Size : 15360<br>Max Dynamic Analysis Size : 2097152
 Max Dynamic Analysis Size
 Malware Detection Limit : 10485760
Transport/Network Layer Preprocessor Settings
 Detection Settings
```

```
Ignore VLAN Tracking Connections : No
 Maximum Active Responses (No Maximum Ninimum Response Seconds (No Minimum )
 Minimum Response Seconds
 Session Termination Log Threshold : 1048576
Detection Enhancement Settings
 Adaptive Profile \qquad \qquad : Disabled
Performance Settings
 Event Queue
   Maximum Queued Events : 5
   Disable Reassembled Content Checks: False
 Performance Statistics
   Sample time (seconds) : 300<br>Minimum number of packets : 10000
   Minimum number of packets
   Summary : False
   Log Session/Protocol Distribution : False
 Regular Expression Limits
   Match Recursion Limit : Default
   Match Limit \qquad \qquad : Default
 Rule Processing Configuration
   Logged Events : 5
   Maximum Queued Events : 8
   Events Ordered By (3) (3) Separation of the Content Length
Intelligent Application Bypass Settings
    State : Off
Latency-Based Performance Settings
 Packet Handling (2002) 32 September 1987 : Disabled
============[ HTTP Block Response HTML ]============
HTTP/1.1 403 Forbidden
Connection: close
Content-Length: 506
Content-Type: text/html; charset=UTF-8
<!DOCTYPE html>
<h+ml><head>
<meta http-equiv="content-type" content="text/html; charset=UTF-8" />
<title>Access Denied</title>
<style type="text/css">body {margin:0;font-family:verdana,sans-serif;} h1 {margin:0;pa
dding:12px 25px;background-color:#343434;color:#ddd} p {margin:12px 25px;} strong {col
or:#E0042D;}</style>
</head>
<body>
<h1>Access Denied</h1>
<p>
<strong>You are attempting to access a forbidden site.</strong><br/>>br/>>t/>></>>
Consult your system administrator for details.
\langle/p>
</body>
</html>
```
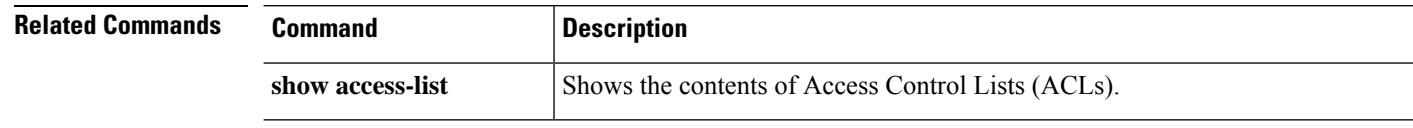

### <span id="page-372-0"></span>**show access-list**

To display the rules and hit counters for an access list, use the **show access-list** command.

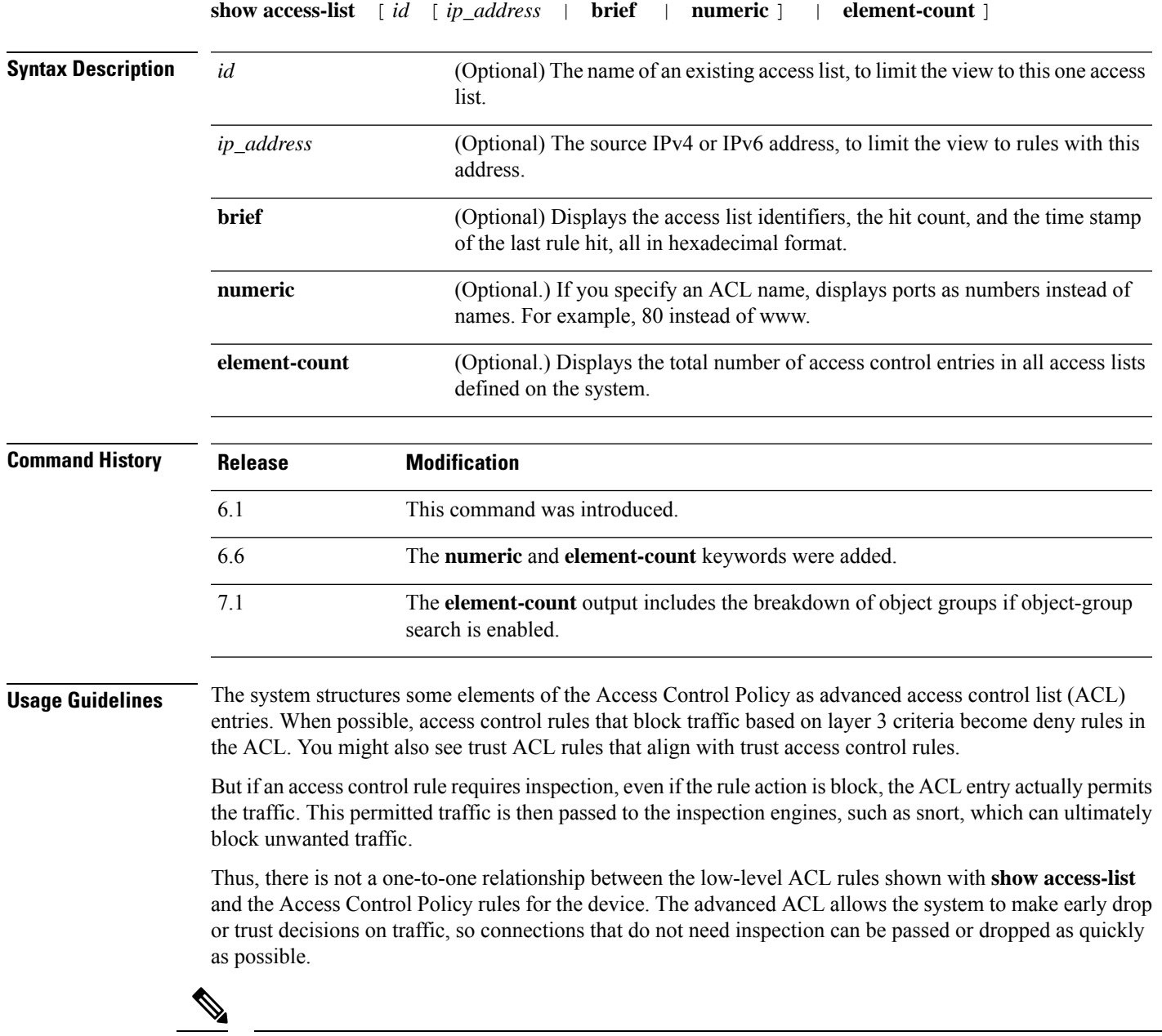

If your goal is to view hit count information for access control and prefilter rules, use the **show rule hits** command instead of this one. **Note**

ACLs can also be used for other things, such as route maps and match criteria for service policies. Standard and extended ACLs are used for these purposes.

You can display multiple access lists at one time by entering the access list identifiers in one command.

You can specify the **brief** keyword to display access list hit count, identifiers, and timestamp information in hexadecimal format. The configuration identifiers displayed in hexadecimal format are presented in three columns, and they are the same identifiers used in syslogs 106023 and 106100.

If an access list has been changed recently, the list is excluded from the output. A message will indicate when this happens.

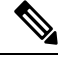

**Note**

The output shows how many elements are in the ACL. This number is not necessarily the same as the number of access control entries (ACE) in the ACL. The system might create extra elements when you use network objects with address ranges, for example, and these extra elements are not included in the output.

#### **Clustering Guidelines**

When using clustering, if traffic is received by a single unit, the other units may still show a hit count for the ACL due to the clustering director logic. This is an expected behavior. Because the unit that did not receive any packets directly from the client may receive forwarded packets over the cluster control link for an owner request, the unit may check the ACL before sending the packet back to the receiving unit. As a result, the ACL hit count will be increased even though the unit did not pass the traffic.

#### **Examples**

The following is sample output from the **show access-list** command and shows the advanced access list generated for the Access Control Policy when using device manager (the local or "on box" manager). The remarks are system-generated to help you understand the access control entries(ACEs). Note that the remarks give you the name of the related rule; ACEs generated from the rule follow. These remarks are highlighted in the example below.

```
> show access-list
access-list cached ACL log flows: total 0, denied 0 (deny-flow-max 4096)
           alert-interval 300
access-list NGFW_ONBOX_ACL; 50 elements; name hash: 0xf5cc3f88
access-list NGFW_ONBOX_ACL line 1 remark rule-id 268435458: ACCESS POLICY:
NGFW_Access_Policy
access-list NGFW_ONBOX_ACL line 2 remark rule-id 268435458: L5 RULE: Inside_Inside_Rule
access-list NGFW ONBOX ACL line 3 advanced trust ip ifc inside1 2 any ifc inside1 3 any
rule-id 268435458 event-log both (hitcnt=0) 0x2c7f5801
access-list NGFW_ONBOX_ACL line 4 advanced trust ip ifc inside1_2 any ifc inside1_4 any
rule-id 268435458 event-log both (hitcnt=0) 0xf170c15b
access-list NGFW ONBOX ACL line 5 advanced trust ip ifc inside1 2 any ifc inside1 5 any
rule-id 268435458 event-log both (hitcnt=0) 0xce627c77
access-list NGFW_ONBOX_ACL line 6 advanced trust ip ifc inside1 2 any ifc inside1 6 any
rule-id 268435458 event-log both (hitcnt=0) 0xe37dcdd2
access-list NGFW_ONBOX_ACL line 7 advanced trust ip ifc inside1_2 any ifc inside1_7 any
rule-id 268435458 event-log both (hitcnt=0) 0x65347856
access-list NGFW_ONBOX_ACL line 8 advanced trust ip ifc inside1_2 any ifc inside1_8 any
rule-id 268435458 event-log both (hitcnt=0) 0x6d622775
access-list NGFW ONBOX ACL line 9 advanced trust ip ifc inside1 3 any ifc inside1 2 any
rule-id 268435458 event-log both (hitcnt=0) 0xc1579ed7
access-list NGFW_ONBOX_ACL line 10 advanced trust ip ifc inside1_3 any ifc inside1_4 any
rule-id 268435458 event-log both (hitcnt=0) 0x40968b8f
access-list NGFW ONBOX ACL line 11 advanced trust ip ifc inside1_3 any ifc inside1_5 any
rule-id 268435458 event-log both (hitcnt=0) 0xc5a178c1
access-list NGFW_ONBOX_ACL line 12 advanced trust ip ifc inside1_3 any ifc inside1_6 any
```
rule-id 268435458 event-log both (hitcnt=0) 0xdbc1560f access-list NGFW ONBOX ACL line 13 advanced trust ip ifc inside1 3 any ifc inside1 7 any rule-id 268435458 event-log both (hitcnt=0) 0x3571535c access-list NGFW\_ONBOX\_ACL line 14 advanced trust ip ifc inside1\_3 any ifc inside1\_8 any rule-id 268435458 event-log both (hitcnt=0) 0xc4a66c0a access-list NGFW ONBOX ACL line 15 advanced trust ip ifc inside1 4 any ifc inside1 2 any rule-id 268435458 event-log both (hitcnt=0) 0x1d1a8032 access-list NGFW\_ONBOX\_ACL line 16 advanced trust ip ifc inside1\_4 any ifc inside1\_3 any rule-id 268435458 event-log both (hitcnt=0) 0x8f7bbcdf access-list NGFW\_ONBOX\_ACL line 17 advanced trust ip ifc inside1 4 any ifc inside1 5 any rule-id 268435458 event-log both (hitcnt=0) 0xe616991f access-list NGFW ONBOX ACL line 18 advanced trust ip ifc inside1 4 any ifc inside1 6 any rule-id 268435458 event-log both (hitcnt=0) 0x4db9d2aa access-list NGFW\_ONBOX\_ACL line 19 advanced trust ip ifc inside1 4 any ifc inside1 7 any rule-id 268435458 event-log both (hitcnt=0) 0xf8a88db4 access-list NGFW ONBOX ACL line 20 advanced trust ip ifc inside1 4 any ifc inside1 8 any rule-id 268435458 event-log both (hitcnt=0) 0x1d3b5b80 access-list NGFW\_ONBOX\_ACL line 21 advanced trust ip ifc inside1\_5 any ifc inside1\_2 any rule-id 268435458 event-log both (hitcnt=0) 0xf508bbd8 access-list NGFW\_ONBOX\_ACL line 22 advanced trust ip ifc inside1 5 any ifc inside1 3 any rule-id 268435458 event-log both (hitcnt=0) 0x7084f3fc access-list NGFW\_ONBOX\_ACL line 23 advanced trust ip ifc inside1\_5 any ifc inside1\_4 any rule-id 268435458 event-log both (hitcnt=0) 0xd989f9aa access-list NGFW ONBOX ACL line 24 advanced trust ip ifc inside1 5 any ifc inside1 6 any rule-id 268435458 event-log both (hitcnt=0) 0xd5aa77f5 access-list NGFW ONBOX ACL line 25 advanced trust ip ifc inside1 5 any ifc inside1 7 any rule-id 268435458 event-log both (hitcnt=0) 0x4a7648b2 access-list NGFW\_ONBOX\_ACL line 26 advanced trust ip ifc inside1 5 any ifc inside1 8 any rule-id 268435458 event-log both (hitcnt=0) 0x118ef4b4 access-list NGFW\_ONBOX\_ACL line 27 advanced trust ip ifc inside1\_6 any ifc inside1\_2 any rule-id 268435458 event-log both (hitcnt=0) 0xa6be4e58 access-list NGFW ONBOX ACL line 28 advanced trust ip ifc inside1 6 any ifc inside1 3 any rule-id 268435458 event-log both (hitcnt=0) 0xda17cb9e access-list NGFW\_ONBOX\_ACL line 29 advanced trust ip ifc inside1 6 any ifc inside1 4 any rule-id 268435458 event-log both (hitcnt=0) 0xc6bfe6b7 access-list NGFW ONBOX ACL line 30 advanced trust ip ifc inside1 6 any ifc inside1 5 any rule-id 268435458 event-log both (hitcnt=0) 0x5fe085c3 access-list NGFW\_ONBOX\_ACL line 31 advanced trust ip ifc inside1\_6 any ifc inside1\_7 any rule-id 268435458 event-log both (hitcnt=0) 0x4574192b access-list NGFW\_ONBOX\_ACL line 32 advanced trust ip ifc inside1 6 any ifc inside1 8 any rule-id 268435458 event-log both (hitcnt=0) 0x36203c1e access-list NGFW\_ONBOX\_ACL line 33 advanced trust ip ifc inside1 7 any ifc inside1 2 any rule-id 268435458 event-log both (hitcnt=0) 0x699725ea access-list NGFW\_ONBOX\_ACL line 34 advanced trust ip ifc inside1 7 any ifc inside1 3 any rule-id 268435458 event-log both (hitcnt=0) 0x36a1e6a1 access-list NGFW ONBOX ACL line 35 advanced trust ip ifc inside1 7 any ifc inside1 4 any rule-id 268435458 event-log both (hitcnt=0) 0xe415bb76 access-list NGFW\_ONBOX\_ACL line 36 advanced trust ip ifc inside1 7 any ifc inside1 5 any rule-id 268435458 event-log both (hitcnt=0) 0x18ebff70 access-list NGFW\_ONBOX\_ACL line 37 advanced trust ip ifc inside1 7 any ifc inside1 6 any rule-id 268435458 event-log both (hitcnt=0) 0xf9bfd690 access-list NGFW ONBOX ACL line 38 advanced trust ip ifc inside1 7 any ifc inside1 8 any rule-id 268435458 event-log both (hitcnt=0) 0xf08a88b4 access-list NGFW\_ONBOX\_ACL line 39 advanced trust ip ifc inside1\_8 any ifc inside1\_2 any rule-id 268435458 event-log both (hitcnt=0) 0xd2014e58 access-list NGFW ONBOX ACL line 40 advanced trust ip ifc inside1 8 any ifc inside1 3 any rule-id 268435458 event-log both (hitcnt=0) 0x952c7254 access-list NGFW\_ONBOX\_ACL line 41 advanced trust ip ifc inside1\_8 any ifc inside1\_4 any rule-id 268435458 event-log both (hitcnt=0) 0xfc38a46f access-list NGFW ONBOX ACL line 42 advanced trust ip ifc inside1 8 any ifc inside1 5 any rule-id 268435458 event-log both (hitcnt=0) 0x3f878e23 access-list NGFW ONBOX ACL line 43 advanced trust ip ifc inside1 8 any ifc inside1 6 any rule-id 268435458 event-log both (hitcnt=0) 0x48e852ce access-list NGFW\_ONBOX\_ACL line 44 advanced trust ip ifc inside1\_8 any ifc inside1\_7 any

rule-id 268435458 event-log both (hitcnt=0) 0x83c65e52 access-list NGFW ONBOX ACL line 45 remark rule-id 268435457: ACCESS POLICY: NGFW\_Access\_Policy **access-list NGFW\_ONBOX\_ACL line 46 remark rule-id 268435457: L5 RULE: Inside\_Outside\_Rule** access-list NGFW ONBOX ACL line 47 advanced trust ip ifc inside1 2 any ifc outside any rule-id 268435457 event-log both (hitcnt=0) 0xea5bdd6e access-list NGFW ONBOX ACL line 48 advanced trust ip ifc inside1 3 any ifc outside any rule-id 268435457 event-log both (hitcnt=0) 0xd7461ffc access-list NGFW ONBOX ACL line 49 advanced trust ip ifc inside1 4 any ifc outside any rule-id 268435457 event-log both (hitcnt=0) 0x6e13508e access-list NGFW\_ONBOX\_ACL line 50 advanced trust ip ifc inside1\_5 any ifc outside any rule-id 268435457 event-log both (hitcnt=0) 0xfe1fcdd6 access-list NGFW ONBOX ACL line 51 advanced trust ip ifc inside1 6 any ifc outside any rule-id 268435457 event-log both (hitcnt=0) 0xa4dba9a8 access-list NGFW ONBOX ACL line 52 advanced trust ip ifc inside1 7 any ifc outside any rule-id 268435457 event-log both (hitcnt=0) 0x2cfd43cd access-list NGFW\_ONBOX\_ACL line 53 advanced trust ip ifc inside1\_8 any ifc outside any rule-id 268435457 event-log both (hitcnt=0) 0xc3c3fafb access-list NGFW\_ONBOX\_ACL line 54 remark rule-id 1: ACCESS POLICY: NGFW Access Policy **access-list NGFW\_ONBOX\_ACL line 55 remark rule-id 1: L5 RULE: DefaultActionRule** access-list NGFW ONBOX ACL line 56 advanced deny ip any any rule-id 1 (hitcnt=0) 0x84953cae >

The following examples show brief information about the specified access policy in hexadecimal format (ACEs in which the hitcount is not zero). The first two columns display identifiers in hexadecimal format, the third column lists the hit count, and the fourth column displays the timestamp value, also in hexadecimal format. The hit count value represents the number of times the rule has been hit by traffic. The timestamp value reports the time of the last hit. If the hit count is zero, no information is displayed.

The following is sample output from the **show access-list brief** command when Telnet traffic is passed:

```
> show access-list test brief
access-list test; 3 elements; name hash: 0xcb4257a3
7b1c1660 44ae5901 00000001 4a68ab51
```
The following issample output from the **show access-listbrief** command whenSSH traffic is passed:

```
> show access-list test brief
access-list test; 3 elements; name hash: 0xcb4257a3
7b1c1660 44ae5901 00000001 4a68ab51
3666f922 44ae5901 00000001 4a68ab66
```
The following example shows the element count, which is the total number of access control entries for all access lists defined on the system.For access lists that are assigned as access groups, to control access globally or on an interface, you can reduce the element count by enabling object group search, which is represented by the **object-group-search access-control** command in the running configuration. When object group search is enabled, network objects are used in the access control entries; otherwise, the objects are expanded into the individual IP addresses contained in the objects and separate entries are written for each source/destination address pair. Thus, a single rule that uses a source network object with 5 IP addresses, and a destination object with 6 addresses, would expand into 5 \* 6 entries, 30 elements rather than one. The higher the element count, the larger the access lists, which can potentially impact performance.

> **show access-list element-count** Total number of access-list elements: 33934

Starting with 7.1, if you enable object-group search, additional information is presented about the number of object groups in the rules (OBJGRP), including the split between source (SRC OBJ) and destination (DST OBJ) objects, and the added and deleted groups.

> **show access-list element-count** Total number of access-list elements: 892 OBJGRP SRC OG DST OG ADD OG DEL OG 842 842 842 842 0

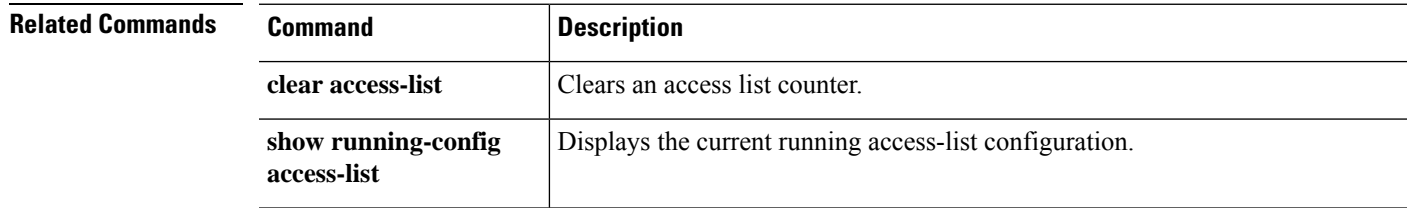

I

# <span id="page-377-0"></span>**show alarm settings**

To display the configuration for each type of alarm in the ISA 3000, use the **show alarm settings** command.

**show alarm settings**

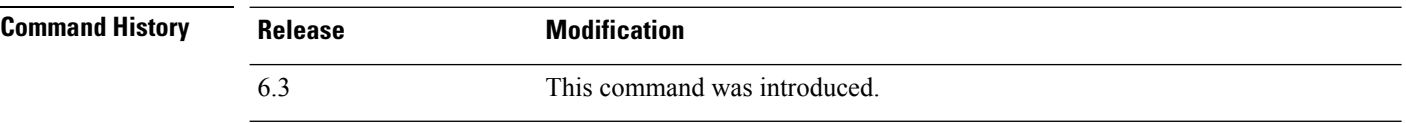

### **Examples**

The following is a sample output from the **show alarm settings** command:

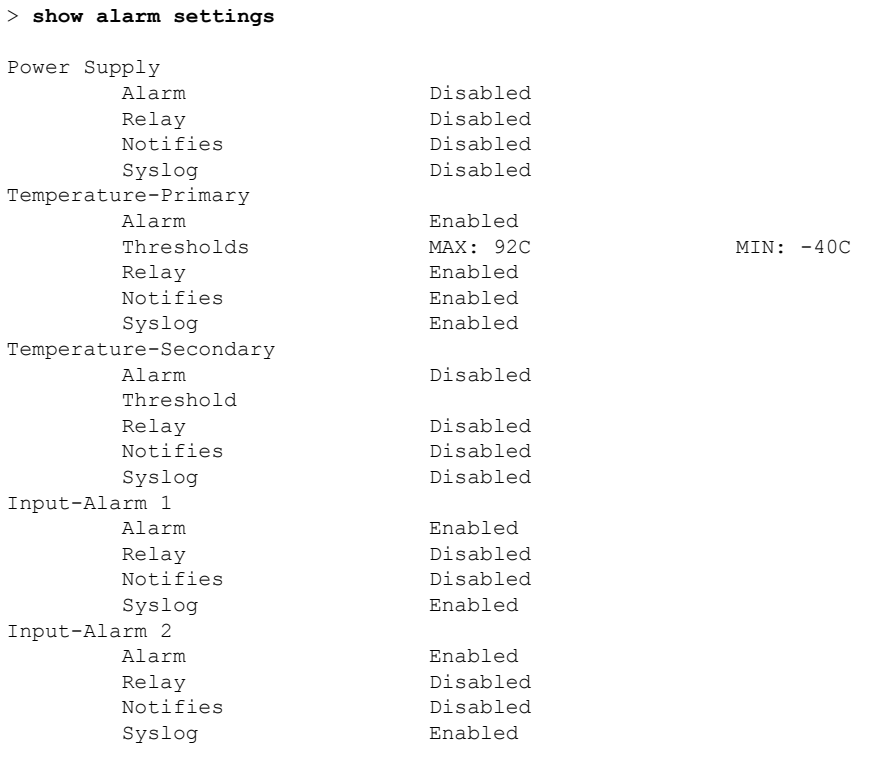

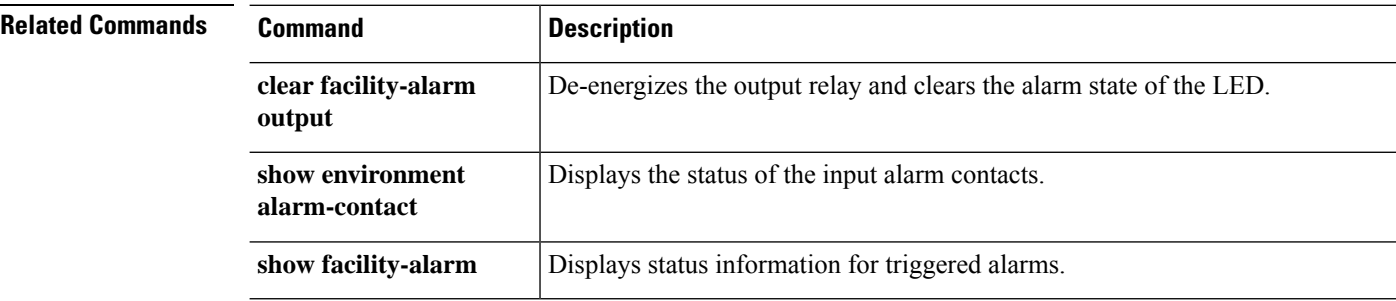

# <span id="page-378-0"></span>**show allocate-core**

To display information about how CPU cores are allocated, use the **show allocate-core** command.

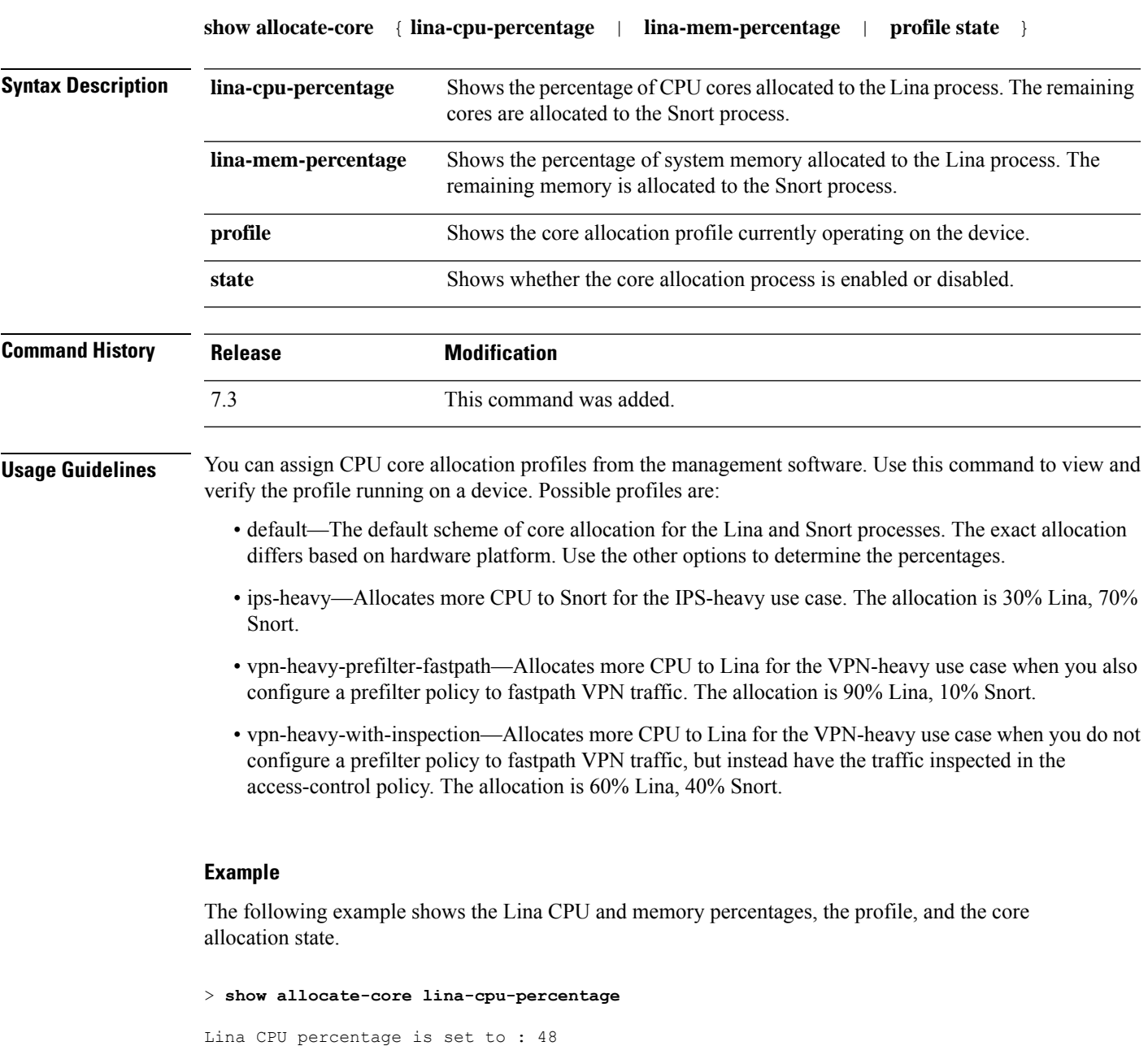

```
Lina memory percentage is set to : 50
> show allocate-core profile
```

```
Core allocation profile is set to : default
```
> **show allocate-core lina-mem-percentage**

 $\mathbf I$ 

> **show allocate-core state** Core allocation is disabled

# <span id="page-380-0"></span>**show app-agent heartbeat**

To display the status of the app-agent, use the **show app-agent heartbeat** command.

#### **show app-agent heartbeat**

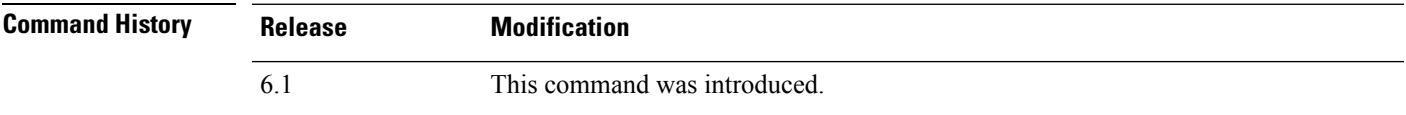

**Usage Guidelines** The app-agent heartbeat communication channel serves the purpose of monitoring the health of the link between FXOS chassis supervisor and threat defense application agent. This is used if you configure hardware bypass on Firepower 4100 or 9300 series devices. It is not used with other device models running threat defense software.

> Use the **show app-agent heartbeat** command to view status on the app-agent heartbeat communication channel.

#### **Examples**

The following example shows the app-agent heartbeat status.

```
> show app-agent heartbeat
appagent heartbeat timer 1 retry-count 3
```
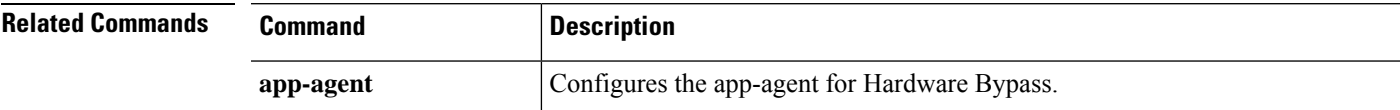

### <span id="page-381-0"></span>**show arp**

To view the ARP table, use the **show arp** command.

**show arp**

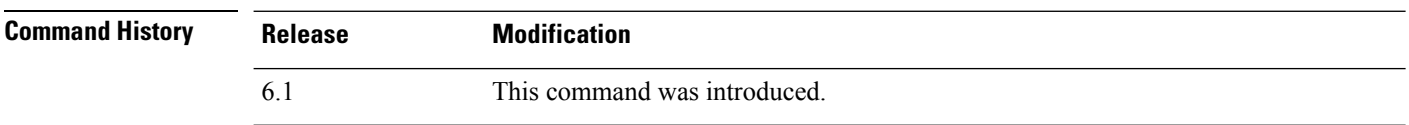

**Usage Guidelines** The display output shows dynamic, static, and proxy ARP entries. Dynamic ARP entries include the age of the ARP entry in seconds. Static ARP entries include a dash (-) instead of the age, and proxy ARP entries state "alias."

> The ARP table can include entries for internal interfaces, such as nlp\_int\_tap, which are used for system communications.

### **Examples**

The following is sample output from the **show arp**command. The first entry is a dynamic entry aged 2 seconds. The second entry is a static entry, and the third entry is from proxy ARP.

```
> show arp
```

```
outside 10.86.194.61 0011.2094.1d2b 2
outside 10.86.194.1 001a.300c.8000 -
outside 10.86.195.2 00d0.02a8.440a alias
```
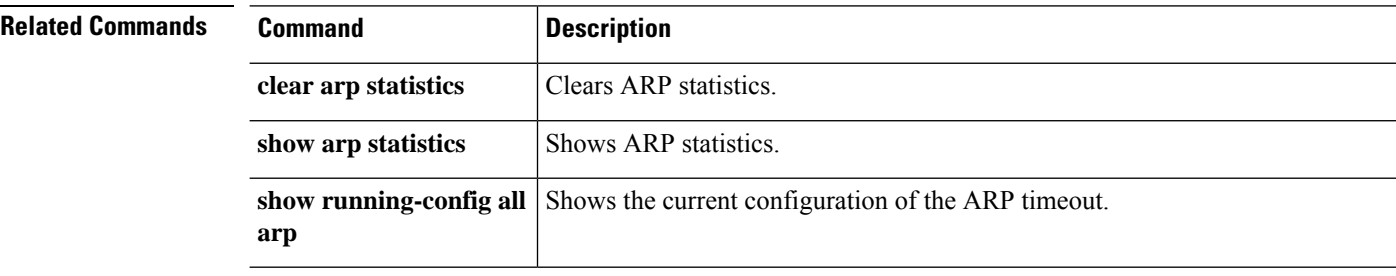

# <span id="page-382-0"></span>**show arp-inspection**

To view the ARP inspection setting for each interface, use the **show arp-inspection** command.

#### **show arp-inspection**

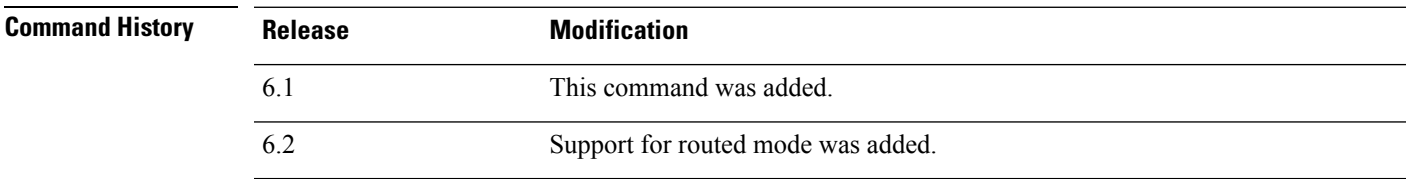

### **Examples**

The following is sample output from the **show arp-inspection** command:

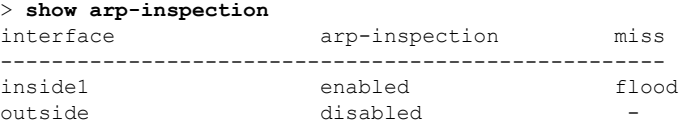

The miss column shows the default action to take for non-matching packets when ARP inspection is enabled, either "flood" or "no-flood."

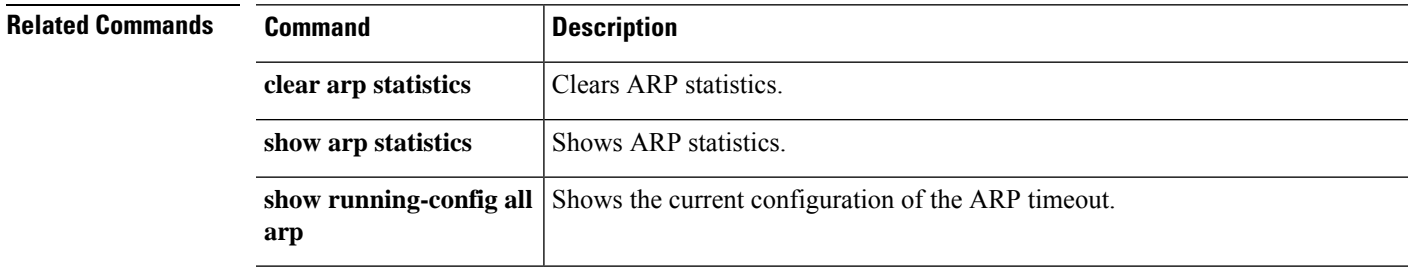

# <span id="page-383-0"></span>**show arp statistics**

To view ARP statistics, use the **show arp statistics** command.

#### **show arp statistics**

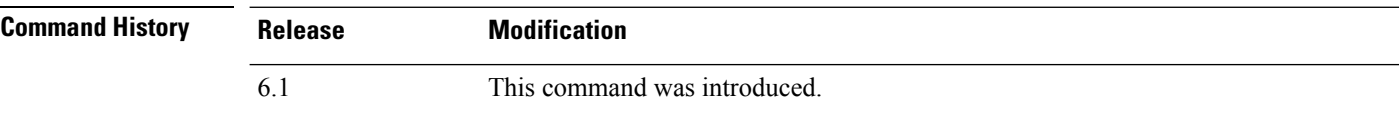

### **Examples**

The following is sample output from the **show arp statistics** command:

#### > **show arp statistics**

```
Number of ARP entries:
ASA : 6
Dropped blocks in ARP: 6
Maximum Queued blocks: 3
Queued blocks: 1
Interface collision ARPs Received: 5
ARP-defense Gratuitous ARPS sent: 4
Total ARP retries: 15
Unresolved hosts: 1
Maximum Unresolved hosts: 2
```
The following table explains each field.

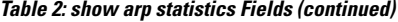

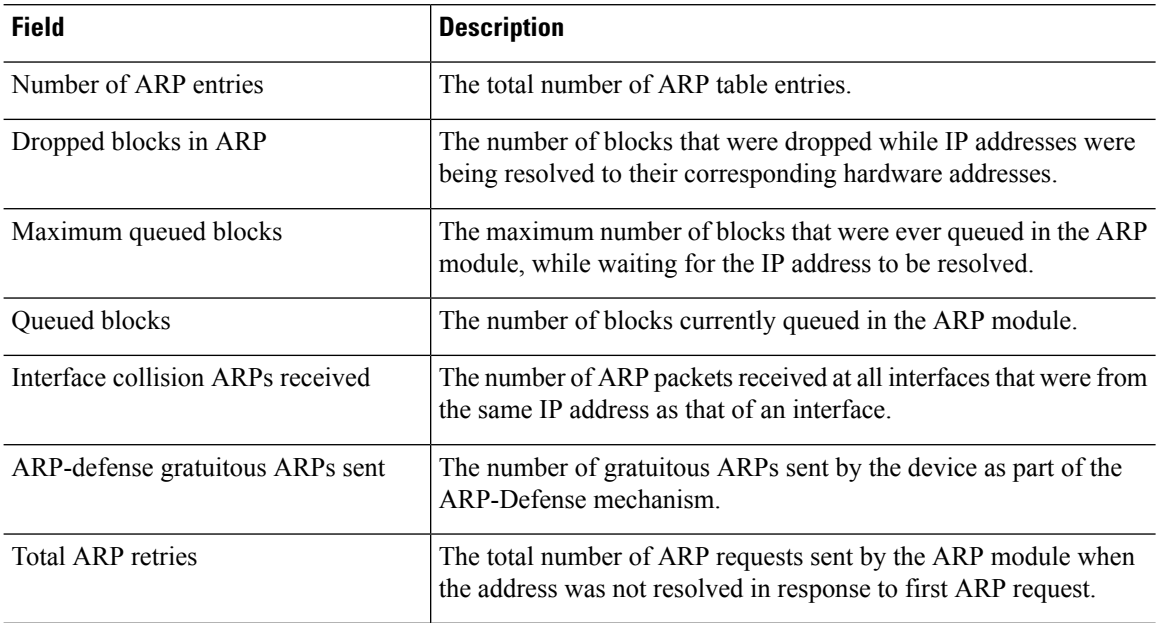

| <b>Field</b>             | <b>Description</b>                                                                                                    |
|--------------------------|----------------------------------------------------------------------------------------------------|
| Unresolved hosts         | The number of unresolved hosts for which ARP requests are still<br>being sent out by the ARP module.                          |
| Maximum unresolved hosts | The maximum number of unresolved hosts that ever were in the<br>ARP module since it was last cleared or the device booted up. |

 $\overline{\text{Related Commands}}$ 

 $\mathbf l$ 

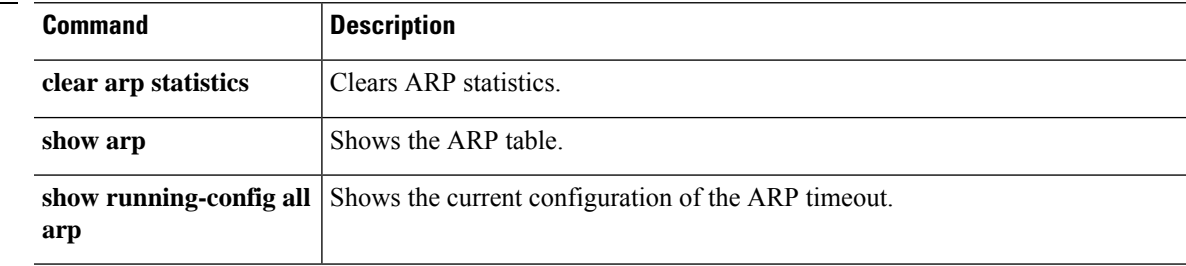

# <span id="page-385-0"></span>**show as-path-access-list**

To display the contents of all current autonomous system (AS) path access lists, use the **show as-path-access-list** command.

**show as-path-access-list** [*number*]

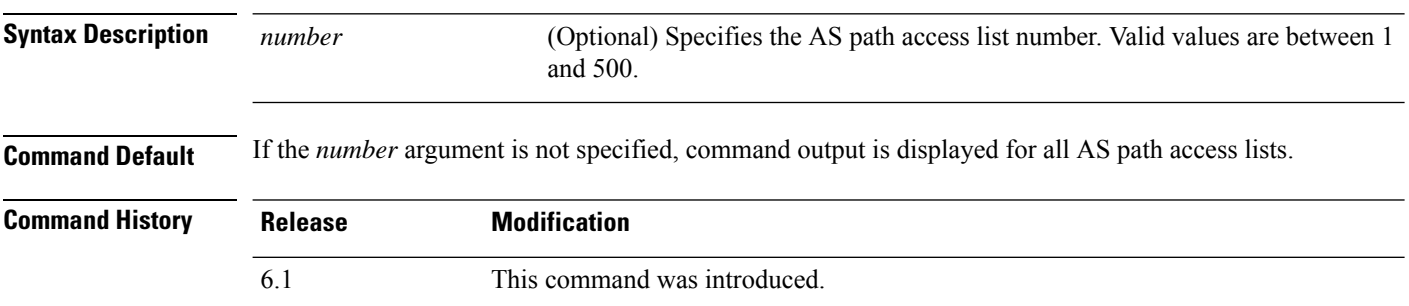

### **Examples**

The following is sample output from the **show as-path-access-list** command:

```
> show as-path-access-list
AS path access list 1
AS path access list 2
```
# <span id="page-386-0"></span>**show asp cluster counter**

To debug global or context-specific information in a clustering environment, use the **show aspcluster counter** command.

#### **show asp cluster counter**

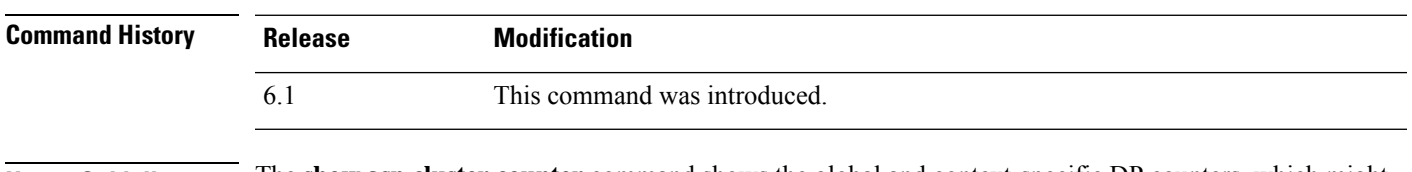

**Usage Guidelines** The **show asp cluster counter** command shows the global and context-specific DP counters, which might help you troubleshoot a problem. This information is used for debugging purposes only, and the information output is subject to change. Consult the Cisco TAC to help you debug your system with this command.

### **Examples**

The following is sample output from the **show asp cluster counter** command:

> **show asp cluster counter** Global dp-counters: Context specific dp-counters: MCAST\_FP\_TO\_SP 361136 MCAST SP\_TOTAL 361136 MCAST SP\_PKTS 143327 MCAST\_SP\_PKTS\_TO\_CP 143327 MCAST\_FP\_CHK\_FAIL\_NO\_HANDLE 217809 MCAST\_FP\_CHK\_FAIL\_NO\_ACCEPT\_IFC 81192 MCAST\_FP\_CHK\_FAIL\_NO\_FP\_FWD 62135

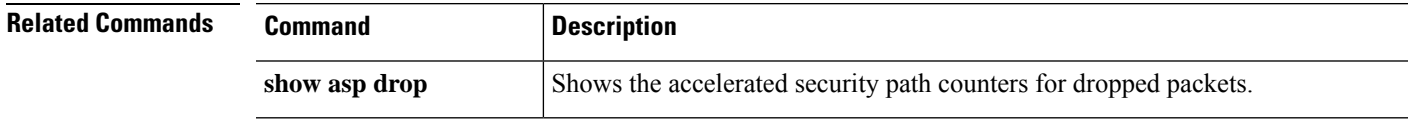

# <span id="page-387-0"></span>**show asp dispatch**

To display statistics for the device's load balance ASP dispatcher, which is useful for diagnosing performance issues, use the **show asp dispatch** command. It is only available for a threat defense virtual device in the hybrid poll/interrupt mode.

#### **show asp dispatch**

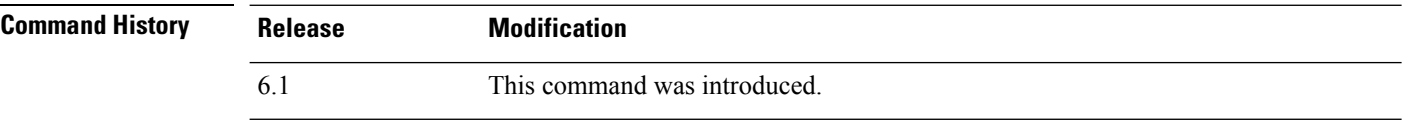

#### **Examples**

The following is sample output from the **show asp dispatch** command.

### > **show asp dispatch**

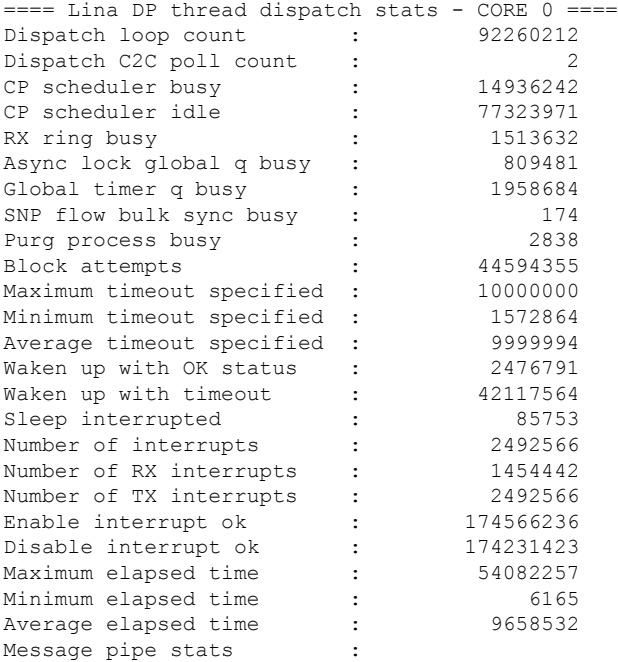

Last clearing of asp dispatch: Never

```
==== Lina DP thread home-ring/interface list - CORE 0 ====
Interface Internal-Data0/0: port-id 0 irq 10 fd 37
Interface GigabitEthernet0/0: port-id 256 irq 5 fd 38
Interface GigabitEthernet0/1: port-id 512 irq 9 fd 39
Interface GigabitEthernet0/2: port-id 768 irq 11 fd 40
>
```
# <span id="page-388-0"></span>**show asp drop**

To debug the accelerated security path dropped packets or connections, use the **show asp drop** command.

**show asp drop** [**flow** [*flow\_drop\_reason*] | **frame** [*frame\_drop\_reason*]]

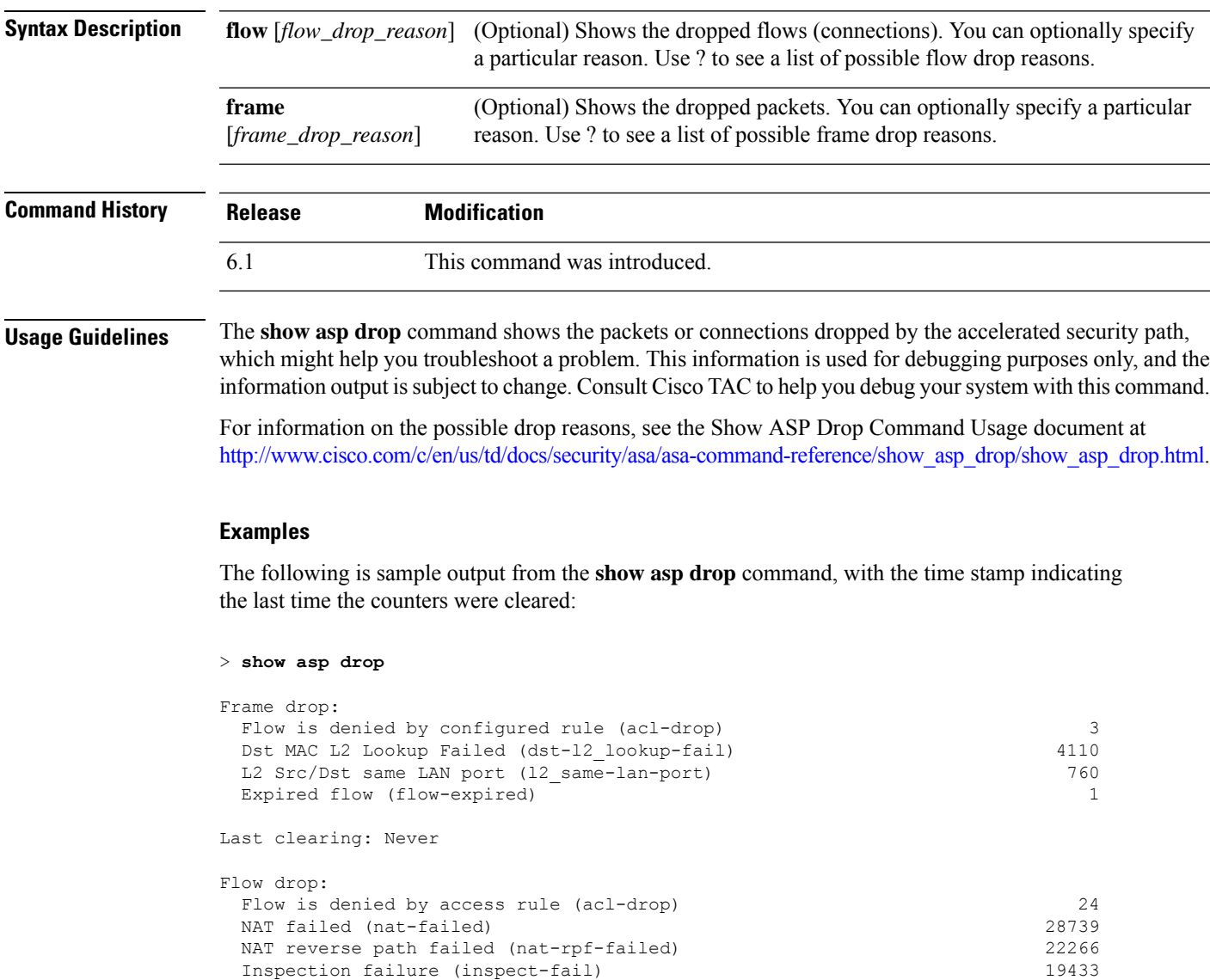

Last clearing: 17:02:12 UTC Jan 17 2012 by enable\_15

**Cisco Secure Firewall Threat Defense Command Reference**

### <span id="page-389-0"></span>**show asp event**

To debug the data path or control path event queues, use the **show asp event** command.

**show asp event {dp-cp** | **cp-dp**}

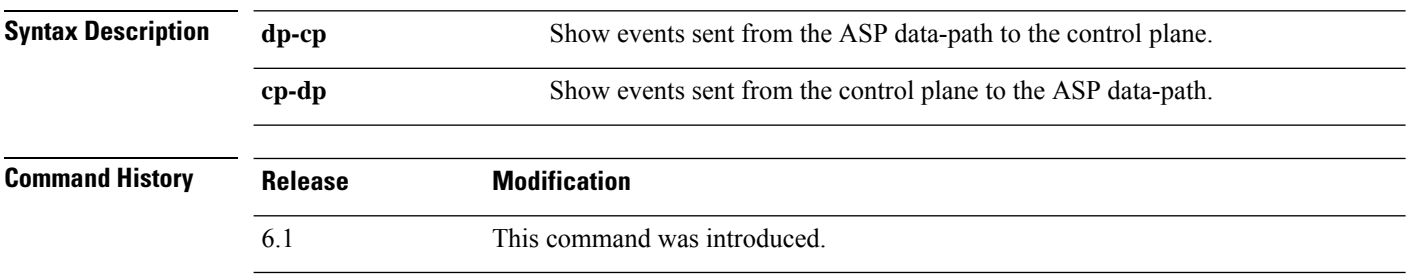

**Usage Guidelines** The **show asp event** command shows the contents of the data path and control path, which might help you troubleshoot a problem. These tables are used for debugging purposes only, and the information output is subject to change. Consult Cisco TAC to help you debug your system with this command.

#### **Examples**

The following is sample output from the **show asp event dp-cp** command:

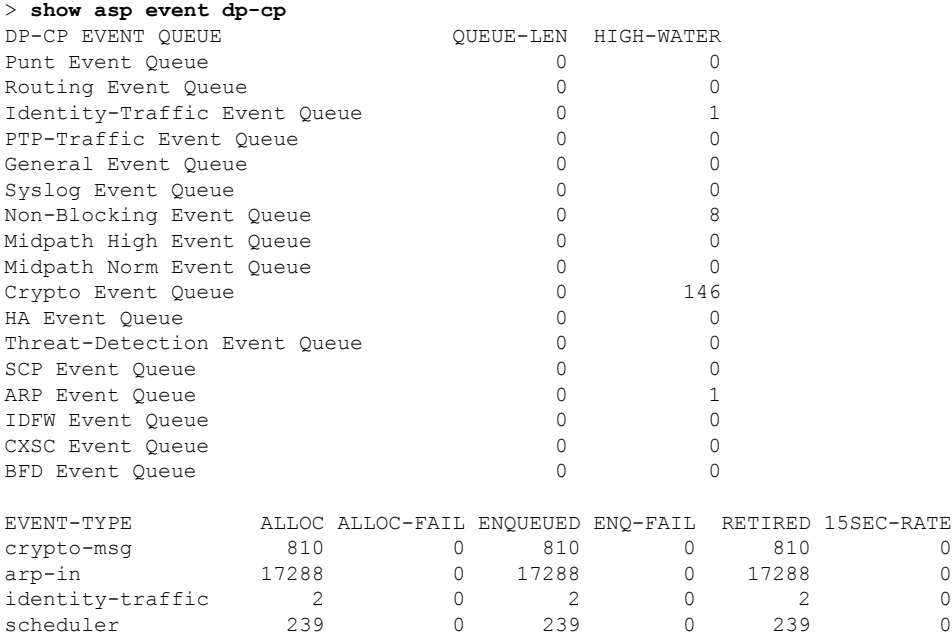

### <span id="page-390-0"></span>**show asp inspect-dp ack-passthrough**

To show statistics related to empty ACK packets that bypass Snort inspection, use the **show asp inspect-dp ack-passthrough** command.

**show asp inspect-dp ack-passthrough**

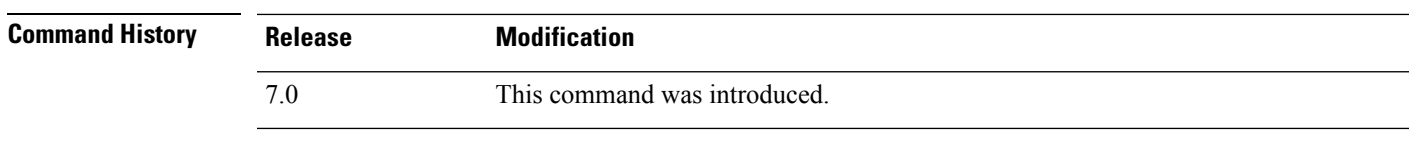

**Usage Guidelines** Use the **clear asp inspect-dp ack-passthrough** command to reset these statistics.

#### **Example**

The following is example output. Information includes whether ACK passthrough is enabled, and the following statistics:

- ACK packets bypassed—The number of empty ACK packets that were not forwarded to Snort for inspection.
- Meta ACK sent—The number of empty ACKs piggybacked on subsequent data packets that were sent to Snort. This number can be less than the number of packets bypassed, because if a subsequent data packet for the same direction has an ACK with a higher sequence number, the empty ACK information that was saved earlier is not needed and is not included.

#### > **show asp inspect-dp ack-passthrough**

```
Current running state: Enabled
Packet Statistics:
ACK packets bypassed 506<br>Meta ACK sent 506
Meta ACK sent
>
```
# <span id="page-391-0"></span>**show asp inspect-dp egress-optimization**

Displays statistics about egress optimization, a feature that enhances performance. Use this command on the advice of Cisco TAC.

### **show asp inspect-dp egress optimization**

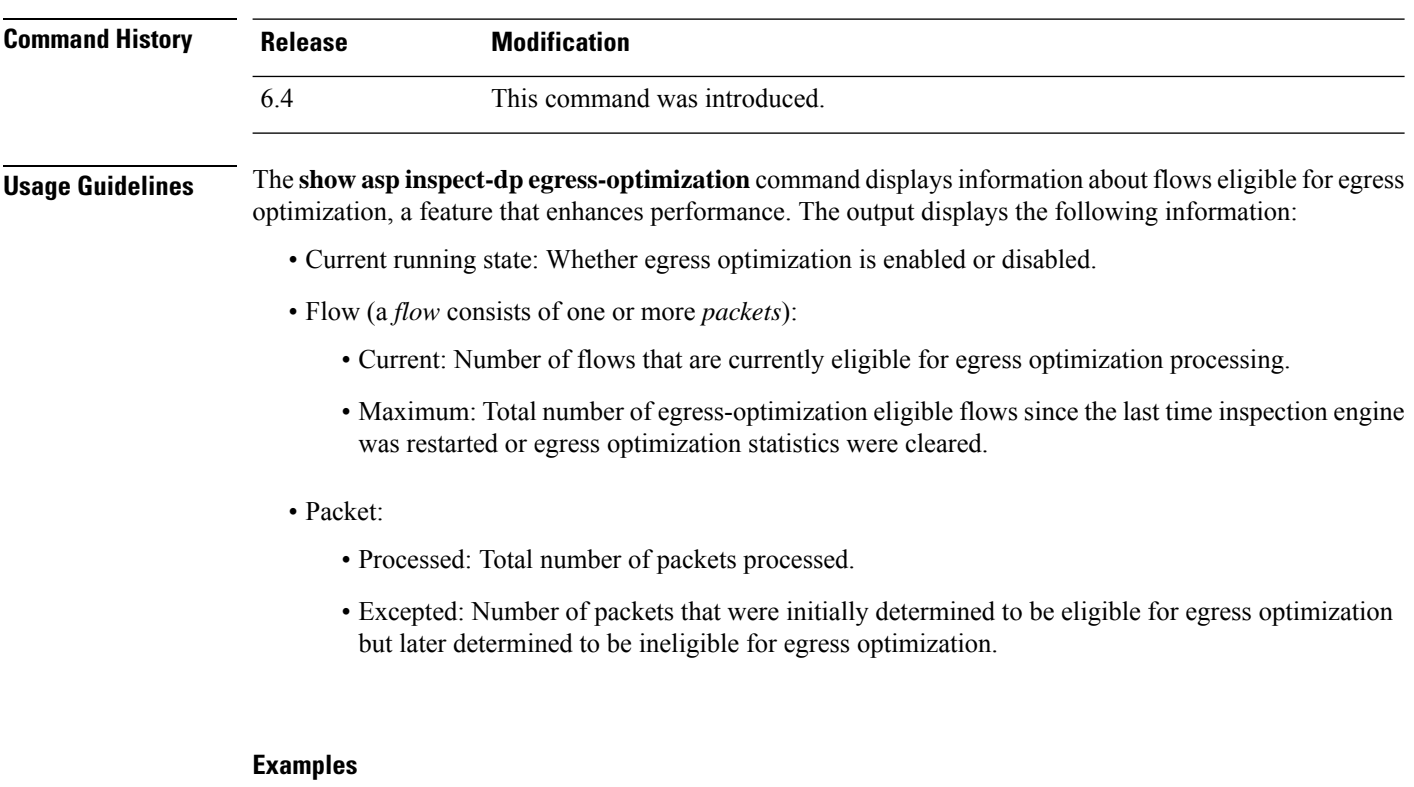

The following is sample output from the **show asp inspect-dp egress-optimization** command.

```
> show asp inspect-dp egress-optimization
Current running state: Enabled
Flow:
 current: 1, maximum: 3
 snort-unreachable: 0, snort-unsupported-header: 1, snort-unsupported-verdict: 2
Packet:
 processed: 5
 excepted: 0
```
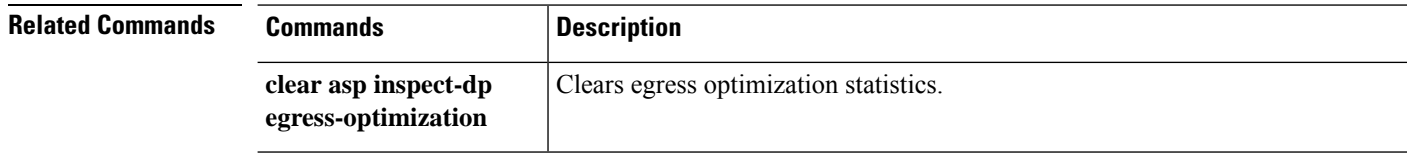

 $\mathbf{l}$ 

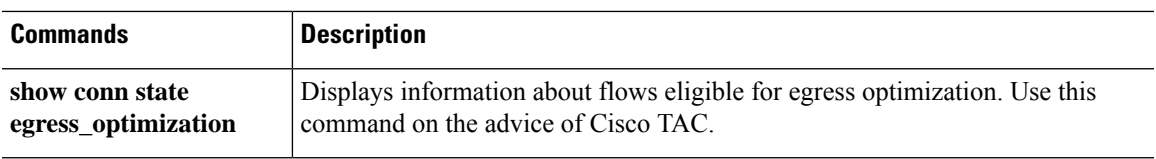

# <span id="page-393-0"></span>**show asp inspect-dp snapshot**

To view the snapshot of aPDTS(data plane transmit/receive queuesto snort) ring, use the **show aspinspect-dp snapshot** command.

**show asp inspect-dp snapshot** {**config** | **instance** *instance\_id* **queue** *queue\_id*}

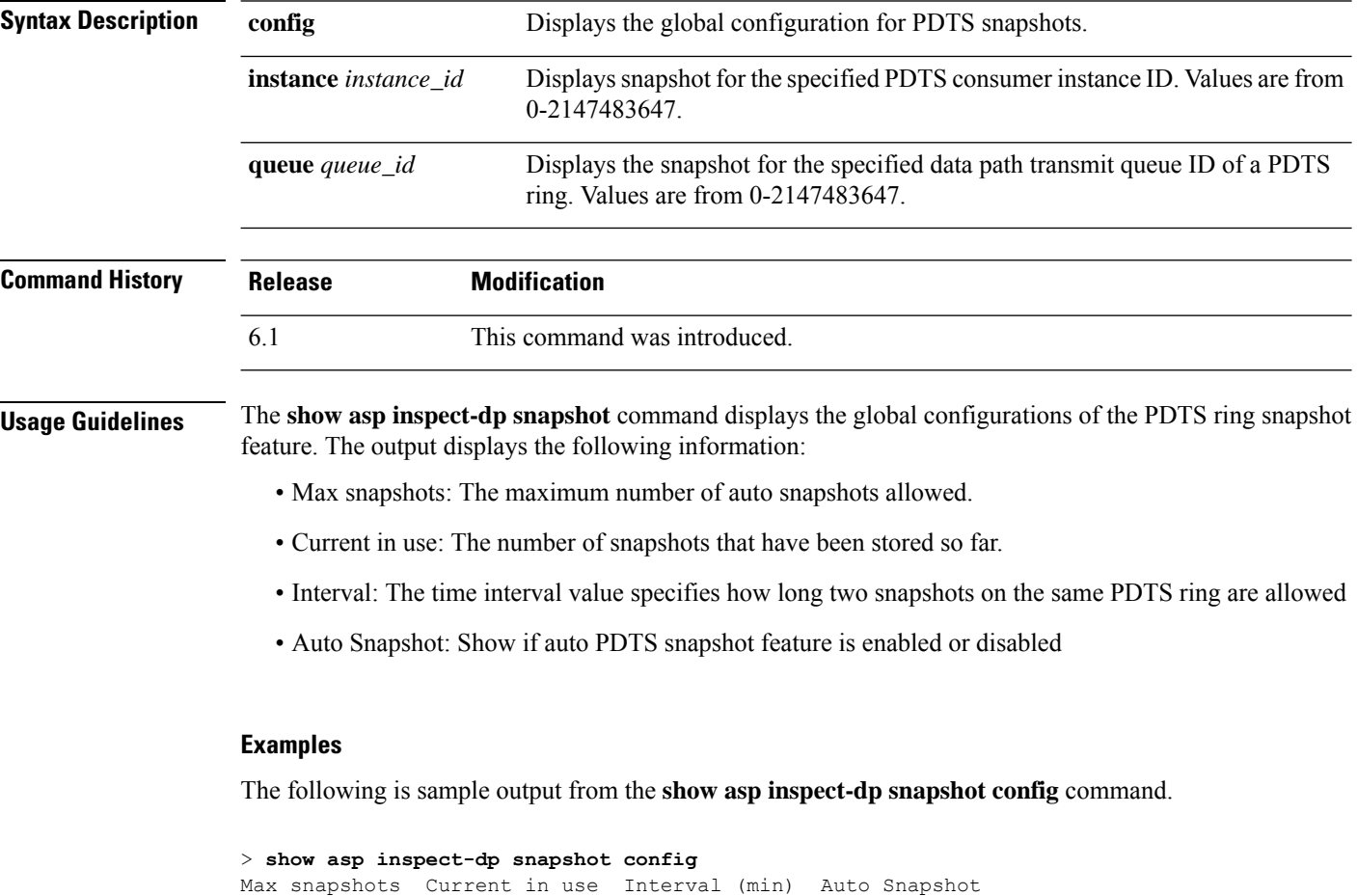

------------- -------------- -------------- ------------- 2 0 5 OFF

The following is sample output from the **show asp inspect-dp snapshot instance** command.

```
> show asp inspect-dp snapshot instance 2 queue 1
0 packet captured
0 packet shown
```
# <span id="page-394-0"></span>**show asp inspect-dp snort**

To display the status of all snort instances, use the **show asp inspect-dp snort** command.

**show asp inspect-dp snort [instance** *instance\_id***]**

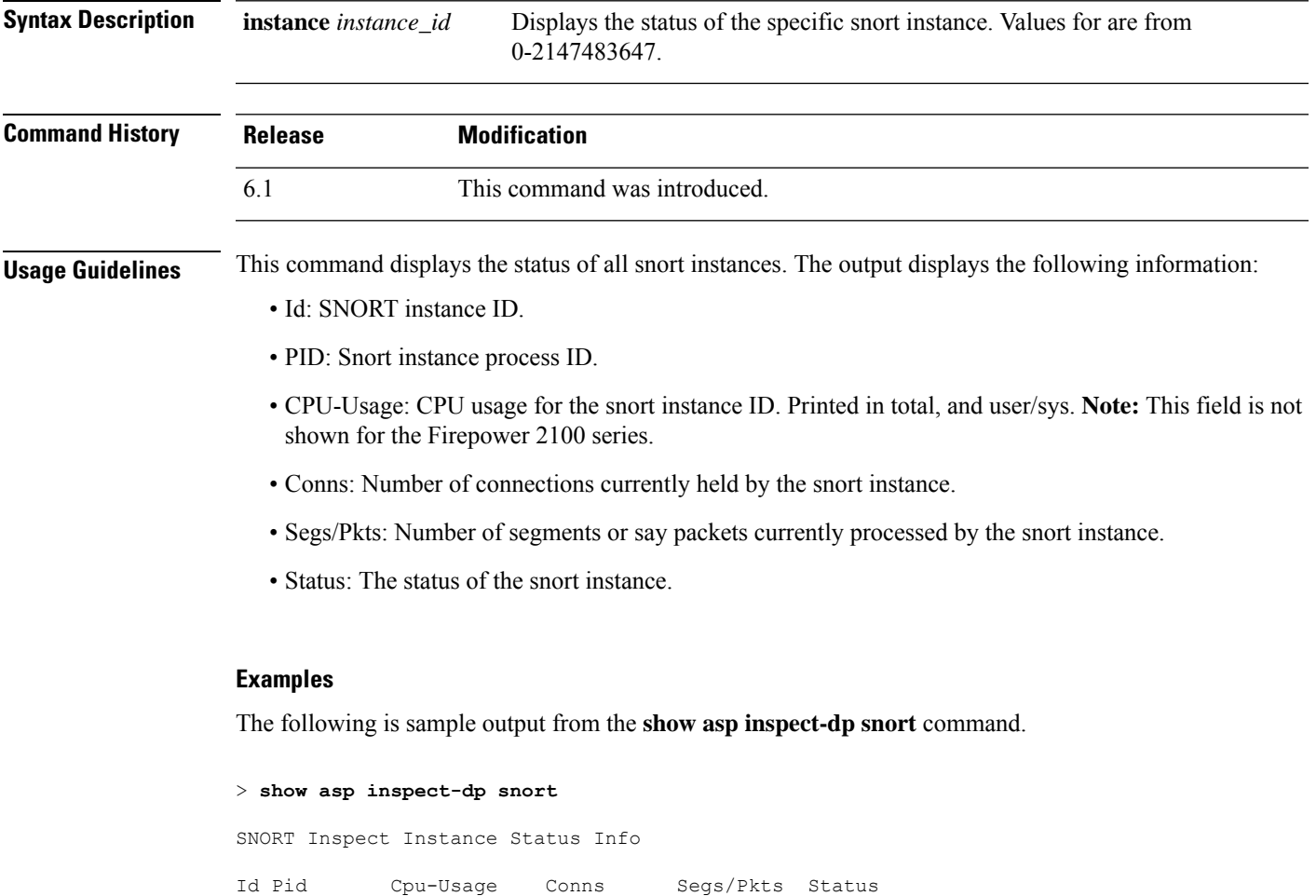

tot (usr | sys) -- ----- ---------------- ---------- ---------- ---------- 0 9188 0% ( 0%| 0%) 0 0 READY 1 9187 0% ( 0%| 0%) 0 0 READY 2 9186 0% ( 0%| 0%) 0 0 READY

The following is sample output from the **show asp inspect-dp snort** command on the Firepower 2100.

```
> show asp inspect-dp snort
SNORT Inspect Instance Status Info
Id Pid Conns Segs/Pkts Status
-- ----- ---------- ---------- ----------
```
 $\mathbf I$ 

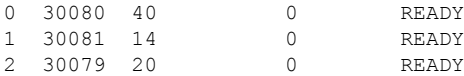
# **show asp inspect-dp snort counters**

To display the PDTS related raw counters for snort instances, use the **show asp inspect-dp snort counters** command.

**show asp inspect-dp snort counters [instance** *instance\_id***] [queues] [rate] [debug] [zeros]**

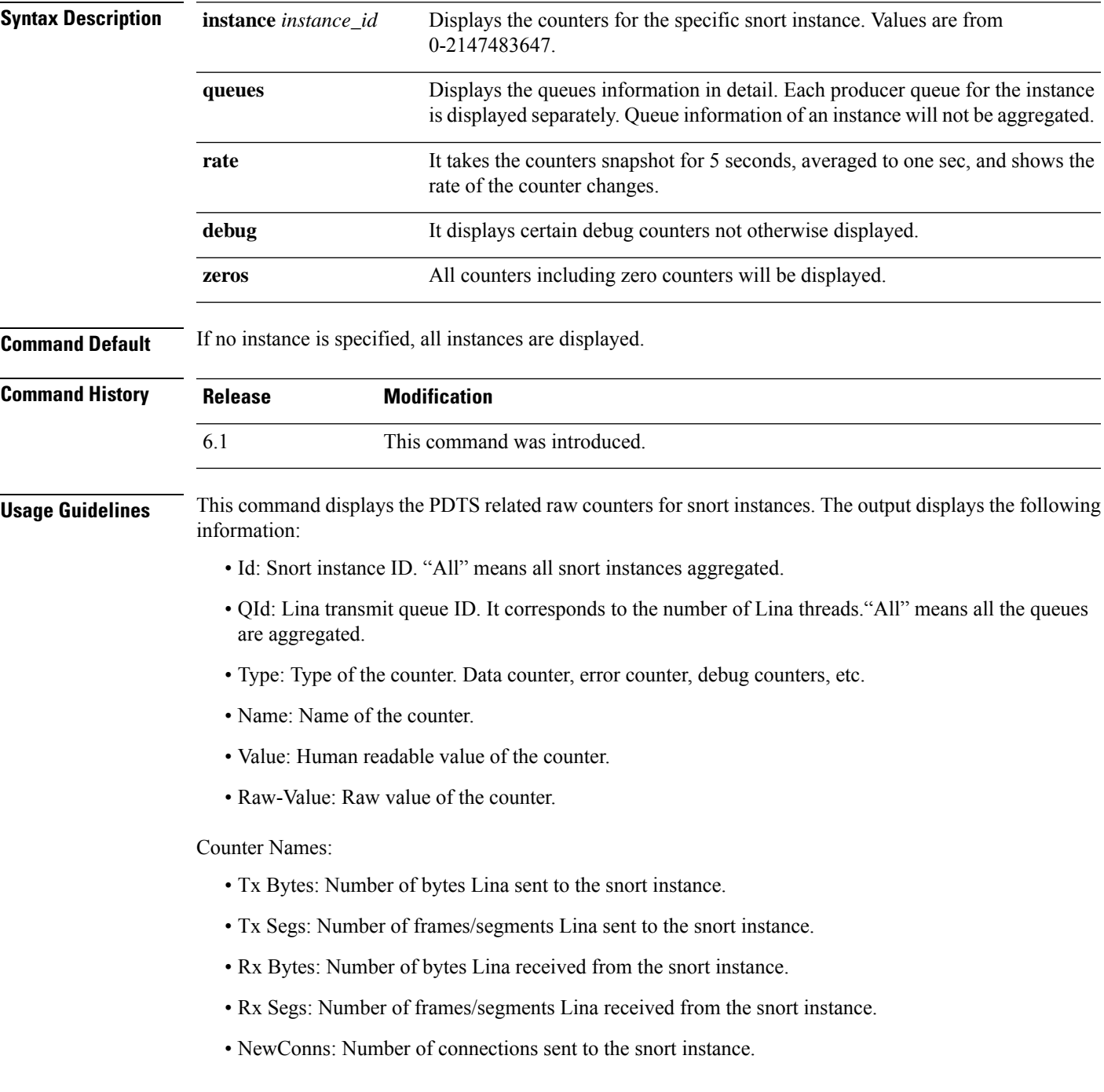

- RxQ-Wakeup
- TxQ-Wakeup
- TxQ-LB-Dynamic: Number of times the PDTS dynamic load balancing kicked in.
- TxQ-Data-Hi-Thresh: Number of times the High threshold limit on Lina's transmit queue is hit.
- RxQ-Full: Number of times the Lina's receive queue gets full.
- TxQ-Full: Number of times the Lina's transmit queue gets full.
- TxQ-Data-Limit: Number of times the data limit on Lina's transmit queue is hit.
- TxQ-LB-Failed: Number of times the PDTS dynamic load balancing failed.
- TxQ-Unavail: Number of times Lina's transmit queue is unavailable.
- TxQ-Not-Ready: Number of times Lina's transmit queue is not ready.
- TxQ-Suspended: Number of times Lina's transmit queue is suspended.
- RxQ-Unavail: Number of times Lina's receive queue is unavailable.
- RxQ-Not-Ready: Number of times Lina's receive queue is not ready.
- RxQ-Suspended: Number of times Lina's receive queue is suspended.

#### **Examples**

The following is sample output from the **show asp inspect-dp snort counters** command.

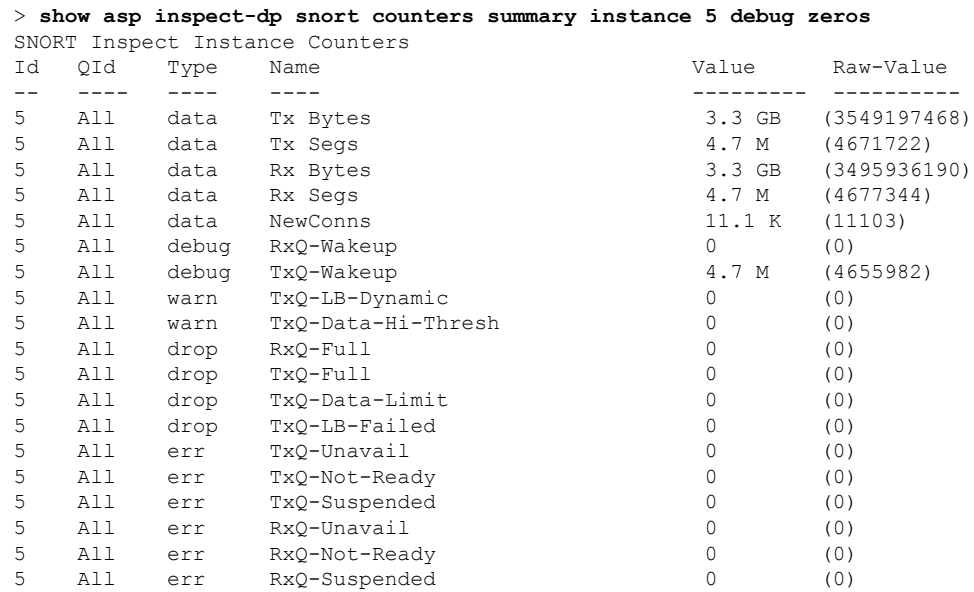

# **show asp inspect-dp snort counters summary**

To display the PDTS related counters for snort instances, use the **show asp inspect-dp snort counters summary** command. Counters are aggregated to each instance.

**show asp inspect-dp snort counters summary [instance** *instance\_id***] [queues] [rate]**

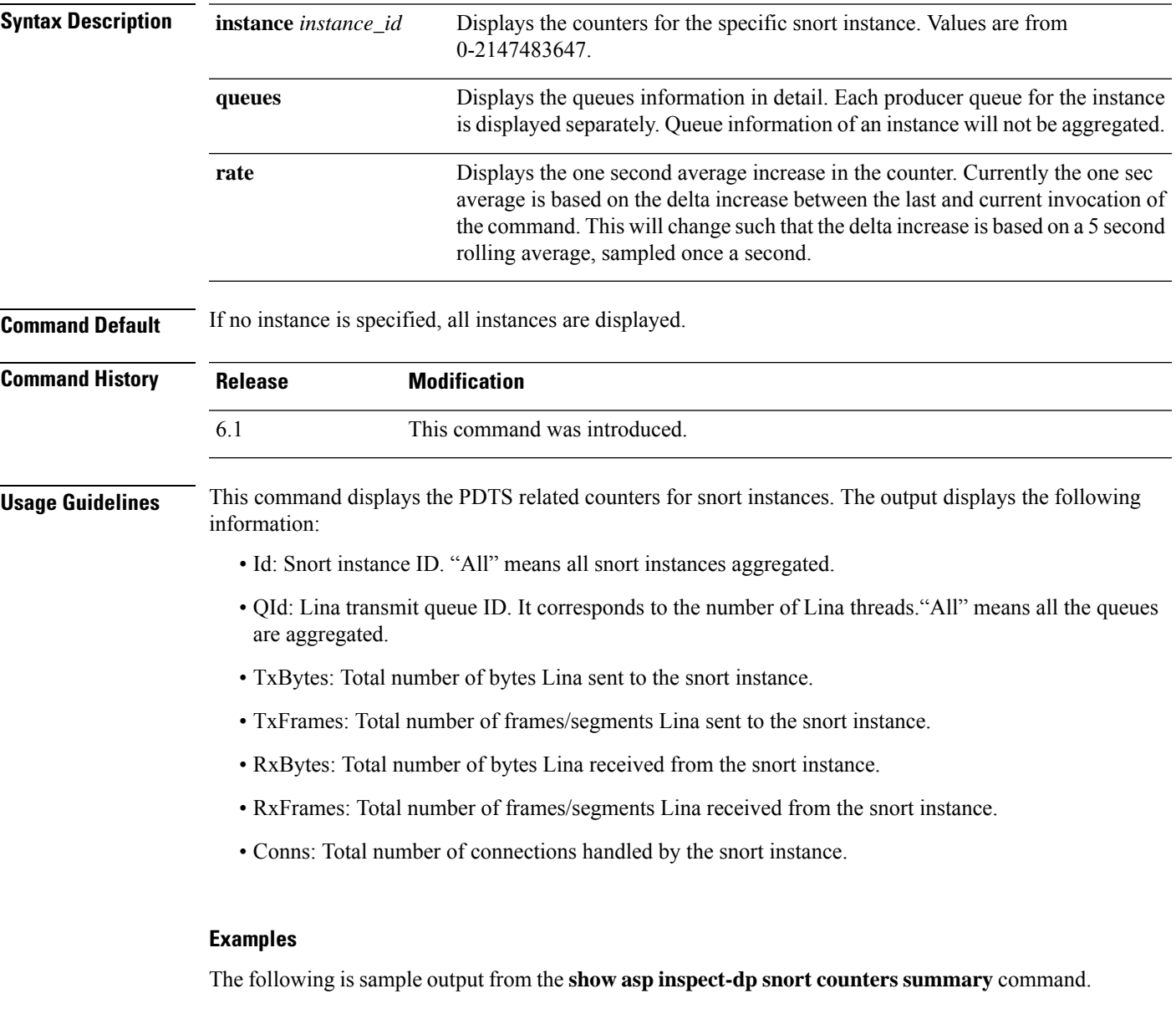

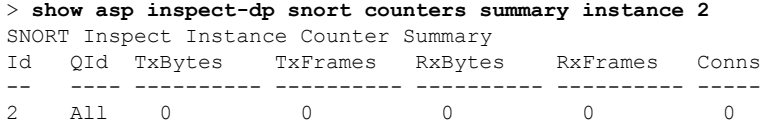

# **show asp inspect-dp snort queues**

To display the queue information for allsnort instances(processes) aggregating all queuesto the same instance, use the **show asp inspect-dp snort queues** command.

**show asp inspect-dp snort queues [instance** *instance\_id***] [detail] [debug]**

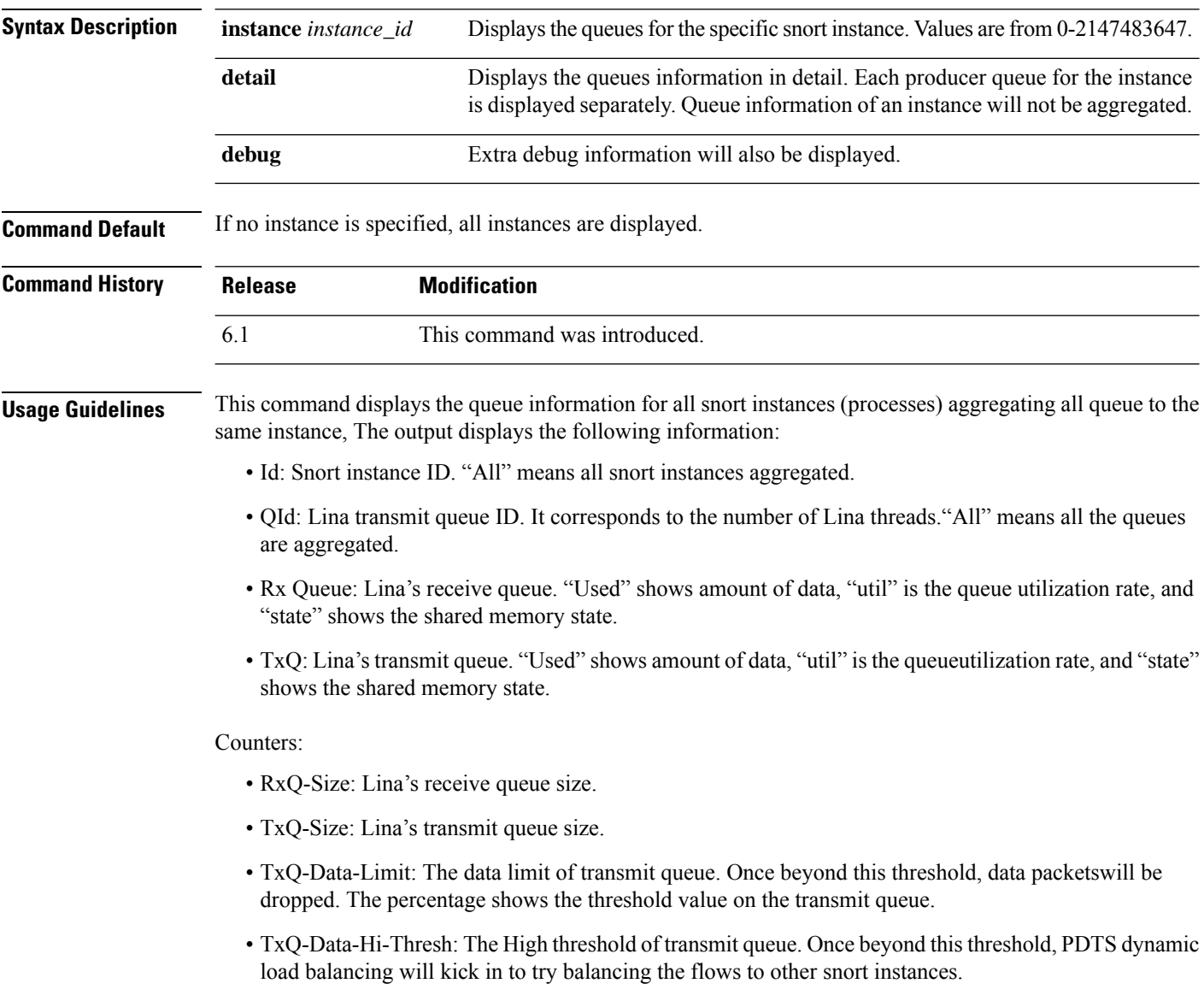

### **Examples**

The following is sample output from the **show asp inspect-dp snort queues** command.

```
> show asp inspect-dp snort counters summary instance 2
```
I

SNORT Inspect Instance Queue Configuration

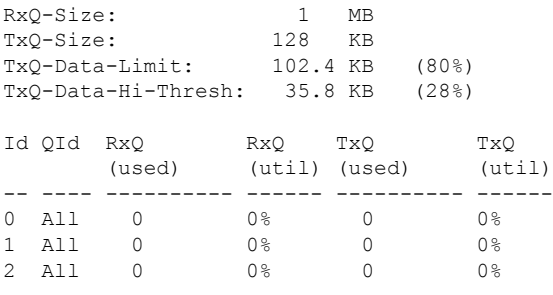

## **show asp inspect-dp snort queue-exhaustion**

To display the automatic snapshots of when a snort queue exhaustion occurs, use the **show asp inspect-dp snort queue-exhaustion** command.

**show asp inspect-dp snort queue-exhaustion** [**snapshot** *snapshot\_id*] [**export** *location*] **Syntax Description** snapshot *snapshot\_id* This option specifies a particular snapshot to print the queue exhaustion information. Values are between 1 and 24. **snapshot** *snapshot\_id* The contents of a snapshot are exported into a pcap file at the specified location, for off-box analysis. **export** *location* **Command History Release Modification** 6.1 This command was introduced. **Usage Guidelines** The **show asp inspect-dp snort queue-exhaustion** command displays the contents of the snapshots taken when snort queues are exhausted. It shows the contents of a selected snapshot. The output is similar to the output of **show capture** command.

### **Examples**

The following is sample output from the **show asp inspect-dp snort queue-exhaustion** command.

```
> show asp inspect-dp snort queue-exhaustion snapshot 1
102 packets captured
  1: 13:52:36.266343 10.100.26.6.80 > 192.168.26.6.45858: .
693143043:693144411(1368) ack 1996534769 win 235 <nop,nop,timestamp 25172833 64977907>
   2: 13:52:36.266343 10.100.26.6.80 > 192.168.26.6.45858:
693144411:693145779(1368) ack 1996534769 win 235 <nop,nop,timestamp 25172833 64977907>
  3: 13:52:36.266343 10.100.26.6.80 > 192.168.26.6.45858: .
693145779:693147147(1368) ack 1996534769 win 235 <nop,nop,timestamp 25172838 64977912>
  4: 13:52:36.266343 10.100.26.6.80 > 192.168.26.6.45858: .
693147147:693148515(1368) ack 1996534769 win 235 <nop,nop,timestamp 25172838 64977912>
  5: 13:52:36.266343 10.100.26.6.80 > 192.168.26.6.45858: .
693153987:693155355(1368) ack 1996534769 win 235 <nop,nop,timestamp 25172858 64977932>
  6: 13:52:36.266343 10.100.26.6.80 > 192.168.26.6.45858: .
(...output truncated...)
```
## **show asp load-balance**

To display a histogram of the load balancer queue sizes, use the **show asp load-balance** command.

**show asp load-balance** [**detail**]

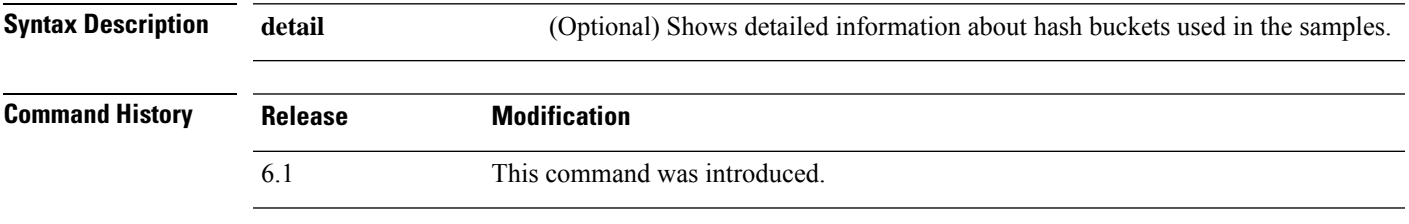

**Usage Guidelines** The **show asp load-balance** command might help you troubleshoot a problem. Normally a packet will be processed by the same core that pulled it in from the interface receive ring. However, if another core is already processing the same connection as the packet just received, then the packet will be queued to that core. This queuing can cause the load balancer queue to grow while other cores are idle. See the **asp load-balance per-packet** command for more information.

### **Examples**

The following is sample output from the **show asp load-balance** command. The X-axis represents the number of packets queued in different queues. The Y-axisrepresentsthe number of load balancer hash buckets (not to be confused with the bucket in the histogram title, which refers to the histogram bucket) that has packets queued. To know the exact number of hash buckets having the queue, use the **detail** keyword.

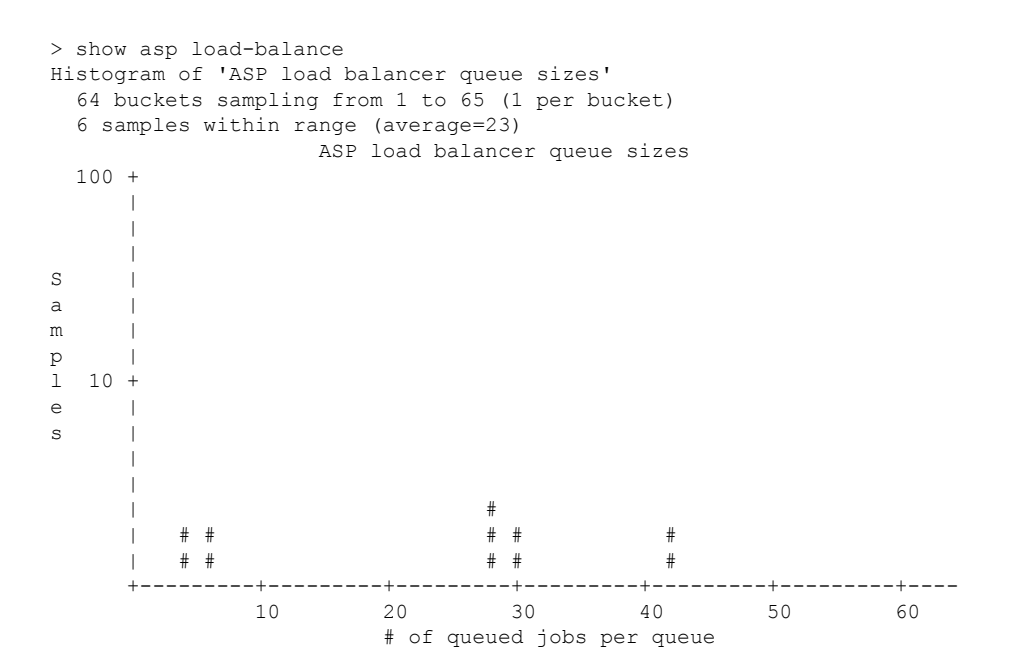

 $\mathbf I$ 

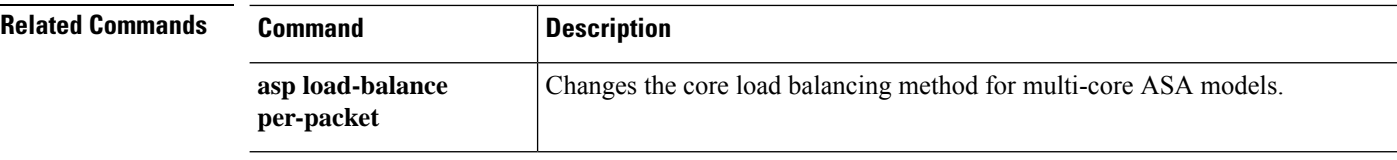

# **show asp multiprocessor accelerated- features**

To debug the accelerated security path multiprocessor accelerate, use the **show asp multiprocessor accelerated-features** command.

**show asp multiprocessor accelerated-features**

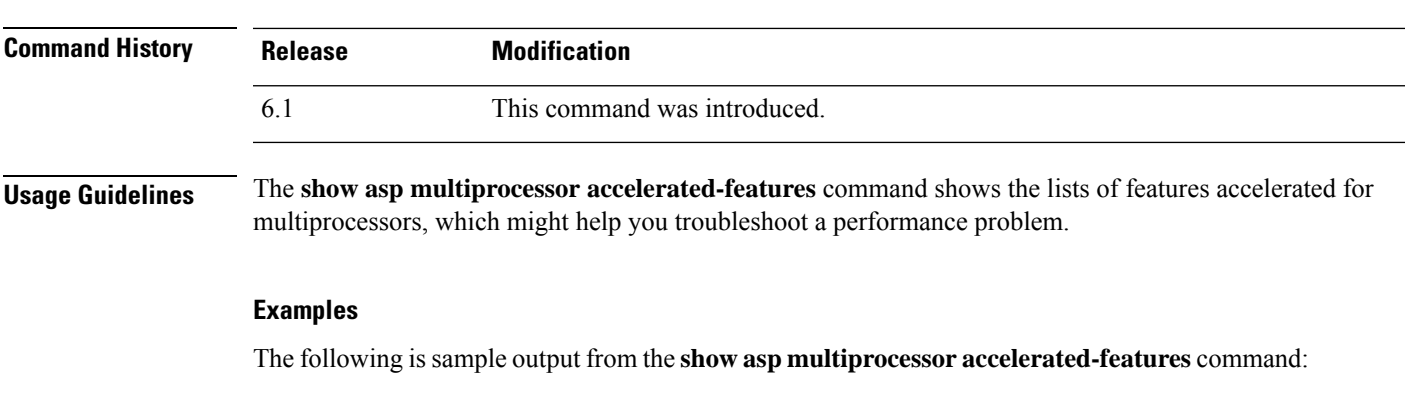

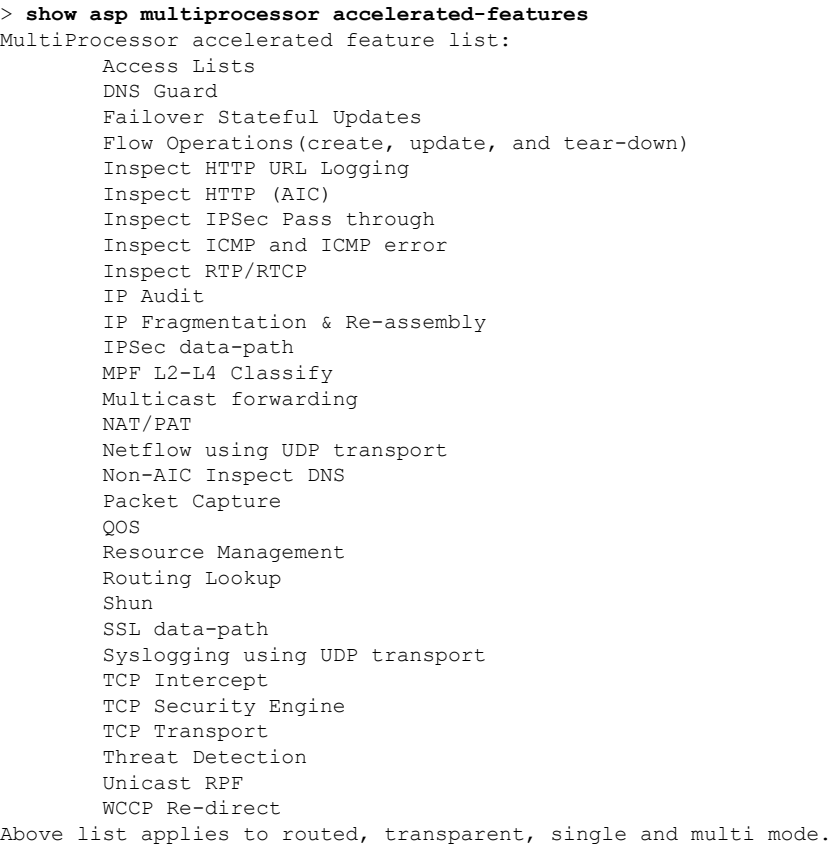

# **show asp overhead**

To track and display spin lock and async loss statistics, use the **show asp overhead** command.

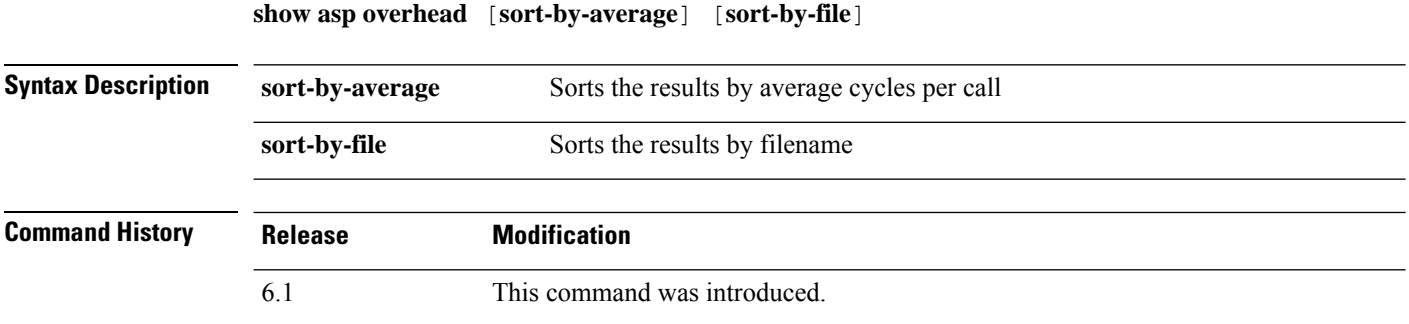

### **Examples**

The following is sample output from the **show asp overhead** command:

> **show asp overhead**

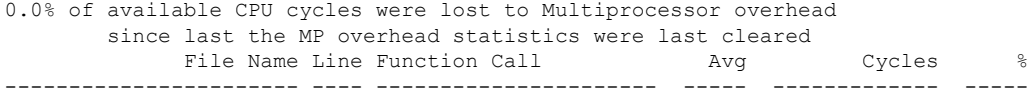

Ш

## **show asp packet-profile**

To display the counters for how many packets were fastpathed by a prefilter policy, offloaded as a large flow, and fully evaluated by access control (Snort), use the **show asp packet-profile** command.

**show asp packet-profile [data-path offload snort]**

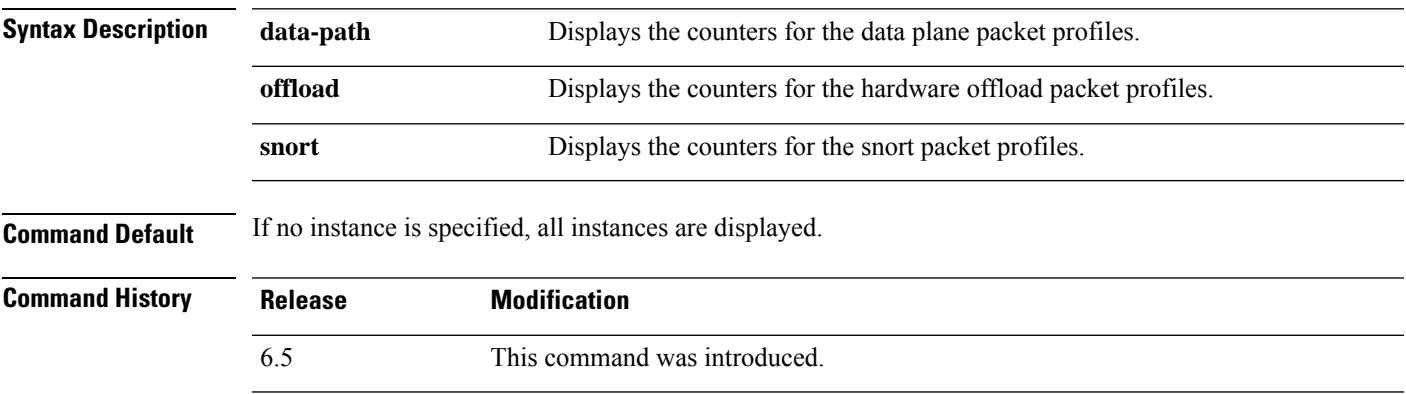

**Usage Guidelines** Each packet traversing a threat defense device goes through various stages of processing depending on the access policies configured, the Snort verdicts, and hardware capabilities like flow offload support.

> Global counters are used to track these statistics and are updated at the end of each session. These global counters are collected and represented in the form of a histogram. At any given point the histogram displays the cumulative packet counters processed by the system since device boot up time or the last restart.

#### **Examples**

The following is sample output from the **show asp packet-profile** command.

```
> show asp packet-profile
Current config state: Enabled
Packets Processed
   =================
     hw-dynamic-offload : 0
     hw-static-offload : 0<br>data-path-trust : 1419636
     data-path-trust : 1419636
     data-path-snort : 3522634
     data-path-snort-bypass-allowedlist : 144496
     data-path-snort-bypass-blockedlist : 0
     data-path-snort-busy-failopen : 0<br>data-path-snort-down-failopen : 10
     data-path-snort-down-failopen :
      data-path-snort-pre-allowedlist-distribution
           ---------------------------------------------
            Packets : Connections
            [0-3] : 0
            [4-7] : 6202
            [8-15] : 10950
           [16-31] : 10950<br>2487
```
 $\mathbf I$ 

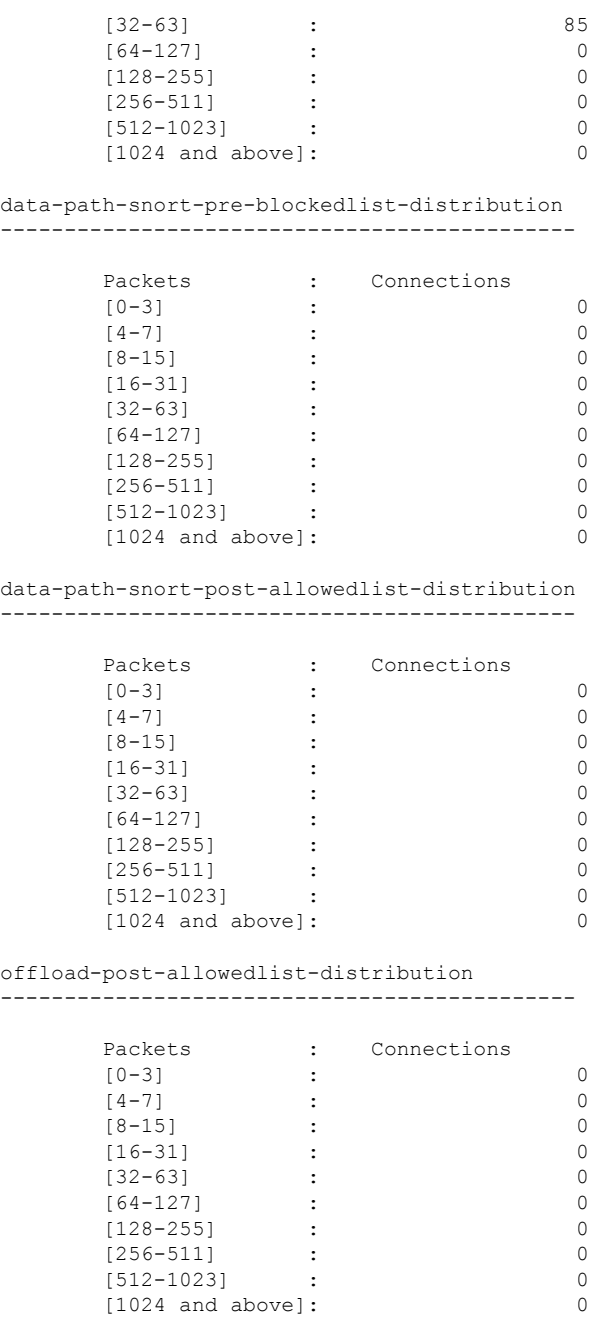

> >

# **show asp rule-engine**

To see the status of the tmatch compilation process, use the **show asp rule-engine** command.

### **show asp rule-engine** [ **table classify** { **v4** | **v6** } ]

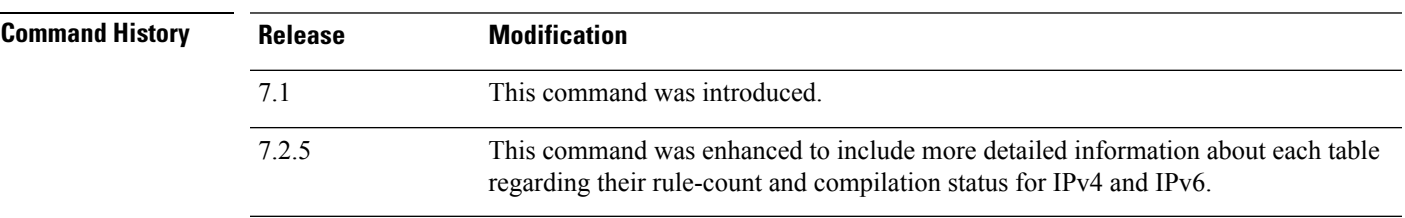

### **Example**

The following example shows whether the compilation of an access list that is used as an access group is in progress or completed. Compilation time depends on the size of the access list. The time status of Start and Completed is common for all rules, because it is a batch process and not specific to modules. Most module element counts will be shown in the table. The status also shows NAT rules, routes, objects, and interface compilation.

```
> show asp rule-engine
```
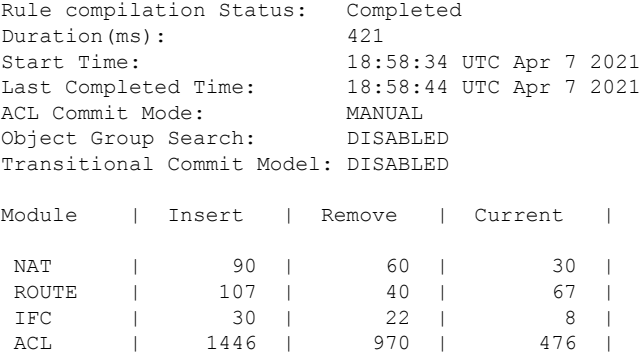

Following example shows output of the **show asp rule-engine table classify ipv4** command when compilation is yet to begin:

#### > **show asp rule-engine table classify v4**

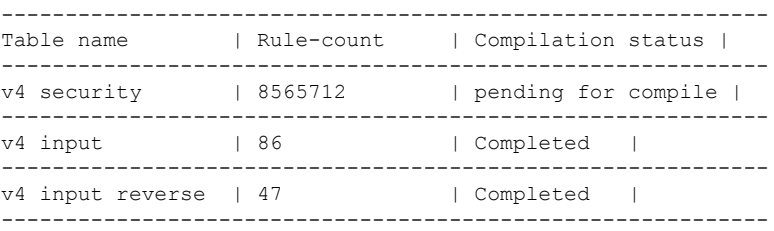

I

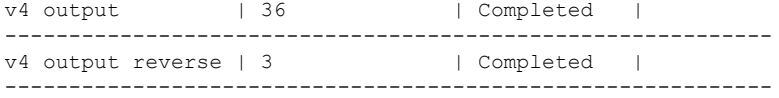

Following example shows output of the command when compilation is complete:

### > **show asp rule-engine table classify v4**

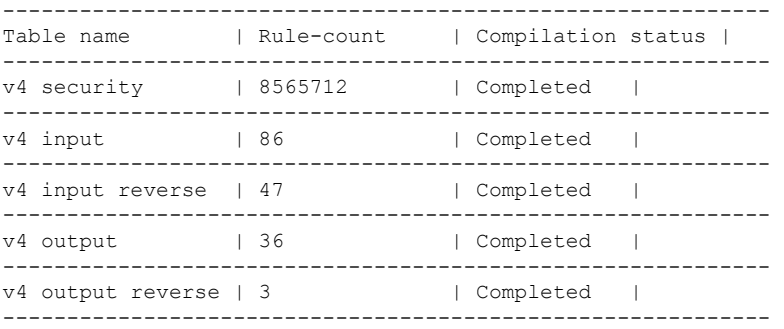

## **show asp table arp**

To debug the accelerated security path ARP tables, use the **show asp table arp** command.

**show asp table arp** [**interface** *interface\_name*] [**address** *ip\_address* [**netmask** *mask*]]

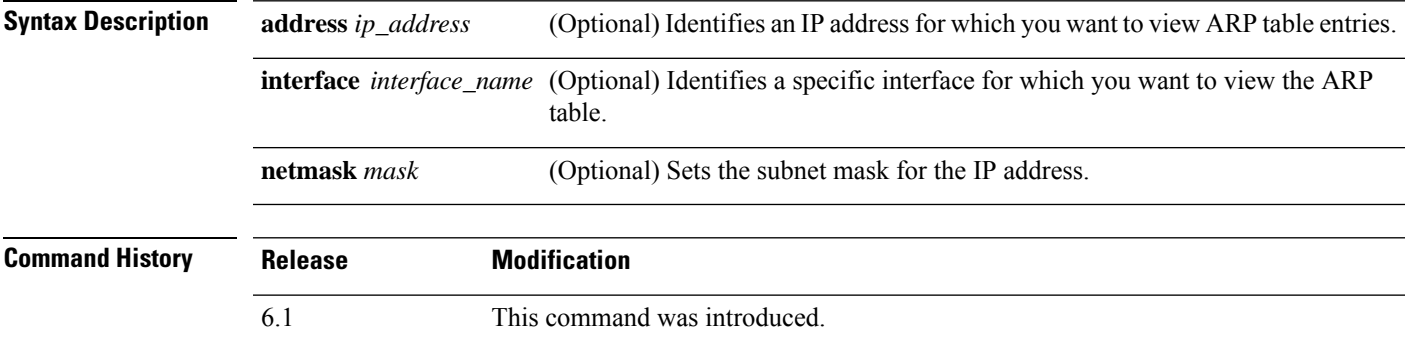

**Usage Guidelines** The **show arp** command shows the contents of the control plane, while the **show asp table arp** command shows the contents of the accelerated security path, which might help you troubleshoot a problem. These tables are used for debugging purposes only, and the information output is subject to change. Consult Cisco TAC to help you debug your system with this command.

### **Examples**

The following is sample output from the **show asp table arp** command:

```
> show asp table arp
Context: single_vf, Interface: inside
 10.86.194.50 Active 000f.66ce.5d46 hits 0
 10.86.194.1 Active 00b0.64ea.91a2 hits 638
 10.86.194.172 <br>10.86.194.204 <br>20.86.194.204 <br>Active 000f.66ce.5d3c hits 0
                                 Active 000f.66ce.5d3c hits 0
 10.86.194.188 Active 000f.904b.80d7 hits 0
Context: single vf, Interface: identity
 :: Active 0000.0000.0000 hits 0
                                 0.0.0.0 Active 0000.0000.0000 hits 50208
```
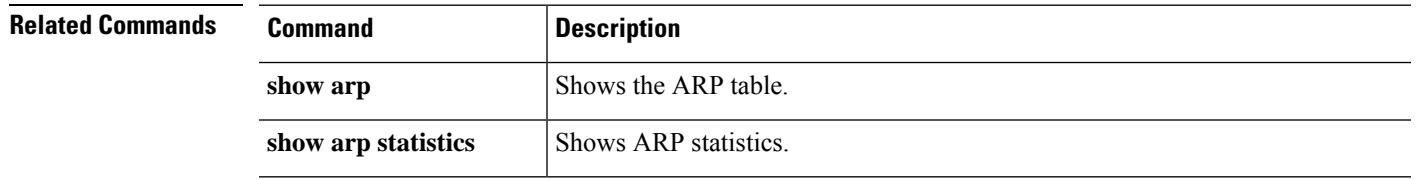

## **show asp table classify**

To debug the accelerated security path classifier tables, use the **show asp table classify** command.

**show asp table classify** [**interface** *interface\_name*] [**crypto** | **domain** *domain\_name*] [**hits**] [**match** *regexp*]

dropping a packet or allowing it through. The information shown is used for debugging purposes only, and the output is subject to change. Consult Cisco TAC to help you debug your system with this command.

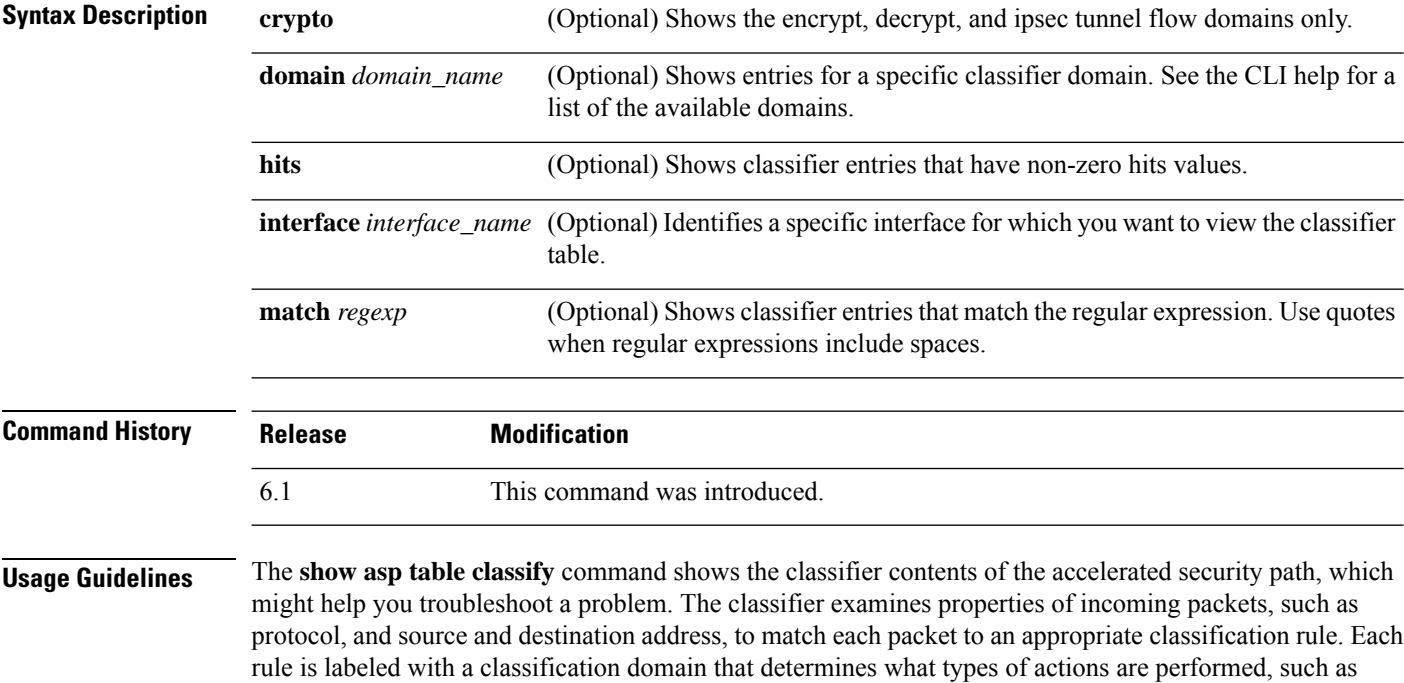

### **Examples**

The following is sample output from the **show asp table classify** command:

```
> show asp table classify
Interface test:
No. of aborted compiles for input action table 0x33b3d70: 29
in id=0x36f3800, priority=10, domain=punt, deny=false
        hits=0, user_data=0x0, flags=0x0
        src ip=0.0.0.0, mask=0.0.0.0, port=0, tag=any
        dst ip=10.86.194.60, mask=255.255.255.255, port=0, tag=any
in id=0x33d3508, priority=99, domain=inspect, deny=false
        hits=0, user data=0x0, use real addr, flags=0x0
        src ip=0.0.0.0, mask=0.0.0.0, port=0, tag=any
        dst ip=0.0.0.0, mask=0.0.0.0, port=0, tag=any
in id=0x33d3978, priority=99, domain=inspect, deny=false
        hits=0, user_data=0x0, use_real_addr, flags=0x0
        src ip=0.0.0.0, mask=0.0.0.0, port=53, tag=any
        dst ip=0.0.0.0, mask=0.0.0.0, port=0, tag=any
...
```
The following is sample output from the **show asp table classify hits** command with a record of the last clearing hits counters:

```
Interface mgmt:
in id=0x494cd88, priority=210, domain=permit, deny=true
      hits=54, user data=0x1, cs id=0x0, reverse, flags=0x0, protocol=0 src ip=0.0.0.0,
       mask=0.0.0.0, port=0 dst ip=255.255.255.255, mask=255.255.255.255, port=0,
       dscp=0x0
in id=0x494d1b8, priority=112, domain=permit, deny=false
      hits=1, user data=0x0, cs id=0x0, reverse, flags=0x0, protocol=1 src ip=0.0.0.0,
       mask=0.0.0.0, port=0 dst ip=0.0.0.0, mask=0.0.0.0, port=0, dscp=0x0
Interface inside:
in id=0x48f1580, priority=210, domain=permit, deny=true
       hits=54, user data=0x1, cs id=0x0, reverse, flags=0x0, protocol=0 src ip=0.0.0.0,
      mask=0.0.0.0, port=0 dst ip=255.255.255.255, mask=255.255.255.255, port=0,
       dscp=0x0
in id=0x48f09e0, priority=1, domain=permit, deny=false
      hits=101, user data=0x0, cs id=0x0, l3 type=0x608 src mac=0000.0000.0000,
      mask=0000.0000.0000 dst mac=0000.0000.0000, mask=0000.0000.0000
Interface outside:
in id=0x48c0970, priority=210, domain=permit, deny=true
       hits=54, user data=0x1, cs id=0x0, reverse, flags=0x0, protocol=0 src ip=0.0.0.0,
       mask=0.0.0.0, port=0 dst ip=255.255.255.255, mask=255.255.255.255, port=0, dscp=0x0
```
The following is sample output from the **show asp table classify hits** command that includes Layer 2 information:

```
Input Table
in id=0x7fff2de10ae0, priority=120, domain=permit, deny=false
   hits=4, user data=0x0, cs_id=0x0, reverse, flags=0x0, protocol=1
    src ip/id=0.0.0.0, mask=0.0.0.0, icmp-type=0
    dst ip/id=0.0.0.0, mask=0.0.0.0, icmp-code=0, dscp=0x0
    input_ifc=LAN-SEGMENT, output_ifc=identity in id=0x7fff2de135c0, priority=0,
domain=inspect-ip-options, deny=true
   hits=41, user data=0x0, cs_id=0x0, reverse, flags=0x0, protocol=0
   src ip/id = 0.0.0.0, mask=0.0.0.0, port=0
   dst ip/id=0.0.0.0, mask=0.0.0.0, port=0, dscp=0x0
   input_ifc=LAN-SEGMENT, output_ifc=any
...
Output Table:
L2 - Output Table:
L2 - Input Table:
in id=0x7fff2de0e080, priority=1, domain=permit, deny=false
   hits=30, user data=0x0, cs_id=0x0, l3_type=0x608
    src mac=0000.0000.0000, mask=0000.0000.0000
    dst mac=0000.0000.0000, mask=0000.0000.0000
    input_ifc=LAN-SEGMENT, output_ifc=any
in id=0x7fff2de0e580, priority=1, domain=permit, deny=false
   hits=382, user data=0x0, cs_id=0x0, l3_type=0x8
    src mac=0000.0000.0000, mask=0000.0000.0000
    dst mac=0000.0000.0000, mask=0100.0000.0000
    input_ifc=LAN-SEGMENT, output_ifc=any
in id=0x7fff2de0e800, priority=1, domain=permit, deny=false
   hits=312, user data=0x0, cs id=0x0, l3 type=0x8
    src mac=0000.0000.0000, mask=0000.0000.0000
    dst mac=ffff.ffff.ffff, mask=ffff.ffff.ffff
```
I

input\_ifc=LAN-SEGMENT, output\_ifc=any

# **show asp table cluster chash-table**

To debug the accelerated security path cHash tables for clustering, use the **show asptable cluster chash-table** command.

**show asp table cluster chash-table**

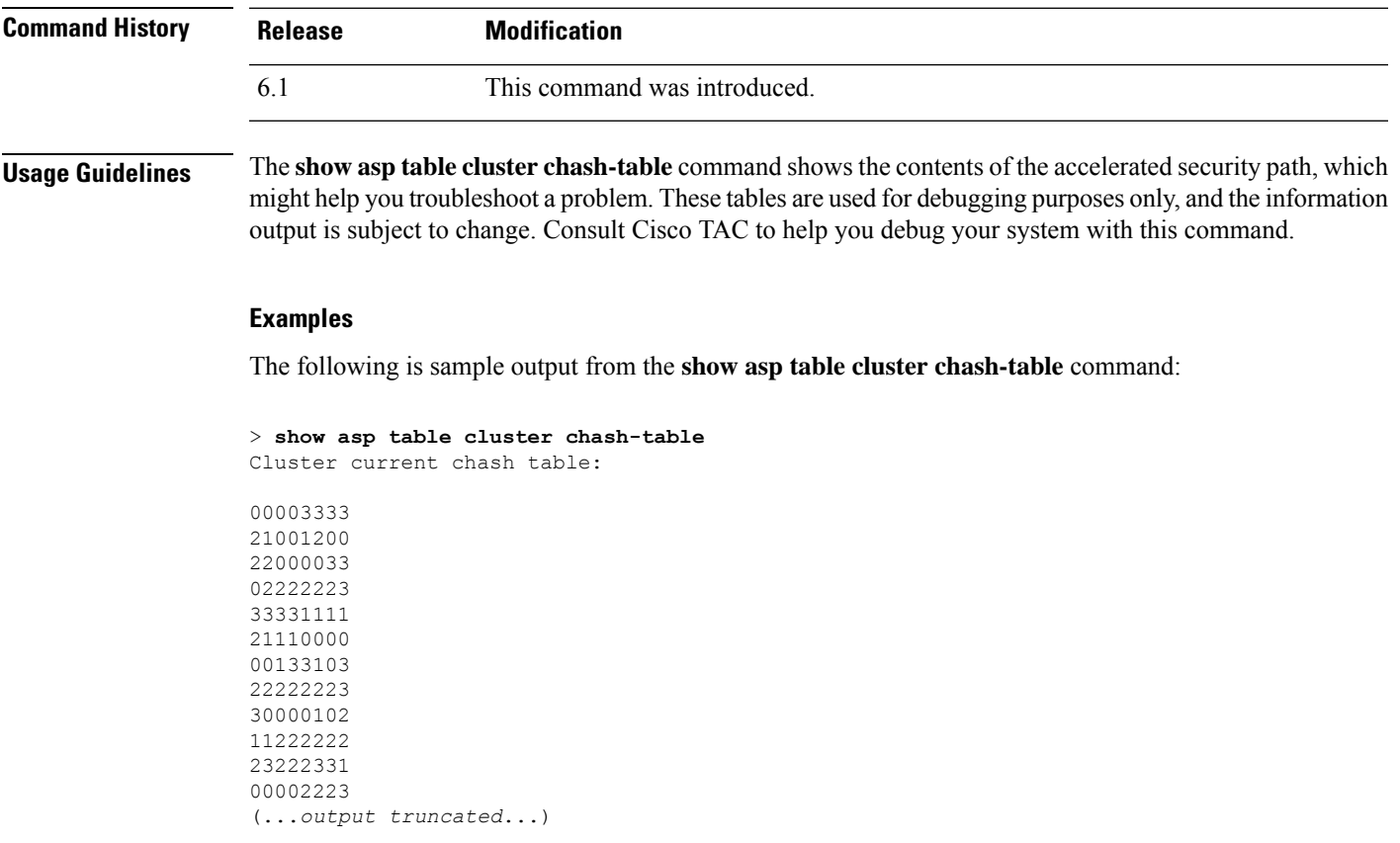

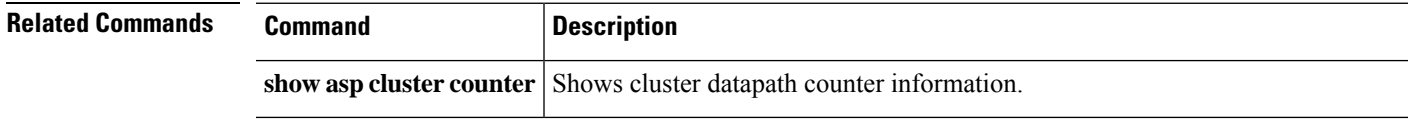

## **show asp table interfaces**

To debug the accelerated security path interface tables, use the **show asp table interfaces** command.

**show asp table interfaces**

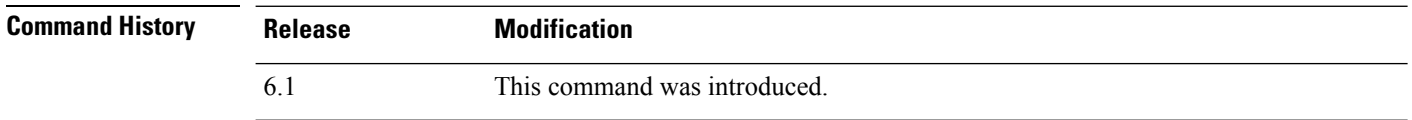

**Usage Guidelines** The **show asp table interfaces** command shows the interface table contents of the accelerated security path, which might help you troubleshoot a problem. These tables are used for debugging purposes only, and the information output issubject to change. Consult Cisco TAC to help you debug yoursystem with this command.

### **Examples**

The following is sample output from the **show asp table interfaces** command:

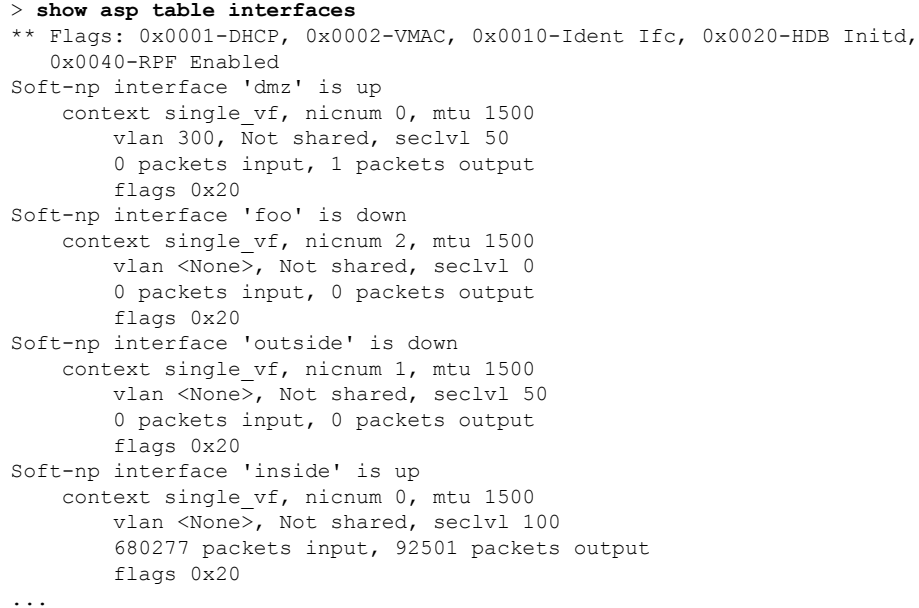

## **show asp table network-service**

To debug the accelerated security path network-service object tables, use the **show asptablenetwork-service** command.

#### **show asp table network-service**

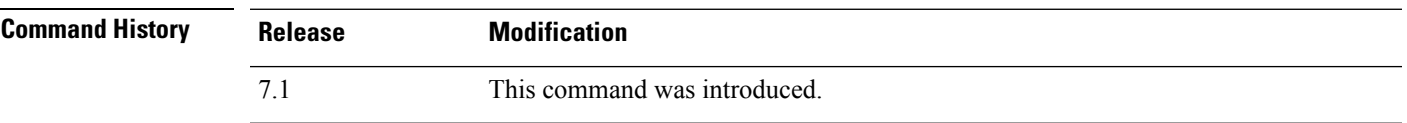

### **Example**

The following example shows how to display the network-service object table:

```
> show asp table network-service
Per-Context Category NSG:
        subnet=0.0.0.0/0, branch_id=214491, branch_name=connect.facebook.net.,
ip prot=0, port=0/0x0, source, domain, nsg id=512, hits=0
        subnet=0.0.0.0/0, branch_id=214491, branch_name=connect.facebook.net.,
ip_prot=0, port=0/0x0, destination, domain, nsg_id=1, hits=0
       subnet=0.0.0.0/0, branch_id=370809, branch_name=facebook.com.,
ip_prot=0, port=0/0x0, source, domain, nsg_id=512, hits=0
        subnet=0.0.0.0/0, branch_id=370809, branch_name=facebook.com.,
ip prot=0, port=0/0x0, destination, domain, nsg_id=1, hits=0
        subnet=0.0.0.0/0, branch id=490321, branch_name=fbcdn.net.,
ip prot=0, port=0/0x0, source, domain, nsg id=512, hits=0
        subnet=0.0.0.0/0, branch_id=490321, branch_name=fbcdn.net.,
ip_prot=0, port=0/0x0, destination, domain, nsg_id=1, hits=0
        subnet=0.0.0.0/0, branch id=548791, branch name=fbcdn-photos-a.akamaihd.net.,
ip prot=0, port=0/0x0, source, domain, nsg id=512, hits=0
       subnet=0.0.0.0/0, branch_id=548791, branch_name=fbcdn-photos-a.akamaihd.net.,
ip prot=0, port=0/0x0, destination, domain, nsg_id=1, hits=0
       subnet=0.0.0.0/0, branch_id=681143, branch_name=fbcdn-photos-e-a.akamaihd.net.,
ip prot=0, port=0/0x0, source, domain, nsg id=512, hits=0
        subnet=0.0.0.0/0, branch_id=681143, branch_name=fbcdn-photos-e-a.akamaihd.net.,
ip prot=0, port=0/0x0, destination, domain, nsg_id=1, hits=0
       subnet=0.0.0.0/0, branch_id=840741, branch_name=fbcdn-photos-b-a.akamaihd.net.,
ip prot=0, port=0/0x0, source, domain, nsg_id=512, hits=0
       subnet=0.0.0.0/0, branch_id=840741, branch_name=fbcdn-photos-b-a.akamaihd.net.,
ip prot=0, port=0/0x0, destination, domain, nsg_id=1, hits=0
        subnet=0.0.0.0/0, branch id=1014669, branch name=fbstatic-a.akamaihd.net.,
ip prot=0, port=0/0x0, source, domain, nsg_id=512, hits=0
        subnet=0.0.0.0/0, branch id=1014669, branch name=fbstatic-a.akamaihd.net.,
ip prot=0, port=0/0x0, destination, domain, nsg_id=1, hits=0
       subnet=0.0.0.0/0, branch_id=1098051, branch_name=fbexternal-a.akamaihd.net.,
ip prot=0, port=0/0x0, source, domain, nsg_id=512, hits=0
        subnet=0.0.0.0/0, branch_id=1098051, branch_name=fbexternal-a.akamaihd.net.,
ip prot=0, port=0/0x0, destination, domain, nsg_id=1, hits=0
       subnet=0.0.0.0/0, branch id=1217875, branch name=fbcdn-profile-a.akamaihd.net.,
ip prot=0, port=0/0x0, source, domain, nsg id=512, hits=0
        subnet=0.0.0.0/0, branch_id=1217875, branch_name=fbcdn-profile-a.akamaihd.net.,
ip prot=0, port=0/0x0, destination, domain, nsg_id=1, hits=0
       subnet=0.0.0.0/0, branch_id=1379985, branch_name=fbcdn-creative-a.akamaihd.net.,
ip prot=0, port=0/0x0, source, domain, nsg_id=512, hits=0
       subnet=0.0.0.0/0, branch_id=1379985, branch_name=fbcdn-creative-a.akamaihd.net.,
ip_prot=0, port=0/0x0, destination, domain, nsg_id=1, hits=0
```
subnet=0.0.0.0/0, branch\_id=1524617, branch\_name=channel.facebook.com., ip\_prot=0, port=0/0x0, source, domain, nsg\_id=512, hits=0 subnet=0.0.0.0/0, branch\_id=1524617, branch\_name=channel.facebook.com., ip prot=0, port=0/0x0, destination, domain, nsg id=1, hits=0 subnet=0.0.0.0/0, branch id=1683343, branch name=fbcdn-dragon-a.akamaihd.net., ip\_prot=0, port=0/0x0, source, domain, nsg\_id=512, hits=0 subnet=0.0.0.0/0, branch\_id=1683343, branch\_name=fbcdn-dragon-a.akamaihd.net., ip prot=0, port=0/0x0, destination, domain, nsg\_id=1, hits=0 subnet=0.0.0.0/0, branch\_id=1782703, branch\_name=contentcache-a.akamaihd.net., ip\_prot=0, port=0/0x0, source, domain, nsg\_id=512, hits=0 subnet=0.0.0.0/0, branch\_id=1782703, branch\_name=contentcache-a.akamaihd.net., ip prot=0, port=0/0x0, destination, domain, nsg\_id=1, hits=0 subnet=0.0.0.0/0, branch id=1868733, branch name=facebook.net., ip prot=0, port=0/0x0, source, domain, nsg id=512, hits=0 subnet=0.0.0.0/0, branch\_id=1868733, branch\_name=facebook.net., ip prot=0, port=0/0x0, destination, domain, nsg id=1, hits=0 subnet=0.0.0.0/0, branch id=2068293, branch name=plus.google.com., ip prot=0, port=0/0x0, source, domain, nsg id=512, hits=0 subnet=0.0.0.0/0, branch\_id=2068293, branch\_name=plus.google.com., ip prot=0, port=0/0x0, destination, domain, nsg id=1, hits=0 subnet=0.0.0.0/0, branch id=2176667, branch name=instagram.com., ip\_prot=0, port=0/0x0, source, domain, nsg\_id=512, hits=0 subnet=0.0.0.0/0, branch id=2176667, branch name=instagram.com., ip\_prot=0, port=0/0x0, destination, domain, nsg\_id=1, hits=0 subnet=0.0.0.0/0, branch\_id=2317259, branch\_name=linkedin.com., ip prot=0, port=0/0x0, source, domain, nsg id=512, hits=0

subnet=0.0.0.0/0, branch id=2317259, branch name=linkedin.com., ip prot=0, port=0/0x0, destination, domain, nsg id=1, hits=0

## **show asp table routing**

To debug the accelerated security path routing tables, use the **show asptable routing** command. This command supports IPv4 and IPv6 addresses.

**show asp table routing** [**vrf** *name* | **all**] [**management-only**] [**input** | **output**] [**address** *ip\_address* [**netmask** *mask*] | **interface** *interface\_name*]

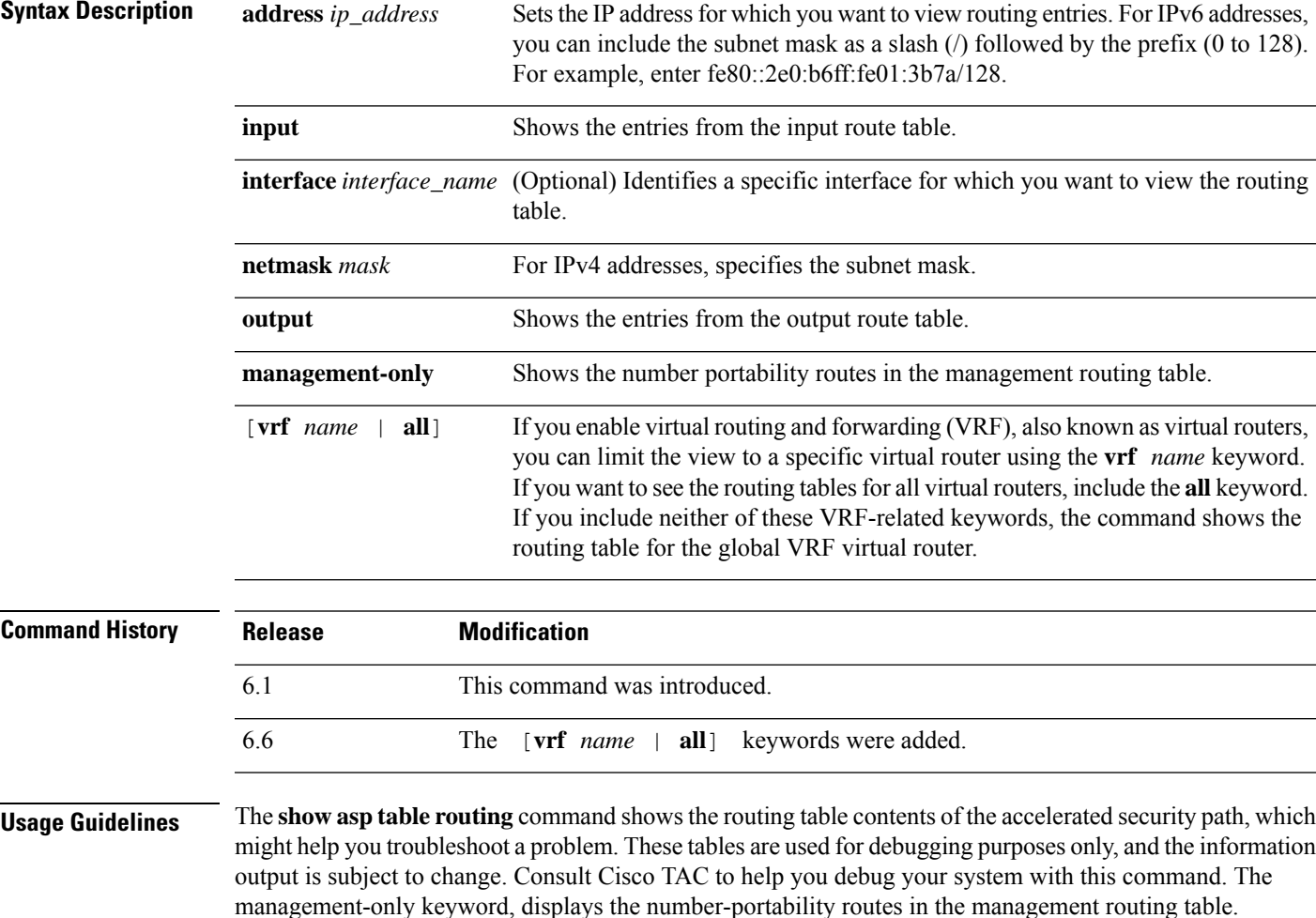

### **Examples**

The following is sample output from the **show asp table routing** command:

> **show asp table routing**

in 255.255.255.255 255.255.255.255 identity in 224.0.0.9 255.255.255.255 identity in 10.86.194.60 255.255.255.255 identity in 10.86.195.255 255.255.255.255 identity

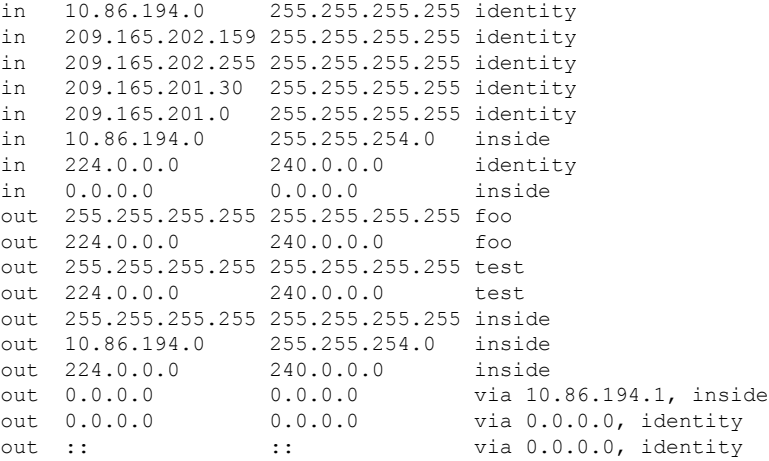

The following example shows the routing table for the virtual router named alpha.

```
> show asp table routing vrf alpha
Routing table for vrf alpha
route table timestamp: 3916283895
in 1.1.1.1 255.255.255.255 identity
in 1.1.1.0 255.255.255.0 i1
out 255.255.255.255 255.255.255.255 i1
out 1.1.1.1 255.255.255.255 i1
out 1.1.1.0 255.255.255.0 i1
out 224.0.0.0 240.0.0.0 i1
```
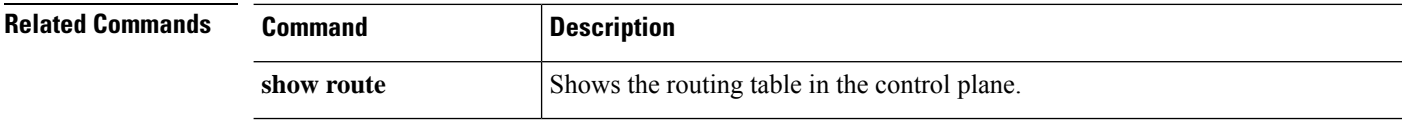

## **show asp table socket**

To help debug the accelerated security path socket information, use the **show asp table socket** command.

**show asp table socket** [*handle*] [**stats**]

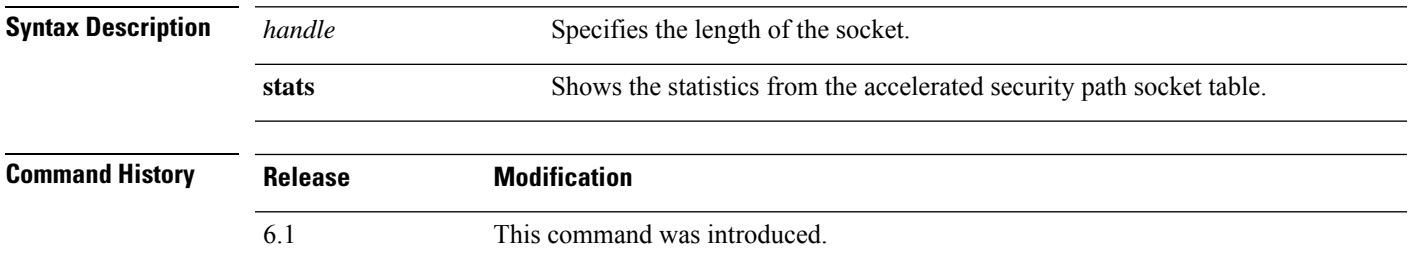

**Usage Guidelines** The **show asp table socket** command shows the accelerated security path socket information, which might help in troubleshooting accelerated security path socket problems. These tables are used for debugging purposes only, and the information output is subject to change. Consult Cisco TAC to help you debug your system with this command.

### **Examples**

The following is sample output from the **show asp table socket** command.

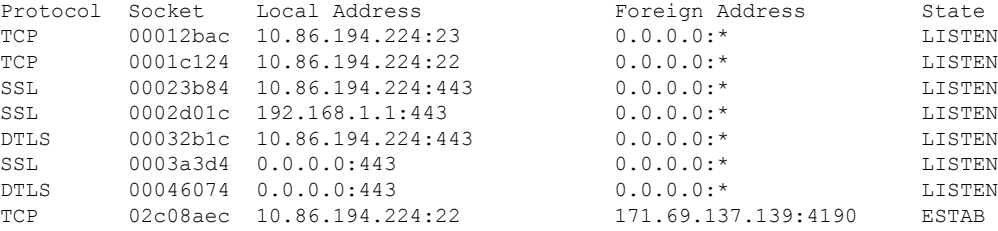

The following is sample output from the **show asp table socket stats** command.

```
TCP Statistics:
  Rcvd:
     total 14794
     checksum errors 0
     no port 0
  Sent:
     total 0
UDP Statistics:
  Rcvd:
     total 0
     checksum errors 0
  Sent:
     total 0
    copied 0
NP SSL System Stats:
  Handshake Started: 33
  Handshake Complete: 33
  SSL Open: 4
```
SSL Close: 117 SSL Server: 58 SSL Server Verify: 0 SSL Client: 0

TCP/UDP statistics are packet counters representing the number of packets sent or received that are directed to a service that is running or listening on the device, such as Telnet, SSH, or HTTPS. Checksum errors are the number of packets dropped because the calculated packet checksum did not match the checksum value stored in the packet (that is, the packet was corrupted). The NP SSL statisticsindicate the number of each type of message received. Most indicate the start and completion of new SSL connections to either the SSL server or SSL client.instance

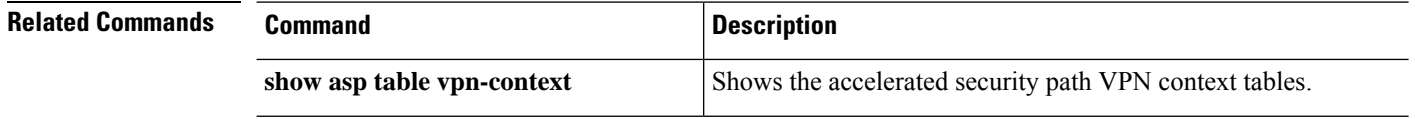

## **show asp table vpn-context**

To debug the accelerated security path VPN context tables, use the **show asp table vpn-context** command.

**show asp table vpn-context** [**detail**]

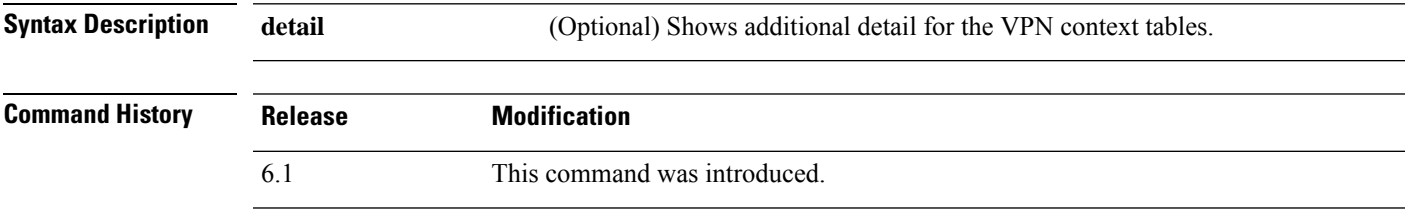

**Usage Guidelines** The **show asp table vpn-context** command shows the VPN context contents of the accelerated security path, which might help you troubleshoot a problem. These tables are used for debugging purposes only, and the information output issubject to change. Consult Cisco TAC to help you debug yoursystem with this command.

#### **Examples**

The following is sample output from the **show asp table vpn-context** command:

```
> show asp table vpn-context
```

```
VPN ID=0058070576, DECR+ESP, UP, pk=0000000000, rk=0000000000, gc=0
VPN ID=0058193920, ENCR+ESP, UP, pk=0000000000, rk=0000000000, gc=0
VPN ID=0058168568, DECR+ESP, UP, pk=0000299627, rk=0000000061, gc=2
VPN ID=0058161168, ENCR+ESP, UP, pk=0000305043, rk=0000000061, gc=1
VPN ID=0058153728, DECR+ESP, UP, pk=0000271432, rk=0000000061, gc=2
VPN ID=0058150440, ENCR+ESP, UP, pk=0000285328, rk=0000000061, gc=1
VPN ID=0058102088, DECR+ESP, UP, pk=0000268550, rk=0000000061, gc=2
VPN ID=0058134088, ENCR+ESP, UP, pk=0000274673, rk=0000000061, gc=1
VPN ID=0058103216, DECR+ESP, UP, pk=0000252854, rk=0000000061, gc=2
...
```
The following is sample output from the **show asp table vpn-context** command when the persistent IPsec tunneled flows feature is enabled, as shown by the PRESERVE flag:

```
> show asp table vpn-context
VPN CTX=0x0005FF54, Ptr=0x6DE62DA0, DECR+ESP+PRESERVE, UP, pk=0000000000,
rk=0000000000, gc=0
VPN CTX=0x0005B234, Ptr=0x6DE635E0, ENCR+ESP+PRESERVE, UP, pk=0000000000,
rk=00000000000, qc=0
```
The following is sample output from the **show asp table vpn-context detail** command. When the persistent IPsec tunneled flows feature is enabled, the flags will include the PRESERVE flag.

```
> show asp table vpn-context detail
VPN Ctx = 0058070576 [0x03761630]
State = UP
Flags = DECR+ESP
SA = 0x037928F0SPI = 0xEAOF21F0
```
I

```
Group = 0
Pkts = 0Bad Pkts = 0Bad SPI = 0Spoof = 0Bad Crypto = 0
Rekey Pkt = 0
Rekey Call = 0
VPN Ctx = 0058193920 [0x0377F800]
State = UP
Flags = ENCR+ESP
SA = 0x037B4B70<br>SPI = 0x900FDC32= 0x900FDC32Group = 0Pkts = 0Bad Pkts = 0
Bad SPI = 0Spoof = 0Bad Crypto = 0
Rekey Pkt = 0
Rekey Call = 0
...
```
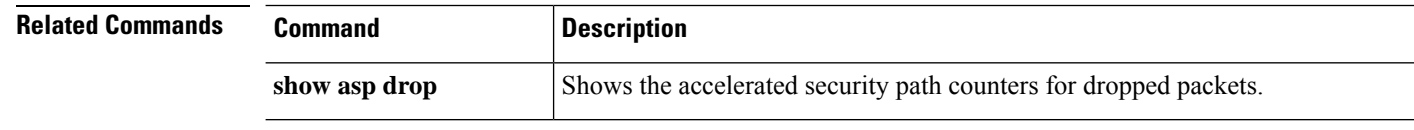

## **show asp table zone**

To debug the accelerated security path zone table , use the **show asp table zone** command.

**show asp table zone**

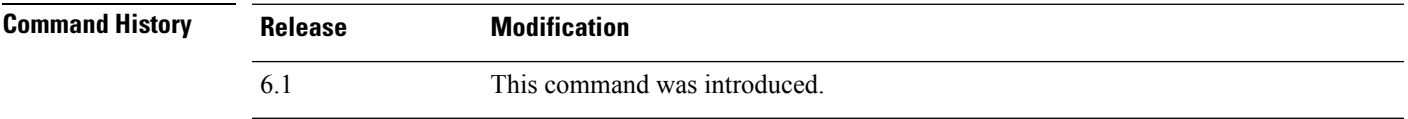

**Usage Guidelines** The **show asp table zone** command shows the contents of the accelerated security path, which might help you troubleshoot a problem. These tables are used for debugging purposes only, and the information output is subject to change. Consult Cisco TAC to help you debug your system with this command.

### **Examples**

The following is sample output from the **show asp table zone**command. In this example, the zone named is-154 is actually an inline set, not a traffic zone.

```
> show asp table zone
Zone: krjones-passive-security-zone id: 48947
  Security-level: 0
   Context : single vf
   Zone member(s):
    passive GigabitEthernet0/0
Zone: passive default context 0 id: 1
   Security-level: 0
   Context : single vf
   Zone member(s):
Zone: is-154 id: 34309
   Security-level: 0
   Context : single vf
   Zone member(s):
    out GigabitEthernet0/2
    in GigabitEthernet0/1
```
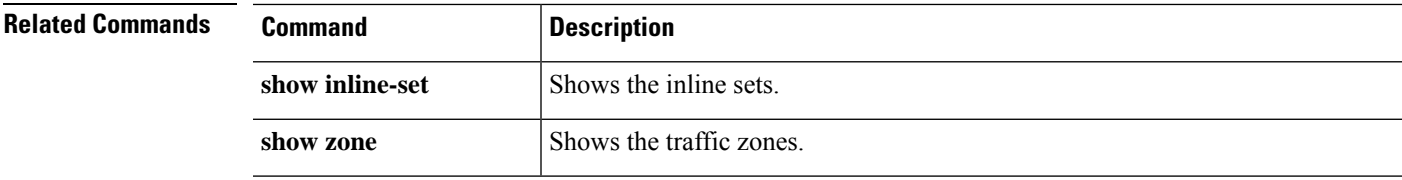

## **show audit-log**

To display the system audit log, use the **show audit-log** command.

### **show audit-log**

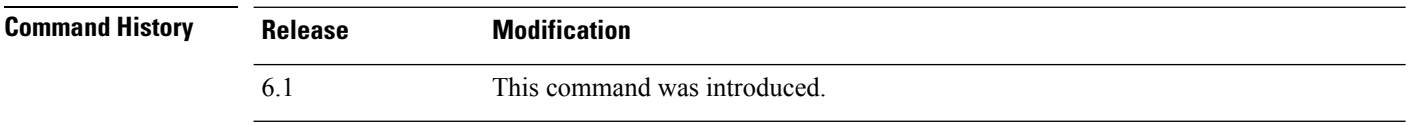

**Usage Guidelines** This command displays the audit log in reverse chronological order; the most recent audit log events are listed first.

> Events can include system updates, permission problems, configuration changes, and policy applications. The information is available for devices remotely managed by management center only. The audit log is empty for locally managed systems.

### **Examples**

The following example shows the audit log.

```
> show audit-log
Audit Log Output:
time : 1476223151 (Tue Oct 11 21:59:11 2016)
event type : notify
subsystem : Task Queue
actor : System
message : Successful task completion : Clam update synchronization
from firepower
 result : Success
 action source ip : localhost
action_destination_ip : localhost
----------------------------------------------------------
time : 1476222646 (Tue Oct 11 21:50:46 2016)<br>event type : notify
event type
subsystem : Task Queue
 actor : System
 message : Successful task completion : Apply AMP Dynamic Analysis C
onfiguration from firepower
 result : Success
 action source ip : localhost
action_destination_ip : localhost
----------------------------------------------------------
time : 1476222564 (Tue Oct 11 21:49:24 2016)<br>event type : notify
event type
subsystem : Task Queue
 actor : System
 message                           Successful task completion : Apply Initial Health Policy
2016-10-11 18:54:59 from firepower
 result : Success
 action source ip : localhost
action_destination_ip : localhost
----------------------------------------------------------
time : 1476222563 (Tue Oct 11 21:49:23 2016)
 event type \qquad \qquad : \quad \text{notify}subsystem : Health > Health Policy > Apply > Initial_Health_Policy 20
```

```
16-10-11 18:54:59 > firepower
actor : admin
                  : Apply
result : Success
 action source ip : 127.0.0.1
 action destination ip : localhost
----------------------------------------------------------
time : 1476222508 (Tue Oct 11 21:48:28 2016)
event type : notify
subsystem : Task Queue
actor : System
 message : Successful task completion : Registration '10.83.57.41'
 result : Success
action_source_ip : localhost
action destination ip : localhost
----------------------------------------------------------
 time : 1476222473 (Tue Oct 11 21:47:53 2016)
 event type \qquad \qquad : \qquad Restart
 subsystem : NTP Configuration changed
actor : Default User
message : Restart
 result : Success
 action source ip : Default User IP
 action destination ip : Default Target IP
----------------------------------------------------------
```
 $\mathbf I$ 

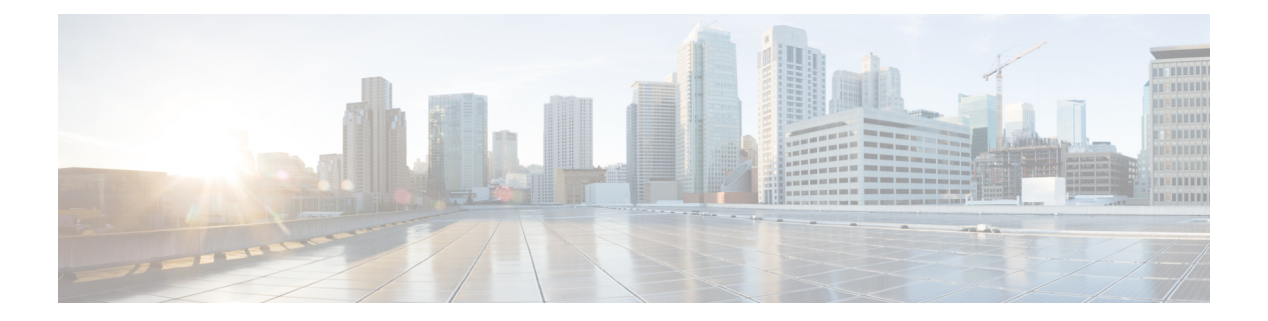

# **show b**

- show [banner,](#page-429-0) on page 426
- show bfd [drops,](#page-430-0) on page 427
- [show](#page-431-0) bfd map, on page 428
- show bfd [neighbors,](#page-432-0) on page 429
- show bfd [summary,](#page-433-0) on page 430
- [show](#page-435-0) bgp, on page 432
- show bgp [cidr-only,](#page-441-0) on page 438
- show bgp [community,](#page-442-0) on page 439
- show bgp [community-list,](#page-443-0) on page 440
- show bgp [filter-list,](#page-445-0) on page 442
- show bgp [injected-paths,](#page-446-0) on page 443
- show bgp ipv4 [unicast,](#page-447-0) on page 444
- show bgp ipv6 [unicast,](#page-448-0) on page 445
- show bgp ipv4/ipv6 unicast [community,](#page-450-0) on page 447
- show bgp ipv4/ipv6 unicast [community-list,](#page-452-0) on page 449
- show bgp ipv4/ ipv6 unicast [neighbors,](#page-453-0) on page 450
- show bgp ipv4/ ipv6 [unicast](#page-459-0) paths, on page 456
- show bgp ipv4/ ipv6 unicast [prefix-list,](#page-461-0) on page 458
- show bgp ipv4/ ipv6 unicast [regexp,](#page-462-0) on page 459
- show bgp ipv4/ ipv6 unicast [route-map,](#page-463-0) on page 460
- show bgp ipv4/ ipv6 unicast [summary,](#page-464-0) on page 461
- show bgp [neighbors,](#page-466-0) on page 463
- show bgp [paths,](#page-475-0) on page 472
- show bgp [prefix-list,](#page-476-0) on page 473
- show bgp [regexp,](#page-477-0) on page 474
- show bgp [rib-failure,](#page-478-0) on page 475
- show bgp [summary,](#page-480-0) on page 477
- show bgp [update-group,](#page-484-0) on page 481
- show [blocks,](#page-487-0) on page 484
- show [bootvar,](#page-492-0) on page 489
- show [bridge-group,](#page-493-0) on page 490

I

# <span id="page-429-0"></span>**show banner**

To display the configured banner message, enter the **show banner** command.

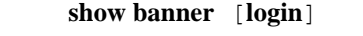

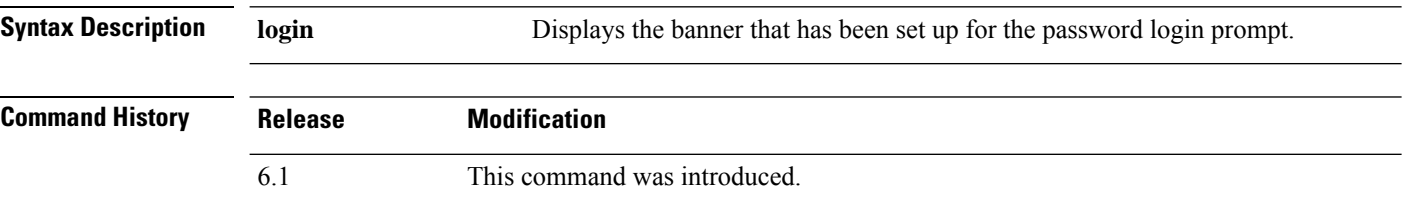

### **Examples**

> **show banner**

# <span id="page-430-0"></span>**show bfd drops**

To display the numbered of dropped packets in BFD, use the **show bfd drops** command.

**show bfd drops**

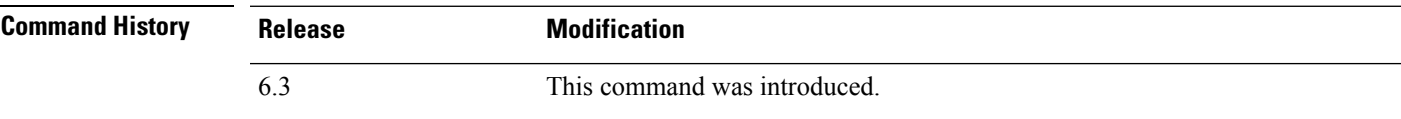

### **Examples**

The following example displays the BFD dropped packets.

### > **show bfd drops**

BFD Drop Statistics

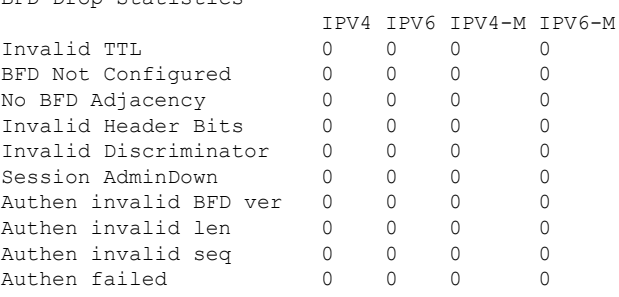

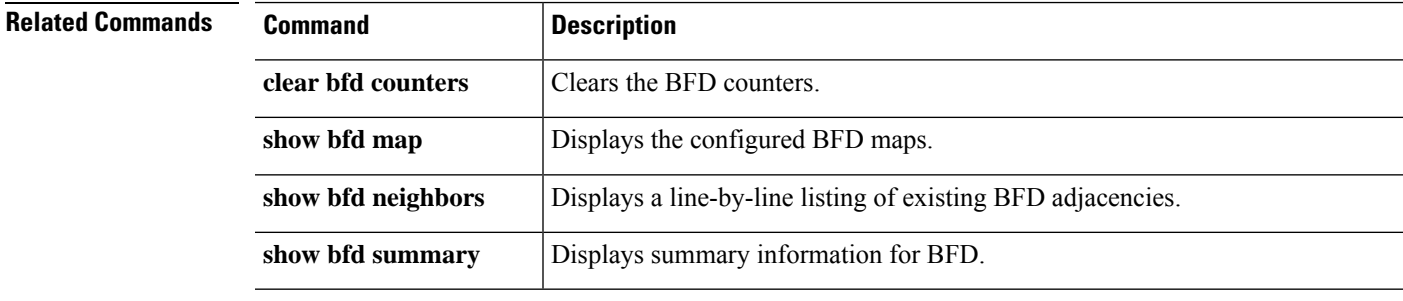

# <span id="page-431-0"></span>**show bfd map**

To display the configured BFD maps, use the **show bfd map** command.

### **show bfd map**

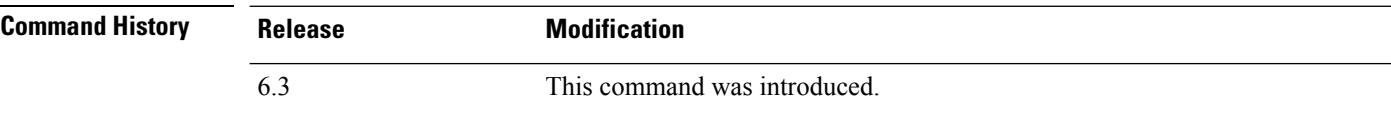

### **Examples**

The following example displays the BFD maps.

```
> show bfd map
Destination: 40.40.40.2/24
 Source: 50.50.50.2/24
Template: mh
Authentication(Type): sha-1
```
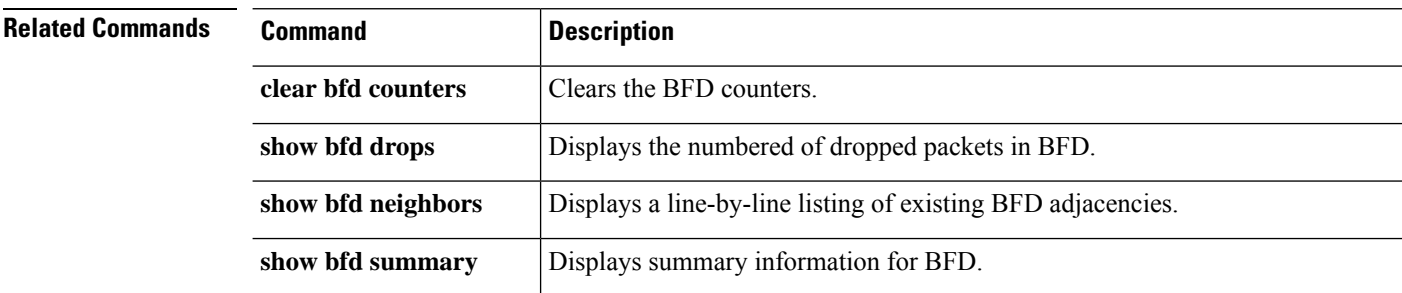
# **show bfd neighbors**

To display a line-by-line listing of existing BFD adjacencies, use the **show bfd neighbors** command.

**show bfd neighbors** [**client bgp**] [**ipv4** [*ip\_address*] | **ipv6** [*ipv6\_address*] | **multihop-ipv4** [*ip\_address*] | **multihop-ipv6** [*ipv6\_address*]] [**inactive**] [**detail**]

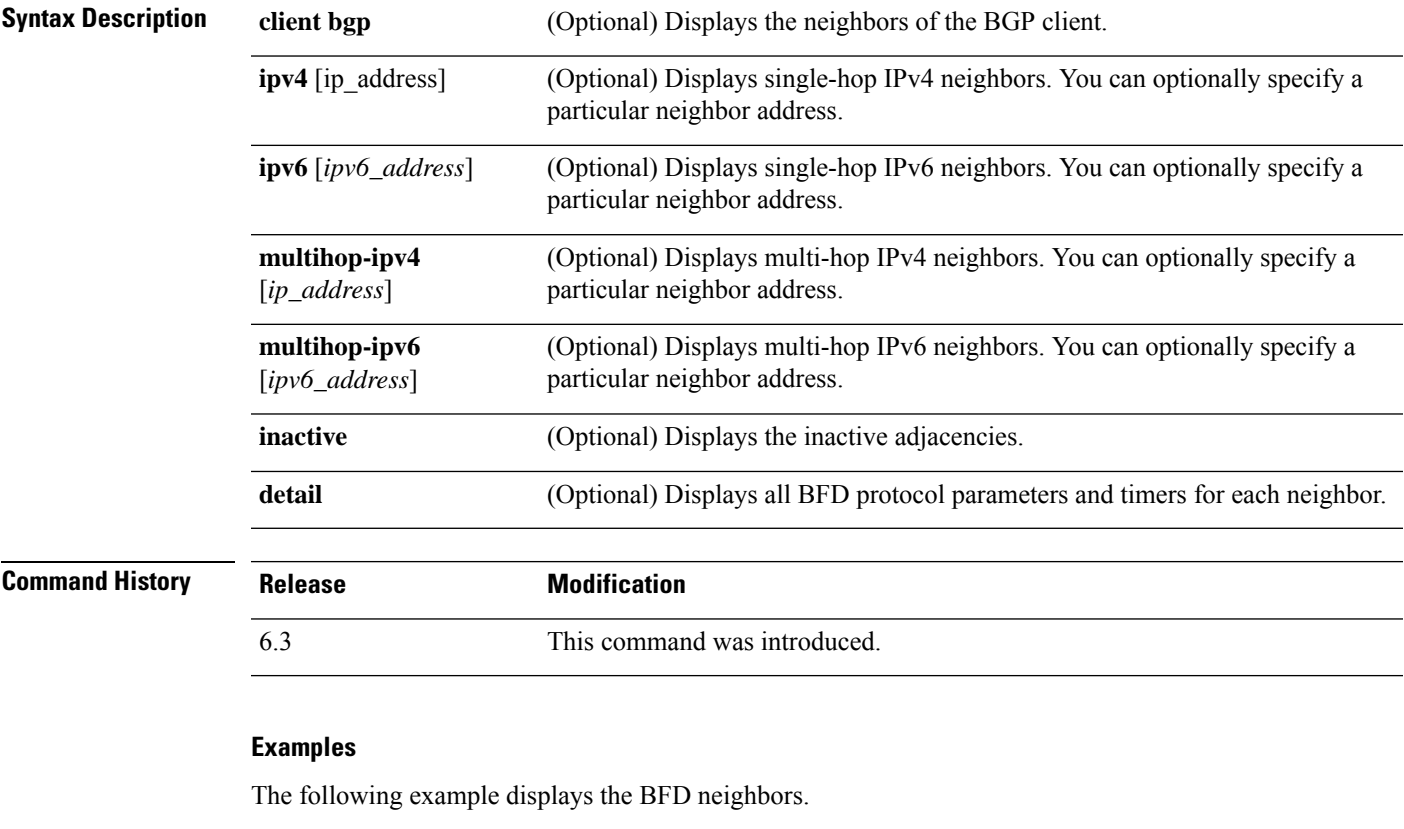

```
> show bfd neighbors
```
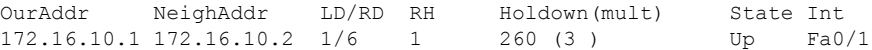

#### **Related Comn**

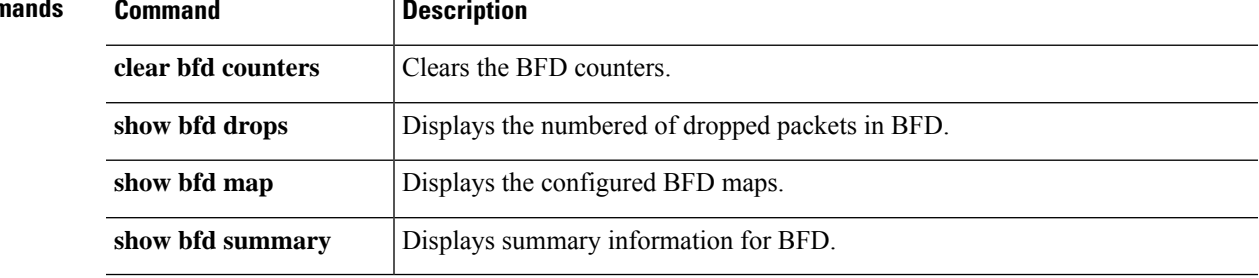

### **show bfd summary**

To display summary information for BFD, use the **show bfd summary** command.

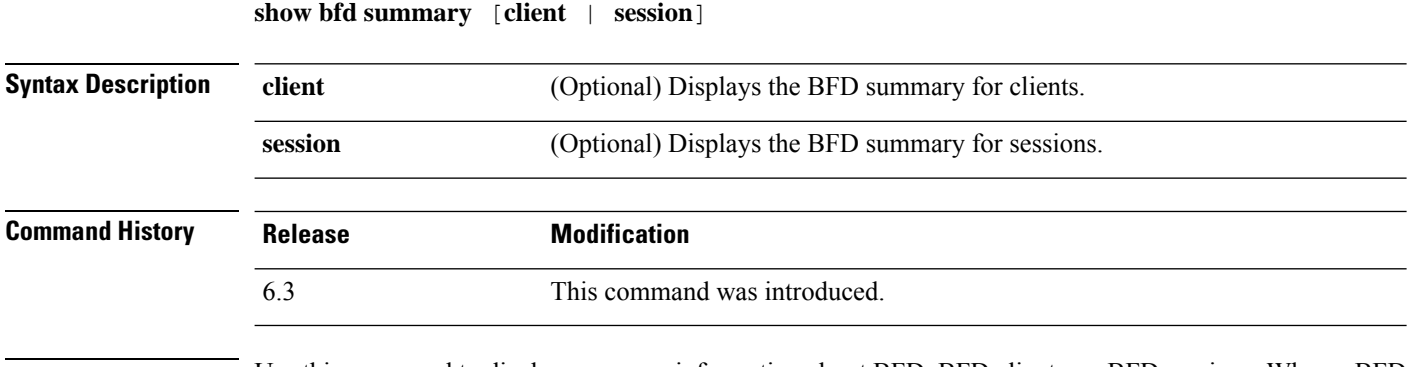

**Usage Guidelines** Use this command to display summary information about BFD, BFD clients, or BFD sessions. When a BFD client launches a session with a peer, BFD sends periodic BFD control packets to the peer. Information about the following states of a session are included in the output of this command:

- Up—When another BFD interface acknowledges the BFD control packets, the session moves into an Up state.
- Down—The session and the data path are declared down if a data path failure occurs and BFD does not receive a control packet within the configured amount of time. When a session is down, BFD notifies the BFD client so that the client can perform necessary actions to reroute the traffic.

#### **Examples**

The following example displays the BFD summaries.

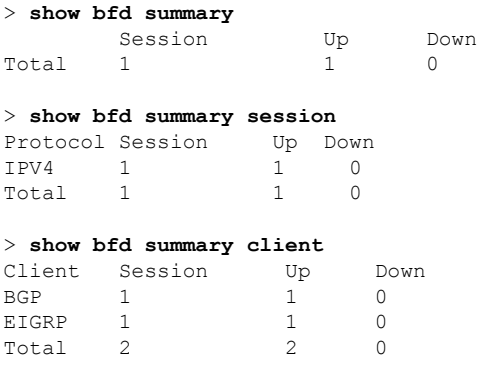

#### **Related Commands**

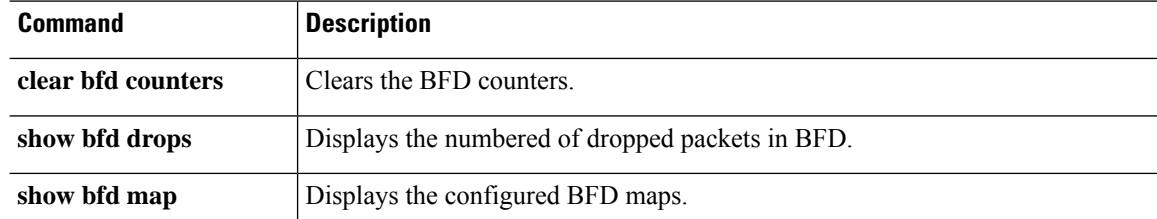

 $\mathbf{l}$ 

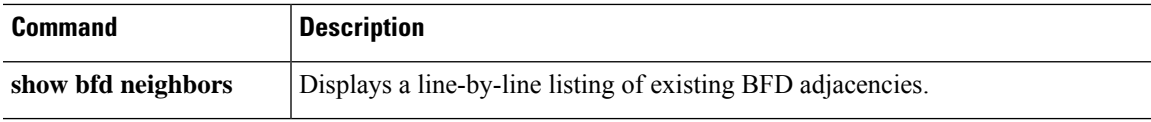

## **show bgp**

To display entries in the Border Gateway Protocol (BGP) routing table, use the **show bgp** command.

**show bgp** [**vrf** *name* | **all**] [*ip-address* [*mask* [**longer-prefixes** [**injected**] | **shorter-prefixes** [*length*] | **bestpath** | **multipaths** | **subnets**] | **bestpath** | **multipaths**] | **all** | **prefix-list** *name* | **pending-prefixes** | **route-map** *name*]]

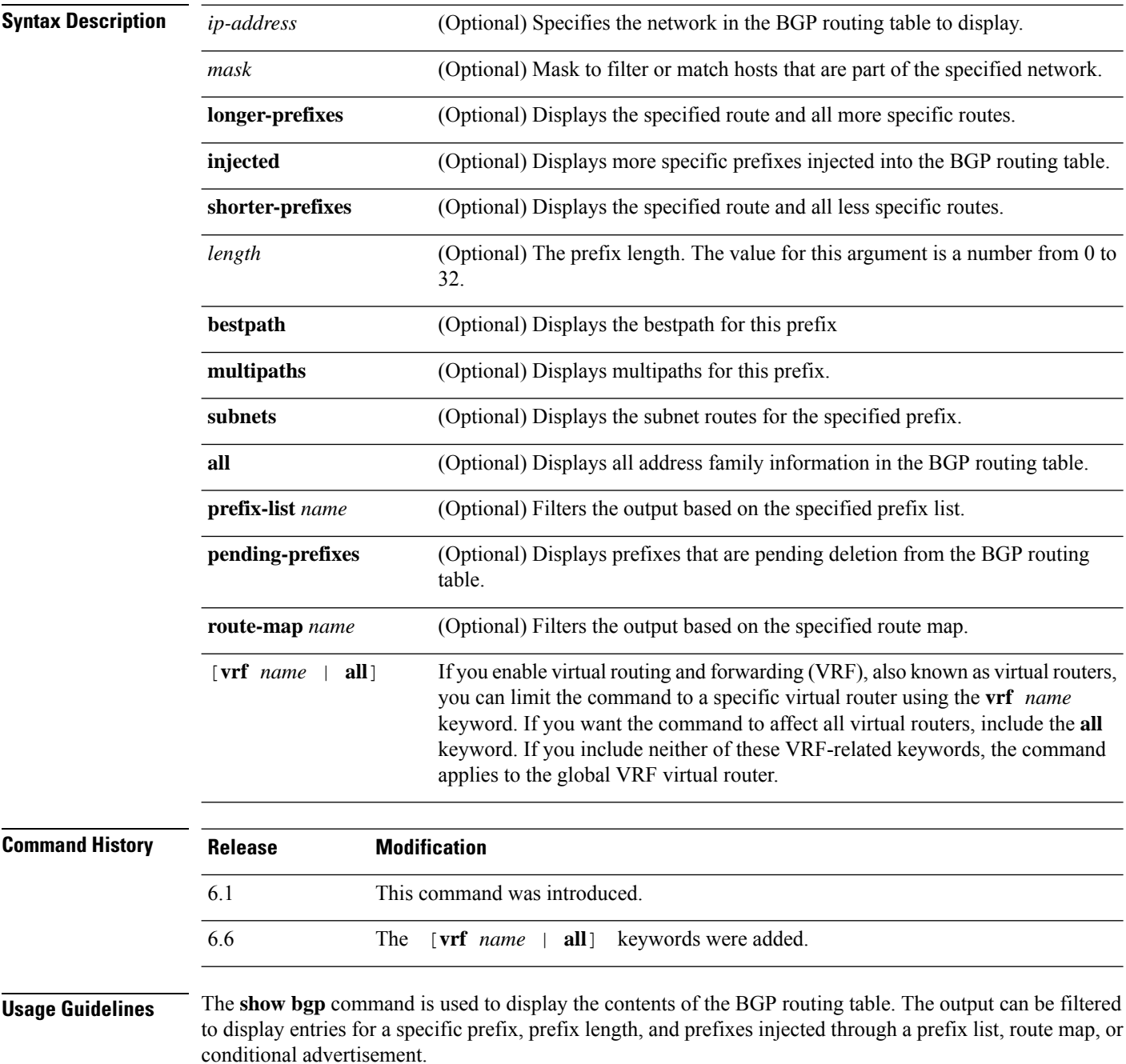

#### **Examples**

The following sample output shows the BGP routing table:

```
> show bgp
BGP table version is 22, local router ID is 10.1.1.1
Status codes: s suppressed, d damped, h history, * valid, > best, i - internal,
r RIB-failure, S Stale, m multipath, b backup-path, x best-external
Origin codes: i - IGP, e - EGP, ? - incomplete
Network Next Hop Metric LocPrf Weight Path
*> 10.1.1.1/32 0.0.0.0 0 32768 i
*>i10.2.2.2/32 172.16.1.2 0 100 0 i
*bi10.9.9.9/32
*> 192.168.1.2 0 10 10 i<br>* i172.16.1.0/24 172.16.1.2 0 100 0 i
* i172.16.1.0/24*> 0.0.0.0 0 32768 i
*> 192.168.1.0 0.0.0.0 0 32768 i
*>i192.168.3.0
*bi192.168.9.0 192.168.3.2 0 100 0 10 10 i
*> 192.168.1.2 0 10 10 i<br>
*bi192.168.13.0 192.168.3.2 0 100 0 10 10 i
*bi192.168.13.0 192.168.3.2 0 100
*> 192.168.1.2 0 10 10 i
```
The following table explains each field.

#### **Table 3: show bgp Fields**

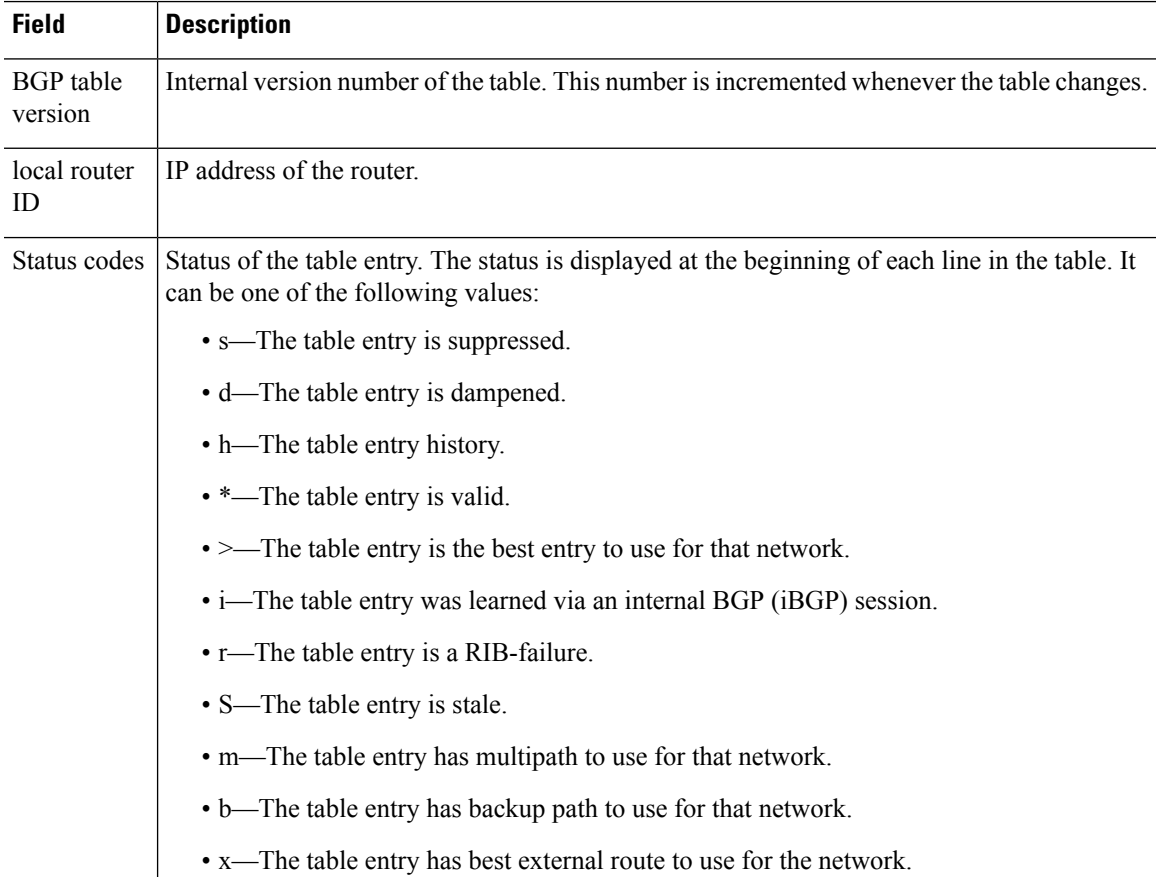

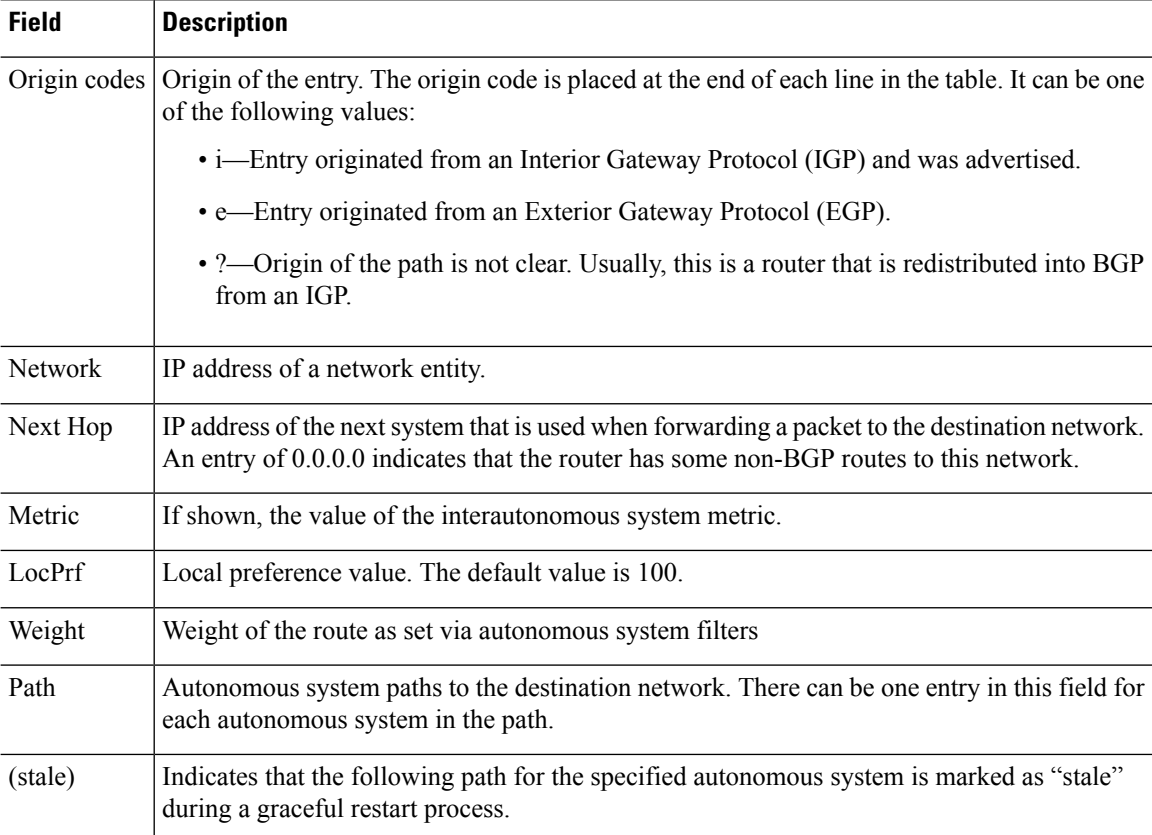

The following sample output displays information about the 192.168.1.0 entry in the BGP routing table:

```
> show bgp 192.168.1.0
BGP routing table entry for 192.168.1.0/24, version 22
Paths: (2 available, best #2, table default)
 Additional-path
 Advertised to update-groups:
    3
  10 10
   192.168.3.2 from 172.16.1.2 (10.2.2.2)
     Origin IGP, metric 0, localpref 100, valid, internal, backup/repair
  10 10
   192.168.1.2 from 192.168.1.2 (10.3.3.3)
     Origin IGP, localpref 100, valid, external, best , recursive-via-connected
```
The following sample output displays information about the 10.3.3.3 255.255.255.255 entry in the BGP routing table:

```
> show bgp 10.3.3.3 255.255.255.255
BGP routing table entry for 10.3.3.3/32, version 35
Paths: (3 available, best #2, table default)
Multipath: eBGP
Flag: 0x860
  Advertised to update-groups:
    1
  200
```

```
10.71.8.165 from 10.71.8.165 (192.168.0.102)
    Origin incomplete, localpref 100, valid, external, backup/repair
   Only allowed to recurse through connected route
200
 10.71.11.165 from 10.71.11.165 (192.168.0.102)
   Origin incomplete, localpref 100, weight 100, valid, external, best
    Only allowed to recurse through connected route
200
  10.71.10.165 from 10.71.10.165 (192.168.0.104)
   Origin incomplete, localpref 100, valid, external,
    Only allowed to recurse through connected route
```
The following table explains each field.

**Table 4: show bgp (4 byte autonomous system numbers) Fields**

| <b>Field</b>                          | <b>Description</b>                                                                                                    |
|---------------------------------------|----------------------------------------------------------------------------------------------------|
| <b>BGP</b> routing table<br>entry for | IP address or network number of the routing table entry.                                                                                                    |
| version                               | Internal version number of the table. This number is incremented whenever the table<br>changes.                                                                                                    |
| Paths                                 | The number of available paths, and the number of installed best paths. This line<br>displays "Default-IP-Routing-Table" when the best path is installed in the IP routing<br>table.                                                                                 |
| Multipath                             | This field is displayed when multipath loadsharing is enabled. This field will indicate<br>if the multipaths are iBGP or eBGP.                                                                                                    |
| Advertised to<br>update-groups        | The number of each update group for which advertisements are processed.                                                                                                    |
| Origin                                | Origin of the entry. The origin can be IGP, EGP, or incomplete. This line displays<br>the configured metric (0 if no metric is configured), the local preference value (100<br>is default), and the status and type of route (internal, external, multipath, best). |
| <b>Extended Community</b>             | This field is displayed if the route carries an extended community attribute. The<br>attribute code is displayed on this line. Information about the extended community<br>is displayed on a subsequent line.                                                       |

The following is sample output from the **show bgp** command entered with the **all** keyword. Information about all configured address families is displayed.

```
> show bgp all
```

```
For address family: IPv4 Unicast *****
BGP table version is 27, local router ID is 10.1.1.1
Status codes: s suppressed, d damped, h history, * valid, > best, i - internal,
          r RIB-failure
Origin codes: i - IGP, e - EGP, ? - incomplete
  Network Next Hop Metric LocPrf Weight Path
*> 10.1.1.0/24 0.0.0.0 0 32768 ?
*> 10.13.13.0/24 0.0.0.0 0 32768 ?
*> 10.15.15.0/24 0.0.0.0 0 32768 ?
```
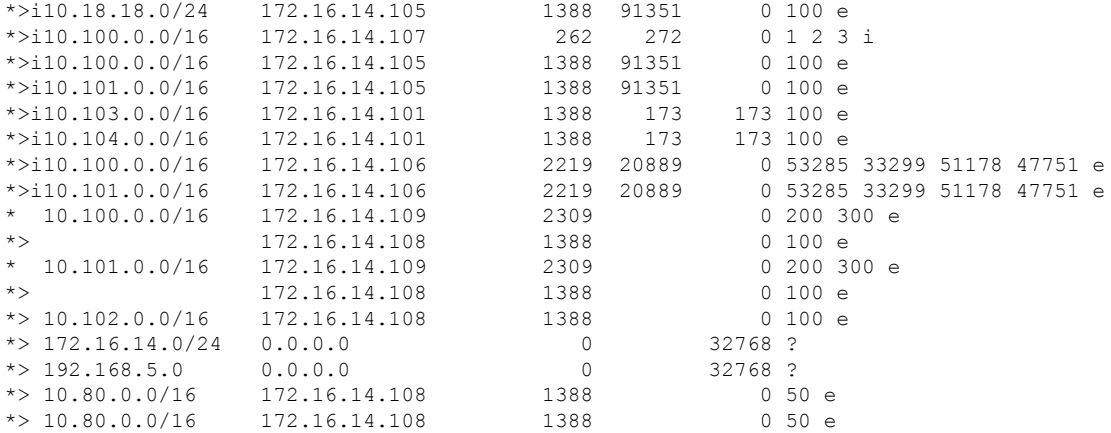

The following is sample output from the **show bgp** command entered with the **longer-prefixes** keyword:

#### > **show bgp 10.92.0.0 255.255.0.0 longer-prefixes**

BGP table version is 1738, local router ID is 192.168.72.24 Status codes: s suppressed, \* valid, > best, i - internal Origin codes: i - IGP, e - EGP, ? - incomplete

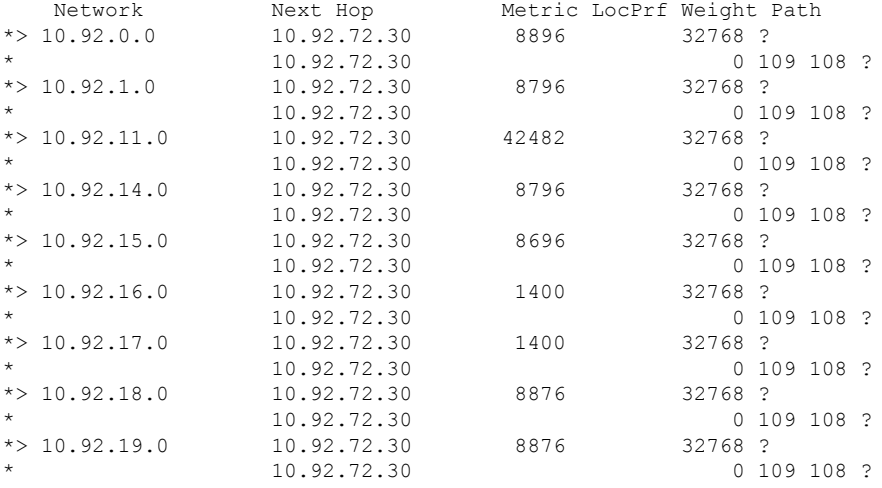

The following is sample output from the **show bgp** command entered with the **shorter-prefixes** keyword. An 8-bit prefix length is specified.

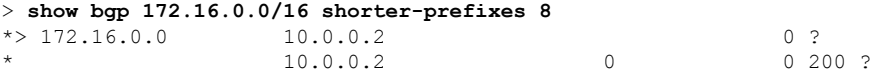

The following is sample output from the **show bgp** command entered with the **prefix-list** keyword:

> **show bgp prefix-list ROUTE**

BGP table version is 39, local router ID is 10.0.0.1

```
Status codes:s suppressed, d damped, h history, * valid, > best, i -
internal
Origin codes:i - IGP, e - EGP, ? - incomplete
  Network Next Hop Metric LocPrf Weight Path<br>
192.168.1.0 10.0.0.2 0?
\begin{array}{ccccccccc}\n * & 192.168.1.0 & & 10.0.0.2 & & & & & & & 0 \\
 * & & & & & & & & 10.0.0.2 & & & & & & 0\n\end{array}* 10.0.0.2 0
```
The following is sample output from the **show bgp** command entered with the **route-map** keyword:

#### > **show bgp route-map LEARNED\_PATH**

BGP table version is 40, local router ID is 10.0.0.1 Status codes:s suppressed, d damped, h history, \* valid, > best, i internal Origin codes:i - IGP, e - EGP, ? - incomplete

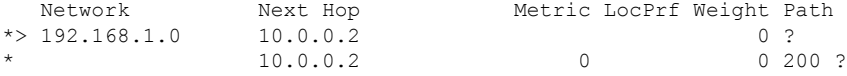

## **show bgp cidr-only**

To display routes with classless inter domain routing (CIDR), use the **show bgp cidr-only** command.

**show bgp cidr-only** [**vrf** *name* | **all**]

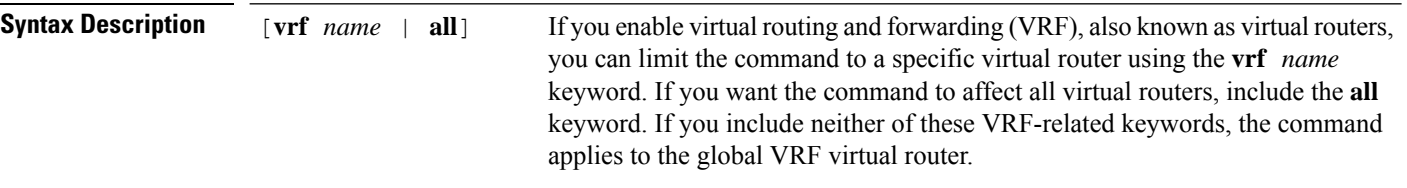

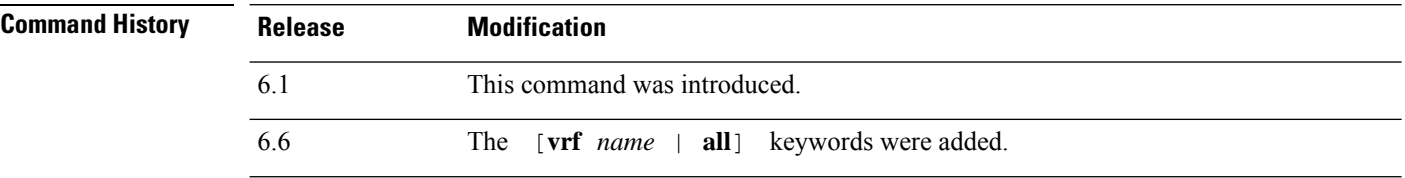

#### **Examples**

The following is sample output from the **show bgp cidr-only** command. For an explanation of the output, see the **show bgp** command.

```
> show bgp cidr-only
```
BGP table version is 220, local router ID is 172.16.73.131 Status codes: s suppressed, \* valid, > best, i - internal Origin codes: i - IGP, e - EGP, ? - incomplete

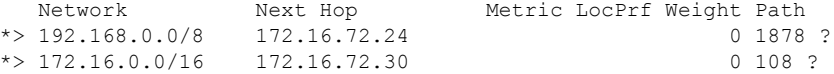

### **show bgp community**

To display routes that belong to specified BGP communities, use the **show bgp community** command.

**show bgp community** [**vrf** *name* | **all**] [*community-number*] [**exact-match**] [**no-advertise**] [**no-export**]

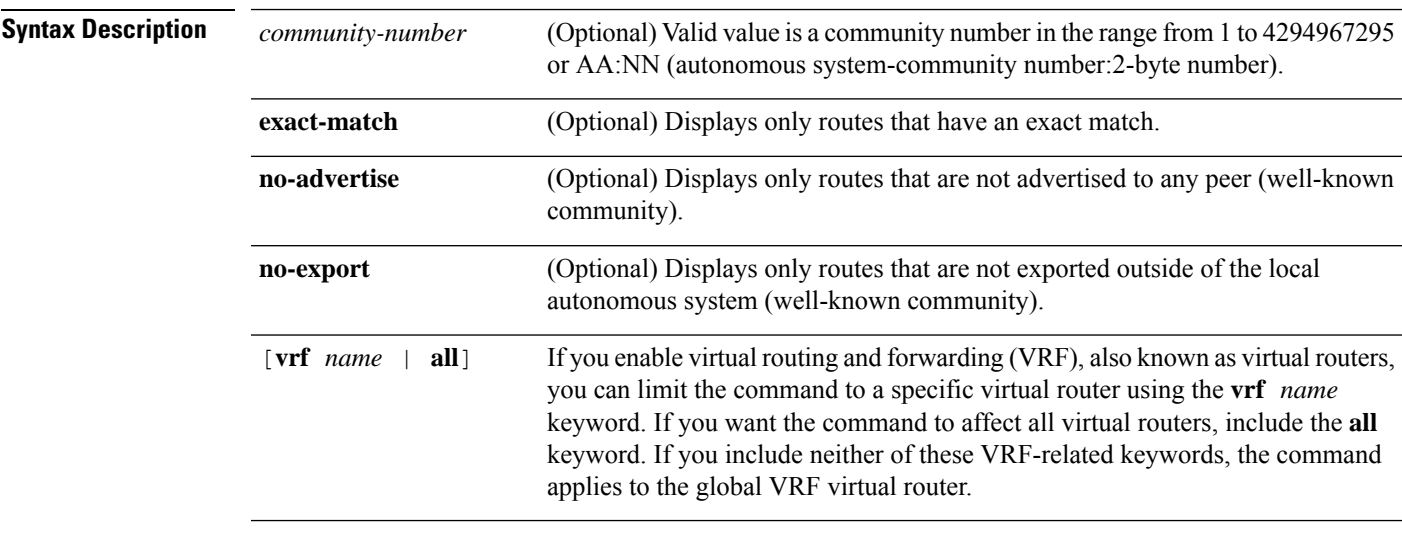

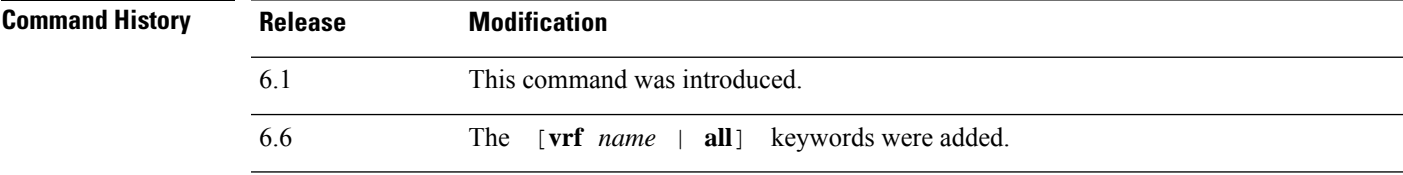

#### **Examples**

The following is sample output from the **show bgp community** command. For an explanation of the output, see the **show bgp** command.

```
> show bgp community 111:12345
BGP table version is 10, local router ID is 224.0.0.10
Status codes: s suppressed, d damped, h history, * valid, > best, i - internal
Origin codes: i - IGP, e - EGP, ? - incomplete
  Network Next Hop Metric LocPrf Weight Path<br>172.16.2.2/32 10.43.222.2 0 0 222 ?
*> 172.16.2.2/32 10.43.222.2*> 10.0.0.0 10.43.222.2 0 0 222 ?
*> 10.43.0.0 10.43.222.2 0 0 222 ?
*> 10.43.44.44/32  10.43.222.2  0  0 222 ?
* 10.43.222.0/24 10.43.222.2 0 0 222 i<br>*> 172.17.240.0/21 10.43.222.2 0 0 222 ?
\star > 172.17.240.0/21 10.43.222.2
*> 192.168.212.0 10.43.222.2 0 0 222 i<br>*> 172.31.1.0 10.43.222.2 0 0 222 ?
*> 172.31.1.0    10.43.222.2    0    0    222 ?
```
### **show bgp community-list**

To display routes that are permitted by the Border Gateway Protocol (BGP) community list, use the **show bgp community-list** command.

**show bgp community-list** [**vrf** *name* | **all**] {*community-list-number* | *community-list-name* [**exact-match**]}

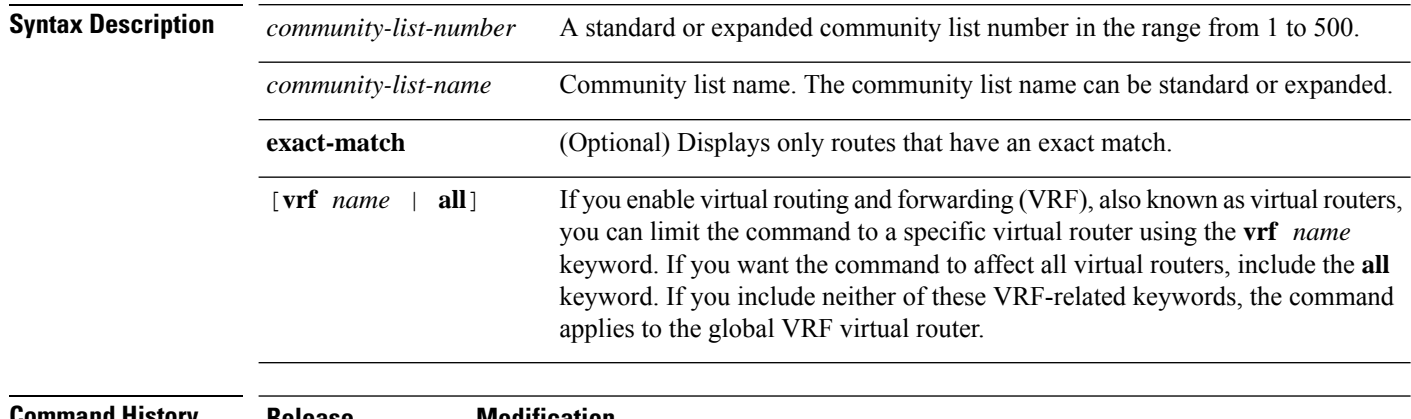

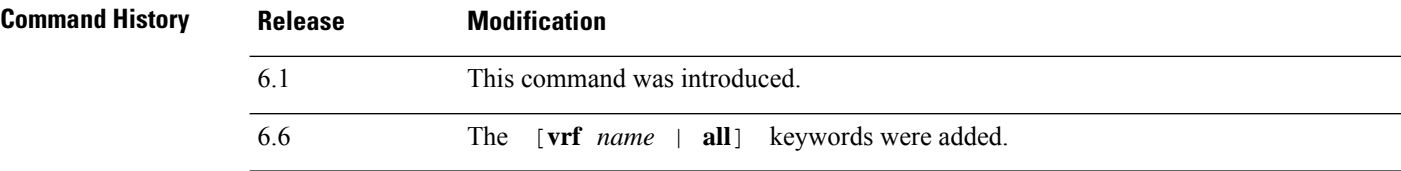

#### **Examples**

The following is sample output of the **show bgp community-list**. For an explanation of the output, see the **show bgp** command.

```
> show bgp community-list 20
BGP table version is 716977, local router ID is 192.168.32.1
Status codes: s suppressed, * valid, > best, i - internal
Origin codes: i - IGP, e - EGP, ? - incomplete
Network Next Hop Metric LocPrf Weight Path
* i10.3.0.0 10.0.22.1 0 100 0 1800 1239 ?
*>i 10.0.16.1 0 100 0 1800 1239 ?
* i10.6.0.0 10.0.22.1 0 100 0 1800 690 568 ?
\begin{array}{cccccccc} * > i & 10.0.16.1 & 0 & 100 & 0 & 1800 & 690 & 568 & ? \\ * & i10.7.0.0 & 10.0.22.1 & 0 & 100 & 0 & 1800 & 701 & 35 & ? \\ * > i & 10.0.16.1 & 0 & 100 & 0 & 1800 & 701 & 35 & ? \end{array}10.0.22.1 0 100 0 1800 701 35 ?<br>10.0.16.1 0 100 0 1800 701 35 ?
*>i 10.0.16.1 0 100 0 1800 701 35 ?
* 10.92.72.24<br>
* 10.8.0.0 10.0.22.1 0 100 0 1878 704 701 35 ?<br>
*>i 10.8.0.0 10.0.16.1 0 100 0 1800 690 560 ?
                                                         0 1800 690 560 ?
*>i 10.0.16.1 0 100 0 1800 690 560 ?
\begin{array}{cccccccc} \star & & & & 10.92.72.24 & & & & & 0 & 1878 & 704 & 701 & 560 & ? \\ \star & \texttt{i10.13.0.0} & & & & 10.0.22.1 & & & & 0 & 100 & & 0 & 1800 & 690 & 200 & ? \\ \star & \texttt{+&\textbf{ii} & & & & 10.016.1} & & & & 0 & 100 & & 0 & 1800 & 690 & 200 & ? \end{array}* i10.13.0.0 10.0.22.1 0 100 0 1800 690 200 ?
*>i 10.0.16.1 0 100 0 1800 690 200 ?
                    * 10.92.72.24 0 1878 704 701 200 ?
* i10.15.0.0 10.0.22.1 0 100 0 1800 174 ?
*>i 10.0.16.1 0 100 0 1800 174 ?
* i10.16.0.0 10.0.22.1
```
 $\mathbf{l}$ 

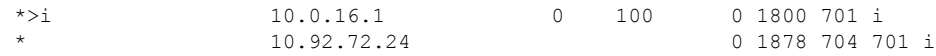

### **show bgp filter-list**

To display routes that conform to a specified filter list, use the **show bgp filter-list** command.

**show bgp filter-list** [**vrf** *name* | **all**] *access-list-name*

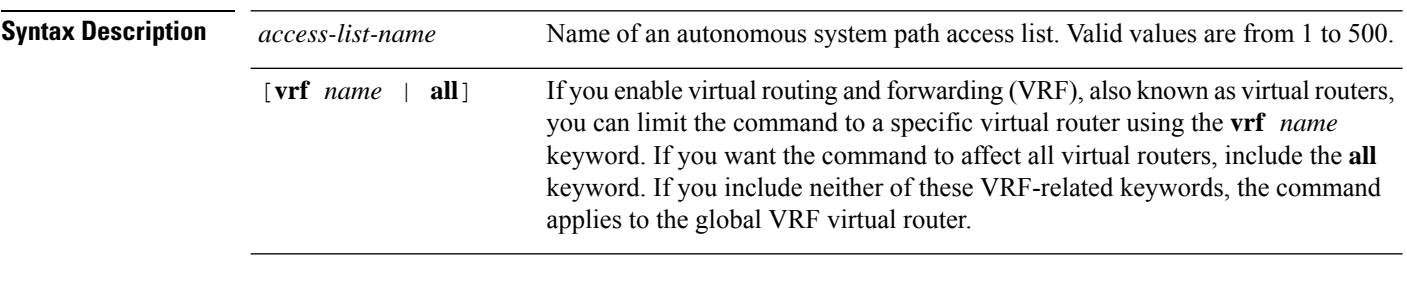

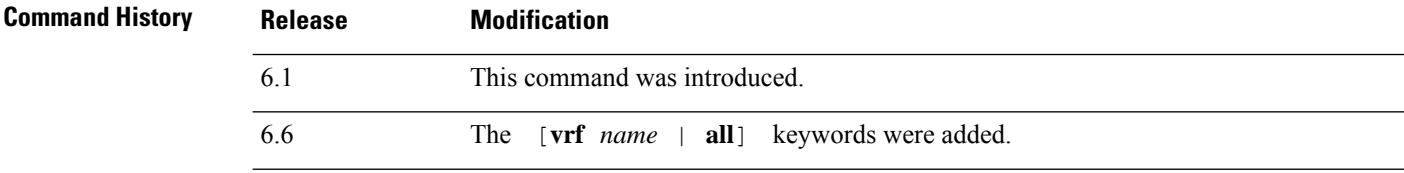

#### **Examples**

The following is sample output of the **show bgp filter-list** command. For an explanation of the output, see the **show bgp** command.

```
> show bgp filter-list filter-list-acl
BGP table version is 1738, local router ID is 172.16.72.24
Status codes: s suppressed, * valid, > best, i - internal
Origin codes: i - IGP, e - EGP, ? - incomplete
  Network Next Hop Metric LocPrf Weight Path<br>172.16.0.0 172.16.72.30 0 0 109 108 ?
               172.16.72.30
  * 172.16.1.0 172.16.72.30 0 109 108 ?
  * 172.16.11.0 172.16.72.30 0 109 108 ?
* 172.16.14.0 172.16.72.30 0 109 108 ?
\begin{array}{ccccccccc} \star & 172.16.15.0 & & 172.16.72.30 & & & & & & 0 & 109 & 108 \\ \star & 172.16.16.0 & & 172.16.72.30 & & & & & & 0 & 109 & 108 & 2 \end{array}* 172.16.16.0 172.16.72.30 0 109 108 ?
* 172.16.17.0 172.16.72.30 0 109 108 ?
  % 172.16.18.0 172.16.72.30 0 109 108 ?<br>172.16.19.0 172.16.72.30 0 109 108 ?
* 172.16.19.0 172.16.72.30 0 109 108 ?
* 172.16.24.0 172.16.72.30 0 109 108 ?
  * 172.16.29.0 172.16.72.30 0 109 108 ?
* 172.16.30.0 172.16.72.30 0 109 108 ?
* 172.16.33.0 172.16.72.30 0 109 108 ?
  * 172.16.35.0 172.16.72.30 0 109 108 ?
* 172.16.36.0
* 172.16.37.0 172.16.72.30 0 109 108 ?
* 172.16.38.0 172.16.72.30 0 109 108 ?
* 172.16.39.0 172.16.72.30 0 109 108 ?
```
### **show bgp injected-paths**

To display all the injected paths in the Border Gateway Protocol (BGP) routing table, use the **show bgp injected-paths** command.

**show bgp injected-paths** [**vrf** *name* | **all**]

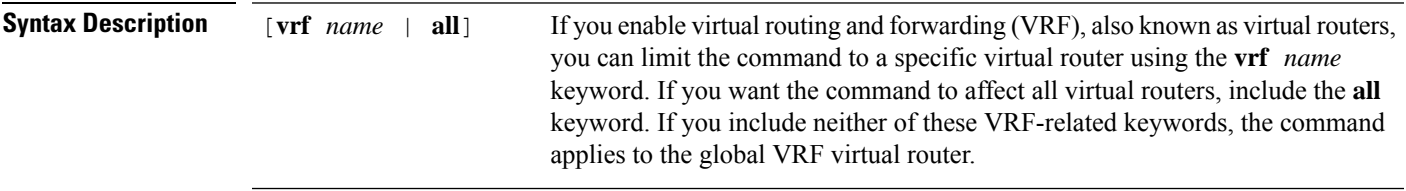

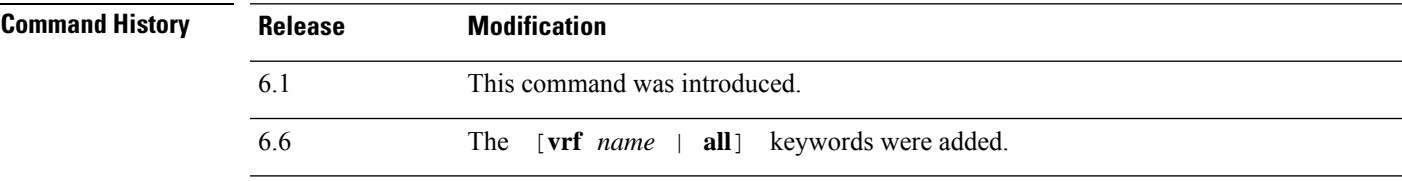

### **Examples**

The following is sample output from the **show bgp injected-paths** command. For an explanation of the output, see the **show bgp** command.

```
> show bgp injected-paths
BGP table version is 11, local router ID is 10.0.0.1
Status codes:s suppressed, d damped, h history, * valid, > best, i -
internal
Origin codes:i - IGP, e - EGP, ? - incomplete
 Network Next Hop Metric LocPrf Weight Path
*> 172.16.0.0 10.0.0.2 0 ?
*> 172.17.0.0/16 10.0.0.2 0 ?
```
# **show bgp ipv4 unicast**

To display entries in the IP version 4 (IPv4) Border Gateway Protocol (BGP) routing table, use the **show bgp ipv4 unicast** command.

**show bgp ipv4 unicast** [**vrf** *name* | **all**] [**cidr-only**]

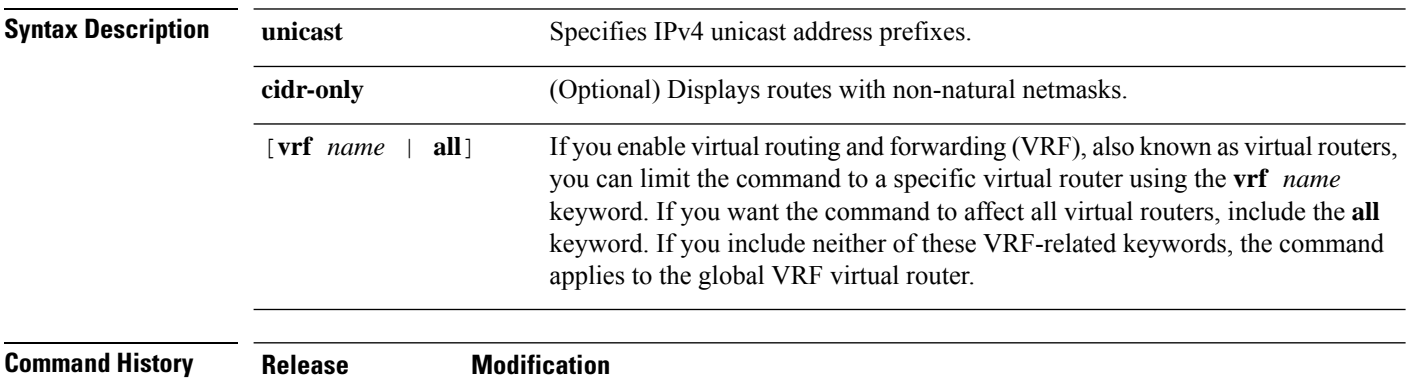

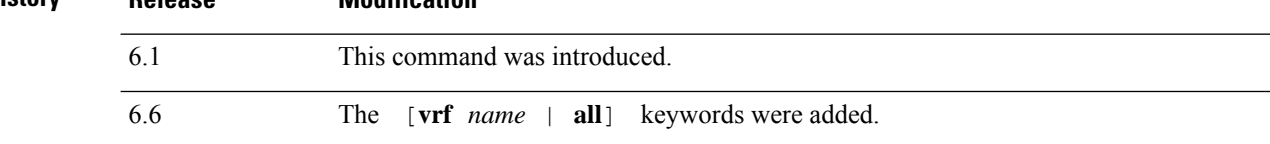

#### **Examples**

The following is sample output from the **show bgp ipv4 unicast** command:. For an explanation of the output, see the **show bgp** command.

```
> show bgp ipv4 unicast
BGP table version is 4, local router ID is 10.0.40.1
Status codes: s suppressed, d damped, h history, * valid, > best, i - internal
Origin codes: i - IGP, e - EGP, ? - incomplete
  Network Next Hop Metric LocPrf Weight Path
*> 10.10.10.0/24  172.16.10.1  0 0 300 i
*> 10.10.20.0/24 172.16.10.1 0 0 300 i
```
\* 10.20.10.0/24 172.16.10.1 0 0 300 i

### **show bgp ipv6 unicast**

To display entries in the IPv6 Border Gateway Protocol (BGP) routing table, use the **show bgp ipv6** command.

**show bgp ipv6 unicast** [**vrf** *name* | **all**] [*ipv6-prefix/prefix-length*] [**longer-prefixes**] [**labels**]

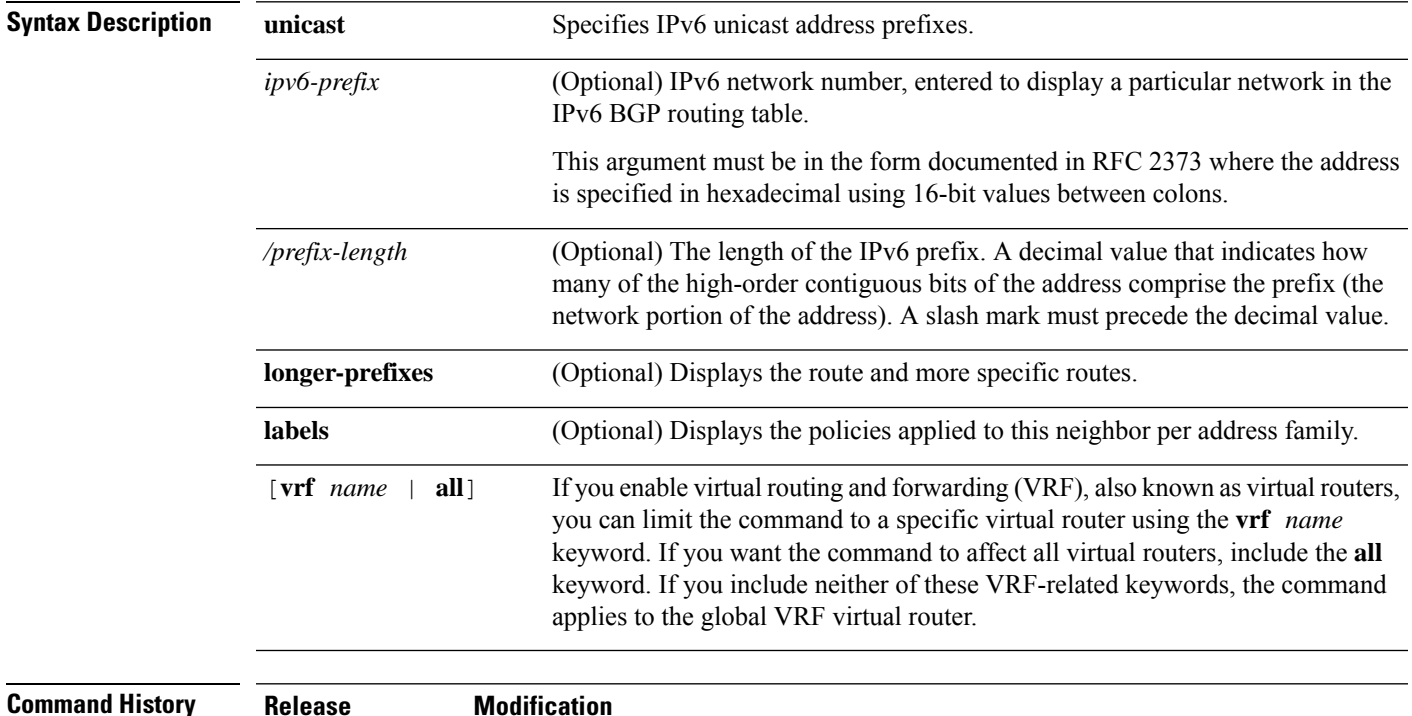

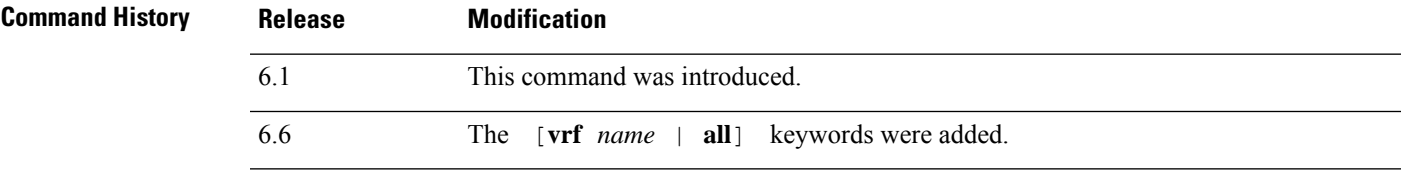

#### **Examples**

The following is sample output from the **show bgp ipv6 unicast** command, showing information for prefix 3FFE:500::/24. For an explanation of the output, see the **show bgp** command.

```
> show bgp ipv6 unicast 3FFE:500::/24
BGP routing table entry for 3FFE:500::/24, version 19421
Paths: (6 available, best #1)
  293 3425 2500
    3FFE:700:20:1::11 from 3FFE:700:20:1::11 (192.168.2.27)
      Origin IGP, localpref 100, valid, external, best
  4554 293 3425 2500
    3FFE:C00:E:4::2 from 3FFE:C00:E:4::2 (192.168.1.1)
      Origin IGP, metric 1, localpref 100, valid, external
  33 293 3425 2500
    3FFE:C00:E:5::2 from 3FFE:C00:E:5::2 (209.165.18.254)
     Origin IGP, localpref 100, valid, external
  6175 7580 2500
```

```
3FFE:C00:E:1::2 from 3FFE:C00:E:1::2 (209.165.223.204)
     Origin IGP, localpref 100, valid, external
1849 4697 2500, (suppressed due to dampening)
    3FFE:1100:0:CC00::1 from 3FFE:1100:0:CC00::1 (172.31.38.102)
     Origin IGP, localpref 100, valid, external
237 10566 4697 2500
    3FFE:C00:E:B::2 from 3FFE:C00:E:B::2 (172.31.0.3)
     Origin IGP, localpref 100, valid, external
> show bgp ipv6 unicast
BGP table version is 28, local router ID is 172.10.10.1
Status codes:s suppressed, h history, * valid, > best, i -
internal,
             r RIB-failure, S Stale
Origin codes: i - IGP, e - EGP, ? - incomplete<br>Network Next Hop Metric
                                      Metric LocPrf Weight Path
*>i4004::/64 ::FFFF:172.11.11.1
                                            0 100 0 ?
* i ::FFFF:172.30.30.1
                                            0 100 0 ?
```
### **show bgp ipv4/ipv6 unicast community**

To display entries in the IPv4 or IPv6 Border Gateway Protocol (BGP) routing table, use the **show bgp ipv4 unicast community** or **show bgp ipv6 unicast community** command respectively.

**show bgp** [**vrf** *name* | **all**] {**ipv4** | **ipv6**} **unicast community** [*community-number*] [**exact-match**] [**local-as** | **no-advertise** | **no-export**]

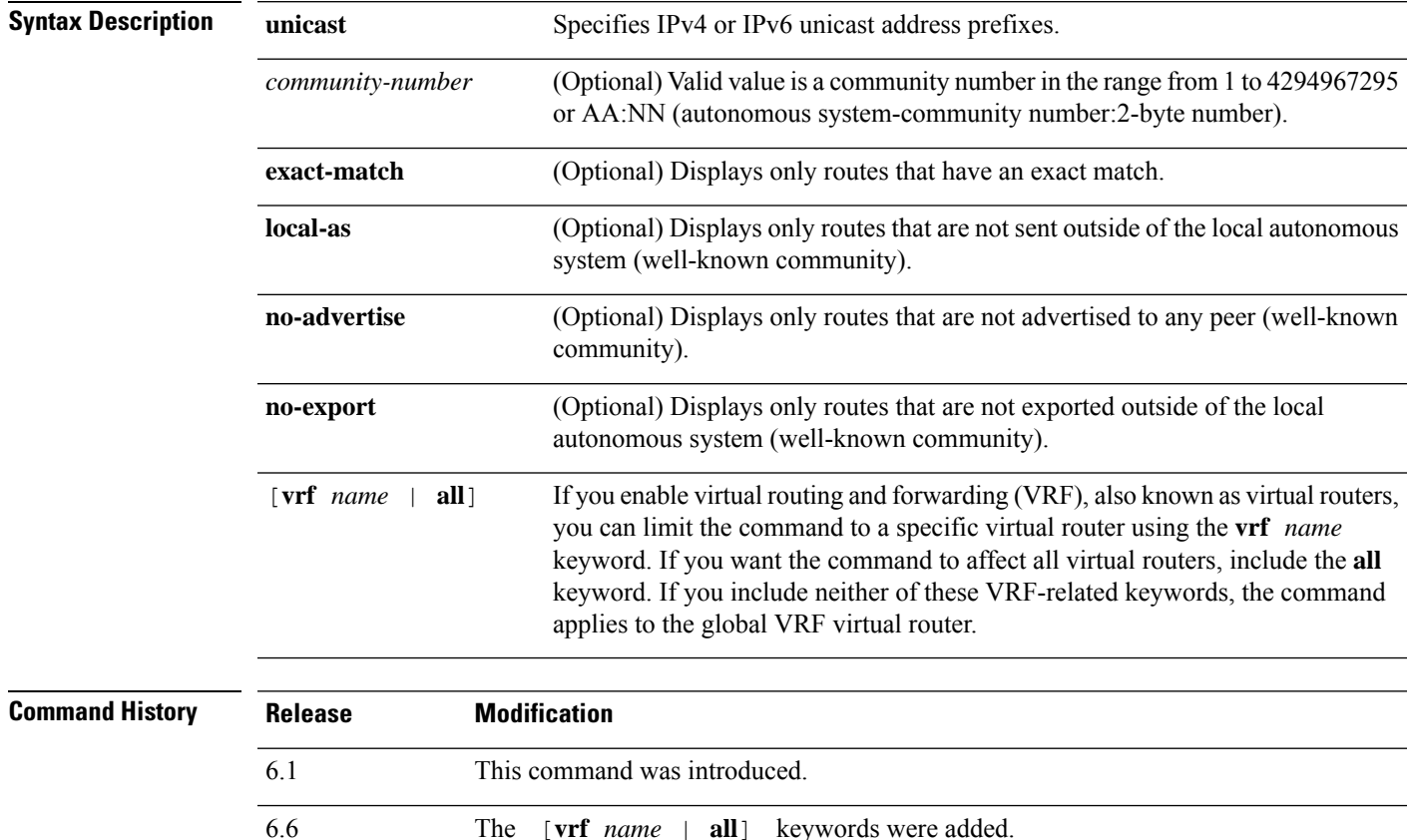

#### **Examples**

The following is sample output from the **show bgp ipv6 unicast community** command. For an explanation of the output, see the **show bgp** command.

```
BGP table version is 69, local router ID is 10.2.64.5
Status codes:s suppressed, h history, * valid, > best, i - internal
Origin codes:i - IGP, e - EGP, ? - incomplete
     Network Next Hop Metric LocPrf Weight Path
*> 2001:0DB8:0:1::1/64 :: 0 32768 i
*> 2001:0DB8:0:1:1::/80 :: 0 32768 ?
*> 2001:0DB8:0:2::/64 2001:0DB8:0:3::2 0 2 i<br>*> 2001:0DB8:0:2:1::/80 2001:0DB8:0:3::2 0 2 ?<br>* 2001:0DB8:0:3::1/64 2001:0DB8:0:3::2 0 2 ?
*> 2001:0DB8:0:2:1::/80* 2001:0DB8:0:3::1/64 2001:0DB8:0:3::2 0 2 ?
*> :: 0 32768 ?
```
 $\mathbf I$ 

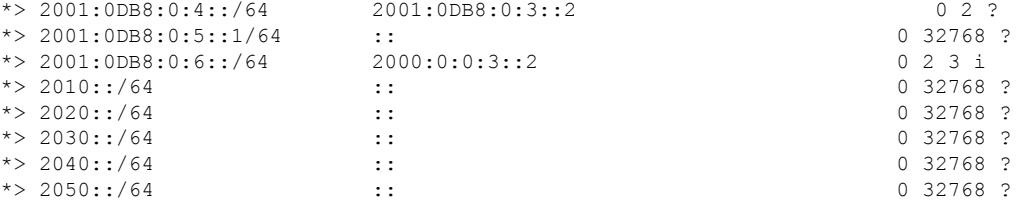

### **show bgp ipv4/ipv6 unicast community-list**

To display routes that are permitted by the IPv4 or IPv6 Border Gateway Protocol (BGP) community list, use the **show bgpipv4unicast community-list** or**show bgpipv6unicast community-list** command respectively.

**show bgp** [**vrf** *name* | **all**] {**ipv4** | **ipv6**} **unicast community-list** {*number* | *name*} [**exact-match**]

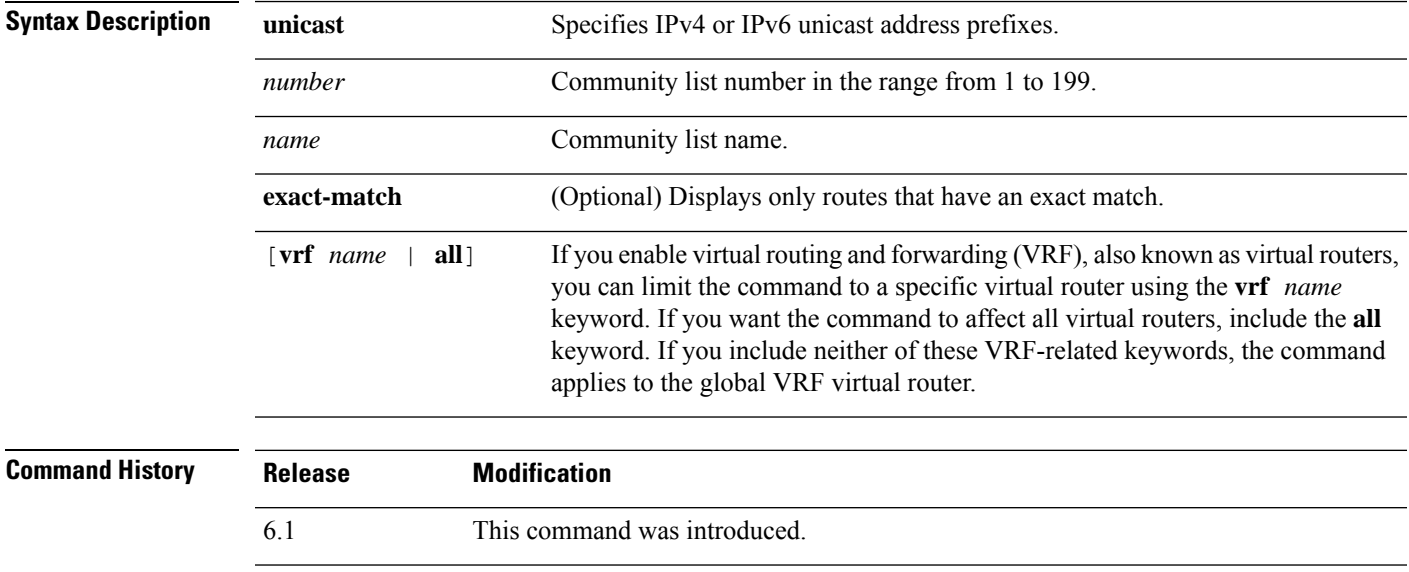

#### **Examples**

The following is sample output of the **show bgp ipv6 unicast community-list** command for community list number 3. For an explanation of the output, see the **show bgp** command.

```
> show bgp ipv6 unicast community-list 3
BGP table version is 14, local router ID is 10.2.64.6
Status codes:s suppressed, h history, * valid, > best, i - internal
Origin codes:i - IGP, e - EGP, ? - incomplete
```
6.6 The [**vrf** *name* | **all**] keywords were added.

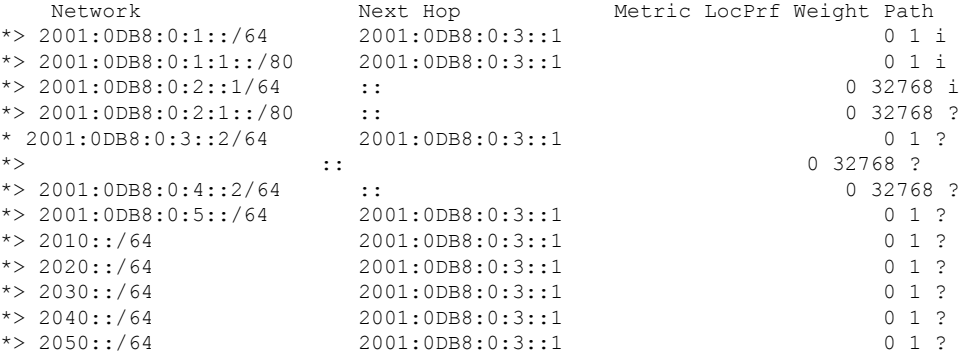

### **show bgp ipv4/ ipv6 unicast neighbors**

To display information about IPv4 or IPv6 Border Gateway Protocol (BGP) connections to neighbors, use the **show bgp ipv4 unicast neighbors** or **show bgp ipv6 neighbors** command.

**show bgp** [**vrf** *name* | **all**] {**ipv4** | **ipv6**} **unicast neighbors** [*ip-address*] [**received-routes** | **routes** | **advertised-routes** | **paths** *regular-expression*]

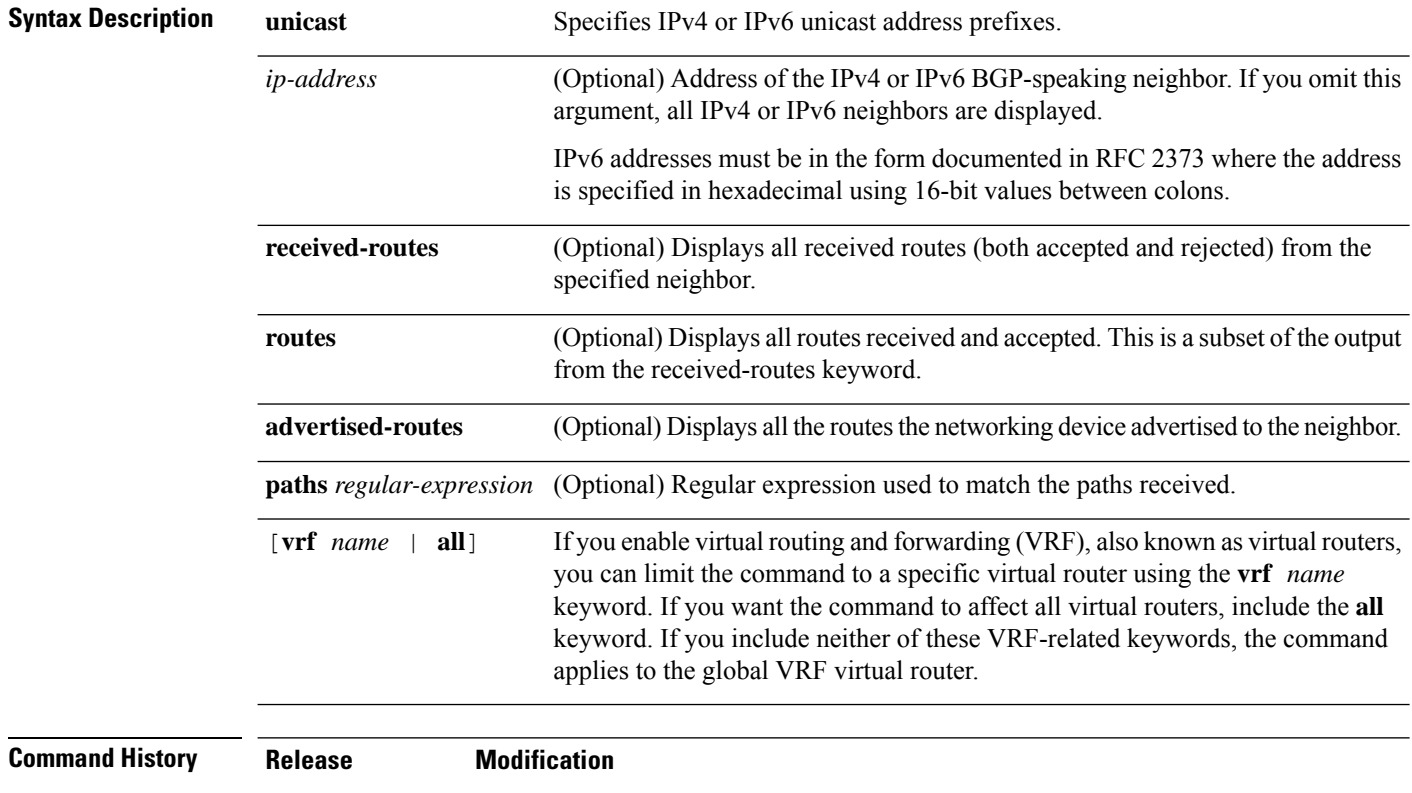

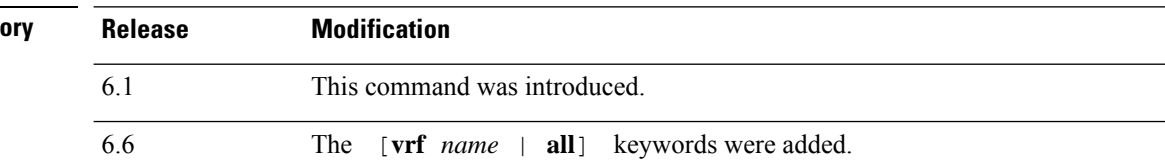

#### **Examples**

The following is sample output from the **show bgp ipv6 unicast neighbors** command.

```
> show bgp ipv6 unicast neighbors
BGP neighbor is 3FFE:700:20:1::11, remote AS 65003, external link
 BGP version 4, remote router ID 192.168.2.27
 BGP state = Established, up for 13:40:17
  Last read 00:00:09, hold time is 180, keepalive interval is 60 seconds
 Neighbor capabilities:
   Route refresh: advertised and received
   Address family IPv6 Unicast: advertised and received
  Received 31306 messages, 20 notifications, 0 in queue
```
Sent 14298 messages, 1 notifications, 0 in queue Default minimum time between advertisement runs is 30 seconds For address family: IPv6 Unicast BGP table version 21880, neighbor version 21880 Index 1, Offset 0, Mask 0x2 Route refresh request: received 0, sent 0 Community attribute sent to this neighbor Outbound path policy configured Incoming update prefix filter list is bgp-in Outgoing update prefix filter list is aggregate Route map for outgoing advertisements is uni-out 77 accepted prefixes consume 4928 bytes Prefix advertised 4303, suppressed 0, withdrawn 1328 Number of NLRIs in the update sent: max 1, min 0 1 history paths consume 64 bytes Connections established 22; dropped 21 Last reset 13:47:05, due to BGP Notification sent, hold time expired Connection state is ESTAB, I/O status: 1, unread input bytes: 0 Local host: 3FFE:700:20:1::12, Local port: 55345 Foreign host: 3FFE:700:20:1::11, Foreign port: 179 Enqueued packets for retransmit: 0, input: 0 mis-ordered: 0 (0 bytes) Event Timers (current time is 0x1A0D543C): Timer Starts Wakeups Next Retrans 1218 5 0x0 TimeWait 0 0 0 0x0 AckHold 3327 3051 0x0 SendWnd  $\begin{array}{ccc} 0 & 0 & 0 & 0 \end{array}$ <br>  $\begin{array}{ccc} 0 & 0 & 0 \end{array}$  $\begin{array}{cccccccccc} {\rm KeepAlive} & & & & 0 & & & 0 & & & 0 \cr \text{GiveUp} & & & & & 0 & & & 0 & & 0 \cr \end{array}$ GiveUp 0 0 0 0x0 PmtuAger 0 0 0x0 DeadWait 0 0 0 0x0 iss: 1805423033 snduna: 1805489354 sndnxt: 1805489354 sndwnd: 15531 irs: 821333727 rcvnxt: 821591465 rcvwnd: 15547 delrcvwnd: 837 SRTT: 300 ms, RTTO: 303 ms, RTV: 3 ms, KRTT: 0 ms minRTT: 8 ms, maxRTT: 300 ms, ACK hold: 200 ms Flags: higher precedence, nagle Datagrams (max data segment is 1420 bytes): Rcvd: 4252 (out of order: 0), with data: 3328, total data bytes: 257737 Sent: 4445 (retransmit: 5), with data: 4445, total data bytes: 244128

The table below describes the significant fields shown in the display.

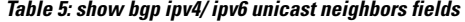

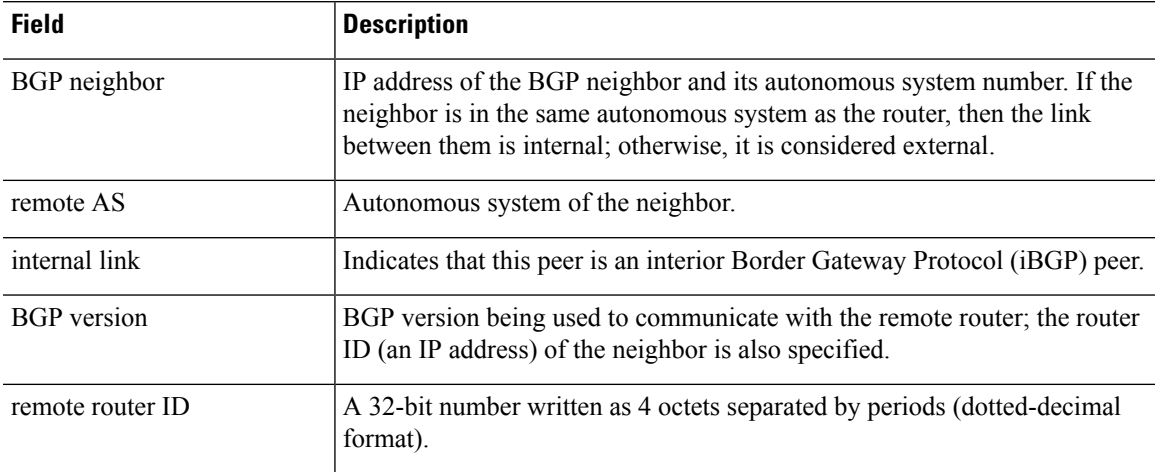

I

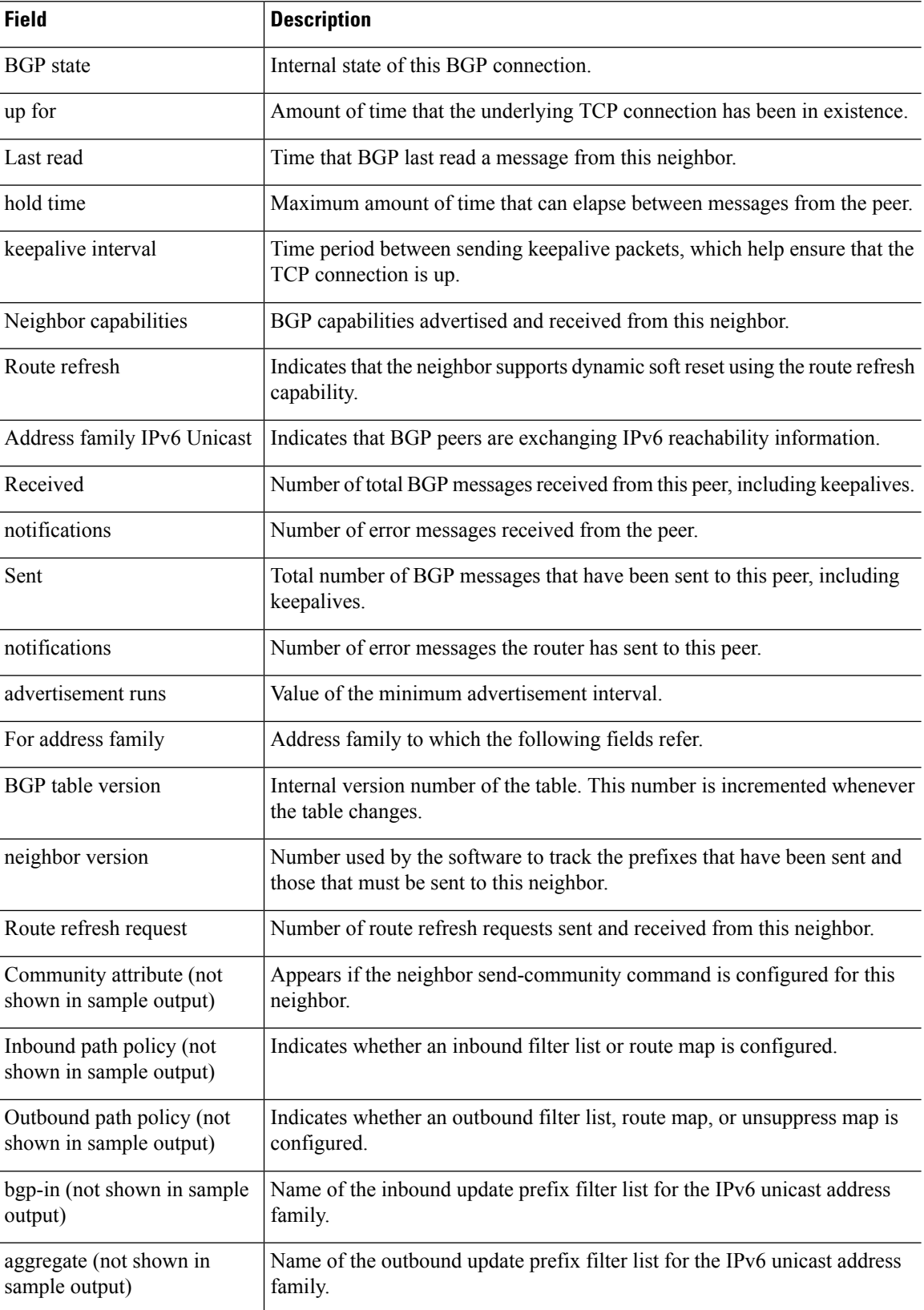

 $\mathbf l$ 

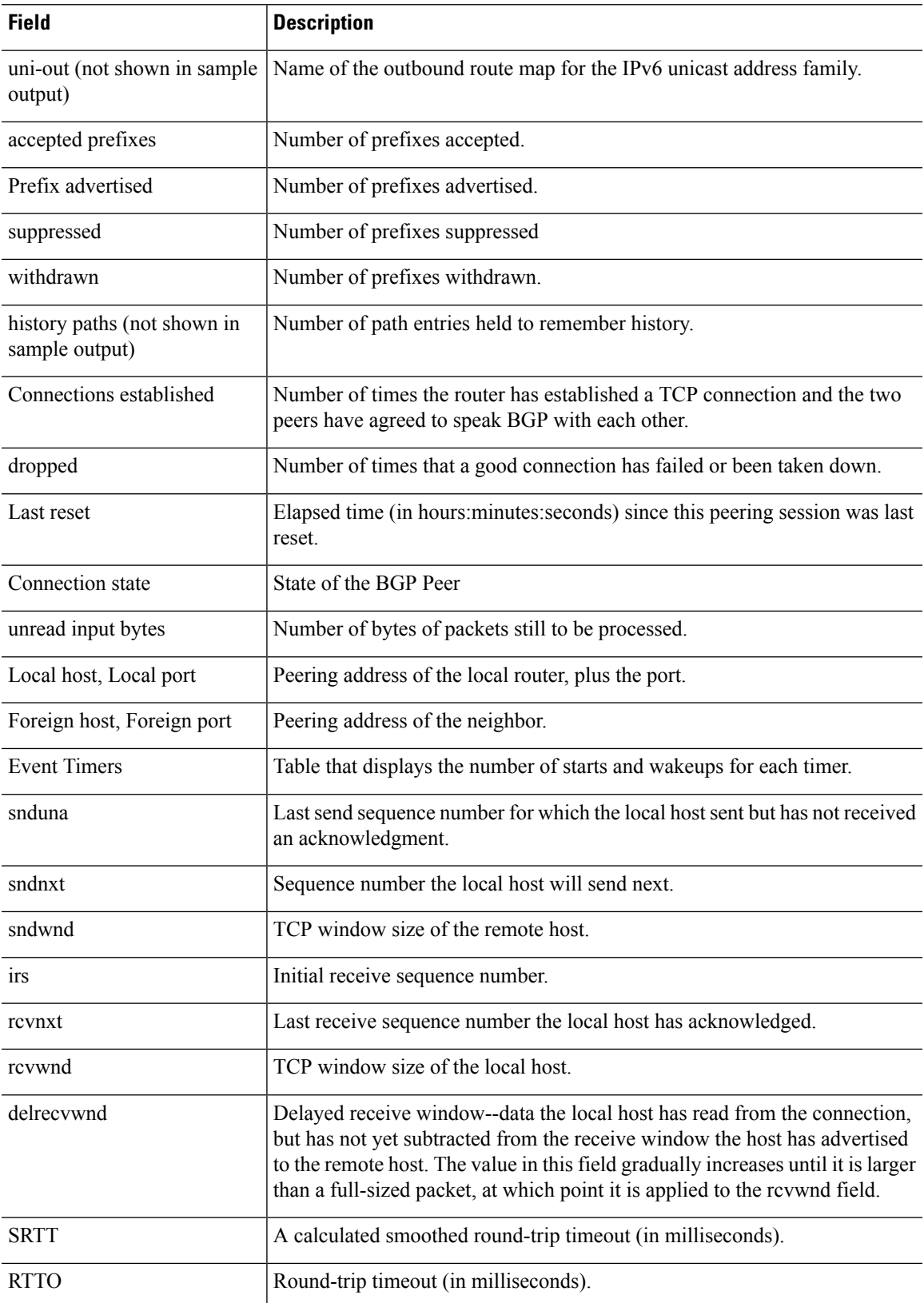

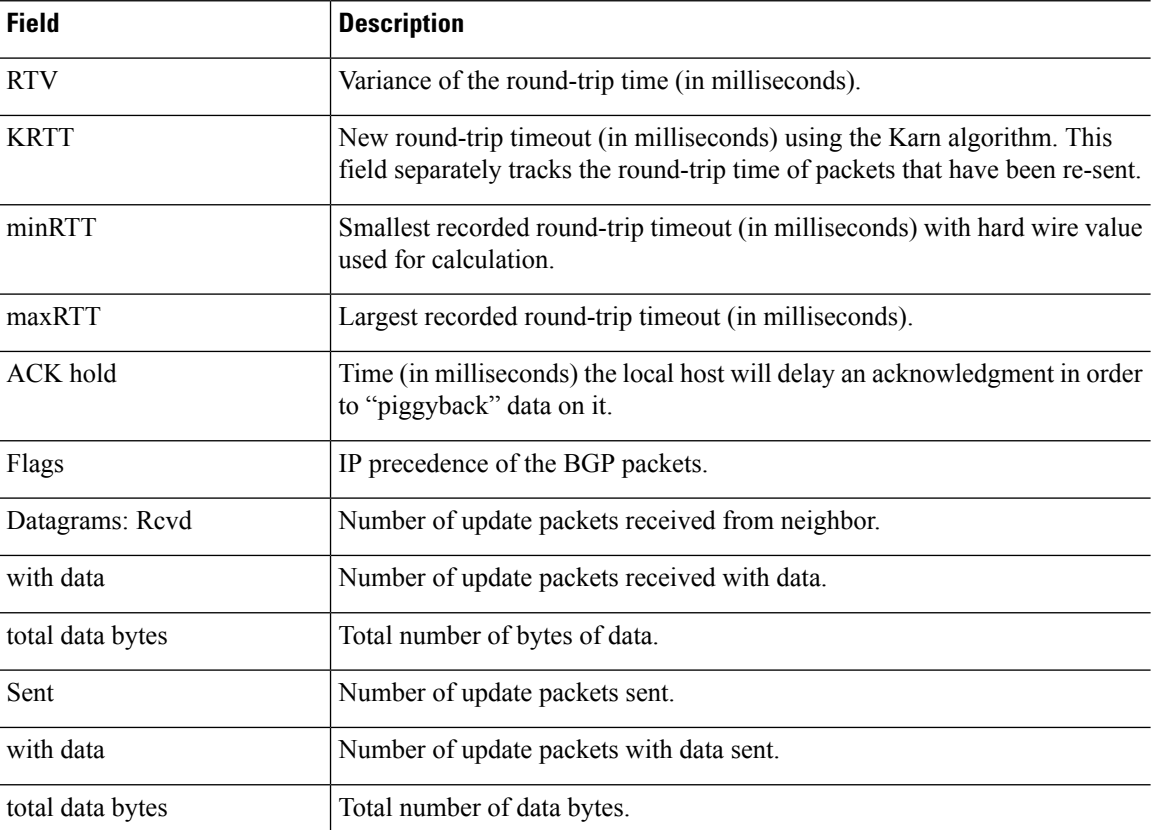

The following is sample output from the **show bgp ipv6 unicast neighbors** command with the **advertised-routes** keyword. For an explanation of the output, see the **show bgp** command.

```
> show bgp ipv6 unicast neighbors 3FFE:700:20:1::11 advertised-routes
BGP table version is 21880, local router ID is 192.168.7.225
Status codes: s suppressed, h history, * valid, > best, i - internal
Origin codes: i - IGP, e - EGP, ? - incomplete
  Network Next Hop Metric LocPrf Weight Path
*> 2001:200::/35 3FFE:700:20:1::11 0 293 3425 2500 i
*> 2001:208::/35 3FFE:C00:E:B::2 0 237 7610 i<br>*> 2001:218::/35 3FFE:C00:E:C::2 0 3748 4697 i
*> 2001:218::/35 3FFE:C00:E:C::2
```
The following issample output from the **show bgpipv6unicastneighbors** command with the **routes** keyword:

> **show bgp ipv6 unicast neighbors 3FFE:700:20:1::11 routes** BGP table version is 21885, local router ID is 192.168.7.225 Status codes: s suppressed, h history, \* valid, > best, i - internal Origin codes: i - IGP, e - EGP, ? - incomplete

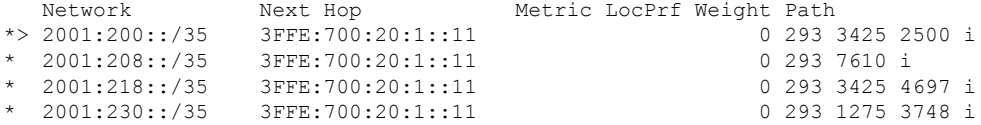

The following issample output from the **show bgpipv6neighbors** command with the**paths** keyword:

> **show bgp ipv6 unicast neighbors 3FFE:700:20:1::11 paths ^293**

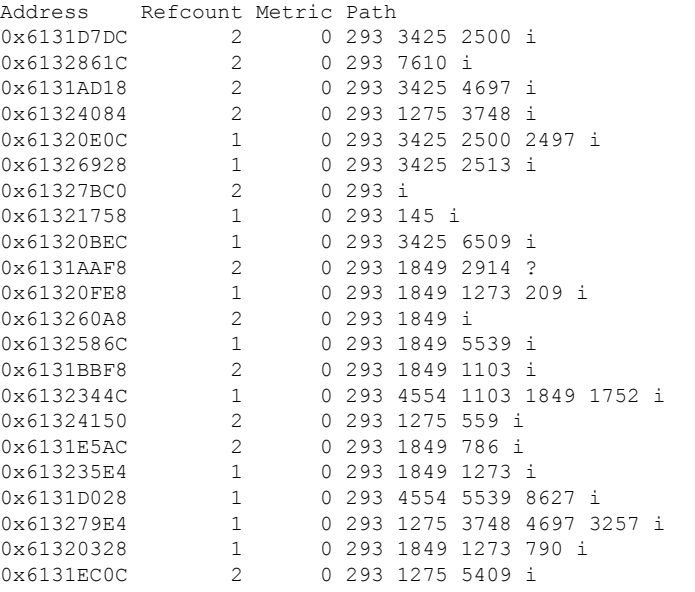

The table below describes the significant fields shown in the display.

**Table 6: show bgp ipv6 neighbors paths fields**

| <b>Field</b> | <b>Description</b>                                                                                                    |
|--------------|----------------------------------------------------------------------------------------------------|
| Address      | Internal address where the path is stored.                                                                                 |
| Refcount     | Number of routes using that path.                                                                                          |
| Metric       | The Multi Exit Discriminator (MED) metric for the path. (The name of this metric for BGP<br>versions 2 and 3 is INTER AS.) |
| Path         | The autonomous system path for that route, followed by the origin code for that route.                                     |

The following sample output from the **show bgp ipv6 neighbors** command shows the **received routes** for IPv6 address 2000:0:0:4::2:

> **show bgp ipv6 unicast neighbors 2000:0:0:4::2 received-routes** BGP table version is 2443, local router ID is 192.168.0.2 Status codes:s suppressed, h history, \* valid, > best, i - internal Origin codes:i - IGP, e - EGP, ? - incomplete Network Mext Hop Metric LocPrf Weight Path<br>2000:0:1::/64 2000:0:0:4::2 0 2 1 i \*> 2000:0:0:1::/64 2000:0:0:4::2 0 2 1 i \*> 2000:0:0:2::/64 2000:0:0:4::2 0 2 i \*> 2000:0:0:2:1::/80 2000:0:0:4::2 0 2 ? \*> 2000:0:0:3::/64 2000:0:0:4::2 0 2 ? \* 2000:0:0:4::1/64 2000:0:0:4::2 0 2 ?

### **show bgp ipv4/ ipv6 unicast paths**

To display all the IPv4 or IPv6 Border Gateway Protocol (BGP) paths in the database, use the **show bgp ipv4 unicast paths** or **show bgp ipv6 unicast paths** command respectively.

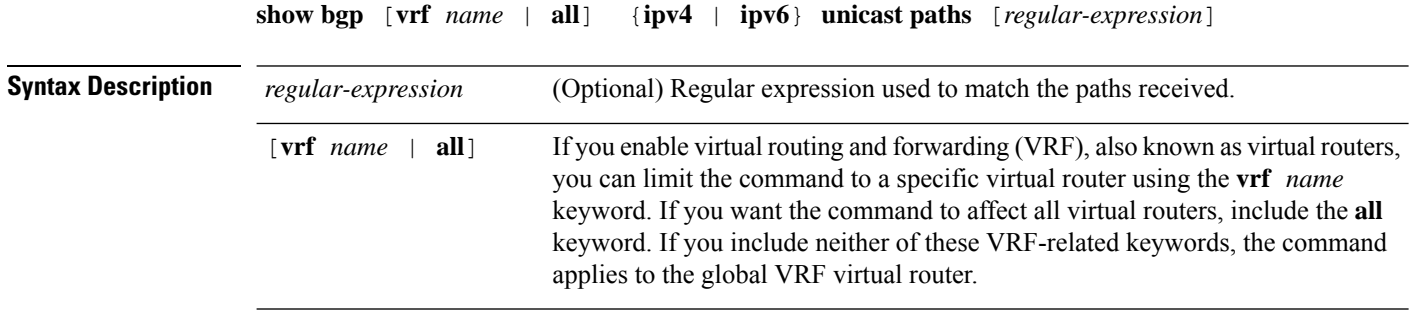

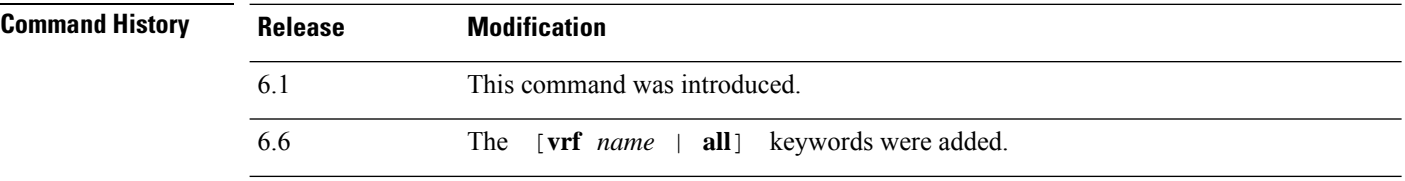

#### **Examples**

The following is sample output from the **show bgp ipv6 unicast paths** command:

```
> show bgp ipv6 unicast paths
Address Hash Refcount Metric Path
0x61322A78 0 2 0 i<br>0x6131C214 3 2 0 63
0x6131C214 3 2 0 6346 8664 786 i<br>0x6131D600 13 1 0 3748 1275 8319<br>0x613229F0 17 1 0 3748 1275 8319
                        1 0 3748 1275 8319 1273 209 i
0x613229F0 17 1 0 3748 1275 8319 12853 i
                                0x61324AE0 18 1 1 4554 3748 4697 5408 i
0x61326818 32 1 1 4554 5609 i<br>0x61324728 34 1 0 6346 8664 9
                        \begin{array}{ccc} 1 & 0 & 6346 & 8664 & 9009 \\ 1 & 0 & 3748 & 1275 & 8319 \text{ i} \end{array}0x61323804 35 1 0 3748 1275 8319 i
0x61327918 35 1 0 237 2839 8664 ?
0x61320504 38 2 0 3748 4697 1752 i
0x61320988 41 2 0 1849 786 i
0x6132245C 46 1 0 6346 8664 4927 i
```
The following table describes the significant fields shown in the display.

**Table 7: Show bgp ipv4/ ipv6 unicast path fields**

| <b>Field</b> | <b>Description</b>                         |
|--------------|--------------------------------------------|
| Address      | Internal address where the path is stored. |
| Refcount     | Number of routes using that path.          |

I

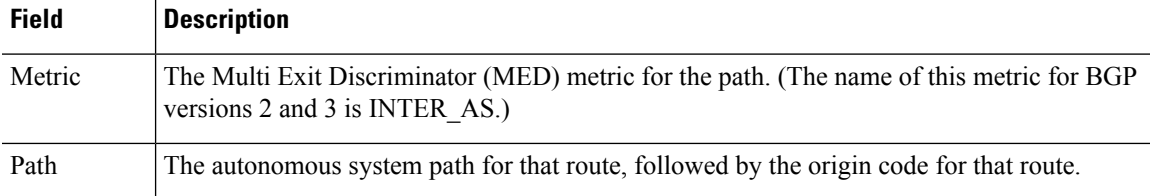

### **show bgp ipv4/ ipv6 unicast prefix-list**

To display routes that match a prefix list, use the **show bgp ipv4 prefix-list** or **show bgp ipv6 prefix-list** command.

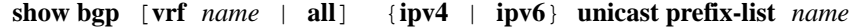

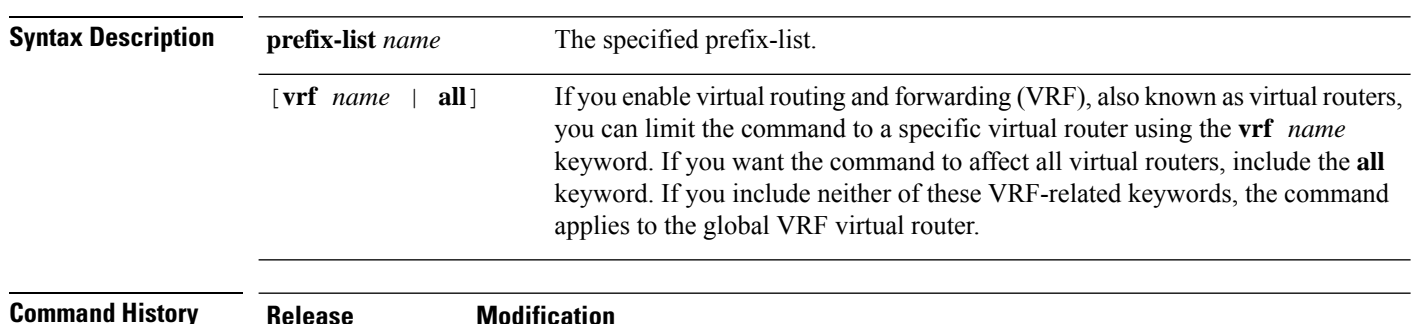

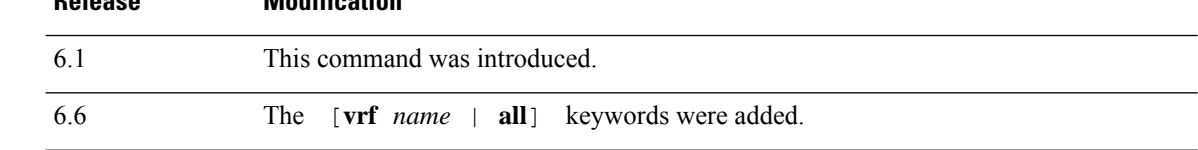

#### **Examples**

The following is sample output from the **show bgp ipv6 prefix-list** command:

```
> show bgp ipv6 unicast prefix-list pin
ipv6 prefix-list pin:
   count:4, range entries:3, sequences:5 - 20, refcount:2
  seq 5 permit 747::/16 (hit count:1, refcount:2)
  seq 10 permit 747:1::/32 ge 64 le 64 (hit count:2, refcount:2)
   seq 15 permit 747::/32 ge 33 (hit count:1, refcount:1)
  seq 20 permit 777::/16 le 124 (hit count:2, refcount:1)
The ipv6 prefix-list match the following prefixes:
  seq 5: matches the exact match 747::/16
   seq 10:first 32 bits in prefix must match with a prefixlen of /64
  seq 15:first 32 bits in prefix must match with any prefixlen up to /128
  seq 20:first 16 bits in prefix must match with any prefixlen up to /124
```
### **show bgp ipv4/ ipv6 unicast regexp**

To display IPv4 or IPv6 Border Gateway Protocol (BGP) routes matching the autonomous system path regular expression, use the **show bgp ipv4 regexp** or **show bgp ipv6 regexp** command.

**show bgp** [**vrf** *name* | **all**] {**ipv4** | **ipv6**} **unicast regexp** *regular-expression*

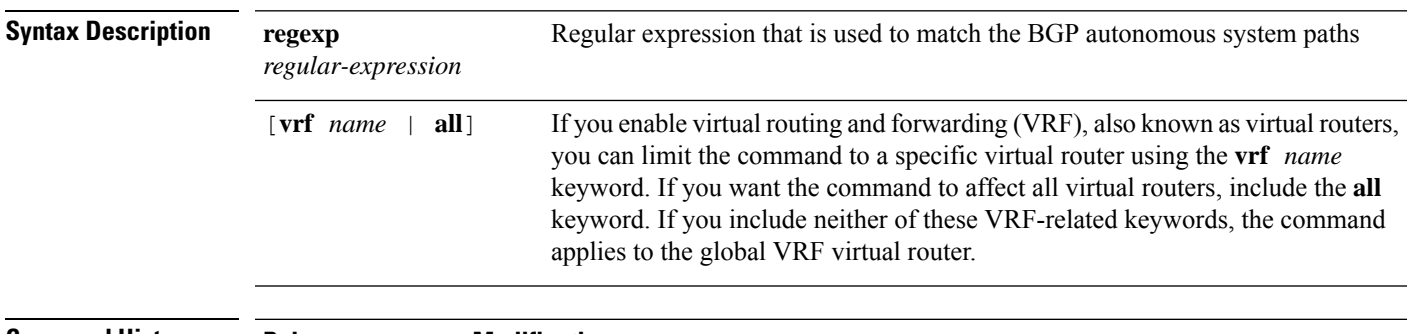

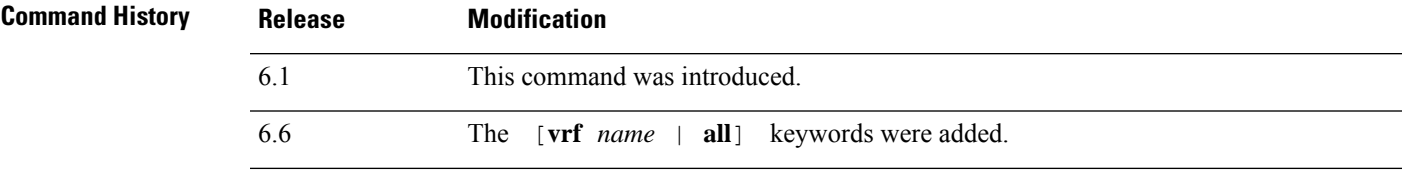

#### **Examples**

The following is sample output from the **show bgp ipv6 unicast regexp** command that shows paths beginning with 33 or containing 293. For an explanation of the output, see the **show bgp** command.

```
> show bgp ipv6 unicast regexp ^33|293
BGP table version is 69964, local router ID is 192.168.7.225
Status codes: s suppressed, h history, * valid, > best, i - internal
Origin codes: i - IGP, e - EGP, ? - incomplete
```
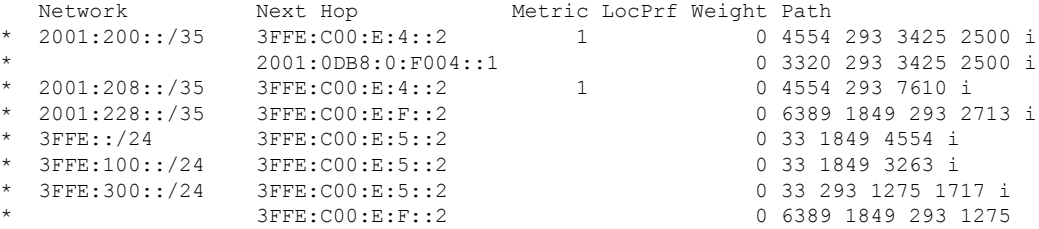

# **show bgp ipv4/ ipv6 unicast route-map**

To display IPv4 or IPv6 Border Gateway Protocol (BGP) routes that failed to install in the routing table, use the **show bgp ipv4 unicast route-map** or **show bgp ipv6 unicast route-map** command.

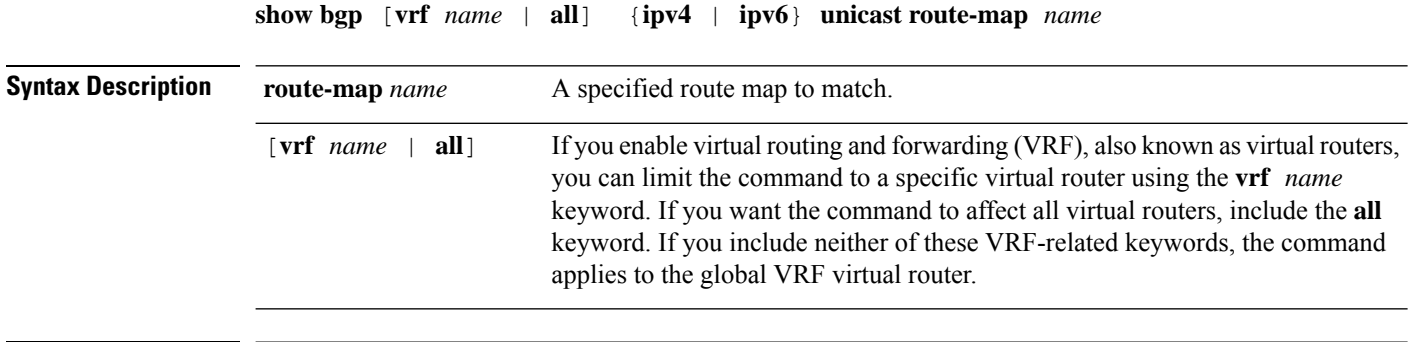

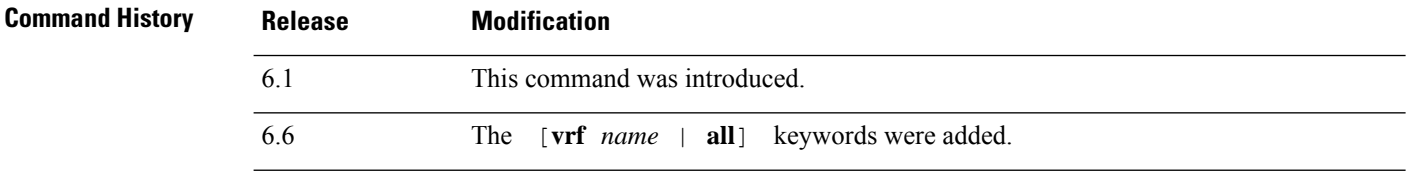

#### **Examples**

The following is sample output from the **show bgp ipv6 unicast route-map** command for a route map named rmap. For an explanation of the output, see the **show bgp** command.

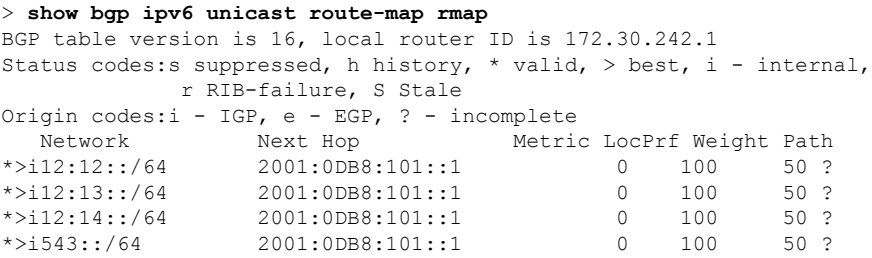

### **show bgp ipv4/ ipv6 unicast summary**

To display the status of all IPv4 or IPv6 Border Gateway Protocol (BGP) connections, use the s**how bgp ipv4 unicast summary** or **show bgp ipv6 unicast summary** command respectively.

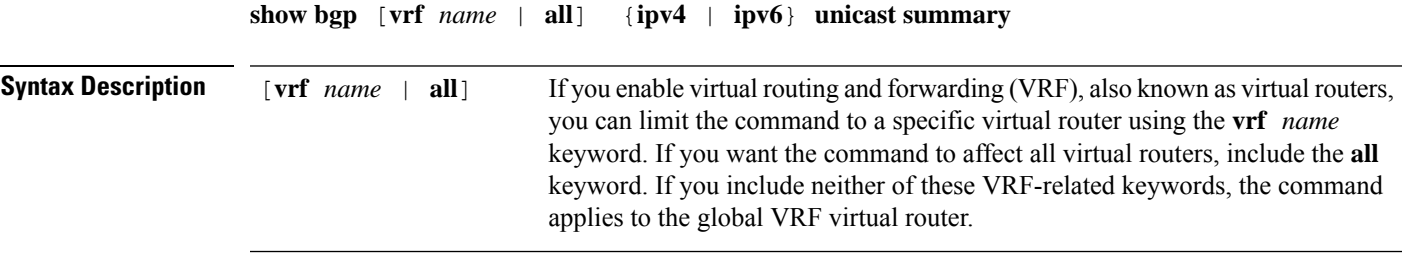

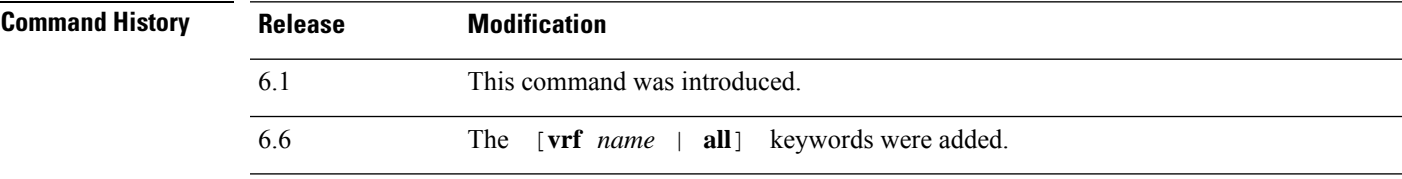

#### **Examples**

The following is sample output from the **show bgp ipv6 unicast summary** command:

```
> show bgp ipv6 unicast summary
BGP device identifier 172.30.4.4, local AS number 200
BGP table version is 1, main routing table version 1
Neighbor V AS MsgRcvd MsgSent TblVer InQ OutQ Up/Down State/PfxRcd
2001:0DB8:101::2 4 200 6869 6882 0 0 0 06:25:24 Active
```
The table below describes the significant fields shown in the display.

**Table 8: show bgp ipv4/ ipv6 unicast summary fields**

| <b>Field</b>          | <b>Description</b>                                                                                     |  |
|-----------------------|----------------------------------------------------------------------------------------------------|--|
| BGP device identifier | IP address of the networking device.                                                                   |  |
| BGP table version     | Internal version number of the table. This number is incremented whenever the<br>table changes.        |  |
|                       | main routing table version Last version of BGP database that was injected into the main routing table. |  |
| Neighbor              | IPv6 address of a neighbor.                                                                            |  |
| V                     | BGP version number spoken to that neighbor.                                                            |  |
| AS                    | Autonomous System                                                                                      |  |
| MsgRcvd               | BGP messages received from that neighbor.                                                              |  |

 $\mathbf I$ 

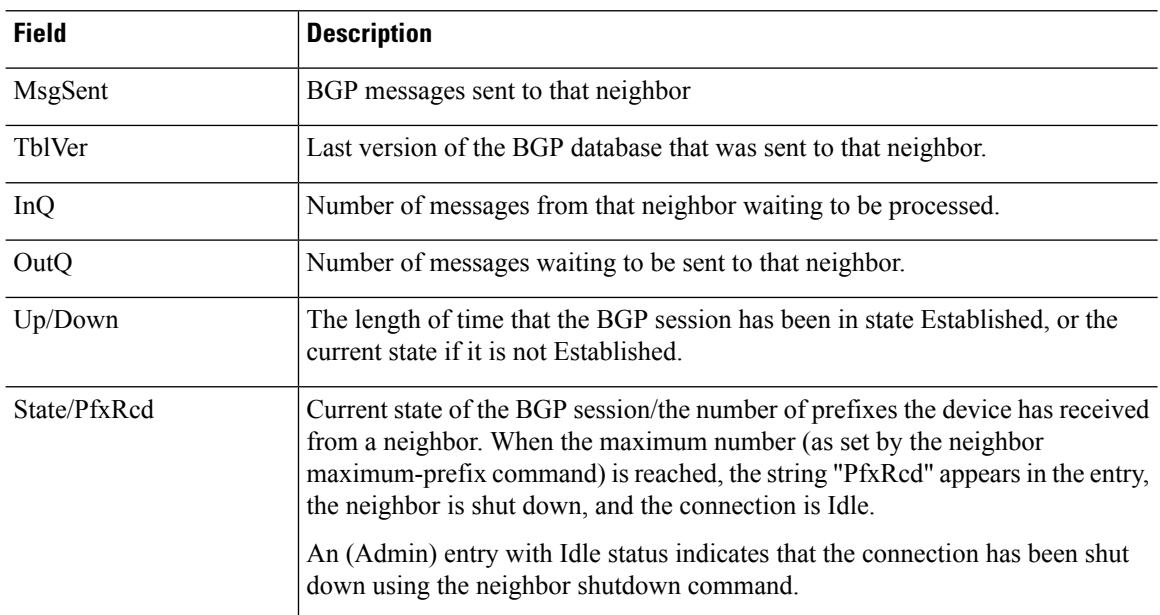

# **show bgp neighbors**

To display information about Border Gateway Protocol (BGP) and TCP connections to neighbors, use the show bgp neighbors command.

**show bgpneighbors** [**vrf** *name* | **all**] [**slow** | *ip-address* [**advertised-routes** | **paths** [*reg-exp*] | **policy** [**detail**] | **received prefix-filter** | **received-routes** | **routes**]]

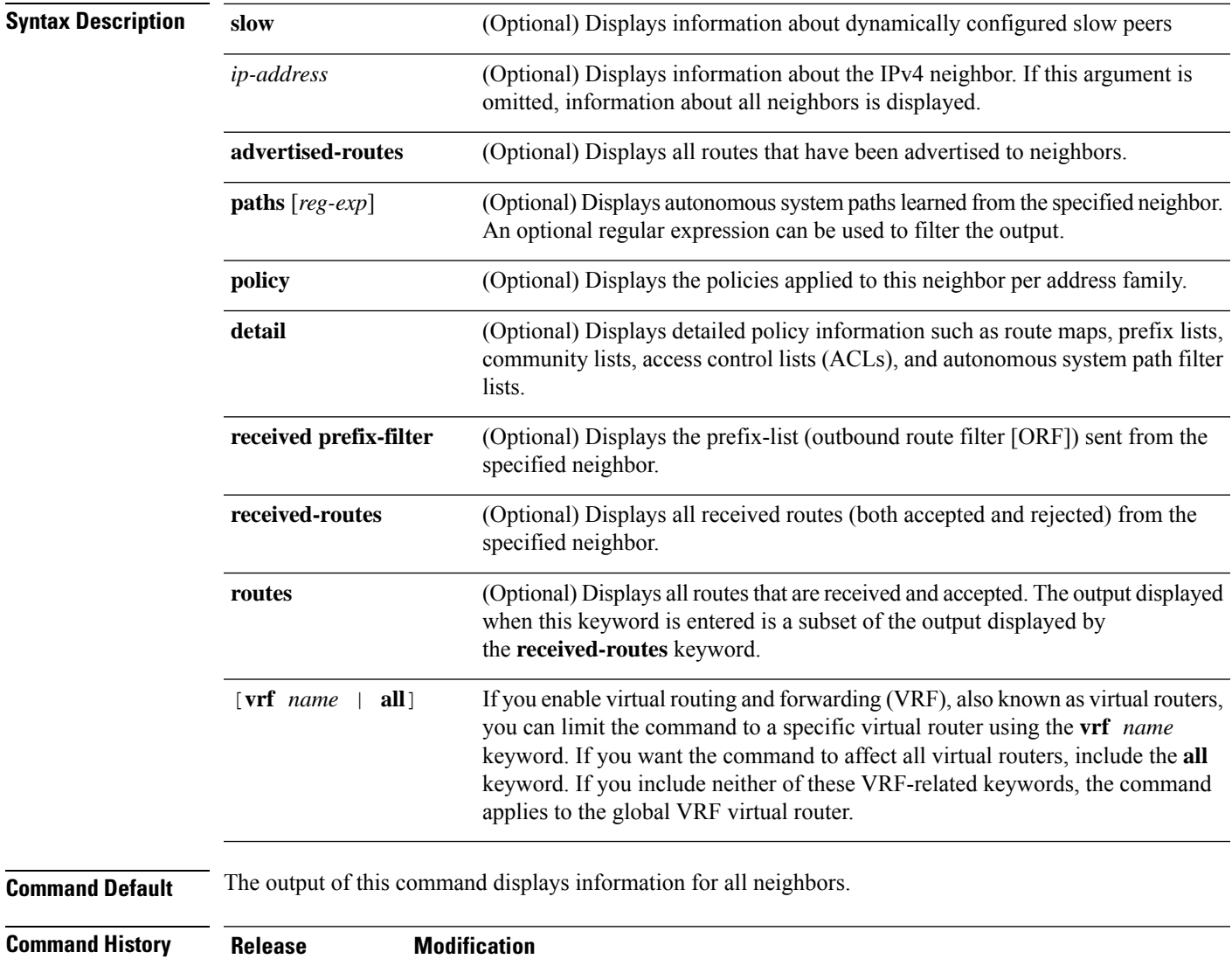

6.1 This command was introduced.

**Usage Guidelines** Use the **show bgp neighbors** command to display BGP and TCP connection information for neighbor sessions. For BGP, this includes detailed neighbor attribute, capability, path, and prefix information. For TCP, this includes statistics related to BGP neighbor session establishment and maintenance.

> Prefix activity is displayed based on the number of prefixes that are advertised and withdrawn. Policy denials display the number of routes that were advertised but then ignored based on the function or attribute that is displayed in the output.

#### **Examples**

The following example shows output for the BGP neighbor at 10.108.50.2. This neighbor is an internal BGP (iBGP) peer. This neighbor supports the route refresh and graceful restart capabilities.

```
> show bgp neighbors 10.108.50.2
BGP neighbor is 10.108.50.2, remote AS 1, internal link
 BGP version 4, remote router ID 192.168.252.252
 BGP state = Established, up for 00:24:25
 Last read 00:00:24, last write 00:00:24, hold time is 180, keepalive interval is
  60 seconds
 Neighbor capabilities:
   Route refresh: advertised and received(old & new)
   MPLS Label capability: advertised and received
   Graceful Restart Capability: advertised
   Address family IPv4 Unicast: advertised and received
 Message statistics:
   InQ depth is 0
   OutQ depth is 0
                    Sent Rcvd<br>3<br>0<br>0<br>0
   Opens: 3 3 3
   Notifications: 0 0
   Updates: 0 0 0
   Keepalives: 113 112
   Route Refresh: 0 0 0
   Total: 116 115
 Default minimum time between advertisement runs is 5 seconds
 For address family: IPv4 Unicast
 BGP additional-paths computation is enabled
 BGP advertise-best-external is enabled
 BGP table version 1, neighbor version 1/0
Output queue size : 0
 Index 1, Offset 0, Mask 0x2
 1 update-group member
                           Sent Rcvd
 Prefix activity: --- ----
   Prefixes Current: 0 0 0<br>Prefixes Total: 0 0 0
   Prefixes Total: 0 0
   Implicit Withdraw: 0 0
   Explicit Withdraw: 0 0
   Used as bestpath:
   Used as multipath: n/a 0
                            Outbound Inbound<br>------- ------
 Local Policy Denied Prefixes: --------
   Total: 0 0
 Number of NLRIs in the update sent: max 0, min 0
 Connections established 3; dropped 2
 Last reset 00:24:26, due to Peer closed the session
External BGP neighbor may be up to 2 hops away.
```
Connection state is ESTAB, I/O status: 1, unread input bytes: 0 Connection is ECN Disabled Local host: 10.108.50.1, Local port: 179 Foreign host: 10.108.50.2, Foreign port: 42698 Enqueued packets for retransmit: 0, input: 0 mis-ordered: 0 (0 bytes) Event Timers (current time is 0x68B944): Timer Starts Wakeups Next Retrans  $27$  0 0x0 TimeWait 0 0 0 0x0 AckHold 27 18 0x0 SendWnd  $\begin{array}{ccc} 0 & 0 & 0 & 0 \end{array}$ <br>  $\begin{array}{ccc} 0 & 0 & 0 \end{array}$  0 KeepAlive 0 0 0x0  $\begin{array}{cccccccccccccc} \texttt{GiveUp} & & & & 0 & & & 0 & & & 0 \smallskip \texttt{0x0} \\ \texttt{PmtuAger} & & & & 0 & & & 0 & & & 0 \smallskip \texttt{0x0} \\ \end{array}$ PmtuAger 0 0 0x0 DeadWait 0 0 0 0x0 iss: 3915509457 snduna: 3915510016 sndnxt: 3915510016 sndwnd: 15826 irs: 233567076 rcvnxt: 233567616 rcvwnd: 15845 delrcvwnd: 539 SRTT: 292 ms, RTTO: 359 ms, RTV: 67 ms, KRTT: 0 ms minRTT: 12 ms, maxRTT: 300 ms, ACK hold: 200 ms Flags: passive open, nagle, gen tcbs IP Precedence value : 6 Datagrams (max data segment is 1460 bytes): Rcvd: 38 (out of order: 0), with data: 27, total data bytes: 539 Sent: 45 (retransmit: 0, fastretransmit: 0, partialack: 0, Second Congestion: 08

The following table describes the significant fields shown in the display. Fields that are preceded by the asterisk character (\*) are displayed only when the counter has a nonzero value.

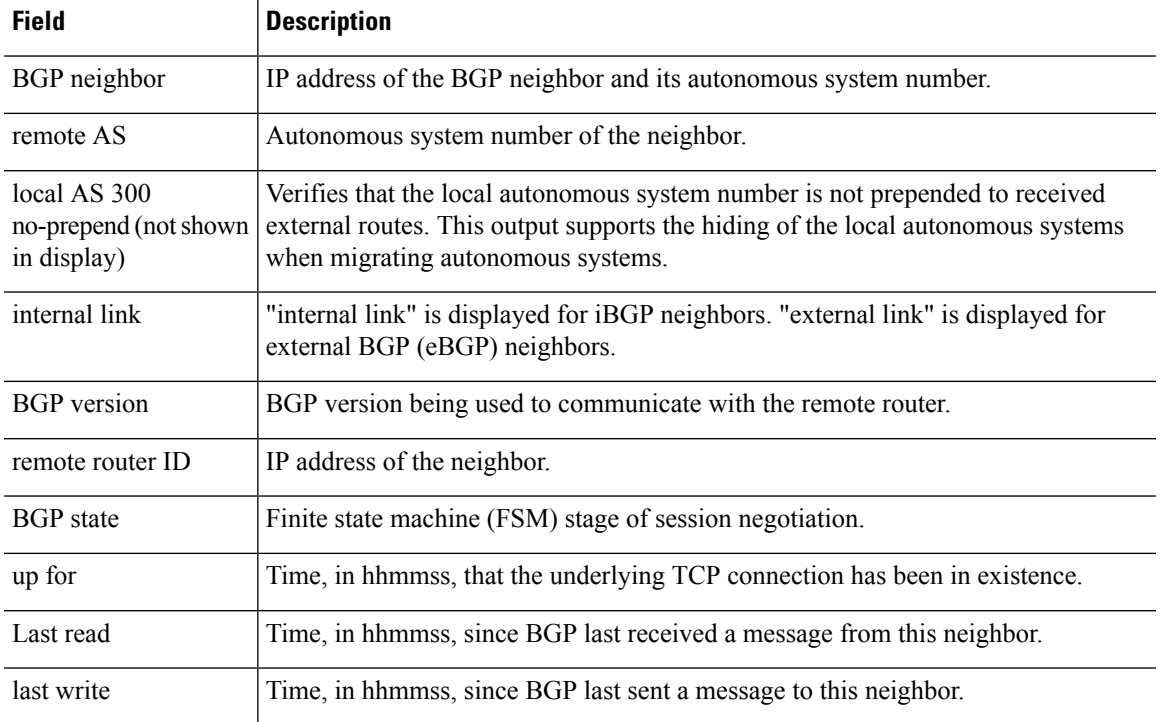

### **Table 9: show bgp neighbors Fields**

I

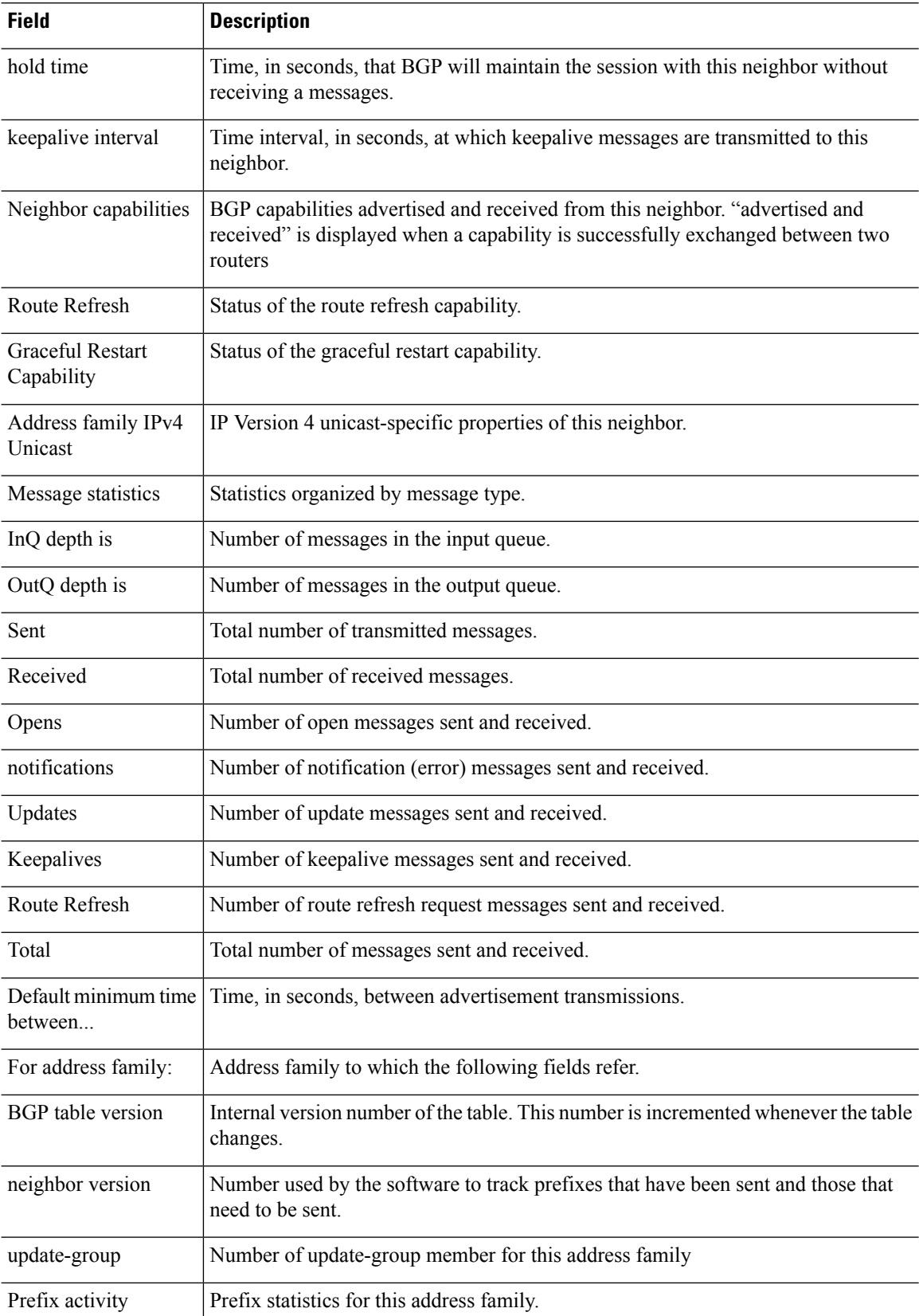

 $\mathbf{l}$ 

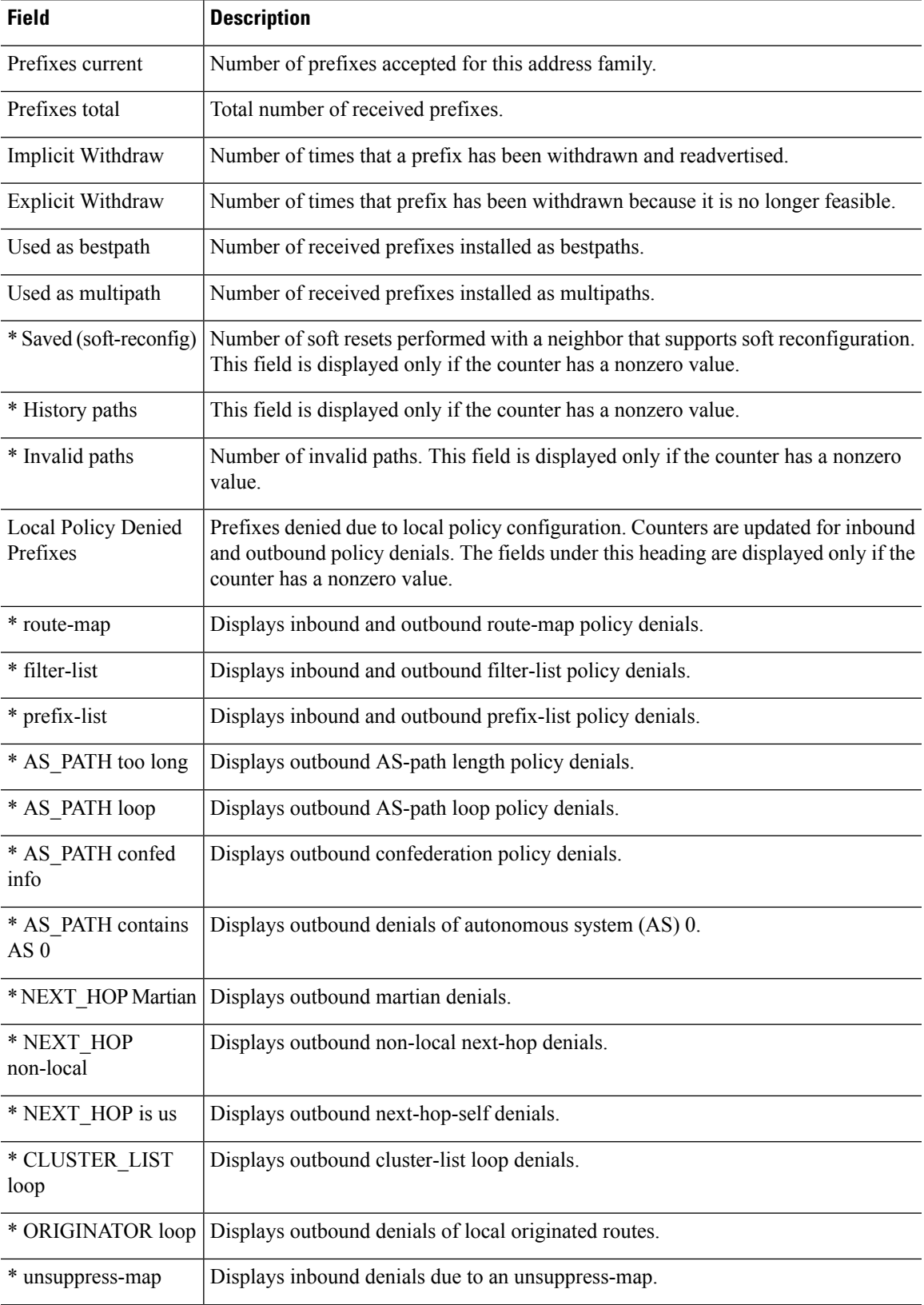

 $\mathbf I$ 

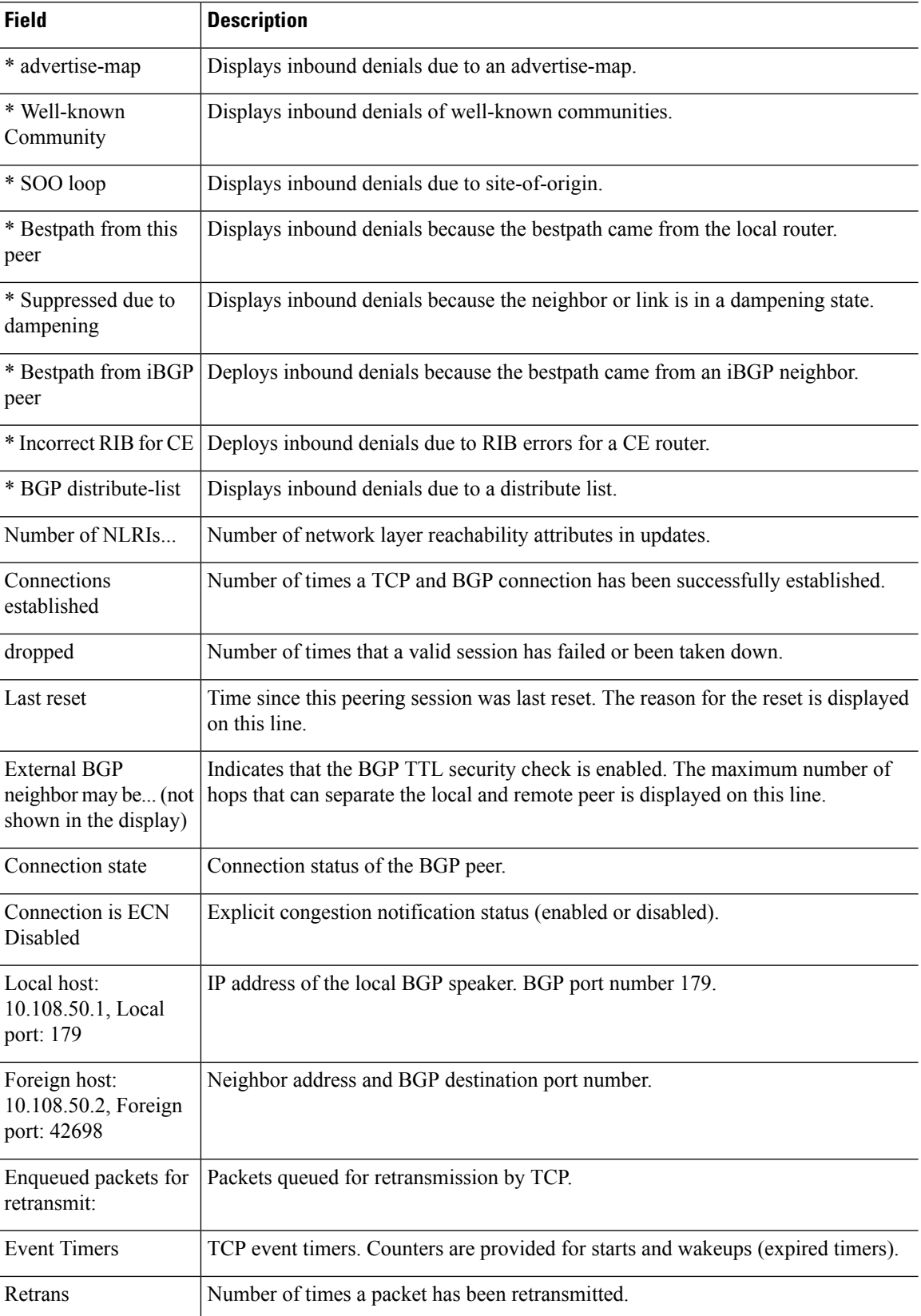

 $\mathbf{l}$ 

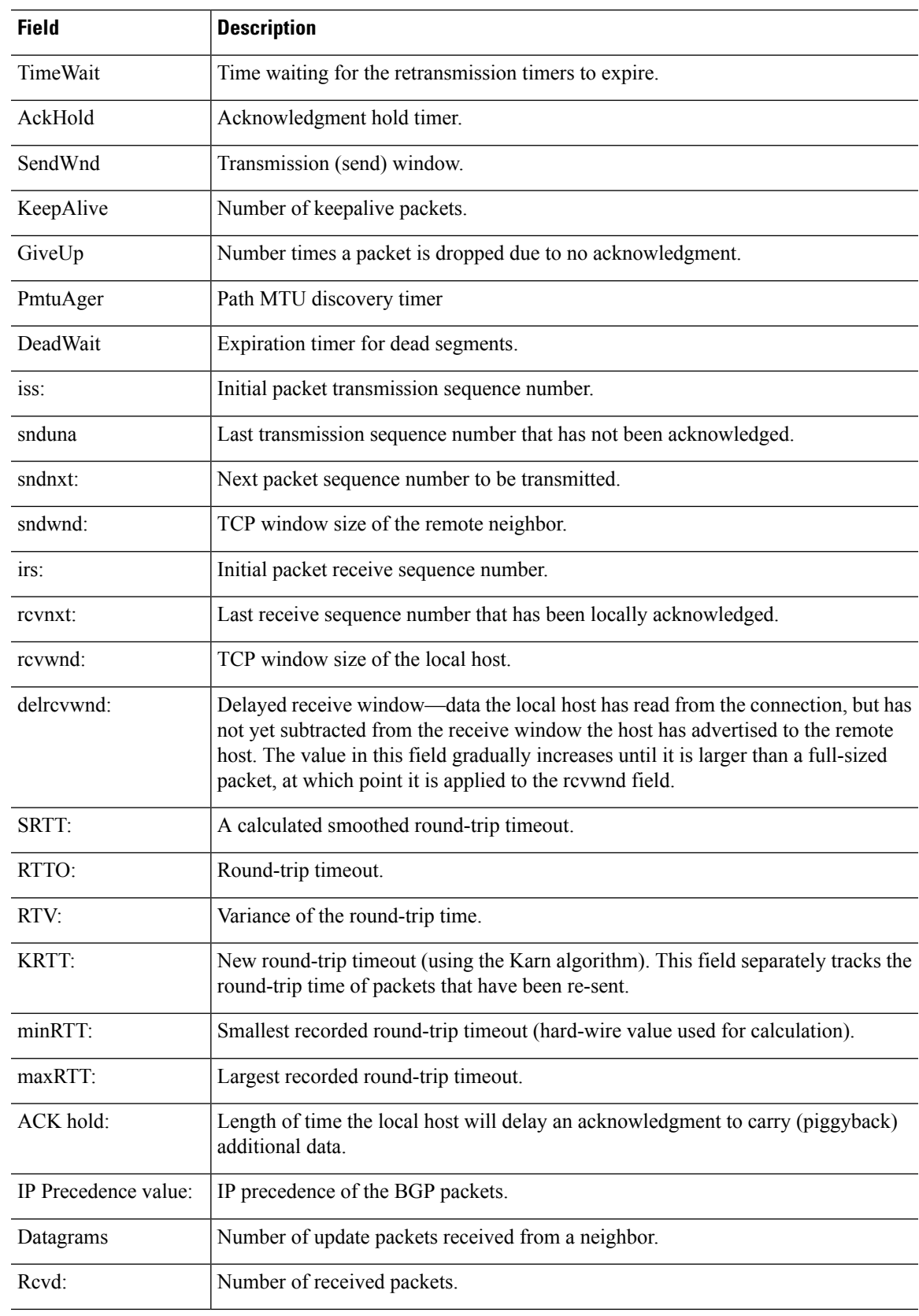

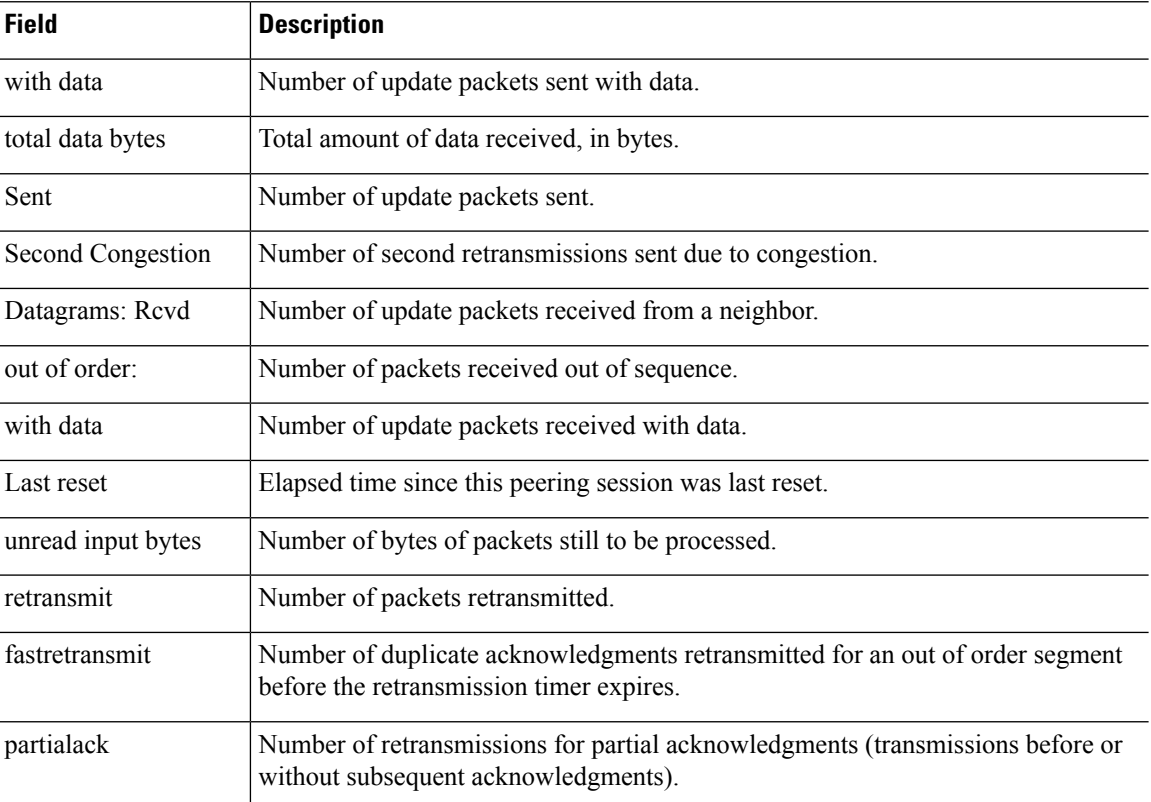

The following example displays routes advertised for only the 172.16.232.178 neighbor. For an explanation of the output, see the **show bgp** command.

```
> show bgp neighbors 172.16.232.178 advertised-routes
```

```
BGP table version is 27, local router ID is 172.16.232.181
Status codes: s suppressed, d damped, h history, * valid, > best, i - internal
Origin codes: i - IGP, e - EGP, ? - incomplete
Network Next Hop Metric LocPrf Weight Path
*>i10.0.0.0 172.16.232.179 0 100 0 ?<br>*> 10.20.2.0 10.0.0.0 0 32768 i
* > 10.20.2.0 10.0.0.0 0 32768 i
```
The following is example output from the **show bgp neighbors** command entered with the **paths** keyword:

```
> show bgp neighbors 172.29.232.178 paths ^10
Address Refcount Metric Path<br>0x60E577B0 2 40 10 ?
0x60E577B0 2
```
The following table explains each field.

**Table 10: show bgp neighbors paths Fields**

| <b>Field</b> | <b>Description</b>                         |
|--------------|--------------------------------------------|
| Address      | Internal address where the path is stored. |
| Refcount     | Number of routes using that path           |

П

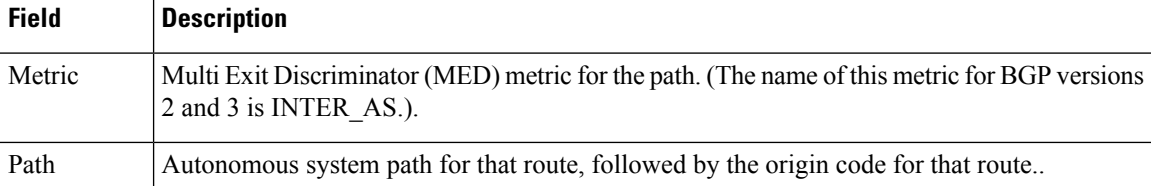

The following example shows that a prefix-list that filters all routes in the 10.0.0.0 network has been received from the 192.168.20.72 neighbor:

```
> show bgp neighbors 192.168.20.72 received prefix-filter
Address family:IPv4 Unicast
ip prefix-list 192.168.20.72:1 entries
   seq 5 deny 10.0.0.0/8 le 32
```
The following sample output shows the policies applied to the neighbor at 192.168.1.2. The output displays policies configured on the neighbor device.

```
> show bgp neighbors 192.168.1.2 policy
Neighbor: 192.168.1.2, Address-Family: IPv4 Unicast
Locally configured policies:
route-map ROUTE in
Inherited polices:
prefix-list NO-MARKETING in
 route-map ROUTE in
 weight 300
maximum-prefix 10000
```
The following is sample output from the **show bgp neighbors** command that verifies that BGP TCP path maximum transmission unit (MTU) discovery is enabled for the BGP neighbor at 172.16.1.2:

```
> show bgp neighbors 172.16.1.2
BGP neighbor is 172.16.1.2, remote AS 45000, internal link
 BGP version 4, remote router ID 172.16.1.99
....
For address family: IPv4 Unicast
 BGP table version 5, neighbor version 5/0
...
 Address tracking is enabled, the RIB does have a route to 172.16.1.2
 Address tracking requires at least a /24 route to the peer
  Connections established 3; dropped 2
 Last reset 00:00:35, due to Router ID changed
  Transport(tcp) path-mtu-discovery is enabled
....
SRTT: 146 ms, RTTO: 1283 ms, RTV: 1137 ms, KRTT: 0 ms
minRTT: 8 ms, maxRTT: 300 ms, ACK hold: 200 ms
Flags: higher precedence, retransmission timeout, nagle, path mtu capable
```
# **show bgp paths**

To display all the BGP paths in the database, use the **show bgp paths** command.

**show bgp paths** [**vrf** *name* | **all**] [*regexp*]

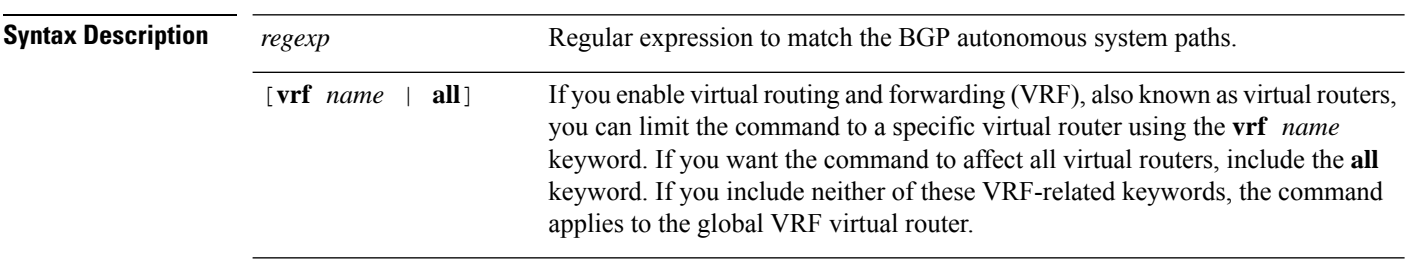

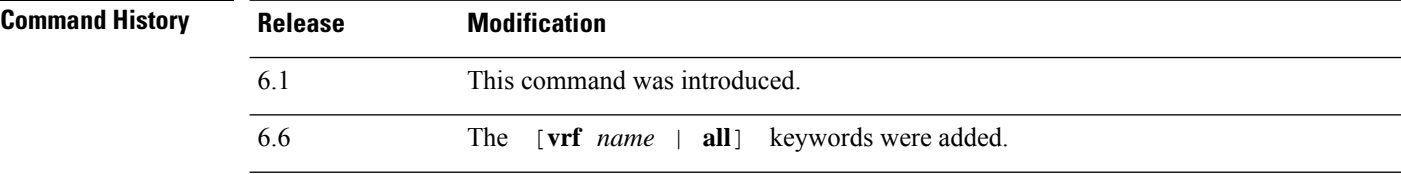

### **Examples**

The following is sample output from the **show bgp paths** command.

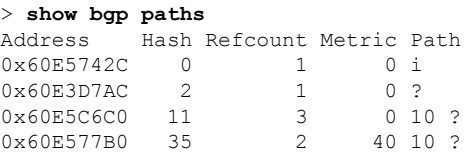

The following table explains each field.

### **Table 11: show bgp paths Fields**

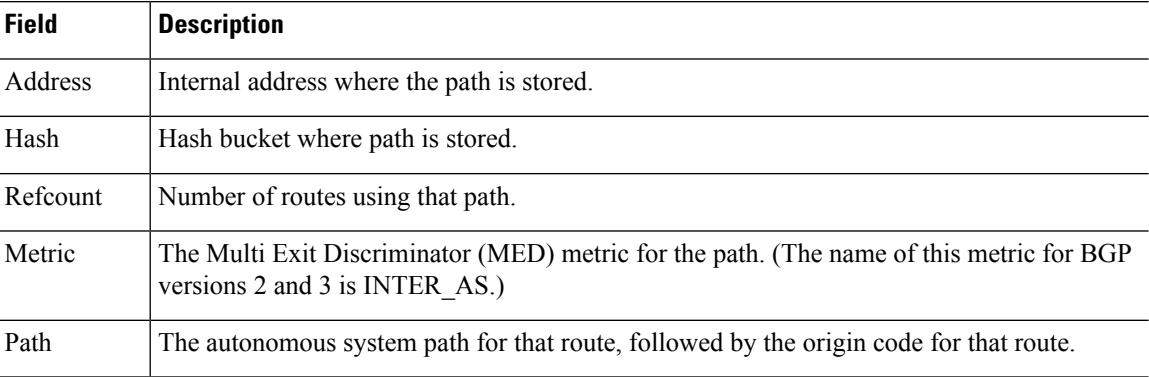

# **show bgp prefix-list**

To display information about a prefix list or prefix list entries, use the **show bgp prefix-list** command.

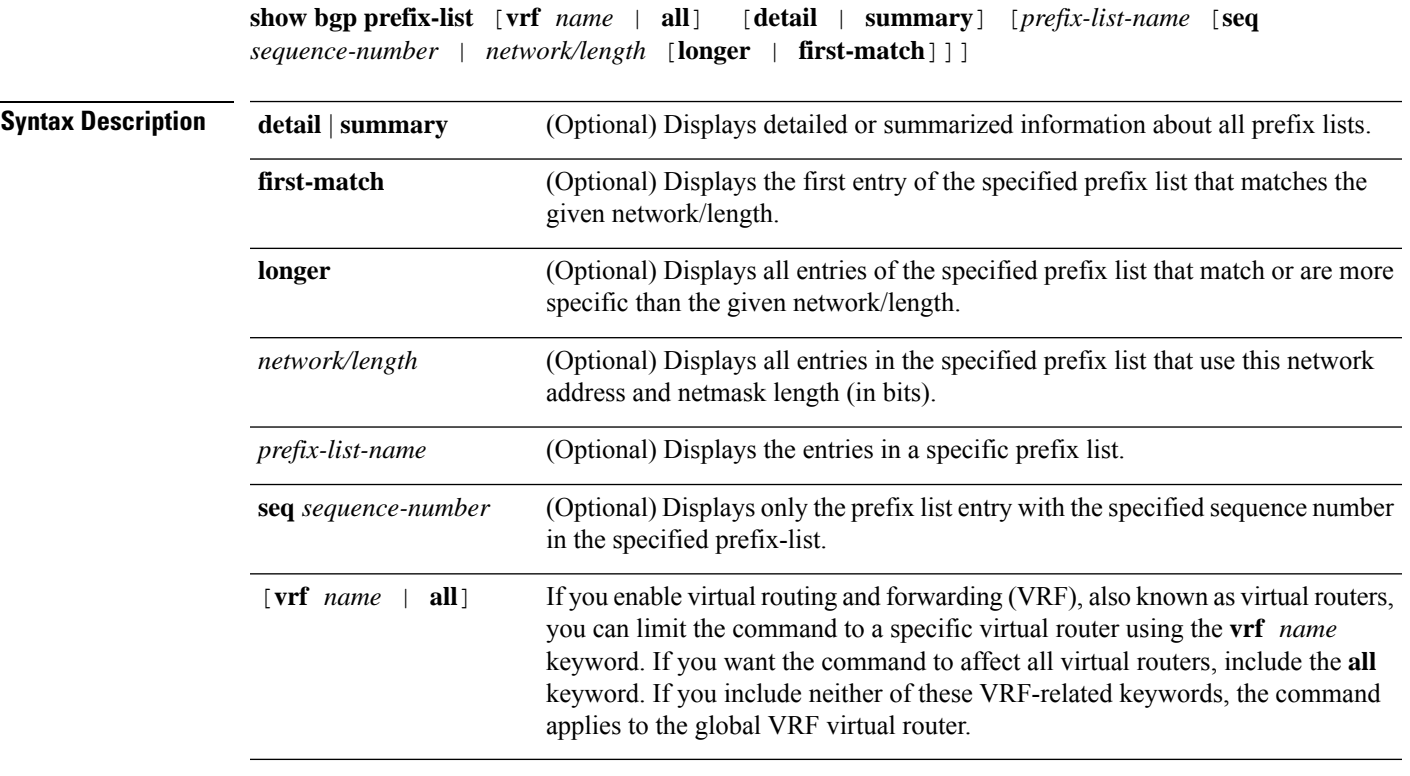

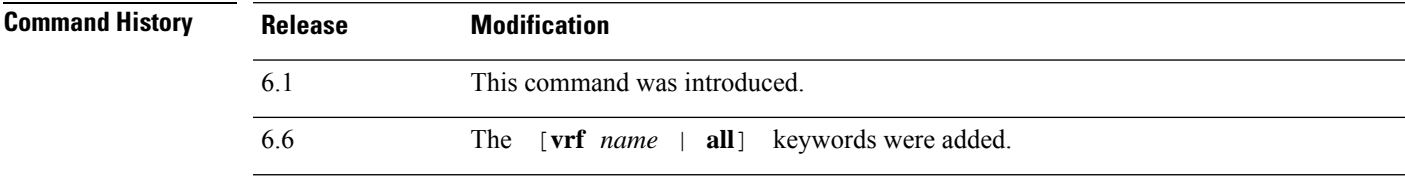

### **Examples**

The following example shows the output of the **show bgp prefix-list** command with details about the prefix list named test:

```
> show bgp prefix-list detail test
ip prefix-list test:
Description: test-list
count: 1, range entries: 0, sequences: 10 - 10, refcount: 3
seq 10 permit 10.0.0.0/8 (hit count: 0, refcount: 1)
```
# **show bgp regexp**

To display routes matching the autonomoussystem path regular expression, use the **show bgpregexp**command.

**show bgp regexp** [**vrf** *name* | **all**] *regexp*

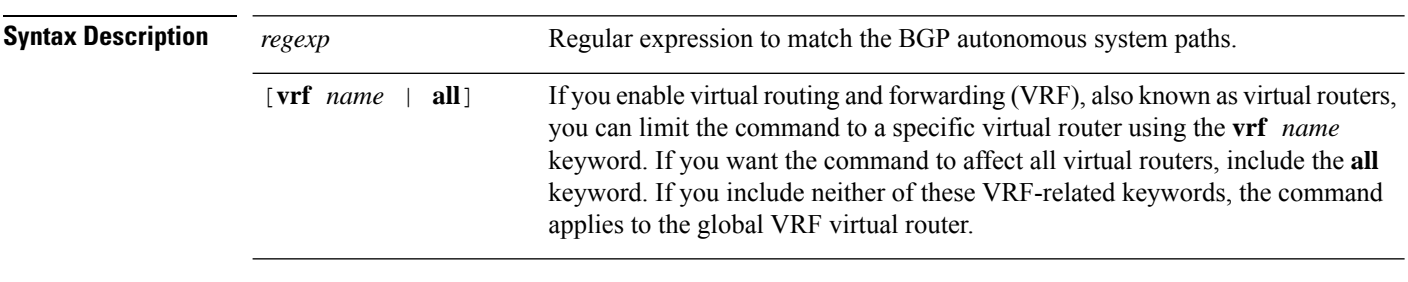

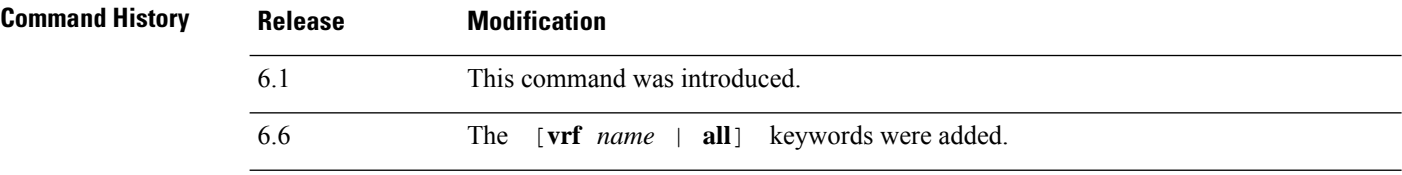

### **Examples**

The following is sample output from the **show bgp regexp** command.

```
> show bgp regexp 108$
BGP table version is 1738, local router ID is 172.16.72.24
Status codes: s suppressed, * valid, > best, i - internal
Origin codes: i - IGP, e - EGP, ? - incomplete
  Network Next Hop Metric LocPrf Weight Path
  * 172.16.0.0 172.16.72.30 0 109 108 ?
* 172.16.1.0 172.16.72.30 0 109 108 ?
             % 172.16.72.30 0 109 108 ?<br>172.16.72.30 0 109 108 ?
* 172.16.14.0
* 172.16.15.0 172.16.72.30 0 109 108 ?
  172.16.16.0 172.16.72.30 0 109 108 ?<br>172.16.17.0 172.16.72.30 0 109 108 ?
             172.16.72.30<br>172.16.72.30
* 172.16.18.0 172.16.72.30 0 109 108 ?
* 172.16.19.0 172.16.72.30 0 109 108 ?
* 172.16.24.0 172.16.72.30 0 109 108 ?
* 172.16.29.0 172.16.72.30 0 109 108 ?
               172.16.72.30
* 172.16.33.0 172.16.72.30 0 109 108 ?
* 172.16.35.0 172.16.72.30 0 109 108 ?
* 172.16.36.0 172.16.72.30<br>* 172.16.37.0 172.16.72.30
* 172.16.37.0 172.16.72.30 0 109 108 ?
 172.16.38.0<br>172.16.38.0* 172.16.39.0 172.16.72.30 0 109 108 ?
```
# **show bgp rib-failure**

To display Border Gateway Protocol (BGP) routes that failed to install in the Routing Information Base (RIB) table, use the **show bgp rib-failure** command.

**show bgp rib-failure** [**vrf** *name* | **all**]

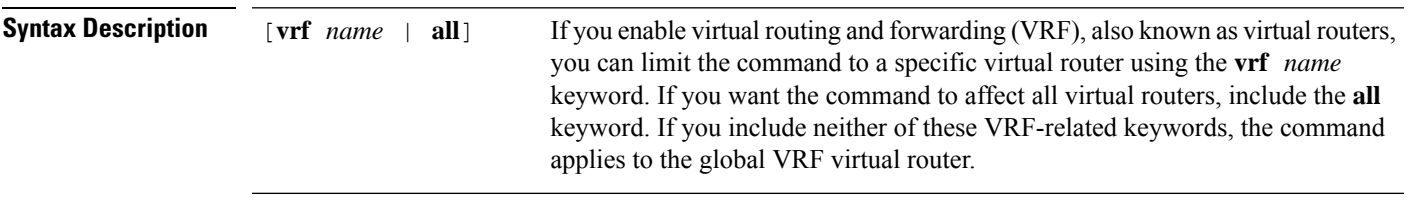

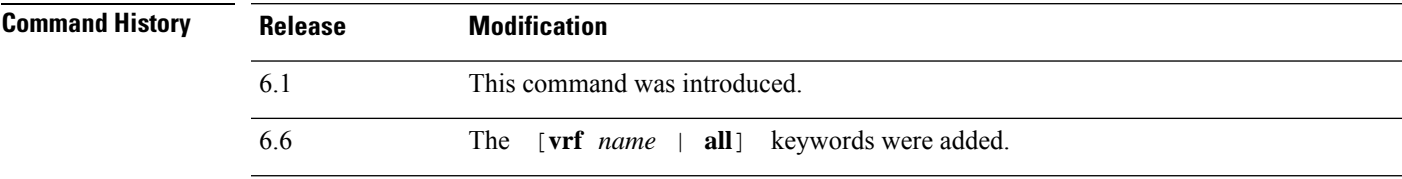

### **Examples**

The following is a sample output from the **show bgp rib-failure** command:

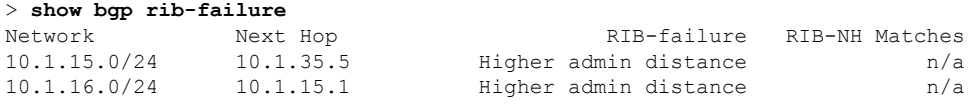

The following table explains each field.

### **Table 12: show bgp rib-failure Fields**

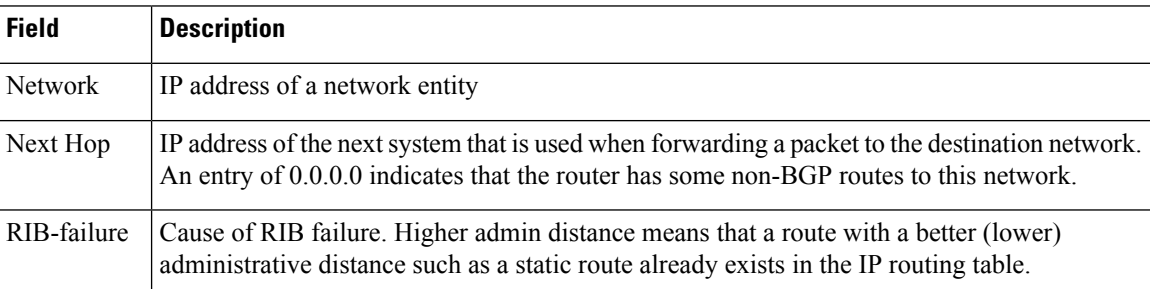

 $\mathbf I$ 

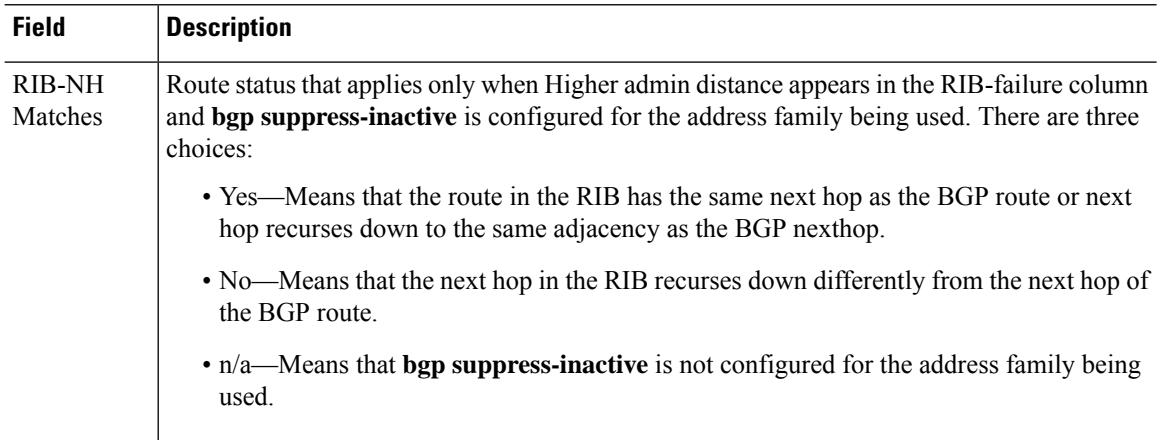

 $\overline{\phantom{a}}$ 

# **show bgp summary**

To display the status of all Border Gateway Protocol (BGP) connections, use the **show bgp summary** command.

**show bgp summary** [**vrf** *name* | **all**]

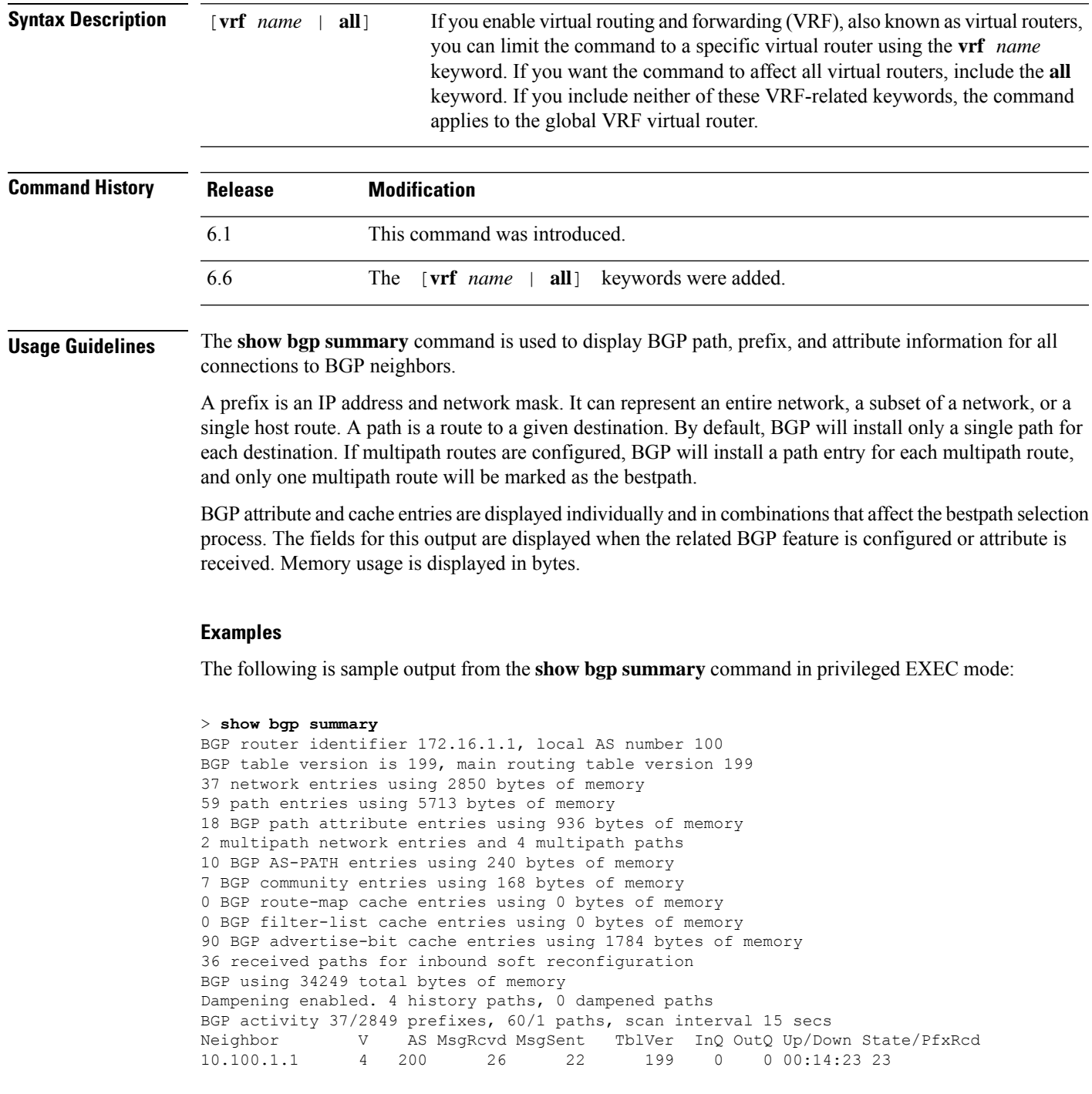

I

### 10.200.1.1 4 300 21 51 199 0 0 00:13:40 0

The following table explains each field.

### **Table 13: show bgp summary Fields**

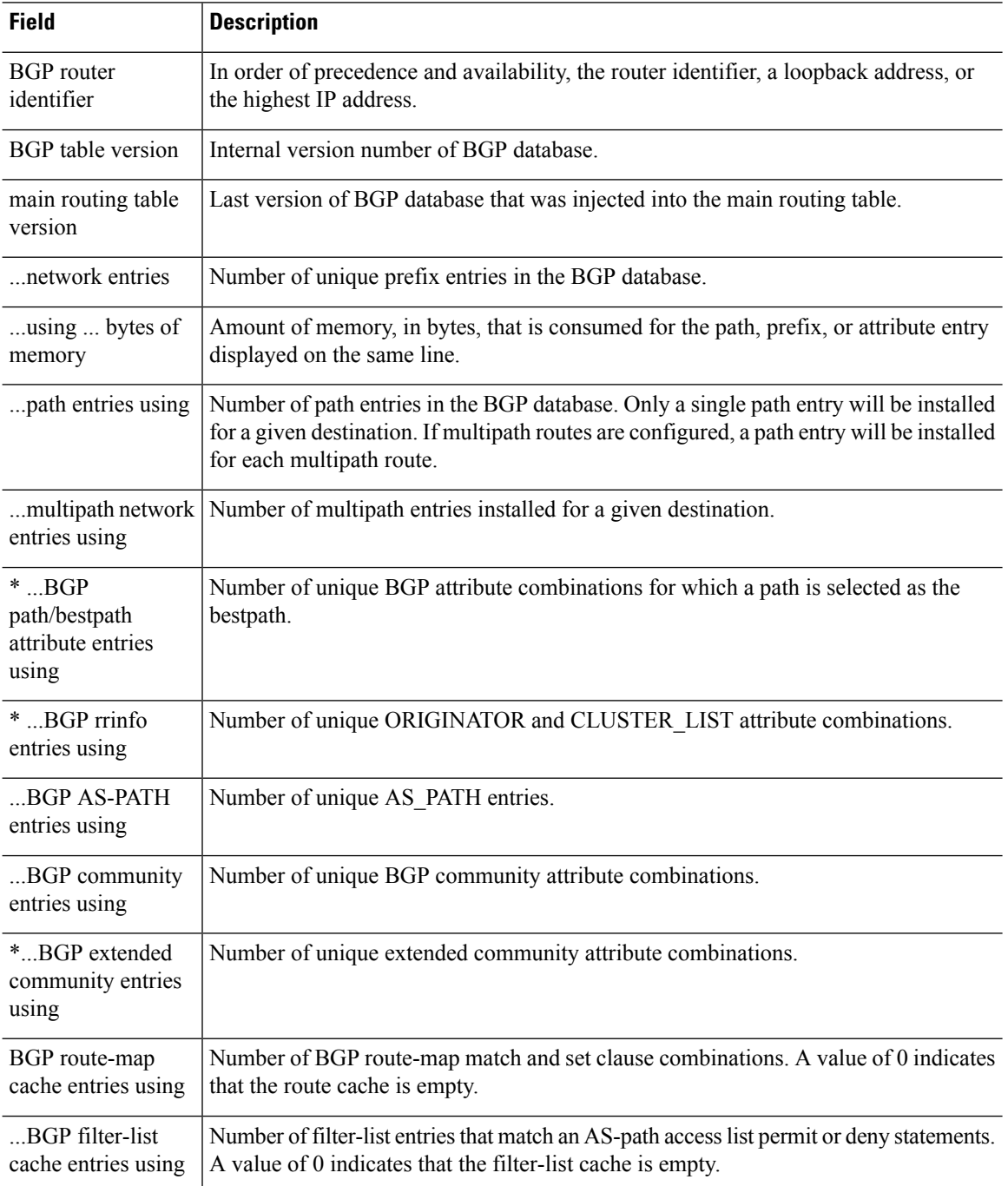

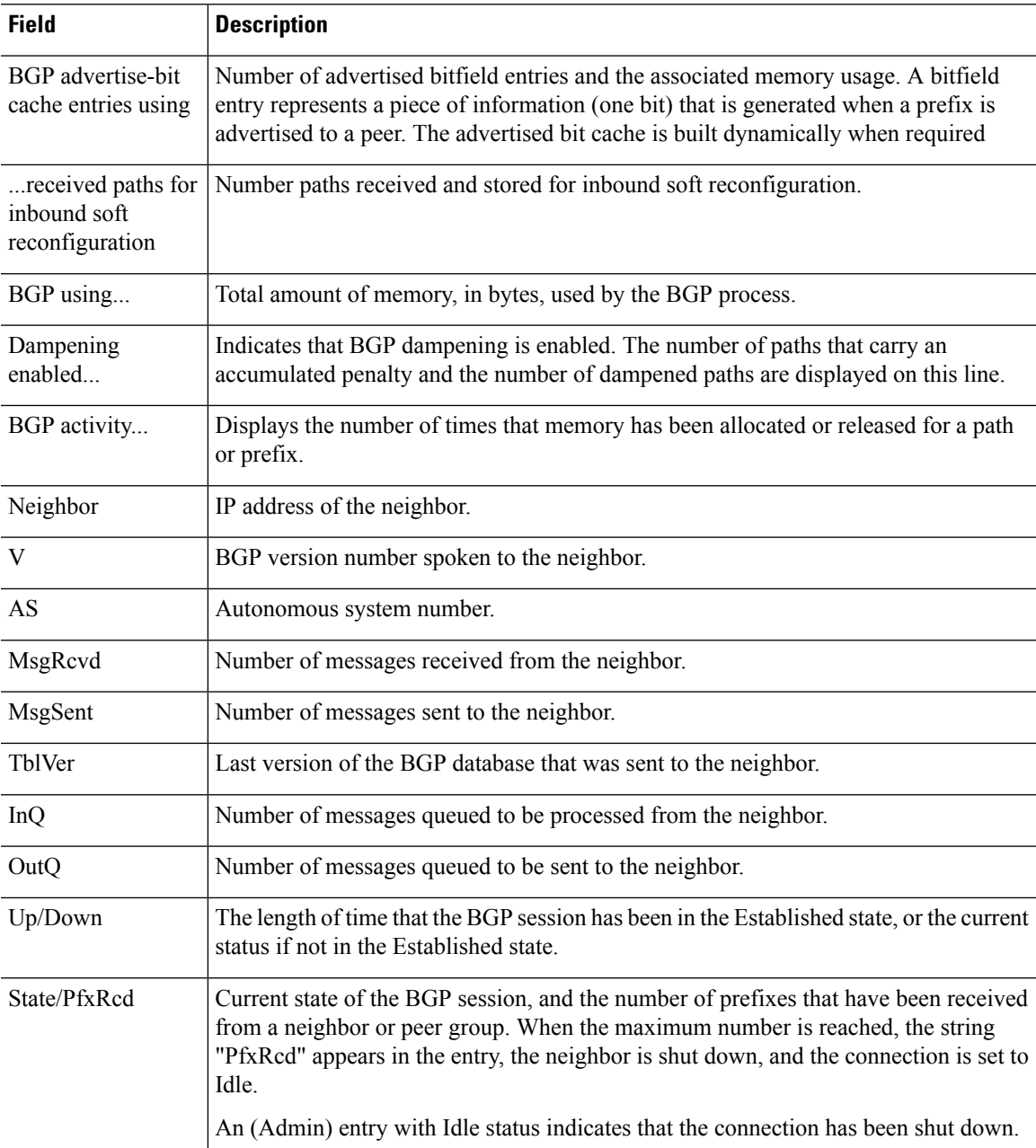

The following output from the **show bgp summary** command shows that the BGP neighbor 192.168.3.2 was dynamically created and is a member of the listen range group, group192. The output also shows that the IP prefix range of 192.168.0.0/16 is defined for the listen range group named group192.

```
> show bgp summary
BGP router identifier 192.168.3.1, local AS number 45000
BGP table version is 1, main routing table version 1
Neighbor V AS MsgRcvd MsgSent TblVer InQ OutQ Up/Down State/PfxRcd<br>*192.168.3.2 4 50000 2 2 0 0 00:00:37 0
                                   *2 0 0 0 00:00:37 0
* Dynamically created based on a listen range command
```

```
Dynamically created neighbors: 1/(200 max), Subnet ranges: 1
BGP peergroup group192 listen range group members:
 192.168.0.0/16
```
The following output from the **show bgp summary** command shows two BGP neighbors, 192.168.1.2 and 192.168.3.2, in different 4-byte autonomous system numbers, 65536 and 65550. The local autonomoussystem 65538 is also a 4-byte autonomoussystem number and the numbers are displayed in the default asplain format.

> **show bgp summary** BGP router identifier 172.17.1.99, local AS number 65538 BGP table version is 1, main routing table version 1 Neighbor V AS MsgRcvd MsgSent TblVer InQ OutQ Up/Down Statd 192.168.1.2 4 65536 7 7 1 0 0 00:03:04 0 192.168.3.2 4 65550 4 4 1 0 0 00:00:15 0

The following output from the **show bgp summary** command shows the same two BGP neighbors, but the 4-byte autonomous system numbers are displayed in asdot notation format.

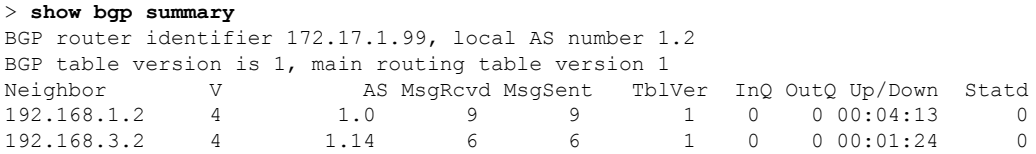

# **show bgp update-group**

To display information about BGP update-groups, use the **show bgp update-group** command.

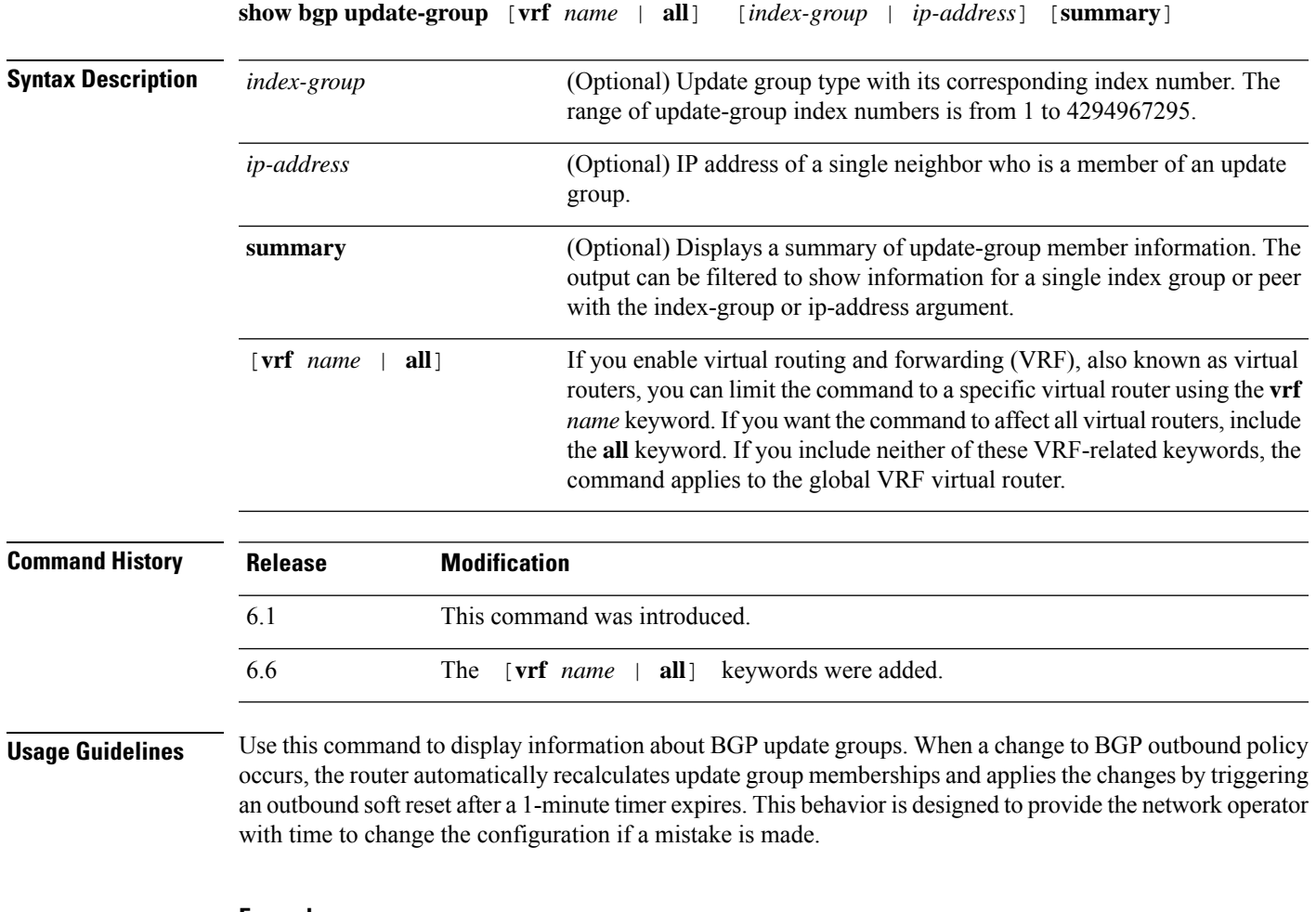

### **Examples**

The following sample output from the **show bgp update-group** command shows update group information for all neighbors:

```
> show bgp update-group
```

```
BGP version 4 update-group 1, internal, Address Family: IPv4 Unicast
 BGP Update version : 0, messages 0/0
  Route map for outgoing advertisements is COST1
 Update messages formatted 0, replicated 0
  Number of NLRIs in the update sent: max 0, min 0
 Minimum time between advertisement runs is 5 seconds
 Has 1 member:
  10.4.9.21
BGP version 4 update-group 2, internal, Address Family: IPv4 Unicast
 BGP Update version : 0, messages 0/0
  Update messages formatted 0, replicated 0
 Number of NLRIs in the update sent: max 0, min 0
```
Minimum time between advertisement runs is 5 seconds Has 2 members: 10.4.9.5 10.4.9.8

The following table explains each field.

### **Table 14: show bgp update-group Fields**

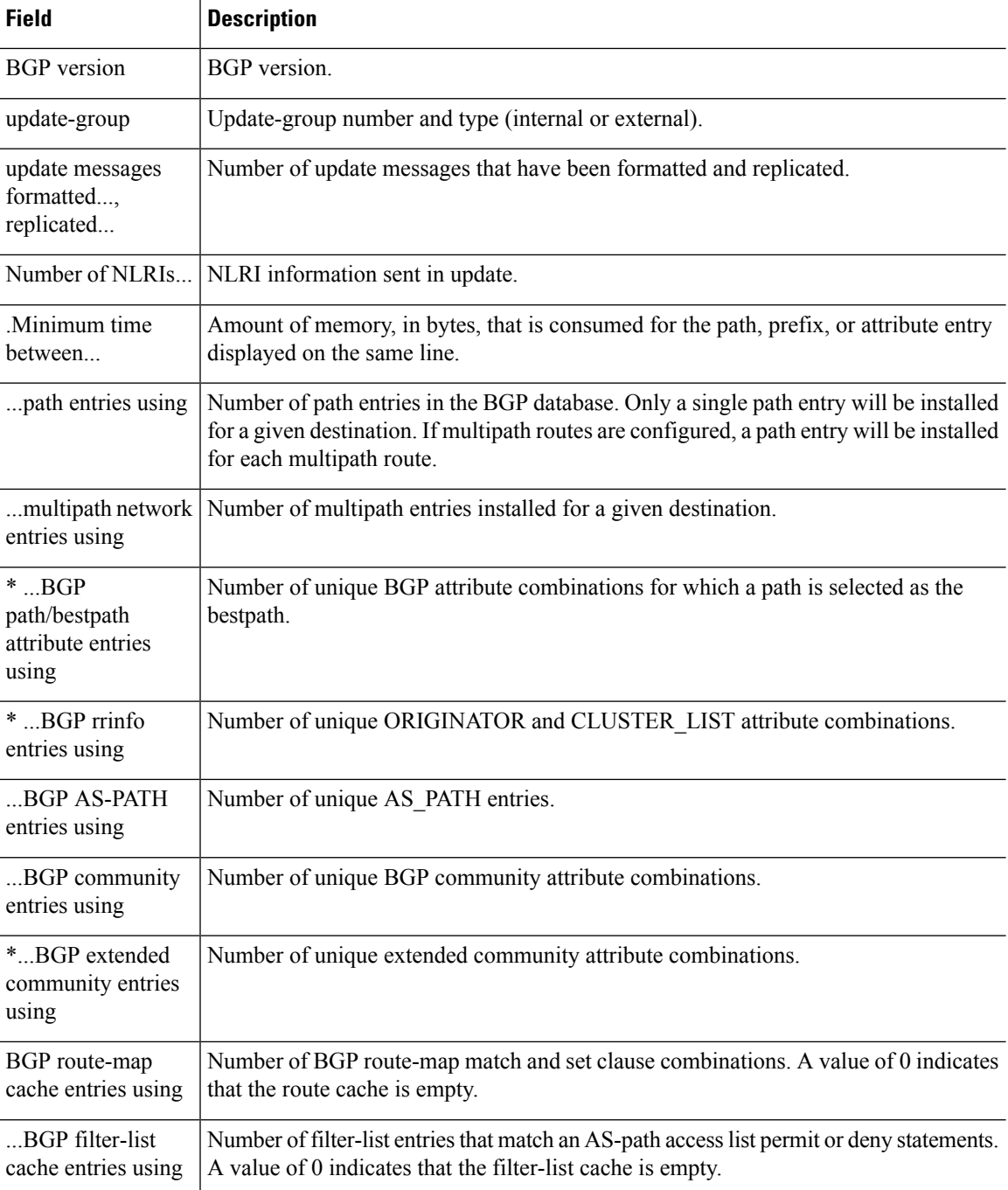

 $\mathbf{l}$ 

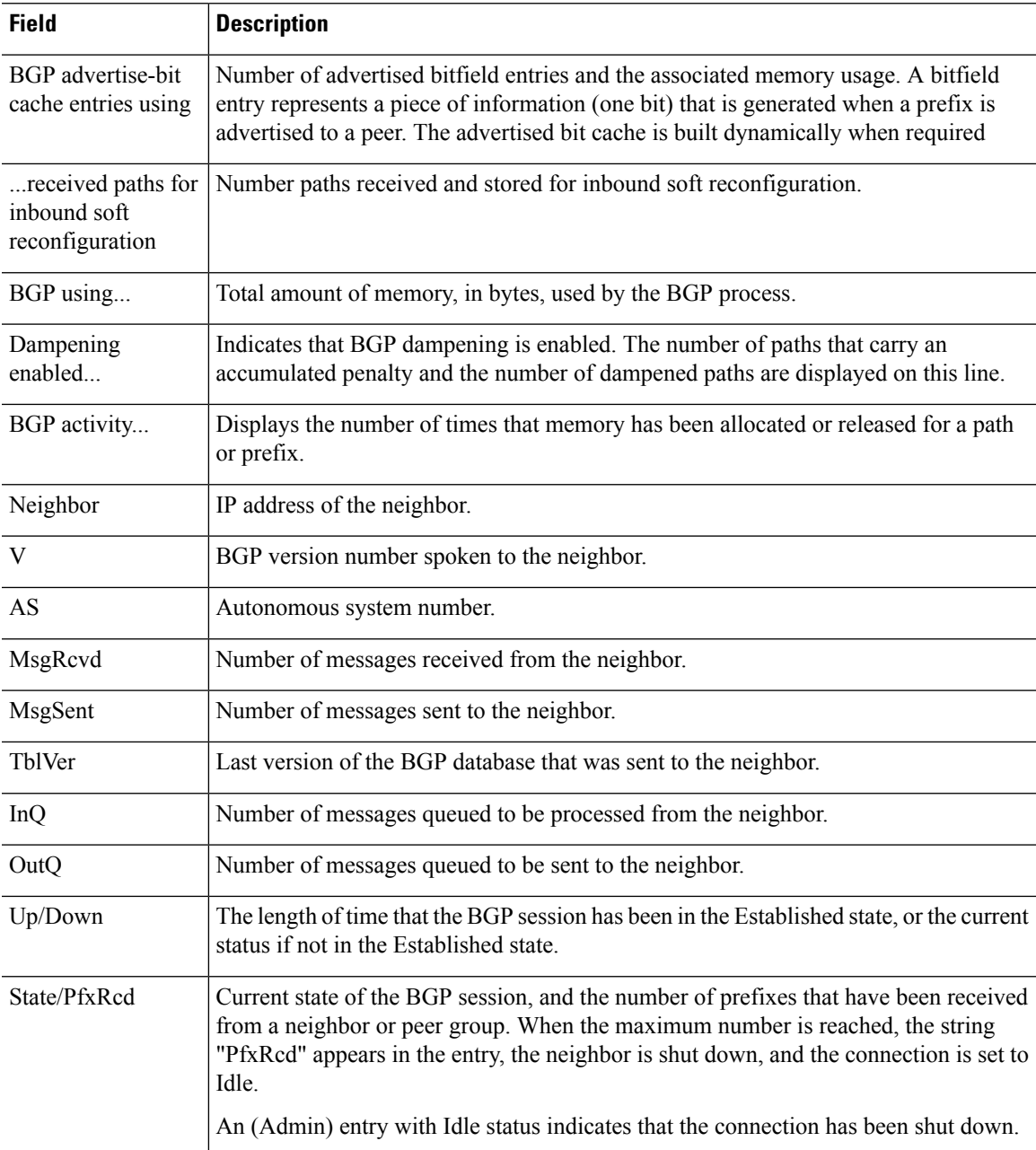

# **show blocks**

To show the system buffer utilization, use the **show blocks** command.

**show blocks** [**core** | **export-failed** | **interface**] **show blocks address** *hex* [**diagnostics** | **dump** | **header** | **packet**] **show blocks** {**all** | **assigned** | **free** | **old**} [**core-local** [*core-num*] [**diagnostics** | **dump** | **header** | **packet**]] **show blocks exhaustion** {**history** [**list** | *snapshot\_num*] | **snapshot**} **show blocks pool** *block-size* **show blocks queue history** [**core-local** [*core-num*]] [**detail**]

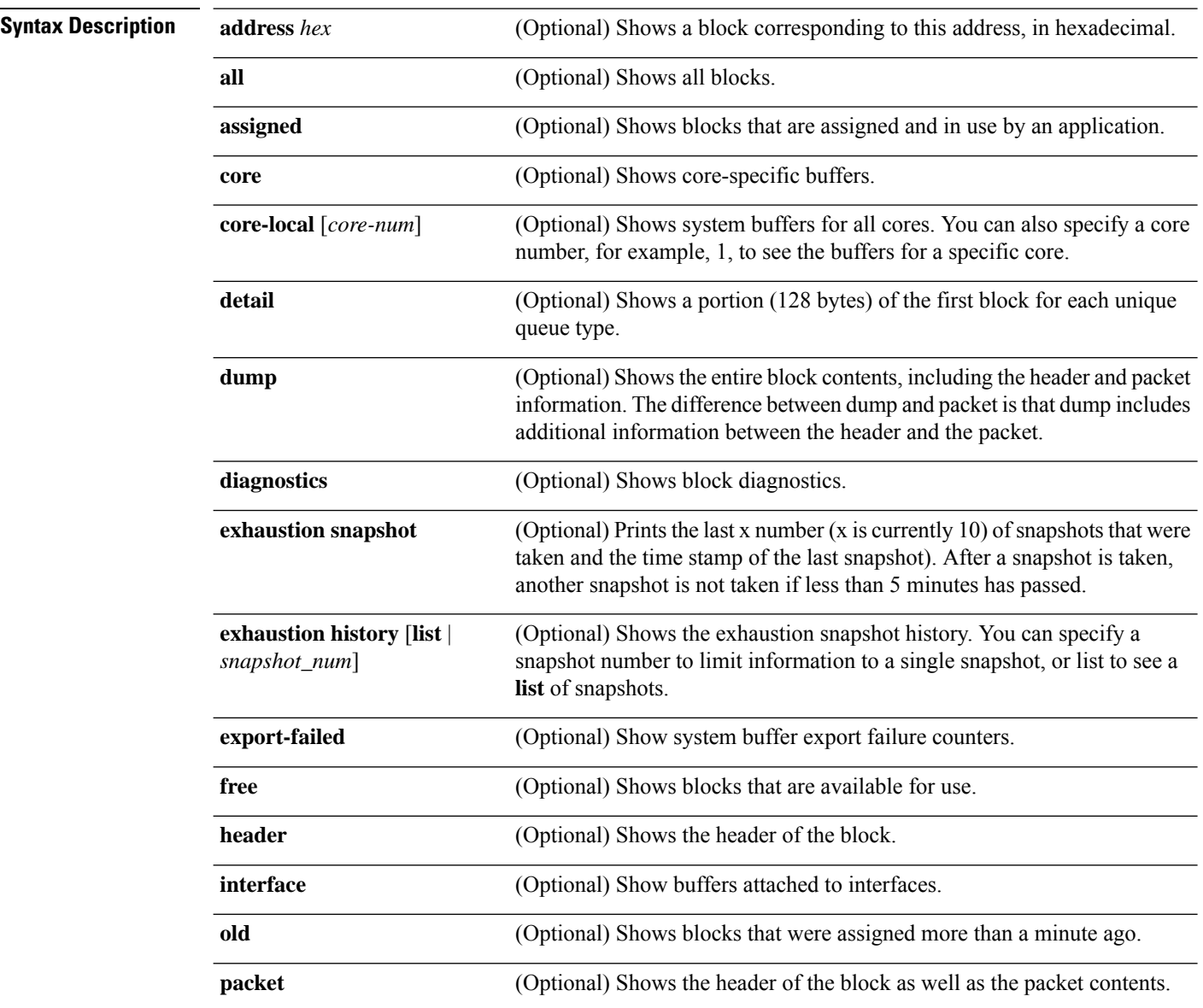

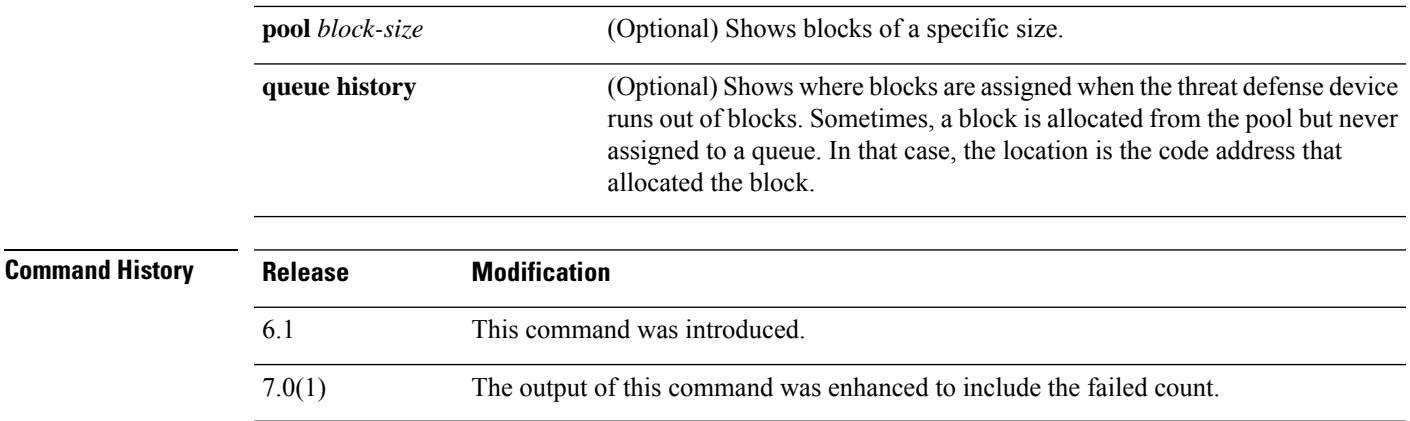

**Usage Guidelines** The **show blocks** command helps you determine if the threat defense device is overloaded. This command lists preallocated system buffer utilization. A full memory condition is not a problem as long as traffic is moving through the threat defense device. You can use the **show conn** command to see if traffic is moving. If traffic is not moving and the memory is full, there may be a problem. You can also view this information using SNMP.

### **Examples**

The following is sample output from the **show blocks** command.

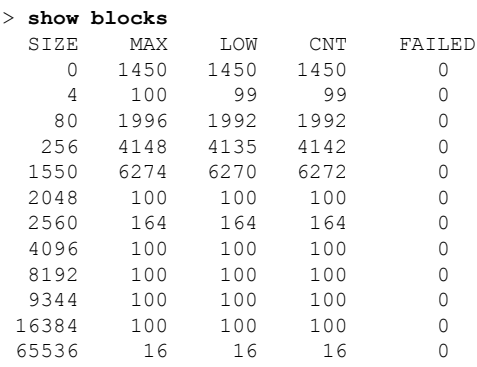

The following table explains each field.

### **Table 15: show blocks Fields**

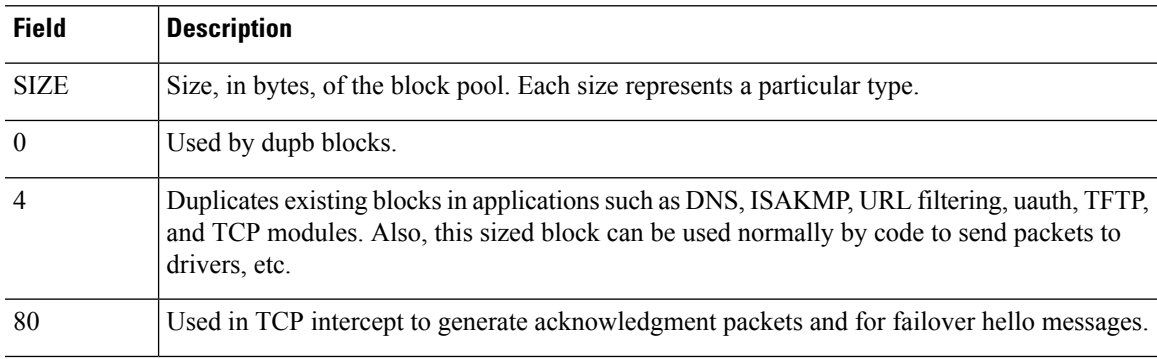

 $\mathbf I$ 

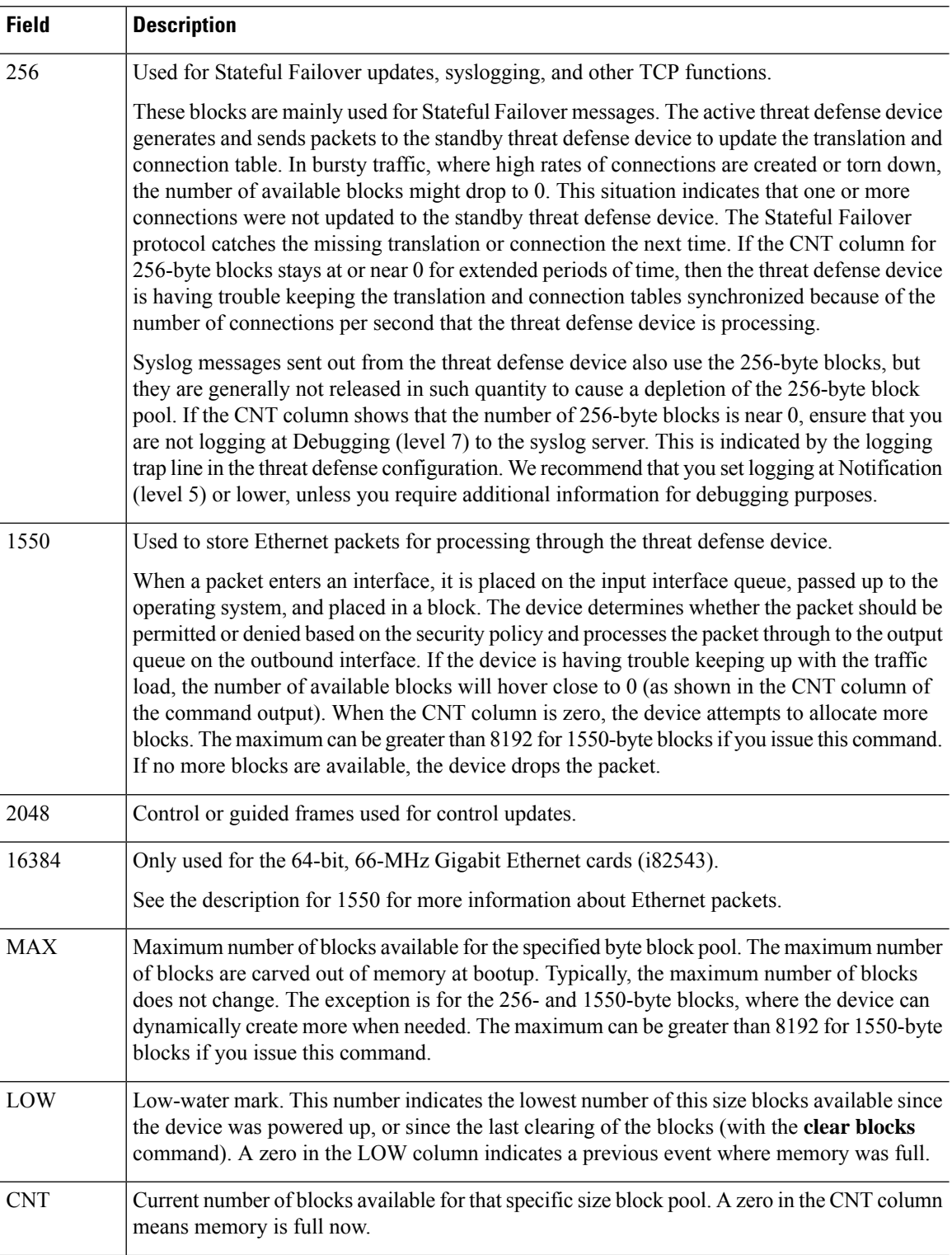

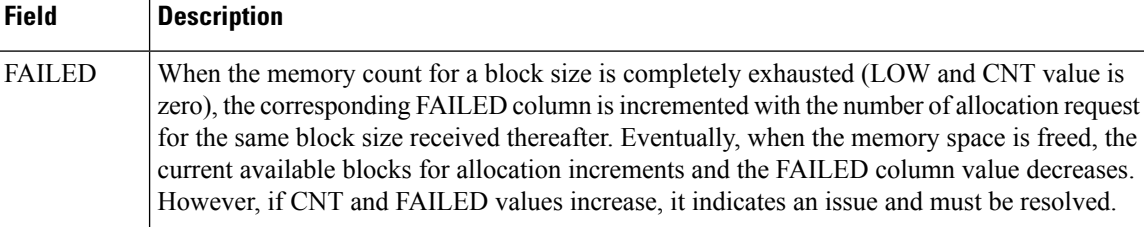

The following is sample output from the **show blocks all** command:

```
> show blocks all
Class 0, size 4<br>Block allocd by
                           freed_by data size alloccnt dup_cnt oper location<br>x00101\overline{6}03 0 0 0 alloc not_specified
0 \times 01799940 0 \times 000000000 0 \times 00101603 0 0
0x01798e80 0x00000000 0x00101603 0 0 0 alloc not_specified
0x017983c0 0x00000000 0x00101603 0 0 0
...
    Found 1000 of 1000 blocks
    Displaying 1000 of 1000 blocks
```
The following table explains each field.

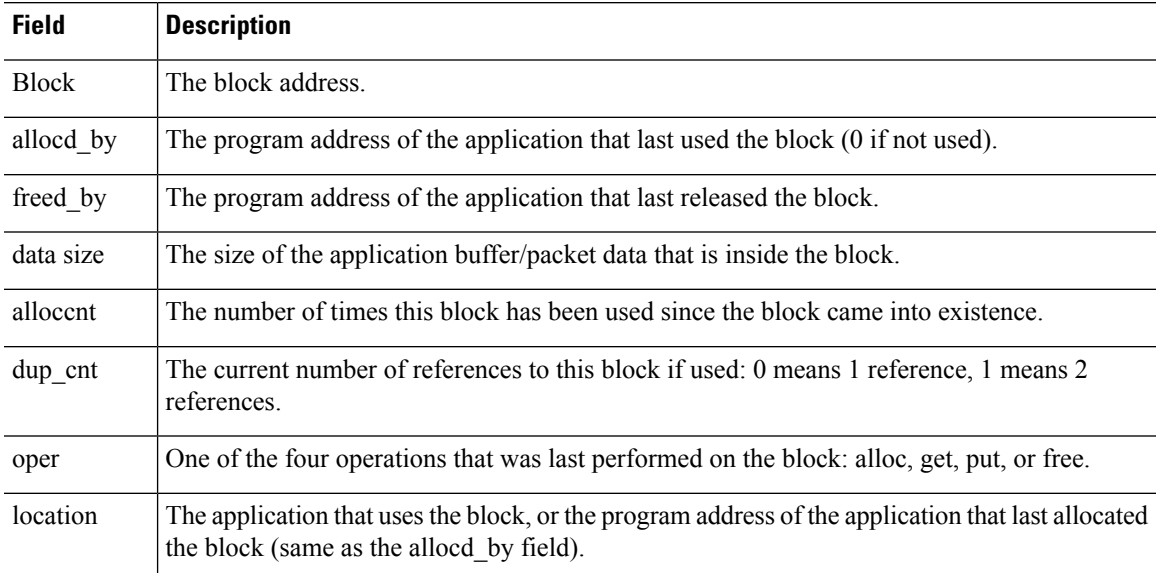

#### **Table 16: show blocks all Fields**

The following is sample output from the **show blocks exhaustion history list** command:

```
> show blocks exhaustion history list
1 Snapshot created at 18:01:03 UTC Feb 19 2014:
  Snapshot created due to 16384 blocks running out
2 Snapshot created at 18:02:03 UTC Feb 19 2014:
  Snapshot created due to 16384 blocks running out
3 Snapshot created at 18:03:03 UTC Feb 19 2014:
```

```
Snapshot created due to 16384 blocks running out
```
4 Snapshot created at 18:04:03 UTC Feb 19 2014: Snapshot created due to 16384 blocks running out

**Related Commands** 

| <b>Command</b> | <b>Description</b>                                 |
|----------------|----------------------------------------------------|
| <b>blocks</b>  | Increases the memory assigned to block diagnostics |
| clear blocks   | Clears the system buffer statistics.               |
| show conn      | Shows active connections.                          |

### **show bootvar**

To show the boot file and configuration properties, use the **show bootvar** command.

**show bootvar**

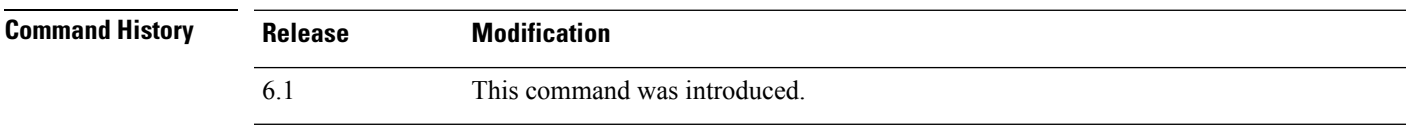

**Usage Guidelines** The BOOT variable specifies a list of bootable images on various devices. The CONFIG\_FILE variable specifies the configuration file used during system initialization.

The output of this command is probably not meaningful for threat defense.

### **Examples**

Following is an example of showing the boot variables for threat defense. Although the variables are empty, this example is from a functioning system.

```
> show bootvar
BOOT variable =
Current BOOT variable =
CONFIG FILE variable =
Current CONFIG FILE variable =
```
# **show bridge-group**

To show bridge group information such as interfaces assigned, MAC addresses, and IP addresses, use the **show bridge-group** command.

**show bridge-group** [*bridge\_group\_number*]

*bridge\_group\_number*

**Syntax Description** *bridge\_group\_number* Specifies the bridge group number as an integer between 1 and 250. If you do not specify a number, all bridge groups are shown.

**Command History** 

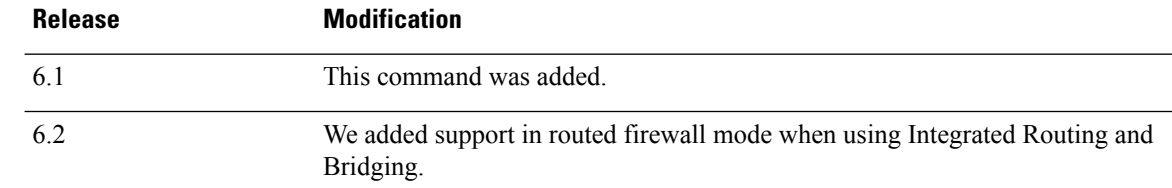

### **Examples**

The following is sample output from the **show bridge-group** command.

```
> show bridge-group
```

```
Static mac-address entries: 0 (in use), 16384 (max)
Dynamic mac-address entries: 0 (in use), 16384 (max)
Bridge Group: 1
Interfaces:
GigabitEthernet1/2
GigabitEthernet1/3
GigabitEthernet1/4
GigabitEthernet1/5
GigabitEthernet1/6
GigabitEthernet1/7
GigabitEthernet1/8
Management System IP Address: 192.168.1.1 255.255.255.0
Management Current IP Address: 192.168.1.1 255.255.255.0
Management IPv6 Global Unicast Address(es):
   2000:100::1, subnet is 2000:100::/64
 Static mac-address entries: 0
Dynamic mac-address entries: 0
```
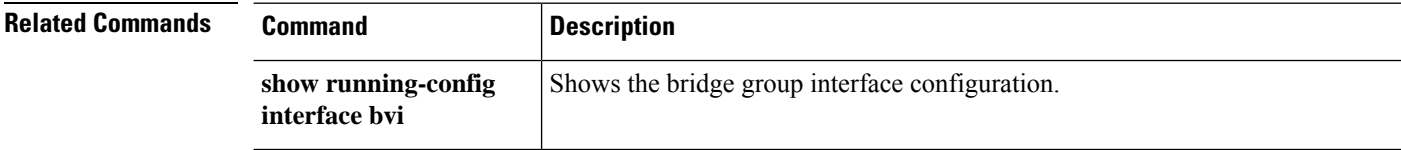

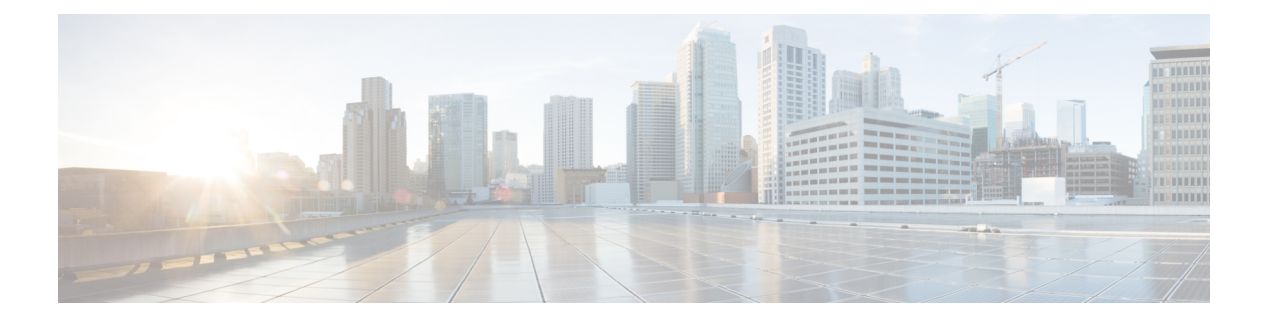

# **show c**

- show [capture,](#page-496-0) on page 493
- show [cert-update,](#page-500-0) on page 497
- show [checkheaps,](#page-501-0) on page 498
- show [checksum,](#page-502-0) on page 499
- show [chunkstat,](#page-503-0) on page 500
- [show](#page-504-0) clns, on page 501
- show [cluster,](#page-511-0) on page 508
- show cluster [history,](#page-514-0) on page 511
- show [cluster](#page-517-0) info, on page 514
- show [cluster](#page-522-0) rule hits, on page 519
- show [community-list,](#page-523-0) on page 520
- show [conn,](#page-524-0) on page 521
- show [console-output,](#page-536-0) on page 533
- show [coredump,](#page-537-0) on page 534
- show [counters,](#page-539-0) on page 536
- [show](#page-544-0) cpu, on page 541
- show [crashinfo,](#page-548-0) on page 545
- show crypto accelerator [load-balance,](#page-550-0) on page 547
- show crypto [accelerator](#page-552-0) statistics, on page 549
- show crypto [accelerator](#page-561-0) usage, on page 558
- show crypto ca [certificates,](#page-562-0) on page 559
- show [crypto](#page-563-0) ca crls, on page 560
- show crypto ca [trustpoints,](#page-564-0) on page 561
- show crypto ca [trustpool,](#page-565-0) on page 562
- show crypto [debug-condition,](#page-567-0) on page 564
- show [crypto](#page-568-0) ikev1, on page 565
- show [crypto](#page-570-0) ikev2, on page 567
- show [crypto](#page-573-0) ipsec df-bit, on page 570
- show crypto ipsec [fragmentation,](#page-574-0) on page 571
- show crypto ipsec [policy,](#page-575-0) on page 572
- show [crypto](#page-576-0) ipsec sa, on page 573
- show [crypto](#page-583-0) ipsec stats, on page 580
- show crypto [isakmp,](#page-585-0) on page 582
- show crypto key [mypubkey,](#page-588-0) on page 585
- show crypto protocol [statistics,](#page-589-0) on page 586
- show crypto [sockets,](#page-591-0) on page 588
- show [crypto](#page-592-0) ssl, on page 589
- show [ctiqbe,](#page-595-0) on page 592
- show [ctl-provider,](#page-597-0) on page 594
- show [curpriv,](#page-598-0) on page 595

# <span id="page-496-0"></span>**show capture**

To display the capture configuration when no options are specified, use the **show capture** command.

**show capture** [*capture\_name*] [**access-list** *access\_list\_name*] [**count** *number*] [**decode**] [**detail**] [**dump**] [**packet-number** *number*] [**trace**]

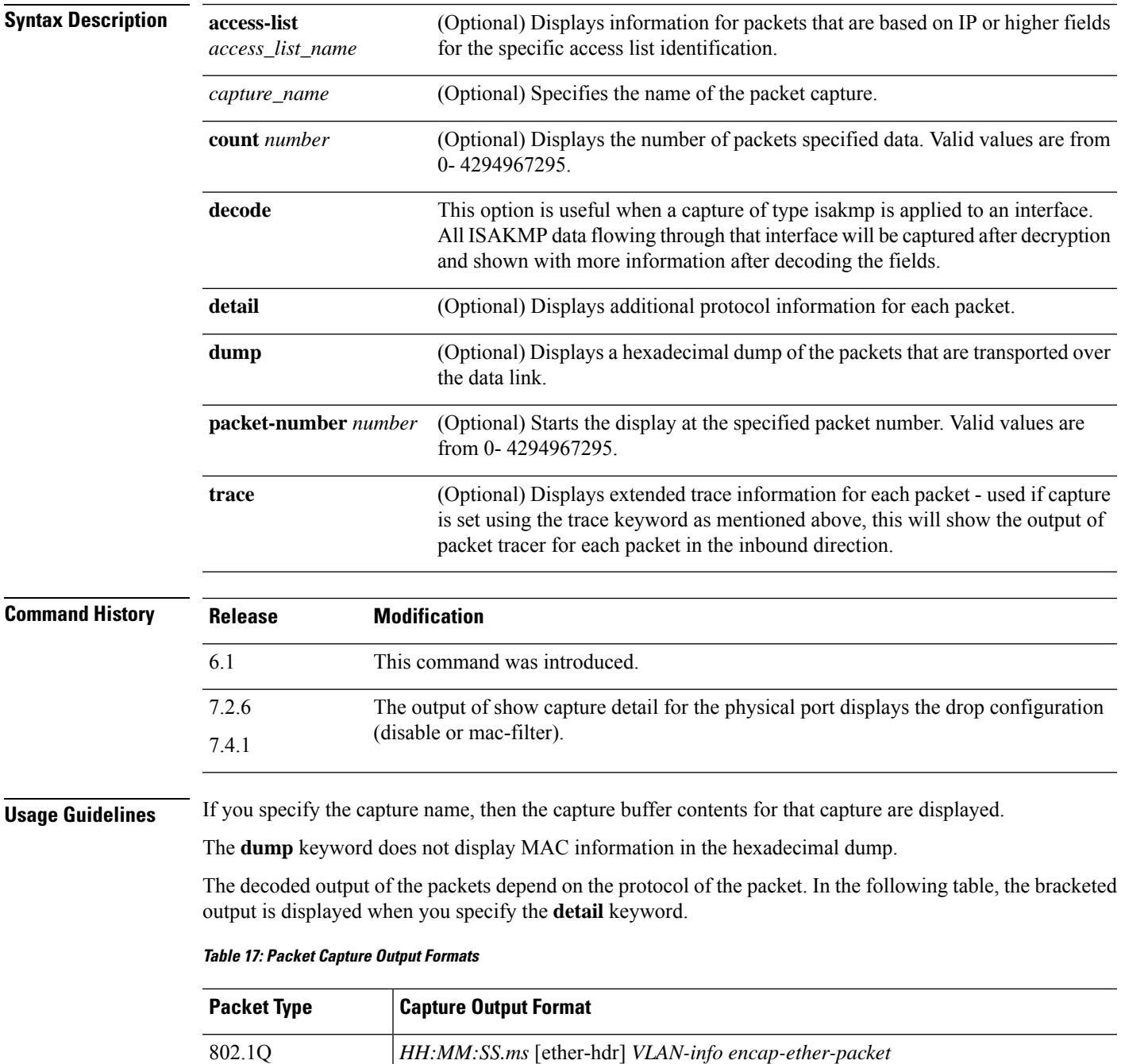

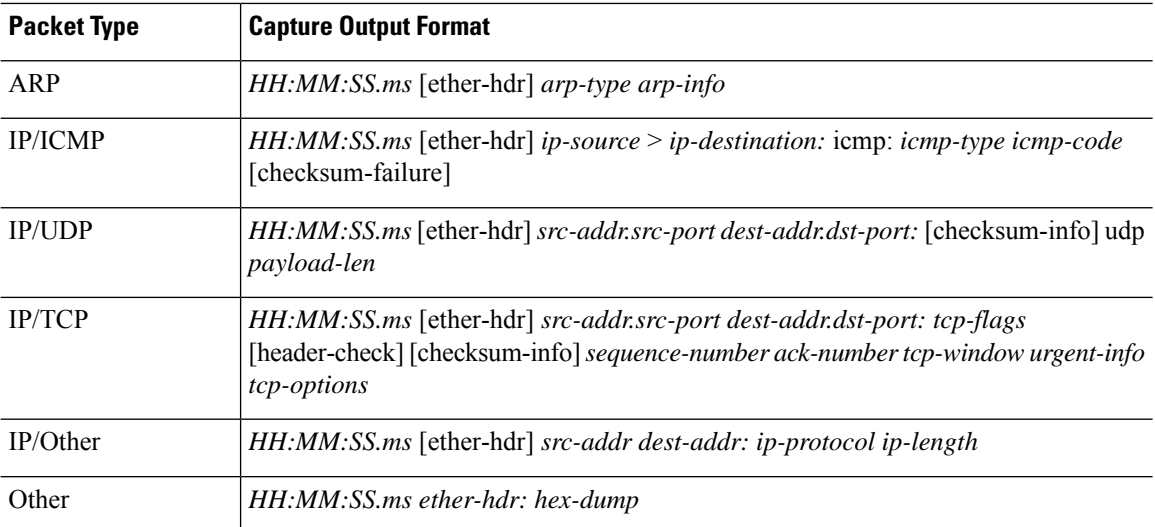

If the threat defense device receives packets with an incorrectly formatted TCP header and drops them because of the ASP drop reason invalid-tcp-hdr-length, the **show capture** command output on the interface where those packets are received does not show those packets.

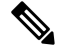

When the file size option is used: **Note**

- The **show capture** [*capture\_name*] command shows the number of packets captured and skipped.
- The **show capture** command shows the captured data in KB and MB.

### **Examples**

This example shows how to display the capture configuration:

```
> show capture
capture arp ethernet-type arp interface outside
capture http access-list http packet-length 74 interface inside
```
This example shows how to display the packets that are captured by an ARP capture:

```
> show capture arp
2 packets captured
19:12:23.478429 arp who-has 171.69.38.89 tell 171.69.38.10
19:12:26.784294 arp who-has 171.69.38.89 tell 171.69.38.10
2 packets shown
```
The following example shows how to display the packets that are captured on a single unit in a clustering environment:

```
> show capture
capture 1 cluster type raw-data interface primary interface cluster [Buffer Full - 524187
bytes]
```
capture 2 type raw-data interface cluster [Capturing - 232354 bytes]

The following example shows how to display the packets that are captured on all units in a clustering environment:

> **cluster exec show capture**  $mycapture (LOCAL):----$ capture 1 type raw-data interface primary [Buffer Full - 524187 bytes] capture 2 type raw-data interface cluster [Capturing - 232354 bytes] yourcapture:--------------------------------------------------------------- capture 1 type raw-data interface primary [Capturing - 191484 bytes] capture 2 type raw-data interface cluster [Capturing - 532354 bytes]

The following example shows the packets that are captured when SGT plus Ethernet tagging has been enabled on an interface:

```
> show capture my-inside-capture
1: 11:34:42.931012 INLINE-TAG 36 10.0.101.22 > 11.0.101.100: icmp: echo request
2: 11:34:42.931470 INLINE-TAG 48 11.0.101.100 > 10.0.101.22: icmp: echo reply
3: 11:34:43.932553 INLINE-TAG 36 10.0.101.22 > 11.0.101.100: icmp: echo request
4: 11.34.43.933164 INLINE-TAG 48 11.0.101.100 > 10.0.101.22: icmp: echo reply
```
When SGT plus Ethernet tagging has been enabled on an interface, the interface can still receive tagged or untagged packets. The example shown is for tagged packets, which have INLINE-TAG 36 in the output. When the same interface receives untagged packets, the output remains unchanged (that is, no "INLINE-TAG 36" entry is included in the output).

The following example shows the hardware log with mac-filter drop enabled packet capture of a Secure Firewall 3100 device:

```
firepower-3110(local-mgmt)# show portmanagerswitch pktcap-rules hardware
Hardware DB rule:1
Hw_index= 6150
Rule_id= 6144
CounterIndex= 0
Packet_count= 1448
Slot= 1
Interface= 1
Protocol= 0
Ethertype= 0x0000V
lan= 3178
SrcPort= 0
DstPort= 0
SrcIp= 0.0.0.0
DstIp= 0.0.0.0
SrcIpv6= ::
DestIpv6= ::
SrcMacAddr= 00:00:00:00:00:00
DestMacAddr= 00:00:00:00:00:00
```
Here, the hardware counter index 0 is assigned for mac-filter drop hardware entry. In addtion the mac-filter dropped packets are included in the packet count.

The following example shows the software log with mac-filter drop enabled packet capture of a Secure Firewall 3100 device:

firepower-3110(local-mgmt)# show portmanagerswitch pktcap-rules software

```
Software DB rule:1
Slot= 1
Interface= 1
Breakout-port= 0
Protocol= 0
Ethertype= 0x0000
Filter_key= 0x00000200
Session= 4
Vlan= 3178
SrcPort= 0
DstPort= 0
SrcIp= 0.0.0.0
DstIp= 0.0.0.0
SrcIpv6= ::
DestIpv6= ::
SrcMacAddr= 00:00:00:00:00:00
DestMacAddr= 00:00:00:00:00:00
DropFilterEnabled= 1
```
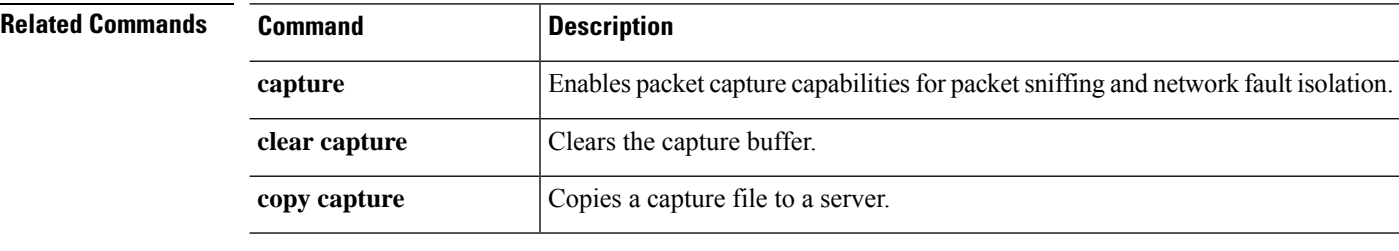

# <span id="page-500-0"></span>**show cert-update**

To display the status of automatic updation of CA certificates on the threat defense device, use the **show cert-update** command.

### **show cert-update**

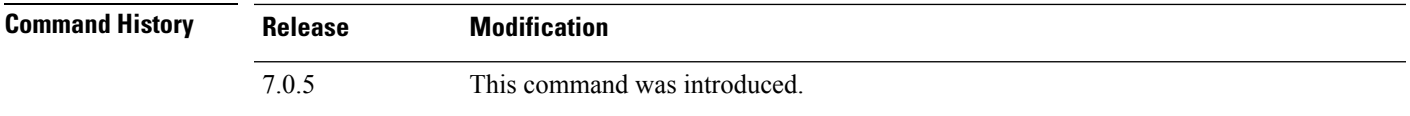

### **Examples**

The following is sample output from the **show cert-update** command:

```
> show cert-update
```

```
Autoupdate is enabled and set for every day at 09:34 UTC
CA bundle was last modified 'Thu Sep 15 16:12:35 2022'
```
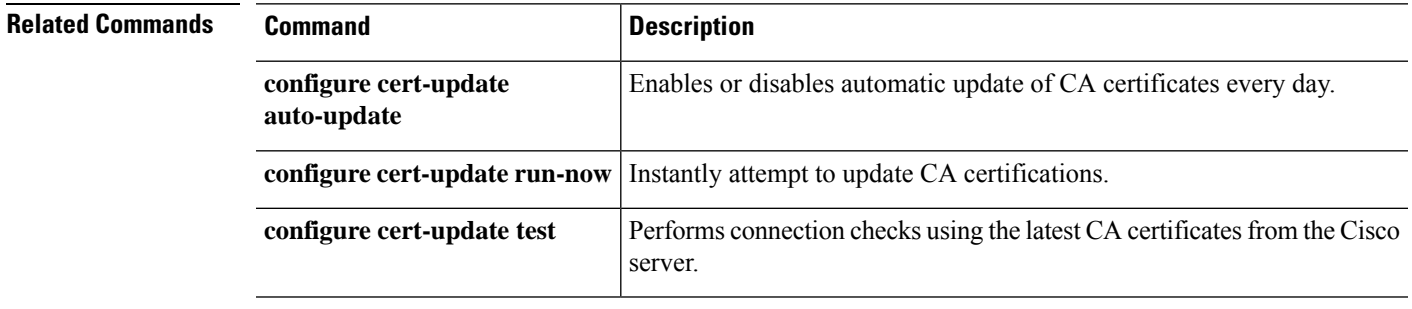

## <span id="page-501-0"></span>**show checkheaps**

To show the checkheaps statistics, use the **show checkheaps** command. Checkheaps is a periodic process that verifies the sanity of the heap memory buffers (dynamic memory is allocated from the system heap memory region) and the integrity of the code region.

### **show checkheaps**

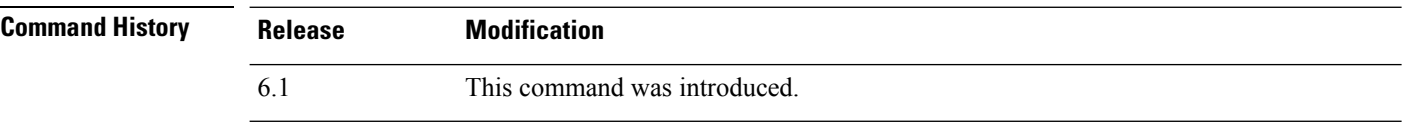

#### **Examples**

The following is sample output from the **show checkheaps** command:

```
> show checkheaps
Checkheaps stats from buffer validation runs
--------------------------------------------
Time elapsed since last run : 42 secs
Duration of last run : 0 millisecs
Number of buffers created : 8082
Number of buffers allocated : 7808
Number of buffers free : 274
Total memory in use : 43570344 bytes
Total memory in free buffers : 87000 bytes
Total number of runs : 310
```
### <span id="page-502-0"></span>**show checksum**

To display the configuration checksum, use the **show checksum** command.

### **show checksum**

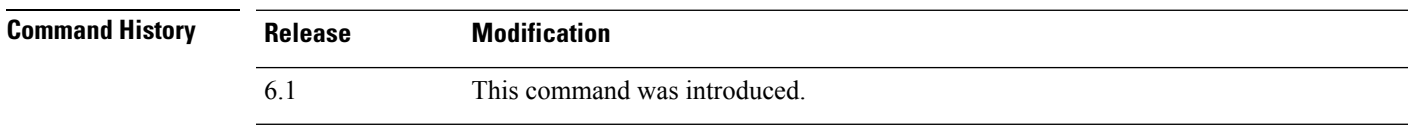

**Usage Guidelines** The **show checksum** command allows you to display four groups of hexadecimal numbers that act as a digital summary of the configuration contents. This checksum is calculated only when you store the configuration in flash memory.

> If a dot (".") appears before the checksum in the **show running-config** or **show checksum** command output, the output indicates a normal configuration load or write mode indicator (when loading from or writing to the threat defense flash partition). The "." shows that the threat defense device is preoccupied with the operation but is not "hung up." This message is similar to a "system processing, please wait" message.

### **Examples**

This example shows how to display the configuration or the checksum:

> **show checksum** Cryptochecksum: 1a2833c0 129ac70b 1a88df85 650dbb81

### <span id="page-503-0"></span>**show chunkstat**

To display the chunk statistics, use the **show chunkstat** command.

### **show chunkstat**

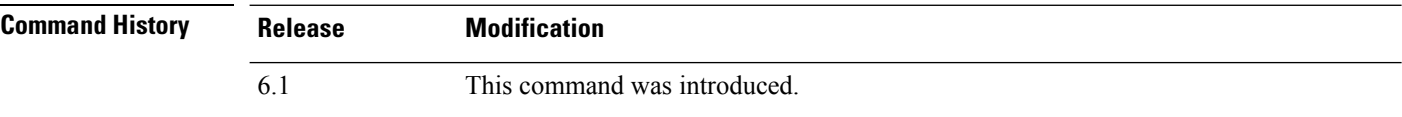

### **Examples**

This example shows how to display the chunk statistics:

```
> show chunkstat
```

```
Global chunk statistics: created 181, destroyed 34, siblings created 94, siblings destroyed
34
Per-chunk statistics: siblings created 0, siblings trimmed 0
Dump of chunk at 01edb4cc, name "Managed Chunk Queue Elements", data start @ 01edbd24, end
@ 01eddc54
next: 01eddc8c, next_sibling: 00000000, prev_sibling: 00000000
flags 00000001
maximum chunk elt's: 499, elt size: 16, index first free 498
# chunks in use: 1, HWM of total used: 1, alignment: 0
Per-chunk statistics: siblings created 0, siblings trimmed 0
Dump of chunk at 01eddc8c, name "Registry Function List", data start @ 01eddea4, end @
01ede348
next: 01ede37c, next_sibling: 00000000, prev_sibling: 00000000
flags 00000001
maximum chunk elt's: 99, elt size: 12, index first free 42
# chunks in use: 57, HWM of total used: 57, alignment: 0
```
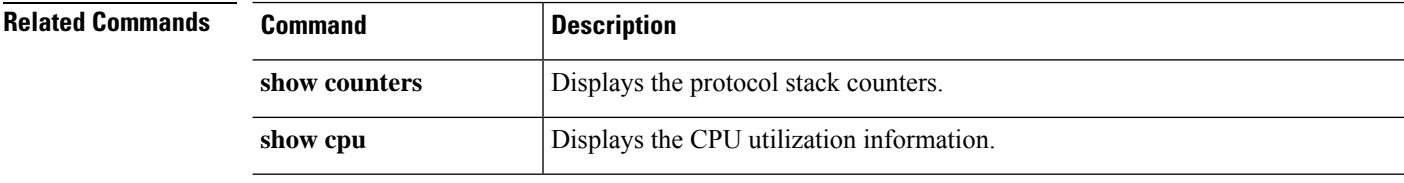
# **show clns**

To show Connectionless-mode Network Service (CLNS) information for IS-IS, use the **show clns** command.

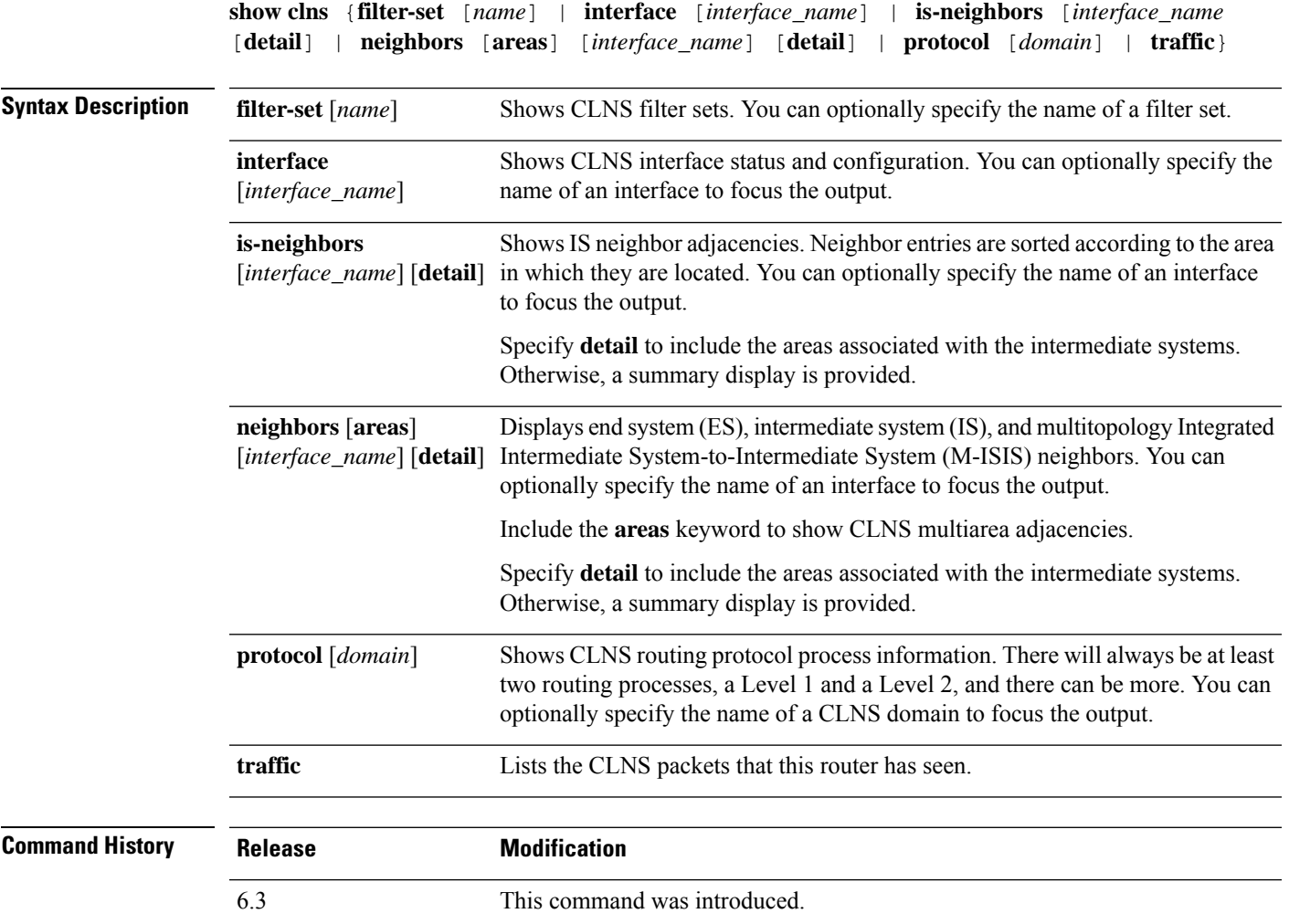

## **Examples**

The following example shows the CLNS filter sets defined in the running configuration, and displays them using the **show clns filter-set** command.

```
> show running-config clns
clns filter-set US-OR-NORDUNET permit 47.0005...
clns filter-set US-OR-NORDUNET permit 47.0023...
clns filter-set LOCAL permit 49.0003
> show clns filter-set
CLNS filter set US-OR-NORDUNET
     permit 47.0005...
      permit 47.0023...
```

```
CLNS filter set LOCAL
      permit 49.0003...
```
The following is sample output from the **show clns interface** command. The information under "Routing Protocol: IS-IS" displays information pertaining to Intermediate System-to-Intermediate System (IS-IS), including the Level 1 and Level 2 metrics, priorities, circuit IDs, and number of active Level 1 and Level 2 adjacencies.

```
> show clns interface
```

```
GigabitEthernet0/1 is up, line protocol is up
  Checksums enabled, MTU 1500
 ERPDUs enabled, min. interval 10 msec.
 DEC compatibility mode OFF for this interface
 Next ESH/ISH in 0 seconds
 Routing Protocol: IS-IS
   Circuit Type: level-1-2
   Interface number 0x0, local circuit ID 0x1
   Level-1 Metric: 10, Priority: 64, Circuit ID: c2.01
   DR ID: c2.01
   Level-1 IPv6 Metric: 10
   Number of active level-1 adjacencies: 3
   Level-2 Metric: 10, Priority: 64, Circuit ID: c2.01
   DR ID: c2.01
   Level-2 IPv6 Metric: 10
    Number of active level-2 adjacencies: 3
   Next IS-IS LAN Level-1 Hello in 1 seconds
   Next IS-IS LAN Level-2 Hello in 1 seconds
```
The following is sample output from the **show clns neighbors** command.

```
> show clns neighbors
```
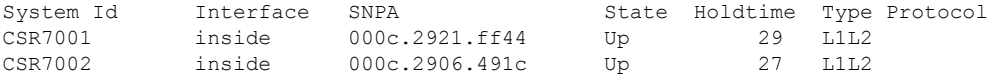

The following table explains the fields in the neighbors output.

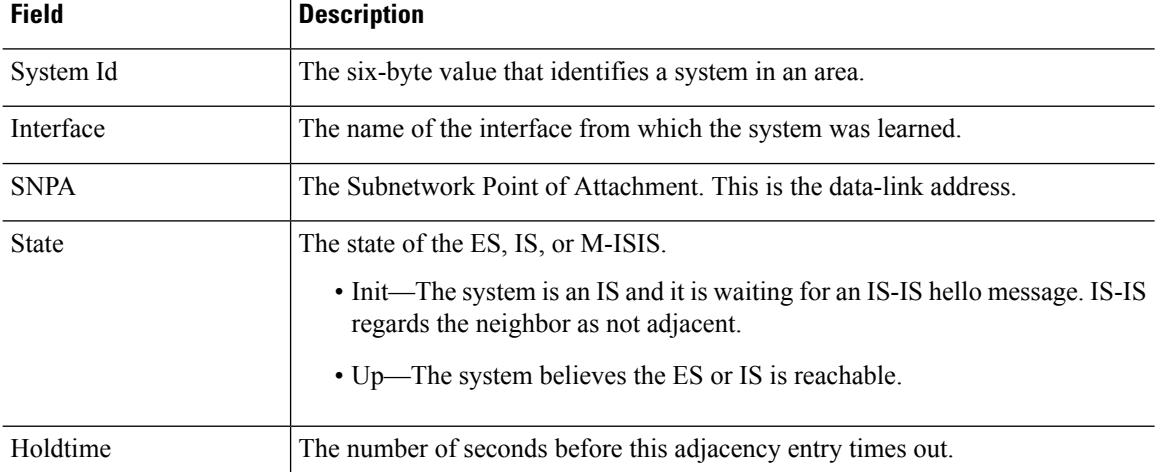

#### **Table 18: Fields in the Neighbors Output**

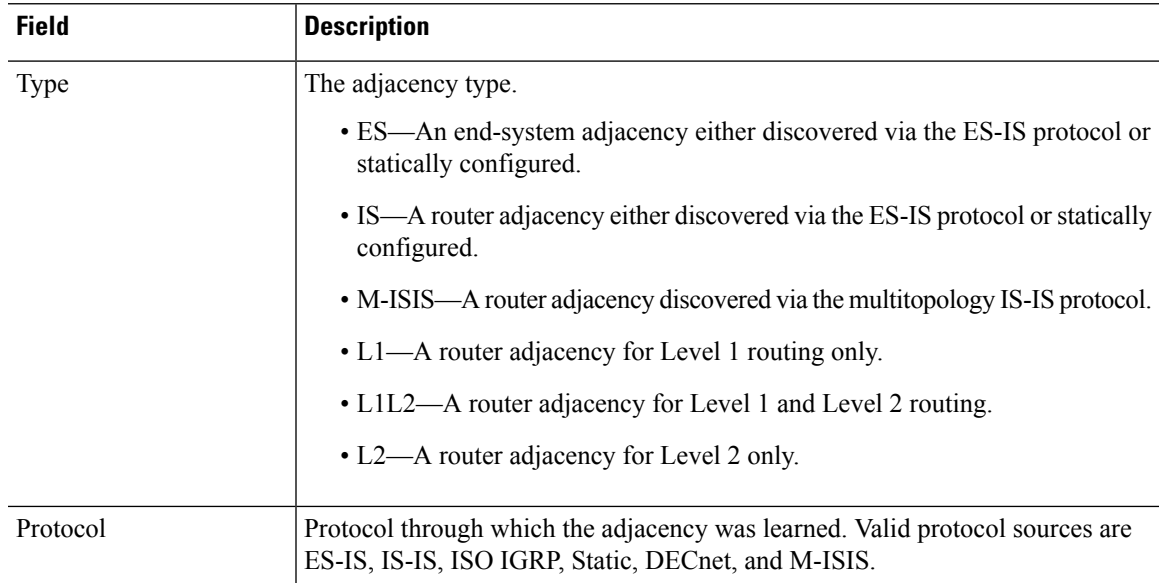

The following is sample output from the **show clns neighbors detail** command.

#### > **show clns neighbors detail**

```
System Id Interface SNPA State Holdtime Type Protocol
CSR7001 inside 000c.2921.ff44 Up 26 L1L2
 Area Address(es): 49.0001
 IP Address(es): 1.3.3.3*Uptime: 01:16:33
 NSF capable
 Interface name: inside
CSR7002 inside 000c.2906.491c Up 27 L1L2
 Area Address(es): 49.0001
 IP Address(es): 20.3.3.3*
 Uptime: 01:16:33
 NSF capable
 Interface name: inside
```
The following is sample output from the **show clns is-neighbors** command.

#### > s**how clns is-neighbors**

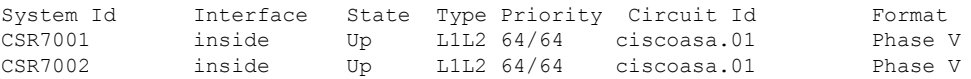

The following table explains the columns in the is-neighbors output.

#### **Table 19: Fields in the IS Neighbors Output**

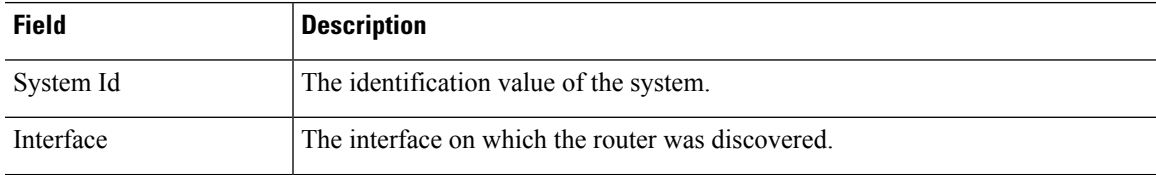

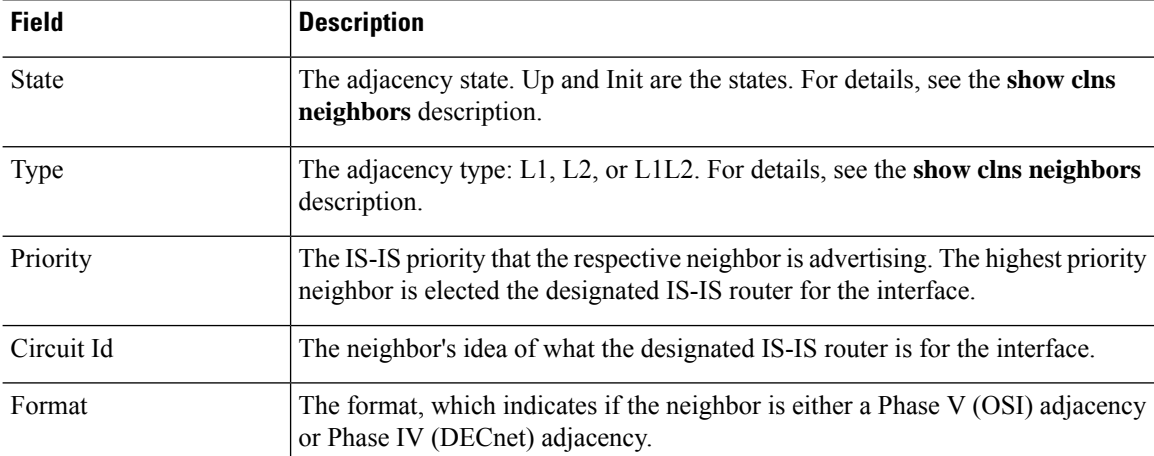

The following is sample output from the **show clns is-neighbors detail** command.

#### > **show clns is-neighbors detail**

```
System Id Interface State Type Priority Circuit Id Format
CSR7001 inside Up L1L2 64/64 ciscoasa.01 Phase V
 Area Address(es): 49.0001
 IP Address(es): 1.3.3.3*
 Uptime: 00:12:49
 NSF capable
 Interface name: inside
CSR7002 inside Up L1L2 64/64 ciscoasa.01 Phase V
 Area Address(es): 49.0001
 IP Address(es): 20.3.3.3*
 Uptime: 00:12:50
 NSF capable
 Interface name: inside
```
The following is sample output from the **show clns protocol** command.

```
> show clns protocol
IS-IS Router
  System Id: 0050.0500.5008.00 IS-Type: level-1-2
 Manual area address(es):
       49.0001
  Routing for area address(es):
       49.0001
  Interfaces supported by IS-IS:
       outside - IP
  Redistribute:
   static (on by default)
  Distance for L2 CLNS routes: 110
  RRR level: none
  Generate narrow metrics: level-1-2
 Accept narrow metrics: level-1-2
  Generate wide metrics: none
  Accept wide metrics: none
```
The following is sample output from the **show clns traffic** command.

```
> show clns traffic
CLNS: Time since last clear: never
```

```
CLNS & ESIS Output: 0, Input: 8829
CLNS Local: 0, Forward: 0
CLNS Discards:
 Hdr Syntax: 0, Checksum: 0, Lifetime: 0, Output cngstn: 0
 No Route: 0, Discard Route: 0, Dst Unreachable 0, Encaps. Failed: 0
 NLP Unknown: 0, Not an IS: 0
CLNS Options: Packets 0, total 0 , bad 0, GQOS 0, cngstn exprncd 0
CLNS Segments: Segmented: 0, Failed: 0
CLNS Broadcasts: sent: 0, rcvd: 0
Echos: Rcvd 0 requests, 0 replies
     Sent 0 requests, 0 replies
ESIS(sent/rcvd): ESHs: 0/0, ISHs: 0/0, RDs: 0/0, QCF: 0/0
Tunneling (sent/rcvd): IP: 0/0, IPv6: 0/0
Tunneling dropped (rcvd) IP/IPV6: 0
ISO-IGRP: Querys (sent/rcvd): 0/0 Updates (sent/rcvd): 0/0
ISO-IGRP: Router Hellos: (sent/rcvd): 0/0
ISO-IGRP Syntax Errors: 0
IS-IS: Time since last clear: never
IS-IS: Level-1 Hellos (sent/rcvd): 1928/1287
IS-IS: Level-2 Hellos (sent/rcvd): 1918/1283
IS-IS: PTP Hellos (sent/rcvd): 0/0
IS-IS: Level-1 LSPs sourced (new/refresh): 7/13
IS-IS: Level-2 LSPs sourced (new/refresh): 7/14
IS-IS: Level-1 LSPs flooded (sent/rcvd): 97/2675
IS-IS: Level-2 LSPs flooded (sent/rcvd): 73/2628
IS-IS: LSP Retransmissions: 0
IS-IS: Level-1 CSNPs (sent/rcvd): 642/0
IS-IS: Level-2 CSNPs (sent/rcvd): 639/0
IS-IS: Level-1 PSNPs (sent/rcvd): 0/554
IS-IS: Level-2 PSNPs (sent/rcvd): 0/390
IS-IS: Level-1 DR Elections: 1
IS-IS: Level-2 DR Elections: 1
IS-IS: Level-1 SPF Calculations: 9
IS-IS: Level-2 SPF Calculations: 8
IS-IS: Level-1 Partial Route Calculations: 0
IS-IS: Level-2 Partial Route Calculations: 0
IS-IS: LSP checksum errors received: 0
IS-IS: Update process queue depth: 0/200
IS-IS: Update process packets dropped: 0
```
The following table explains the fields in the traffic output.

#### **Table 20: Fields in the Traffic Output**

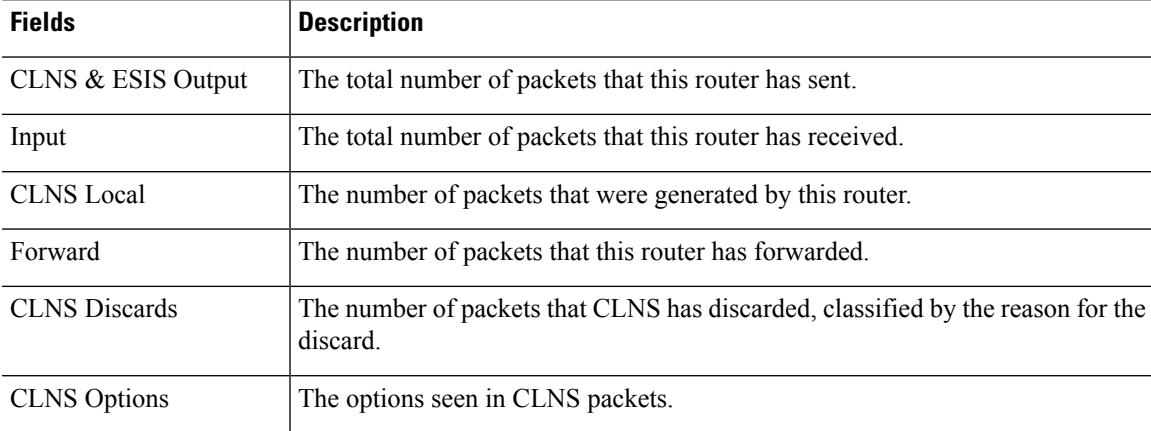

 $\mathbf I$ 

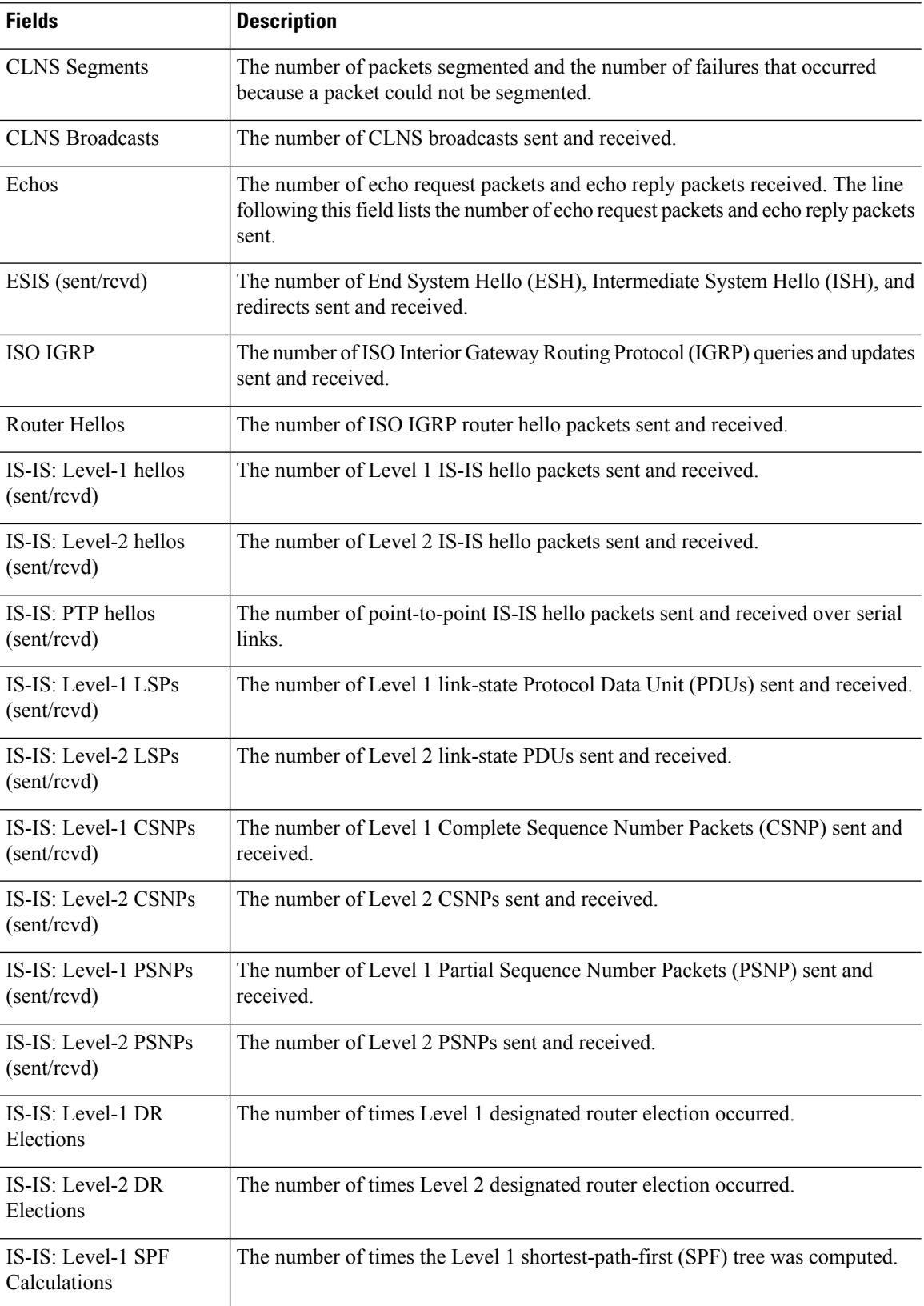

 $\mathbf{l}$ 

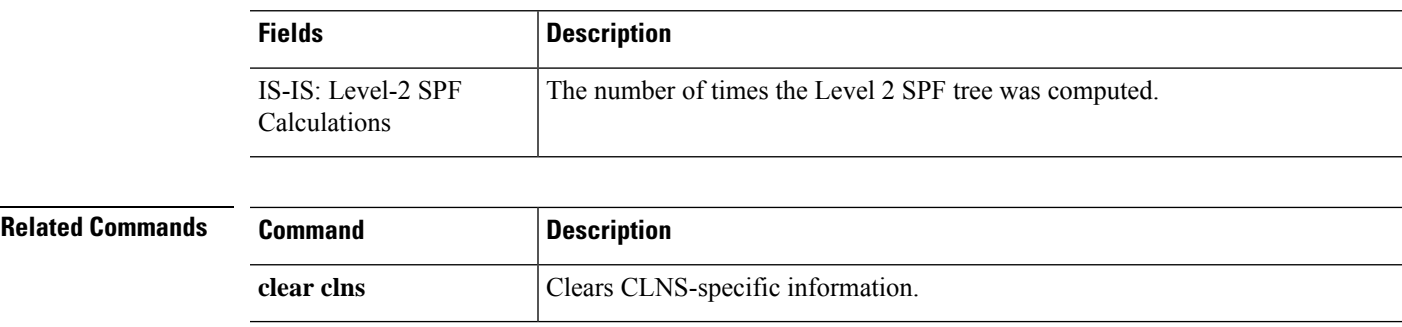

# **show cluster**

To view aggregated data for the entire cluster or other information, use the **show cluster** command.

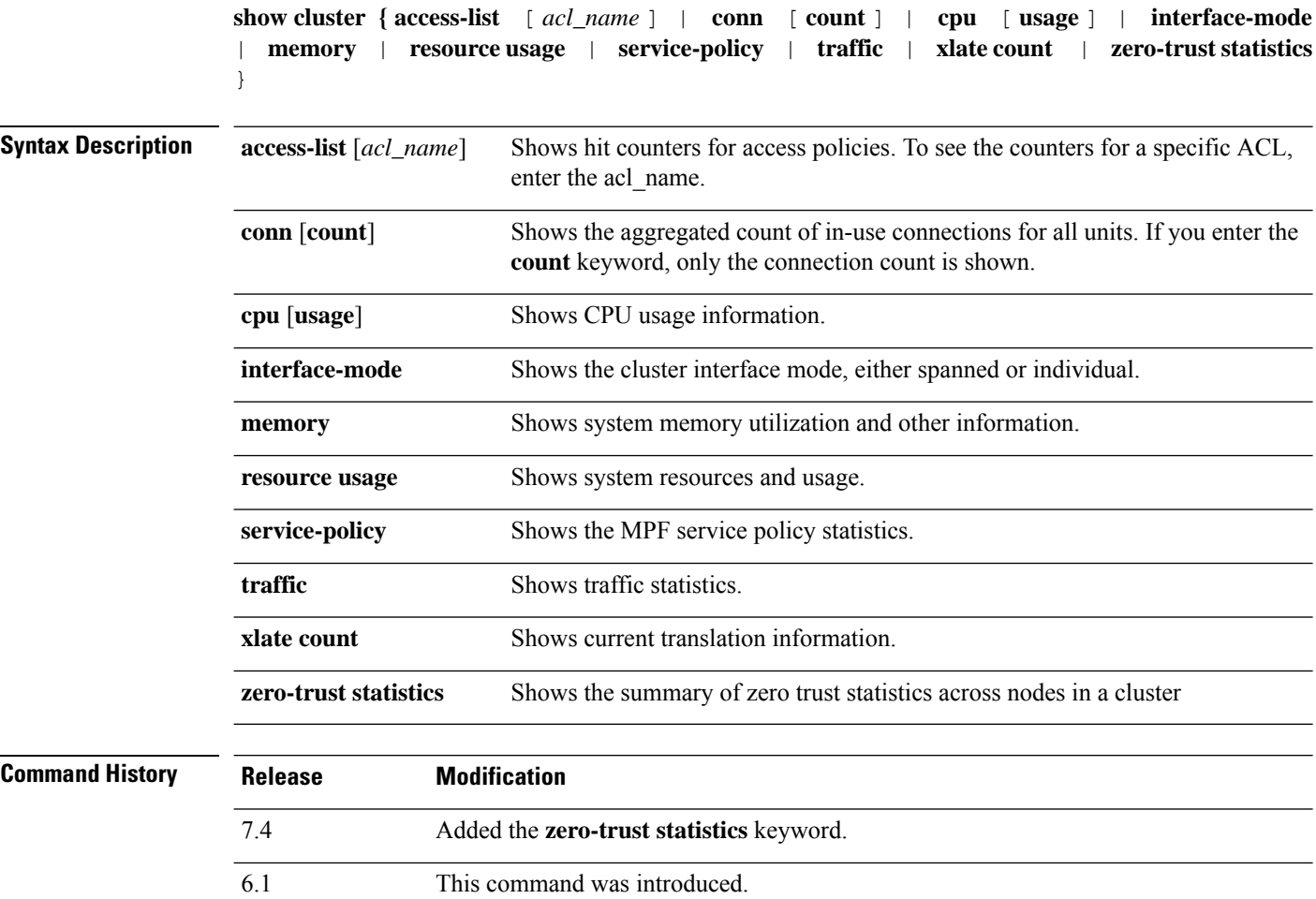

### **Examples**

The following is sample output from the **show cluster access-list** command:

```
> show cluster access-list
hitcnt display order: cluster-wide aggregated result, unit-A, unit-B, unit-C, unit-D
access-list cached ACL log flows: total 0, denied 0 (deny-flow-max 4096) alert-interval 300
access-list 101; 122 elements; name hash: 0xe7d586b5
access-list 101 line 1 extended permit tcp 192.168.143.0 255.255.255.0 any eq www
  (hitcnt=0, 0, 0, 0, 0) 0x207a2b7d
access-list 101 line 2 extended permit tcp any 192.168.143.0 255.255.255.0
  (hitcnt=0, 0, 0, 0, 0) 0xfe4f4947
access-list 101 line 3 extended permit tcp host 192.168.1.183 host 192.168.43.238
 (hitcnt=1, 0, 0, 0, 1) 0x7b521307
access-list 101 line 4 extended permit tcp host 192.168.1.116 host 192.168.43.238
  (hitcnt=0, 0, 0, 0, 0) 0x5795c069
```
access-list 101 line 5 extended permit tcp host 192.168.1.177 host 192.168.43.238 (hitcnt=1, 0, 0, 1, 0) 0x51bde7ee access list 101 line 6 extended permit tcp host 192.168.1.177 host 192.168.43.13 (hitcnt=0, 0, 0, 0, 0) 0x1e68697c access-list 101 line 7 extended permit tcp host 192.168.1.177 host 192.168.43.132 (hitcnt=2, 0, 0, 1, 1) 0xc1ce5c49 access-list 101 line 8 extended permit tcp host 192.168.1.177 host 192.168.43.192 (hitcnt=3, 0, 1, 1, 1) 0xb6f59512 access-list 101 line 9 extended permit tcp host 192.168.1.177 host 192.168.43.44 (hitcnt=0, 0, 0, 0, 0) 0xdc104200 access-list 101 line 10 extended permit tcp host 192.168.1.112 host 192.168.43.44 (hitcnt=429, 109, 107, 109, 104)0xce4f281d access-list 101 line 11 extended permit tcp host 192.168.1.170 host 192.168.43.238 (hitcnt=3, 1, 0, 0, 2) 0x4143a818 access-list 101 line 12 extended permit tcp host 192.168.1.170 host 192.168.43.169 (hitcnt=2, 0, 1, 0, 1) 0xb18dfea4 access-list 101 line 13 extended permit tcp host 192.168.1.170 host 192.168.43.229 (hitcnt=1, 1, 0, 0, 0) 0x21557d71 access-list 101 line 14 extended permit tcp host 192.168.1.170 host 192.168.43.106 (hitcnt=0, 0, 0, 0, 0) 0x7316e016 access-list 101 line 15 extended permit tcp host 192.168.1.170 host 192.168.43.196 (hitcnt=0, 0, 0, 0, 0) 0x013fd5b8 access-list 101 line 16 extended permit tcp host 192.168.1.170 host 192.168.43.75 (hitcnt=0, 0, 0, 0, 0) 0x2c7dba0d

To display the aggregated count of in-use connections for all units, enter:

```
> show cluster conn count
Usage Summary In Cluster:*********************************************
  200 in use (cluster-wide aggregated)
     cl2(LOCAL):***********************************************************
  100 in use, 100 most used
  cl1:******************************************************************
  100 in use, 100 most used
```
The following is sample output for the zero trust statistics across nodes in a cluster. The summary section shows a cumulative sum of statistics across nodes in the cluster. The subsequent sections display the statistics in the respective nodes.

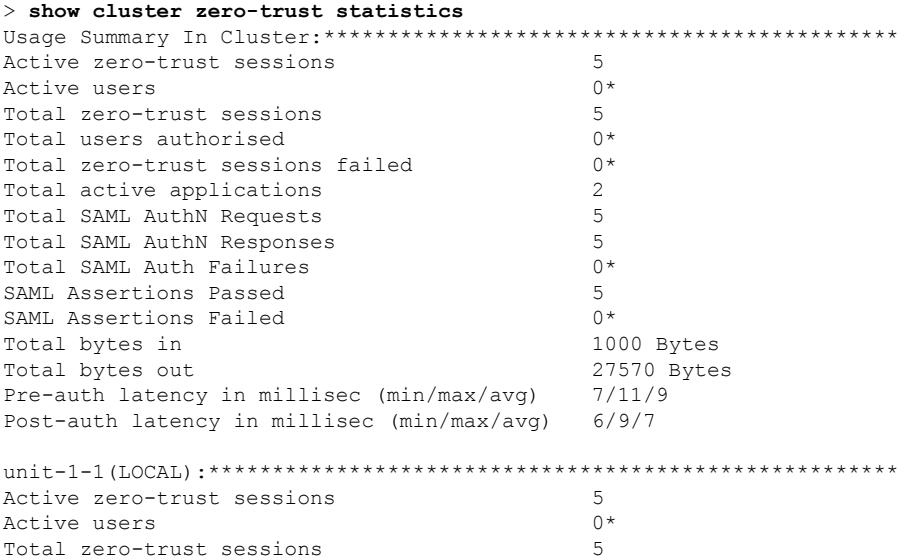

 $\mathbf I$ 

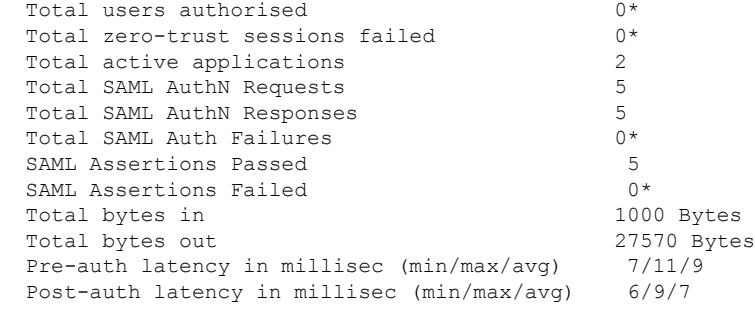

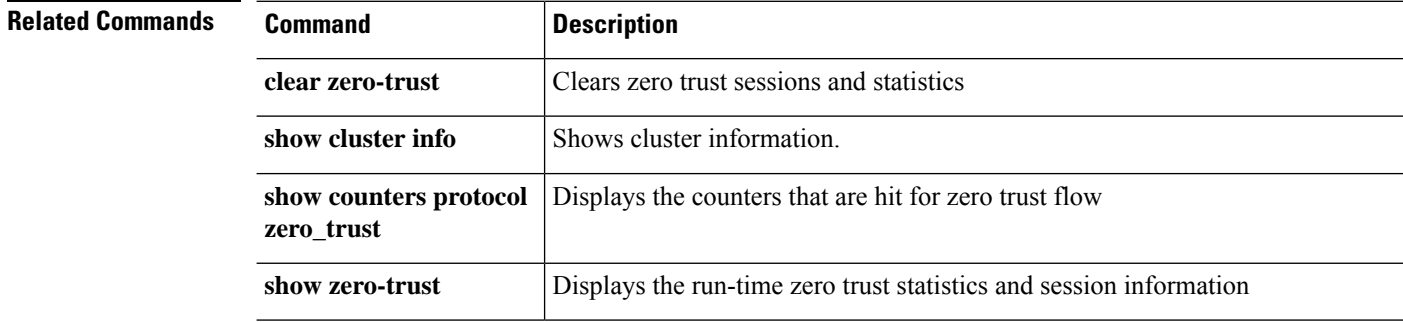

# **show cluster history**

To view event history for the cluster, use the **show cluster history** command in privileged EXEC mode.

**show cluster history** [ **brief** ] [ **latest** [ *number* ] ] [ **reverse** ] [ **time** [ *year month day* ] *hh* **:** *mm* **:** *ss* ]

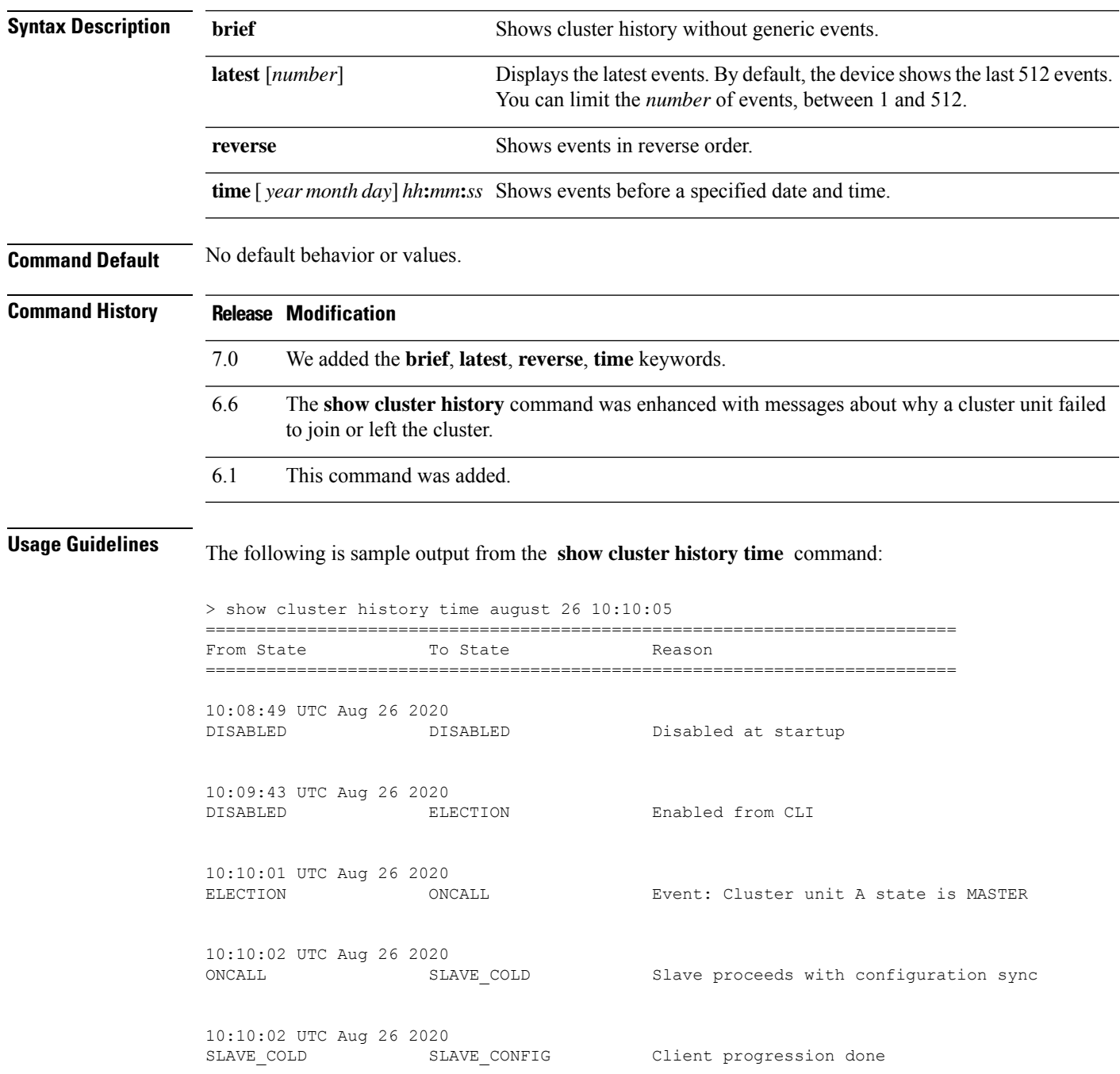

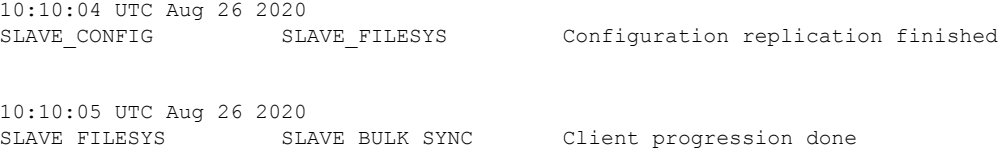

The following is sample output from the **show cluster history brief** command:

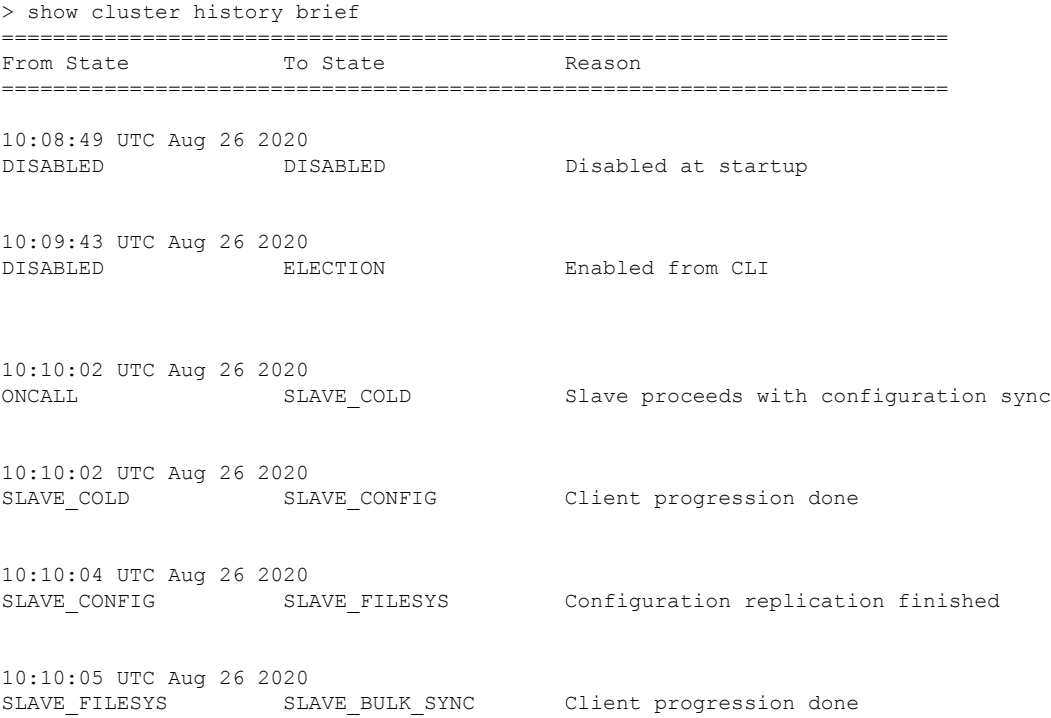

## The following is sample output from the **show cluster history latest** command:

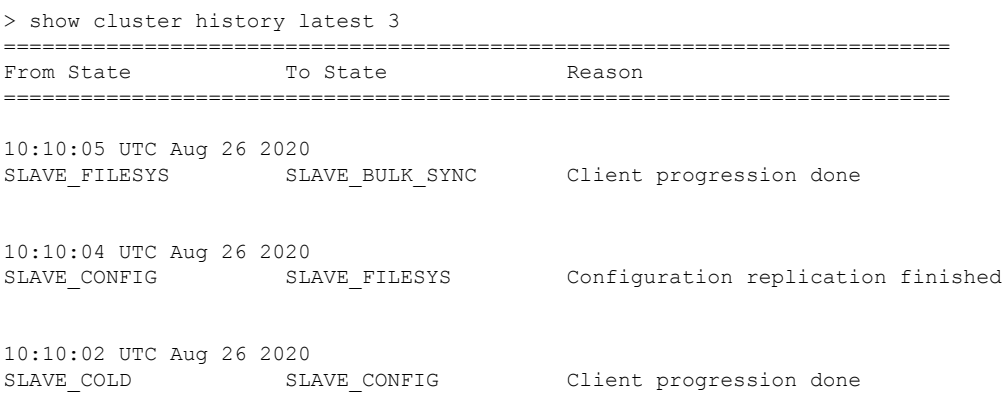

# $\overline{\text{Related Commands}}$

I

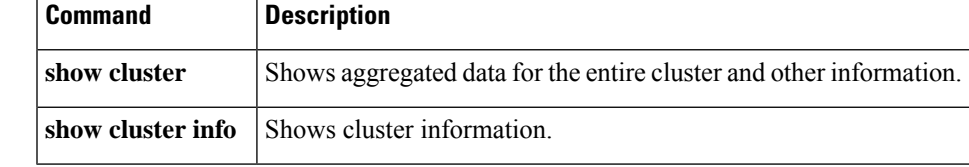

I

# **show cluster info**

To view cluster information, use the **show cluster info** command.

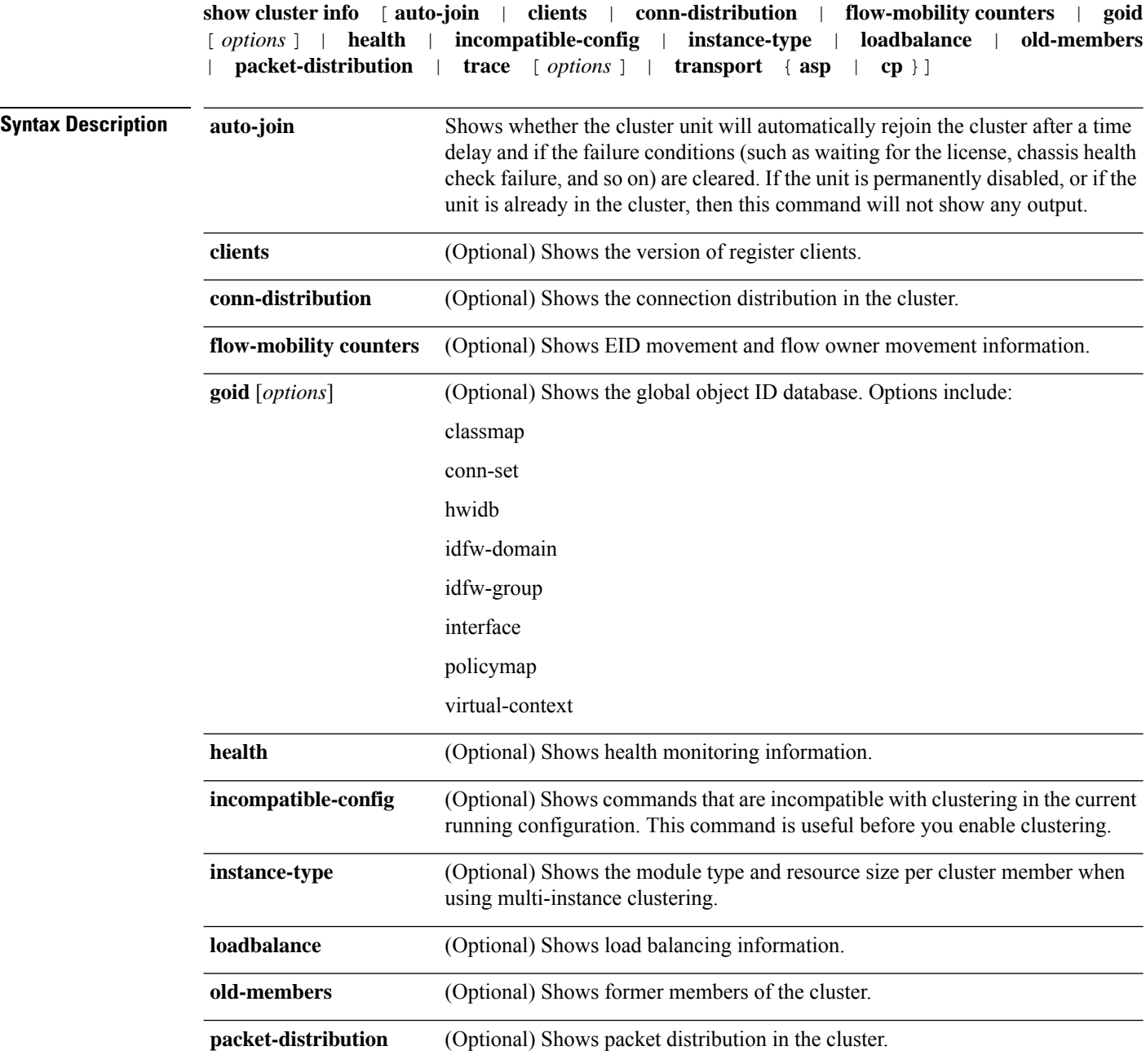

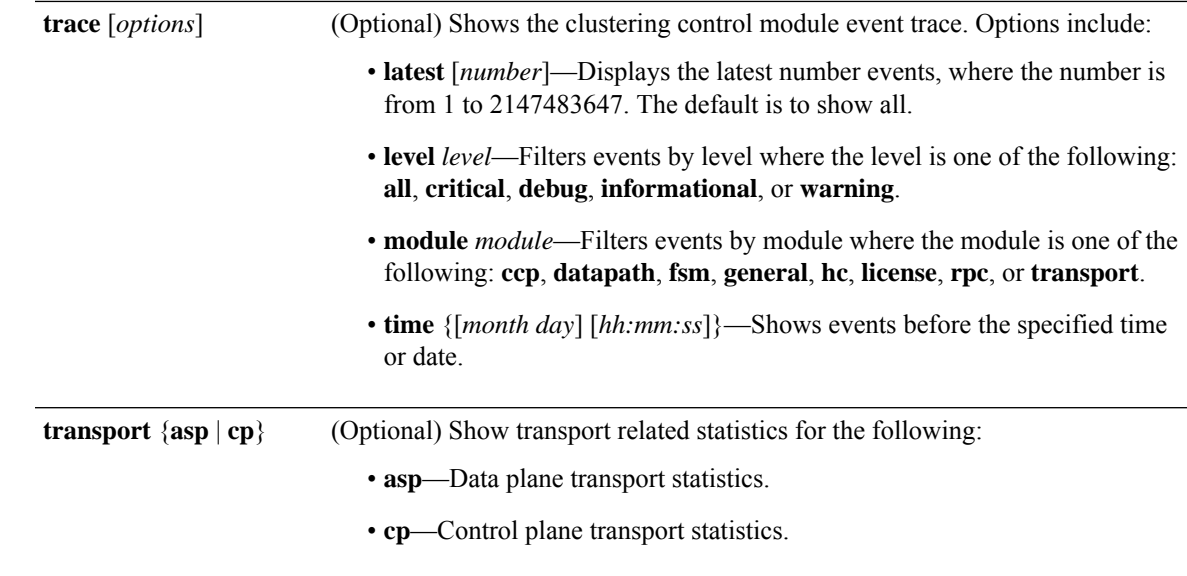

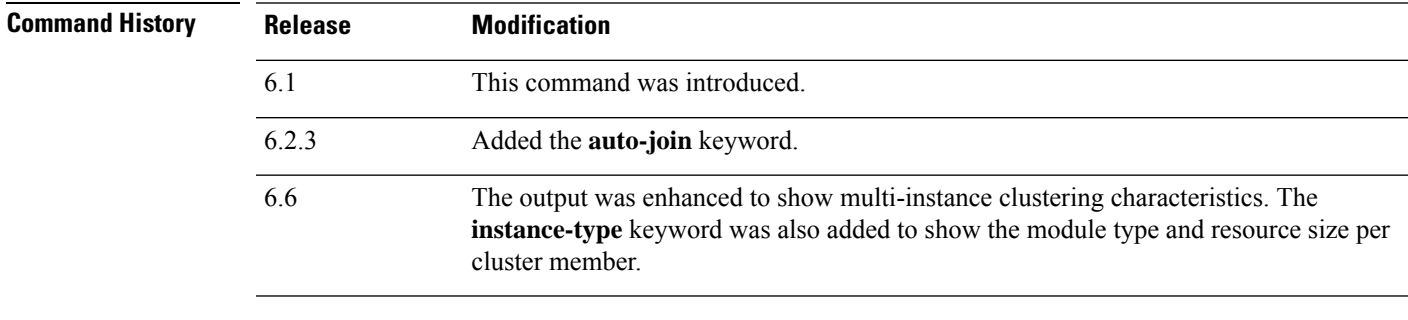

**Usage Guidelines** If you do not specify any options, the **show cluster info** command shows general cluster information including the cluster name and status, the cluster members, the member states, and so on.

Clear statistics using the **clear cluster info** command.

### **Examples**

The following is sample output from the **show cluster info** command:

```
> show cluster info
Cluster stbu: On
 This is "C" in state SLAVE
     ID : 0
     Site ID : 1
     Version : 6.2
     Serial No.: P3000000025
      CCL IP : 10.0.0.3
      CCL MAC : 000b.fcf8.c192
     Last join : 17:08:59 UTC Sep 26 2011
     Last leave: N/A
Other members in the cluster:
 Unit "D" in state SLAVE
     ID : 1
     Site ID : 1
     Version : 6.2
```

```
Serial No.: P3000000001
   CCL IP : 10.0.0.4
   CCL MAC : 000b.fcf8.c162
   Last join : 19:13:11 UTC Sep 23 2011
   Last leave: N/A
Unit "A" in state MASTER
   ID : 2
   Site ID : 2
   Version : 6.2
   Serial No.: JAB0815R0JY
    CCL IP : 10.0.0.1
    CCL MAC : 000f.f775.541e
   Last join : 19:13:20 UTC Sep 23 2011
   Last leave: N/A
Unit "B" in state SLAVE
   ID : 3
   Site ID : 2
   Version : 6.2
   Serial No.: P3000000191
   CCL IP : 10.0.0.2
   CCL MAC : 000b.fcf8.c61e
   Last join : 19:13:50 UTC Sep 23 2011
   Last leave: 19:13:36 UTC Sep 23 2011
```
The following is sample output from the **show cluster info** command when using multi-instance clustering:

```
> show cluster info
Cluster MI: On
   Interface mode: spanned
   This is "unit-3-1" in state MASTER
      ID : 0
      Site ID : 1
      Version : 6.6
      Serial No. : FLM2123050F12T
      CCL IP : 127.2.3.1
      CCL MAC : a28e.6000.0012
      Module.
: FPR4K-SM-12
      Resource.
: 10 cores / 23876 MB RAM
                      : 19:48:33 UTC Nov 13 2018
      Last leave: N/A
Other members in the cluster:
   Unit "unit-4-1" in state SLAVE
      ID : 1
      Site ID : 1
      Version : 6.6
      Serial No. : FLM212305ELPXW
      CCL IP : 127.2.4.1
      CCL MAC : a2f7.2000.0009
      Module
: FPR4K-SM-12
      Resource
: 6 cores / 14426 MB RAM
      Last join : 20:29:55 UTC Nov 14 2018
      Last leave : 19:07:53 UTC Nov 14 2018
```
Warning: Mixed module and / or mismatched resource profile size in cluster. System may not run in an optimized state.

The following is sample output from the **show cluster info instance-type** command when using multi-instance clustering:

> **show cluster info instance-type**

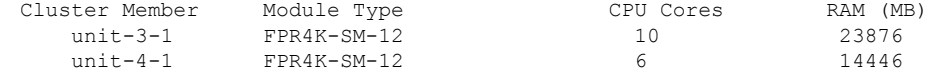

Warning: Mixed module type and / or mismatched resource profile in cluster. System may not run in an optimized state.

The following is sample output from the **show cluster info incompatible-config** command:

```
> show cluster info incompatible-config
INFO: Clustering is not compatible with following commands which given a
user's confirmation upon enabling clustering, can be removed automatically
from running-config.
policy-map global_policy
class scansafe-http
 inspect scansafe http-map fail-close
policy-map global_policy
class scansafe-https
  inspect scansafe https-map fail-close
INFO: No manually-correctable incompatible configuration is found.
```
The following is sample output from the **show cluster info trace** command:

```
> show cluster info trace
Feb 02 14:19:47.456 [DBUG]Receive CCP message: CCP MSG LOAD BALANCE
Feb 02 14:19:47.456 [DBUG]Receive CCP message: CCP MSG LOAD BALANCE
Feb 02 14:19:47.456 [DBUG]Send CCP message to all: CCP_MSG_KEEPALIVE from 80-1 at MASTER
```
The following is sample output from the **show cluster info flow-mobility counters** command:

```
> show cluster info flow-mobility counters
EID movement notification received : 0
EID movement notification processed : 0
Flow owner moving requested : 0
```
See the following outputs for the **show cluster info auto-join** command:

```
> show cluster info auto-join
Unit will try to join cluster in 253 seconds.
Quit reason: Received control message DISABLE
```
> show cluster info auto-join Unit will try to join cluster when quit reason is cleared. Quit reason: Master has application down that slave has up.

```
> show cluster info auto-join
Unit will try to join cluster when quit reason is cleared.
Quit reason: Chassis-blade health check failed.
```

```
> show cluster info auto-join
Unit will try to join cluster when quit reason is cleared.
Quit reason: Service chain application became down.
```

```
> show cluster info auto-join
```
Unit will try to join cluster when quit reason is cleared. Quit reason: Unit is kicked out from cluster because of Application health check failure. > show cluster info auto-join Unit join is pending (waiting for the smart license entitlement: ent1) > show cluster info auto-join Unit join is pending (waiting for the smart license export control flag)

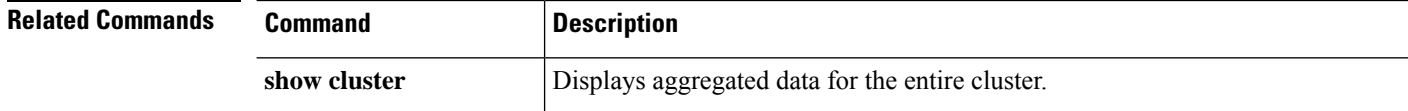

# **show cluster rule hits**

To display rule hit information for all evaluated rules of access control policies and prefilter policies, from all nodes of a cluster in an aggregated format, use the **show cluster rule hits** command.

**show cluster rule hits** [**raw**]

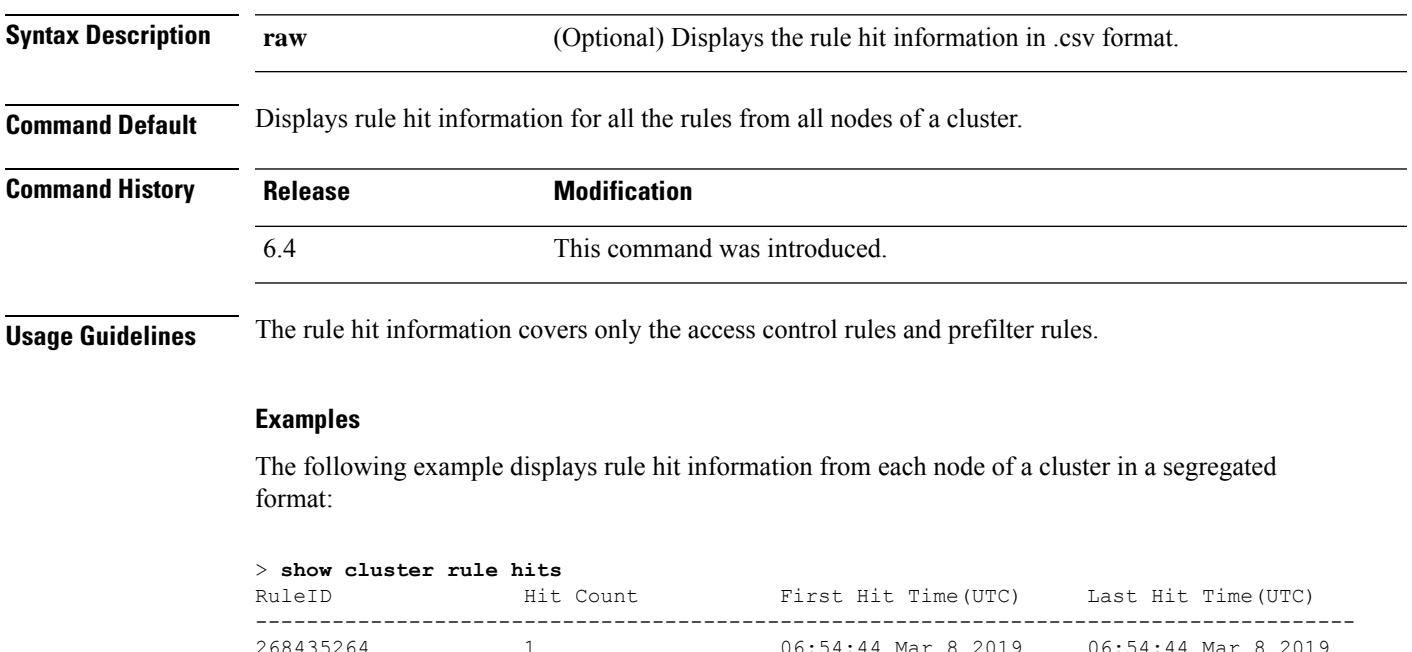

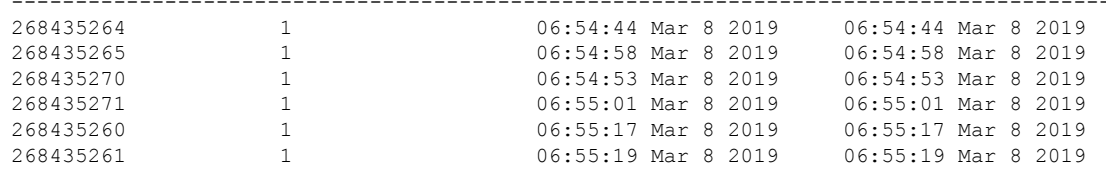

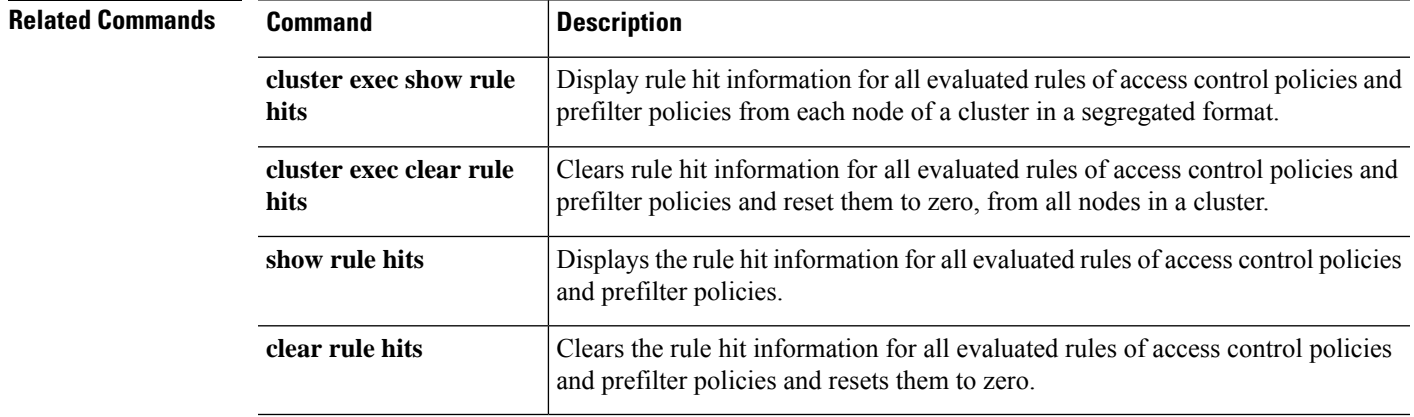

# **show community-list**

To display routes that are permitted by a specific community list, use the **show community-list** command.

**show community-list** [*community\_list\_name*]

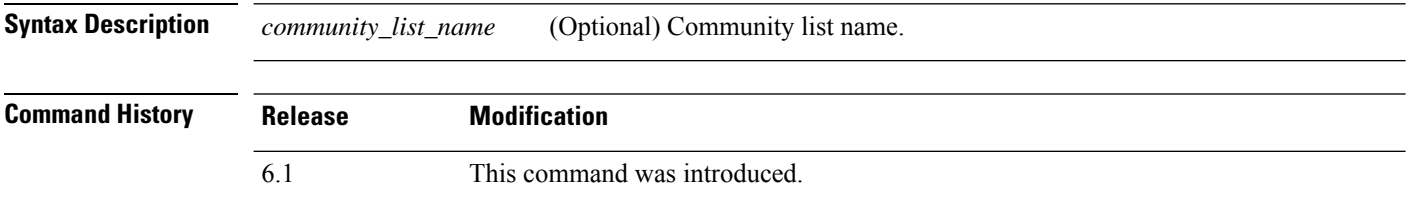

## **Examples**

The following is sample output from the **show community-list** command:

### > **show community-list**

```
Named Community expanded list comm2
   permit 10
Named Community standard list excomm1
   permit internet 100 no-export no-advertise
```
# **show conn**

To display the connection state for the designated connection type, use the **show conn**command. This command supports IPv4 and IPv6 addresses.

**show conn** [ **vrf** { *name* | **global** }] [ **count** | [ **all** ] [ **detail** ] [ **data-rate-filter** { **lt** | **eq** | **gt** } **value** }] ] [ **long** ] [ **state** *state\_type* ] [ **flow-rule** ] [ **inline-set** ] [ **protocol** { **tcp** | **udp** | **sctp** }] [ **address** *src\_ip* [- *src\_ip* ] [ **netmask** *mask* ]] [ **port** *src\_port* [- *src\_port* ]] [ **address** *dest\_ip* [- *dest\_ip* ] [ **netmask** *mask* ]] [ **port** *dest\_port* [- *dest\_port* ]] [ **state** *state\_type* ] [ **zone** [ *zone\_name* ]] [ **data-rate** ]

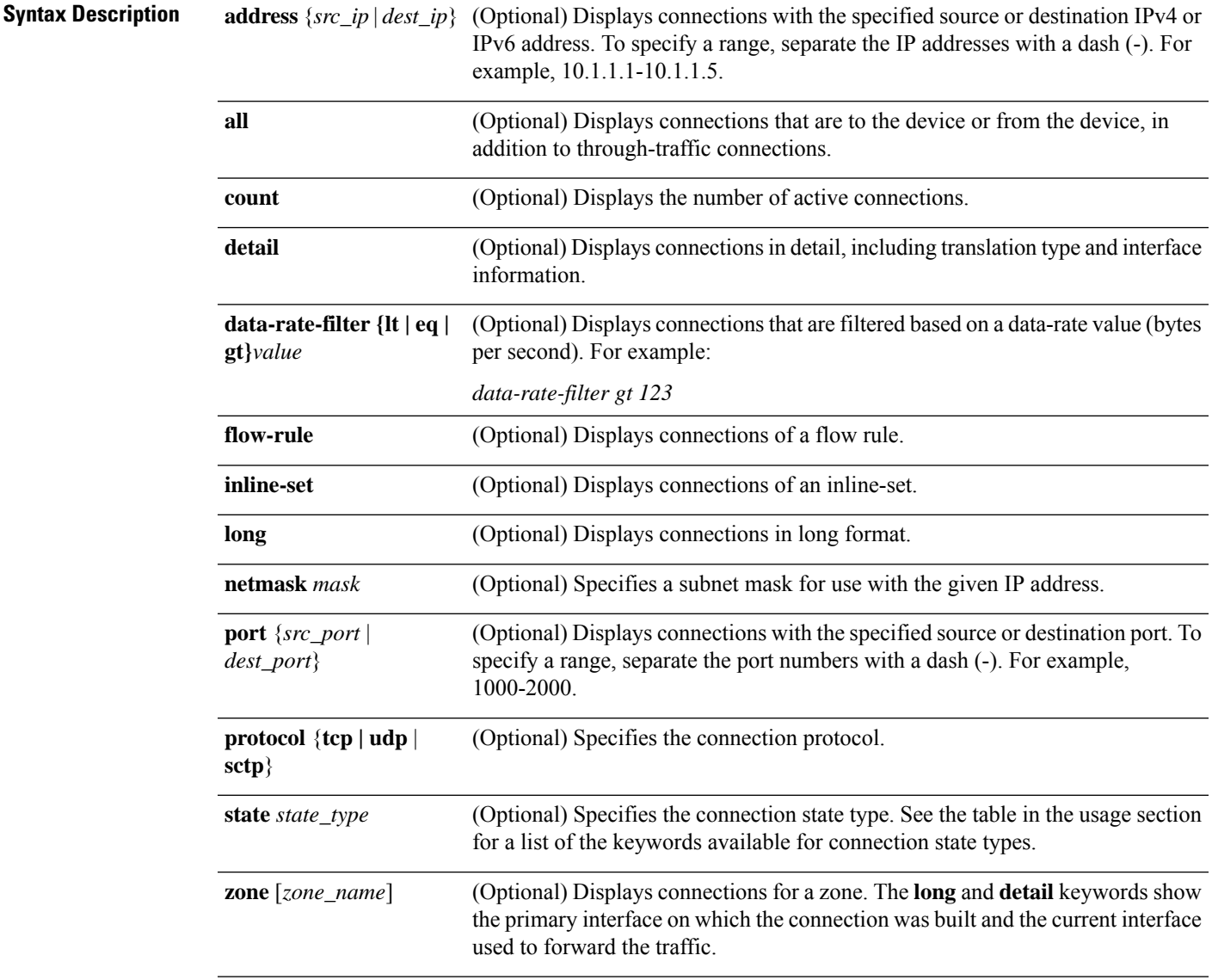

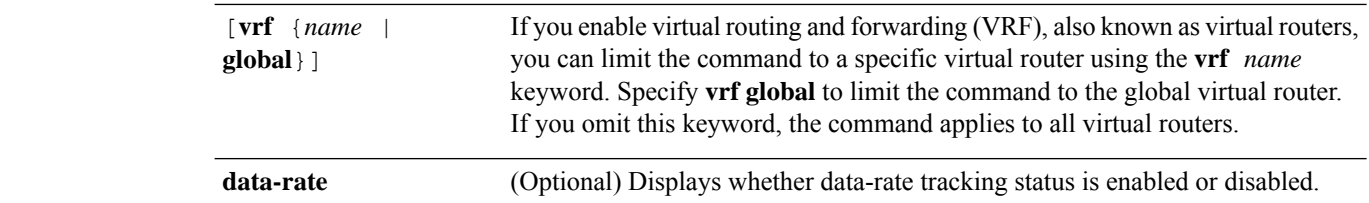

**Command Default** All through connections are shown by default. You need to use the **all** keyword to also view management connections to the device.

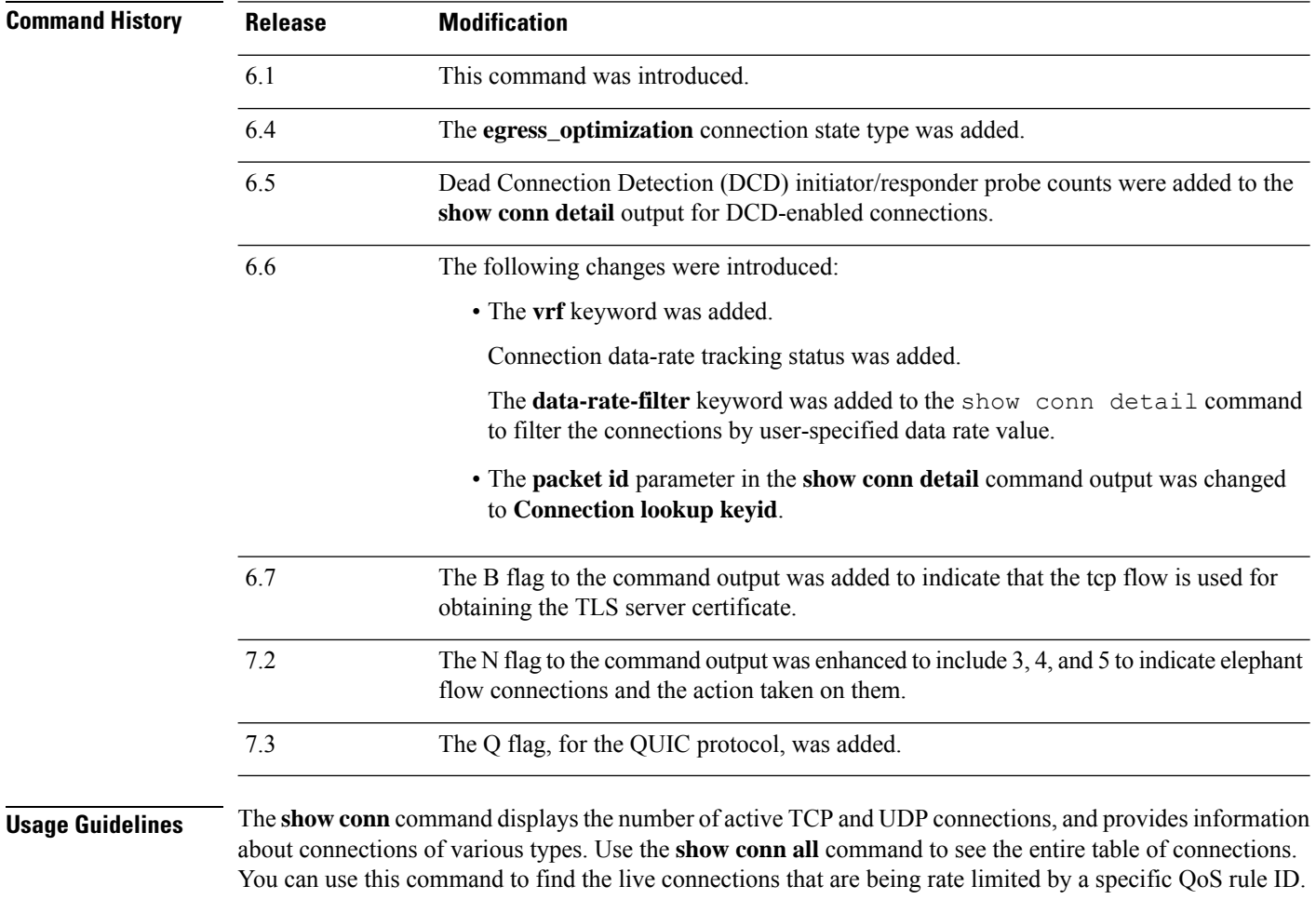

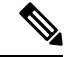

When the threat defense device creates a pinhole to allow secondary connections, this is shown as an incomplete conn by the **show conn** command. To clear this incomplete conn use the **clear conn** command. **Note**

The connection types that you can specify using the **show conn state** command are defined in the following table. When specifying multiple connection types, use commas without spaces to separate the keywords. The following example displays information about RPC, H.323, and SIP connections in the Up state:

> **show conn state up,rpc,h323,sip**

#### **Table 21: Connection State Types**

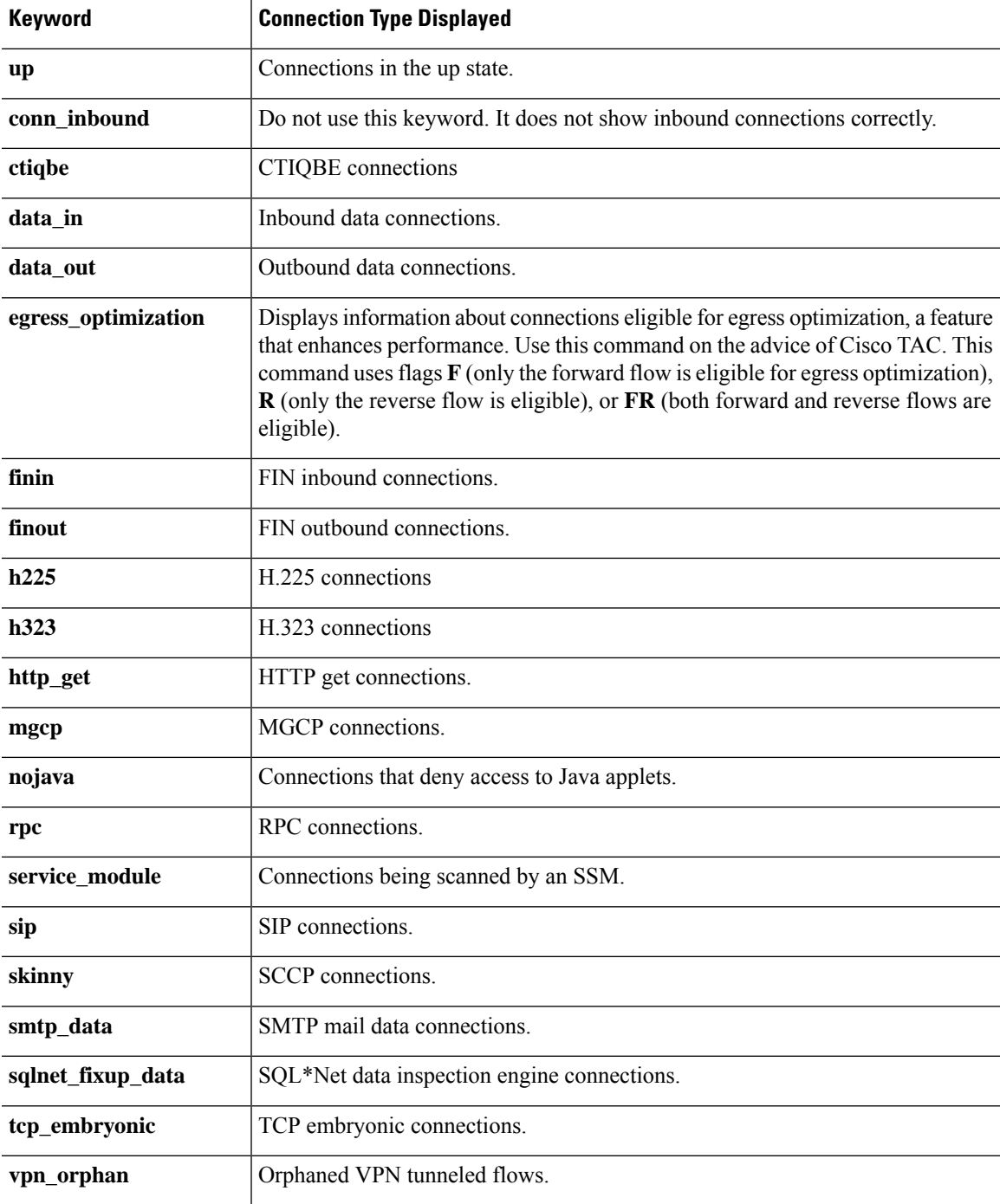

When you use the **detail** option, the system displays information about the translation type and interface information using the connection flags defined in the following table.

I

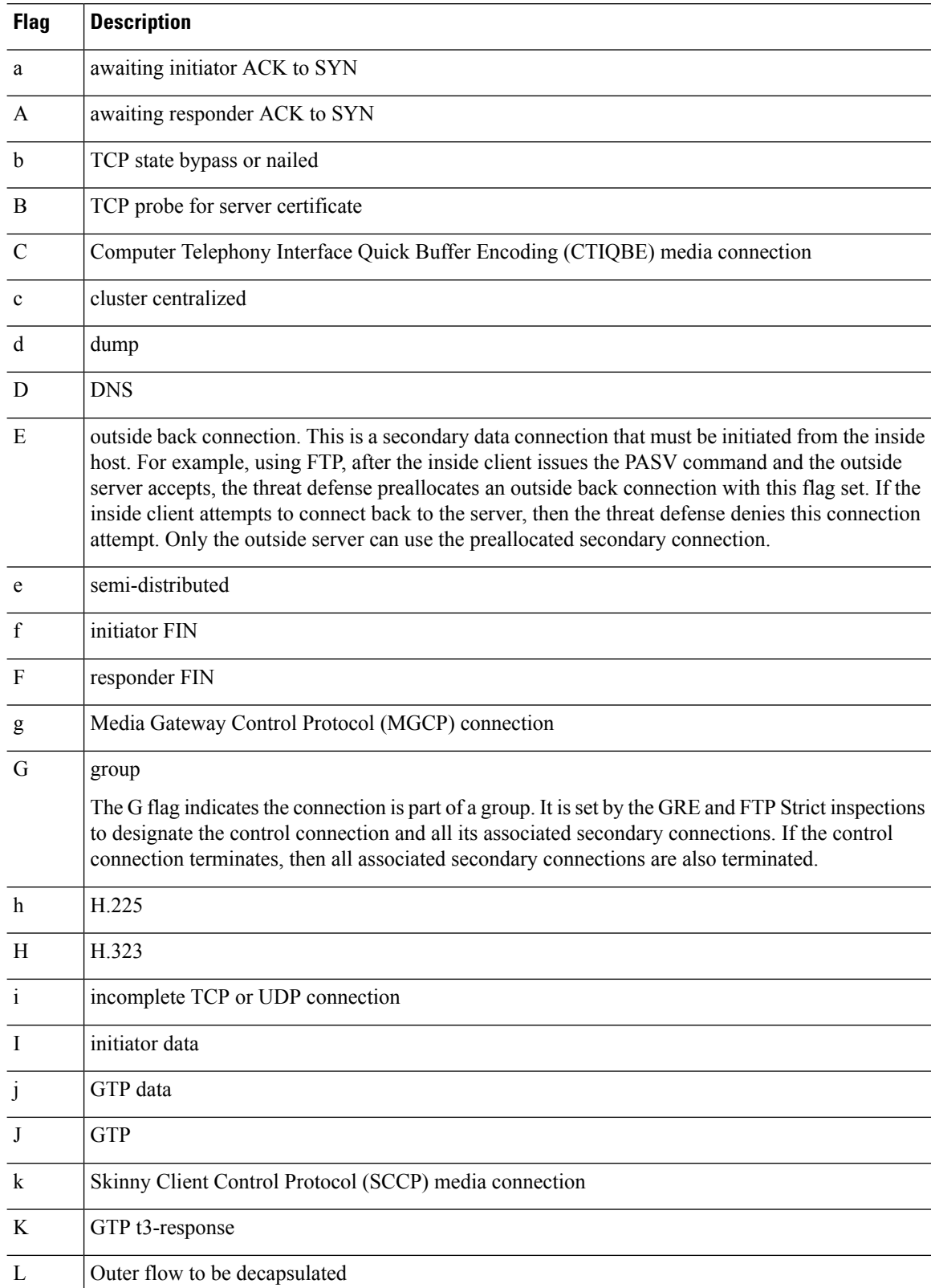

## **Table 22: Connection Flags**

 $\mathbf{l}$ 

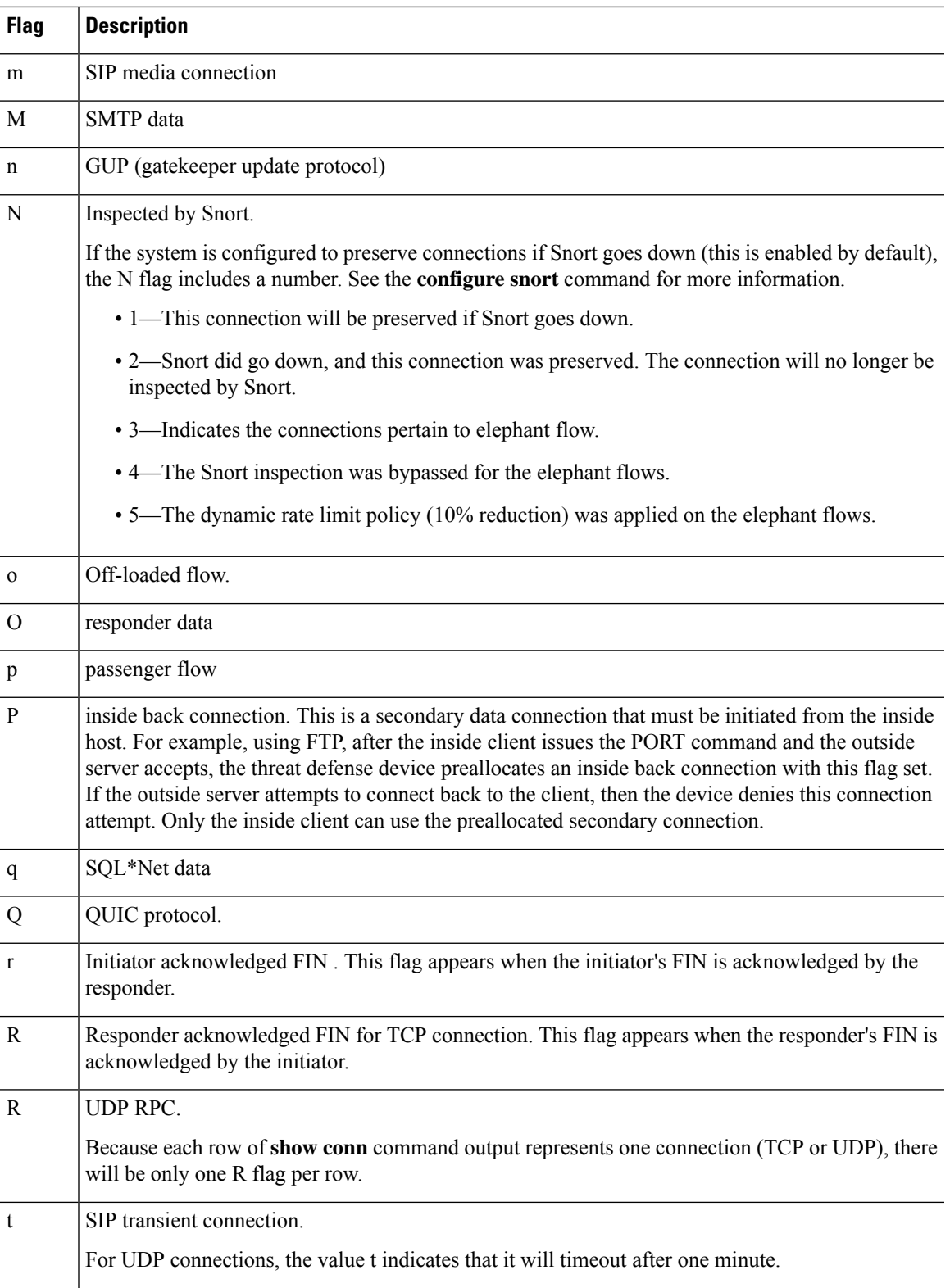

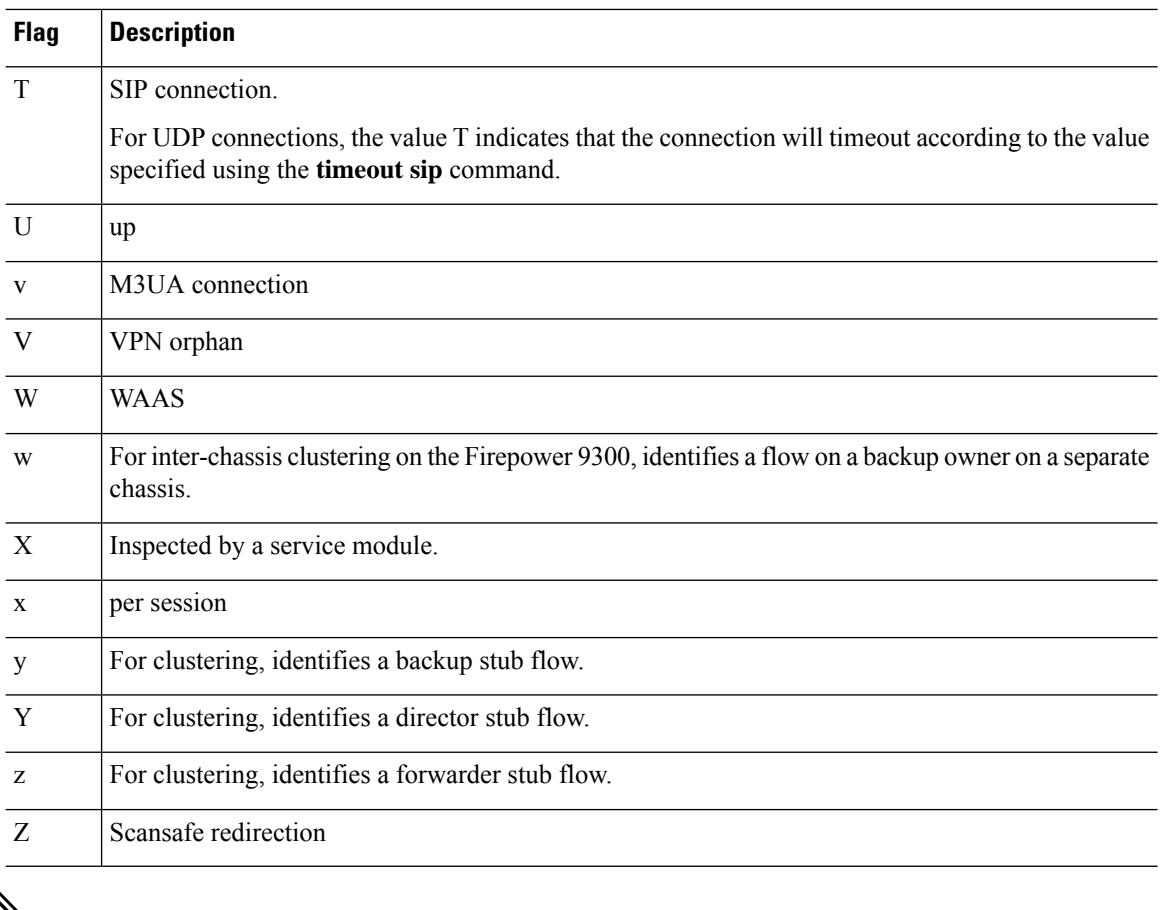

**Note**

For connections using a DNS server, the source port of the connection may be replaced by the IP address of DNS server in the **show conn** command output.

A single connection is created for multiple DNS sessions, as long as they are between the same two hosts, and the sessions have the same 5-tuple (source/destination IP address, source/destination port, and protocol). DNS identification is tracked by *app\_id*, and the idle timer for each app\_id runs independently.

Because the app\_id expires independently, a legitimate DNS response can only pass through the threat defense device within a limited period of time and there is no resource build-up. However, when you enter the **show conn** command, you will see the idle timer of a DNS connection being reset by a new DNS session. This is due to the nature of the shared DNS connection and is by design.

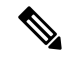

**Note**

When there is no TCP traffic for the period of connection inactivity timeout (by default,  $1:00:00$ ), the connection is closed and the corresponding conn flag entries are no longer displayed.

If a LAN-to-LAN/Network-Extension Mode tunnel drops and does not come back, there might be a number of orphaned tunnel flows. These flows are not torn down as a result of the tunnel going down, but all the data attempting to flow through them is dropped. The **show conn** command output shows these orphaned flows with the V flag.

When you use the **count** option in Versions 6.2.0.2, and 6.2.3 or later, the system displays information about the number of connections using the statuses defined in the following table.

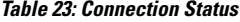

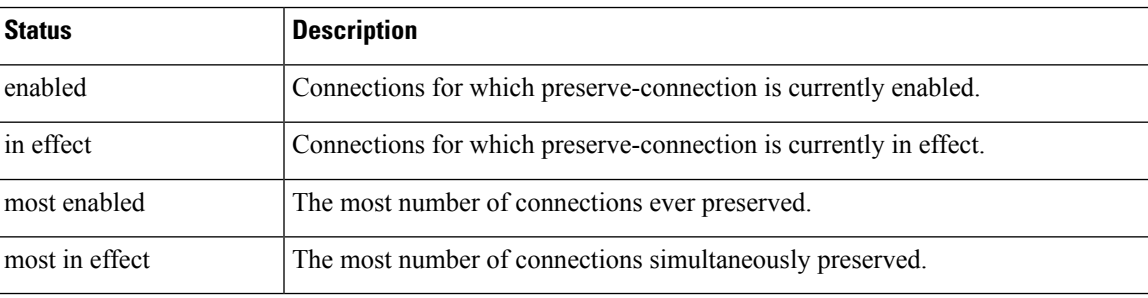

Use the **data-rate** keyword to view the current state of the connection data rate tracking feature—enabled or disabled. Use the **data-rate filter** keyword to filter the connections based on the data-rate value in bytes per second. Use the relational operators (lesser than, equal to, or greater than) to filter the connections data. The output displaysthe active connections along with two data rate values—instantaneous one-second and maximum data rate, for both forward and reverse flows.

#### **Examples**

The following is sample output from the **show conn** command. This example shows a TCP session connection from inside host 10.1.1.15 to the outside Telnet server at 10.10.49.10. Because there is no B flag, the connection is initiated from the inside. The "U", "I", and "O" flags denote that the connection is active and has received inbound and outbound data.

```
> show conn
```
54 in use, 123 most used

```
TCP out 10.10.49.10:23 in 10.1.1.15:1026 idle 0:00:22, bytes 1774, flags UIO
UDP out 10.10.49.10:31649 in 10.1.1.15:1028 idle 0:00:14, bytes 0, flags D-
TCP dmz 10.10.10.50:50026 inside 192.168.1.22:5060, idle 0:00:24, bytes 1940435, flags UTIOB
TCP dmz 10.10.10.50:49764 inside 192.168.1.21:5060, idle 0:00:42, bytes 2328346, flags UTIOB
TCP dmz 10.10.10.51:50196 inside 192.168.1.22:2000, idle 0:00:04, bytes 31464, flags UIB
TCP dmz 10.10.10.51:52738 inside 192.168.1.21:2000, idle 0:00:09, bytes 129156, flags UIOB
TCP dmz 10.10.10.50:49764 inside 192.168.1.21:0, idle 0:00:42, bytes 0, flags Ti
TCP outside 192.168.1.10(20.20.20.24):49736 inside 192.168.1.21:0, idle 0:01:32, bytes 0,
flags Ti
TCP dmz 10.10.10.50:50026 inside 192.168.1.22:0, idle 0:00:24, bytes 0, flags Ti
TCP outside 192.168.1.10(20.20.20.24):50663 inside 192.168.1.22:0, idle 0:01:34, bytes 0,
flags Ti
TCP dmz 10.10.10.50:50026 inside 192.168.1.22:0, idle 0:02:24, bytes 0, flags Ti
TCP outside 192.168.1.10(20.20.20.24):50663 inside 192.168.1.22:0, idle 0:03:34, bytes 0,
flags Ti
TCP dmz 10.10.10.50:50026 inside 192.168.1.22:0, idle 0:04:24, bytes 0, flags Ti
TCP outside 192.168.1.10(20.20.20.24):50663 inside 192.168.1.22:0, idle 0:05:34, bytes 0,
flags Ti
TCP dmz 10.10.10.50:50026 inside 192.168.1.22:0, idle 0:06:24, bytes 0, flags Ti
TCP outside 192.168.1.10(20.20.20.24):50663 inside 192.168.1.22:0, idle 0:07:34, bytes 0,
flags Ti
```
The following is sample output from the **show conn count** command:

> **show conn count** 30 in use, 3194964 most used

```
Cluster:
        fwd connections: 1 in use, 52 most used
       dir connections: 7 in use, 43826206 most used
       centralized connections: 0 in use, 15 most used
Inspect Snort:
       preserve-connection: 100 enabled, 80 in effect, 400 most enabled, 300 most in effect
```
The following is sample output from the **show conn detail** command. This example shows a UDP connection from outside host 10.10.49.10 to inside host 10.1.1.15. The D flag denotes that this is a DNS connection. The number 1028 is the DNS ID over the connection.

```
> show conn detail
2 in use, 39 most used
Inspect Snort:
       preserve-connection: 2 enabled, 0 in effect, 39 most enabled, 0 most in effect
Flags: A - awaiting responder ACK to SYN, a - awaiting initiator ACK to SYN,
      b - TCP state-bypass or nailed,
      C - CTIQBE media, c - cluster centralized,
      D - DNS, d - dump, E - outside back connection, e - semi-distributed,
       F - initiator FIN, f - responder FIN,
       G - group, g - MGCP, H - H.323, h - H.225.0, I - initiator data,
       i - incomplete, J - GTP, j - GTP data, K - GTP t3-response
       k - Skinny media, L - decap tunnel, M - SMTP data, m - SIP media
      N - inspected by Snort (1 - preserve-connection enabled, 2 - preserve-connection in
 effect)
       n - GUP, O - responder data, o - offloaded,
       P - inside back connection, p - passenger flow
      q - SQL*Net data, R - initiator acknowledged FIN,
       R - UDP SUNRPC, r - responder acknowledged FIN,
      T - SIP, t - SIP transient, U - up,
      V - VPN orphan, v - M3UR W - WARS,
      w - secondary domain backup,
      X - inspected by service module,
      x - per session, Y - director stub flow, y - backup stub flow,
       Z - Scansafe redirection, z - forwarding stub flow
TCP out: 151.101.128.134/443 in: 192.168.1.9/51570,
   flags UfrxIO N1, idle 39s, uptime 10m39s, timeout 10m0s, bytes 4698, xlate id
0x2b8a6ec9b140
  Initiator: 192.168.1.9, Responder: 151.101.128.134
 Connection lookup keyid: 23610071
TCP out: 151.101.120.134/443 in: 192.168.1.9/51568,
   flags UfrxIO N1, idle 39s, uptime 10m40s, timeout 10m0s, bytes 5564, xlate id
0x2b8a6ec9ad40
  Initiator: 192.168.1.9, Responder: 151.101.120.134
Connection lookup keyid: 23388003
```
The following is sample output from the **show conn** command when an orphan flow exists, as indicated by the V flag:

> **show conn** 16 in use, 19 most used TCP out 192.168.110.251:7393 in 192.168.150.252:21 idle 0:00:00, bytes 1048, flags UOVB TCP out 192.168.110.251:21137 in 192.168.150.252:21 idle 0:00:00, bytes 1048, flags UIOB

To limit the report to those connections that have orphan flows, add the **vpn\_orphan** option to the **show conn state** command, as in the following example:

> **show conn state vpn\_orphan** 14 in use, 19 most used TCP out 192.168.110.251:7393 in 192.168.150.252:5013, idle 0:00:00, bytes 2841019, flags **IIOVB** 

For clustering, to troubleshoot the connection flow, first see connections on all units by entering the **cluster exec show conn** command on the master unit. Look for flows that have the following flags: director (Y), backup (y), and forwarder (z). The following example shows an SSH connection from 172.18.124.187:22 to 192.168.103.131:44727 on all three devices; threat defense1 has the z flag showing it is a forwarder for the connection, threat defense3 has the Y flag showing it is the director for the connection, and threat defense2 has no special flags showing it is the owner. In the outbound direction, the packets for this connection enter the inside interface on threat defense2 and exit the outside interface. In the inbound direction, the packets for this connection enter the outside interface on threat defense1 and threat defense3, are forwarded over the cluster control link to threat defense2, and then exit the inside interface on threat defense2.

```
> cluster exec show conn
FTD1(LOCAL):**************************************************
18 in use, 22 most used
Cluster stub connections: 0 in use, 5 most used
TCP outside 172.18.124.187:22 inside 192.168.103.131:44727,
idle 0:00:00, bytes 37240828, flags z
FTD2:*********************************************************
12 in use, 13 most used
Cluster stub connections: 0 in use, 46 most used
TCP outside 172.18.124.187:22 inside 192.168.103.131:44727,
idle 0:00:00, bytes 37240828, flags UIO
FTD3:*********************************************************
10 in use, 12 most used
Cluster stub connections: 2 in use, 29 most used
TCP outside 172.18.124.187:22 inside 192.168.103.131:44727,
idle 0:00:03, bytes 0, flags Y
```
The output of show conn detail on threat defense2 shows that the most recent forwarder was threat defense1:

```
> show conn detail
12 in use, 13 most used
Cluster stub connections: 0 in use, 46 most used
Flags: A - awaiting inside ACK to SYN, a - awaiting outside ACK to SYN,
      b - TCP state-bypass or nailed,
       C - CTIQBE media, c - cluster centralized,
       D - DNS, d - dump, E - outside back connection, e - semi-distributed,
       F - outside FIN, f - inside FIN,
       G - group, q - MGCP, H - H.323, h - H.225.0, I - inbound data,
       i - incomplete, J - GTP, j - GTP data, K - GTP t3-response
       k - Skinny media, L - LISP triggered flow owner mobility,
      M - SMTP data, m - SIP media, n - GUP
       O - outbound data, o - offloaded,
       P - inside back connection,
       Q - Diameter, q - SQL*Net data,
       R - outside acknowledged FIN,
      R - UDP SUNRPC, r - inside acknowledged FIN, S - awaiting inside SYN,
       s - awaiting outside SYN, T - SIP, t - SIP transient, U - up,
      V - VPN orphan, W - WAAS,
       w - secondary domain backup,
      X - inspected by service module,
       x - per session, Y - director stub flow, y - backup stub flow,
```

```
Z - Scansafe redirection, z - forwarding stub flow
TCP outside: 172.18.124.187/22 inside: 192.168.103.131/44727,
   flags UIO , idle 0s, uptime 25s, timeout 1h0m, bytes 1036044,
cluster sent/rcvd bytes 0/1032983, cluster sent/rcvd total bytes 0/1080779, owners (1,255)
Traffic received at interface outside
        Locally received: 0 (0 byte/s)
        From most recent forwarder FTD1: 1032983 (41319 byte/s)
Traffic received at interface inside
        Locally received: 3061 (122 byte/s)
```
When you use the**detail** keyword, you can see information about Dead Connection Detection (DCD) probing, which shows how often the connection was probed by the initiator and responder. For example, the connection details for a DCD-enabled connection would look like the following:

```
TCP dmz: 10.5.4.11/5555 inside: 10.5.4.10/40299,
    flags UO , idle 1s, uptime 32m10s, timeout 1m0s, bytes 11828,
cluster sent/rcvd bytes 0/0, owners (0,255)
  Traffic received at interface dmz
        Locally received: 0 (0 byte/s)
  Traffic received at interface inside
        Locally received: 11828 (6 byte/s)
  Initiator: 10.5.4.10, Responder: 10.5.4.11
  DCD probes sent: Initiator 5, Responder 5
```
The following example shows how to view the status of connection data-rate tracking feature:

```
ciscoasa# show conn data-rate
Connection data rate tracking is currently enabled.
```
The following example shows how to filter the connection based on a specified data-rate:

```
firepower# show conn detail data-rate-filter ?
eq Enter this keyword to show conns with data-rate equal to specified value
gt Enter this keyword to show conns with data-rate greater than specified value
lt Enter this keyword to show conns with data-rate less than specified value
firepower# show conn detail data-rate-filter gt ?
<0-4294967295> Specify the data rate value in bytes per second
firepower# show conn detail data-rate-filter gt 123 | grep max rate
max rate: 3223223/399628 bytes/sec
max rate: 3500123/403260 bytes/sec
```
Following example is the output of **show conn** and **show conn detail** with the B flag. The B flag indicates that the TCP flow is used to obtain the TLS1.3 server certificate. When a request for TLS 1.3 certificate is obtained from the client to threat defense connection, another connection is established between the TLS 1.3 server and the threat defense. Thus, one connection is established between the threat defense and the client; another connection is established between the TLS 1.3 server and the threat defense.

```
>show conn
1 in use, 3 most used
Inspect Snort:
      preserve-connection: 1 enabled, 0 in effect, 1 most enabled, 0 most in effect
TCP outside 33.33.33.2:80 inside 1.1.1.2:35226, idle 0:00:00, bytes 246324931, flags
UIOBN1
> show conn detail
1 in use, 3 most used
Inspect Snort:
      preserve-connection: 1 enabled, 0 in effect, 1 most enabled, 0 most in effect
Flags: A - awaiting responder ACK to SYN, a - awaiting initiator ACK to SYN,
      b - TCP state-bypass or nailed,
```

```
B - TCP probe for server certificate
      C - CTIQBE media, c - cluster centralized,
      D - DNS, d - dump, E - outside back connection, e - semi-distributed,
       F - initiator FIN, f - responder FIN,
      G - group, g - MGCP, H - H.323, h - H.225.0, I - initiator data,
       i - incomplete, J - GTP, j - GTP data, K - GTP t3-response
       k - Skinny media, L - decap tunnel, M - SMTP data, m - SIP media
      N - inspected by Snort (1 - preserve-connection enabled, 2 - preserve-connection in
 effect)
       n - GUP, O - responder data, o - offloaded,
       P - inside back connection, p - passenger flow
       q - SQL*Net data, R - initiator acknowledged FIN,
      R - UDP SUNRPC, r - responder acknowledged FIN,
      T - SIP, t - SIP transient, U - up,
      V - VPN orphan, v - M3UR W - WAAS,
      w - secondary domain backup,
      X - inspected by service module,
       x - per session, Y - director stub flow, y - backup stub flow,Z - Scansafe redirection, z - forwarding stub flow
TCP outside: 33.33.33.2/80 inside: 1.1.1.2/35226,
    flags UIOBN1, idle 0s, uptime 12s, timeout 1h0m, bytes 698500915
  Initiator: 1.1.1.2, Responder: 33.33.33.2
  Connection lookup keyid: 865399
```
The following is sample output from the **show conn detail** command. This example shows N4, indicating that the snort inspection was bypassed for the Elephant Flow.

```
> show conn detail
0 in use, 19 most used
Inspect Snort:
preserve-connection: 0 enabled, 0 in effect, 1 most enabled, 0 most in effect
Flags: A - awaiting responder ACK to SYN, a - awaiting initiator ACK to SYN,
       B - TCP probe for server certificate,
       b - TCP state-bypass or nailed,
       C - CTIQBE media, c - cluster centralized,
       D - DNS, d - dump, E - outside back connection, e - semi-distributed,
       F - initiator FIN, f - responder FIN,
       G - group, g - MGCP, H - H.323, h - H.225.0, I - initiator data,
       i - incomplete, J - GTP, j - GTP data, K - GTP t3-response
       k - Skinny media, L - decap tunnel, M - SMTP data, m - SIP media
       N - inspected by Snort (1 - preserve-connection enabled, 2 - preserve-connection in
 effect,
           3 - elephant-flow, 4 - elephant-flow bypassed, 5 - elephant-flow throttled)
       n - GUP, O - responder data, o - offloaded,
       P - inside back connection, p - passenger flow
       q - SQL*Net data, R - initiator acknowledged FIN,
       R - UDP SUNRPC, r - responder acknowledged FIN,
      T - SIP, t - SIP transient, U - up,
       V - VPN orphan, v - M3UA W - WARS,
       w - secondary domain backup,
      X - inspected by service module,
       x - per session, Y - director stub flow, y - backup stub flow,
       Z - Scansafe redirection, z - forwarding stub flow
TCP outside https: 172.16.4.1/80 inside https: 172.16.77.1/38992,
    flags UIO N1N4, idle 0s, uptime 2m24s, timeout 1h0m, bytes 1891172595
  Initiator: 172.16.77.1, Responder: 172.16.4.1
  Connection lookup keyid: 1556755610
```
This example shows N5 in the output to indicate dynamic rate limit policy (10% reduction) was applied on the Elephant Flow.

> **show conn detail** 0 in use, 19 most used Inspect Snort: preserve-connection: 0 enabled, 0 in effect, 1 most enabled, 0 most in effect Flags: A - awaiting responder ACK to SYN, a - awaiting initiator ACK to SYN, B - TCP probe for server certificate, b - TCP state-bypass or nailed, C - CTIQBE media, c - cluster centralized, D - DNS, d - dump, E - outside back connection, e - semi-distributed, F - initiator FIN, f - responder FIN, G - group, g - MGCP, H - H.323, h - H.225.0, I - initiator data, i - incomplete, J - GTP, j - GTP data, K - GTP t3-response k - Skinny media, L - decap tunnel, M - SMTP data, m - SIP media N - inspected by Snort (1 - preserve-connection enabled, 2 - preserve-connection in effect, 3 - elephant-flow, 4 - elephant-flow bypassed, 5 - elephant-flow throttled) n - GUP, O - responder data, o - offloaded, P - inside back connection, p - passenger flow q - SQL\*Net data, R - initiator acknowledged FIN, R - UDP SUNRPC, r - responder acknowledged FIN, T - SIP, t - SIP transient, U - up,  $V - VPN$  orphan,  $v - M3UA$   $W - WARS$ , w - secondary domain backup, X - inspected by service module,  $x - per session, Y - director stub flow, y - backup stub flow,$ Z - Scansafe redirection, z - forwarding stub flow TCP outside https: 172.16.4.1/80 inside https: 172.16.77.1/38822, flags UIO N1N5, qos-rule-id 20000, idle 0s, uptime 4m8s, timeout 1h0m, bytes 585732628 Initiator: 172.16.77.1, Responder: 172.16.4.1 Connection lookup keyid: 1933458538

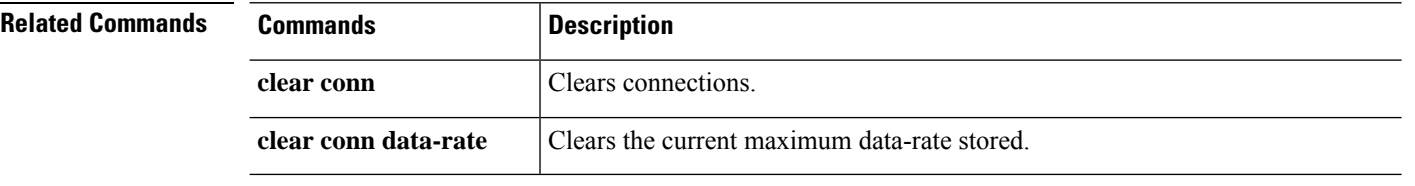

# **show console-output**

To display the currently captured console output, use the **show console-output** command.

**show console-output**

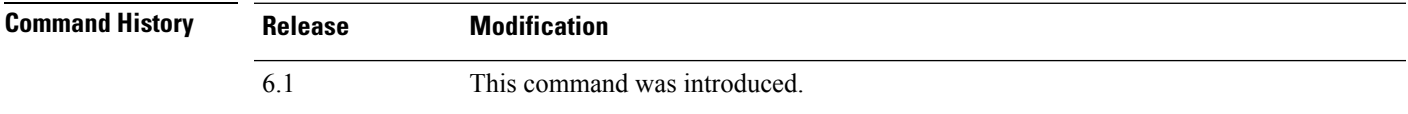

### **Examples**

The following is sample output from the **show console-output** command.

```
> show console-output
Message #1 : Message #2 : Setting the offload CPU count to 0
Message #3 :
Compiled on Fri 20-May-16 13:36 PDT by builders
Message #4 :
Total NICs found: 14
Message #5 : i354 rev03 Gigabit Ethernet @ irq255 dev 20 index 08 MAC: e865.49b8.97f1
Message #6 : ivshmem rev03 Backplane Data Interface @ index 09 MAC: 0000.0001.0002
Message #7 : en_vtun rev00 Backplane Control Interface @ index 10 MAC: 0000.0001.0001
Message #8 : en_vtun rev00 Backplane Int-Mgmt Interface @ index 11 MAC: 0000.0001.0003
Message #9 : en vtun rev00 Backplane Ext-Mgmt Interface @ index 12 MAC: 0000.0000.0000
Message #10 : en vtun rev00 Backplane Tap Interface @ index 13 MAC: 0000.0100.0001
Message #11 : Running Permanent Message
#12 : Activation Key: Message
#13 : 0x00000000 Message
#14 : 0x00000000 Message
#15 : 0x00000000 Message
#16 : 0x00000000 Message
#17 : 0x00000000 Message #18 :
Message #19 : The Running Activation Key is not valid, using default settings:
Message #20 :
(...output truncated...)
```
# **show coredump**

To display the setting of packet-engine core dump generation, enter the **show coredump** command.

#### **show coredump**

**Command Default** Packet-engine coredump generation is enabled by default.

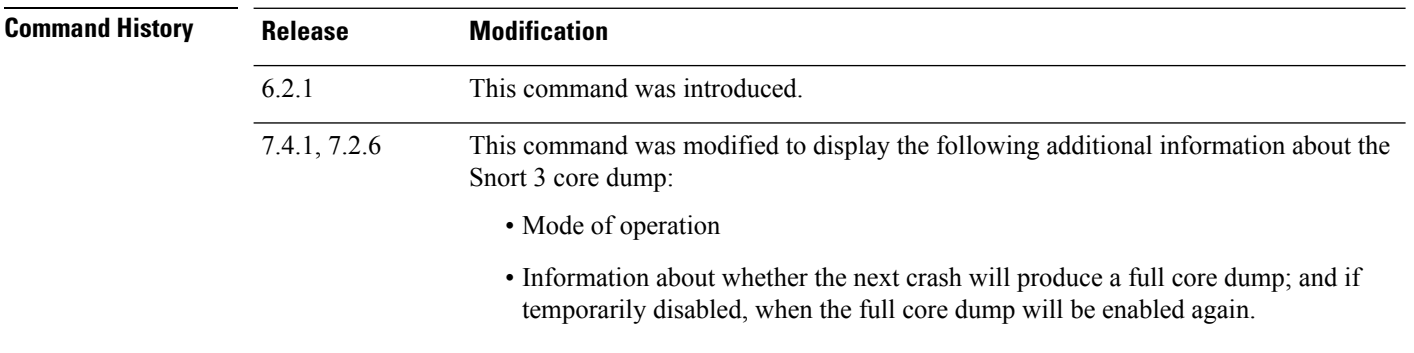

**Usage Guidelines** This command is only available on the Firepower 2100 series. When you run this command on an unsupported platform, the system returns the following message:

This command is not available on this platform.

## **Examples**

The following example shows that packet-engine coredump generation is enabled:

```
> show coredump
```
**Process Type: Coredump State: packet-engine enabled**

The following example shows the core dump state and when the next Snort 3 dump will produce a full core dump:

#### > **show coredump**

```
Process Type: Coredump State:
packet-engine enabled
The following programs have core dumps disabled:
None
snort3 will write core dump daily: core dump will be written on the first crash,
after which core dump will be disabled for the next 24 hours.
next snort3 crash will produce a full core dump
```
 $\mathbf{l}$ 

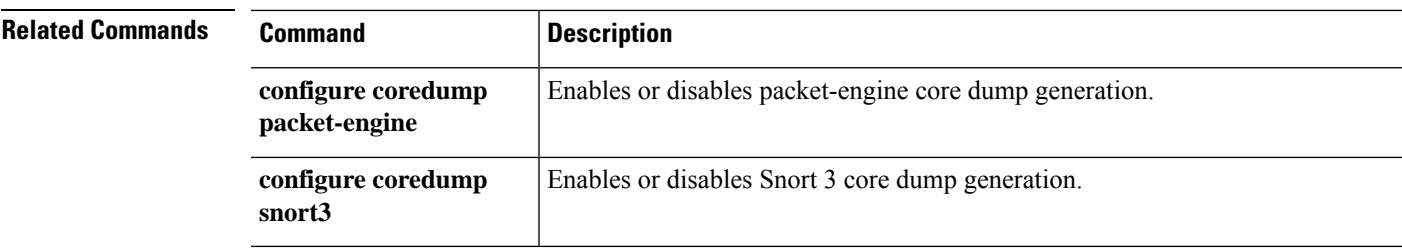

# **show counters**

To display the protocol stack counters, use the **show counters** command.

**show counters** [**all** | **summary** | **top** *N*] [**description**] [**detail**] [**protocol** *protocol\_name* [:*counter\_name*]] [ **threshold** *N*]

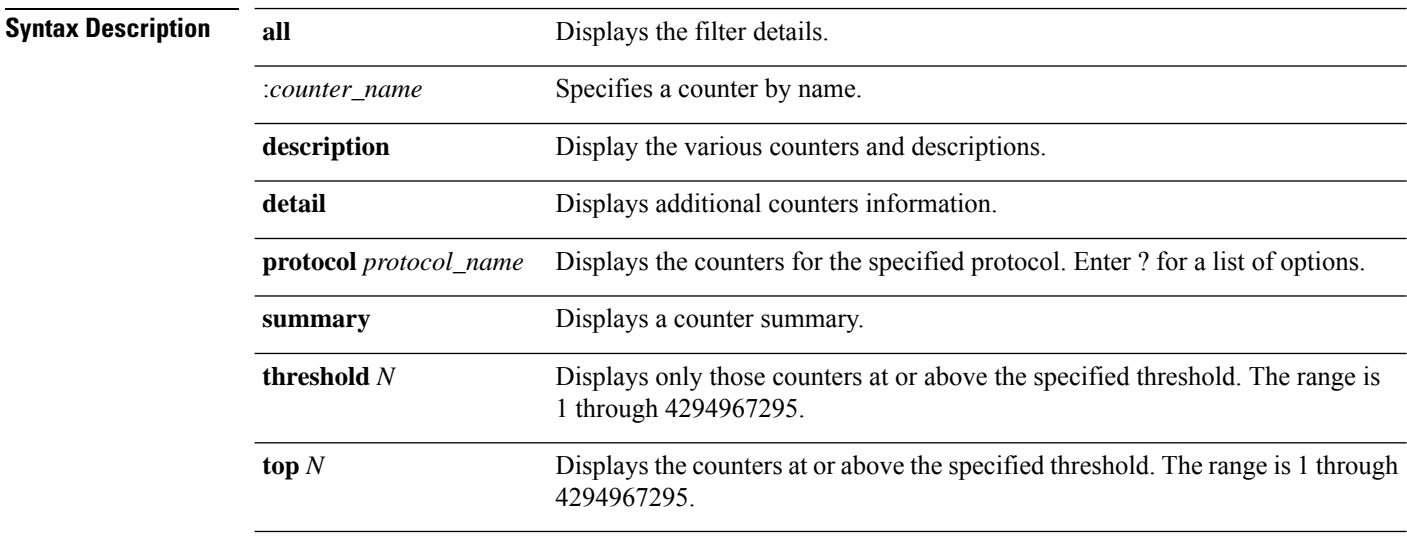

**Command Default** The default is **show counters summary detail threshold 1**.

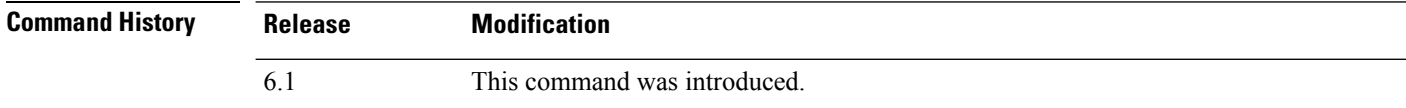

## **Examples**

The following example shows how to display the default information.

#### > **show counters**

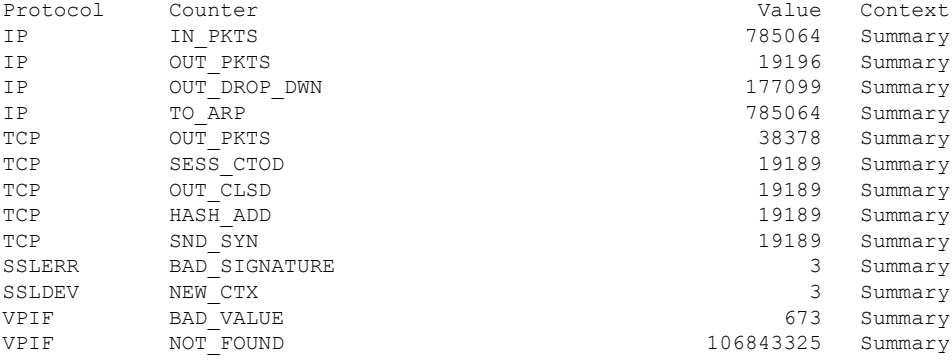
The following is sample output of the counters that are hit during a zero trust flow.

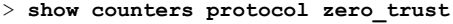

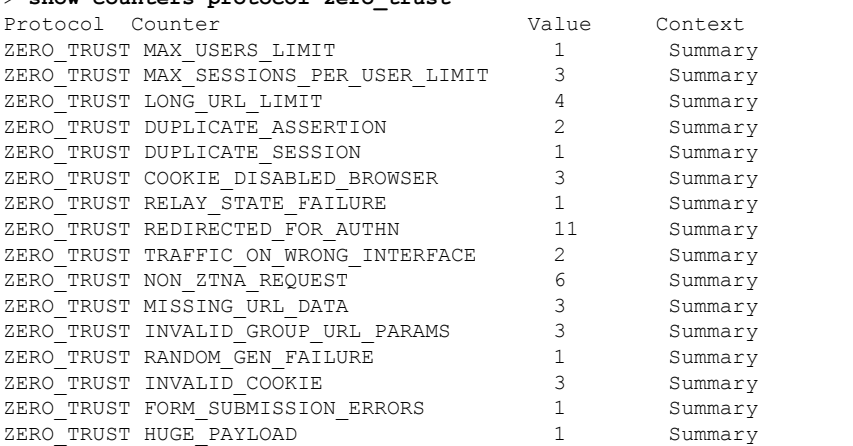

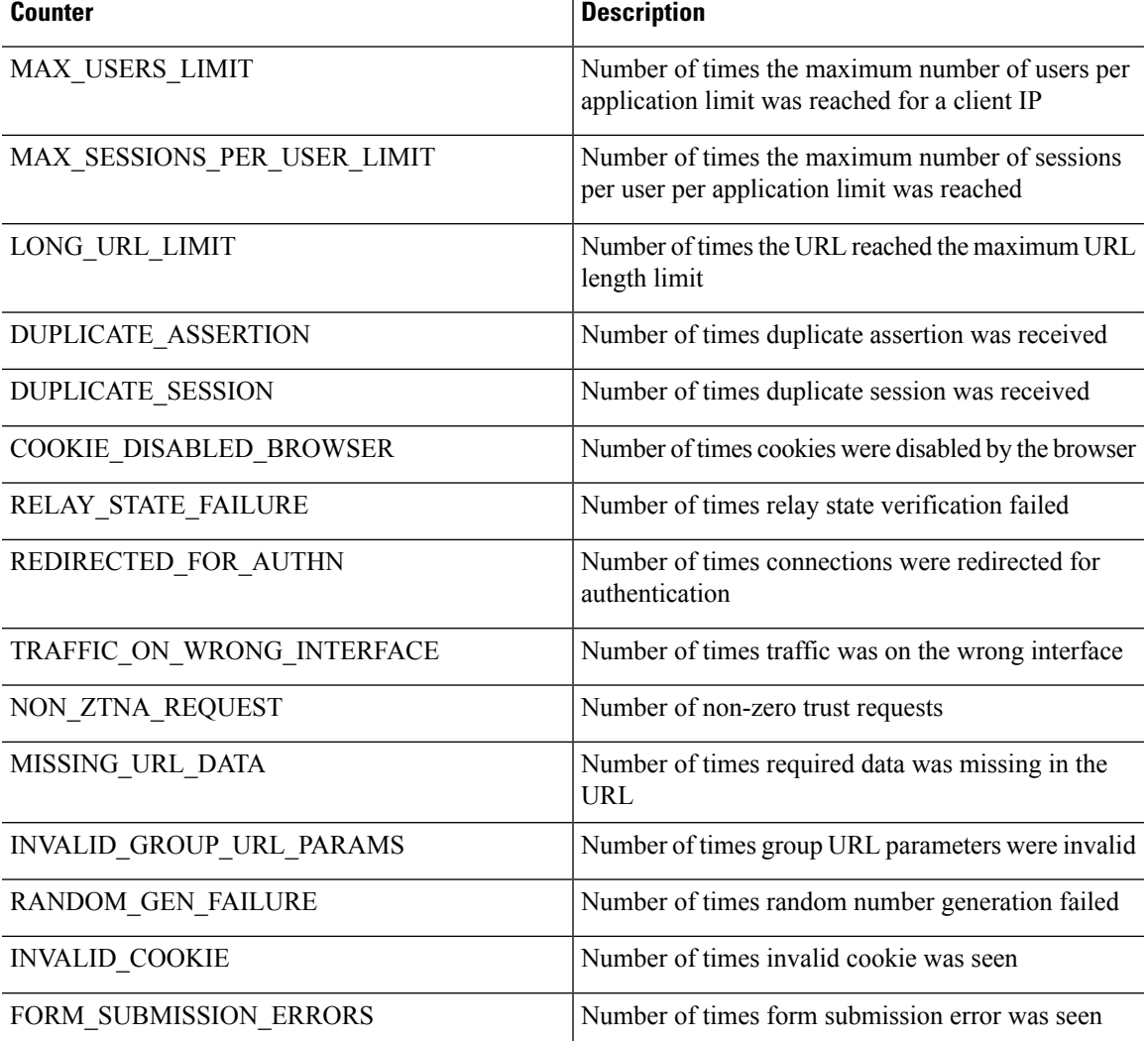

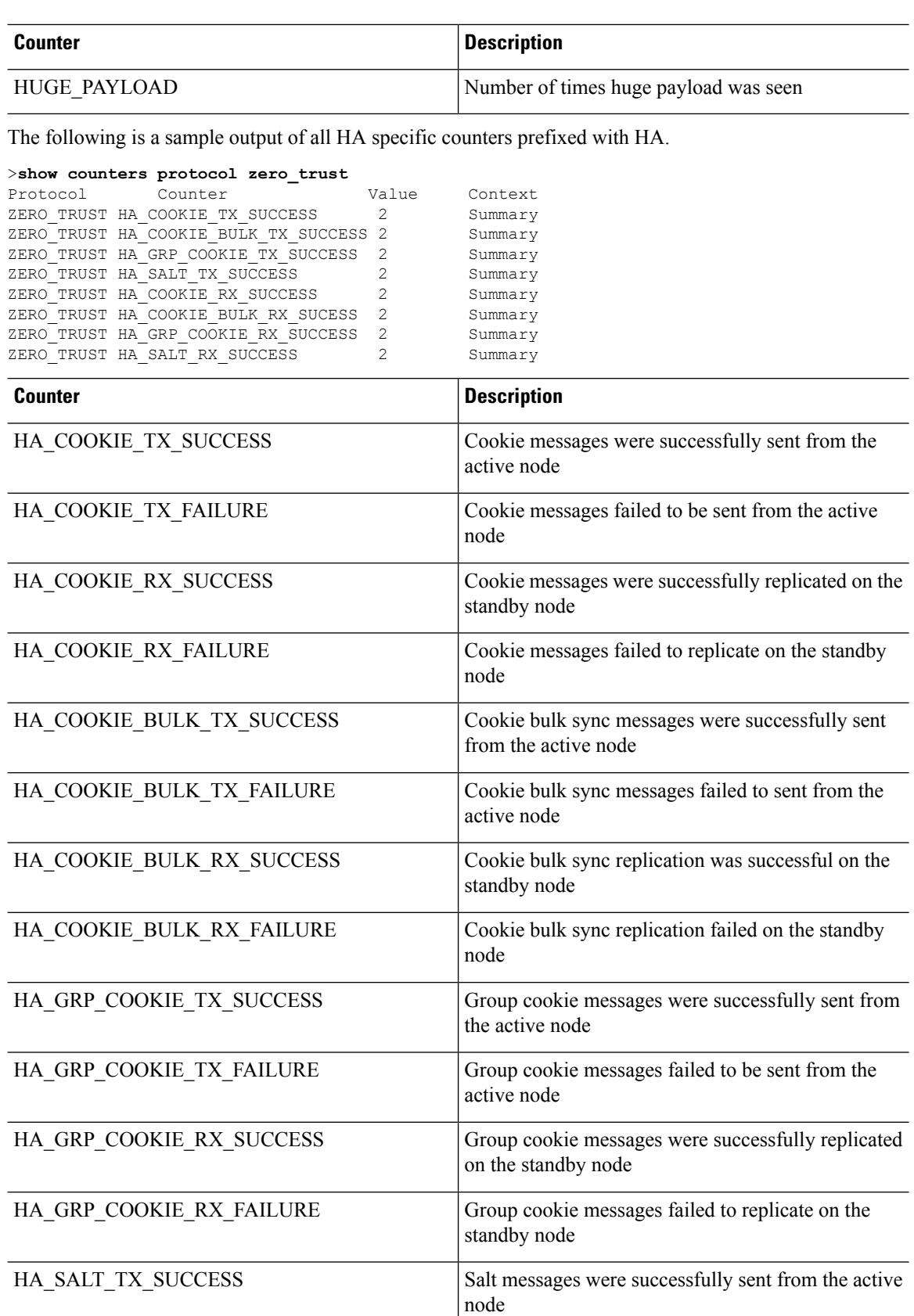

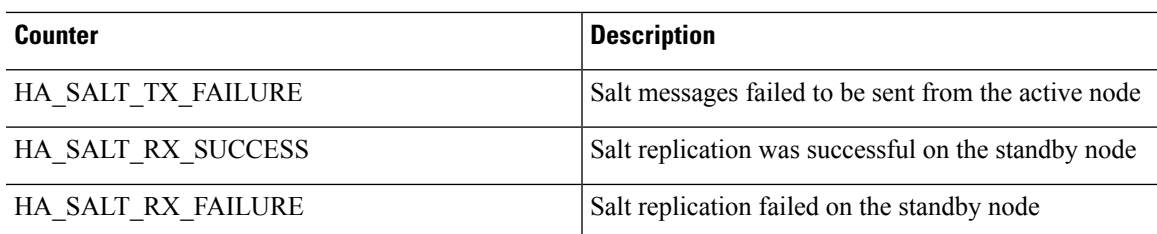

The following is a sample output of all cluster specific counters prefixed with CLUSTER.

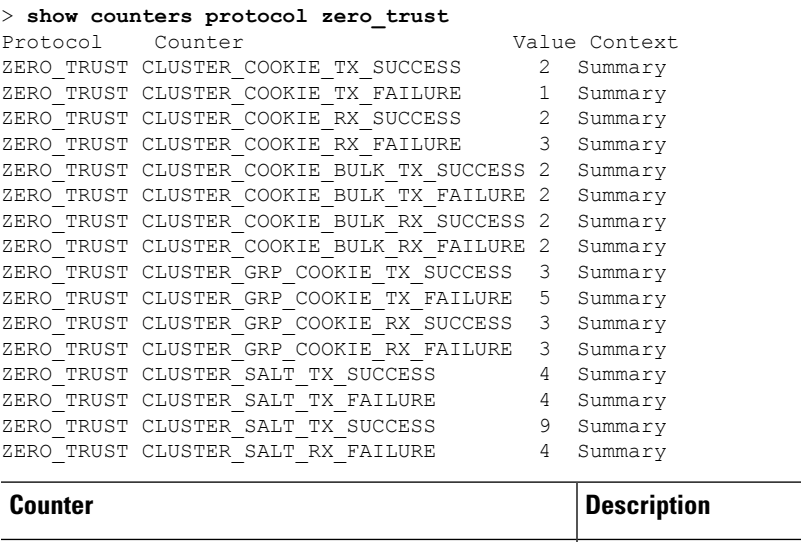

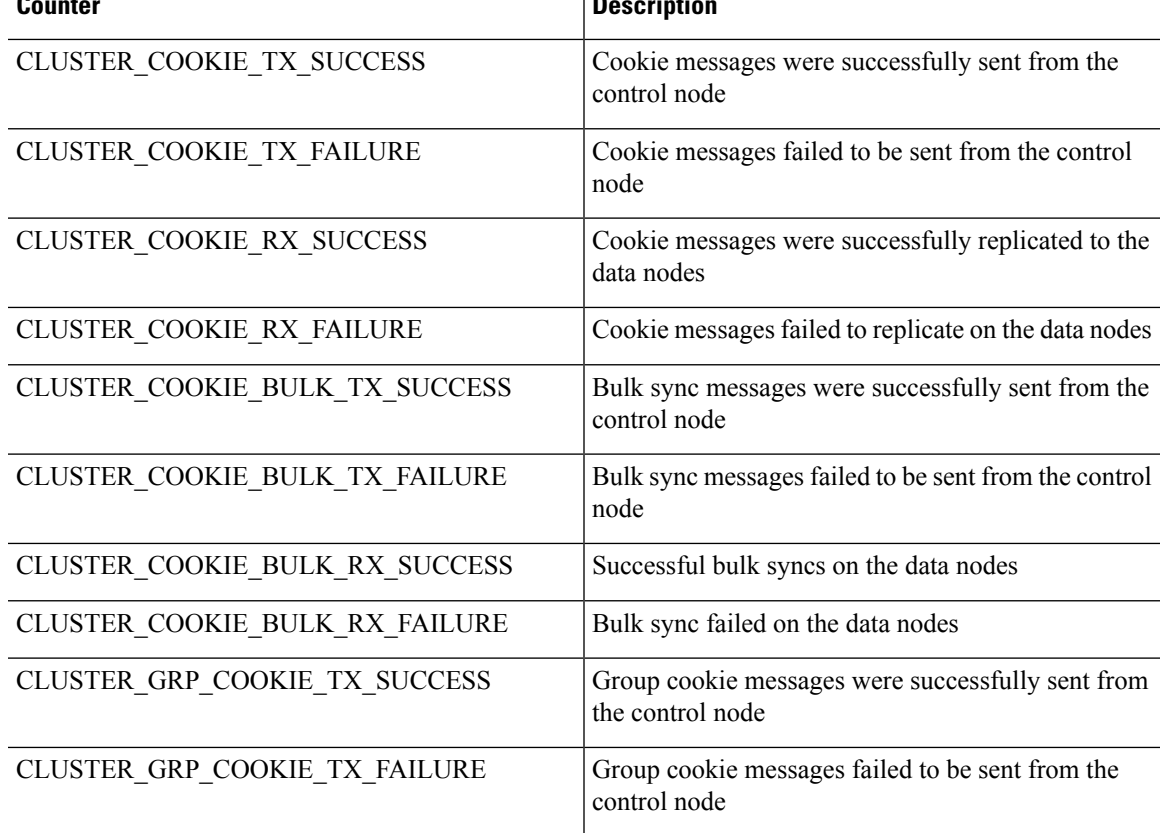

 $\mathbf I$ 

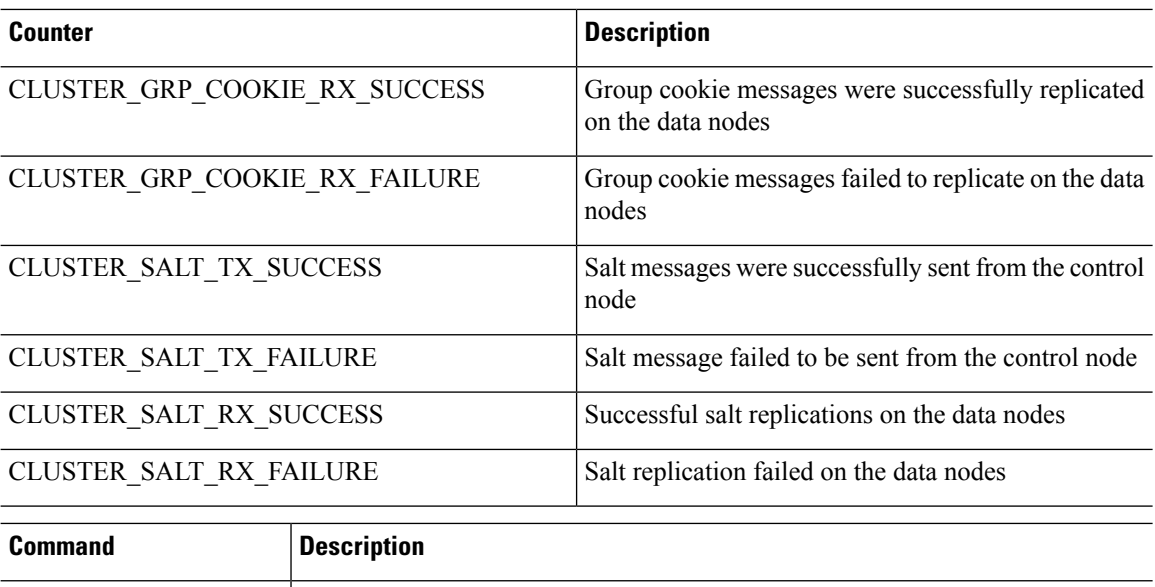

**clear counters** Clears the protocol stack counters.

# **show cpu**

I

To display the CPU utilization information, use the **show cpu** command.

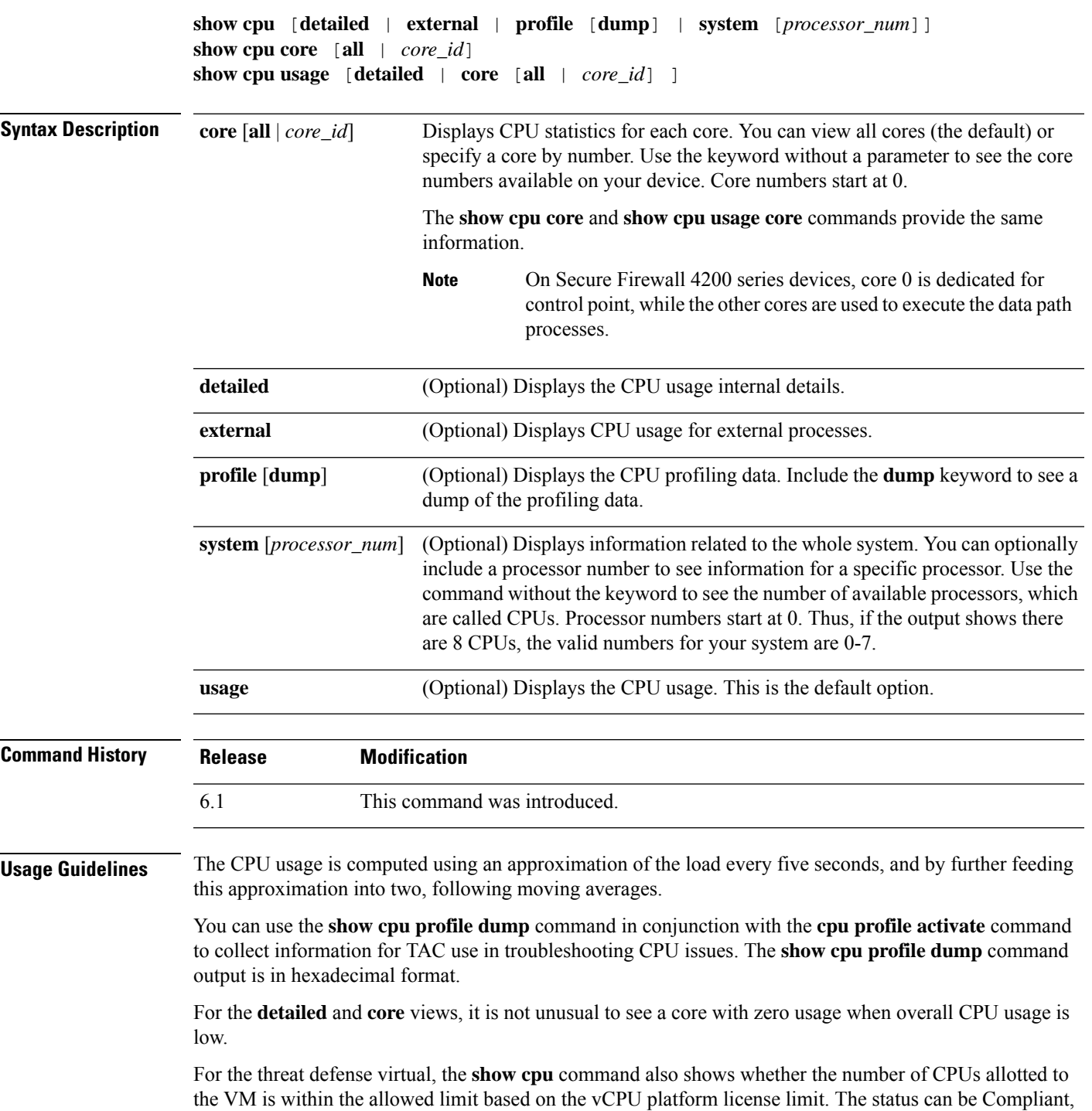

Noncompliant: Over-provisioned, or Noncompliant: Under-provisioned. This information might not be accurate.

### **Examples**

The following example shows how to display the CPU utilization:

```
> show cpu
CPU utilization for 5 seconds = 18\frac{1}{6}; 1 minute: 18\frac{1}{6}; 5 minutes: 18\frac{1}{6}
```
The following example shows how to display detailed CPU utilization information:

```
> show cpu detailed
Break down of per-core data path versus control point cpu usage:
Core 5 sec 1 min 5 min
Core 0 0.0 (0.0 + 0.0) 3.3 (0.0 + 3.3) 2.4 (0.0 + 2.4)Current control point elapsed versus the maximum control point elapsed for:
     5 seconds = 99.0%; 1 minute: 99.8%; 5 minutes: 95.9%
CPU utilization of external processes for:
     5 seconds = 0.2%; 1 minute: 0.0%; 5 minutes: 0.0%
Total CPU utilization for:
     5 seconds = 0.2%; 1 minute: 3.3%; 5 minutes: 2.5%
```
The "Current control point elapsed versus the maximum control point elapsed for" statement means that the current control point load is compared to the maximum load seen within the defined time period. This is a ratio instead of an absolute number. The figure of 99% for the 5-second interval means that the current control point load is at 99% of the maximum load that is visible over this 5-second interval. If the load continues to increase all the time, then it will always remain at 100%. However, the actual CPU may still have a lot of free capacity because the maximum absolute value has not been defined. **Note**

The following example shows how to display system-level CPU usage. Note the "(2 CPU)" indication in the first line. This is the number of processors on this device.

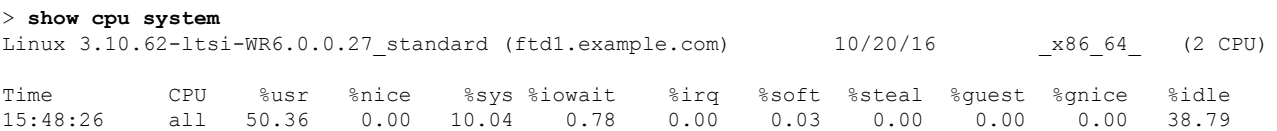

The following table explains the fields in the **show cpu system** output.

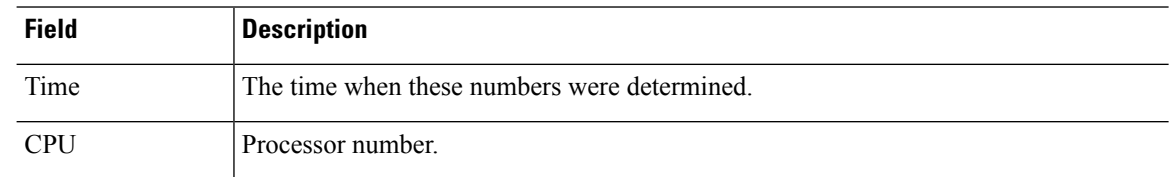

#### **Table 24: Show CPU System Fields**

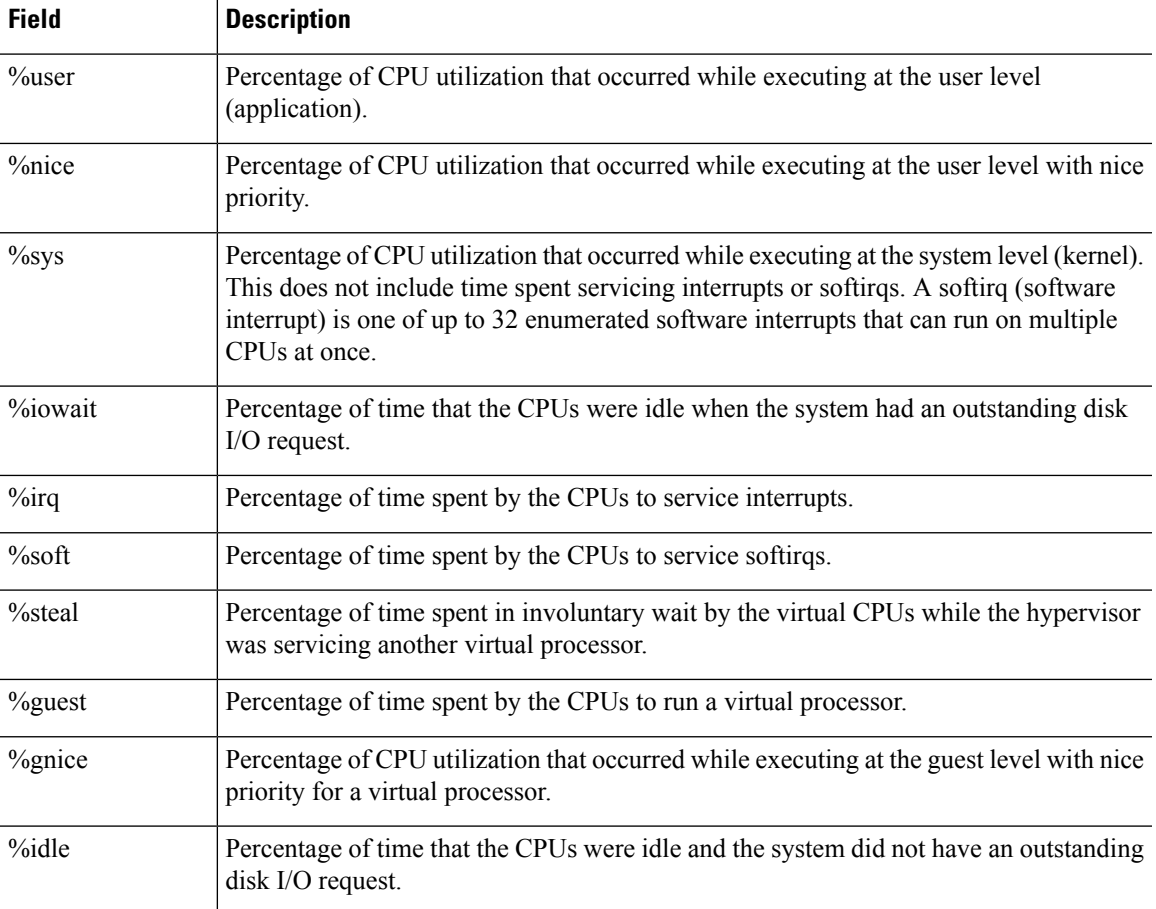

The following example activates the profiler and instructs it to store 1000 samples, the default. Next, the **show cpu profile** command shows that the profiling is in progress. After waiting some time, the next **show cpu profile** command shows that profiling has completed. Finally, we use the **show cpu profile dump** command to get the results. Copy the output and provide it to Cisco Technical Support. You might need to log your SSH session to get the full output.

```
> cpu profile activate
Activated CPU profiling for 1000 samples.
Use "show cpu profile" to display the progress or "show cpu profile dump" to interrupt
profiling and display the incomplete results.
> show cpu profile
CPU profiling started: 16:13:48.279 UTC Thu Oct 20 2016
CPU profiling currently in progress:
   Core 0: 501 out of 1000 samples collected.
   CP: 586 out of 1000 samples collected.
Use "show cpu profile dump" to see the results after it is complete or to interrupt
profiling and display the incomplete results.
> show cpu profile
CPU profiling started: 16:13:48.279 UTC Thu Oct 20 2016
CPU Profiling has stopped.
   Core 0 done with 1000 samples
    CP done with 1000 samples
Use "show cpu profile dump" to see the results.
> show cpu profile dump
(...output omitted...)
```
### **Related Comm**

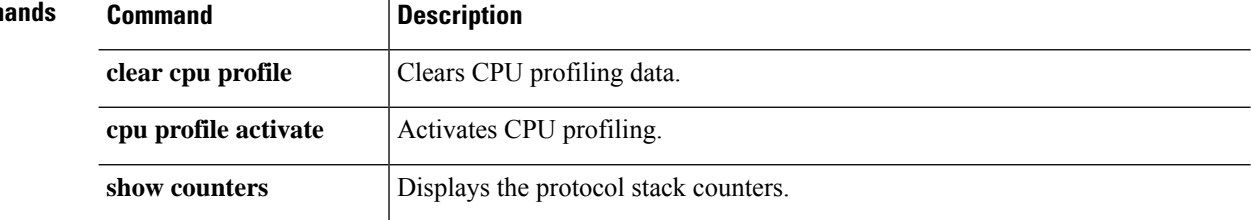

### **show crashinfo**

To display the contents of the crash file stored in Flash memory, enter the **show crashinfo** command.

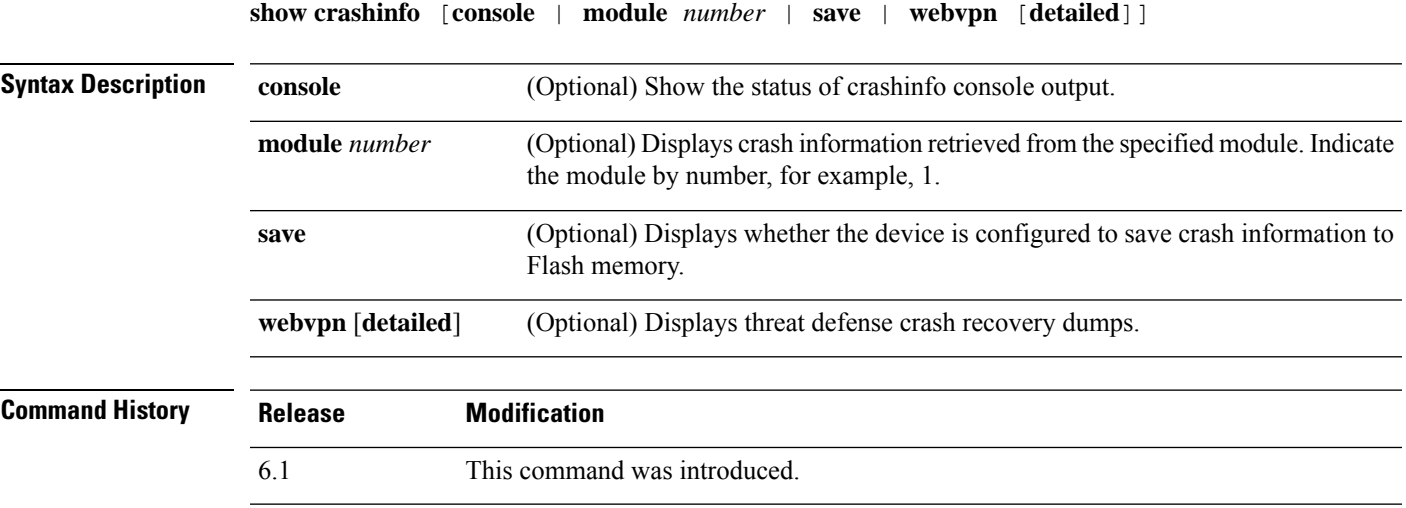

**Usage Guidelines** If the crash file is from a test crash (generated from the **crashinfo test** command), the first string of the crash file is ": Saved Test Crash" and the last string is ": End Test Crash". If the crash file is from a real crash, the first string of the crash file is ": Saved\_Crash" and the last string is ": End\_Crash". (This includes crashes from use of the **crashinfo force page-fault** or **crashinfo force watchdog** commands).

> Compliance with FIPS 140-2 prohibits the distribution of Critical Security Parameters (keys, passwords, etc.) outside of the crypto boundary (chassis). When the device crashes, due to an assert or checkheaps failure, it is possible that the stack or memory regions dumped to the console contain sensitive data. This output must be suppressed in FIPS-mode.

### **Examples**

The following example shows that there are no crashinfo information.

```
> show crashinfo
      ------------ show crashinfo module 1 -------
INFO: This module has no crashinfo available.
```
The following example shows how to display the current crash information configuration:

```
> show crashinfo save
crashinfo save enable
```
The following example shows the status of crashinfo console output.

```
> show crashinfo console
crashinfo console enable
```
The following example shows the output for a crash file test. This test does not actually crash the threat defense device. It provides a simulated example file.

```
> crashinfo test
> show crashinfo
: Saved_Test_Crash
Thread Name: ci/console (Old pc 0x001a6ff5 ebp 0x00e88920)
Traceback:
0: 00323143
1: 0032321b
2: 0010885c
(...Remaining output truncated...)
```
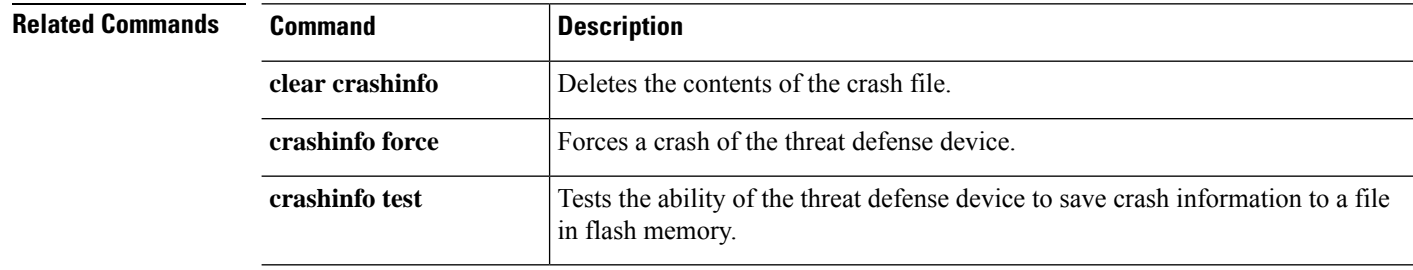

# **show crypto accelerator load-balance**

To display the accelerator-specific load-balancing information from the hardware crypto accelerator MIB, use the **show crypto accelerator load-balance** command.

**show crypto accelerator load-balance** [**ipsec** | **ssl** | **detail** [**ipsec | ssl**]]

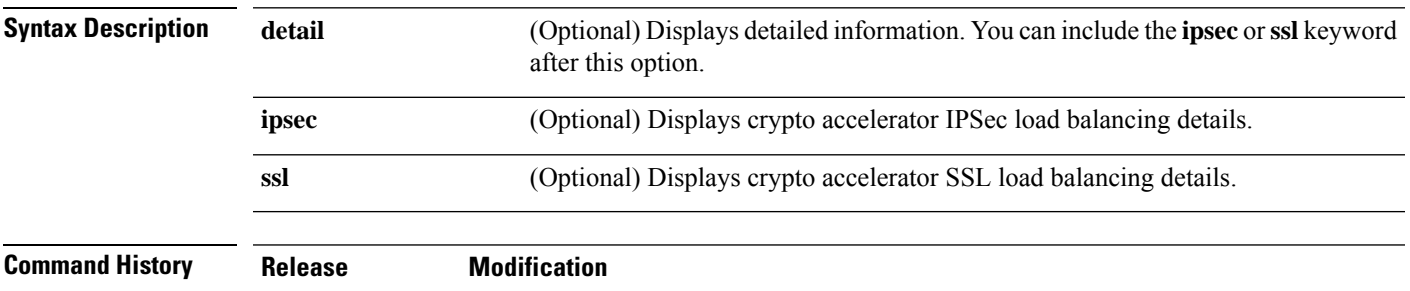

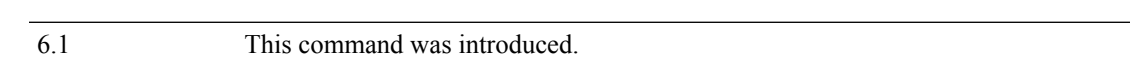

### **Examples**

The following example shows global crypto accelerator load balancing statistics:

> **show crypto accelerator load-balance**

Crypto IPSEC Load Balancing Stats: ==================================

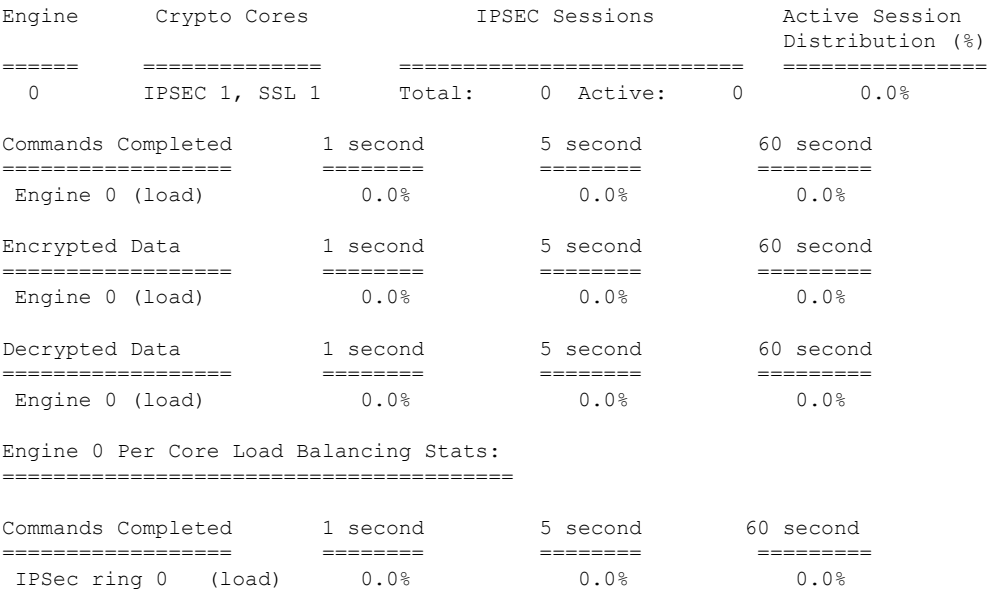

Encrypted Data 1 second 5 second 60 second ================== ======== ======== ========= IPSec ring 0 (load) 0.0% 0.0% 0.0%

 $\mathbf I$ 

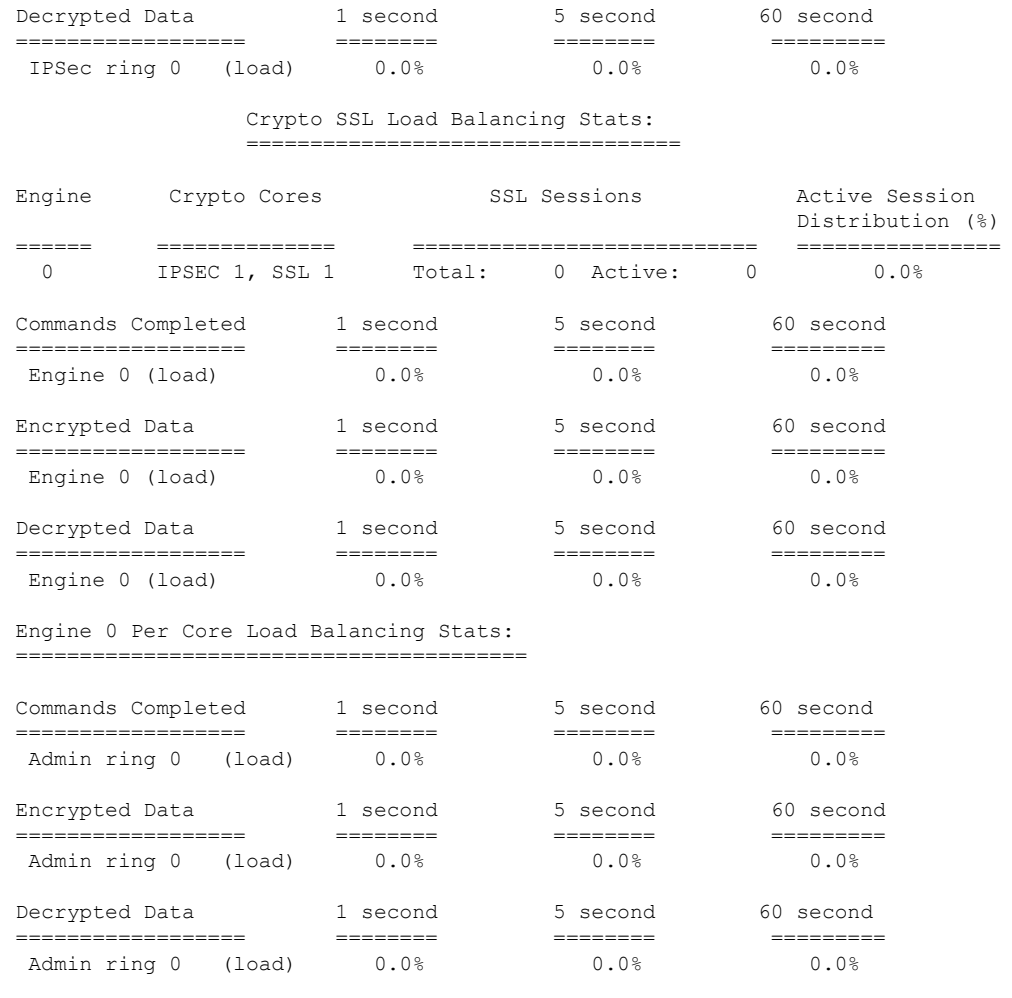

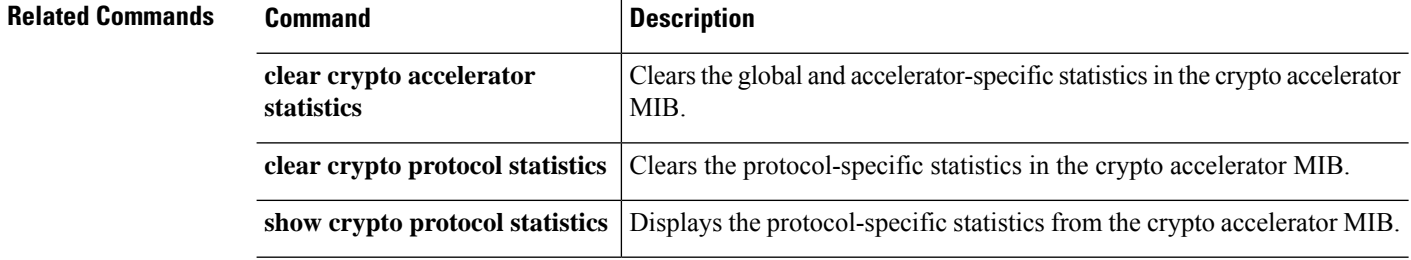

# **show crypto accelerator statistics**

To display the global and accelerator-specific statistics from the hardware crypto accelerator MIB, use the **show crypto accelerator statistics** command.

### **show crypto accelerator statistics**

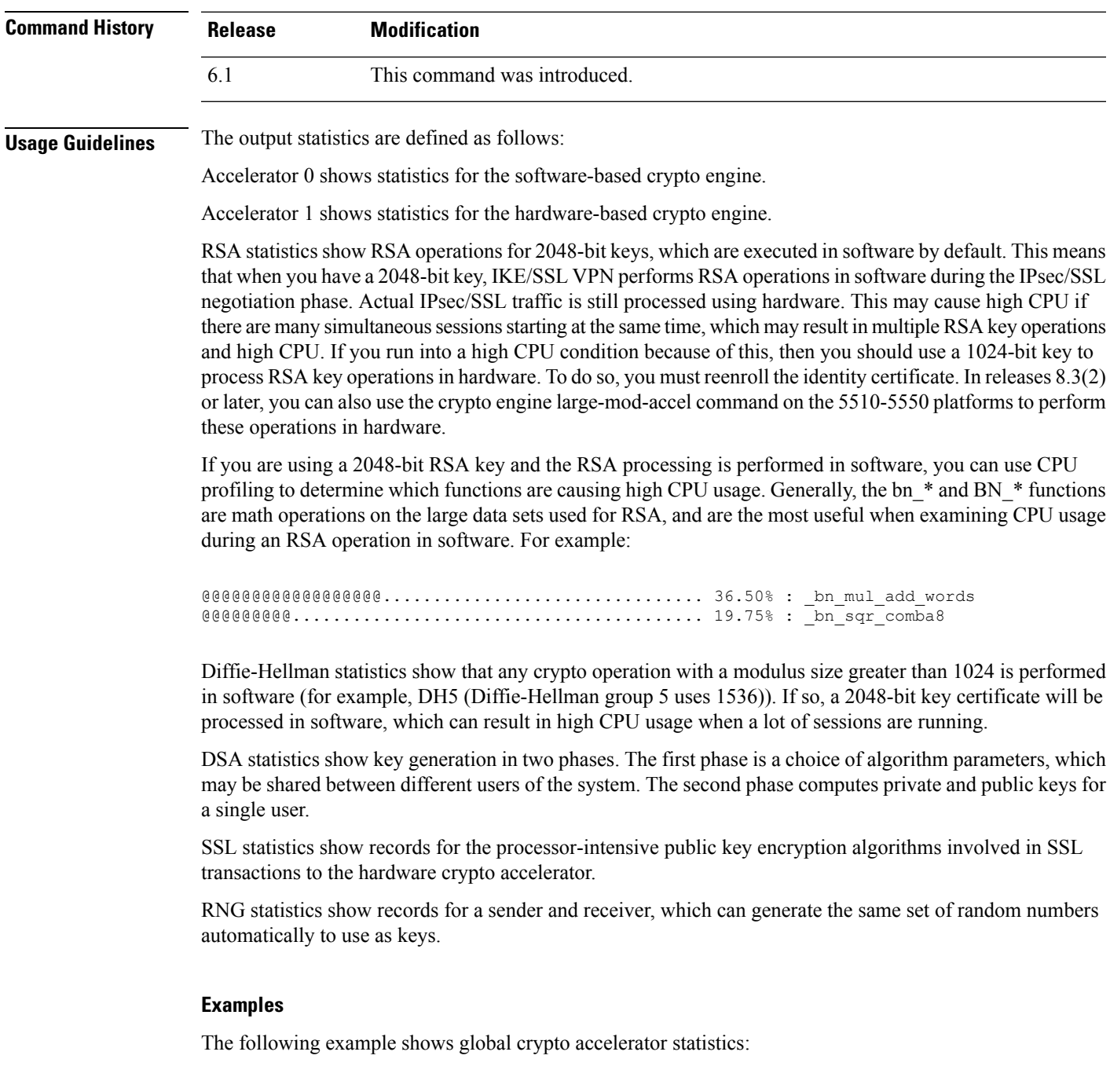

```
> show crypto accelerator statistics
Crypto Accelerator Status
        -------------------------
[Capacity]
   Supports hardware crypto: True
   Supports modular hardware crypto: False
   Max accelerators: 1
   Max crypto throughput: 100 Mbps
   Max crypto connections: 750
[Global Statistics]
   Number of active accelerators: 1
   Number of non-operational accelerators: 0
   Input packets: 700
   Input bytes: 753488
   Output packets: 700
   Output error packets: 0
   Output bytes: 767496
[Accelerator 0]
   Status: Active
   Software crypto engine
   Slot: 0
   Active time: 167 seconds
   Total crypto transforms: 7
   Total dropped packets: 0
   [Input statistics]
      Input packets: 0
      Input bytes: 0
      Input hashed packets: 0
      Input hashed bytes: 0
      Decrypted packets: 0
      Decrypted bytes: 0
   [Output statistics]
      Output packets: 0
      Output bad packets: 0
      Output bytes: 0
      Output hashed packets: 0
      Output hashed bytes: 0
      Encrypted packets: 0
      Encrypted bytes: 0
   [Diffie-Hellman statistics]
      Keys generated: 0
      Secret keys derived: 0
   [RSA statistics]
      Keys generated: 0
      Signatures: 0
      Verifications: 0
      Encrypted packets: 0
      Encrypted bytes: 0
      Decrypted packets: 0
      Decrypted bytes: 0
   [DSA statistics]
      Keys generated: 0
      Signatures: 0
      Verifications: 0
   [SSL statistics]
      Outbound records: 0
      Inbound records: 0
   [RNG statistics]
      Random number requests: 98
      Random number request failures: 0
[Accelerator 1]
   Status: Active
```

```
Encryption hardware device : Cisco ASA-55x0 on-board accelerator
(revision 0x0)
                            Boot microcode : CNlite-MC-Boot-Cisco-1.2
                            SSL/IKE microcode: CNlite-MC-IPSEC-Admin-3.03
                            IPsec microcode : CNlite-MC-IPSECm-MAIN-2.03
  Slot: 1
  Active time: 170 seconds
  Total crypto transforms: 1534
  Total dropped packets: 0
  [Input statistics]
     Input packets: 700
     Input bytes: 753544
     Input hashed packets: 700
     Input hashed bytes: 736400
     Decrypted packets: 700
     Decrypted bytes: 719944
  [Output statistics]
     Output packets: 700
     Output bad packets: 0
     Output bytes: 767552
     Output hashed packets: 700
     Output hashed bytes: 744800
     Encrypted packets: 700
     Encrypted bytes: 728352
  [Diffie-Hellman statistics]
     Keys generated: 97
     Secret keys derived: 1
  [RSA statistics]
     Keys generated: 0
     Signatures: 0
     Verifications: 0
     Encrypted packets: 0
     Encrypted bytes: 0
     Decrypted packets: 0
     Decrypted bytes: 0
  [DSA statistics]
     Keys generated: 0
     Signatures: 0
     Verifications: 0
   [SSL statistics]
     Outbound records: 0
     Inbound records: 0
  [RNG statistics]
     Random number requests: 1
     Random number request failures: 0
```
The following table explains the output.

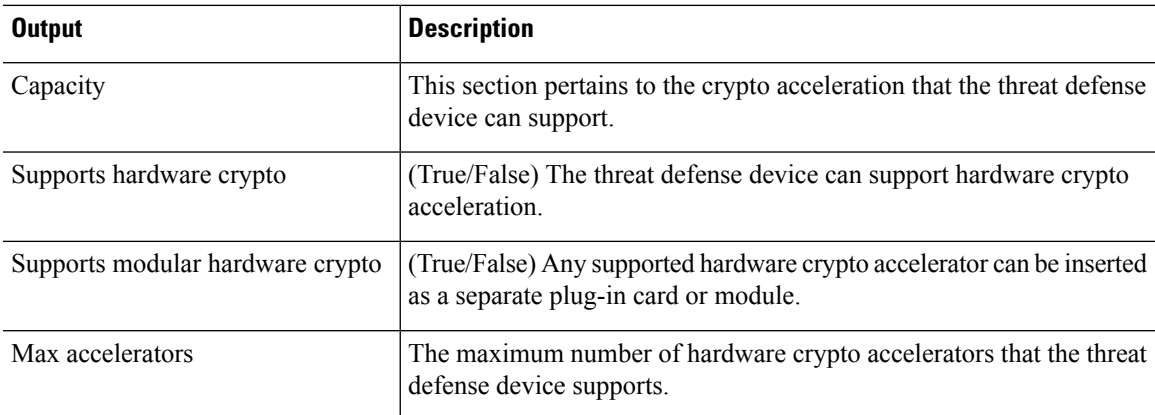

 $\mathbf I$ 

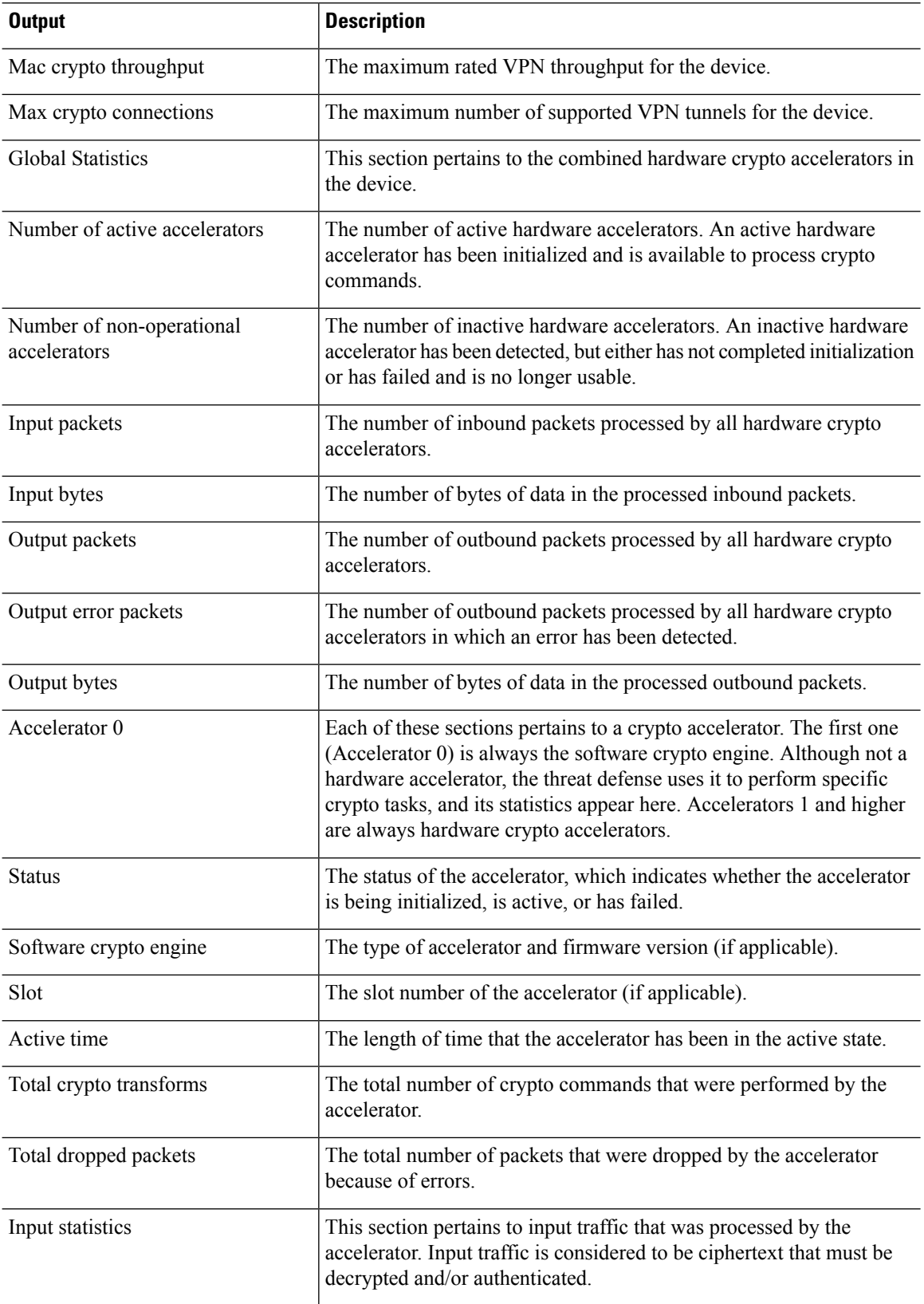

 $\mathbf I$ 

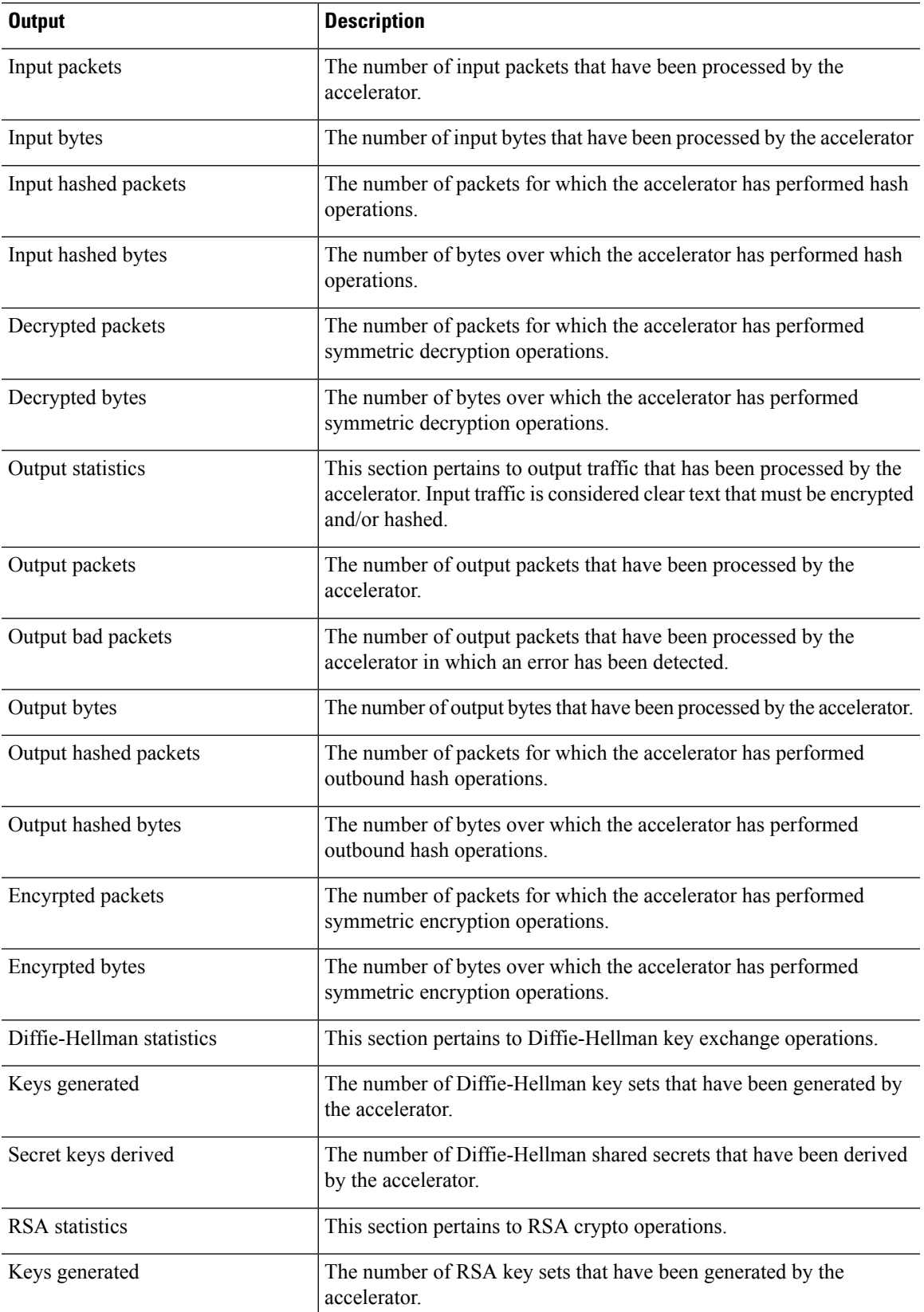

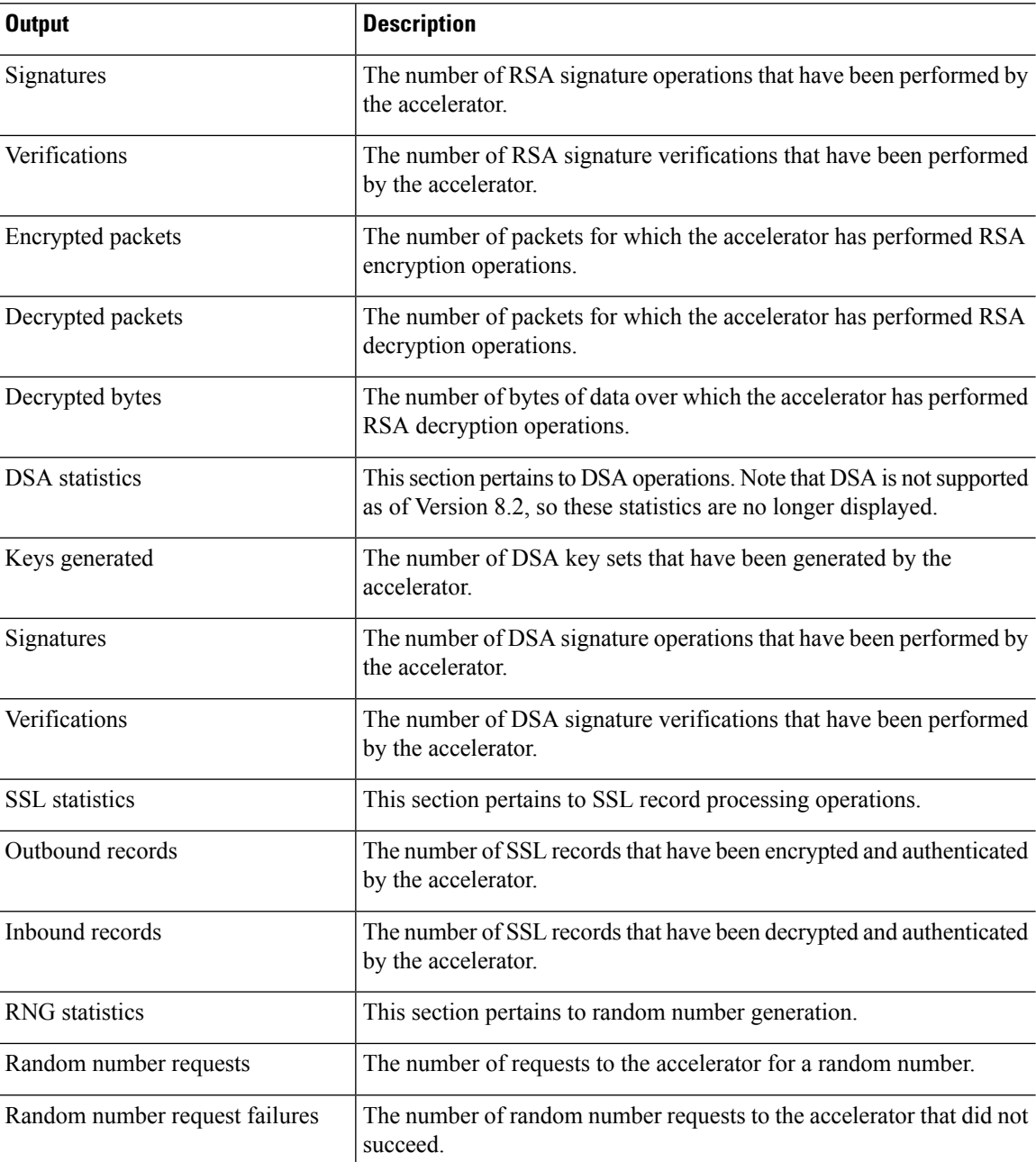

On platforms that support IPsec flow offload, the output shows the statistics for offloaded flows while the global counters show the total of all offloaded and non-offloaded flows for all accelerator engines on the device.

> **show crypto accelerator statistics**

```
Crypto Accelerator Status
   -------------------------
[Capability]
   Supports hardware crypto: True
   Supported TLS Offload Mode: HARDWARE
```
Supports modular hardware crypto: False Max accelerators: 3 Max crypto throughput: 3000 Mbps Max crypto connections: 3000 [Global Statistics] Number of active accelerators: 2 Number of non-operational accelerators: 0 Input packets: 108 Input bytes: 138912 Output packets: 118 Output error packets: 0 Output bytes: 142329 [Accelerator 0] Status: OK Software crypto engine Slot: 0 Active time: 489 seconds Total crypto transforms: 2770 Total dropped packets: 0 [Input statistics] Input packets: 0 Input bytes: 19232 Input hashed packets: 0 Input hashed bytes: 0 Decrypted packets: 0 Decrypted bytes: 19232 [Output statistics] Output packets: 0 Output bad packets: 0 Output bytes: 18784 Output hashed packets: 0 Output hashed bytes: 0 Encrypted packets: 0 Encrypted bytes: 18784 [Diffie-Hellman statistics] Keys generated: 0 Secret keys derived: 0 [RSA statistics] Keys generated: 1 Signatures: 1 Verifications: 1 Encrypted packets: 1 Encrypted bytes: 28 Decrypted packets: 1 Decrypted bytes: 256 [ECDSA statistics] Keys generated: 13 Signatures: 12 Verifications: 15 [EDDSA statistics] Keys generated: 0 Signatures: 0 Verifications: 0 [SSL statistics] Outbound records: 0 Inbound records: 0 [RNG statistics] Random number requests: 0 Random number request failures: 0 [HMAC statistics] HMAC requests: 54 [Accelerator 1]

```
Status: OK
Encryption hardware device : Cisco ASA Crypto on-board accelerator (revision 0x1)
                          AE microcode : CNN5x-MC-AE-MAIN-0007
                          SE SSL microcode : CNN5x-MC-SE-SSL-0018
Slot: 1
Active time: 497 seconds
Total crypto transforms: 2910
Total dropped packets: 0
[Input statistics]
   Input packets: 4
   Input bytes: 13056
   Input hashed packets: 0
   Input hashed bytes: 0
   Decrypted packets: 4
   Decrypted bytes: 6528
[Output statistics]
   Output packets: 14
   Output bad packets: 0
   Output bytes: 20786
   Output hashed packets: 0
   Output hashed bytes: 0
   Encrypted packets: 14
   Encrypted bytes: 10393
[Offloaded Input statistics]
   Input packets: 106
   Input bytes: 115328
   Input hashed packets: 0
   Input hashed bytes: 0
   Decrypted packets: 107
   Decrypted bytes: 112992
[Offloaded Output statistics]
   Output packets: 107
   Output bytes: 116416
   Output hashed packets: 0
   Output hashed bytes: 0
   Encrypted packets: 107
   Encrypted bytes: 112992
Total dropped packets: 0
[Diffie-Hellman statistics]
   Keys generated: 194
   Secret keys derived: 1
[RSA statistics]
   Keys generated: 0
   Signatures: 2
   Verifications: 1
   Encrypted packets: 3
   Encrypted bytes: 162
   Decrypted packets: 2
   Decrypted bytes: 512
[ECDSA statistics]
   Keys generated: 0
   Signatures: 0
   Verifications: 0
[EDDSA statistics]
   Keys generated: 0
   Signatures: 0
   Verifications: 0
[SSL statistics]
   Outbound records: 14
   Inbound records: 4
[RNG statistics]
   Random number requests: 34
   Random number request failures: 0
```
[HMAC statistics] HMAC requests: 26

### **Related Commands**

I

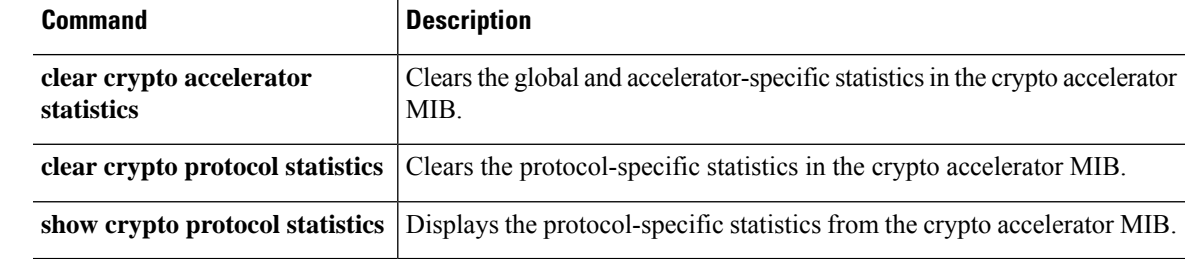

### **show crypto accelerator usage**

This command allows you to view TLS crypto acceleration core usage and average utilization across all cores. This command is not available on all hardware platforms.

For guidelines and limitations of TLS crypto acceleration, see the *Management Center Configuration Guide*.

**show crypto accelerator usage** [ **detail** ]

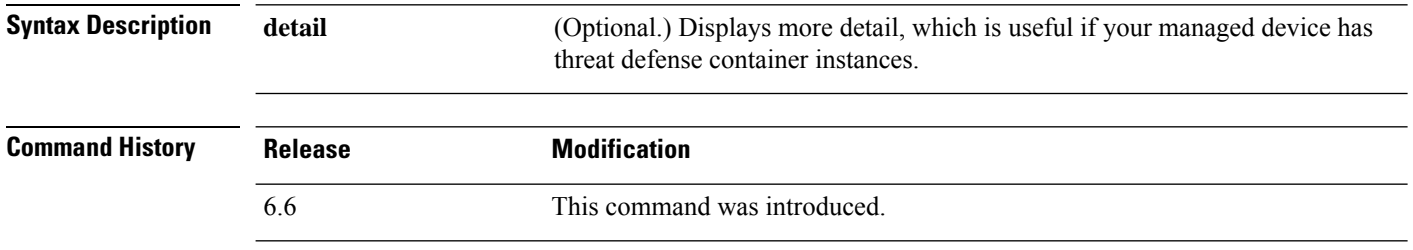

**Usage Guidelines** Displays the core usage on each core and the average utlization of each core. Depending on your hardware model, the command might not be available and might display different statistics.

#### **Examples**

Following is an example of viewing the core usage of TLS crypto acceleration:

> show crypto accelerator usage Crypto engine 0: 64 ADMIN SE cores, utilization 18.8% Crypto engine 1: 64 ADMIN SE cores, utilization 17.2% Total 128 ADMIN SE cores, utilization18% Crypto engine 0: 64 ADMIN AE cores, utilization 0% Crypto engine 1: 64 ADMIN AE cores, utilization 0% Total 128 ADMIN AE cores, utilization0%

Following is an example of viewing detailed usage information:

```
show crypto accelerator usage detail
Crypto engine 0: 64 IPSec/SSL crypto cores, utilization 18.8%
Crypto engine 1: 64 IPSec/SSL crypto cores, utilization 17.2%
Total 128 IPSec/SSL cryto cores, utilization 18%
Crypto engine 0: 64 Asymmetric crypto cores, utilization 0%
Crypto engine 1: 64 Asymmetric crypto cores, utilization 0%
Total 128 Asymmetric crypto cores, utilization 0%
```
# **show crypto ca certificates**

To display the certificates associated with a specific trustpoint or to display all the certificates installed on the system, use the **show crypto ca certificates** command.

**show crypto ca certificates** [*trustpointname*]

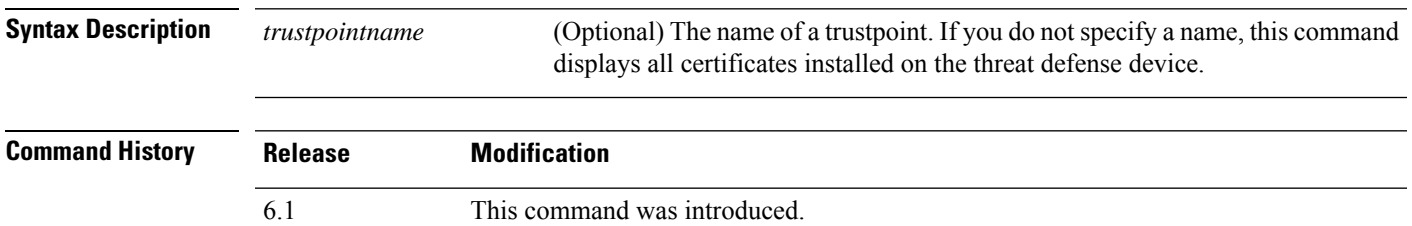

### **Examples**

The following is sample output from the **show crypto ca certificates** command:

```
>show crypto ca certificates tp1
CA Certificate
   Status: Available
   Certificate Serial Number 2957A3FF296EF854FD0D6732FE25B45
   Certificate Usage: Signature
   Issuer:
        CN = ms-root-sha-06-2004OU = rootou
       O = cisco
       L = franklin
       ST - massachusetts
       C = USEA = a@b.comSubject:
       CN = ms-root-sha-06-2004OU = rootou
       0 = \text{cisco}L = franklin
        ST = massachusetts
       C = USEA = example.com
   CRL Distribution Point
       ldap://w2kadvancedsrv/CertEnroll/ms-root-sha-06-2004.crl
   Validity Date:
        start date: 14:11:40 UTC Jun 26 2004
       end date: 14:01:30 UTC Jun 4 2022
   Associated Trustpoints: tp2 tp1
```
### **show crypto ca crls**

To display all cached certificate revocation lists(CRLs) or to display all CRLs cached for a specified trustpoint, use the **show crypto ca crl** command.

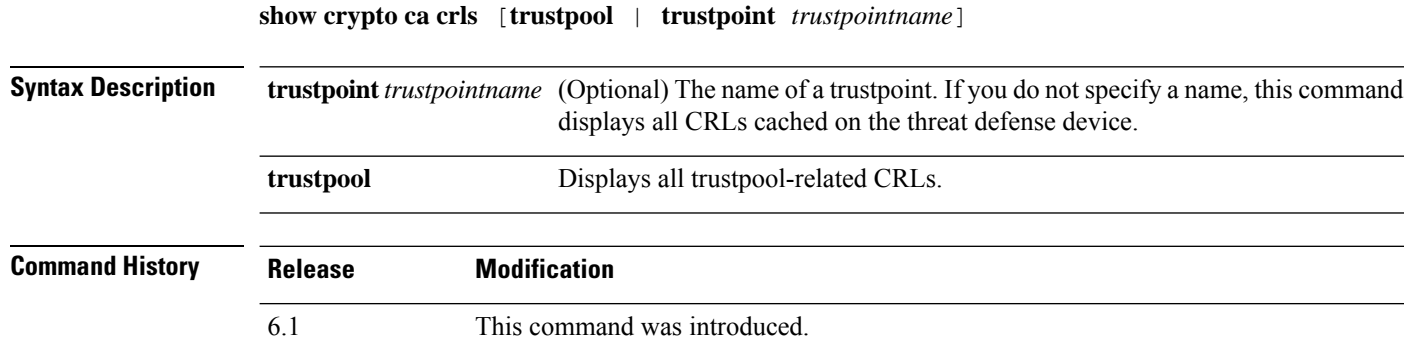

### **Examples**

The following is sample output from the **show crypto ca crl** command:

```
> show crypto ca crl trustpoint tp1
CRL Issuer Name:
   cn=ms-sub1-ca-5-2004,ou=Franklin DevTest,o=Cisco
Systems,l=Franklin,st=MA,c=US,ea=user@example.com
   LastUpdate: 19:45:53 UTC Dec 24 2004
   NextUpdate: 08:05:53 UTC Jan 1 2005
   Retrieved from CRL Distribution Point:
     http://win2k-ad2.frk-ms-pki.cisco.com/CertEnroll/ms-sub1-ca-5-2004.crl
   Associated Trustpoints: tp1
```
# **show crypto ca trustpoints**

To display the CA trustpoints, use the **show crypto ca trustpoints** command.

**show crypto ca trustpoints** [*trustpoint\_name*]

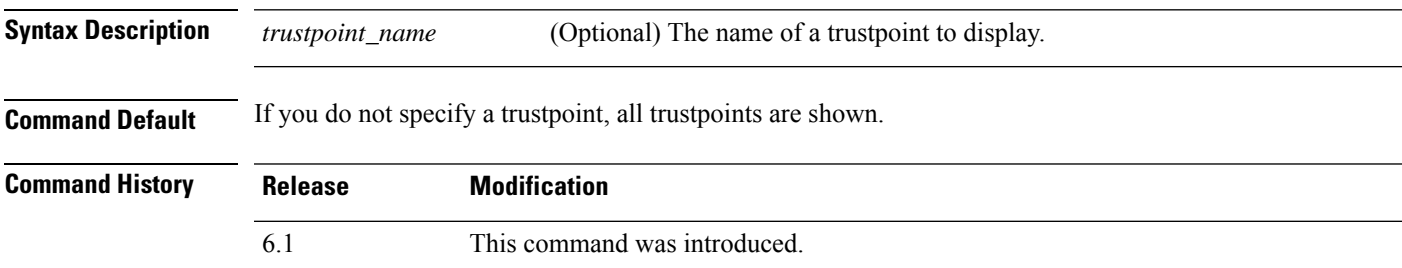

### **Examples**

The following example shows how to display the CA trustpoints.

> **show crypto ca trustpoints** Trustpoint ftd-self: Configured for self-signed certificate generation.

# **show crypto ca trustpool**

To display the certificates that constitute the trustpool, use the **show crypto ca trustpool** command.

**show crypto ca trustpool** [**detail** | **policy**]

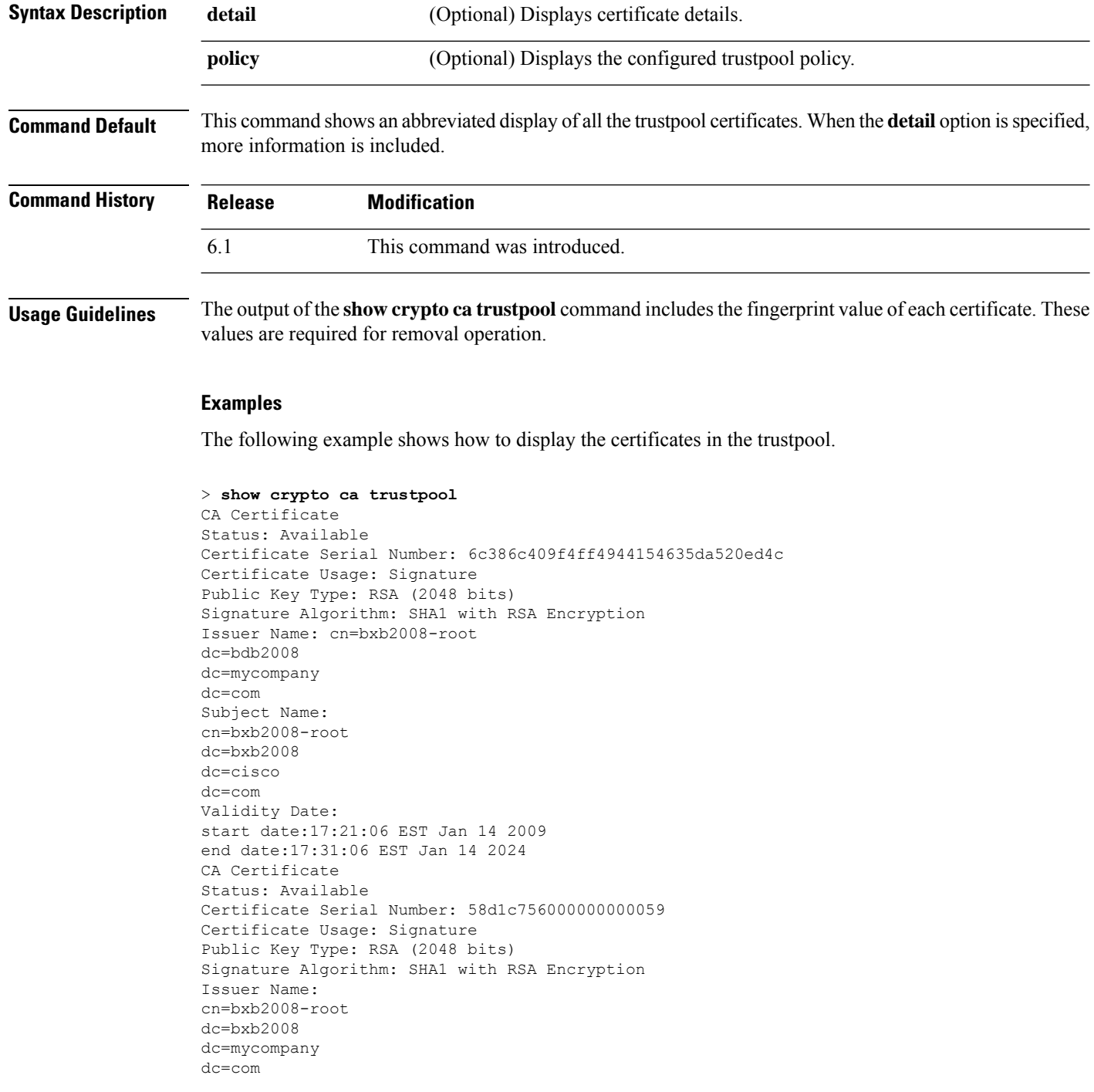

```
Subject Name:
cn=BXB2008SUB1-CA
dc=bxb2008
dc=cisco
dc=com
OCSP AIA:
URL: http://bxb2008-1.bxb2008.mycompany.com/ocsp
CRL Distribution Points:
(1) http://bxb2008-1.bxb2008.mycompany.com/CertEnroll/bxb2008-root.crl
Validity Date:
start date:11:54:34 EST May 18 2009
end date:12:04:34 EST May 18 2011
```
The following example shows how to display the trustpool policy.

```
> show crypto ca trustpool policy
800 trustpool certificates installed
Trustpool auto import statistics:
Last import result: SUCCESS
Next scheduled import at 22:00:00 Tues Jul 21 2015
Trustpool Policy
Trustpool revocation checking is disabled
CRL cache time: 123 seconds
CRL next update field: required and forced
Automatic import of trustpool certificates is enabled
Automatic import URL: http://www.thawte.com
Download time: 22:00:00
Policy overrides:
map: map1
match:issuer-name eq cn=Mycompany Manufacturing CA
match:issuer-name eq cn=Mycompany CA
action:skip revocation-check
map: map2
match: issuer-name eq cn=mycompany Manufacturing CA
match: issuer-name eq cn=mycompany CA2
action: allowed expired certificates
```
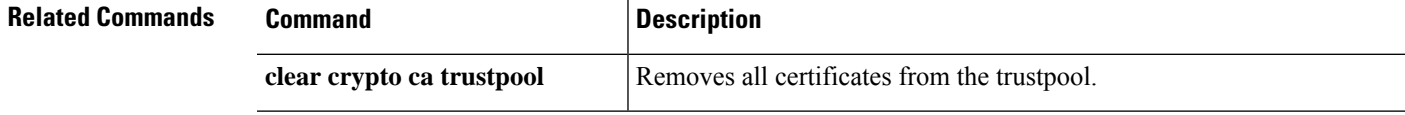

# **show crypto debug-condition**

To display the currently configured filters, the unmatched states, and the error states for IPsec and ISAKMP debugging messages, use the **show crypto debug-condition** command.

### **show crypto debug-condition**

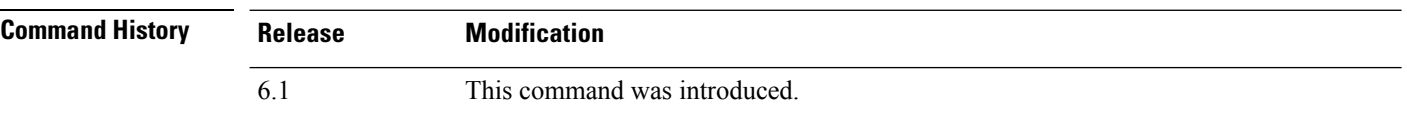

### **Examples**

The following example shows the filtering conditions:

```
> show crypto debug-condition
Crypto conditional debug is turned ON
IKE debug context unmatched flag: OFF
IPsec debug context unmatched flag: ON
IKE peer IP address filters:
1.1.1.0/24 2.2.2.2
IKE user name filters:
my_user
```
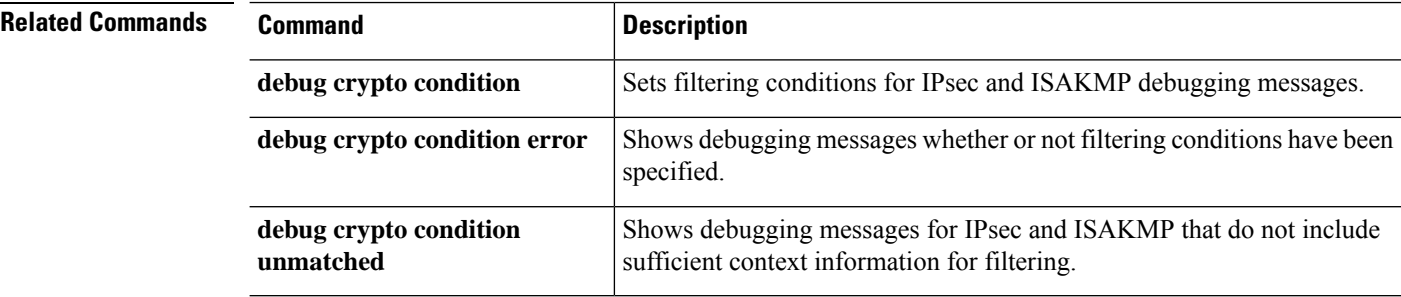

# **show crypto ikev1**

To display the information about Internet Key Exchange version 1 (IKEv1), use the **show crypto ikev1** command.

### **show crypto ikev1** {**ipsec-over-tcp** | **sa** [**detail**] | **stats**}

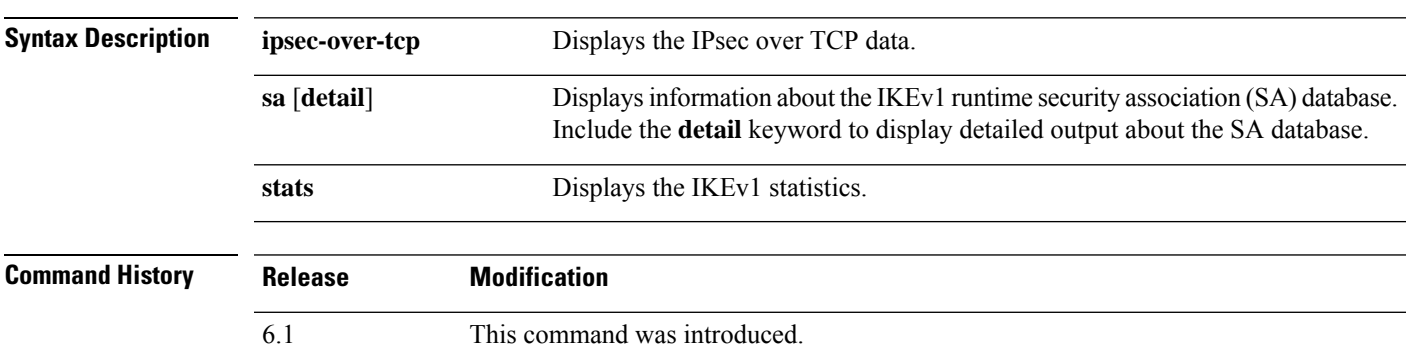

### **Examples**

The following example displays detailed information about the SA database. If you do not include the detail keyword, only the IKE Peer, Type, Dir, Rky, and State columns are shown.

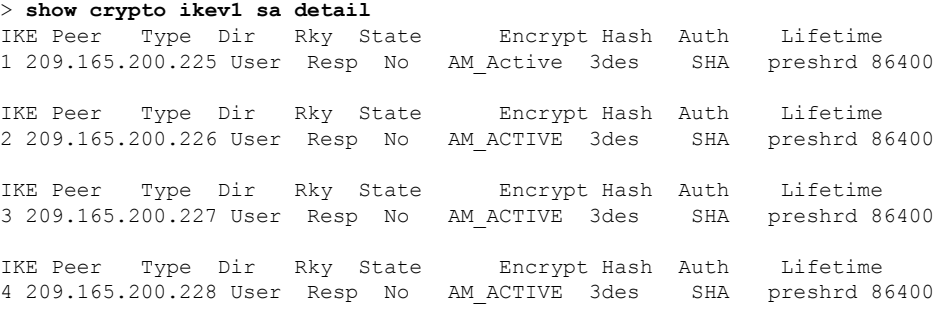

The following example displays the IPsec over TCP data:

```
> show crypto ikev1 ipsec-over-tcp
Global IKEv1 IPSec over TCP Statistics
--------------------------------
Embryonic connections: 0
Active connections: 0
Previous connections: 0
Inbound packets: 0
Inbound dropped packets: 0
Outbound packets: 0
Outbound dropped packets: 0
RST packets: 0
Recevied ACK heart-beat packets: 0
Bad headers: 0
Bad trailers: 0
Timer failures: 0
```
Checksum errors: 0 Internal errors: 0

The following example displays the Global IKEv1 statistics:

### > **show crypto ikev1 stats**

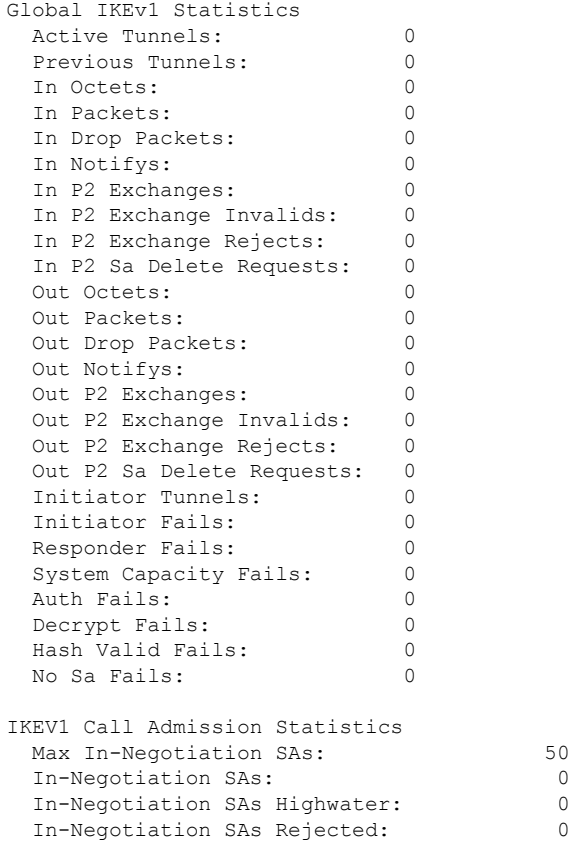

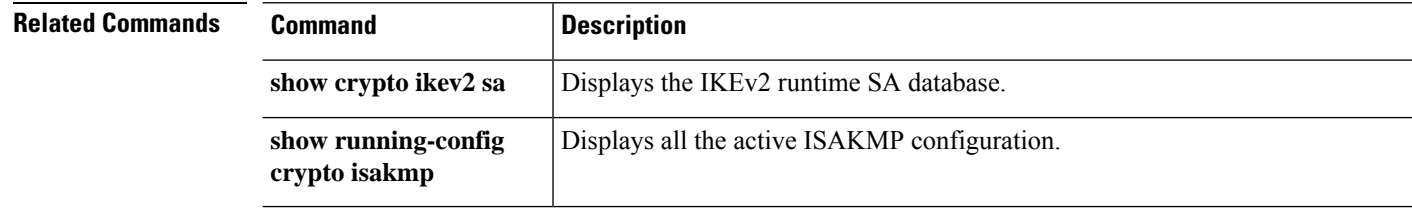

### **show crypto ikev2**

To display the information about Internet Key Exchange version 2 (IKEv2), use the **show crypto ikev2** command.

**show crypto ikev2** {**sa** [**detail**] | **stats**}

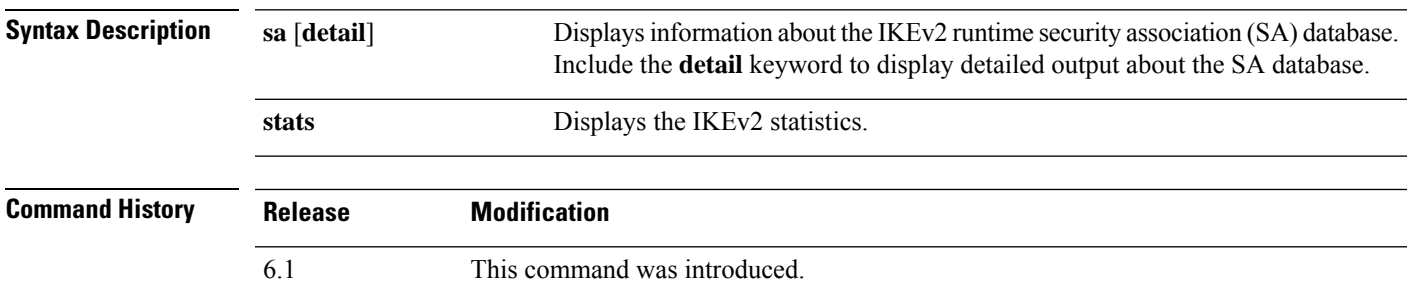

### **Examples**

The following example displays detailed information about the SA database:

```
> show crypto ikev2 sa detail
IKEv2 SAs:
```

```
Session-id:1, Status:UP-ACTIVE, IKE count:1, CHILD count:1<br>Tunnel-id Local Remote
Tunnel-id Local Remote Status Role
671069399 10.0.0.0/500 10.255.255.255/500 READY INITIATOR
     Encr: AES-GCM, keysize: 256, Hash: N/A, DH Grp:20, Auth sign: PSK, Auth verify: PSK
     Life/Active Time: 86400/188 sec
     Session-id: 1
     Status Description: Negotiation done<br>Local spi: 80173A0373C2D403 Re
                                   Remote spi: AE8AEFA1B97DBB22
     Local id: asa
     Remote id: asa1
     Local req mess id: 8 Remote req mess id: 7
     Local next mess id: 8 Remote next mess id: 7
     Local req queued: 8 Remote req queued: 7
     Local window: 1 Remote window: 1
     DPD configured for 10 seconds, retry 2
     NAT-T is not detected
Child sa: local selector 0.0.0.0/0 - 255.255.255.255/65535
         remote selector 0.0.0.0/0 - 255.255.255.255/65535
         ESP spi in/out: 0x242a3da5/0xe6262034
         AH spi in/out: 0x0/0x0
         CPI in/out: 0x0/0x0
         Encr: AES-GCM, keysize: 128, esp_hmac: N/A
         ah hmac: None, comp: IPCOMP NONE, mode tunnel
```
The following example displays the IKEv2 statistics:

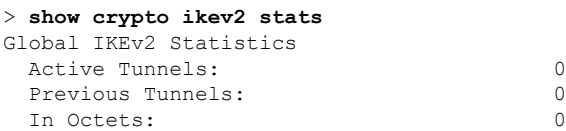

 $\mathbf l$ 

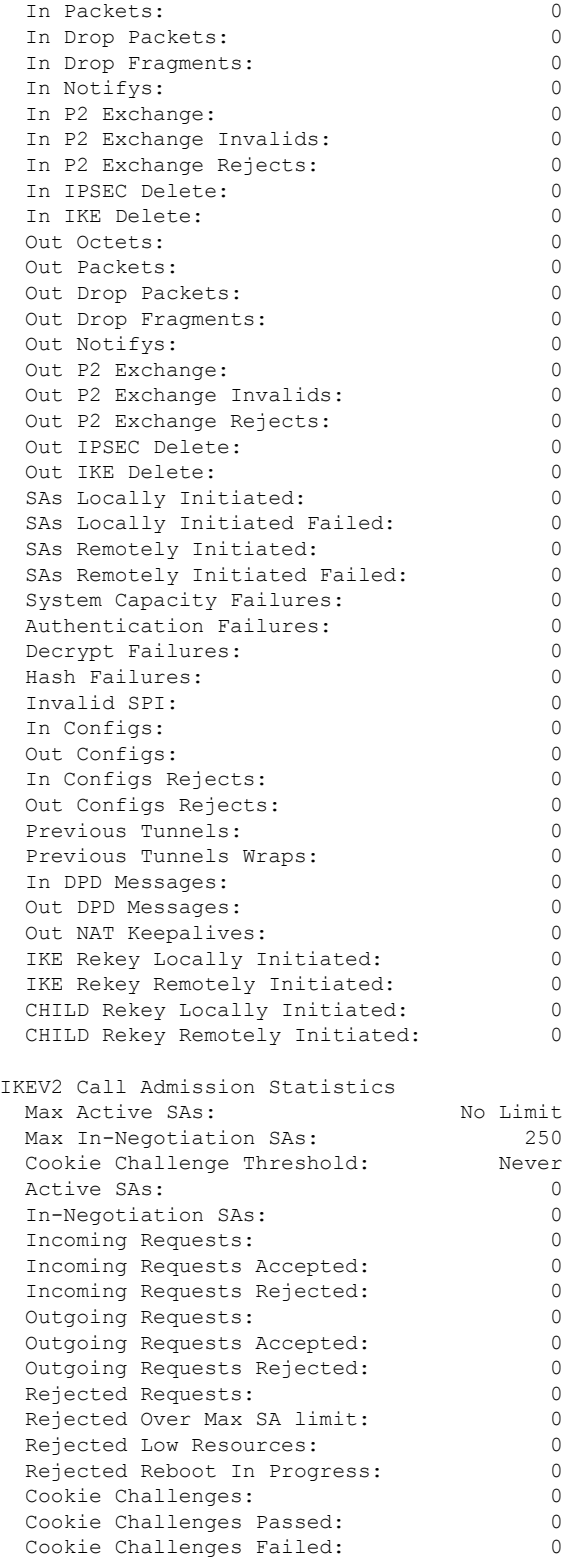

Cookie Challenges Failed:

 $\mathbf{l}$ 

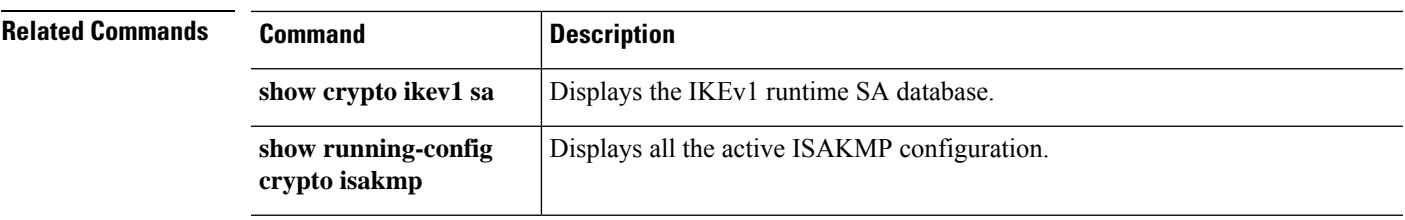

# **show crypto ipsec df-bit**

To display the IPsec do-not-fragment (DF-bit) policy for IPsec packets for a specified interface, use the **show crypto ipsec df-bit** command. You can also use the command synonym **show ipsec df-bit**.

**show crypto ipsec df-bit** *interface*

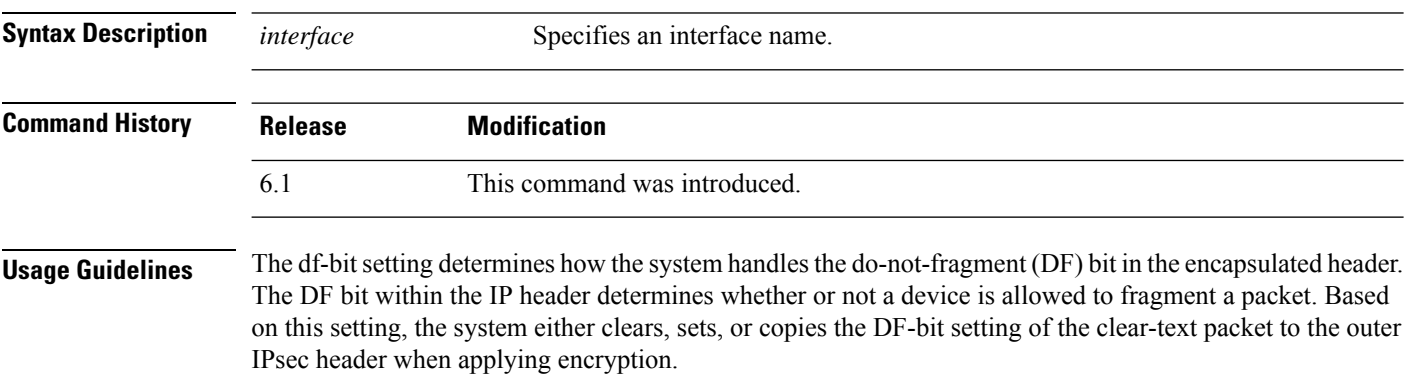

### **Examples**

The following example displays the IPsec DF-bit policy for interface named inside:

> **show crypto ipsec df-bit inside** df-bit inside copy

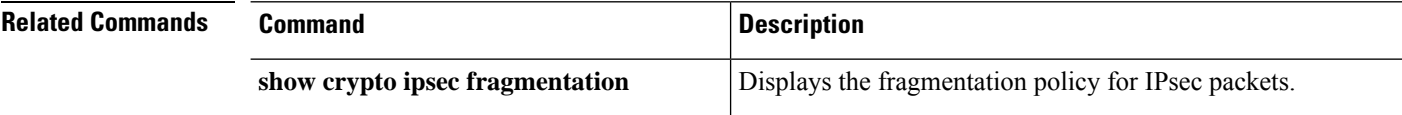

# **show crypto ipsec fragmentation**

To display the fragmentation policy for IPsec packets, use the **show crypto ipsec fragmentation** command. You can also use the command synonym **show ipsec fragmentation**.

### **show crypto ipsec fragmentation** *interface*

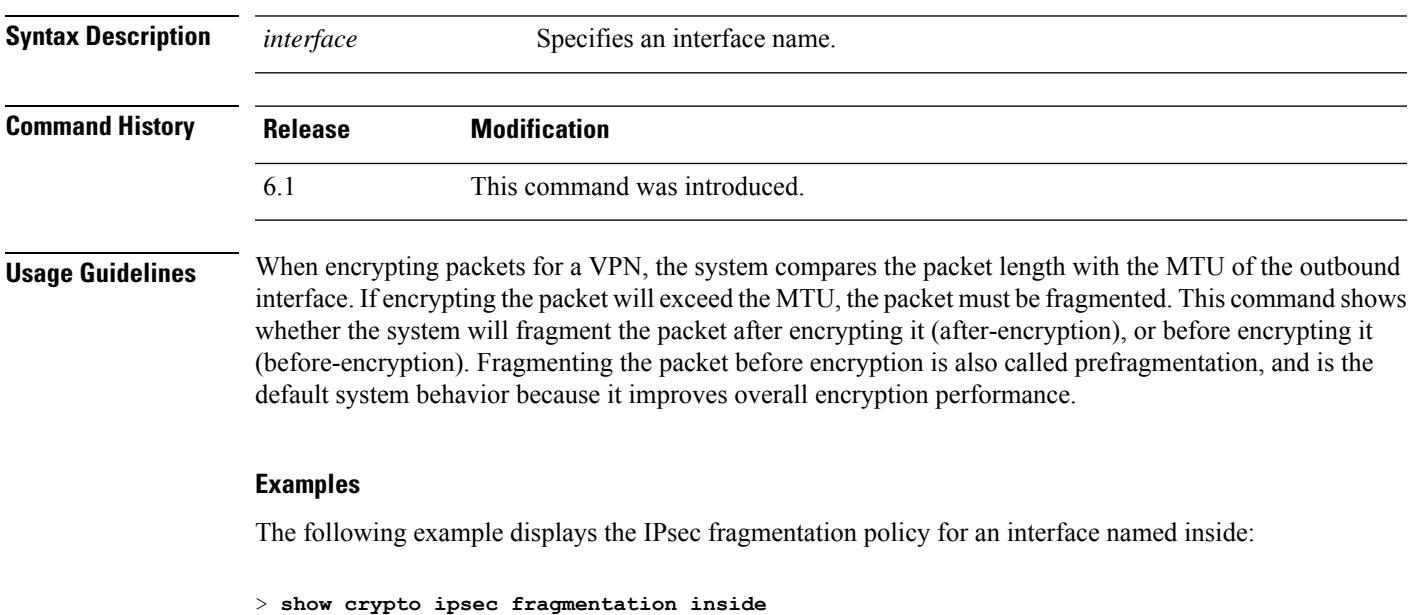

fragmentation inside before-encryption

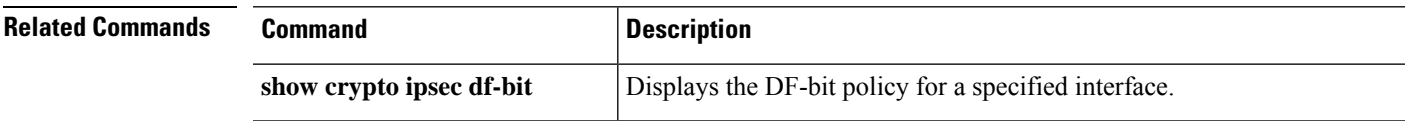

# **show crypto ipsec policy**

To display IPsec secure socket API (SS API) security policy configure for OSPFv3, use the **show crypto ipsec policy** command. You can also use the alternate form of this command: **show ipsec policy**.

#### **show crypto ipsec policy**

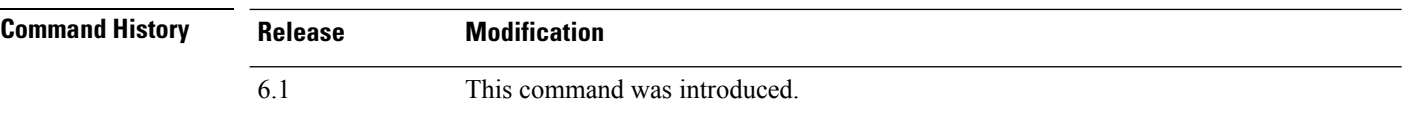

### **Examples**

The following example shows the OSPFv3 authentication and encryption policy.

```
> show crypto ipsec policy
Crypto IPsec client security policy data
Policy name: OSPFv3-1-256
Policy refcount: 1
Policy flags: 0x00000000
SA handles: sess 268382208 (0xfff3000) / in 55017 (0xd6e9) / out 90369 (0x16101)
Inbound ESP SPI: 256 (0x100)
Outbound ESP SPI: 256 (0x100)
Inbound ESP Auth Key: 1234567890123456789012345678901234567890
Outbound ESP Auth Key: 1234567890123456789012345678901234567890
Inbound ESP Cipher Key: 12345678901234567890123456789012
Outbound ESP Cipher Key: 12345678901234567890123456789012
Transform set: esp-aes esp-sha-hmac
```
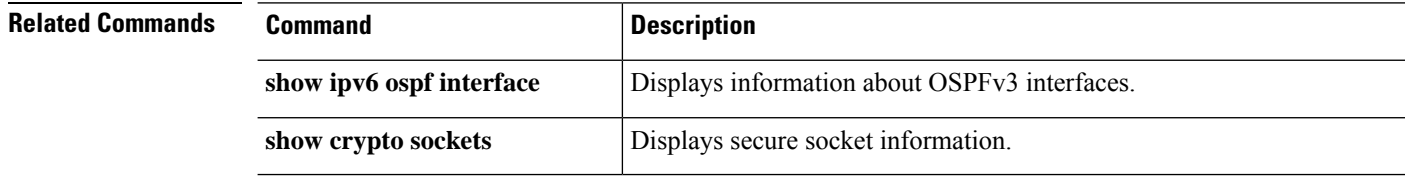
## **show crypto ipsec sa**

To display a list of IPsec SAs, use the **show crypto ipsec sa** command. You can also use the alternate form of this command: **show ipsec sa**.

**show crypto ipsec sa** [**assigned-address** | **entry** | **identity** | **inactive** | **map** *map-name* | **peer** *peer-addr* | **spi** | **summary** | **user**] [**detail**]

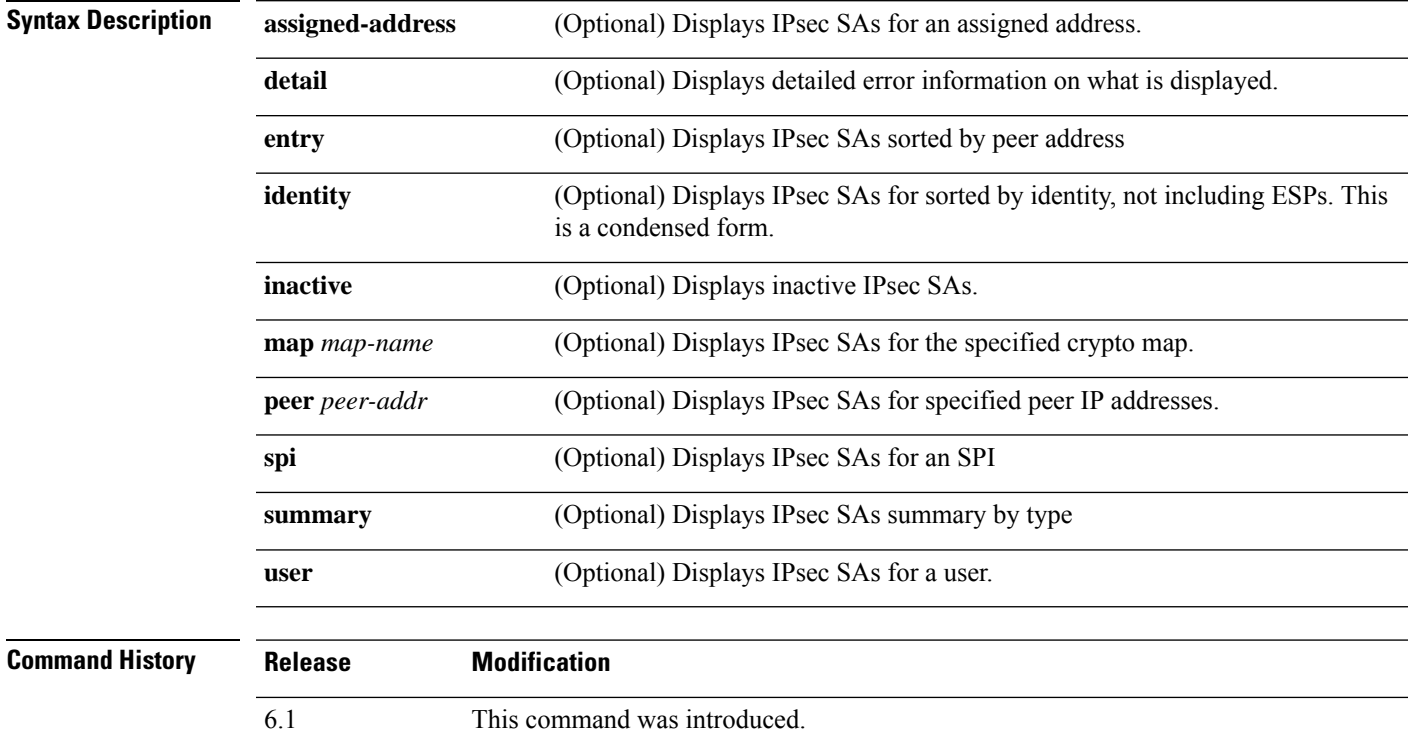

### **Examples**

The following example displays IPsec SAs that include a tunnel identified as OSPFv3.

```
> show crypto ipsec sa
interface: outside2
   Crypto map tag: def, local addr: 10.132.0.17
     local ident (addr/mask/prot/port): (0.0.0.0/0.0.0.0/0/0)
     remote ident (addr/mask/prot/port): (172.20.0.21/255.255.255.255/0/0)
     current_peer: 172.20.0.21
     dynamic allocated peer ip: 10.135.1.5
      #pkts encaps: 0, #pkts encrypt: 0, #pkts digest: 0
      #pkts decaps: 1145, #pkts decrypt: 1145, #pkts verify: 1145
      #pkts compressed: 0, #pkts decompressed: 0
      #pkts not compressed: 0, #pkts comp failed: 0, #pkts decomp failed: 0
      #pre-frag successes: 2, #pre-frag failures: 1, #fragments created: 10
      #PMTUs sent: 5, #PMTUs rcvd: 2, #decapstulated frags needing reassembly: 1
      #send errors: 0, #recv errors: 0
```

```
local crypto endpt.: 10.132.0.17, remote crypto endpt.: 172.20.0.21
 path mtu 1500, ipsec overhead 60, media mtu 1500
 current outbound spi: DC15BF68
inbound esp sas:
 spi: 0x1E8246FC (511854332)
    transform: esp-3des esp-md5-hmac
    in use settings ={L2L, Transport, Manual key, (OSPFv3), }
    slot: 0, conn_id: 3, crypto-map: def
    sa timing: remaining key lifetime (sec): 548
    IV size: 8 bytes
    replay detection support: Y
outbound esp sas:
 spi: 0xDC15BF68 (3692412776)
    transform: esp-3des esp-md5-hmac
     in use settings ={L2L, Transport, Manual key, (OSPFv3), }
    slot: 0, conn_id: 3, crypto-map: def
    sa timing: remaining key lifetime (sec): 548
    IV size: 8 bytes
    replay detection support: Y
Crypto map tag: def, local addr: 10.132.0.17
 local ident (addr/mask/prot/port): (0.0.0.0/0.0.0.0/0/0)
```
**Note**

Fragmentation statistics are pre-fragmentation statisticsif the IPsecSA policy statesthat fragmentation occurs before IPsec processing. Post-fragmentation statistics appear if the SA policy states that fragmentation occurs after IPsec processing.

The following example displays IPsec SAs for a crypto map named def.

```
> show crypto ipsec sa map def
cryptomap: def
    Crypto map tag: def, local addr: 172.20.0.17
      local ident (addr/mask/prot/port): (0.0.0.0/0.0.0.0/0/0)
      remote ident (addr/mask/prot/port): (10.132.0.21/255.255.255.255/0/0)
      current_peer: 10.132.0.21
      dynamic allocated peer ip: 90.135.1.5
      #pkts encaps: 0, #pkts encrypt: 0, #pkts digest: 0
      #pkts decaps: 1146, #pkts decrypt: 1146, #pkts verify: 1146
      #pkts compressed: 0, #pkts decompressed: 0
      #pkts not compressed: 0, #pkts comp failed: 0, #pkts decomp failed: 0
      #send errors: 0, #recv errors: 0
      local crypto endpt.: 172.20.0.17, remote crypto endpt.: 10.132.0.21
      path mtu 1500, ipsec overhead 60, media mtu 1500
      current outbound spi: DC15BF68
    inbound esp sas:
      spi: 0x1E8246FC (511854332)
         transform: esp-3des esp-md5-hmac
         in use settings ={RA, Tunnel, }
         slot: 0, conn_id: 3, crypto-map: def
         sa timing: remaining key lifetime (sec): 480
```

```
IV size: 8 bytes
     replay detection support: Y
outbound esp sas:
  spi: 0xDC15BF68 (3692412776)
    transform: esp-3des esp-md5-hmac
    in use settings ={RA, Tunnel, }
     slot: 0, conn id: 3, crypto-map: def
    sa timing: remaining key lifetime (sec): 480
    IV size: 8 bytes
    replay detection support: Y
Crypto map tag: def, local addr: 172.20.0.17
 local ident (addr/mask/prot/port): (0.0.0.0/0.0.0.0/0/0)
  remote ident (addr/mask/prot/port): (192.168.132.0/255.255.255.0/0/0)
 current_peer: 10.135.1.8
 dynamic allocated peer ip: 0.0.0.0
  #pkts encaps: 73672, #pkts encrypt: 73672, #pkts digest: 73672
  #pkts decaps: 78824, #pkts decrypt: 78824, #pkts verify: 78824
  #pkts compressed: 0, #pkts decompressed: 0
  #pkts not compressed: 73672, #pkts comp failed: 0, #pkts decomp failed: 0
  #send errors: 0, #recv errors: 0
 local crypto endpt.: 172.20.0.17, remote crypto endpt.: 10.135.1.8
  path mtu 1500, ipsec overhead 60, media mtu 1500
  current outbound spi: 3B6F6A35
inbound esp sas:
  spi: 0xB32CF0BD (3006066877)
    transform: esp-3des esp-md5-hmac
    in use settings =\{RA, Tunnel, \}slot: 0, conn id: 4, crypto-map: def
    sa timing: remaining key lifetime (sec): 263
    IV size: 8 bytes
    replay detection support: Y
outbound esp sas:
  spi: 0x3B6F6A35 (997157429)
     transform: esp-3des esp-md5-hmac
    in use settings ={RA, Tunnel, }
    slot: 0, conn id: 4, crypto-map: def
    sa timing: remaining key lifetime (sec): 263
    IV size: 8 bytes
     replay detection support: Y
```
The following example shows IPsec SAs for the keyword **entry**.

```
> show crypto ipsec sa entry
peer address: 10.132.0.21
   Crypto map tag: def, local addr: 172.20.0.17
     local ident (addr/mask/prot/port): (0.0.0.0/0.0.0.0/0/0)
     remote ident (addr/mask/prot/port): (10.132.0.21/255.255.255.255/0/0)
      current_peer: 10.132.0.21
     dynamic allocated peer ip: 90.135.1.5
      #pkts encaps: 0, #pkts encrypt: 0, #pkts digest: 0
      #pkts decaps: 1147, #pkts decrypt: 1147, #pkts verify: 1147
      #pkts compressed: 0, #pkts decompressed: 0
      #pkts not compressed: 0, #pkts comp failed: 0, #pkts decomp failed: 0
      #send errors: 0, #recv errors: 0
```

```
local crypto endpt.: 172.20.0.17, remote crypto endpt.: 10.132.0.21
      path mtu 1500, ipsec overhead 60, media mtu 1500
      current outbound spi: DC15BF68
    inbound esp sas:
      spi: 0x1E8246FC (511854332)
         transform: esp-3des esp-md5-hmac
         in use settings ={RA, Tunnel, }
         slot: 0, conn_id: 3, crypto-map: def
         sa timing: remaining key lifetime (sec): 429
         IV size: 8 bytes
         replay detection support: Y
    outbound esp sas:
      spi: 0xDC15BF68 (3692412776)
         transform: esp-3des esp-md5-hmac
         in use settings ={RA, Tunnel, }
         slot: 0, conn id: 3, crypto-map: def
         sa timing: remaining key lifetime (sec): 429
         IV size: 8 bytes
         replay detection support: Y
peer address: 10.135.1.8
    Crypto map tag: def, local addr: 172.20.0.17
      local ident (addr/mask/prot/port): (0.0.0.0/0.0.0.0/0/0)
      remote ident (addr/mask/prot/port): (192.168.132.0/255.255.255.0/0/0)
      current_peer: 10.135.1.8
      dynamic allocated peer ip: 0.0.0.0
      #pkts encaps: 73723, #pkts encrypt: 73723, #pkts digest: 73723
      #pkts decaps: 78878, #pkts decrypt: 78878, #pkts verify: 78878
      #pkts compressed: 0, #pkts decompressed: 0
      #pkts not compressed: 73723, #pkts comp failed: 0, #pkts decomp failed: 0
      #send errors: 0, #recv errors: 0
      local crypto endpt.: 172.20.0.17, remote crypto endpt.: 10.135.1.8
      path mtu 1500, ipsec overhead 60, media mtu 1500
      current outbound spi: 3B6F6A35
    inbound esp sas:
      spi: 0xB32CF0BD (3006066877)
         transform: esp-3des esp-md5-hmac
         in use settings ={RA, Tunnel, }
         slot: 0, conn id: 4, crypto-map: def
         sa timing: remaining key lifetime (sec): 212
         IV size: 8 bytes
         replay detection support: Y
    outbound esp sas:
      spi: 0x3B6F6A35 (997157429)
         transform: esp-3des esp-md5-hmac
         in use settings ={RA, Tunnel, }
         slot: 0, conn_id: 4, crypto-map: def
         sa timing: remaining key lifetime (sec): 212
         IV size: 8 bytes
         replay detection support: Y
```
The following example shows IPsec SAs with the keywords **entry detail**.

```
> show crypto ipsec sa entry detail
peer address: 10.132.0.21
    Crypto map tag: def, local addr: 172.20.0.17
```

```
local ident (addr/mask/prot/port): (0.0.0.0/0.0.0.0/0/0)
      remote ident (addr/mask/prot/port): (10.132.0.21/255.255.255.255/0/0)
      current_peer: 10.132.0.21
      dynamic allocated peer ip: 90.135.1.5
      #pkts encaps: 0, #pkts encrypt: 0, #pkts digest: 0
      #pkts decaps: 1148, #pkts decrypt: 1148, #pkts verify: 1148
      #pkts compressed: 0, #pkts decompressed: 0
      #pkts not compressed: 0, #pkts comp failed: 0, #pkts decomp failed: 0
      #pkts no sa (send): 0, #pkts invalid sa (rcv): 0
      #pkts encaps failed (send): 0, #pkts decaps failed (rcv): 0
      #pkts invalid prot (rcv): 0, #pkts verify failed: 0
      #pkts invalid identity (rcv): 0, #pkts invalid len (rcv): 0
      #pkts replay rollover (send): 0, #pkts replay rollover (rcv): 0
      #pkts replay failed (rcv): 0
      #pkts internal err (send): 0, #pkts internal err (rcv): 0
      local crypto endpt.: 172.20.0.17, remote crypto endpt.: 10.132.0.21
      path mtu 1500, ipsec overhead 60, media mtu 1500
      current outbound spi: DC15BF68
    inbound esp sas:
      spi: 0x1E8246FC (511854332)
         transform: esp-3des esp-md5-hmac
         in use settings ={RA, Tunnel, }
         slot: 0, conn id: 3, crypto-map: def
         sa timing: remaining key lifetime (sec): 322
         IV size: 8 bytes
         replay detection support: Y
    outbound esp sas:
      spi: 0xDC15BF68 (3692412776)
         transform: esp-3des esp-md5-hmac
         in use settings ={RA, Tunnel, }
         slot: 0, conn_id: 3, crypto-map: def
         sa timing: remaining key lifetime (sec): 322
         IV size: 8 bytes
         replay detection support: Y
peer address: 10.135.1.8
    Crypto map tag: def, local addr: 172.20.0.17
      local ident (addr/mask/prot/port): (0.0.0.0/0.0.0.0/0/0)
      remote ident (addr/mask/prot/port): (192.168.132.0/255.255.255.0/0/0)
      current_peer: 10.135.1.8
      dynamic allocated peer ip: 0.0.0.0
      #pkts encaps: 73831, #pkts encrypt: 73831, #pkts digest: 73831
      #pkts decaps: 78989, #pkts decrypt: 78989, #pkts verify: 78989
      #pkts compressed: 0, #pkts decompressed: 0
      #pkts not compressed: 73831, #pkts comp failed: 0, #pkts decomp failed: 0
      #pkts no sa (send): 0, #pkts invalid sa (rcv): 0
      #pkts encaps failed (send): 0, #pkts decaps failed (rcv): 0
      #pkts invalid prot (rcv): 0, #pkts verify failed: 0
      #pkts invalid identity (rcv): 0, #pkts invalid len (rcv): 0
      #pkts replay rollover (send): 0, #pkts replay rollover (rcv): 0
      #pkts replay failed (rcv): 0
      #pkts internal err (send): 0, #pkts internal err (rcv): 0
      local crypto endpt.: 172.20.0.17, remote crypto endpt.: 10.135.1.8
      path mtu 1500, ipsec overhead 60, media mtu 1500
      current outbound spi: 3B6F6A35
```

```
inbound esp sas:
 spi: 0xB32CF0BD (3006066877)
    transform: esp-3des esp-md5-hmac
    in use settings ={RA, Tunnel, }
    slot: 0, conn_id: 4, crypto-map: def
    sa timing: remaining key lifetime (sec): 104
    IV size: 8 bytes
    replay detection support: Y
outbound esp sas:
 spi: 0x3B6F6A35 (997157429)
    transform: esp-3des esp-md5-hmac
    in use settings ={RA, Tunnel, }
    slot: 0, conn id: 4, crypto-map: def
    sa timing: remaining key lifetime (sec): 104
    IV size: 8 bytes
    replay detection support: Y
```
The following example shows IPsec SAs with the keyword **identity**.

```
> show crypto ipsec sa identity
interface: outside2
   Crypto map tag: def, local addr: 172.20.0.17
      local ident (addr/mask/prot/port): (0.0.0.0/0.0.0.0/0/0)
     remote ident (addr/mask/prot/port): (10.132.0.21/255.255.255.255/0/0)
      current_peer: 10.132.0.21
     dynamic allocated peer ip: 90.135.1.5
      #pkts encaps: 0, #pkts encrypt: 0, #pkts digest: 0
      #pkts decaps: 1147, #pkts decrypt: 1147, #pkts verify: 1147
      #pkts compressed: 0, #pkts decompressed: 0
      #pkts not compressed: 0, #pkts comp failed: 0, #pkts decomp failed: 0
      #send errors: 0, #recv errors: 0
     local crypto endpt.: 172.20.0.17, remote crypto endpt.: 10.132.0.21
     path mtu 1500, ipsec overhead 60, media mtu 1500
      current outbound spi: DC15BF68
    Crypto map tag: def, local addr: 172.20.0.17
     local ident (addr/mask/prot/port): (0.0.0.0/0.0.0.0/0/0)
      remote ident (addr/mask/prot/port): (192.168.132.0/255.255.255.0/0/0)
      current_peer: 10.135.1.8
     dynamic allocated peer ip: 0.0.0.0
      #pkts encaps: 73756, #pkts encrypt: 73756, #pkts digest: 73756
      #pkts decaps: 78911, #pkts decrypt: 78911, #pkts verify: 78911
      #pkts compressed: 0, #pkts decompressed: 0
      #pkts not compressed: 73756, #pkts comp failed: 0, #pkts decomp failed: 0
      #send errors: 0, #recv errors: 0
     local crypto endpt.: 172.20.0.17, remote crypto endpt.: 10.135.1.8
     path mtu 1500, ipsec overhead 60, media mtu 1500
     current outbound spi: 3B6F6A35
```
The following example shows IPsec SAs with the keywords **identity** and **detail**.

```
> show crypto ipsec sa identity detail
```
interface: outside2 Crypto map tag: def, local addr: 172.20.0.17 local ident (addr/mask/prot/port): (0.0.0.0/0.0.0.0/0/0) remote ident (addr/mask/prot/port): (10.132.0.21/255.255.255.255/0/0) current\_peer: 10.132.0.21 dynamic allocated peer ip: 90.135.1.5 #pkts encaps: 0, #pkts encrypt: 0, #pkts digest: 0 #pkts decaps: 1147, #pkts decrypt: 1147, #pkts verify: 1147 #pkts compressed: 0, #pkts decompressed: 0 #pkts not compressed: 0, #pkts comp failed: 0, #pkts decomp failed: 0 #pkts no sa (send): 0, #pkts invalid sa (rcv): 0 #pkts encaps failed (send): 0, #pkts decaps failed (rcv): 0 #pkts invalid prot (rcv): 0, #pkts verify failed: 0 #pkts invalid identity (rcv): 0, #pkts invalid len (rcv): 0 #pkts replay rollover (send): 0, #pkts replay rollover (rcv): 0 #pkts replay failed (rcv): 0 #pkts internal err (send): 0, #pkts internal err (rcv): 0 local crypto endpt.: 172.20.0.17, remote crypto endpt.: 10.132.0.21 path mtu 1500, ipsec overhead 60, media mtu 1500 current outbound spi: DC15BF68 Crypto map tag: def, local addr: 172.20.0.17 local ident (addr/mask/prot/port): (0.0.0.0/0.0.0.0/0/0) remote ident (addr/mask/prot/port): (192.168.132.0/255.255.255.0/0/0) current\_peer: 10.135.1.8 dynamic allocated peer ip: 0.0.0.0 #pkts encaps: 73771, #pkts encrypt: 73771, #pkts digest: 73771 #pkts decaps: 78926, #pkts decrypt: 78926, #pkts verify: 78926 #pkts compressed: 0, #pkts decompressed: 0 #pkts not compressed: 73771, #pkts comp failed: 0, #pkts decomp failed: 0 #pkts no sa (send): 0, #pkts invalid sa (rcv): 0 #pkts encaps failed (send): 0, #pkts decaps failed (rcv): 0 #pkts invalid prot (rcv): 0, #pkts verify failed: 0 #pkts invalid identity (rcv): 0, #pkts invalid len (rcv): 0 #pkts replay rollover (send): 0, #pkts replay rollover (rcv): 0 #pkts replay failed (rcv): 0 #pkts internal err (send): 0, #pkts internal err (rcv): 0 local crypto endpt.: 172.20.0.17, remote crypto endpt.: 10.135.1.8 path mtu 1500, ipsec overhead 60, media mtu 1500 current outbound spi: 3B6F6A35

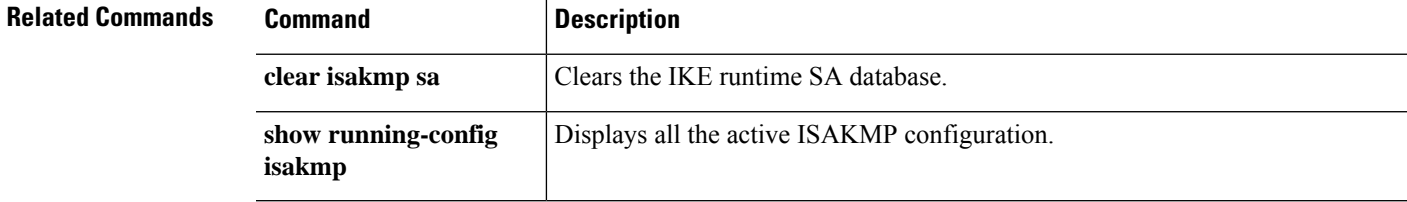

# **show crypto ipsec stats**

To display a list of IPsec statistics, use the **show crypto ipsec stats** command.

#### **show crypto ipsec stats**

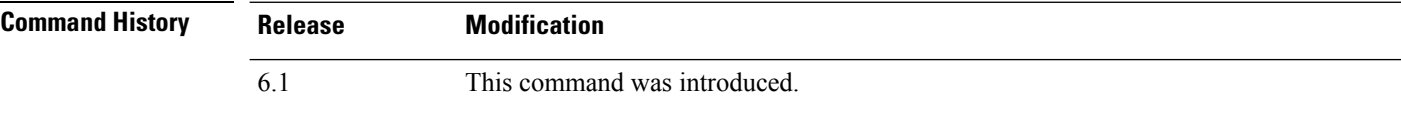

### **Examples**

The following example displays IPsec statistics:

#### > **show crypto ipsec stats** IPsec Global Statistics ----------------------- Active tunnels: 2 Previous tunnels: 9 Inbound Bytes: 4933013 Decompressed bytes: 4933013 Packets: 80348 Dropped packets: 0 Replay failures: 0 Authentications: 80348 Authentication failures: 0 Decryptions: 80348 Decryption failures: 0 Decapsulated fragments needing reassembly: 0 Outbound Bytes: 4441740 Uncompressed bytes: 4441740 Packets: 74029 Dropped packets: 0 Authentications: 74029 Authentication failures: 0 Encryptions: 74029 Encryption failures: 0 Fragmentation successes: 3 Pre-fragmentation successes:2 Post-fragmentation successes: 1 Fragmentation failures: 2 Pre-fragmentation failures:1 Post-fragmentation failures: 1 Fragments created: 10 PMTUs sent: 1 PMTUs recvd: 2 Protocol failures: 0 Missing SA failures: 0 System capacity failures: 0

 $\overline{\phantom{a}}$ 

 $\overline{\phantom{0}}$ 

 $\mathbf I$ 

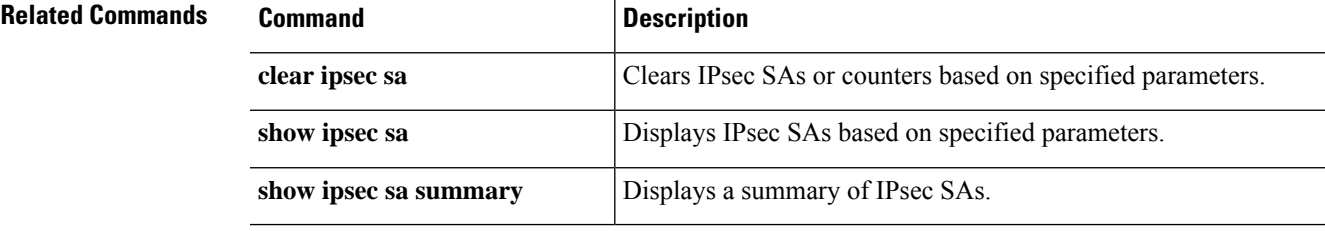

### **show crypto isakmp**

To display the ISAKMP information for both IKEv1 and IKEv2, use the **show crypto isakmp** command.

**show crypto isakmp** {**sa** [**detail**] | **stats**}

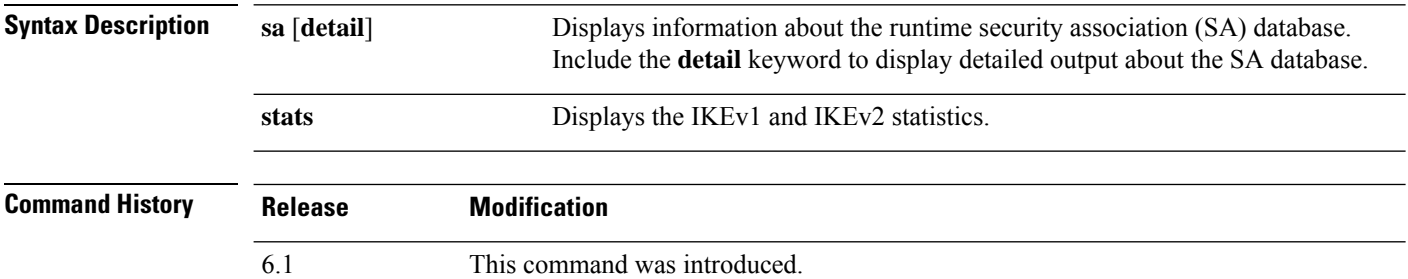

### **Usage Guidelines** The **show crypto isakmp** commands combine the output of the equivalent **show crypto ikev1** and **show crypto ikev2** commands.

Following are some tips for reading the SA information.

- Rky can be No or Yes. If yes, a rekey is occurring, and a second matching SA will be in a different state until the rekey completes.
- Role is Initiator or Responder State. This is the current state of the state machine for the SA.
- State—A tunnel that is up and passing data has a value of either MM\_ACTIVE or AM\_ACTIVE.

### **Examples**

The following example displays detailed information about the SA database.

```
> show crypto isakmp sa detail
IKE Peer Type Dir Rky State Encrypt Hash Auth Lifetime
1 209.165.200.225 User Resp No AM_Active 3des SHA preshrd 86400
IKE Peer Type Dir Rky State Encrypt Hash Auth Lifetime
2 209.165.200.226 User Resp No AM_ACTIVE 3des SHA preshrd 86400
IKE Peer Type Dir Rky State Encrypt Hash Auth Lifetime
3 209.165.200.227 User Resp No AM ACTIVE 3des
IKE Peer Type Dir Rky State Encrypt Hash Auth Lifetime
4 209.165.200.228 User Resp No AM_ACTIVE 3des SHA preshrd 86400
```
The following example displays ISAKMP statistics. IKEv1 and IKEv2 are shown separately.

> **show crypto isakmp stats**

```
Global IKEv1 Statistics
 Active Tunnels: 136
 Previous Tunnels: 0
```
 $\mathbf I$ 

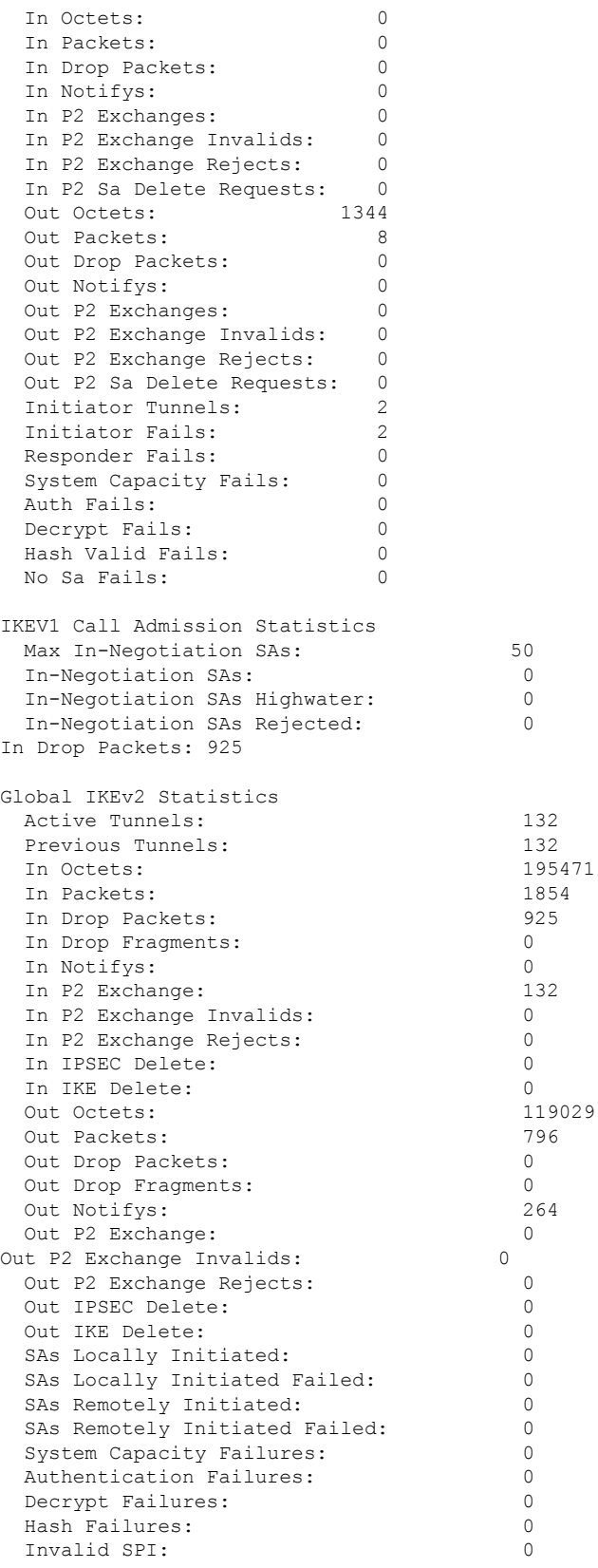

 $\mathbf I$ 

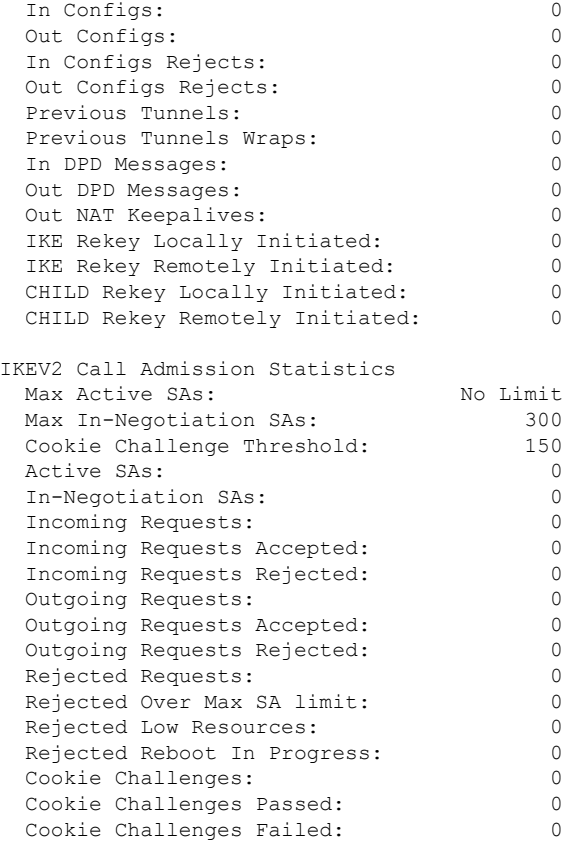

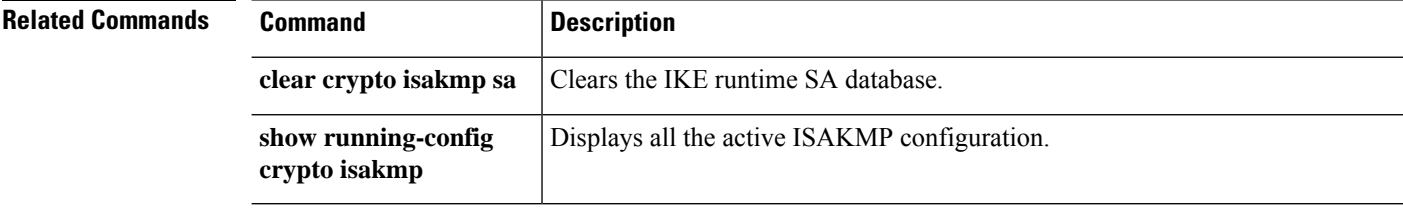

## **show crypto key mypubkey**

To display the key name, usage, and elliptic curve size for ECDSA or RSA keys, use the **show crypto key mypubkey** command.

**show crypto key mypubkey** {**ecdsa** | **rsa**}

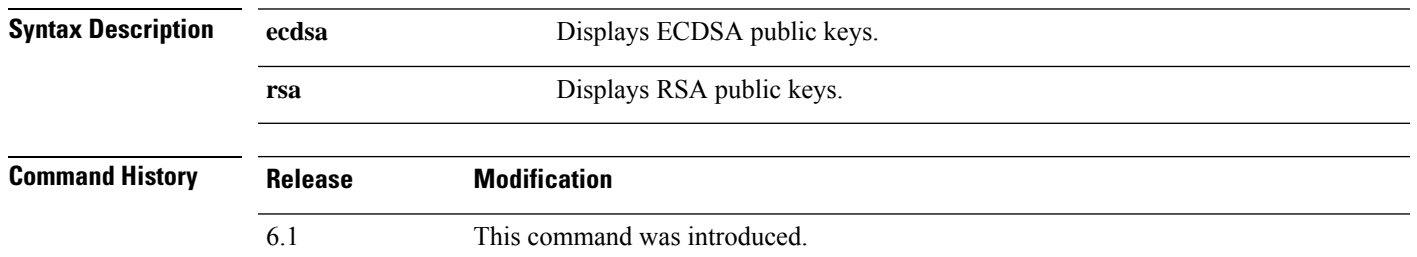

### **Examples**

The following example displays the RSA public key:

```
> show crypto key mypubkey rsa
Key pair was generated at: 18:19:26 UTC May 26 2016
Key name: <Default-RSA-Key>
Usage: General Purpose Key
Modulus Size (bits): 1024
Key Data:
  30819f30 0d06092a 864886f7 0d010101 05000381 8d003081 89028181 00c0bf77
  d651ead6 fca31c72 12064272 36f699b9 e971e198 1503ba6b f0112b63 97252a26
  38827d83 cd71863e b8962da5 bb905a47 666452a1 9eb1a36e dd8aab00 0e4493f1
  4422bf09 4bcfcb95 a83d38a9 7b9caba6 83c9b5b2 cff251f8 a0422a68 3690c9e5
  0cbbe83b 1a8b2460 1f83b43b a9b06912 7cc9f7f9 f596b81e e2a7bde7 8f020301
  0001
>
```
## **show crypto protocol statistics**

To display the protocol-specific statisticsin the crypto accelerator MIB, use the **show cryptoprotocolstatistics** command.

### **show crypto protocol statistics** *protocol*

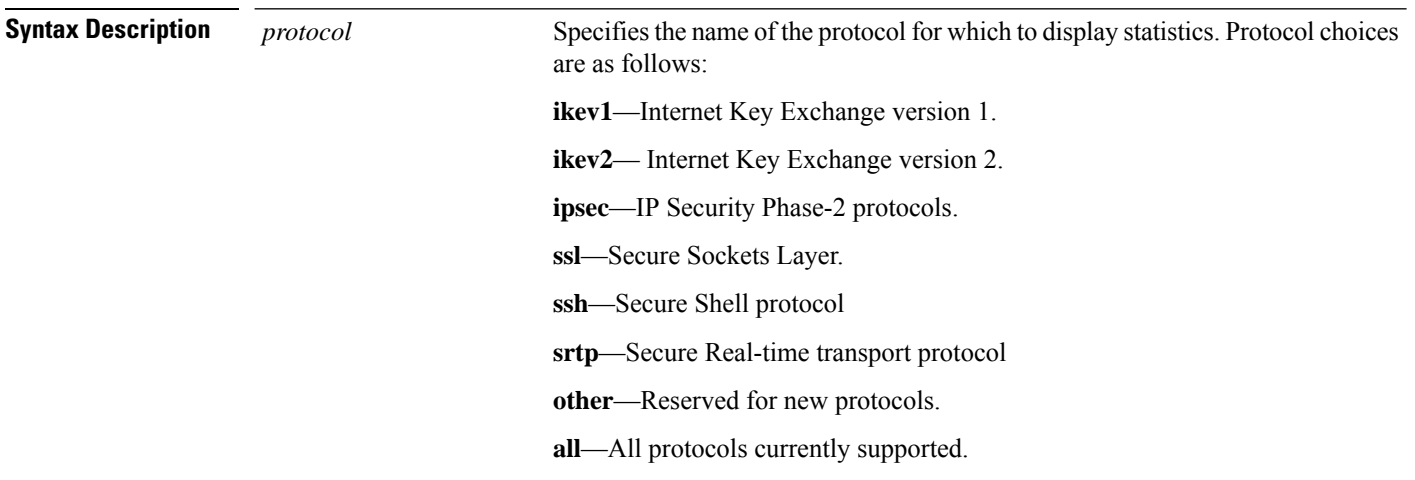

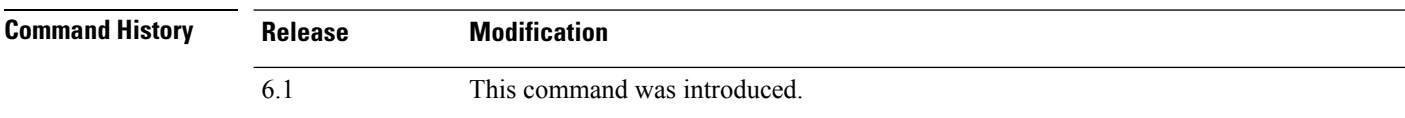

#### **Examples**

The following example displays crypto accelerator statistics for all protocols:

```
> show crypto protocol statistics all
[IKEv1 statistics]
   Encrypt packet requests: 46
   Encapsulate packet requests: 46
   Decrypt packet requests: 40
   Decapsulate packet requests: 40
   HMAC calculation requests: 91
   SA creation requests: 1
   SA rekey requests: 3
   SA deletion requests: 3
   Next phase key allocation requests: 2
   Random number generation requests: 0
   Failed requests: 0
[IKEv2 statistics]
   Encrypt packet requests: 0
   Encapsulate packet requests: 0
   Decrypt packet requests: 0
   Decapsulate packet requests: 0
   HMAC calculation requests: 0
   SA creation requests: 0
   SA rekey requests: 0
   SA deletion requests: 0
```

```
Next phase key allocation requests: 0
  Random number generation requests: 0
  Failed requests: 0
[IPsec statistics]
  Encrypt packet requests: 700
  Encapsulate packet requests: 700
   Decrypt packet requests: 700
  Decapsulate packet requests: 700
  HMAC calculation requests: 1400
  SA creation requests: 2
  SA rekey requests: 0
  SA deletion requests: 0
  Next phase key allocation requests: 0
  Random number generation requests: 0
  Failed requests: 0
[SSL statistics]
  Encrypt packet requests: 0
  Encapsulate packet requests: 0
  Decrypt packet requests: 0
  Decapsulate packet requests: 0
  HMAC calculation requests: 0
  SA creation requests: 0
  SA rekey requests: 0
  SA deletion requests: 0
  Next phase key allocation requests: 0
  Random number generation requests: 0
  Failed requests: 0
[SSH statistics are not supported]
[SRTP statistics are not supported]
[Other statistics]
  Encrypt packet requests: 0
  Encapsulate packet requests: 0
  Decrypt packet requests: 0
  Decapsulate packet requests: 0
  HMAC calculation requests: 0
  SA creation requests: 0
  SA rekey requests: 0
  SA deletion requests: 0
  Next phase key allocation requests: 0
  Random number generation requests: 99
  Failed requests: 0
>
```
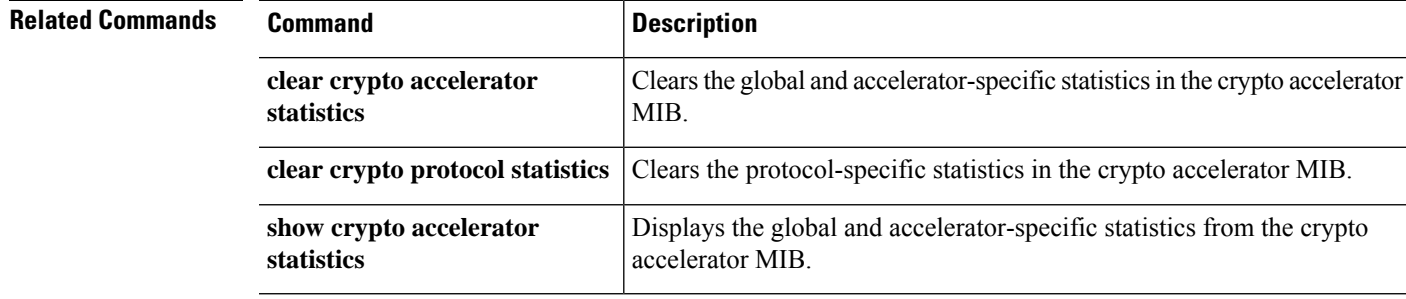

## **show crypto sockets**

To display crypto secure socket information, use the **show crypto sockets** command.

### **show crypto sockets**

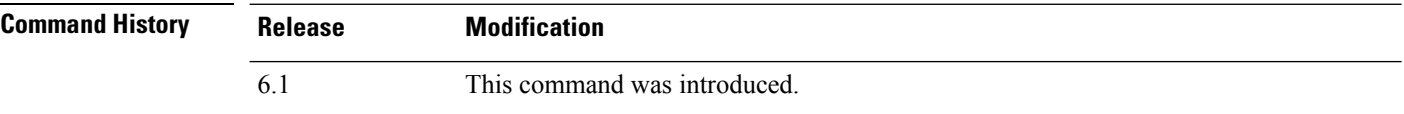

### **Examples**

The following example displays crypto secure socket information:

```
> show crypto sockets
Number of Crypto Socket connections 1
      Gi0/1 Peers: (local): 2001:1::1
                     (remote): ::
              Local Ident (addr/plen/port/prot): (2001:1::1/64/0/89)
              Remote Ident (addr/plen/port/prot): (::/0/0/89)
              IPsec Profile: "CSSU-UTF"
              Socket State: Open
              Client: "CSSU_App(UTF)" (Client State: Active)
       Crypto Sockets in Listen state:
```
The following table describes the fields in the **show crypto sockets** command output.

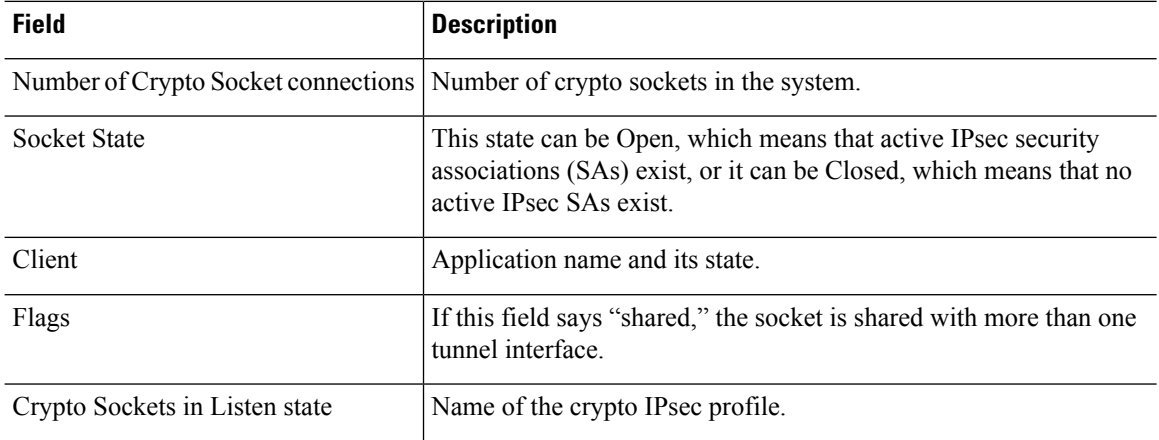

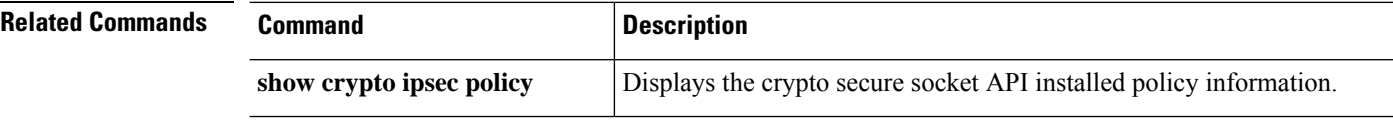

### **show crypto ssl**

To display information about the active SSL sessions on the threat defense device, use the **show crypto ssl** command

**show crypto ssl** [**cache** | **ciphers** | **errors** [**trace**] | **mib** [**64**] | **objects**] **Syntax Description cache** (Optional) Displays SSL session cache statistics. **ciphers** (Optional) Displays SSL ciphers available for use. **errors** (Optional) Displays SSL errors. **trace** (Optional) Displays SSL error trace information. **mib** (Optional) Displays SSL MIB statistics. **64** (Optional) Displays SSL MIB 64-bit counter statistics. **objects** (Optional) Displays SSL object statistics. **Command History Release Modification** 6.1 This command was introduced. **Usage Guidelines** This command shows information about the current SSLv3 or greater sessions, including the enabled cipher order, which ciphers are disabled, SSL trustpoints being used, and whether certificate authentication is enabled.

### **Examples**

The following is sample output from the **show ssl** command:

> **show crypto ssl**

Accept connections using SSLv3 or greater and negotiate to TLSv1 or greater Start connections using TLSv1 and negotiate to TLSv1 or greater SSL DH Group: group2 (1024-bit modulus) SSL ECDH Group: group19 (256-bit EC) SSL trust-points: Self-signed (RSA 2048 bits RSA-SHA256) certificate available Self-signed (EC 256 bits ecdsa-with-SHA256) certificate available

Certificate authentication is not enabled

To display SSL session cache statistics, use the **show crypto ssl cache** command

#### > **show crypto ssl cache**

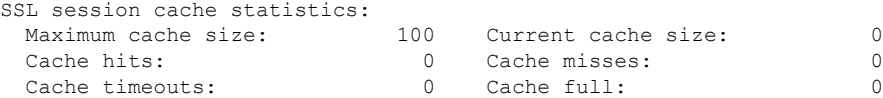

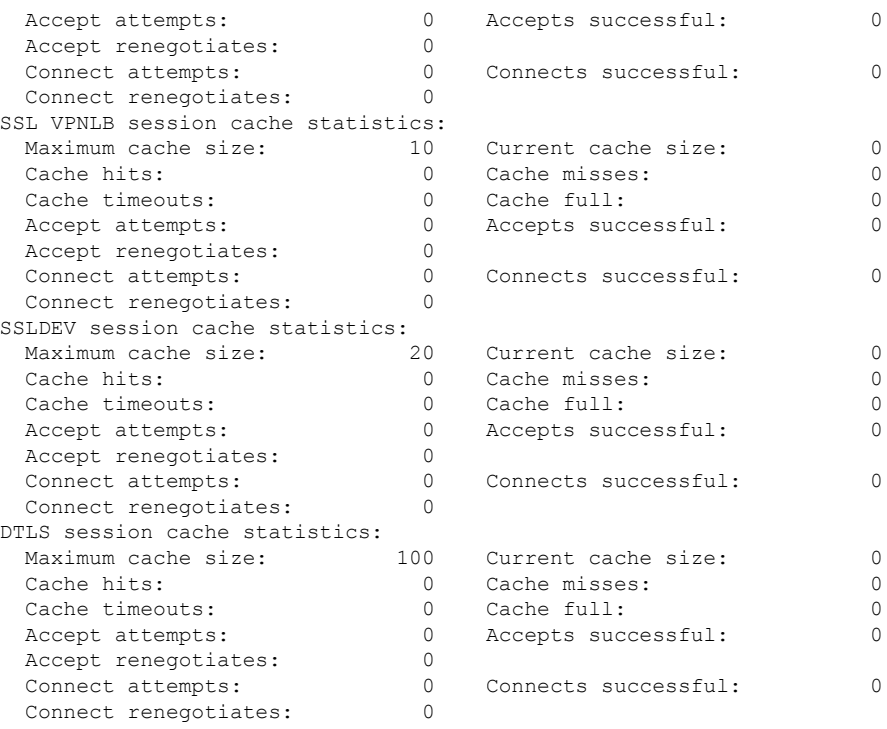

To display SSL cipher lists, use the **show crypto ssl cipher** command

#### > **show crypto ssl cipher**

```
Current cipher configuration:
default (medium):
 ECDHE-ECDSA-AES256-GCM-SHA384
 ECDHE-RSA-AES256-GCM-SHA384
 DHE-RSA-AES256-GCM-SHA384
 AES256-GCM-SHA384
 ECDHE-ECDSA-AES256-SHA384
 ECDHE-RSA-AES256-SHA384
 DHE-RSA-AES256-SHA256
 AES256-SHA256
 ECDHE-ECDSA-AES128-GCM-SHA256
 ECDHE-RSA-AES128-GCM-SHA256
 DHE-RSA-AES128-GCM-SHA256
 AES128-GCM-SHA256
 ECDHE-ECDSA-AES128-SHA256
 ECDHE-RSA-AES128-SHA256
 DHE-RSA-AES128-SHA256
 AES128-SHA256
 DHE-RSA-AES256-SHA
 AES256-SHA
 DHE-RSA-AES128-SHA
 AES128-SHA
 DES-CBC3-SHA
tlsv1 (medium):
 DHE-RSA-AES256-SHA
 AES256-SHA
 DHE-RSA-AES128-SHA
 AES128-SHA
 DES-CBC3-SHA
tlsv1.1 (medium):
```
DHE-RSA-AES256-SHA AES256-SHA DHE-RSA-AES128-SHA AES128-SHA DES-CBC3-SHA tlsv1.2 (medium): ECDHE-ECDSA-AES256-GCM-SHA384 ECDHE-RSA-AES256-GCM-SHA384 DHE-RSA-AES256-GCM-SHA384 AES256-GCM-SHA384 ECDHE-ECDSA-AES256-SHA384 ECDHE-RSA-AES256-SHA384 DHE-RSA-AES256-SHA256 AES256-SHA256 ECDHE-ECDSA-AES128-GCM-SHA256 ECDHE-RSA-AES128-GCM-SHA256 DHE-RSA-AES128-GCM-SHA256 AES128-GCM-SHA256 ECDHE-ECDSA-AES128-SHA256 ECDHE-RSA-AES128-SHA256 DHE-RSA-AES128-SHA256 AES128-SHA256 DHE-RSA-AES256-SHA AES256-SHA DHE-RSA-AES128-SHA AES128-SHA DES-CBC3-SHA dtlsv1 (medium): DHE-RSA-AES256-SHA AES256-SHA DHE-RSA-AES128-SHA AES128-SHA DES-CBC3-SHA

## **show ctiqbe**

To display information about CTIQBE sessions established across the threat defense device, use the **show ctiqbe** command.

**show ctiqbe**

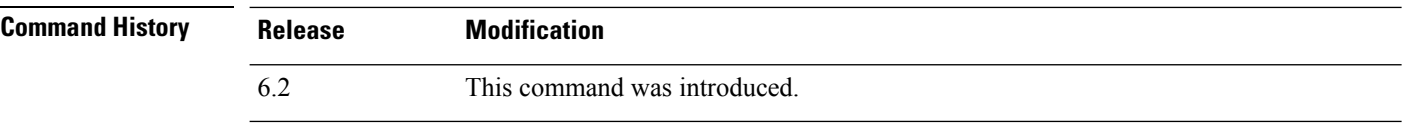

#### **Examples**

The following is sample output from the **show ctiqbe** command under the following conditions. There is only one active CTIQBE session setup acrossthe device. It is established between an internal CTI device (for example, a Cisco IPSoftPhone) at local address 10.0.0.99 and an external Cisco Call Manager at 172.29.1.77, where TCP port 2748 is the Cisco CallManager. The heartbeat interval for the session is 120 seconds.

```
> show ctiqbe
```
Total: 1 LOCAL FOREIGN STATE HEARTBEAT --------------------------------------------------------------- 1 10.0.0.99/1117 172.29.1.77/2748 1 120 ---------------------------------------------- RTP/RTCP: PAT xlates: mapped to 172.29.1.99(1028 - 1029) ---------------------------------------------- MEDIA: Device ID 27 Call ID 0 Foreign 172.29.1.99 (1028 - 1029) Local 172.29.1.88 (26822 - 26823) ----------------------------------------------

The CTI device has already registered with the CallManager. The device internal address and RTP listening port is PATed to 172.29.1.99 UDP port 1028. Its RTCP listening port is PATed to UDP 1029.

The line beginning with "RTP/RTCP: PAT xlates:" appears only if an internal CTI device has registered with an external CallManager and the CTI device address and ports are PATed to that external interface. This line does not appear if the CallManager is located on an internal interface, or if the internal CTI device address and ports are NATed to the same external interface that is used by the CallManager.

The output indicates a call has been established between this CTI device and another phone at 172.29.1.88. The RTP and RTCP listening ports of the other phone are UDP 26822 and 26823. The other phone locates on the same interface as the CallManager because the threat defense device does not maintain a CTIQBE session record associated with the second phone and CallManager. The active call leg on the CTI device side can be identified with Device ID 27 and Call ID 0.

### **Related Comma**

I

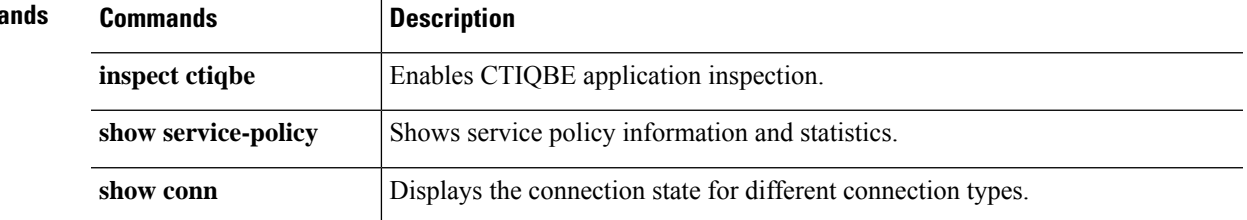

# **show ctl-provider**

To display the configuration of CTL providers used in unified communications, use the **show ctl-provider** command.

**show ctl-provider** [*name*]

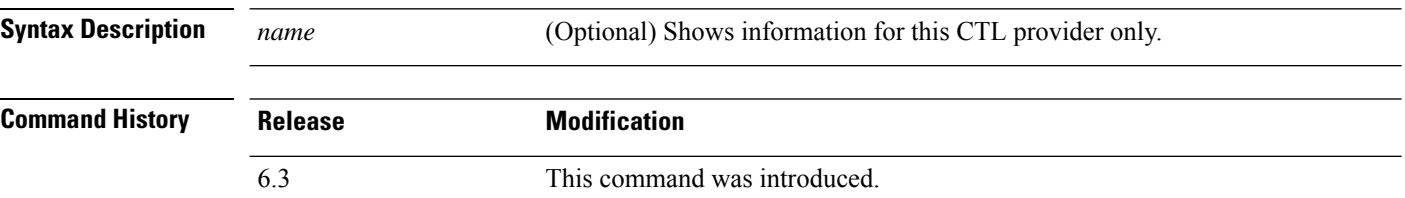

### **Examples**

This example shows how to display the configuration of the CTL providers.

```
> show ctl-provider
!
ctl-provider my-ctl
client interface inside address 192.168.1.55
client interface inside address 192.168.1.56
client username admin password gWe.oMSKmeGtelxS encrypted
export certificate ccm-proxy
!
```
## **show curpriv**

To display the current user privileges for a Diagnostic CLI session, use the **show curpriv** command:

**show curpriv**

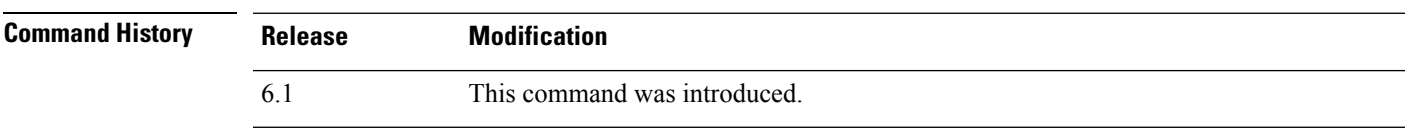

**Usage Guidelines** The **show curpriv** command displays the current privilege level. Lower privilege level numbers indicate lower privilege levels.

> This information does not apply to the users defined by the **configure user** command. Instead, these are the privileges of a user within the **system support diagnotistic-cli** session. You cannot change these privileges.

### **Examples**

The following example shows how to view the privileges for the logged-in user. These privileges apply to the Diagnostic CLI; they do not apply to the ability to use configure commands. You cannot configure permissionsfor the enable\_1 user. These privileges are the same for both **Basic** and **Config** permissions.

> **show curpriv** Username : enable\_1 Current privilege level : 15 Current Mode/s : P\_PRIV P\_CONF

 $\mathbf I$ 

### **Cisco Secure Firewall Threat Defense Command Reference**

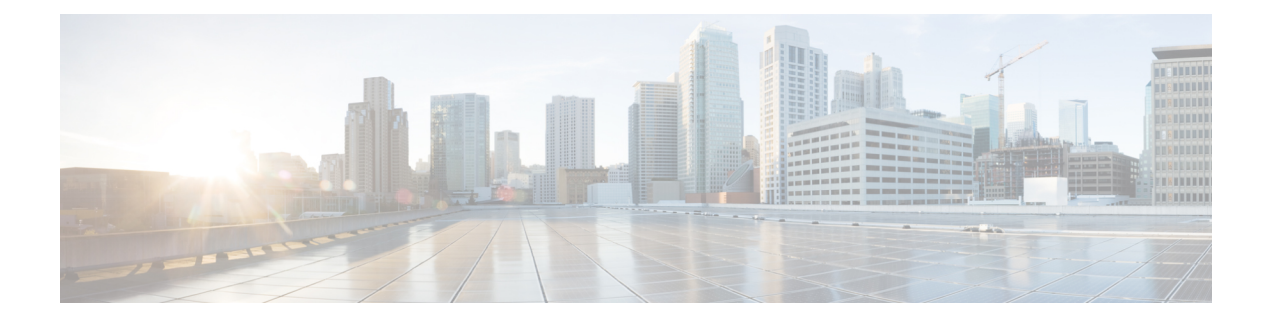

# **show d - show h**

- show [database,](#page-602-0) on page 599
- show data-plane [quick-reload](#page-603-0) status, on page 600
- show ddns [update,](#page-604-0) on page 601
- show [debug,](#page-606-0) on page 603
- show [debug,](#page-607-0) on page 604
- show [dhcpd,](#page-608-0) on page 605
- show dheprelay, on page 607
- show [diameter,](#page-611-0) on page 608
- [show](#page-612-0) disk, on page 609
- show [disk-manager,](#page-614-0) on page 611
- [show](#page-615-0) dns, on page 612
- show [dns-hosts,](#page-617-0) on page 614
- show eigrp [events,](#page-619-0) on page 616
- show eigrp [interfaces,](#page-621-0) on page 618
- show eigrp [neighbors,](#page-623-0) on page 620
- show eigrp [topology,](#page-627-0) on page 624
- show eigrp [traffic,](#page-630-0) on page 627
- show elephant-flow [detection-config,](#page-632-0) on page 629
- show [elephant-flow](#page-633-0) status, on page 630
- show [environment,](#page-634-0) on page 631
- show [facility-alarm,](#page-638-0) on page 635
- show [failover,](#page-640-0) on page 637
- show [failover](#page-660-0) exec, on page 657
- [show](#page-661-0) file, on page 658
- show [firewall,](#page-662-0) on page 659
- show [flash,](#page-663-0) on page 660
- show [flow-export](#page-664-0) counters, on page 661
- show [flow-offload,](#page-665-0) on page 662
- show [flow-offload-ipsec,](#page-668-0) on page 665
- [show](#page-670-0) fqdn, on page 667
- show [fragment,](#page-672-0) on page 669
- [show](#page-674-0) gc, on page 671
- show [h225,](#page-675-0) on page 672

I

- show [h245,](#page-676-0) on page 673
- show [h323,](#page-678-0) on page 675
- show [hardware-bypass,](#page-679-0) on page 676
- show [high-availability](#page-680-0) config, on page 677
- show [https-access-list,](#page-682-0) on page 679

### <span id="page-602-0"></span>**show database**

To display information about the system database, use the **show database** command.

```
show database {processes | slow-query-log}
Syntax Description processes Displays information about the currently running database queries.
                 slow-query-log Displays the database slow query log.
Command History Release Modification
                 6.1 This command was introduced.
```
### **Examples**

The following example shows how to display database process information.

```
> show database processes
Database Processes:
       Id : 3
      User : barnyard
      Host : localhost
  Database : sfsnort
  Command : Sleep
     Time : 6
    State : Null
     Info : Null
----------------------------------------------------------
```
(...*Remaining output truncated*...)

# <span id="page-603-0"></span>**show data-plane quick-reload status**

To view the state of the data plane reload, use the **show data-plane quick-reload status** command.

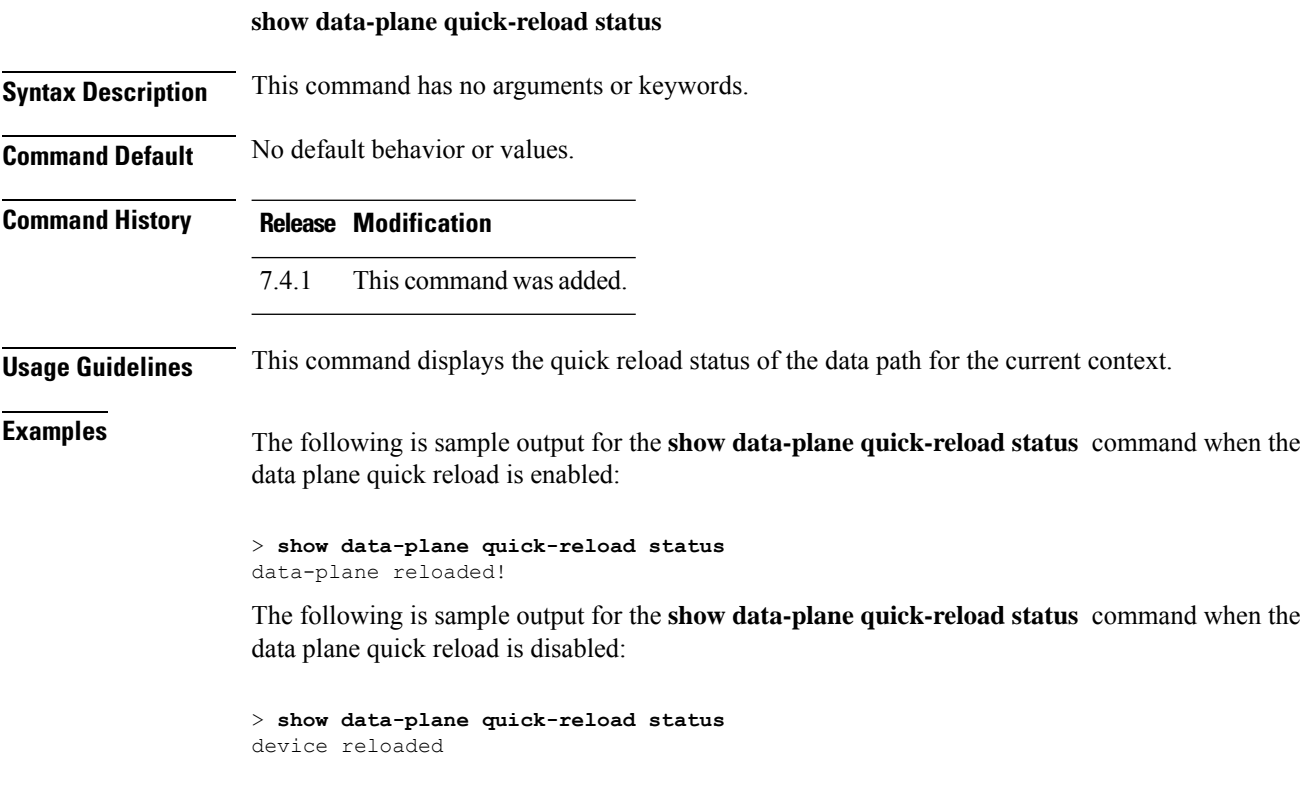

## <span id="page-604-0"></span>**show ddns update**

To display information on the DDNS update methods, use the **show ddns update interface** command.

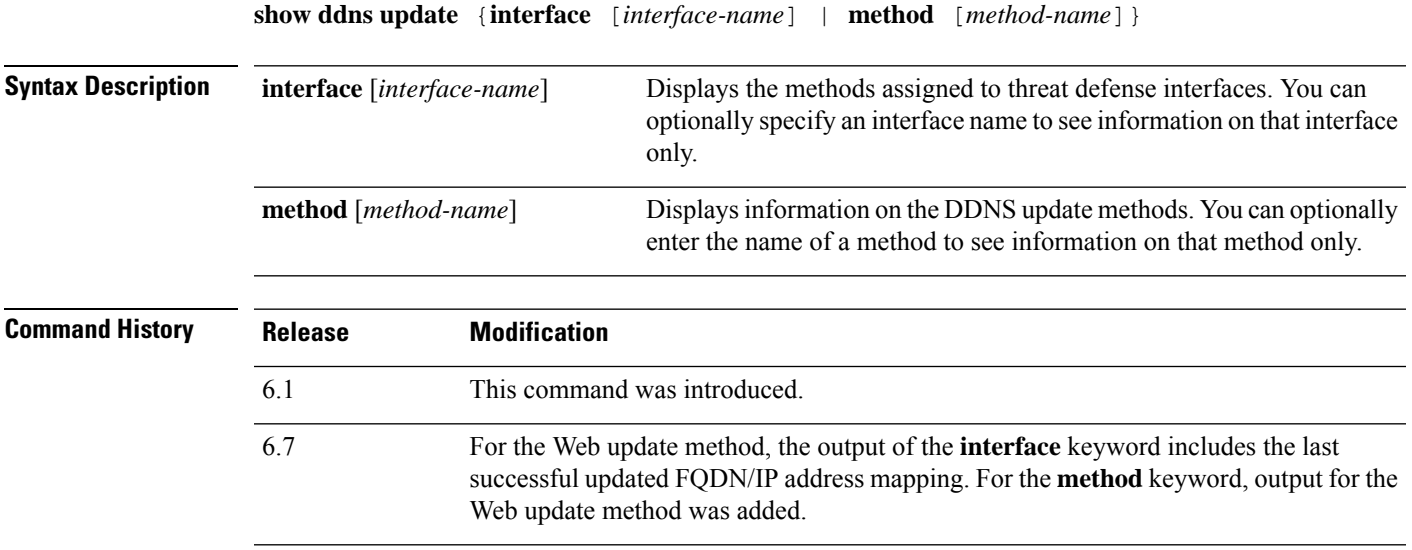

### **Examples**

The following example displays the DDNS method assigned to the inside interface:

```
> show ddns update interface inside
Dynamic DNS Update on inside:
 Update Method Name<br>
Update Destination
 ddns-2 not available
>
```
The following example shows a successful web type update:

> show ddns update interface outside Dynamic DNS Update on outside: Update Method Name Update Destination test not available Last Update attempted on 09:01:52.729 UTC Mon Mar 23 2020 Status : Success FQDN : ftd1.example.com IP addresses(s): 10.10.32.45,2001:DB8::1

The following example shows a web type failure:

```
> show ddns update interface outside
Dynamic DNS Update on outside:
 Update Method Name<br>
Update Destination
 test not available
```
Last Update attempted on 09:01:52.729 UTC Mon Mar 23 2020 Status : Failed Reason : Could not establish a connection to the server

The following example shows that the DNS server returned an error for the web type update:

```
> show ddns update interface outside
Dynamic DNS Update on outside:
 Update Method Name<br>
Update Destination
 test not available
Last Update attempted on 09:01:52.729 UTC Mon Mar 23 2020
Status : Failed
Reason : Server error (Error response from server)
```
The following example shows that a web update was not yet attempted due to the IP address unconfigured or the DHCP request failed, for example:

```
> show ddns update interface outside
Dynamic DNS Update on outside:
 Update Method Name<br>
Update Destination
 test not available
Last Update Not attempted
The following example displays the DDNS method named ddns-2:
```

```
> show ddns update method ddns-2
Dynamic DNS Update Method: ddns-2
  IETF standardized Dynamic DNS 'A' and 'PTR' records update
 Maximum update interval: 0 days 0 hours 10 minutes 0 seconds
>
```
The following example shows details about the web update method:

```
> show ddns update method web1
Dynamic DNS Update Method: web1
Dynamic DNS updated via HTTP(s) protocols
 URL used to update record: https://cdarwin:*****@ddns.cisco.com/update?hostname=<h>&myip=<a>
```
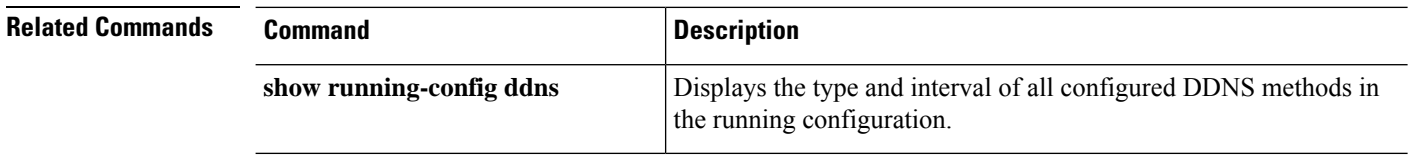

# <span id="page-606-0"></span>**show debug**

To show the current debugging configuration, use the **show debug** command.

**show debug** [*command* [*keywords*]]

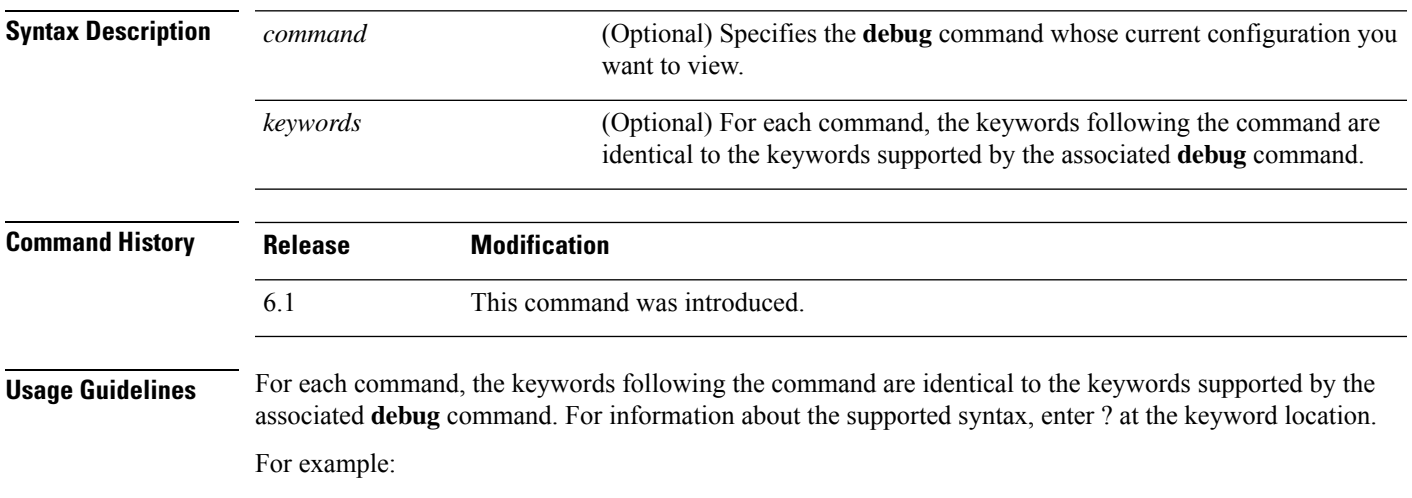

- **show debug ?** lists the available commands.
- **show debug tcp ?** lists keywords available for TCP debugging.

### **Examples**

The following example enables TCP debugging, then shows debugging status.

```
> debug tcp
debug tcp enabled at level 1
> show debug tcp
debug tcp enabled at level 1
debug tcp enabled at level 1 (persistent)
```
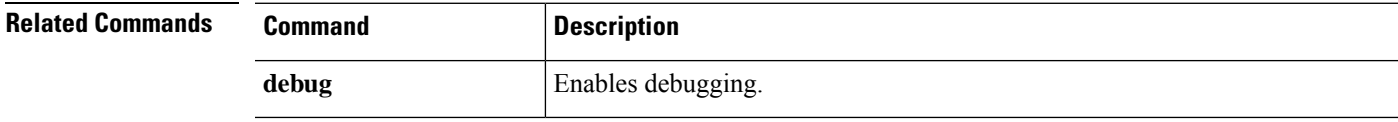

# <span id="page-607-0"></span>**show debug**

To show the current debugging configuration, use the **show debug** command.

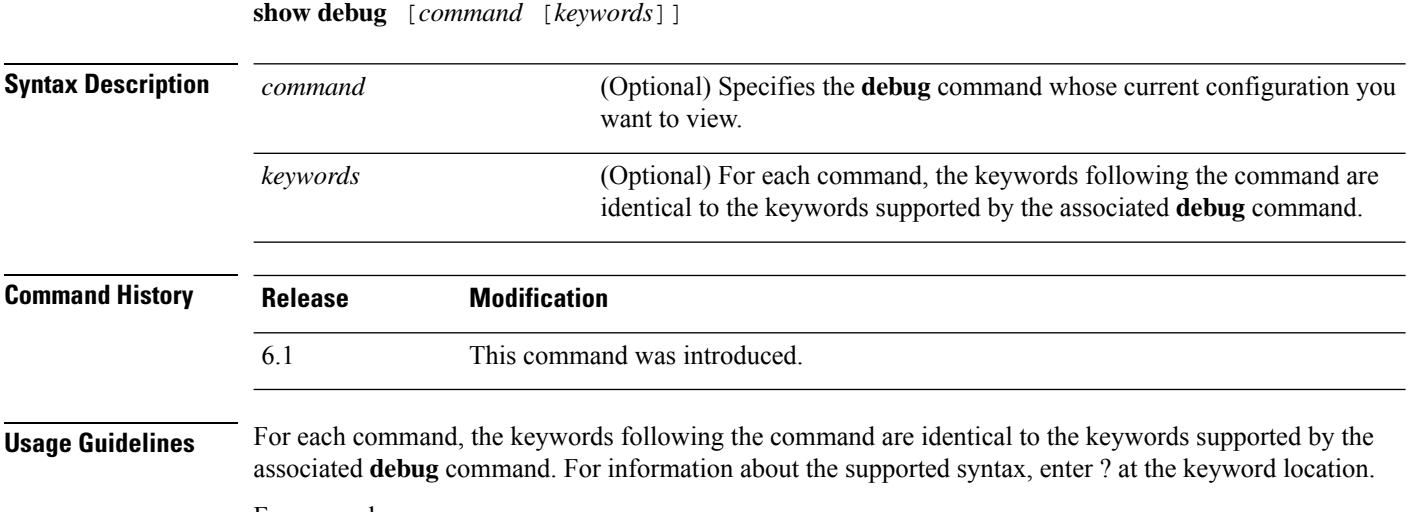

For example:

• **show debug ?** lists the available commands.

• **show debug tcp ?** lists keywords available for TCP debugging.

### **Examples**

The following example enables TCP debugging, then shows debugging status.

```
> debug tcp
debug tcp enabled at level 1
> show debug tcp
debug tcp enabled at level 1
debug tcp enabled at level 1 (persistent)
```
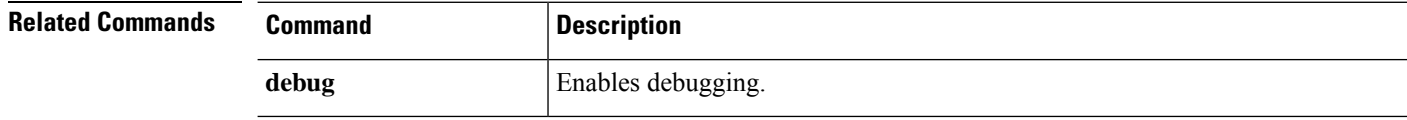

### <span id="page-608-0"></span>**show dhcpd**

To view DHCP binding, state, and statistical information, use the **show dhcpd** command.

**show dhcpd** {**binding** [*IP\_address*] | **state** | **statistics**}

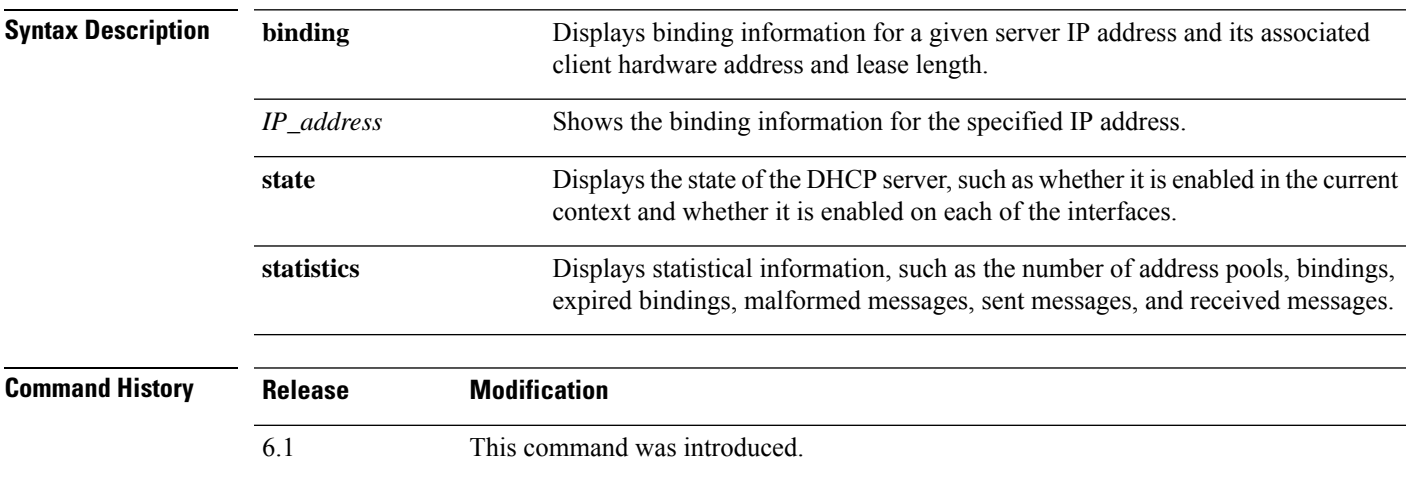

**Usage Guidelines** If you include the optional IP address in the **show dhcpd binding** command, only the binding for that IP address is shown.

### **Examples**

The following is sample output from the **show dhcpd binding** command:

```
> show dhcpd binding
```
IP Address Client-id Lease Expiration Type 10.0.1.100 0100.a0c9.868e.43 84985 seconds automatic

The following is sample output from the **show dhcpd state** command. In this example, the outside interface is a DHCP client, whereas many other interfaces are acting as DHCP server.

```
> show dhcpd state
Context Configured as DHCP Server
Interface outside, Configured for DHCP CLIENT
Interface inside1_2, Configured for DHCP SERVER
Interface inside1_3, Configured for DHCP SERVER
Interface inside1_4, Configured for DHCP SERVER
Interface inside1_5, Configured for DHCP SERVER
Interface inside1_6, Configured for DHCP SERVER
Interface inside1_7, Configured for DHCP SERVER
Interface inside1 8, Not Configured for DHCP
Interface diagnostic, Not Configured for DHCP
Interface inside, Configured for DHCP SERVER
```
The following is sample output from the **show dhcpd statistics** command:

 $\mathbf I$ 

### > **show dhcpd statistics**

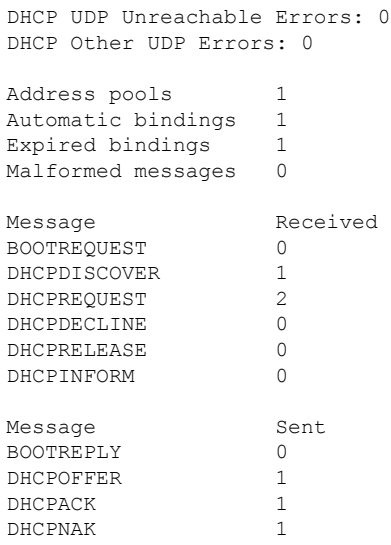

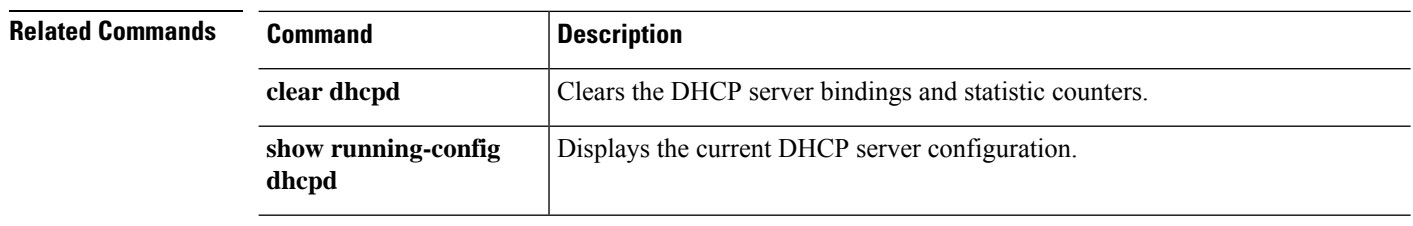

# <span id="page-610-0"></span>**show dhcprelay**

To view DHCP relay agent state and statistical information, use the **show dhcprelay state** command.

**show dhcprelay** {**state** | **statistics**}

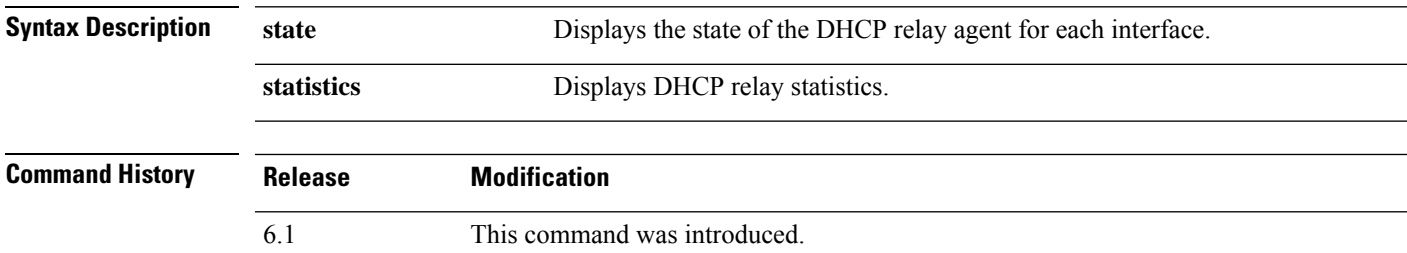

### **Examples**

The following is sample output from the **show dhcprelay state** command:

#### > **show dhcprelay state**

```
Context Configured as DHCP Relay
Interface outside, Not Configured for DHCP
Interface infrastructure, Configured for DHCP RELAY SERVER
Interface inside, Configured for DHCP RELAY
```
The following shows sample output for the **show dhcprelay statistics** command:

#### > **show dhcprelay statistics**

DHCP UDP Unreachable Errors: 0 DHCP Other UDP Errors: 0

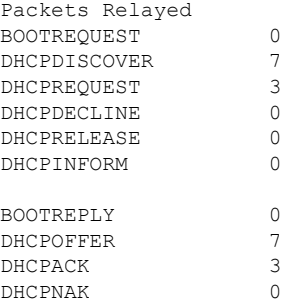

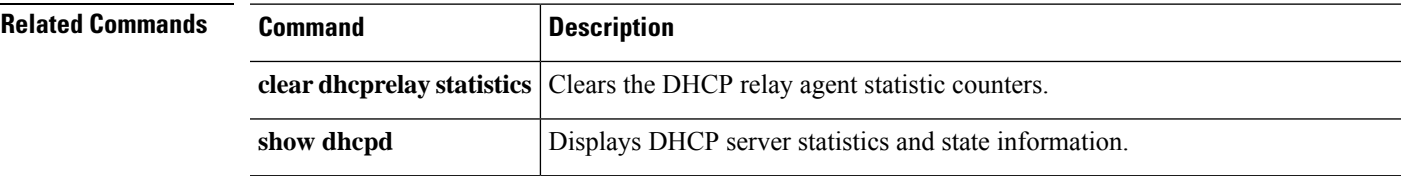

## <span id="page-611-0"></span>**show diameter**

To display state information for each Diameter connection, use the **show diameter** command.

#### **show diameter**

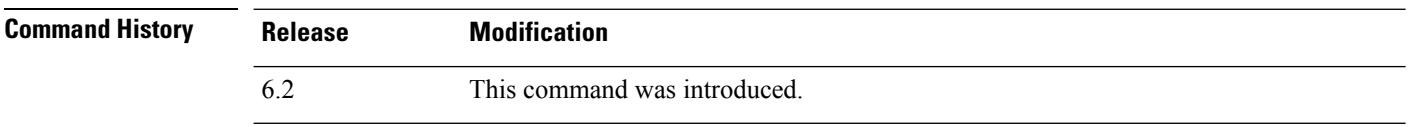

**Usage Guidelines** To display Diameter connection state information, you must inspect Diameter traffic. To inspect Diameter traffic, you need to configure a FlexConfig in management center.

### **Examples**

The following shows sample output for the **show diameter** command:

```
> show diameter
Total active diameter sessions: 5
```

```
Session 3638
       ==========
       ref_count: 1 val = .; 1096298391; 2461;
           .<br>Protocol : diameter Context id : 0
           From inside:211.1.1.10/45169 to outside:212.1.1.10/3868
...
```
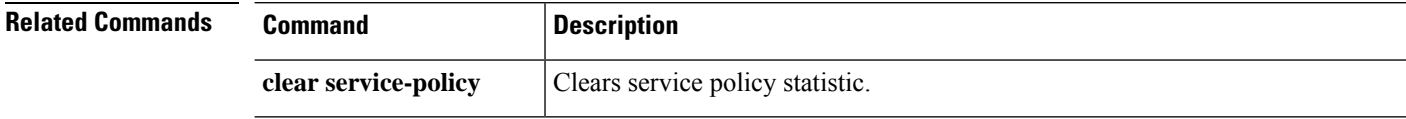
# **show disk**

To display the contents of the flash memory for the threat defense device only, use the **show disk** command.

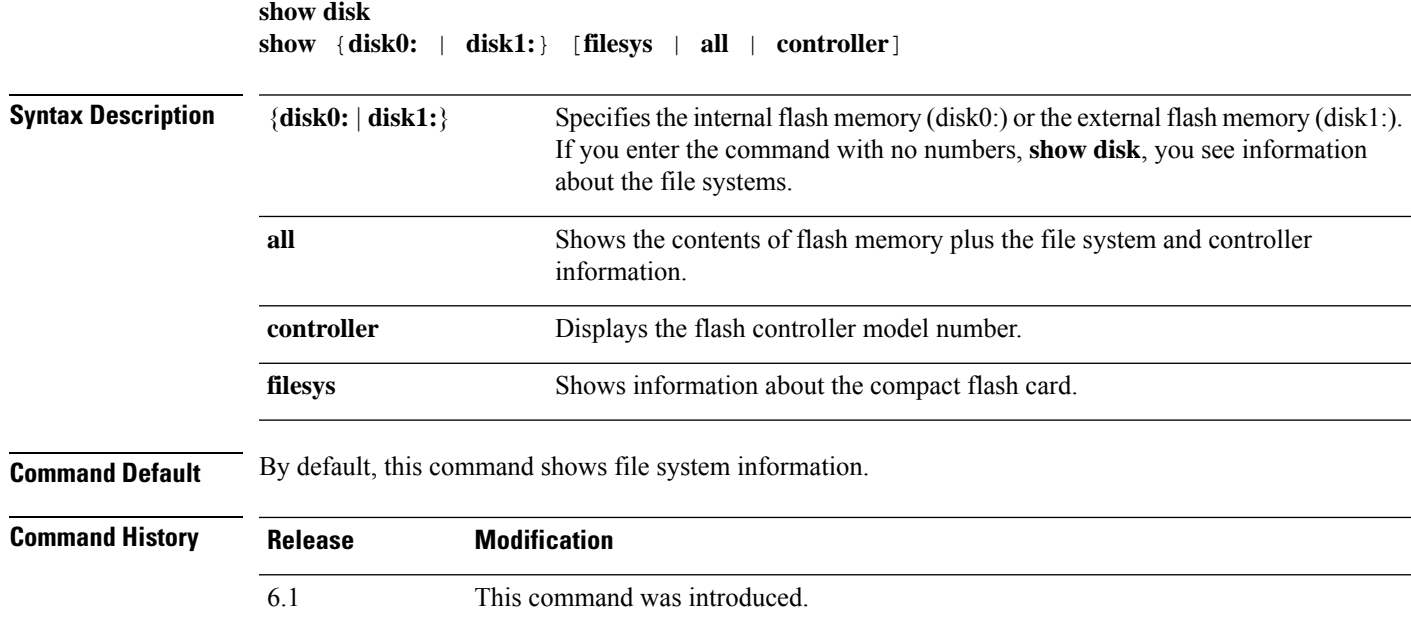

### **Examples**

The following example shows information about the file systems.

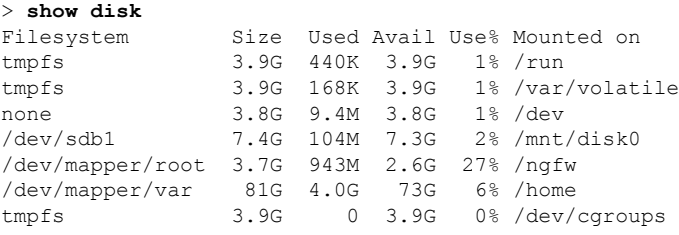

The following is sample output from the **show disk0:** command:

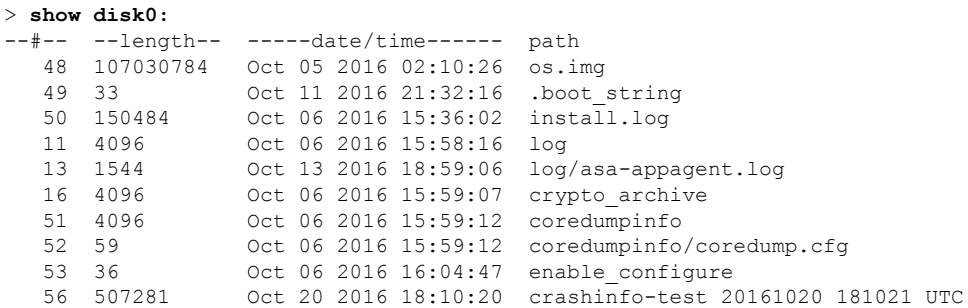

7935832064 bytes total (7827599360 bytes free)

The following is sample output from the **show disk0: filesys** command:

```
> show disk0: filesys
******** Flash Card Geometry/Format Info ********
COMPACT FLASH CARD GEOMETRY
   Number of Heads: 245<br>Number of Cylinders 1022
   Number of Cylinders 1022<br>Sectors per Cylinder 62
   Sectors per Cylinder
   Sector Size 512<br>Total Sectors 55524180
   Total Sectors
```
The following is sample output from the **show disk0: controller** command:

```
> show disk0: controller
```
Flash Model: ATA Micron\_M500DC\_MT

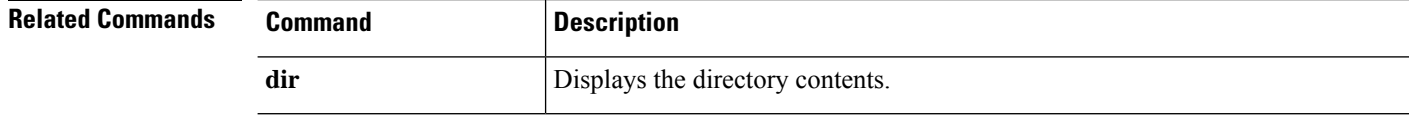

# **show disk-manager**

To display detailed disk usage information for each part of the system, including silos, low watermarks, and high watermarks, use the **show disk-manager** command.

### **show disk-manager**

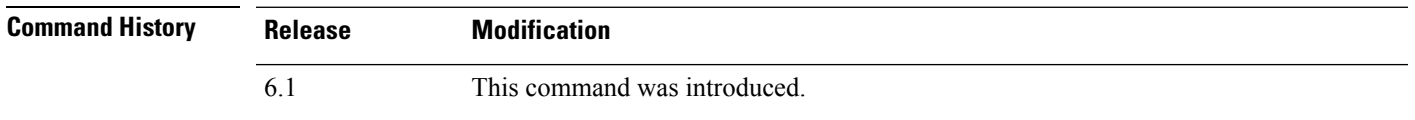

### **Examples**

Following is an example of showing disk manager information.

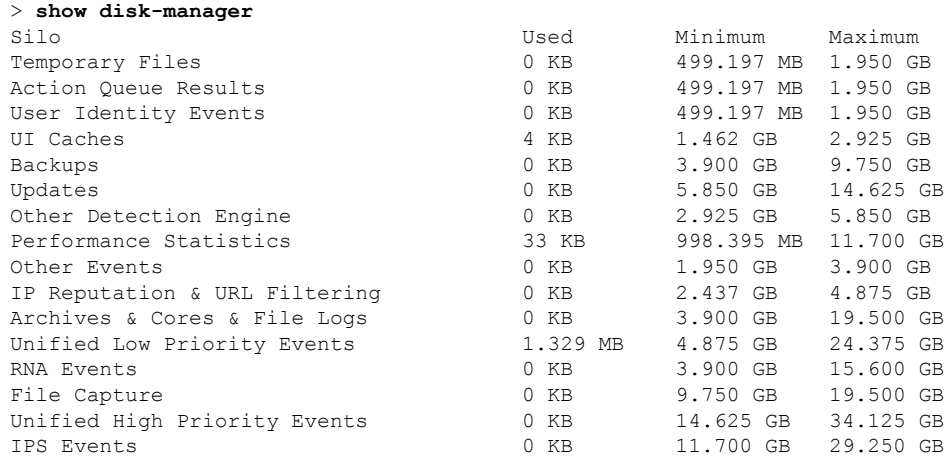

### **show dns**

To show the current resolved DNS addresses for fully qualified domain name (FQDN) network objects, or the DNS server configuration on the management interface, use the **show dns** command.

**show dns** [**host** *fqdn* | **system**]

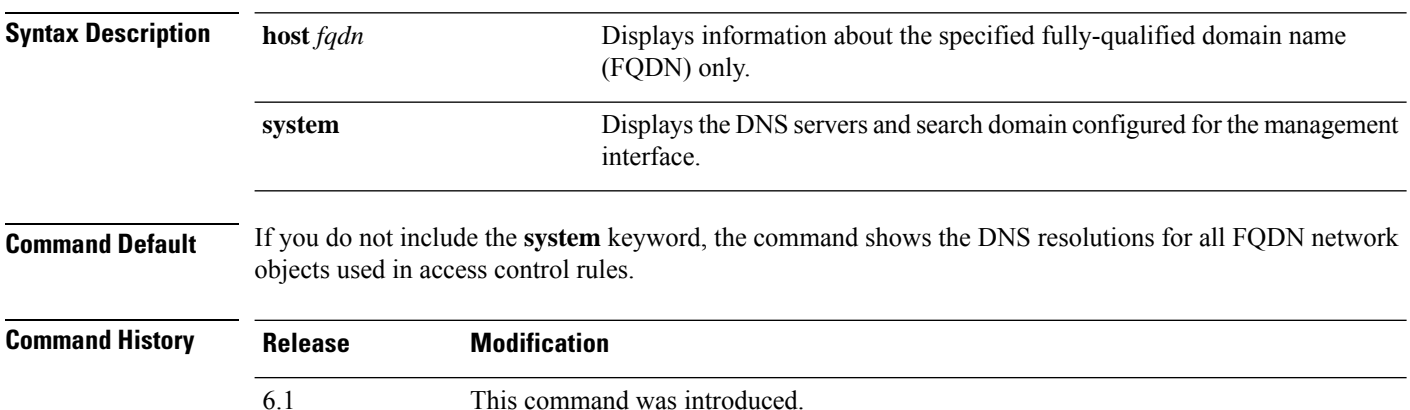

#### **Examples**

The following example displays the DNS configuration for the management address.

6.3 Support was added for FQDN-based access control rules.

> **show dns system** search example.com nameserver 72.163.47.11

The following example shows the DNS resolution for FQDN network objects that are used in access control rules. FQDN objects are resolved only if they are used in rules: simply defining an object does not initiate a DNS lookup for the name.

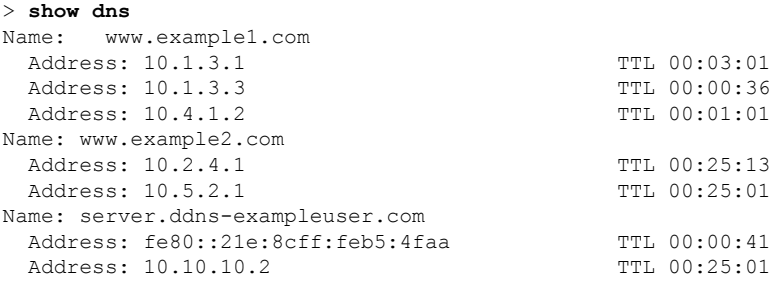

The following is sample output from the **show dns host** command:

```
> show dns host www.example1.com
Name: www.example1.com
 Address: 10.1.3.1 TTL 00:03:01
```
 $\mathbf I$ 

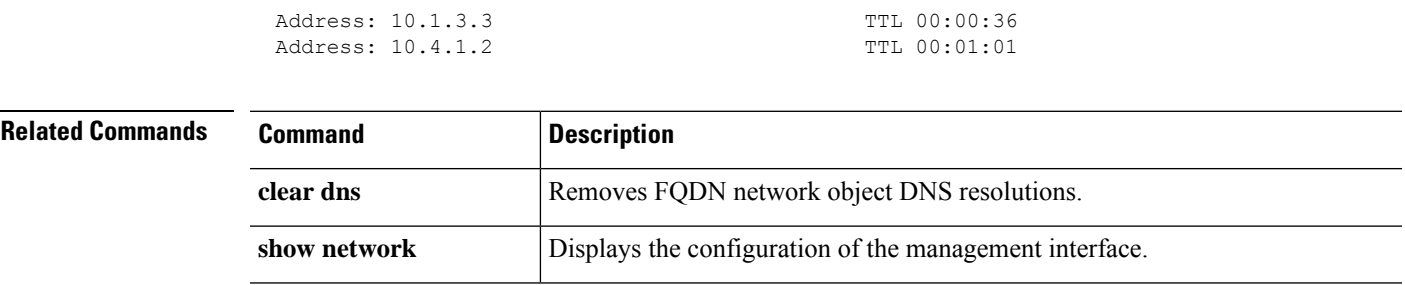

### **show dns-hosts**

To show the DNS cache, use the **show dns-hosts** command. The DNS cache includes dynamically learned entries from a DNS server and manually entered names and IP addresses.

### **show dns-hosts**

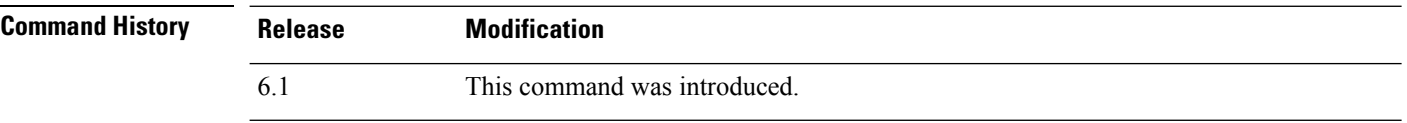

#### **Examples**

The following is sample output from the **show dns-hosts** command:

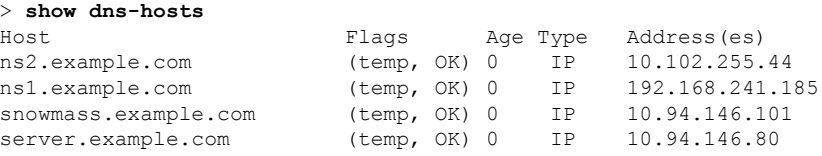

The following table explains each field.

#### **Table 25: show dns-hosts Fields**

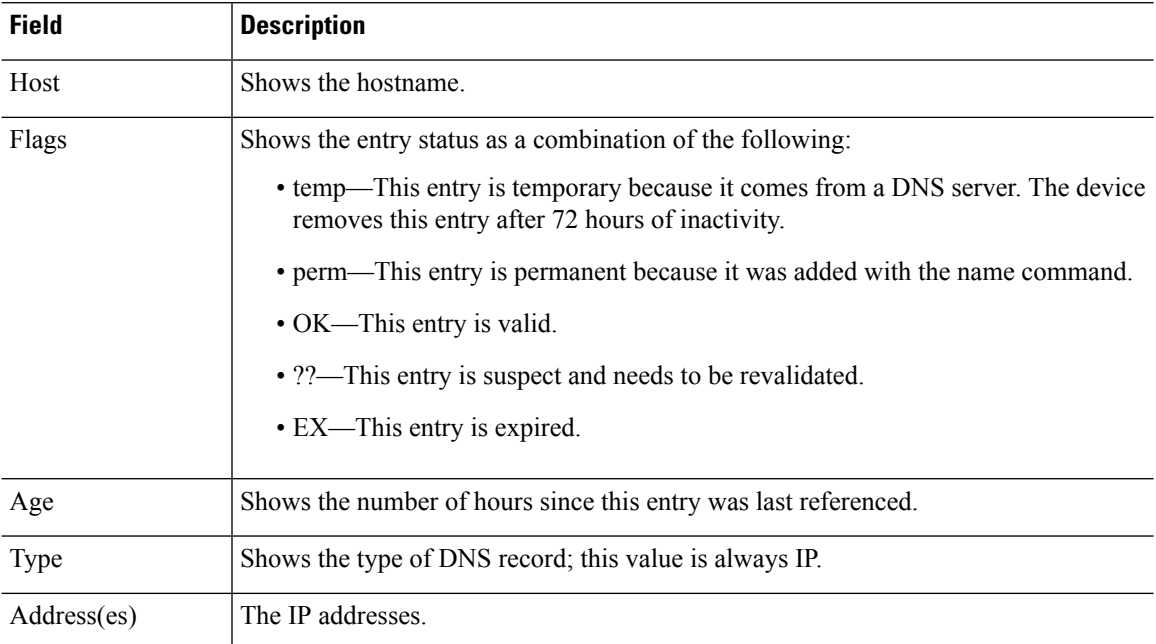

 $\mathbf{l}$ 

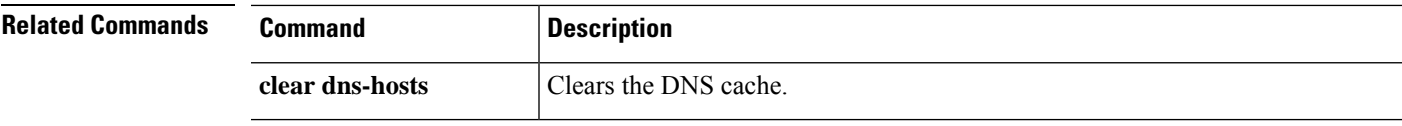

# **show eigrp events**

To display the EIGRP event log, use the **show eigrp events** command.

**show eigrp** [*as-number*] **events** [{*start end*} | **type**]

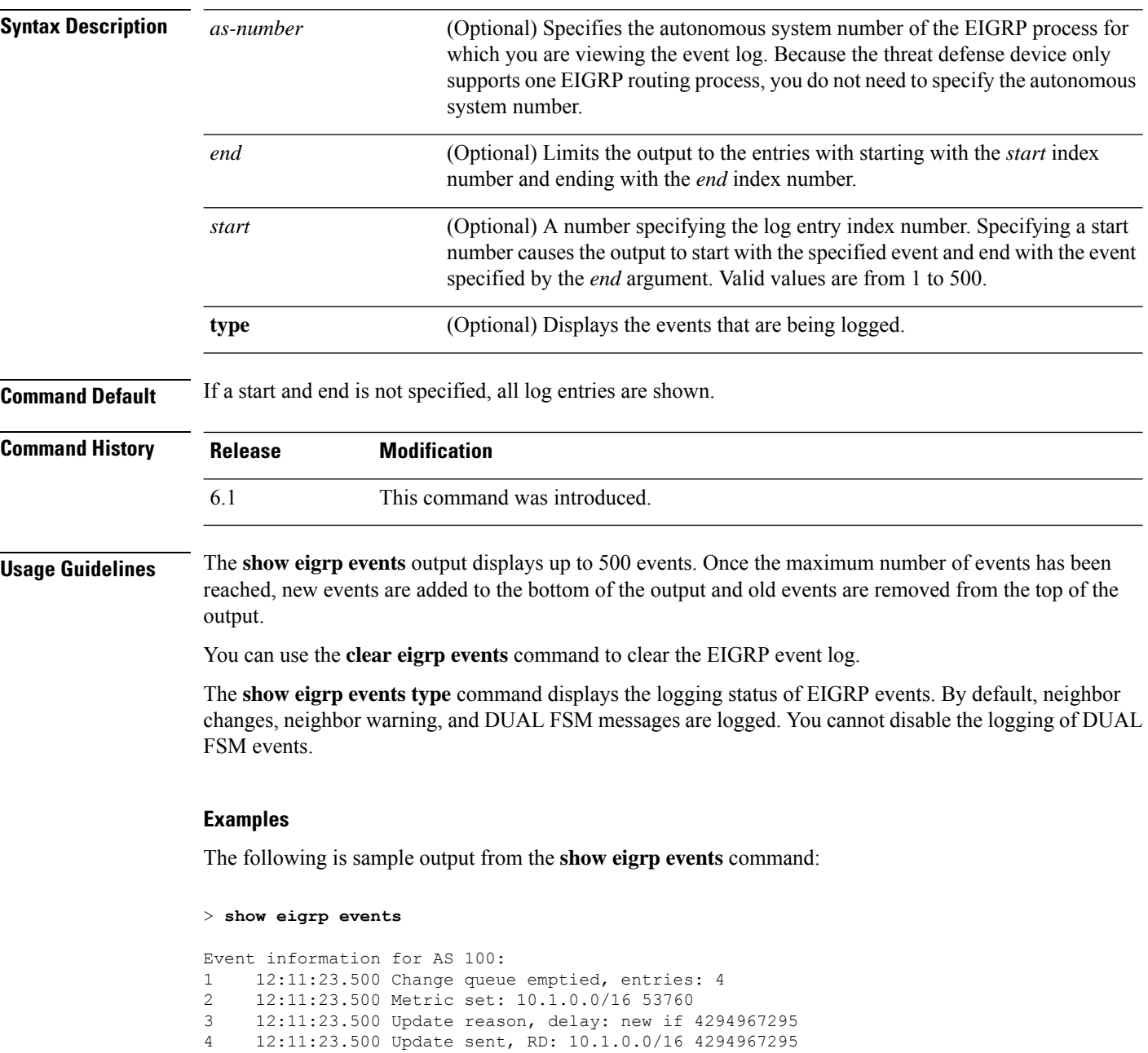

- 5 12:11:23.500 Update reason, delay: metric chg 4294967295 6 12:11:23.500 Update sent, RD: 10.1.0.0/16 4294967295
- 7 12:11:23.500 Route install: 10.1.0.0/16 10.130.60.248
- 8 12:11:23.500 Find FS: 10.1.0.0/16 4294967295
- 9 12:11:23.500 Rcv update met/succmet: 53760 28160

10 12:11:23.500 Rcv update dest/nh: 10.1.0.0/16 10.130.60.248 11 12:11:23.500 Metric set: 10.1.0.0/16 4294967295

The following is sample output from the **show eigrp events** command with a start and stop number defined:

```
> show eigrp events 3 8
```
Event information for AS 100: 12:11:23.500 Update reason, delay: new if 4294967295 12:11:23.500 Update sent, RD: 10.1.0.0/16 4294967295 12:11:23.500 Update reason, delay: metric chg 4294967295 12:11:23.500 Update sent, RD: 10.1.0.0/16 4294967295 12:11:23.500 Route install: 10.1.0.0/16 10.130.60.248 12:11:23.500 Find FS: 10.1.0.0/16 4294967295

The following is sample output from the **show eigrp events** command when there are no entries in the EIGRP event log:

```
> show eigrp events
```
Event information for AS 100: Event log is empty.

The following is sample output from the **show eigrp events type** command:

```
> show eigrp events type
```

```
EIGRP-IPv4 Event Logging for AS 100:
     Log Size 500
     Neighbor Changes Enable
     Neighbor Warnings Enable
     Dual FSM Enable
```
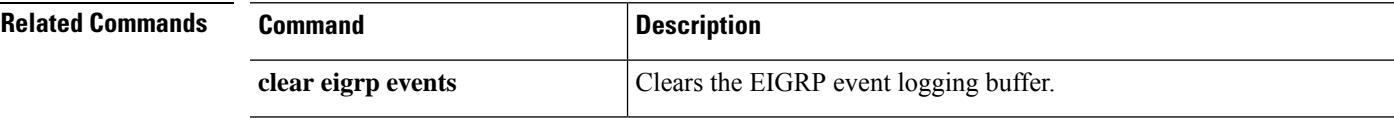

### **show eigrp interfaces**

To display the interfaces participating in EIGRP routing, use the **show eigrp interfaces** command.

**show eigrp** [*as-number*] **interfaces** [*if-name*] [**detail**] **Syntax Description** as-number (Optional) Specifies the autonomous system number of the EIGRP process for which you are displaying active interfaces. Because the threat defense device only supports one EIGRP routing process, you do not need to specify the autonomous system number. *as-number* **detail** (Optional) Displays detail information. (Optional) The name of an interface. Specifying an interface name limits the display to the specified interface. *if-name* **Command Default** If you do not specify an interface name, information for all EIGRP interfaces is displayed. **Command History Release Modification** 6.1 This command was introduced. **Usage Guidelines** Use the **show eigrp interfaces** command to determine on which interfaces EIGRP is active, and to learn information about EIGRP relating to those interfaces. If an interface is specified, only that interface is displayed. Otherwise, all interfaces on which EIGRP is running are displayed. If an autonomous system is specified, only the routing process for the specified autonomous system is displayed. Otherwise, all EIGRP processes are displayed. **Examples** The following is sample output from the **show eigrp interfaces** command: > **show eigrp interfaces** EIGRP-IPv4 interfaces for process 100 Xmit Queue Mean Pacing Time Multicast Pending

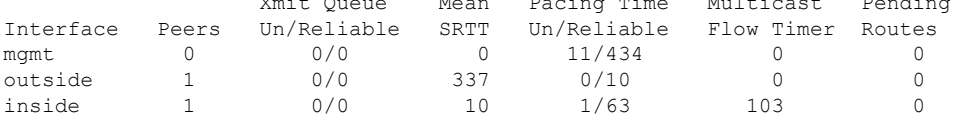

The following table describes the significant fields shown in the display.

I

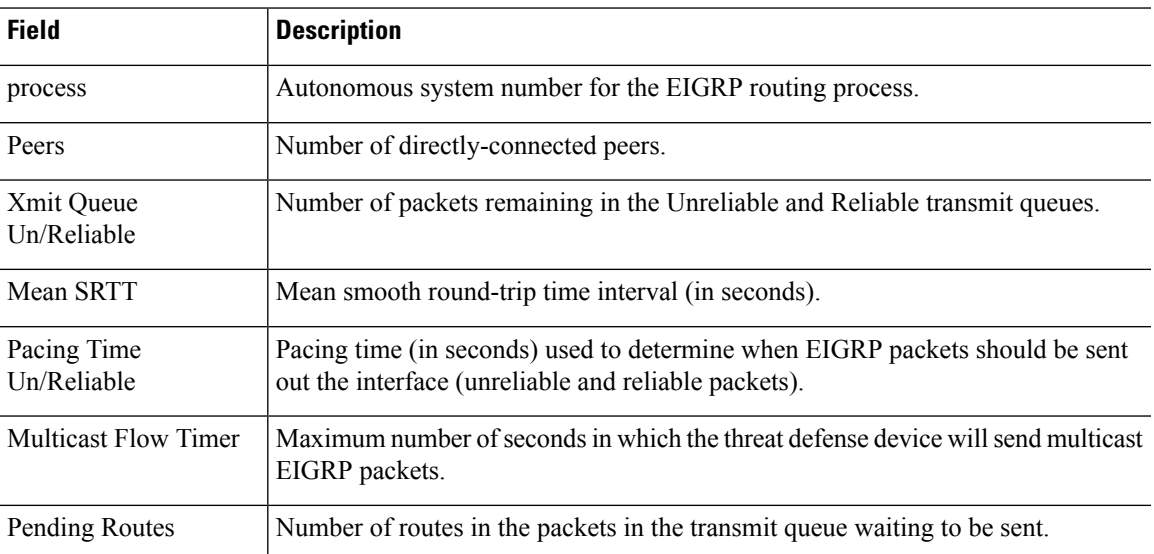

#### **Table 26: show eigrp interfaces Field Descriptions**

# **show eigrp neighbors**

To display the EIGRP neighbor table, use the **show eigrp neighbors** command.

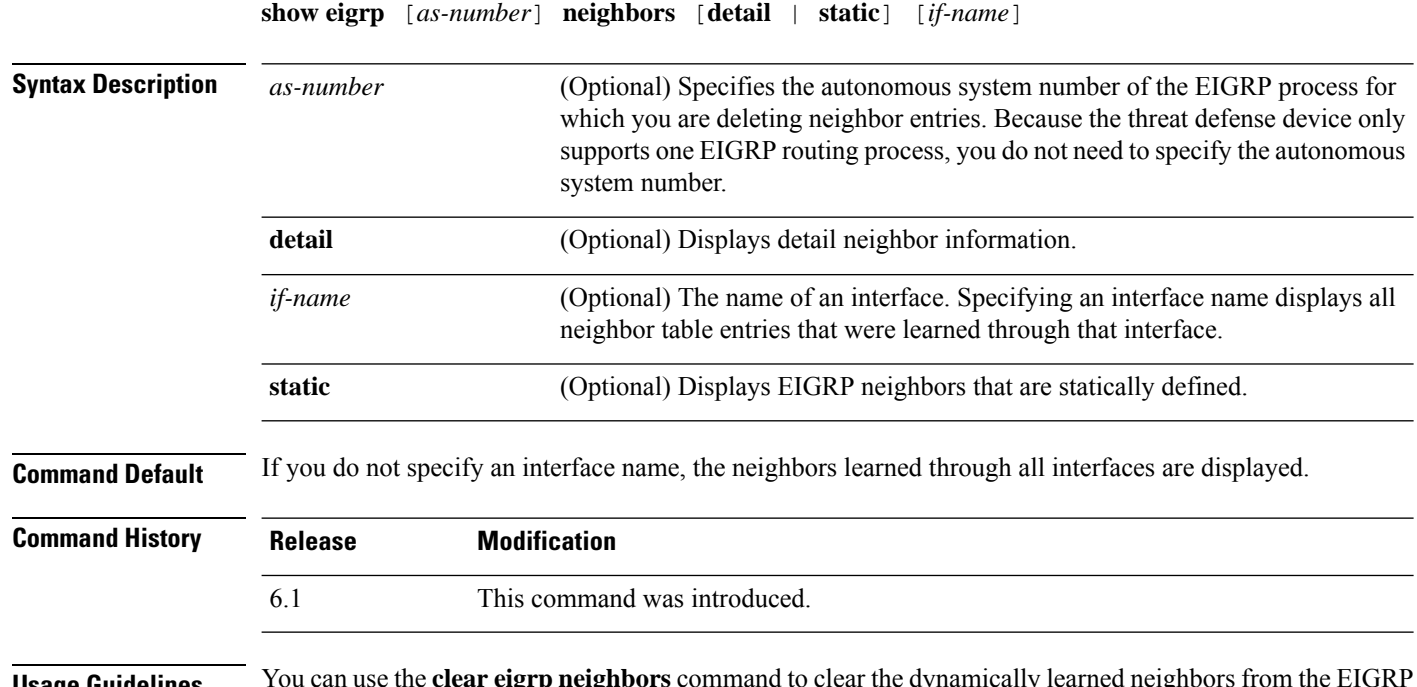

**Usage Guidelines** You can use the **clear eigrp neighbors** command to clear the dynamically learned neighbors from the EIGRP neighbor table. Static neighbors are not included in the output unless you use the **static** keyword.

### **Examples**

The following is sample output from the **show eigrp neighbors** command:

```
> show eigrp neighbors
```

```
EIGRP-IPv4 Neighbors for process 100
```
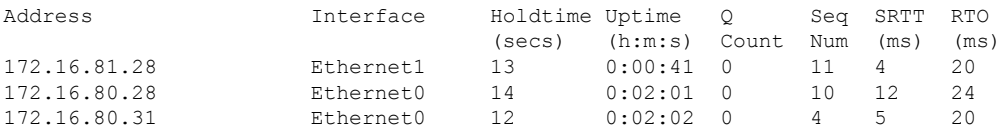

The following table describes the significant fields shown in the display.

**Table 27: show eigrp neighbors Field Descriptions**

| <b>Field</b> | <b>Description</b>                                      |
|--------------|---------------------------------------------------------|
| process      | Autonomous system number for the EIGRP routing process. |
| Address      | IP address of the EIGRP neighbor.                       |

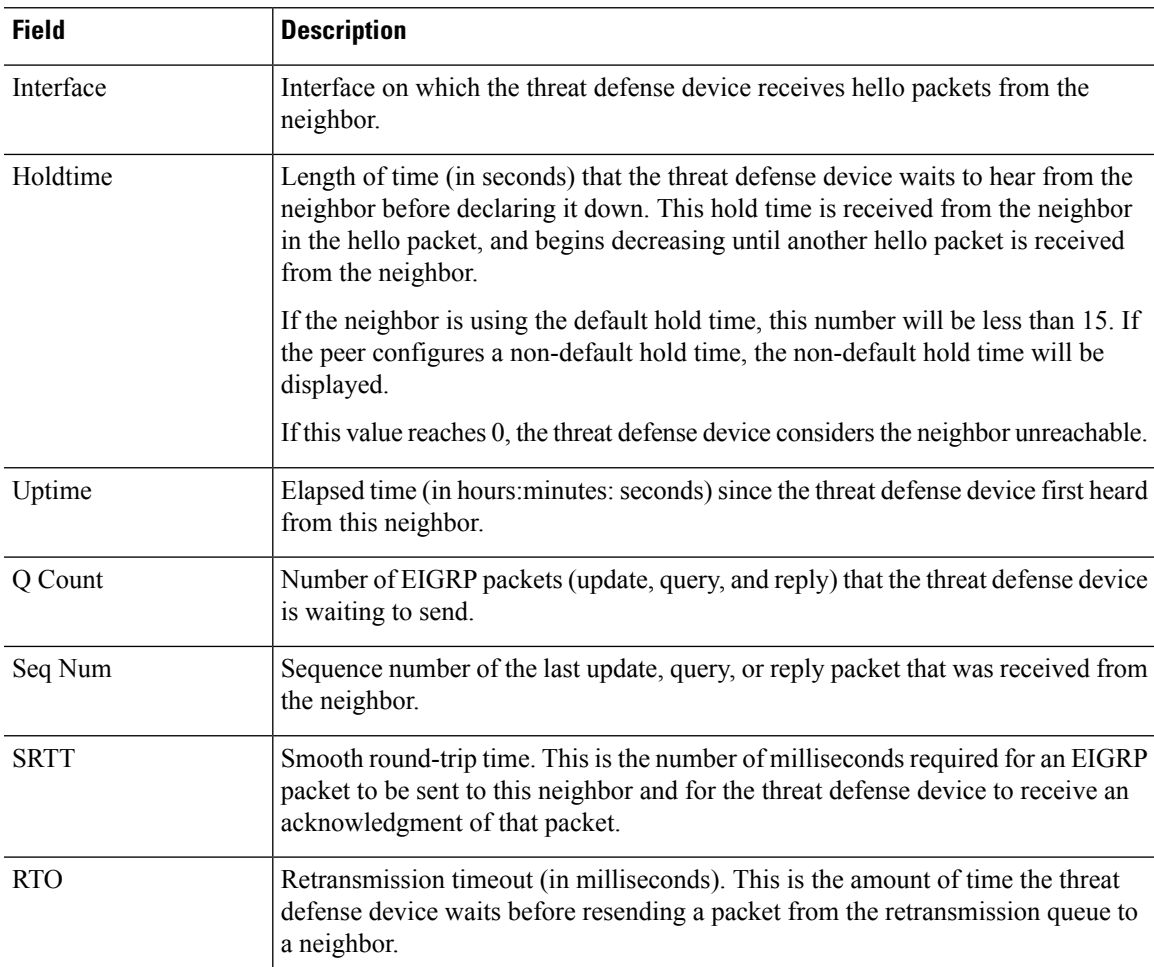

The following is sample output from the **show eigrp neighbors static** command:

```
> show eigrp neighbors static
```

```
EIGRP-IPv4 neighbors for process 100
Static Address 11terface<br>192.168.1.5 management
                                      192.168.1.5 management
```
The following table describes the significant fields shown in the display.

**Table 28: show ip eigrp neighbors static Field Descriptions**

| <b>Field</b>          | <b>Description</b>                                                                     |
|-----------------------|----------------------------------------------------------------------------------------|
| process               | Autonomous system number for the EIGRP routing process.                                |
| <b>Static Address</b> | IP address of the EIGRP neighbor.                                                      |
| Interface             | Interface on which the threat defense device receives hello packets from the neighbor. |

The following is sample output from the **show eigrp neighbors detail** command:

```
> show eigrp neighbors detail
EIGRP-IPv4 neighbors for process 100
H Address             Interface        Hold Uptime   SRTT   RTO  Q Seq Tye<br>
(sec)         (ms)     Cnt Num
                                   (\text{sec}) (ms)
3 1.1.1.3 Et0/0 12 00:04:48 1832 5000 0 14
  Version 12.2/1.2, Retrans: 0, Retries: 0
  Restart time 00:01:05
0 10.4.9.5 Fa0/0 11 00:04:07 768 4608 0 4 S
  Version 12.2/1.2, Retrans: 0, Retries: 0
2 10.4.9.10 Fa0/0 13 1w0d 1 3000 0 6 S
  Version 12.2/1.2, Retrans: 1, Retries: 0
1 10.4.9.6 Fa0/0 12 1w0d 1 3000 0 4 S
  Version 12.2/1.2, Retrans: 1, Retries: 0
```
The following table describes the significant fields shown in the display.

| <b>Field</b> | <b>Description</b>                                                                                                    |
|--------------|----------------------------------------------------------------------------------------------------|
| process      | Autonomous system number for the EIGRP routing process.                                                                                                    |
| H            | This column lists the order in which a peering session was established with the<br>specified neighbor. The order is specified with sequential numbering starting with 0.                                                                                                    |
| Address      | IP address of the EIGRP neighbor.                                                                                                    |
| Interface    | Interface on which the threat defense device receives hello packets from the neighbor.                                                                                                    |
| Holdtime     | Length of time (in seconds) that the threat defense device waits to hear from the<br>neighbor before declaring it down. This hold time is received from the neighbor in<br>the hello packet, and begins decreasing until another hello packet is received from<br>the neighbor. |
|              | If the neighbor is using the default hold time, this number will be less than 15. If the<br>peer configures a non-default hold time, the non-default hold time will be displayed.                                                                                               |
|              | If this value reaches 0, the threat defense device considers the neighbor unreachable.                                                                                                    |
| Uptime       | Elapsed time (in hours: minutes: seconds) since the threat defense device first heard<br>from this neighbor.                                                                                                    |
| <b>SRTT</b>  | Smooth round-trip time. This is the number of milliseconds required for an EIGRP<br>packet to be sent to this neighbor and for the threat defense device to receive an<br>acknowledgment of that packet.                                                                        |
| <b>RTO</b>   | Retransmission timeout (in milliseconds). This is the amount of time the threat defense<br>device waits before resending a packet from the retransmission queue to a neighbor.                                                                                                  |
| Q Count      | Number of EIGRP packets (update, query, and reply) that the threat defense device<br>is waiting to send.                                                                                                    |
| Seq Num      | Sequence number of the last update, query, or reply packet that was received from<br>the neighbor.                                                                                                    |

**Table 29: show ip eigrp neighbors details Field Descriptions**

I

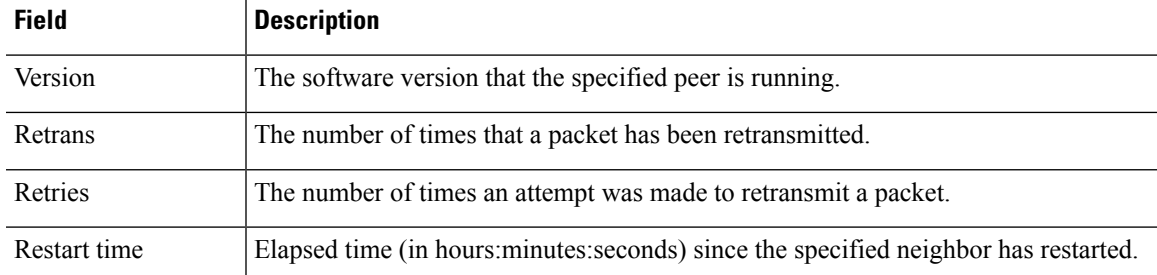

# **show eigrp topology**

To display the EIGRP topology table, use the **show eigrp topology** command.

**show eigrp** [*as-number*] **topology** [*ip-addr* [*mask*] | **active** | **all-links** | **pending** | **summary** | **zero-successors**]

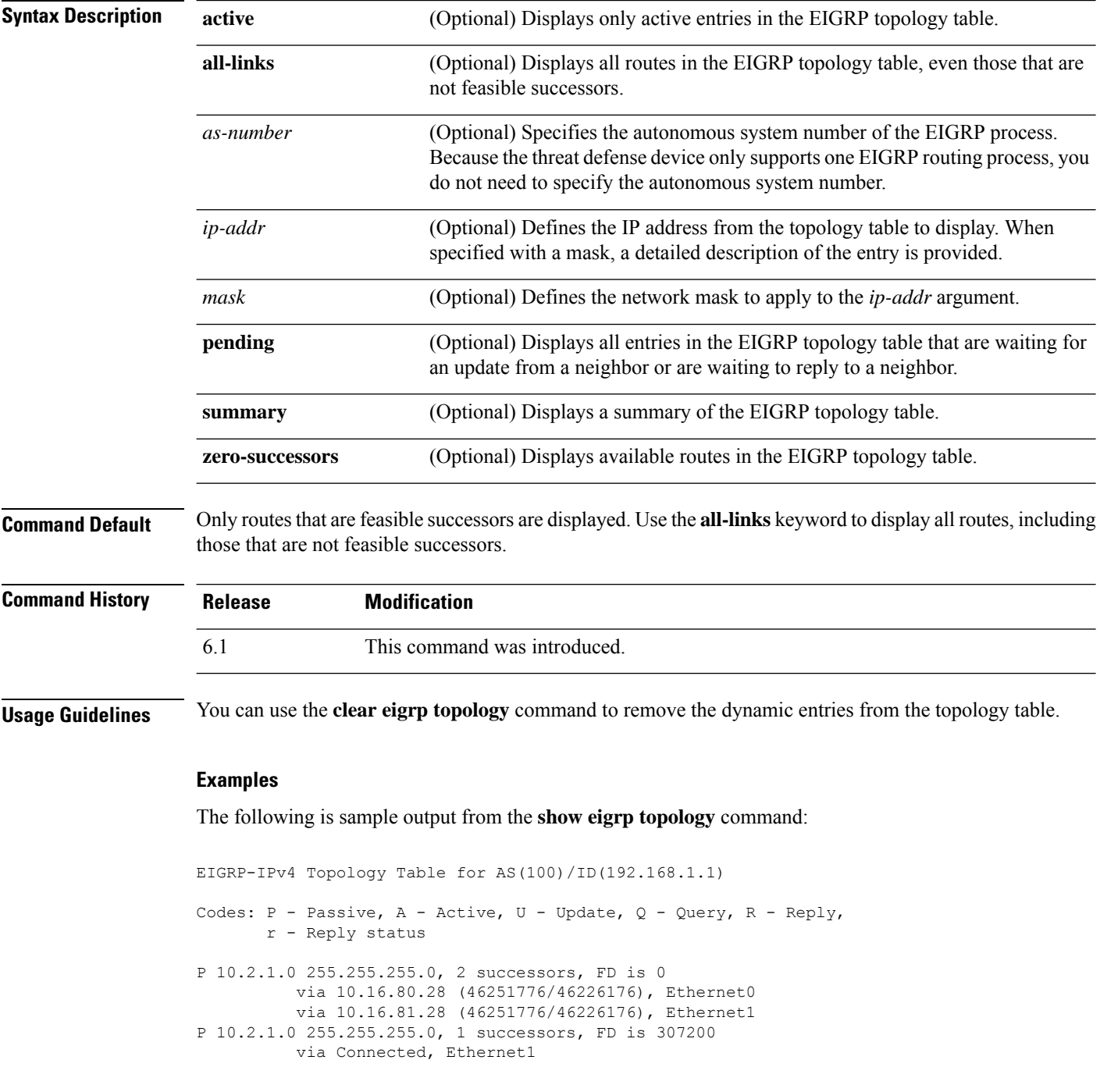

via 10.16.81.28 (307200/281600), Ethernet1 via 10.16.80.28 (307200/281600), Ethernet0

The following table describes the significant fields shown in the displays.

**Table 30: show eigrp topology Field Information**

| <b>Field</b>     | <b>Description</b>                                                                                                    |
|------------------|----------------------------------------------------------------------------------------------------|
| Codes            | State of this topology table entry. Passive and Active refer to the EIGRP state with<br>respect to this destination; Update, Query, and Reply refer to the type of packet that<br>is being sent.                                                                                                    |
| P - Passive      | The route is known to be good and no EIGRP computations are being performed for<br>this destination.                                                                                                    |
| A - Active       | EIGRP computations are being performed for this destination.                                                                                                    |
| U - Update       | Indicates that an update packet was sent to this destination.                                                                                                    |
| Q - Query        | Indicates that a query packet was sent to this destination.                                                                                                    |
| R - Reply        | Indicates that a reply packet was sent to this destination.                                                                                                    |
| r - Reply status | Flag that is set after the software has sent a query and is waiting for a reply.                                                                                                    |
| address mask     | Destination IP address and mask.                                                                                                    |
| successors       | Number of successors. This number corresponds to the number of next hops in the IP<br>routing table. If "successors" is capitalized, then the route or next hop is in a transition<br>state.                                                                                                    |
| FD               | Feasible distance. The feasible distance is the best metric to reach the destination or<br>the best metric that was known when the route went active. This value is used in the<br>feasibility condition check. If the reported distance of the router (the metric after the<br>slash) is less than the feasible distance, the feasibility condition is met and that path<br>is a feasible successor. Once the software determines it has a feasible successor, it<br>need not send a query for that destination. |
| via              | IP address of the peer that told the software about this destination. The first n of these<br>entries, where n is the number of successors, is the current successors. The remaining<br>entries on the list are feasible successors.                                                                                                    |
| (cost/adv_cost)  | The first number is the EIGRP metric that represents the cost to the destination. The<br>second number is the EIGRP metric that this peer advertised.                                                                                                    |
| interface        | The interface from which the information was learned.                                                                                                    |

The following is sample output from the **show eigrp topology** used with an IP address. The output shown is for an internal route.

```
> show eigrp topology 10.2.1.0 255.255.255.0
```

```
EIGRP-IPv4 (AS 100): Topology Default-IP-Routing-Table(0) entry for entry for 10.2.1.0
255.255.255.0
```

```
State is Passive, Query origin flag is 1, 1 Successor(s), FD is 281600
Routing Descriptor Blocks:
    0.0.0.0 (Ethernet0/0), from Connected, Send flag is 0x0
       Composite metric is (281600/0), Route is Internal
       Vector metric:
           Minimum bandwidth is 10000 Kbit
            Total delay is 1000 microseconds
            Reliability is 255/255
            Load is 1/255
            Minimum MTU is 1500
            Hop count is 0
```
The following is sample output from the **show eigrp topology** used with an IP address. The output shown is for an external route.

```
> show eigrp topology 10.4.80.0 255.255.255.0
EIGRP-IPv4 (AS 100): Topology Default-IP-Routing-Table(0) entry for entry for 10.4.80.0
255.255.255.0
    State is Passive, Query origin flag is 1, 1 Successor(s), FD is 409600
   Routing Descriptor Blocks:
        10.2.1.1 (Ethernet0/0), from 10.2.1.1, Send flag is 0x0
           Composite metric is (409600/128256), Route is External
           Vector metric:
               Minimum bandwidth is 10000 Kbit
                Total delay is 6000 microseconds
                Reliability is 255/255
               Load is 1/255
               Minimum MTU is 1500
                Hop count is 1
            External data:
               Originating router is 10.89.245.1
               AS number of route is 0
               External protocol is Connected, external metric is 0
               Administrator tag is 0 (0x00000000)
```
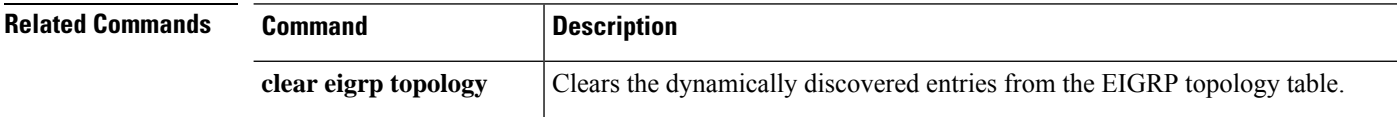

# **show eigrp traffic**

To display the number of EIGRP packets sent and received, use the **show eigrp traffic** command.

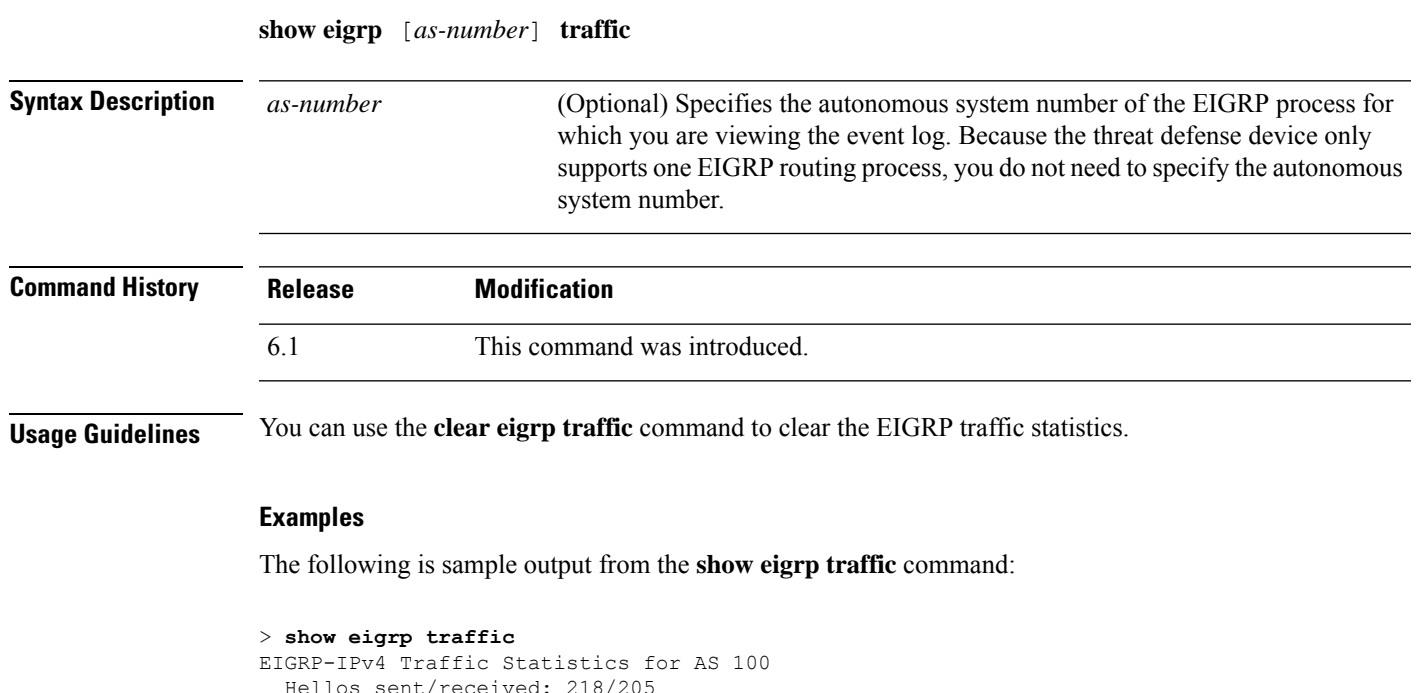

```
Hellos sent/received: 218/205
Updates sent/received: 7/23
Queries sent/received: 2/0
Replies sent/received: 0/2
Acks sent/received: 21/14
Input queue high water mark 0, 0 drops
SIA-Queries sent/received: 0/0
SIA-Replies sent/received: 0/0
Hello Process ID: 1719439416
PDM Process ID: 1719439824
```
The following table describes the significant fields shown in the display.

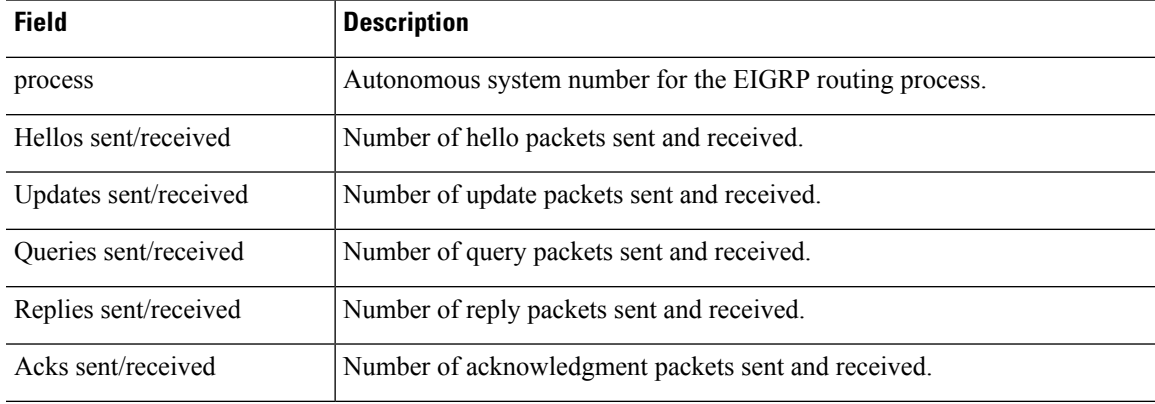

#### **Table 31: show eigrp traffic Field Descriptions**

 $\mathbf I$ 

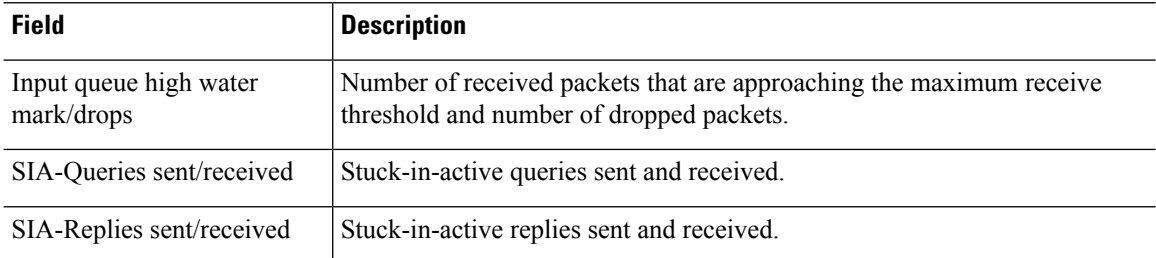

 $Related$ 

**status**

# **show elephant-flow detection-config**

To show the configured parameters for elephant flow detection, use the **show** elephant-flow detection-config command.

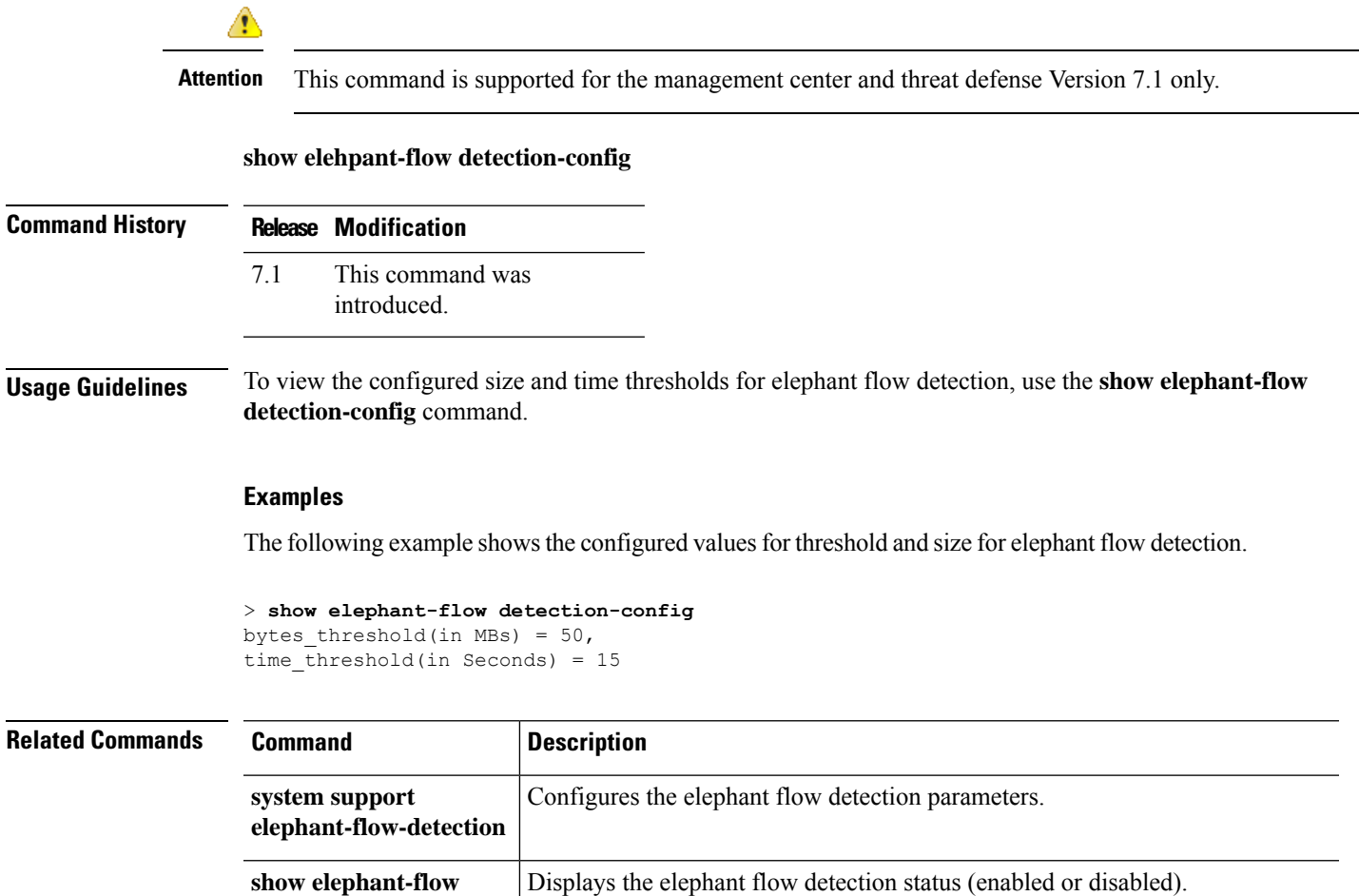

# **show elephant-flow status**

To show the elephant flow detection status(enabled or disabled), use the **show elephant-flow status** command.

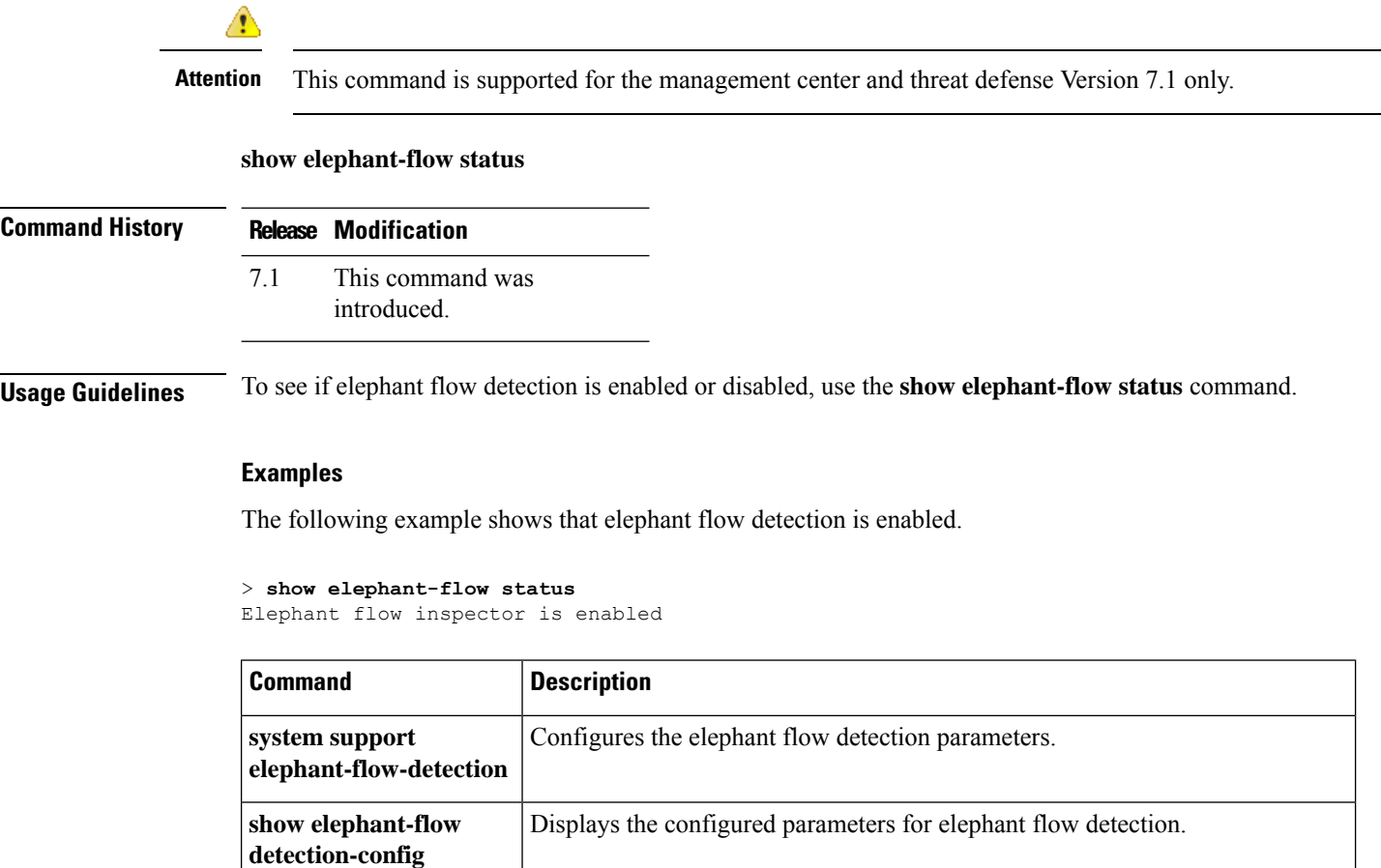

 $\overline{\phantom{a}}$ 

# **show environment**

To display system environment information for system components, use the **show environment** command.

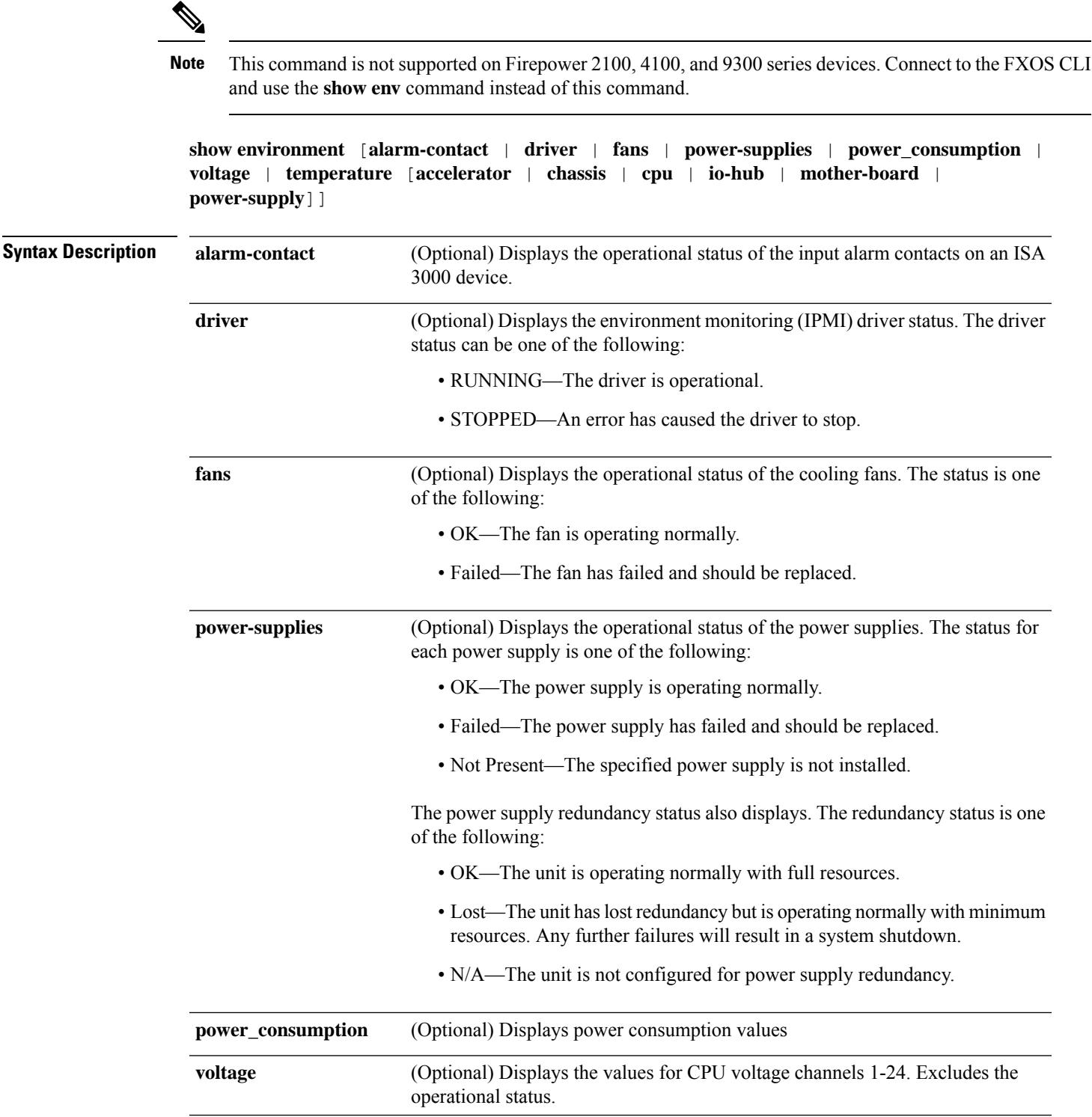

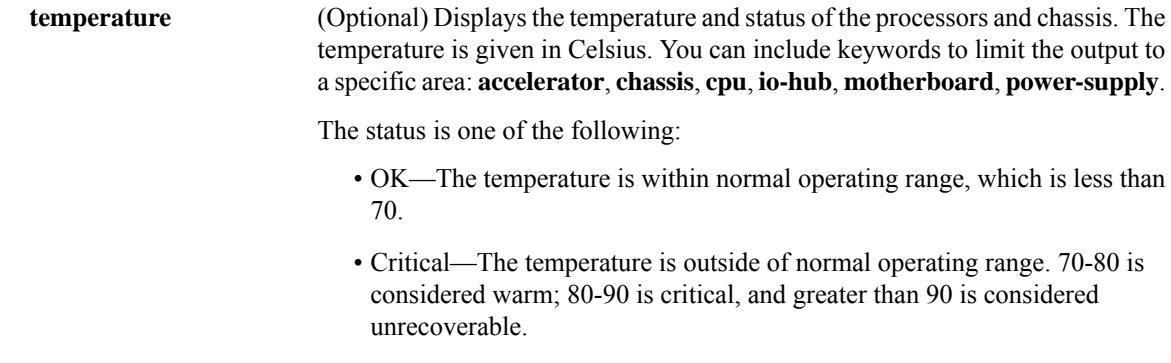

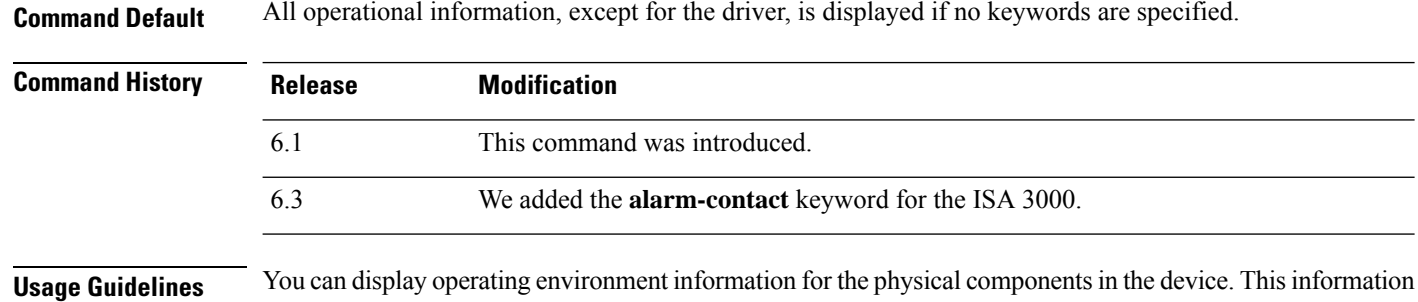

includes the operational status of the fans and power supplies, and temperature and status of the CPUs and chassis. For ISA 3000 devices, it includes information about the input alarm contacts.

#### **Examples**

The following is sample generic output from the **show environment** command:

```
> show environment
Cooling Fans:
-----------------------------------
  Power Supplies:
   --------------------------------
  Left Slot (PS0): 6900 RPM - OK (Power Supply Fan)
  Right Slot (PS1): 7000 RPM - OK (Power Supply Fan) Power Supplies:
-----------------------------------
  Power Supply Unit Redundancy: OK
  Temperature:
   --------------------------------
  Left Slot (PS0): 26 C - OK (Power Supply Temperature)
  Right Slot (PS1): 27 C - OK (Power Supply Temperature)
  Cooling Fans:
   --------------------------------
  Left Slot (PS0): 6900 RPM - OK (Power Supply Fan)
  Right Slot (PS1): 7000 RPM - OK (Power Supply Fan)
Temperature:
-----------------------------------
  Processors:
   --------------------------------
  Processor 1: 44.0 C - OK (CPU1 Core Temperature)
  Processor 2: 45.0 C - OK (CPU2 Core Temperature)
  Chassis:
   --------------------------------
  Ambient 1: 28.0 C - OK (Chassis Front Temperature)
  Ambient 2: 40.5 C - OK (Chassis Back Temperature)
```

```
Ambient 3: 28.0 C - OK (CPU1 Front Temperature)
Ambient 4: 36.50 C - OK (CPU1 Back Temperature)
Ambient 5: 34.50 C - OK (CPU2 Front Temperature)
Ambient 6: 43.25 C - OK (CPU2 Back Temperature)
Power Supplies:
--------------------------------
Left Slot (PS0): 26 C - OK (Power Supply Temperature)
Right Slot (PS1): 27 C - OK (Power Supply Temperature)
```
The following is sample output from the **show environment driver** command:

```
> show environment driver
Cooling Fans:
-----------------------------------
   Chassis Fans:
   --------------------------------
   Cooling Fan 1: 5888 RPM - OK
   Cooling Fan 2: 5632 RPM - OK
   Cooling Fan 3: 5888 RPM - OK
   Power Supplies:
   --------------------------------
   Left Slot (PS0): N/A
   Right Slot (PS1): 8448 RPM - OK
Power Supplies:
  -----------------------------------
   Left Slot (PS0): Not Present
   Right Slot (PS1): Present
   Left Slot (PS0): N/A
   Right Slot (PS1): 33 C - OK
   Left Slot (PS0): N/A
   Right Slot (PS1): 8448 RPM - OK
Temperature:
              -----------------------------------
   Processors:
   --------------------------------
   Processor 1: 70.0 C - OK
   Chassis:
   --------------------------------
   Ambient 1: 36.0 C - OK (Chassis Back Temperature)
   Ambient 2: 31.0 C - OK (Chassis Front Temperature)
   Ambient 3: 39.0 C - OK (Chassis Back Left Temperature)
   Power Supplies:
   --------------------------------
   Left Slot (PS0): N/A
   Right Slot (PS1): 33 C - OK
Voltage:
-----------------------------------
   Channel 1: 1.168 V - (CPU Core 0.46V-1.4V)
   Channel 2: 11.954 V - (12V)
   Channel 3: 4.998 V - (5V)
   Channel 4: 3.296 V - (3.3V)
   Channel 5: 1.496 V - (DDR3 1.5V)
   Channel 6: 1.048 V - (PCH 1.5V)
```
The following is a sample output from the show environment alarm-contact command.

```
> show environment alarm-contact
ALARM CONTACT 1
  Status: not asserted
  Description: external alarm contact 1
  Severity: minor
  Trigger: closed
```
 $\mathbf I$ 

```
ALARM CONTACT 2
   Status: not asserted
   Description: external alarm contact 2
  Severity: minor
  Trigger: closed
```
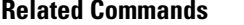

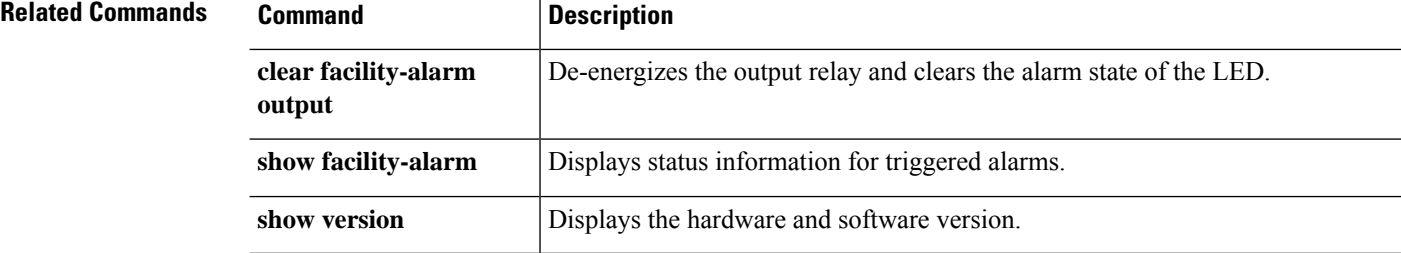

# **show facility-alarm**

To display the triggered alarms in an ISA 3000 device, use the **show facility-alarm** command.

**show facility-alarm** {**relay** | **status** [**major** | **minor** | **info**]}

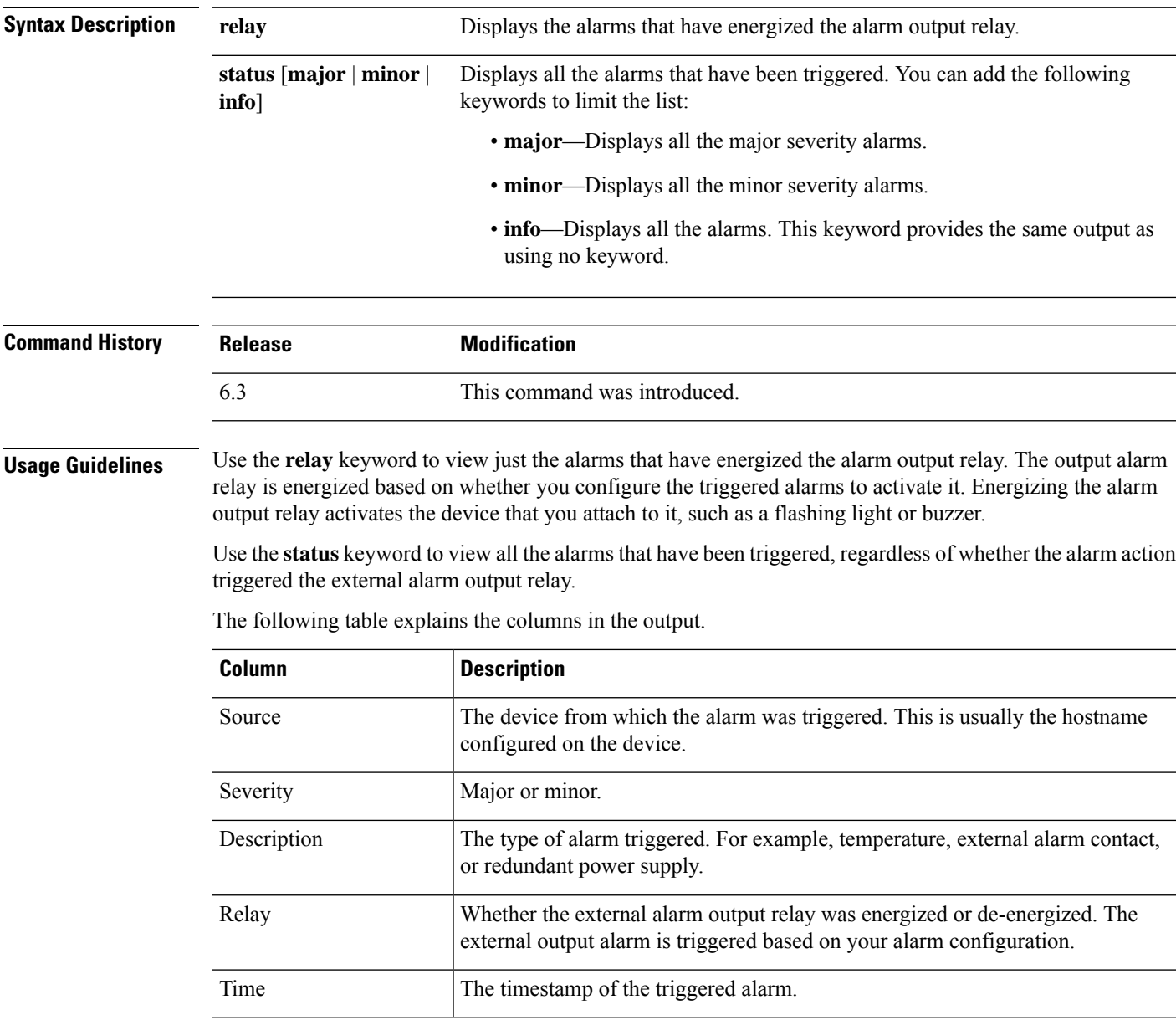

### **Examples**

The following is a sample output from the **show facility-alarm relay** command:

> **show facility-alarm relay** Source Severity Description **Relay** Time firepower minor external alarm contact 1 triggered Energized 06:56:50 UTC Mon Sep 22 2014

The following is a sample output from the **show facility-alarm status** command:

#### > **show facility-alarm status info**

Source Severity Description **Example 2018** Relay Time firepower minor external alarm contact 1 triggered Energized 06:56:50 UTC Mon Sep 22 2014 firepower minor Temp below Secondary Threshold De-energized 06:56:49 UTC Mon Sep 22 2014 firepower major Redundant pwr missing or failed De-energized 07:00:19 UTC Mon Sep 22 2014 firepower major Redundant pwr missing or failed De-energized 07:00:19 UTC Mon Sep 22 2014

#### > **show facility-alarm status major**

Source Severity Description The Relay Time firepower major Redundant pwr missing or failed De-energized 07:00:19 UTC Mon Sep 22 2014 firepower major Redundant pwr missing or failed De-energized 07:00:19 UTC Mon Sep 22 2014

#### > **show facility-alarm status minor**

Source Severity Description **Relay** Relay Time firepower minor external alarm contact 1 triggered Energized 06:56:50 UTC Mon Sep 22 2014 firepower minor Temp below Secondary Threshold De-energized 06:56:49 UTC Mon Sep 22 2014

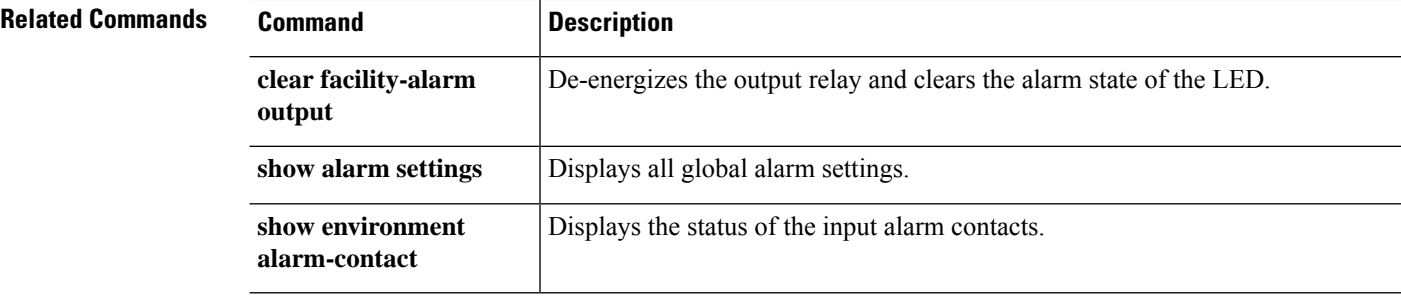

### **show failover**

To display information about the failover status of a high-availability unit, use the **show failover** command.

**show failover** [ **group** *num* | **history** [ **details** ] | **interface** | **state** | **trace** [ *options* ] | **app-sync stats** | **statistics** [ **all** | **unit** | **np-clients** | | **cp-clients** | **bulk-sync** [ **all** | **control-plane** | **data-plane** ] | **interface** [ **all** ] ] | **details** | **config-sync errors** [ **all** | **current** ] | **config-sync stats** [ **all** | **current** ] ]

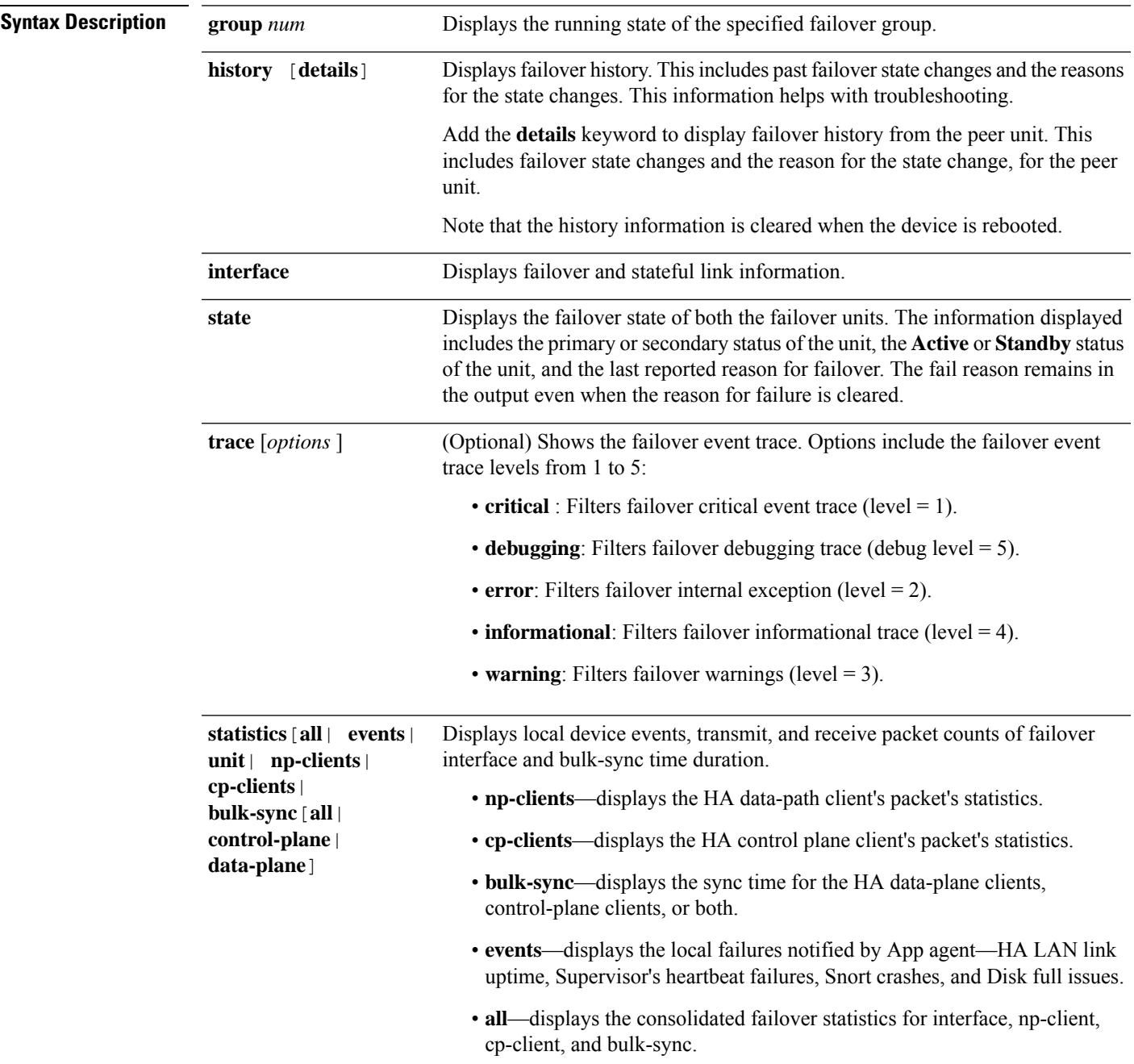

I

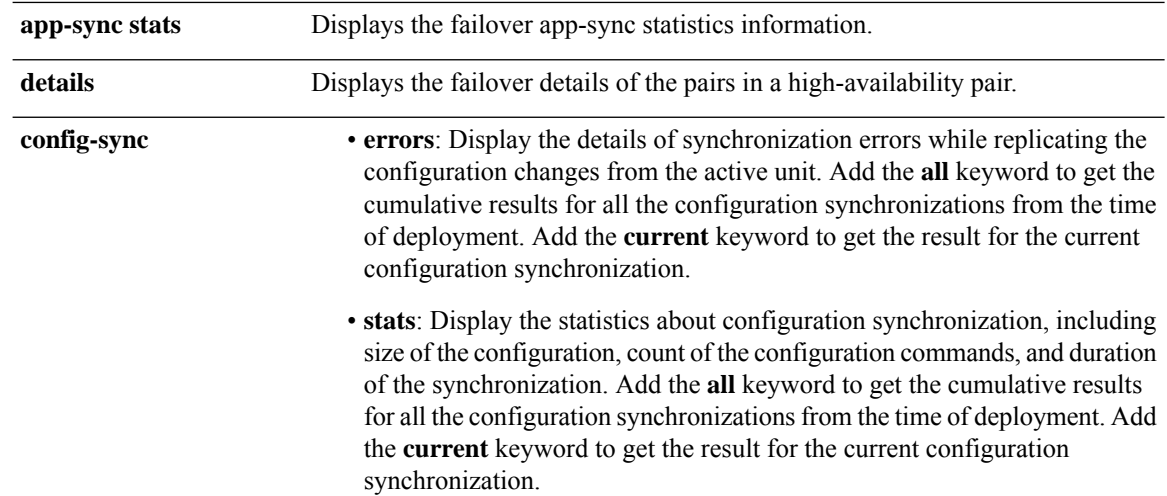

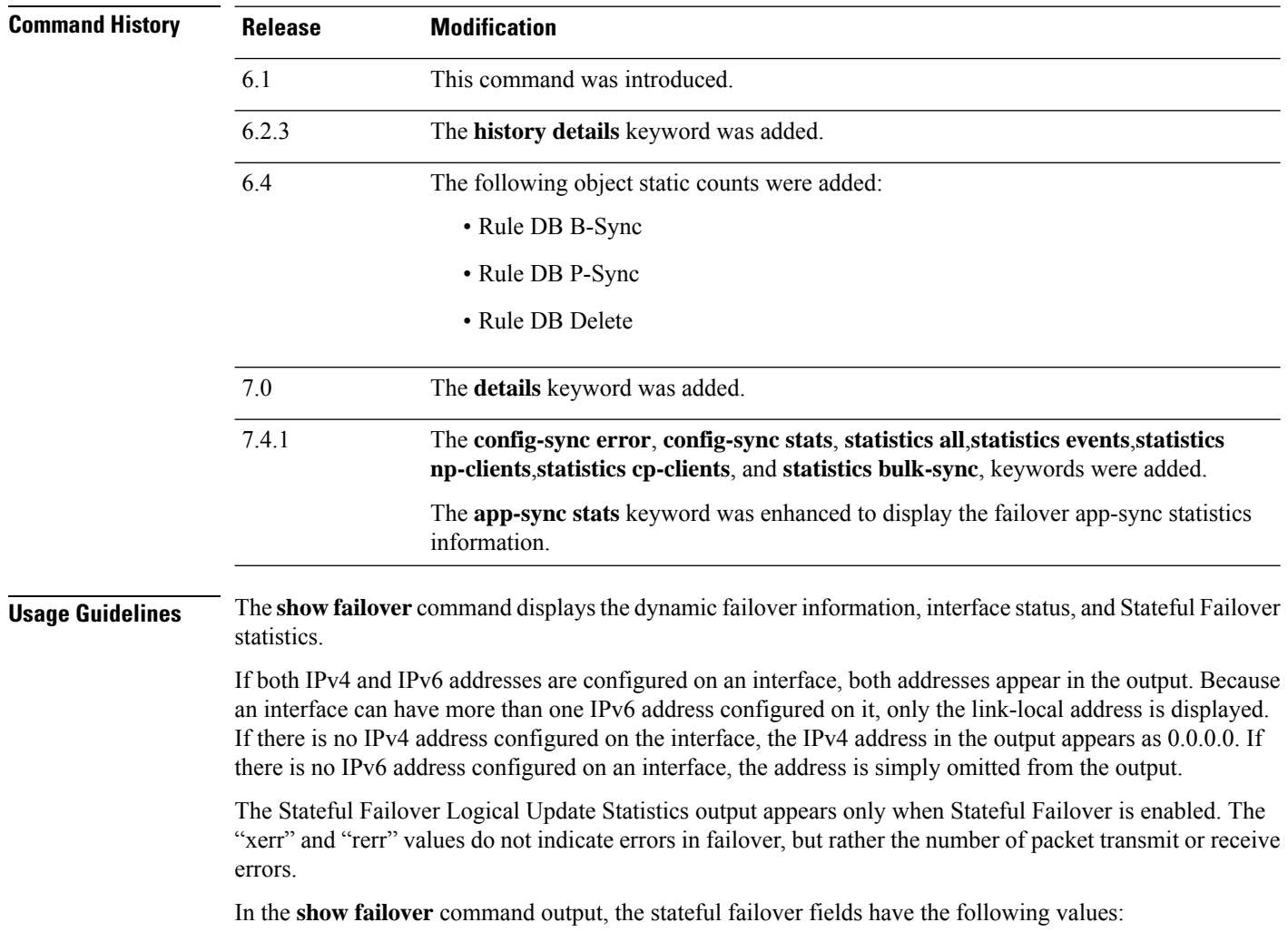

• Stateful Obj has these values:

- xmit: Indicates the number of packets transmitted.
- xerr: Indicates the number of transmit errors.
- rcv: Indicates the number of packets received.
- rerr: Indicates the number of receive errors.
- Each row is for a particular object static count as follows:
	- General: Indicates the sum of all stateful objects.
	- sys cmd: Refers to the logical update system commands, such as **login** or **stay alive**.
	- up time: Indicates the value for the threat defense device up time, which the active threat defense device passes on to the standby threat defense device.
	- RPC services: Remote Procedure Call connection information.
	- TCP conn: Dynamic TCP connection information.
	- UDP conn: Dynamic UDP connection information.
	- ARP tbl: Dynamic ARP table information.
	- Xlate\_Timeout: Indicates connection translation timeout information.
	- IPv6 ND tbl: The IPv6 neighbor discovery table information.
	- VPN IKE upd: IKE connection information.
	- VPN IPSEC upd: IPsec connection information.
	- VPN CTCP upd: cTCP tunnel connection information.
	- VPN SDI upd: SDI AAA connection information.
	- VPN DHCP upd: Tunneled DHCP connection information.
	- SIP Session: SIP signalling session information.
	- Route Session: LU statistics of the route synhronization updates
	- Rule DB B-Sync: Indicates the number of times the rule database bulk sync is performed and the corresponding errors (if any)
	- Rule DB P-Sync: Indicates the number of times the rule database is periodically synced and the errors for this operation (if any)
	- Rule DB Delete: Indicates the number of times the rule database delete message is sent and the error of this operation (if any)

If you do not enter a failover IP address, the **show failover** command displays 0.0.0.0 for the IP address, and monitoring of the interfaces remain in a "waiting" state. You must set a failover IP address for failover to work.

The following table describes the interface states for failover.

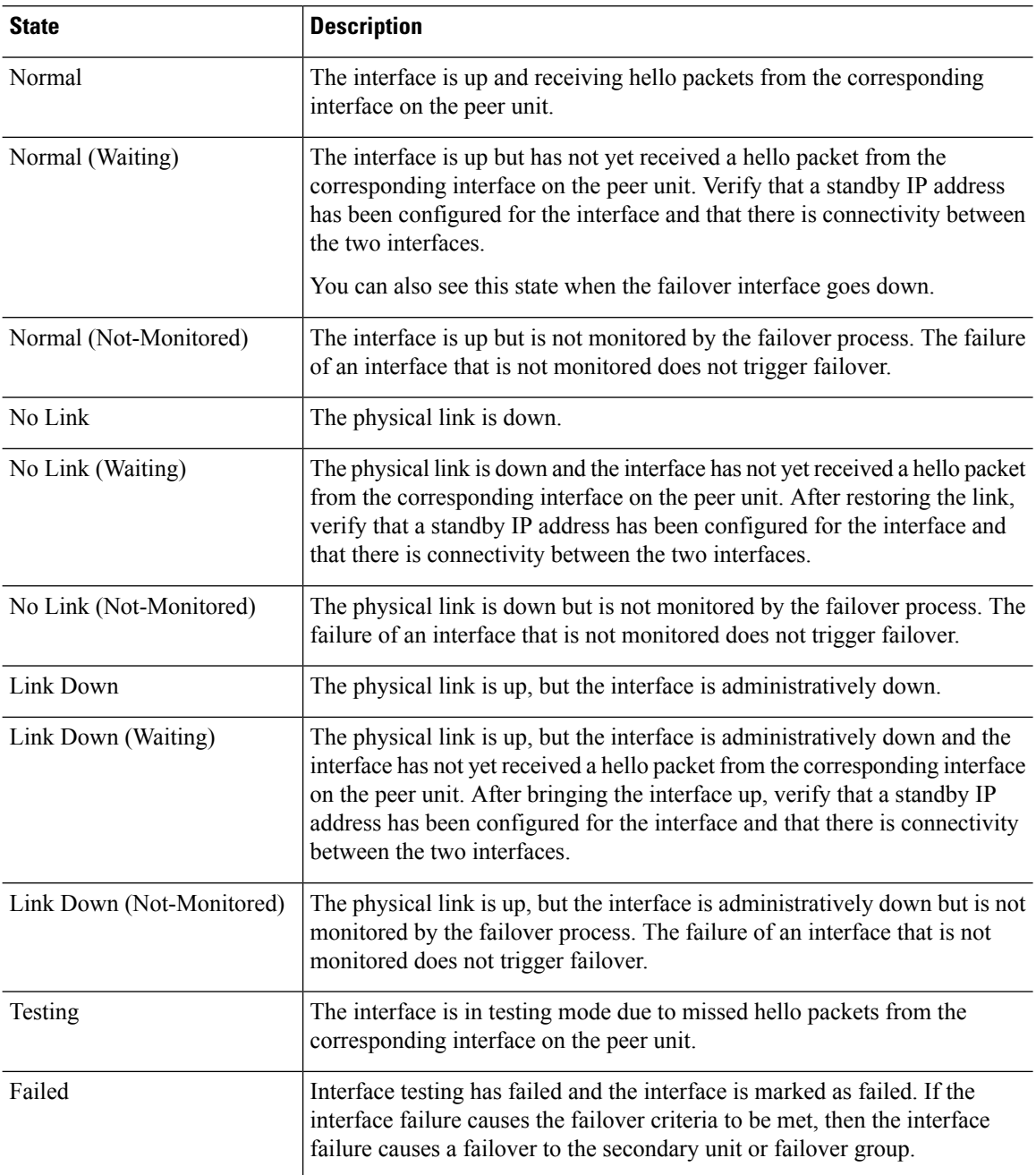

#### **Table 32: Failover Interface States**

### **Examples**

The following is a sample output from the **show failover** command for active-standby failover:

```
Failover unit Primary
Failover LAN Interface: failover GigabitEthernet0/2 (up)
Reconnect timeout 0:00:00
Unit Poll frequency 1 seconds, holdtime 15 seconds
```

```
Failover On
Interface Poll frequency 5 seconds, holdtime 25 seconds
Interface Policy 1
Monitored Interfaces 3 of 61 maximum
MAC Address Move Notification Interval not set
failover replication http
Version: Ours 9.7(0)74, Mate 9.7(0)74
Serial Number: Ours 9A41CKDXQJU, Mate 9A3MFP0H1CP
Last Failover at: 19:23:17 UTC Oct 26 2016
   This host: Primary - Active
       Active time: 589 (sec)
       slot 0: empty
         Interface diagnostic (0.0.0.0): Normal (Waiting)
         Interface outside (192.168.77.1): Normal (Waiting)
         Interface inside (192.168.87.1): Normal (Waiting)
       slot 1: snort rev (1.0) status (up)
       slot 2: diskstatus rev (1.0) status (up)
   Other host: Secondary - Standby Ready
       Active time: 0 (sec)
         Interface diagnostic (0.0.0.0): Normal (Waiting)
         Interface outside (0.0.0.0): Normal (Waiting)
         Interface inside (0.0.0.0): Normal (Waiting)
       slot 1: snort rev (1.0) status (up)
       slot 2: diskstatus rev (1.0) status (up)
Stateful Failover Logical Update Statistics
   Link : failover GigabitEthernet0/2 (up)
   Stateful Obj xmit xerr rcv rerr
   General 45 0 44 0<br>
eve and 44 0 44 0
   sys cmd 44 0 44 0
   up time 0 0 0 0 0
   RPC services 0 0 0 0 0 0
   TCP conn 0 0 0 0
    UDP conn 0 0 0 0 0
    ARP tbl 0 0 0 0 0
   Xlate_Timeout 0 0 0 0
   1Pv6 ND tbl 0 0 0 0 0<br>
VPN IKEv1 SA 0 0 0 0<br>
VPN IKEv1 P2 0 0 0 0 0
   VPN IKEv1 SA 0 0 0 0 0<br>
VPN IKEv1 P2 0 0 0 0 0
   VPN IKEv1 P2 0<br>
VPN IKEv2 SA 0<br>
VPN IKEv2 P2 0
   VPN IKEv2 SA 0 0 0 0 0<br>
VPN IKEv2 P2 0 0 0 0<br>
VPN CTCP upd 0 0 0 0
   VPN IKEv2 P2 0 0 0 0 0<br>
VPN CTCP upd 0 0 0 0 0
   \begin{array}{cccccccc} \tt VPN & \tt CTCP & \tt upd & & & 0 & & & 0 & & 0 \\ \tt VPN & \tt SDI & \tt upd & & & 0 & & 0 & & 0 \\ \tt VPN & \tt DHCP & \tt upd & & & 0 & & 0 & & 0 \\ \tt SIP & \tt Session & & & 0 & & 0 & & 0 \\ \tt SIP & \tt Tx & & & 0 & & 0 & & 0 \\ \tt SIP & \tt Pinhole & & & 0 & & 0 & & 0 \\ \tt SIP & \tt Pinhole & & & 0 & & 0 & & 0 \\ \end{array}VPN SDI upd 0 0 0 0 0<br>
VPN DHCP upd 0 0 0 0<br>
0 0 0 0
   VPN DHCP upd 0 0 0 0 0<br>SIP Session 0 0 0 0 0
   SIP Session 0 0 0 0 0
    SIP Tx 0 0 0 0 0
   SIP Pinhole 0 0 0 0
    Route Session 0 0 0 0 0
    Router ID 0 0 0 0 0
    User-Identity 1 0 0 0
    CTS SGTNAME 0 0 0 0 0 0
    CTS PAC 0 0 0 0 0
   TrustSec-SXP 0 0 0 0<br>
IPv6 Route 0 0 0 0 0
   IPv6 Route<br>
STS Table 0 0 0<br>
STS Table 0 0 0
   \begin{array}{ccccccccc} \text{STS Table} & & & 0 & & & 0 & & 0 & & 0 \\ \text{Rule DB B--Sync} & & 0 & & & 0 & & 1 & & 0 \\ \end{array}Rule DB B-Sync 0 0 0 1 0
    Rule DB P-Sync 5 0 1 0
   Rule DB Delete 12 0 5 0
   Logical Update Queue Information
           Cur Max Total
    Recv Q: 0 10 44
```
The following is a sample output from the **show failover state** command for an active-standby setup:

```
> show failover state
```

```
State             Last Failure Reason       Date/Time<br>Primary
This host -Negotiation Backplane Failure 15:44:56 UTC Jun 20 2016
Other host - Secondary
             Not Detected Comm Failure 15:36:30 UTC Jun 20 2016
====Configuration State===
       Sync Done
====Communication State===
       Mac set
```
The following table describes the output of the **show failover state** command.

**Table 33: show failover state Field Descriptions**

| <b>Field</b>               | <b>Description</b>                                                                                                    |
|----------------------------|----------------------------------------------------------------------------------------------------|
| <b>Configuration State</b> | Displays the state of configuration synchronization.                                                                                                    |
|                            | The following are possible configuration states for the standby unit:                                                                                                    |
|                            | • Config Syncing - STANDBY: Set while the synchronized configuration<br>is being executed.                                                                                                    |
|                            | • Interface Config Syncing - STANDBY                                                                                                    |
|                            | • Sync Done - STANDBY: Set when the standby unit has completed a<br>configuration synchronization from the active unit.                                                                                                    |
|                            | The following are possible configuration states for the active unit:                                                                                                    |
|                            | • Config Syncing: Set on the active unit when it is performing a<br>configuration synchronization to the standby unit.                                                                                                    |
|                            | <b>• Interface Config Syncing</b>                                                                                                    |
|                            | • Sync Done: Set when the active unit has completed a successful<br>configuration synchronization to the standby unit.                                                                                                    |
|                            | • Ready for Config Sync: Set on the active unit when the standby unit<br>signals that it is ready to receive a configuration synchronization.                                                                                         |
| <b>Communication State</b> | Displays the status of the MAC address synchronization.                                                                                                    |
|                            | • Mac set: The MAC addresses have been synchronized from the peer unit<br>to this unit.                                                                                                    |
|                            | • Updated Mac: Used when a MAC address is updated and needs to be<br>synchronized to the other unit. Also used during the transition period<br>where the unit is updating the local MAC addresses synchronized from<br>the peer unit. |
| Date/Time                  | Displays a date and timestamp for the failure.                                                                                                    |

 $\overline{\phantom{a}}$ 

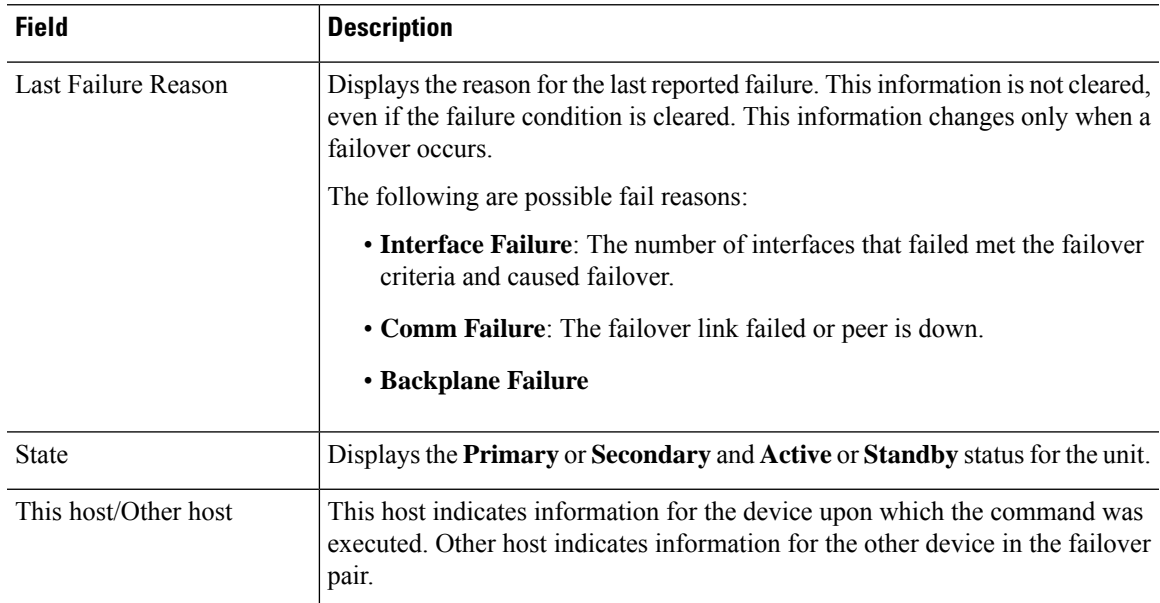

The following is a sample output from the **show failover history** command on the primary unit:

#### > **show failover history**

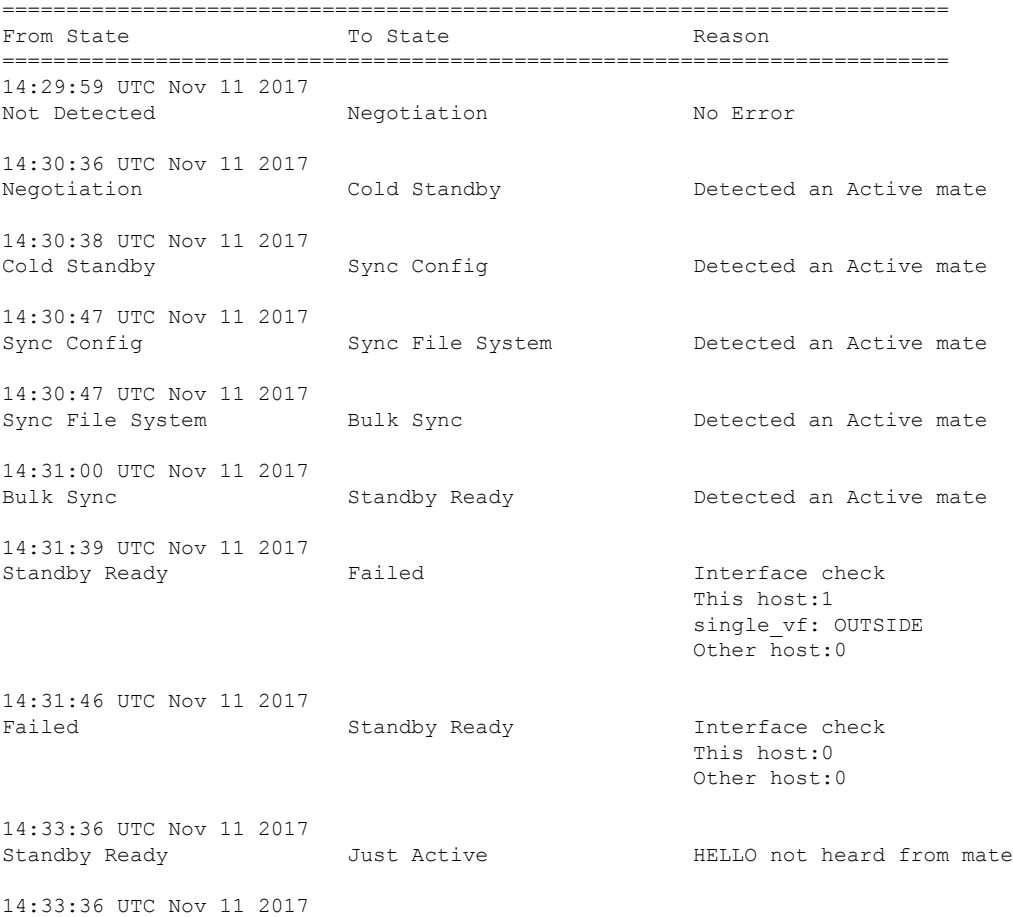

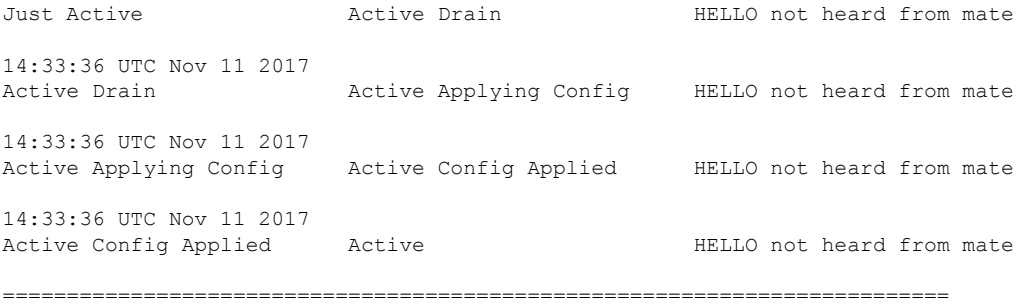

#### The following is a sample output from the **show failover history** command on the secondary unit:

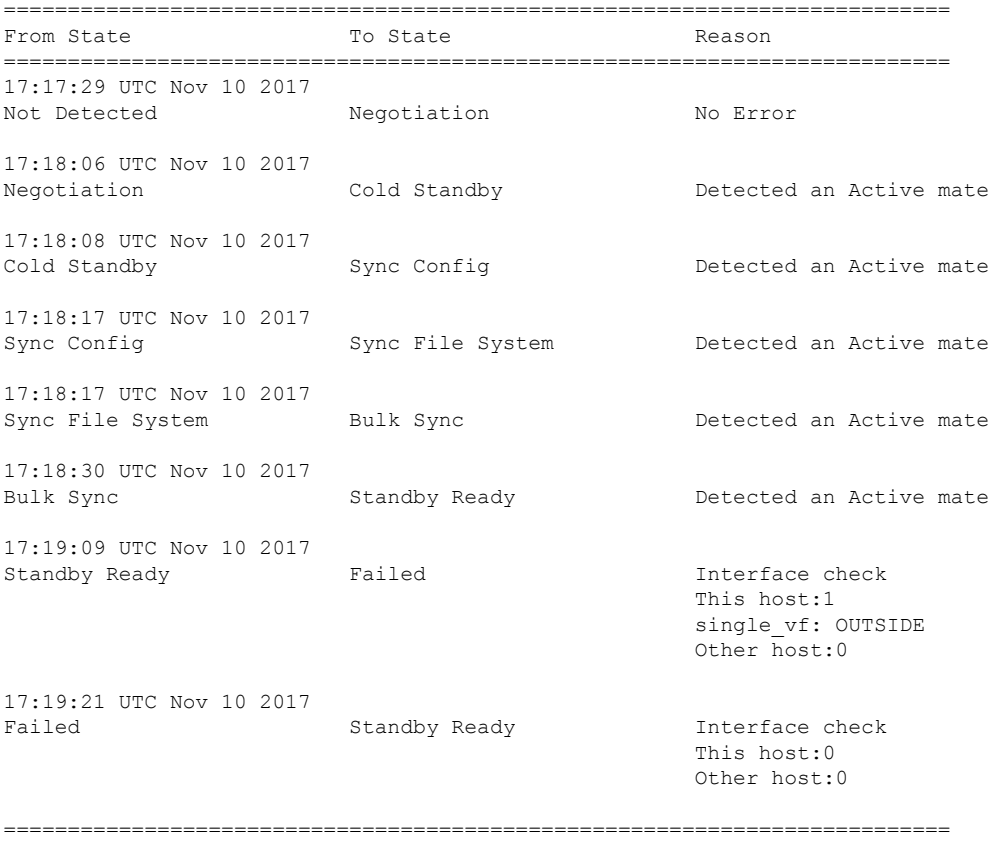

> **show failover history**

Each entry provides the time and date the state change occurred, the beginning state, the resulting state, and the reason for the state change. The newest entries are located at the bottom of the display. Older entries appear at the top. A maximum of 60 entries can be displayed. Once the maximum number of entries has been reached, the oldest entries are removed from the top of the output as new entries are added to the bottom.

The failure reasons include details that help in troubleshooting. These include interface check, failover state check, state progression failure and service module failure.

The following is a sample output from the **show failover history details** command:
#### >**show failover history details**

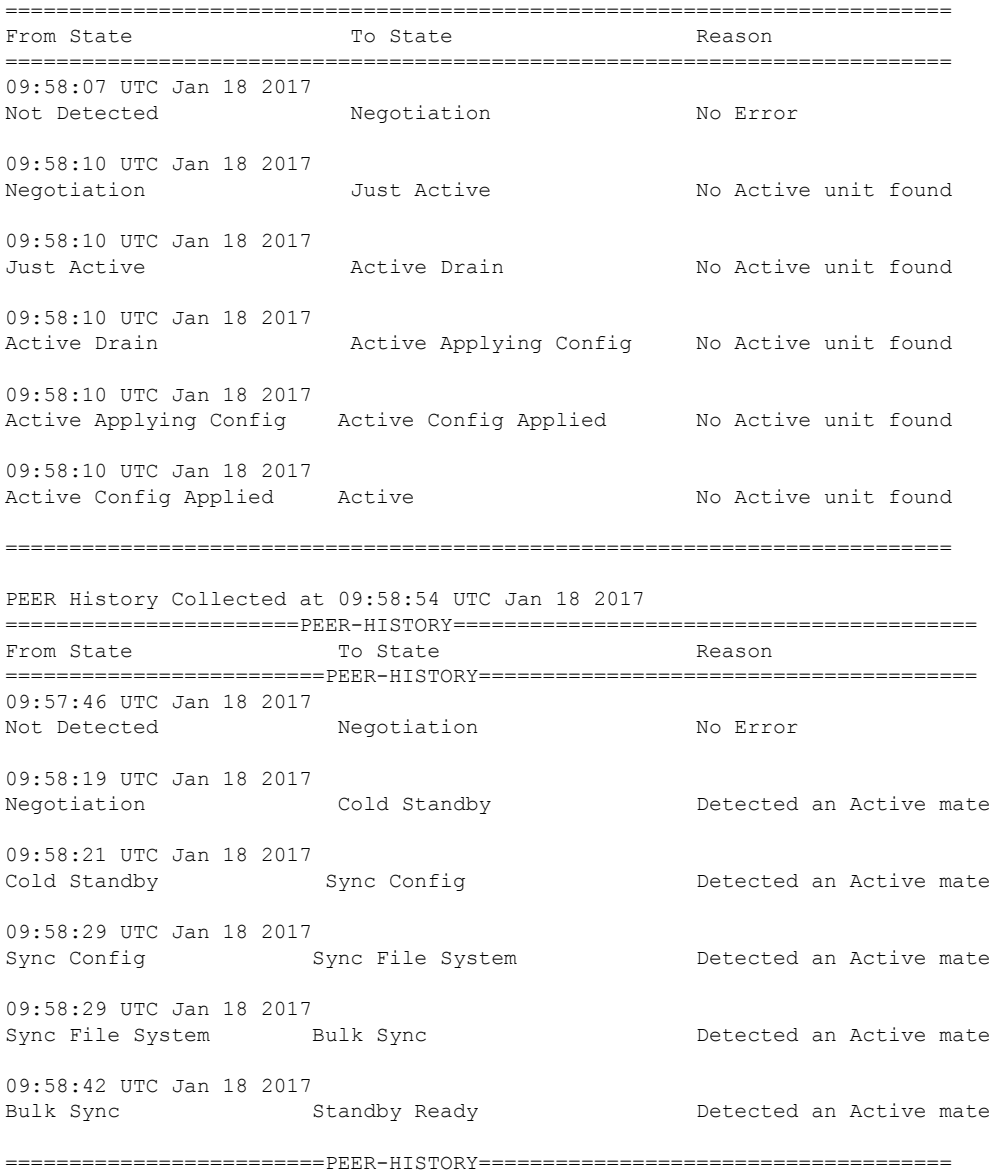

The **show failover history details** command requests the peer's failover history and prints the unit failover history along with the peer's latest failover history. If the peer does not respond within one second it displays the last collected failover history information.

The following table shows the failover states. There are two types of states—stable and transient. Stable states are states that the unit can remain in until some occurrence, such as a failure, causes a state change. A transient state is a state that the unit passes through while reaching a stable state.

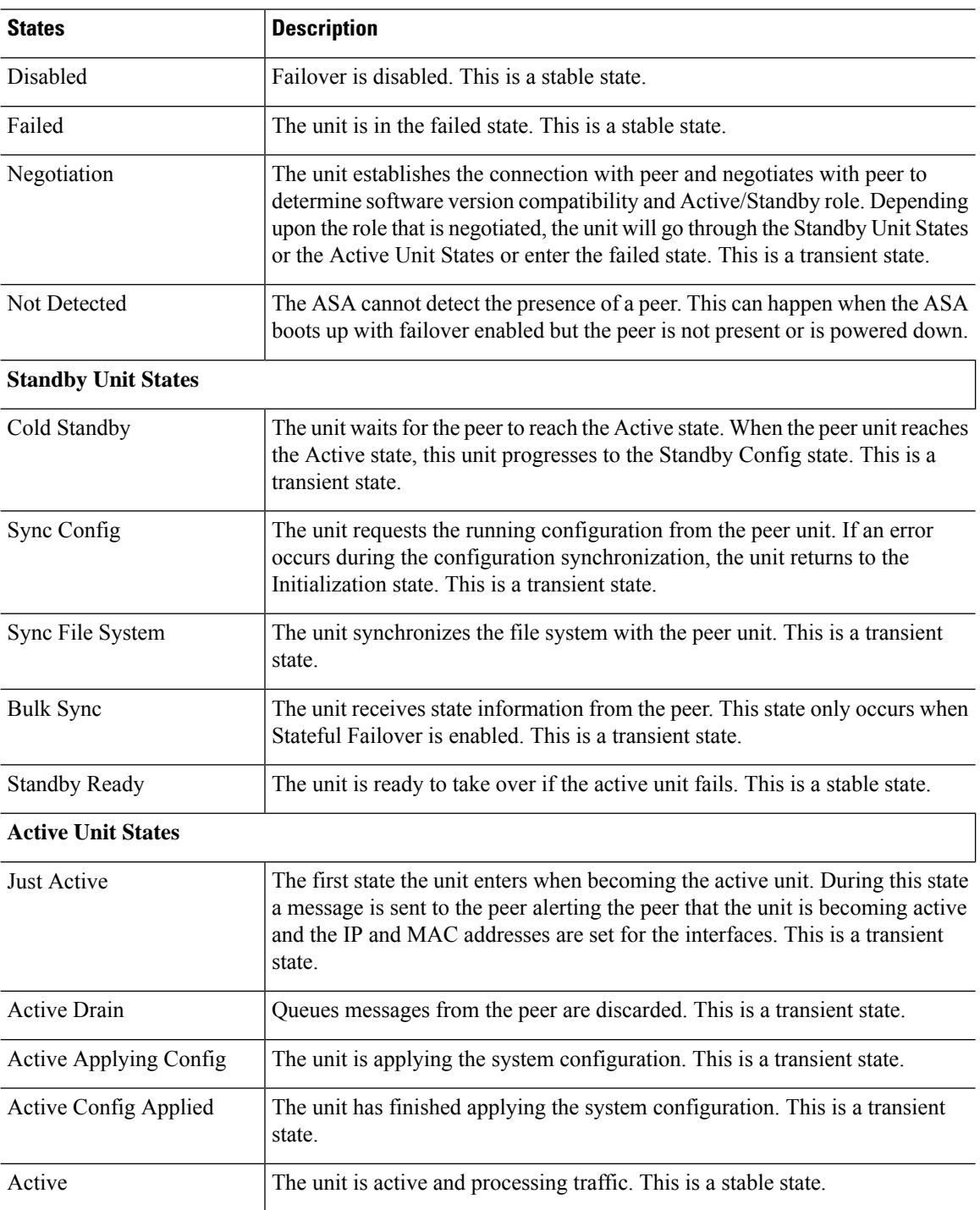

### **Table 34: Failover States**

Each state change is followed by a reason for the state change. The reason typically remains the same as the unit progresses through the transient states to the stable state. The following are the possible state change reasons:

• No Error

- Set by the CI config cmd
- Failover state check
- Failover interface become OK
- HELLO not heard from mate
- Other unit has different software version
- Other unit operating mode is different
- Other unit license is different
- Other unit chassis configuration is different
- Other unit card configuration is different
- Other unit want me Active
- Other unit want me Standby
- Other unit reports that I am failed
- Other unit reports that it is failed
- Configuration mismatch
- Detected an Active mate
- No Active unit found
- Configuration synchronization done
- Recovered from communication failure
- Other unit has different set of vlans configured
- Unable to verify vlan configuration
- Incomplete configuration synchronization
- Configuration synchronization failed
- Interface check
- My communication failed
- ACK not received for failover message
- Other unit got stuck in learn state after sync
- No power detected from peer
- No failover cable
- HA state progression failed
- Detect service card failure
- Service card in other unit has failed
- My service card is as good as peer
- LAN Interface become un-configured
- Peer unit just reloaded
- Switch from Serial Cable to LAN-Based fover
- Unable to verify state of config sync
- Auto-update request
- Unknown reason

The following is a sample output from the **show failover interface** command. The device has an IPv6 address configured on the failover interface:

```
> show failover interface
       interface folink GigabitEthernet0/2
               System IP Address: 2001:a0a:b00::a0a:b70/64
               My IP Address : 2001:a0a:b00::a0a:b70
               Other IP Address : 2001:a0a:b00::a0a:b71
```
The following is a sample output from the **show failover details** command from peer device on a high-availability pair:

```
> show failover details
       Failover On
Failover unit Secondary
Failover LAN Interface: HA-LINK GigabitEthernet0/3 (up)
Reconnect timeout 0:00:00
Unit Poll frequency 1 seconds, holdtime 15 seconds
1 Hold Interval Success: 12 Failure: 0
2 Hold Interval Success: 15 Failure: 0
3 Hold Interval Success: 15 Failure: 0
4 Hold Interval Success: 15 Failure: 0
5 Hold Interval Success: 15 Failure: 0
Interface Poll frequency 5 seconds, holdtime 25 seconds
Interface Policy 1
Monitored Interfaces 1 of 311 maximum
Interface: management
        1 Hold Success: 0 Failure: 0
        2 Hold Success: 0 Failure: 0
        3 Hold Success: 0 Failure: 0
        4 Hold Success: 0 Failure: 0
        5 Hold Success: 0 Failure: 0
MAC Address Move Notification Interval not set
failover replication http
Version: Ours 99.16(2)10, Mate 99.16(2)10
Serial Number: Ours 9A7WJNE35T5, Mate 9A3497TXPU6
Last Failover at: 06:56:25 UTC Jan 25 2021
        This host: Secondary - Standby Ready
                Active time: 0 (sec)
                slot 0: ASAv hw/sw rev (/99.16(2)10) status (Up Sys)
                  Interface management (203.0.113.130/fe80::250:56ff:feb7:4927): Unknown
(Waiting)
                slot 1: snort rev (1.0) status (up)
                snort poll success:2877 miss:0
                slot 2: diskstatus rev (1.0) status (up)
                disk poll success:2877 miss:0
```
Other host: Primary - Active Active time: 2910 (sec) Interface management (203.0.113.130): Unknown (Waiting) slot 1: snort rev (1.0) status (up) peer snort poll success:2877 miss:0 slot 2: diskstatus rev (1.0) status (up) peer disk poll success:2877 miss:0 Stateful Failover Logical Update Statistics Link : HA-LINK GigabitEthernet0/3 (up)<br>Stateful Obj xmit xerr rcv<br>General 379 0 380 Stateful Obj xmit xerr rcv rerr General 379 0 380 0 sys cmd 379 0 379 0 up time 0 0 0 0 0 0 RPC services 0 0 0 0 0 0 TCP conn 0 0 0 0 0 UDP conn 0 0 0 0 0 ARP tbl 0 0 0 0 0 Xlate Timeout 0 0 0 0 0 IPv6 ND tbl 0 0 0 0 0 VPN IKEV1 SA 0 0 0 0 0 VPN IKEv1 P2 0 0 0 0 0 VPN IKEv2 SA 0 0 0 0 VPN IKEv2 P2 0 0 0 0 0 VPN CTCP upd 0 0 0 0 0 VPN SDI upd 0 0 0 0 0 VPN DHCP upd 0 0 0 0 0 SIP Session 0 0 0 0 0 SIP Tx 0 0 0 0 0 SIP Pinhole 0 0 0 0 0 0 Route Session 0 0 0 0 0 Router ID 0 0 0 0 0 User-Identity 0 0 0 1 0 CTS SGTNAME 0 0 0 0 0 CTS PAC  $0$  0 0 0 0 TrustSec-SXP 0 0 0 0 0 IPv6 Route 0 0 0 0 0 0

The following is a sample failover warnings output from the **show failover trace** command:

```
> show failover trace warning
```
Warning:Output can be huge. Displaying in pager mode Oct 14 UTC 20:56:56.345 [CABLE] [ERROR]fover: peer rcvd down ifcs info<br>Oct 14 UTC 20:56:56.345 [CABLE] [ERROR]fover: peer has 1 down ifcs [ERROR] fover: peer has 1 down ifcs Oct 14 UTC 20:56:56.345 [CABLE] [ERROR]fover: peer rcvd down ifcs info Oct 14 UTC 20:56:56.345 [CABLE] [ERROR]fover: peer has 1 down ifcs Oct 14 UTC 20:56:56.345 [CABLE] [ERROR]fover: peer rcvd down ifcs info

The following is sample failover output from the **show failover statistics** command for Versions prior to 7.2.x:

ciscoftd(config)# **show failover statistics** tx:121456 rx:121306

The following is sample failover output from the **show failover statistics** command for Version 7.2.x or later:

ciscoftd(config)# **show failover statistics** tx:3396

rx:3296

```
Unknown version count for Fover ctl client: 0
Unknown reason count for peer's switch reason: 0
fover cd log create failed: 0
```
- The tx and rx counters includes all the **failover control packets**, which are sent or received over the failover LAN interface.
- The "Unknown version count for Fover ctl client" counter is incremented when the **failover control packets** has version as 0 in the received packets.
- The "Unknown reason count for peer's switch reason" counter is incremented if **the received HA switchover reason from peer unit is out of the locally known reason list**.
- The "fover cd log create failed" is set to 1 if the fover cd log file handle was not created.

The following is a sample output from the **show failover config-sync errors** command from the active device on a high-availability pair:

```
config)# show failover config-sync errors all
config failure details: time, return value, replication type, config
Mar 17 03:44:47.398 -3 CONFIG SYNC name-server 10.1.1.208
Mar 17 04:31:32.868 -3 CONFIG SYNC name-server 10.1.1.208
```
The following is a sample output from the **show failover config-sync stats** command from the standby device on a high-availability pair:

```
show failover config-sync stats current
```
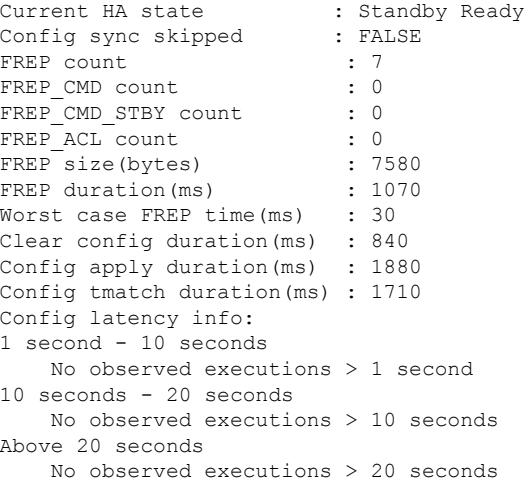

FREP is the entire configuration that the active unit sends to the joining unit while forming a failover pair. FREP\_CMD, FREP\_CMD\_STBY, and FREP\_ACL are the commands that the active unit sends to the standby unit while performing a configuration synchronization. Worst Case FREP time is the highest time take between two full configuration synchronizations.

The following is sample failover output from the **show failover statistics all** command:

```
ciscoftd(config)# show failover statistics all
show failover statistics unit
     -----------------------------
Unit Poll frequency 2 seconds, holdtime 10 seconds
```

```
Failover unit health statistics set size 10
1 Hold Interval Success: 3 Failure: 0
2 Hold Interval Success: 5 Failure: 0
3 Hold Interval Success: 5 Failure: 0
4 Hold Interval Success: 5 Failure: 0
5 Hold Interval Success: 5 Failure: 0
show failover statistics interface all
--------------------------------------
Interface Poll frequency 2 seconds, holdtime 10 seconds
Interface Policy 1
Monitored Interfaces 3 of 1285 maximum
Health statistics monitored interfaces 3
Failover interface health statistics set size 10
Interface: outside
1 Hold Success: 0 Failure: 0
 2 Hold Success: 0 Failure: 0
3 Hold Success: 0 Failure: 0
4 Hold Success: 0 Failure: 0
5 Hold Success: 0 Failure: 0
Interface: inside
1 Hold Success: 0 Failure: 0
 2 Hold Success: 0 Failure: 0
3 Hold Success: 0 Failure: 0
4 Hold Success: 0 Failure: 0
5 Hold Success: 0 Failure: 0
Interface: diagnostic
 1 Hold Success: 0 Failure: 0
2 Hold Success: 0 Failure: 0
3 Hold Success: 0 Failure: 0
4 Hold Success: 0 Failure: 0
5 Hold Success: 0 Failure: 0
show failover statistics np-clients
-----------------------------------
Abbreviations:
BLErr - Buffer lock error, HIErr - HA Interface error, PI - Peer incompatible
PSErr - Packet size error, IPkt - Invalid pkt, CPkt - Corrupted pkt
BErr - Buffer error, MDErr - Msg descriptor error, MxBErr - Multiplexer buffer error
MxBDErr - Multiplexer buffer descriptor error
HA DP Clients Statistics
TX Statistics
-----------------------------------------------------------------------------------------------------------------
Client Name Tx In Tx Out BLErr HIErr HIErr
      PI
-----------------------------------------------------------------------------------------------------------------
SNP HA private client 0 0 0 0
          \bigcapSoft NP flow stateful failover 0 0 0 0
          0
Soft NP SVC stateful failover \begin{array}{ccccccc} 0 & 0 & 0 & 0 & 0 \end{array}\overline{0}
```
SIP inspection engine  $\begin{array}{ccccccc} & & & & & 0 & & & 0 & & & 0 \end{array}$ 

SCTP inspection engine  $\begin{array}{ccccccc} 0 & 0 & 0 & 0 & 0 \end{array}$ 

Soft NP NLP HA client 16 16 0 0

ODNS inspection engine 0 0 0 0

DNS BRANCH/SNOOPING module  $0$  0 0 0 0 0 0

 $\bigcap$ 

 $\cap$ 

0

 $\overline{0}$ 

 $\mathbf I$ 

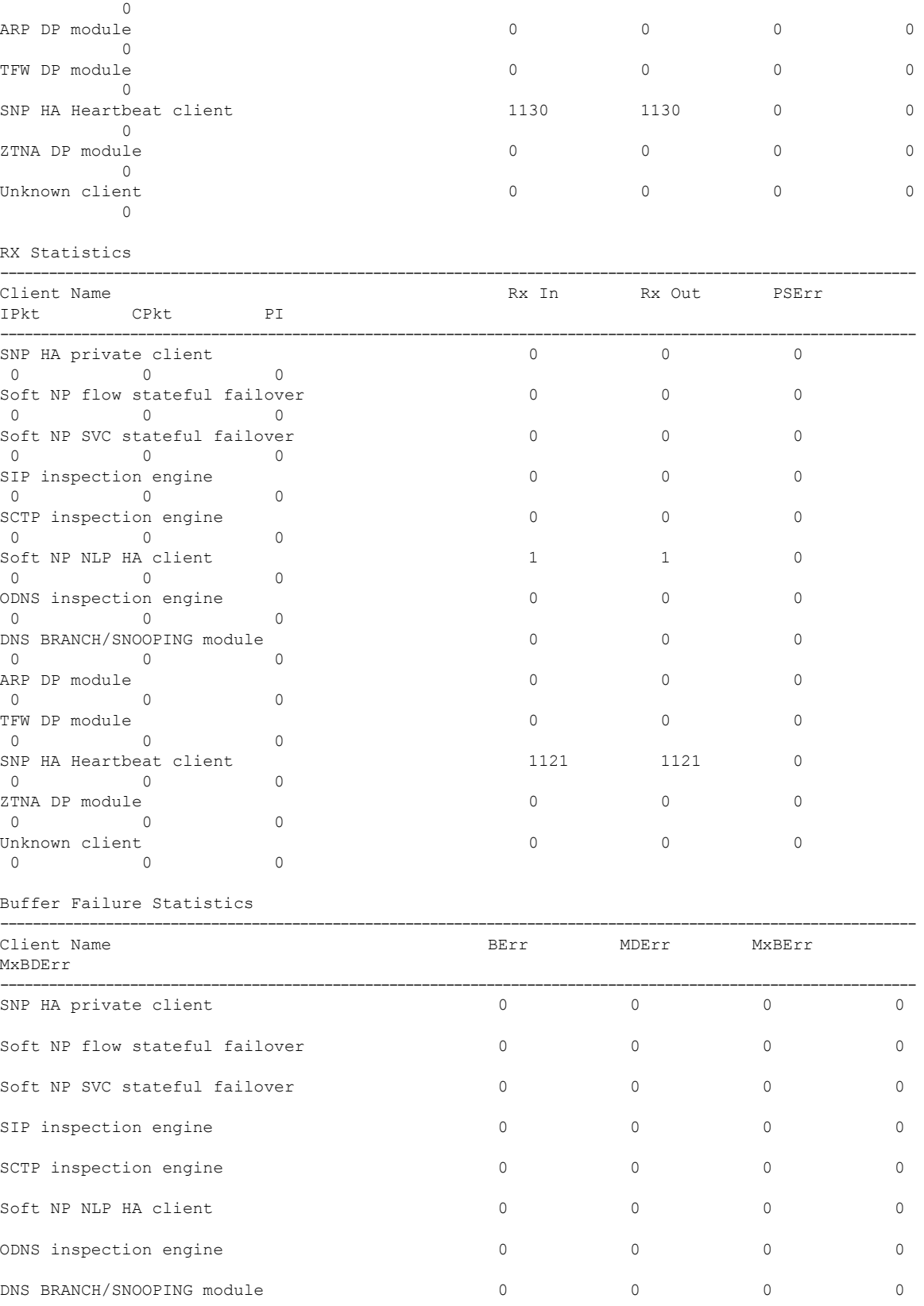

i.

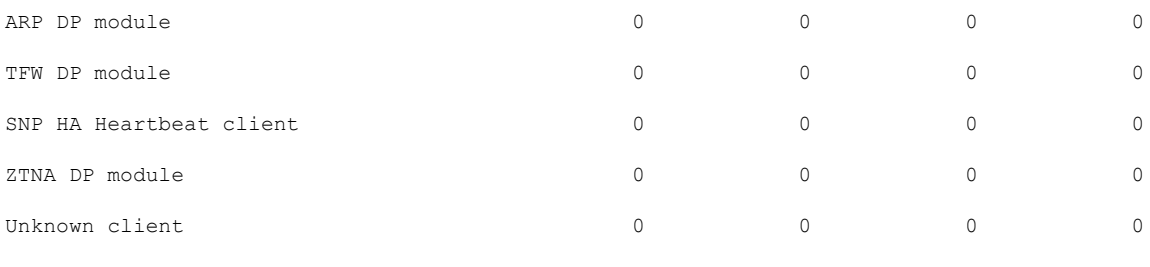

-----------------------------------------------------------------------------------------------------------------

===================================================================================================================

show failover statistics bulk-sync -----------------------------------

For session 0, NP Client Bulk Sync stats

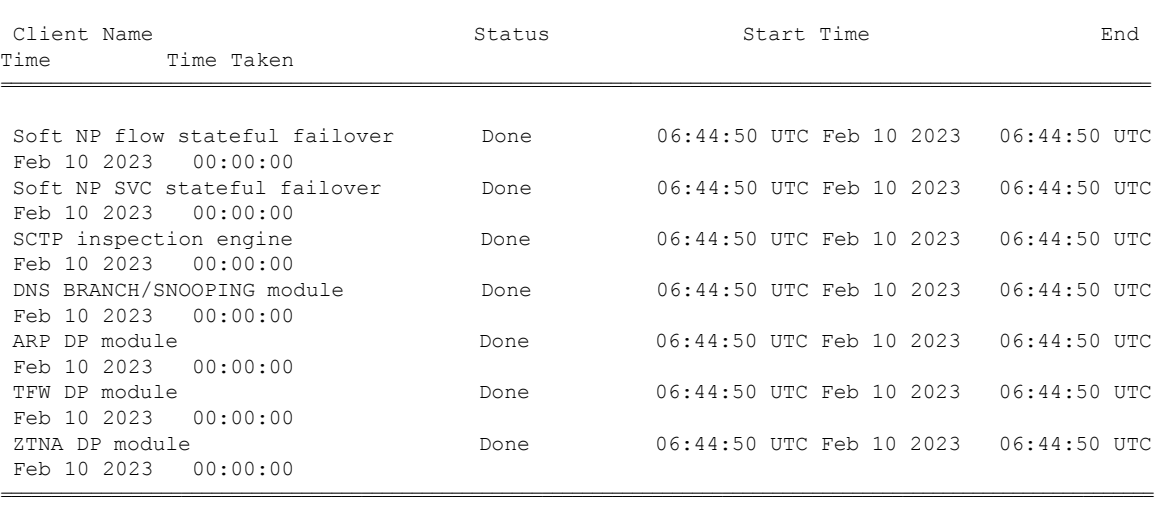

For session 0, CP Client Bulk Sync stats

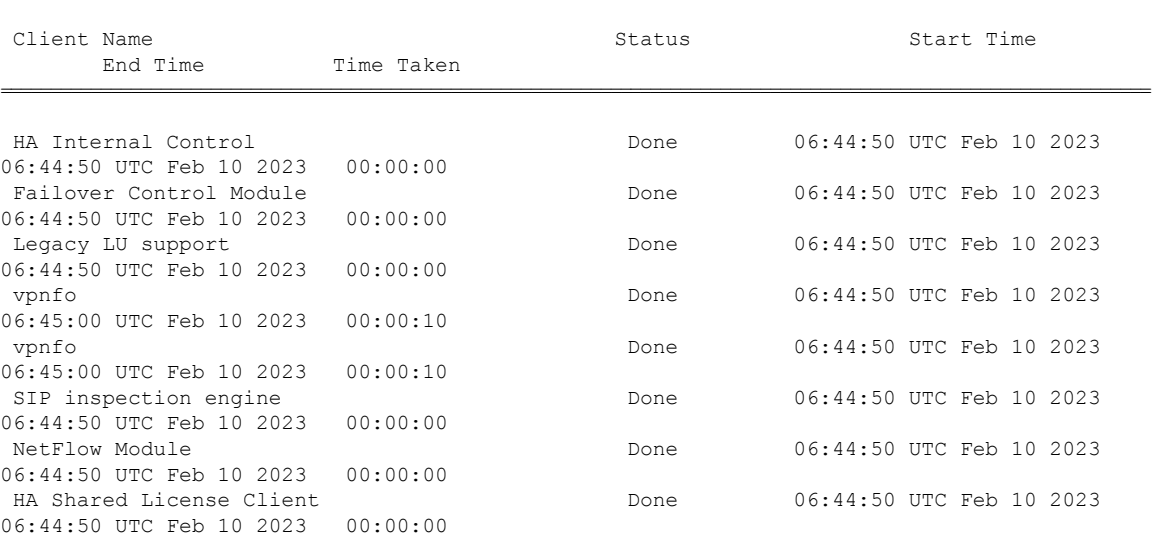

===================================================================================================================

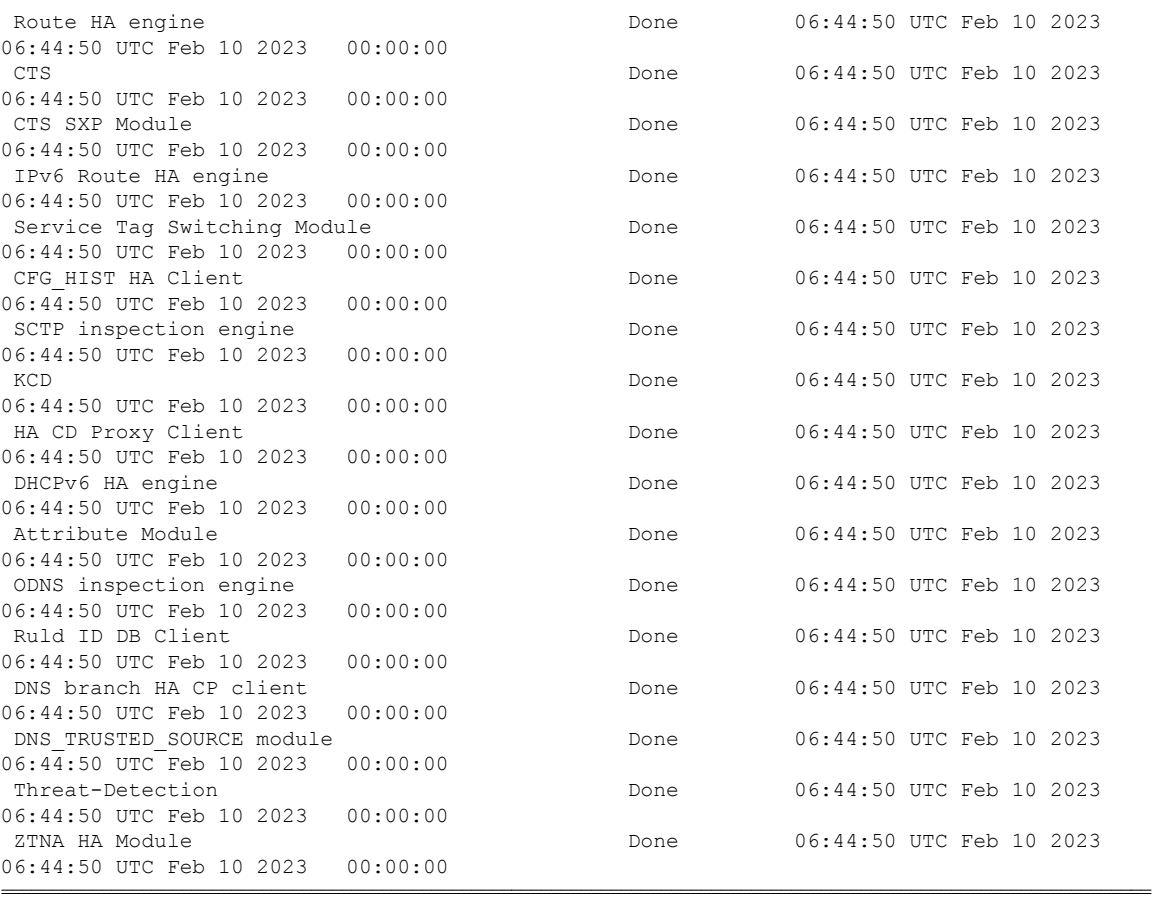

The following is a sample output (only non-zero rows) from the **show failover statistics cp-clients** command:

**show failover statistics cp-clients**

```
Abbreviations:
```

```
TxIn - Pkt rcvd at HA from client, TxOut - Pkt sent from HA to Interface
BErr - Buffer alloc failure, MDErr - Msg desc alloc failure, AckRcvd - Ack rcvd
ReTx - Retransmit pkts, NoSvc - HA service is down, PIErr - Client is incompatible
EncErr - Error in encrypting pkt, RepCfg - Replace cfg enabled
RxIn - Pkt rcvd from Interface to HA, RxOut - Pkt sent from HA to client
MDErr - Msg desc alloc failure, AckSent - Ack sent, NMsgCb - No Msg callback for client
InVcid - Invalid vcid rcvd, PIErr - Client is incompatible, InvPkt - Invalid pkt rcvd,
```
HA CP Clients Statistics

```
TX Statistics
```
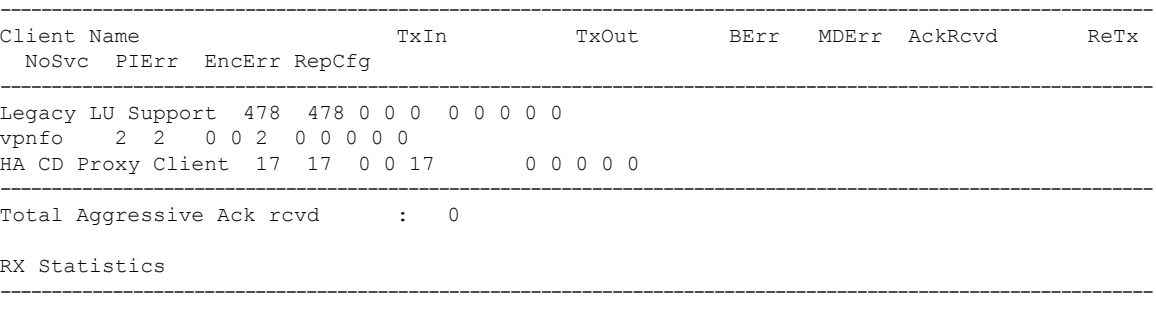

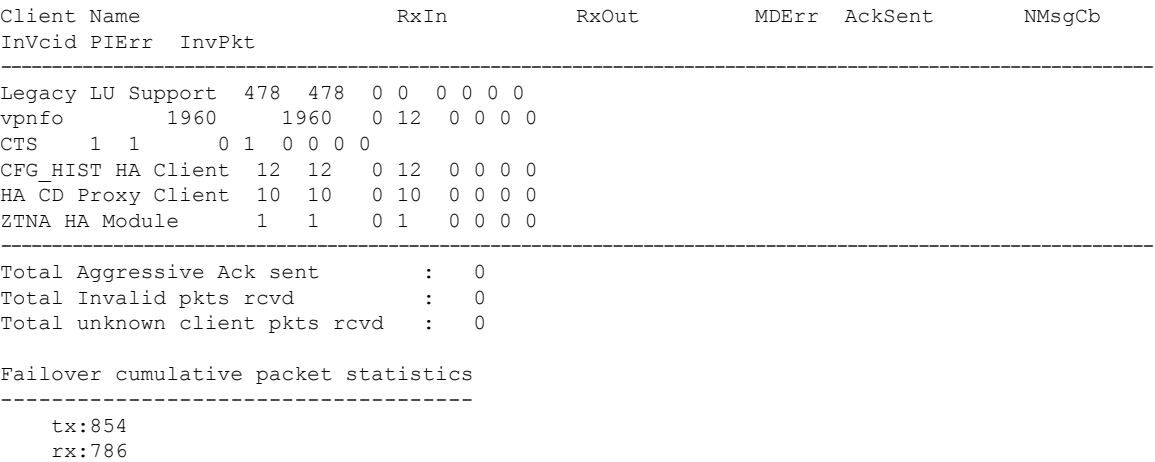

The following is a sample output (only non-zero rows) from the **show failover statisticsnp-clients** command:

### **show failover statistics np-clients**

```
Abbreviations:
BLErr - Buffer lock error, HIErr - HA Interface error, PI - Peer incompatible
PSErr - Packet size error, IPkt - Invalid pkt, CPkt - Corrupted pkt
BErr - Buffer error, MDErr - Msg descriptor error, MxBErr - Multiplexer buffer error
MxBDErr - Multiplexer buffer descriptor error
```
HA DP Clients Statistics

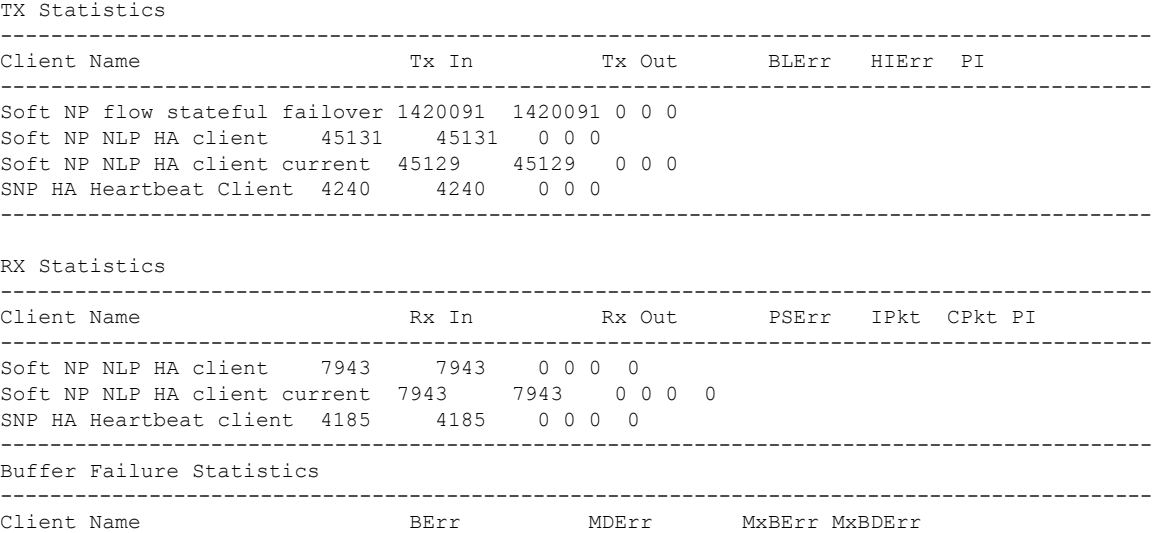

---------------------------------------------------------------------------------------------

### Soft NP NLP HA is the HA client.

Soft NP NLP HA Current shows the counters for app sync in the current session:

- $NP = Data plane$
- Soft NP = Internal constructs of the data plane
- NLP = Non-Lina processes

The following is a sample output from the **show failover statistics events** command that shows the failover events statistics information:

#### **show failover statistics events**

```
Info: App agent is initialized at 18:57:51 UTC May 23 2023
Info: App agent interfaces are synced at 19:01:06 UTC May 23 2023
```
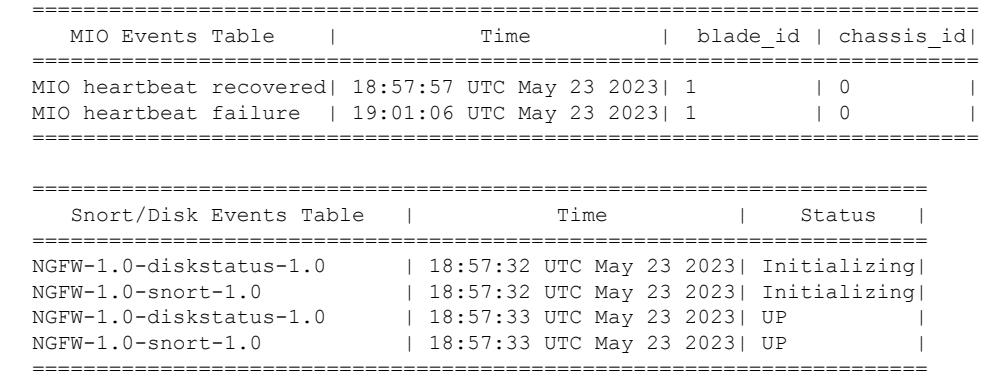

The following is a sample output from the **show failover app-sync stats** command:

#### **show failover app-sync stats**

```
==================================
App-Sync statistics
==================================
16:50:29 UTC Oct 16 2023
This host:
HA role: Secondary
HA state: Standby Ready
==============================
App-Sync Transport Tx count: 17
App-Sync Transport Tx error: 0
App-Sync Immediate Tx count: 17
App-Sync Immediate Tx error: 0
App-Sync Rx count: 10
App-Sync Rx error: 0
     ==============================
```
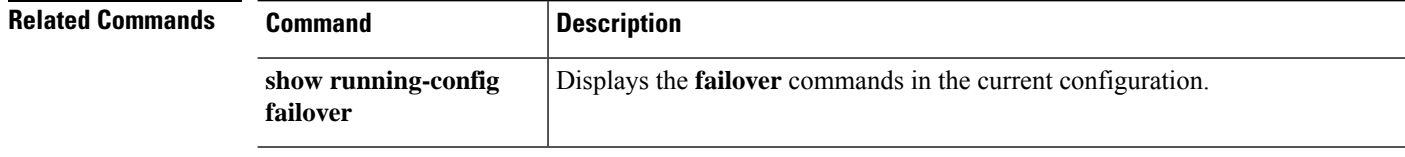

# **show failover exec**

To display the **failover exec** command mode for the specified unit, use the **show failover exec** command.

**show failover exec** {**active** | **standby** | **mate**}

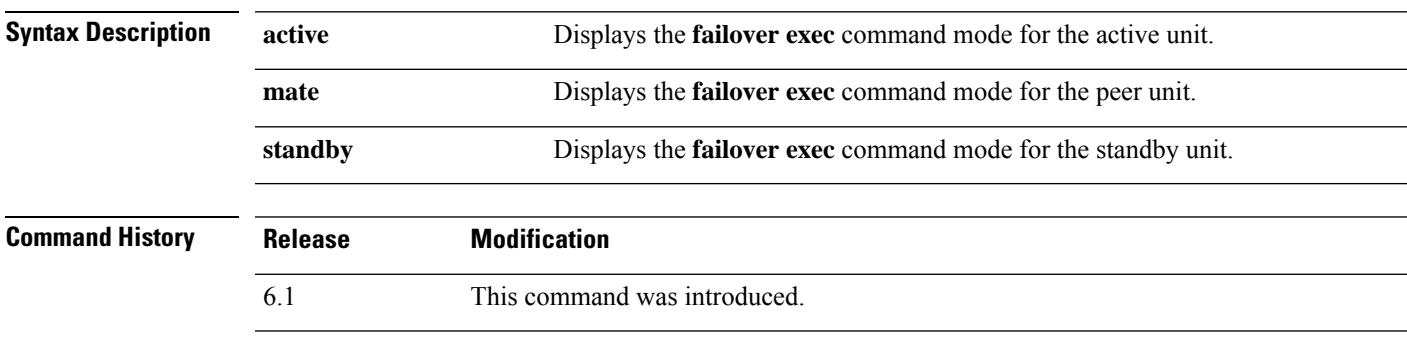

**Usage Guidelines** The **failover exec** command creates a session with the specified device. By default, that session is in global configuration mode, even though threat defense does not support CLI configuration. The mode information is not relevant for threat defense.

> The **show failover exec** command displays the command mode on the specified device in which commands sent with the **failover exec** command are executed.

### **Examples**

The following is sample output from the **show failover exec** command.

```
> show failover exec mate
Standby unit Failover EXEC is at config mode
```
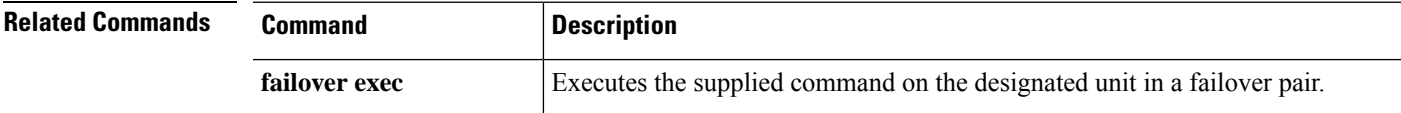

# **show file**

To display information about the file system, use the **show file** command.

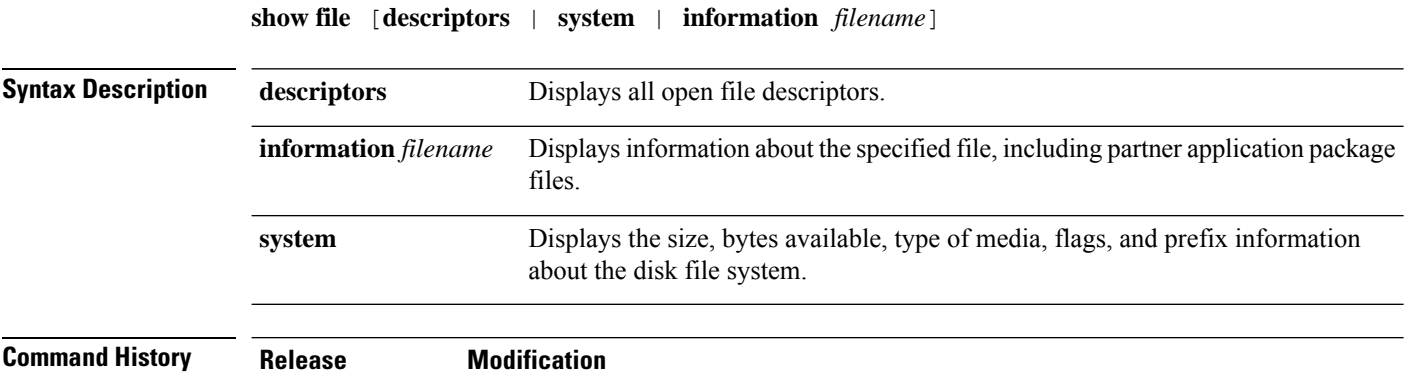

### **Examples**

The following is sample output from the **show file system** command.

6.1 This command was introduced.

```
> show file system
File Systems:<br>Size(b)
              Free(b) Type Flags Prefixes
* 7935832064 7828107264 disk rw disk0: flash:
           - - disk rw disk1:
           - - - network rw tftp:
           - - opaque rw system:<br>- - - network ro http:
                      - network ro http:<br>- network ro https
           - - network ro https:<br>- - network rw scp:
           - - network rw scp:
                      - network rw ftp:
           -  - network wo cluster:<br>-  -  stub ro cluster
                      - stub ro cluster trace:
           -  - network rw smb:
```
The following is sample output from the **show file information** command:

```
> show file information install.log
disk0:/install.log:
 type is ascii text
  file size is 150484 bytes
```
### **Related Commands**

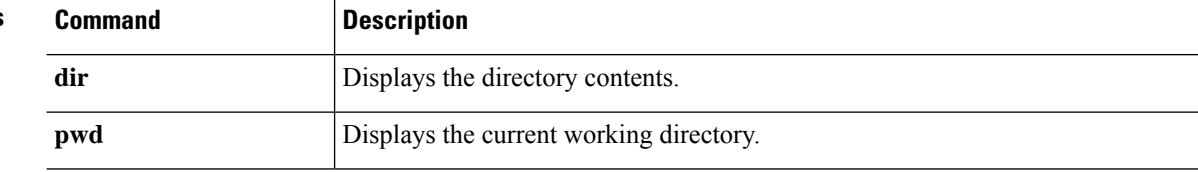

# **show firewall**

To show the current firewall mode (routed or transparent), use the **show firewall** command.

#### **show firewall**

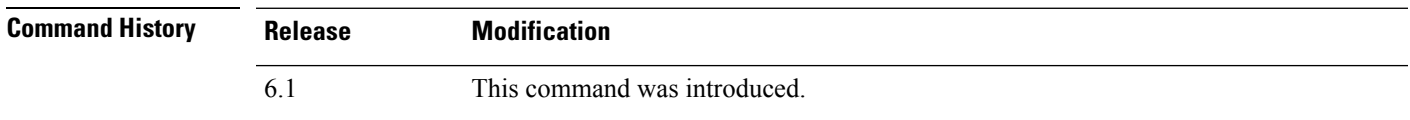

## **Examples**

The following is sample output from the **show firewall** command:

```
> show firewall
Firewall mode: Router
```
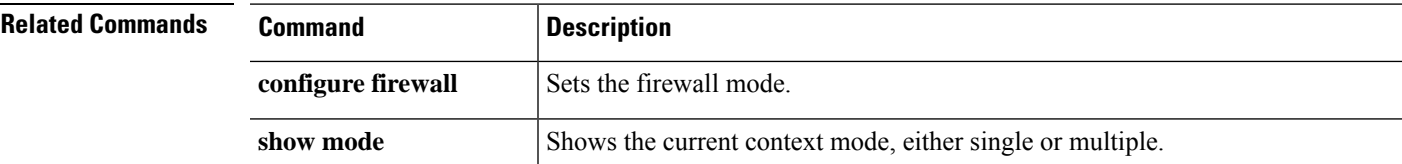

# **show flash**

To display the contents of the internal Flash memory, use the **show flash:** command.

**show flash:** [**all** | **controller** | **filesys**]

**Note** In threat defense, the **flash** keyword is aliased to **disk0**.

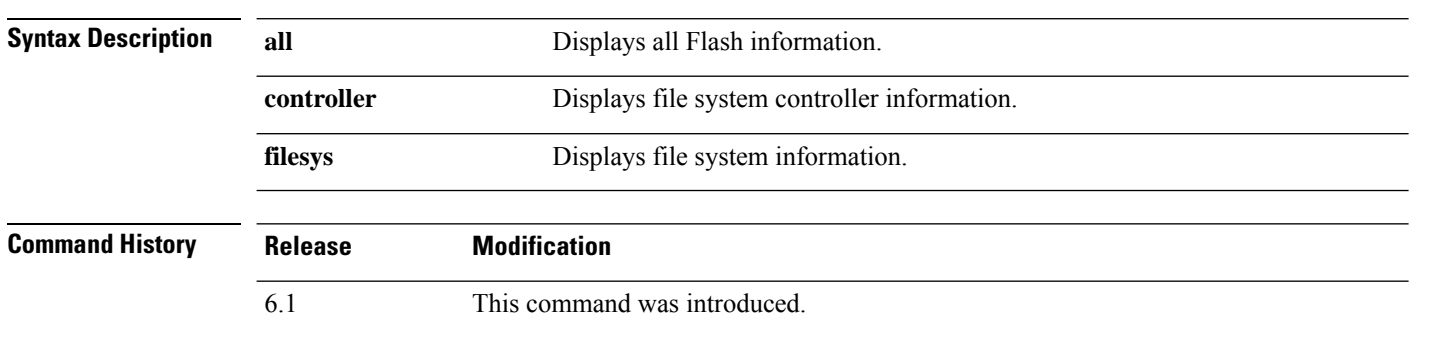

### **Examples**

The following is sample output from the **show flash:** command:

```
> show flash:
--#-- --length-- -----date/time------ path
  48 107030784 Oct 05 2016 02:10:26 os.img
                0ct 06 2016 16:15:24 .boot_string
  50 150484 Oct 06 2016 15:36:02 install.log
  11 4096 Oct 06 2016 15:58:16 log
                Oct 06 2016 15:59:13 log/asa-appagent.log
  16 4096 Oct 06 2016 15:59:07 crypto_archive
  51 4096 Oct 06 2016 15:59:12 coredumpinfo
  52 59 Oct 06 2016 15:59:12 coredumpinfo/coredump.cfg
  53 36 Oct 06 2016 16:04:47 enable_configure
```
7935832064 bytes total (7828107264 bytes free)

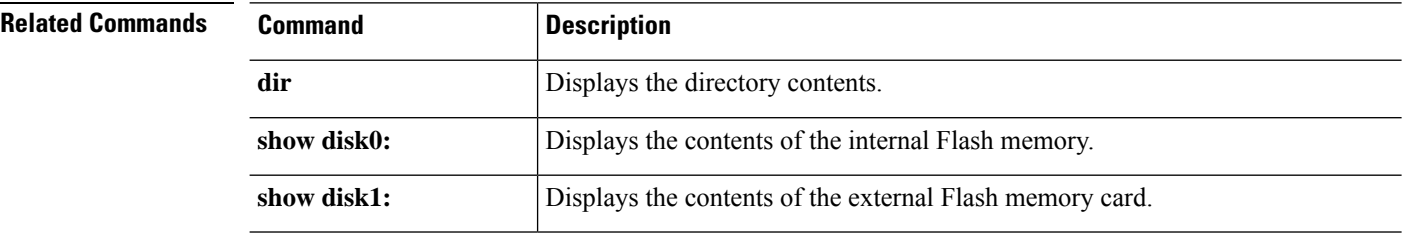

# **show flow-export counters**

To view the runtime counters for NetFlow statistical and error data, use the **show flow-export counters** command.

## **show flow-export counters**

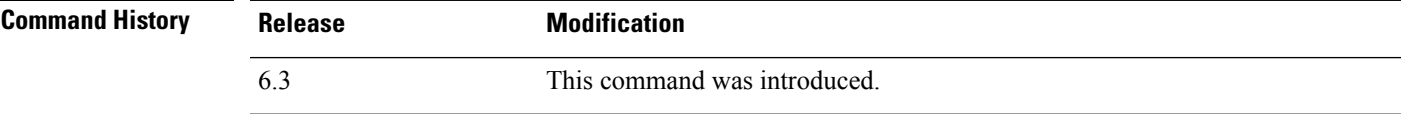

### **Examples**

The following example shows how to display Netflow runtime counters.

### > **show flow-export counters**

```
destination: inside 209.165.200.224 2055
 Statistics:
 packets sent 1000
Errors:
 block allocation failure 0
 invalid interface 0<br>template send failure 0template send failure
 no route to collector 0<br>source port allocation 0source port allocation
```
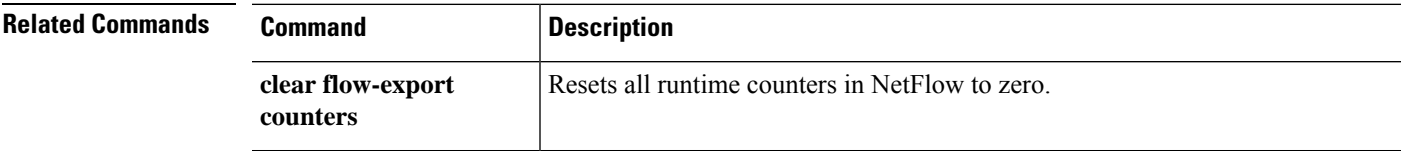

# **show flow-offload**

To view flows, counters, statistics, and information about offloaded flows, use the **show flow-offload** command.

This command is available on threat defense on the Firepower 4100/9300 chassis.

**show flow-offload** {**flow**[**count**|**detail**]|**dynamic**[**count**|**detail**]|**static**[**count**|**detail**]|**info** [**detail**]|**statistics**}

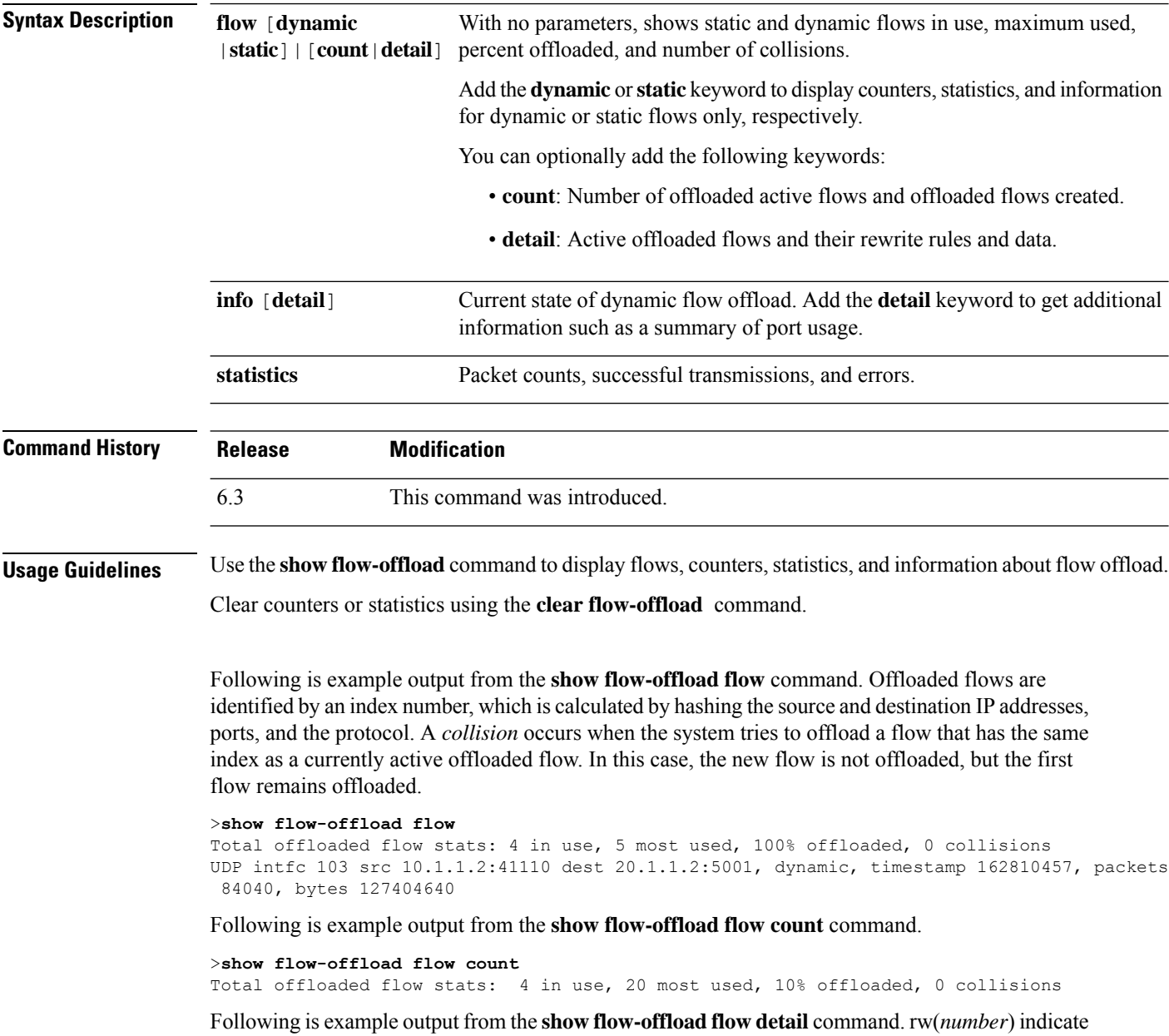

the standard header fields like MAC or VLAN have been rewritten for that particular offloaded flow.

#### >**show flow-offload flow detail**

Total offloaded flow stats: 2 in use, 6 most used, 100% offloaded, 0 collisions TCP vlan 711 intfc 101 src 172.16.1.3:21766 dest 9.9.1.3:80, dynamic, timestamp 217959066, packets 633139, bytes 43053452 node 0, ft index 58197, queue id 727 rw(0): cmd ' replace', offset 0, bytes 12, data(x) 90E2 BA01 8E29 B0AA 7730 097B rw(1): cmd 'increment', offset 46, bytes 4, data(x) 422AC658

Following is example output from the **show flow-offload dynamic** command.

#### >**show flow-offload flow dynamic**

```
Dynamically offloaded flow stats: 2 in use, 6 most used, 100% offloaded, 0 collisions
   TCP vlan 711 intfc 101 src 172.16.1.3:21809 dest 9.9.1.3:80, dynamic, timestamp 218392513,
packets 14741, bytes 1002388
   TCP vlan 911 intfc 102 src 9.9.1.3:80 dest 172.16.1.3:21809, dynamic, timestamp 218392534,
packets 16794, bytes 23972345
```
Following is example output from the **show flow-offload dynamic count** command.

#### >**show flow-offload flow dynamic count** Dynamically offloaded flow stats: 2 in use, 6 most used, 100% offloaded, 0 collisions

Following is example output from the **show flow-offload dynamic detail** command.

#### >**show flow-offload flow dynamic detail**

```
Total offloaded flow stats: 4 in use, 20 most used, 10% offloaded, 0 collisions
TCP intfc 134 src 9.9.1.3:80 dest 192.168.0.3:5240, static, timestamp 142633202, packets
442870, bytes 630342730
TCP intfc 133 src 192.168.0.3:5240 dest 9.9.1.3:80, static, timestamp 142633204, packets
442971, bytes 28350144
TCP intfc 136 src 9.9.1.4:80 dest 192.168.0.4:7240, dynamic, timestamp 142633876, packets
82870, bytes 10342730
TCP intfc 135 src 192.168.0.4:7240 dest 9.9.1.4:80, dynamic, timestamp 142633877, packets
82971, bytes 350144
```
Following is example output from the **show flow-offload info** command. **Current running state** is the current state of flow offload and is reserved for future implementation (the value is not currently configurable). **User configured state** is the state of flow offload if the managed device is rebooted. (Currently, these values will always be the same.) **Dynamic flow offload** is the current state of dynamic flow offload.

### >**show flow-offload flow info**

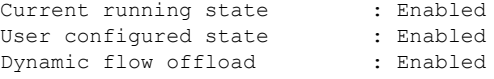

Following is example output from the **show flow-offload info detail** command.

#### > **show flow-offload flow info detail**

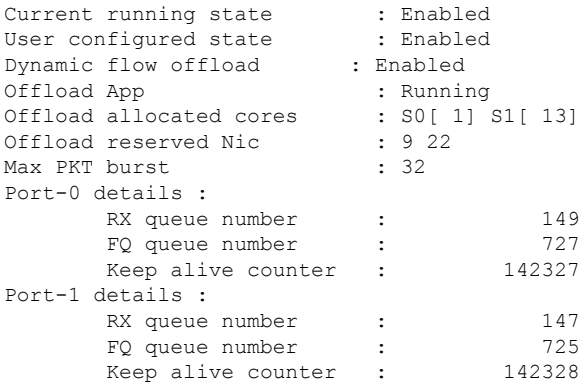

I

Following is example output from the **show flow-offload statistics** command. **VNIC** refers to the hardware on which dynamic flows are offloaded.

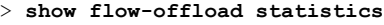

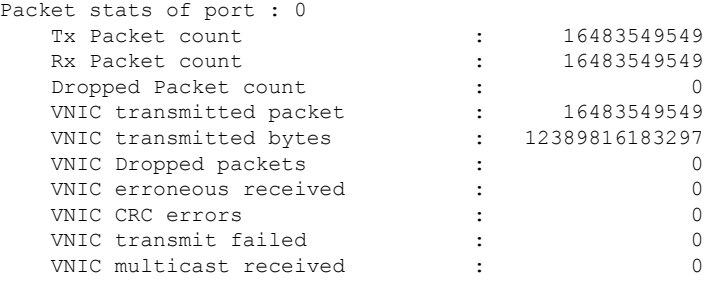

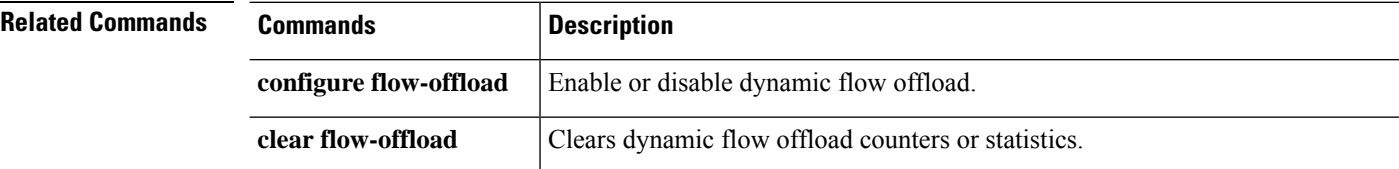

# **show flow-offload-ipsec**

To display information about IP sec flow off-loading, use the **show flow-offload-ipsec**.

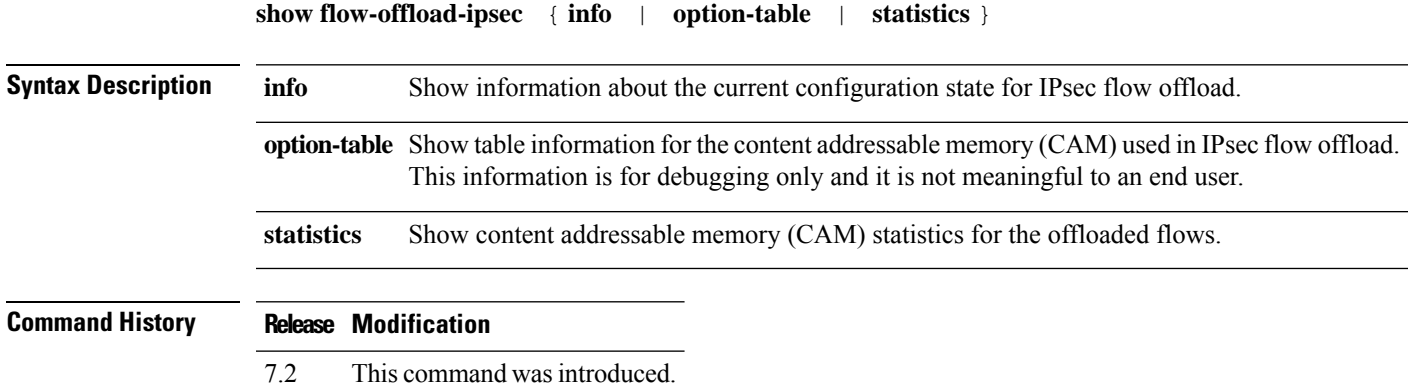

### **Example**

The following example shows the current configuration state of IPsec flow offload.

```
ciscoasa# show flow-offload-ipsec info
IPSec offload : Enabled
Egress optimization: Enabled
```
The following example shows statistics.

#### > **show flow-offload-ipsec statistics**

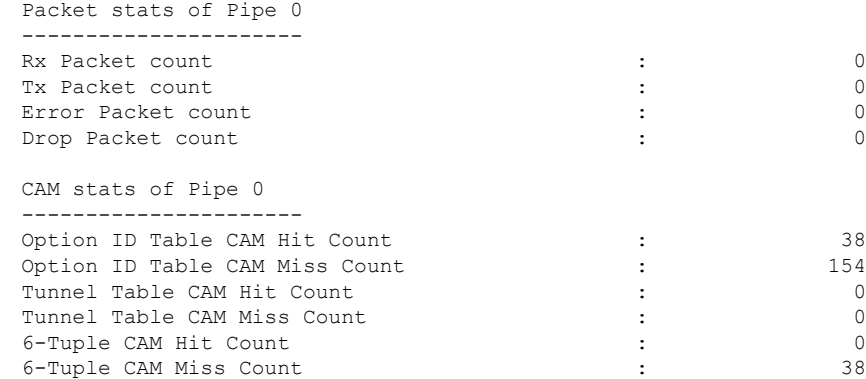

The following example shows the option table.

```
> show flow-offload-ipsec option-table
```

```
instance id:256 interface id:124 action:0 logic id_opt:0 subinterface_id_opt:0
instance id:256 interface id:123 action:0 logic id opt:0 subinterface id opt:0
instance_id:256 interface_id:122 action:0 logic_id_opt:0 subinterface_id_opt:0
instance id:256 interface id:121 action:0 logic id opt:0 subinterface id opt:0
instance id:256 interface id:120 action:0 logic id opt:0 subinterface id opt:0
instance_id:256 interface_id:119 action:0 logic_id_opt:0 subinterface_id_opt:0
```
instance\_id:256 interface\_id:118 action:0 logic\_id\_opt:0 subinterface\_id\_opt:0 instance\_id:256 interface\_id:117 action:0 logic\_id\_opt:0 subinterface\_id\_opt:0 instance\_id:256 interface\_id:156 action:0 logic\_id\_opt:0 subinterface\_id\_opt:0 instance id:256 interface id:157 action:0 logic id opt:0 subinterface id opt:0 instance\_id:256 interface\_id:158 action:0 logic\_id\_opt:0 subinterface\_id\_opt:0 instance\_id:256 interface\_id:159 action:0 logic\_id\_opt:0 subinterface\_id\_opt:0 instance id:256 interface id:112 action:0 logic id opt:0 subinterface id opt:0 instance\_id:256 interface\_id:111 action:0 logic\_id\_opt:0 subinterface\_id\_opt:0 instance\_id:256 interface\_id:110 action:0 logic\_id\_opt:0 subinterface\_id\_opt:0 instance\_id:256 interface\_id:109 action:0 logic\_id\_opt:0 subinterface\_id\_opt:0 instance\_id:256 interface\_id:108 action:0 logic\_id\_opt:0 subinterface\_id\_opt:0 instance id:256 interface id:107 action:0 logic id opt:0 subinterface id opt:0 instance id:256 interface id:106 action:0 logic id opt:0 subinterface id opt:0 instance\_id:256 interface\_id:105 action:0 logic\_id\_opt:0 subinterface\_id\_opt:0 instance id:256 interface id:104 action:0 logic id opt:0 subinterface id opt:0 instance\_id:256 interface\_id:103 action:0 logic\_id\_opt:0 subinterface\_id\_opt:0 instance\_id:256 interface\_id:102 action:0 logic\_id\_opt:0 subinterface\_id\_opt:0 instance id:256 interface id:101 action:0 logic id opt:0 subinterface id opt:0

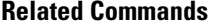

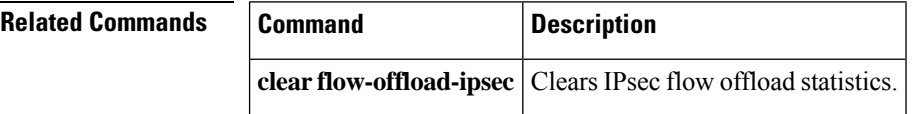

# **show fqdn**

To display troubleshooting information about fully-qualified domain name (FQDN) network object name resolution, use the **show fqdn** command.

**show fqdn** [**id** [*fqdn\_id*] | **ip** [*ip\_address*]]

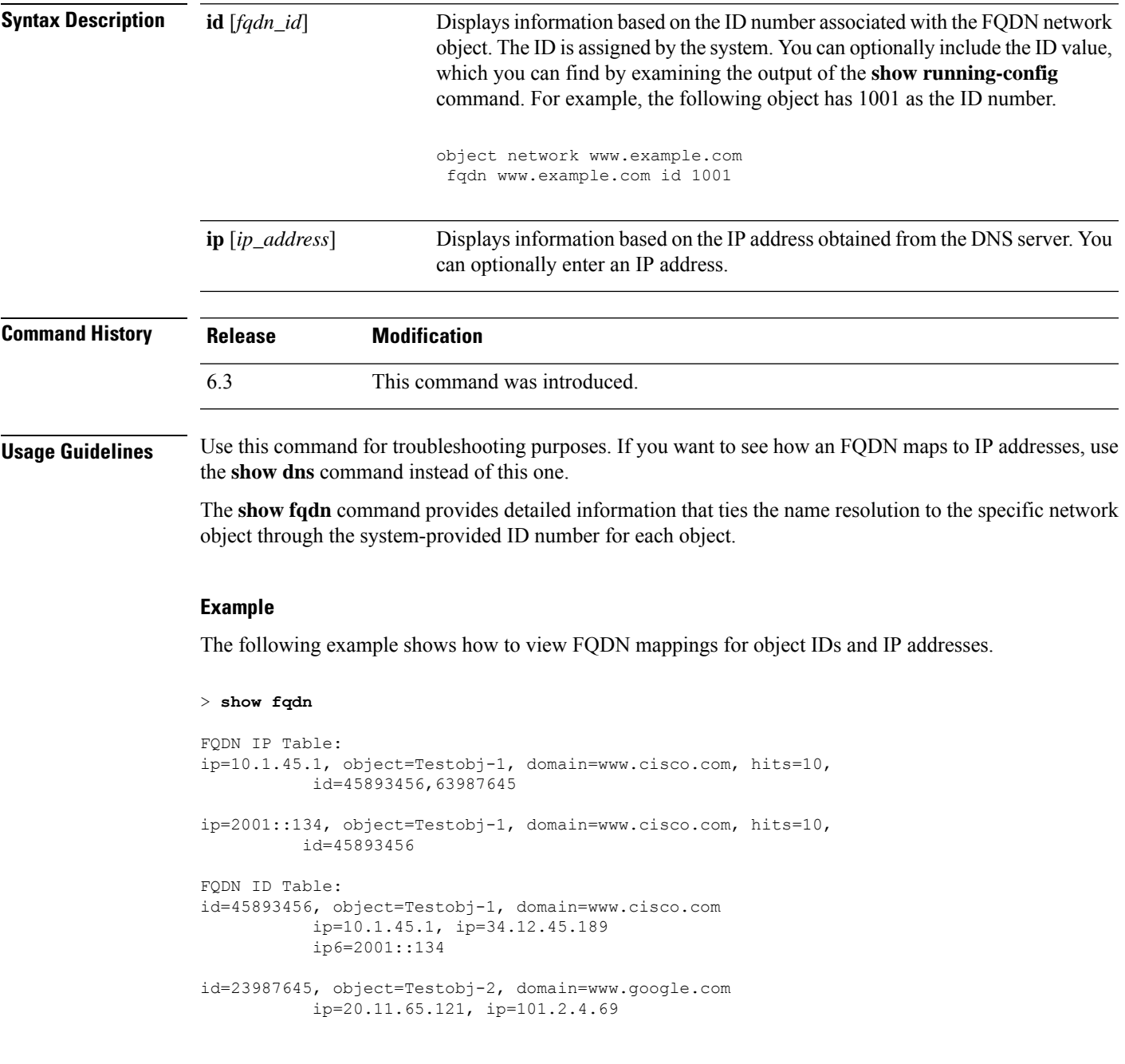

I

## **Related Comma**

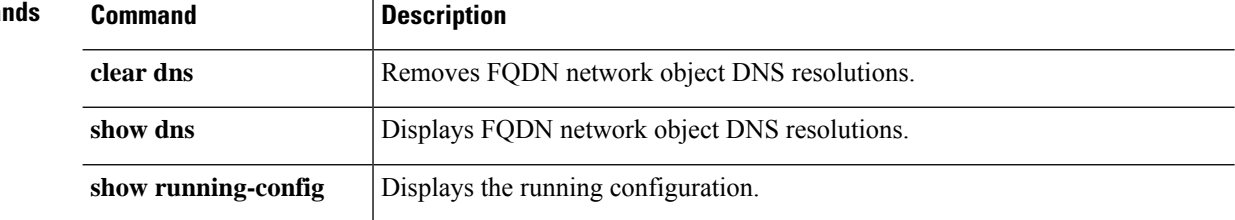

# **show fragment**

To display the operational data of the IP fragment reassembly module, enter the **show fragment**.

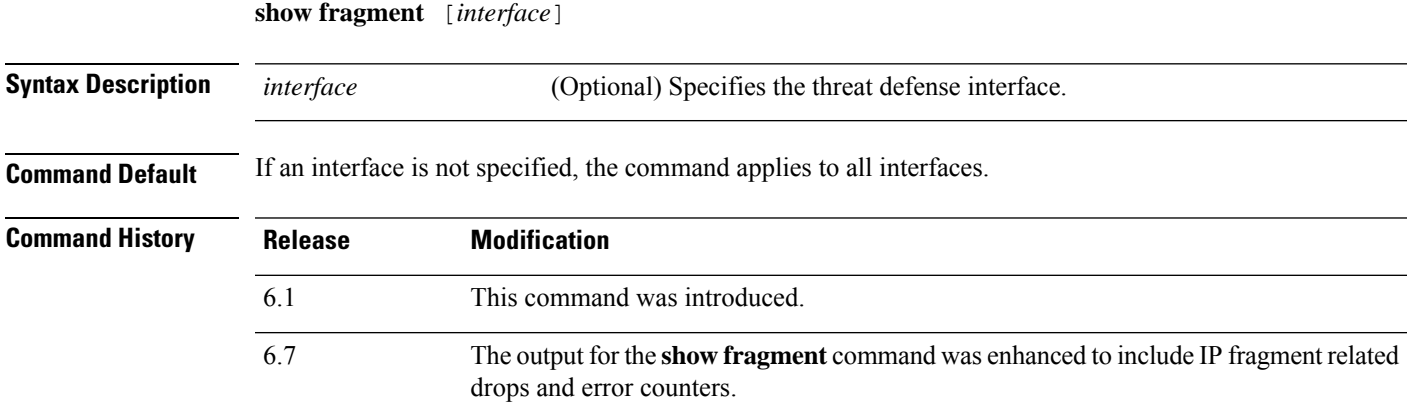

### **Examples**

This example shows how to display the operational data of the IP fragment reassembly module:

```
> show fragment
Interface: inside
Configuration: Size: 200, Chain: 24, Timeout: 5, Reassembly: virtual
Run-time stats: Queue: 0, Full assembly: 12
Drops: Size overflow: 0, Timeout: 0,
Chain overflow: 0, Fragment queue threshold exceeded: 0,
Small fragments: 0, Invalid IP len: 0,
Reassembly overlap: 26595, Fraghead alloc failed: 0,
SGT mismatch: 0, Block alloc failed: 0,
Invalid IPV6 header: 0
```
Where:

- Size: The maximum number of blocks that are allowed to reside in fragment database (per interface) at any given point that you had configured as default.
- Chain: The maximum number of fragments into which a full IP packet can be fragmented. The default is 24.
- Timeout: The maximum number of seconds to wait for an entire fragmented packet to arrive. The default is 5 seconds.
- Reassembly: virtual or full. The default is virtual reassembly. IP fragments that terminate at the ASA or require inspection at the application level are fully (physically) reassembled. The packet that was fully (physically) reassembled can be fragmented again on the egress interface, if necessary.
- Size Overflow: The maximum number of blocks that are allowed to reside in fragment database at any given point has reached. The overflow counter measures the drops due to reaching the default size for fragment data base. This counter does not include the number of fragments that are dropped because of queue size (2/3 of the max DB size).
- Timeout: The fragment chain timed out before the reassembly was completed.
- Chain limit: The individual fragment chain limit has reached.
- Fragment queue threshold exceeded: The fragment database threshold, that is 2/3 of the queue size per interface, has exceeded.
- Small fragments: When fragment offset is greater than 0 but less than 16.
- Invalid packet len: Invalid IP packet length (for example, len > 65535).
- Reassembly overlap: Duplicate or overlapping fragments were detected.
- Fraghead alloc failed: Failed to allocate fragment head. Fraghead maintains the chain of all fragments for an IP packet.
- SGT mismatch: SGT value did not match among fragments of the same IP packets.
- Block alloc failed: Allocation failed for full reassembly.
- Invalid IPV6 header: Encountered invalid IPV6 header during full reassembly.

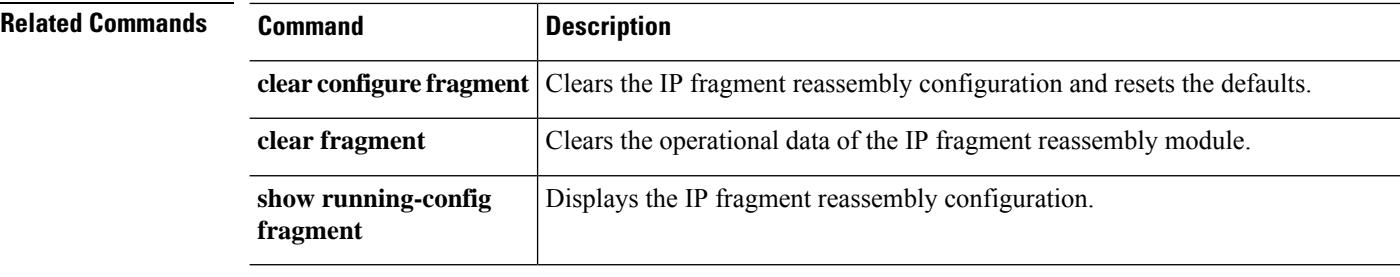

# **show gc**

To display the garbage collection process statistics, use the **show gc** command.

**show gc**

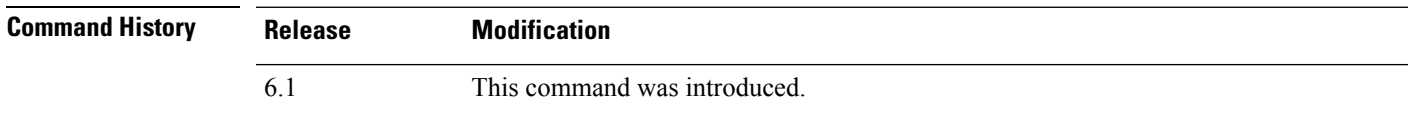

## **Examples**

The following is sample output from the **show gc** command:

## > **show gc**

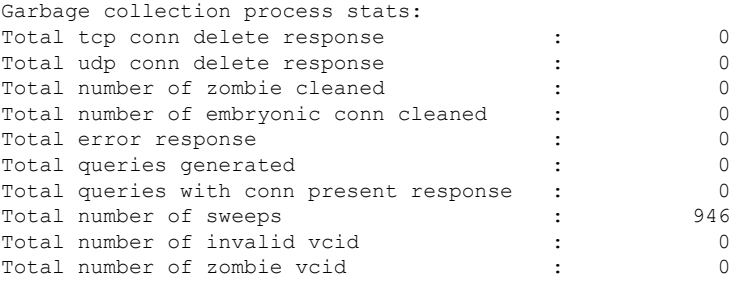

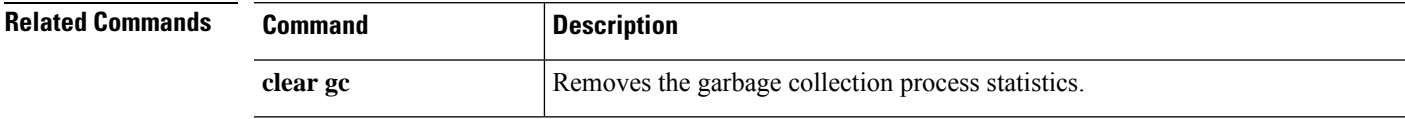

# **show h225**

To display information for H.225 sessions established across the threat defense device, use the **show h225** command.

**show h225**

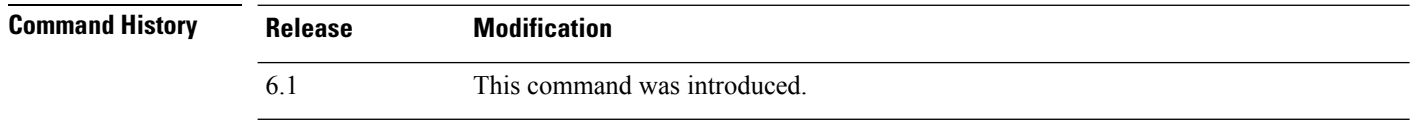

**Usage Guidelines** The **show h225** command displays information for H.225 sessions established across the device.

If there is an abnormally large number of connections, check that the sessions are timing out based on the default timeout values or the values set by you. If they are not, then there is a problem that needs to be investigated.

### **Examples**

The following is sample output from the **show h225** command:

```
> show h225
Total H.323 Calls: 1
1 Concurrent Call(s) for
   Local: 10.130.56.3/1040 Foreign: 172.30.254.203/1720
   1. CRV 9861
   Local: 10.130.56.3/1040 Foreign: 172.30.254.203/1720
0 Concurrent Call(s) for
   Local: 10.130.56.4/1050 Foreign: 172.30.254.205/1720
```
This output indicates that there is currently 1 active H.323 call going through the threat defense device between the local endpoint 10.130.56.3 and foreign host 172.30.254.203, and for these particular endpoints, there is 1 concurrent call between them, with a CRV (Call Reference Value) for that call of 9861.

For the local endpoint 10.130.56.4 and foreign host 172.30.254.205, there are 0 concurrent calls. This means that there is no active call between the endpoints even though the H.225 session still exists. This could happen if, at the time of the **show h225** command, the call has already ended but the H.225 session has not yet been deleted. Alternately, it could mean that the two endpoints still have a TCP connection opened between them because they set "maintainConnection" to TRUE, so the session is kept open until they set it to FALSE again, or until the session times out based on the H.225 timeout value in your configuration.

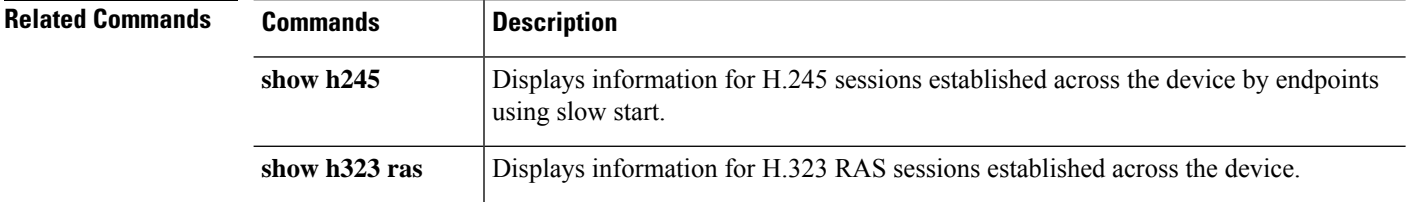

# **show h245**

To display information for H.245 sessions established across the threat defense device by endpoints using slow start, use the **show h245** command.

**show h245**

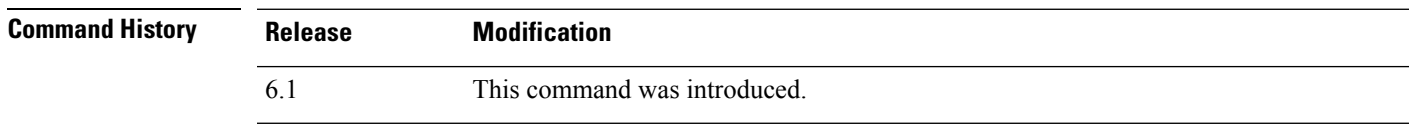

**Usage Guidelines** The **show h245** command displays information for H.245 sessions established across the threat defense device by endpoints using slow start. (Slow start is when the two endpoints of a call open another TCP control channel for H.245. Fast start is where the H.245 messages are exchanged as part of the H.225 messages on the H.225 control channel.)

### **Examples**

The following is sample output from the **show h245** command:

```
> show h245
Total: 1
      LOCAL TPKT FOREIGN TPKT
1 10.130.56.3/1041 0 172.30.254.203/1245 0
      MEDIA: LCN 258 Foreign 172.30.254.203 RTP 49608 RTCP 49609
                   Local 10.130.56.3 RTP 49608 RTCP 49609
      MEDIA: LCN 259 Foreign 172.30.254.203 RTP 49606 RTCP 49607
                   Local 10.130.56.3 RTP 49606 RTCP 49607
```
There is currently one H.245 control session active across the threat defense device. The local endpoint is 10.130.56.3, and we are expecting the next packet from this endpoint to have a TPKT header because the TPKT value is 0. (The TKTP header is a 4-byte header preceding each H.225/H.245 message. It gives the length of the message, including the 4-byte header.) The foreign host endpoint is 172.30.254.203, and we are expecting the next packet from this endpoint to have a TPKT header because the TPKT value is 0.

The media negotiated between these endpoints have a LCN (logical channel number) of 258 with the foreign RTP IP address/port pair of 172.30.254.203/49608 and a RTCP IP address/port of 172.30.254.203/49609 with a local RTP IP address/port pair of 10.130.56.3/49608 and a RTCP port of 49609.

The second LCN of 259 has a foreign RTP IP address/port pair of 172.30.254.203/49606 and a RTCP IP address/port pair of 172.30.254.203/49607 with a local RTP IP address/port pair of 10.130.56.3/49606 and RTCP port of 49607.

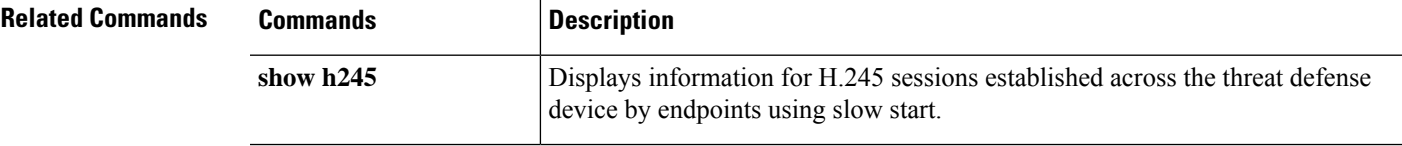

 $\mathbf I$ 

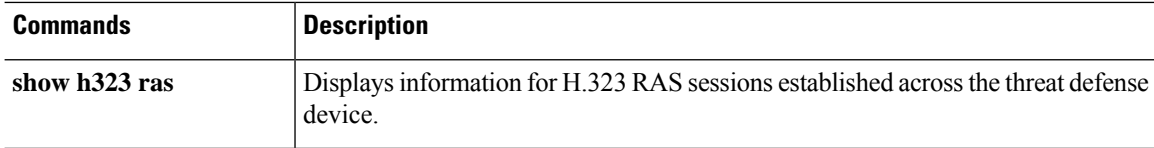

## **show h323**

To display information for H.323 connections, use the **show h323** command.

**show h323** {**ras** | **gup**} **Syntax Description** ras Displays the H323 RAS sessions established across the threat defense device between a gatekeeper and its H.323 endpoint. **ras gup** Displays information about the H323 gateway updated protocol connections. **Command History Release Modification** 6.1 This command was introduced. **Usage Guidelines** The **show h323 ras** command displays information for H.323 RAS sessions established across the threat defense device between a gatekeeper and its H.323 endpoint. **Examples** The following is sample output from the **show h323 ras** command: > **show h323 ras** Total: 1 GK Caller<br>172.30.254.214 10.130.56.14 172.30.254.214 This output shows that there is one active registration between the gatekeeper 172.30.254.214 and its client 10.130.56.14.

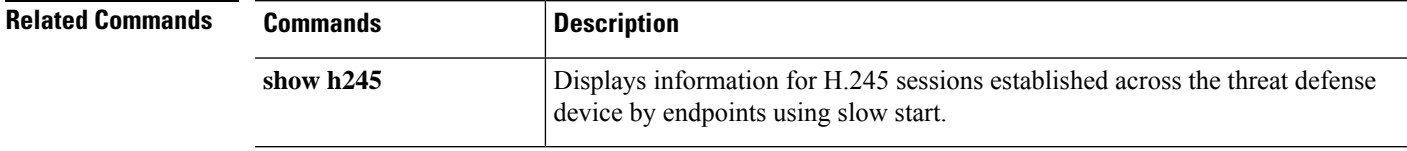

# **show hardware-bypass**

To display the current hardware bypass status on an ISA 3000, use the **show hardware-bypass** command.

### **show hardware-bypass**

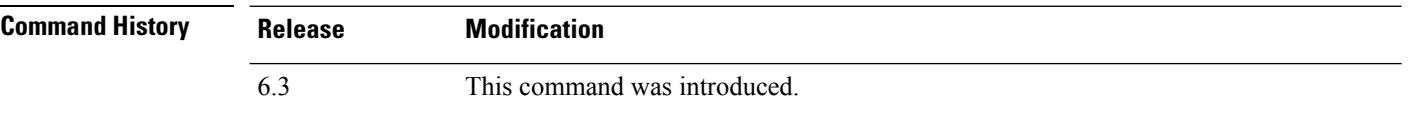

## **Examples**

The following is sample output from the **show hardware-bypass** command.

### > **show hardware-bypass**

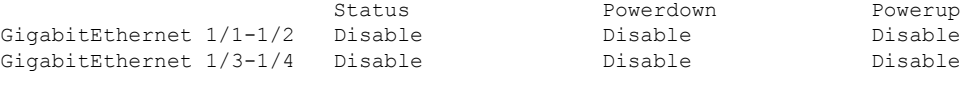

Pairing supported on these interfaces: gig1/1 & gig1/2, gig1/3 & gig1/4

# **show high-availability config**

To view information on the high-availability (failover) configuration, use the **show high-availability config** command.

## **show high-availability config**

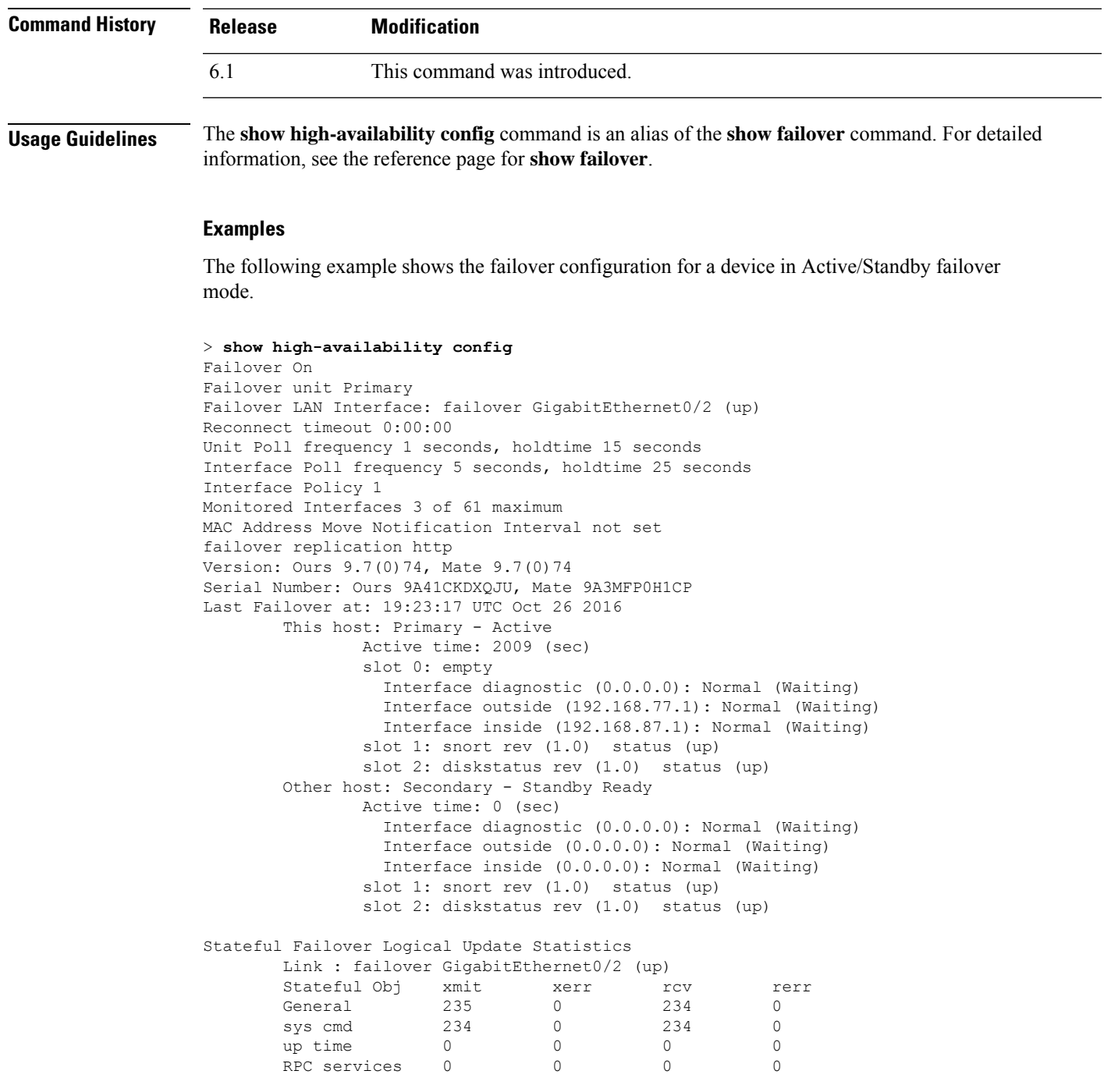

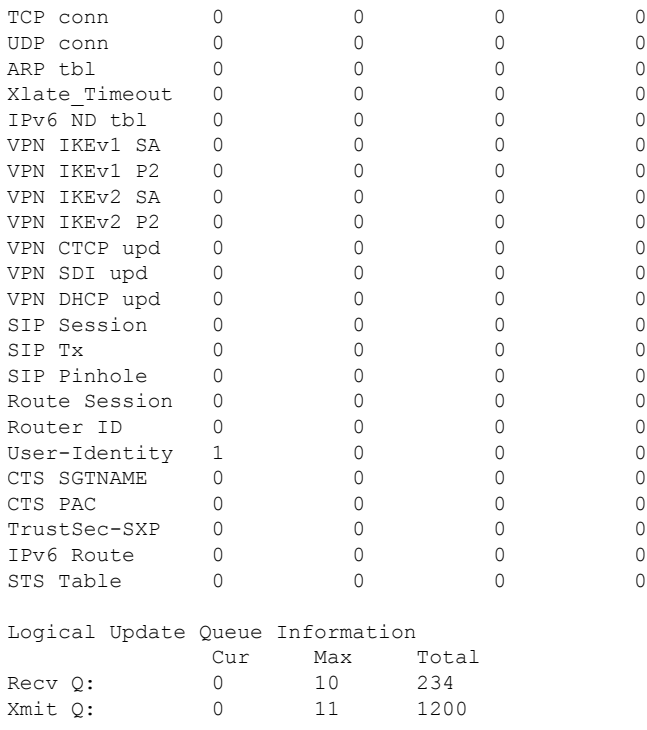

The following example shows what you see if the device is not currently configured for failover. The first line, which indicates that failover is off, is the only meaningful part of this output.

```
> show high-availability config
Failover Off
Failover unit Secondary
Failover LAN Interface: not Configured
Reconnect timeout 0:00:00
Unit Poll frequency 1 seconds, holdtime 15 seconds
Interface Poll frequency 5 seconds, holdtime 25 seconds
Interface Policy 1
Monitored Interfaces 12 of 160 maximum
MAC Address Move Notification Interval not set
```
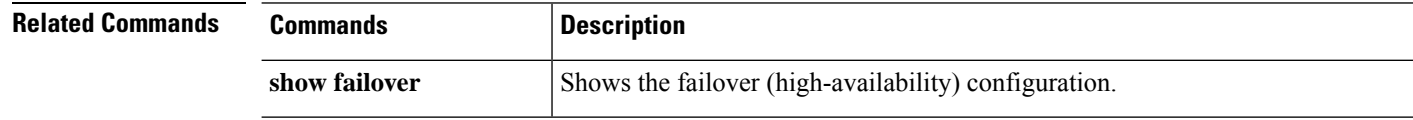

# **show https-access-list**

The **show https-access-list** command displays the HTTPS access lists configured on the device.

**show https-access-list**

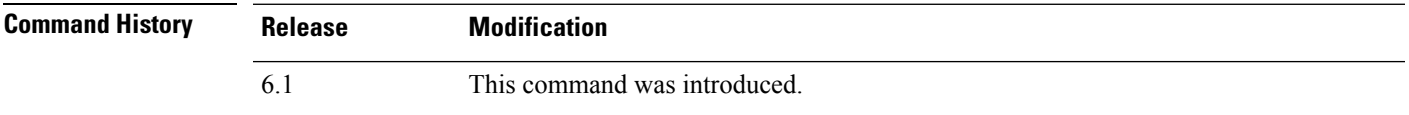

**Usage Guidelines** The HTTPS access list determines which addresses can make HTTPS connections to the management interface, the one configured with the **configure network ipv4**/**ipv6** commands. You use HTTPS connections to use the local manager, device manager, to configure and manage the device.

This access list does not control through-the-box traffic or HTTPS access to data interfaces.

### **Examples**

The following example shows the HTTPS access list for the management interface.

> **show https-access-list** ACCEPT tcp -- anywhere anywhere state NEW tcp dpt:https ACCEPT tcp anywhere anywhere state NEW tcp dpt:https

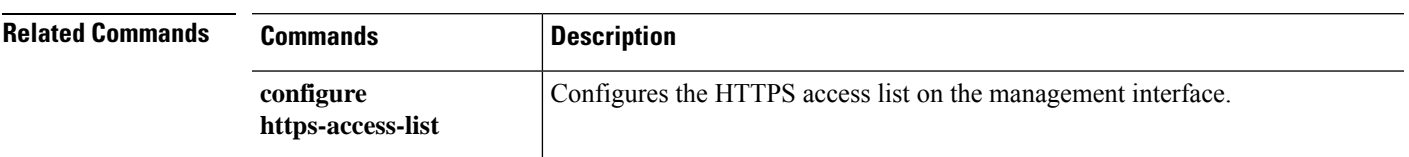

 $\mathbf I$ 

i.
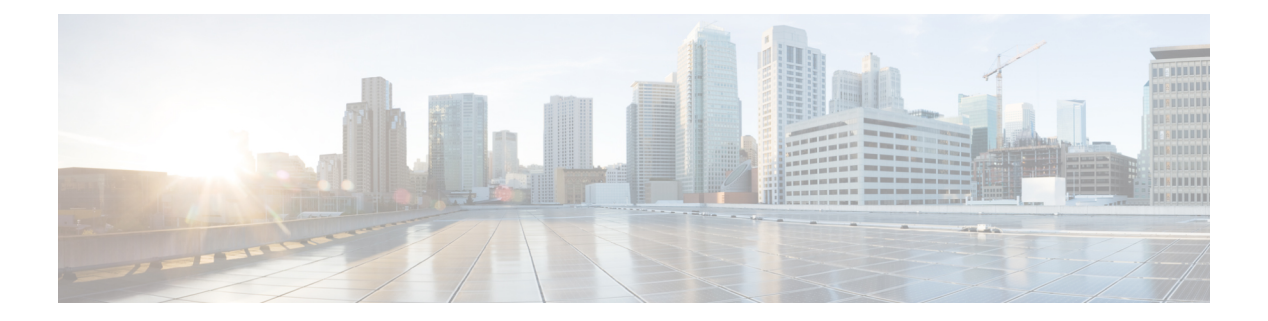

# **show i**

- [show](#page-686-0) idb, on page 683
- show [identity-subnet-filter,](#page-688-0) on page 685
- show igmp [groups,](#page-689-0) on page 686
- show igmp [interface,](#page-690-0) on page 687
- show igmp [traffic,](#page-691-0) on page 688
- show [inline-set,](#page-692-0) on page 689
- show [interface,](#page-693-0) on page 690
- show [interface](#page-704-0) ip brief, on page 701
- show [inventory,](#page-706-0) on page 703
- show ip [address,](#page-709-0) on page 706
- show ip [address](#page-711-0) dhcp, on page 708
- show ip [address](#page-715-0) pppoe, on page 712
- show ip audit [count,](#page-716-0) on page 713
- [show](#page-717-0) ip local pool, on page 714
- show ip verify [statistics,](#page-718-0) on page 715
- show ipsec [df-bit,](#page-719-0) on page 716
- show ipsec [fragmentation,](#page-720-0) on page 717
- show ipsec [policy,](#page-721-0) on page 718
- [show](#page-722-0) ipsec sa, on page 719
- show ipsec sa [summary,](#page-731-0) on page 728
- [show](#page-732-0) ipsec stats, on page 729
- show ipv6 [access-list,](#page-737-0) on page 734
- show ipv6 [dhcp,](#page-738-0) on page 735
- show ipv6 [dhcprelay](#page-743-0) binding, on page 740
- show ipv6 [dhcprelay](#page-744-0) statistics, on page 741
- show ipv6 [general-prefix,](#page-745-0) on page 742
- show ipv6 [icmp,](#page-746-0) on page 743
- show ipv6 [interface,](#page-747-0) on page 744
- [show](#page-749-0) ipv6 local pool, on page 746
- show ipv6 mld [traffic,](#page-750-0) on page 747
- show ipv6 [neighbor,](#page-751-0) on page 748
- [show](#page-753-0) ipv6 ospf, on page 750
- show ipv6 ospf [border-routers,](#page-754-0) on page 751
- show ipv6 ospf [database,](#page-755-0) on page 752
- show ipv6 ospf [events,](#page-758-0) on page 755
- show ipv6 ospf [flood-list,](#page-760-0) on page 757
- show ipv6 ospf [graceful-restart,](#page-761-0) on page 758
- show ipv6 ospf [interface,](#page-762-0) on page 759
- show ipv6 ospf [request-list,](#page-764-0) on page 761
- show ipv6 ospf [retransmission-list,](#page-765-0) on page 762
- show ipv6 ospf [statistic,](#page-766-0) on page 763
- show ipv6 ospf [summary-prefix,](#page-767-0) on page 764
- show ipv6 ospf [timers,](#page-768-0) on page 765
- show ipv6 ospf [traffic,](#page-769-0) on page 766
- show ipv6 ospf [virtual-links,](#page-770-0) on page 767
- show ipv6 [prefix-list,](#page-771-0) on page 768
- show ipv6 [route,](#page-773-0) on page 770
- show ipv6 [routers,](#page-777-0) on page 774
- show ipv6 [traffic,](#page-778-0) on page 775
- show [isakmp](#page-780-0) sa, on page 777
- show [isakmp](#page-781-0) stats, on page 778
- show isis [database,](#page-783-0) on page 780
- show isis [hostname,](#page-787-0) on page 784
- show isis [lsp-log,](#page-788-0) on page 785
- show isis [neighbors,](#page-790-0) on page 787
- [show](#page-792-0) isis rib, on page 789
- show isis [spf-log,](#page-794-0) on page 791
- show isis [topology,](#page-797-0) on page 794

### <span id="page-686-0"></span>**show idb**

To display information about the status of interface descriptor blocks, which are the internal data structure representing interface resources, use the **show idb** command.

**show idb**

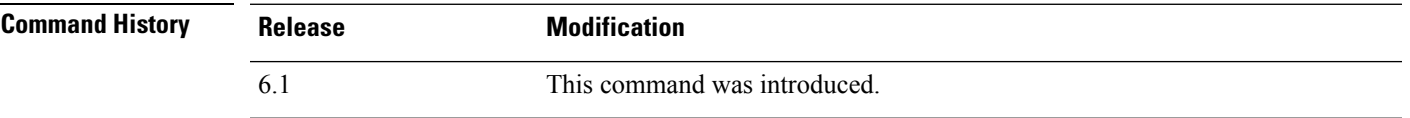

### **Examples**

The following is sample output from the **show idb** command:

```
> show idb
Maximum number of Software IDBs 2252. In use(total) 16. In use(active) 16
                  HWIDBs SWIDBs
           Active 15 15
         Inactive 1 1
       Total IDBs 16 16
 Size each (bytes) 984 1512
      Total bytes 15744 24192
HWIDB# 1 0xdacf1420 Virtual0
HWIDB# 2 0xdac4da20 GigabitEthernet1/1
HWIDB# 3 0xdac5aa20 GigabitEthernet1/2
HWIDB# 4 0xdac651b0 GigabitEthernet1/3
HWIDB# 5 0xdac6f940 GigabitEthernet1/4
HWIDB# 6 0xdac7a0d0 GigabitEthernet1/5
HWIDB# 7 0xdac84860 GigabitEthernet1/6
HWIDB# 8 0xdac8eff0 GigabitEthernet1/7
HWIDB# 9 0xdac99780 GigabitEthernet1/8
HWIDB# 10 0xdacbda00 Internal-Control1/1
HWIDB# 11 0xdaca3f10 Internal-Data1/1
HWIDB# 12 0xdacb3260 Internal-Data1/2
HWIDB# 13 0xdacc81a0 Internal-Data1/3
HWIDB# 14 0xd409e4e0 Internal-Data1/4
HWIDB# 15 0xd409d090 Management1/1
SWIDB# 1 0xdacf1840 0x00000041 Virtual0 UP UP
SWIDB# 2 0xdac4de40 0x00000002 GigabitEthernet1/1 UP DOWN
SWIDB# 3 0xdac5ae40 0x00000003 GigabitEthernet1/2 UP DOWN
SWIDB# 4 0xdac655d0 0xffffffff GigabitEthernet1/3 DOWN DOWN
SWIDB# 5 0xdac6fd60 0xffffffff GigabitEthernet1/4 DOWN DOWN
SWIDB# 6 0xdac7a4f0 0xffffffff GigabitEthernet1/5 DOWN DOWN
SWIDB# 7 0xdac84c80 0xffffffff GigabitEthernet1/6 DOWN DOWN
SWIDB# 8 0xdac8f410 0xffffffff GigabitEthernet1/7 DOWN DOWN
SWIDB# 9 0xdac99ba0 0xffffffff GigabitEthernet1/8 DOWN DOWN
SWIDB# 10 0xdacbde20 0x0000003f Internal-Control1/1 UP UP
SWIDB# 11 0xdaca4330 0x00000043 Internal-Data1/1 UP UP
SWIDB# 12 0xdacb3680 0xffffffff Internal-Data1/2 UP UP
SWIDB# 13 0xdacc85c0 0x00000044 Internal-Data1/3 UP UP
SWIDB# 14 0xdacae210 0x00000045 Internal-Data1/4 UP UP
SWIDB# 15 0xd409d4b0 0x00000004 Management1/1 UP UP
```
I

The following table explains each field.

### **Table 35: show idb stats Fields**

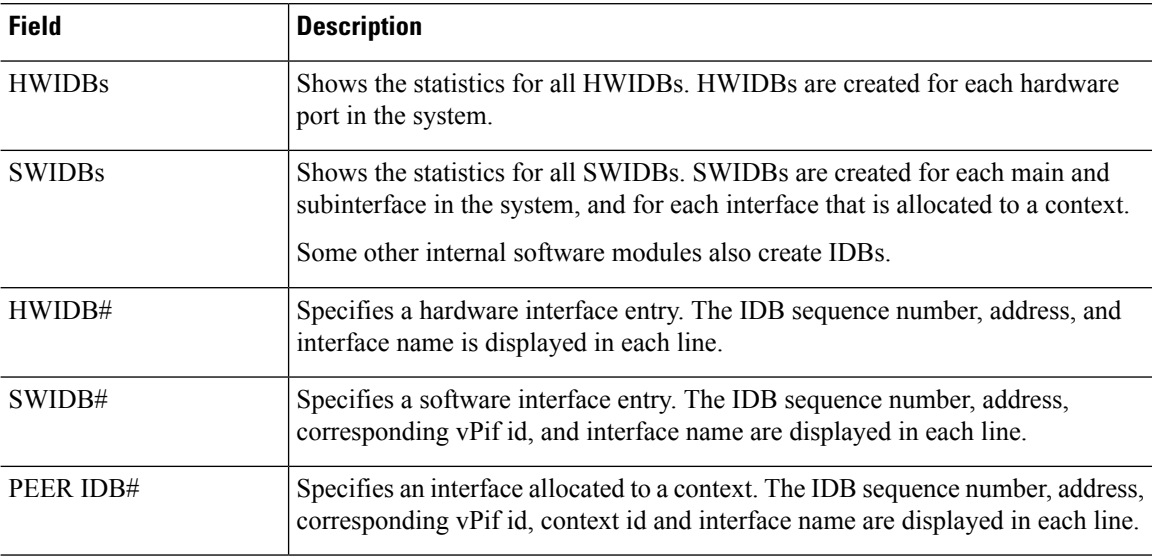

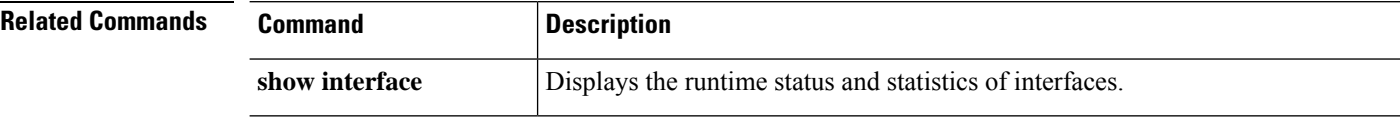

# <span id="page-688-0"></span>**show identity-subnet-filter**

To display the subnets excluded from receiving user-to-IP and Security Group Tag (SGT)-to-IP mappings, use the **show identity-subnet-filter** command.

### **show identity-subnet-filter**

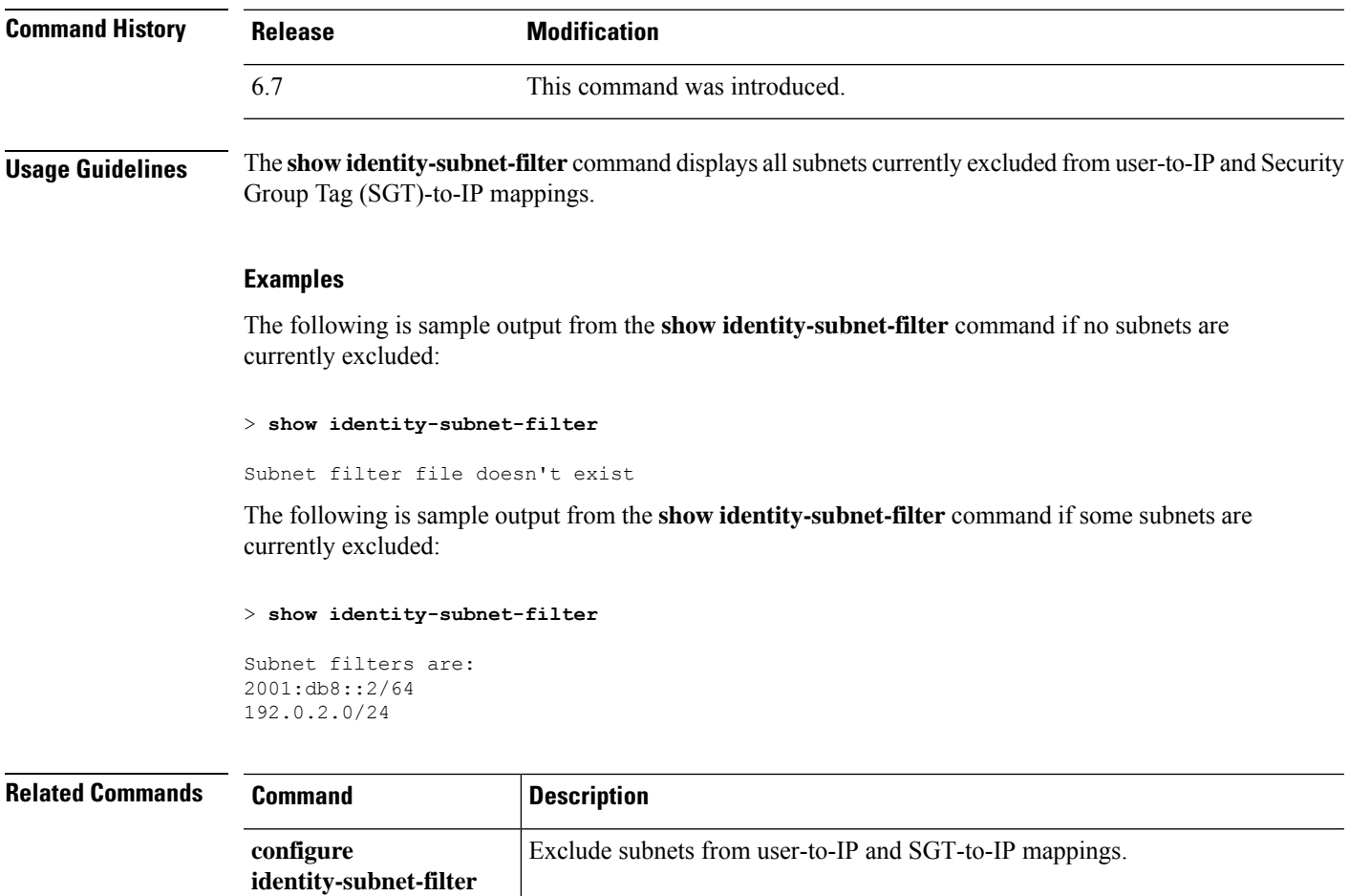

## <span id="page-689-0"></span>**show igmp groups**

To display the multicast groups with receivers that are directly connected to the threat defense device and that were learned through IGMP, use the **show igmp groups** command.

**show igmp groups** [[**reserved** | *group*] [*if\_name*] [**detail**]] | **summary**]

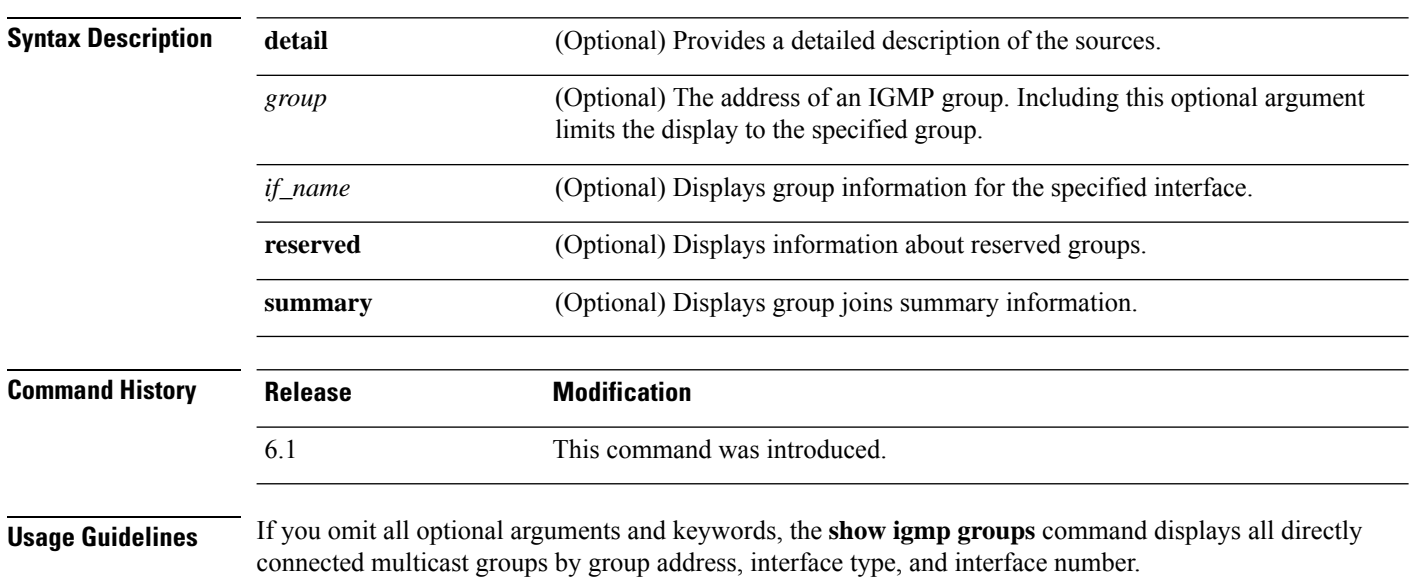

### **Examples**

The following is sample output from the **show igmp groups** command:

> **show igmp groups**

```
IGMP Connected Group Membership
Group Address Interface Uptime Expires Last Reporter<br>224.1.1.1 inside 00:00:53 00:03:26 192.168.1.6
                                              00:00:53 00:03:26 192.168.1.6
```
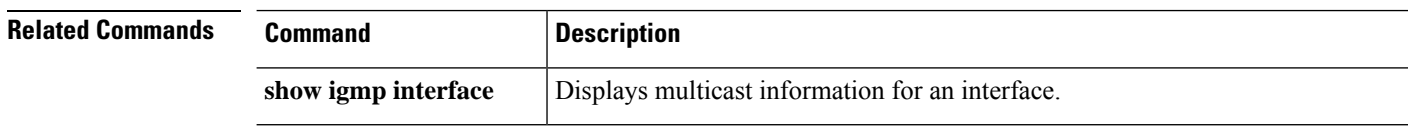

### <span id="page-690-0"></span>**show igmp interface**

To display multicast information for an interface, use the **show igmp interface** command.

**show igmp interface** [*if\_name*]

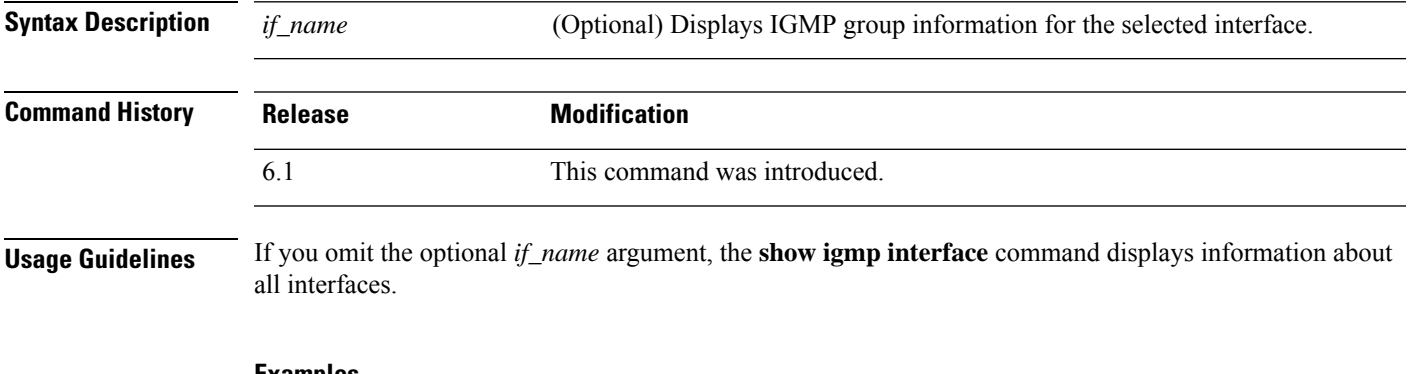

**Examples**

The following is sample output from the **show igmp interface** command:

> **show igmp interface inside**

```
inside is up, line protocol is up
 Internet address is 192.168.37.6, subnet mask is 255.255.255.0
 IGMP is enabled on interface
IGMP query interval is 60 seconds
 Inbound IGMP access group is not set
Multicast routing is enabled on interface
Multicast TTL threshold is 0
Multicast designated router (DR) is 192.168.37.33
No multicast groups joined
```
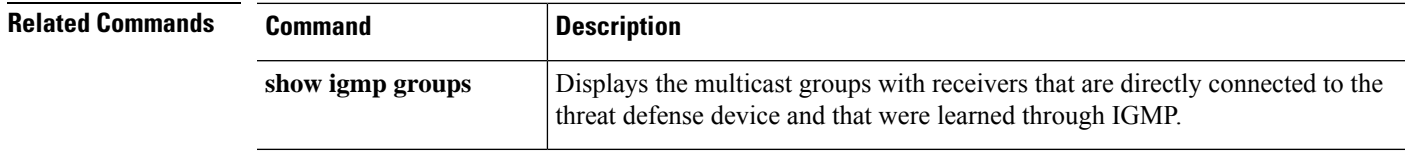

# <span id="page-691-0"></span>**show igmp traffic**

To display IGMP traffic statistics, use the **show igmp traffic** command.

### **show igmp traffic**

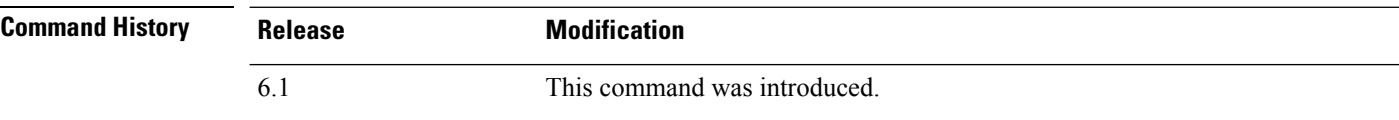

### **Examples**

The following is sample output from the **show igmp traffic** command:

### > **show igmp traffic**

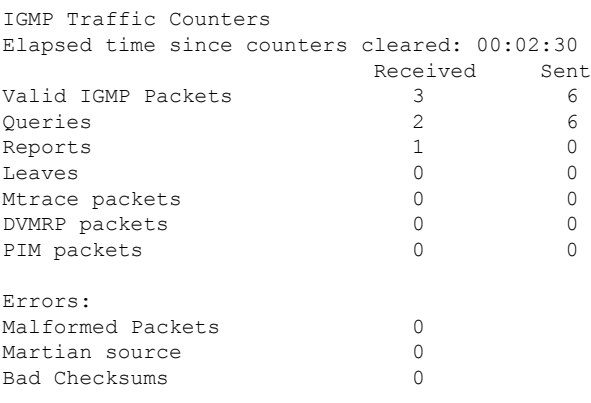

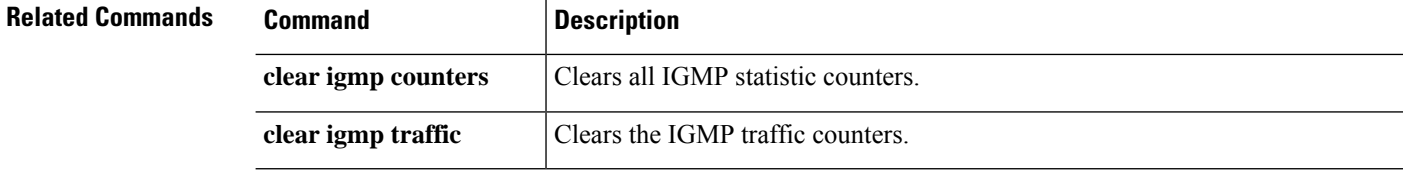

### <span id="page-692-0"></span>**show inline-set**

To view information about inline sets, which are IPS-only interfaces, configured on the device, use the **show inline-set** command.

**show inline-set** [*inline-set-name* | **mac-address-table**]

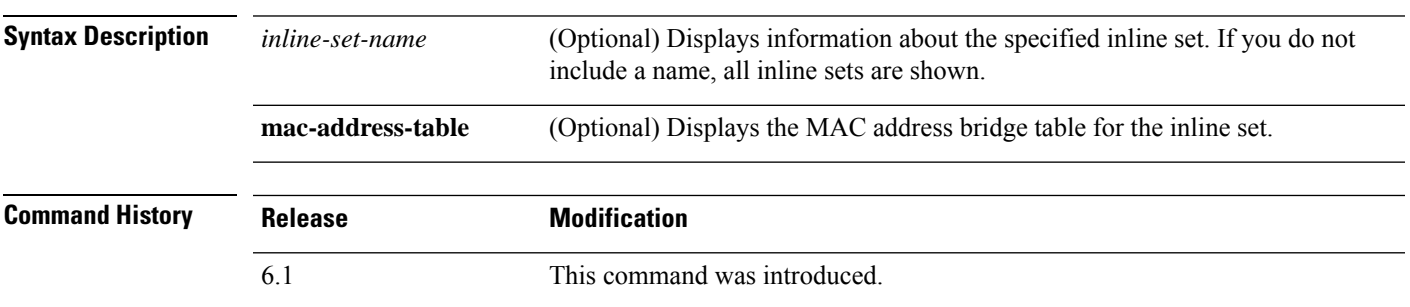

### **Examples**

The following is sample output from the **show inline-set** command:

```
> show inline-set
Inline-set ips-inline
 Mtu is 1500 bytes
  Fail-open for snort down is on
  Fail-open for snort busy is off
  Tap mode is off
  Propagate-link-state option is off
  hardware-bypass mode is disabled
  Interface-Pair[1]:
   Interface: GigabitEthernet0/3 "inline-inside"
      Current-Status: UP
   Interface: GigabitEthernet0/4 "inline-outside"
     Current-Status: DOWN
   Bridge Group ID: 504
```
## <span id="page-693-0"></span>**show interface**

To view interface statistics, use the **show interface** command.

```
show interface [{physical_interface | redundantnumber}[.subinterface] | interface_name | BVI
id | ] [summary | stats | detail]
```
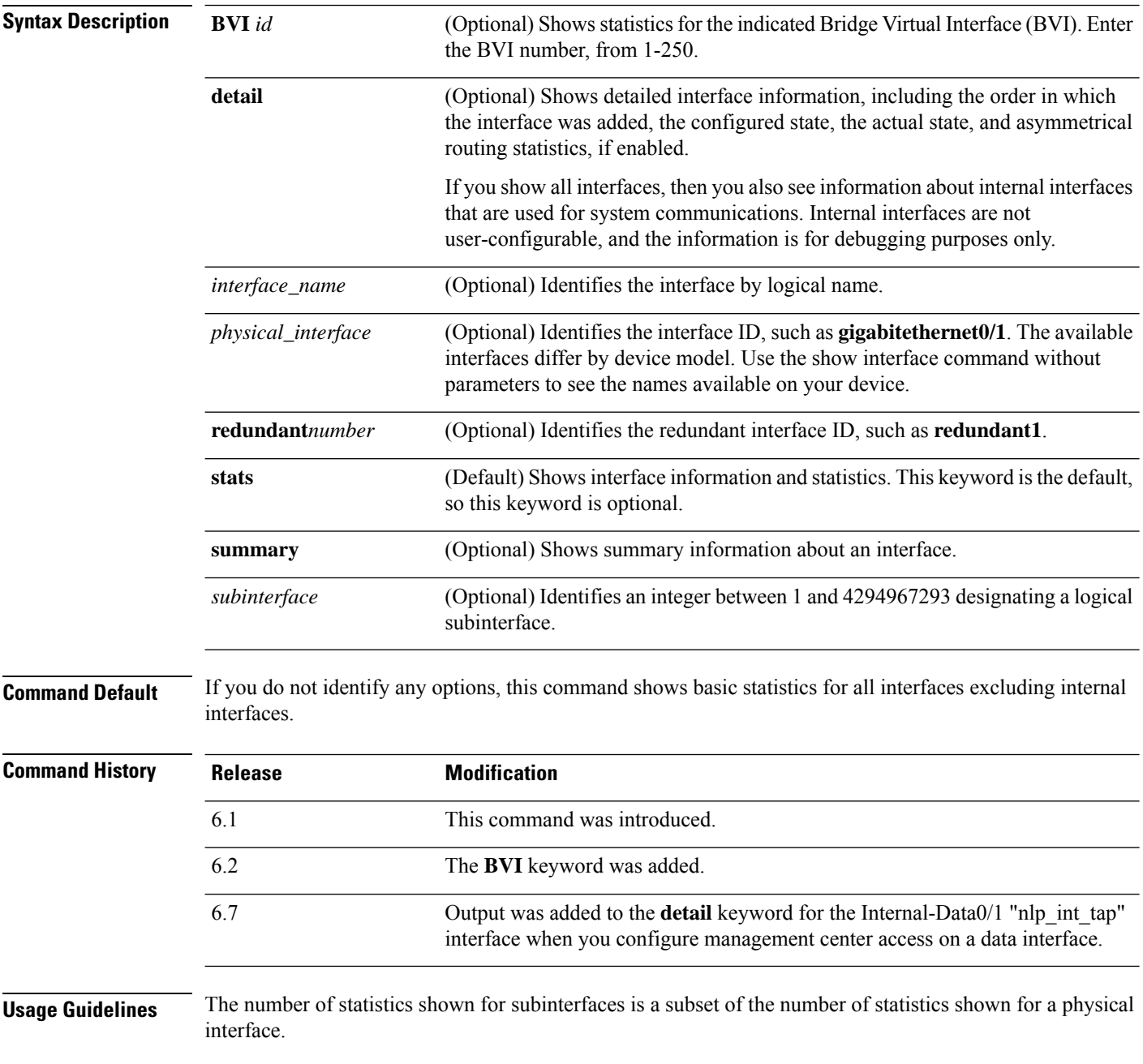

The number of bytes transmitted or received in the Hardware count and the Traffic Statistics count are different. **Note**

In the hardware count, the amount is retrieved directly from hardware, and reflects the Layer 2 packet size. While in traffic statistics, it reflects the Layer 3 packet size.

The count difference is varied based upon the design of the interface card hardware.

For example, for a Fast Ethernet card, the Layer 2 count is 14 bytes greater than the traffic count, because it includes the Ethernet header. On the Gigabit Ethernet card, the Layer 2 count is 18 bytes greater than the traffic count, because it includes both the Ethernet header and the CRC.

See the "Examples" section for a description of the display output.

#### **Examples**

The following is sample output from the **show interface** command:

```
> show interface
Interface GigabitEthernet1/1 "outside", is down, line protocol is down
  Hardware is Accelerator rev01, BW 1000 Mbps, DLY 10 usec
       Auto-Duplex, Auto-Speed
       Input flow control is unsupported, output flow control is off
       MAC address e865.49b8.97f2, MTU 1500
        IP address unassigned
        0 packets input, 0 bytes, 0 no buffer
       Received 0 broadcasts, 0 runts, 0 giants
        0 input errors, 0 CRC, 0 frame, 0 overrun, 0 ignored, 0 abort
        0 pause input, 0 resume input
        0 L2 decode drops
        0 packets output, 0 bytes, 0 underruns
        0 pause output, 0 resume output
        0 output errors, 0 collisions, 0 interface resets
        0 late collisions, 0 deferred
        0 input reset drops, 0 output reset drops
        input queue (blocks free curr/low): hardware (2047/2047)
       output queue (blocks free curr/low): hardware (2047/2047)
  Traffic Statistics for "outside":
       0 packets input, 0 bytes
        0 packets output, 0 bytes
        0 packets dropped
      1 minute input rate 0 pkts/sec, 0 bytes/sec
      1 minute output rate 0 pkts/sec, 0 bytes/sec
      1 minute drop rate, 0 pkts/sec
      5 minute input rate 0 pkts/sec, 0 bytes/sec
      5 minute output rate 0 pkts/sec, 0 bytes/sec
      5 minute drop rate, 0 pkts/sec
Interface GigabitEthernet1/2 "inside", is down, line protocol is down
  Hardware is Accelerator rev01, BW 1000 Mbps, DLY 10 usec
       Auto-Duplex, Auto-Speed
        Input flow control is unsupported, output flow control is off
       MAC address e865.49b8.97f3, MTU 1500
       IP address 192.168.45.1, subnet mask 255.255.255.0
        0 packets input, 0 bytes, 0 no buffer
        Received 0 broadcasts, 0 runts, 0 giants
        0 input errors, 0 CRC, 0 frame, 0 overrun, 0 ignored, 0 abort
        0 pause input, 0 resume input
        0 L2 decode drops
        0 packets output, 0 bytes, 0 underruns
```
0 pause output, 0 resume output 0 output errors, 0 collisions, 0 interface resets 0 late collisions, 0 deferred 0 input reset drops, 0 output reset drops input queue (blocks free curr/low): hardware (2047/2047) output queue (blocks free curr/low): hardware (2047/2047) Traffic Statistics for "inside": 0 packets input, 0 bytes 0 packets output, 0 bytes 0 packets dropped 1 minute input rate 0 pkts/sec, 0 bytes/sec 1 minute output rate 0 pkts/sec, 0 bytes/sec 1 minute drop rate, 0 pkts/sec 5 minute input rate 0 pkts/sec, 0 bytes/sec 5 minute output rate 0 pkts/sec, 0 bytes/sec 5 minute drop rate, 0 pkts/sec Interface GigabitEthernet1/3 "", is administratively down, line protocol is down Hardware is Accelerator rev01, BW 1000 Mbps, DLY 10 usec Auto-Duplex, Auto-Speed Input flow control is unsupported, output flow control is off Available but not configured via nameif MAC address e865.49b8.97f4, MTU not set IP address unassigned 0 packets input, 0 bytes, 0 no buffer Received 0 broadcasts, 0 runts, 0 giants 0 input errors, 0 CRC, 0 frame, 0 overrun, 0 ignored, 0 abort 0 pause input, 0 resume input 0 L2 decode drops 0 packets output, 0 bytes, 0 underruns 0 pause output, 0 resume output 0 output errors, 0 collisions, 0 interface resets 0 late collisions, 0 deferred 0 input reset drops, 0 output reset drops input queue (blocks free curr/low): hardware (2047/2047) output queue (blocks free curr/low): hardware (2047/2047) Interface GigabitEthernet1/4 "", is administratively down, line protocol is down Hardware is Accelerator rev01, BW 1000 Mbps, DLY 10 usec Auto-Duplex, Auto-Speed Input flow control is unsupported, output flow control is off Available but not configured via nameif MAC address e865.49b8.97f5, MTU not set IP address unassigned 0 packets input, 0 bytes, 0 no buffer Received 0 broadcasts, 0 runts, 0 giants 0 input errors, 0 CRC, 0 frame, 0 overrun, 0 ignored, 0 abort 0 pause input, 0 resume input 0 L2 decode drops 0 packets output, 0 bytes, 0 underruns 0 pause output, 0 resume output 0 output errors, 0 collisions, 0 interface resets 0 late collisions, 0 deferred 0 input reset drops, 0 output reset drops input queue (blocks free curr/low): hardware (2047/2047) output queue (blocks free curr/low): hardware (2047/2047) Interface GigabitEthernet1/5 "", is administratively down, line protocol is down Hardware is Accelerator rev01, BW 1000 Mbps, DLY 10 usec Auto-Duplex, Auto-Speed Input flow control is unsupported, output flow control is off Available but not configured via nameif MAC address e865.49b8.97f6, MTU not set IP address unassigned 0 packets input, 0 bytes, 0 no buffer Received 0 broadcasts, 0 runts, 0 giants 0 input errors, 0 CRC, 0 frame, 0 overrun, 0 ignored, 0 abort

0 pause input, 0 resume input 0 L2 decode drops 0 packets output, 0 bytes, 0 underruns 0 pause output, 0 resume output 0 output errors, 0 collisions, 0 interface resets 0 late collisions, 0 deferred 0 input reset drops, 0 output reset drops input queue (blocks free curr/low): hardware (2047/2047) output queue (blocks free curr/low): hardware (2047/2047) Interface GigabitEthernet1/6 "", is administratively down, line protocol is down Hardware is Accelerator rev01, BW 1000 Mbps, DLY 10 usec Auto-Duplex, Auto-Speed Input flow control is unsupported, output flow control is off Available but not configured via nameif MAC address e865.49b8.97f7, MTU not set IP address unassigned 0 packets input, 0 bytes, 0 no buffer Received 0 broadcasts, 0 runts, 0 giants 0 input errors, 0 CRC, 0 frame, 0 overrun, 0 ignored, 0 abort 0 pause input, 0 resume input 0 L2 decode drops 0 packets output, 0 bytes, 0 underruns 0 pause output, 0 resume output 0 output errors, 0 collisions, 0 interface resets 0 late collisions, 0 deferred 0 input reset drops, 0 output reset drops input queue (blocks free curr/low): hardware (2047/2047) output queue (blocks free curr/low): hardware (2047/2047) Interface GigabitEthernet1/7 "", is administratively down, line protocol is down Hardware is Accelerator rev01, BW 1000 Mbps, DLY 10 usec Auto-Duplex, Auto-Speed Input flow control is unsupported, output flow control is off Available but not configured via nameif MAC address e865.49b8.97f8, MTU not set IP address unassigned 0 packets input, 0 bytes, 0 no buffer Received 0 broadcasts, 0 runts, 0 giants 0 input errors, 0 CRC, 0 frame, 0 overrun, 0 ignored, 0 abort 0 pause input, 0 resume input 0 L2 decode drops 0 packets output, 0 bytes, 0 underruns 0 pause output, 0 resume output 0 output errors, 0 collisions, 0 interface resets 0 late collisions, 0 deferred 0 input reset drops, 0 output reset drops input queue (blocks free curr/low): hardware (2047/2047) output queue (blocks free curr/low): hardware (2047/2047) Interface GigabitEthernet1/8 "", is administratively down, line protocol is down Hardware is Accelerator rev01, BW 1000 Mbps, DLY 10 usec Auto-Duplex, Auto-Speed Input flow control is unsupported, output flow control is off Available but not configured via nameif MAC address e865.49b8.97f9, MTU not set IP address unassigned 0 packets input, 0 bytes, 0 no buffer Received 0 broadcasts, 0 runts, 0 giants 0 input errors, 0 CRC, 0 frame, 0 overrun, 0 ignored, 0 abort 0 pause input, 0 resume input 0 L2 decode drops 0 packets output, 0 bytes, 0 underruns 0 pause output, 0 resume output 0 output errors, 0 collisions, 0 interface resets 0 late collisions, 0 deferred 0 input reset drops, 0 output reset drops

**Cisco Secure Firewall Threat Defense Command Reference**

```
input queue (blocks free curr/low): hardware (2047/2047)
        output queue (blocks free curr/low): hardware (2047/2047)
Interface Management1/1 "diagnostic", is up, line protocol is up
  Hardware is en vtun rev00, BW 1000 Mbps, DLY 10 usec
       Auto-Duplex(Full-duplex), Auto-Speed(1000 Mbps)
        Input flow control is unsupported, output flow control is off
        MAC address e865.49b8.97f1, MTU 1500
       IP address unassigned
       14247681 packets input, 896591753 bytes, 0 no buffer
       Received 0 broadcasts, 0 runts, 0 giants
       0 input errors, 0 CRC, 0 frame, 0 overrun, 0 ignored, 0 abort
        0 pause input, 0 resume input
       0 L2 decode drops
       0 packets output, 0 bytes, 0 underruns
        0 pause output, 0 resume output
       0 output errors, 0 collisions, 0 interface resets
        0 late collisions, 0 deferred
        0 input reset drops, 0 output reset drops
       input queue (blocks free curr/low): hardware (0/0)
       output queue (blocks free curr/low): hardware (0/0)
 Traffic Statistics for "diagnostic":
       14247685 packets input, 697121911 bytes
        0 packets output, 0 bytes
       5054964 packets dropped
     1 minute input rate 2 pkts/sec, 131 bytes/sec
     1 minute output rate 0 pkts/sec, 0 bytes/sec
     1 minute drop rate, 0 pkts/sec
     5 minute input rate 2 pkts/sec, 108 bytes/sec
     5 minute output rate 0 pkts/sec, 0 bytes/sec
     5 minute drop rate, 0 pkts/sec
       Management-only interface. Blocked 0 through-the-device packets
```
The following table shows each field description.

#### **Table 36: show interface Fields**

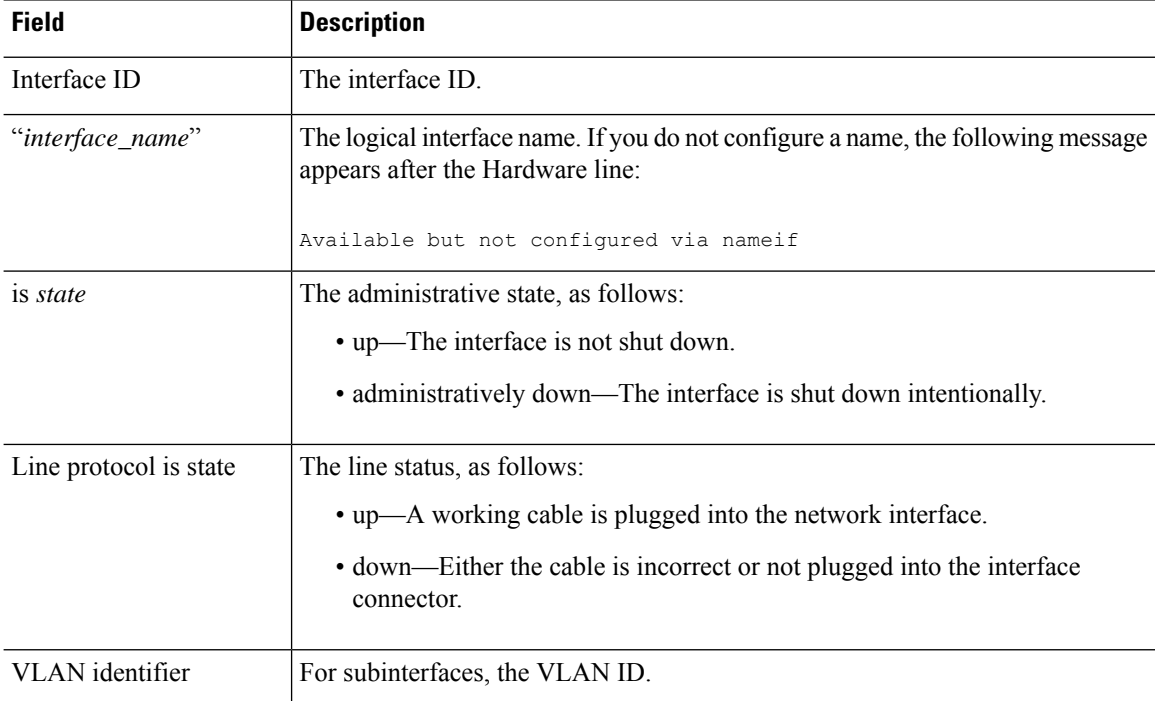

 $\mathbf{l}$ 

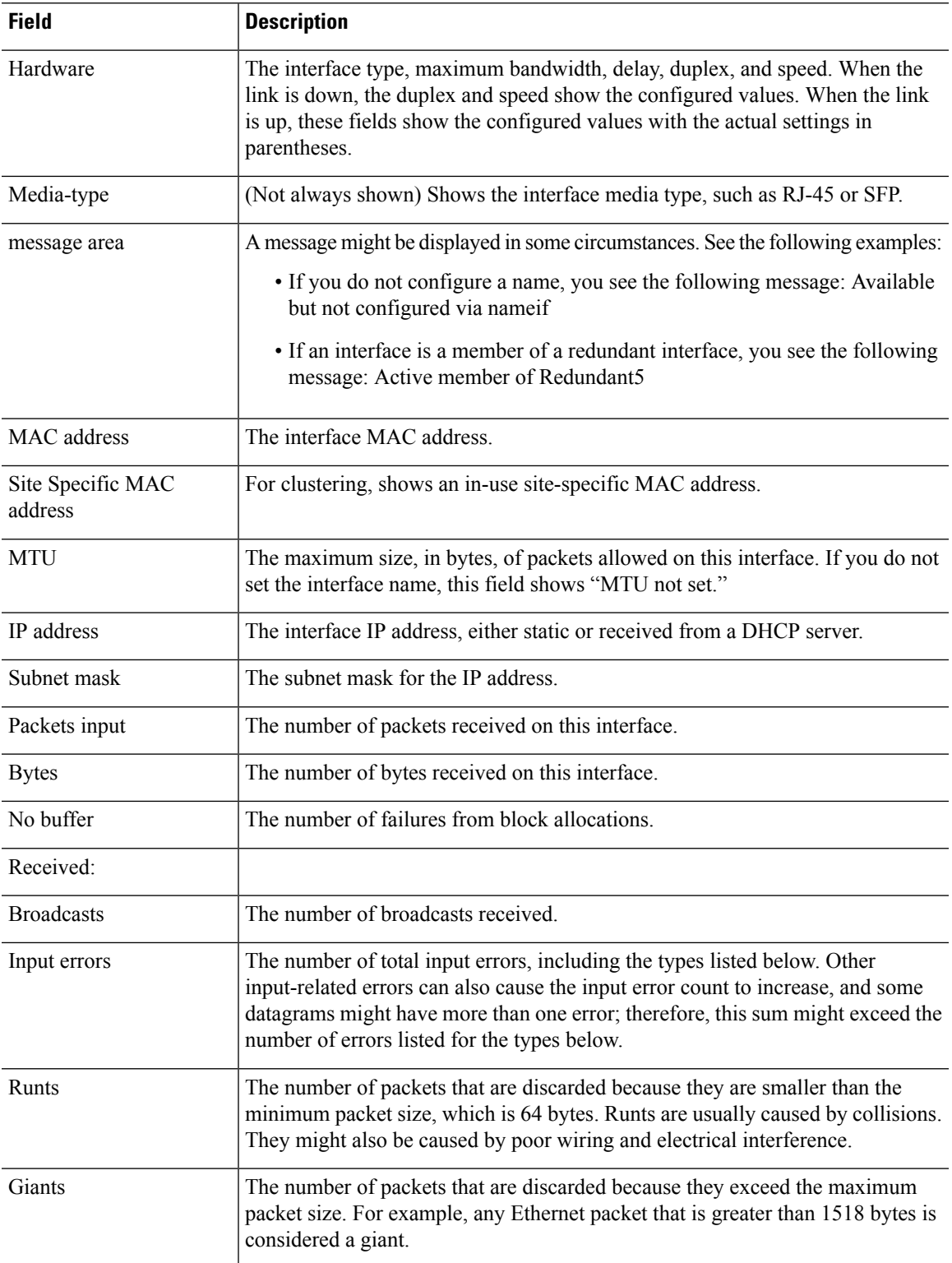

 $\mathbf I$ 

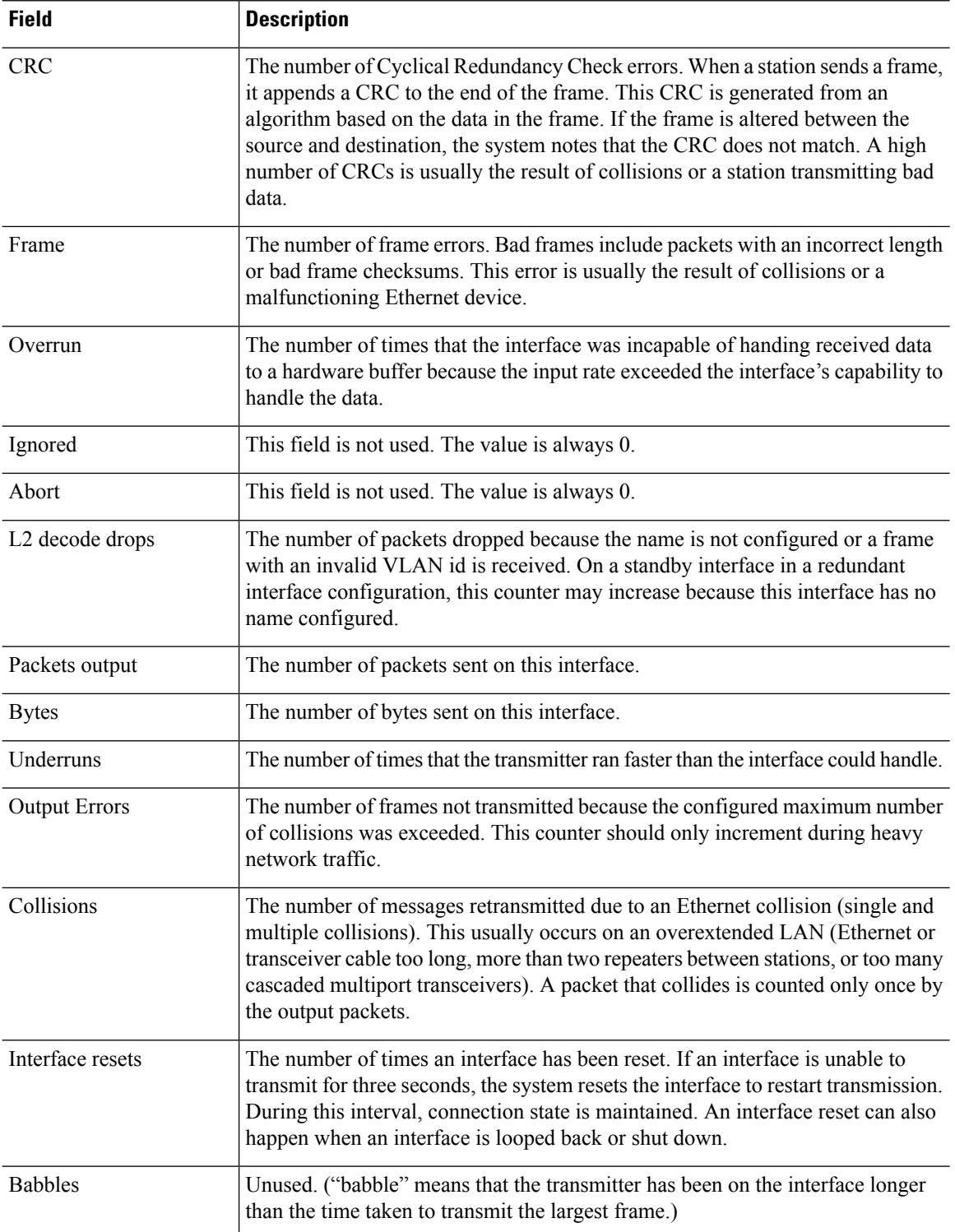

 $\mathbf{l}$ 

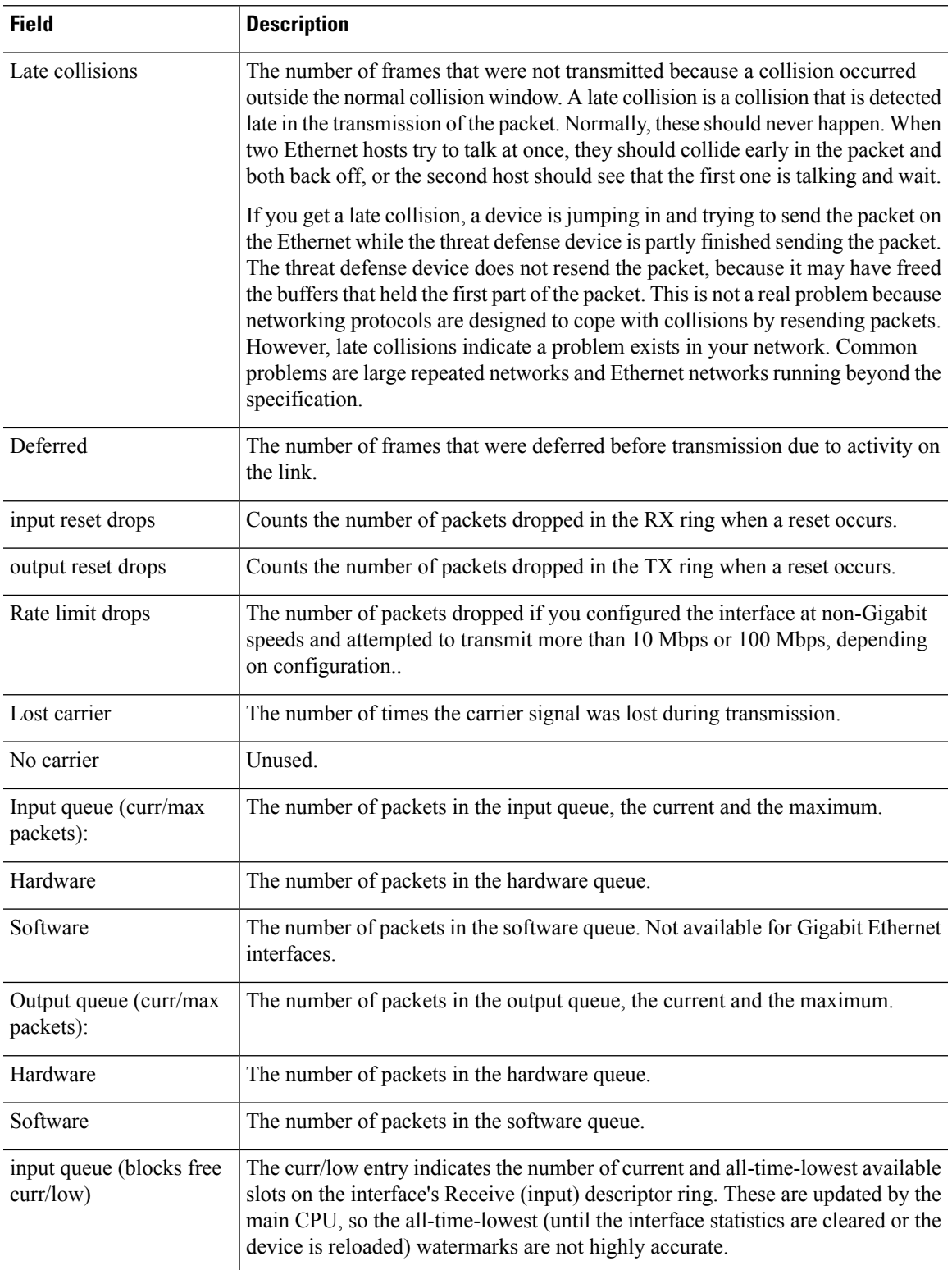

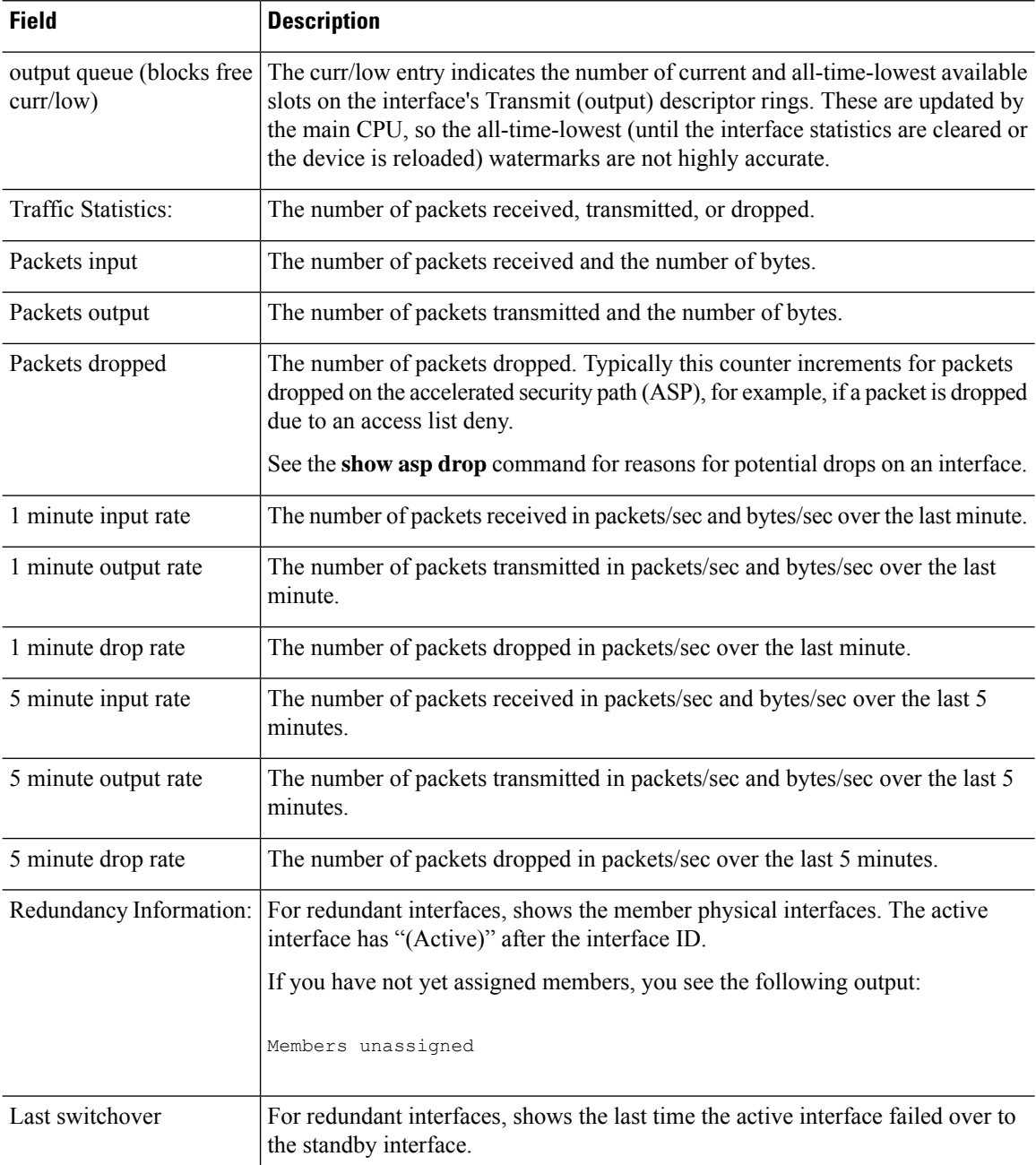

### **Note**

The input and output rates in the **show interface detail** command result can be different from the input and output traffic rates that appear in the interface module of the management center user interface.

The interface module displays the traffic rates according to the values from Snort performance monitoring. Sampling intervals of snort performance monitoring and the interface statistics are different. This difference in sampling intervals results in different throughput values in the management center user interface and in the **show interface detail** command result.

The following is sample output from the **show interface detail** command. The following example shows detailed interface statistics for all interfaces, including the internal interfaces (if present for your platform) and asymmetrical routing statistics, if enabled:

```
> show interface detail
Interface GigabitEthernet0/0 "outside", is up, line protocol is up
 Hardware is i82546GB rev03, BW 1000 Mbps, DLY 1000 usec
       Auto-Duplex(Full-duplex), Auto-Speed(100 Mbps)
        MAC address 000b.fcf8.c44e, MTU 1500
        IP address 10.86.194.60, subnet mask 255.255.254.0
        1330214 packets input, 124580214 bytes, 0 no buffer
       Received 1216917 broadcasts, 0 runts, 0 giants
        0 input errors, 0 CRC, 0 frame, 0 overrun, 0 ignored, 0 abort
        9 L2 decode drops
        124863 packets output, 86956597 bytes, 0 underruns
        0 output errors, 0 collisions
        0 late collisions, 0 deferred
        input queue (curr/max packets): hardware (0/7)
       output queue (curr/max packets): hardware (0/13)
  Traffic Statistics for "outside":
        1330201 packets input, 99995120 bytes
        124863 packets output, 84651382 bytes
        525233 packets dropped
  Control Point Interface States:
       Interface number is 1
        Interface config status is active
        Interface state is active
Interface Internal-Data0/0 "", is up, line protocol is up
  Hardware is i82547GI rev00, BW 1000 Mbps, DLY 1000 usec
       (Full-duplex), (1000 Mbps)
       MAC address 0000.0001.0002, MTU not set
        IP address unassigned
        6 packets input, 1094 bytes, 0 no buffer
       Received 6 broadcasts, 0 runts, 0 giants
        0 input errors, 0 CRC, 0 frame, 0 overrun, 0 ignored, 0 abort
        0 L2 decode drops, 0 demux drops
        0 packets output, 0 bytes, 0 underruns
        0 output errors, 0 collisions
        0 late collisions, 0 deferred
       input queue (curr/max packets): hardware (0/2) software (0/0)
       output queue (curr/max packets): hardware (0/0) software (0/0)
  Control Point Interface States:
        Interface number is unassigned
Interface Internal-Data0/1 "nlp_int_tap", is up, line protocol is up
 Hardware is en vtun rev00, BW Unknown Speed-Capability, DLY 1000 usec
 (Full-duplex), (1000 Mbps)
 Input flow control is unsupported, output flow control is unsupported
MAC address 0000.0100.0001, MTU 1500
IP address 169.254.1.1, subnet mask 255.255.255.248
37 packets input, 2822 bytes, 0 no buffer
Received 0 broadcasts, 0 runts, 0 giants
 0 input errors, 0 CRC, 0 frame, 0 overrun, 0 ignored, 0 abort
 0 pause input, 0 resume input
 0 L2 decode drops
 5 packets output, 370 bytes, 0 underruns
0 pause output, 0 resume output
 0 output errors, 0 collisions, 0 interface resets
0 late collisions, 0 deferred
 0 input reset drops, 0 output reset drops
input queue (blocks free curr/low): hardware (0/0)
output queue (blocks free curr/low): hardware (0/0)
 Traffic Statistics for "nlp int tap":
37 packets input, 2304 bytes
```

```
5 packets output, 300 bytes
37 packets dropped
     1 minute input rate 0 pkts/sec, 0 bytes/sec
     1 minute output rate 0 pkts/sec, 0 bytes/sec
     1 minute drop rate, 0 pkts/sec
     5 minute input rate 0 pkts/sec, 0 bytes/sec
     5 minute output rate 0 pkts/sec, 0 bytes/sec
     5 minute drop rate, 0 pkts/sec
 Control Point Interface States:
Interface number is 14
Interface config status is active
Interface state is active
[...]
```
The following table explains the additional fields shown by the **show interface detail** command.

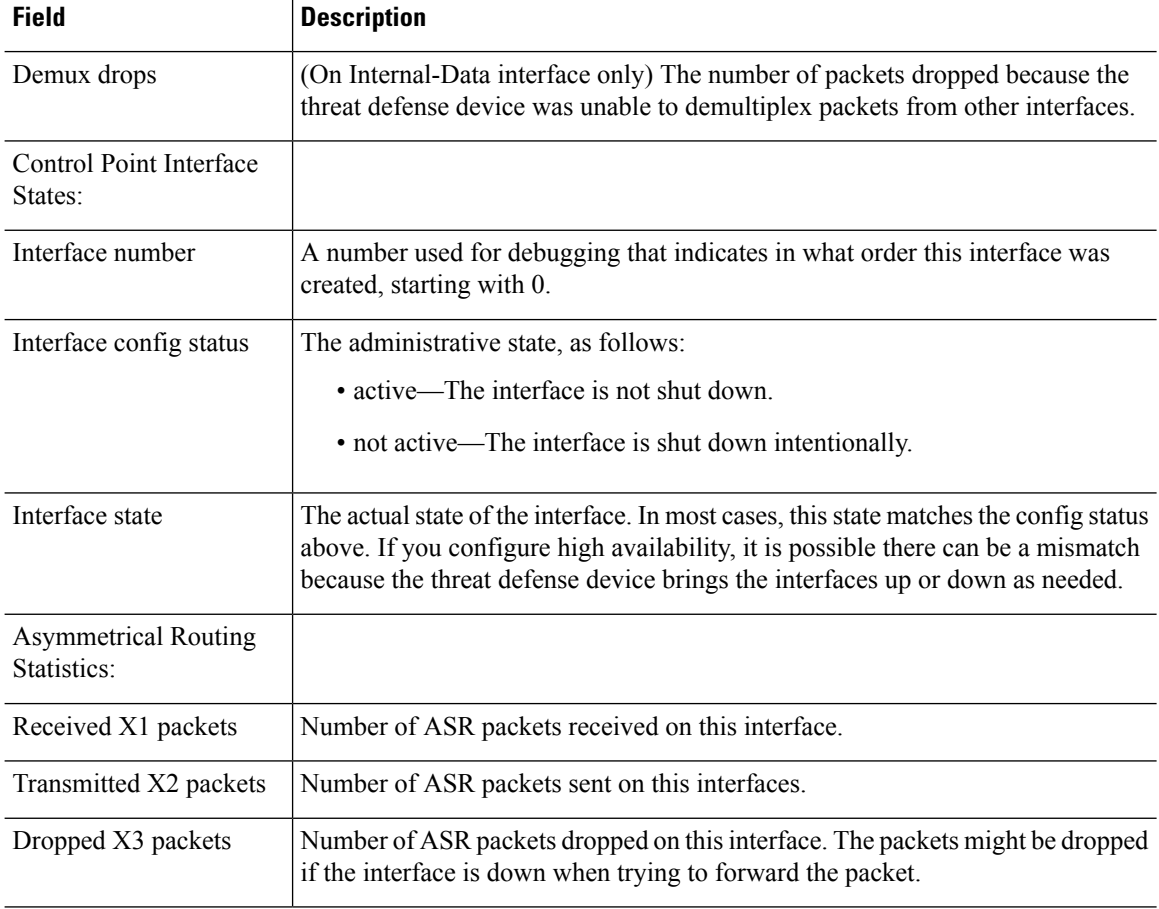

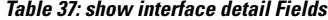

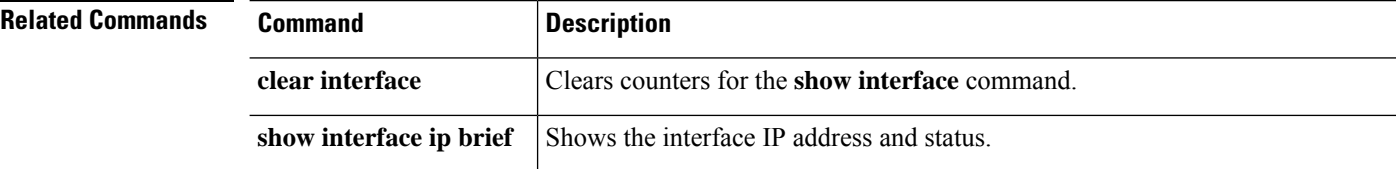

# <span id="page-704-0"></span>**show interface ip brief**

To view interface IP addresses and status, use the **show interface ip brief** command.

**show interface** [[*physical\_interface*[**.***subinterface*] | *interface\_name* | **BVI** *id* | ] **ip brief**

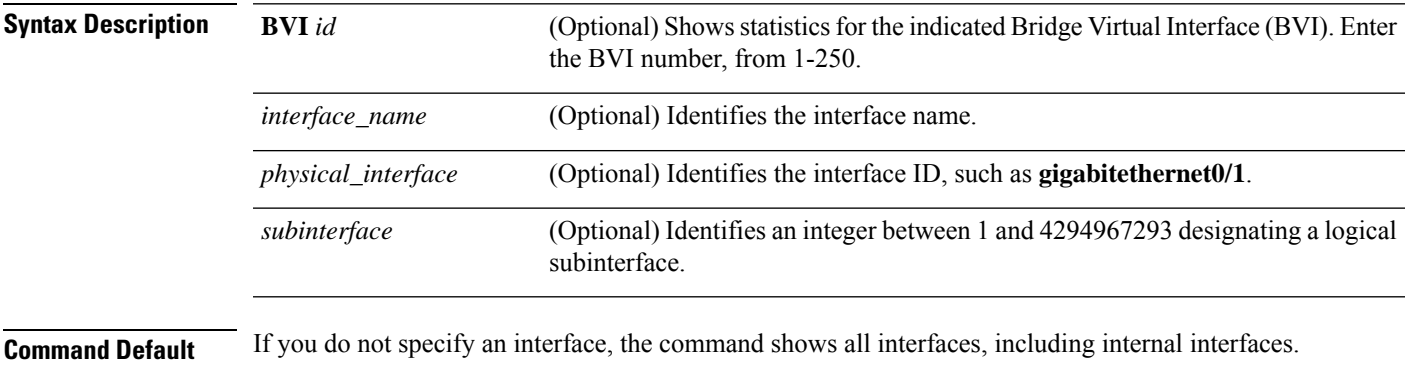

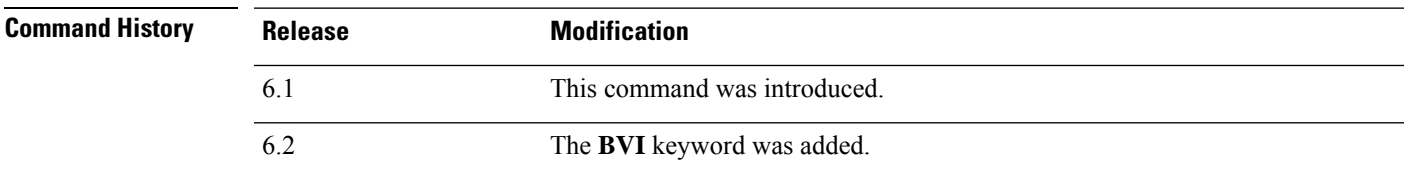

### **Examples**

The following is sample output from the **show ip brief** command:

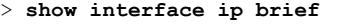

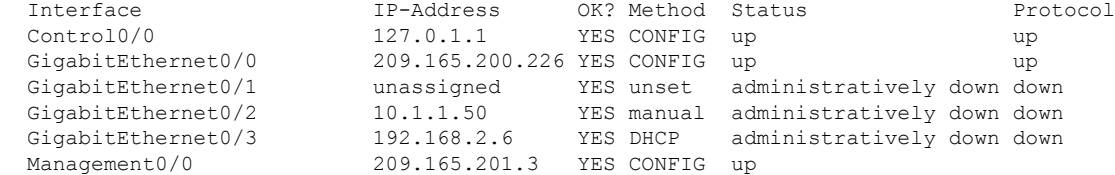

The following example shows addressing when most interfaces are part of a BVI. The member interfaces have the same address as the parent BVI.

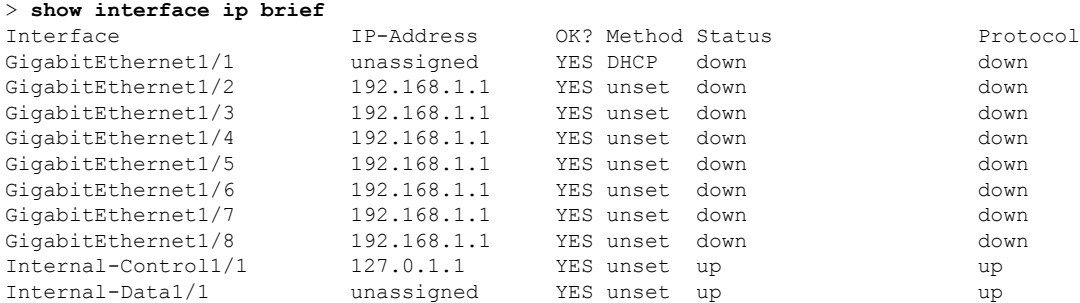

I

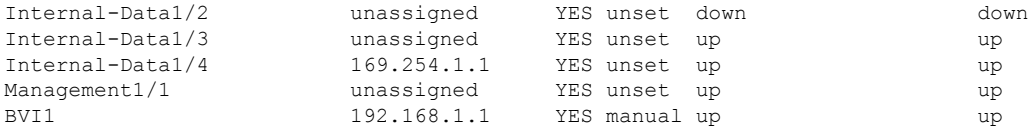

The following table explains the output fields.

**Table 38: show interface ip brief Fields**

| <b>Field</b>  | <b>Description</b>                                                                                                    |
|---------------|----------------------------------------------------------------------------------------------------|
| Interface     | The interface ID.                                                                                                    |
|               | If you show all interfaces, then you also see information about internal interfaces<br>that are used for system communications. Internal interfaces are not<br>user-configurable, and the information is for debugging purposes only. |
| IP-Address    | The interface IP address.                                                                                                    |
| OK?           | This column is not used, and always shows "Yes."                                                                                                    |
| Method        | The method by which the interface received the IP address. Values include the<br>following:                                                                                                    |
|               | • unset—No IP address configured.                                                                                                    |
|               | • manual—The interface has a static address.                                                                                                    |
|               | • CONFIG—Loaded from the startup configuration.                                                                                                    |
|               | • DHCP—Received from a DHCP server.                                                                                                    |
| <b>Status</b> | The administrative state, as follows:                                                                                                    |
|               | • up—The interface is not shut down.                                                                                                    |
|               | • down—The interface is not up, nor is it intentionally shut down.                                                                                                    |
|               | • administratively down—The interface is shut down intentionally.                                                                                                    |
| Protocol      | The line status, as follows:                                                                                                    |
|               | • up—A working cable is plugged into the network interface.                                                                                                    |
|               | • down—Either the cable is incorrect or not plugged into the interface<br>connector.                                                                                                    |

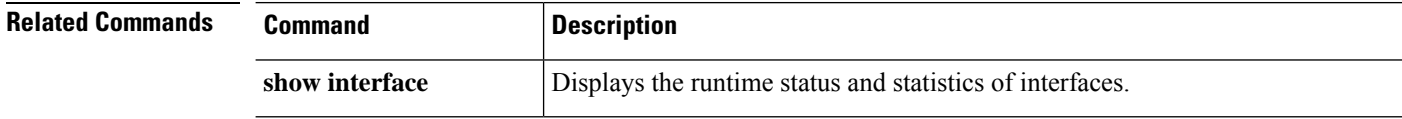

# <span id="page-706-0"></span>**show inventory**

To display information about all of the Cisco products installed in the networking device that are assigned a product identifier (PID), version identifier (VID), and serial number (SN), use the **show inventory** command.

**show inventory** [*slot\_id*]

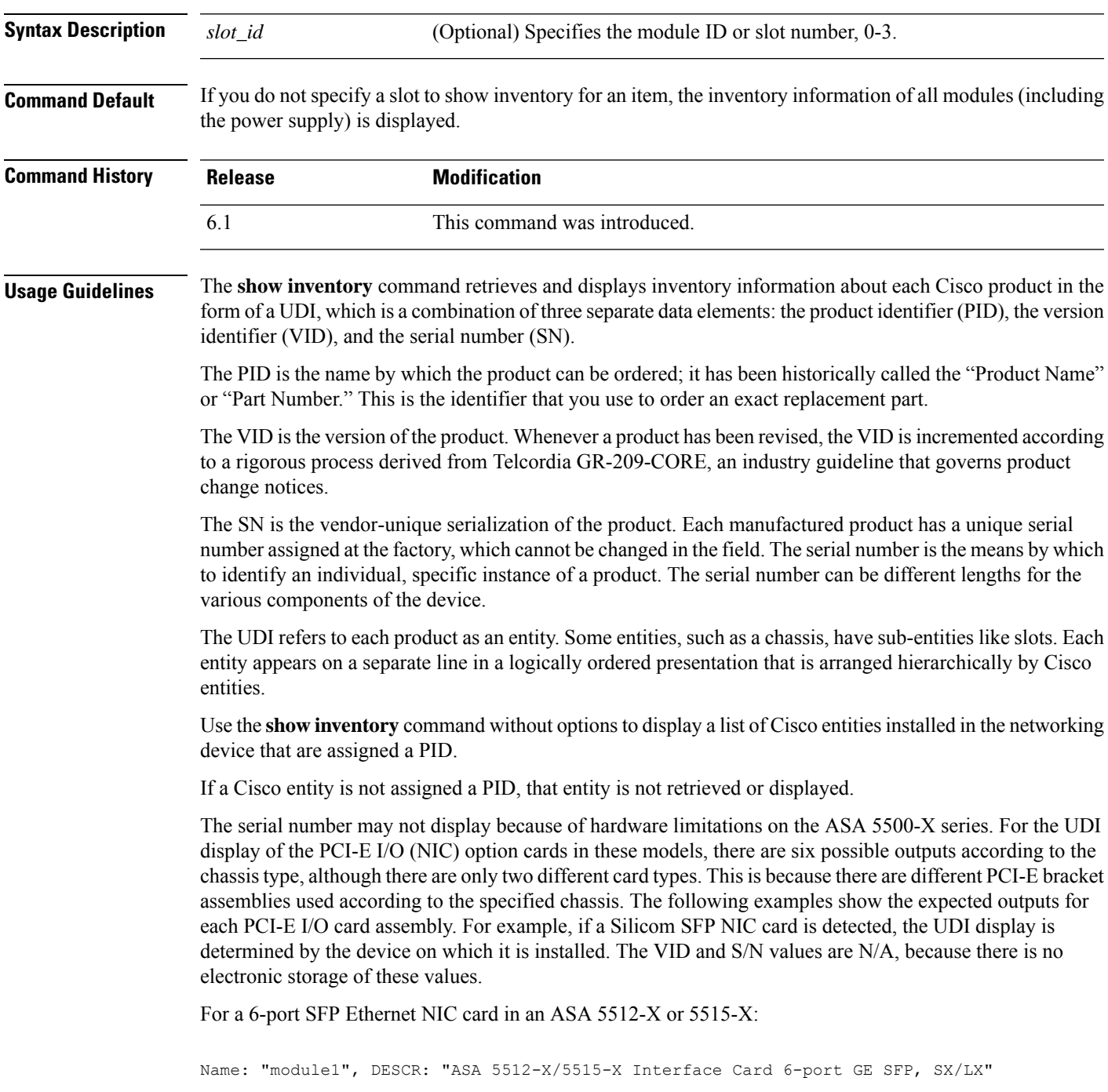

PID: ASA-IC-6GE-SFP-A , VID: N/A, SN: N/A

#### For a 6-port SFP Ethernet NIC card in an ASA 5525-X:

Name: "module1", DESCR: "ASA 5525-X Interface Card 6-port GE SFP, SX/LX" PID: ASA-IC-6GE-SFP-B , VID: N/A, SN: N/A

#### For a 6-port SFP Ethernet NIC card in an ASA 5545-X or 5555-X:

Name: "module1", DESCR: "ASA 5545-X/5555-X Interface Card 6-port GE SFP, SX/LX" PID: ASA-IC-6GE-SFP-C , VID: N/A, SN: N/A

### For a 6-port Copper Ethernet NIC card in an ASA 5512-X or 5515-X:

Name: "module1", DESCR: "ASA 5512-X/5515-X Interface Card 6-port 10/100/1000, RJ-45" PID: ASA-IC-6GE-CU-A , VID: N/A, SN: N/A

### For a 6-port Copper Ethernet NIC card in an ASA 5525-X:

Name: "module1", DESCR: "ASA 5525-X Interface Card 6-port 10/100/1000, RJ-45" PID: ASA-IC-6GE-CU-B , VID: N/A, SN: N/A

#### For a 6-port Copper Ethernet NIC card in an ASA 5545-X or 5555-X:

Name: "module1", DESCR: "ASA 5545-X/5555-X Interface Card 6-port 10/100/1000, RJ-45" PID: ASA-IC-6GE-CU-C , VID: N/A, SN: N/A

### **Examples**

The following is sample output from the **show inventory** command without any keywords or arguments. This sample output displays a list of Cisco entities installed in an threat defense device that are each assigned a PID.

```
> show inventory
Name: "Chassis", DESCR: "ASA 5508-X with FirePOWER services, 8GE, AC, DES"
PID: ASA5508 , VID: V01 , SN: JMX1923408S
Name: "Storage Device 1", DESCR: "ASA 5508-X SSD"
PID: ASA5508-SSD , VID: N/A , SN: MXA184205MC
```
The following table describes the fields shown in the display.

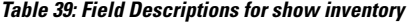

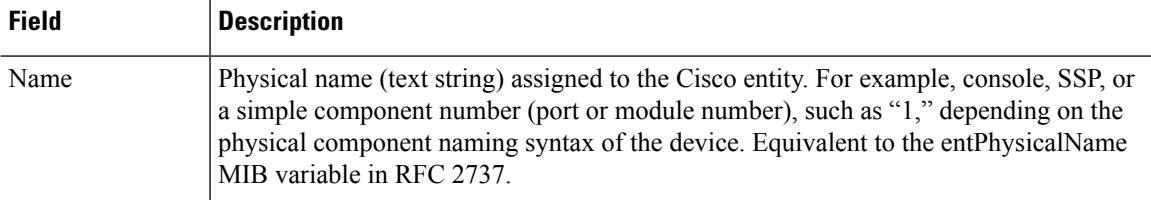

I

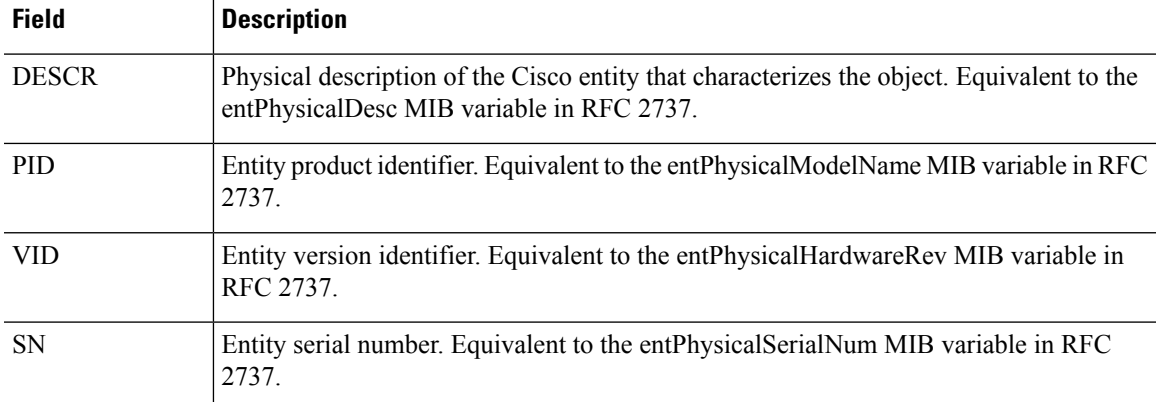

### <span id="page-709-0"></span>**show ip address**

To view interface IP addresses or, for transparent mode, the management IP address, use the **show ip address** command.

**show ip address** [[*physical\_interface*[**.***subinterface*] | *interface\_name* | ]

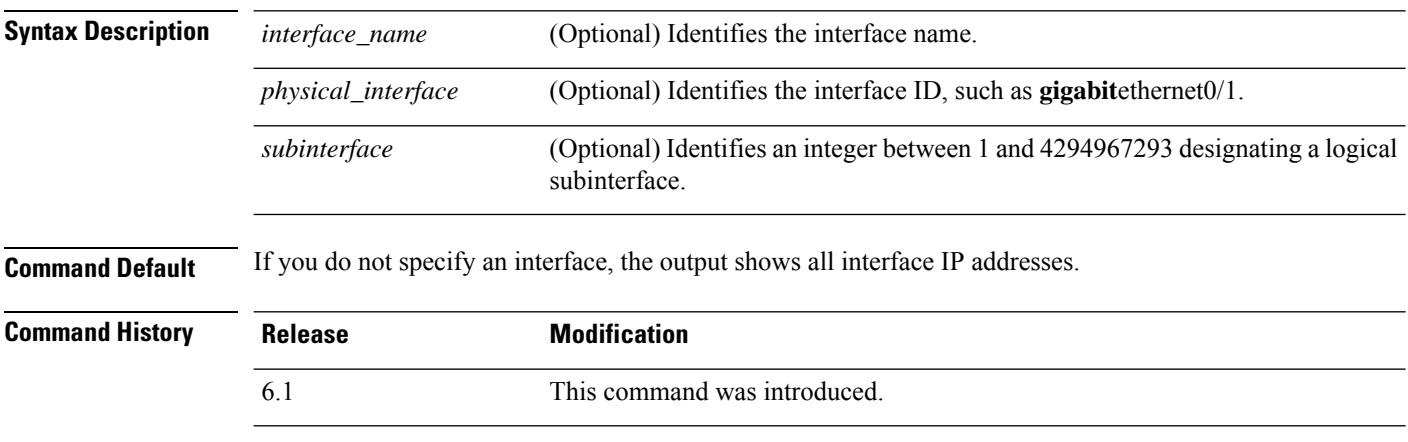

**Usage Guidelines** This command shows the primary IP addresses (called "System" in the display) for when you configure high availability as well as the current IP addresses. If the unit is active, then the system and current IP addresses match. If the unit is standby, then the current IP addresses show the standby addresses.

> The IP addresses are for data interfaces only. This command does not show the system's IP address on the management interface on the diagnotic interface (which is not the same as a transparent mode management interface). The information will include IP address information for the diagnostic interface, if one is configured. To see information about the management interface, use the **show network** command.

### **Examples**

The following is sample output from the **show ip address** command:

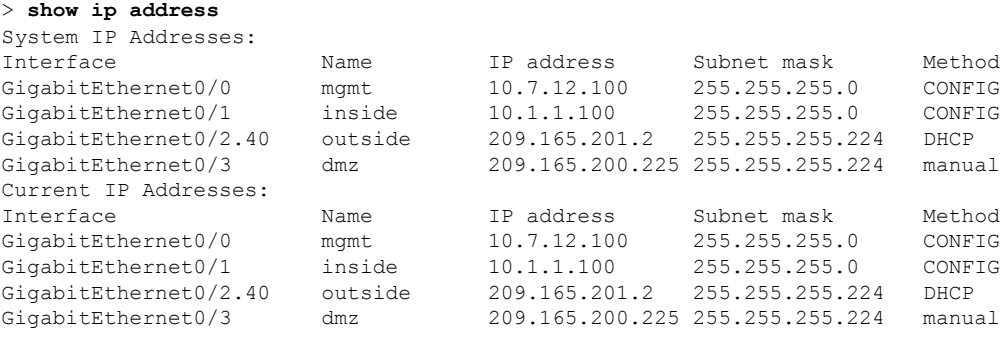

The following table explains each field.

I

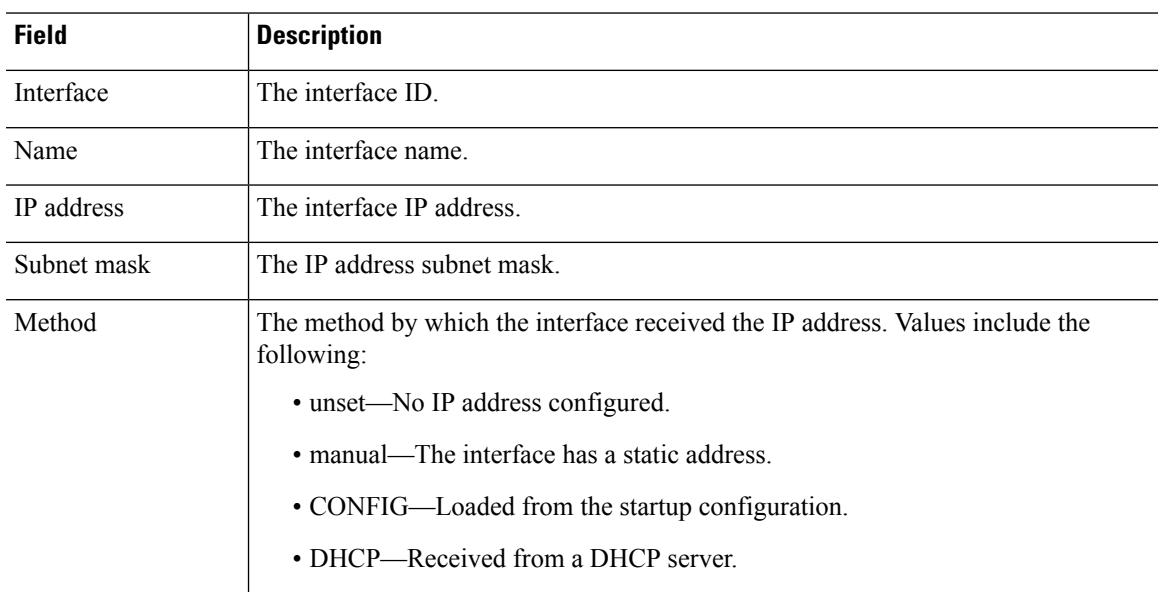

#### **Table 40: show ip address Fields**

l.

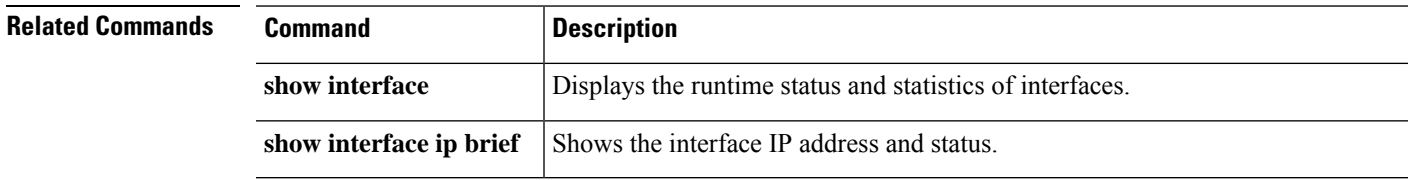

### <span id="page-711-0"></span>**show ip address dhcp**

To view detailed information about the DHCP lease or server for an interface, use the **show ip address dhcp** command.

**show ip address** {*physical\_interface*[**.***subinterface*] | *interface\_name*} **dhcp server show ipaddress** {*physical\_interface*[**.***subinterface*] | *interface\_name*} **dhcplease** [**proxy** | **server**] [**summary**]

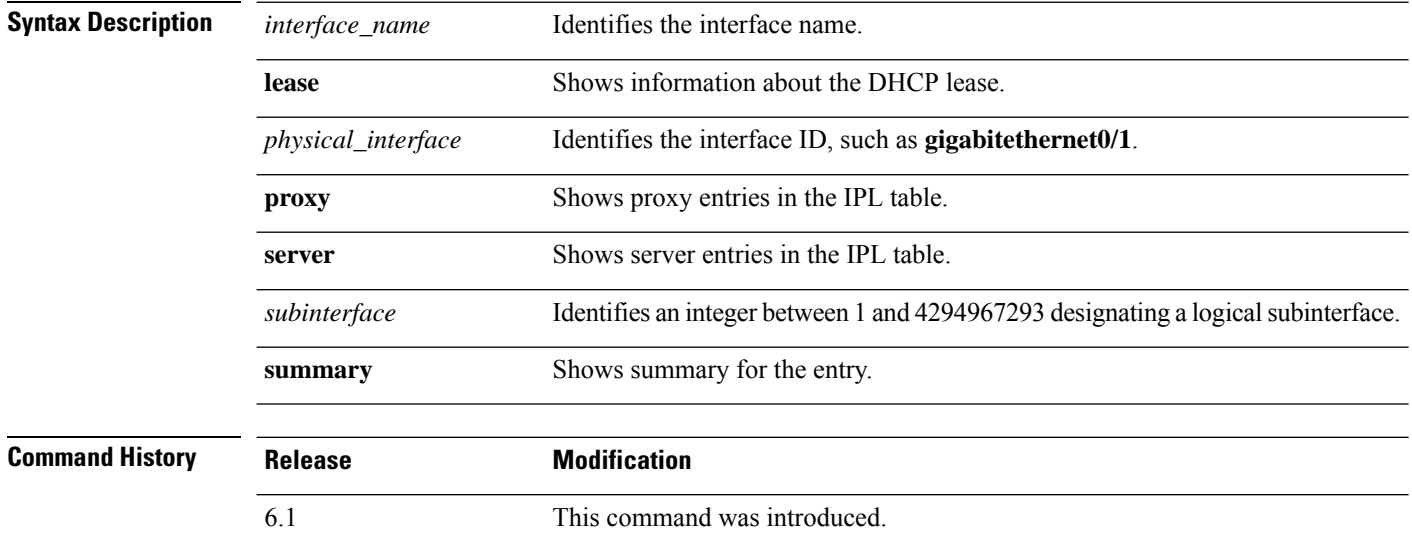

### **Examples**

The following is sample output from the **show ip address dhcp lease** command:

```
> show ip address outside dhcp lease
Temp IP Addr:209.165.201.57 for peer on interface:outside
Temp sub net mask:255.255.255.224
  DHCP Lease server:209.165.200.225, state:3 Bound
  DHCP Transaction id:0x4123
  Lease:259200 secs, Renewal:129600 secs, Rebind:226800 secs
   Temp default-gateway addr:209.165.201.1
  Temp ip static route0: dest 10.9.0.0 router 10.7.12.255
  Next timer fires after:111797 secs
  Retry count:0, Client-ID:cisco-0000.0000.0000-outside
  Proxy: TRUE Proxy Network: 10.1.1.1
  Hostname: device1
```
The following table explains each field.

**Table 41: show ip address dhcp lease Fields**

| <b>Field</b> | <b>Description</b>                        |
|--------------|-------------------------------------------|
| Temp IP Addr | The IP address assigned to the interface. |

 $\mathbf{l}$ 

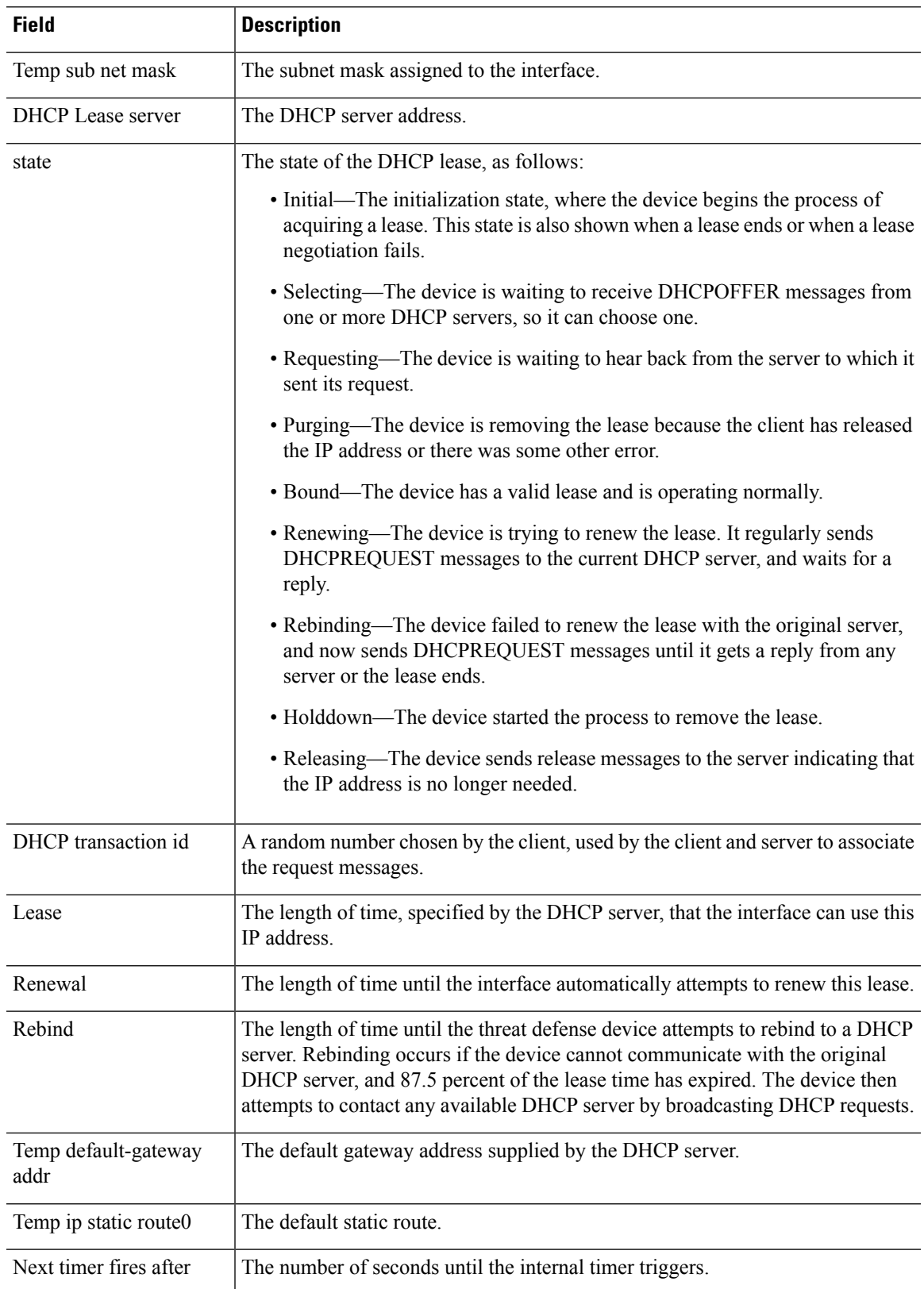

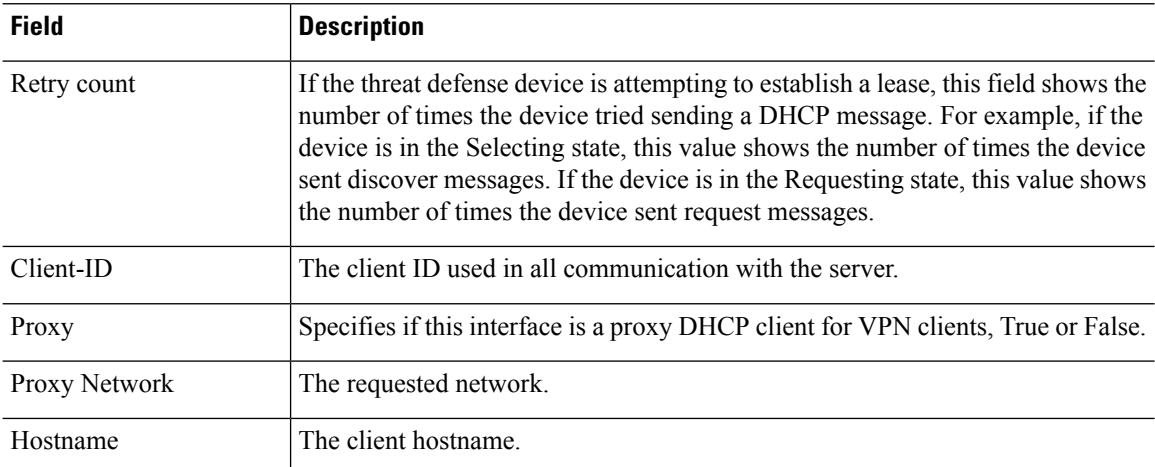

The following is sample output from the **show ip address dhcp server** command:

```
> show ip address outside dhcp server
```

```
DHCP server: ANY (255.255.255.255)
Leases: 0
Offers: 0 Requests: 0 Acks: 0 Naks: 0
Declines: 0 Releases: 0 Bad: 0
DHCP server: 40.7.12.6
Leases: 1
 Offers: 1 Requests: 17 Acks: 17 Naks: 0
 Declines: 0 Releases: 0 Bad: 0
 DNS0: 171.69.161.23, DNS1: 171.69.161.24
 WINS0: 172.69.161.23, WINS1: 172.69.161.23
Subnet: 255.255.0.0 DNS Domain: cisco.com
```
The following table explains each field.

**Table 42: show ip address dhcp server Fields**

| <b>Field</b> | <b>Description</b>                                                                                                    |
|--------------|----------------------------------------------------------------------------------------------------|
| DHCP server  | The DHCP server address from which this interface obtained a lease. The top entry<br>("ANY") is the default server and is always present.                                                                                    |
| Leases       | The number of leases obtained from the server. For an interface, the number of leases<br>is typically 1. If the server is providing address for an interface that is running proxy<br>for VPN, there will be several leases. |
| Offers       | The number of offers from the server                                                                                                    |
| Requests     | The number of requests sent to the server.                                                                                                    |
| Acks         | The number of acknowledgments received from the server.                                                                                                    |
| <b>Naks</b>  | The number of negative acknowledgments received from the server.                                                                                                    |
| Declines     | The number of declines received from the server.                                                                                                    |
| Releases     | The number of releases sent to the server.                                                                                                    |

 $\mathbf{l}$ 

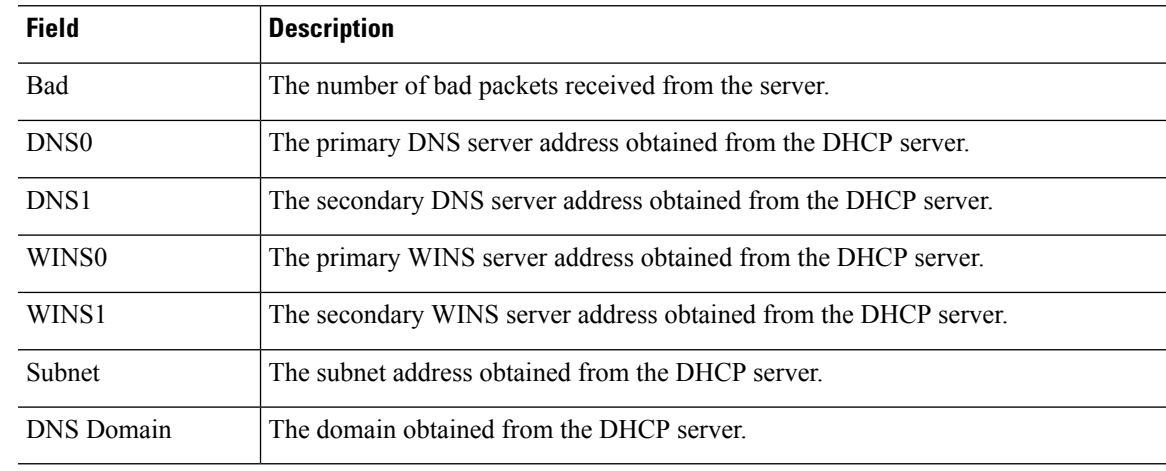

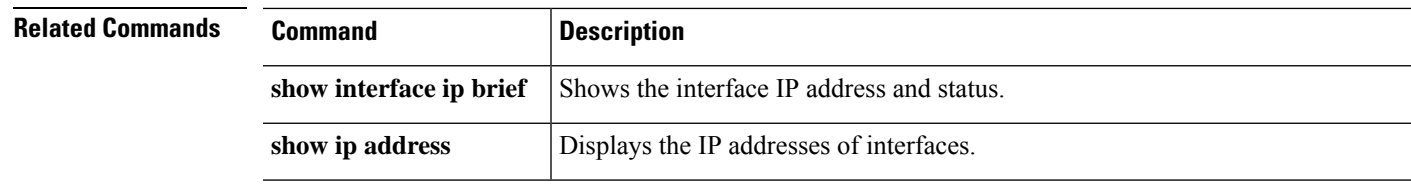

# <span id="page-715-0"></span>**show ip address pppoe**

To view detailed information about the PPPoE connection, use the **show ip address pppoe** command.

**show ip address** {*physical\_interface*[**.***subinterface*] | *interface\_name* | } **pppoe**

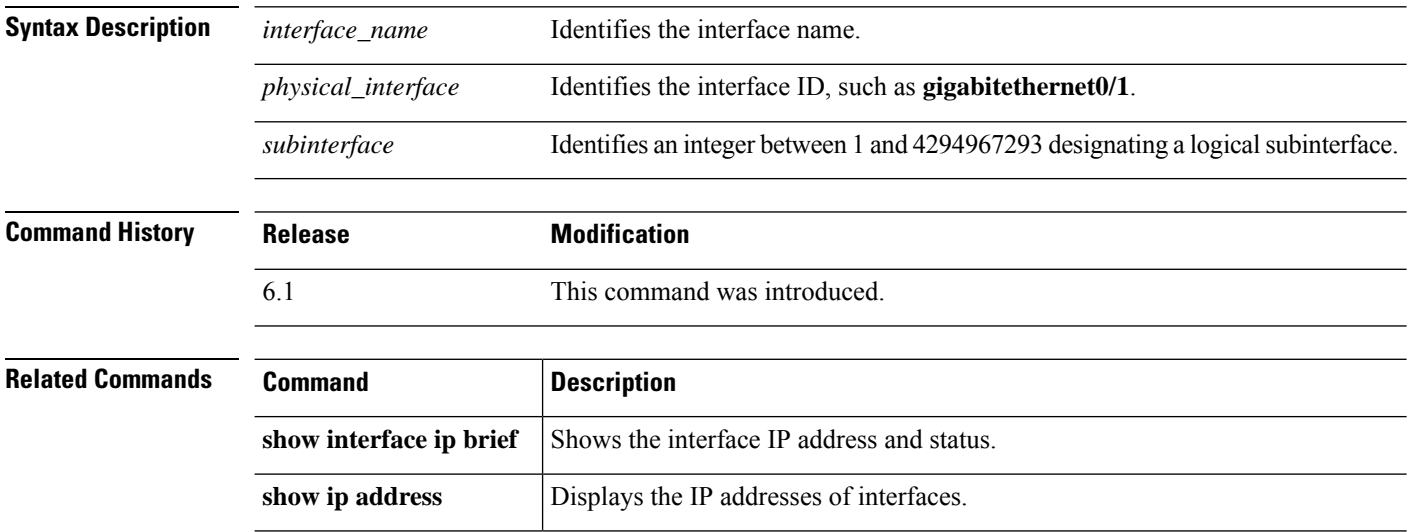

# <span id="page-716-0"></span>**show ip audit count**

To show the number of signature matches when you apply an audit policy to an interface, use the **show ip audit count** command.

```
show ip audit count [global | interface interface_name]
```
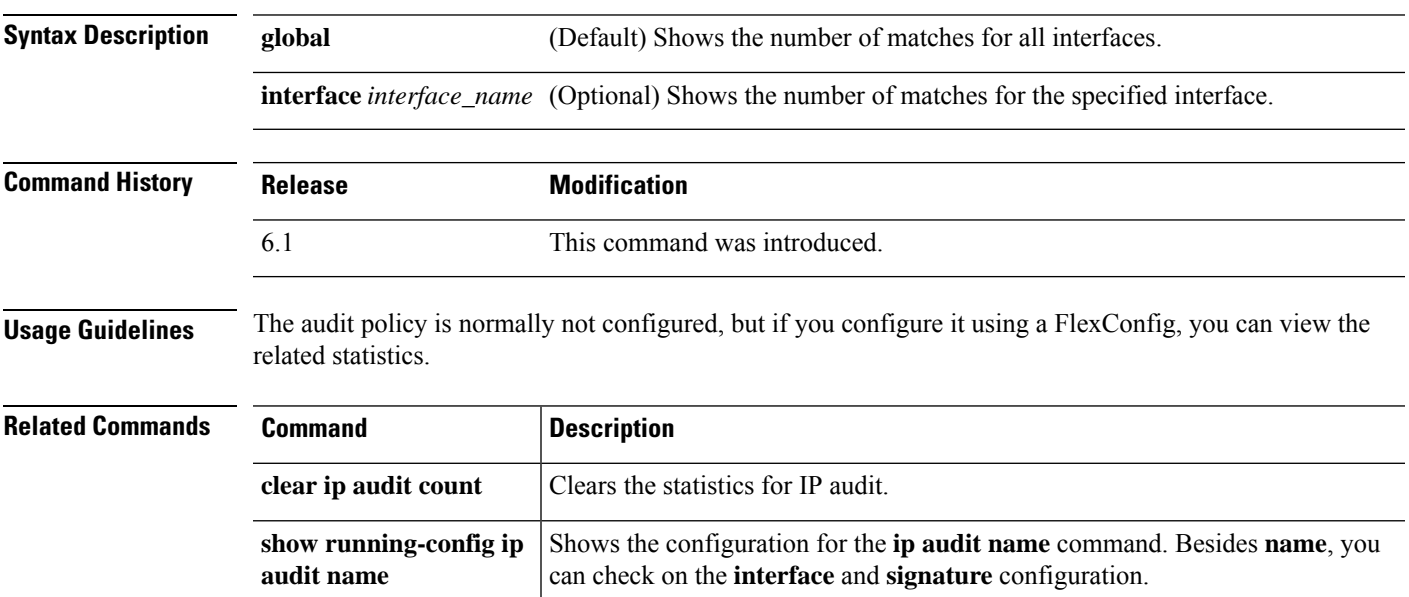

### <span id="page-717-0"></span>**show ip local pool**

To display IPv4 address pool information, use the **show ip local pool** command.

**show ip local pool** *pool\_name*

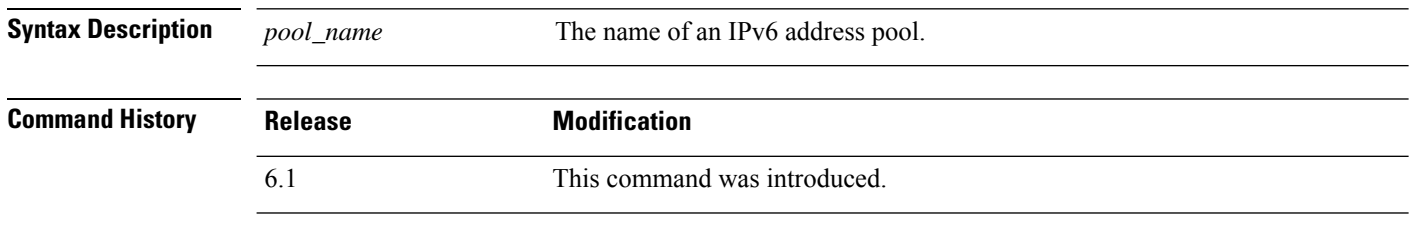

**Usage Guidelines** Use this command to view the contents of IPv4 address pools. These pools are used with remote access VPN and clustering. Use **show ipv6 local pool** to view IPv6 address pools.

#### **Examples**

The following is sample output from the **show ip local pool** command:

> **show ip local pool test-ipv4-pool** Begin End Mask Free Held In use 10.100.10.10 10.100.10.254 255.255.255.0 245 0 0 Available Addresses: 10.100.10.10 10.100.10.11 10.100.10.12 10.100.10.13 10.100.10.14 10.100.10.15 10.100.10.16 ... (*remaining output redacted*)...

# <span id="page-718-0"></span>**show ip verify statistics**

To show the number of packets dropped because of the Unicast Reverse Path Forwarding (RPF) feature, use the **show ip verify statistics** command.

**show ip verify statistics** [**interface** *interface\_name*]

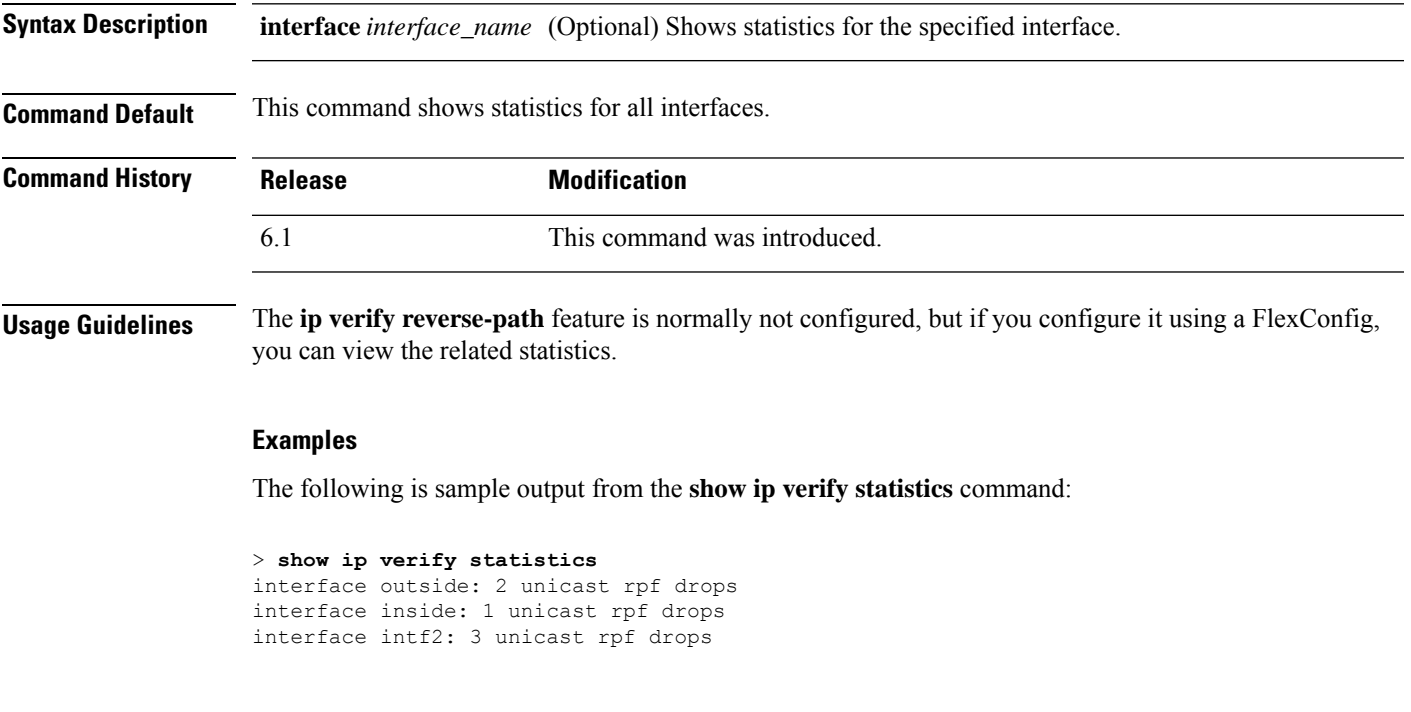

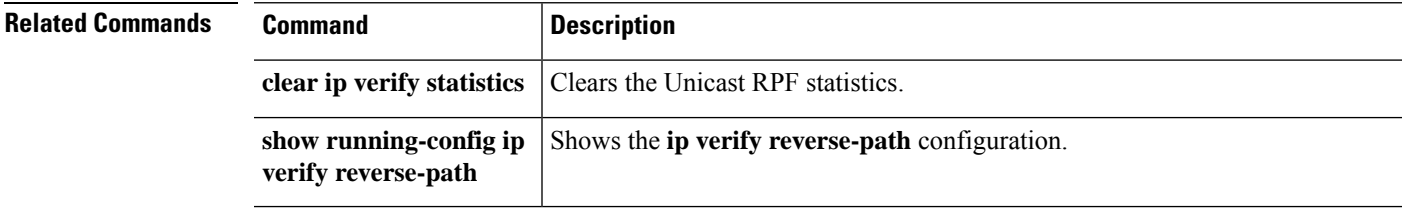

### <span id="page-719-0"></span>**show ipsec df-bit**

To display the IPsec do-not-fragment (DF-bit) policy for IPsec packets for a specified interface, use the **show ipsec df-bit** command. You can also use the command synonym **show crypto ipsec df-bit**.

**show ipsec df-bit** *interface*

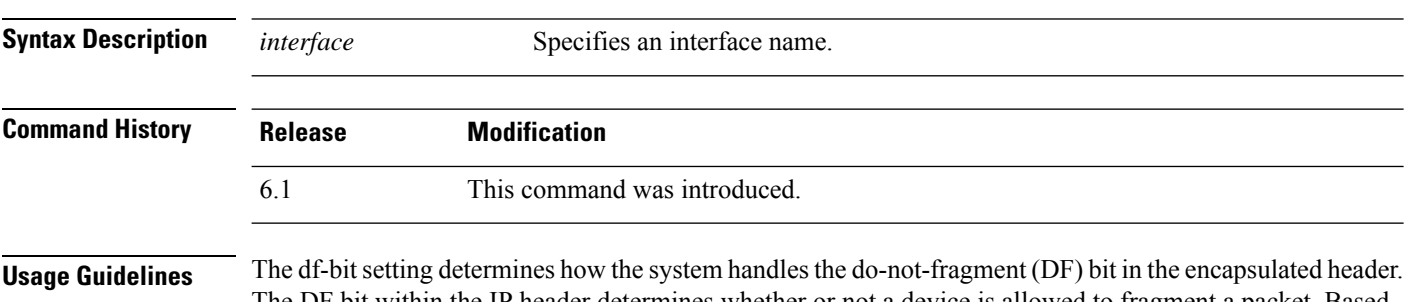

The DF bit within the IP header determines whether or not a device is allowed to fragment a packet. Based on this setting, the system either clears, sets, or copies the DF-bit setting of the clear-text packet to the outer IPsec header when applying encryption.

#### **Examples**

The following example displays the IPsec DF-bit policy for interface named inside:

> **show ipsec df-bit inside** df-bit inside copy

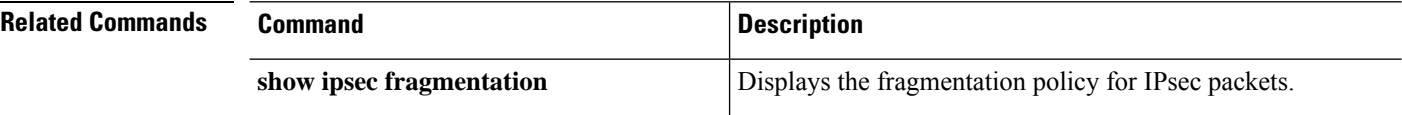
# **show ipsec fragmentation**

To display the fragmentation policy for IPsec packets, use the **show ipsec fragmentation** command. You can also use the command synonym **show crypto ipsec fragmentation**.

**show ipsec fragmentation** *interface*

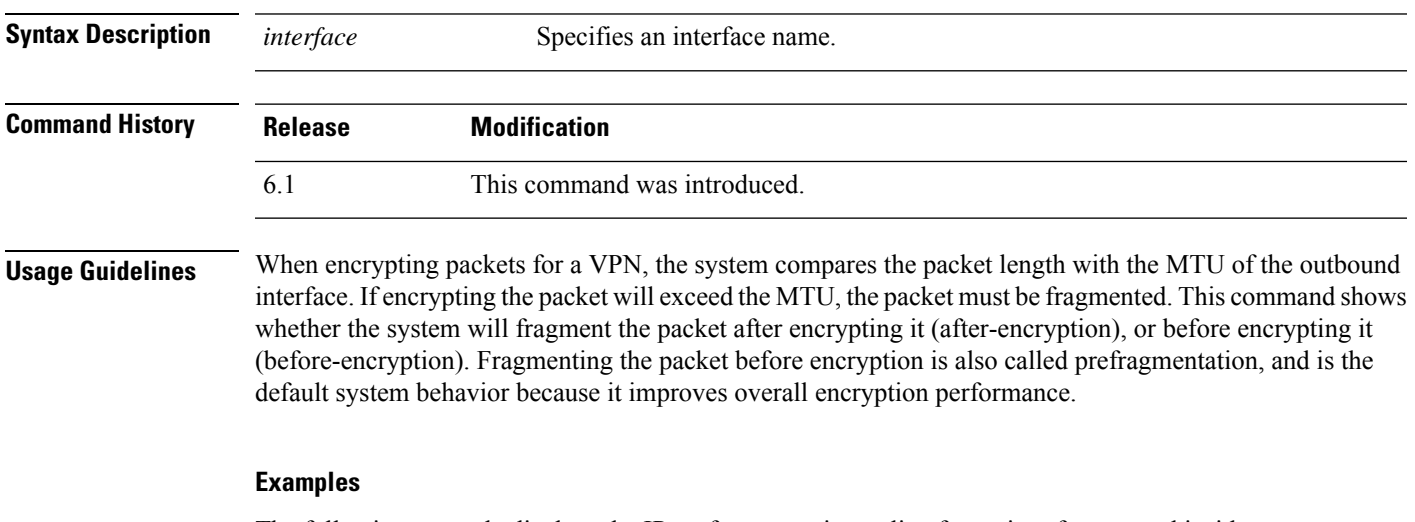

The following example displays the IPsec fragmentation policy for an interface named inside:

> **show ipsec fragmentation inside**

fragmentation inside before-encryption

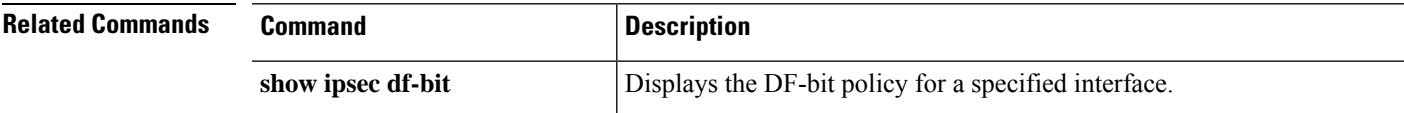

### **show ipsec policy**

To display IPsec secure socket API (SS API) security policy configure for OSPFv3, use the **show ipsecpolicy** command. You can also use the alternate form of this command: **show crypto ipsec policy**.

#### **show ipsec policy**

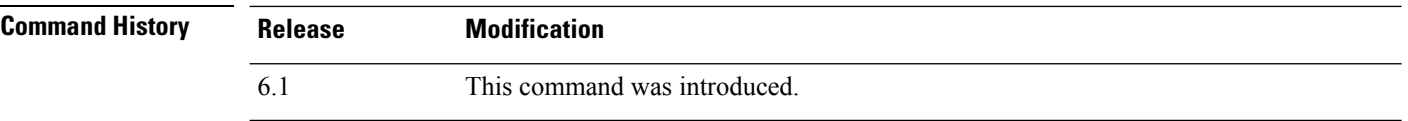

#### **Examples**

The following example shows the OSPFv3 authentication and encryption policy.

```
> show ipsec policy
Crypto IPsec client security policy data
Policy name: OSPFv3-1-256
Policy refcount: 1
Policy flags: 0x00000000
SA handles: sess 268382208 (0xfff3000) / in 55017 (0xd6e9) / out 90369 (0x16101)
Inbound ESP SPI: 256 (0x100)
Outbound ESP SPI: 256 (0x100)
Inbound ESP Auth Key: 1234567890123456789012345678901234567890
Outbound ESP Auth Key: 1234567890123456789012345678901234567890
Inbound ESP Cipher Key: 12345678901234567890123456789012
Outbound ESP Cipher Key: 12345678901234567890123456789012
Transform set: esp-aes esp-sha-hmac
```
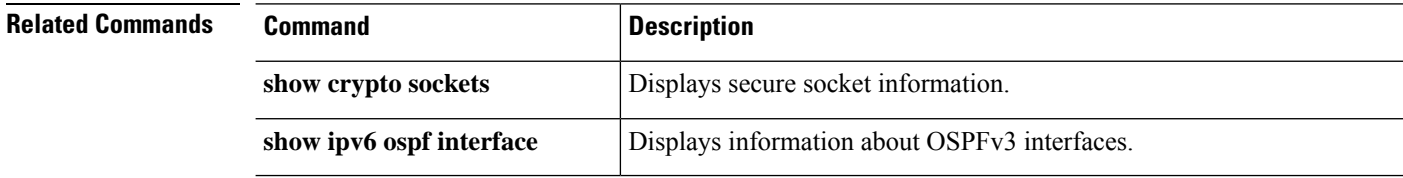

### **show ipsec sa**

To display a list of IPsec security associations (SAs), use the **show ipsec sa** command. You can also use the alternate form of this command: **show crypto ipsec sa**.

**show ipsec sa** [**assigned-address** *hostname\_or\_IP\_address* | **entry** | **identity** | **inactive** | **map** *map-name* | **peer** *peer-addr* | **spi** *spi-num*] [**detail**]

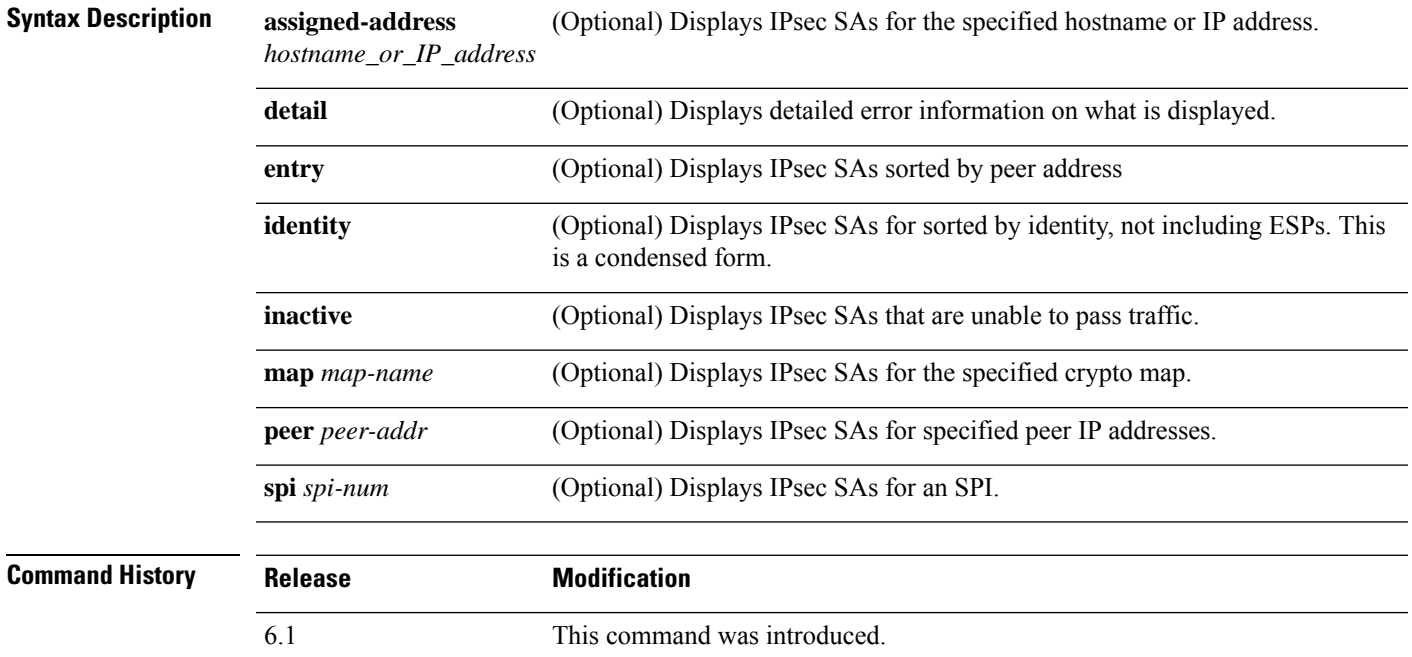

#### **Examples**

The following example displays IPsec SAs, including the assigned IPv6 address and the Transport Mode and GRE encapsulation indication.

```
> show ipsec sa
interface: outside
   Crypto map tag: def, seq num: 1, local addr: 75.2.1.23
     local ident (addr/mask/prot/port): (75.2.1.23/255.255.255.255/47/0)
     remote ident (addr/mask/prot/port): (75.2.1.60/255.255.255.255/47/0)
     current_peer: 75.2.1.60, username: rashmi
     dynamic allocated peer ip: 65.2.1.100
     dynamic allocated peer ip(ipv6): 2001:1000::10
      #pkts encaps: 0, #pkts encrypt: 0, #pkts digest: 0
      #pkts decaps: 18, #pkts decrypt: 18, #pkts verify: 18
      #pkts compressed: 0, #pkts decompressed: 0
      #pkts not compressed: 0, #pkts comp failed: 0, #pkts decomp failed: 0
      #post-frag successes: 0, #post-frag failures: 0, #fragments created: 0
      #PMTUs sent: 0, #PMTUs rcvd: 0, #decapsulated frgs needing reassembly: 0
      #TFC rcvd: 0, #TFC sent: 0
      #Valid ICMP Errors rcvd: 0, #Invalid ICMP Errors rcvd: 0
```

```
#send errors: 0, #recv errors: 4
local crypto endpt.: 75.2.1.23/4500, remote crypto endpt.: 75.2.1.60/64251
 path mtu 1342, ipsec overhead 62(44), override mtu 1280, media mtu 1500
 PMTU time remaining (sec): 0, DF policy: copy-df
 ICMP error validation: disabled, TFC packets: disabled
 current outbound spi: D9C00FC2
 current inbound spi : 4FCB6624
inbound esp sas:
 spi: 0x4FCB6624 (1338730020)
     transform: esp-3des esp-sha-hmac no compression
    in use settings ={RA, Transport, NAT-T-Encaps, GRE, IKEv2, }
    slot: 0, conn id: 8192, crypto-map: def
    sa timing: remaining key lifetime (sec): 28387
    IV size: 8 bytes
    replay detection support: Y
    Anti replay bitmap:
     0x0003FFFF 0xFFFFFFFF
outbound esp sas:
 spi: 0xD9C00FC2 (3653242818)
     transform: esp-3des esp-sha-hmac no compression
     in use settings ={RA, Transport, NAT-T-Encaps, GRE, IKEv2, }
    slot: 0, conn id: 8192, crypto-map: def
    sa timing: remaining key lifetime (sec): 28387
    IV size: 8 bytes
   replay detection support: Y
    Anti replay bitmap:
      0x00000000 0x00000001
```
The following example displays IPsec SAs, including an in-use setting to identify a tunnel as OSPFv3.

```
> show ipsec sa
interface: outside2
   Crypto map tag: def, local addr: 10.132.0.17
     local ident (addr/mask/prot/port): (0.0.0.0/0.0.0.0/0/0)
      remote ident (addr/mask/prot/port): (172.20.0.21/255.255.255.255/0/0)
      current_peer: 172.20.0.21
     dynamic allocated peer ip: 10.135.1.5
      #pkts encaps: 0, #pkts encrypt: 0, #pkts digest: 0
      #pkts decaps: 1145, #pkts decrypt: 1145, #pkts verify: 1145
      #pkts compressed: 0, #pkts decompressed: 0
      #pkts not compressed: 0, #pkts comp failed: 0, #pkts decomp failed: 0
      #pre-frag successes: 2, #pre-frag failures: 1, #fragments created: 10
      #PMTUs sent: 5, #PMTUs rcvd: 2, #decapstulated frags needing reassembly: 1
      #send errors: 0, #recv errors: 0
     local crypto endpt.: 10.132.0.17, remote crypto endpt.: 172.20.0.21
     path mtu 1500, ipsec overhead 60, media mtu 1500
     current outbound spi: DC15BF68
    inbound esp sas:
      spi: 0x1E8246FC (511854332)
        transform: esp-3des esp-md5-hmac
         in use settings ={L2L, Transport, Manual key (OSPFv3),}
        slot: 0, conn id: 3, crypto-map: def
         sa timing: remaining key lifetime (sec): 548
        IV size: 8 bytes
        replay detection support: Y
    outbound esp sas:
```

```
spi: 0xDC15BF68 (3692412776)
     transform: esp-3des esp-md5-hmac
    in use settings ={L2L, Transport, Manual key (OSPFv3), }
    slot: 0, conn id: 3, crypto-map: def
    sa timing: remaining key lifetime (sec): 548
    IV size: 8 bytes
    replay detection support: Y
Crypto map tag: def, local addr: 10.132.0.17
  local ident (addr/mask/prot/port): (0.0.0.0/0.0.0.0/0/0)
```

```
Note
```
Fragmentation statistics are pre-fragmentation statisticsif the IPsecSA policy statesthat fragmentation occurs before IPsec processing. Post-fragmentation statistics appear if the SA policy states that fragmentation occurs after IPsec processing.

The following example, entered in global configuration mode, displays IPsec SAs for a crypto map named def.

```
> show ipsec sa map def
cryptomap: def
   Crypto map tag: def, local addr: 172.20.0.17
      local ident (addr/mask/prot/port): (0.0.0.0/0.0.0.0/0/0)
      remote ident (addr/mask/prot/port): (10.132.0.21/255.255.255.255/0/0)
      current_peer: 10.132.0.21
     dynamic allocated peer ip: 90.135.1.5
      #pkts encaps: 0, #pkts encrypt: 0, #pkts digest: 0
      #pkts decaps: 1146, #pkts decrypt: 1146, #pkts verify: 1146
      #pkts compressed: 0, #pkts decompressed: 0
      #pkts not compressed: 0, #pkts comp failed: 0, #pkts decomp failed: 0
      #send errors: 0, #recv errors: 0
     local crypto endpt.: 172.20.0.17, remote crypto endpt.: 10.132.0.21
      path mtu 1500, ipsec overhead 60, media mtu 1500
     current outbound spi: DC15BF68
    inbound esp sas:
      spi: 0x1E8246FC (511854332)
         transform: esp-3des esp-md5-hmac
        in use settings ={RA, Tunnel, }
        slot: 0, conn id: 3, crypto-map: def
         sa timing: remaining key lifetime (sec): 480
        IV size: 8 bytes
        replay detection support: Y
    outbound esp sas:
      spi: 0xDC15BF68 (3692412776)
        transform: esp-3des esp-md5-hmac
        in use settings ={RA, Tunnel, }
        slot: 0, conn id: 3, crypto-map: def
         sa timing: remaining key lifetime (sec): 480
        IV size: 8 bytes
        replay detection support: Y
    Crypto map tag: def, local addr: 172.20.0.17
```

```
local ident (addr/mask/prot/port): (0.0.0.0/0.0.0.0/0/0)
  remote ident (addr/mask/prot/port): (192.168.132.0/255.255.255.0/0/0)
 current peer: 10.135.1.8
 dynamic allocated peer ip: 0.0.0.0
  #pkts encaps: 73672, #pkts encrypt: 73672, #pkts digest: 73672
  #pkts decaps: 78824, #pkts decrypt: 78824, #pkts verify: 78824
  #pkts compressed: 0, #pkts decompressed: 0
  #pkts not compressed: 73672, #pkts comp failed: 0, #pkts decomp failed: 0
  #send errors: 0, #recv errors: 0
 local crypto endpt.: 172.20.0.17, remote crypto endpt.: 10.135.1.8
 path mtu 1500, ipsec overhead 60, media mtu 1500
 current outbound spi: 3B6F6A35
inbound esp sas:
  spi: 0xB32CF0BD (3006066877)
    transform: esp-3des esp-md5-hmac
     in use settings =[RA, Tunnel, ]slot: 0, conn id: 4, crypto-map: def
     sa timing: remaining key lifetime (sec): 263
     IV size: 8 bytes
     replay detection support: Y
outbound esp sas:
  spi: 0x3B6F6A35 (997157429)
     transform: esp-3des esp-md5-hmac
     in use settings ={RA, Tunnel, }
     slot: 0, conn_id: 4, crypto-map: def
     sa timing: remaining key lifetime (sec): 263
    IV size: 8 bytes
    replay detection support: Y
```
The following example shows IPsec SAs for the keyword **entry**.

```
> show ipsec sa entry
peer address: 10.132.0.21
    Crypto map tag: def, local addr: 172.20.0.17
      local ident (addr/mask/prot/port): (0.0.0.0/0.0.0.0/0/0)
      remote ident (addr/mask/prot/port): (10.132.0.21/255.255.255.255/0/0)
      current_peer: 10.132.0.21
      dynamic allocated peer ip: 90.135.1.5
      #pkts encaps: 0, #pkts encrypt: 0, #pkts digest: 0
      #pkts decaps: 1147, #pkts decrypt: 1147, #pkts verify: 1147
      #pkts compressed: 0, #pkts decompressed: 0
      #pkts not compressed: 0, #pkts comp failed: 0, #pkts decomp failed: 0
      #send errors: 0, #recv errors: 0
      local crypto endpt.: 172.20.0.17, remote crypto endpt.: 10.132.0.21
      path mtu 1500, ipsec overhead 60, media mtu 1500
      current outbound spi: DC15BF68
    inbound esp sas:
      spi: 0x1E8246FC (511854332)
         transform: esp-3des esp-md5-hmac
         in use settings ={RA, Tunnel, }
         slot: 0, conn id: 3, crypto-map: def
         sa timing: remaining key lifetime (sec): 429
         IV size: 8 bytes
         replay detection support: Y
```

```
outbound esp sas:
      spi: 0xDC15BF68 (3692412776)
        transform: esp-3des esp-md5-hmac
        in use settings ={RA, Tunnel, }
        slot: 0, conn id: 3, crypto-map: def
        sa timing: remaining key lifetime (sec): 429
         IV size: 8 bytes
        replay detection support: Y
peer address: 10.135.1.8
   Crypto map tag: def, local addr: 172.20.0.17
      local ident (addr/mask/prot/port): (0.0.0.0/0.0.0.0/0/0)
      remote ident (addr/mask/prot/port): (192.168.132.0/255.255.255.0/0/0)
      current_peer: 10.135.1.8
      dynamic allocated peer ip: 0.0.0.0
      #pkts encaps: 73723, #pkts encrypt: 73723, #pkts digest: 73723
      #pkts decaps: 78878, #pkts decrypt: 78878, #pkts verify: 78878
      #pkts compressed: 0, #pkts decompressed: 0
      #pkts not compressed: 73723, #pkts comp failed: 0, #pkts decomp failed: 0
      #send errors: 0, #recv errors: 0
      local crypto endpt.: 172.20.0.17, remote crypto endpt.: 10.135.1.8
     path mtu 1500, ipsec overhead 60, media mtu 1500
      current outbound spi: 3B6F6A35
    inbound esp sas:
      spi: 0xB32CF0BD (3006066877)
        transform: esp-3des esp-md5-hmac
        in use settings ={RA, Tunnel, }
         slot: 0, conn id: 4, crypto-map: def
        sa timing: remaining key lifetime (sec): 212
         IV size: 8 bytes
        replay detection support: Y
   outbound esp sas:
      spi: 0x3B6F6A35 (997157429)
        transform: esp-3des esp-md5-hmac
         in use settings ={RA, Tunnel, }
         slot: 0, conn id: 4, crypto-map: def
        sa timing: remaining key lifetime (sec): 212
        IV size: 8 bytes
        replay detection support: Y
```
The following example shows IPsec SAs with the keywords **entry detail**.

```
> show ipsec sa entry detail
peer address: 10.132.0.21
    Crypto map tag: def, local addr: 172.20.0.17
      local ident (addr/mask/prot/port): (0.0.0.0/0.0.0.0/0/0)
      remote ident (addr/mask/prot/port): (10.132.0.21/255.255.255.255/0/0)
      current_peer: 10.132.0.21
      dynamic allocated peer ip: 90.135.1.5
      #pkts encaps: 0, #pkts encrypt: 0, #pkts digest: 0
      #pkts decaps: 1148, #pkts decrypt: 1148, #pkts verify: 1148
      #pkts compressed: 0, #pkts decompressed: 0
      #pkts not compressed: 0, #pkts comp failed: 0, #pkts decomp failed: 0
      #pkts no sa (send): 0, #pkts invalid sa (rcv): 0
      #pkts encaps failed (send): 0, #pkts decaps failed (rcv): 0
      #pkts invalid prot (rcv): 0, #pkts verify failed: 0
      #pkts invalid identity (rcv): 0, #pkts invalid len (rcv): 0
```

```
#pkts replay rollover (send): 0, #pkts replay rollover (rcv): 0
      #pkts replay failed (rcv): 0
      #pkts internal err (send): 0, #pkts internal err (rcv): 0
      local crypto endpt.: 172.20.0.17, remote crypto endpt.: 10.132.0.21
      path mtu 1500, ipsec overhead 60, media mtu 1500
      current outbound spi: DC15BF68
    inbound esp sas:
      spi: 0x1E8246FC (511854332)
         transform: esp-3des esp-md5-hmac
         in use settings ={RA, Tunnel, }
         slot: 0, conn id: 3, crypto-map: def
         sa timing: remaining key lifetime (sec): 322
         IV size: 8 bytes
         replay detection support: Y
    outbound esp sas:
      spi: 0xDC15BF68 (3692412776)
         transform: esp-3des esp-md5-hmac
         in use settings ={RA, Tunnel, }
         slot: 0, conn_id: 3, crypto-map: def
         sa timing: remaining key lifetime (sec): 322
         IV size: 8 bytes
         replay detection support: Y
peer address: 10.135.1.8
    Crypto map tag: def, local addr: 172.20.0.17
      local ident (addr/mask/prot/port): (0.0.0.0/0.0.0.0/0/0)
      remote ident (addr/mask/prot/port): (192.168.132.0/255.255.255.0/0/0)
      current_peer: 10.135.1.8
      dynamic allocated peer ip: 0.0.0.0
      #pkts encaps: 73831, #pkts encrypt: 73831, #pkts digest: 73831
      #pkts decaps: 78989, #pkts decrypt: 78989, #pkts verify: 78989
      #pkts compressed: 0, #pkts decompressed: 0
      #pkts not compressed: 73831, #pkts comp failed: 0, #pkts decomp failed: 0
      #pkts no sa (send): 0, #pkts invalid sa (rcv): 0
      #pkts encaps failed (send): 0, #pkts decaps failed (rcv): 0
      #pkts invalid prot (rcv): 0, #pkts verify failed: 0
      #pkts invalid identity (rcv): 0, #pkts invalid len (rcv): 0
      #pkts replay rollover (send): 0, #pkts replay rollover (rcv): 0
      #pkts replay failed (rcv): 0
      #pkts internal err (send): 0, #pkts internal err (rcv): 0
      local crypto endpt.: 172.20.0.17, remote crypto endpt.: 10.135.1.8
      path mtu 1500, ipsec overhead 60, media mtu 1500
      current outbound spi: 3B6F6A35
    inbound esp sas:
      spi: 0xB32CF0BD (3006066877)
         transform: esp-3des esp-md5-hmac
         in use settings ={RA, Tunnel, }
         slot: 0, conn id: 4, crypto-map: def
         sa timing: remaining key lifetime (sec): 104
         IV size: 8 bytes
         replay detection support: Y
    outbound esp sas:
      spi: 0x3B6F6A35 (997157429)
         transform: esp-3des esp-md5-hmac
         in use settings =\{RA, Tunnel, \}slot: 0, conn id: 4, crypto-map: def
```
>

```
sa timing: remaining key lifetime (sec): 104
IV size: 8 bytes
replay detection support: Y
```
The following example shows IPsec SAs with the keyword **identity**.

### > **show ipsec sa identity** interface: outside2 Crypto map tag: def, local addr: 172.20.0.17 local ident (addr/mask/prot/port): (0.0.0.0/0.0.0.0/0/0) remote ident (addr/mask/prot/port): (10.132.0.21/255.255.255.255/0/0) current\_peer: 10.132.0.21 dynamic allocated peer ip: 90.135.1.5 #pkts encaps: 0, #pkts encrypt: 0, #pkts digest: 0 #pkts decaps: 1147, #pkts decrypt: 1147, #pkts verify: 1147 #pkts compressed: 0, #pkts decompressed: 0 #pkts not compressed: 0, #pkts comp failed: 0, #pkts decomp failed: 0 #send errors: 0, #recv errors: 0 local crypto endpt.: 172.20.0.17, remote crypto endpt.: 10.132.0.21 path mtu 1500, ipsec overhead 60, media mtu 1500 current outbound spi: DC15BF68 Crypto map tag: def, local addr: 172.20.0.17 local ident (addr/mask/prot/port): (0.0.0.0/0.0.0.0/0/0) remote ident (addr/mask/prot/port): (192.168.132.0/255.255.255.0/0/0) current\_peer: 10.135.1.8 dynamic allocated peer ip: 0.0.0.0 #pkts encaps: 73756, #pkts encrypt: 73756, #pkts digest: 73756 #pkts decaps: 78911, #pkts decrypt: 78911, #pkts verify: 78911 #pkts compressed: 0, #pkts decompressed: 0 #pkts not compressed: 73756, #pkts comp failed: 0, #pkts decomp failed: 0 #send errors: 0, #recv errors: 0 local crypto endpt.: 172.20.0.17, remote crypto endpt.: 10.135.1.8 path mtu 1500, ipsec overhead 60, media mtu 1500 current outbound spi: 3B6F6A35 The following example shows IPsec SAs with the keywords **identity** and **detail**.

```
> show ipsec sa identity detail
interface: outside2
   Crypto map tag: def, local addr: 172.20.0.17
      local ident (addr/mask/prot/port): (0.0.0.0/0.0.0.0/0/0)
     remote ident (addr/mask/prot/port): (10.132.0.21/255.255.255.255/0/0)
      current_peer: 10.132.0.21
     dynamic allocated peer ip: 90.135.1.5
      #pkts encaps: 0, #pkts encrypt: 0, #pkts digest: 0
      #pkts decaps: 1147, #pkts decrypt: 1147, #pkts verify: 1147
      #pkts compressed: 0, #pkts decompressed: 0
      #pkts not compressed: 0, #pkts comp failed: 0, #pkts decomp failed: 0
      #pkts no sa (send): 0, #pkts invalid sa (rcv): 0
```
#pkts encaps failed (send): 0, #pkts decaps failed (rcv): 0 #pkts invalid prot (rcv): 0, #pkts verify failed: 0 #pkts invalid identity (rcv): 0, #pkts invalid len (rcv): 0 #pkts replay rollover (send): 0, #pkts replay rollover (rcv): 0 #pkts replay failed (rcv): 0 #pkts internal err (send): 0, #pkts internal err (rcv): 0 local crypto endpt.: 172.20.0.17, remote crypto endpt.: 10.132.0.21 path mtu 1500, ipsec overhead 60, media mtu 1500 current outbound spi: DC15BF68 Crypto map tag: def, local addr: 172.20.0.17 local ident (addr/mask/prot/port): (0.0.0.0/0.0.0.0/0/0) remote ident (addr/mask/prot/port): (192.168.132.0/255.255.255.0/0/0) current\_peer: 10.135.1.8 dynamic allocated peer ip: 0.0.0.0 #pkts encaps: 73771, #pkts encrypt: 73771, #pkts digest: 73771 #pkts decaps: 78926, #pkts decrypt: 78926, #pkts verify: 78926 #pkts compressed: 0, #pkts decompressed: 0 #pkts not compressed: 73771, #pkts comp failed: 0, #pkts decomp failed: 0 #pkts no sa (send): 0, #pkts invalid sa (rcv): 0 #pkts encaps failed (send): 0, #pkts decaps failed (rcv): 0 #pkts invalid prot (rcv): 0, #pkts verify failed: 0 #pkts invalid identity (rcv): 0, #pkts invalid len (rcv): 0 #pkts replay rollover (send): 0, #pkts replay rollover (rcv): 0 #pkts replay failed (rcv): 0 #pkts internal err (send): 0, #pkts internal err (rcv): 0 local crypto endpt.: 172.20.0.17, remote crypto endpt.: 10.135.1.8 path mtu 1500, ipsec overhead 60, media mtu 1500 current outbound spi: 3B6F6A35

The following example displays IPSec SAs based on IPv6 assigned address:

```
> show ipsec sa assigned-address 2001:1000::10
assigned address: 2001:1000::10
    Crypto map tag: def, seq num: 1, local addr: 75.2.1.23
     local ident (addr/mask/prot/port): (75.2.1.23/255.255.255.255/47/0)
      remote ident (addr/mask/prot/port): (75.2.1.60/255.255.255.255/47/0)
      current peer: 75.2.1.60, username: rashmi
     dynamic allocated peer ip: 65.2.1.100
     dynamic allocated peer ip(ipv6): 2001:1000::10
      #pkts encaps: 0, #pkts encrypt: 0, #pkts digest: 0
      #pkts decaps: 326, #pkts decrypt: 326, #pkts verify: 326
      #pkts compressed: 0, #pkts decompressed: 0
      #pkts not compressed: 0, #pkts comp failed: 0, #pkts decomp failed: 0
      #post-frag successes: 0, #post-frag failures: 0, #fragments created: 0
      #PMTUs sent: 0, #PMTUs rcvd: 0, #decapsulated frgs needing reassembly: 0
      #TFC rcvd: 0, #TFC sent: 0
      #Valid ICMP Errors rcvd: 0, #Invalid ICMP Errors rcvd: 0
      #send errors: 0, #recv errors: 35
     local crypto endpt.: 75.2.1.23/4500, remote crypto endpt.: 75.2.1.60/64251
     path mtu 1342, ipsec overhead 62(44), override mtu 1280, media mtu 1500
     PMTU time remaining (sec): 0, DF policy: copy-df
```
ICMP error validation: disabled, TFC packets: disabled current outbound spi: D9C00FC2

```
current inbound spi : 4FCB6624
inbound esp sas:
 spi: 0x4FCB6624 (1338730020)
    transform: esp-3des esp-sha-hmac no compression
    in use settings ={RA, Transport, NAT-T-Encaps, GRE, IKEv2, }
    slot: 0, conn id: 8192, crypto-map: def
    sa timing: remaining key lifetime (sec): 28108
    IV size: 8 bytes
    replay detection support: Y
    Anti replay bitmap:
     0xFFFFFFFF 0xFFFFFFFF
outbound esp sas:
 spi: 0xD9C00FC2 (3653242818)
    transform: esp-3des esp-sha-hmac no compression
    in use settings ={RA, Transport, NAT-T-Encaps, GRE, IKEv2, }
    slot: 0, conn id: 8192, crypto-map: def
    sa timing: remaining key lifetime (sec): 28108
    IV size: 8 bytes
    replay detection support: Y
    Anti replay bitmap:
     0x00000000 0x00000001
```
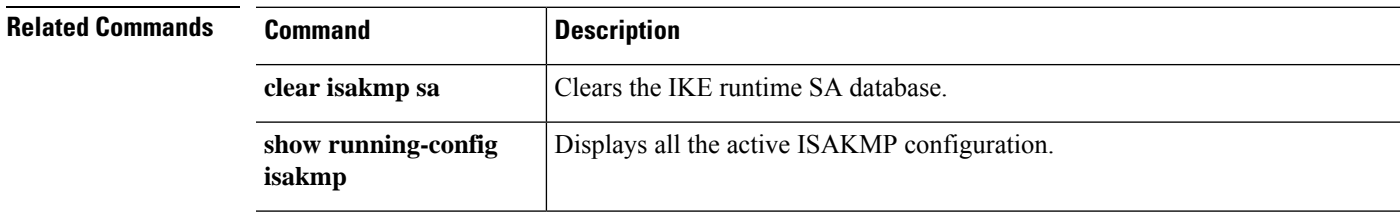

# **show ipsec sa summary**

To display a summary of IPsec SAs, use the **show ipsec sa summary** command.

#### **show ipsec sa summary**

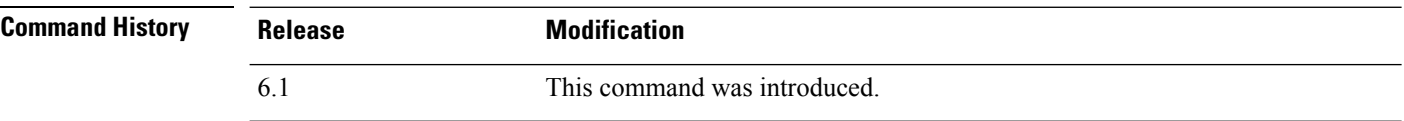

### **Examples**

The following example displays a summary of IPsec SAs by the following connection types:

- IPsec
- IPsec over UDP
- IPsec over NAT-T
- IPsec over TCP
- IPsec VPN load balancing

### > **show ipsec sa summary**

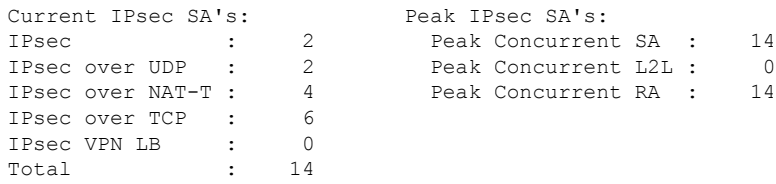

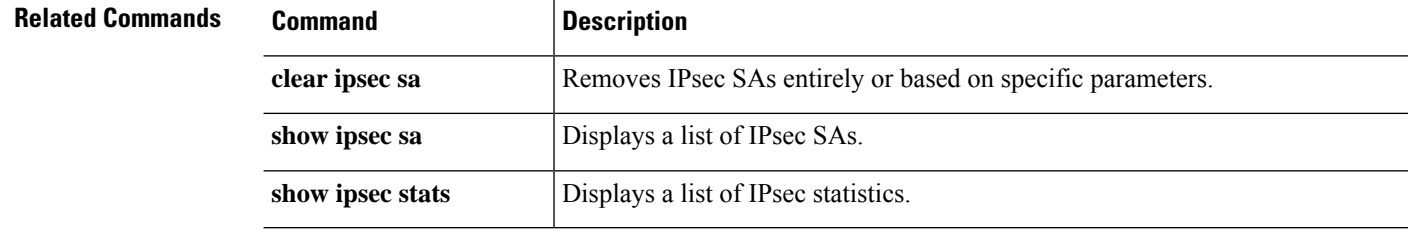

# **show ipsec stats**

To display a list of IPsec statistics, use the **show ipsec stats** command.

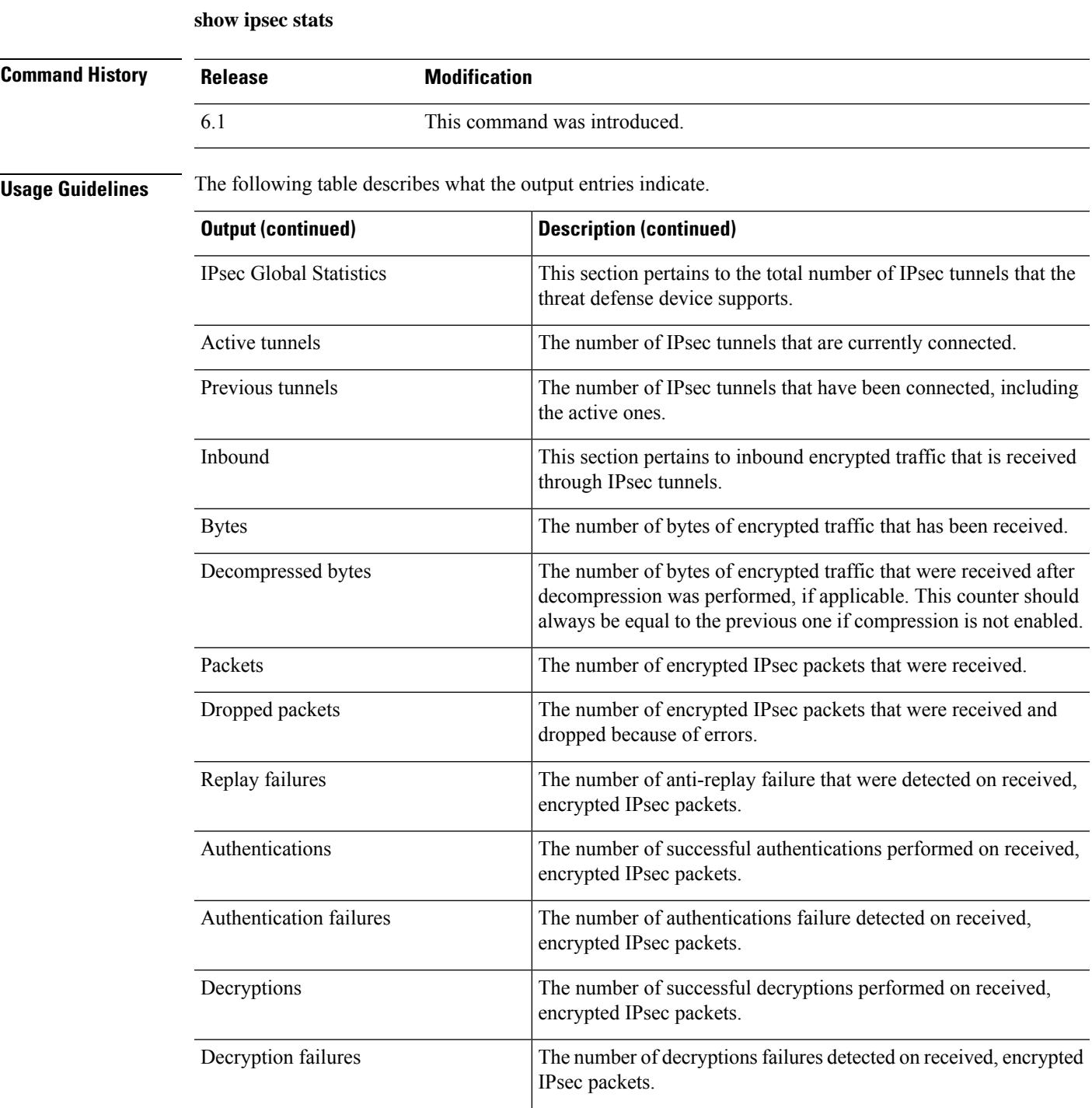

I

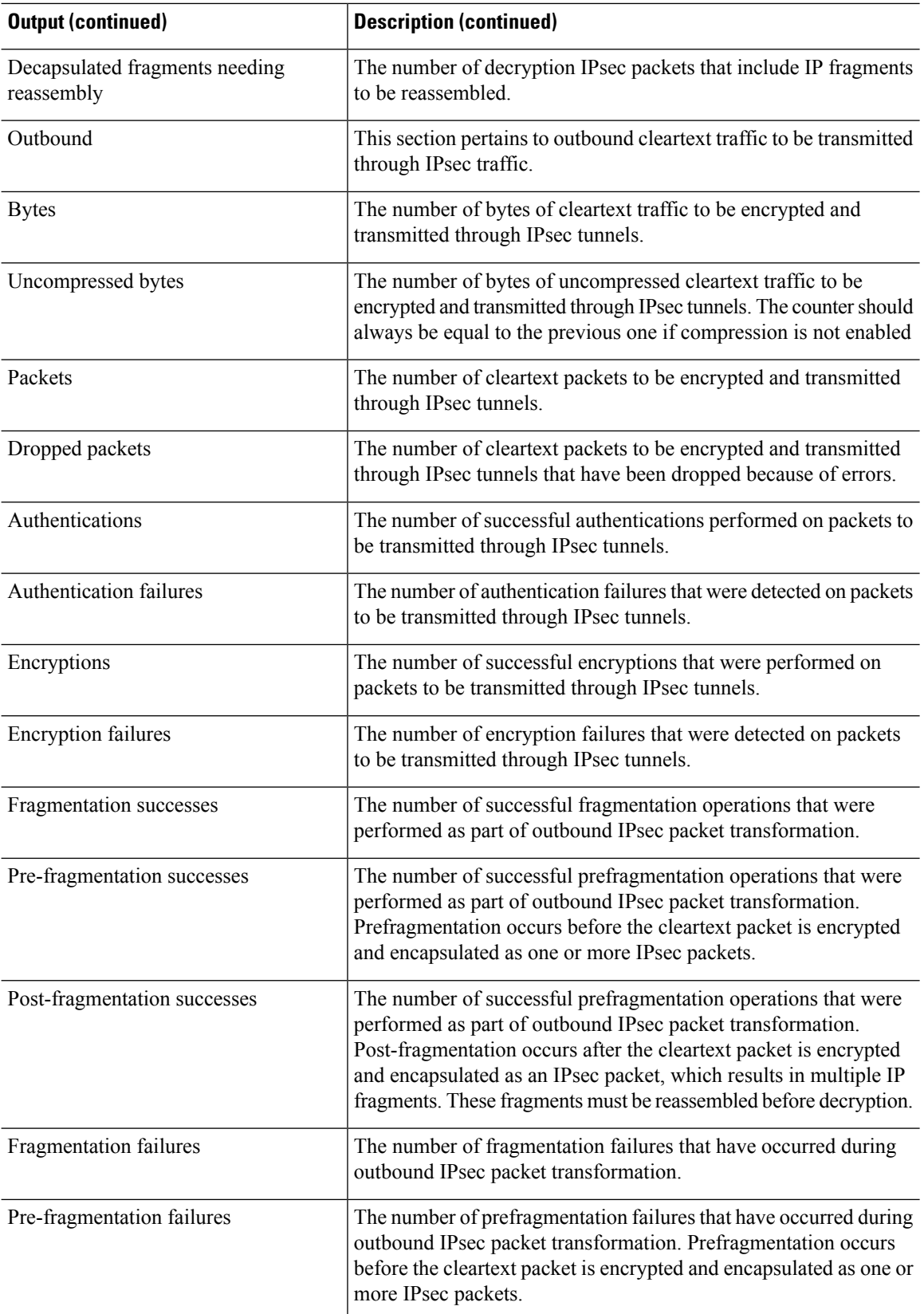

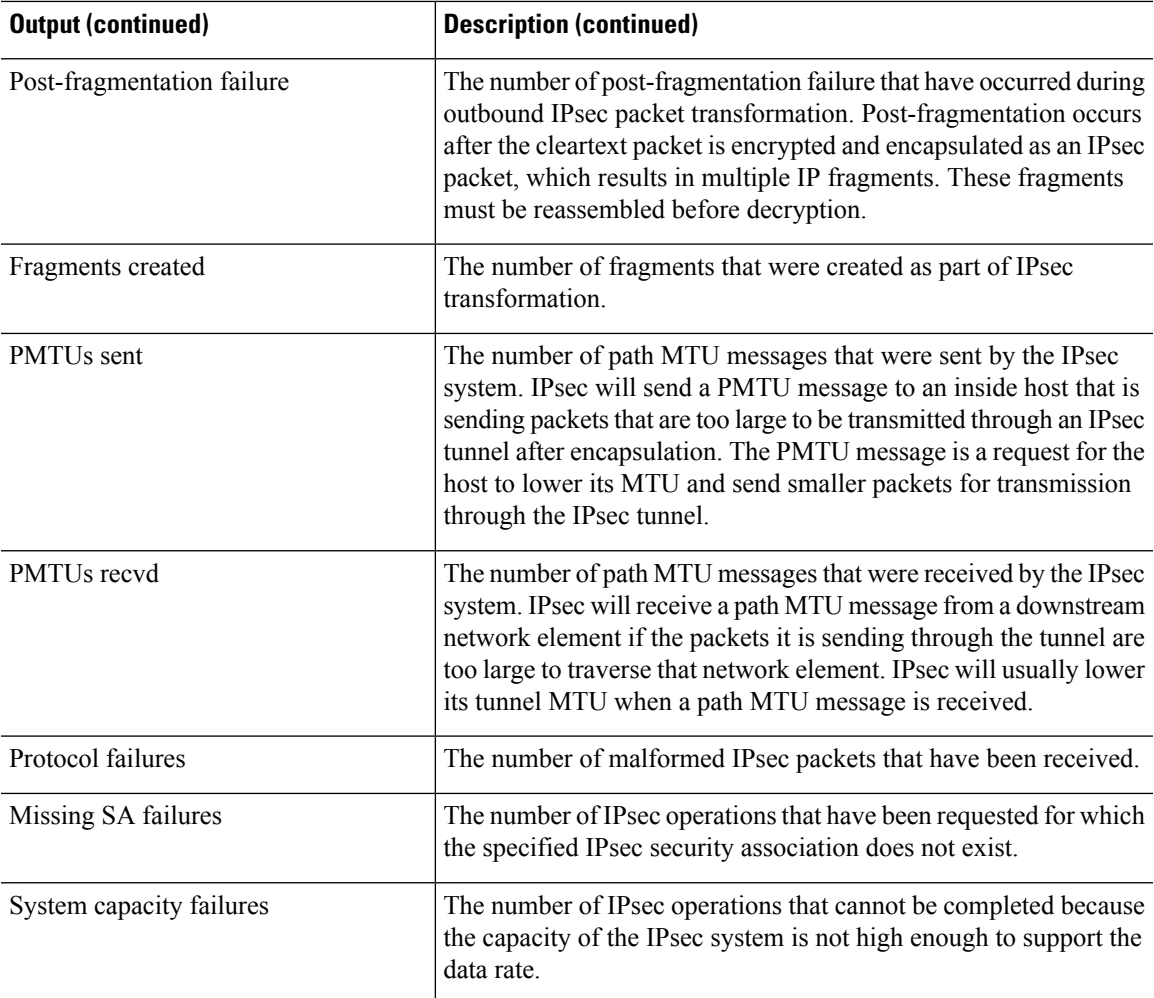

### **Examples**

The following example, entered in global configuration mode, displays IPsec statistics:

```
> show ipsec stats
```

```
IPsec Global Statistics
-----------------------
Active tunnels: 2
Previous tunnels: 9
Inbound
   Bytes: 4933013
   Decompressed bytes: 4933013
   Packets: 80348
    Dropped packets: 0
    Replay failures: 0
   Authentications: 80348
   Authentication failures: 0
    Decryptions: 80348
    Decryption failures: 0
    Decapsulated fragments needing reassembly: 0
Outbound
```

```
Bytes: 4441740
    Uncompressed bytes: 4441740
   Packets: 74029
    Dropped packets: 0
   Authentications: 74029
   Authentication failures: 0
    Encryptions: 74029
   Encryption failures: 0
   Fragmentation successes: 3
        Pre-fragmentation successes:2
        Post-fragmentation successes: 1
    Fragmentation failures: 2
        Pre-fragmentation failures:1
        Post-fragmentation failures: 1
    Fragments created: 10
    PMTUs sent: 1
    PMTUs recvd: 2
Protocol failures: 0
Missing SA failures: 0
System capacity failures: 0
```
On platforms that support IPsec flow offload, the output shows the counters for offloaded flows, and the regular counters show the total of offloaded and non-offloaded flows.

```
> show ipsec stats
```

```
IPsec Global Statistics
-----------------------
Active tunnels: 1
Previous tunnels: 1
Inbound
   Bytes: 93568
   Decompressed bytes: 0
   Packets: 86
   Dropped packets: 0
   Replay failures: 0
    Authentications: 0
   Authentication failures: 0
   Decryptions: 86
   Decryption failures: 0
   TFC Packets: 0
    Decapsulated fragments needing reassembly: 0
   Valid ICMP Errors rcvd: 0
   Invalid ICMP Errors rcvd: 0
Outbound
   Bytes: 93568
   Uncompressed bytes: 90472
    Packets: 86
   Dropped packets: 0
   Authentications: 0
   Authentication failures: 0
   Encryptions: 86
   Encryption failures: 0
   TFC Packets: 0
    Fragmentation successes: 0
        Pre-fragmentation successes: 0
        Post-fragmentation successes: 0
    Fragmentation failures: 0
        Pre-fragmentation failures: 0
        Post-fragmentation failures: 0
    Fragments created: 0
    PMTUs sent: 0
    PMTUs rcvd: 0
```

```
Offloaded Inbound
   Bytes: 93568
   Packets: 86
   Authentications: 0
   Decryptions: 86
Offloaded Outbound
   Bytes: 93568
   Packets: 86
   Authentications: 0
   Encryptions: 86
Protocol failures: 0
Missing SA failures: 0
System capacity failures: 0
Inbound SA delete requests: 0
Outbound SA delete requests: 0
Inbound SA destroy calls: 0
Outbound SA destroy calls: 0
```
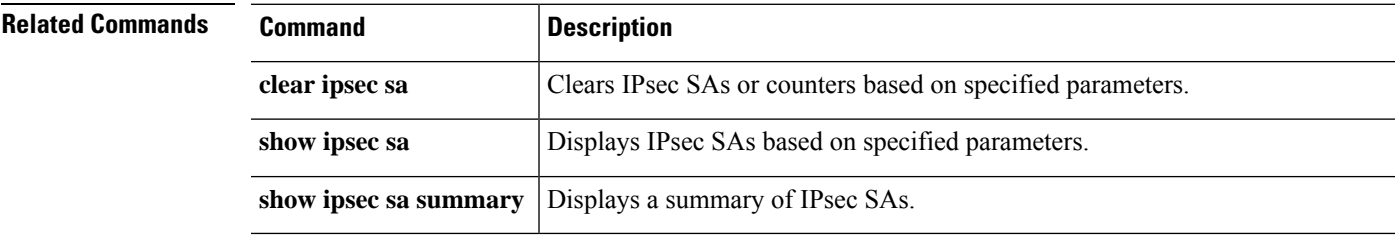

# **show ipv6 access-list**

This command is for a feature that is not supported by threat defense. IPv6 access control is integrated into the standard access control policy. View the policy in the manager, or use the following commands:

- **show access-list**
- **show access-control-config**

# **show ipv6 dhcp**

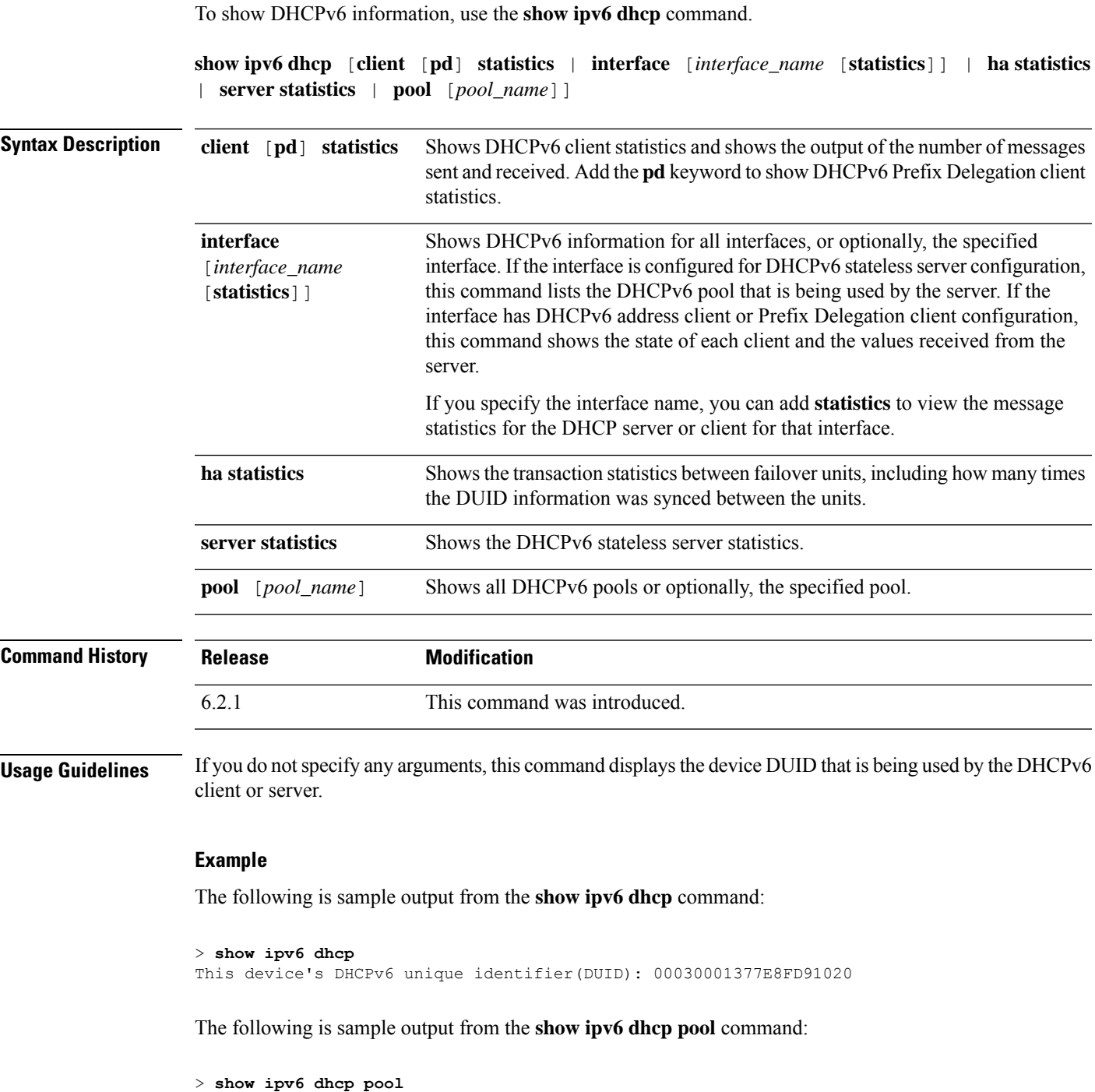

```
DHCPv6 pool: Sample-Pool
 Imported DNS server: 2004:abcd:abcd:abcd::2
 Imported DNS server: 2004:abcd:abcd:abcd::4
 Imported Domain name: relay.com
 Imported Domain name: server.com
```
SIP server address: 2001::abcd:1 SIP server domain name: sip.xyz.com

The following is sample output from the **show ipv6 dhcp interface** command:

```
> show ipv6 dhcp interface
GigabitEthernet1/1 is in server mode
  Using pool: Sample-Pool
GigabitEthernet1/2 is in client mode
  Prefix State is OPEN
  Renew will be sent in 00:03:46
 Address State is OPEN
  Renew for address will be sent in 00:03:47
  List of known servers:
    Reachable via address: fe80::20c:29ff:fe96:1bf4
   DUID: 000100011D9D1712005056A07E06
   Preference: 0
   Configuration parameters:
      IA PD: IA ID 0x00030001, T1 250, T2 400
        Prefix: 2005:abcd:ab03::/48
                preferred lifetime 500, valid lifetime 600
                expires at Nov 26 2014 03:11 PM (577 seconds)
      IA NA: IA ID 0x00030001, T1 250, T2 400
        Address: 2004:abcd:abcd:abcd:abcd:abcd:abcd:f2cb/128
                preferred lifetime 500, valid lifetime 600
                expires at Nov 26 2014 03:11 PM (577 seconds)
      DNS server: 2004:abcd:abcd:abcd::2
      DNS server: 2004:abcd:abcd:abcd::4
      Domain name: relay.com
      Domain name: server.com
      Information refresh time: 0
  Prefix name: Sample-PD
Management1/1 is in client mode
  Prefix State is IDLE
  Address State is OPEN
  Renew for address will be sent in 11:26:44
  List of known servers:
   Reachable via address: fe80::4e00:82ff:fe6f:f6f9
    DUID: 000300014C00826FF6F8
   Preference: 0
   Configuration parameters:
      IA NA: IA ID 0x000a0001, T1 43200, T2 69120
        Address: 2308:2308:210:1812:2504:1234:abcd:8e5a/128
               preferred lifetime INFINITY, valid lifetime INFINITY
      Information refresh time: 0
```
The following is sample output from the **show ipv6 dhcp interface outside** command:

```
> show ipv6 dhcp interface outside
GigabitEthernet1/2 is in client mode
Prefix State is OPEN
Renew will be sent in 00:02:05
Address State is OPEN
Renew for address will be sent in 00:02:06
List of known servers:
   Reachable via address: fe80::20c:29ff:fe96:1bf4
   DUID: 000100011D9D1712005056A07E06
```

```
Preference: 0
 Configuration parameters:
   IA PD: IA ID 0x00030001, T1 250, T2 400
     Prefix: 2005:abcd:ab03::/48
             preferred lifetime 500, valid lifetime 600
             expires at Nov 26 2014 03:11 PM (476 seconds)
   IA NA: IA ID 0x00030001, T1 250, T2 400
     Address: 2004:abcd:abcd:abcd:abcd:abcd:abcd:f2cb/128
             preferred lifetime 500, valid lifetime 600
             expires at Nov 26 2014 03:11 PM (476 seconds)
   DNS server: 2004:abcd:abcd:abcd::2
   DNS server: 2004:abcd:abcd:abcd::4
   Domain name: relay.com
   Domain name: server.com
   Information refresh time: 0
Prefix name: Sample-PD
```
The following is sample output from the **show ipv6 dhcp interface outside statistics** command:

```
> show ipv6 dhcp interface outside statistics
DHCPV6 Client PD statistics:
Protocol Exchange Statistics:
Number of Solicit messages sent: 1
Number of Advertise messages received: 1
Number of Request messages sent: 1
Number of Renew messages sent: 45
Number of Rebind messages sent: 0
Number of Reply messages received: 46
Number of Release messages sent: 0
Number of Reconfigure messages received: 0
Number of Information-request messages sent: 0
Error and Failure Statistics:
Number of Re-transmission messages sent: 1
Number of Message Validation errors in received messages: 0
DHCPV6 Client address statistics:
Protocol Exchange Statistics:
Number of Solicit messages sent: 1
Number of Advertise messages received: 1
Number of Request messages sent: 1
Number of Renew messages sent: 45
Number of Rebind messages sent: 0
Number of Reply messages received: 46
Number of Release messages sent: 0
Number of Reconfigure messages received: 0
Number of Information-request messages sent: 0
Error and Failure Statistics:
Number of Re-transmission messages sent:
Number of Message Validation errors in received messages: 0
```
The following is sample output from the **show ipv6 dhcp client statistics** command:

```
> show ipv6 dhcp client statistics
Protocol Exchange Statistics:
 Total number of Solicit messages sent: 4
 Total number of Advertise messages received: 4
 Total number of Request messages sent: 4
 Total number of Renew messages sent: 92
 Total number of Rebind messages sent: 0
 Total number of Reply messages received: 96
 Total number of Release messages sent: 6
 Total number of Reconfigure messages received: 0
 Total number of Information-request messages sent: 0
Error and Failure Statistics:
 Total number of Re-transmission messages sent: 8
 Total number of Message Validation errors in received messages: 0
```
The following is sample output from the **show ipv6 dhcp client pd statistics** command:

```
> show ipv6 dhcp client pd statistics
```

```
Protocol Exchange Statistics:
Total number of Solicit messages sent: 1
Total number of Advertise messages received: 1
Total number of Request messages sent: 1
Total number of Renew messages sent: 92
Total number of Rebind messages sent: 0
Total number of Reply messages received: 93
Total number of Release messages sent: 0
Total number of Reconfigure messages received: 0
Total number of Information-request messages sent: 0
Error and Failure Statistics:
Total number of Re-transmission messages sent: 1
```
Total number of Message Validation errors in received messages: 0

The following is sample output from the **show ipv6 dhcp server statistics** command:

#### > **show ipv6 dhcp server statistics**

```
Protocol Exchange Statistics:
 Total number of Solicit messages received: 0
 Total number of Advertise messages sent: 0
 Total number of Request messages received: 0
 Total number of Renew messages received: 0
 Total number of Rebind messages received: 0
 Total number of Reply messages sent: 10
 Total number of Release messages received: 0
 Total number of Reconfigure messages sent: 0
 Total number of Information-request messages received: 10
 Total number of Relay-Forward messages received: 0
 Total number of Relay-Reply messages sent: 0
```
Error and Failure Statistics:

Total number of Re-transmission messages sent: 0 Total number of Message Validation errors in received messages: 0

The following is sample output from the **show ipv6 dhcp ha statistics** command:

```
> show ipv6 dhcp ha statistics
DHCPv6 HA global statistics:
 DUID sync messages sent: 1
 DUID sync messages received: 0
DHCPv6 HA error statistics:
 Send errors: 0
```
The following is sample output from the **show ipv6 dhcp ha statistics** command on a standby unit:

```
> show ipv6 dhcp ha statistics
DHCPv6 HA global statistics:
 DUID sync messages sent: 0
 DUID sync messages received: 1
DHCPv6 HA error statistics:
 Send errors: 0
```
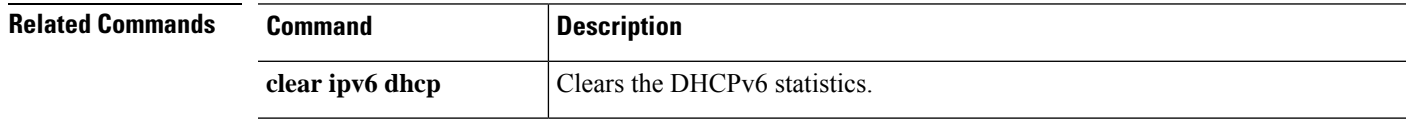

# **show ipv6 dhcprelay binding**

To display the relay binding entries created by the relay agent, use the **show ipv6dhcprelaybinding** command.

**show ipv6 dhcprelay binding**

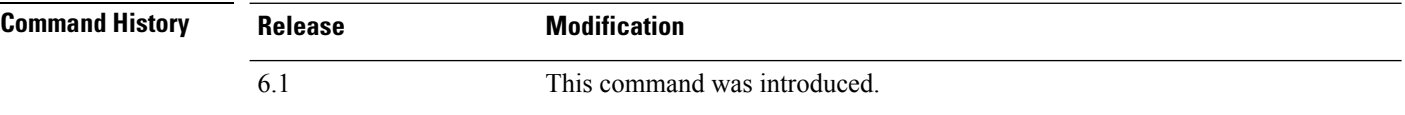

#### **Examples**

The following is sample output from the **show ipv6 dhcprelay binding** command:

```
> show ipv6 dhcprelay binding
1 in use, 2 most used
Client: fe80::204:23ff:febb:b094 (inside)
  DUID: 000100010f9a59d1000423bbb094, Timeout in 60 seconds
Above binding is created for client with link local address of fe80::204:23ff:febb:b094 on
the inside interface using DHCPv6 id of 000100010f9a59d1000423bbb094, and will timeout in
60 seconds.
There will be limit of 1000 bindings for each context.
```
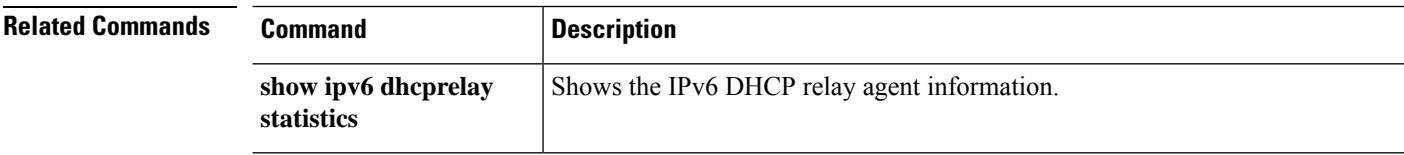

# **show ipv6 dhcprelay statistics**

To display the IPv6 DHCP relay agent statistics, use the **show ipv6 dhcprelay statistics** command.

**show ipv6 dhcprelay statistics**

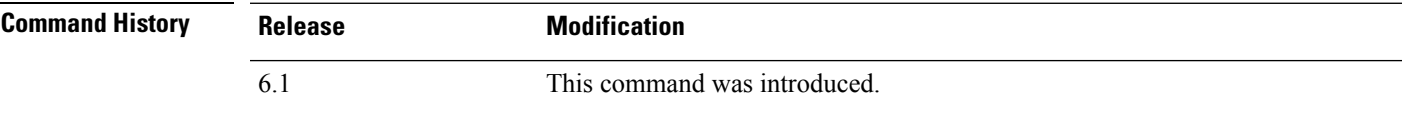

### **Examples**

The following is sample output from the **show ipv6 dhcprelay statistics** command:

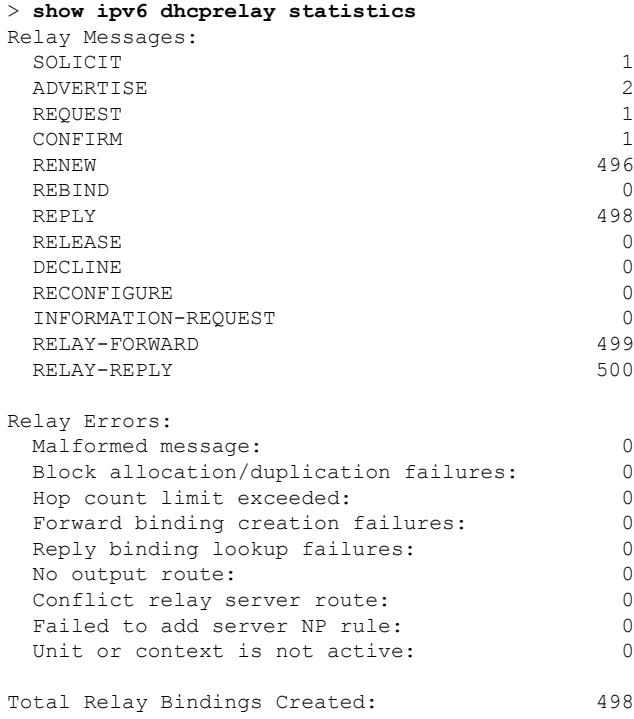

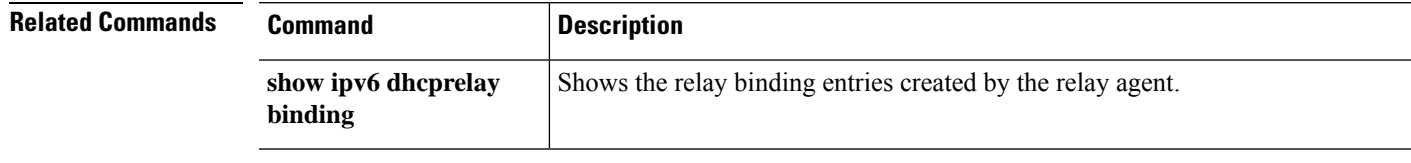

# **show ipv6 general-prefix**

To display the IPv6 general prefixes, use the **show ipv6 general-prefix** command.

#### **show ipv6 general-prefix**

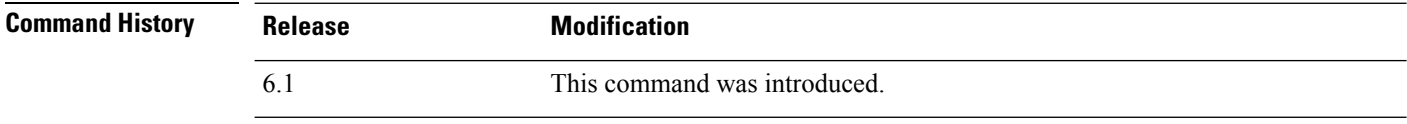

**Usage Guidelines** Use the **show ipv6** general-prefix command to view information on IPv6 general prefixes.

#### **Examples**

The following is sample output from the **show ipv6 general-prefix** command:

```
> show ipv6 general-prefix
IPv6 Prefix my-prefix, acquired via 6to4
2002:B0B:B0B::/48
Loopback42 (Address command)
Codes: A - Address, P - Prefix-Advertisement, O - Pool
      U - Per-user prefix, D - Default N - Not advertised, C - Calendar
AD fec0:0:0:a::/64 [LA] Valid lifetime 2592000, preferred lifetime 604800
```
# **show ipv6 icmp**

To display the ICMPv6 access rules configured on all interfaces, use the **show ipv6 icmp** command.

#### **show ipv6 icmp**

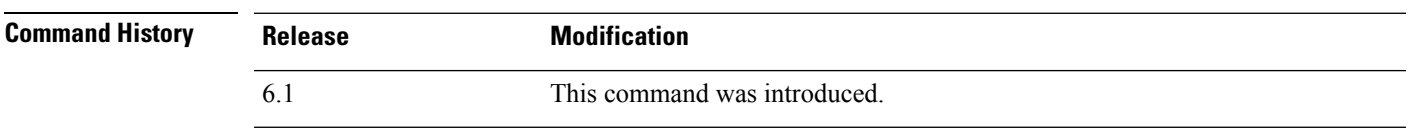

**Usage Guidelines** ICMPv6 rules control ICMPv6 traffic to device interfaces. They do not control through-the-box traffic. You would use these rules to control which addresses could send ICMPv6 commands to an interface (for example, pings), and which types of ICMPv6 commands could be sent. Use the **show ipv6 icmp** command to view these rules.

### **Examples**

The following is sample output from the **show ipv6 icmp** command.

```
> show ipv6 icmp
ipv6 icmp permit any inside
```
# **show ipv6 interface**

To display the status of interfaces configured for IPv6, use the **show ipv6 interface** command.

```
show ipv6 interface [brief] [if_name [prefix]]
```
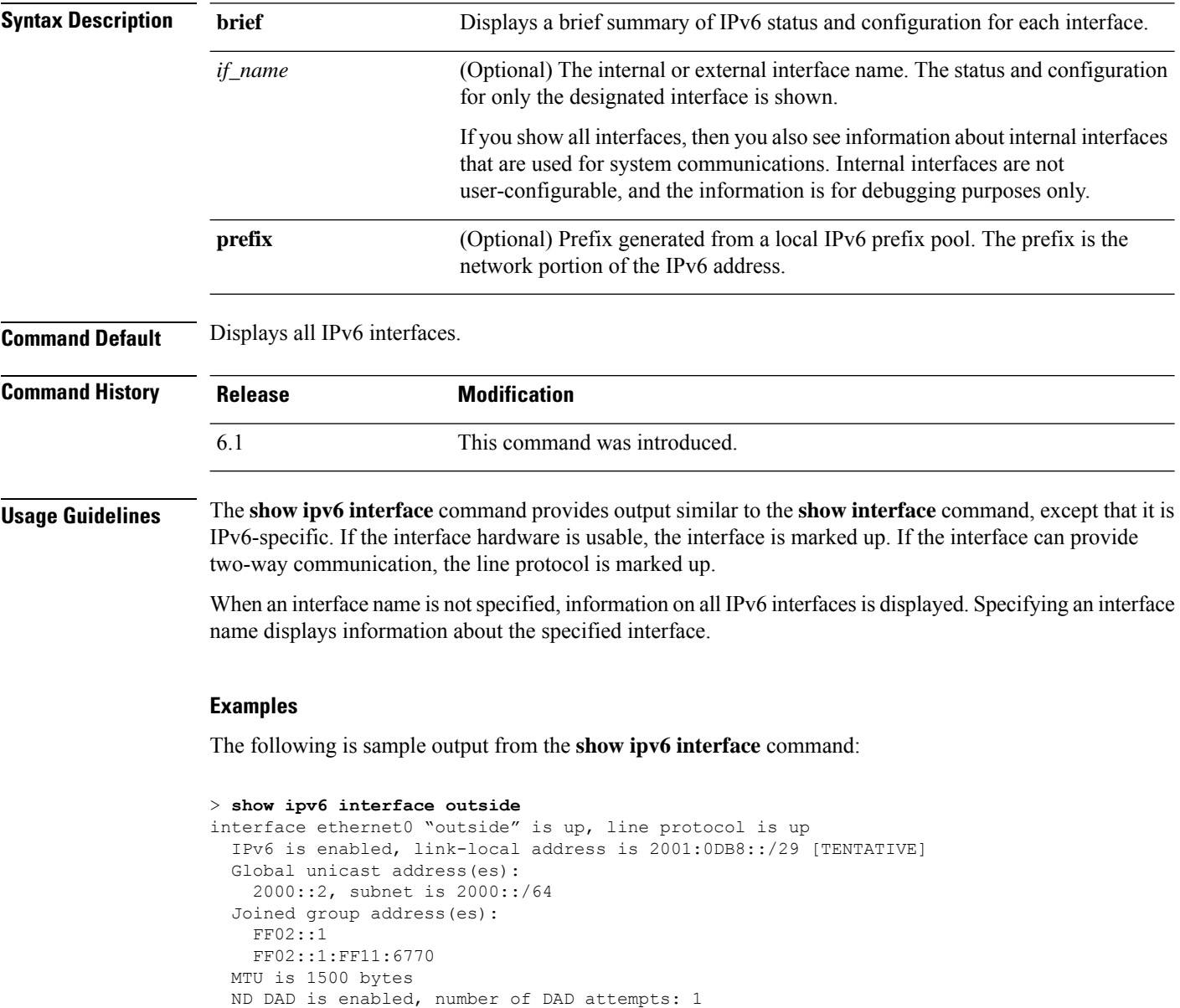

ND reachable time is 30000 milliseconds

ND advertised reachable time is 0 milliseconds ND advertised retransmit interval is 0 milliseconds

ND router advertisements are sent every 200 seconds ND router advertisements live for 1800 seconds

The following is sample output from the **show ipv6 interface** command when entered with the**brief** keyword:

```
> show ipv6 interface brief
outside [up/up]
```

```
unassigned
inside [up/up]
    fe80::20d:29ff:fe1d:69f0
    fec0::a:0:0:a0a:a70
vlan101 [up/up]
    fe80::20d:29ff:fe1d:69f0
    fec0::65:0:0:a0a:6570
dmz-ca [up/up]
    unassigned
```
The following is sample output from the **show ipv6 interface** command. It shows the characteristics of an interface which has generated a prefix from an address.

```
> show ipv6 interface inside prefix
IPv6 Prefix Advertisements inside
Codes: A - Address, P - Prefix-Advertisement, O - Pool<br>U - Per-user prefix, D - Default N - Not
                                                   N - Not advertised, C - Calendar
AD fec0:0:0:a::/64 [LA] Valid lifetime 2592000, preferred lifetime 604800
```
### **show ipv6 local pool**

To display IPv6 address pool information, use the **show ipv6 local pool** command.

**show ipv6 local pool** *pool\_name*

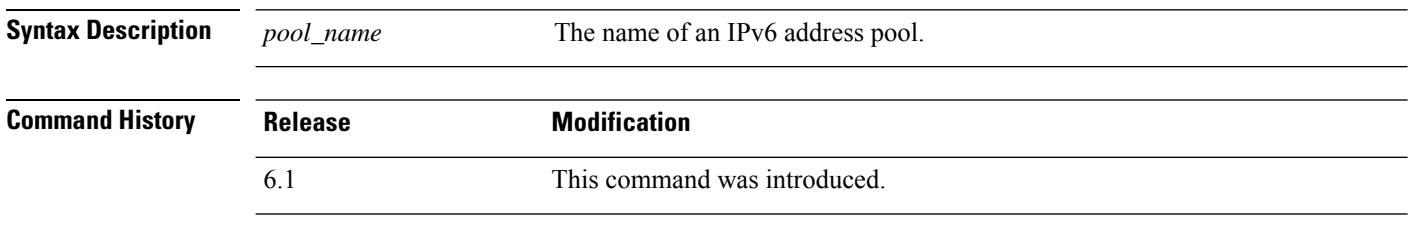

**Usage Guidelines** Use this command to view the contents of IPv6 address pools. These pools are used with remote access VPN and clustering. Use **show ip local pool** to view IPv4 address pools.

#### **Examples**

The following is sample output from the **show ipv6 local pool** command:

```
> show ipv6 local pool test-ipv6-pool
IPv6 Pool test-ipv6-pool
Begin Address: 2001:db8::db8:800:200c:417a
End Address: 2001:db8::db8:800:200c:4188
Prefix Length: 64
Pool Size: 15
Number of used addresses: 0
Number of available addresses: 15
Available Addresses:
2001:db8::db8:800:200c:417a
2001:db8::db8:800:200c:417b
2001:db8::db8:800:200c:417c
2001:db8::db8:800:200c:417d
2001:db8::db8:800:200c:417e
2001:db8::db8:800:200c:417f
2001:db8::db8:800:200c:4180
2001:db8::db8:800:200c:4181
2001:db8::db8:800:200c:4182
2001:db8::db8:800:200c:4183
2001:db8::db8:800:200c:4184
2001:db8::db8:800:200c:4185
2001:db8::db8:800:200c:4186
2001:db8::db8:800:200c:4187
2001:db8::db8:800:200c:4188
```
# **show ipv6 mld traffic**

To display the Multicast Listener Discovery (MLD) traffic counter information, use the **show ipv6 mldtraffic** command.

### **show ipv6 mld traffic**

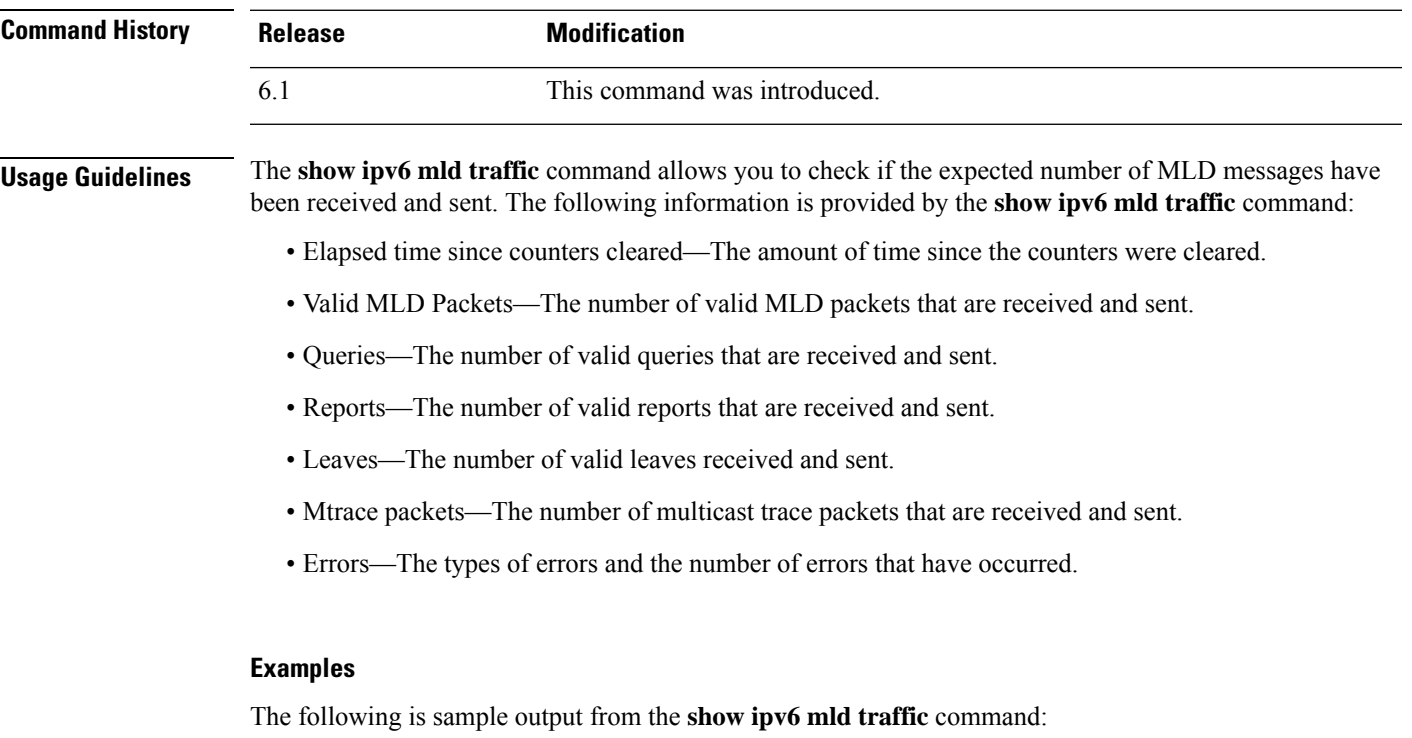

```
> show ipv6 mld traffic
show ipv6 mld traffic
MLD Traffic Counters
Elapsed time since counters cleared: 00:01:19
               Received Sent<br>1 3
Valid MLD Packets 1
Queries 1 0
Reports 0 3<br>Leaves 0 0 0
Leaves 0<br>
Mirace packets 0 0 0
Mtrace packets
Errors:
Malformed Packets 0
Martian source 0
Non link-local source 0
Hop limit is not equal to 1 0
```
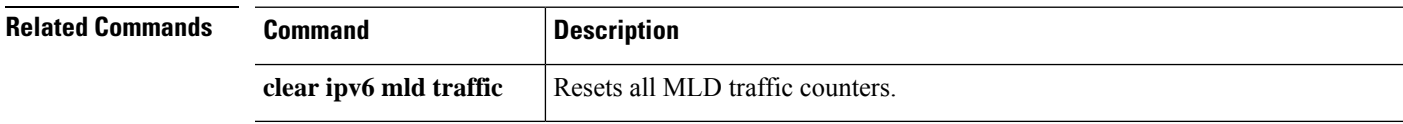

# **show ipv6 neighbor**

To display the IPv6 neighbor discovery cache information, use the **show ipv6 neighbor** command.

**show ipv6 neighbor** [*if\_name* | *address*]

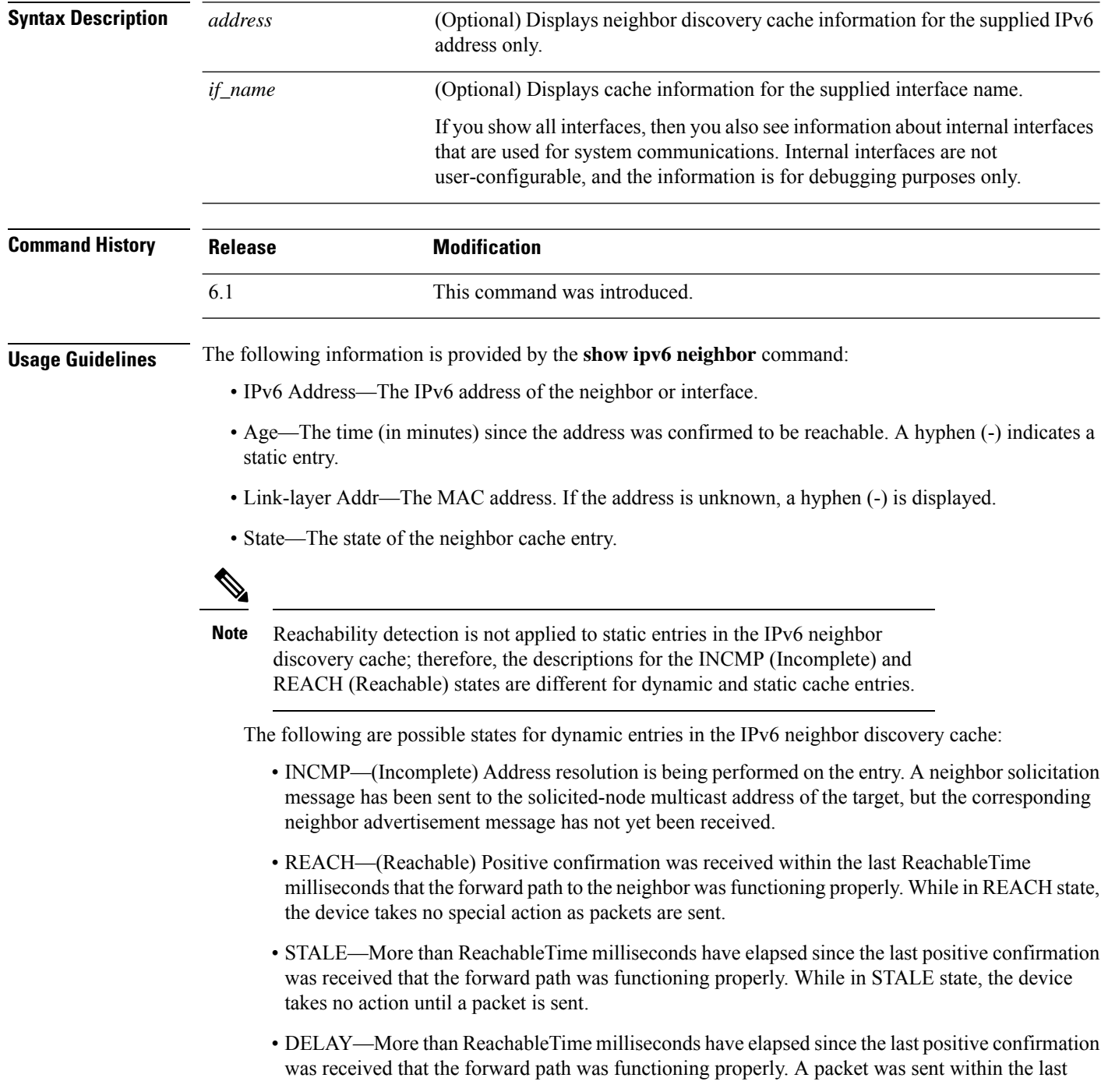

DELAY\_FIRST\_PROBE\_TIME seconds. If no reachability confirmation is received within DELAY\_FIRST\_PROBE\_TIME seconds of entering the DELAY state, send a neighbor solicitation message and change the state to PROBE.

- PROBE—A reachability confirmation is actively sought by resending neighborsolicitation messages every RetransTimer milliseconds until a reachability confirmation is received.
- ????—Unknown state.

The following are possible states for static entries in the IPv6 neighbor discovery cache:

- INCMP—(Incomplete) The interface for this entry is down.
- REACH—(Reachable) The interface for this entry is up.
- Interface

The interface from which the address was reachable.

#### **Examples**

The following is sample output from the **show ipv6 neighbor** command when entered with an interface:

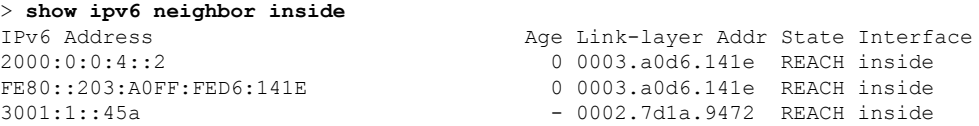

The following is sample output from the **show ipv6 neighbor** command when entered with an IPv6 address:

```
> show ipv6 neighbor 2000:0:0:4::2
IPv6 Address Age Link-layer Addr State Interface
                                  0 0003.a0d6.141e REACH inside
```
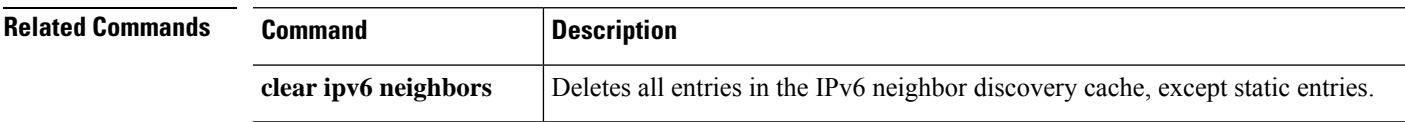

# **show ipv6 ospf**

To display general information about OSPFv3 routing processes, use the **show ipv6 ospf** command.

**show ipv6 ospf** [*process\_id*] [*area\_id*]

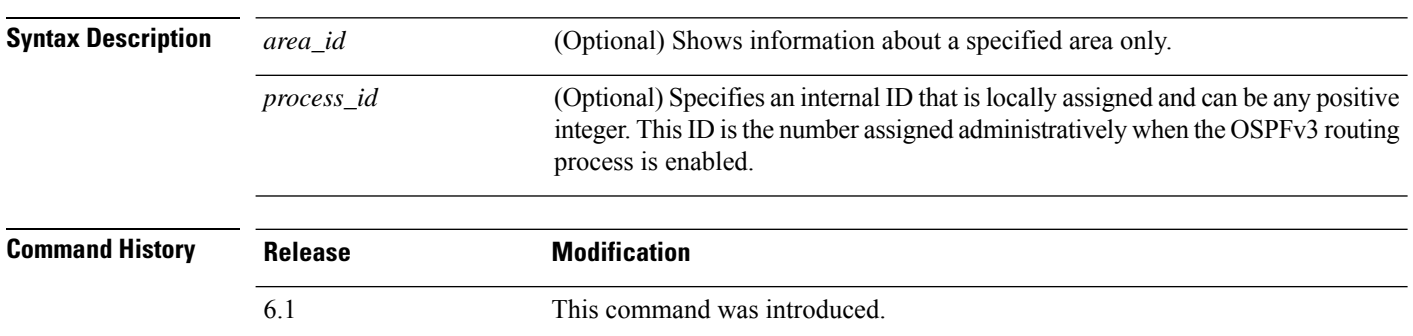

#### **Examples**

The following is sample output from the **show ipv6 ospf** command:

```
> show ipv6 ospf
Routing Process "ospfv3 1" with ID 10.9.4.1
Event-log enabled, Maximum number of events: 1000, Mode: cyclic
It is an autonomous system boundary router
Redistributing External Routes from,
  ospf 2
Initial SPF schedule delay 5000 msecs
Minimum hold time between two consecutive SPFs 10000 msecs
Maximum wait time between two consecutive SPFs 10000 msecs
Minimum LSA interval 5 secs
Minimum LSA arrival 1000 msecs
```
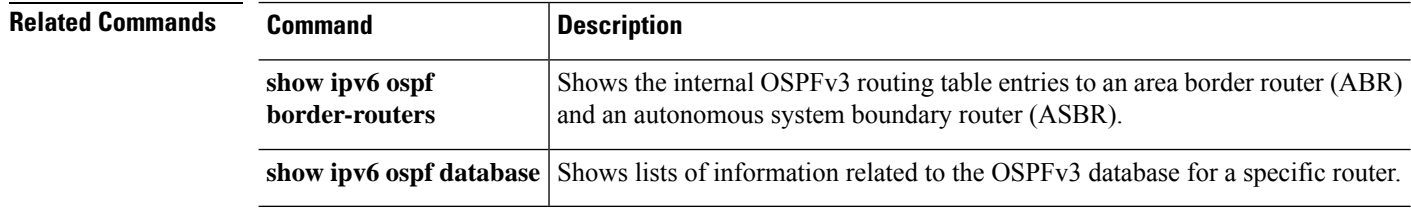

# **show ipv6 ospf border-routers**

To display the internal OSPFv3 routing table entriesto an area border router (ABR) and an autonomoussystem boundary router (ASBR), use the **show ipv6 ospf border-routers** command.

**show ipv6 ospf** [*process\_id*] **border-routers**

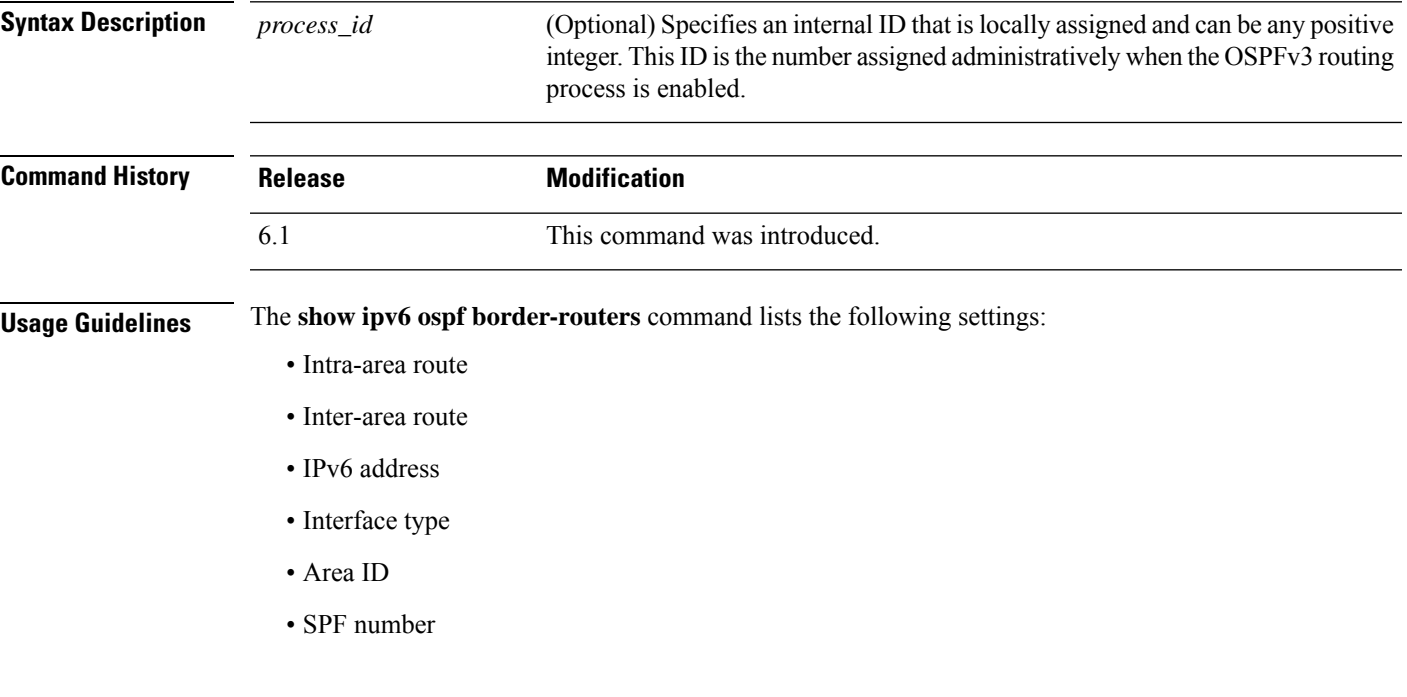

### **Examples**

The following is sample output from the **show ipv6 ospf border-routers** command:

```
> show ipv6 ospf border-routers
OSPFv3 Process 1 internal Routing Table
Codes: i - Intra-area route, I - Inter-area route
i 172.16.4.4 [2] via FE80::205:5FFF:FED3:5808, FastEthernet0/0, ABR, Area 1, SPF 13
i 172.16.4.4 [1] via FE80::205:5FFF:FED3:5406, POS4/0, ABR, Area 0, SPF 8
i 172.16.3.3 [1] via FE80::205:5FFF:FED3:5808, FastEthernet0/0, ASBR, Area 1, SPF 3
```
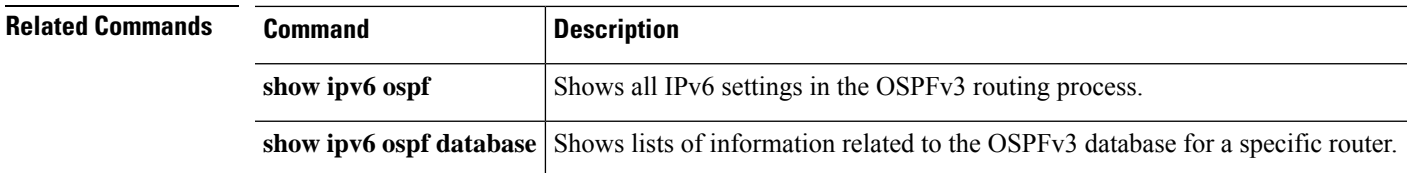

# **show ipv6 ospf database**

To display lists of information related to the OSPFv3 database for a specific router, use the **show ipv6 ospf database** command.

**show ipv6 ospf** [*process\_id*] [*area\_id*] **database** [**external** | **inter-areaprefix** | **inter-area-router** | **network** | **nssa-external** | **router** | **area** | **as** | **ref-lsa** | [*destination-router-id*] [**prefix** *ipv6-prefix*] [*link-state-id*]] [**link** [**interface** *interface-name*] [**adv-router** *router-id*] | **self-originate**] [**internal**] [**database-summary**]

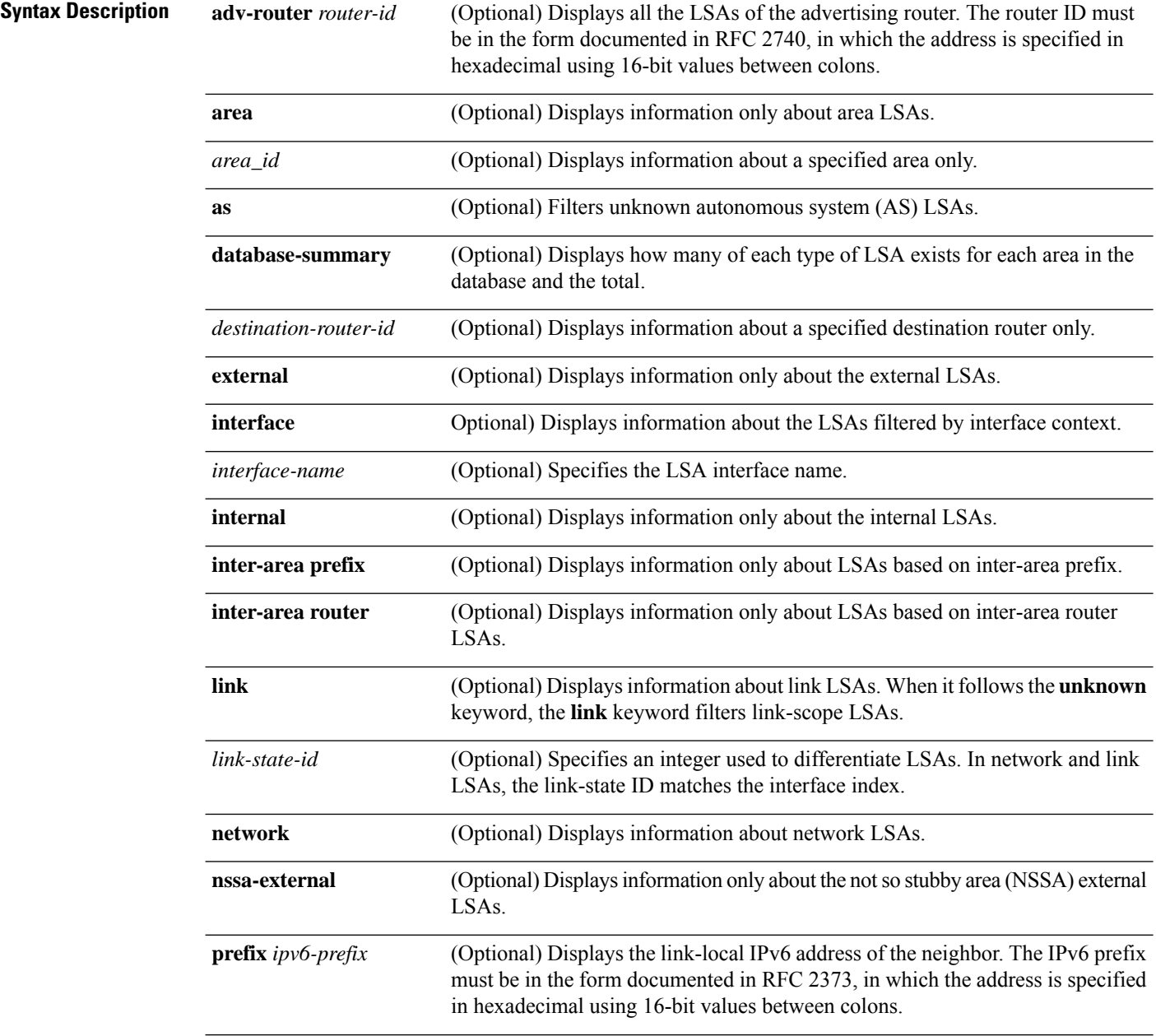
$\mathbf{l}$ 

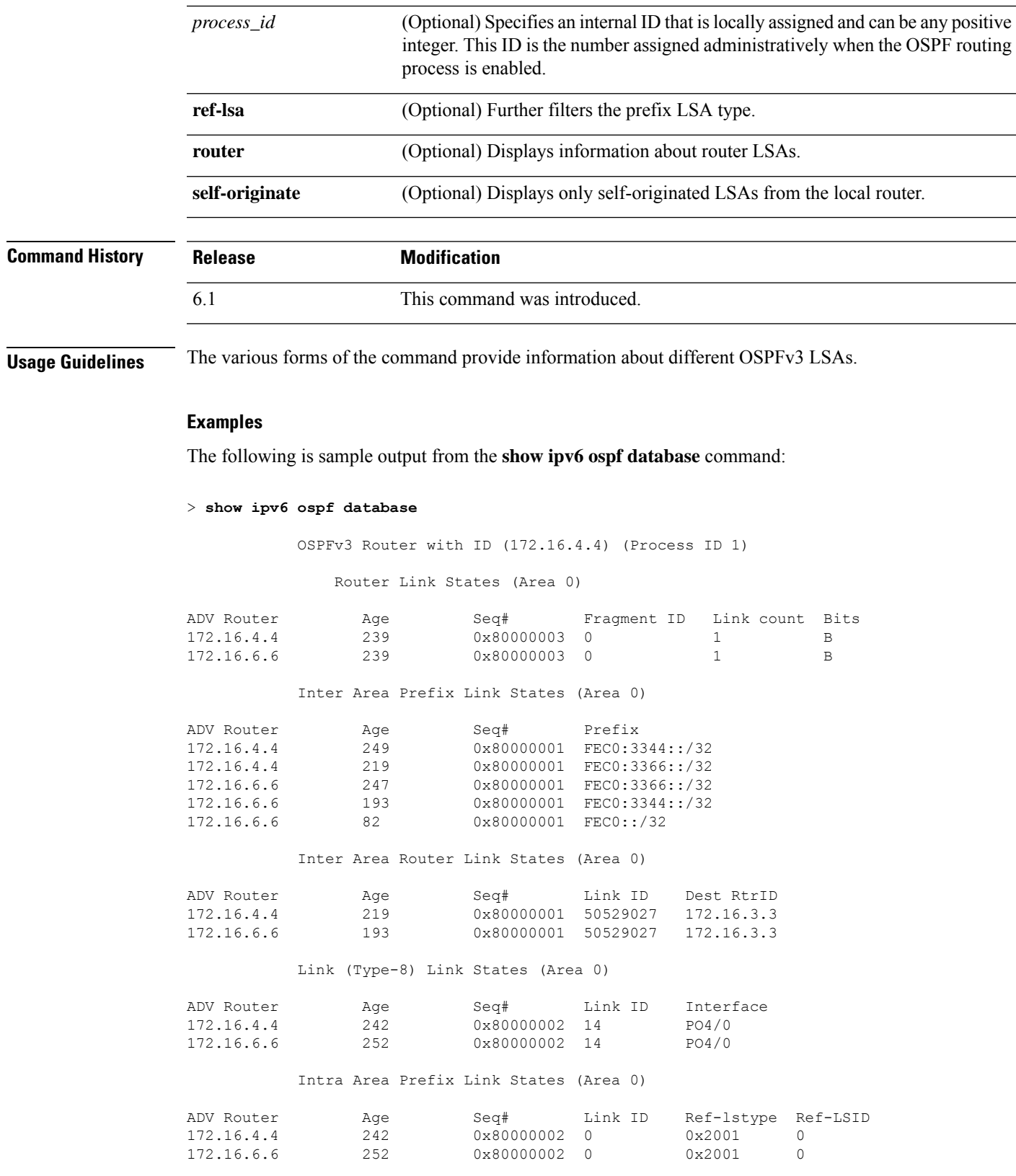

 $\mathbf I$ 

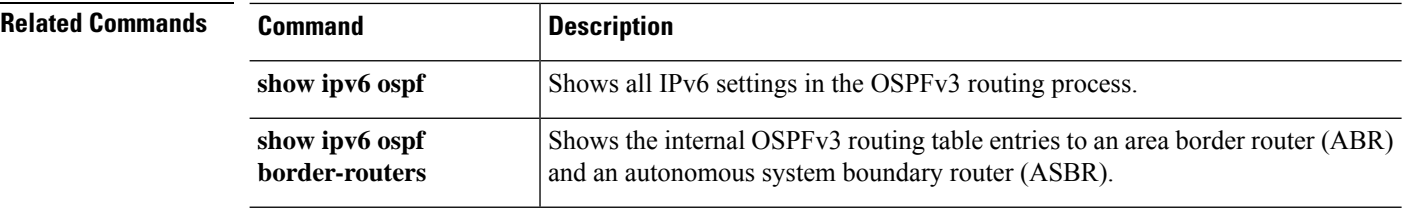

## **show ipv6 ospf events**

To display OSPFv3 internal event information, use the **show ipv6 ospf events** command.

**show ipv6 ospf** [*process\_id*] **events** [*type*]

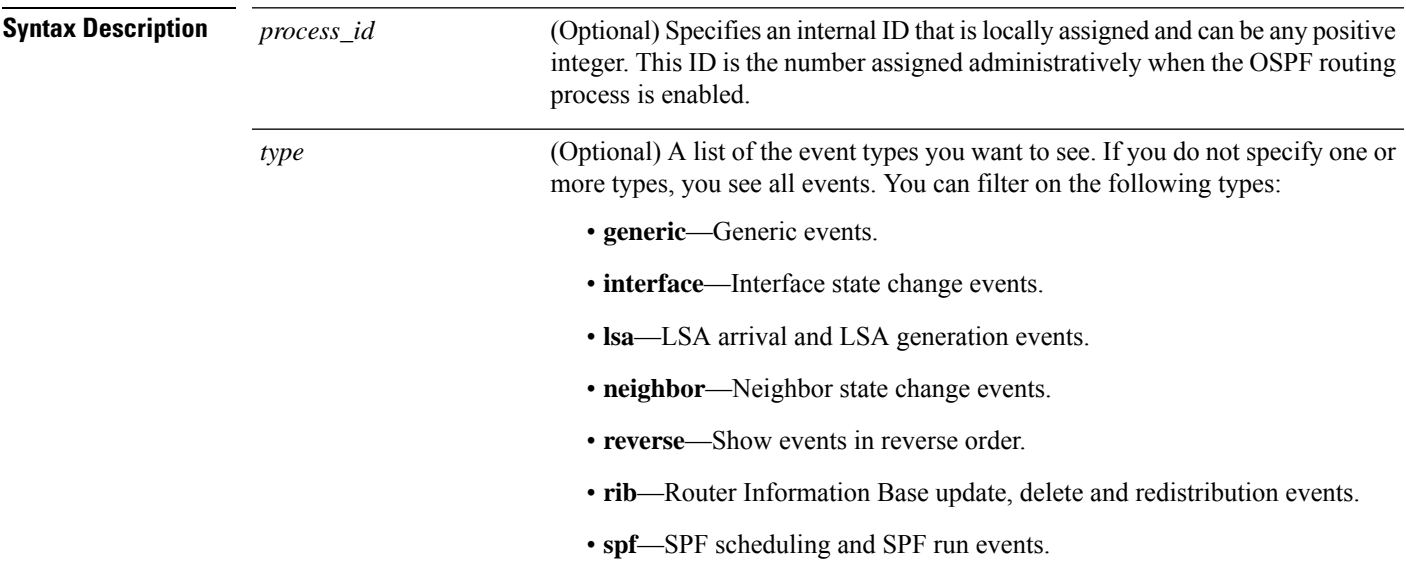

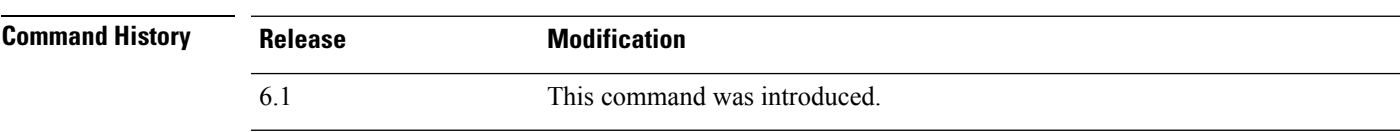

#### **Examples**

The following is sample output from the **show ipv6 ospf events** command:

```
> show ipv6 ospf events
OSPFv3 Router with ID (10.1.3.2) (Process ID 10)
  1 Jul 9 18:49:34.071: Timer Exp: ospfv3_if_ack_delayed 0xda05fad8
  2 Jul 9 18:49:31.571: Rcv Unchanged Type-0x2001 LSA, LSID 0.0.0.0, Adv-Rtr 10.1.1.2,
Seq# 80000008, Age 1, Area 10
  3 Jul 9 18:48:13.241: Generate Changed Type-0x8 LSA, LSID 2.0.0.0, Seq# 80000004,
Age 0, Area 10
   4 Jul 9 18:48:13.241: Generate Changed Type-0x2001 LSA, LSID 0.0.0.0, Seq# 80000005,
Age 0, Area 10
  5 Jul 9 18:41:18.901: End of SPF, SPF time 0ms, next wait-interval 10000ms
   6 Jul 9 18:41:18.902: Starting External processing in area 10
  7 Jul 9 18:41:18.902: Starting External processing
  8 Jul 9 18:41:18.902: Starting Inter-Area SPF in area 10
  9 Jul 9 18:41:18.902: Generic: post_spf_intra 0x0
  10 Jul 9 18:41:18.902: RIB Delete (All Paths), Prefix 2002::/64, type Intra
```
 Jul 9 18:41:18.902: RIB Update, Prefix 5005::/64, gw ::, via inside, type Intra Jul 9 18:41:18.902: Starting Intra-Area SPF in Area 10 Jul 9 18:41:18.903: Starting SPF, wait-interval 5000ms Jul 9 18:41:16.403: Timer Exp: ospfv3\_if\_ack\_delayed 0xda05fad8 Jul 9 18:41:13.903: Schedule SPF, Area 10, Change in LSA type PLSID 0.8.0.0, Adv-Rtr 50.100.168.192 Jul 9 18:41:13.903: Rcv Changed Type-0x2009 LSA, LSID 0.8.0.0, Adv-Rtr 10.1.2.3, Seq# 80000003, Age 1, Area 10

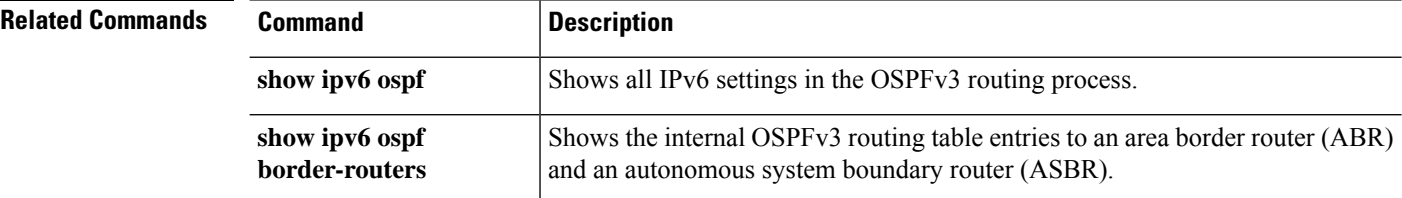

# **show ipv6 ospf flood-list**

**show ipv6 ospf border-routers**

To display a list of OSPFv3 LSAs waiting to be flooded over an interface, use the **show ipv6 ospf flood-list** command.

**show ipv6 ospf** [*process\_id*] [*area\_id*] **flood-list** *interface-type interface-number*

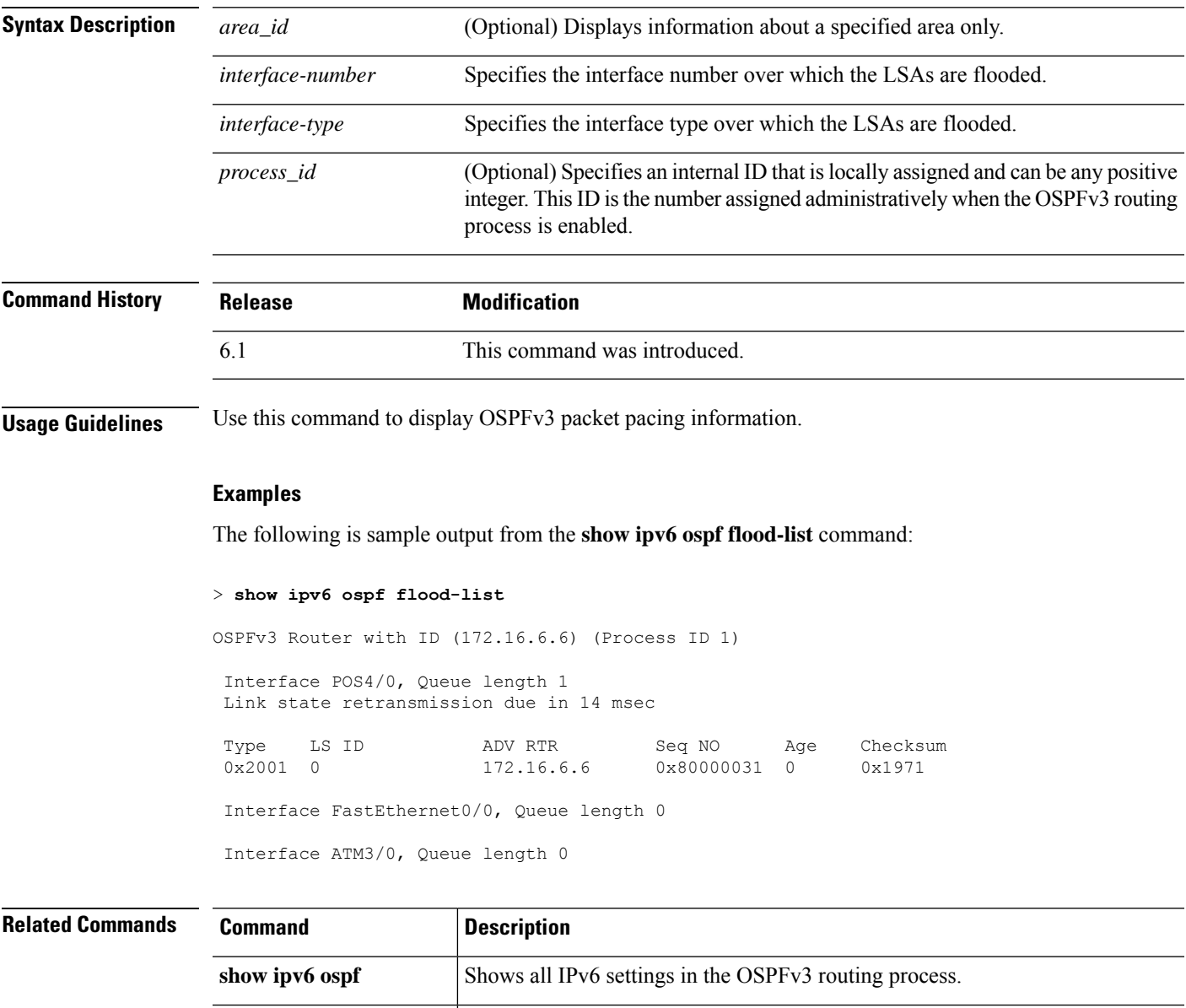

Shows the internal OSPFv3 routing table entries to an area border router (ABR)

and an autonomous system boundary router (ASBR).

## **show ipv6 ospf graceful-restart**

To display information about OSPFv3 graceful-restart, use the **show ipv6 ospf graceful-restart** command.

**show ipv6 ospf graceful-restart**

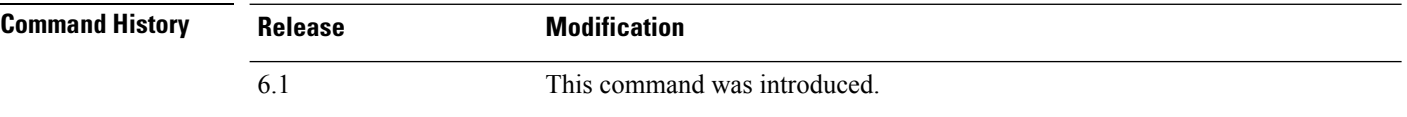

### **Examples**

The following is sample output from the **show ipv6 ospf graceful-restart** command:

```
> show ipv6 ospf graceful-restart
Routing Process "ospfv3 10"
  Graceful Restart enabled
   restart-interval limit: 240 sec
   Clustering is not configured in spanned etherchannel mode
  Graceful Restart helper support enabled
   Number of neighbors performing Graceful Restart is 0
```
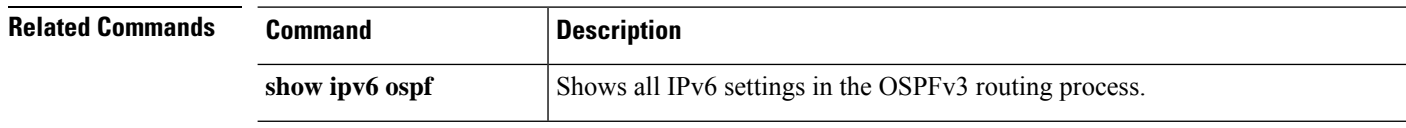

## **show ipv6 ospf interface**

To display OSPFv3-related interface information, use the **show ipv6 ospf interface** command.

**show ipv6 ospf** [*process\_id*] [*area\_id*] **interface** [*type-number*] [**brief**]

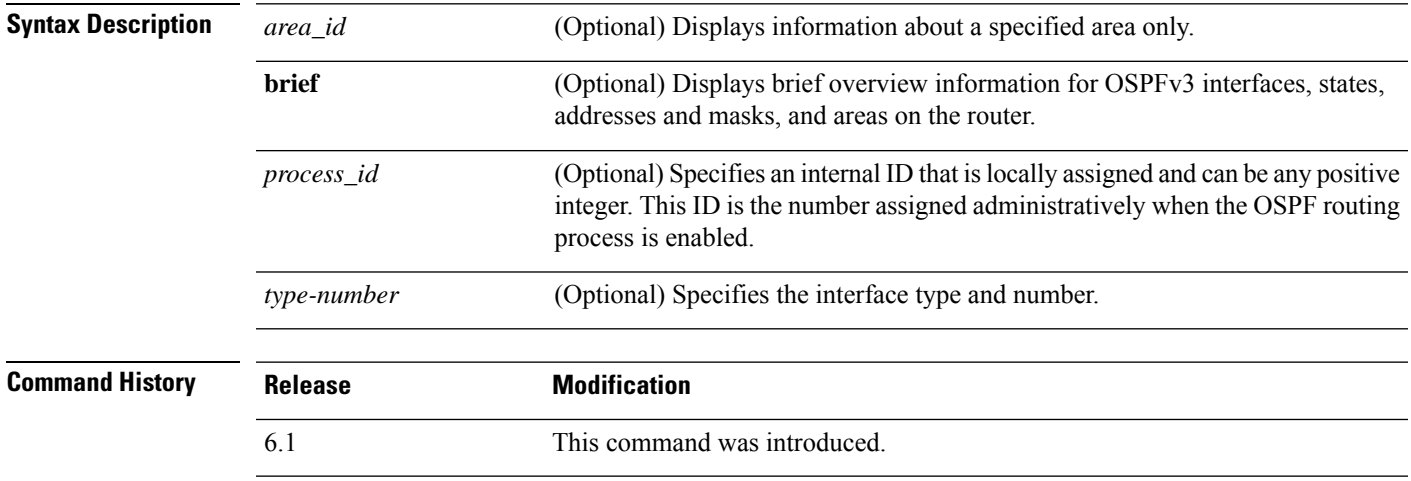

**Usage Guidelines** Use this command to display overview information for OSPFv3 interfaces, states, addresses and masks, and areas on the router.

### **Examples**

The following is sample output from the **show ipv6 ospf interface** command:

```
> show ipv6 ospf interface
ATM3/0 is up, line protocol is up
  Link Local Address 2001:0DB1:205:5FFF:FED3:5808, Interface ID 13
  Area 1, Process ID 1, Instance ID 0, Router ID 172.16.3.3
  Network Type POINT_TO_POINT, Cost: 1
  Transmit Delay is 1 sec, State POINT_TO_POINT,
  Timer intervals configured, Hello 10, Dead 40, Wait 40, Retransmit 5
   Hello due in 00:00:06
  Index 1/2/2, flood queue length 0
  Next 0x0(0)/0x0(0)/0x0(0)
  Last flood scan length is 12, maximum is 12
  Last flood scan time is 0 msec, maximum is 0 msec
  Neighbor Count is 1, Adjacent neighbor count is 1
   Adjacent with neighbor 172.16.4.4
  Suppress hello for 0 neighbor(s)
FastEthernet0/0 is up, line protocol is up
  Link Local Address 2001:0DB1:205:5FFF:FED3:5808, Interface ID 3
  Area 1, Process ID 1, Instance ID 0, Router ID 172.16.3.3
 Network Type BROADCAST, Cost: 1
  Transmit Delay is 1 sec, State BDR, Priority 1
  Designated Router (ID) 172.16.6.6, local address 2001:0DB1:205:5FFF:FED3:6408
  Backup Designated router (ID) 172.16.3.3, local address 2001:0DB1:205:5FFF:FED3:5808
  Timer intervals configured, Hello 10, Dead 40, Wait 40, Retransmit 5
    Hello due in 00:00:05
  Index 1/1/1, flood queue length 0
```

```
Next 0x0(0)/0x0(0)/0x0(0)
Last flood scan length is 12, maximum is 12
Last flood scan time is 0 msec, maximum is 0 msec
Neighbor Count is 1, Adjacent neighbor count is 1
 Adjacent with neighbor 172.16.6.6 (Designated Router)
Suppress hello for 0 neighbor(s)
```
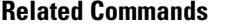

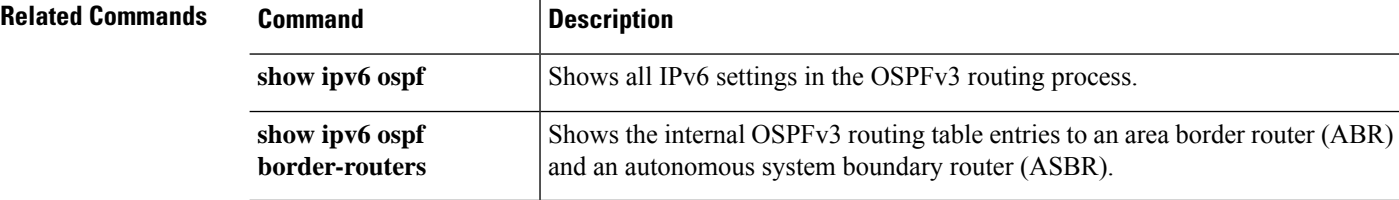

## **show ipv6 ospf request-list**

To display a list of all LSAsthat have been requested by a router, use the **show ipv6 ospf request-list** command.

**show ipv6 ospf** [*process\_id*] [*area\_id*] **request-list** [*neighbor*] [*interface*] [*interface-neighbor*]

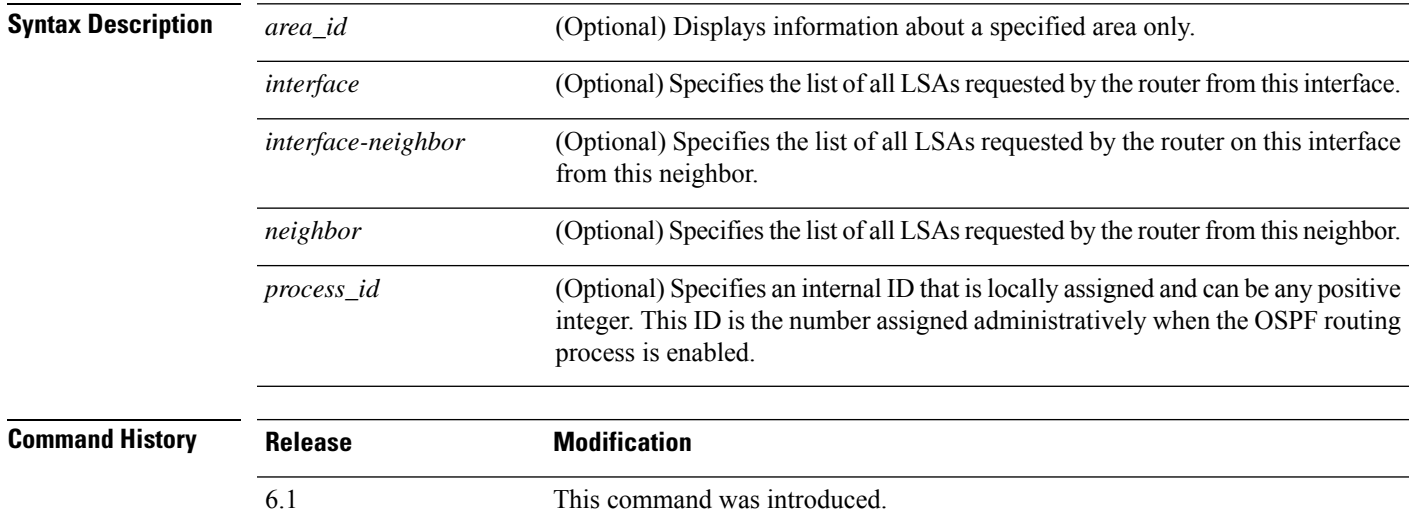

#### **Examples**

The following is sample output from the **show ipv6 ospf request-list** command:

```
> show ipv6 ospf request-list
```
OSPFv3 Router with ID (192.168.255.5) (Process ID 1)

Neighbor 192.168.255.2, interface Ethernet0/0 address FE80::A8BB:CCFF:FE00:6600

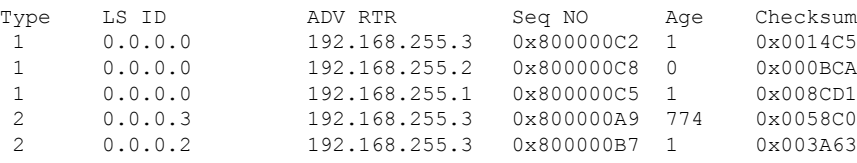

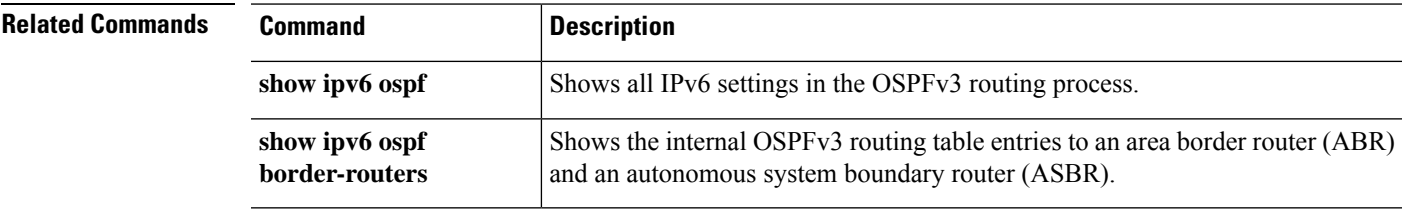

## **show ipv6 ospf retransmission-list**

To display a list of all LSAs that have been waiting to be resent, use the **show ipv6 ospf retransmission-list** command.

**show ipv6 ospf** [*process\_id*] [*area\_id*] **retransmission-list** [*neighbor*] [*interface*] [*interface-neighbor*]

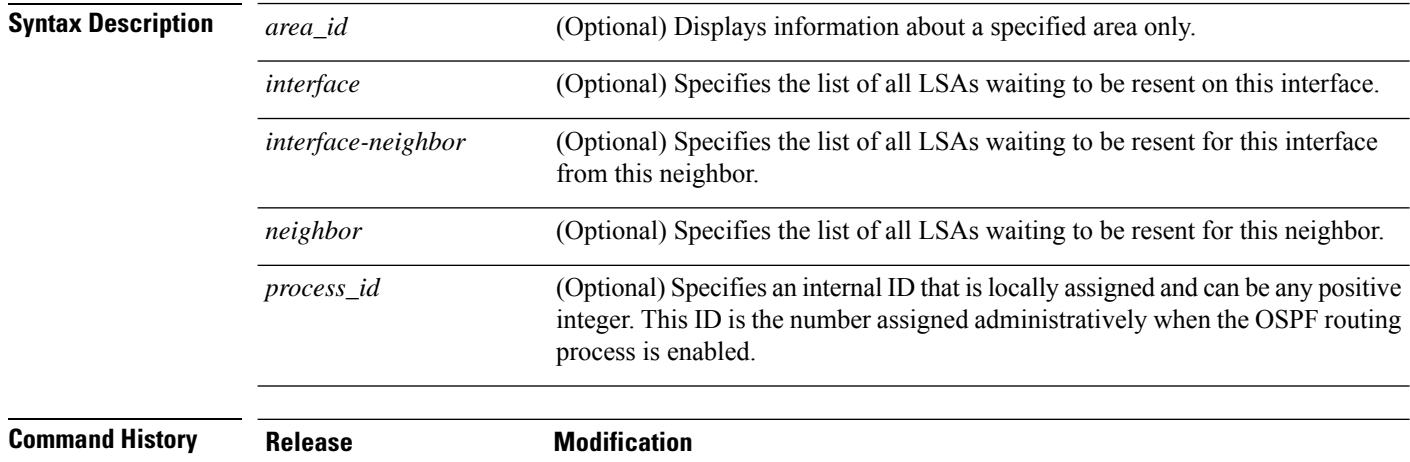

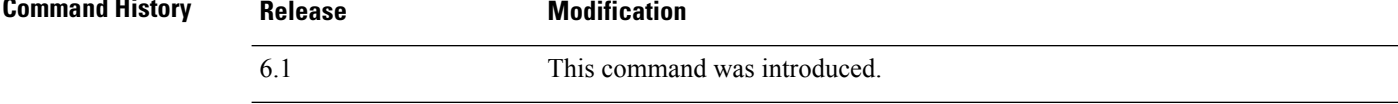

### **Examples**

The following is sample output from the **show ipv6 ospf retransmission-list** command:

#### > **show ipv6 ospf retransmission-list**

OSPFv3 Router with ID (192.168.255.2) (Process ID 1) Neighbor 192.168.255.1, interface Ethernet0/0 Link state retransmission due in 3759 msec, Queue length 1

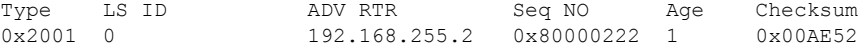

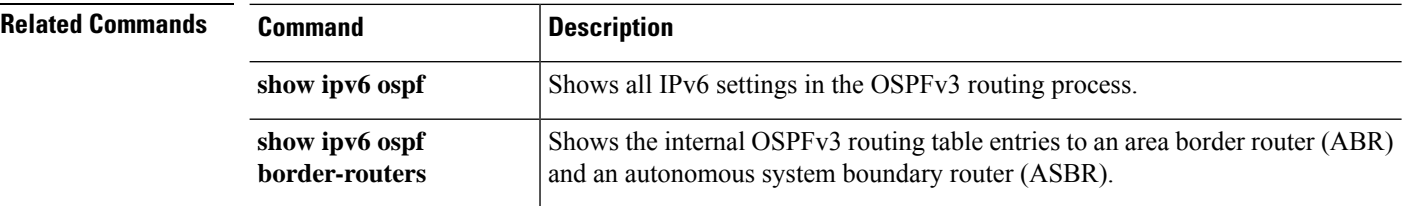

## **show ipv6 ospf statistic**

To display various OSPFv3 statistics, such as the number of times SPF was executed, the reasons, and the duration, use the **show ipv6 ospf statistic** command.

**show ipv6 ospf** [*process\_id*] **statistic** [**detail**]

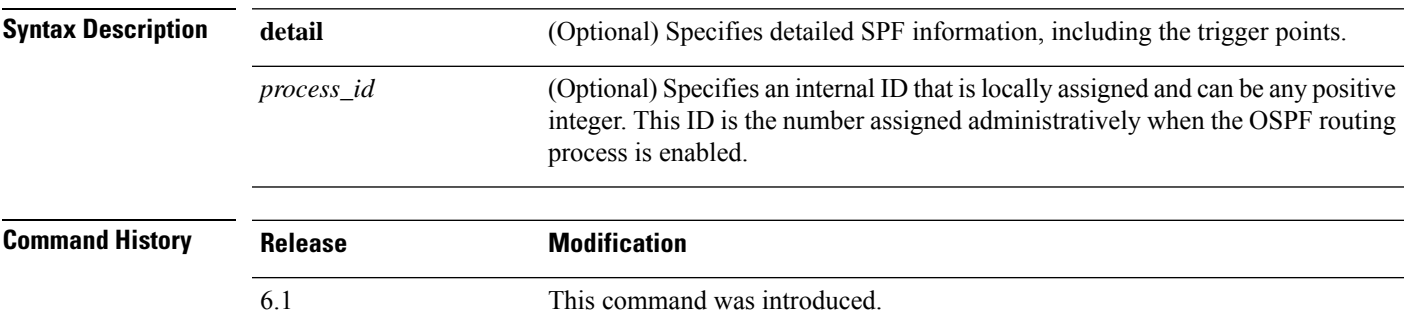

#### **Examples**

The following is sample output from the **show ipv6 ospf statistic** command:

```
> show ipv6 ospf 10 statistic detail
Area 10: SPF algorithm executed 6 times
SPF 1 executed 04:36:56 ago, SPF type Full
 SPF calculation time (in msec):
 SPT Prefix D-Int Sum D-Sum Ext D-Ext Total
     0 0 0 0 0 0 0 0
 RIB manipulation time (in msec):
 RIB Update RIB Delete
             0 0
 LSIDs processed R:1 N:0 Prefix:0 SN:0 SA:0 X7:0
 Change record R L
 LSAs changed 2
 Changed LSAs. Recorded is Advertising Router, LSID and LS type:
 49.100.168.192/0(R) 49.100.168.192/2(L)
SPF 2 executed 04:35:50 ago, SPF type Full
 SPF calculation time (in msec):
 SPT Prefix D-Int Sum D-Sum Ext D-Ext Total
                        0 0 0 0 0 0 0 0
 RIB manipulation time (in msec):
 RIB Update RIB Delete
             0 0
 LSIDs processed R:2 N:1 Prefix:0 SN:0 SA:0 X7:0
 Change record R N L
 LSAs changed 5
 Changed LSAs. Recorded is Advertising Router, LSID and LS type:
 50.100.168.192/0(R) 50.100.168.192/2(L) 49.100.168.192/0(R) 50.100.168.192/0(R)
 50.100.168.192/2(N)
```
## **show ipv6 ospf summary-prefix**

To display a list of all summary address redistribution information configured under an OSPFv3 process, use the **show ipv6 ospf summary-prefix** command.

**show ipv6 ospf** [*process\_id*] **summary-prefix**

**Syntax Description** *process\_id* (Optional) Specifies an internal ID that is locally assigned and can be any positive integer. This ID is the number assigned administratively when the OSPF routing process is enabled. *process\_id*

**Command History Release Modification** 6.1 This command was introduced.

#### **Examples**

The following is sample output from the **show ipv6 ospf summary-prefix** command:

```
> show ipv6 ospf summary-prefix
```

```
OSPFv3 Process 1, Summary-prefix
```
FEC0::/24 Metric 16777215, Type 0, Tag 0

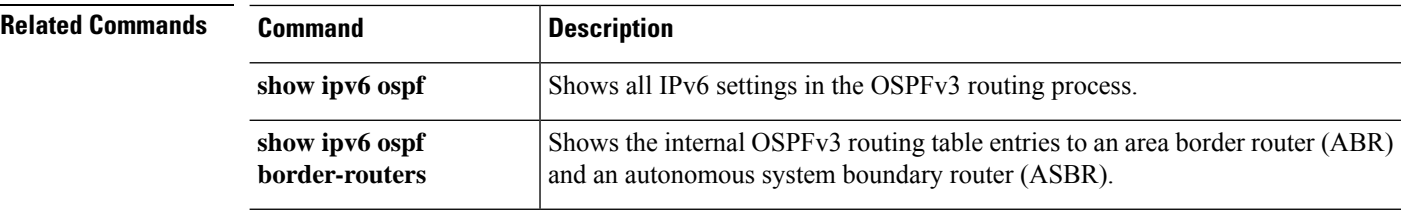

## **show ipv6 ospf timers**

To display OSPFv3 timers information, use the **show ipv6 ospf timers** command.

**show ipv6 ospf** [*process\_id*] **timers** [**lsa-group** | **rate-limit**]

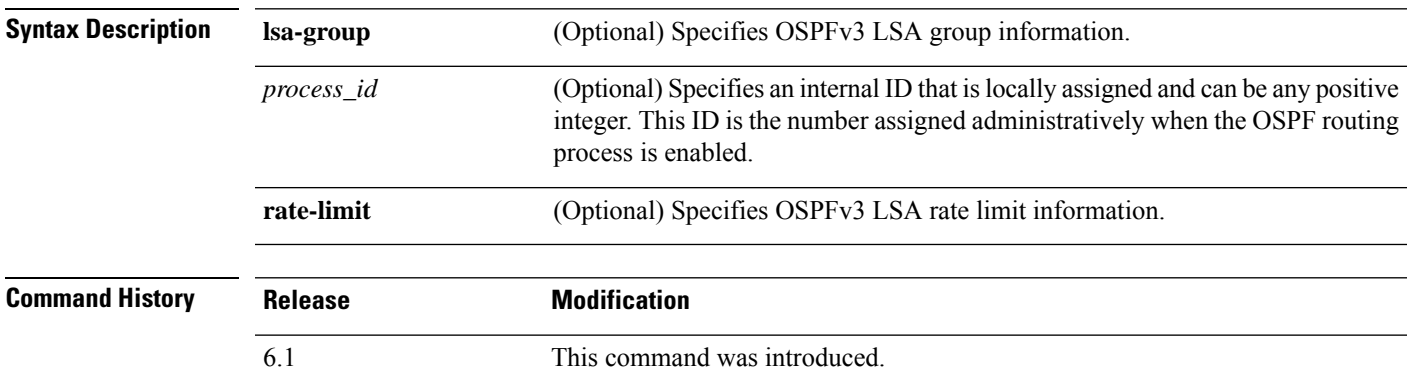

### **Examples**

The following is sample output from the **show ipv6 ospf timers lsa-group** command:

```
> show ipv6 ospf timers lsa-group
OSPFv3 Router with ID (10.10.13.101) (Process ID 1)
Group size 5, Head 2, Search Index 4, Interval 240 sec
Next update due in 0:00:13
Current time 96532
Index 0 Timestamp 96546
Index 1 Timestamp 96788
Index 2 Timestamp 97048
Index 3 Timestamp 97293
Index 4 Timestamp 97548
Failure Head 0, Last 0 LSA group failure logged
            OSPFv3 Router with ID (10.10.10.102) (Process ID 5709)
Group size 5, Head 2, Search Index 4, Interval 240 sec
Next update due in 0:00:22
Current time 96532
Index 0 Timestamp 96555
Index 1 Timestamp 96801
Index 2 Timestamp 97041
Index 3 Timestamp 97287
Index 4 Timestamp 97546
```
Failure Head 0, Last 0 LSA group failure logged

## **show ipv6 ospf traffic**

To display OSPFv3 traffic-related statistics for currently available interfaces, use the **show ipv6 ospf traffic** command.

**show ipv6 ospf** [*process\_id*] **traffic** [*interface\_name*]

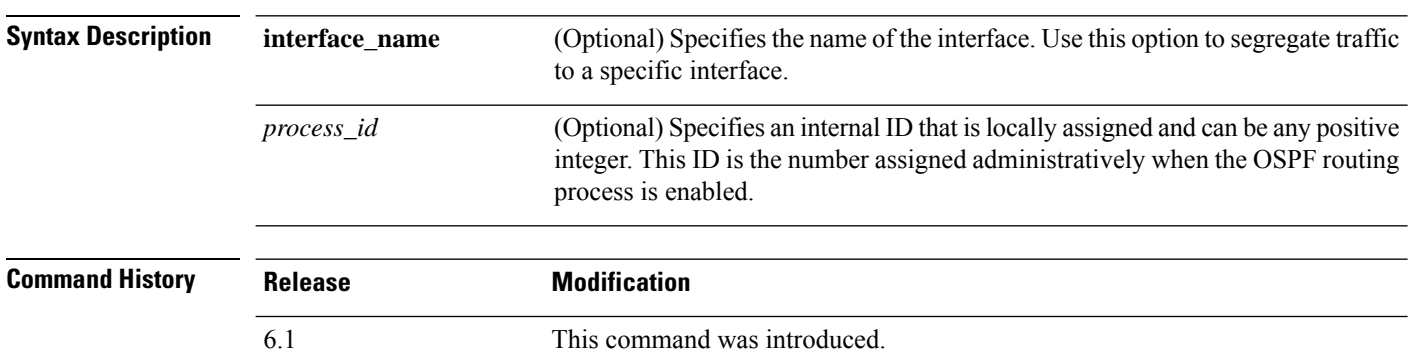

### **Examples**

The following is sample output from the **show ipv6 ospf traffic** command:

> **show ipv6 ospf 10 traffic inside** Interface inside Last clearing of interface traffic counters never OSPFv3 packets received/sent Type Packets Bytes<br>RX Invalid 00 RX Invalid RX Hello 1232 53132 RX DB des 27 896 RX LS req 3 216 RX LS upd 28 2436<br>RX LS ack 14 1064 RX LS ack RX Total 1304 57744 TX Failed 0 0 0 TX Hello 753 32072<br>TX DB des 27 1056 TX DB des 27 105<br>TX LS req 292 TX LS req TX LS upd 9 1128 TX LS ack 15 900 TX Total 806 35248

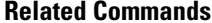

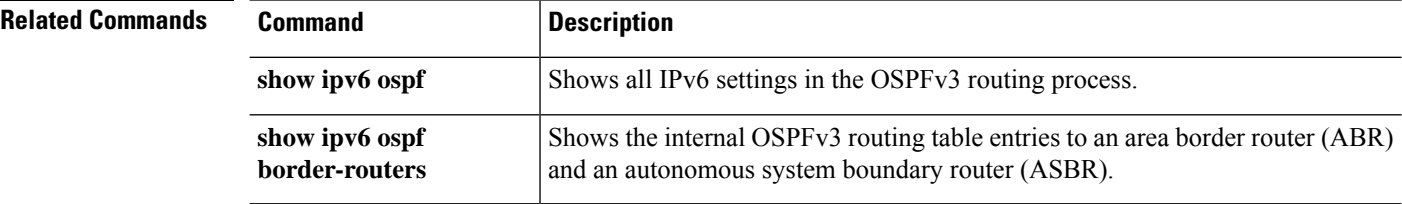

## **show ipv6 ospf virtual-links**

To display parameters and the current state of OSPFv3 virtual links, use the **show ipv6 ospf virtual-links** command.

### **show ipv6 ospf virtual-links**

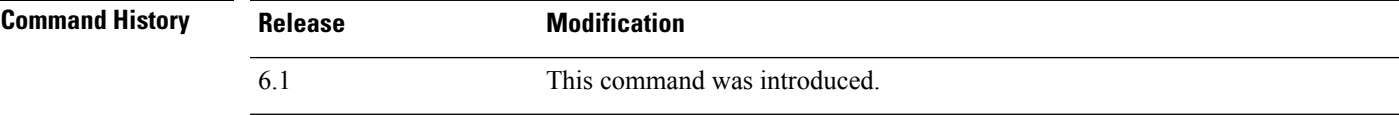

### **Examples**

The following is sample output from the **show ipv6 ospf virtual-links** command:

```
> show ipv6 ospf virtual-links
```

```
Virtual Link OSPF_VL0 to router 172.16.6.6 is up
  Interface ID 27, IPv6 address FEC0:6666:6666::
  Run as demand circuit
 DoNotAge LSA allowed.
 Transit area 2, via interface ATM3/0, Cost of using 1
 Transmit Delay is 1 sec, State POINT_TO_POINT,
 Timer intervals configured, Hello 10, Dead 40, Wait 40, Retransmit 5
   Hello due in 00:00:06
```
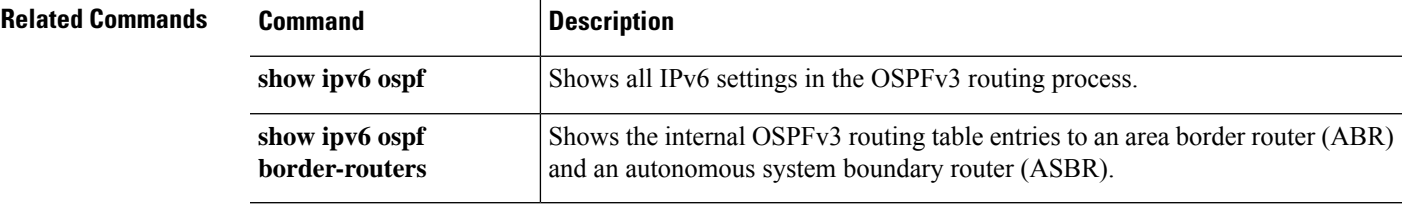

## **show ipv6 prefix-list**

To list prefix lists that are configured to match IPv6 traffic, use the **show ipv6 prefix-list** command.

**show ipv6prefix-list** [**detail** | **summary**] [*prefix\_list\_name* [**seq** *sequence\_number* | *network/length* [**longer** | **first-match**]]]

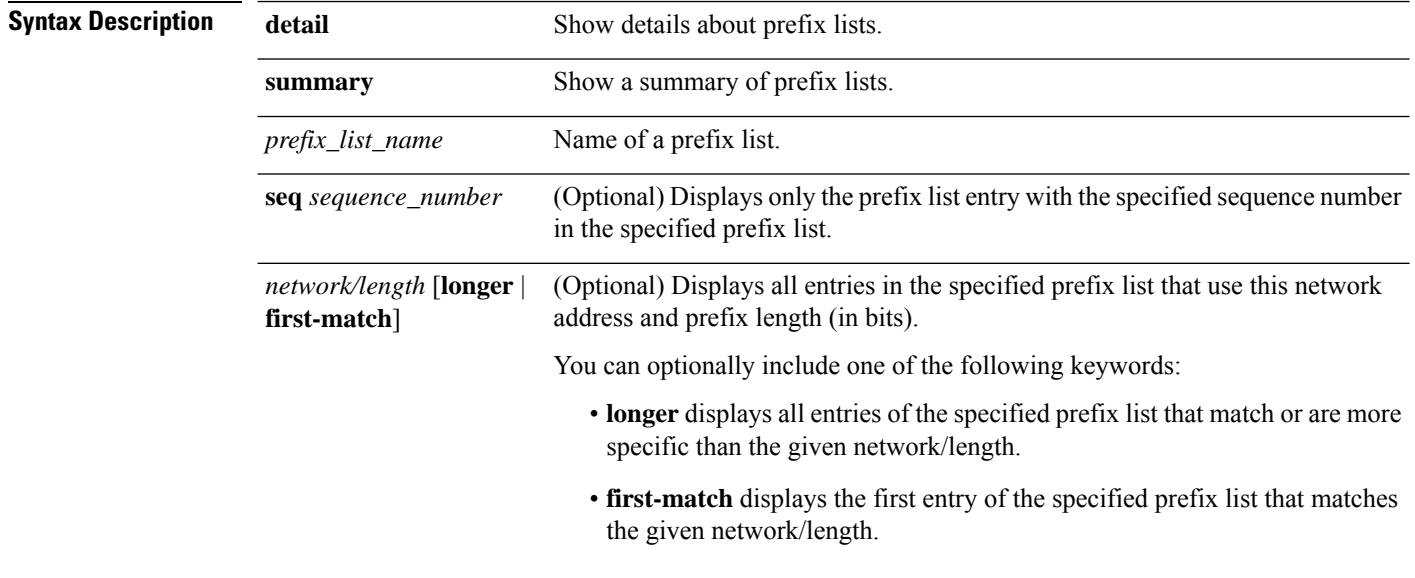

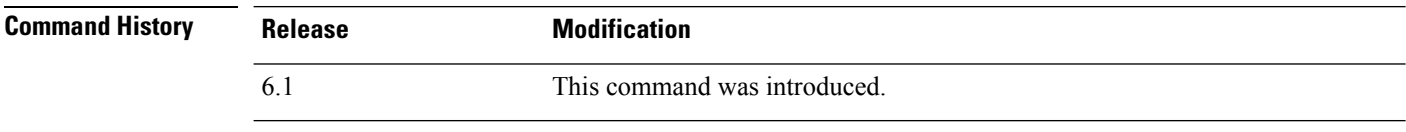

### **Examples**

The following is sample output from the **show ipv6 prefix-list** command.

```
> show ipv6 prefix-list
ipv6 prefix-list test-ipv6-prefix: 1 entries
   seq 5 permit 2001:db8:0:cd30::/64
```
The following is an example of summarized output.

```
> show ipv6 prefix-list summary
Prefix-list with the last deletion/insertion: test-ipv6-prefix
ipv6 prefix-list test-ipv6-prefix: count: 1, range entries: 0,
sequences: 5 - 5, refcount: 2
```
The following is an example of detailed output.

```
> show ipv6 prefix-list detail
Prefix-list with the last deletion/insertion: test-ipv6-prefix
```
 $\mathbf I$ 

ipv6 prefix-list test-ipv6-prefix: count: 1, range entries: 0, sequences: 5 - 5, refcount: 2

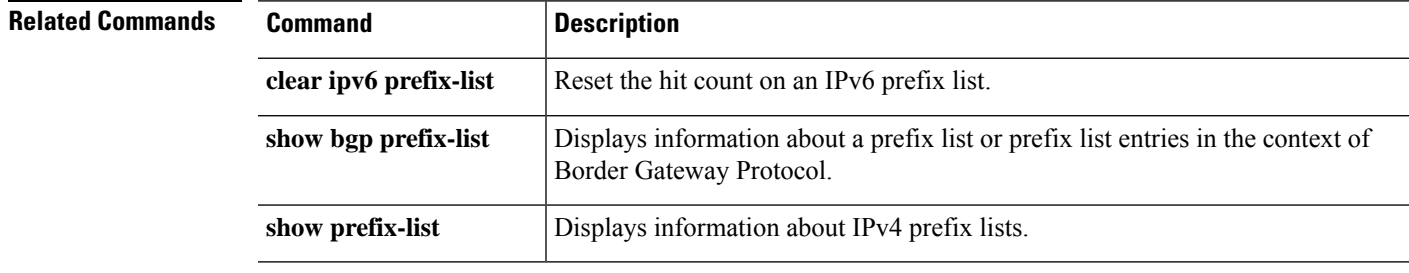

**Cisco Secure Firewall Threat Defense Command Reference**

# **show ipv6 route**

To display the contents of the IPv6 routing table, use the **show ipv6 route** command.

**show ipv6 route** [**vrf** *name* | **all**] [**management-only**] [**failover**] [**cluster**] [**interface** *name*] [**ospf**] [**summary**]

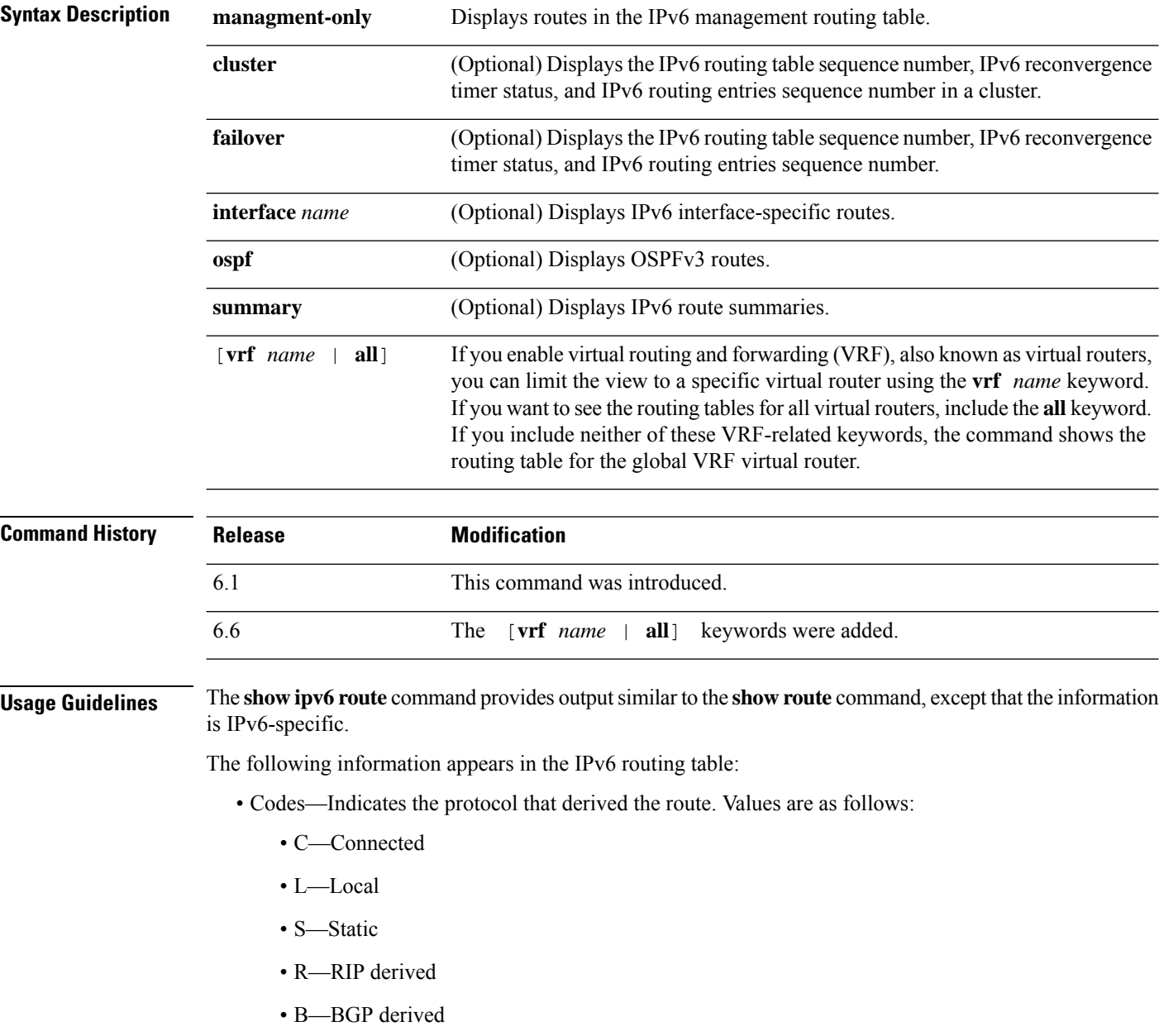

- I1—ISIS L1—Integrated IS-IS Level 1 derived
- I2—ISIS L2—Integrated IS-IS Level 2 derived
- IA—ISIS interarea—Integrated IS-IS interarea derived
- fe80::/10—Indicates the IPv6 prefix of the remote network.
- [0/0]—The first number in the brackets is the administrative distance of the information source; the second number is the metric for the route.
- via ::—Specifies the address of the next router to the remote network.
- inside—Specifies the interface through which the next router to the specified network can be reached.

### **Examples**

The following is sample output from the **show ipv6 route** command:

```
> show ipv6 route
```

```
IPv6 Routing Table - 7 entries
Codes: C - Connected, L - Local, S - Static, R - RIP, B - BGP
      U - Per-user Static route
      I1 - ISIS L1, I2 - ISIS L2, IA - ISIS interarea
      O - OSPF intra, OI - OSPF inter, OE1 - OSPF ext 1, OE2 - OSPF ext 2
L fe80::/10 [0/0]
    via ::, inside
    via ::, vlan101
L fec0::a:0:0:a0a:a70/128 [0/0]
    via ::, inside
C fec0:0:0:a::/64 [0/0]
    via ::, inside
L fec0::65:0:0:a0a:6570/128 [0/0]
    via ::, vlan101
C fec0:0:0:65::/64 [0/0]
    via ::, vlan101
L ff00::/8 [0/0]
    via ::, inside
    via ::, vlan101
S ::/0 [0/0]
    via fec0::65:0:0:a0a:6575, vlan101
```
The following is sample output from the **show ipv6 route failover** command:

#### > **show ipv6 route failover**

```
IPv6 Routing Table - 6 entries
Codes: C - Connected, L - Local, S - Static
       O - OSPF intra, OI - OSPF inter, OE1 - OSPF ext 1, OE2 - OSPF ext 2
          ON1 - OSPF NSSA ext 1, ON2 - OSPF NSSA ext 2
IPv6 Routing table seq num 0
IPv6 Reconvergence timer expired
O 2009::1/128 [110/10]
    via fe80::217:94ff:fe85:4401, inside seq 0
OE2 2011::/64 [110/20]
    via fe80::217:94ff:fe85:4401, inside seq 0
S 4001::1/128 [0/0]
    via 4001::2, inside seq 0
C 7001::1/128 [0/0]
    via ::, outside seq 0
L fe80::/10 [0/0]
```

```
via ::, inside seq 0
 via ::, outside seq 0
f f 00::/8 [0/0]via ::, inside seq 0
 via ::, outside seq 0
```
The following is sample output from the s**how ipv6 route cluster** command on the primary unit:

```
> show ipv6 route cluster
```

```
IPv6 Routing Table - 5 entries
Codes: C - Connected, L - Local, S - Static
      O - OSPF intra, OI - OSPF inter, OE1 - OSPF ext 1, OE2 - OSPF ext 2
           ON1 - OSPF NSSA ext 1, ON2 - OSPF NSSA ext 2
IPv6 Routing table seq num 2
IPv6 Reconvergence timer expired
OE2 2001::/58 [110/20]
     via fe80::21f:9eff:fe2a:78ba, inside seq 2
...
```
The following is sample output from the **show ipv6 route cluster** command on the secondary unit during a role change:

```
> cluster master
INFO: Wait for existing master to quit. Use "show cluster info"
to check status. Use "cluster remove unit <name>" to force
master unit out of the cluster if for some reason it refuses
to quit within reasonable time
> show ipv6 route cluster
IPv6 Routing Table - 5 entries
Codes: C - Connected, L - Local, S - Static
      O - OSPF intra, OI - OSPF inter, OE1 - OSPF ext 1, OE2 - OSPF ext 2
           ON1 - OSPF NSSA ext 1, ON2 - OSPF NSSA ext 2
IPv6 Routing table seq num 3
IPv6 Reconvergence timer expires in 61 secs
OE2 2001::/58 [110/20]
     via fe80::21f:9eff:fe2a:78ba, inside seq 2
...
```
The following example displays routes for the virtual router named red. Note that static routes leaked to other virtual routers are indicated with the key SI.

#### > **show ipv6 route vrf red**

```
Codes: C - Connected, L - Local, S - Static, SI - Static InterVRF
      O - OSPF intra, OI - OSPF inter, OE1 - OSPF ext 1, OE2 - OSPF ext 2
           ON1 - OSPF NSSA ext 1, ON2 - OSPF NSSA ext 2, B - BGP, V - VPN
           I1 - ISIS L1, I2 - ISIS L2, IA - ISIS interarea, IS - ISIS summary
IPv6 Routing Table : red - 5 entries
L 2301::/128 [0/0]
    via ::, gig0
   C 2301::/64 [0/0]
    via ::, gig0
SI 2304::/64 [1/0]
    via ::, gig3
L fe80::/10 [0/0]
```
via ::, gig0 L ff00::/8 [0/0] via ::, gig0

**Related Commands** 

 $\mathbf{l}$ 

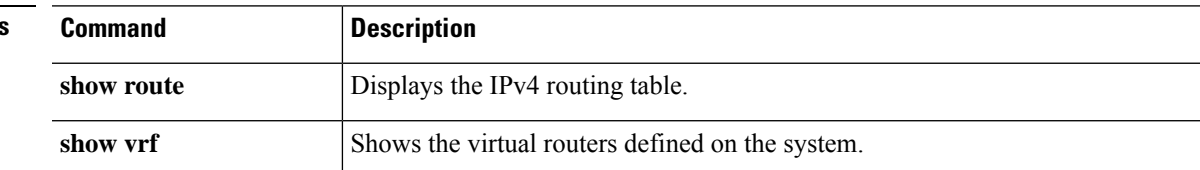

## **show ipv6 routers**

To display IPv6 router advertisement information received from on-link routers, use the **show ipv6 routers** command.

**show ipv6 routers** [*if\_name*]

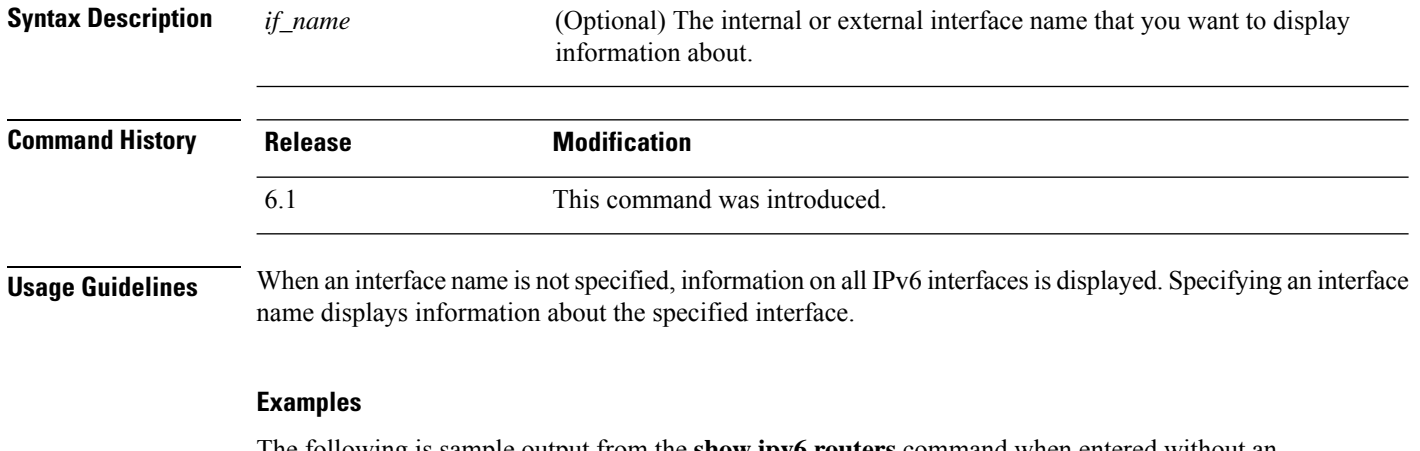

The following is sample output from the **show ipv6 routers** command when entered without an interface name:

```
> show ipv6 routers
Router FE80::83B3:60A4 on outside, last update 3 min
  Hops 0, Lifetime 6000 sec, AddrFlag=0, OtherFlag=0
 Reachable time 0 msec, Retransmit time 0 msec
 Prefix 3FFE:C00:8007::800:207C:4E37/96 autoconfig
   Valid lifetime -1, preferred lifetime -1
Router FE80::290:27FF:FE8C:B709 on inside, last update 0 min
 Hops 64, Lifetime 1800 sec, AddrFlag=0, OtherFlag=0
  Reachable time 0 msec, Retransmit time 0 msec
```
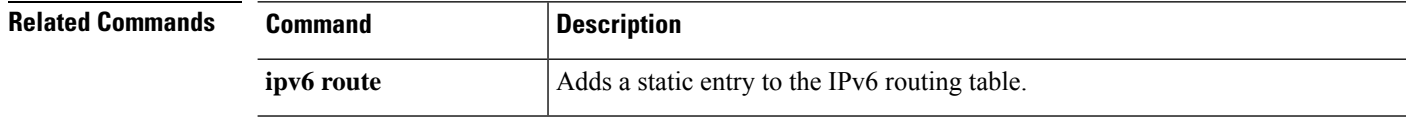

## **show ipv6 traffic**

To display statistics about IPv6 traffic, use the **show ipv6 traffic** command.

#### **show ipv6 traffic**

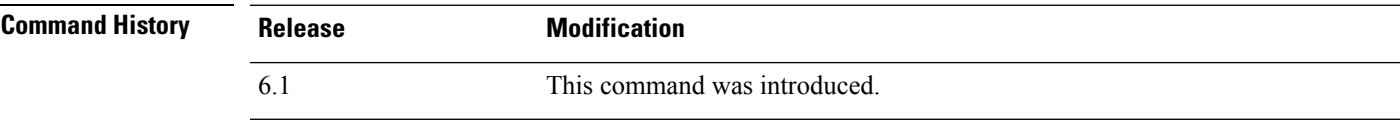

**Usage Guidelines** Use the **clear ipv6 traffic** command to clear the traffic counters.

#### **Examples**

The following is sample output from the **show ipv6 traffic** command:

```
> show ipv6 traffic
IPv6 statistics:
  Rcvd: 545 total, 545 local destination
         0 source-routed, 0 truncated
         0 format errors, 0 hop count exceeded
        0 bad header, 0 unknown option, 0 bad source
        0 unknown protocol, 0 not a router
        218 fragments, 109 total reassembled
        0 reassembly timeouts, 0 reassembly failures
  Sent: 228 generated, 0 forwarded
         1 fragmented into 2 fragments, 0 failed
         0 encapsulation failed, 0 no route, 0 too big
 Mcast: 168 received, 70 sent
ICMP statistics:
  Rcvd: 116 input, 0 checksum errors, 0 too short
        0 unknown info type, 0 unknown error type
       unreach: 0 routing, 0 admin, 0 neighbor, 0 address, 0 port
       parameter: 0 error, 0 header, 0 option
        0 hopcount expired, 0 reassembly timeout,0 too big
        0 echo request, 0 echo reply
        0 group query, 0 group report, 0 group reduce
        0 router solicit, 60 router advert, 0 redirects
       31 neighbor solicit, 25 neighbor advert
  Sent: 85 output, 0 rate-limited
       unreach: 0 routing, 0 admin, 0 neighbor, 0 address, 0 port
       parameter: 0 error, 0 header, 0 option
        0 hopcount expired, 0 reassembly timeout,0 too big
        0 echo request, 0 echo reply
        0 group query, 0 group report, 0 group reduce
        0 router solicit, 18 router advert, 0 redirects
        33 neighbor solicit, 34 neighbor advert
UDP statistics:
 Rcvd: 109 input, 0 checksum errors, 0 length errors
        0 no port, 0 dropped
 Sent: 37 output
TCP statistics:
 Rcvd: 85 input, 0 checksum errors
  Sent: 103 output, 0 retransmitted
```
 $\mathbf I$ 

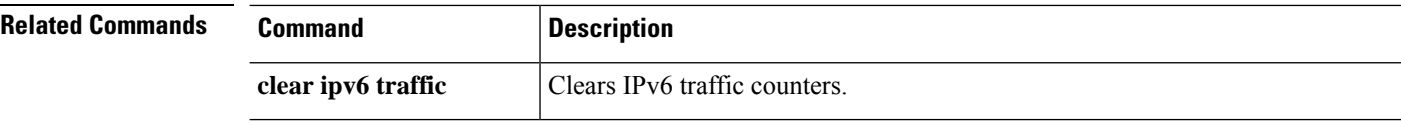

# **show isakmp sa**

To display the IKE runtime SA database, use the **show isakmp sa** command.

**show isakmp sa** [**detail**]

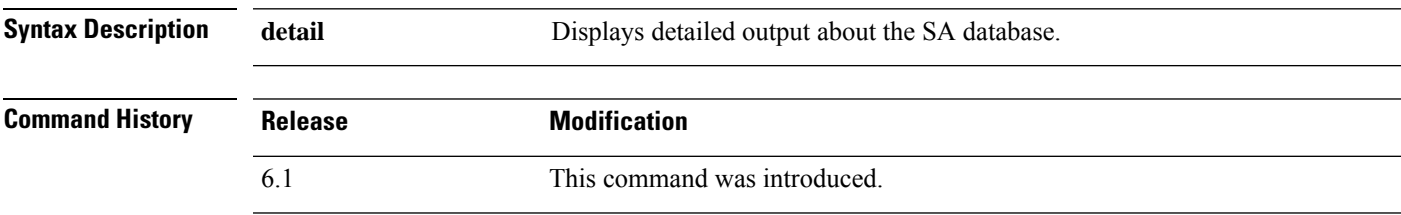

### **Examples**

The following example displays detailed information about the SA database:

#### > **show isakmp sa detail**

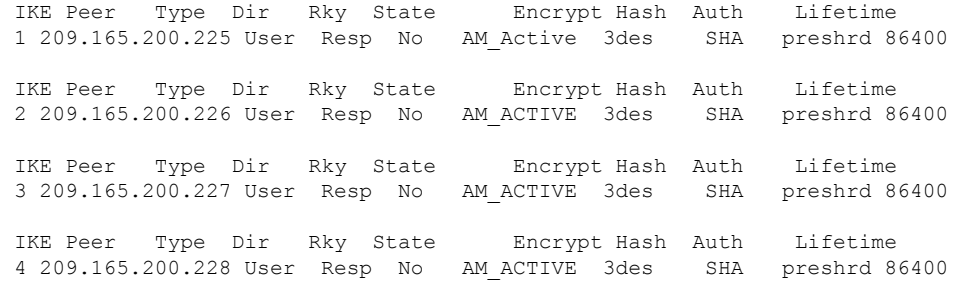

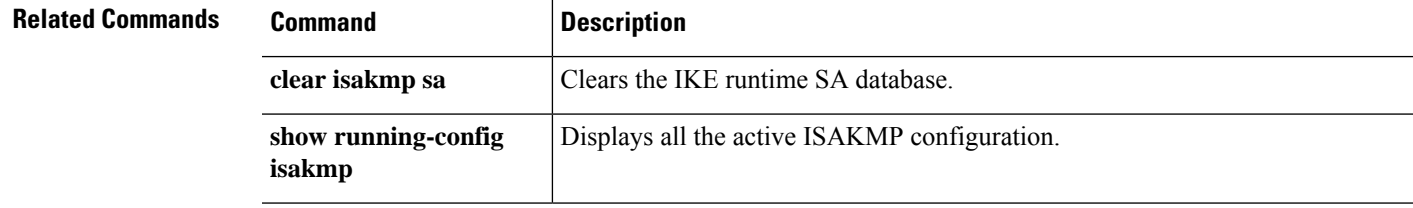

# **show isakmp stats**

To display runtime statistics, use the **show isakmp stats** command.

Threat Defense

**show isakmp stats**

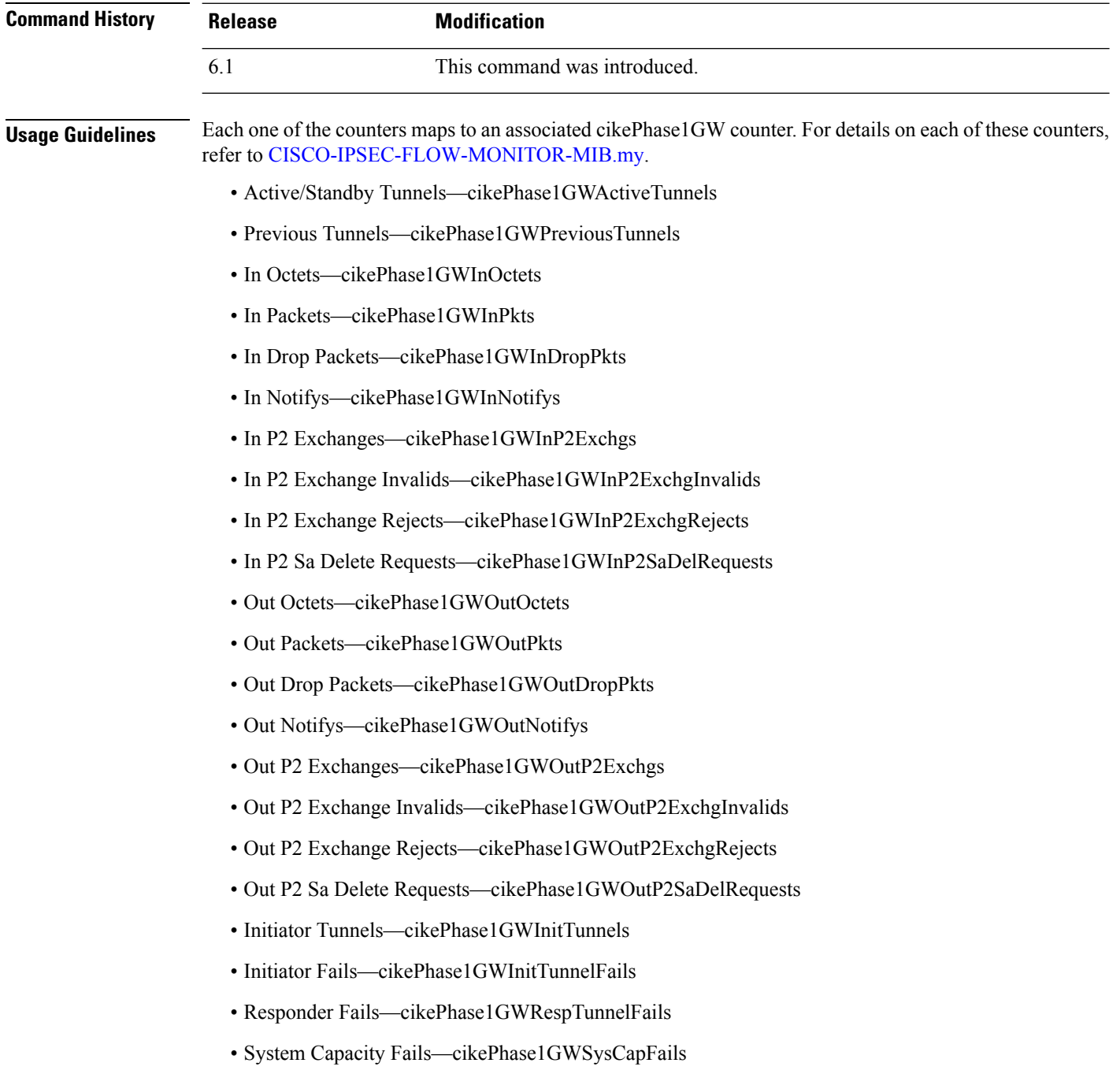

- Auth Fails—cikePhase1GWAuthFails
- Decrypt Fails—cikePhase1GWDecryptFails
- Hash Valid Fails—cikePhase1GWHashValidFails
- No Sa Fails—cikePhase1GWNoSaFails

### **Examples**

The following example displays ISAKMP statistics:

```
> show isakmp stats
Global IKE Statistics
Active Tunnels: 132
Previous Tunnels: 132
In Octets: 195471
In Packets: 1854
In Drop Packets: 925
In Notifys: 0
In P2 Exchanges: 132
In P2 Exchange Invalids: 0
In P2 Exchange Rejects: 0
In P2 Sa Delete Requests: 0
Out Octets: 119029
Out Packets: 796
Out Drop Packets: 0
Out Notifys: 264
Out P2 Exchanges: 0
Out P2 Exchange Invalids: 0
Out P2 Exchange Rejects: 0
Out P2 Sa Delete Requests: 0
Initiator Tunnels: 0
Initiator Fails: 0
Responder Fails: 0
System Capacity Fails: 0
Auth Fails: 0
Decrypt Fails: 0
Hash Valid Fails: 0
No Sa Fails: 0
```
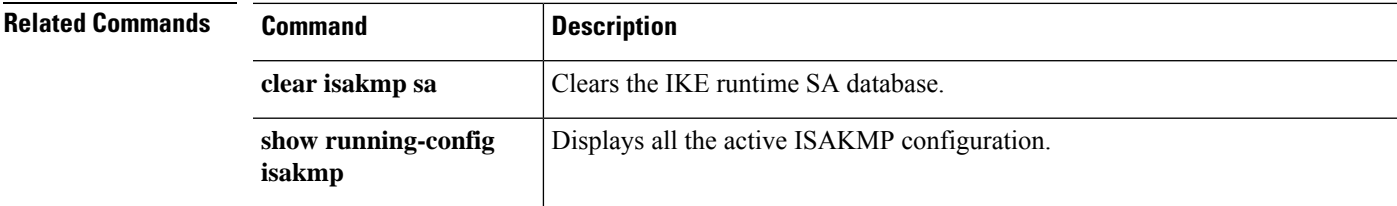

## **show isis database**

To display the IS-IS link-state database, use the **show isis database** command.

**show isis database** [{**detail** | **verbose**} [**ip** [**unicast**] | **ipv6** [**unicast**]] [**topology base**]] [**level-1** | **level-2**]

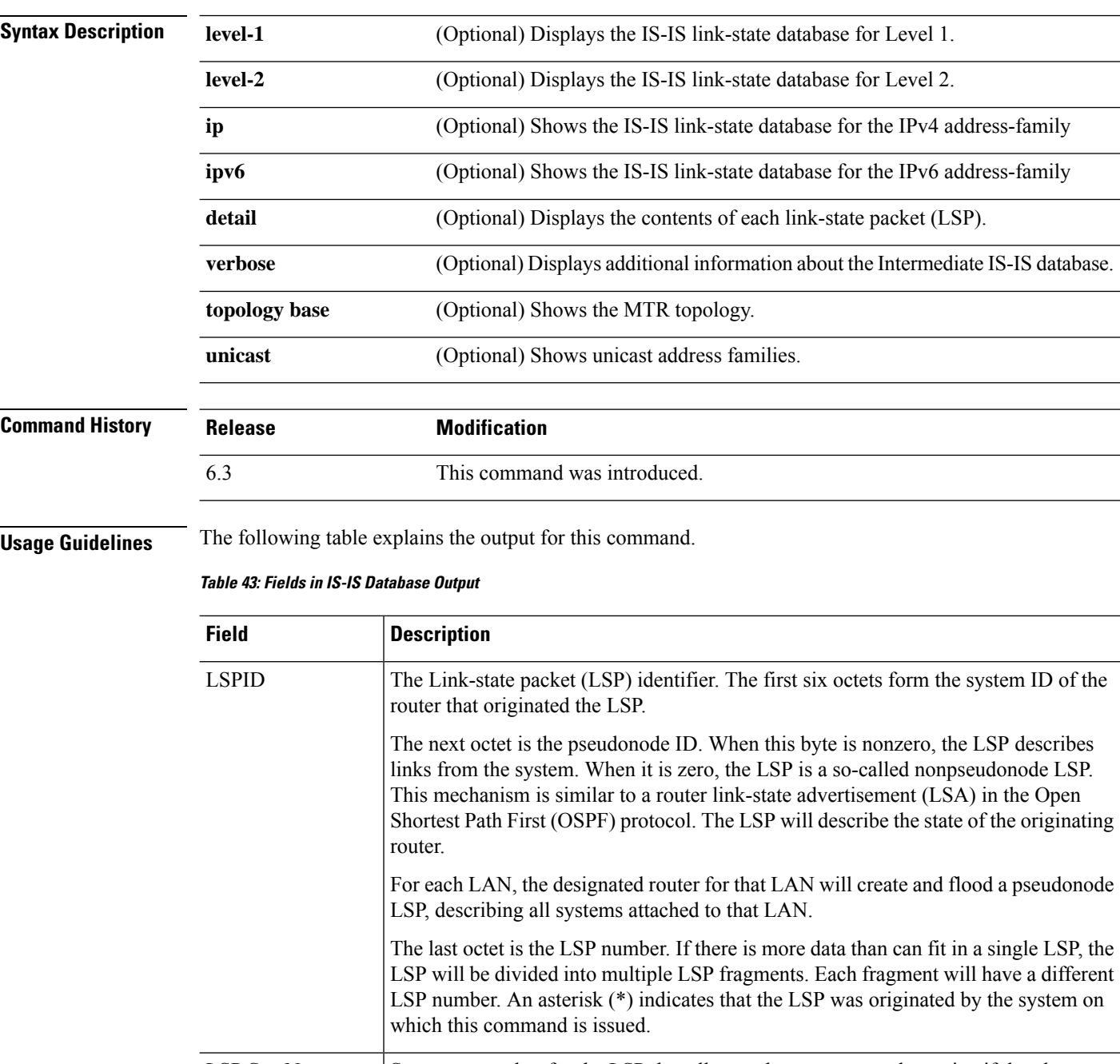

 $\mathbf{l}$ 

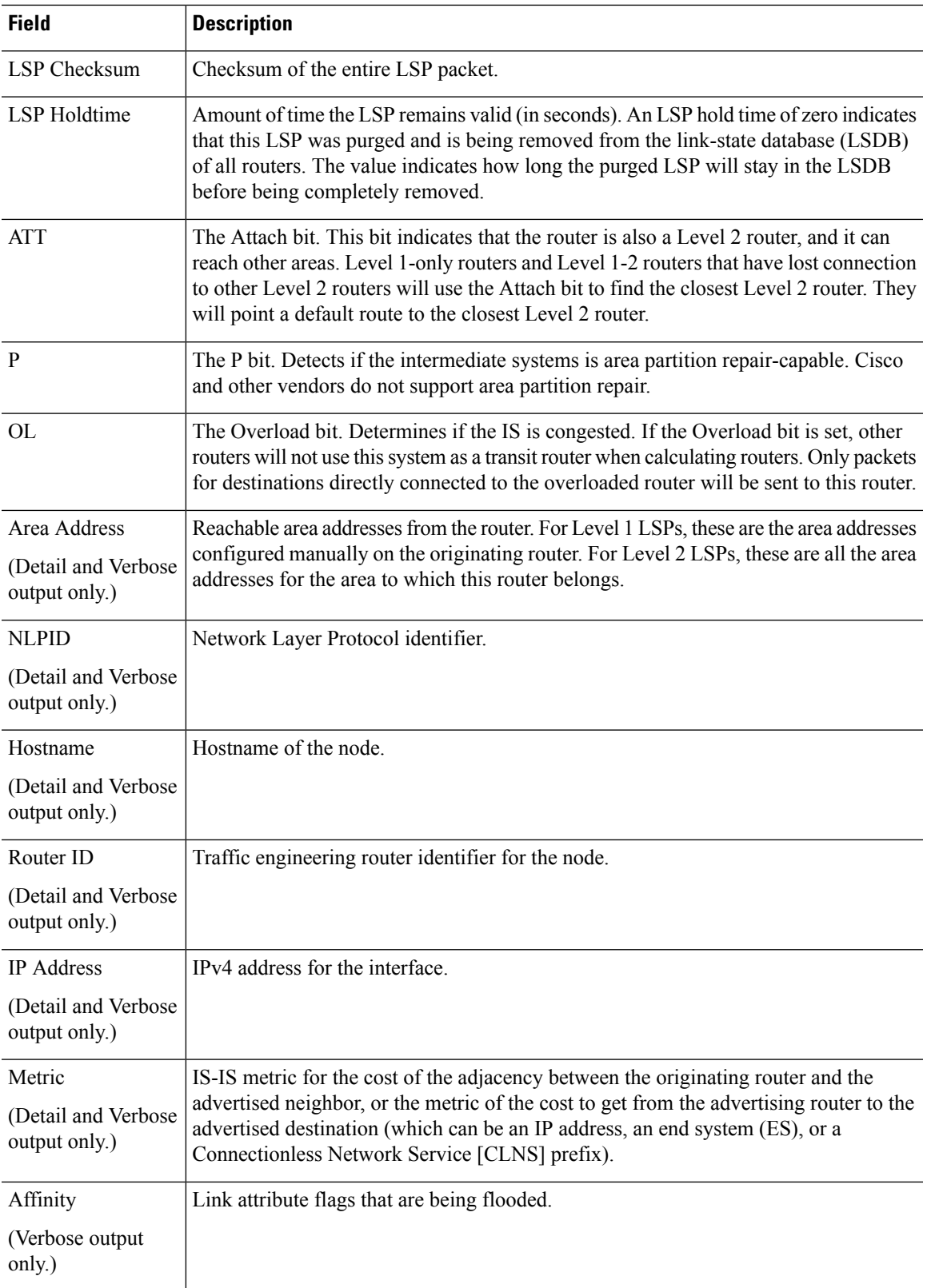

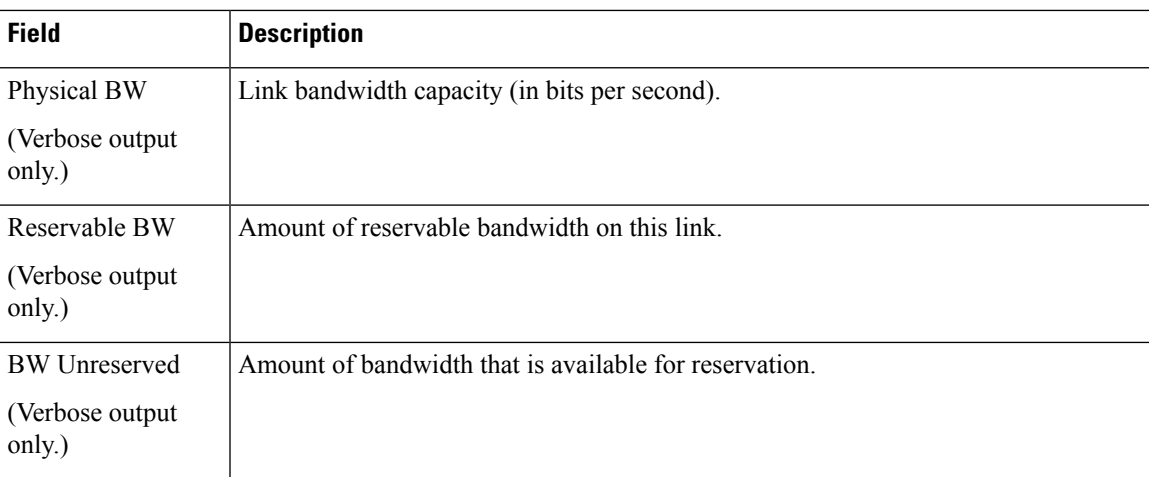

### **Examples**

The following example shows the IS-IS database.

#### > **show isis database**

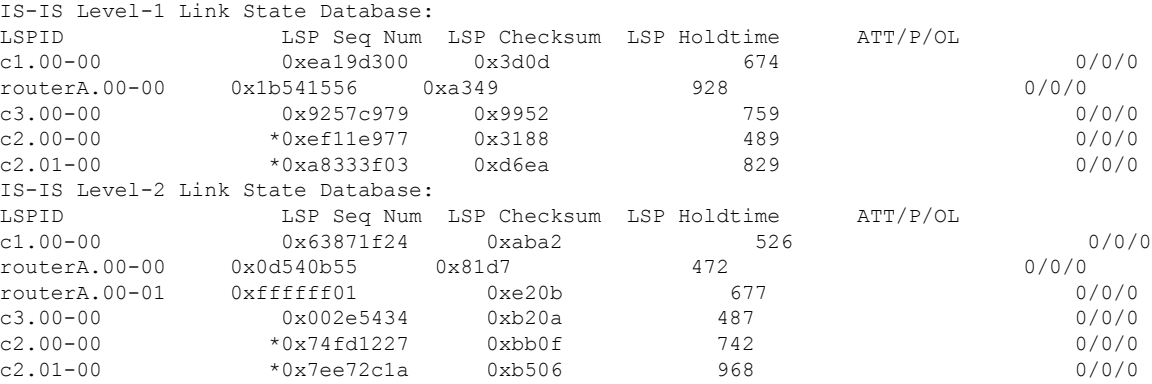

The following example shows detailed output for the IS-IS database. Detailed output displays the contents of each LSP.

#### > **show isis database detail**

```
IS-IS Level-1 Link State Database:
LSPID LSP Seq Num LSP Checksum LSP Holdtime ATT/P/OL
c1.00-00 0xea19d301 0x3b0e 1189 0/0/0
 Area Address: 49.0001<br>NLPID: 0xcc
 NLPID:
 Hostname: c1
 IP Address: 10.22.22.1
 Metric: 10 IP 10.22.22.0 255.255.255.0
 Metric: 10 IS c2.01
routerA.00-00 0x1b541556 0xa349 642 0/0/0
 Area Address: 49.0001
 NLPID: 0xcc
 Hostname: routerA
 IP Address: 10.22.22.5
```
Metric: 10 IP 10.22.22.0 255.255.255.0 Metric: 10 IS c2.01

The following example shows detailed output for a Level 2 LSP only. The area address 39.0001 is the address of the area in which the router resides.

```
> show isis database 12 detail
```
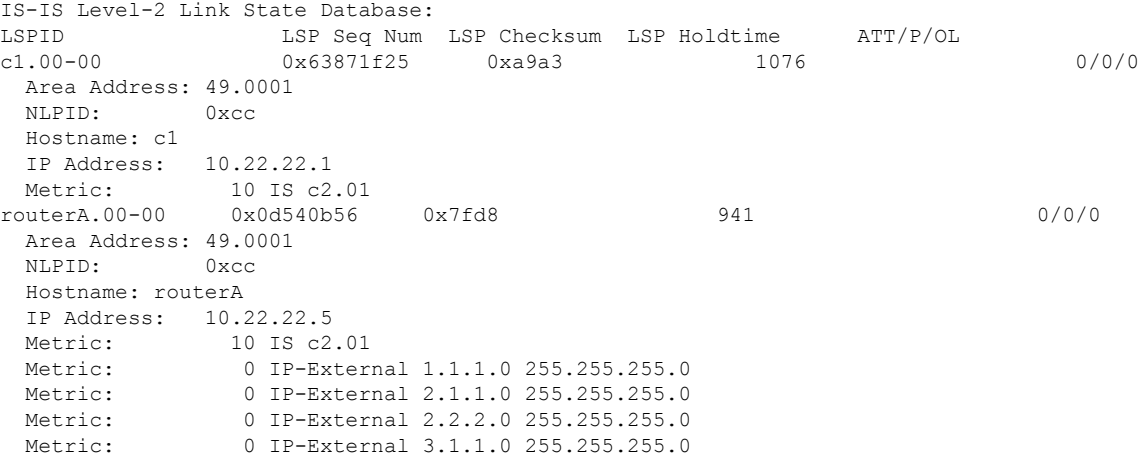

The following example shows verbose output.

```
> show isis database verbose
```

```
IS-IS Level-1 Link State Database:
LSPID LSP Seq Num LSP Checksum LSP Holdtime ATT/P/OL
c1.00-00 *0xea19d301 0x3b0e 644 0/0/0
 Area Address: 49.0001
 NLPID: 0xcc
 Hostname: c1
 IP Address: 22.22.22.1
 Metric: 10 IP 22.22.22.0 255.255.255.0
 Metric: 10 IS c2.01
routerA.00-00 0x1b541557 0xa14a 783 0/0/0
 Area Address: 49.0001
 NLPID: 0xcc
 Hostname: routerA
 IP Address: 22.22.22.5
 Metric: 10 IP 22.22.22.0 255.255.255.0
 Metric: 10 IS c2.01
```
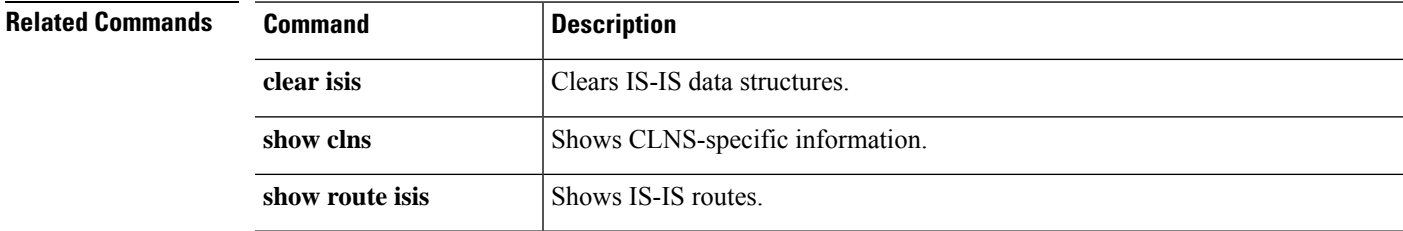

## **show isis hostname**

To display the router-name-to-system-ID mapping table entriesfor an IS-ISrouter, use the **show isishostname** command.

### **show isis hostname**

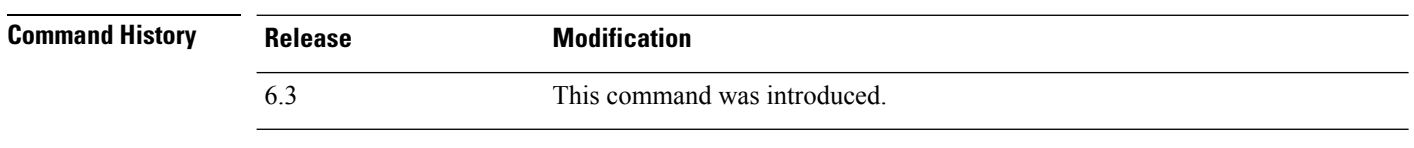

**Usage Guidelines** In the IS-IS routing domain, the system ID is used to represent each router. The system ID is part of the network entity title (NET) that is configured for each IS-IS router. For example, a router with a configured NET of 49.0001.0023.0003.000a.00 has a system ID of 0023.0003.000a. Router-name-to-system-ID mapping is difficult for network administrators to remember during maintenance and troubleshooting on the routers. Entering the **show isis hostname** command displays the entries in the router-name-to-system-ID mapping table.

#### **Examples**

The following example displays the dynamic host mapping table. The dynamic host mapping table displays the router-name-to-system-ID mapping table entries for ciscothreat defense, c2, c3 and for the local router named routerA. The table also shows that c3 is a Level-1 router, and its hostname is advertised by the Level-1 (L1) link-state protocol (LSP). C2 is a Level-2 router and its hostname is advertised by the L2 LSP. The \* symbol that appears under Level for ciscothreat defense signifies that this is the router-name-to-system-ID mapping information for the system.

#### > **show isis hostname**

```
Level System ID Dynamic Hostname (c1)
    * 0050.0500.5005 ciscoASA
   1 0050.0500.5007 c3
   2 0050.0500.5006 routerA
   2 0050.0500.5008 c2
```
### **Related Commands**

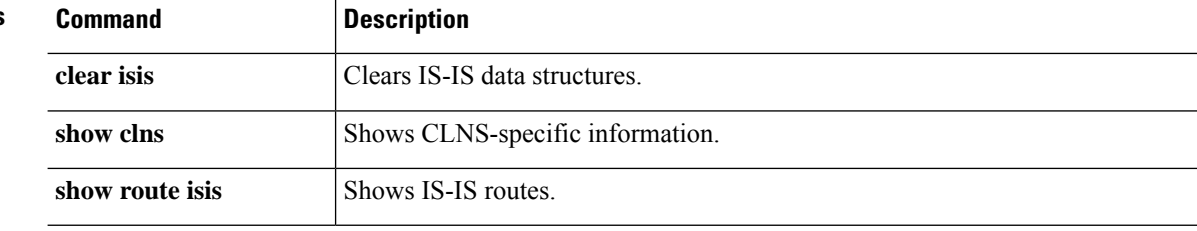

 $\overline{\phantom{a}}$ 

# **show isis lsp-log**

To display the Level 1 and Level 2 IS-IS link-state packet (LSP) log of the interfaces that triggered the new LSP, use the **show isis lsp-log** command.

## **show isis lsp-log**

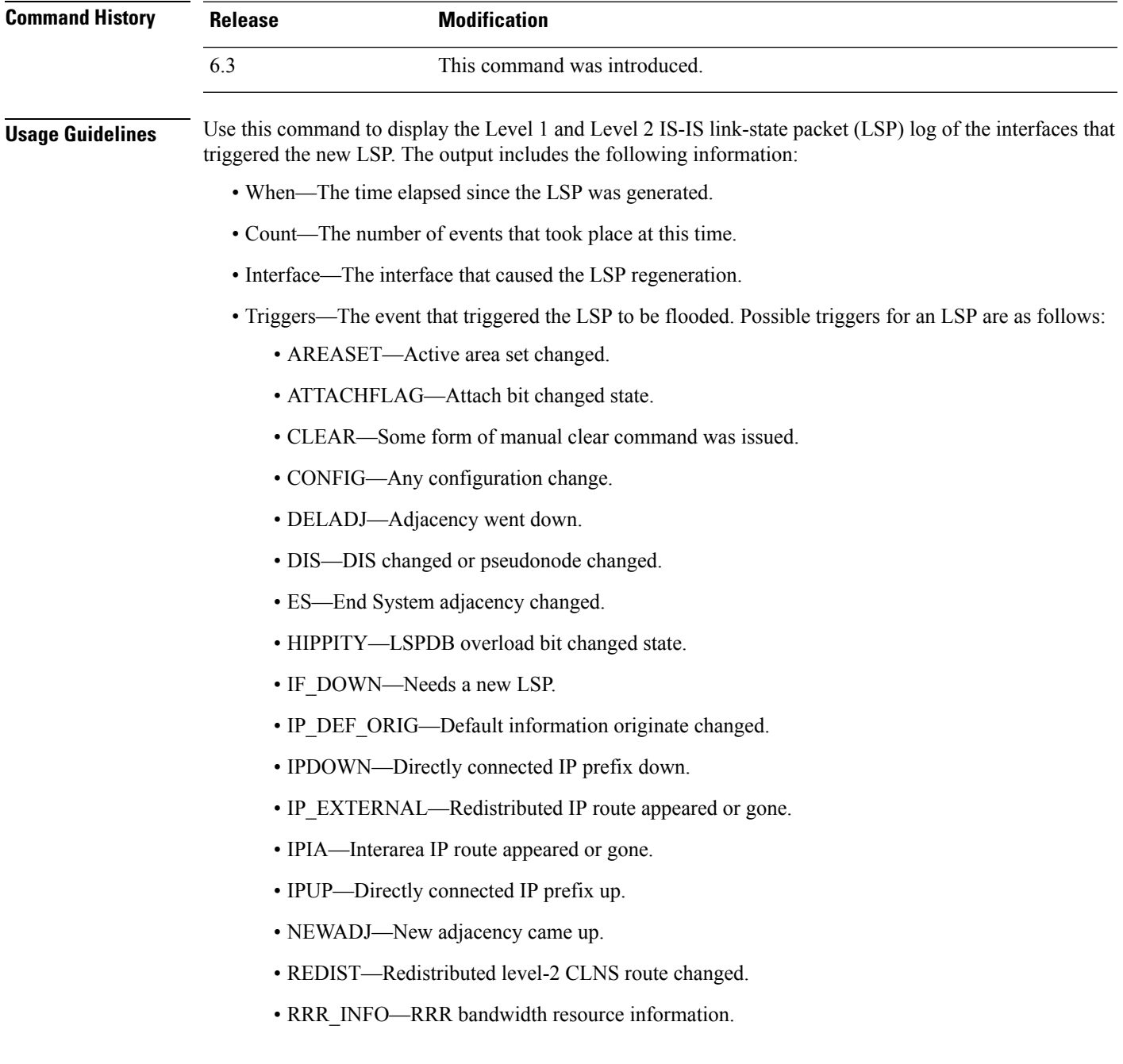

I

## **Examples**

The following is sample output from the **show isis lsp-log** command:

```
> show isis lsp-log
```
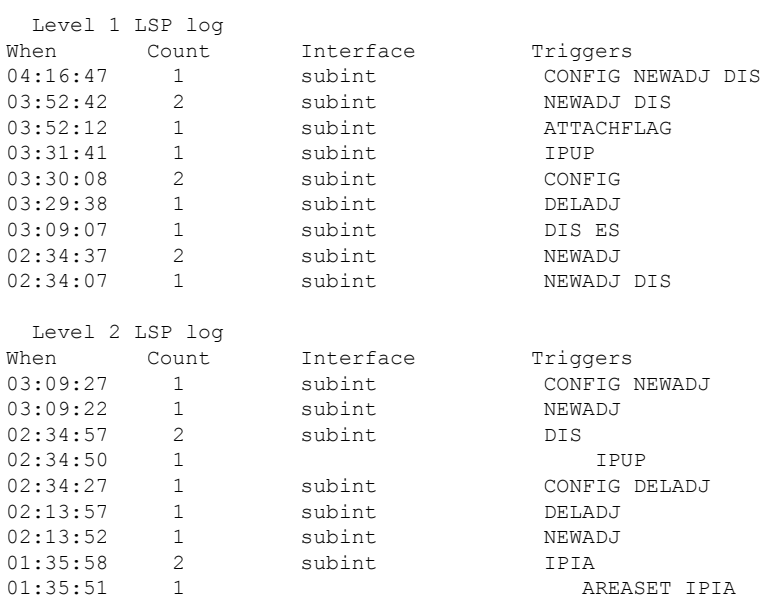

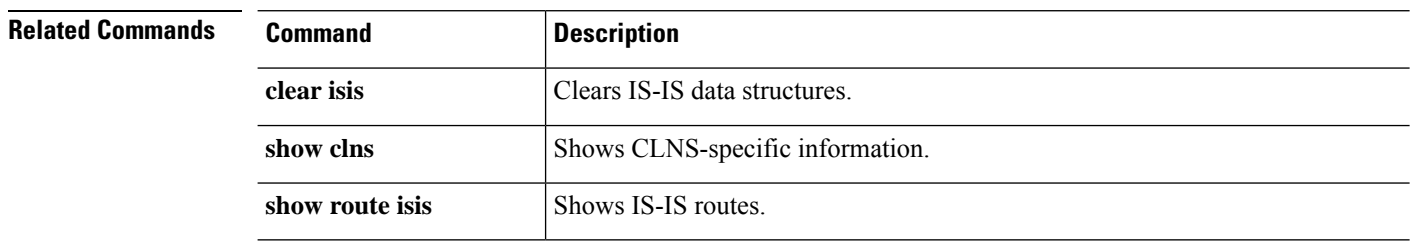

# **show isis neighbors**

To display information about IS-IS neighbors, use the **show isis neighbors** command.

**show isis neighbors** [**detail**]

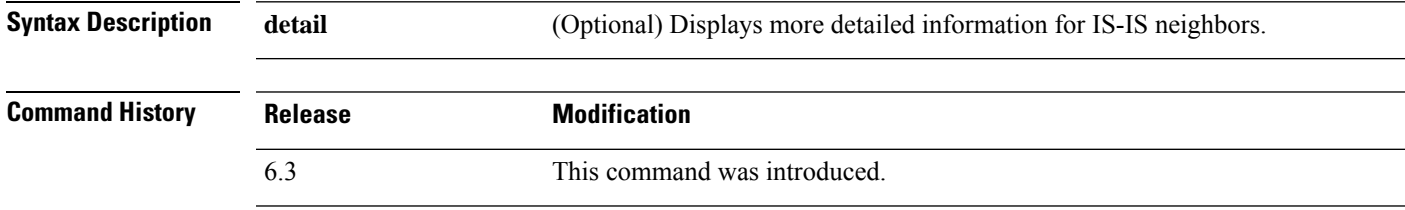

**Usage Guidelines** The following table explains the IS-IS neighbor information.

### **Table 44: IS-IS Neighbor Information**

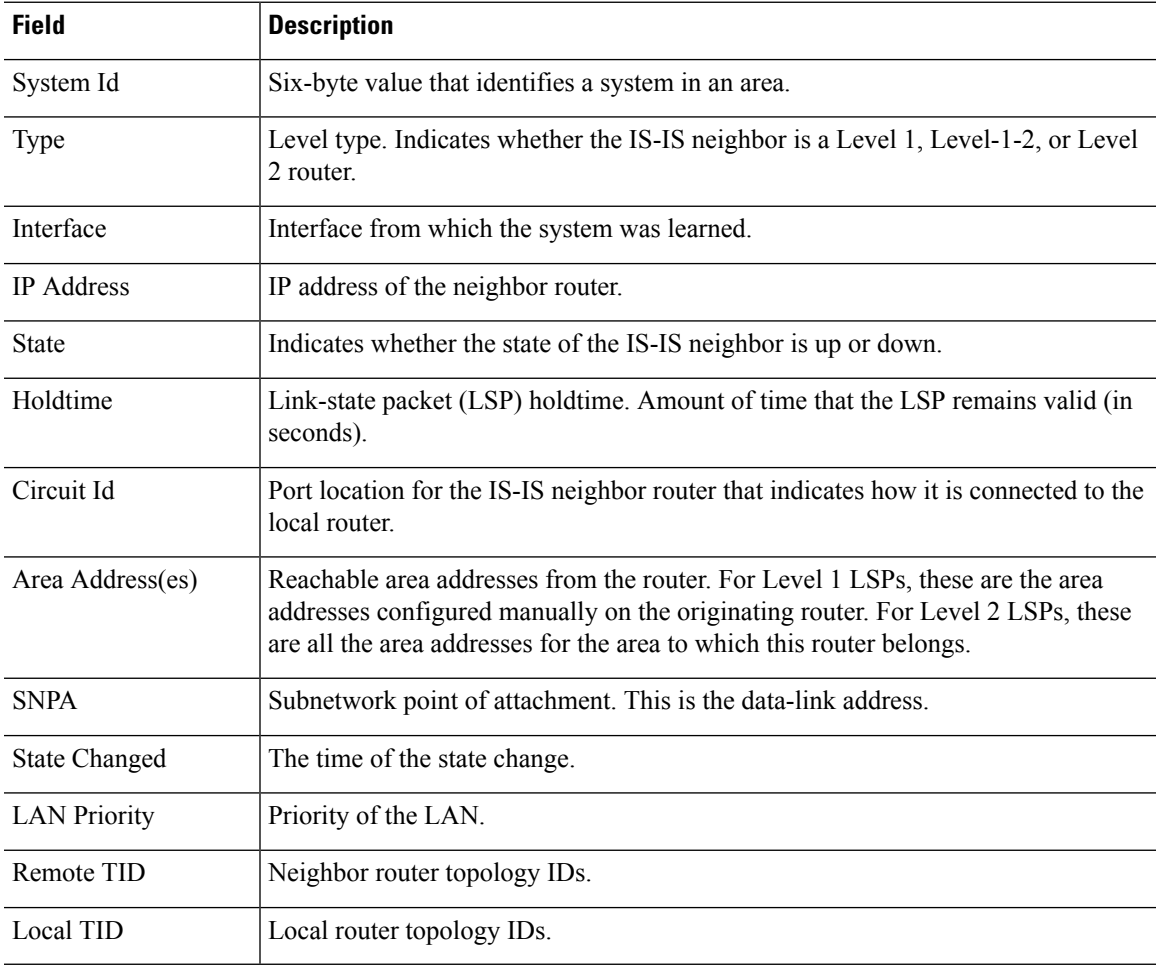

## **Examples**

The following example shows basic IS-IS neighbor information.

```
> show isis neighbors
```
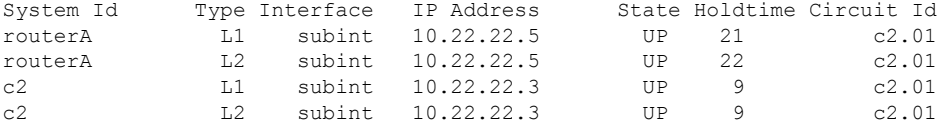

The following example shows detailed IS-IS neighbor information.

```
> show isis neighbors detail
```
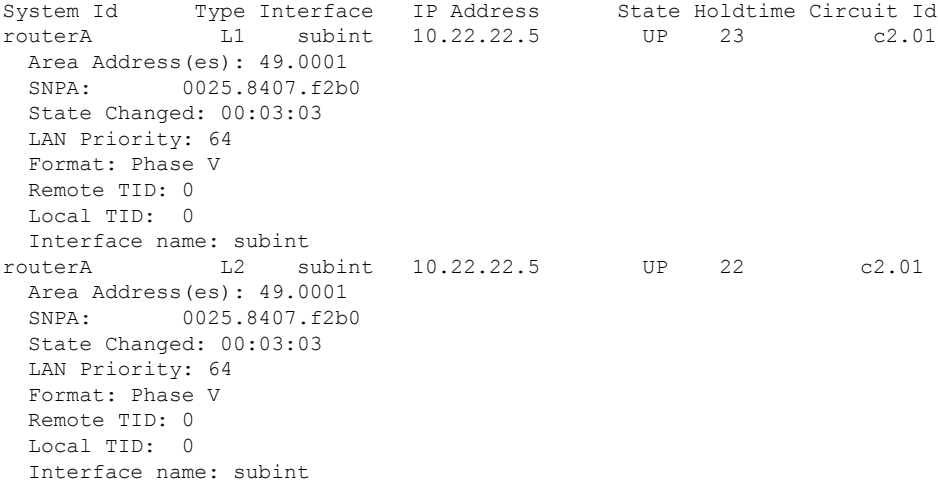

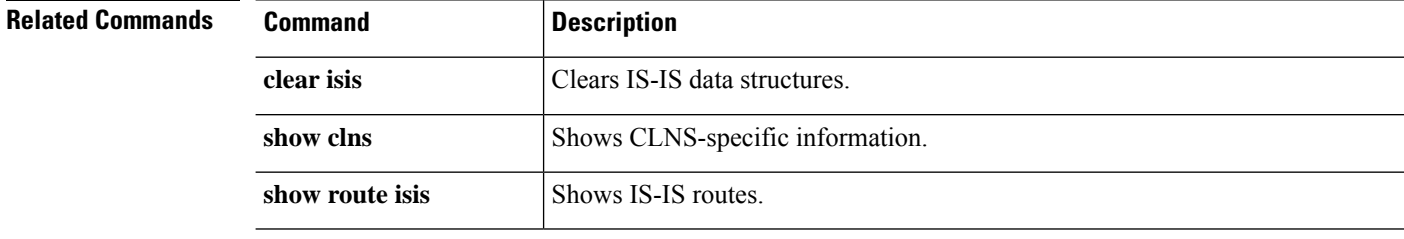
### **show isis rib**

To display paths for a specific route or for all routes under a major network that are stored in the IP local Routing Information Base (RIB), use the **show isis rib** command.

**show isis** [**\*** | **ip** [**unicast**] | **ipv6** [**unicast**]] **rib** [**redistribution** [**level-1** | **level-2**]] [*network\_ip* [*mask*]]

| <b>Syntax Description</b> | $\ast$                                                                                                    | (Optional) Shows all IS-IS address families.             |  |
|---------------------------|----------------------------------------------------------------------------------------------------|----------------------------------------------------------|--|
|                           | ip                                                                                                    | (Optional) Shows the IPv4 address family.                |  |
|                           | ipv6                                                                                                    | (Optional) Shows the IPv6 address family.                |  |
|                           | level-1                                                                                                    | (Optional) Shows the Level 1 redistribution RIB.         |  |
|                           | level-2                                                                                                    | (Optional) Shows the Level 2 redistribution RIB          |  |
|                           | network_ip [mask]                                                                                                    | (Optional) Shows RIB information for a network.          |  |
|                           | redistribution                                                                                                    | (Optional) Shows IS-IS IP redistribution RIB information |  |
|                           | unicast                                                                                                    | (Optional) Shows the unicast address family.             |  |
| <b>Command History</b>    | <b>Release</b>                                                                                                    | <b>Modification</b>                                      |  |
|                           | 6.3                                                                                                    | This command was introduced.                             |  |
| <b>Usage Guidelines</b>   | Use this command to verify that an IP prefix update that exists in the IP global RIB also has been updated in<br>the IS-IS local RIB. |                                                          |  |
|                           | <b>Examples</b>                                                                                                    |                                                          |  |
|                           | The following is example shows all routes that are stored within the IS-IS local RIB.                                                 |                                                          |  |
|                           | $>$ show isis rib                                                                                                    |                                                          |  |
|                           | IPv4 local RIB for IS-IS process                                                                                                    |                                                          |  |
|                           | IPV4 unicast topology base (TID 0, TOPOID 0x2) = = = = = = = = = = = = = =                                                            |                                                          |  |
|                           | 10.10.0.0 255.255.0.0<br>[115/L2/10] via 10.22.22.5(subint), from 10.22.22.5, tag 0, LSP[12/524]                                      |                                                          |  |
|                           | 10.1.2.0 255.255.255.0<br>[115/L2/10] via 10.22.22.5(subint), from 10.22.22.5, tag 0, LSP[12/524]                                     |                                                          |  |
|                           | 10.3.2.0 255.255.255.0                                                                                                    |                                                          |  |

[115/L2/10] via 10.22.22.5(subint), from 10.22.22.5, tag 0, LSP[13/149]

The following example shows all routes under the major network 10.0.0.0 with the IPaddress 10.3.2.0 that are stored within the IS-IS local RIB.

```
> show isis rib 10.3.2.0
IPv4 local RIB for IS-IS process
IPV4 unicast topology base (TID 0, TOPOID 0x2) = = = = = = = = = = = =
Routes under majornet 10.0.0.0 255.0.0.0:
10.1.2.0 255.255.255.0
  [115/L2/10] via 10.22.22.5(subint), from 10.22.22.5, tag 0, LSP[12/524]
10.3.2.0 255.255.255.0
```
[115/L2/10] via 10.22.22.5(subint), from 10.22.22.5, tag 0, LSP[13/149]

The following example shows all routes under the network with the IP address and mask 10.3.2.0 255.255.255.0 that are stored within the IS-IS local RIB.

```
> show isis rib 10.3.2.0 255.255.255.0
IPv4 local RIB for IS-IS process
IPV4 unicast topology base (TID 0, TOPOID 0x2) = = = = = = = = =
10.3.2.0 255.255.255.0
 [115/L2/10] via 10.22.22.5(subint), from 10.22.22.5, tag 0, LSP[13/149]
```
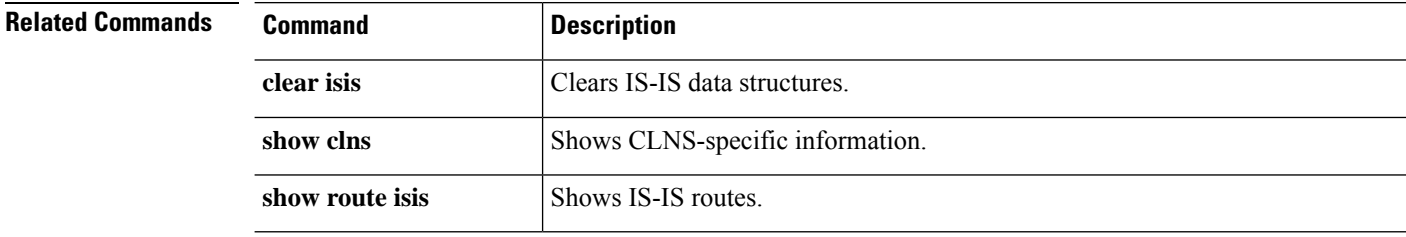

### **show isis spf-log**

To display how often and why the router has run a full shortest path first (SPF) calculation, use the **show isis spf-log** command.

**show isis** [**\*** | **ip** [**unicast**] | **ipv6** [**unicast**]] **spf-log**

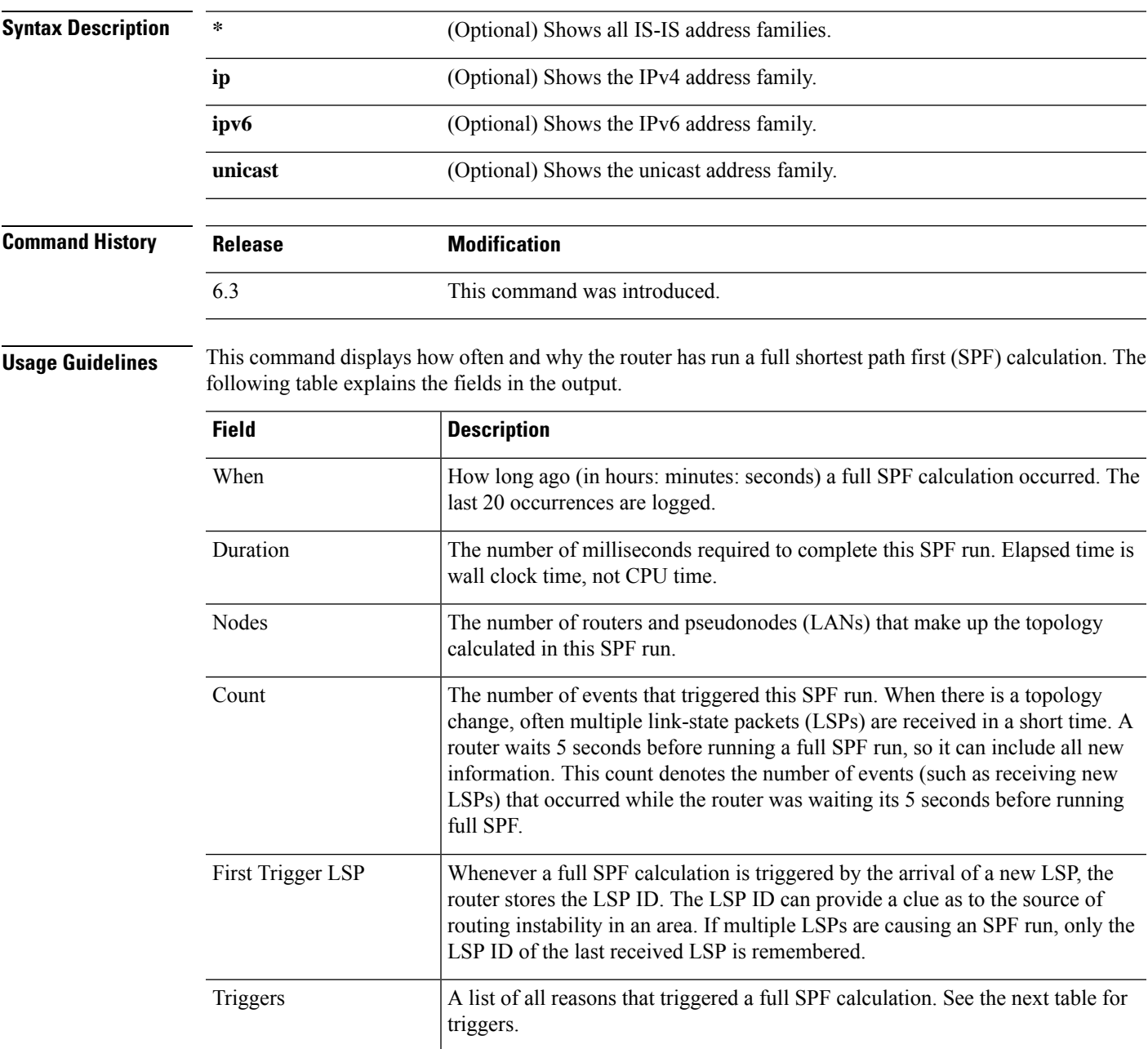

The following table explains the possible triggers.

I

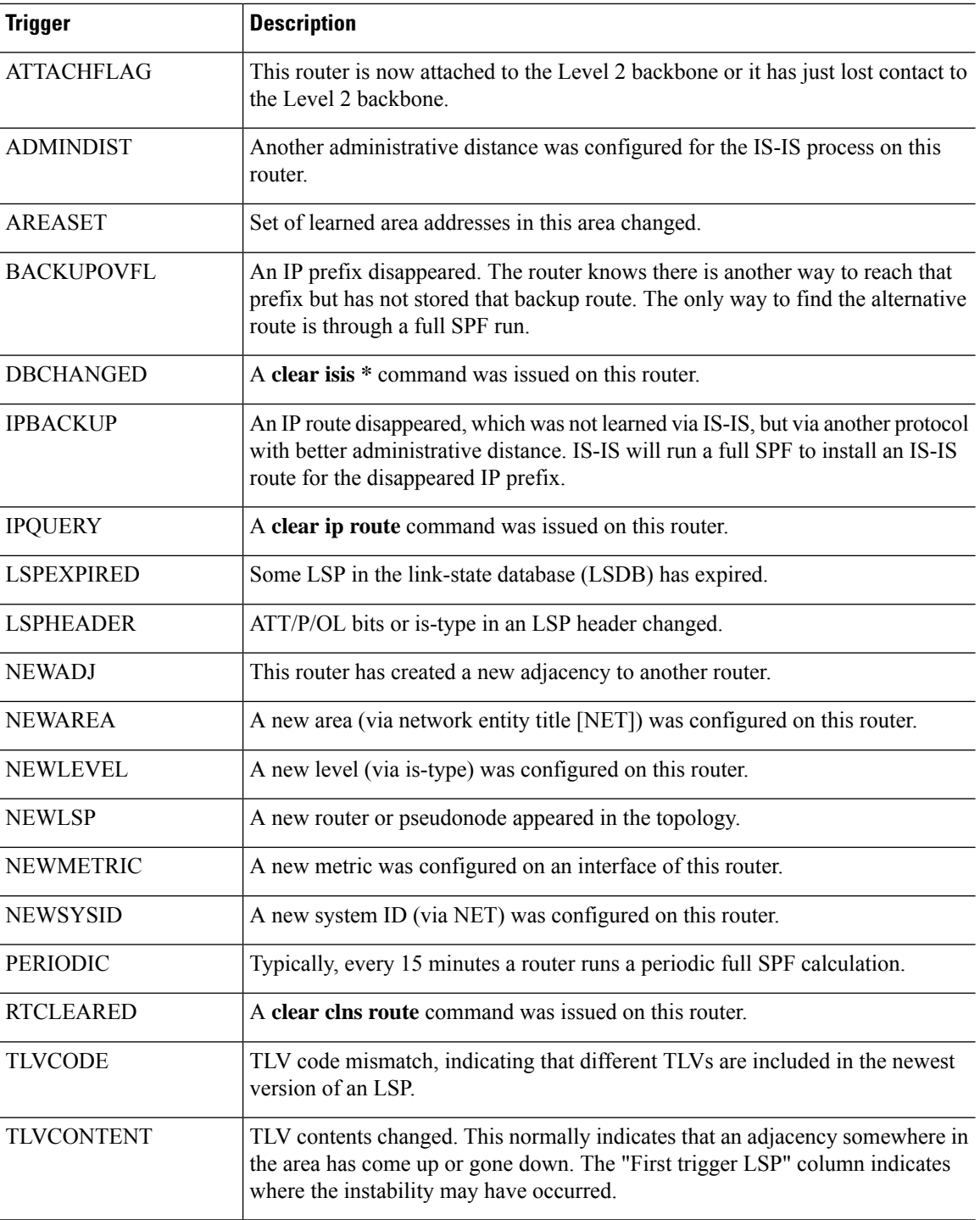

### **Examples**

The following is sample output from the **show isis ipv6 spf-log** command:

> **show isis ipv6 spf-log**

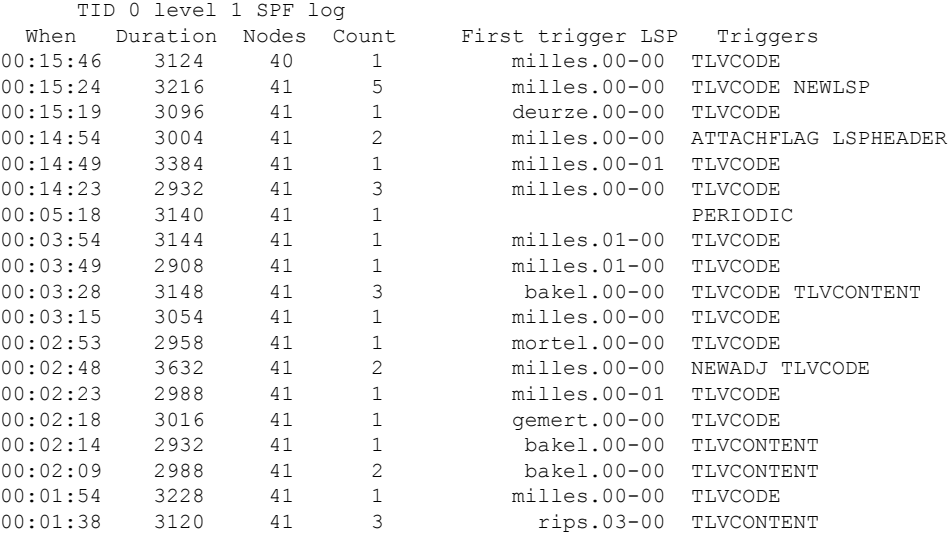

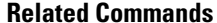

 $\mathbf{l}$ 

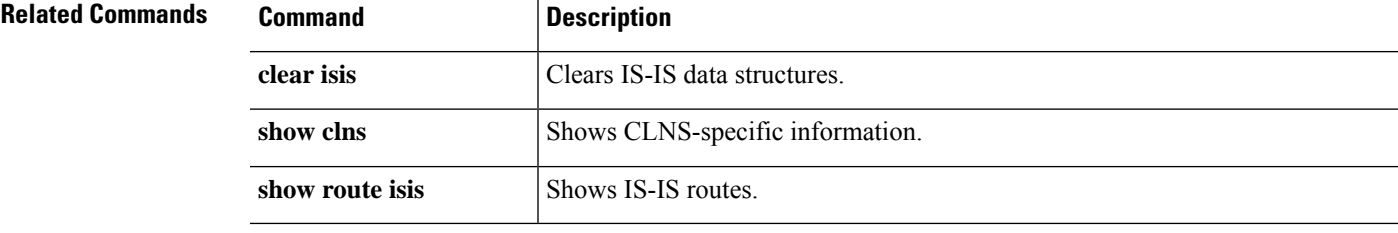

### **show isis topology**

To display a list of all connected routers in all areas, use the **show isis topology** command.

**show isis** [**\*** | **ip** [**unicast**] | **ipv6** [**unicast**]] **topology** [**level-1** | **level-2**]

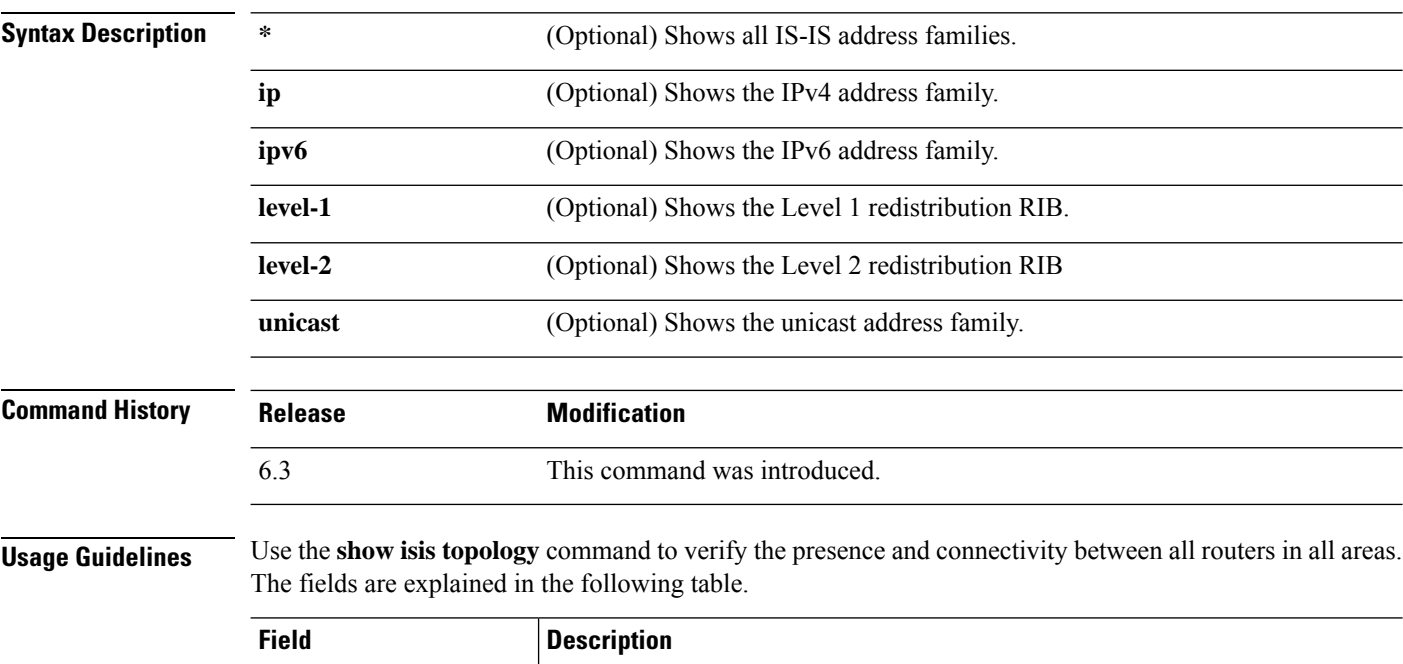

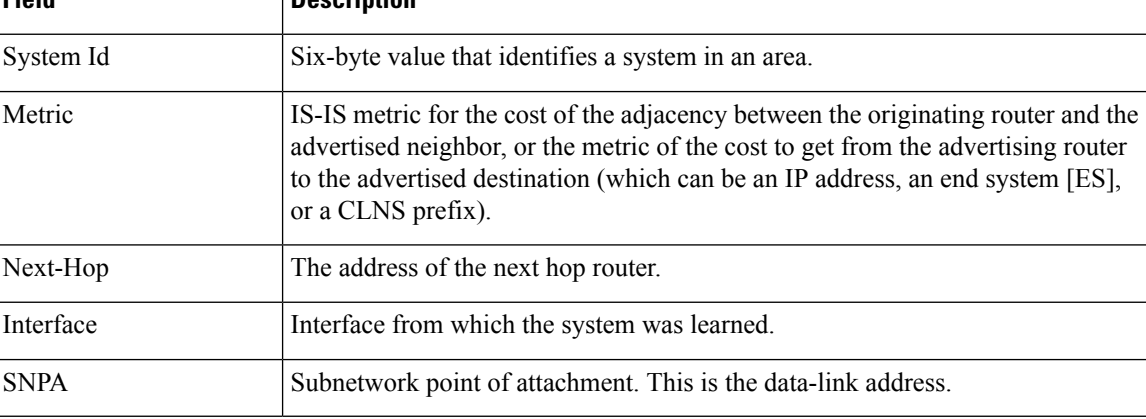

#### **Examples**

The following example shows output from the **show isis topology** command.

```
> show isis topology
```

```
IS-IS TID 0 paths to level-1 routers
System Id Metric Next-Hop Interface SNPA
cisco1 --
routerA 10 routerA subint 0025.8407.f2b0 c3 10
c3 10
```
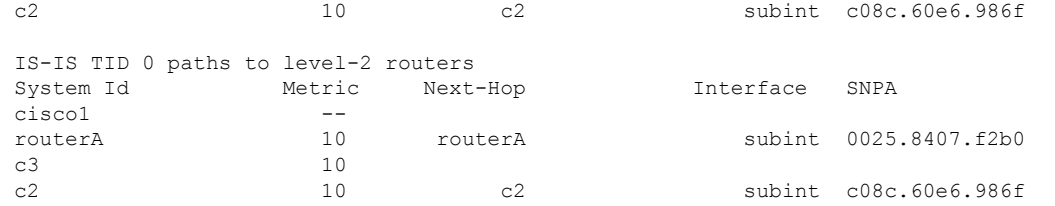

### **Related Commands**

 $\mathbf l$ 

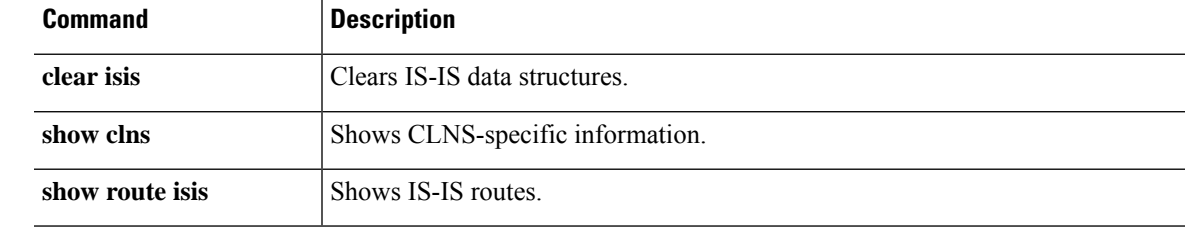

**show isis topology**

 $\mathbf I$ 

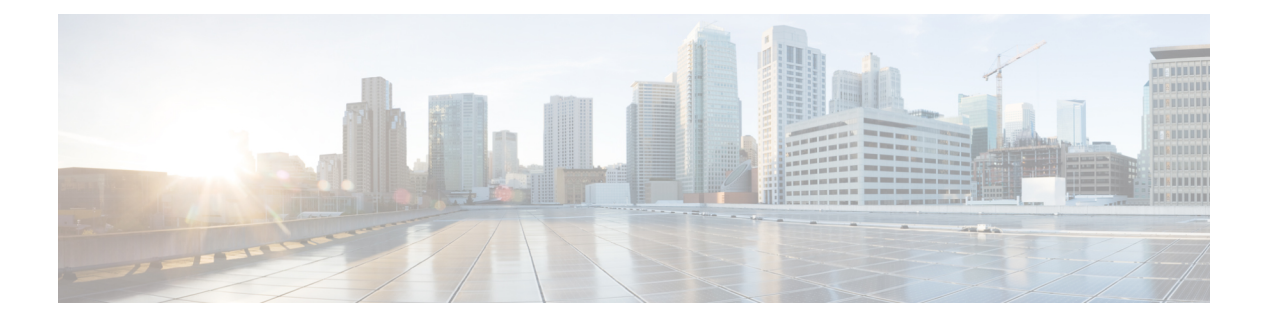

### **show j - show o**

- show [jumbo-frame](#page-802-0) reservation, on page 799
- show [kernel,](#page-803-0) on page 800
- [show](#page-807-0) lacp, on page 804
- show lacp [cluster,](#page-809-0) on page 806
- show [last-upgrade](#page-810-0) status, on page 807
- [show](#page-811-0) lisp eid, on page 808
- [show](#page-812-0) lldp, on page 809
- show [local-host,](#page-814-0) on page 811
- show [log-events-to-ramdisk,](#page-818-0) on page 815
- show [logging,](#page-819-0) on page 816
- show [mac-address-table,](#page-823-0) on page 820
- show [mac-learn,](#page-824-0) on page 821
- show [managers,](#page-825-0) on page 822
- show [memory,](#page-827-0) on page 824
- show [memory](#page-832-0) all, on page 829
- show memory [delayed-free-poisoner,](#page-833-0) on page 830
- show [memory](#page-834-0) logging, on page 831
- show [memory](#page-836-0) profile, on page 833
- show memory [tracking,](#page-838-0) on page 835
- show memory [webvpn,](#page-840-0) on page 837
- show [mfib,](#page-842-0) on page 839
- show [mgcp,](#page-845-0) on page 842
- show [mini-coredump](#page-847-0) status, on page 844
- show [mode,](#page-848-0) on page 845
- show [model,](#page-849-0) on page 846
- show [module,](#page-850-0) on page 847
- show [monitor-interface,](#page-853-0) on page 850
- show mrib [client,](#page-854-0) on page 851
- show mrib [route,](#page-856-0) on page 853
- show [mroute,](#page-858-0) on page 855
- show [nameif,](#page-861-0) on page 858
- [show](#page-863-0) nat, on page 860
- show nat [divert-table,](#page-865-0) on page 862
- [show](#page-867-0) nat pool, on page 864
- show nat [proxy-arp,](#page-870-0) on page 867
- show [network,](#page-871-0) on page 868
- show [network-dhcp-server,](#page-873-0) on page 870
- show [network-static-routes,](#page-874-0) on page 871
- [show](#page-875-0) ntp, on page 872
- show [object,](#page-877-0) on page 874
- show [object-group,](#page-878-0) on page 875
- [show](#page-881-0) ospf, on page 878
- show ospf [border-routers,](#page-883-0) on page 880
- show ospf [database,](#page-884-0) on page 881
- show ospf [events,](#page-888-0) on page 885
- show ospf [flood-list,](#page-890-0) on page 887
- show ospf [interface,](#page-891-0) on page 888
- show ospf [neighbor,](#page-892-0) on page 889
- [show](#page-894-0) ospf nsf, on page 891
- show ospf [request-list,](#page-895-0) on page 892
- show ospf [retransmission-list,](#page-896-0) on page 893
- [show](#page-897-0) ospf rib, on page 894
- show ospf [statistics,](#page-898-0) on page 895
- show ospf [summary-address,](#page-900-0) on page 897
- show ospf [traffic,](#page-901-0) on page 898
- show ospf [virtual-links,](#page-902-0) on page 899

### <span id="page-802-0"></span>**show jumbo-frame reservation**

To view whether jumbo frames are enabled for all interfaces, use the **show jumbo-frame reservation** command.

#### **show jumbo-frame reservation**

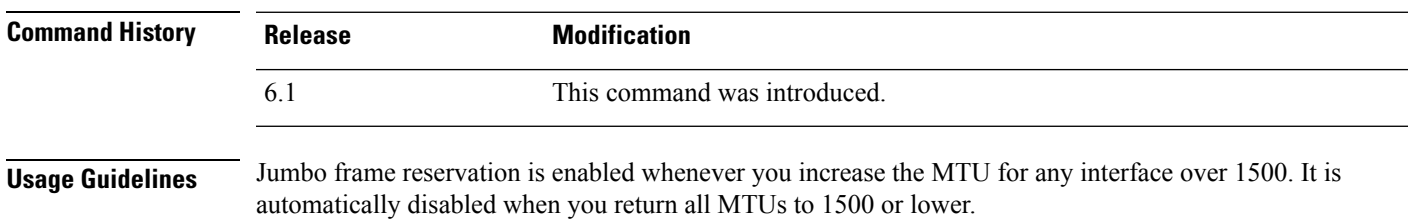

#### **Examples**

The following is sample output from the **show jumbo-frame reservation** command when jumbo frame support is enabled:

> **show jumbo-frame-reservation** Jumbo Frame Support is currently enabled

### <span id="page-803-0"></span>**show kernel**

To display information that the Linux brctl utility provides that you can use for debugging, use the **show kernel** command.

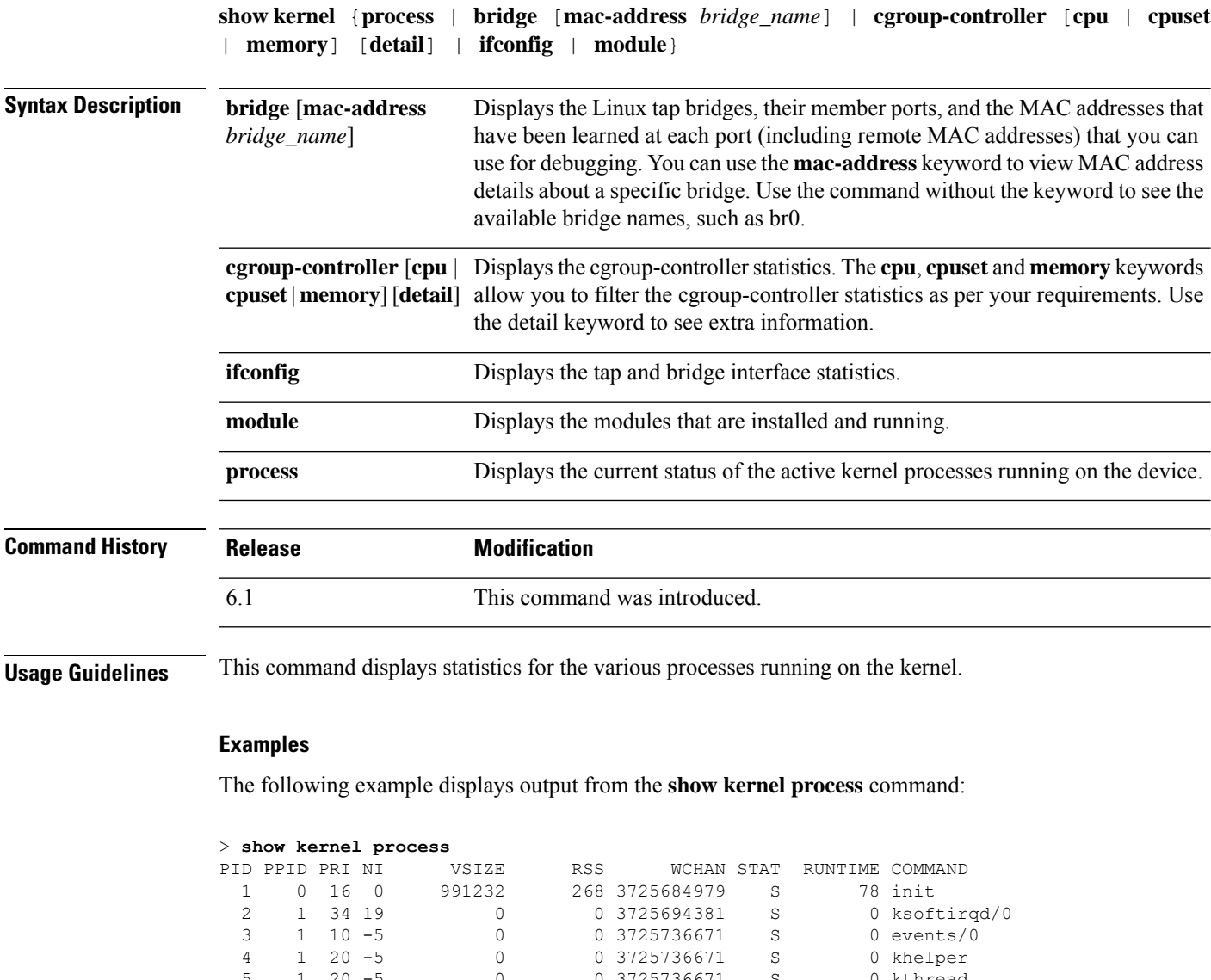

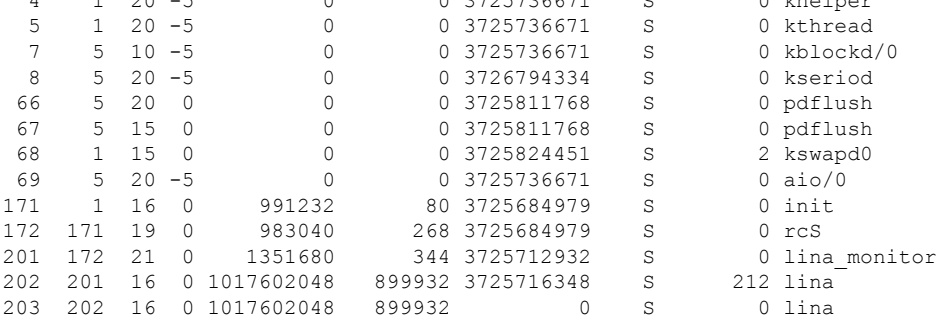

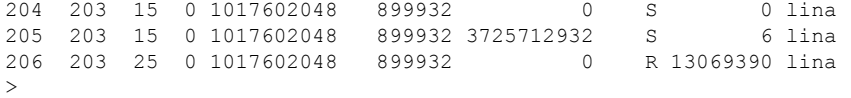

The following table explains each field.

#### **Table 45: show kernel process Fields**

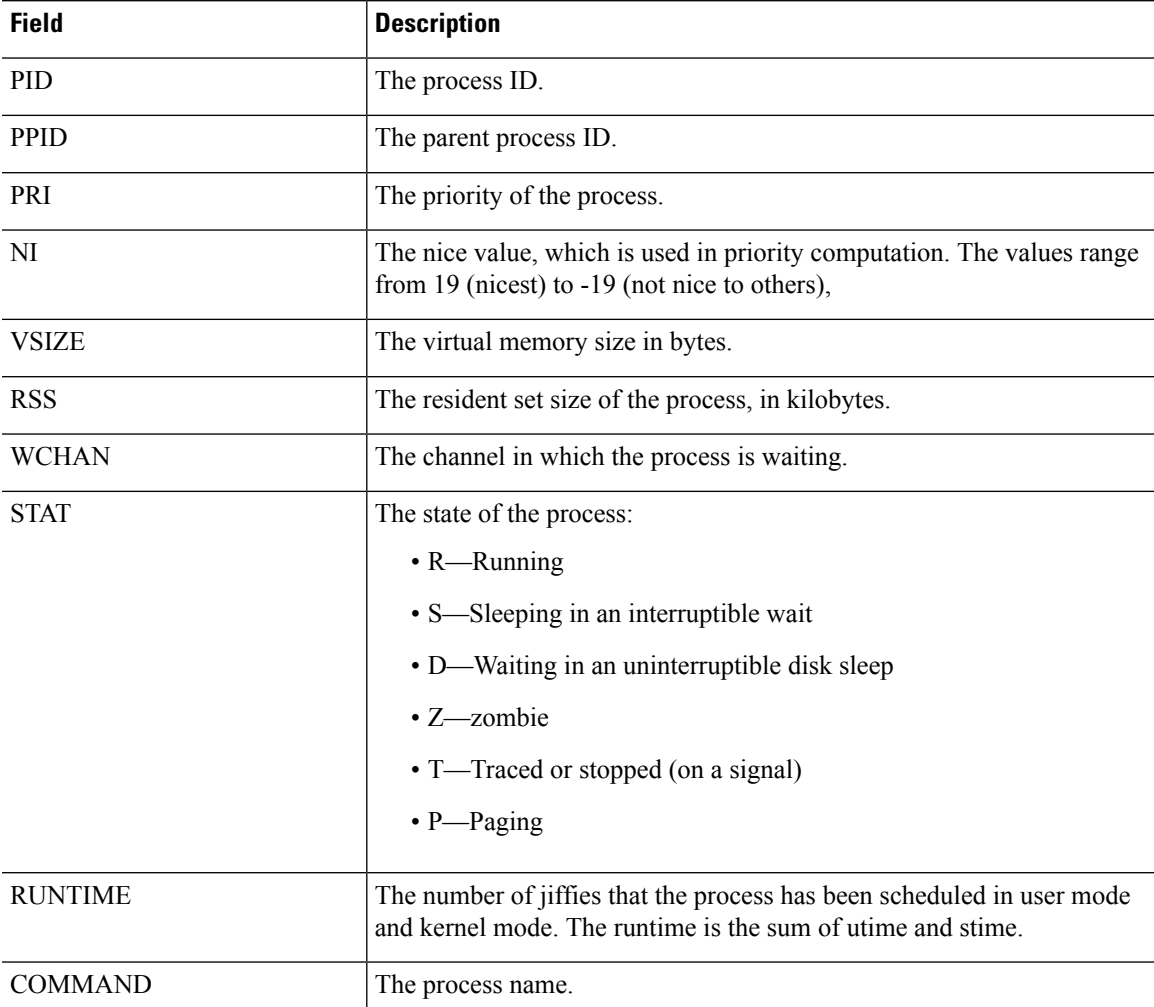

The following example displays output from the **show kernel module** command:

#### > **show kernel module**

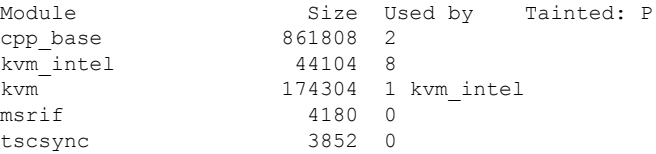

The following example displays output for the **show kernel ifconfig** command:

> show kernel ifconfig

- br0 Link encap:Ethernet HWaddr 42:9E:B8:6C:1F:23 UP BROADCAST RUNNING MULTICAST MTU:1500 Metric:1 RX packets:43 errors:0 dropped:0 overruns:0 frame:0 TX packets:0 errors:0 dropped:0 overruns:0 carrier:0 collisions:0 txqueuelen:0 RX bytes:1708 (1.6 KiB) TX bytes:0 (0.0 B)
- br1 Link encap:Ethernet HWaddr 6A:03:EC:BA:89:26 UP BROADCAST RUNNING MULTICAST MTU:1500 Metric:1 RX packets:0 errors:0 dropped:0 overruns:0 frame:0 TX packets:0 errors:0 dropped:0 overruns:0 carrier:0 collisions:0 txqueuelen:0 RX bytes:0 (0.0 B) TX bytes:0 (0.0 B)
- lo Link encap:Local Loopback inet addr:127.0.0.1 Mask:255.255.255.255 UP LOOPBACK RUNNING MTU:16436 Metric:1 RX packets:0 errors:0 dropped:0 overruns:0 frame:0 TX packets:0 errors:0 dropped:0 overruns:0 carrier:0 collisions:0 txqueuelen:0 RX bytes:0 (0.0 B) TX bytes:0 (0.0 B)
- tap0 Link encap:Ethernet HWaddr 6A:0C:48:32:FE:F4 inet addr:127.0.2.2 Bcast:127.255.255.255 Mask:255.0.0.0 UP BROADCAST RUNNING MULTICAST MTU:1500 Metric:1 RX packets:148 errors:0 dropped:0 overruns:0 frame:0 TX packets:186 errors:0 dropped:13 overruns:0 carrier:0 collisions:0 txqueuelen:500 RX bytes:10320 (10.0 KiB) TX bytes:12452 (12.1 KiB)
- tap1 Link encap:Ethernet HWaddr 8E:E7:61:CF:E9:BD UP BROADCAST RUNNING PROMISC MULTICAST MTU:1500 Metric:1 RX packets:259 errors:0 dropped:0 overruns:0 frame:0 TX packets:187 errors:0 dropped:0 overruns:0 carrier:0 collisions:0 txqueuelen:500 RX bytes:19368 (18.9 KiB) TX bytes:14638 (14.2 KiB)
- tap2 Link encap:Ethernet HWaddr 6A:03:EC:BA:89:26 UP BROADCAST RUNNING PROMISC MULTICAST MTU:1500 Metric:1 RX packets:0 errors:0 dropped:0 overruns:0 frame:0 TX packets:0 errors:0 dropped:0 overruns:0 carrier:0 collisions:0 txqueuelen:500 RX bytes:0 (0.0 B) TX bytes:0 (0.0 B)
- tap3 Link encap:Ethernet HWaddr 42:9E:B8:6C:1F:23 UP BROADCAST RUNNING PROMISC MULTICAST MTU:1500 Metric:1 RX packets:187 errors:0 dropped:0 overruns:0 frame:0 TX packets:256 errors:0 dropped:3 overruns:0 carrier:0 collisions:0 txqueuelen:500 RX bytes:14638 (14.2 KiB) TX bytes:19202 (18.7 KiB)
- tap4 Link encap:Ethernet HWaddr 6A:5C:60:BC:9C:ED UP BROADCAST RUNNING PROMISC MULTICAST MTU:1500 Metric:1 RX packets:0 errors:0 dropped:0 overruns:0 frame:0 TX packets:0 errors:0 dropped:0 overruns:0 carrier:0 collisions:0 txqueuelen:500 RX bytes:0 (0.0 B) TX bytes:0 (0.0 B)

The following example displays output from the **show kernel bridge** command:

#### > **show kernel bridge**

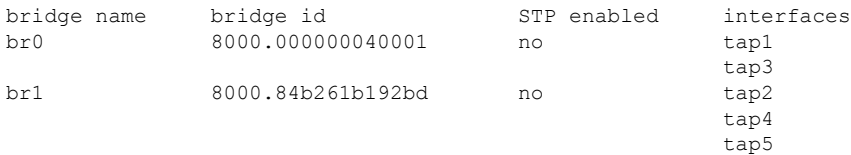

The following example displays output from the **show kernel bridge mac-address** command:

#### > **show kernel bridge mac-address br1**

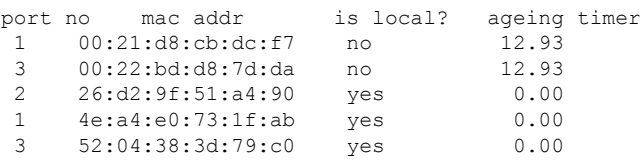

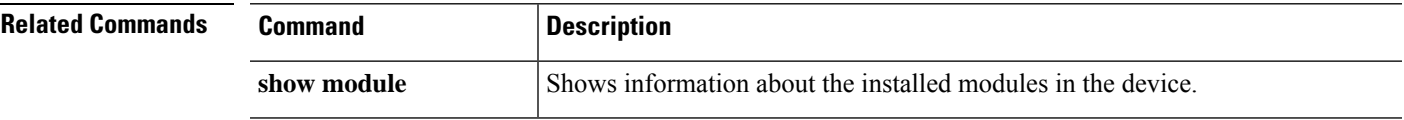

### <span id="page-807-0"></span>**show lacp**

To display EtherChannel LACP information such as traffic statistics, system identifier, and neighbor details, enter this command.

**show lacp** {*channel\_group\_number* {**counters** | **internal** [**detail**] | **neighbor** [**detail**]} | **neighbor** [**detail**] | **sys-id**}

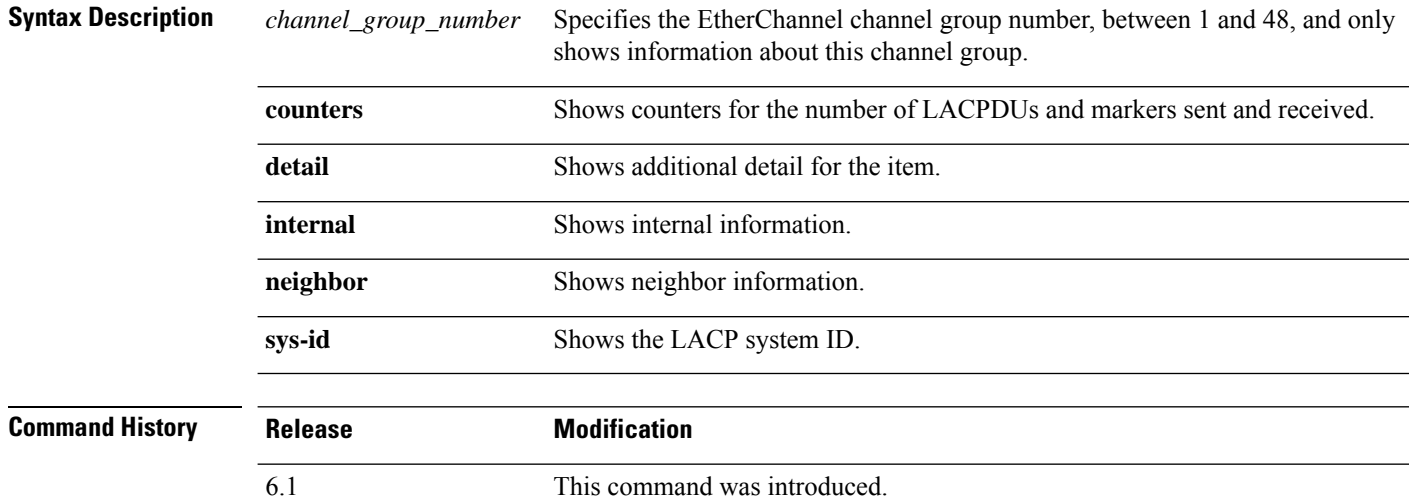

#### **Examples**

The following is sample output from the **show lacp sys-id** command:

> **show lacp sys-id** 32768,001c.c4e5.cfee

The following is sample output from the **show lacp counters** command:

```
> show lacp counters
```
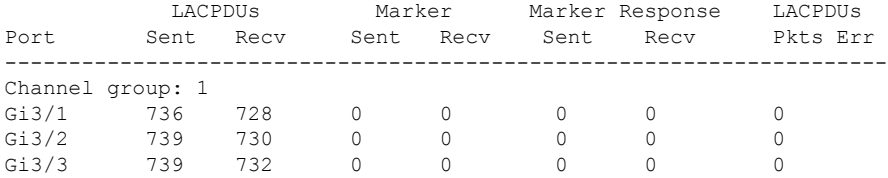

The following is sample output from the **show lacp internal** command:

```
> show lacp internal
```

```
Flags: S - Device is requesting Slow LACPDUs
       F - Device is requesting Fast LACPDUs
       A - Device is in Active mode P - Device is in Passive mode
```
Channel group 1

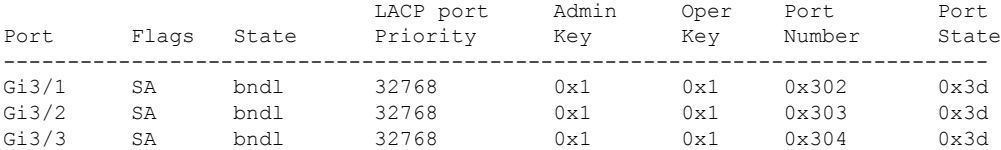

The following is sample output from the **show lacp neighbor** command:

#### > **show lacp neighbor**

```
Flags: S - Device is requesting Slow LACPDUs
      F - Device is requesting Fast LACPDUs
      A - Device is in Active mode P - Device is in Passive mode
Channel group 1 neighbors
Partner's information:
        Partner Partner LACP Partner Partner Partner Partner Partner
Port Flags State Port Priority Admin Key Oper Key Port Number Port State
-----------------------------------------------------------------------------------
Gi3/1 SA bndl 32768 0x0 0x1 0x306 0x3d
Gi3/2 SA bndl 32768 0x0 0x1 0x303 0x3d
Gi3/3 SA bndl 32768 0x0 0x1 0x302 0x3d
```
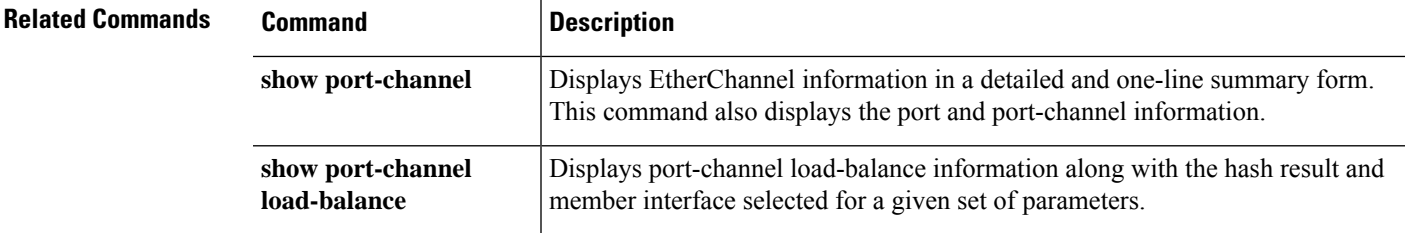

### <span id="page-809-0"></span>**show lacp cluster**

To show the cLACP system MAC and ID, use the **show lacp cluster** command

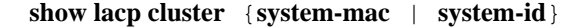

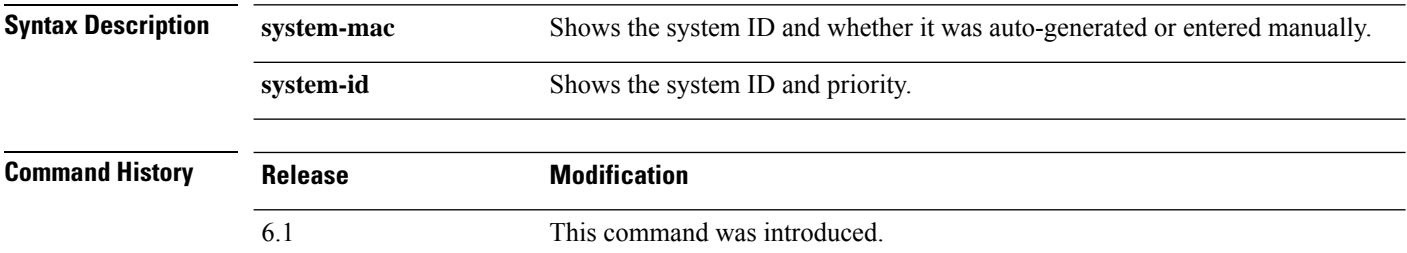

### **Examples**

The following is sample output from the **show lacp cluster system-mac** command:

```
> show lacp cluster system-mac
lacp cluster system MAC is automatically generated: a300.010a.010a.
```
The following is sample output from the **show lacp cluster system-id** command:

```
> show lacp cluster system-id
5 ,a300.010a.010a
```
### <span id="page-810-0"></span>**show last-upgrade status**

To show information about the status of the last system software upgrade, use the **show last-upgrade status** command.

#### **show last-upgrade status**

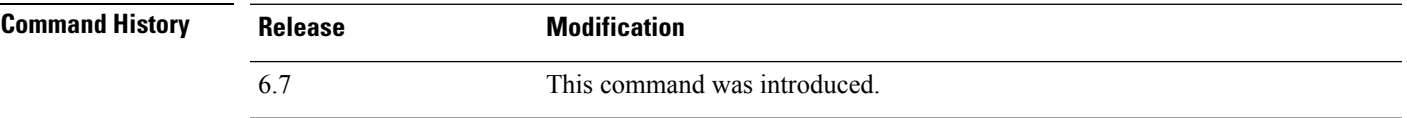

#### **Example**

The following example shows that the last upgrade was successful. In actual output, x.y.0 would be replaced by a real version number.

```
> show last-upgrade status
Upgrade from 6.7.0 to x.y.0 was successful.
Time started: Tue Dec 3 23:50:31 UTC 2020
```
The following example shows that the last upgrade was canceled. In actual output, x.y.0 would be replaced by a real version number.

```
> show last-upgrade status
Upgrade from 6.7.0 to x.y.0 failed.
Time started: Tue Dec 3 23:50:31 UTC 2020
Cancel Upgrade was successful.
```
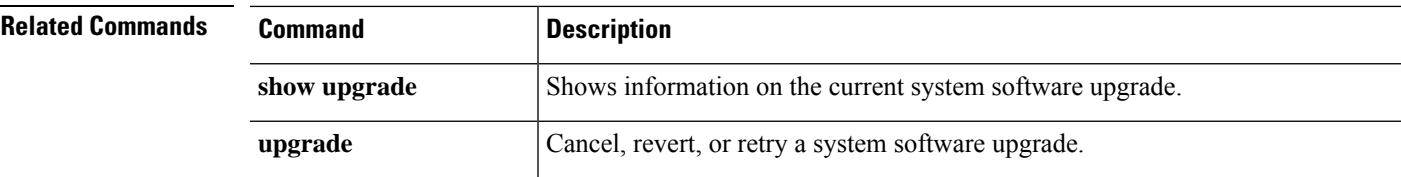

# <span id="page-811-0"></span>**show lisp eid**

To view the EID table, use the **show lisp eid** command.

**show lisp eid** [**site-id** *id*]

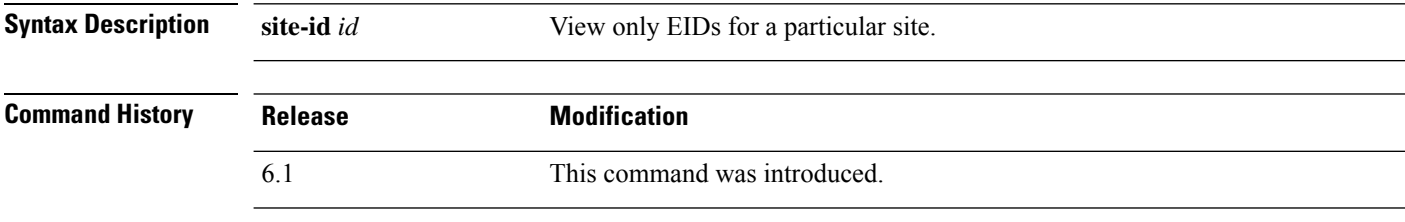

**Usage Guidelines** The device maintains an EID table that correlates the EID and the site ID.

#### **Examples**

The following is sample output from the **show lisp eid** command:

```
> show lisp eid
LISP EID Site ID
10.44.33.105 2<br>10.44.33.201 2
10.44.33.201 2
192.168.11.1 4<br>192.168.11.2 4
192.168.11.2 4
```
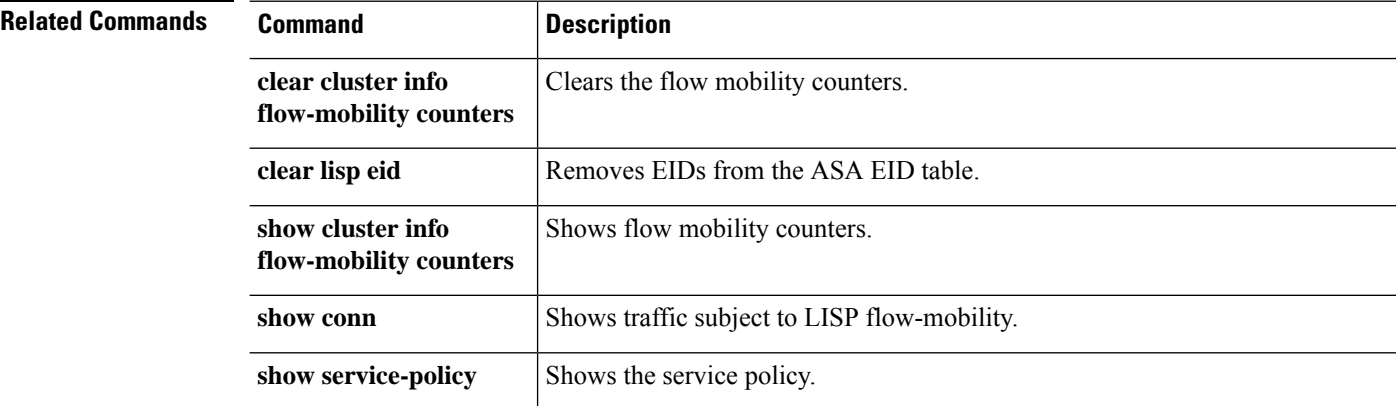

# <span id="page-812-0"></span>**show lldp**

To display Link Layer Discovery Protocol (LLDP) status for an interface, use the **show lldp** command.

|                           | show lldp { neighbors                                                                              | statistics   status } interface_id         |  |
|---------------------------|----------------------------------------------------------------------------------------------------|--------------------------------------------|--|
| <b>Syntax Description</b> | interface_id                                                                                       | Specifies the interface ID.                |  |
|                           | neighbors                                                                                          | Shows if LLDP neighborship is established. |  |
|                           | statistics                                                                                         | Shows the LLDP statistics.                 |  |
|                           | status                                                                                             | Shows if LLDP is enabled.                  |  |
| <b>Command History</b>    | <b>Release</b>                                                                                     | <b>Modification</b>                        |  |
|                           | 7.1                                                                                                | This command was introduced.               |  |
| <b>Usage Guidelines</b>   | The via field shows LLDP if it is active, and shows Unknown if LLDP is disabled or not functional. |                                            |  |
|                           | <b>Examples</b>                                                                                    |                                            |  |
|                           | The following is sample output from the show Ildp neighbors command:                               |                                            |  |
|                           | > show lldp neighbors<br>LLDP neighbors:                                                           |                                            |  |
|                           |                                                                                                    |                                            |  |
|                           | The following is sample output from the show lldp statistics command:                              |                                            |  |
|                           | > show lldp statistics interface Ethernet 1/6                                                      |                                            |  |
|                           | LLDP statistics:                                                                                   |                                            |  |
|                           | Interface: lldp-Eth1 6<br>Transmitted: 115                                                         |                                            |  |

Received: 116 Discarded: 0

I

Unrecognized: 0 Ageout: 0 Inserted: 0 Deleted: 0 -------------------------------------------------------------------------------

The following is sample output from the **show lldp status** command:

```
> show lldp status interface Ethernet 1/6
               -------------------------------------------------------------------------------
LLDP interfaces:
-------------------------------------------------------------------------------
Interface: lldp-Eth1_6, via: unknown, Time: 18795 days, 05:38:39
 Chassis:
    ChassisID: mac 42:8f:14:a8:2f:c5
    SysName: firepower
    SysDescr: Cisco Firepower 1150 Threat Defense 7.1.0 1558
    MgmtIP: 127.128.254.1
    MgmtIP: fd00:0:0:1::3
    Capability: Bridge, on
    Capability: Router, off
    Capability: Wlan , off
    Capability: Station, off
  Port:
    PortID: mac 34:12:78:56:01:03
    PortDescr: Ethernet1/6
    TTL: 120
   -------------------------------------------------------------------------------
```
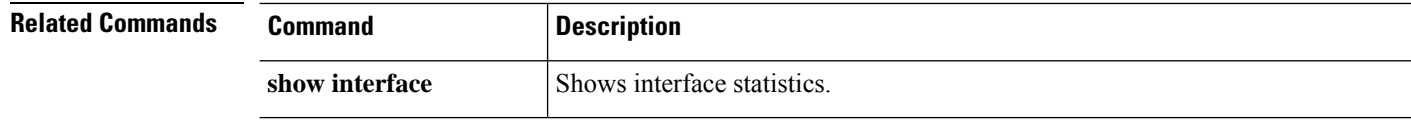

### <span id="page-814-0"></span>**show local-host**

To display the network states of local hosts, use the **show local-host** command.

**show local-host** [*hostname* | *ip\_address*] [**detail**] [**all**] [**brief**] [**connection** {**sctp** | **tcp** | **udp** | **embryonic**} *start*[-*end*]] [**zone**]

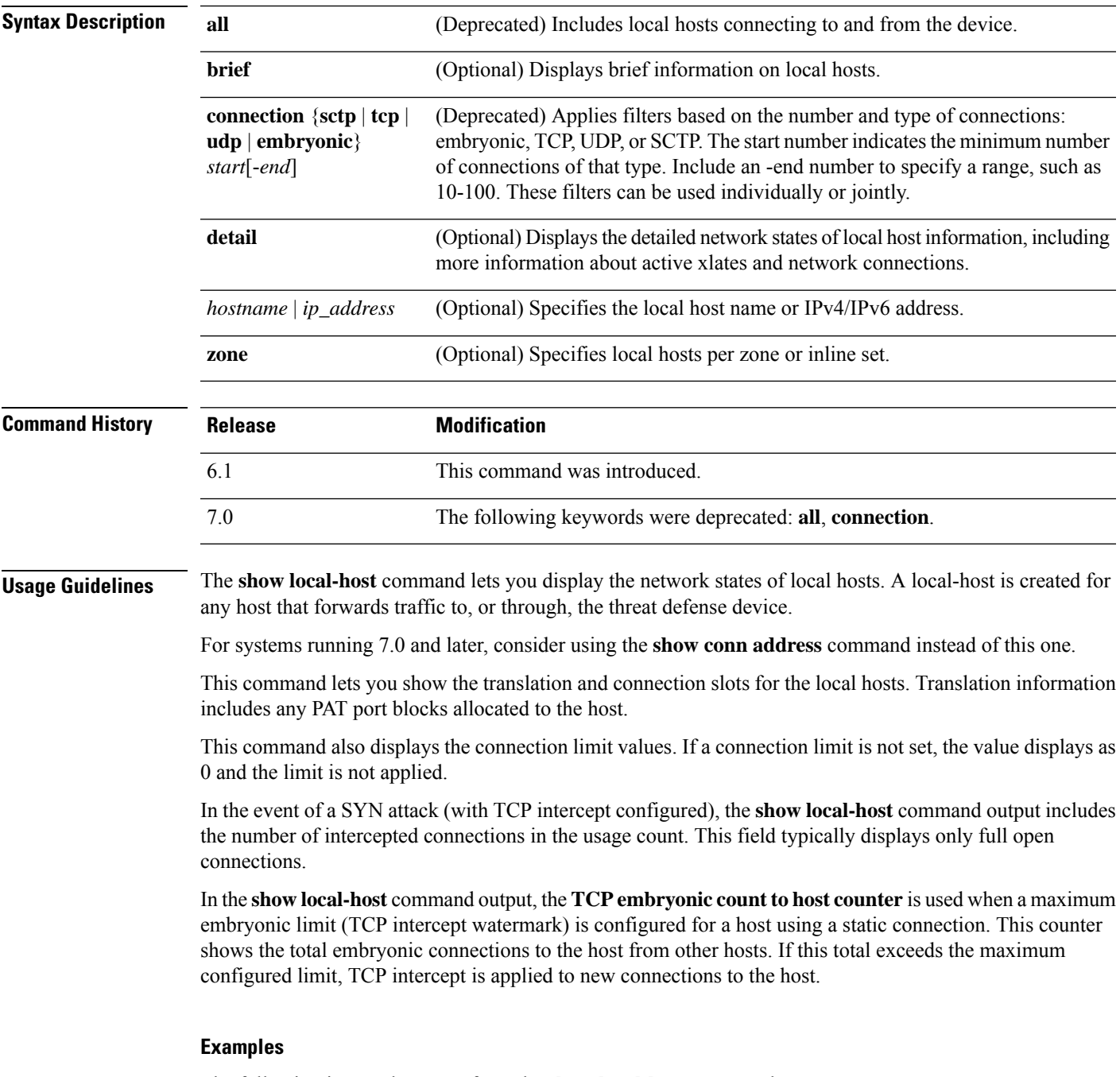

The following is sample output from the **show local-host** command:

> **show local-host** Interface mgmt: 2 active, 2 maximum active, 0 denied local host: <10.24.250.191>, SCTP flow count/limit = 0/unlimited TCP flow count/limit = 1/unlimited TCP embryonic count to host = 0 TCP intercept watermark = unlimited UDP flow count/limit = 0/unlimited local host: <10.44.64.65>, SCTP flow count/limit = 0/unlimited TCP flow count/limit = 1/unlimited TCP embryonic count to host = 1 TCP intercept watermark = unlimited UDP flow count/limit = 5/unlimited Interface inside: 0 active, 0 maximum active, 0 denied Interface outside: 0 active, 0 maximum active, 0 denied Interface any: 0 active, 0 maximum active, 0 denied

The following examples show the network states of local hosts:

```
> show local-host all
```

```
Interface outside: 1 active, 2 maximum active, 0 denied
local host: <11.0.0.4>,
SCTP flow count/limit = 0/unlimited
TCP flow count/limit = 0/unlimited
TCP embryonic count to host = 0
TCP intercept watermark = unlimited
UDP flow count/limit = 0/unlimited
Conn:
105 out 11.0.0.4 in 11.0.0.3 idle 0:01:42 bytes 4464
105 out 11.0.0.4 in 11.0.0.3 idle 0:01:44 bytes 4464
Interface inside: 1 active, 2 maximum active, 0 denied
local host: <17.3.8.2>,
SCTP flow count/limit = 0/unlimited
TCP flow count/limit = 0/unlimited
TCP embryonic count to host = 0
TCP intercept watermark = unlimited
UDP flow count/limit = 0/unlimited
Conn:
105 out 17.3.8.2 in 17.3.8.1 idle 0:01:42 bytes 4464
105 out 17.3.8.2 in 17.3.8.1 idle 0:01:44 bytes 4464
Interface NP Identity Ifc: 2 active, 4 maximum active, 0 denied
local host: <11.0.0.3>,
SCTP flow count/limit = 0/unlimited
TCP flow count/limit = 0/unlimited
TCP embryonic count to host = 0
TCP intercept watermark = unlimited
UDP flow count/limit = 0/unlimited
Conn:
105 out 11.0.0.4 in 11.0.0.3 idle 0:01:44 bytes 4464
105 out 11.0.0.4 in 11.0.0.3 idle 0:01:42 bytes 4464
local host: <17.3.8.1>,
SCTP flow count/limit = 0/unlimited
TCP flow count/limit = 0/unlimited
TCP embryonic count to host = 0
TCP intercept watermark = unlimited
UDP flow count/limit = 0/unlimited
Conn:
105 out 17.3.8.2 in 17.3.8.1 idle 0:01:44 bytes 4464
```
105 out 17.3.8.2 in 17.3.8.1 idle 0:01:42 bytes 4464

The following example shows information about a specific host, followed by detailed information for that host.

```
> show local-host 10.1.1.91
Interface third: 0 active, 0 maximum active, 0 denied
Interface inside: 1 active, 1 maximum active, 0 denied
local host: <10.1.1.91>,
SCTP flow count/limit = 0/unlimited
TCP flow count/limit = 1/unlimited
TCP embryonic count to (from) host = 0 (0)
TCP intercept watermark = unlimited
UDP flow count/limit = 0/unlimited
Xlate:
PAT Global 192.150.49.1(1024) Local 10.1.1.91(4984)
Conn:
TCP out 192.150.49.10:21 in 10.1.1.91:4984 idle 0:00:07 bytes 75 flags UI Interface
outside: 1 active, 1 maximum active, 0 denied
> show local-host 10.1.1.91 detail
Interface third: 0 active, 0 maximum active, 0 denied
Interface inside: 1 active, 1 maximum active, 0 denied
local host: <10.1.1.91>,
SCTP flow count/limit = 0/unlimited
TCP flow count/limit = 1/unlimited
TCP embryonic count to (from) host = 0 (0)
TCP intercept watermark = unlimited
UDP flow count/limit = 0/unlimited
Xlate:
TCP PAT from inside:10.1.1.91/4984 to outside:192.150.49.1/1024 flags ri
Conn:
TCP outside:192.150.49.10/21 inside:10.1.1.91/4984 flags UI Interface outside: 1 active,
1 maximum active, 0 denied
```
The following example shows all hosts who have at least four UDP connections and have between

one to 10 TCP connections at the same time:

```
> show local-host connection udp 4 tcp 1-10
Interface mng: 0 active, 3 maximum active, 0 denied
Interface INSIDE: 4 active, 5 maximum active, 0 denied
local host: <10.1.1.11>,
       TCP flow count/limit = 1/unlimited TCP embryonic count to host = 0 TCP intercept
       watermark = unlimited UDP flow count/limit = 4/unlimited
Xlate:
       Global 192.168.1.24 Local 10.1.1.11 Conn: UDP out 192.168.1.10:80 in
       10.1.1.11:1730 idle 0:00:21 bytes 0 flags - UDP out 192.168.1.10:80 in
       10.1.1.11:1729 idle 0:00:22 bytes 0 flags - UDP out 192.168.1.10:80 in
       10.1.1.11:1728 idle 0:00:23 bytes 0 flags - UDP out 192.168.1.10:80 in
       10.1.1.11:1727 idle 0:00:24 bytes 0 flags - TCP out 192.168.1.10:22 in
       10.1.1.11:27337 idle 0:01:55 bytes 2641 flags UIO Interface OUTSIDE: 3 active, 5
       maximum active, 0 denied
```
 $\mathbf I$ 

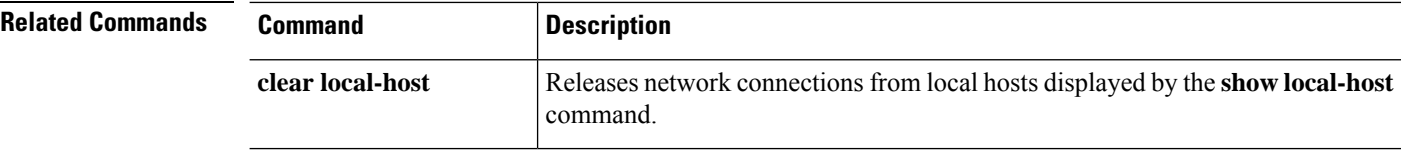

### <span id="page-818-0"></span>**show log-events-to-ramdisk**

To display the status of logging connection eventsto RAM disk, use the **show log-events-to-ramdisk**command.

**show log-events-to-ramdisk**

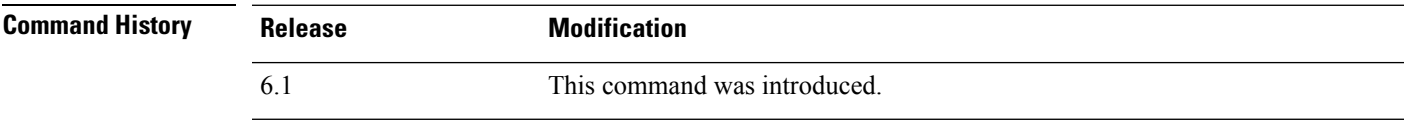

**Usage Guidelines** This command shows whether you are logging connection events to RAM disk or to the Solid State Drive (SSD). RAM disk logging is not supported on all hardware models. You configure RAM disk logging with the **configure log-events-to-ramdisk** command.

#### **Examples**

The following example shows that logging to RAM disk is not supported on this hardware model.

#### > **show log-events-to-ramdisk**

This command is not available on this platform.

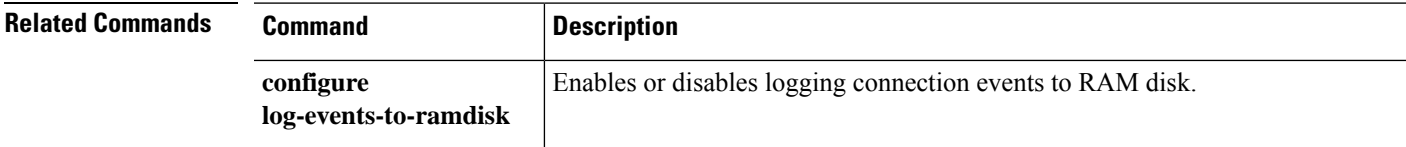

# <span id="page-819-0"></span>**show logging**

To show the logs in the buffer or other logging settings, use the **show logging** command.

**show logging** [**message** [*syslog\_id* | **all**] | **asdm** | **flow-export-syslogs** | **queue** | **setting** | **unified-client** [**statistics**] ]

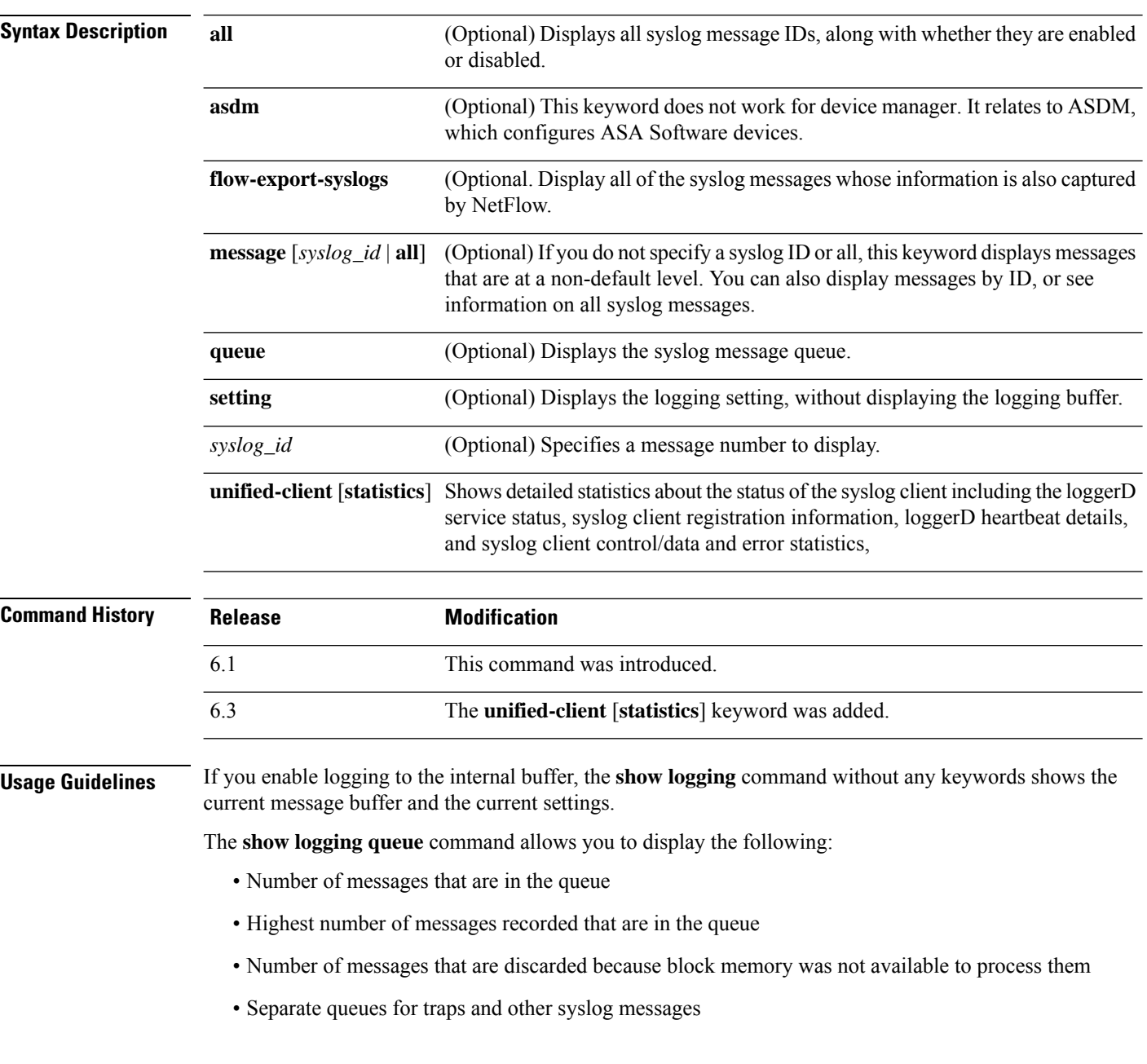

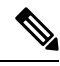

Zero is an acceptable number for the configured queue size and represents the maximum queue size allowed. The output for the **show logging queue** command will display the actual queue size if the configured queue size is zero. **Note**

The **show logging flow-export-syslogs** command shows whether the following syslogs are enabled or disabled. When using Netflow, you have the option of disabling these syslogs because they are redundant.

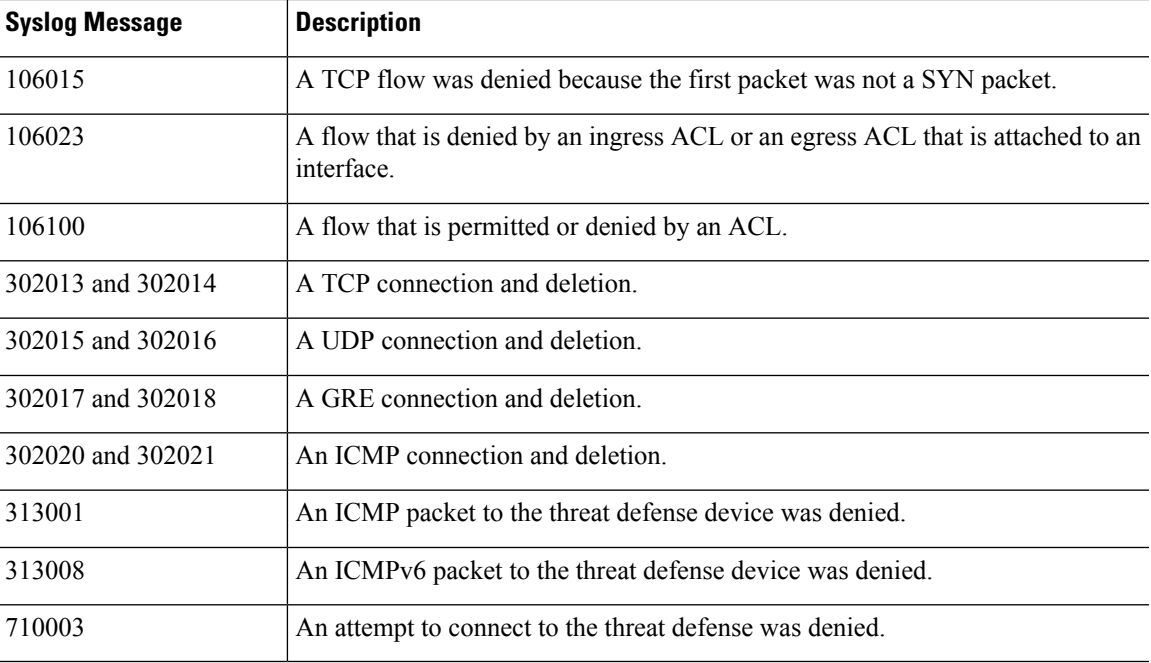

#### **Examples**

The following is sample output from the **show logging** command:

```
> show logging
Syslog logging: enabled
   Facility: 20
   Timestamp logging: enabled
   Standby logging:disabled
   Debug-trace logging: disabled
   Console logging: level informational, 3962 messages logged
   Monitor logging: disabled
   Buffer logging: disabled
   Trap logging: level informational, facility 20, 20549 messages logged
       Logging to inside 10.2.5.3 tcp/50001 connected
    Permit-hostdown state
   History logging: disabled
   Device ID: disabled
   Mail logging: disabled
   ASDM logging: disabled
```
#### **Note**

The possible values for Syslog Logging are enabled, disabled, disabled-blocking, and disabled-not blocking.

The following is sample output from the **show logging**command with a secure syslog server configured:

```
> show logging
Syslog logging: disabled
   Facility:
   Timestamp logging: disabled
   Deny Conn when Queue Full: disabled
    Console logging: level debugging, 135 messages logged
   Monitor logging: disabled
   Buffer logging: disabled
   Trap logging: list show syslog, facility, 20, 21 messages logged
        Logging to inside 10.0.0.1 tcp/1500 SECURE
    History logging: disabled
   Device ID: disabled
   Mail logging: disabled
   ASDM logging disabled
```
The following is sample output from the **show logging queue** command:

```
> show logging queue
Logging Queue length limit: 512 msg(s)
0 msg(s) discarded due to queue overflow
0 msg(s) discarded due to memory allocation failure
Current 0 msgs on queue, 0 msgs most on queue
```
The following is sample output from the **show logging message all** command:

```
> show logging message all
syslog 111111: default-level alerts (enabled)
syslog 101001: default-level alerts (enabled)
syslog 101002: default-level alerts (enabled)
syslog 101003: default-level alerts (enabled)
syslog 101004: default-level alerts (enabled)
syslog 101005: default-level alerts (enabled)
syslog 102001: default-level alerts (enabled)
syslog 103001: default-level alerts (enabled)
syslog 103002: default-level alerts (enabled)
syslog 103003: default-level alerts (enabled)
syslog 103004: default-level alerts (enabled)
syslog 103005: default-level alerts (enabled)
syslog 103011: default-level alerts (enabled)
syslog 103012: default-level informational (enabled)
```
The following is sample output from the **show logging unified-client** command:

```
> show logging unified-client
Log client details:
Name : Lina
 Id : 1331
Init time : Fri Sep 7 07:20:14 2018
Status : Registered
```
I

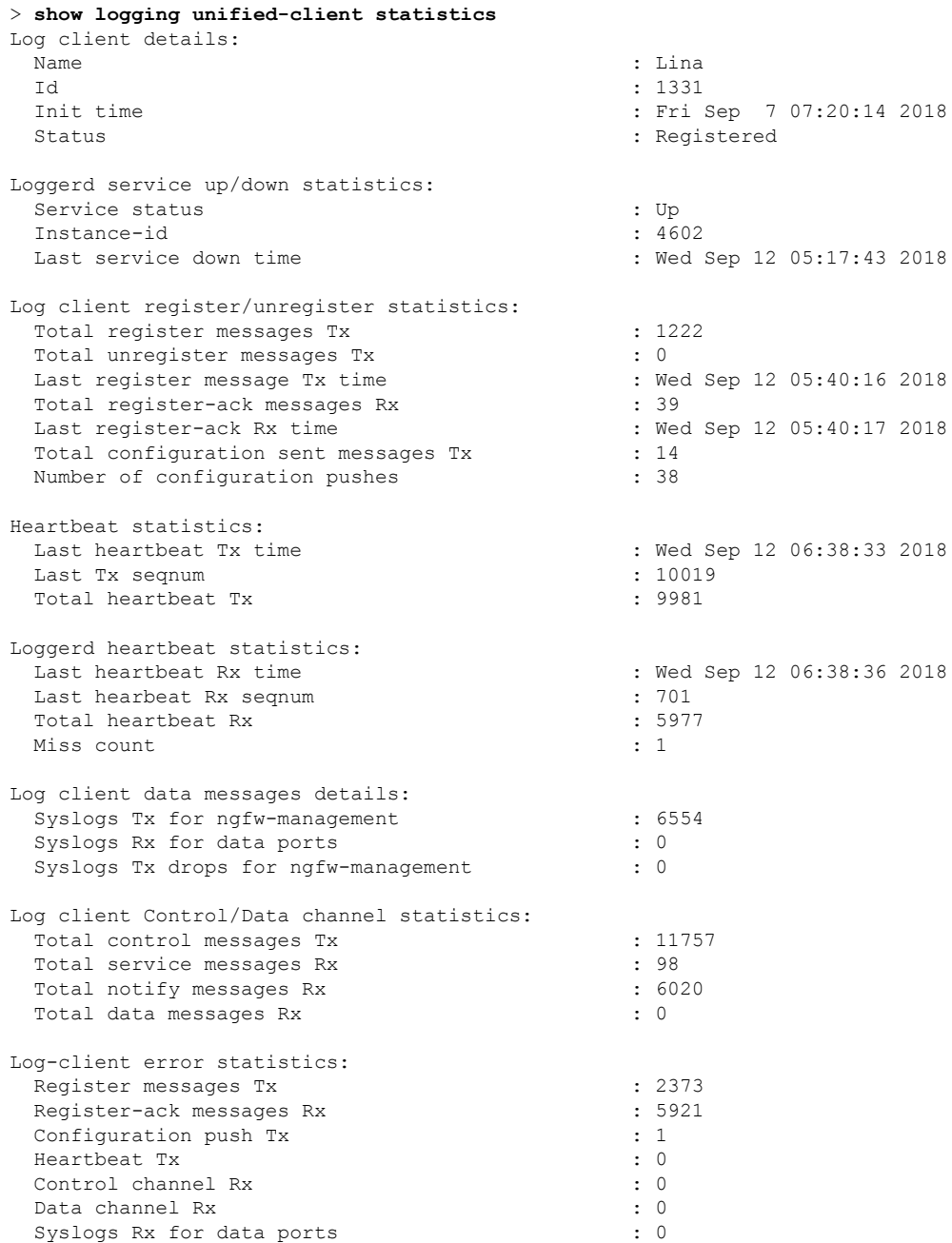

The following is sample output from the **show logging unified-client statistics** command:

### <span id="page-823-0"></span>**show mac-address-table**

To show the MAC address table, use the **show mac-address-table** command.

**show mac-address-table** [*interface\_name* | **count** | **static**]

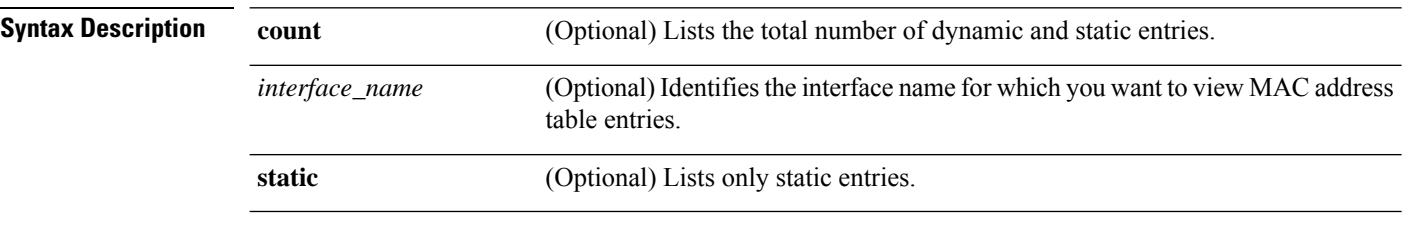

**Command Default** If you do not specify an interface, all interface MAC address entries are shown.

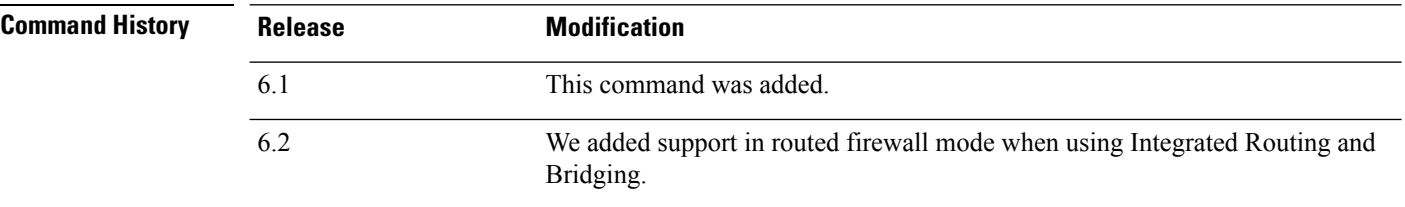

#### **Examples**

The following is sample output from the **show mac-address-table** command:

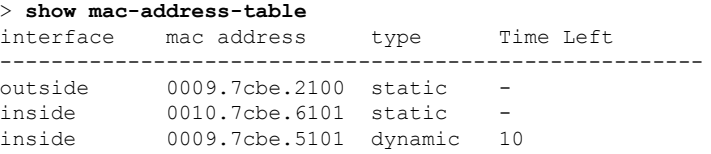

The following is sample output from the **show mac-address-table count** command:

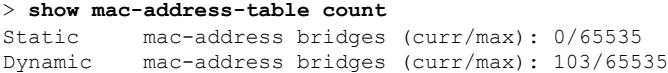

### <span id="page-824-0"></span>**show mac-learn**

To show whether MAC learning is enabled or disabled for each interface, use the **show mac-learn** command.

#### **show mac-learn**

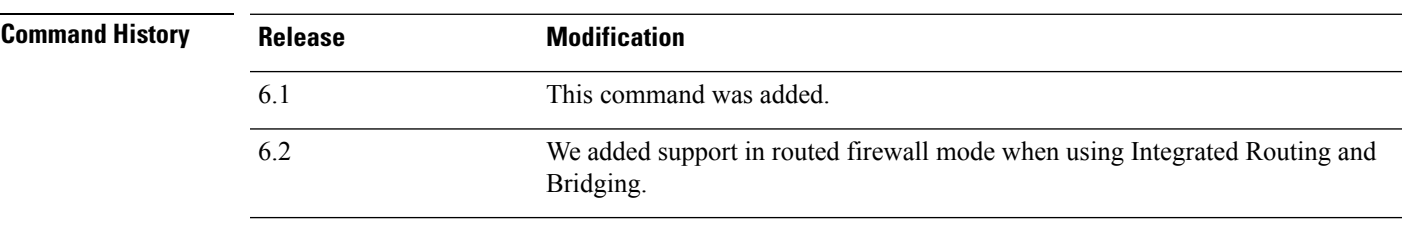

**Usage Guidelines** By default, each interface automatically learns the MAC addresses of entering traffic, and the system adds corresponding entries to the MAC address table. You can disable MAC learning per interface.

#### **Examples**

The following is sample output from the **show mac-learn** command.

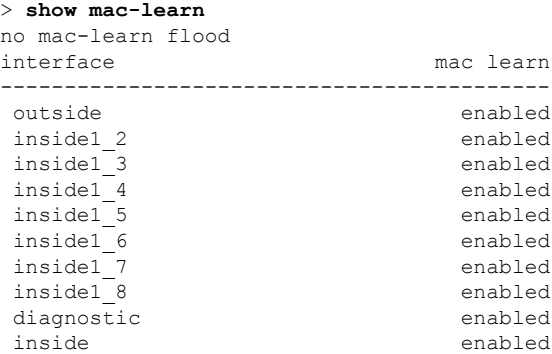

### <span id="page-825-0"></span>**show managers**

To show the current manager that is managing the device configuration, use the **show managers** command.

#### **show managers**

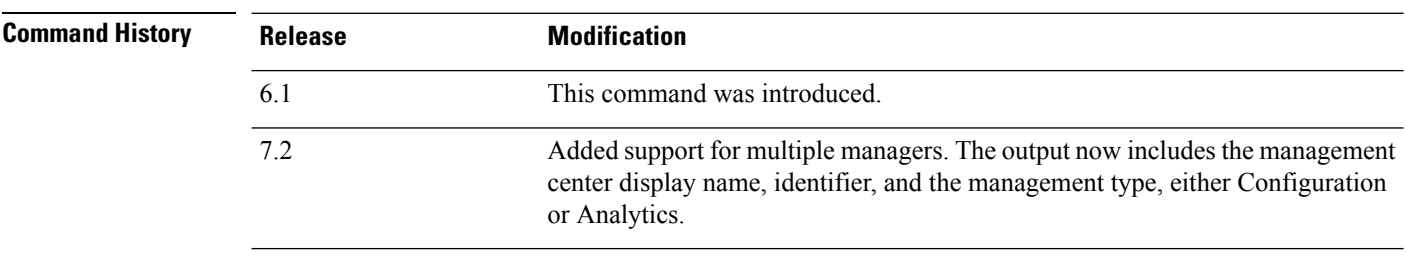

#### **Usage Guidelines** Use the **show managers** command to determine which application is defined for managing the device configuration. You can then log into the manager using a web browser.

When you configure a remote manager, management center, for the device using the **configure manager add** command, the output shows the host address and registration status. The registration key and NAT ID are only displayed if registration is pending. If a device is registered to a high availability pair, information about both managing Management Centers is displayed. If a device is configured as a secondary device in a stacked configuration, information about both the managing Management Center and the primary device is displayed.

#### **Examples**

The following example shows a completed registration to a management center remote manager.

```
> show managers
Type : Manager
Host : 10.10.1.4
Display name : 10.10.1.4
Identifier : f7ffad78-bf16-11ec-a737-baa2f76ef602
Registration : Completed
Management type : Configuration
```
The following example shows that the local manager, device manager, is enabled.

```
> show managers
Managed locally.
```
The following example shows that no manager is currently configured. You must use the configure manager add or configure manager local to enable one before you can configure the device.

```
> show managers
No managers configured.
```
The following example shows three managers: one is pending and not currently in use; one is the main configuration manager (CDO); and one is an on-prem analytics-only manager.

> show managers

 $\mathbf{l}$ 

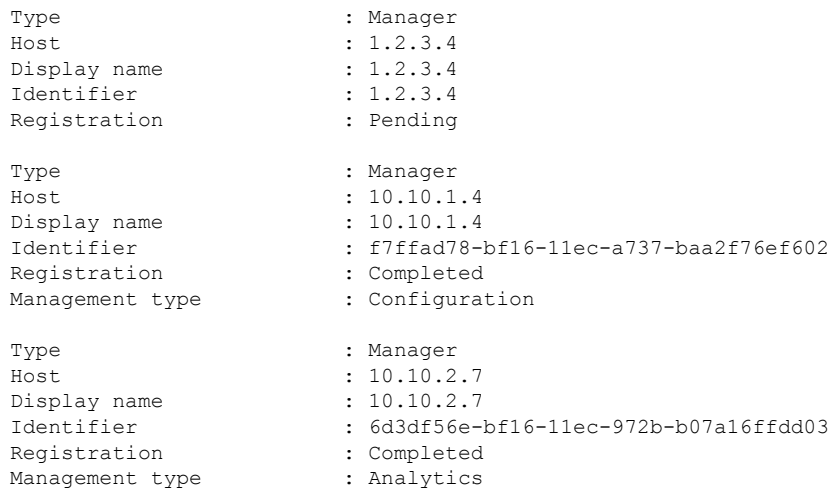

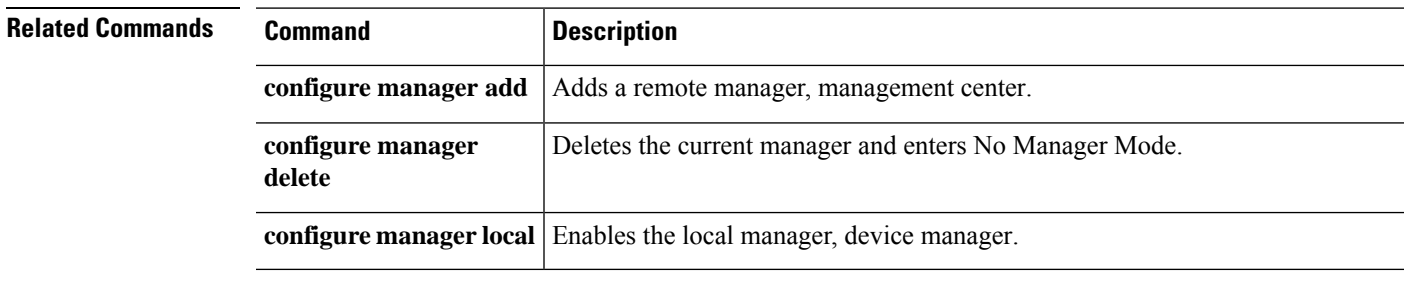

### <span id="page-827-0"></span>**show memory**

To display a summary of the maximum physical memory and current free memory available to the operating system, use the **show memory** command.

**show memory** [**api** | **app-cache** | **binsize** *size* | **caller-address** | **detail** | **region** | **system** | **top-usage** [*num*]]

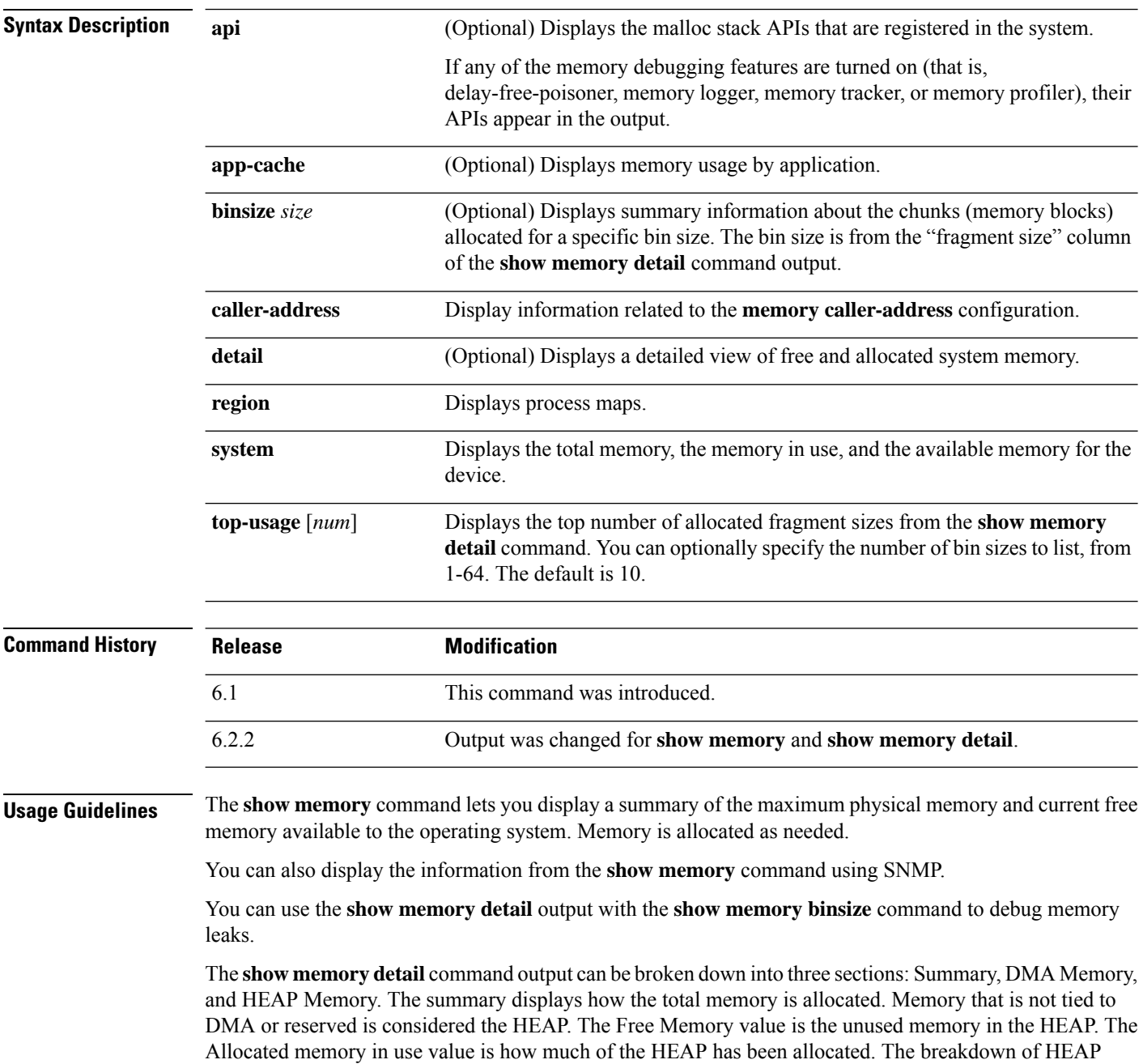
allocation is displayed later in the output. Reserved memory and DMA Reserved memory are used by different system processes and primarily VPN services.

The Free memory is divided in to two parts: Free memory heap and Free memory system. Free memory heap is the amount of free memory in the glibc heap. As the glibc heap grows and shrinks on demand, the amount of free heap memory does not indicate the total memory left in the system. Free memory system represents the amount of free memory available to the ASA.

Reserved memory (DMA) is the amount of memory reserved for the DMA pools. Memory overhead is the glibc overhead and process overhead of various running processes.

Values displayed in the allocated memory statistics total (bytes) column do not reflect real values (MEMPOOL\_GLOBAL\_SHARED POOL STATS) in the **show memory detail** command output.

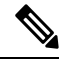

MEMPOOL GLOBAL SHARED does not take all the system memory during bootup, but asks the underlying operating system for memory whenever required.Similarly, it returns memory to the system when a significant amount of memory is freed. As a result, the size of MEMPOOL\_GLOBAL\_SHARED appears to grow and shrink according to demand. A minimal amount of free memory remains in MEMPOOL GLOBAL SHARED to speed up allocation. **Note**

The output shows that the block of size 49,152 was allocated then returned to the free pool, and another block of size 131,072 was allocated. In this case, you would think that free memory decreased by 131,072-49,152=81,920 bytes, but it actually decreased by 100,000 bytes (see the Free memory line).

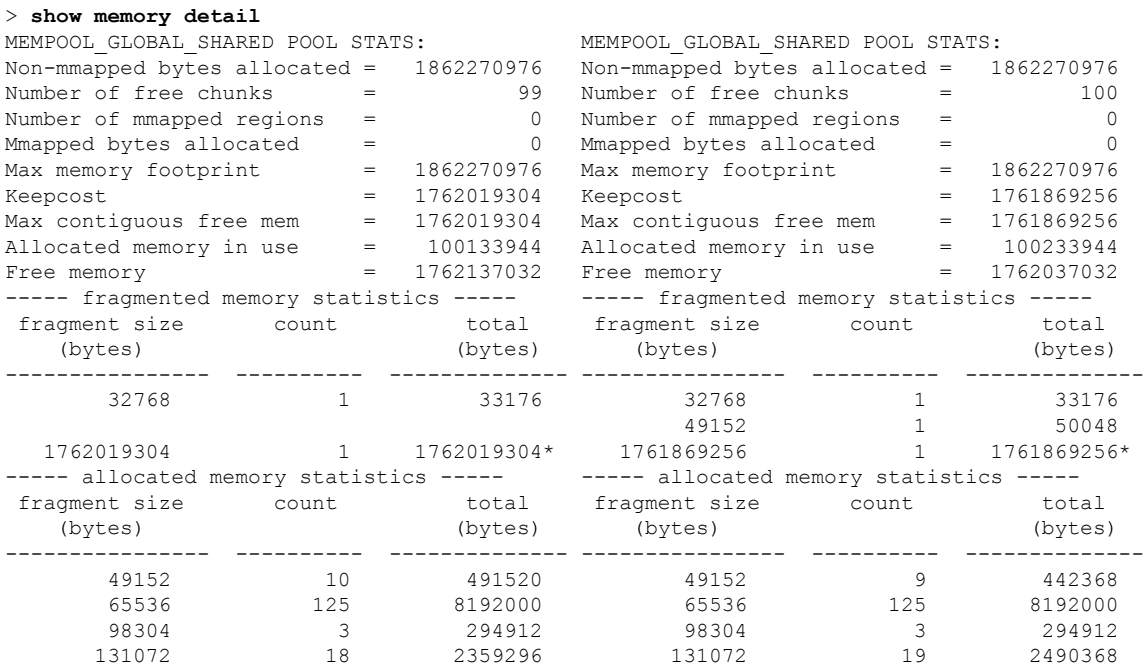

The following output confirms that a block of size 150,000 was allocated, instead of 131,072:

```
> show memory binsize 131072
MEMPOOL_DMA pool bin stats:
MEMPOOL GLOBAL SHARED pool bin stats:
```

```
pc = 0x8eda524, size = 150000 , count = 1
pc = 0x8f08054, size = 163904 , count = 1
pc = 0x846e477, size = 139264 , count = 1
pc = 0x8068691, size = 393216 , count = 3
pc = 0x8eea09b, size = 131072, count = 1
pc = 0x88ca830, size = 141212 , count = 1<br>pc = 0x9589e93, size = 593580 , count = 4
pc = 0x9589e93, size = 593580
pc = 0x9589bd2, size = 616004 , count = 4
pc = 0x8f2e060, size = 327808 , count = 2
pc = 0x8068284, size = 182000 , count = 1
0x8eda524 <logger buffer init int+148 at syslog/main.c:403>
```
The approximate number of total bytes shown in the **show memory detail** command output is by design. There are two reasons for this:

- For each fragment size, if you had to get the sum of all fragments, a performance impact would occur because there can be very large number of allocations for a single fragment size and to get the accurate value, you need to walk over thousands of chunks.
- For each binsize, you need to walk through the doubly linked list of allocations and there could be many allocations. In this case, you cannot hog the CPU for an extended period and would need to suspend allocations periodically. After you resume allocations, other processes may have allocated or deallocated memory and memory states may have changed. As a result, the total bytes column gives an approximate value instead of the real value.

#### **Examples**

The following is sample output from the **show memory** command:

```
> show memory
Free memory: 2986716635 bytes (64%)
Used memory: 1646723072 bytes (36%)
------------- ------------------
Total memory: 4633439707 bytes (100%)
Note: Free memory is the free system memory. Additional memory may
     be available from memory pools internal to the ASA process.
     Use 'show memory detail' to see this information, but use it
     with care since it may cause CPU hogs and packet loss under load.
>
```
The following example shows how to display system-level memory usage.

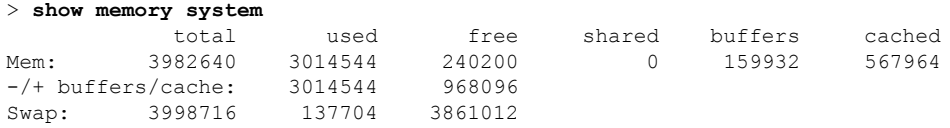

The following is sample output from the **show memory detail** command:

```
> show memory detail
```
Heap Memory: Free Memory:

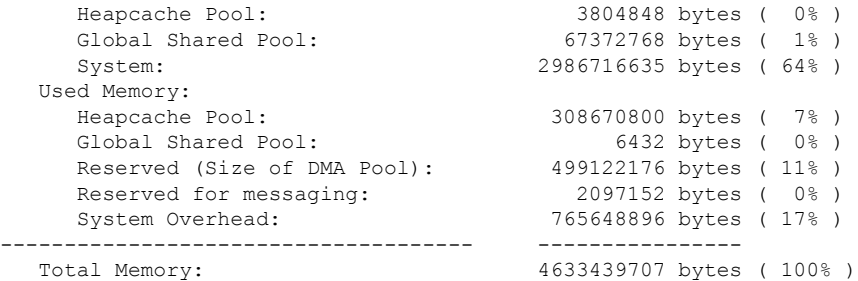

Warning: The information reported here is computationally expensive to determine, and may result in CPU hogs and performance impact.

----------------------------------------------------------------------- MEMPOOL\_MSGLYR POOL STATS:

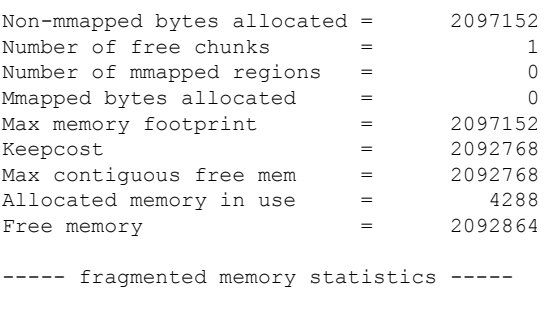

(...*Remaining output truncated*...)

The following example shows the chunks allocated to bin size 8192.

#### > **show memory binsize 8192**

```
MEMPOOL HEAPCACHE 0 pool bin stats:
pc = 0x7efc3f80e508, size = 773406 , count = 92<br>pc = 0x7efc3e3c5013, size = 189152 , count = 23<br>pc = 0x7efc405df64f, size = 287036 , count = 32
pc = 0x7efc3e3c5013, size = 189152
pc = 0x7efc405df64f, size = 287036 , count = 32<br>pc = 0x7efc3f9ef622, size = 8128 , count = 1
pc = 0x7efc3f9ef622, size = 8128
pc = 0x7efc3f4fd5f5, size = 871744 , count = 106<br>pc = 0x7efc3f4fd8b7, size = 82240 , count = 10
pc = 0x7efc3f4fd8b7, size = 82240 , count = 1<br>pc = 0x7efc3f18c3e6, size = 20272 , count = 2
pc = 0x7efc3f18c3e6, size = 20272
pc = 0x7efc3f557139, size = 8192 , count = 1<br>pc = 0x7efc3e3f1697, size = 8344 , count = 1
pc = 0x7efc3e3f1697, size = 8344 , count = 1<br>pc = 0x7efc3e0506f6, size = 8192 , count = 1
pc = 0x7efc3e0506f6, size = 8192
MEMPOOL DMA pool bin stats:
pc = 0x7efc3e1cca68, size = 10240 , count = 1
MEMPOOL GLOBAL SHARED pool bin stats:
```
This following is sample output from the **show memory api** command. It shows that the memory tracker and delayed-free-poisoner memory features are active.

```
> show memory api
Resource Manager (0) ->
Tracking (0) ->
Delayed-free-poisoner (0) ->
Core malloc package (0)
```
The following example shows how to display system-level memory usage.

 $\mathbf I$ 

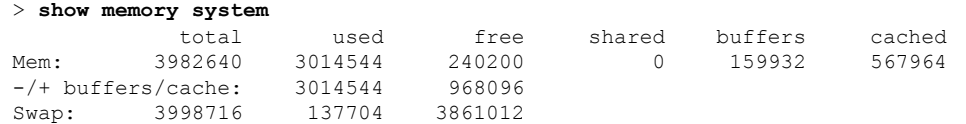

```
Related Commands C
```
 $\overline{\phantom{0}}$ 

 $\overline{\phantom{0}}$ 

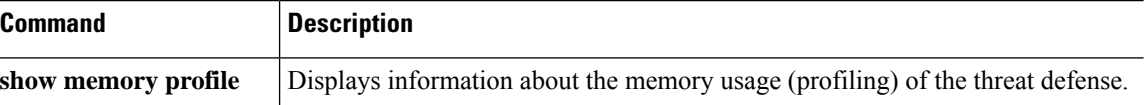

# **show memory all**

To display a summary of the maximum physical memory and current free memory available to the operating system of both lina and Snort, use the **show memory all** command.

### **show memory all**

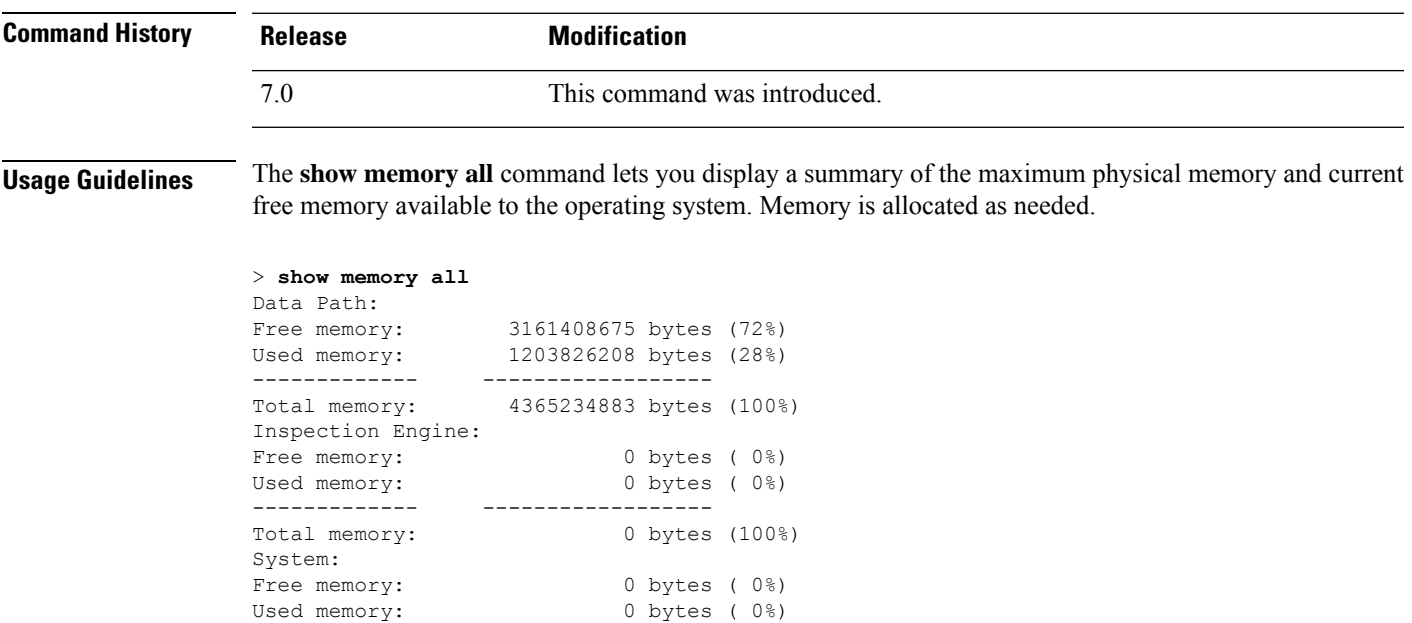

Used memory: 0 bytes (0%) ------------- ------------------ Total memory: 0 bytes (100%)

### **show memory delayed-free-poisoner**

To display a summary of the **memory delayed-free-poisoner** queue usage, use the **show memory delayed-free-poisoner** command.

**show memory delayed-free-poisoner**

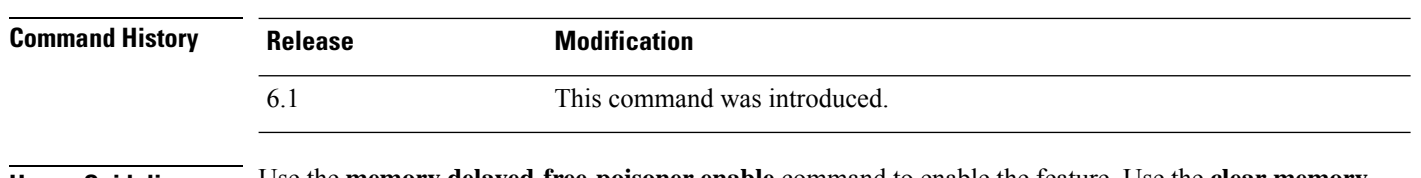

**Usage Guidelines** Use the **memory delayed-free-poisoner enable** command to enable the feature. Use the **clear memory delayed-free-poisoner** command to clear the queue and statistics.

#### **Examples**

This following is sample output from the **show memory delayed-free-poisoner** command:

```
> memory delayed-free-poisoner enable
> show memory delayed-free-poisoner
delayed-free-poisoner settings:
delayed-free-poisoner threshold 100
delayed-free-poisoner desired-fragment-size 102400
delayed-free-poisoner desired-fragment-count 16
delayed-free-poisoner watchdog-percent 50
delayed-free-poisoner statistics:
                  136064: current memory in queue
                    500: current queue length
                      0: frees dequeued
                     280: frees not queued for size
                      0: frees not queued for locking
                      0: successful validate runs
                      0: aborted validate runs
                   never: time of last validate
                      0: threshold defragment operations
                      0: size and/or count defragment operations
                      0: watchdog-aborts
```
Ш

# **show memory logging**

To display memory usage logging, use the **show memory logging** command. **show memory logging** [**wrap** | **brief** | **include** [*option*]] **Syntax Description brief** (Optional) Displays abbreviated memory usage logging. (Optional) Includes only the specified fields in the output. You can specify the keywords for the fields in any order, but they always appear in the following order. If you do not include an option, the output is the same as if you had specified **brief** instead of **include**. • **process** • **time** • **operator** (free/malloc/etc.) • **address** • **size** • **callers** The output format is: process=[XXX] time=[XXX] oper=[XXX] address=0xXXXXXXXX size=XX @ XXXXXXXX XXXXXXXX XXXXXXXX XXXXXXXX Up to four caller addresses appear. The types of operations are listed in the output (Number of...) shown in the example. **include** *option* (Optional) Displays memory usage logging wrapped data, which is purged after you enter this command so that duplicate data does not appear and is not saved. **wrap Command History Release Modification** 6.1 This command was introduced. **Usage Guidelines** Use the **show memory logging** command to view memory log information. You must first enable thislogging using the **memory logging** command.

### **Examples**

The following is sample output from the **show memory logging** command.

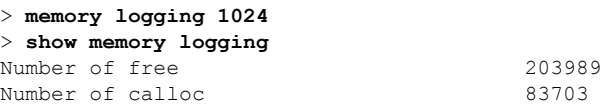

```
Number of malloc 120286
Number of realloc-new 0<br>
Number of realloc-free 0
Number of realloc-free
Number of realloc-null 0
Number of realloc-same 0<br>Number of calloc-fail 0
Number of calloc-fail
Number of malloc-fail 0<br>Number of realloc-fail 0
Number of realloc-fail
Total operations 407978
Buffer size: 1024 (73816 x2 bytes)
process=[cli_xml_server] time=[19:23:42.030] oper=[malloc] addr=0x00007efc358373c0 size=72
```

```
@ 0x00007efc3f8e9404 0x00007efc3f80e508 0x00007efc3f4d3cea 0x00007efc3e037f0c
process=[cli_xml_server] time=[19:23:42.030] oper=[free] addr=0x00007efc358373c0 size=72
@ 0x00007efc3f80e9c0 0x00007efc3f4d3fb8 0x00007efc3e037fb0 0x00007efc3f4d537d
(...Remaining output truncated...)
```
The following is sample output from the **show memory logging brief** command.

```
> show memory logging brief
Number of free 223195
Number of calloc 91624
Number of malloc 131572
Number of realloc-new 0
Number of realloc-free 0<br>Number of realloc-null 0
Number of realloc-null 0
Number of realloc-same 0
Number of calloc-fail 0
Number of malloc-fail 0
Number of realloc-fail 0
Total operations 446391
Buffer size: 1024 (73816 x2 bytes)
```
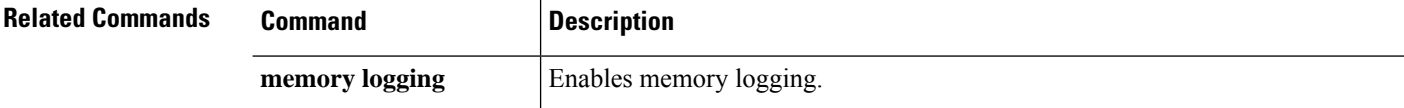

Ш

### **show memory profile**

To display information about the memory usage (profiling) of the threat defense device, use the **show memory profile** command.

```
show memory profile [status | peak [detail | collated]]
```
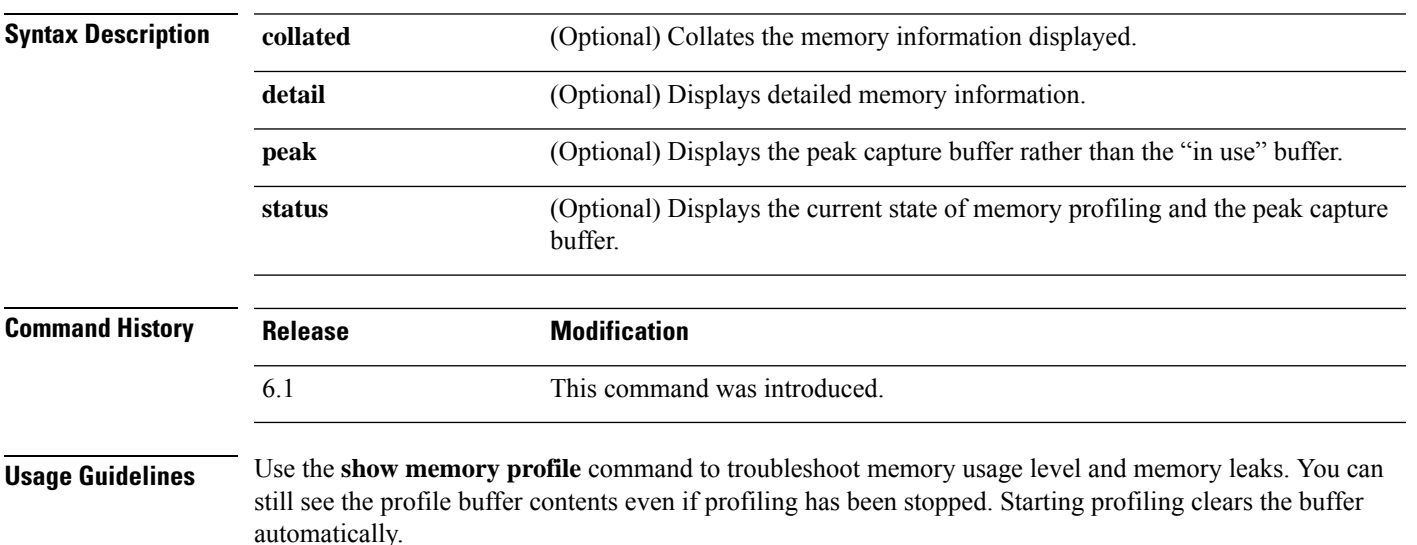

The threat defense device might experience a temporary reduction in performance when memory profiling is enabled. **Note**

### **Examples**

The following is sample output from the **show memory profile** command:

```
> show memory profile
Range: start = 0x004018b4, end = 0x004169d0, increment = 00000004
Total = 0
```
The output of the **show memory profile detail** command is divided into six data columns and one header column, at the far left. The address of the memory bucket corresponding to the first data column is given at the header column (the hexadecimal number). The data itself is the number of bytes that is held by the text/code that falls in the bucket address. A period (.) in the data column means no memory is held by the text at this bucket. Other columns in the row correspond to the bucket address that is greater than the increment amount from the previous column. For example, the address bucket of the first data column in the first row is 0x001069e0. The address bucket of the second data column in the first row is 0x001069e4 and so on. Normally the header column address is the next bucket address; that is, the address of the last data column of the previous row plus the increment. All rows without any usage are suppressed. More than one such contiguous row can be suppressed, indicated with three periods at the header column (...).

The following is sample output from the **show memory profile peak detail** command, which shows the peak capture buffer and the number of bytes that is held by the text/code that falls in the corresponding bucket address:

```
> show memory profile peak detail
```

```
Range: start = 0x00100020, end = 0x00e006e0, increment = 00000004Total = 48941152
...
0x001069e0 . 24462 . . . .
...
0x00106d88 . 1865870 . . . .
...
0x0010adf0 . 7788 . . . .
...
0x00113640 . . . . 433152 .
...
0x00116790 2480 . . . . .
(...output truncated...)
```
The following is sample output from the **show memory profile peak collated** command:

```
> show memory profile peak collated
Range: start = 0x00100020, end = 0x00e006e0, increment = 00000004
Total = 48941152
24462 0x001069e4
1865870 0x00106d8c
7788 0x0010adf4
433152 0x00113650
2480 0x00116790
<More>
```
The following is sample output from the **show memory profile peak** command, which shows the peak capture buffer:

```
> show memory profile peak
Range: start = 0x004018b4, end = 0x004169d0, increment = 00000004
Total = 102400
```
The following is sample output from the **show memory profile status** command, which shows the current state of memory profiling and the peak capture buffer:

```
> show memory profile status
InUse profiling: ON
Peak profiling: OFF
Memory used by profile buffers: 11518860 bytes
Profile:
0x00100020-0x00bfc3a8(00000004)
```
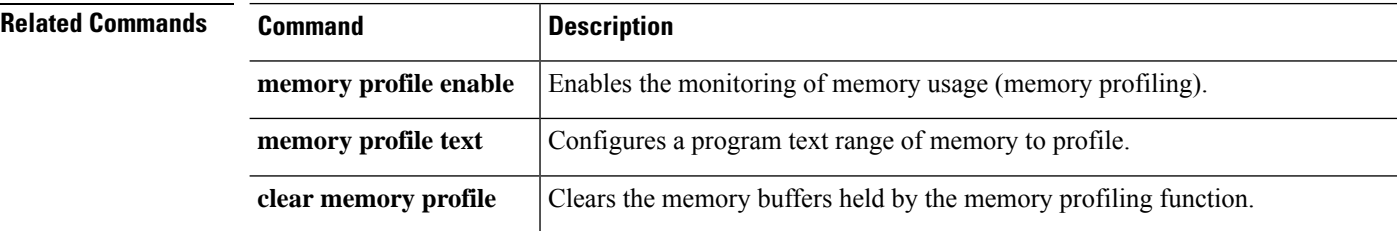

### **show memory tracking**

To display currently allocated memory tracked by the tool, use the **show memory tracking** command.

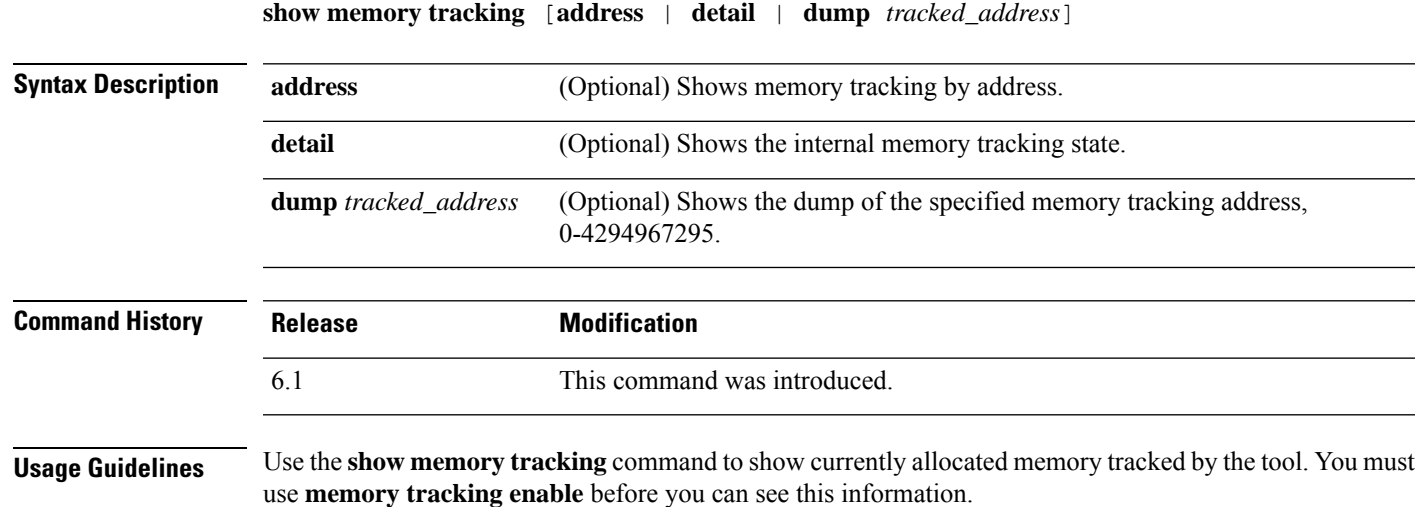

#### **Examples**

The following is sample output from the **show memory tracking** command:

```
> show memory tracking
memory tracking by caller:
 bytes-threshold: 0
  allocates-by-threshold: 0
        65406 bytes from 49 allocates by 0x00007efc3f80e508
         3000 bytes from 1 allocates by 0x00007efc3f4e1278
          159 bytes from 1 allocates by 0x00007efc3fe9ee13
           17 bytes from 1 allocates by 0x00007efc3fe9ef4e
```
The following is sample output from the **show memory tracking address** command:

```
> show memory tracking address
memory tracking by caller:
  bytes-threshold: 0
  allocates-by-threshold: 0
         58918 bytes from 49 allocates by 0x00007efc3f80e508
          3000 bytes from 1 allocates by 0x00007efc3f4e1278<br>167 bytes from 1 allocates by 0x00007efc3fe9ee13
                             1 allocates by 0x00007efc3fe9ee13
            17 bytes from 1 allocates by 0x00007efc3fe9ef4e
memory tracking address pool:
            32 byte region @ 0x00007efc358a06e0 allocated by 0x00007efc3f80e508
            96 byte region @ 0x00007efc351d0880 allocated by 0x00007efc3f80e508
           896 byte region @ 0x00007efc35f121c0 allocated by 0x00007efc3f80e508
          8192 byte region @ 0x00007efc35832e20 allocated by 0x00007efc3f80e508
            96 byte region @ 0x00007efc30483910 allocated by 0x00007efc3f80e508
            88 byte region @ 0x00007efc359e3960 allocated by 0x00007efc3f80e508
          1036 byte region @ 0x00007efc35f04680 allocated by 0x00007efc3f80e508
            76 byte region @ 0x00007efc36024890 allocated by 0x00007efc3f80e508
            24 byte region @ 0x00007efc35fd48a0 allocated by 0x00007efc3f80e508
```
I

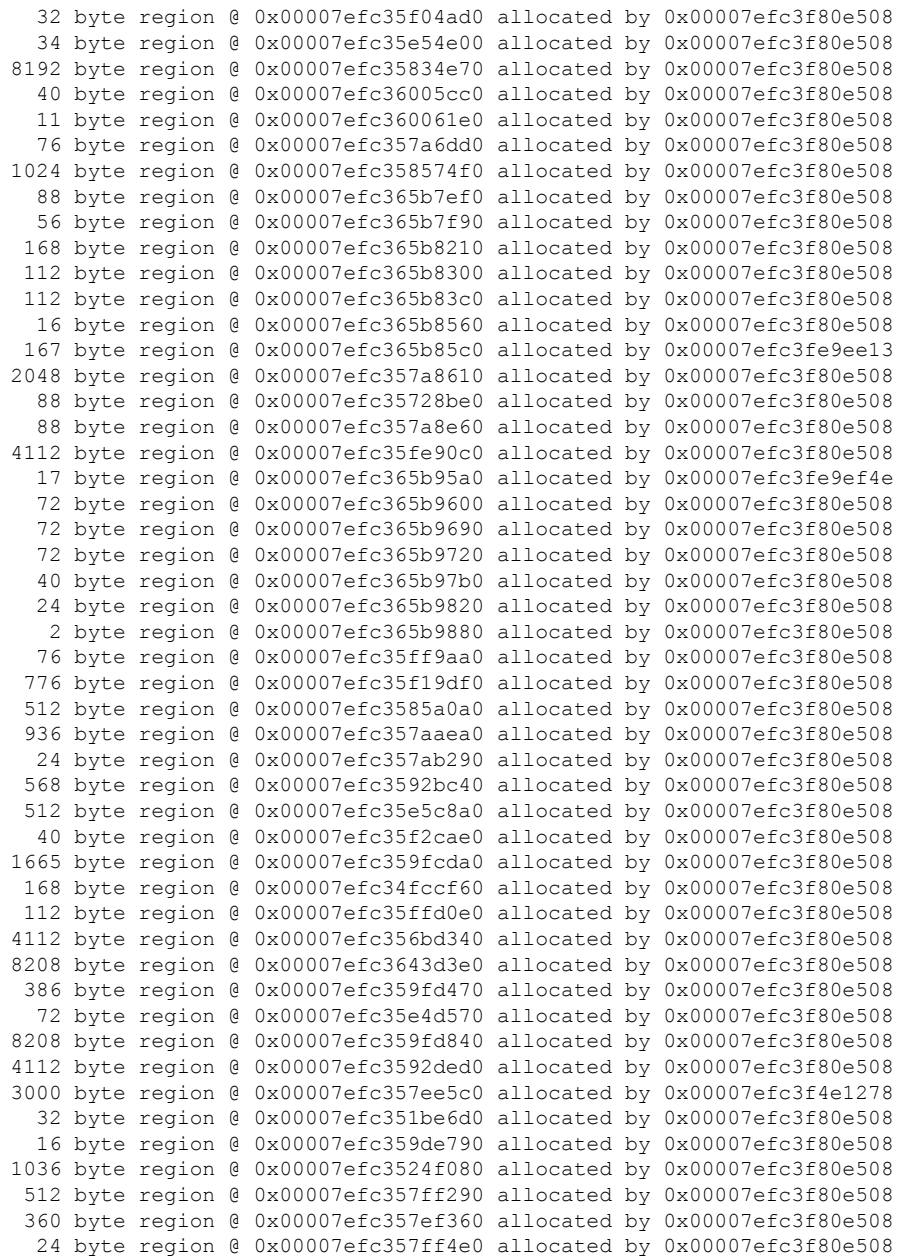

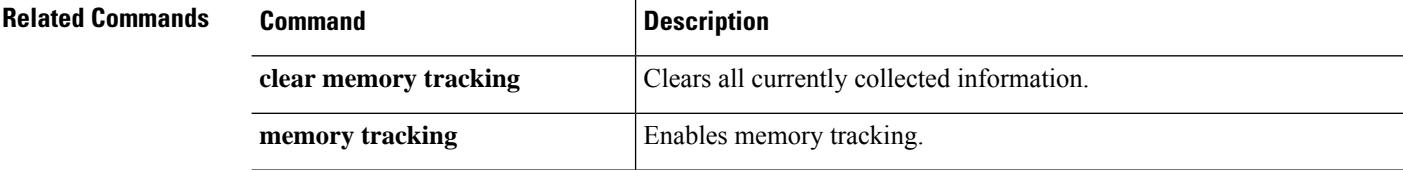

## **show memory webvpn**

To generate memory usage statistics for WebVPN, use the **show memory webvpn** command.

**show memory webvpn** [**allobjects** | **blocks** | **dumpstate** *filename* | **pools** | **usedobjects**] **show memory webvpn profile** [**clear** | **dump** *filename* | **start** | **stop**]

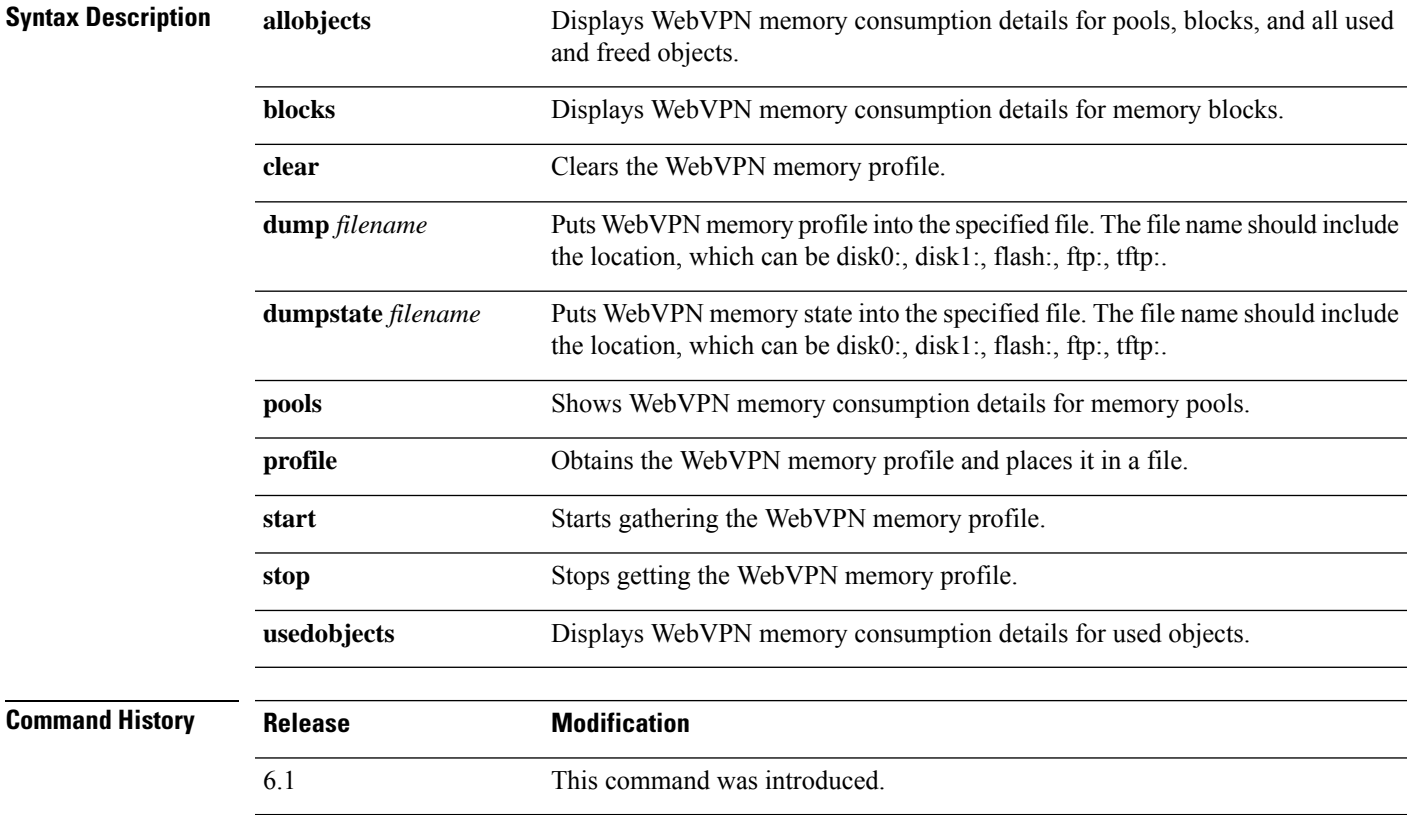

### **Examples**

The following is sample output from the **show memory webvpn allobjects** command:

```
> show memory webvpn allobjects
```

```
Arena 0x36b14f8 of 4094744 bytes (61 blocks of size 66048), maximum 134195200
130100456 free bytes (97%; 1969 blocks, zone 0)
Arena is dynamically allocated, not contiguous
Features: GroupMgmt: SET, MemDebugLog: unset
Pool 0xd719a78 ("cp_entries" => "pool for class cpool entries") (next 0xd6d91d8)
Size: 66040 (1% of current, 0% of limit)
Object frame size: 32
Load related limits: 70/50/30
Callbacks: !init/!prep/!f2ca/!dstr/!dump
Blocks in use:
Block 0xd719ac0..0xd729cb8 (size 66040), pool "cp_entries"
Watermarks { 0xd7098f8 \le 0xd70bb60 \le 0xd719a60 } = 57088 ready
Block size 66040 not equal to arena block 66048 (realigned-to-8)
```
I

Used objects: 0 Top allocated count: 275 Objects dump: 0. Object 0xd70bb50: FREED (by "jvclass\_pool\_free")

# **show mfib**

To display information from the Multicast Forwarding Information Base, use the **show mfib** command.

```
show mfib [source_or_group [group]] [cluster | count | verbose]
show mfib [active [kbps] | cluster-stats | interface | status | summary]
show mfib reserved [active [kbps] | cluster | count | verbose]
```
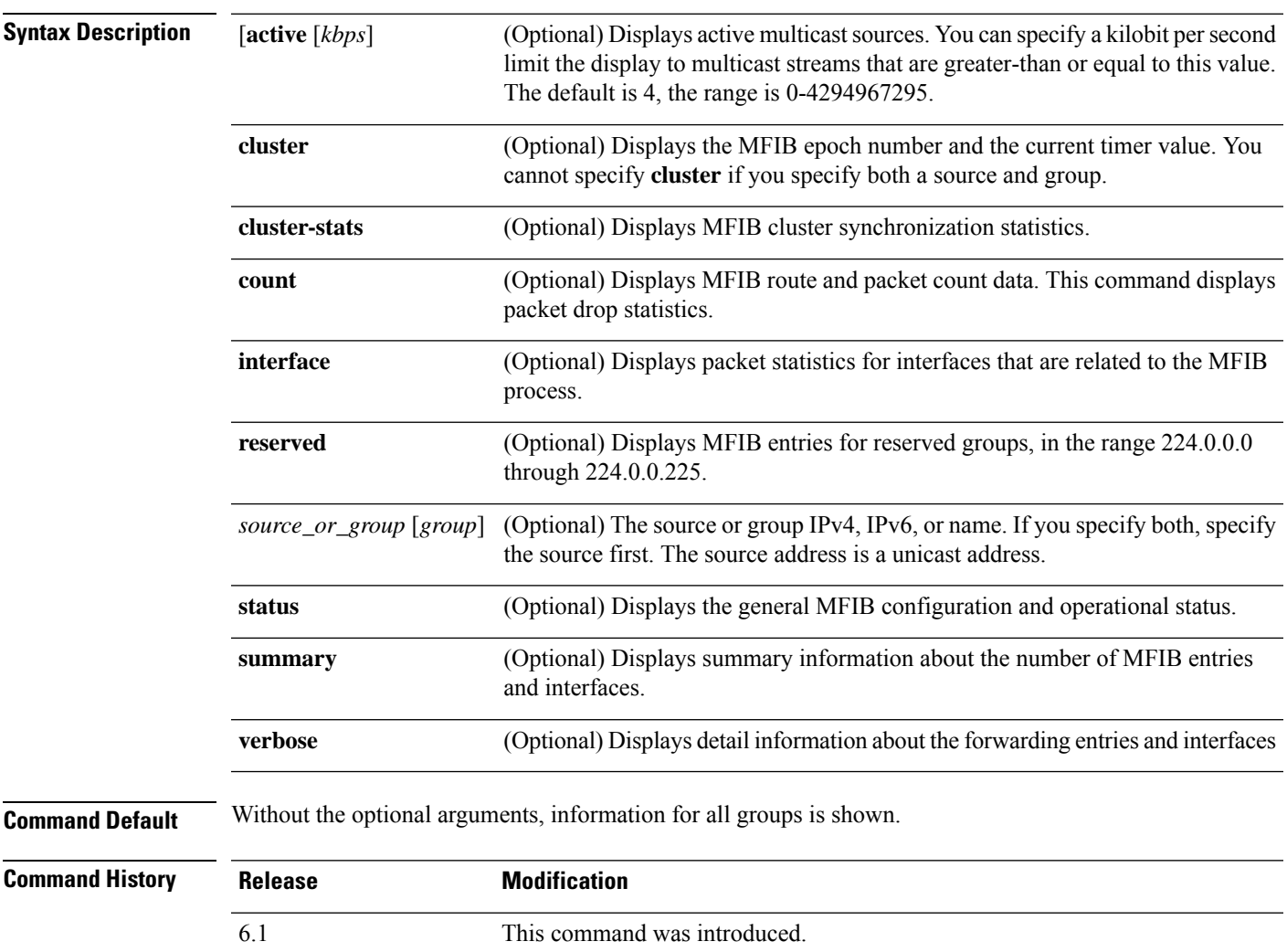

### **Examples**

The following is sample output from the **show mfib** command:

```
> show mfib 224.0.2.39
Entry Flags: C - Directly Connected, S - Signal, IA - Inherit A flag,
            AR - Activity Required, D - Drop
Forwarding counts: Pkt Count/Pkts per second/Avg Pkt Size/Kbits per second
```

```
Other counts: Total/RPF failed/Other drops
Interface flags: A - Accept, F - Forward, NS - Negate Signalling
            IC - Internal Copy, NP - Not platform switched
            SP - Signal Present
Interface Counts: FS Pkt Count/PS Pkt Count
(*,224.0.1.39) Flags: S K
 Forwarding: 0/0/0/0, Other: 0/0/0
```
The following is sample output from the **show mfib verbose** command:

```
> show mfib verbose
Entry Flags: C - Directly Connected, S - Signal, IA - Inherit A flag,
            AR - Activity Required, D - Drop
Forwarding counts: Pkt Count/Pkts per second/Avg Pkt Size/Kbits per second
Other counts: Total/RPF failed/Other drops
Interface flags: A - Accept, F - Forward, NS - Negate Signalling
             IC - Internal Copy, NP - Not platform switched
             SP - Signal Present
Interface Counts: FS Pkt Count/PS Pkt Count
(*,224.0.1.39) Flags: S K
 Forwarding: 0/0/0/0, Other: 0/0/0
(*,224.0.1.40) Flags: S K
 Forwarding: 0/0/0/0, Other: 0/0/0
(*,224.0.0.0/8) Flags: K
  Forwarding: 0/0/0/0, Other: 0/0/0
```
The following sample output from the **show mfib count** command:

```
> show mfib count
MFIB global counters are :
* Packets [no input idb] : 0
* Packets [failed route lookup] : 0
* Packets [Failed idb lookup] : 0
* Packets [Mcast disabled on input I/F] : 0
```
The following is sample output from the **show mfib active** command. The output displays either positive or negative numbers for the rate PPS. The command displays negative numbers when RPF packets fail or when the router observes RPF packets with an interfaces out (OIF) list. This type of activity may indicate a multicast routing problem.

```
> show mfib active
Active IP Multicast Sources - sending >= 4 kbps
Group: 224.2.127.254, (sdr.cisco.com)
   Source: 192.168.28.69 (mbone.ipd.anl.gov)
    Rate: 1 pps/4 kbps(1sec), 4 kbps(last 1 secs), 4 kbps(life avg)
Group: 224.2.201.241, ACM 97
   Source: 192.168.52.160 (webcast3-e1.acm97.interop.net)
    Rate: 9 pps/93 kbps(1sec), 145 kbps(last 20 secs), 85 kbps(life avg)
Group: 224.2.207.215, ACM 97
   Source: 192.168.52.160 (webcast3-e1.acm97.interop.net)
     Rate: 3 pps/31 kbps(1sec), 63 kbps(last 19 secs), 65 kbps(life avg)
```
The following example is sample output from the **show mfib interface** command:

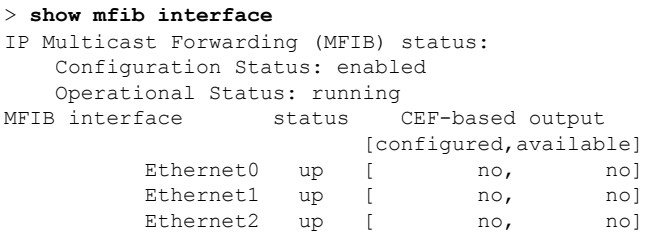

The following is sample output from the **show mfib status** command:

```
> show mfib status
IP Multicast Forwarding (MFIB) status:
   Configuration Status: enabled
   Operational Status: running
```
The following is sample output from the **show mfib summary** command:

```
> show mfib summary
IPv6 MFIB summary:
  54 total entries [1 (S,G), 7 (*,G), 46 (*,G/m)]
  17 total MFIB interfaces
```
The following is sample output from the **show mfib reserved** command:

```
> show mfib reserved
Entry Flags: C - Directly Connected, S - Signal, IA - Inherit A flag,
            AR - Activity Required, D - Drop
Forwarding Counts: Pkt Count/Pkts per second/Avg Pkt Size/Kbits per second
Other counts: Total/RPF failed/Other drops
Interface Flags: A - Accept, F - Forward, NS - Negate Signalling
             IC - Internal Copy, NP - Not platform switched
             SP - Signal Present
Interface Counts: FS Pkt Count/PS Pkt Count
(*,224.0.0.0/4) Flags: C K
   Forwarding: 0/0/0/0, Other: 0/0/0
(*,224.0.0.0/24) Flags: K
   Forwarding: 0/0/0/0, Other: 0/0/0
(*,224.0.0.1) Flags:
   Forwarding: 0/0/0/0, Other: 0/0/0
   outside Flags: IC
   dmz Flags: IC
   inside Flags: IC
```
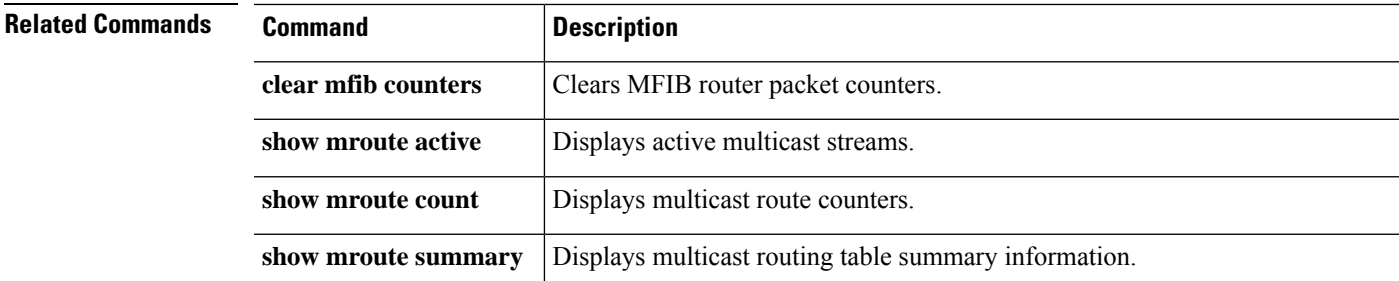

# **show mgcp**

To display Media Gateway Control Protocol (MGCP) configuration and session information, use the **show mgcp** command.

**show mgcp {commands** | **sessions**} [**detail**] **Syntax Description commands** Lists the number of MGCP commands in the command queue. (Optional) Lists additional information about each command or session in the output. **detail sessions** Lists the number of existing MGCP sessions. **Command History Release Modification** 6.2.1 This command was introduced.

**Usage Guidelines** To display MGCP information, you must inspect MGCP traffic. To inspect MGCP traffic, you need to configure a FlexConfig in management center.

### **Example**

The following are examples of the **show mgcp** command options:

```
> show mgcp commands
1 in use, 1 most used, 200 maximum allowed
CRCX, gateway IP: host-pc-2, transaction ID: 2052, idle: 0:00:07
> show mgcp commands detail
1 in use, 1 most used, 200 maximum allowed
CRCX, idle: 0:00:10
      Gateway IP | host-pc-2
      Transaction ID 2052
      Endpoint name | aaln/1
      Call ID | 9876543210abcdef
      Connection ID |
      Media IP | 192.168.5.7
      Media port | 6058
> show mgcp sessions
1 in use, 1 most used
Gateway IP host-pc-2, connection ID 6789af54c9, active 0:00:11
> show mgcp sessions detail
1 in use, 1 most used
Session active 0:00:14
      Gateway IP | host-pc-2
      Call ID | 9876543210abcdef
      Connection ID | 6789af54c9
      Endpoint name | aaln/1
```
Media lcl port 6166 Media rmt IP | 192.168.5.7

 $\mathbf{l}$ 

Media rmt port 6058

# **show mini-coredump status**

To display the setting of mini-coredump generation, enter the **show mini-coredump status** command.

#### **show mini-coredump status**

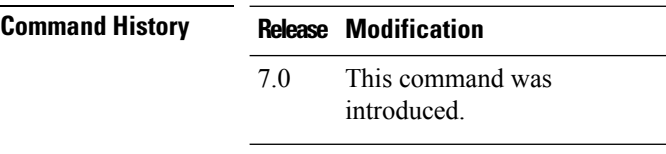

**Usage Guidelines** Mini-coredump generation is enabled by default.

Snort 3 process dumps huge core files because of its multi-threaded nature. These dumps take a while to be written onto the hard disk. Until the core is written and a new process is started, Snort's traffic inspection is interrupted. Creating mini-coredumps avoid time delays. Mini-coredumps have essential details of the stack and memory values which aid in debugging.

### **Example**

The following example shows that mini-coredump generation is disabled.

> **show mini-coredump status** minicoredump feature status : Disabled

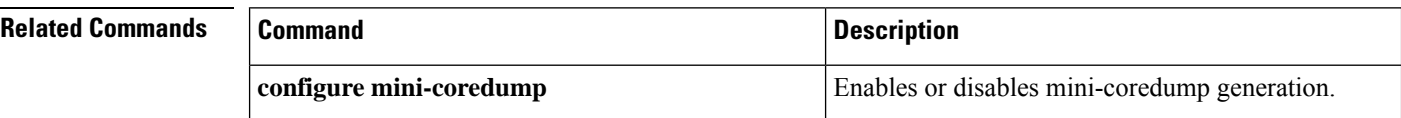

# **show mode**

To show the security context mode for the system, use the **show mode** command.

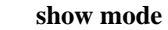

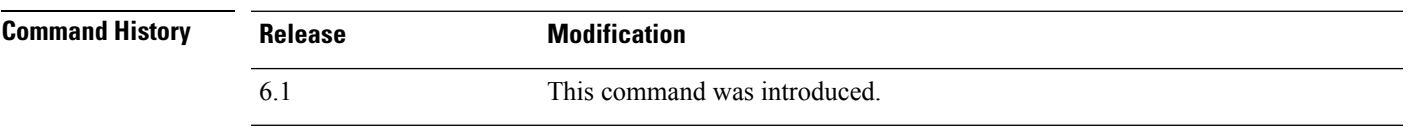

**Usage Guidelines** The threat defense device supports single context only. Multiple context mode is not supported.

### **Examples**

The following example shows how to display the security context mode.

> **show mode** Security context mode: single

## **show model**

To display the hardware model of the device, use the **show model** command.

#### **show model**

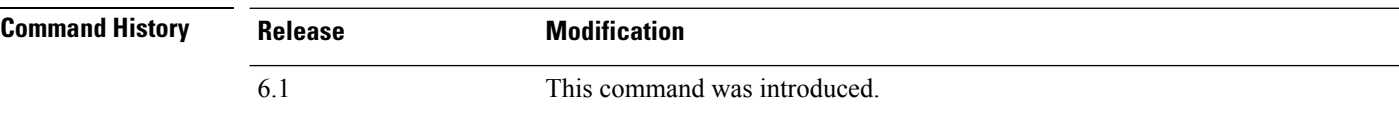

### **Examples**

The following example shows the device model.

```
> show model
Cisco ASA5516-X Threat Defense
```
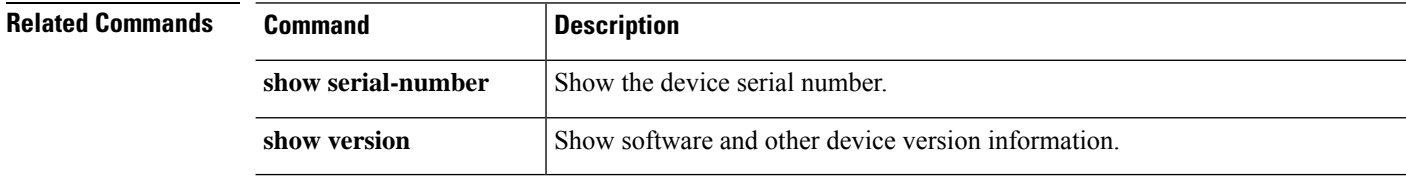

# **show module**

To show information about a module installed on the threat defense device, use the **show module** command in user EXEC mode.

**show module** [*id* [**details** | **recover** | **log console**]] | **all**]

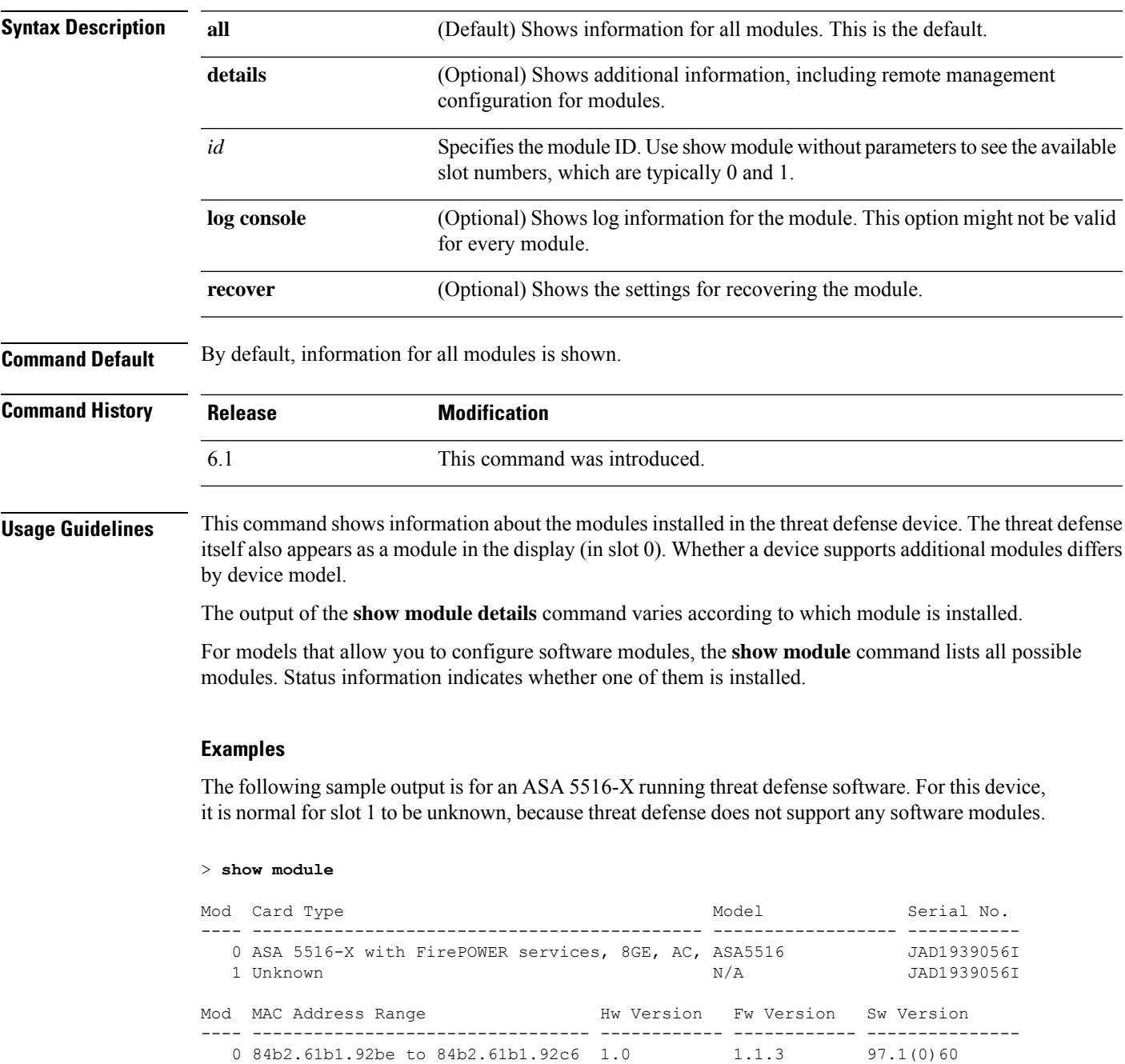

1 84b2.61b1.92bd to 84b2.61b1.92bd N/A N/A

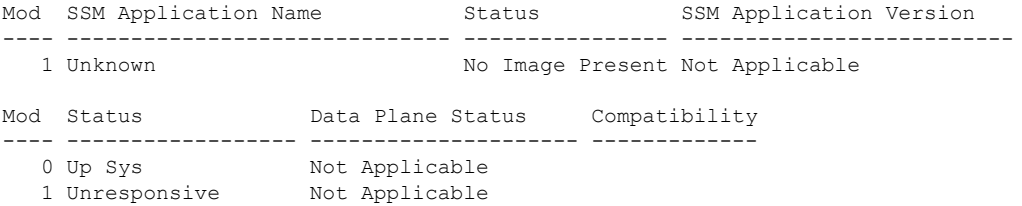

The following table describes each field listed in the output.

### **Table 46: show module Output Fields**

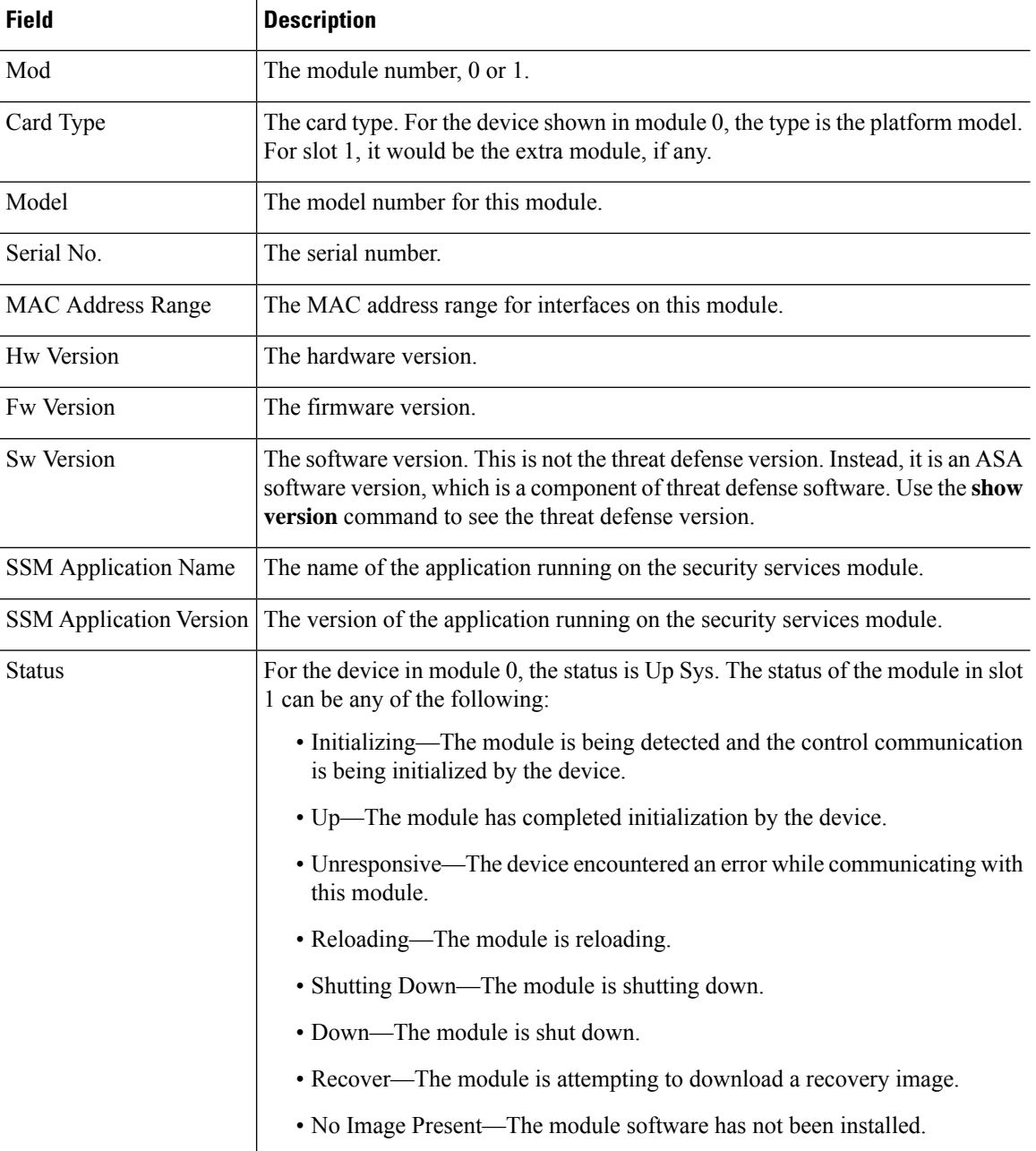

 $\mathbf{l}$ 

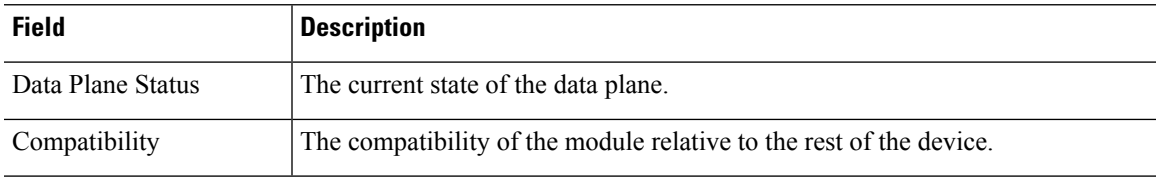

### **show monitor-interface**

To display information about the interfaces monitored for failover, use the **show monitor-interface** command.

**show monitor-interface**

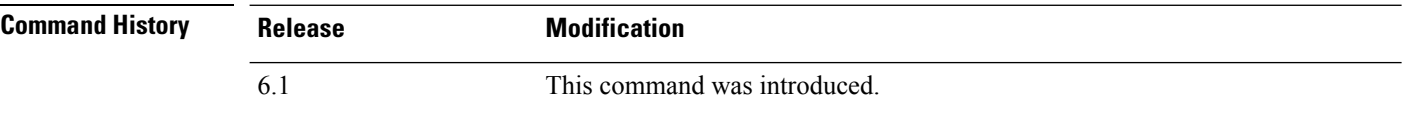

**Usage Guidelines** Because an interface can have more than one IPv6 address configured on it, only the link-local address is displayed in the **show monitor-interface** command. If both IPv4 and IPv6 addresses are configured on an interface, both addresses appear in the output. If there is no IPv4 address configured on the interface, the IPv4 address in the output appears as 0.0.0.0. If there is no IPv6 address configured on an interface, the address is simply omitted from the output.

Monitored failover interfaces can have the following status:

- (Waiting) coupled with any other status, such as Unknown (Waiting)—The interface has not yet received a hello packet from the corresponding interface on the peer unit.
- Unknown—Initial status. This status can also mean the status cannot be determined.
- Normal—The interface is receiving traffic. If the status is Normal (Waiting), verify that a standby IP address has been configured for the interface and that there is connectivity between the two interfaces.
- Testing—Hello messages are not heard on the interface for five poll times.
- Link Down—The interface or VLAN is administratively down.
- No Link—The physical link for the interface is down.
- Failed—No traffic is received on the interface, yet traffic is heard on the peer interface.

### **Examples**

The following is sample output from the **show monitor-interface** command:

#### > **show monitor-interface**

```
This host: Primary - Active
Interface inside (192.168.1.13): Normal (Monitored)
 Interface outside (192.168.2.13): Normal (Monitored)
Other host: Secondary - Standby Ready
Interface inside (192.168.1.14): Normal (Monitored)
 Interface outside (192.168.2.14): Normal (Monitored)
```
### **show mrib client**

To display information about the MRIB client connections, use the **show mrib client** command.

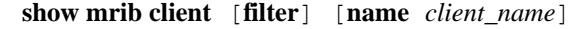

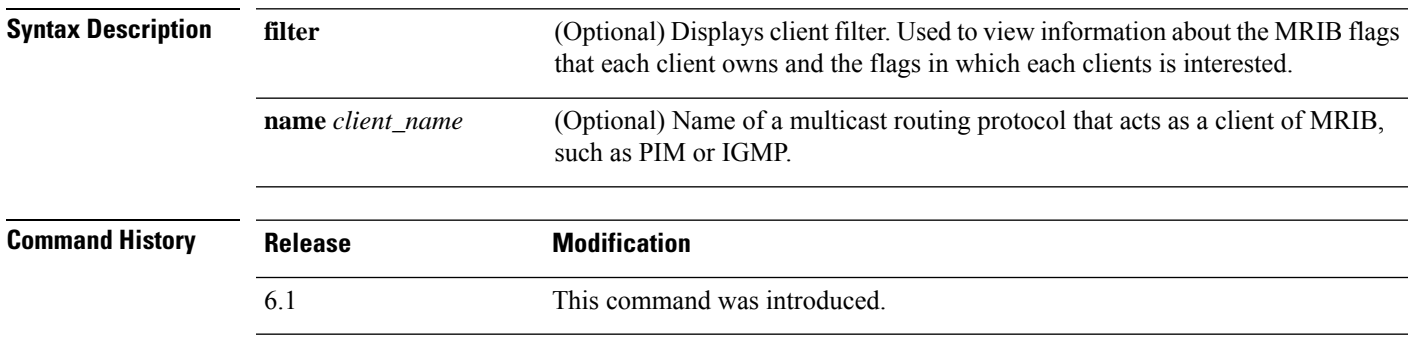

**Usage Guidelines** The **filter** option is used to display the route and interface level flag changes that various MRIB clients have registered. This command option also shows what flags are owned by the MRIB clients.

### **Examples**

The following sample output from the **show mrib client** command using the **filter** keyword:

```
> show mrib client filter
```

```
MFWD:0 (connection id 0)
interest filter:
entry attributes: S C IA D
interface attributes: F A IC NS DP SP
groups:
include 0.0.0.0/0
interfaces:
include All
ownership filter:
groups:
include 0.0.0.0/0
interfaces:
include All
igmp:77964 (connection id 1)
ownership filter:
interface attributes: II ID LI LD
groups:
include 0.0.0.0/0
interfaces:
include All
pim:49287 (connection id 5)
interest filter:
entry attributes: E
interface attributes: SP II ID LI LD
groups:
include 0.0.0.0/0
interfaces:
include All
ownership filter:
entry attributes: L S C IA D
```
 $\mathbf I$ 

interface attributes: F A IC NS DP groups: include 0.0.0.0/0 interfaces: include All

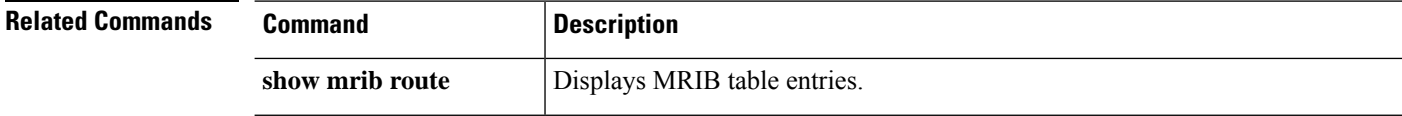

ı

### **show mrib route**

To display entries in the MRIB table, use the **show mrib route** command.

**show mrib route** [[[*source* | **\***] [*group*[/*prefix-length*]]] | **summary**]

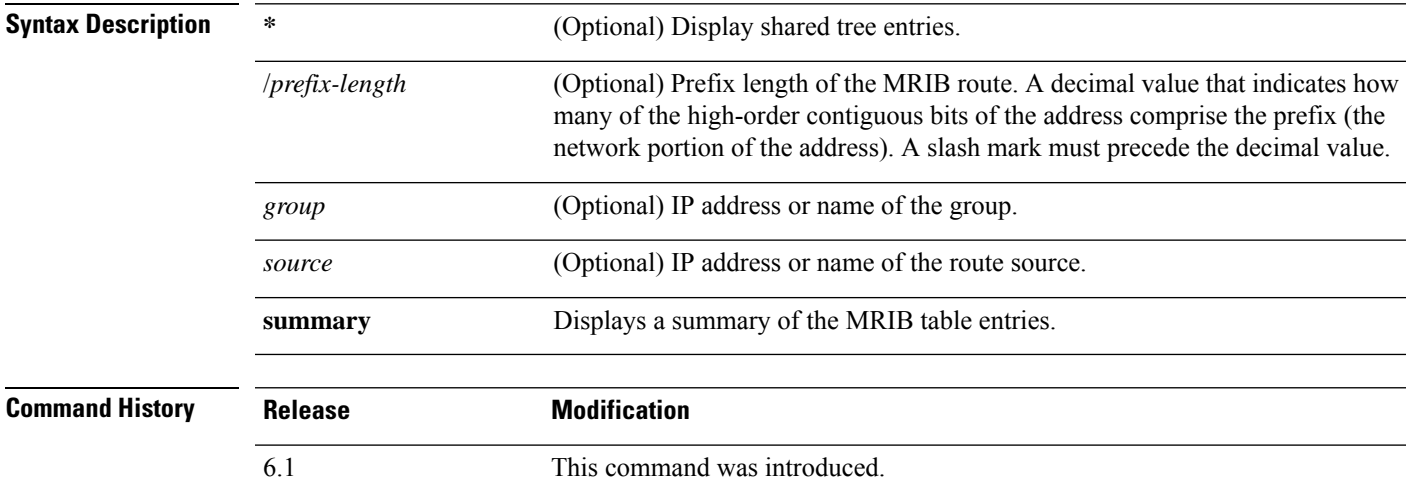

**Usage Guidelines** The MFIB table maintains a subset of entries and flags updated from MRIB. The flags determine the forwarding and signaling behavior according to a set of forwarding rules for multicast packets.

> In addition to the list of interfaces and flags, each route entry shows various counters. Byte count is the number of total bytes forwarded. Packet count is the number of packets received for this entry. The **show mfib count** command displays global counters independent of the routes.

### **Examples**

The following is sample output from the **show mrib route** command:

```
> show mrib route
IP Multicast Routing Information Base
Entry flags: L - Domain-Local Source, E - External Source to the Domain,
   C - Directly-Connected Check, S - Signal, IA - Inherit Accept, D - Drop
Interface flags: F - Forward, A - Accept, IC - Internal Copy,
   NS - Negate Signal, DP - Don't Preserve, SP - Signal Present,
   II - Internal Interest, ID - Internal Disinterest, LI - Local Interest,
LD - Local Disinterest
(*,224.0.0.0/4) RPF nbr: 10.11.1.20 Flags: L C
   Decapstunnel0 Flags: NS
(*,224.0.0.0/24) Flags: D
(*,224.0.1.39) Flags: S
(*,224.0.1.40) Flags: S
   POS0/3/0/0 Flags: II LI
(*,238.1.1.1) RPF nbr: 10.11.1.20 Flags: C
   POS0/3/0/0 Flags: F NS LI
```
Decapstunnel0 Flags: A

(\*,239.1.1.1) RPF nbr: 10.11.1.20 Flags: C POS0/3/0/0 Flags: F NS Decapstunnel0 Flags: A

```
Related Commands
```
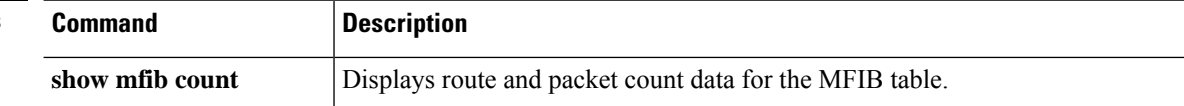

 $\overline{\phantom{a}}$ 

# **show mroute**

To display the IPv4 multicast routing table, use the **show mroute** command.

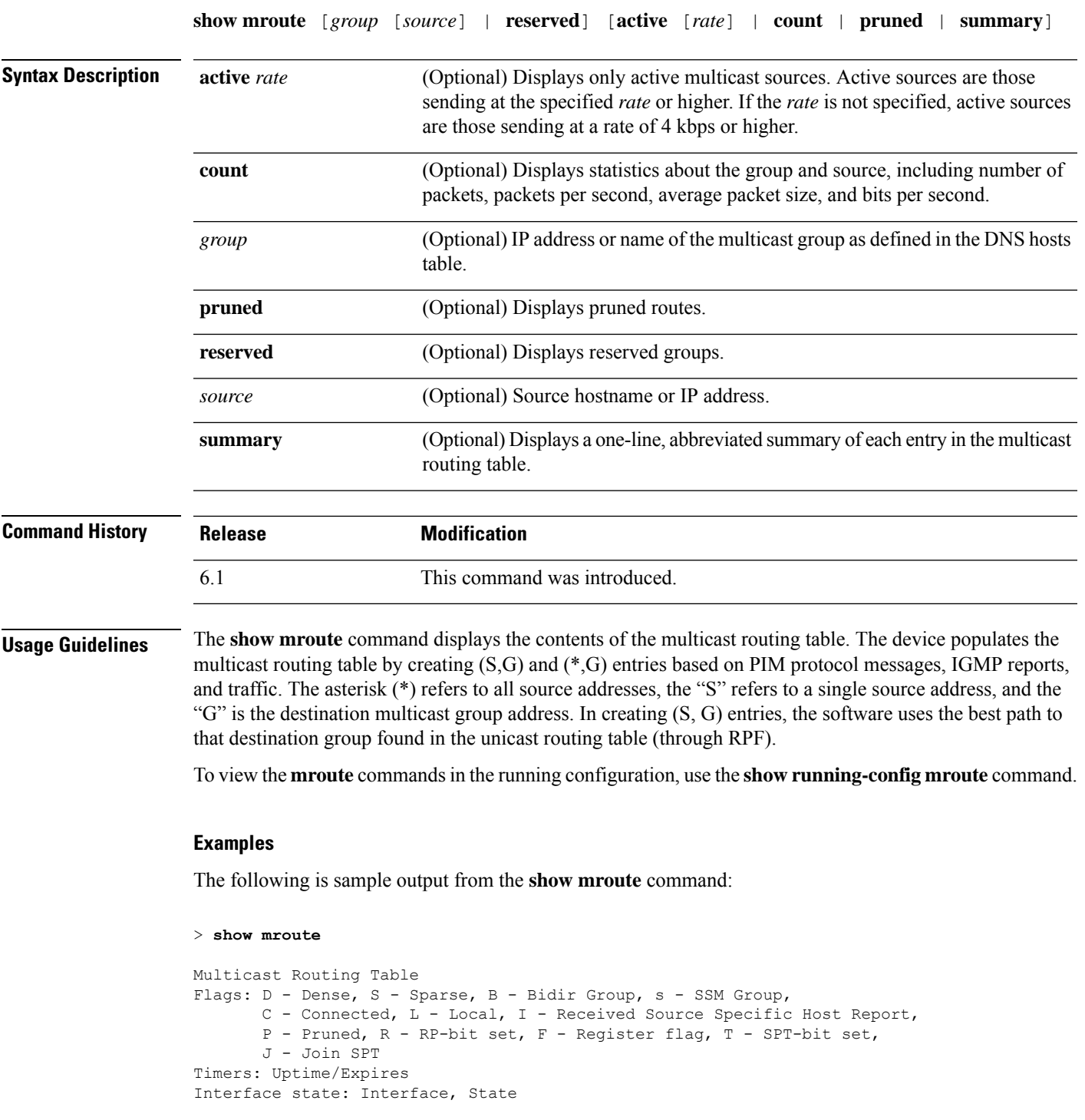

(\*, 239.1.1.40), 08:07:24/never, RP 0.0.0.0, flags: DPC

```
Incoming interface: Null
 RPF nbr: 0.0.0.0
 Outgoing interface list:
   inside, Null, 08:05:45/never
   tftp, Null, 08:07:24/never
(*, 239.2.2.1), 08:07:44/never, RP 140.0.0.70, flags: SCJ
 Incoming interface: outside
 RPF nbr: 140.0.0.70
 Outgoing interface list:
   inside, Forward, 08:07:44/never
```
The following fields are shown in the **show mroute** output:

• Flags—Provides information about the entry.

- D—Dense. Entry is operating in dense mode.
- S—Sparse. Entry is operating in sparse mode.
- B—Bidir Group. Indicates that a multicast group is operating in bidirectional mode.
- s—SSM Group. Indicates that a multicast group is within the SSM range of IP addresses. This flag is reset if the SSM range changes.
- C—Connected. A member of the multicast group is present on the directly connected interface.
- L—Local. The device itself is a member of the multicast group. Groups are joined locally by the igmp join-group command (for the configured group).
- I—Received Source Specific Host Report. Indicates that an (S, G) entry was created by an (S, G) report. This (S, G) report could have been created by IGMP. This flag is set only on the DR.
- P—Pruned. Route has been pruned. The software keeps this information so that a downstream member can join the source.
- R—RP-bit set. Indicates that the (S, G) entry is pointing toward the RP.
- F—Register flag. Indicates that the software is registering for a multicast source.
- T—SPT-bit set. Indicates that packets have been received on the shortest path source tree.
- J—Join SPT. For (\*, G) entries, indicates that the rate of traffic flowing down the shared tree is exceeding the SPT-Threshold set for the group. (The default SPT-Threshold setting is 0 kbps.) When the J - Join shortest path tree (SPT) flag is set, the next (S, G) packet received down the shared tree triggers an (S, G) join in the direction of the source, thereby causing the device to join the source tree.

For (S, G) entries, indicates that the entry was created because the SPT-Threshold for the group was exceeded. When the  $J$  - Join SPT flag is set for  $(S, G)$  entries, the device monitors the traffic rate on the source tree and attempts to switch back to the shared tree for this source if the traffic rate on the source tree falls below the SPT-Threshold of the group for more than 1 minute.

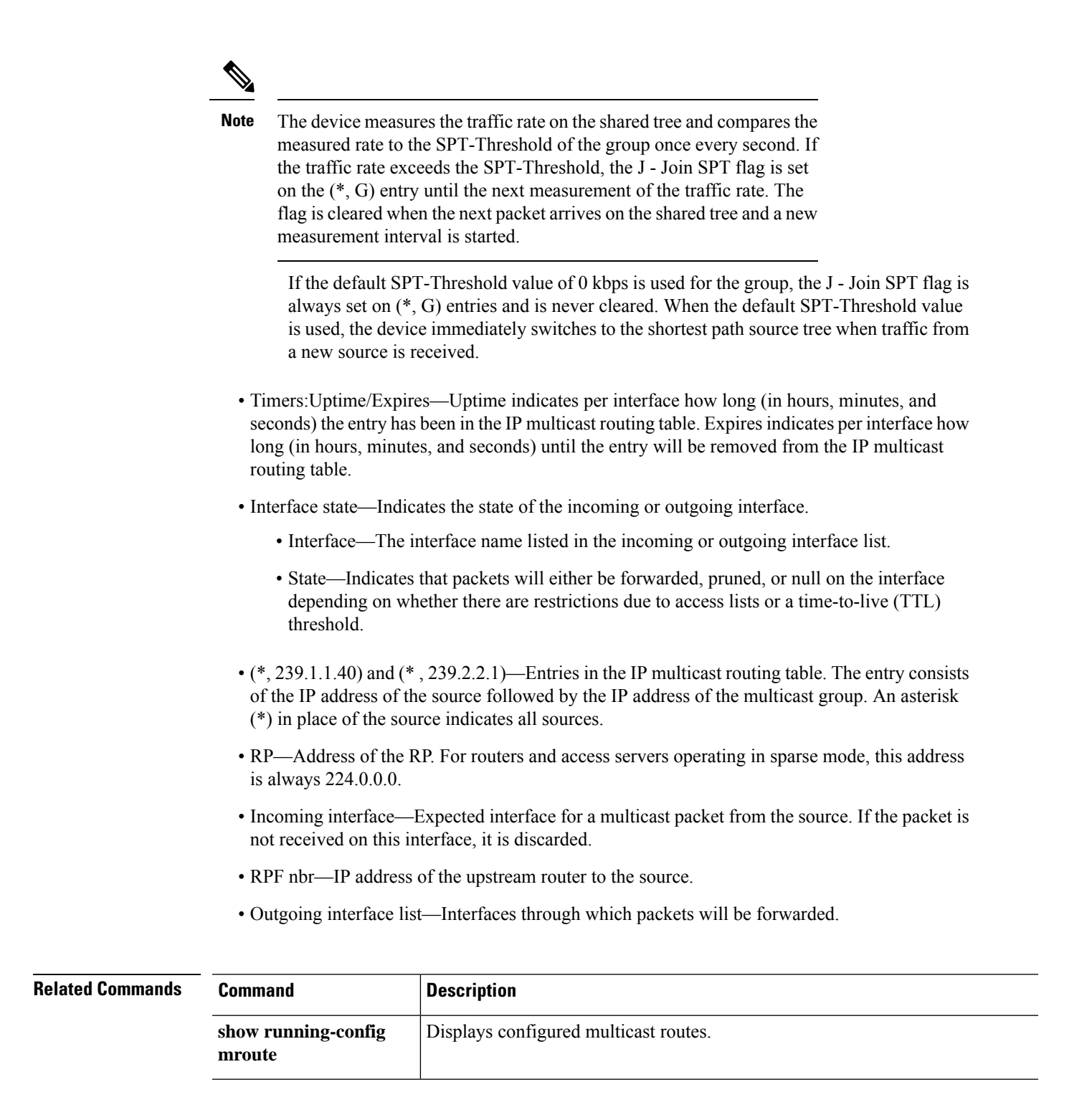

### **show nameif**

To view the logical name for an interface, use the **show nameif** command.

**show nameif** [*physical\_interface*[**.***subinterface*] | **zone**]

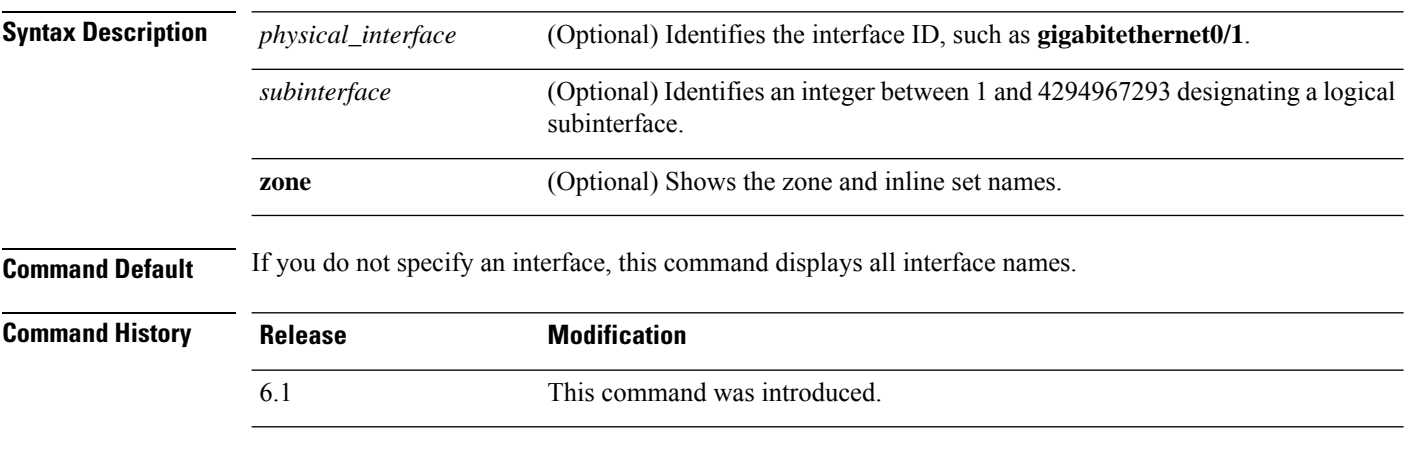

**Usage Guidelines** Use this command to show the names assigned to the interfaces. An interface must be named to use it in any configuration setting. It also shows the security level for the interface, which is always 0 for threat defense.

> If you add the **zone** keyword, the Zone Name column indicates the inline set or traffic zone to which the interface belongs. Traffic zone is not the same as security zone, so if you do not have passive interfaces or inline sets, the column might be empty even though the interfaces belong to routed orswitched security zones. Use the device manager to determine which security zones contain each interface.

### **Examples**

The following is sample output from the **show nameif** command:

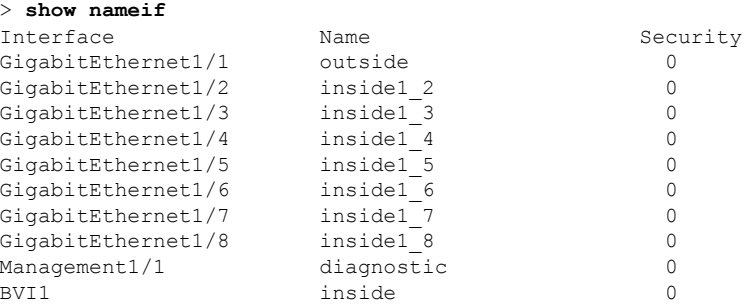

The following is sample output that shows zone membership. In this example, 2 interfaces are in inline sets, and one interface is in a passive traffic zone.

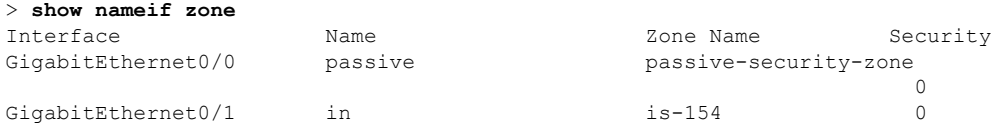

 $\mathbf{l}$ 

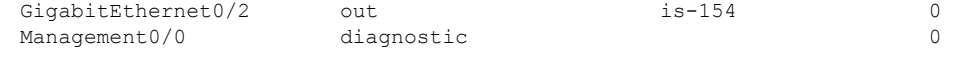

### **show nat**

To display statistics of NAT policies, use the **show nat** command.

**show nat** [**interface** *name*] [*ip\_addr* [*mask*] | {**object** | **object-group**} *name*] [**translated** [**interface** *name*] {*ip\_addr* [*mask*] | {**object** | **object-group**} *name*}] [**detail**]

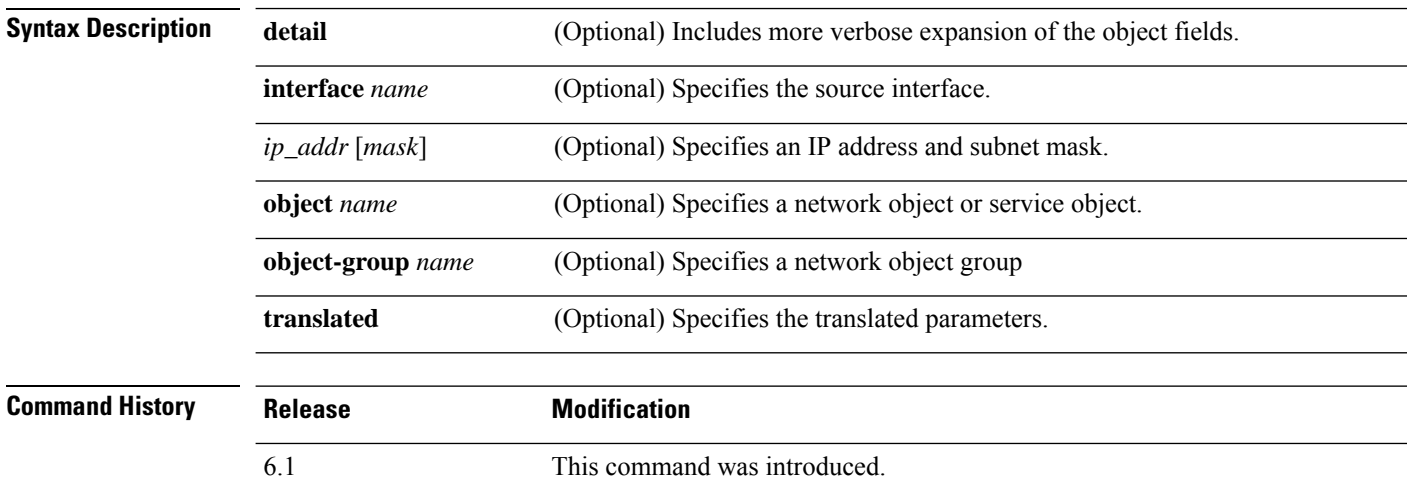

**Usage Guidelines** Use the **show nat** command to show runtime representation of the NAT policy. Use the **detail** optional keyword to expand the object and view the object values. Use the additional selector fields to limit the **show nat** command output.

> The output shows all NAT commands, even hidden commands. For example, if you configure the management interface to use the data interfaces as a gateway, hidden NAT rules are created for a hidden virtual interface (for example, nlp\_int\_tap) to enable communications between the management interface and each data interface. These rules are not reflected in the NAT tables in device manager. You will also see hidden rules for any HTTPS/SSH management access rules that allow management connections to data interfaces, which are reflected in the device manager's management access table but not in the NAT table. Starting in version 7.0, any rules the system creates for its own use are listed in Section 0.

### **Examples**

The following is sample output from the **show nat** command:

```
> show nat
  Manual NAT Policies (Section 1)
   1 (any) to (any) source dynamic S S' destination static D' D
      translate hits = 0, untranslate hits = 0
  Auto NAT Policies (Section 2)
   1 (inside) to (outside) source dynamic A 2.2.2.2
       translate hits = 0, untranslate hits = 0
  Manual NAT Policies (Section 3)
   1 (any) to (any) source dynamic C C' destination static B' B service R R'
      translate hits = 0, untranslate hits = 0
```
```
> show nat detail
   Manual NAT Policies (Section 1)
   1 (any) to (any) source dynamic S S' destination static D' D
       translate hits = 0, untranslate hits = 0
       Source - Real: 1.1.1.2/32, Mapped: 2.2.2.3/32
       Destination - Real: 10.10.10.0/24, Mapped: 20.20.20.0/24
  Auto NAT Policies (Section 2)
  1 (inside) to (outside) source dynamic A 2.2.2.2
       translate hits = 0, untranslate hits = 0
      Source - Real: 1.1.1.1/32, Mapped: 2.2.2.2/32
  Manual NAT Policies (Section 3)
   1 (any) to (any) source dynamic C C' destination static B' B service R R'
       translate hits = 0, untranslate hits = 0
       Source - Real: 11.11.11.10-11.11.11.11, Mapped: 192.168.10.10/32
       Destination - Real: 192.168.1.0/24, Mapped: 10.75.1.0/24
       Service - Real: tcp source eq 10 destination eq ftp-data , Mapped: tcp source eq
       100 destination eq 200
```
The following is sample output from the **show nat detail** command between IPv6 and IPv4:

```
> show nat detail
```

```
1 (in) to (outside) source dynamic inside_nw outside_map destination static inside_map any
translate hits = 0, untranslate hits = 0
Source - Origin: 2001::/96, Translated: 192.168.102.200-192.168.102.210
Destination - Origin: 2001::/96, Translated: 0.0.0.0/0
```
The following example shows system-defined rules in section 0.

```
> show nat detail
Manual NAT Policies Implicit (Section 0)
1 (nlp int tap) to (inside) source static nlp server 0 snmp intf3 interface service udp
snmp snmp
   translate hits = 1, untranslate hits = 1
   Source - Origin: 169.254.1.2/32, Translated: 10.1.1.122/24
    Service - Protocol: udp Real: snmp Mapped: snmp
2 (nlp_int_tap) to (inside) source dynamic nlp_client_0_intf3 interface
    translate hits = 0, untranslate hits = 0
    Source - Origin: 169.254.1.2/32, Translated: 10.1.1.122/24
Manual NAT Policies (Section 1)
1 (inside) to (any) source dynamic obj_man interface
    translate hits = 0, untranslate hits = 0
    Source - Origin: 10.3.3.3/32, Translated: 10.1.1.122/24
```
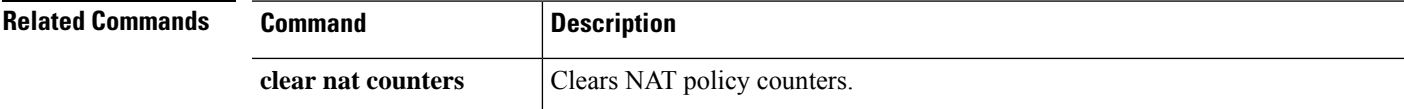

### **show nat divert-table**

To display statistics of NAT divert table, use the **show nat divert-table** command.

**show nat divert-table** [**ipv6**] [**interface** *interface\_name*]

**Syntax Description divert-table** Shows the NAT divert table. **ipv6** (Optional) Shows IPv6 entries in the divert table. **interface** *interface\_name* (Optional) Limits output to the specified source interface. **Command History Release Modification** 6.1 This command was introduced.

**Usage Guidelines** Use the **show nat divert-table** command to show runtime representation of the NAT divert table. Use the **ipv6** optional keyword to view the IPv6 entries in the divert table. Use the **interface** optional keyword to view the NAT divert table for the specific source interface.

> The divert table shows all NAT commands, even hidden commands. For example, if you configure the management interface to use the data interfaces as a gateway, hidden NAT rules are created for a hidden virtual interface (for example, nlp\_int\_tap) to enable communications between the management interface and each data interface. These rules are not reflected in the NAT tables in device manager.

#### **Examples**

The following is sample output from the **show nat divert-table** command:

```
> show nat divert-table
Divert Table
id=0xad1521b8, domain=twice-nat section=1 ignore=no
        type=none, hits=0, flags=0x9, protocol=0
        src ip/id=0.0.0.0, mask=0.0.0.0, port=0-0
       dst ip/id=10.86.119.255, mask=255.255.255.255, port=0-0
        input_ifc=outside, output_ifc=NP Identity Ifc
id=0xad1523a8, domain=twice-nat section=1 ignore=no
        type=none, hits=0, flags=0x9, protocol=0
        src ip/id=0.0.0.0, mask=0.0.0.0, port=0-0
       dst ip/id=10.86.116.0, mask=255.255.255.255, port=0-0
        input_ifc=outside, output_ifc=NP Identity Ifc
id=0xad1865c0, domain=twice-nat section=1 ignore=no
        type=none, hits=0, flags=0x9, protocol=0
        src ip/id=0.0.0.0, mask=0.0.0.0, port=0-0
        dst ip/id=192.168.255.255, mask=255.255.255.255, port=0-0
        input_ifc=amallio-wizard, output_ifc=NP Identity Ifc
id=0xad1867b0, domain=twice-nat section=1 ignore=no
        type=none, hits=0, flags=0x9, protocol=0
        src ip/id=0.0.0.0, mask=0.0.0.0, port=0-0
       dst ip/id=192.168.0.0, mask=255.255.255.255, port=0-0
        input_ifc=amallio-wizard, output_ifc=NP Identity Ifc
id=0xad257bf8, domain=twice-nat section=1 ignore=no
        type=none, hits=0, flags=0x9, protocol=0
```

```
src ip/id=0.0.0.0, mask=0.0.0.0, port=0-0
       dst ip/id=172.27.48.255, mask=255.255.255.255, port=0-0
       input_ifc=folink, output_ifc=NP Identity Ifc
id=0xad257db8, domain=twice-nat section=1 ignore=no
       type=none, hits=0, flags=0x9, protocol=0
       src ip/id=0.0.0.0, mask=0.0.0.0, port=0-0
       dst ip/id=172.27.48.0, mask=255.255.255.255, port=0-0
       input_ifc=folink, output_ifc=NP Identity Ifc
```
The following is sample output from the **show nat divert ipv6** command:

```
> show nat divert ipv6
Divert Table
id=0xcb9ea518, domain=divert-route
type=static, hits=0, flags=0x21, protocol=0
src ip/id=2001::/ffff:ffff:ffff:ffff:ffff:ffff::, port=0-0
dst ip/id=2001::/ffff:ffff:ffff:ffff:ffff:ffff::, port=0-0
input_ifc=in, output_ifc=outside
id=0xcf24d4b8, domain=divert-route
type=static, hits=0, flags=0x20, protocol=0
src ip/id=::/::, port=0-0
dst ip/id=2222::/ffff:ffff:ffff:ffff:ffff:ffff::, port=0-0
input_ifc=in, output_ifc=mgmt
```
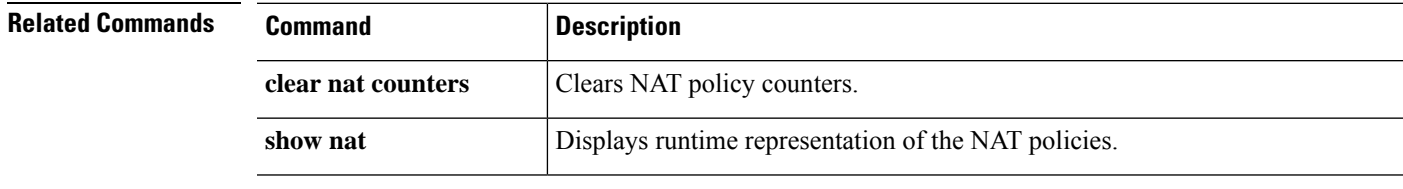

I

# **show nat pool**

To display statistics of NAT pool usage, use the **show nat pool** command.

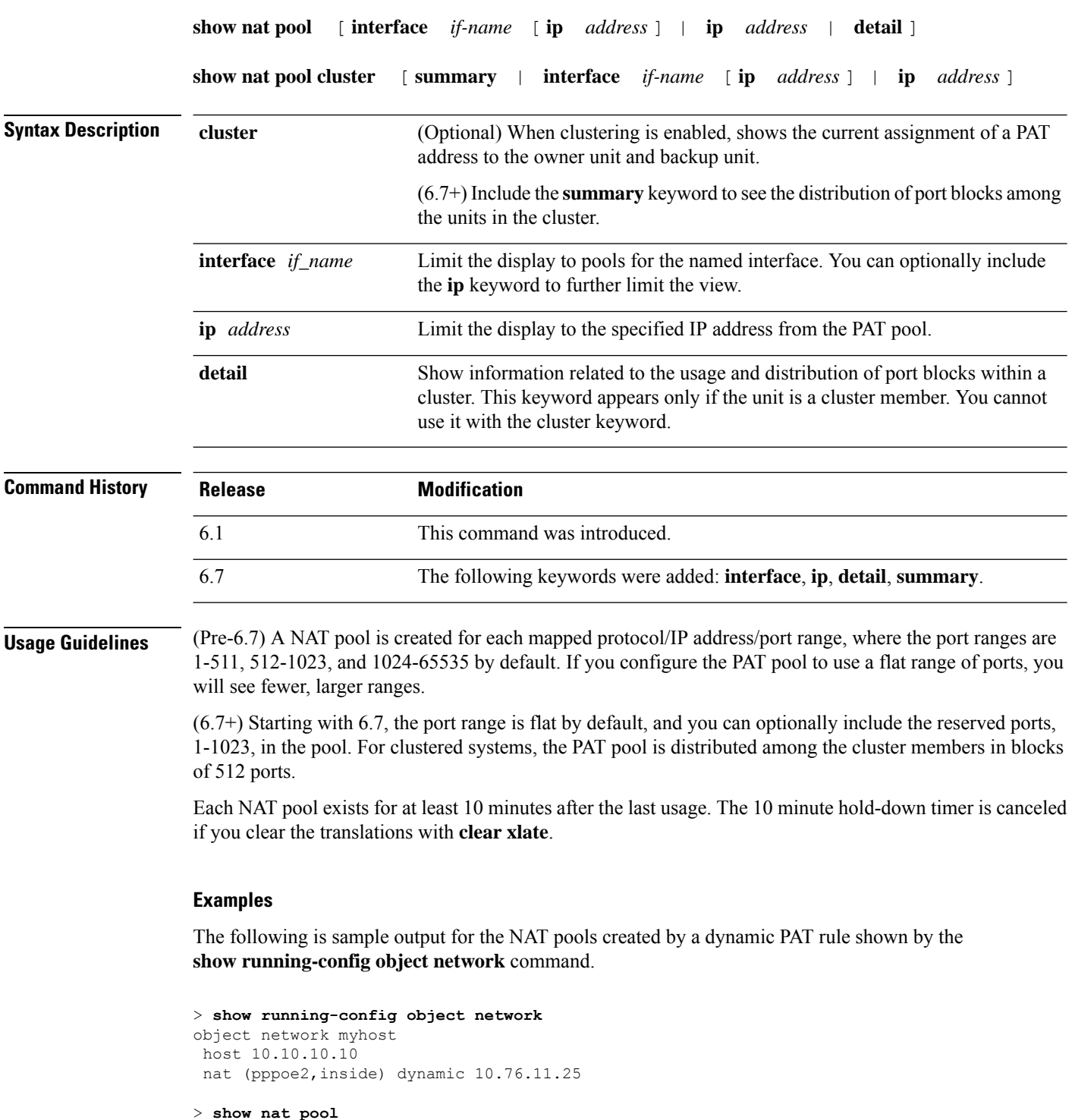

TCP inside, address 10.76.11.25, range 1-511, allocated 0 TCP inside, address 10.76.11.25, range 512-1023, allocated 0 TCP inside, address 10.76.11.25, range 1024-65535, allocated 1

The following is sample output from the **show nat pool** command showing use of the PAT pool **flat** option. Without the **include-reserve** keyword, two ranges are shown; the lower range is used when a source port below 1024 is mapped to the same port.

#### > **show nat pool**

```
ICMP PAT pool dynamic-pat, address 172.16.2.200, range 1-65535, allocated 2
TCP PAT pool dynamic-pat, address 172.16.2.200, range 1-1024, allocated 0
TCP PAT pool dynamic-pat, address 172.16.2.200, range 1024-65535, allocated 2
UDP PAT pool dynamic-pat, address 172.16.2.200, range 1-1024, allocated 0
UDP PAT pool dynamic-pat, address 172.16.2.200, range 1024-65535, allocated 2
```
The following is sample output from the **show nat pool** command showing use of the PAT pool **flat include-reserve** options.

#### > **show nat pool**

ICMP PAT pool dynamic-pat, address 172.16.2.200, range 1-65535, allocated 2 TCP PAT pool dynamic-pat, address 172.16.2.200, range 1-65535, allocated 2 UDP PAT pool dynamic-pat, address 172.16.2.200, range 1-65535, allocated 2

(Pre-6.7) The following is sample output from the **show nat pool** command showing use of the PAT pool **extended flat include-reserve** options. The important items are the parenthetical addresses. These are the destination addresses used to extend PAT.

```
ICMP PAT pool dynamic-pat, address 172.16.2.200, range 1-65535, allocated 0
ICMP PAT pool dynamic-pat, address 172.16.2.200(172.16.2.99), range 1-65535,
allocated 2
TCP PAT pool dynamic-pat, address 172.16.2.200(172.16.2.100), range 1-65535,
allocated 1
UDP PAT pool dynamic-pat, address 172.16.2.200(172.16.2.100), range 1-65535,
allocated 1
TCP PAT pool dynamic-pat, address 172.16.2.200, range 1-65535, allocated 0
ICMP PAT pool dynamic-pat, address 172.16.2.200(172.16.2.100), range 1-65535,
allocated 1
TCP PAT pool dynamic-pat, address 172.16.2.200(172.16.2.99), range 1-65535,
allocated 2
UDP PAT pool dynamic-pat, address 172.16.2.200, range 1-65535, allocated 0
```
(6.7+) The following example shows the distribution of port blocks (showing the port range), and their usage, in a cluster, including the unit that owns the block and the backup unit for the block.

```
> show nat pool cluster
IP outside a:src map a 174.0.1.20
               [1536 – 2047], owner A, backup B
               [8192 – 8703], owner A, backup B
               [4089 – 4600], owner B, backup A
               [11243 – 11754], owner B, backup A
IP outside_a:src_map_a 174.0.1.21
               [1536 – 2047], owner A, backup B
               [8192 – 8703], owner A, backup B
               [4089 – 4600], owner B, backup A
               [11243 – 11754], owner B, backup A
IP outside_b:src_map_b 174.0.1.22
```

```
[6656 - 7167], owner A, backup B
               [13312 - 13823], owner A, backup B
               [20480 - 20991], owner B, backup A
               [58368 - 58879], owner B, backup A
IP outside_b:src_map_b 174.0.1.23
               \sqrt{46592} - 47103], owner A, backup B
               [52224 - 52735], owner A, backup B
               [62976 - 63487], owner B, backup A
```
(6.7+) The following example shows a summary of pool assignments in a cluster.

```
> show nat pool cluster summary
port-blocks count display order: total, unit-A, unit-B, unit-C, unit-D
IP outside_a:src_map_a, 174.0.1.20 (128 - 32/32/32/32)
IP outside_a:src_map_a, 174.0.1.21 (128 - 36/32/32/28)
IP outside_b:src_map_b, 174.0.1.22 (128 - 31/32/32/33)
```
 $(7.0+)$  The following example shows a summary of pool assignments in a cluster. Starting with 7.0, the information includes the number of reserved ports and reclaimed ports.

```
> show nat pool cluster summary
```

```
port-blocks count display order: total, unit-A, unit-B
Codes: ^ - reserve, # - reclaimable
IP Outside:Mapped-IPGroup 10.10.10.100 (126 - 63 / 63) ^ 0 # 0
IP Outside:Mapped-IPGroup 10.10.10.101 (126 - 63 / 63) ^ 0 # 0
```
 $(6.7+)$  The following example shows detailed PAT pool usage for the pools in a cluster. When viewing detailed output, backup port ranges are indicated with an asterisk. For example: range 62464-62975, allocated 27 \*

```
> show nat pool detail
TCP PAT pool outside a, address 174.0.1.1
                 range 1536-2047, allocated 56
                 range 8192-8703, allocated 16
UDP PAT pool outside a, address 174.0.1.1
                 range 1536-2047, allocated 12
                 range 8192-8703, allocated 25
TCP PAT pool outside b, address 174.0.2.1
                 range 47104-47615, allocated 39
                 range 62464-62975, allocated 9
UDP PAT pool outside_b, address 174.0.2.1
                 range 47104-47615, allocated 35
                 range 62464-62975, allocated 27*
```
(6.7+) The following example shows how to limit the view to a specific interface on a specific device.

```
> show nat pool interface outside_b ip 174.0.2.1
TCP PAT pool outside b, address 174.0.2.1, range 1-511, allocated 0
TCP PAT pool outside_b, address 174.0.2.1, range 512-1023, allocated 12
TCP PAT pool outside_b, address 174.0.2.1, range 1024-65535, allocated 48
UDP PAT pool outside b, address 174.0.2.1, range 1-511, allocated 6
UDP PAT pool outside b, address 174.0.2.1, range 512-1023, allocated 8
UDP PAT pool outside b, address 174.0.2.1, range 1024-65535, allocated 62
```
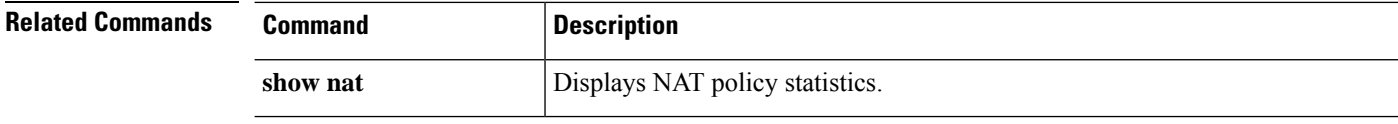

### **show nat proxy-arp**

To display the NAT proxy ARP table, use the **show nat proxy-arp** command.

**show nat proxy-arp** [**ipv6**] [**interface** *name*]

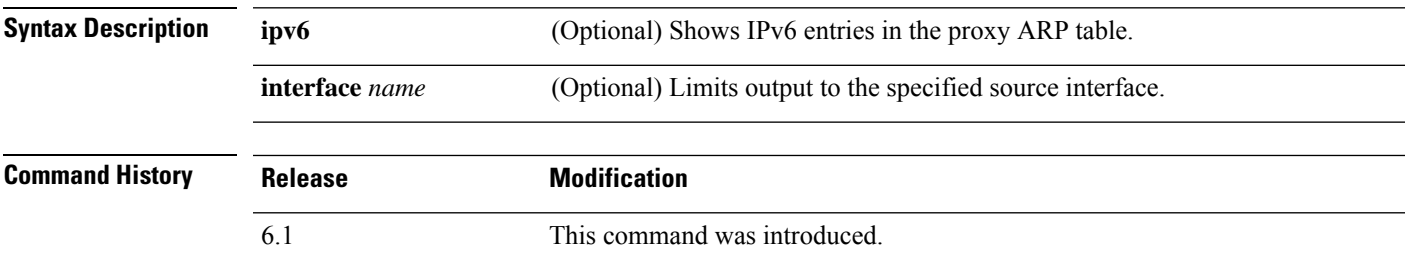

**Usage Guidelines** Use the **show nat proxy-arp** command to show runtime representation of the NAT proxy ARP table.

The proxy ARP table shows all NAT commands, even hidden commands. For example, if you configure the management interface to use the data interfaces as a gateway, hidden NAT rules are created for a hidden virtual interface (for example, nlp\_int\_tap) to enable communications between the management interface and each data interface. These rules are not reflected in the NAT tables in device manager.

#### **Examples**

The following is sample output from the **show nat proxy-arp** command:

#### > **show nat proxy-arp**

```
Nat Proxy-arp Table
```

```
id=0x00007f4ce491a010, ip/id=0.0.0.0, mask=255.255.255.255 ifc=outside
       config:(inside1_8) to (outside) source dynamic any-ipv4 interface
id=0x00007f4cdc6138d0, ip/id=0.0.0.0, mask=255.255.255.255 ifc=outside
       config:(inside1_7) to (outside) source dynamic any-ipv4 interface
id=0x00007f4ce491d2e0, ip/id=0.0.0.0, mask=255.255.255.255 ifc=outside
       config:(inside1_6) to (outside) source dynamic any-ipv4 interface
id=0x00007f4cdc618a10, ip/id=0.0.0.0, mask=255.255.255.255 ifc=outside
       config:(inside1_5) to (outside) source dynamic any-ipv4 interface
id=0x00007f4d019c9e70, ip/id=0.0.0.0, mask=255.255.255.255 ifc=outside
       config:(inside1_4) to (outside) source dynamic any-ipv4 interface
id=0x00007f4cdc61b300, ip/id=0.0.0.0, mask=255.255.255.255 ifc=outside
       config:(inside1_3) to (outside) source dynamic any-ipv4 interface
id=0x00007f4ce49261f0, ip/id=0.0.0.0, mask=255.255.255.255 ifc=outside
       config:(inside1_2) to (outside) source dynamic any-ipv4 interface
```
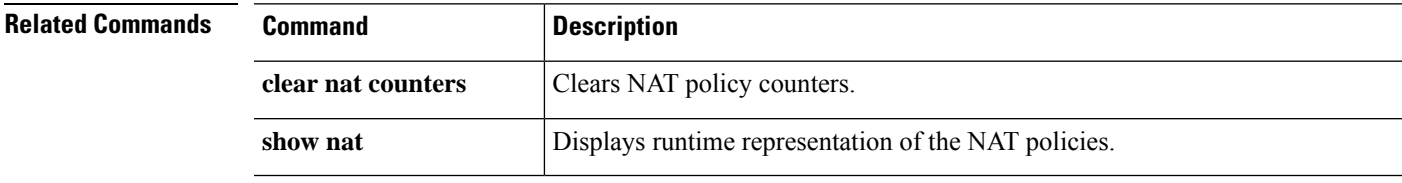

### **show network**

To display the attributes of the management interface, use the **show network** command.

#### **show network**

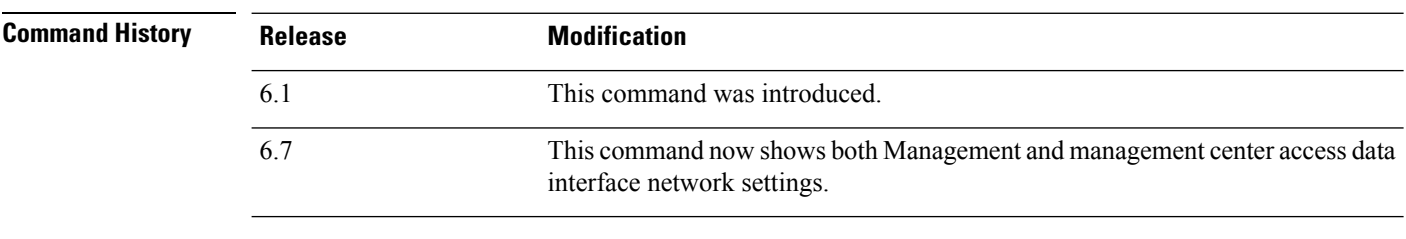

**Usage Guidelines** Use this command to view the management interface properties, which you set using the **configure network** commands.

> If you configure the management address to use the data interfaces as the gateway, the Gateway is shown as "data-interface."

#### **Examples**

The following is sample output for the **show network** command.

```
> show network
===============[ System Information ]===============
Hostname : 5516X-4
DNS Servers : 208.67.220.220,208.67.222.222
Management port : 8305
IPv4 Default route
 Gateway : data-interfaces
IPv6 Default route
 Gateway : data-interfaces
======================[ br1 ]=======================
State : Enabled
Link : Up
Channels : Management & Events
Mode : Non-Autonegotiation
MDI/MDIX : Auto/MDIX
MTU : 1500
MAC Address : 28:6F:7F:D3:CB:8D
----------------------[ IPv4 ]----------------------
Configuration : Manual
Address : 10.99.10.4
Netmask : 255.255.255.0
Gateway : 10.99.10.1
----------------------[ IPv6 ]----------------------
Configuration : Disabled
===============[ Proxy Information ]================
State : Disabled<br>
: Disabled<br>
: Disabled
Authentication : Disabled
======[ System Information - Data Interfaces ]======
DNS Servers :
Interfaces : GigabitEthernet1/1
```
 $\mathbf{l}$ 

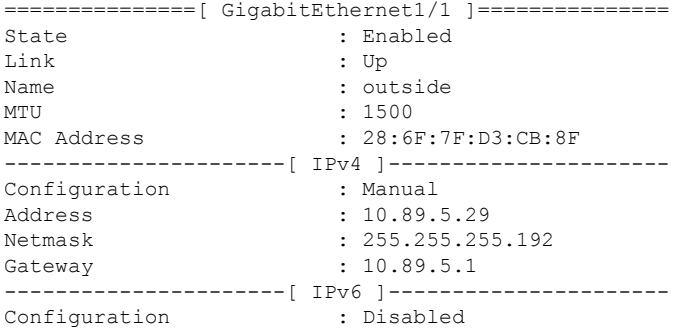

# **show network-dhcp-server**

To display the status of the DHCP server on the management interface, use the **show network-dhcp-server** command.

#### **show network-dhcp-server**

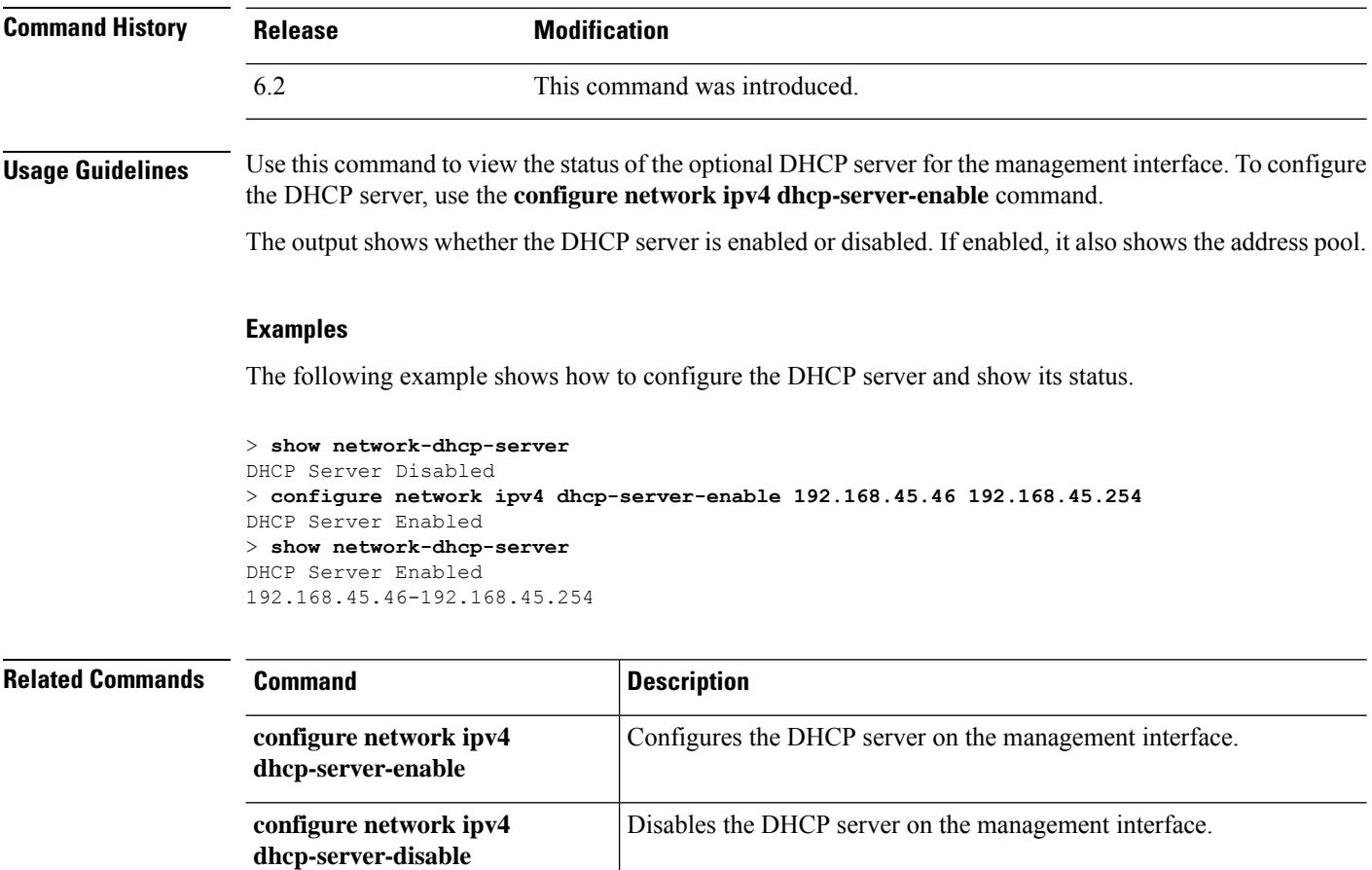

## **show network-static-routes**

To display static routes configured for the management interface, use the **show network-static-routes** command.

#### **show network-static-routes**

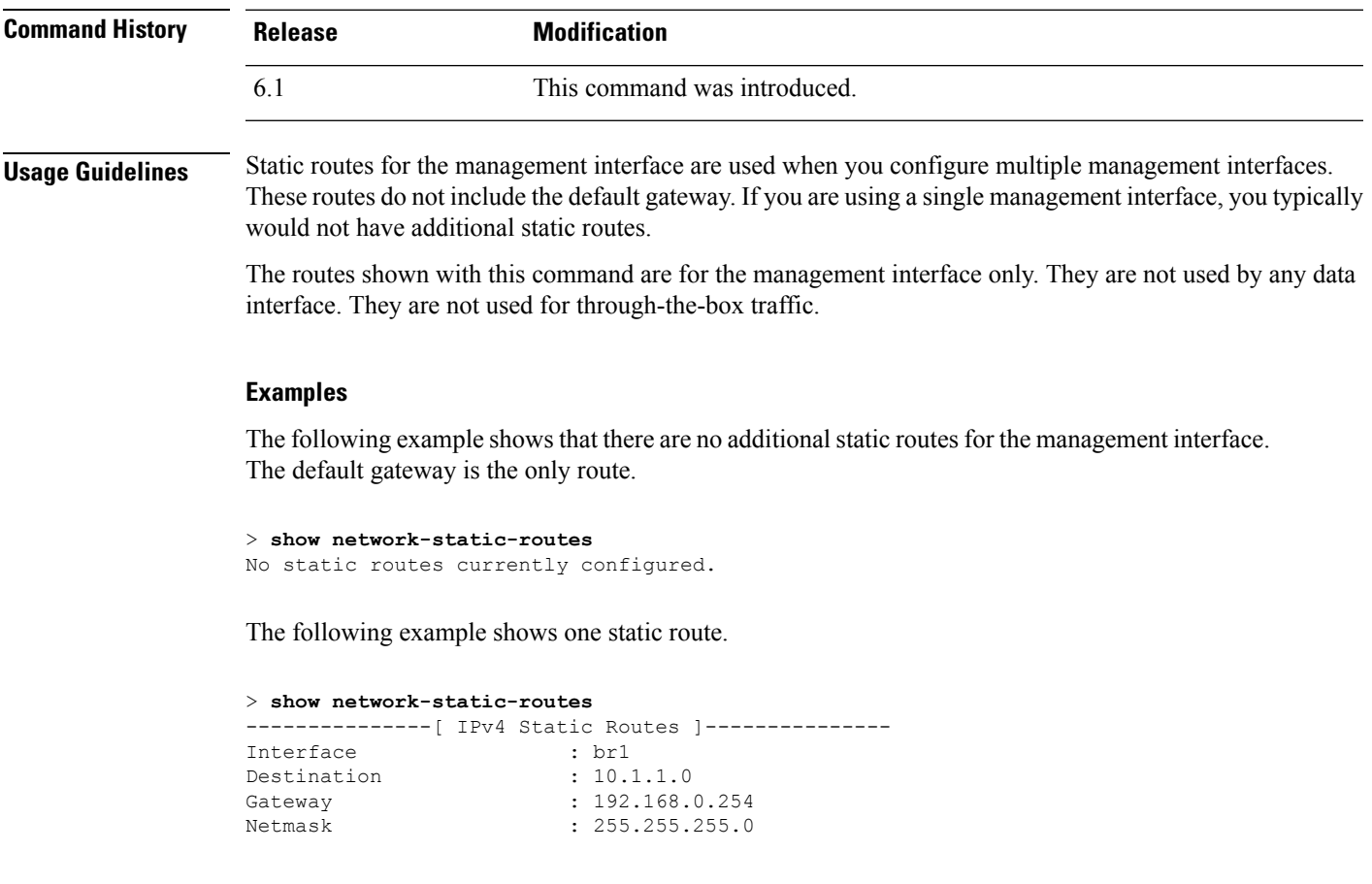

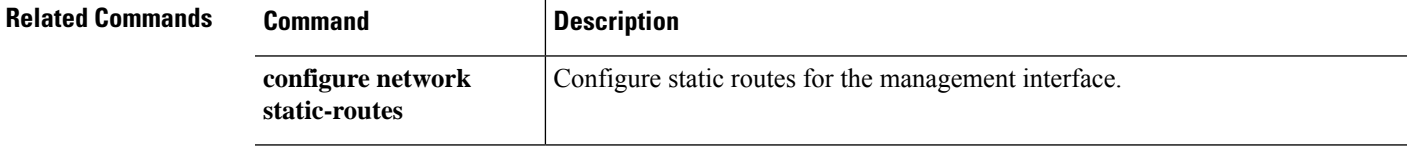

### **show ntp**

To display the current Network Time Protocol (NTP) servers and configuration, use the **show ntp** command.

**show ntp**

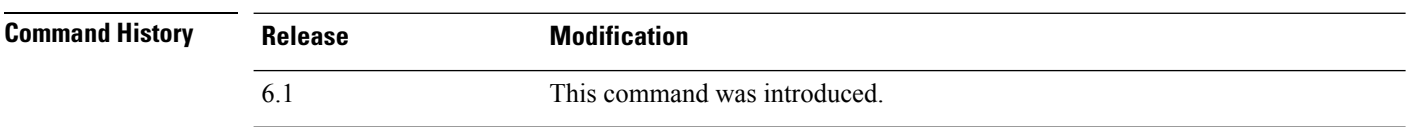

**Usage Guidelines** This command displays basic information about the NTP servers. If you need more extensive information, use the **system support ntp** command, which includes the output from this command plus the output from the standard NTP command **ntpq**, which is documented with the NTP protocol.

#### **Examples**

The following example shows how to display the NTP configuration.

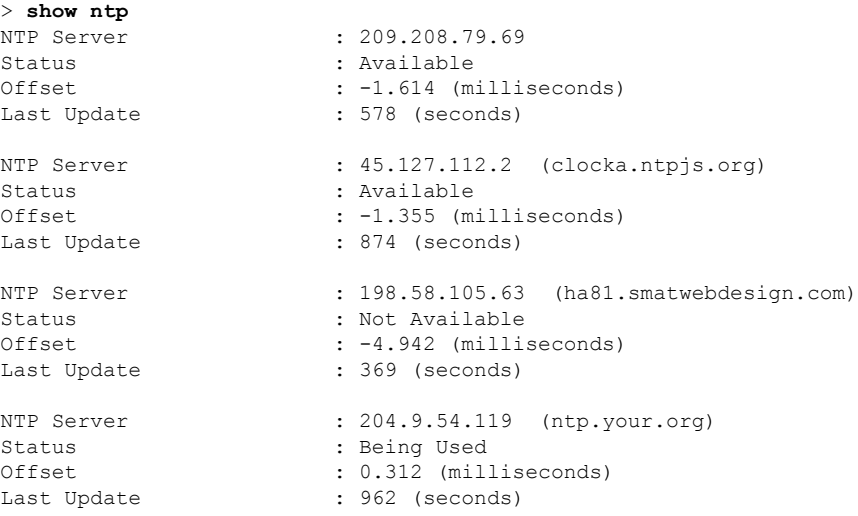

The following example shows how to use the **system support ntp** command to get additional information. Use this command if you need to confirm NTP synchronization.

Look for the section "Results of 'ntpq -pn.' For example, you might see something like the following:

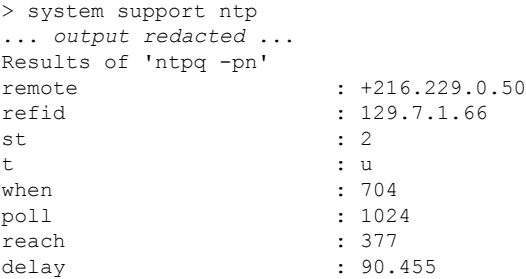

offset : 2.954 jitter : 2.473 ... *remaining output redacted* ...

In this example, the + before the NTP server address indicates that it is a potential candidate. An asterisk here, \*, indicates the current time source peer.

The NTP daemon (NTPD) uses a sliding window of eight samples from each one of the peers and picks out one sample, then the clock selection determines the true chimers and the false tickers. NTPD then determines the round-trip distance (the offset of a candidate must not be over one-half the round trip delay). If connection delays, packet loss, or server issues cause one or all the candidates to be rejected, you would see long delays in the synchronization. The adjustment also occurs over a very long period of time: the clock offset and oscillator errors must be resolved by the clock discipline algorithm and this can take hours.

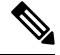

If the refid is .LOCL., this indicates the peer is an undisciplined local clock, that is, it is using its local clock only to set the time. device manager always marks the NTP connection yellow (not synchronized) if the selected peer is .LOCL. Normally, NTP does not select a .LOCL. candidate if a better one is available, which is why you should configure at least three servers. **Note**

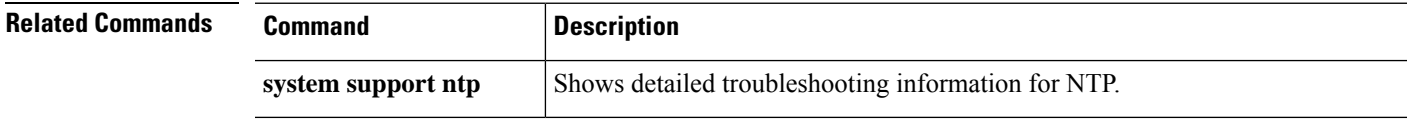

## **show object**

To display information about network-service objects, including hit counts and IP addresses, use the **show object** command.

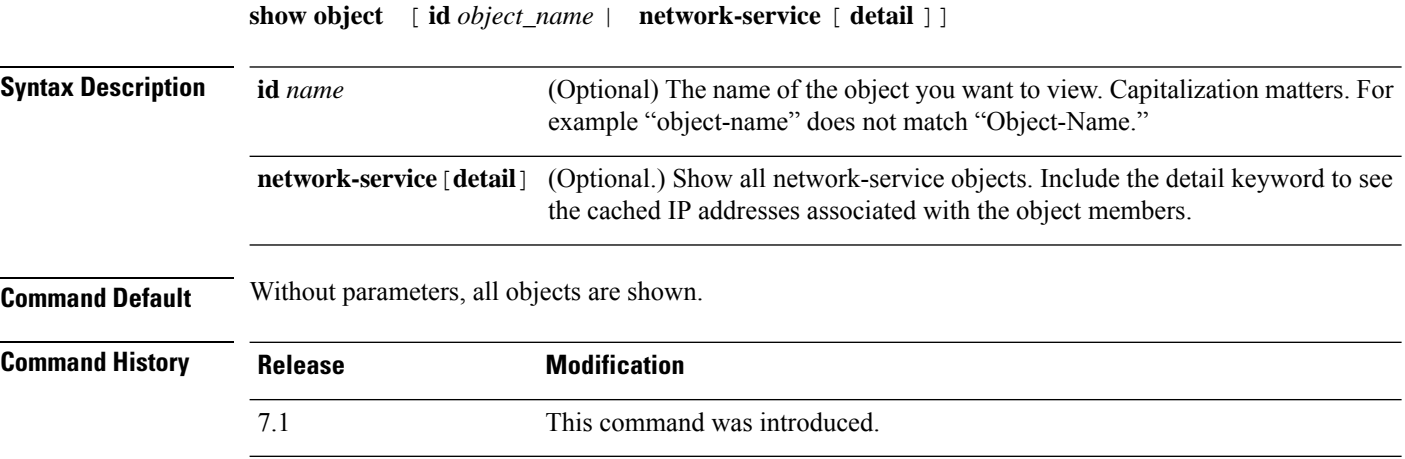

#### **Example**

The following example shows the details for the network-service object named Cisco. The app-id (application ID) is an internal number. The hitcnt (hit count) number is the only relevant metric shown.

```
> show object id Cisco
object network-service "Cisco" dynamic
description Official website for Cisco.
app-id 2655
domain cisco.com (bid=0) ip (hitcnt=0)
```
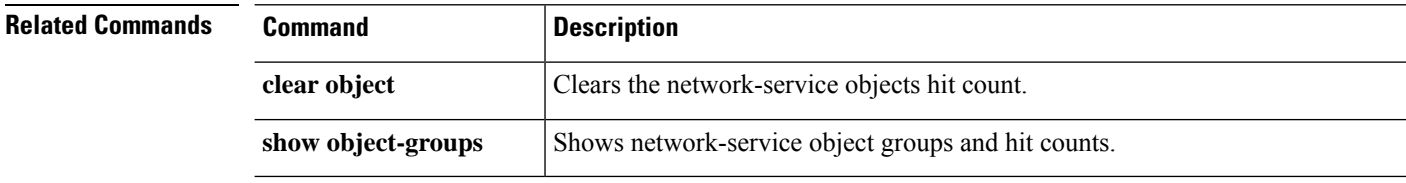

# **show object-group**

To display object group information and the relevant hit count if the object group is of the network or network-service object-group type, use the **show object-group**command. Use the command without parameters to see all types of object group.

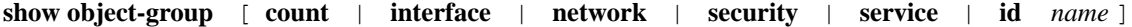

**show object-group network-service** [ *group\_name* [ **network-service-member** *member\_name* [ **dns** *domain\_name* ]] [ **detail** ]

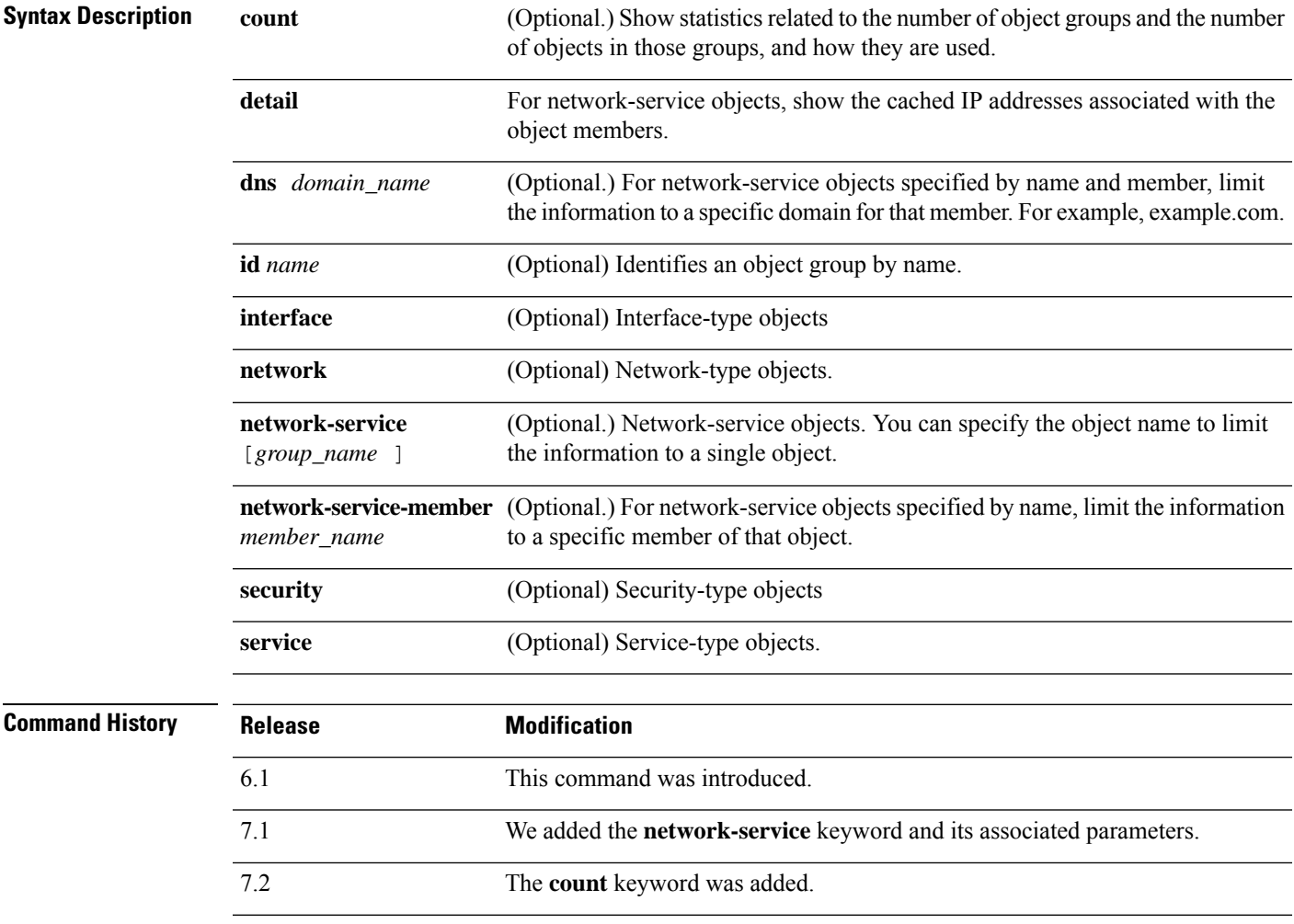

#### **Examples**

The following issample output from the **show object-group**command and showsinformation about the network object group named "Anet":

> **show object-group id Anet**

```
Object-group network Anet (hitcnt=10)
   Description OBJ SEARCH ALG APPLIED
  network-object 1.1.1.0 255.255.255.0 (hitcnt=4)
   network-object 2.2.2.0 255.255.255.0 (hitcnt=6)
```
The following issample output from the **show object-group**command and showsinformation about a service group:

```
> show object-group service
object-group service B-Serobj
   description its a service group
   service-object tcp eq bgp
```
The following example shows a network-service object and its hit counts. The various identifiers, such as network-service group ID (nsg-id), application ID (app-id), and bid are internal indexing numbers that you can ignore.

```
> show object-group network-service FMC_NSG_4294969442
object-group network-service FMC_NSG_4294969442 (nsg-id 512/1)
network-service-member "Facebook" dynamic
 description Facebook is a social networking service.
  app-id 629
  domain connect.facebook.net (bid=214491) ip (hitcnt=0)
  domain facebook.com (bid=370809) ip (hitcnt=0)
  domain fbcdn.net (bid=490321) ip (hitcnt=0)
 domain fbcdn-photos-a.akamaihd.net (bid=548791) ip (hitcnt=0)
  domain fbcdn-photos-e-a.akamaihd.net (bid=681143) ip (hitcnt=0)
  domain fbcdn-photos-b-a.akamaihd.net (bid=840741) ip (hitcnt=0)
  domain fbstatic-a.akamaihd.net (bid=1014669) ip (hitcnt=0)
  domain fbexternal-a.akamaihd.net (bid=1098051) ip (hitcnt=0)
 domain fbcdn-profile-a.akamaihd.net (bid=1217875) ip (hitcnt=0)
  domain fbcdn-creative-a.akamaihd.net (bid=1379985) ip (hitcnt=0)
  domain channel.facebook.com (bid=1524617) ip (hitcnt=0)
  domain fbcdn-dragon-a.akamaihd.net (bid=1683343) ip (hitcnt=0)
  domain contentcache-a.akamaihd.net (bid=1782703) ip (hitcnt=0)
 domain facebook.net (bid=1868733) ip (hitcnt=0)
 network-service-member "Google+ Videos" dynamic
 description Video sharing among Google+ community.
 app-id 2881
 domain plus.google.com (bid=2068293) ip (hitcnt=0)
 network-service-member "Instagram" dynamic
 description Mobile phone photo sharing.
  app-id 1233
 domain instagram.com (bid=2176667) ip (hitcnt=0)
network-service-member "LinkedIn" dynamic
  description Career oriented social networking.
  app-id 713
  domain linkedin.com (bid=2317259) ip (hitcnt=0)
>
```
The following example shows object counts, so you have an idea of how many object groups there are, how many objects are contained in the groups, and how many are used in ACLs, NAT, and so forth. This information relates to the performance of the object group search feature.

```
> show object-group count
Object Group Name Group Count Dyn Count V4 CNT V6 CNT ACL CNT
 NAT CNT OG in OG
network i28Z-route 68 0 68 0 0
   0 0
```
 $\mathbf{l}$ 

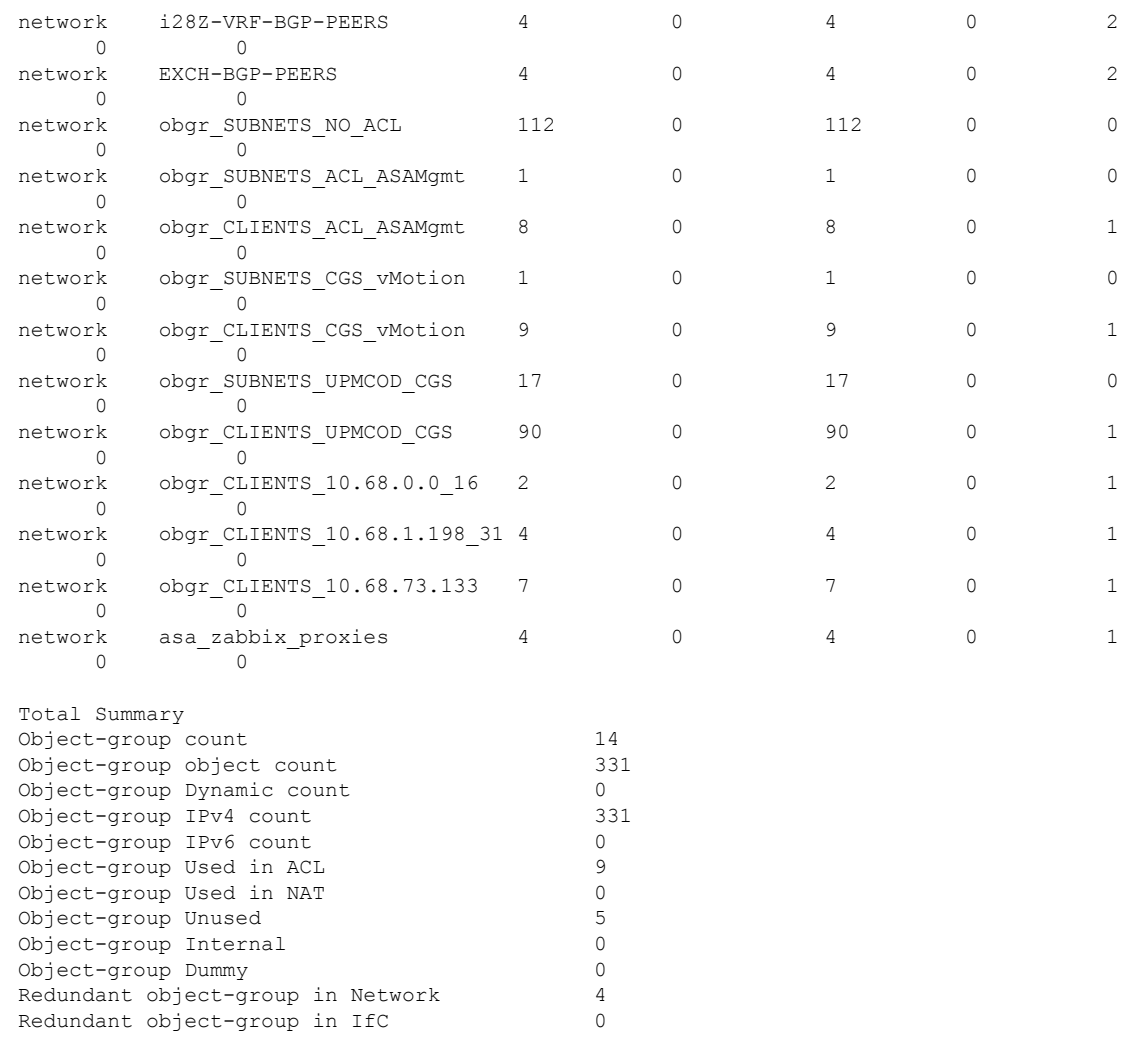

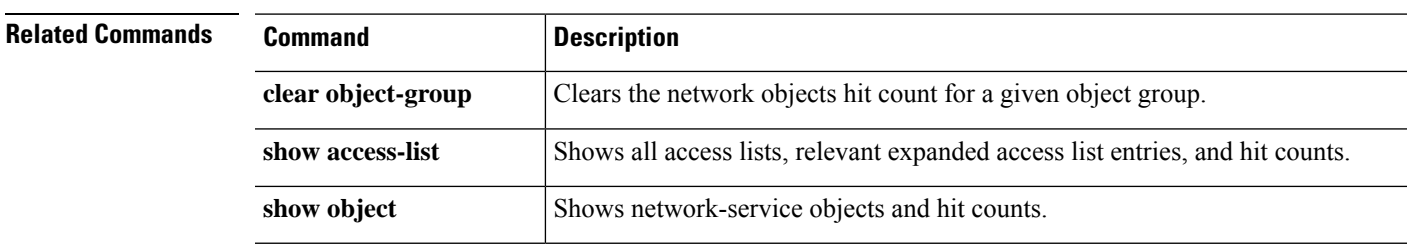

### **show ospf**

To display the general information about the OSPF routing processes, use the **show ospf** command.

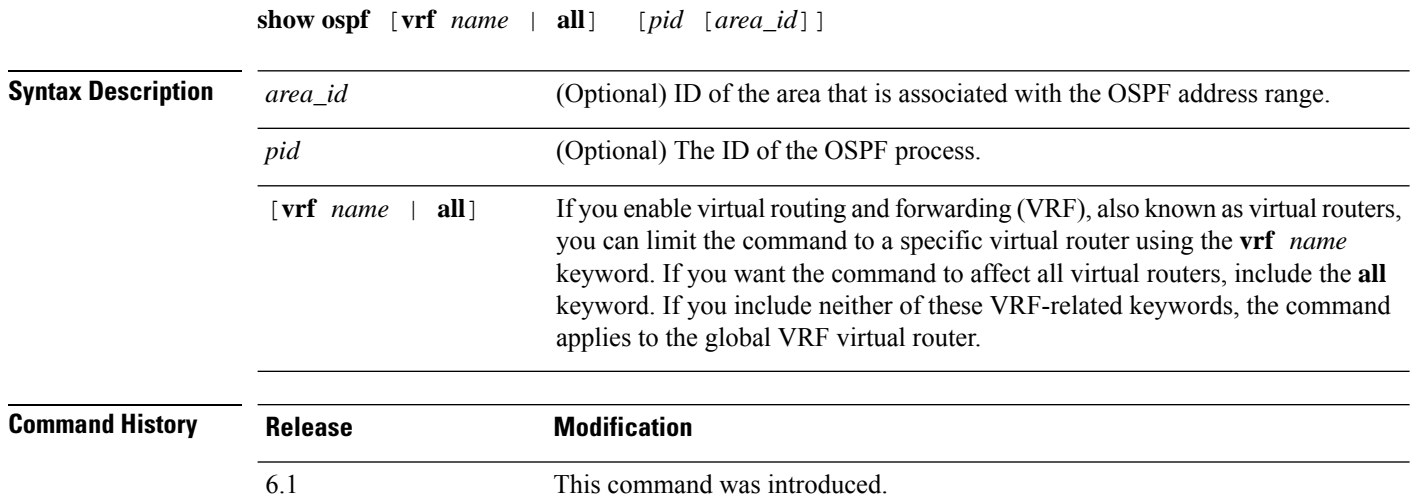

#### **Examples**

The following is sample output from the **show ospf** command, showing how to display general information about a specific OSPF routing process:

```
> show ospf 5
Routing Process "ospf 5" with ID 127.0.0.1 and Domain ID 0.0.0.5
Supports only single TOS(TOS0) routes
Supports opaque LSA
SPF schedule delay 5 secs, Hold time between two SPFs 10 secs
Minimum LSA interval 5 secs. Minimum LSA arrival 1 secs
Number of external LSA 0. Checksum Sum 0x 0
Number of opaque AS LSA 0. Checksum Sum 0x 0
Number of DCbitless external and opaque AS LSA 0
Number of DoNotAge external and opaque AS LSA 0
Number of areas in this router is 0. 0 normal 0 stub 0 nssa
External flood list length 0
```
6.6 The [**vrf** *name* | **all**] keywords were added.

The following is sample output from the **show ospf** command, showing how to display general information about all OSPF routing processes:

```
> show ospf
Routing Process "ospf 5" with ID 127.0.0.1 and Domain ID 0.0.0.5
 Supports only single TOS(TOS0) routes
Supports opaque LSA
SPF schedule delay 5 secs, Hold time between two SPFs 10 secs
Minimum LSA interval 5 secs. Minimum LSA arrival 1 secs
Number of external LSA 0. Checksum Sum 0x 0
Number of opaque AS LSA 0. Checksum Sum 0x 0
Number of DCbitless external and opaque AS LSA 0
```
Number of DoNotAge external and opaque AS LSA 0 Number of areas in this router is 0. 0 normal 0 stub 0 nssa External flood list length 0 Routing Process "ospf 12" with ID 172.23.59.232 and Domain ID 0.0.0.12 Supports only single TOS(TOS0) routes Supports opaque LSA SPF schedule delay 5 secs, Hold time between two SPFs 10 secs Minimum LSA interval 5 secs. Minimum LSA arrival 1 secs Number of external LSA 0. Checksum Sum 0x 0 Number of opaque AS LSA 0. Checksum Sum 0x 0 Number of DCbitless external and opaque AS LSA 0 Number of DoNotAge external and opaque AS LSA 0 Number of areas in this router is 0. 0 normal 0 stub 0 nssa External flood list length 0

## **show ospf border-routers**

To display the internal OSPF routing table entries to ABRs and ASBRs, use the **show ospf border-routers** command.

**show ospf border-routers** [**vrf** *name* | **all**]

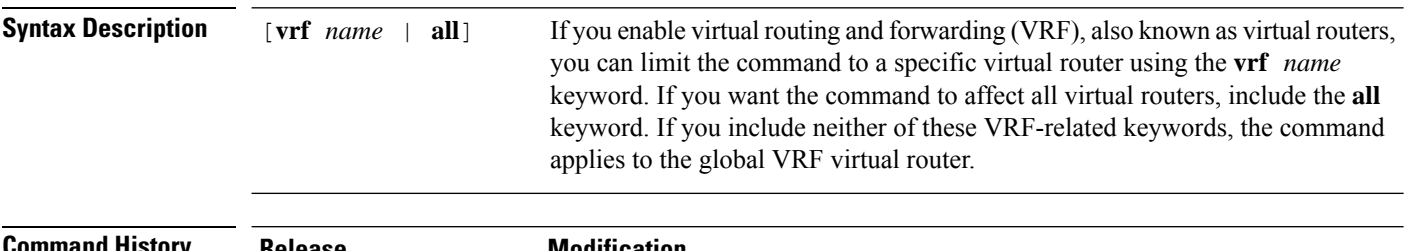

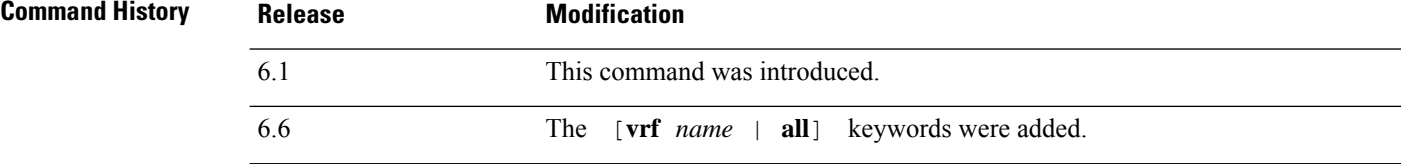

#### **Examples**

The following is sample output from the **show ospf border-routers** command:

```
> show ospf border-routers
```
OSPF Process 109 internal Routing Table

Codes: i - Intra-area route, I - Inter-area route

i 192.168.97.53 [10] via 192.168.1.53, fifth, ABR, Area 0, SPF 20 i 192.168.103.51 [10] via 192.168.96.51, outside, ASBR, Area 192.168.12.0, SPF 14 i 192.168.103.52 [10] via 192.168.96.51, outside, ABR/ASBR, Area 192.168.12.0, SPF 14

# **show ospf database**

To display the information contained in the OSPF topological database, use the **show** ospf database command.

**show ospf** [**vrf** *name* | **all**] [*pid* [*area\_id*]] **database** [**router** | **network** | **summary** | **asbr-summary** | **external** | **nssa-external**] [*lsid*] [**internal**] [**self-originate** | **adv-router** *addr*] **show ospf** [*pid* [*area\_id*]] **database database-summary**

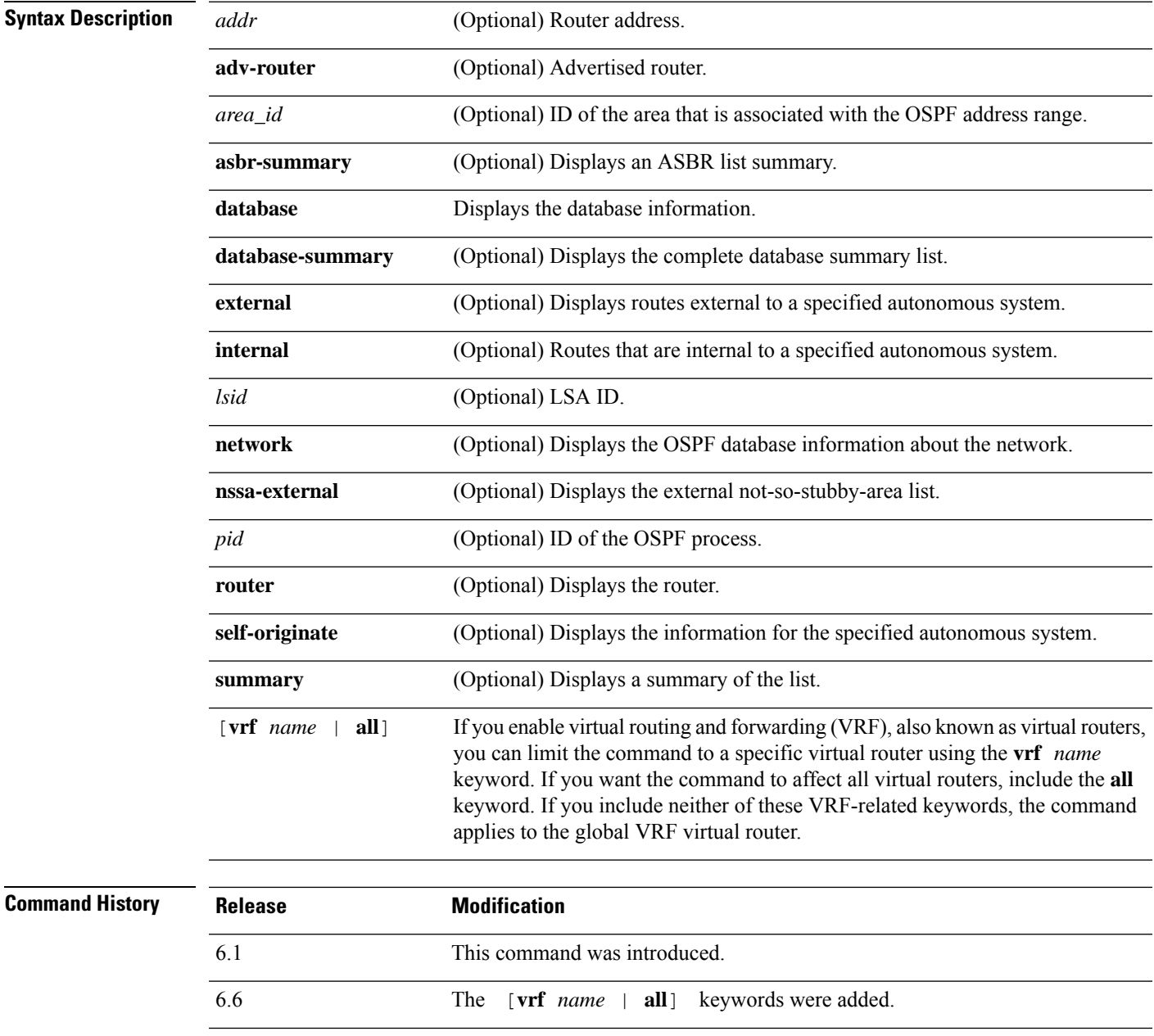

#### **Examples**

The following is sample output from the **show ospf database** command:

```
> show ospf database
OSPF Router with ID(192.168.1.11) (Process ID 1)
                 Router Link States(Area 0)
Link ID ADV Router Age Seq# Checksum Link count
192.168.1.8 192.168.1.8 1381 0x8000010D 0xEF60 2
192.168.1.11 192.168.1.11 1460 0x800002FE 0xEB3D 4
192.168.1.12 192.168.1.12 2027 0x80000090 0x875D 3
192.168.1.27 192.168.1.27 1323 0x800001D6 0x12CC 3
                 Net Link States(Area 0)
Link ID ADV Router Age Seq# Checksum
172.16.1.27 192.168.1.27 1323 0x8000005B 0xA8EE
172.17.1.11 192.168.1.11 1461 0x8000005B
                 Type-10 Opaque Link Area Link States (Area 0)
Link ID ADV Router Age Seq# Checksum Opaque ID
10.0.0.0 192.168.1.11 1461 0x800002C8 0x8483 0
10.0.0.0 192.168.1.12 2027 0x80000080
10.0.0.0 192.168.1.27 1323 0x800001BC 0x919B 0<br>10 0.0.1 192.168.1.11 1461 0x8000005E 0x5B43 1
10.0.0.1 192.168.1.11 1461 0x8000005E 0x5B43 1
```
The following is sample output from the **show ospf database asbr-summary** command:

```
> show ospf database asbr-summary
OSPF Router with ID(192.168.239.66) (Process ID 300)
Summary ASB Link States(Area 0.0.0.0)
Routing Bit Set on this LSA
LS age: 1463
Options: (No TOS-capability)
LS Type: Summary Links(AS Boundary Router)
Link State ID: 172.16.245.1 (AS Boundary Router address)
Advertising Router: 172.16.241.5
LS Seq Number: 80000072
Checksum: 0x3548
Length: 28
Network Mask: 0.0.0.0
TOS: 0 Metric: 1
```
The following is sample output from the **show ospf database router** command:

```
> show ospf database router
OSPF Router with id(192.168.239.66) (Process ID 300)
Router Link States(Area 0.0.0.0)
Routing Bit Set on this LSA
LS age: 1176
Options: (No TOS-capability)
LS Type: Router Links
Link State ID: 10.187.21.6
Advertising Router: 10.187.21.6
LS Seq Number: 80002CF6
Checksum: 0x73B7
Length: 120
AS Boundary Router
Number of Links: 8
```

```
Link connected to: another Router (point-to-point)
(link ID) Neighboring Router ID: 10.187.21.5
(Link Data) Router Interface address: 10.187.21.6
Number of TOS metrics: 0
TOS 0 Metrics: 2
```
The following is sample output from the **show ospf database network** command:

```
> show ospf database network
OSPF Router with id(192.168.239.66) (Process ID 300)
Displaying Net Link States(Area 0.0.0.0)
LS age: 1367
Options: (No TOS-capability)
LS Type: Network Links
Link State ID: 10.187.1.3 (address of Designated Router)
Advertising Router: 192.168.239.66
LS Seq Number: 800000E7
Checksum: 0x1229
Length: 52
Network Mask: 255.255.255.0
Attached Router: 192.168.239.66
Attached Router: 10.187.241.5
Attached Router: 10.187.1.1
Attached Router: 10.187.54.5
Attached Router: 10.187.1.5
```
The following is sample output from the **show ospf database summary** command:

```
> show ospf database summary
OSPF Router with id(192.168.239.66) (Process ID 300)
Displaying Summary Net Link States(Area 0.0.0.0)
LS age: 1401
Options: (No TOS-capability)
LS Type: Summary Links(Network)
Link State ID: 10.187.240.0 (summary Network Number)
Advertising Router: 10.187.241.5
LS Seq Number: 80000072
Checksum: 0x84FF
Length: 28
Network Mask: 255.255.255.0 TOS: 0 Metric: 1
```
The following is sample output from the **show ospf database external** command:

```
> show ospf database external
OSPF Router with id(192.168.239.66) (Autonomous system 300)
                   Displaying AS External Link States
LS age: 280
Options: (No TOS-capability)
LS Type: AS External Link
Link State ID: 172.16.0.0 (External Network Number)
Advertising Router: 10.187.70.6
LS Seq Number: 80000AFD
Checksum: 0xC3A
Length: 36
Network Mask: 255.255.0.0
      Metric Type: 2 (Larger than any link state path)
TOS: 0
Metric: 1
```
 $\mathbf I$ 

Forward Address: 0.0.0.0 External Route Tag: 0

# **show ospf events**

To display OSPF internal event information, use the **show ospf events** command.

**show ospf** [**vrf** *name* | **all**] [*process\_id*] **events** [*type*]

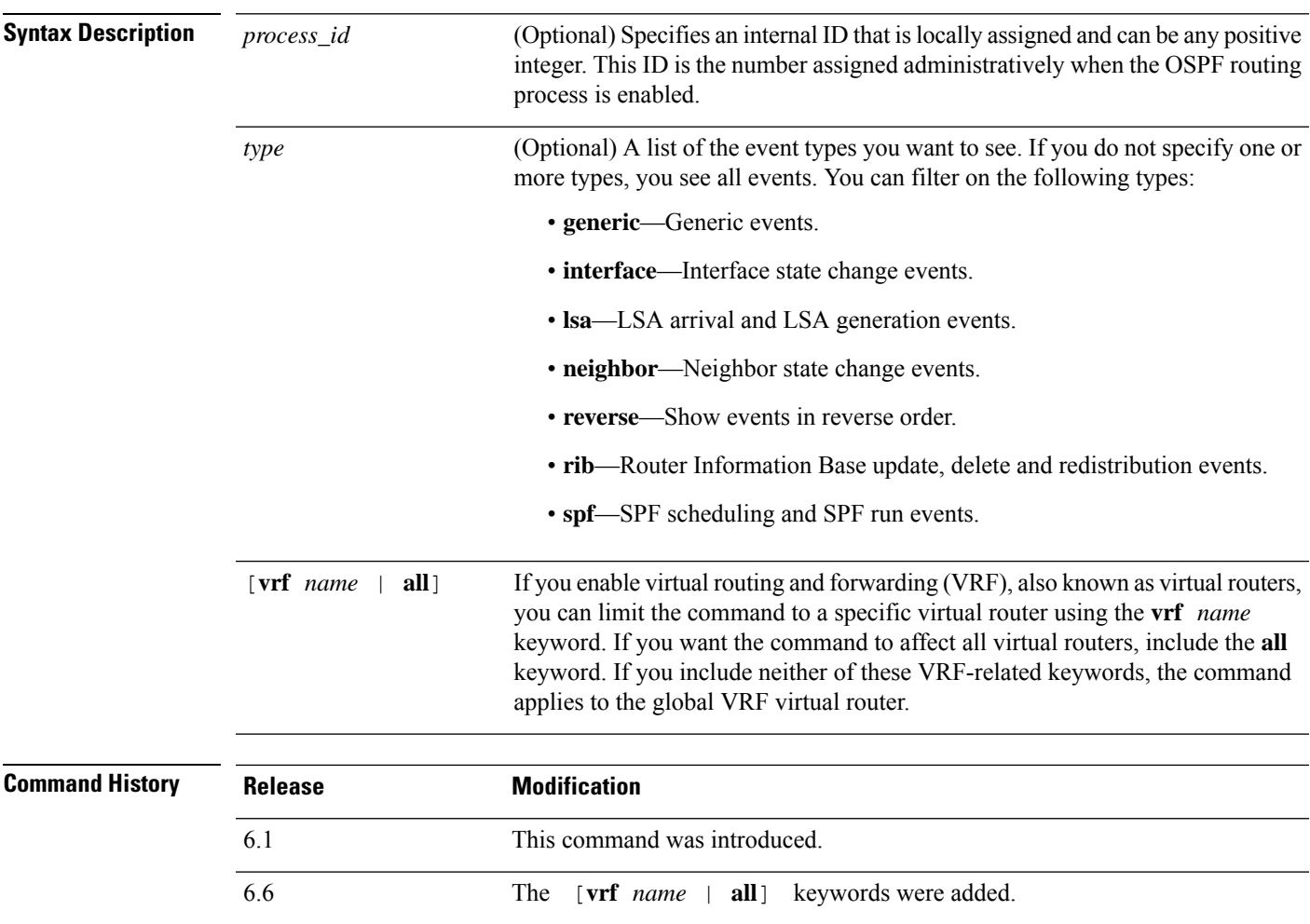

#### **Examples**

The following is sample output from the **show ospf events** command:

> **show ospf events**

OSPF Router with ID (192.168.77.1) (Process ID 5) Apr 27 16:33:23.556: RIB Redist, dest 0.0.0.0, mask 0.0.0.0, Up Apr 27 16:33:23.556: Rescanning RIB: 0x00x0 Apr 27 16:33:23.556: Service Redist scan: 0x00x0

I

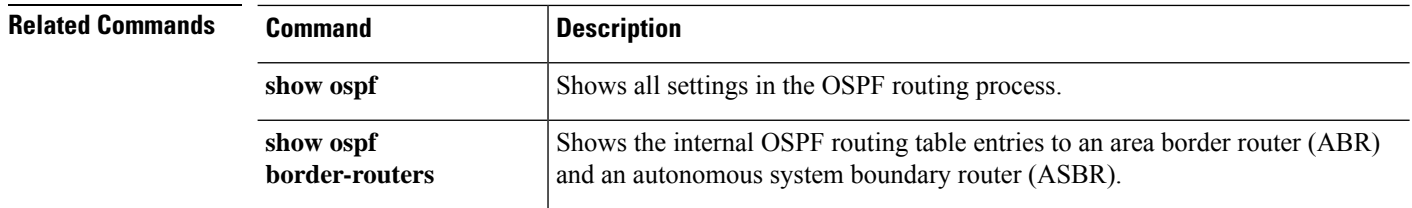

# **show ospf flood-list**

To display a list of OSPF LSAs waiting to be flooded over an interface, use the **show ospf flood-list** command.

**show ospf flood-list** [**vrf** *name* | **all**] *interface\_name*

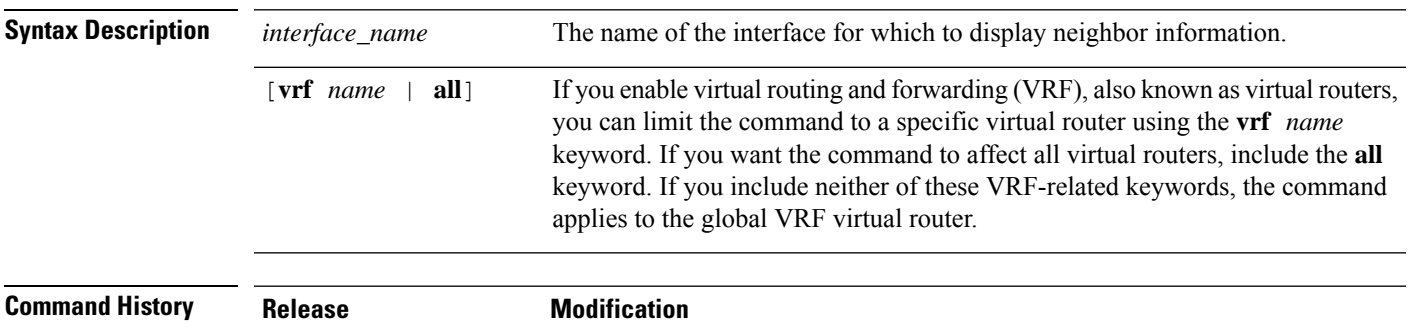

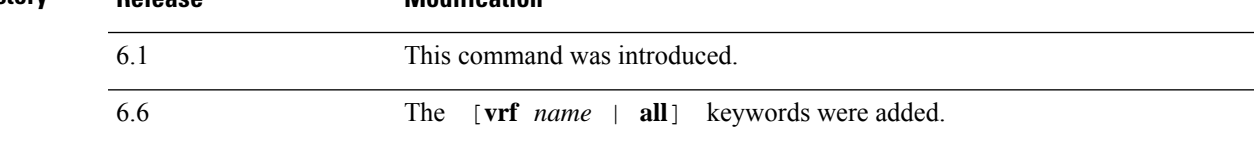

#### **Examples**

The following is sample output from the **show ospf flood-list** command:

#### > **show ospf flood-list outside**

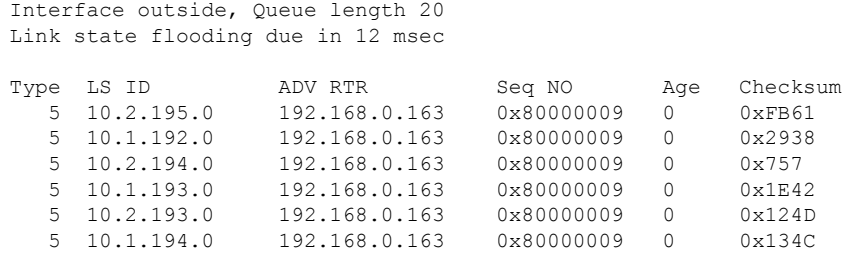

### **show ospf interface**

To display the OSPF-related interface information, use the **show ospf interface** command.

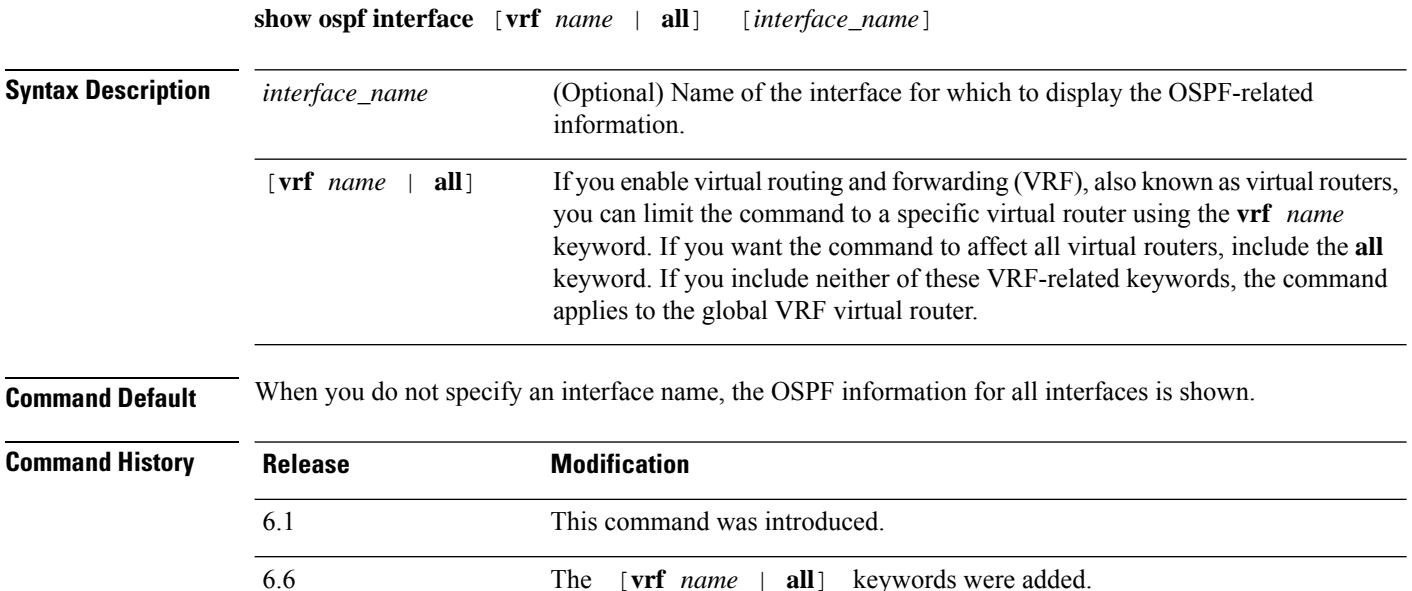

#### **Examples**

The following is sample output from the **show ospf interface** command:

```
> show ospf interface outside
out is up, line protocol is up
 Internet Address 10.0.3.4 mask 255.255.255.0, Area 0
 Process ID 2, Router ID 10.0.3.4, Network Type BROADCAST, Cost: 10
 Transmit Delay is 1 sec, State WAITING, Priority 1
  No designated router on this network
 No backup designated router on this network
 Timer intervals configured, Hello 10 msec, Dead 1, Wait 1, Retransmit 5
   Hello due in 5 msec
   Wait time before Designated router selection 0:00:11
  Index 1/1, flood queue length 0
 Next 0x00000000(0)/0x00000000(0)
 Last flood scan length is 0, maximum is 0
 Last flood scan time is 0 msec, maximum is 0 msec
 Neighbor Count is 0, Adjacent neighbor count is 0
  Suppress hello for 0 neighbor(s)
```
### **show ospf neighbor**

To display the OSPF-neighbor information on a per-interface basis, use the **show ospf neighbor** command.

**show ospf neighbor** [**vrf** *name* | **all**] [**detail** | *interface\_name* [*nbr\_router\_id*]]

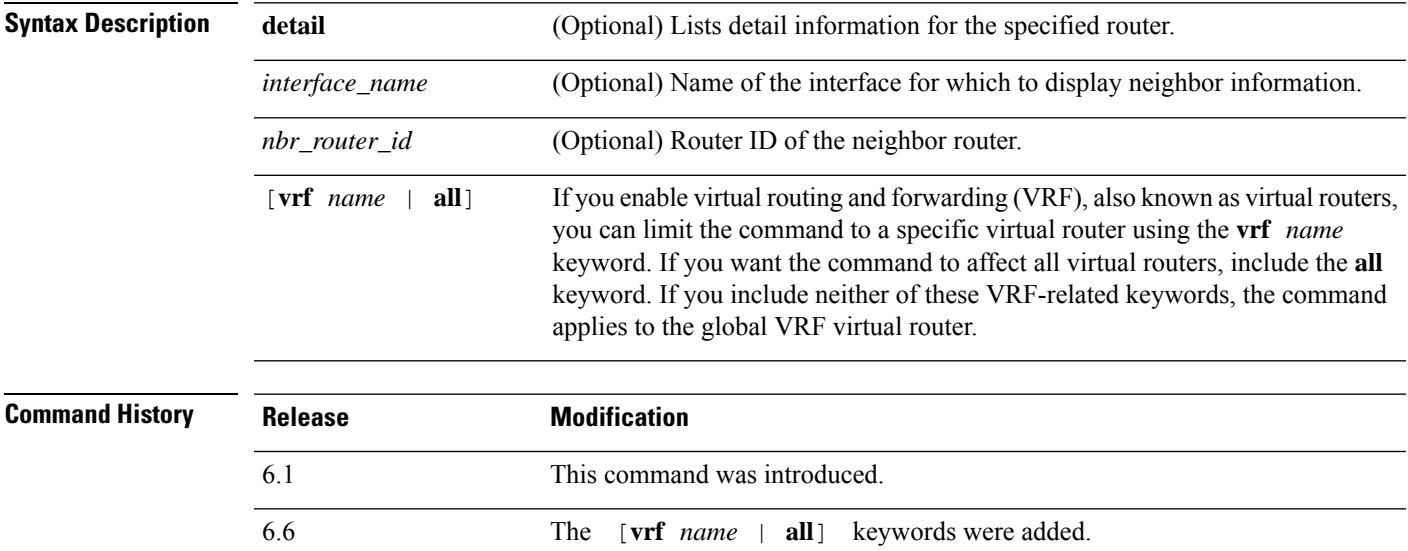

#### **Examples**

The following is sample output from the **show ospf neighbor** command. It shows how to display the OSPF-neighbor information on a per-interface basis.

#### > **show ospf neighbor outside**

```
Neighbor 192.168.5.2, interface address 10.225.200.28
    In the area 0 via interface outside
   Neighbor priority is 1, State is FULL, 6 state changes
   DR is 10.225.200.28 BDR is 10.225.200.30
   Options is 0x42
   Dead timer due in 00:00:36
   Neighbor is up for 00:09:46
  Index 1/1, retransmission queue length 0, number of retransmission 1
   First 0x0(0)/0x0(0) Next 0x0(0)/0x0(0)
   Last retransmission scan length is 1, maximum is 1
   Last retransmission scan time is 0 msec, maximum is 0 msec
```
The following is sample output from the **show ospf neighbor detail** command. It shows how to display the detailed information for the specified OSPF-neighbor.

#### > **show ospf neighbor detail** Neighbor 25.1.1.60, interface address 15.1.1.60 In the area 0 via interface inside Neighbor priority is 1, State is FULL, 46 state changes DR is 15.1.1.62 BDR is 15.1.1.60

Options is 0x12 in Hello (E-bit, L-bit) Options is 0x52 in DBD (E-bit, L-bit, O-bit) LLS Options is 0x1 (LR), last OOB-Resync 00:03:07 ago Dead timer due in 0:00:24 Neighbor is up for 01:42:15 Index 5/5, retransmission queue length 0, number of retransmission 0 First 0x0(0)/0x0(0) Next 0x0(0)/0x0(0) Last retransmission scan length is 0, maximum is 0 Last retransmission scan time is 0 msec, maximum is 0 msec

## **show ospf nsf**

To display the OSPFv2 related NSF information, use the **show ospf nsf** command.

**show ospf nsf** [**vrf** *name* | **all**]

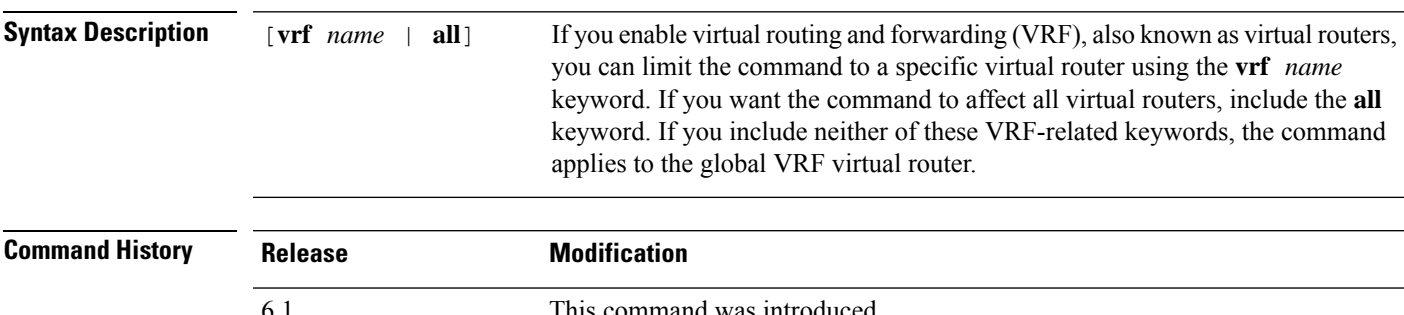

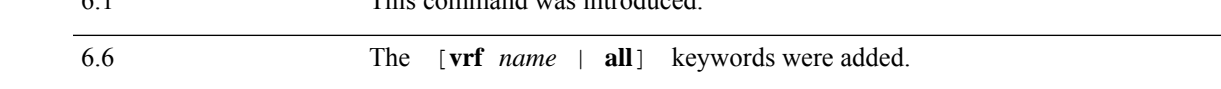

#### **Examples**

The following is sample output from the **show ospf nsf** command:

```
> show ospf nsf
Routing Process "ospf 10"
Non-Stop Forwarding enabled
   Clustering is not configured in spanned etherchannel mode
IETF NSF helper support enabled
Cisco NSF helper support enabled
   OSPF restart state is
   Handle 1, Router ID 25.1.1.60, checkpoint Router ID 0.0.0.0
   Config wait timer interval 10, timer not running
   Dbase wait timer interval 120, timer not running
```
## **show ospf request-list**

To display a list of all LSAs that are requested by a router, use the **show ospf request-list** command.

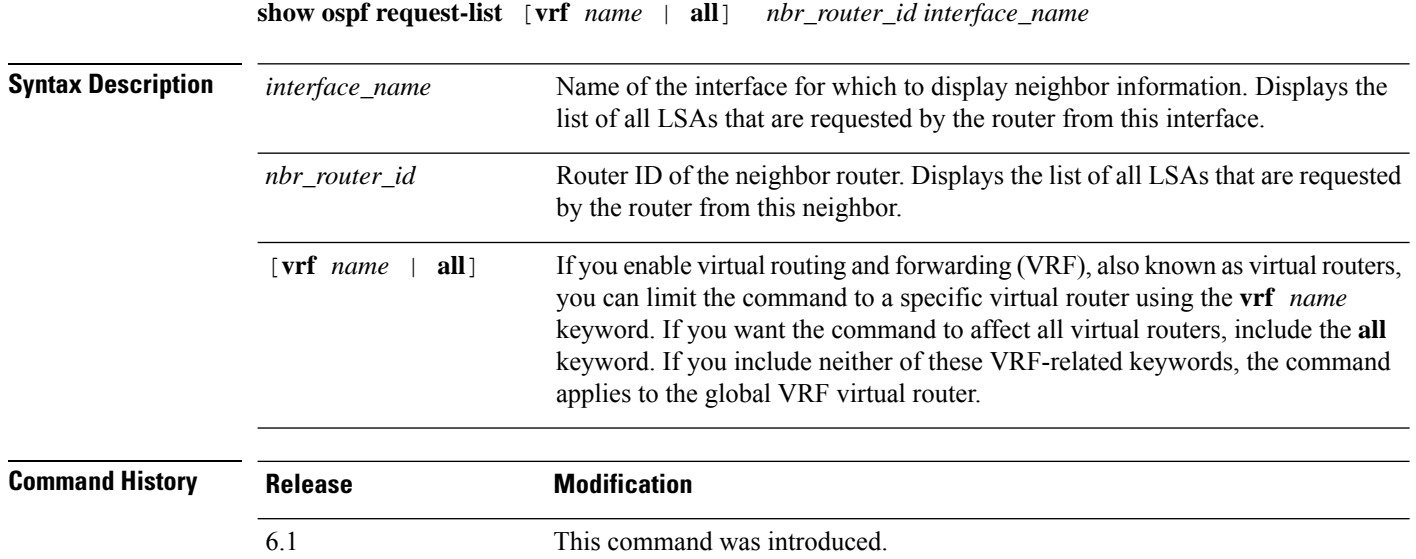

#### **Examples**

The following is sample output from the **show ospf request-list** command:

6.6 The [**vrf** *name* | **all**] keywords were added.

```
> show ospf request-list 192.168.1.12 inside
```

```
OSPF Router with ID (192.168.1.11) (Process ID 1)
Neighbor 192.168.1.12, interface inside address 172.16.1.12
Type LS ID ADV RTR Seq NO Age Checksum
  1 192.168.1.12 192.168.1.12 0x8000020D 8 0x6572
```
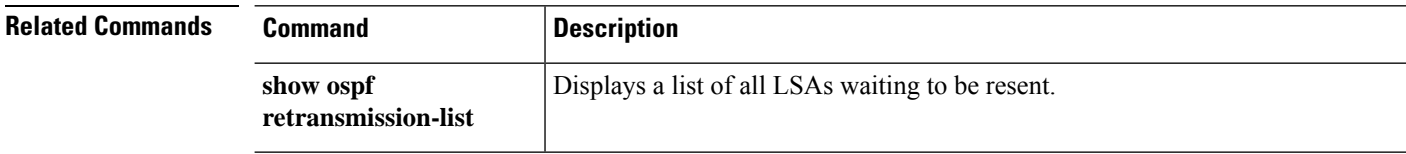

## **show ospf retransmission-list**

To display a list of all LSAs waiting to be resent for a specific neighbor and interface, use the **show ospf retransmission-list** command.

**show ospf retransmission-list** [**vrf** *name* | **all**] *nbr\_router\_id interface\_name*

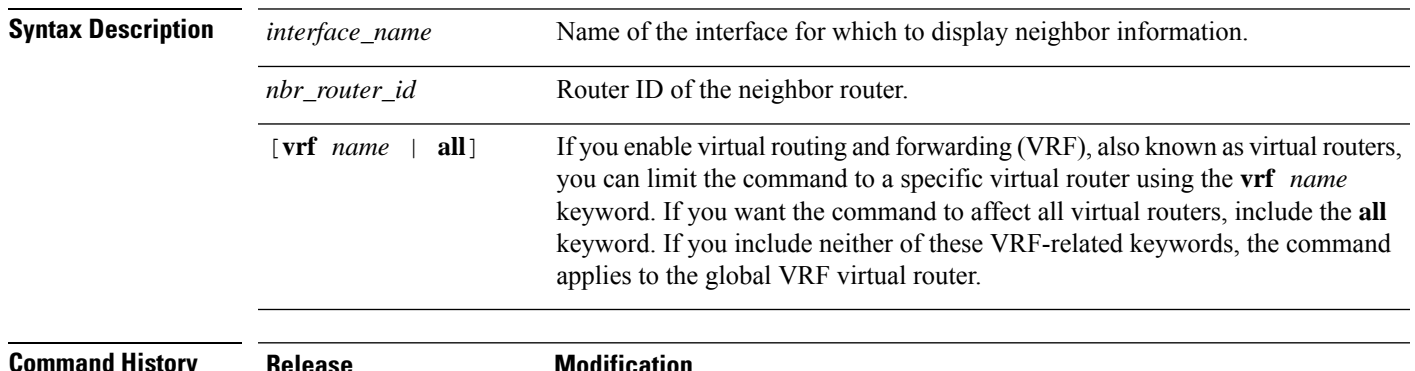

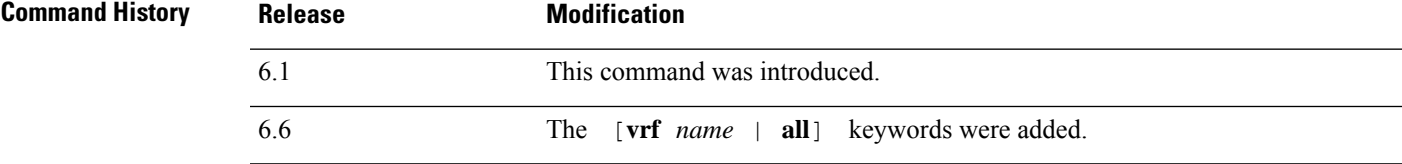

#### **Examples**

The following issample output from the **show ospf retransmission-list** command for the 192.168.1.11 neighbor router on the outside interface.

```
> show ospf retransmission-list 192.168.1.11 outside
```
OSPF Router with ID (192.168.1.12) (Process ID 1) Neighbor 192.168.1.11, interface outside address 172.16.1.11 Link state retransmission due in 3764 msec, Queue length 2 Type LS ID ADV RTR Seq NO Age Checksum 1 192.168.1.12 192.168.1.12 0x80000210 0 0xB196

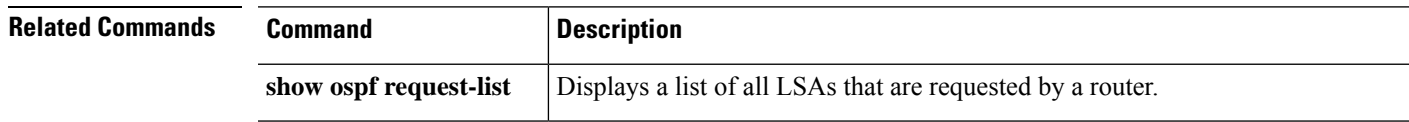

# **show ospf rib**

To display the OSPF Router Information Base (RIB), use the **show ospf rib** command

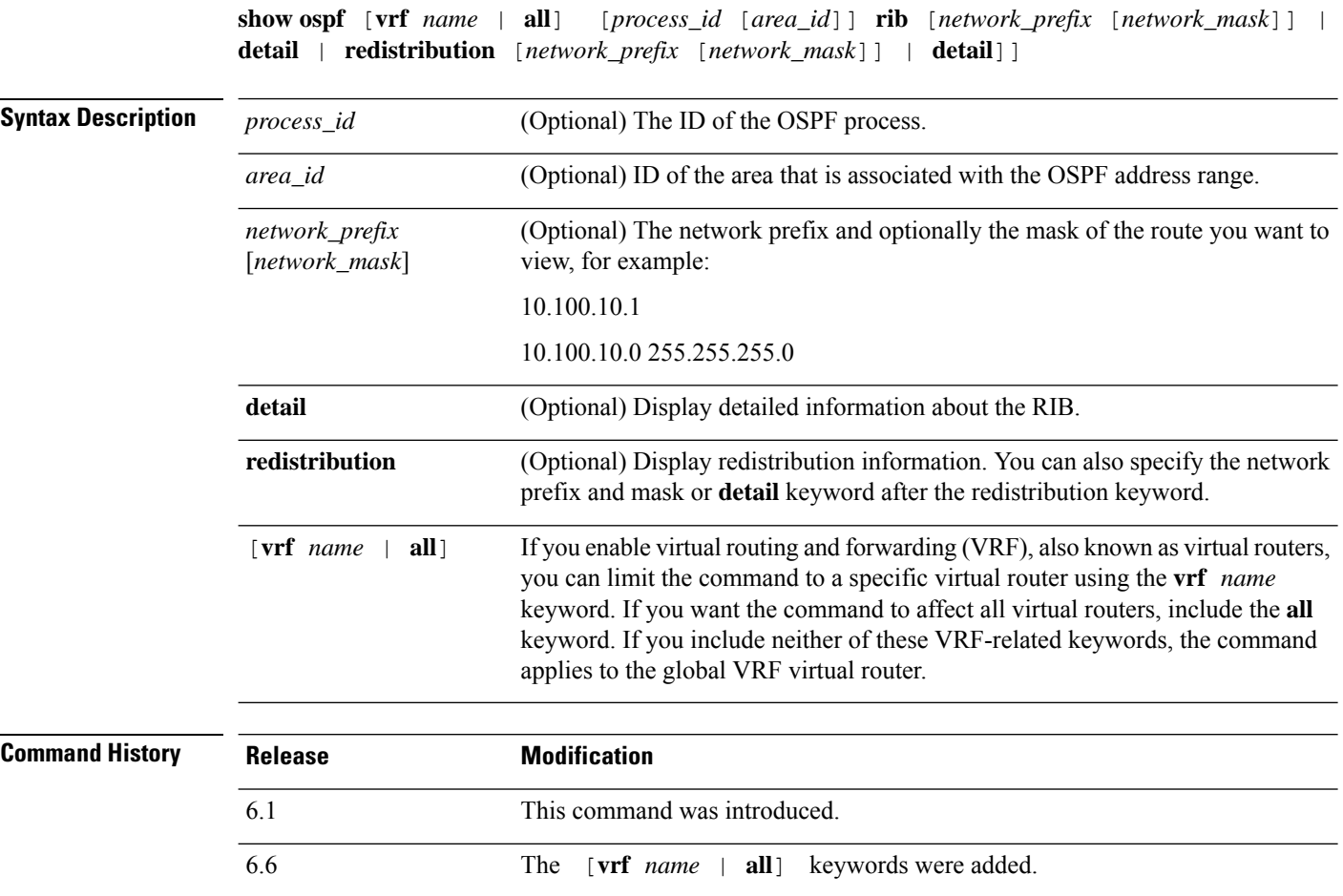

### **show ospf statistics**

To display various OSPF statistics, such as the number of times SPF was executed, the reasons, and the duration, use the **show ospf statistics** command.

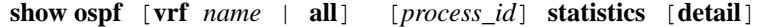

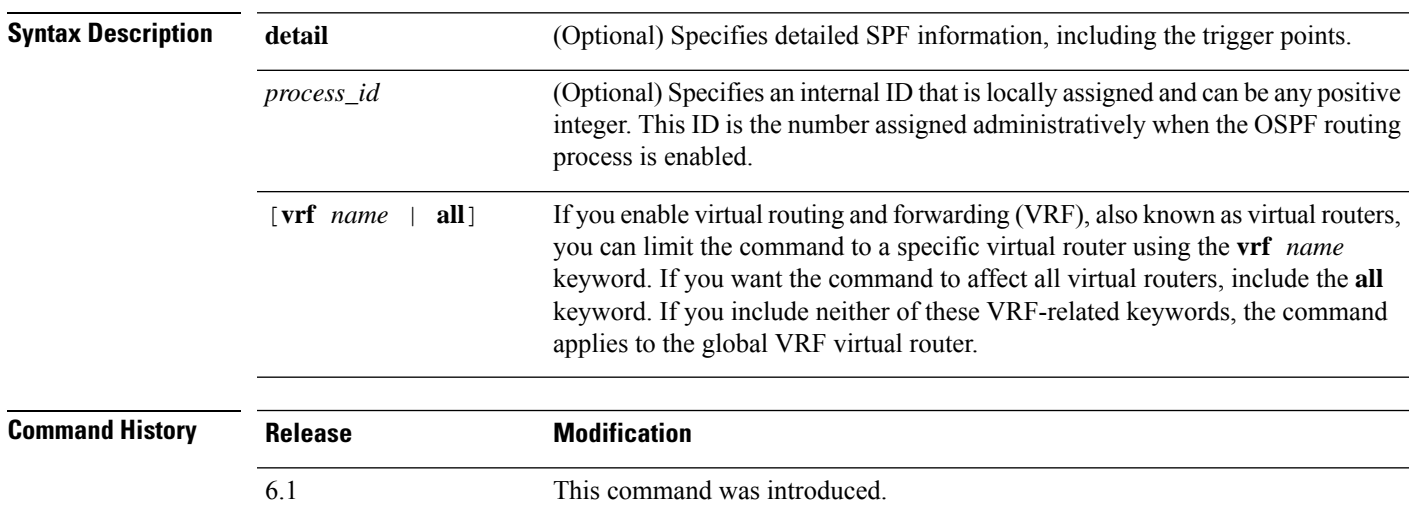

### **Examples**

The following is sample output from the **show ospf statistics** command:

6.6 The [**vrf** *name* | **all**] keywords were added.

```
> show ospf 10 statistics detail
Area 10: SPF algorithm executed 6 times
SPF 1 executed 04:36:56 ago, SPF type Full
 SPF calculation time (in msec):
 SPT Prefix D-Int Sum D-Sum Ext D-Ext Total
     0 0 0 0 0 0 0 0
 RIB manipulation time (in msec):
 RIB Update RIB Delete<br>0
             0 0
 LSIDs processed R:1 N:0 Prefix:0 SN:0 SA:0 X7:0
 Change record R L
 LSAs changed 2
 Changed LSAs. Recorded is Advertising Router, LSID and LS type:
 49.100.168.192/0(R) 49.100.168.192/2(L)
SPF 2 executed 04:35:50 ago, SPF type Full
 SPF calculation time (in msec):
  SPT Prefix D-Int Sum D-Sum Ext D-Ext Total
      0 0 0 0 0 0 0 0
 RIB manipulation time (in msec):
 RIB Update RIB Delete
             0 0
 LSIDs processed R:2 N:1 Prefix:0 SN:0 SA:0 X7:0
```
I

Change record R N L LSAs changed 5 Changed LSAs. Recorded is Advertising Router, LSID and LS type: 50.100.168.192/0(R) 50.100.168.192/2(L) 49.100.168.192/0(R) 50.100.168.192/0(R) 50.100.168.192/2(N)
## **show ospf summary-address**

To display a list of all summary address redistribution information that is configured under an OSPF process, use the **show ospf summary-address** command.

**show ospf summary-address** [**vrf** *name* | **all**]

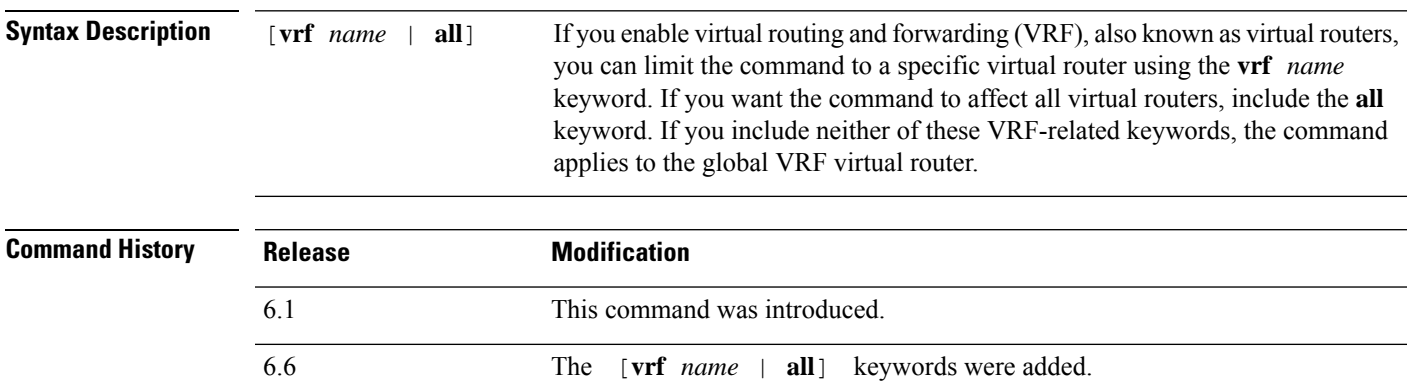

### **Examples**

The following showssample output from the **show ospfsummary-address** command. Itshows how to display a list of all summary address redistribution information before a summary address has been configured for an OSPF process with the ID of 5.

#### > **show ospf 5 summary-address**

```
OSPF Process 2, Summary-address
10.2.0.0/255.255.0.0 Metric -1, Type 0, Tag 0
10.2.0.0/255.255.0.0 Metric -1, Type 0, Tag 10
```
# **show ospf traffic**

To display a list of different types of packets that have been processed (sent or received) by a particular OSPF instance, use the **show ospf traffic** command.

**show ospf traffic** [**vrf** *name* | **all**]

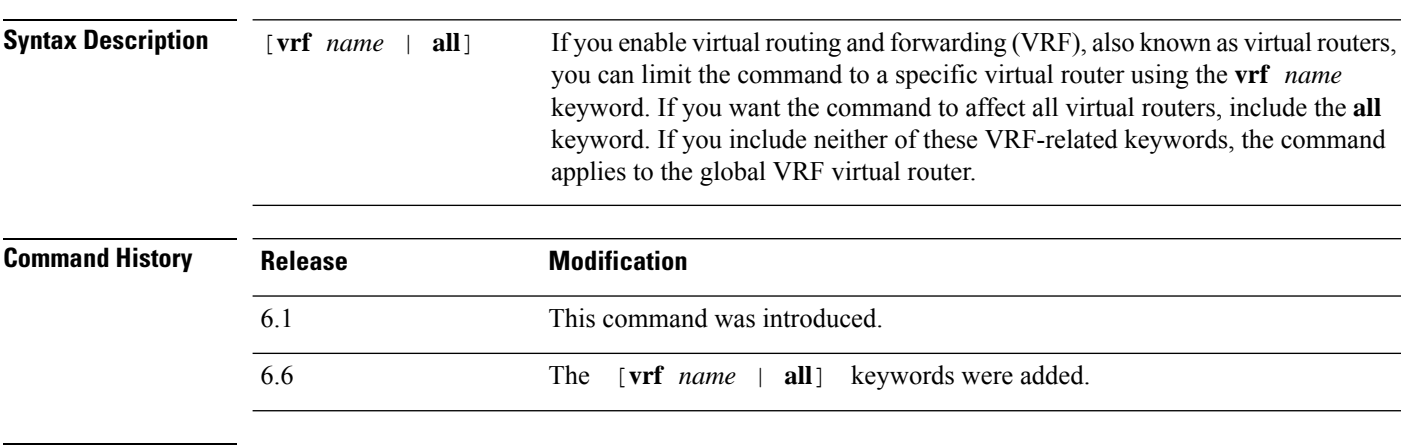

**Usage Guidelines** With this command, you can get a snapshot of the different types of OSPF packets that are being processed without enabling debugging. If there are two OSPF instances configured, the **show ospf traffic** command displays the statistics for both instances with the process ID of each instance. You can also display the statistics for a single instance by using the **show ospf** *process\_id* **traffic** command.

### **Examples**

The following shows sample output from the **show ospf traffic** command.

```
> show ospf traffic
```

```
OSPF statistics (Process ID 70):
       Rcvd: 244 total, 0 checksum errors
            234 hello, 4 database desc, 1 link state req
             3 link state updates, 2 link state acks
       Sent: 485 total
             472 hello, 7 database desc, 1 link state req
             3 link state updates, 2 link state acks
```
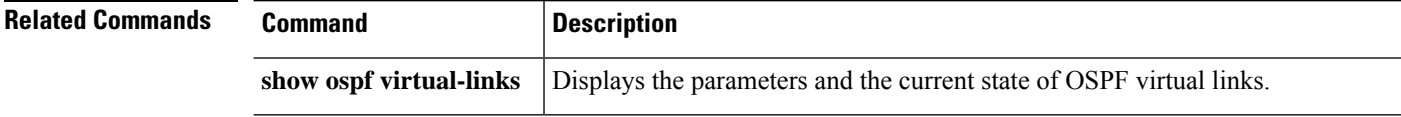

# **show ospf virtual-links**

To display the parameters and the currentstate of OSPFvirtual links, use the **show ospf virtual-links** command.

**show ospf virtual-links** [**vrf** *name* | **all**]

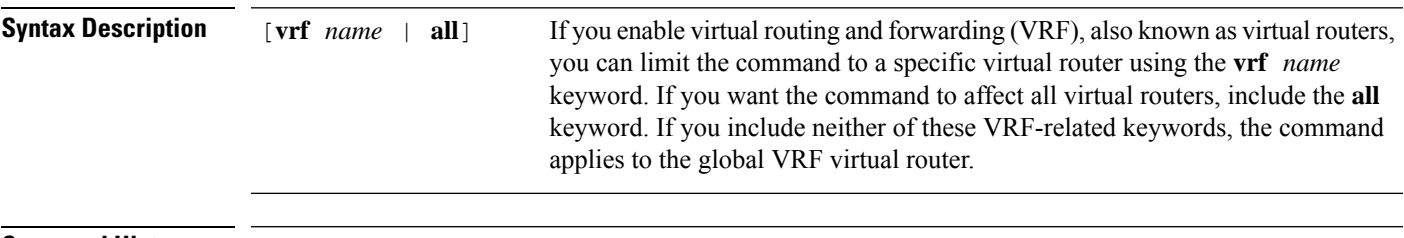

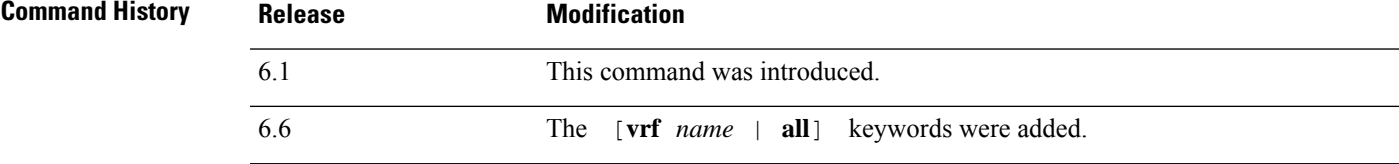

### **Examples**

The following is sample output from the **show ospf virtual-links** command:

```
> show ospf virtual-links
```

```
Virtual Link to router 192.168.101.2 is up
Transit area 0.0.0.1, via interface Ethernet0, Cost of using 10
Transmit Delay is 1 sec, State POINT_TO_POINT
Timer intervals configured, Hello 10, Dead 40, Wait 40, Retransmit 5
Hello due in 0:00:08
Adjacency State FULL
```
 $\mathbf I$ 

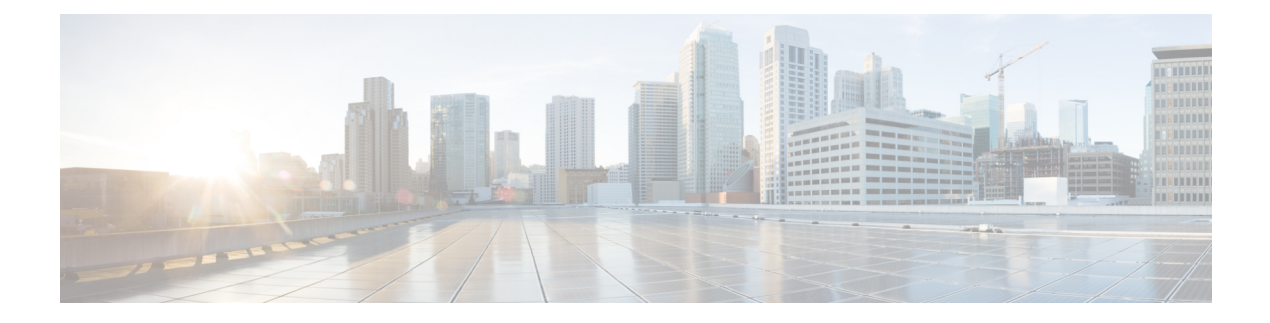

## **show p - show r**

- show [packet](#page-906-0) tracer, on page 903
- show [packet-statistics,](#page-908-0) on page 905
- show [pager,](#page-916-0) on page 913
- show packet [debugs,](#page-917-0) on page 914
- show parser [dump,](#page-919-0) on page 916
- show password [encryption,](#page-920-0) on page 917
- show [path-monitoring,](#page-921-0) on page 918
- [show](#page-923-0) pclu, on page 920
- show [perfmon,](#page-924-0) on page 921
- show [perfstats,](#page-925-0) on page 922
- show pim [bsr-router,](#page-926-0) on page 923
- [show](#page-927-0) pim df, on page 924
- show pim [group-map,](#page-928-0) on page 925
- show pim [interface,](#page-929-0) on page 926
- show pim [join-prune](#page-930-0) statistic, on page 927
- show pim [neighbor,](#page-931-0) on page 928
- show pim [range-list,](#page-932-0) on page 929
- show pim [topology,](#page-933-0) on page 930
- show pim [traffic,](#page-935-0) on page 932
- show pim [tunnel,](#page-936-0) on page 933
- show [policy-list,](#page-937-0) on page 934
- show [policy-route,](#page-938-0) on page 935
- show [port-channel,](#page-939-0) on page 936
- show port-channel [load-balance,](#page-943-0) on page 940
- show power [inline,](#page-945-0) on page 942
- show [prefix-list,](#page-946-0) on page 943
- show [priority-queue,](#page-948-0) on page 945
- show [processes,](#page-950-0) on page 947
- show [process-tree,](#page-953-0) on page 950
- [show](#page-954-0) ptp, on page 951
- show [quota,](#page-956-0) on page 953
- [show](#page-957-0) raid, on page 954
- show random-password, [random-strong-password,](#page-959-0) on page 956
- show [resource](#page-961-0) types, on page 958
- show [resource](#page-962-0) usage, on page 959
- show rip [database,](#page-964-0) on page 961
- show [rollback-status,](#page-965-0) on page 962
- show [route,](#page-966-0) on page 963
- show [route-map,](#page-971-0) on page 968
- [show](#page-972-0) rule hits, on page 969
- show [running-config,](#page-975-0) on page 972

### <span id="page-906-0"></span>**show packet tracer**

To display information about the pcap trace output, use the **show packet tracer** command.

### **show packet-tracer pcap trace** [ **packet-number** *number* | **summary** | **detailed** | **status** ]

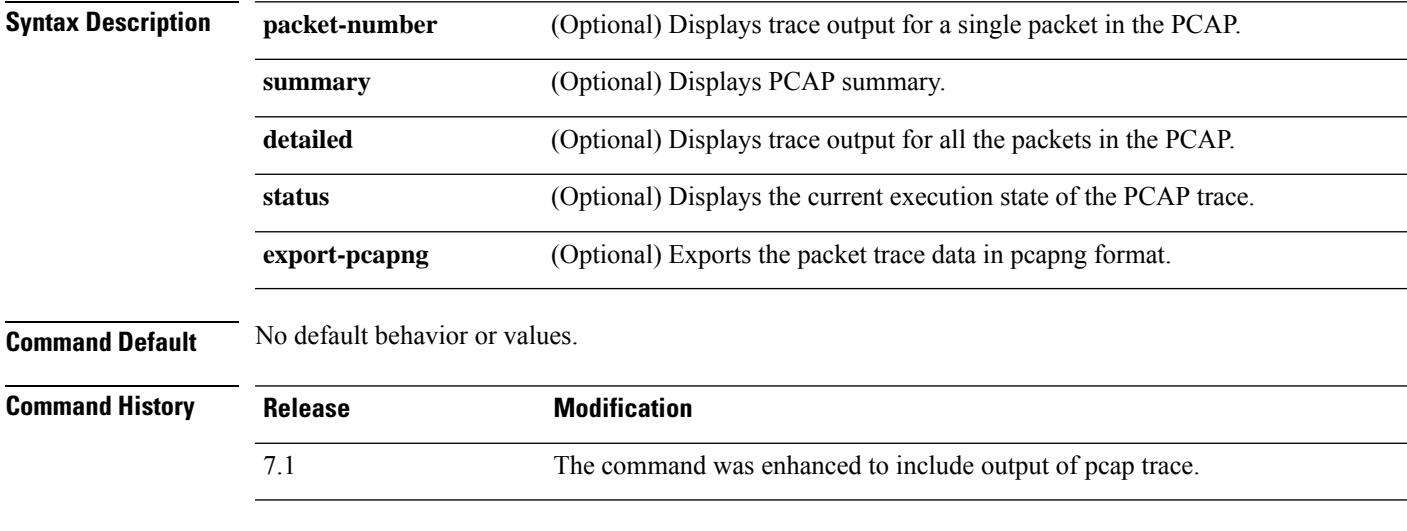

**Usage Guidelines** The **show packet-tracer** command shows the packet tracer output. The **pcap trace** command allows you to display the trace buffer output of the most recently executed packet-tracer on a PCAP file.

### **Examples**

The following is a sample output for the **show packet-tracer pcap trace summary** command:

```
> show packet-tracer pcap trace summary
     1: 02:38:01.265123 6.1.1.100.51944 > 9.1.1.100.80: S 542888804:542888804(0) win
 29200 <mss 1460, sackOK, timestamp 2526545680 0, nop, wscale 7>
     2: 02:38:01.271317 9.1.1.100.80 > 6.1.1.100.51944: S 2281169942:2281169942(0)
ack 542888805 win 28960 <mss 1380,sackOK,timestamp 2526520070 2526545680,nop,wscale 7>
     3: 02:38:01.271638 6.1.1.100.51944 > 9.1.1.100.80: . ack 2281169943 win 229
<nop,nop,timestamp 2526545682 2526520070>
               Total packets: 3
      Packets replayed: 3
      Result: Allow
      Start time: Mar 28 04:51:54
      Total time taken: 10247935ns
    show packet-tracer pcap trace packet-number 1 detailed
    1: 02:38:01.265123 0050.56a9.81e5 0050.56a9.60e1 0x0800 Length: 74
     6.1.1.100.51944 > 9.1.1.100.80: S [tcp sum ok] 542888804:542888804(0) win 29200 <mss
 1460,sackOK,timestamp 2526545680 0,nop,wscale 7> (DF) (ttl 64, id 54388)
     Phase: 1
     Type: ACCESS-LIST
     Subtype:
     Result: ALLOW
     Time Spent: 12345 ns
     Config:
     Implicit Rule
```

```
Additional Information:
Forward Flow based lookup yields rule:
in id=0x154523db3ce0, priority=1, domain=permit, deny=false
                hits=92, user_data=0x0, cs_id=0x0, l3_type=0x8
                src mac=0000.0000.0000, mask=0000.0000.0000
                dst mac=0000.0000.0000, mask=0100.0000.0000
                 input_ifc=inside, output_ifc=any
 …
 …
```
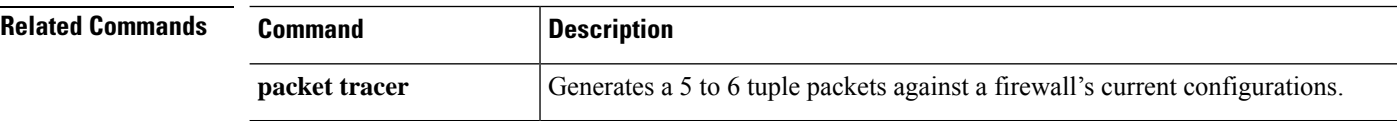

# <span id="page-908-0"></span>**show packet-statistics**

To display information about non-policy related packet drops on Secure Firewall 3100, use the **show packet-statistics** command. On threat defense, run this command in the system diagnostic mode.

**show packet-statistics** { **interface id** *slot port* } [ **breakout** *port* | { **brief** | **no brief** } ]

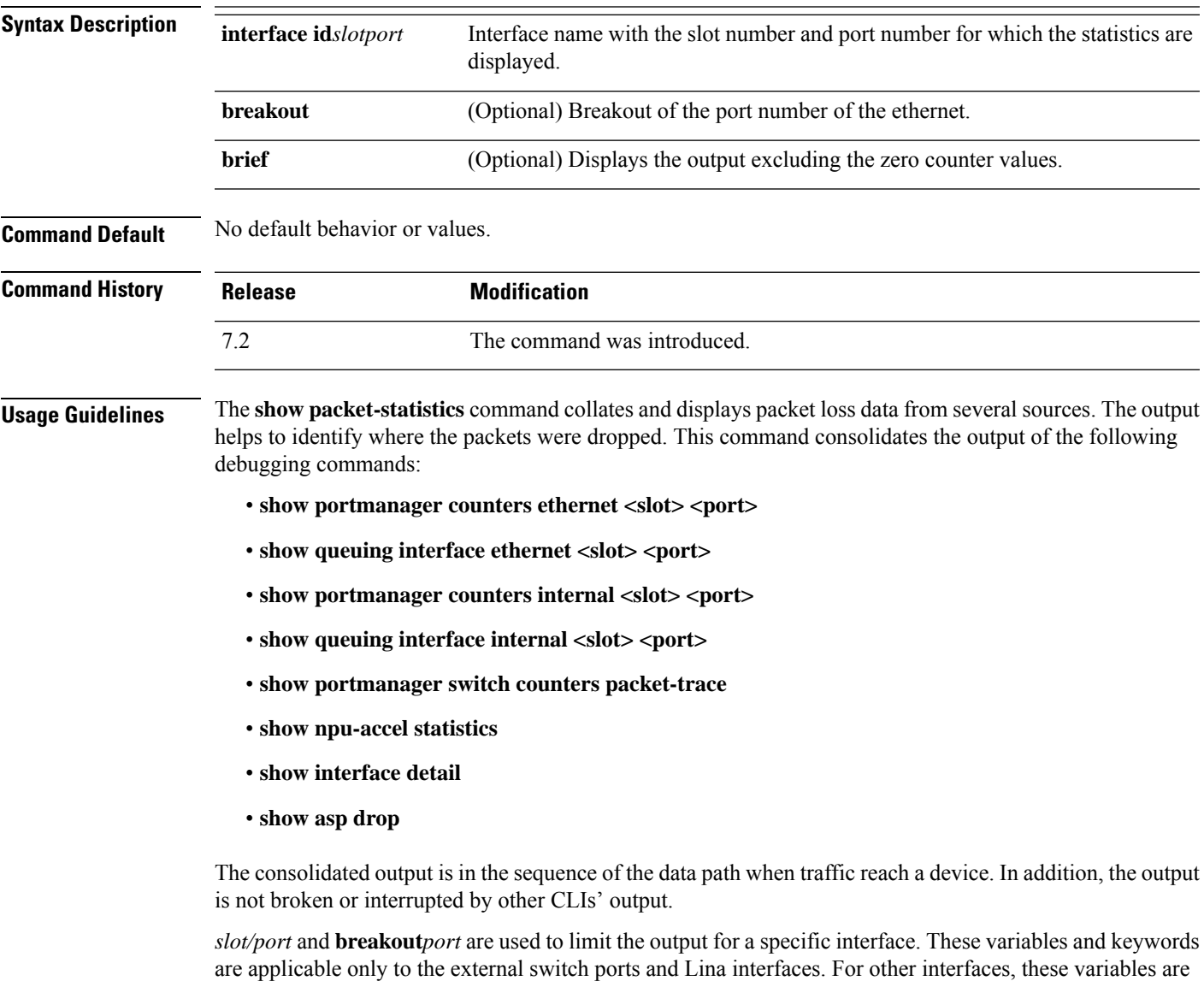

### **Examples**

ignored.

The following is sample output for the **show packet-statistics** command:

#### \$ **show packet-statistics ethernet 2/1/1 no brief**

====================== show portmanager switch counters packet-trace ======================

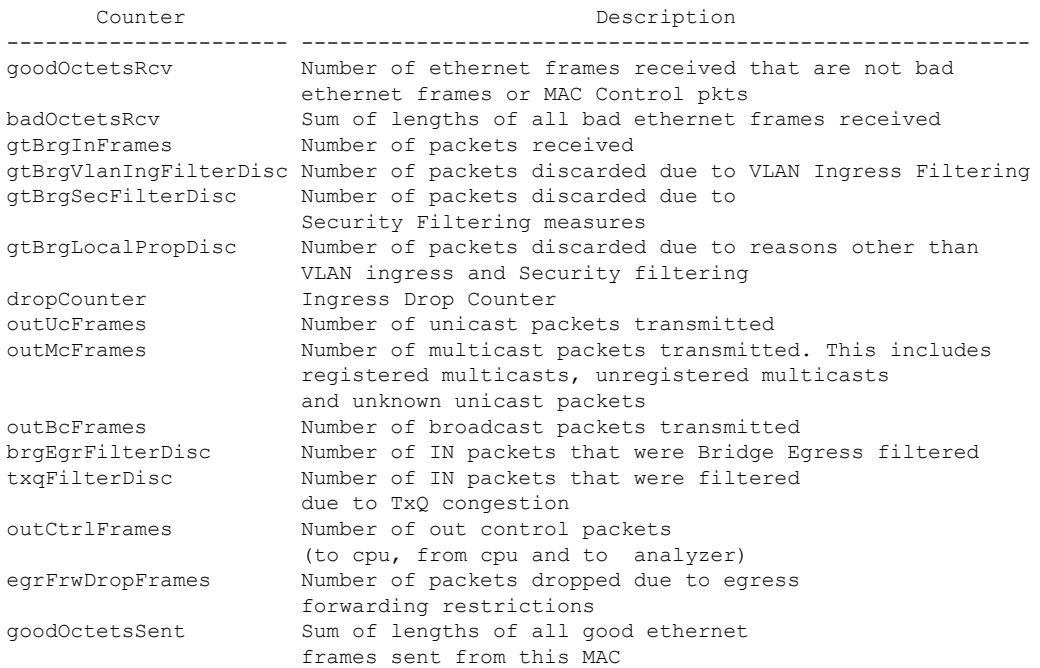

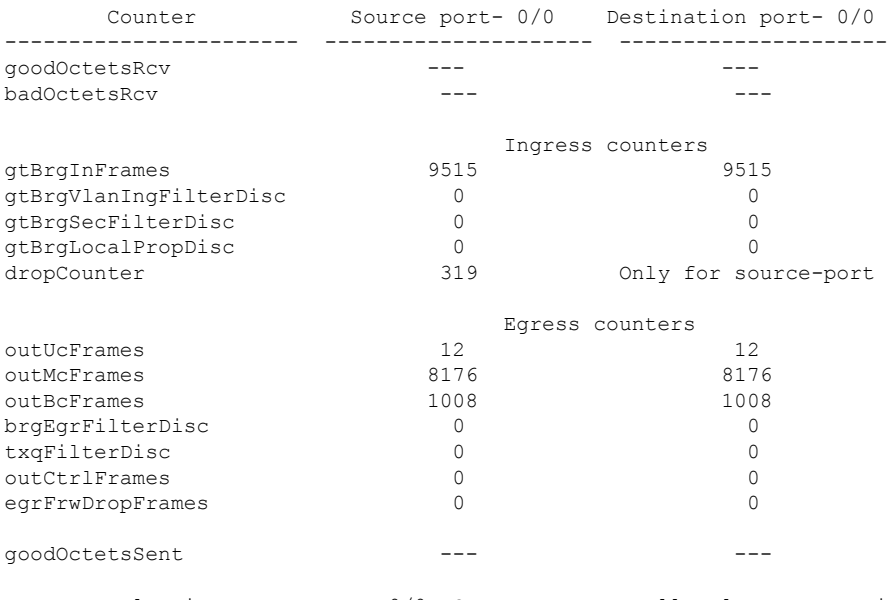

Error at clearing mac counters0/0: GT\_BAD\_PARAM = Illegal parameter in function called

------------------------------------------------------------

====================== show npu-accel statistics ======================== module: kc25-pcie, pipe: 0

```
--------------------------
reg_pcie_rcv_reg_access_rd_tlp_cnt = 28374275
reg_pcie_rcv_reg_access_wr_tlp_cnt = 3810207
module: kc25-eth, pipe: 0
-------------------------
stat rx bip err 0 = 0stat\_rx\_bip\_err^{-1} = 0statrx bip err<sup>2</sup> = 0
stat_rx_bip_err_3 = 0
stat_rx_framing_err_0 = 0
stat_rx_framing_err_1 = 0
stat\_rx\_framing\_err^{-2} = 0stat rx framing err 3 = 0
stat rx bad code = 0
stat_tx_frame_error = 0
stat_tx_total_packets = 0
stat tx total good packets = 0
stattxtotalbytes = 0stat tx total good bytes = 0
stat tx packet 64 bytes = 0
stat_tx_packet_65_127_bytes = 0
stat tx packet 128 255 bytes = 0
stat tx packet 256 511 bytes = 0
stat_tx_packet_512_1023 bytes = 0
stat tx packet 1024 1518 bytes = 0
stat_tx_packet_1519_1522_bytes = 0
stat tx packet 1523 1548 bytes = 0
stat tx packet 1549 2047 bytes = 0
stattx packet 20484095 bytes = 0
stat tx packet 4096 8191 bytes = 0
stat tx packet 8192 9215 bytes = 0stat tx packet large = 0stat tx packet small = 0
stat tx bad fcs = 0stat tx unicast = 0
stat tx multicast = 0
stat_tx_broadcast = 0
stat\_tx\_vlan = 0stat tx pause = 0
stat_tx_user_pause = 0
stat_rx_total_packets = 964
stat rx total good packets = 964
stat_rx_total_bytes = 264439
stat rx total good bytes = 264439
stat_rx_packet_64_bytes = 0
stat rx packet 65 127 bytes = 35
stat rx packet 128 255 bytes = 0
stat\_rx\_packet\_256\_511\_bytes = 929stat_rx_packet_512_1023_bytes = 0
stat rx packet 1024 1518 bytes = 0
statrx packet 1519 1522 bytes = 0
stat rx packet 1523 1548 bytes = 0
stat_rx_packet_1549_2047_bytes = 0
stat_rx_packet_2048_4095_bytes = 0
stat rx packet 4096 8191 bytes = 0
stat rx packet 8192 9215 bytes = 0
stat rx packet large = 0
stat rx undersize = 0
stat_rx_fragment = 0
stat_rx_oversize = 0
stat rx toolong = 0
stat rx jabber = 0
statrx bad fcs = 0
```
stat  $rx$  packet bad  $fcs = 0$ stat\_rx\_stomped\_fcs = 0 stat  $rx$  unicast = 0 stat  $rx$  multicast = 0 stat\_rx\_broadcast = 964 stat\_rx\_vlan = 0 stat  $rx$  pause = 0 stat\_rx\_user\_pause = 0 stat  $rx$  inrangeerr = 0 stat\_rx\_truncated = 0 eth\_tx\_good\_pkt\_cnt = 0 eth tx err pkt cnt = 0 eth\_rx\_good\_pkt\_cnt = 964 eth\_tx\_fifo\_sbit\_err\_cnt = 0 eth tx fifo dbit err cnt = 0 eth\_rx\_fifo\_sbit\_err\_cnt = 0 eth\_rx\_fifo\_dbit\_err\_cnt = 0 module: kc25-nic, pipe: 0 ------------------------ nic\_top\_in\_pkt\_cnt = 964 nic\_top\_tm\_out\_pkt\_cnt = 971 nic top inband flow tbl pkt cnt =  $7$ nic\_top\_inband\_stat\_pkt\_cnt = 0 tm shared mem sbiterr pkt  $cnt = 0$ tm shared mem dbiterr pkt  $cnt = 0$ tm\_pkt\_buf\_sbiterr\_pkt\_cnt = 0  $tm\_pkt\_buf\_dbiterr\_pkt$  cnt = 0 tm\_out\_fifo\_sbiterr\_pkt\_cnt =  $0$ tm\_out\_fifo\_dbiterr\_pkt\_cnt = 0 tm\_qm\_mem\_parerr\_pkt\_cnt = 0 tm budm mem parerr pkt  $cnt = 0$ tm\_qm\_taildrop\_pkt\_cnt = 0 tm\_h2c\_desc\_mem\_sbiterr\_pkt\_cnt = 0 tm\_h2c\_desc\_mem\_dbiterr\_pkt\_cnt = 0 tm\_c2h\_desc\_mem\_sbiterr\_pkt\_cnt = 0 tm c2h desc mem dbiterr pkt cnt =  $0$ tm\_inband\_fifo\_sbiterr\_pkt\_cnt = 0 tm\_inband\_fifo\_dbiterr\_pkt\_cnt = 0 tm egr fifo sbiterr pkt cnt =  $0$ tm egr fifo dbiterr pkt cnt =  $0$ Traffic Manager per Q statistics input pkts output pkts input tail-drop cnt 0 and 49 and 49 and 49 and 49 and 49 and 49 and 49 and 49 and 49 and 49 and 49 and 49 and 49 and 49 and 49 and 49 and 49 and 49 and 49 and 49 and 49 and 49 and 49 and 49 and 49 and 49 and 49 and 49 and 49 and 49 and 49 and 1 0 0 0  $2$  66 66 66 66 66 66 0  $\begin{array}{ccccccc}\n3 & & & & 0 & & & & 0 \\
\end{array}$ 4 42 0 5 0 0 0  $64$  64 0  $7$  0 0 0 0 0 0 8 0 0 0 9 42 42 0 10 0 0 0  $11$  64 64 0 12 0 0 0  $13$  64 64 0 14 0 0 0 0  $15$  64 64 0 16 0 0 0 17 88 88 88 88 0 18 0 0 0

19 24 24 0

 $\mathbf I$ 

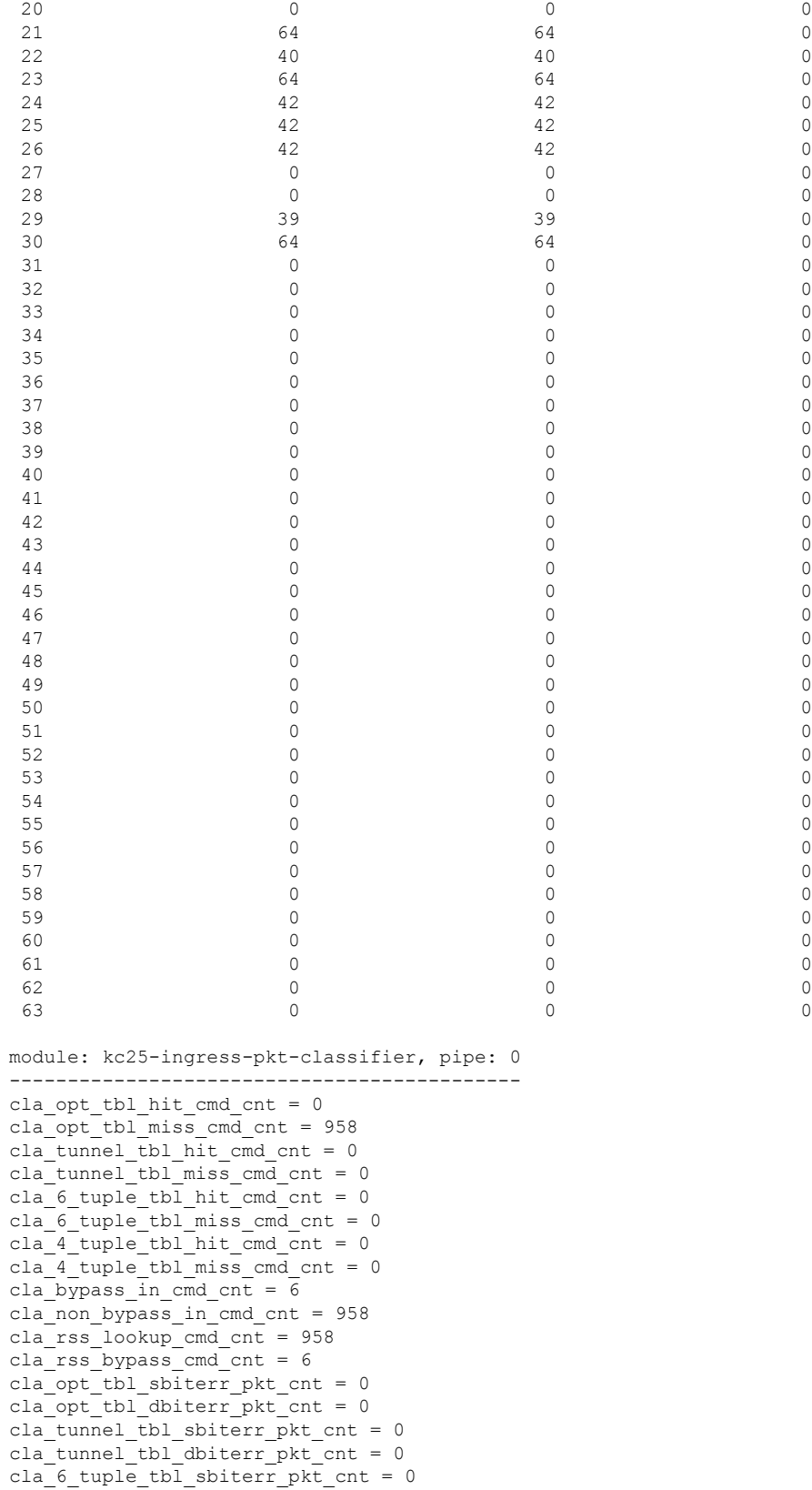

cla 6 tuple tbl dbiterr pkt cnt = 0 cla 4 tuple tbl sbiterr pkt cnt = 0 cla 4 tuple tbl dbiterr pkt cnt = 0 cla vf dma qid ram dbiterr pkt cnt = 0 inbf ram sbiterr cnt = 0 inbf ram dbiterr cnt = 0 inbf\_rx\_request\_pkt\_cnt = 270327 inbf tx response pkt cnt = 7 inbf parser regrd cnt = 1 inbf cmdgen regrd cnt =  $1$ inbf cmdgen regwr cnt = 302068967 inbf\_rx\_err0\_pkt\_cnt = 0 inbf rx err1 pkt cnt = 0 inbf\_rx\_err2\_pkt\_cnt = 0 inbf rx err3 pkt cnt = 0 inbf\_rx\_err4\_pkt\_cnt = 0 inbf exec cmd err cnt = 0 inbf wdata err cnt = 0 inbf act tbl timeout cnt = 0 cla ipsec sn tbl parerr pkt cnt = 0 stat fifo parerr pkt cnt = 0 stat ag ram dbiterr pkt cnt = 0 stat acc ram dbiterr pkt cnt =  $0$ stat ddr rl ram dbiterr pkt cnt = 0 stat ag ram sbiterr pkt cnt = 0 stat acc\_ram\_sbiterr\_pkt\_cnt = 0 stat ddr rl ram sbiterr pkt cnt = 0 inbs ram dbiterr cnt = 0 stat in rx pkt cnt = 0 acc\_cache\_access\_col\_cnt = 0 acc\_cache\_insert\_fail\_cnt = 0 acc cache replace cnt = 0 acc\_cache\_cpu\_col\_cnt = 0 ddr\_rx\_pkt\_cnt = 0 ddr rl cache insert fail cnt = 0 ddr rl cache insert update cnt = 0 ddr read cnt = 0 ddr write cnt = 0 inbs rx request pkt cnt = 0 inbs tx response pkt cnt = 0 inbs stat collect cnt = 0 inbs\_rx\_err0\_pkt\_cnt = 0 inbs rx err1 pkt cnt = 0 inbs\_rx\_err2\_pkt\_cnt = 0 inbs rx err3 pkt cnt = 0 inbs\_rx\_err4\_pkt\_cnt = 0 inbs\_exec\_cmd\_err\_cnt = 0 inbs stat collect timeout err cnt = 0 key tbl dbiterr pkt cnt = 0 ts tbl dbiterr pkt  $cnt = 0$ act tbl sbiterr pkt cnt = 0 act tbl dbiterr pkt cnt = 0 module: kc25-ingress-pkt-processor, pipe: 0 ------------------------------------------ proc\_pkt\_in\_cnt = 964 proc\_nic\_pkt\_out\_cnt = 964 proc\_egr\_pkt\_out\_cnt = 0 proc\_ilk\_pkt\_out\_cnt = 0 proc\_cap\_be\_pkt\_out\_cnt = 0 proc\_cap\_ae\_pkt\_out\_cnt = 0 proc cap tail drop cnt = 0 proc\_instr\_drop\_pkt\_cnt = 0 proc\_err\_ar\_drop\_pkt\_cnt = 0

proc\_pkt\_in\_fifo\_sbiterr\_pkt\_cnt = 0

```
proc_pkt_in_fifo_dbiterr_pkt_cnt = 0
proc_rwe_data_fifo_sbiterr_pkt_cnt = 0
proc_rwe_data_fifo_dbiterr_pkt_cnt = 0
proc_pkt_out_fifo_sbiterr_pkt_cnt = 0
proc_pkt_out_fifo_dbiterr_pkt_cnt = 0
proc cap be pkt fifo sbiterr pkt cnt = 0
proc_cap_be_pkt_fifo_dbiterr_pkt_cnt = 0
proc\_cap\_ae\_pkt\_fib\_sbiter\_pkt\_cnt = 0proc_cap_ae_pkt_fifo_dbiterr_pkt_cnt = 0
proc_cks_chk_tcp_udp_err_pkt_cnt = 0
proc_cks_chk_ip_err_pkt_cnt = 0proc_cks_chk_both_err_pkt_cnt = 0module: kc25-ingress-pkt-parser, pipe: 0
----------------------------------------
par_hi_pri_q_good_pkt_cnt = 0
par hi pri q err pkt cnt = 0
par_hi_pri_q_taildrop_pkt_cnt = 0
par_md_pri_q_good_pkt_cnt = 0
par md pri q err pkt cnt = 0
par_md_pri_q_taildrop_pkt_cnt = 0
par lo pri q good pkt cnt = 964
par_lo_pri_q_err_pkt_cnt = 0
par lo pri q taildrop pkt cnt = 0par hi pri q sbiterr pkt cnt = 0
par_hi_pri_q_dbiterr_pkt_cnt = 0
par md pri q sbiterr pkt cnt = 0
par_md_pri_q_dbiterr_pkt_cnt = 0
par_lo_pri_q_sbiterr_pkt_cnt = 0
par_lo_pri_q_dbiterr_pkt_cnt = 0
module: kc25-egress-scheduler, pipe: 0
--------------------------------------
egr_rx_ingr_good_pkt_cnt = 0
egr_rx_octeon_good_pkt_cnt = 0
egr rx all good pkt cnt = 0
egr rx ingr err pkt cnt = 0
egr_rx_octeon_err_pkt_cnt = 0
egr rx ingr drop pkt cnt = 0egr_rx_octeon_drop_pkt_cnt = 0
egr_tx_ingr_pkt_cnt = 0
egr_tx_octeon_pkt_cnt = 0
egr_tx_all_pkt_cnt = 0
egr_ingr_pktbuf_ecc_sbiterr_cnt = 0
egr_ingr_pktbuf_ecc_dbiterr_cnt = 0
egr ingr schefifo ecc sbiterr cnt = 0egr ingr schefifo ecc dbiterr cnt = 0egr_octeon_pktbuf_ecc_sbiterr_cnt = 0
egr_octeon_pktbuf_ecc_dbiterr_cnt = 0
egr octeon schefifo ecc sbiterr cnt = 0
egr octeon schefifo ecc dbiterr cnt = 0------------------------------------------------------------
====================== show asp drop ======================
Frame drop:
 Slowpath security checks failed (sp-security-failed) 148
 FP L2 rule drop (12 acl) 493
  Interface is down (interface-down) 2
Last clearing: Never
```
Flow drop:

Last clearing: Never ====================== show interface detail ====================== Interface Ethernet1/1 "outside", is down, line protocol is down Hardware is EtherSVI, BW 1000 Mbps, DLY 10 usec Full-Duplex, 1000 Mbps MAC address 6c13.d509.5194, MTU 1500 IP address unassigned Auto-Negotiation is turned on 0 packets input, 0 bytes, 0 no buffer Received 0 broadcasts, 0 runts, 0 giants 0 input errors, 0 CRC, 0 frame, 0 overrun, 0 ignored, 0 abort 0 pause input, 0 resume input 0 packets output, 0 bytes, 0 underruns 0 pause output, 0 resume output 0 output errors, 0 collisions, 0 interface resets 0 late collisions, 0 deferred 0 input reset drops, 0 output reset drops Traffic Statistics for "outside": 0 packets input, 0 bytes 0 packets output, 0 bytes 0 packets dropped 1 minute input rate 0 pkts/sec, 0 bytes/sec 1 minute output rate 0 pkts/sec, 0 bytes/sec 1 minute drop rate, 0 pkts/sec 5 minute input rate 0 pkts/sec, 0 bytes/sec 5 minute output rate 0 pkts/sec, 0 bytes/sec 5 minute drop rate, 0 pkts/sec Control Point Interface States: Interface number is 5 Interface config status is active Interface state is not active

# <span id="page-916-0"></span>**show pager**

To display the current page length for the CLI session, that is, the number of lines shown before the output pauses with a -- More -- indication, use the **show pager** command.

**show pager**

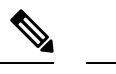

**Note** You cannot set the page length for the threat defense CLI.

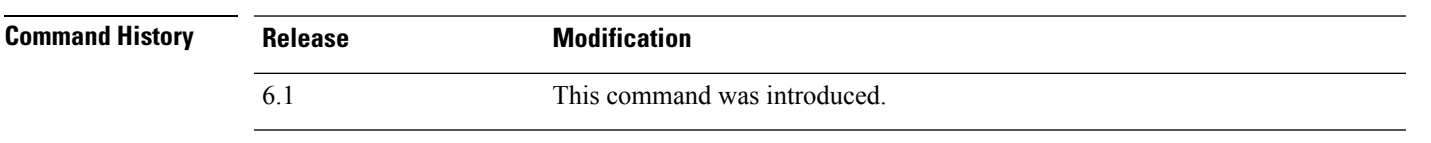

### **Examples**

The following is sample output from the **show pager** command. Because you cannot set the page length in the threat defense CLI, the output indicates that there is no pager.

> **show pager** no pager

# <span id="page-917-0"></span>**show packet debugs**

To retrieve and view the stored debug logs from the database use **show packet debugs** command. In some releases, this command might be hyphenated: **show packet-debugs**

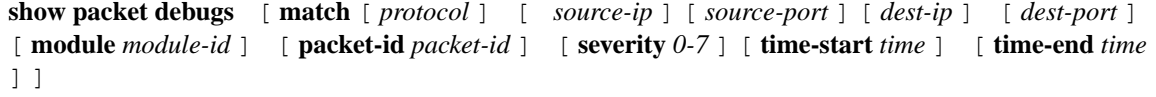

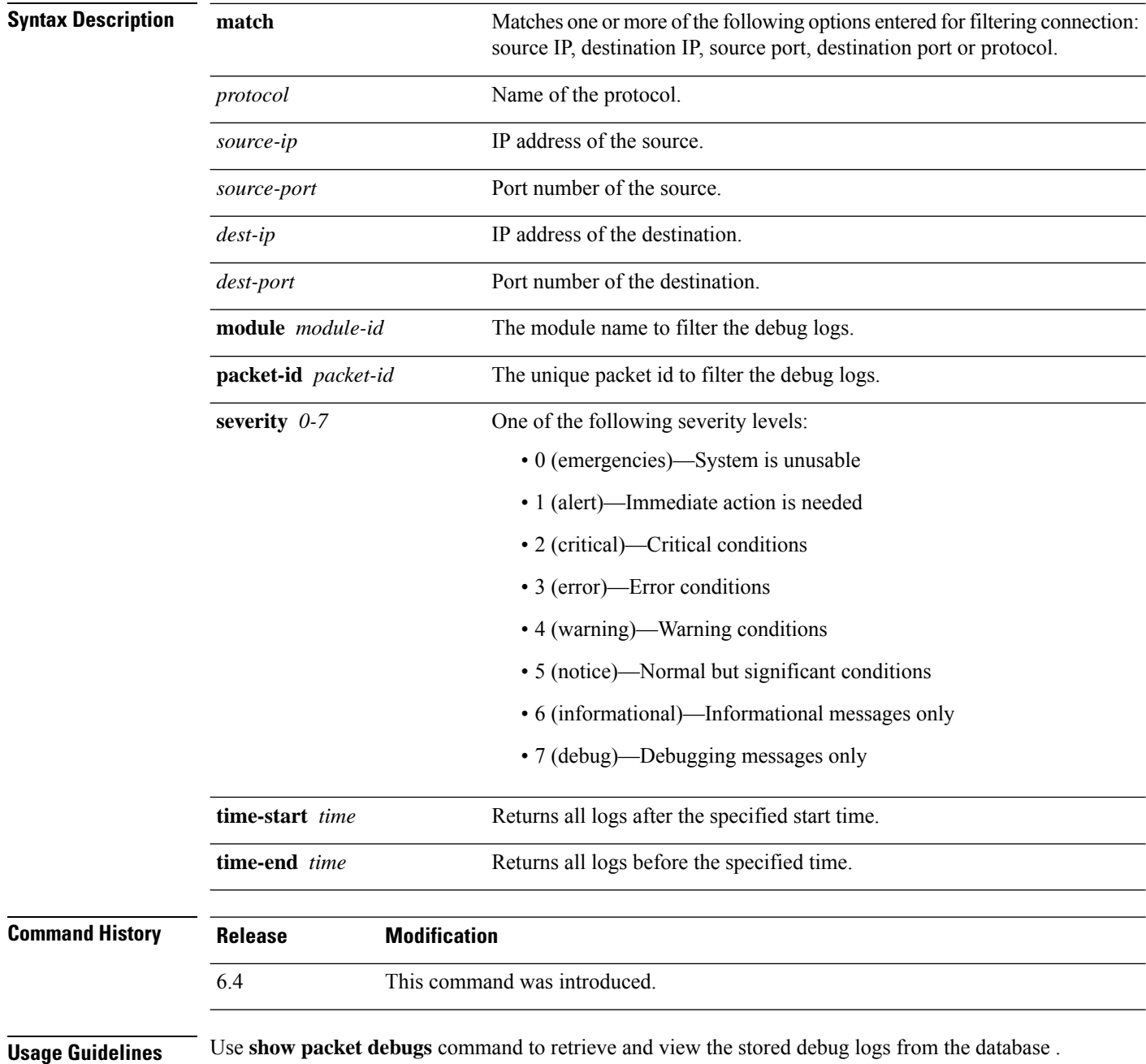

All keywords within [] are optional. If a particular keyword is not entered, that keyword would be considered as any. All the debugs are displayed in the ascending order of timestamp.

### **Examples**

The following example enables TCP debugging, then shows debugging status.

> **show packet debugs**

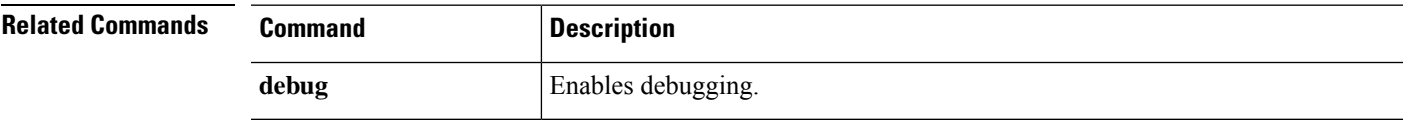

# <span id="page-919-0"></span>**show parser dump**

The **show parser dump** command is for internal or Cisco Technical Support use.

### <span id="page-920-0"></span>**show password encryption**

To show the password encryption configuration settings, use the **show password encryption** command.

#### **show password encryption**

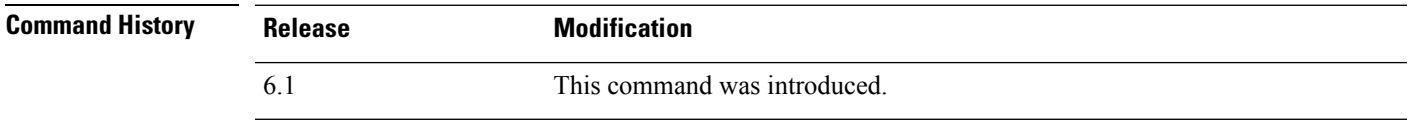

**Usage Guidelines** threat defense does not allow you to configure master password encryption, so this command should always show that password encryption is Disabled and that the master key hash is not set.

> If the key has been saved, "saved" appears next to the key hash. If there is no key or it has been removed from the running configuration, "Not set" appears instead of the hash value.

### **Examples**

The following is sample output from the **show password encryption** command:

> **show password encryption** Password Encryption: Disabled Master key hash: Not set(saved)

### <span id="page-921-0"></span>**show path-monitoring**

To display information about the path monitoring output, use the **show path monitoring** command.

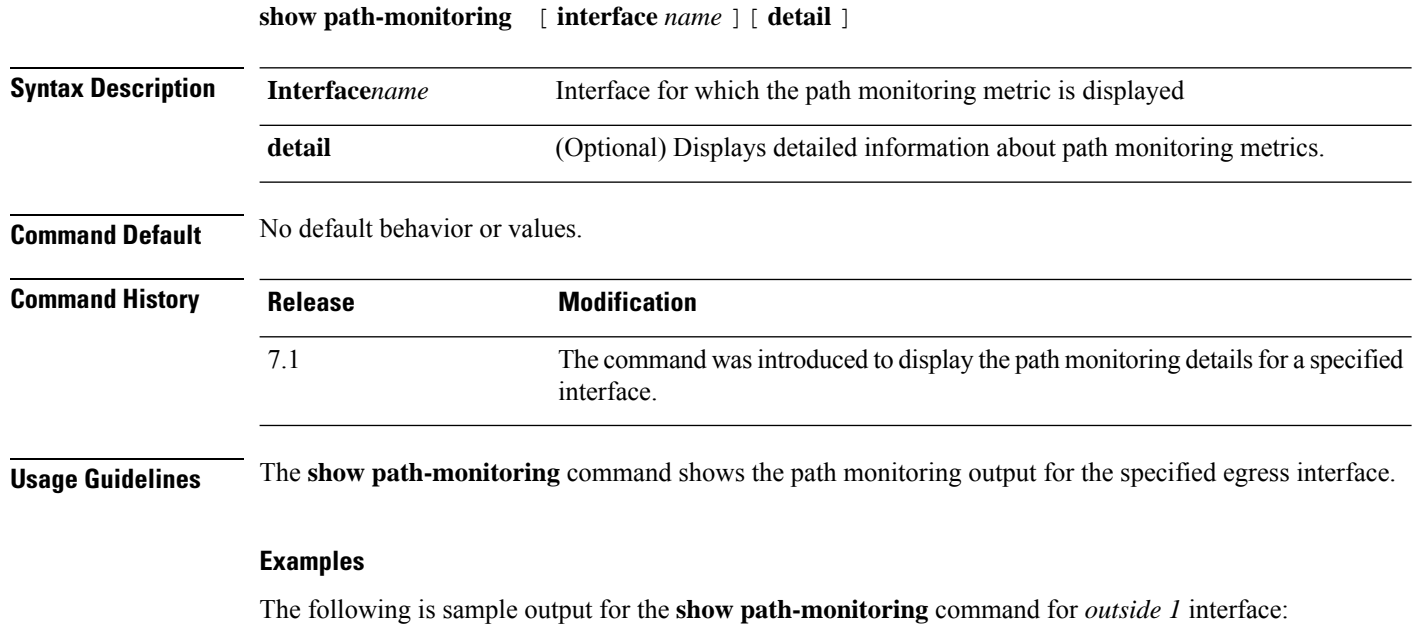

```
firepower# show path-monitoring interface outside1
Interface: outside1
Remote peer: 90.2.1.1
   Version: 14275
   Remote peer reachable: Yes
   RTT average: 1407 microsecond(s)
   Jitter: 1218 microsecond(s)
    Packet loss: 0%
   MOS: 4.40
```
Last updated: 1 second(s) ago

The following issample output for the **show path-monitoringdetail** command for *outside 1* interface:

```
firepower#
firepower# show path-monitoring interface outside1 detail
Interface: outside1
Remote peer: 90.2.1.1
   Version: 14275
   Remote peer reachable: Yes
   RTT average: 1407 microsecond(s)
   Jitter: 1218 microsecond(s)
   Packet loss: 0%
   MOS: 4.40
   Last updated: 8 second(s) ago
    Internal data:
       Total probes sent: 418553
       Total probes pending: 0
        Current probes pending: 0
        Current RTT sum: 51674
        Current RTT square sum: 154410282
```
 $\mathbf{l}$ 

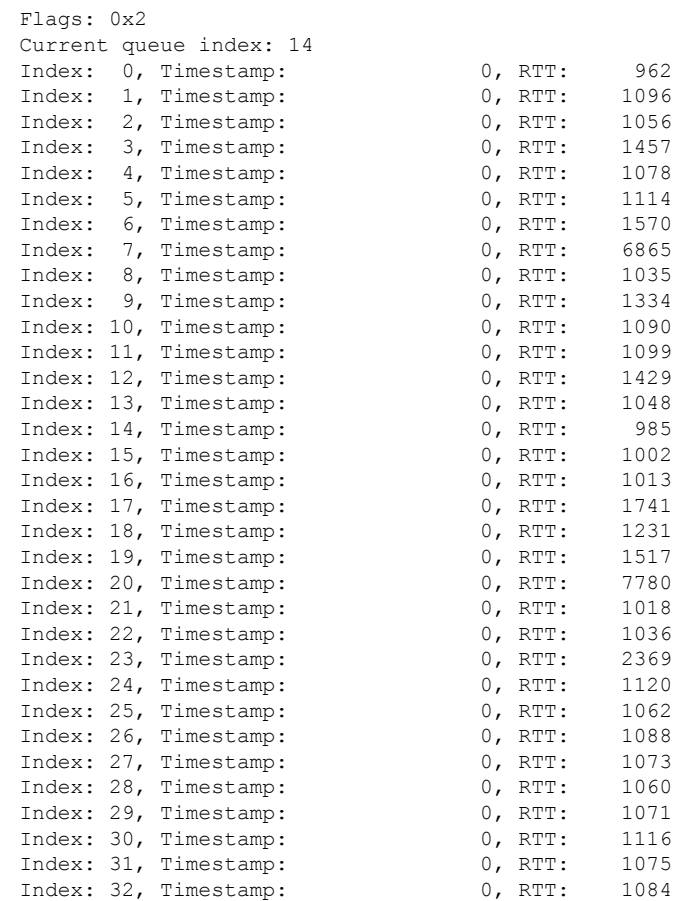

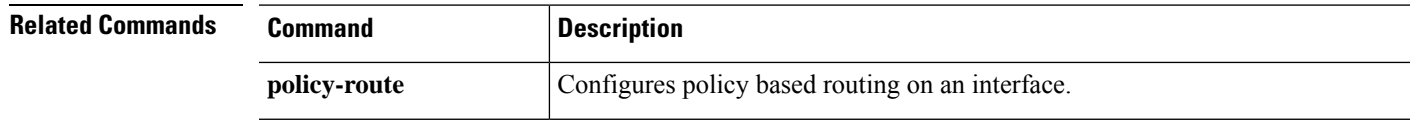

I

# <span id="page-923-0"></span>**show pclu**

The **show pclu** command is for internal or Cisco Technical Support use.

# <span id="page-924-0"></span>**show perfmon**

To display information about the performance of the device, use the **show perfmon** command.

**show perfmon** [**detail**]

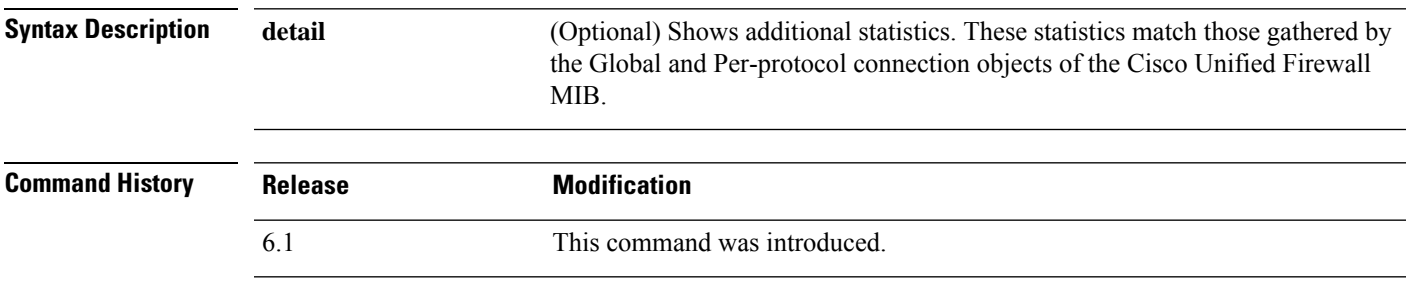

**Usage Guidelines** The **perfmon** command shows performance statistics continuously at defined intervals. The **show perfmon** command allows you to display the information immediately.

### **Examples**

The following is sample output for the **show perfmon detail** command:

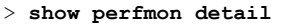

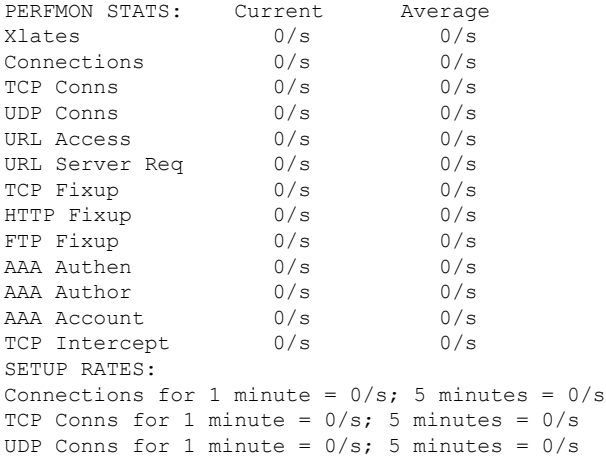

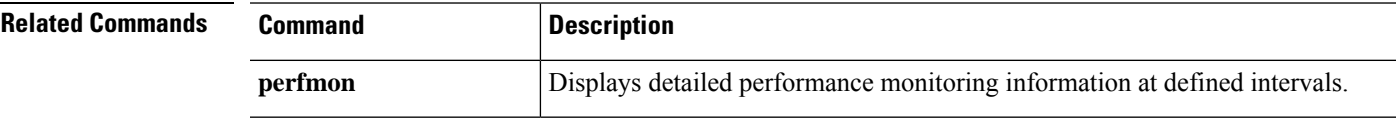

### <span id="page-925-0"></span>**show perfstats**

To display performance statistics for the device, use the **show perfstats** command.

#### **show perfstats**

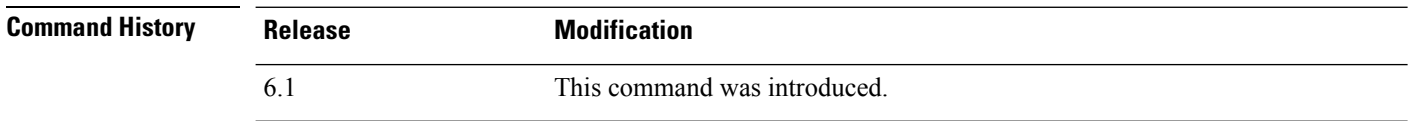

**Usage Guidelines** The **show perfstats** command shows performance information for the Detection Engines. The command shows you a list of available engines, you pick the one whose statistics you want to view. You are then presented with a number of profiles; select the one whose content you want to view.

> The files are meaningful for systems managed remotely by management center. These files typically have no content for systems managed with the local manager, device manager.

Use Crtl+C to stop the display if you decide you do not want to see the complete file. The file contents can be long.

#### **Examples**

```
> show perfstats
Available DEs:
  1 - Primary Detection Engine (703006f4-8ff6-11e6-bb6e-8f2d5febf243)
  0 - Cancel and return to CLI
Select a DE to profile: 1
Available now files:
  1 - /var/sf/detection_engines/f24ce56c-8ff6-11e6-b914-515e5febf243/2016-10-13
  2 - /var/sf/detection_engines/f24ce56c-8ff6-11e6-b914-515e5febf243/2016-10-16
  3 - /var/sf/detection_engines/f24ce56c-8ff6-11e6-b914-515e5febf243/2016-10-11
  4 - /var/sf/detection_engines/f24ce56c-8ff6-11e6-b914-515e5febf243/2016-10-15
  5 - /var/sf/detection_engines/f24ce56c-8ff6-11e6-b914-515e5febf243/2016-10-14
  6 - /var/sf/detection_engines/f24ce56c-8ff6-11e6-b914-515e5febf243/2016-10-12
  7 - /var/sf/detection_engines/f24ce56c-8ff6-11e6-b914-515e5febf243/instance-1/now
  0 - Cancel and return to DE selection
Select a now file: 7
Mon Oct 17 00:05:00 2016
                 Pkts Recv: 162
                 Pkts Drop: 0
            Block Verdicts: 0
                 Mbits/Sec: 0.001
                 Drop Rate: 0%
                Alerts/Sec: 0
          Total Alerts/Sec: 0
```
**Cisco Secure Firewall Threat Defense Command Reference**

(...*remaining content truncated*...)

## <span id="page-926-0"></span>**show pim bsr-router**

To display the bootstrap router (BSR) information, use the **show pim bsr-router** command.

#### **show pim bsr-router**

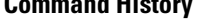

**Command History Release Modification** 6.1 This command was introduced.

### **Examples**

The following is sample output from the **show pim bsr-router** command:

```
> show pim bsr-router
PIMv2 Bootstrap information
This system is a candidate BSR
  Candidate BSR interface GigabitEthernet0/0 is down - BSR messages not originated
  Candidate RP: 4.4.4.1(GigabitEthernet0/0), GigabitEthernet0/0 is down - not advertised
```
# <span id="page-927-0"></span>**show pim df**

To display the bidirectional DF "winner" for a rendezvous point (RP) or interface, use the **show pim df** command.

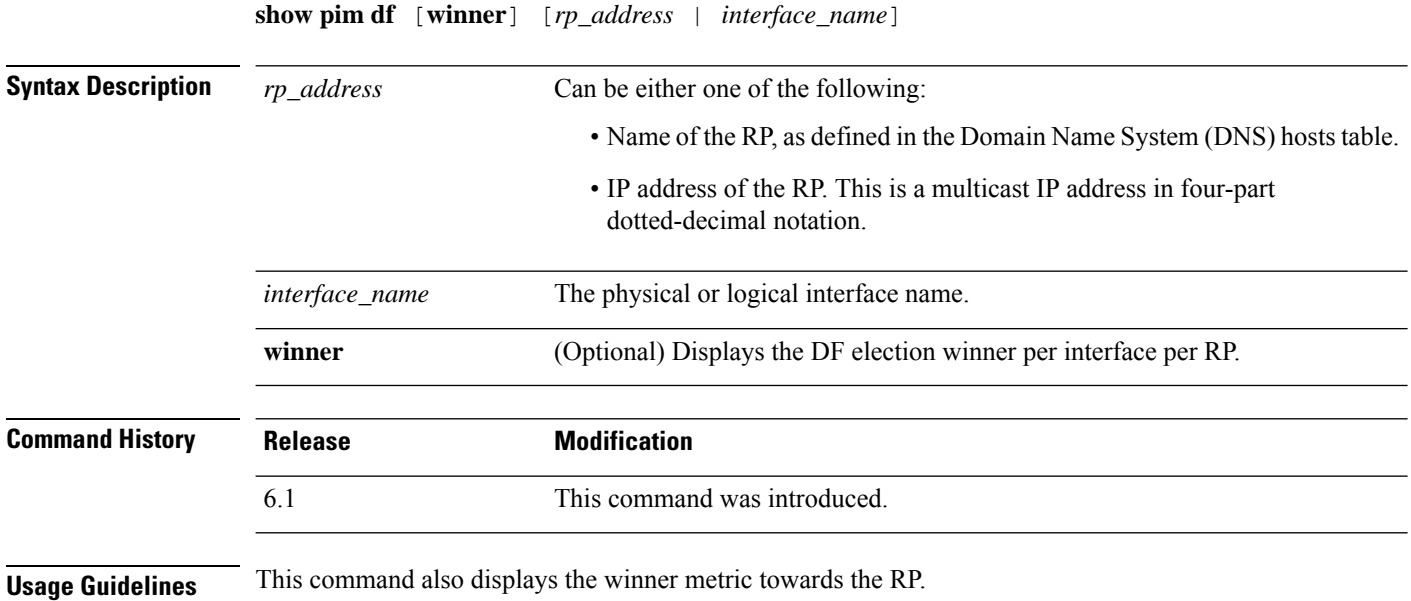

### **Examples**

The following is sample output from the **show pim df** command:

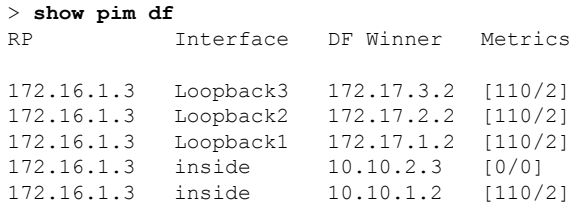

# <span id="page-928-0"></span>**show pim group-map**

To display group-to-protocol mapping table, use the **show pim group-map** command.

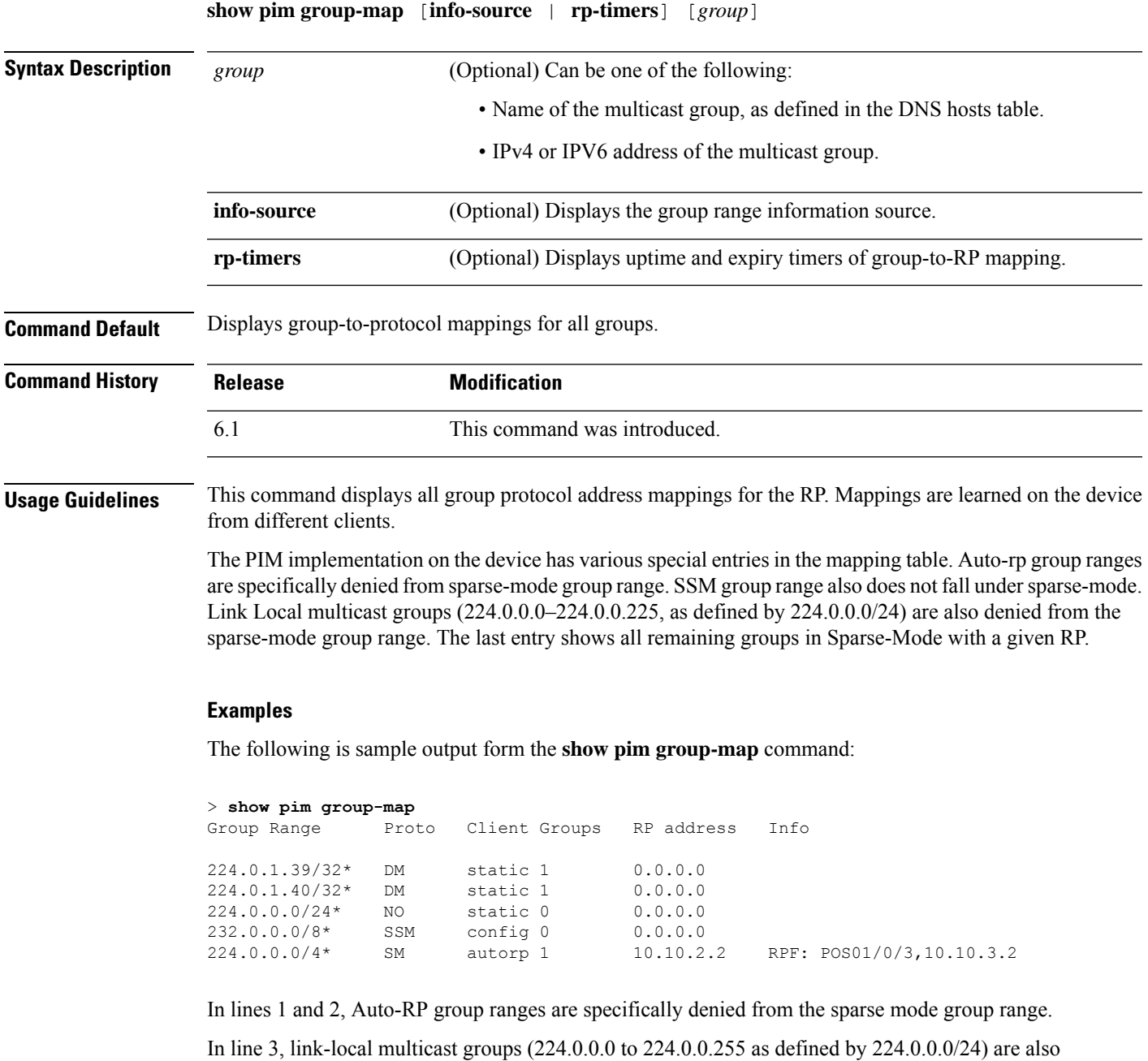

In line 4, the PIM Source Specific Multicast (PIM-SSM) group range is mapped to 232.0.0.0/8.

denied from the sparse mode group range.

The last entry shows that all the remaining groups are in sparse mode mapped to RP 10.10.3.2.

# <span id="page-929-0"></span>**show pim interface**

To display interface-specific information for PIM, use the **show pim interface** command.

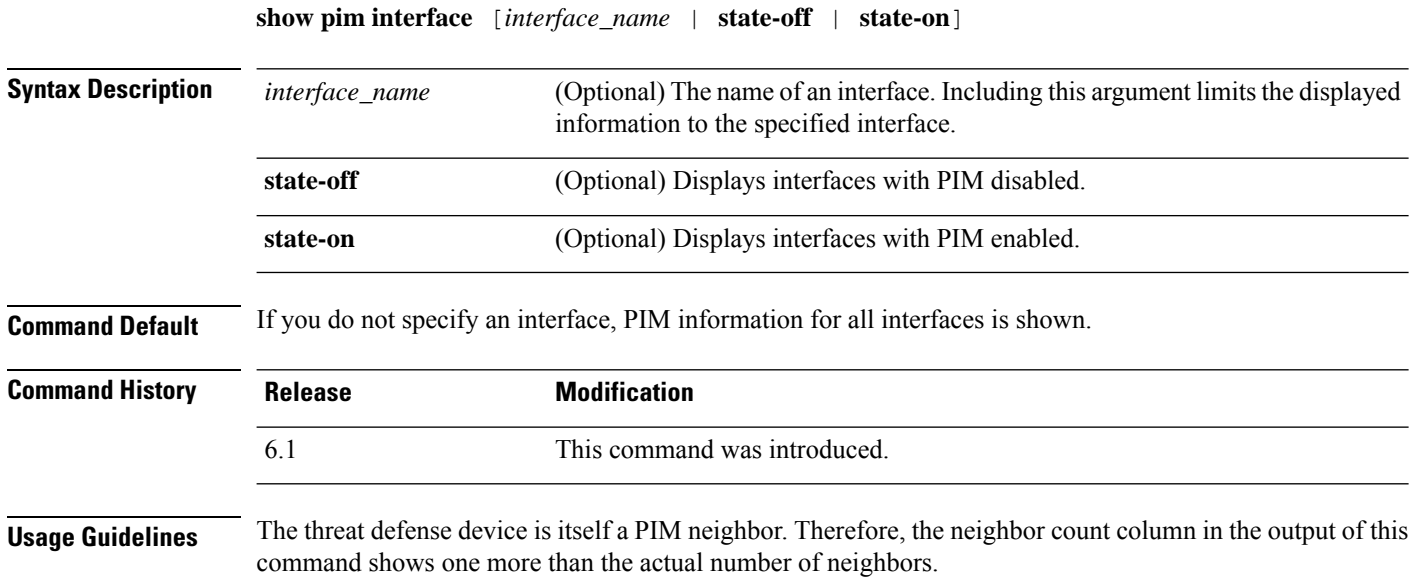

### **Examples**

The following example displays PIM information for the inside interface:

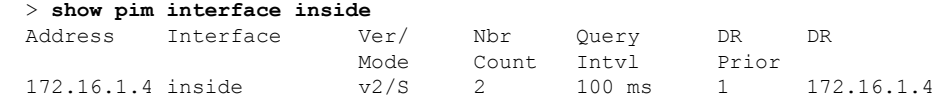

# <span id="page-930-0"></span>**show pim join-prune statistic**

To display PIM join/prune aggregation statistics, use the **show pim join-prune statistic** command.

**show pim join-prune statistic** [*interface\_name*]

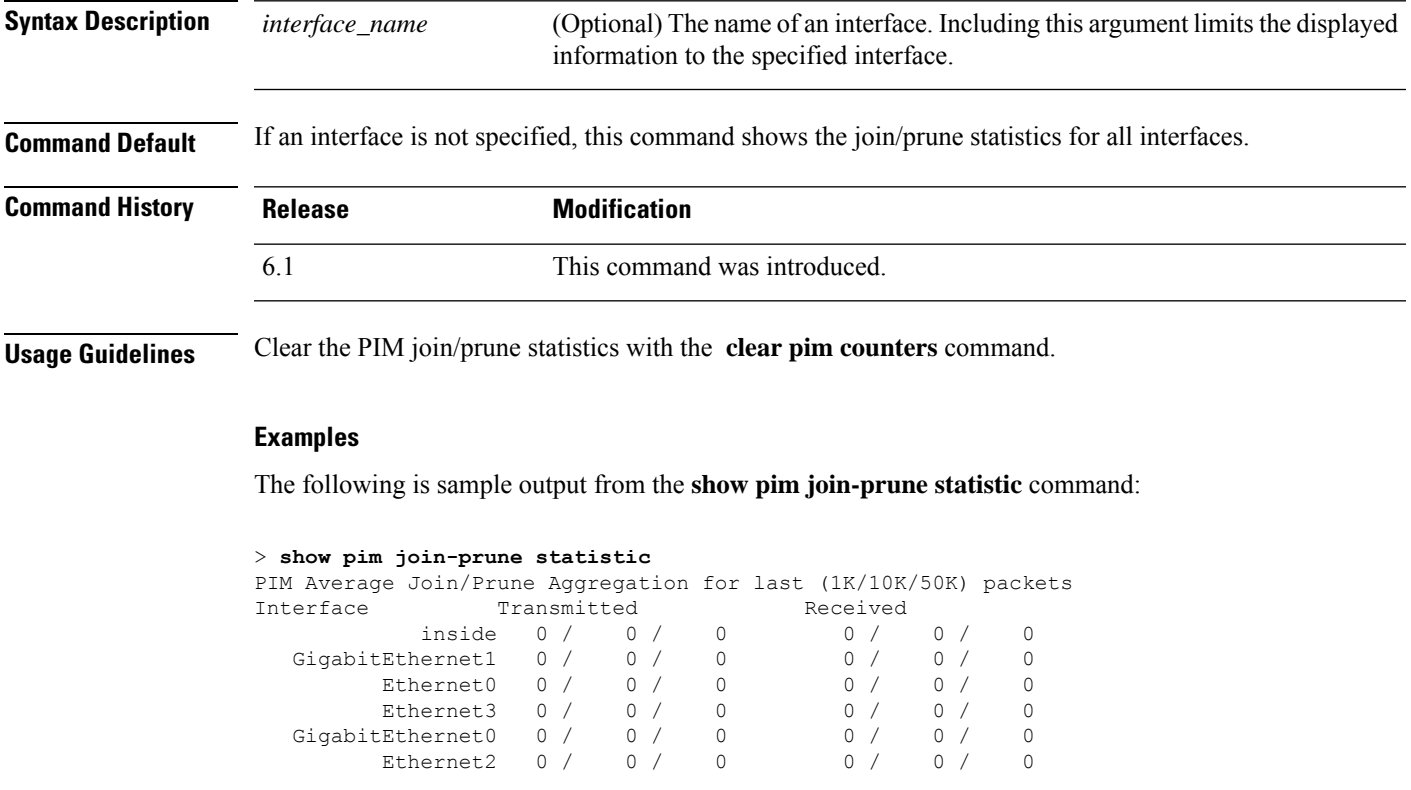

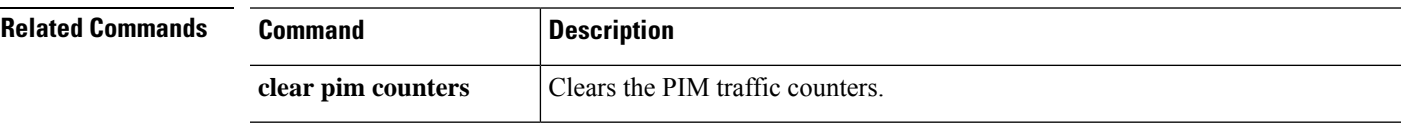

## <span id="page-931-0"></span>**show pim neighbor**

To display entries in the PIM neighbor table, use the **show pim neighbor** command.

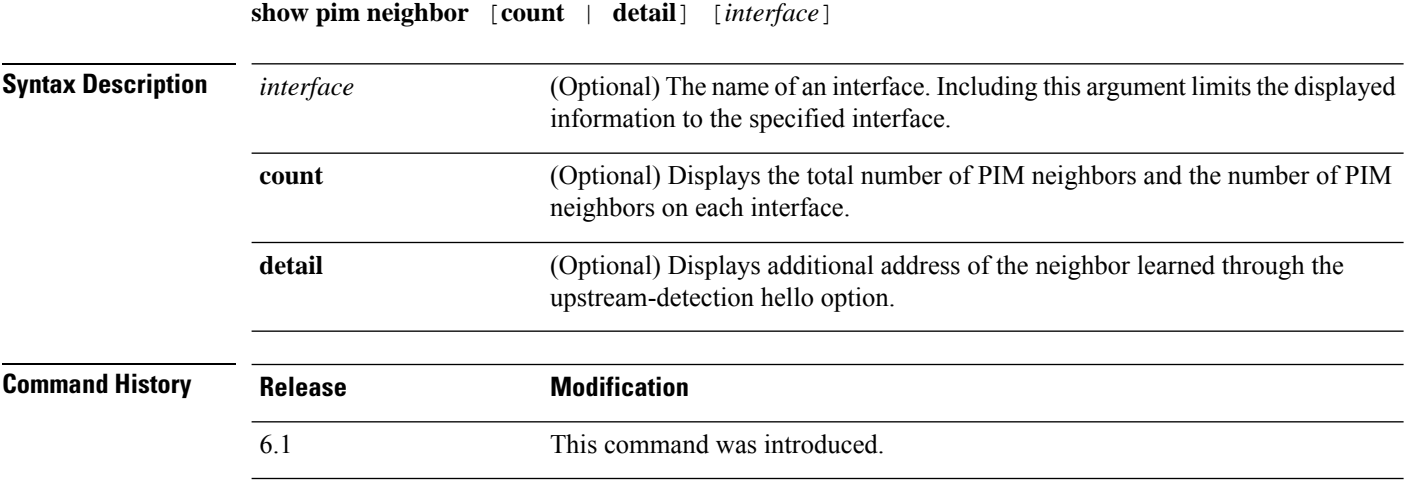

**Usage Guidelines** This command is used to determine the PIM neighbors known to this router through PIM hello messages. Also, this command indicates that an interface is a designated router (DR) and when the neighbor is capable of bidirectional operation.

> The threat defense device is itself a PIM neighbor. Therefore, the threat defense interface is shown in the output of this command. The IP address of the threat defense device is indicated by an asterisk next to the address.

### **Examples**

The following is sample output from the **show pim neighbor** command:

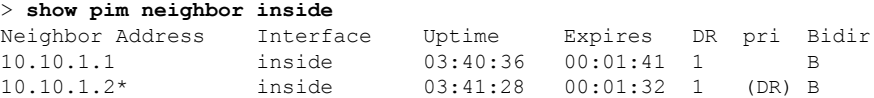

### <span id="page-932-0"></span>**show pim range-list**

To display range-list information for PIM, use the **show pim range-list** command.

**show pim range-list** [**config**] [*rp\_address*]

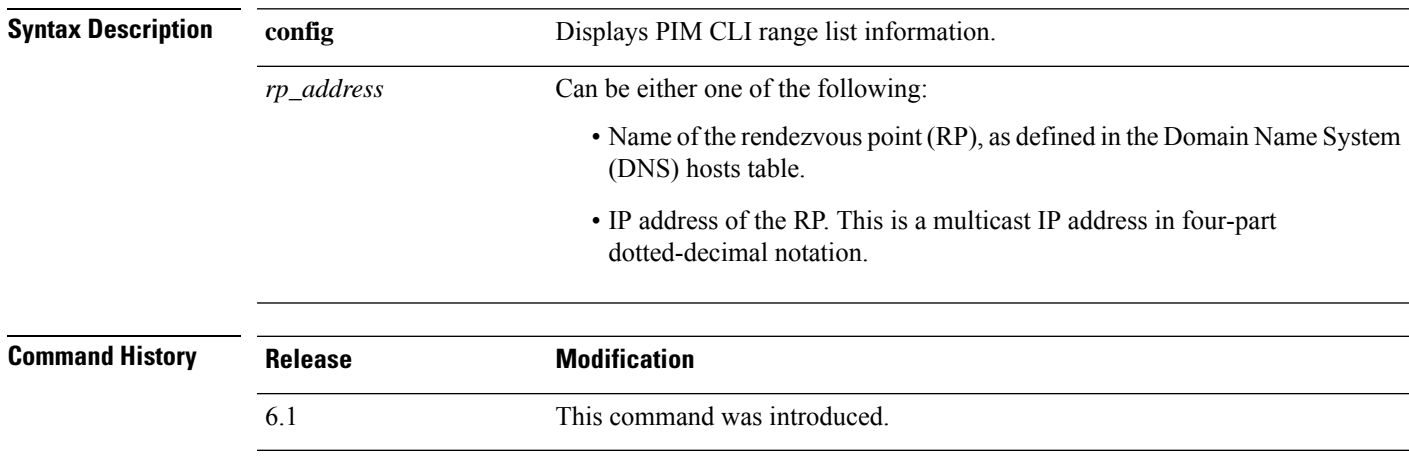

**Usage Guidelines** This command is used to determine the multicast forwarding mode to group mapping. The output also indicates the rendezvous point (RP) address for the range, if applicable.

### **Examples**

The following is sample output from the **show pim range-list** command:

```
> show pim range-list
config SSM Exp: never Src: 0.0.0.0
  230.0.0.0/8 Up: 03:47:09
config BD RP: 172.16.1.3 Exp: never Src: 0.0.0.0
  239.0.0.0/8 Up: 03:47:16
config BD RP: 172.18.1.6 Exp: never Src: 0.0.0.0
  239.100.0.0/16 Up: 03:47:10
config SM RP: 172.18.2.6 Exp: never Src: 0.0.0.0
  235.0.0.0/8 Up: 03:47:09
```
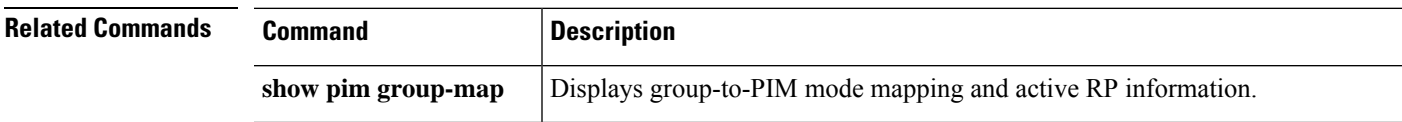

# <span id="page-933-0"></span>**show pim topology**

To display PIM topology table information, use the **show pim topology** command.

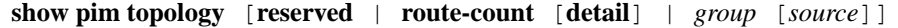

|                           | reserved                                                                                                    |                                                                           |
|---------------------------|----------------------------------------------------------------------------------------------------|---------------------------------------------------------------------------|
| <b>Syntax Description</b> |                                                                                                    | Display PIM topology table information for reserved groups.               |
|                           | route-count                                                                                                    | Shows the number of routes in the PIM topology table.                     |
|                           | detail                                                                                                    | (Optional) Displays more detailed count information on a per-group basis. |
|                           | group                                                                                                    | (Optional) Can be one of the following:                                   |
|                           |                                                                                                    | • Name of the multicast group, as defined in the DNS hosts table.         |
|                           |                                                                                                    | • IPv4 or IPV6 address of the multicast group.                            |
|                           | source                                                                                                    | (Optional) Can be one of the following:                                   |
|                           |                                                                                                    | • Name of the multicast source, as defined in the DNS hosts table.        |
|                           |                                                                                                    | • IPv4 or IPv6 address of the multicast source.                           |
| <b>Command Default</b>    | Topology information for all groups and sources is shown.                                                                                                    |                                                                           |
| <b>Command History</b>    | <b>Release</b>                                                                                                    | <b>Modification</b>                                                       |
|                           | 6.1                                                                                                    | This command was introduced.                                              |
| <b>Usage Guidelines</b>   | Use the PIM topology table to display various entries for a given group, $(*, G)$ , $(S, G)$ , and $(S, G)$ RPT, each<br>with its own interface list.                                                                                                    |                                                                           |
|                           | PIM communicates the contents of these entries through the MRIB, which is an intermediary for communication<br>between multicast routing protocols, such as PIM, local membership protocols, such as Internet Group<br>Management Protocol (IGMP), and the multicast forwarding engine of the system.        |                                                                           |
|                           | The MRIB shows on which interface the data packet should be accepted and on which interfaces the data<br>packet should be forwarded, for a given (S, G) entry. Additionally, the Multicast Forwarding Information<br>Base (MFIB) table is used during forwarding to decide on per-packet forwarding actions. |                                                                           |
|                           |                                                                                                    |                                                                           |

**Note** For forwarding information, use the **show mfib route** command.

### **Examples**

The following is sample output from the **show pim topology** command:

```
> show pim topology
```

```
IP PIM Multicast Topology Table
Entry state: (*/S,G)[RPT/SPT] Protocol Uptime Info
Entry flags: KAT - Keep Alive Timer, AA - Assume Alive, PA - Probe Alive,
   RA - Really Alive, LH - Last Hop, DSS - Don't Signal Sources,
   RR - Register Received, SR
(*,224.0.1.40) DM Up: 15:57:24 RP: 0.0.0.0
JP: Null(never) RPF: ,0.0.0.0 Flags: LH DSS
 outside 15:57:24 off LI LH
(*,224.0.1.24) SM Up: 15:57:20 RP: 0.0.0.0
JP: Join(00:00:32) RPF: ,0.0.0.0 Flags: LH
 outside 15:57:20 fwd LI LH
(*,224.0.1.60) SM Up: 15:57:16 RP: 0.0.0.0
JP: Join(00:00:32) RPF: ,0.0.0.0 Flags: LH
 outside 15:57:16 fwd LI LH
```
The following is sample output from the **show pim topology reserved** command:

```
> show pim topology reserved
IP PIM Multicast Topology Table
Entry state: (*/S,G)[RPT/SPT] Protocol Uptime Info
Entry flags: KAT - Keep Alive Timer, AA - Assume Alive, PA - Probe Alive,
   RA - Really Alive, LH - Last Hop, DSS - Don't Signal Sources,
   RR - Register Received, SR - Sending Registers, E - MSDP External,
   DCC - Don't Check Connected
Interface state: Name, Uptime, Fwd, Info
Interface flags: LI - Local Interest, LD - Local Disinterest,
   II - Internal Interest, ID - Internal Disinterest,
   LH - Last Hop, AS - Assert, AB - Admin Boundary
(*,224.0.0.1) L-Local Up: 00:02:26 RP: 0.0.0.0
JP: Null(never) RPF: ,0.0.0.0 Flags:
 outside 00:02:26 off II
(*,224.0.0.3) L-Local Up: 00:00:48 RP: 0.0.0.0
JP: Null(never) RPF: ,0.0.0.0 Flags:
 inside 00:00:48 off II
```
The following is sample output from the **show pim topology route-count** command:

```
> show pim topology route-count
PIM Topology Table Summary
 No. of group ranges = 5
 No. of (*, G) routes = 0
 No. of (S,G) routes = 0
 No. of (S, G) RPT routes = 0
```
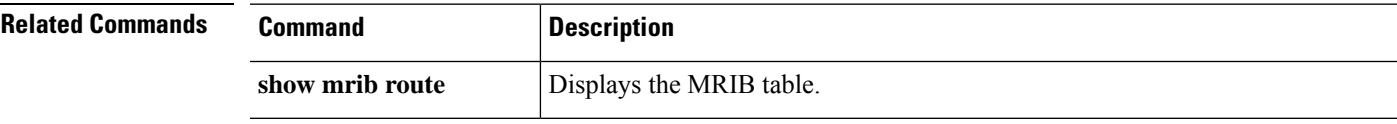

# <span id="page-935-0"></span>**show pim traffic**

To display PIM traffic counters, use the **show pim traffic** command.

### **show pim traffic**

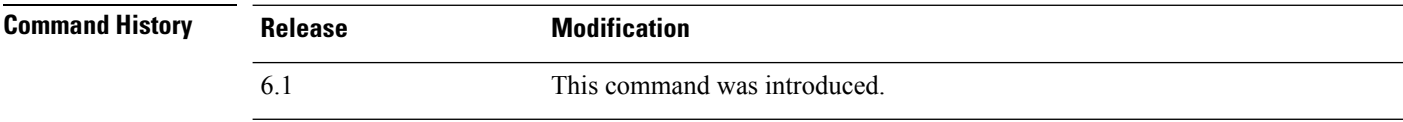

**Usage Guidelines** Clear the PIM traffic counters with the **clear pim counters** command.

### **Examples**

The following is sample output from the **show pim traffic** command:

#### > **show pim traffic**

PIM Traffic Counters Elapsed time since counters cleared: 3d06h

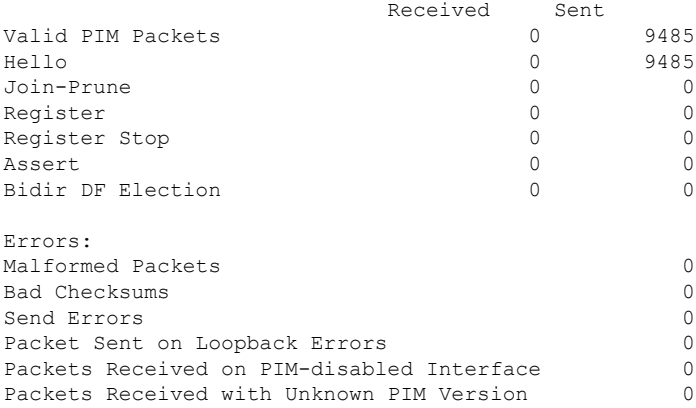

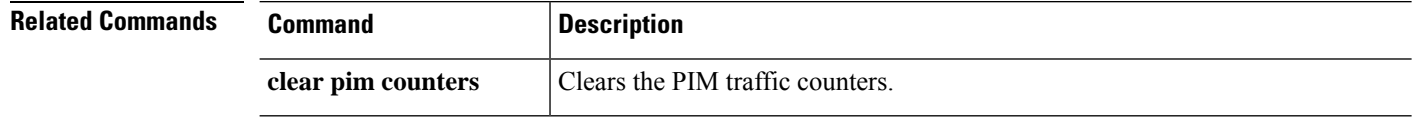
$\overline{\phantom{a}}$ 

# **show pim tunnel**

To display information about the PIM tunnel interfaces, use the **show pim tunnel** command.

**show pim tunnel** [*interface\_name*]

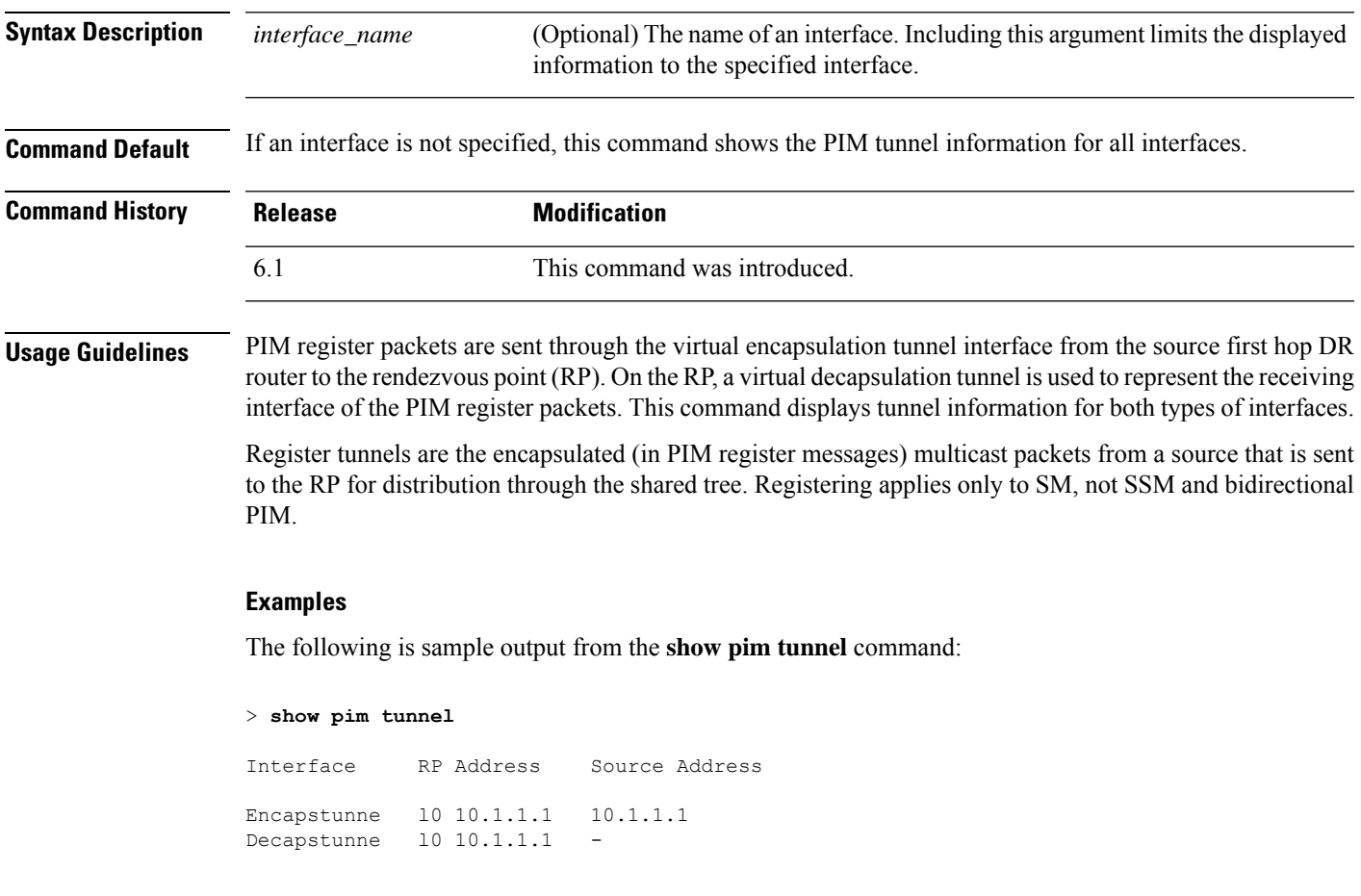

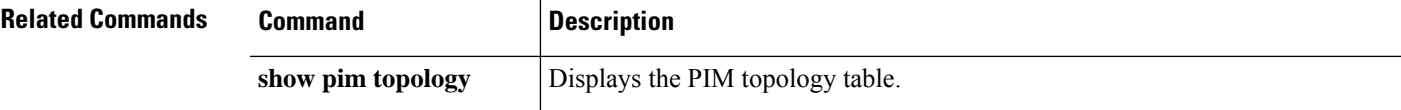

# **show policy-list**

To display information about a configured policy list and policy list entries, use the **show policy-list** command.

**show policy-list** [*policy\_list\_name*]

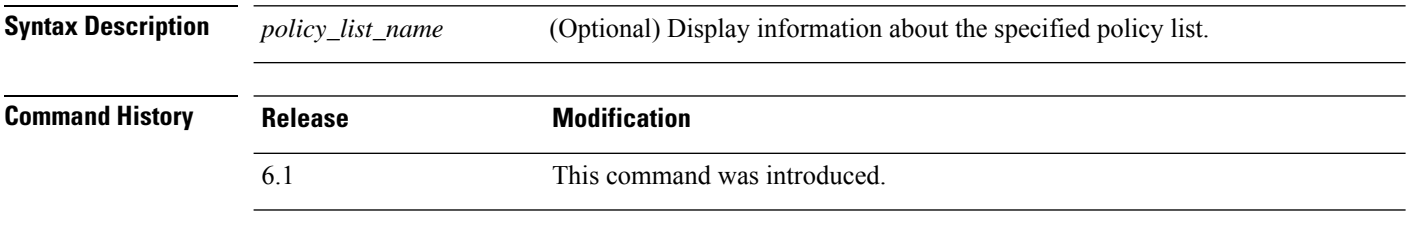

**Usage Guidelines** Policy lists are used in BGP routing as matching criteria for route maps.

### **Examples**

The following is sample output from the **show policy-list** command:

> **show policy-list**

```
policy-list policy_list_2 permit
  Match clauses:
    ip address prefix-lists: prefix_1
policy-list policy_list_1 permit
  Match clauses:
    ip address (access-lists): test
    interface inside
```
# **show policy-route**

To show policy-based routing configurations, use the **show policy-route** command.

#### **show policy-route**

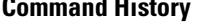

## **Command History Release Modification** 6.1 This command was introduced.

### **Examples**

The following is sample output from the **show policy-route** command:

> **show policy-route** Interface Route map GigabitEthernet0/0 equal-access

## **show port-channel**

To display EtherChannel information in a detailed and one-line summary form or to display the port and port-channel information, use the **show port-channel** command.

**show port-channel** [*channel\_group\_number*] [**brief** | **detail** | **port** | **protocol** | **summary**]

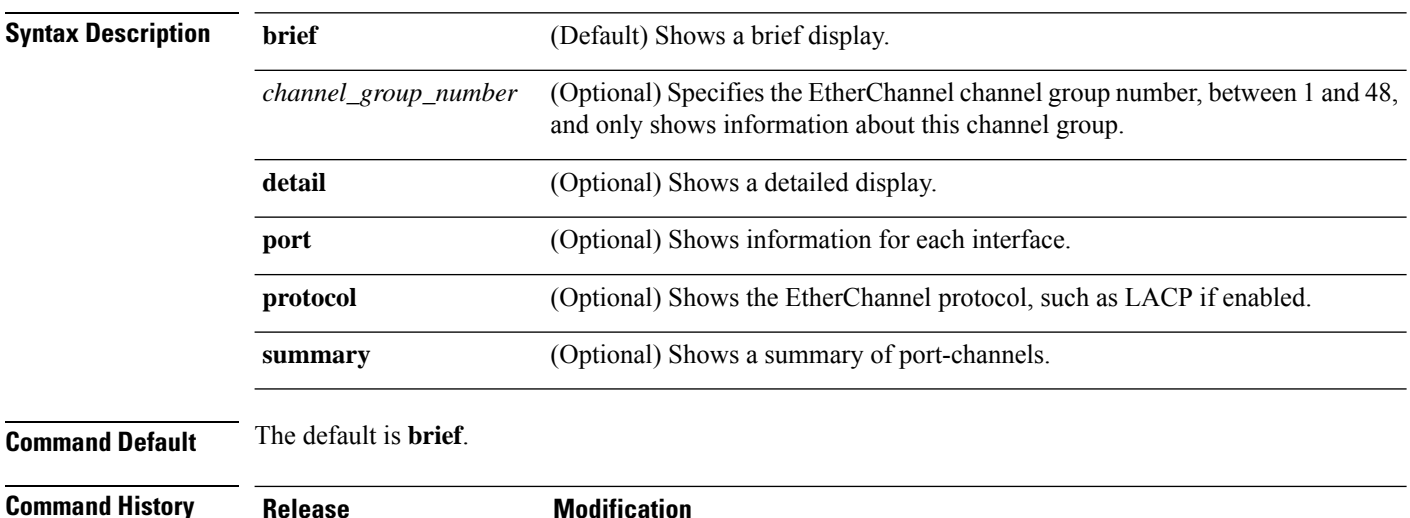

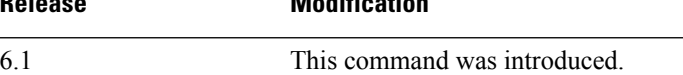

### **Examples**

The following is sample output from the **show port-channel** command:

```
> show port-channel
       Channel-group listing:
        -----------------------
Group: 1
----------
Ports: 3 Maxports = 16
Port-channels: 1 Max Port-channels = 48
Protocol: LACP/ active
Minimum Links: 1
Maximum Bundle: 8
Load balance: src-dst-ip
```
The following is sample output from the **show port-channel summary** command:

```
> show port-channel summary
Number of channel-groups in use: 1
Group Port-channel Protocol Ports
------+-------------+-----------+-----------------------------------------------
1 Po1 LACP Gi3/1 Gi3/2 Gi3/3
```
The following is sample output from the **show port-channel detail** command:

```
> show port-channel detail
      Channel-group listing:
       -----------------------
Group: 1
----------
Ports: 3 Maxports = 16
Port-channels: 1 Max Port-channels = 48
Protocol: LACP/ active
Minimum Links: 1
Maximum Bundle: 8
Load balance: src-dst-ip
     Ports in the group:
      -------------------
Port: Gi3/1
------------
Port state = bndl
Channel group = 1 Mode = LACP/ active
Port-channel = Po1
Flags: S - Device is sending Slow LACPDUs F - Device is sending fast LACPDUs.
      A - Device is in active mode. P - Device is in passive mode.
Local information:
                        LACP port admin Oper Port Port<br>Priority Key Key Number State<br>-------------
Port Flags State Priority Key Key Number State
-----------------------------------------------------------------------------
                                     0x1 0x1 0x302Partner's information:
       Partner Partner LACP Partner Partner Partner Partner Partner
Port Flags State Port Priority Admin Key Oper Key Port Number Port State
-----------------------------------------------------------------------------------
Gi3/1 SA bndl 32768 0x0 0x1 0x306 0x3d
Port: Gi3/2
------------
Port state = bndl
Channel group = 1 Mode = LACP/ active
Port-channel = Po1
Flags: S - Device is sending Slow LACPDUs F - Device is sending fast LACPDUs.
      A - Device is in active mode. P - Device is in passive mode.
Local information:
                         LACP port Admin Oper Port Port
Port Flags State Priority Key Key Number State
-----------------------------------------------------------------------------
Gi3/2 SA bndl 32768 0x1 0x1 0x303 0x3d
Partner's information:
       Partner Partner LACP Partner Partner Partner Partner Partner
Port Flags State Port Priority Admin Key Oper Key Port Number Port State
-----------------------------------------------------------------------------------
Gi3/2 SA bndl 32768 0x0 0x1 0x303 0x3d
Port: Gi3/3
------------
Port state = bndl
Channel group = 1 Mode = LACP/ active
```
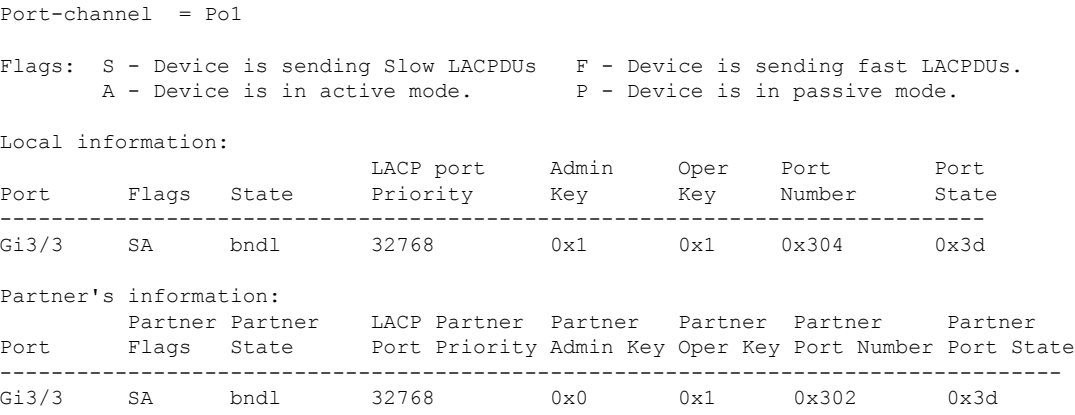

The following is sample output from the **show port-channel port** command:

```
> show port-channel port
      Channel-group listing:
      -----------------------
Group: 1
----------
     Ports in the group:
     -------------------
Port: Gi3/1
------------
Port state = bndl
Channel group = 1 Mode = LACP/ active
Port-channel = Po1
Flags: S - Device is sending Slow LACPDUs F - Device is sending fast LACPDUs.
      A - Device is in active mode. P - Device is in passive mode.
Local information:
                        LACP port Admin Oper Port Port
Port Flags State Priority Key Key Number State
-----------------------------------------------------------------------------
                      32768 0x1 0x1 0x302
Partner's information:
     Partner Partner LACP Partner Partner Partner Partner Partner
Port Flags State Port Priority Admin Key Oper Key Port Number Port State
-----------------------------------------------------------------------------------
Gi3/1 SA bndl 32768 0x0 0x1 0x306 0x3d
Port: Gi3/2
------------
Port state = bndl
Channel group = 1 Mode = LACP/ active
Port-channel = Po1
Flags: S - Device is sending Slow LACPDUs F - Device is sending fast LACPDUs.
       A - Device is in active mode. <br>
P - Device is in passive mode.
Local information:
                        LACP port Admin Oper Port Port
Port Flags State Priority Key Key Number State
-----------------------------------------------------------------------------
Gi3/2 SA bndl 32768 0x1 0x1 0x303 0x3d
```
 $\overline{\phantom{a}}$ 

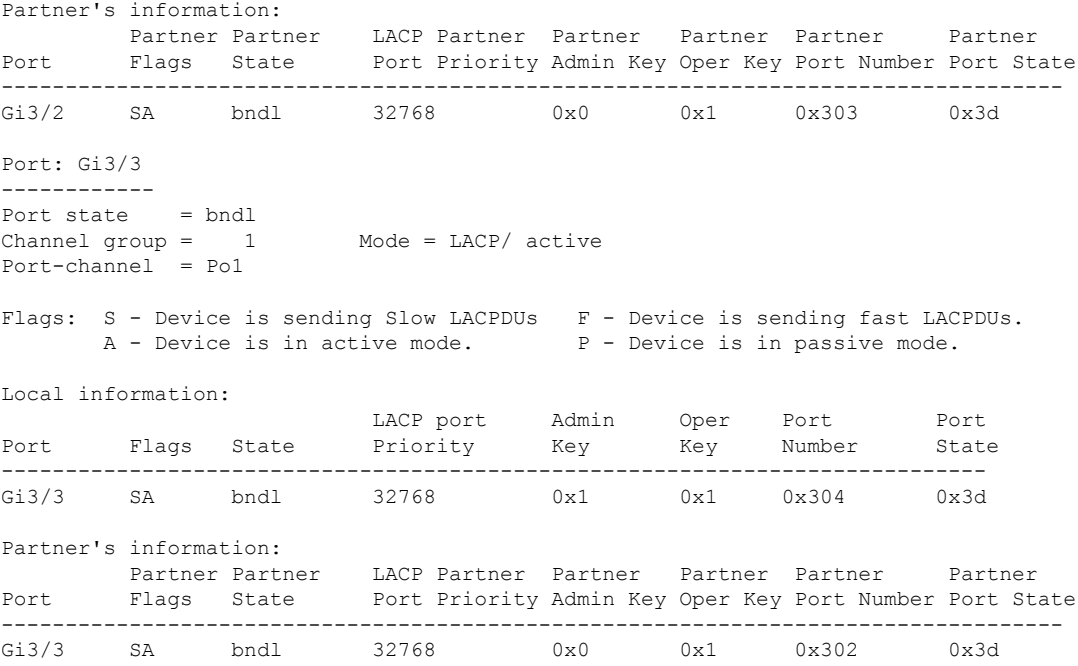

The following is sample output from the **show port-channel protocol** command:

```
> show port-channel protocol
```

```
Channel-group listing:
        -----------------------
Group: 1
----------
Protocol: LACP
```
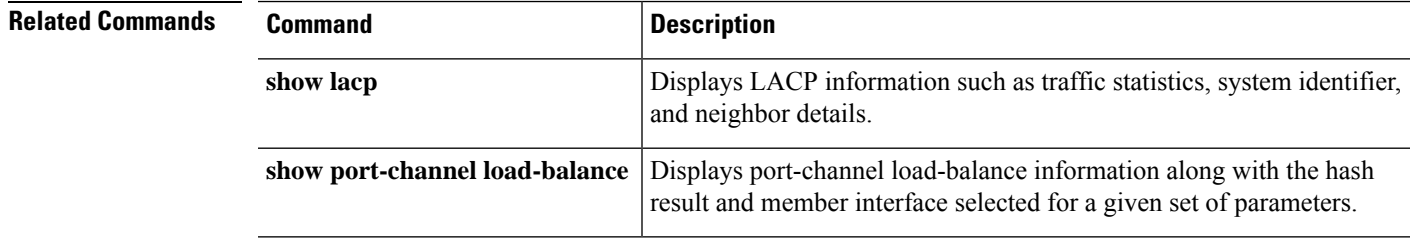

# **show port-channel load-balance**

For EtherChannels, to display the current port-channel load-balance algorithm, and optionally to view the member interface selected for a given set of parameters, use the **show port-channel load-balance** command.

**show port-channel** *channel\_group\_number* **load-balance** [**hash-result** {{**ip** | **ipv6** | **mac** | **l4port** | **mixed**} *parameters* | **vlan-only** *number*}]

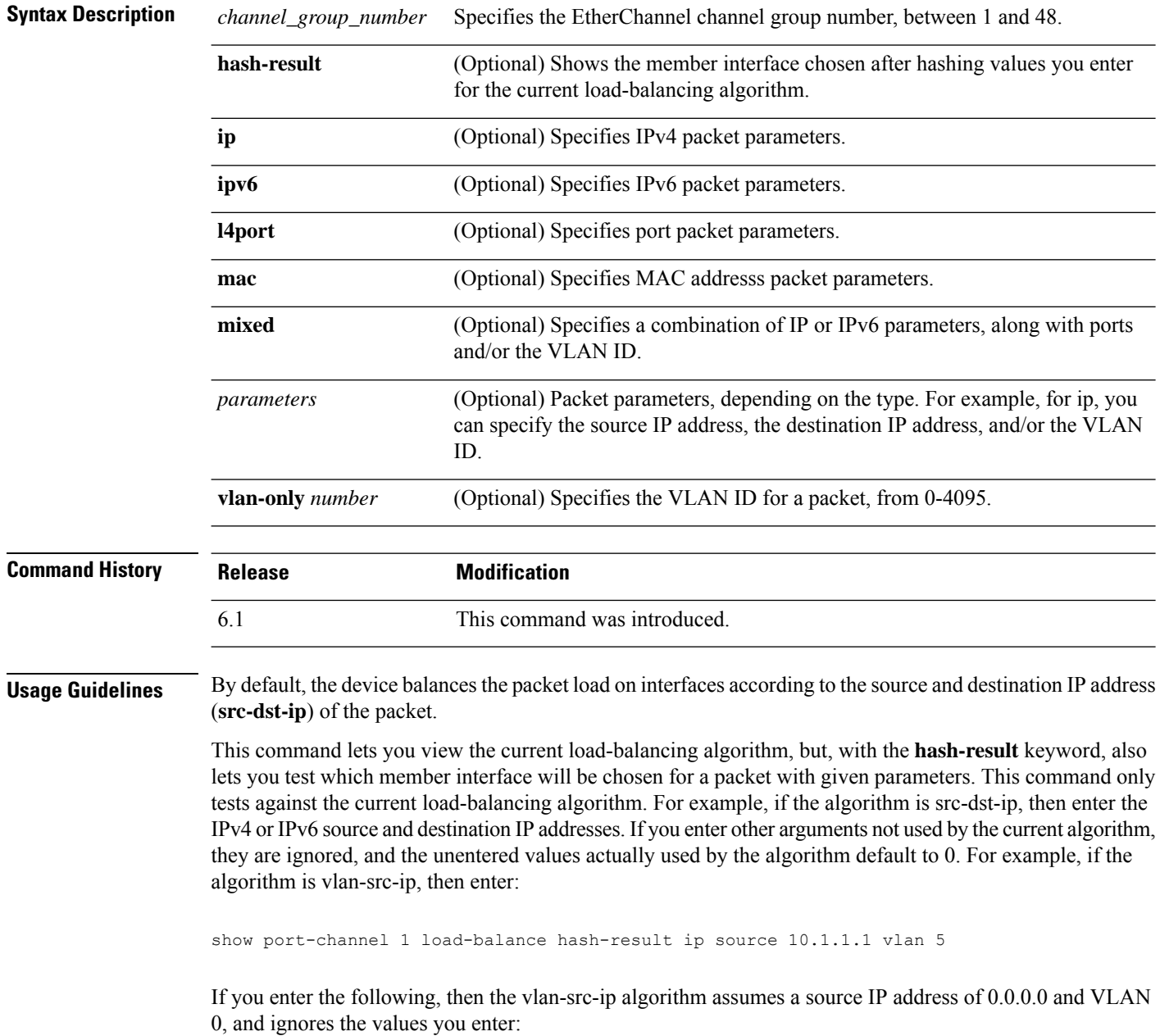

show port-channel 1 load-balance hash-result l4port source 90 destination 100

### **Examples**

The following is sample output from the **show port-channel 1 load-balance** command:

```
> show port-channel 1 load-balance
EtherChannel Load-Balancing Configuration:
       src-dst-ip
EtherChannel Load-Balancing Addresses UsedPer-Protocol:
Non-IP: Source XOR Destination MAC address
 IPv4: Source XOR Destination IP address
 IPv6: Source XOR Destination IP address
```
The following is sample output from the **show port-channel 1 load-balancehash-result** command, where the entered parameters match the current algorithm (src-dst-ip):

```
> show port-channel 1 load-balance hash-result ip source 10.1.1.1 destination 10.5.5.5
Would select GigabitEthernet2/1 based on algorithm src-dst-ip
```
The following is sample output from the **show port-channel 1 load-balancehash-result** command, where the entered parameters do not match the current algorithm (src-dst-ip), and the hash uses 0 values:

```
> show port-channel 1 load-balance hash-result l4port source 5
Would select GigabitEthernet3/2 of Port-channel1 based on algorithm src-dst-ip
```
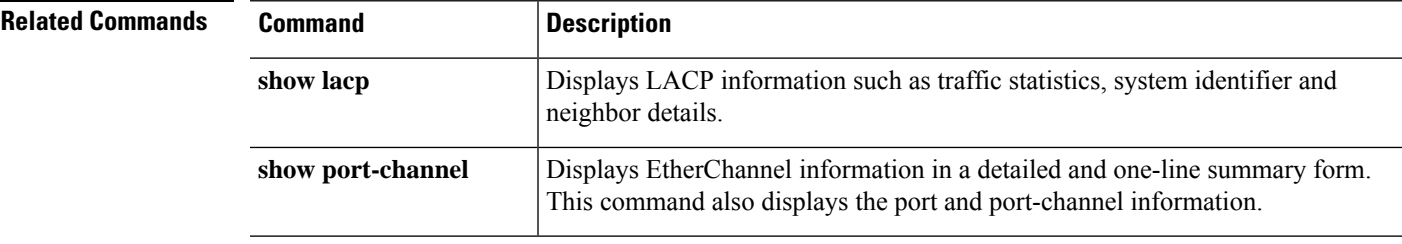

# **show power inline**

For models with PoE interfaces, use the **show power inline** command to show power status of the interfaces.

 $\mathscr{D}$ 

**Note** Supported for the Firepower 1010 only.

#### **show power inline**

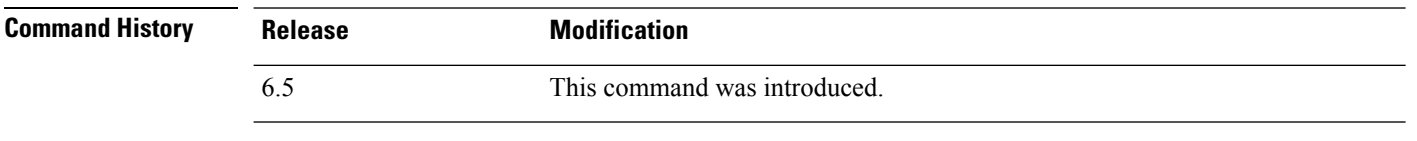

**Usage Guidelines** You can use PoE interfaces to connect devices that require power, such as an IP phone or a wireless access point. For the Firepower 1010, Ethernet 1/7 and 1/8 support PoE+.

#### **Examples**

The following is sample output from the **show power inline** command for the Firepower 1010:.

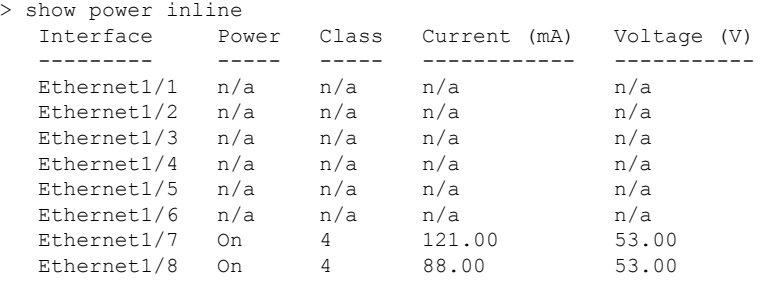

The following table shows each field description:

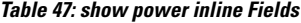

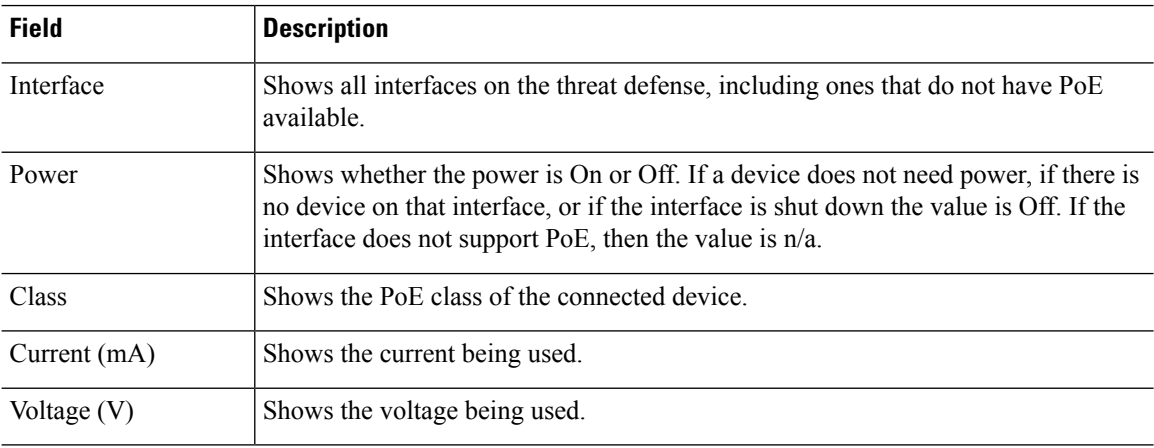

# **show prefix-list**

To list prefix lists that are configured to match IPv4 traffic, use the **show prefix-list** command.

**show prefix-list** [**detail** | **summary**] [*prefix\_list\_name* [**seq** *sequence\_number* | *network/length* [**longer** | **first-match**]]]

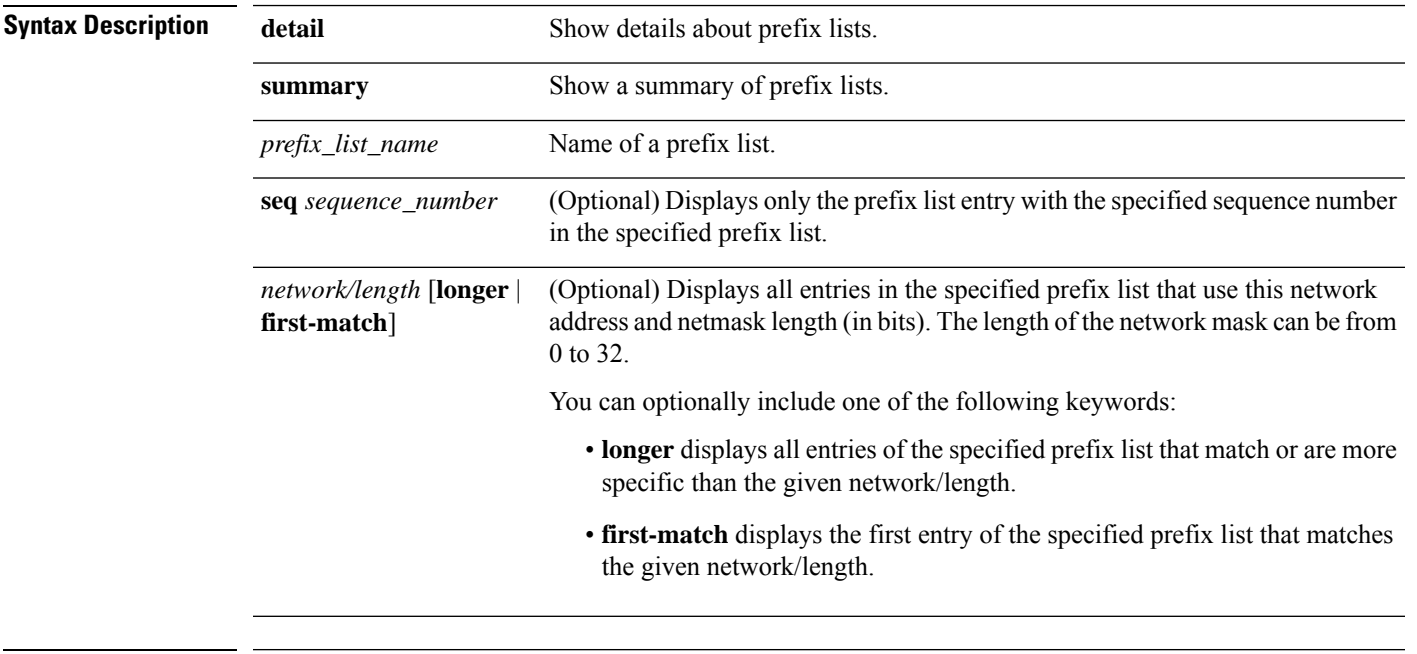

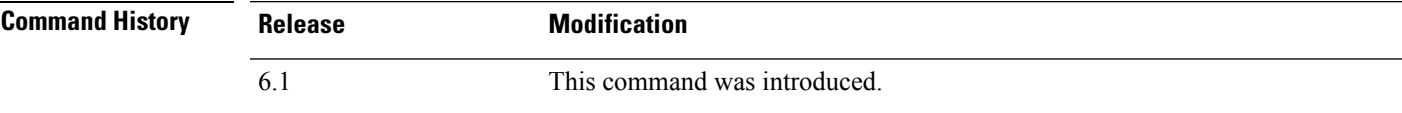

### **Examples**

The following is sample output from the **show prefix-list** command with a prefix-list named "test."

```
> show prefix-list detail test
```

```
prefix-list test: Description: test-list
        count: 1, range entries: 0, sequences: 1 - 1, refcount: 3
                                       s_n = \frac{1}{2} \left( \begin{array}{ccc} 0 & 0 & 0 & 0 \\ 0 & 0 & 0 & 0 \\ 0 & 0 & 0 & 0 \\ 0 & 0 & 0 & 0 \\ 0 & 0 & 0 & 0 \\ 0 & 0 & 0 & 0 \\ 0 & 0 & 0 & 0 \\ 0 & 0 & 0 & 0 \\ 0 & 0 & 0 & 0 \\ 0 & 0 & 0 & 0 \\ 0 & 0 & 0 & 0 \\ 0 & 0 & 0 & 0 \\ 0 & 0 & 0 & 0 \\ 0 & 0 & 0 & 0 \\ 0 & 0 & 0 & 0 \\ 0 & 0 & 0 & 0 & 0 \\ 0 & 0
```
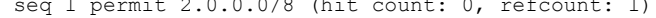

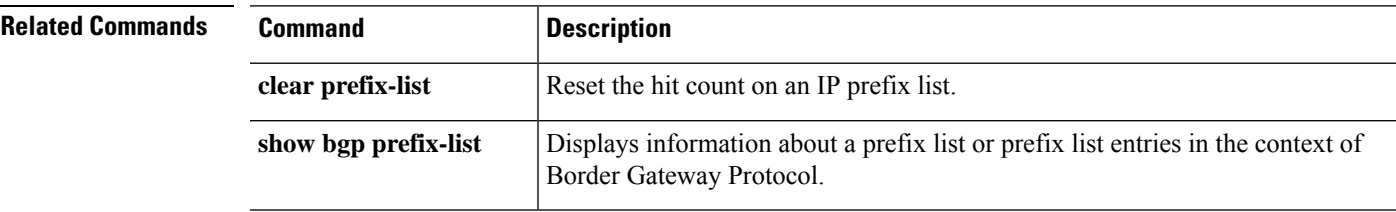

 $\mathbf I$ 

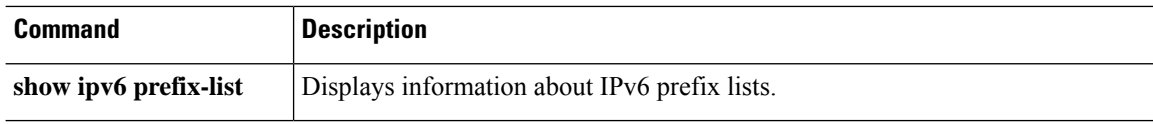

# **show priority-queue**

To display the priority-queue configuration orstatisticsfor an interface, use the **show priority-queue** command.

**show priority-queue** {**config** | **statistics**} [*interface\_name*]

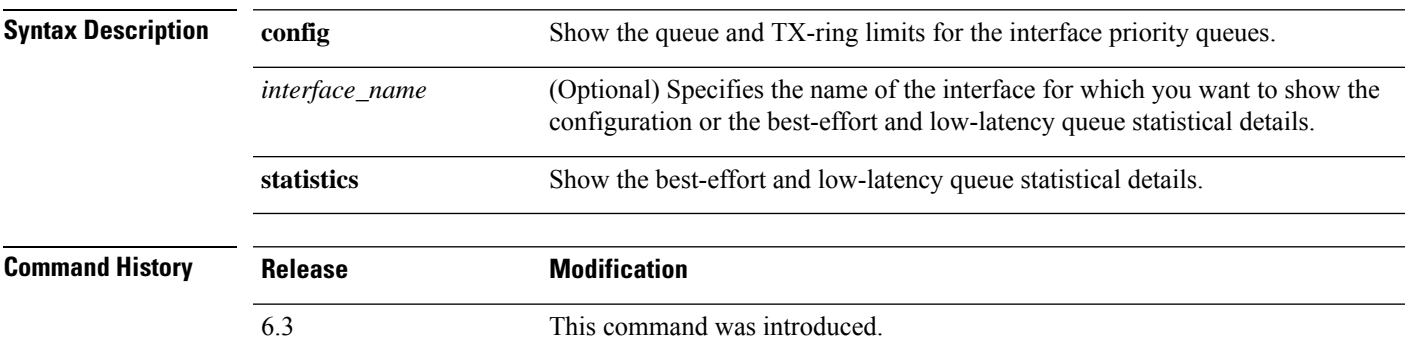

### **Examples**

This example shows statistics for the interface named test. In the output, BE indicates the best-effort queue, and LLQ represents the low-latency queue:

> **show priority-queue statistics test**

Priority-Queue Statistics interface test

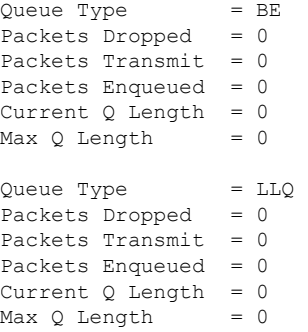

The following example shows the configuration of the priority queues on all configured interfaces.

#### > **show priority-queue config**

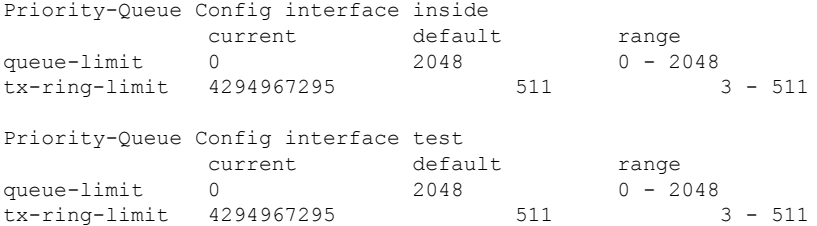

 $\mathbf l$ 

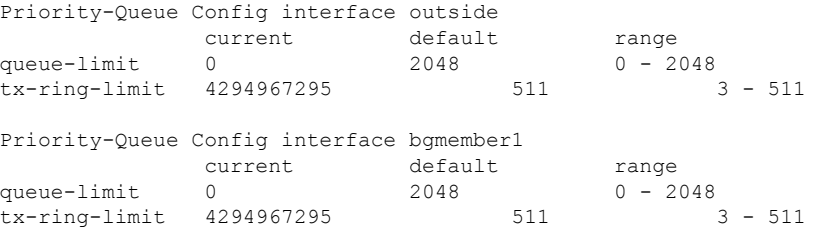

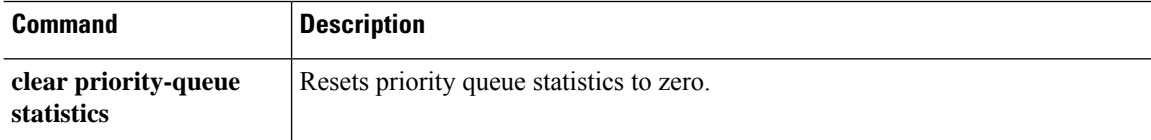

**Cisco Secure Firewall Threat Defense Command Reference**

# **show processes**

To display a list of the processes that are running on the device, use the **show processes** command.

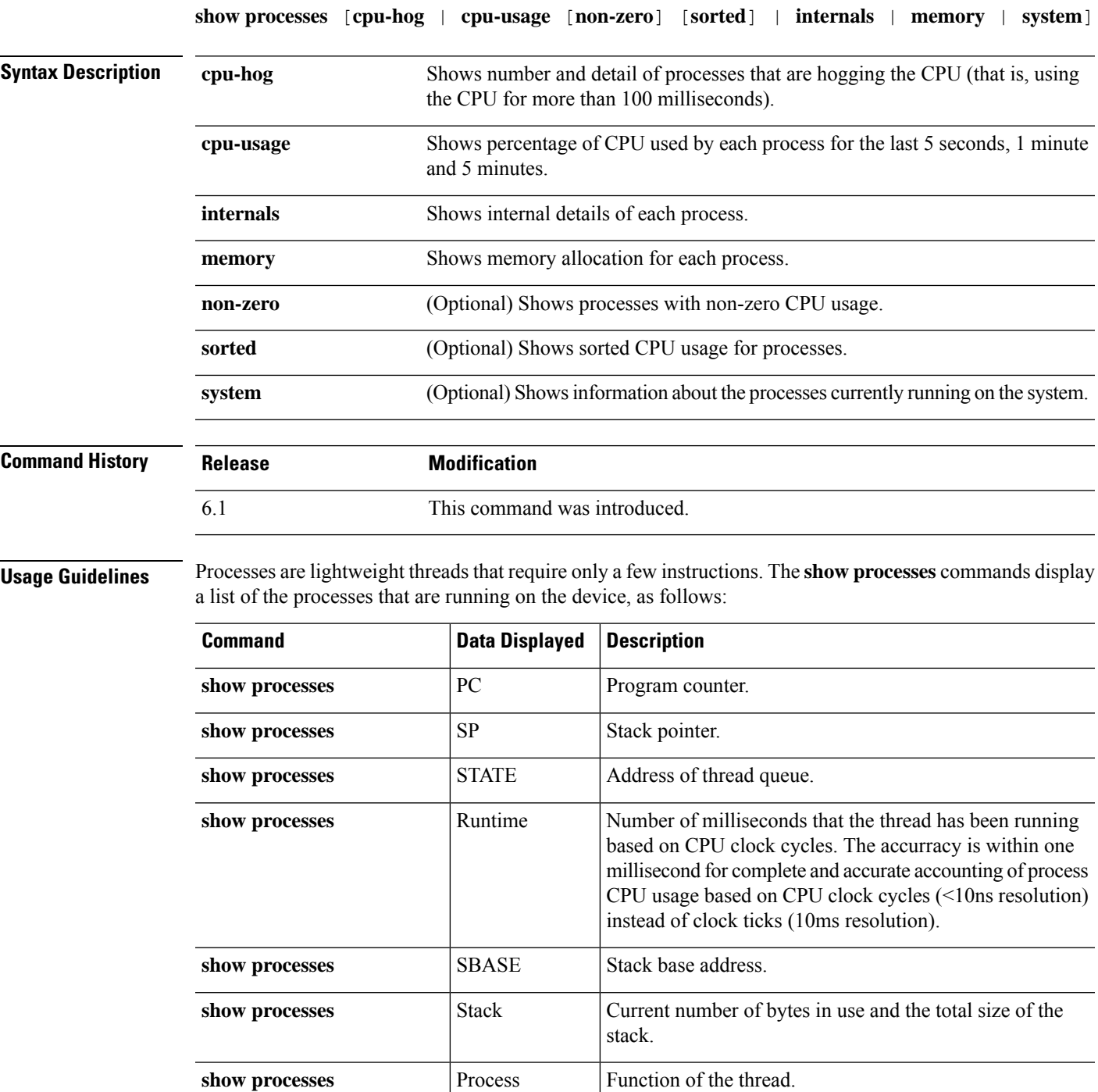

**show processes cpu-usage** MAXHOG Maximum CPU hog runtime in milliseconds.

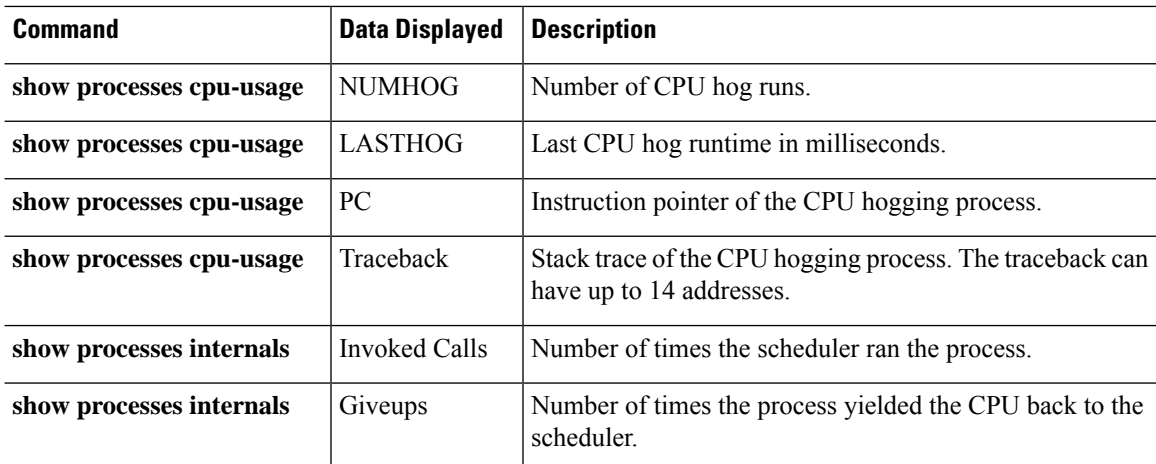

Use the **show processes cpu-usage** command to narrow down a particular process on the device that might be using the CPU. You can use the **sorted** and **non-zero** commands to further customize the output of the **show processes cpu-usage** command.

With the scheduler and total summary lines, you can run two consecutive **show proccesses** commands and compare the output to determine:

- Consumption of 100% of the CPU.
- Percentage of CPU used by each thread, determined by comparing the runtime delta of a thread to the total runtime delta.

The device runs as a single process with many different threads of execution. The output of this command actually shows memory allocations and free memory on a per-thread basis. Because these threads work in cooperation on data flows and other operations pertinent to operation of the device, one thread may allocate a block of memory while a different thread may free it. The last row of output contains the total counts over all threads. Only this row may be used to track potential memory leaks by monitoring the difference between allocations and free memory.

#### **Examples**

The following example shows how to display a list of processes that are running. Command output wraps.

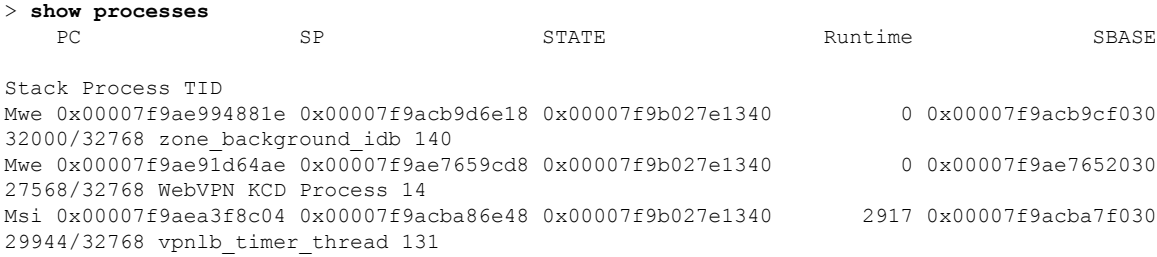

The following example shows how to list system processes.

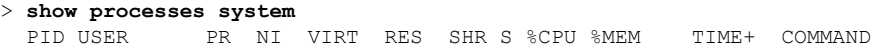

23302 root 0 -20 1896m 558m 101m S 198 7.1 16939:07 lina 8330 admin 20 0 15240 1188 852 R 23148 root 20 0 29780 2876 1268 S 2 0.0 41:27.25 UEChanneld (...*output truncated*...)

The following example shows how to display the percentage of CPU used by each process:

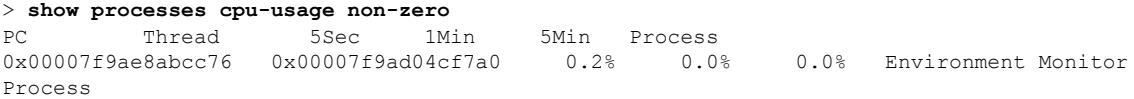

The following examples show how to display the number and detail of processes that are hogging the CPU:

#### > **show processes cpu-hog**

```
Process: cli_xml_server, NUMHOG: 12, MAXHOG: 30, LASTHOG: 2
LASTHOG At: 17:37:08 UTC Oct 28 2016
PC: 0x00007f9ae9b11539 (suspend)<br>Call stack: 0x00007f9ae9b11539 0x00007f
              0x00007f9ae9b11539 0x00007f9ae9caf084 0x00007f9ae9caf9d0
              0x00007f9ae8736425 0x00007f9ae9b13346 0x00007f9ae9b15ab4
              0x00007f9ae8730ead 0x00007f9ae87663ec 0x00007f9ae6eccde0
              0x00007f9ac4a46120 0x31223d646920696c
(...output truncated...)
```
The following example shows how to display the memory allocation for each process:

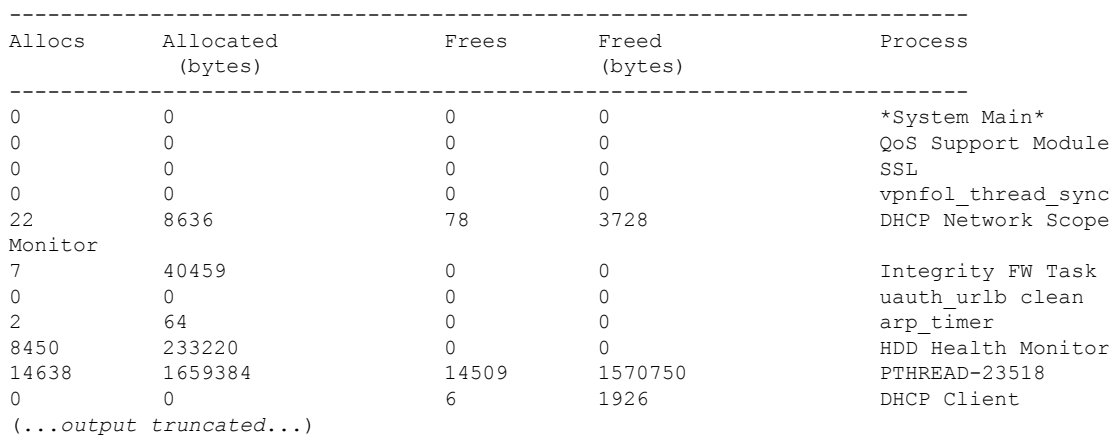

> **show processes memory**

The following example shows how to display the internal details of each process:

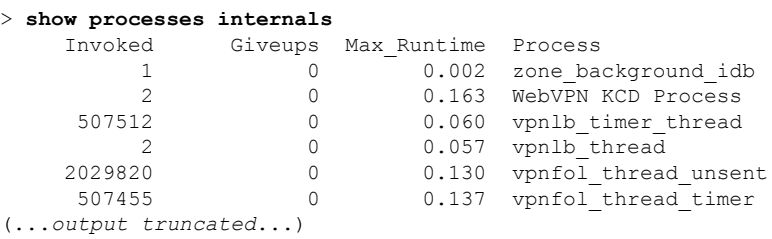

## **show process-tree**

To display the system processes in a tree relationship, use the **show process-tree** command.

#### **show process-tree**

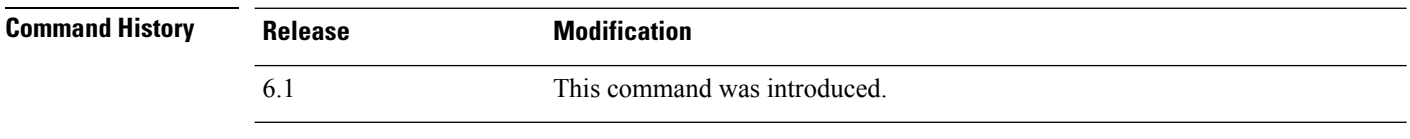

**Usage Guidelines** The output for this command is mainly of interest to Cisco Technical Support.

#### **Examples**

The following is an example of showing the process tree.

```
> show process-tree
init(1)-+-acpid(23138)
        |-agetty(23726)
        |-crond(23141)
        |-dbus-daemon(23119)
        |-login(23727)---clish(6394)
        |-nscd(14445)-+-{nscd}(14448)
                       | |-{nscd}(14449)
                       | |-{nscd}(14450)
                       | |-{nscd}(14451)
                       | |-{nscd}(14452)
                        ' -{nscd}(14453)
(...remaining output truncated...)
```
## **show ptp**

To display Precision Time Protocol (PTP) statistics and clock information, use the **show ptp** command.

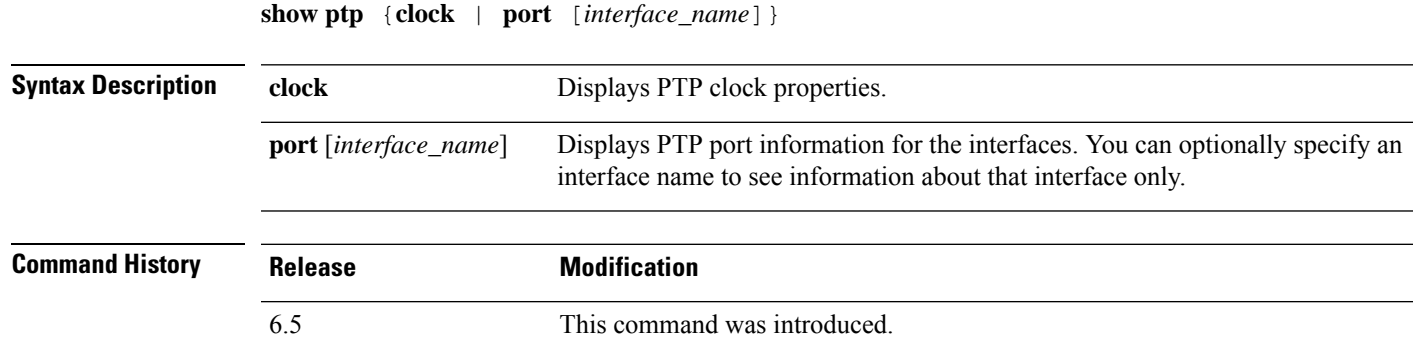

#### **Example**

The following example shows that PTP is not configured. PTP packets can pass through the device, but the device does not use the PTP clocks.

```
> show ptp clock
No clock information is available in PTP forwarding mode.
> show ptp port
No clock information is available in PTP forwarding mode.
```
The following example shows PTP clock properties:

```
> show ptp clock
PTP CLOCK INFO
PTP Device Type: Transparent Clock
Operation mode: One Step
Clock Identity: 0:8:2F:FF:FE:E8:43:81
Clock Domain: 0
Number of PTP ports: 4
```
The following example shows PTP port information for all PTP-enabled interfaces:

```
> show ptp port
PTP PORT DATASET: GigabitEthernet1/1
Port identity: clock identity: 0:8:2F:FF:FE:E8:43:81
Port identity: port number: 1
PTP version: 2
Port state: Enabled
PTP PORT DATASET: GigabitEthernet1/2
Port identity: clock identity: 0:8:2F:FF:FE:E8:43:81
Port identity: port number: 2
PTP version: 2
Port state: Disabled
PTP PORT DATASET: GigabitEthernet1/3
Port identity: clock identity: 0:8:2F:FF:FE:E8:43:81
Port identity: port number: 3
PTP version: 2
```
I

Port state: Disabled PTP PORT DATASET: GigabitEthernet1/4 Port identity: clock identity: 0:8:2F:FF:FE:E8:43:81 Port identity: port number: 4 PTP version: 2 Port state: Enabled

## **show quota**

To show quota statistics for the current session, use the **show quota** command.

**show quota** [**management-session**]

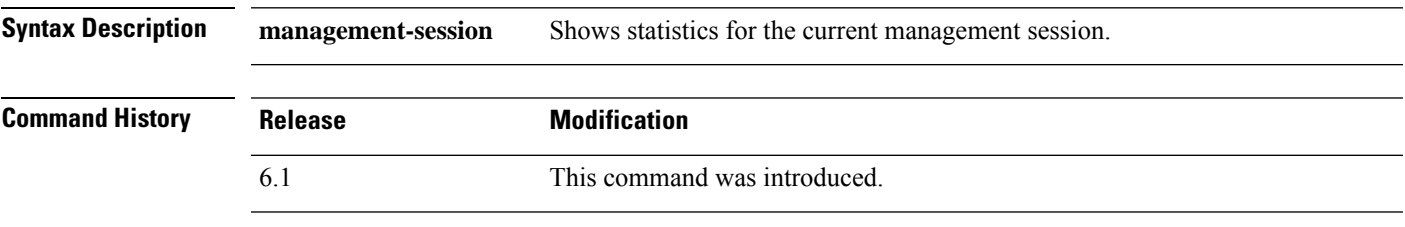

**Usage Guidelines** You cannot configure management session quotas on threat defense. This command should always show no limits.

#### **Examples**

The following example shows quota statistics.

```
> show quota
quota management-session limit 0
quota management-session warning level 0
quota management-session level 0
quota management-session high water 0
quota management-session errors 0
quota management-session warnings 0
```
## **show raid**

To view the status of SSDs in the RAID, use the **show raid** command.

**Note** This command is only supported on the Secure Firewall 3100.

#### **show raid**

**Command History** 

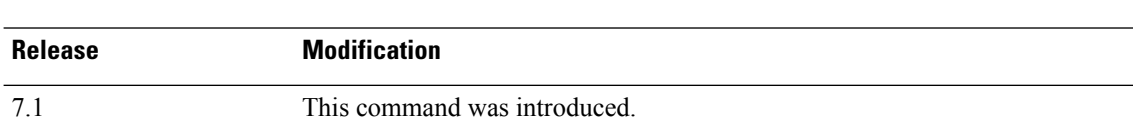

### **Examples**

The following sample display shows two SSDs in the RAID:

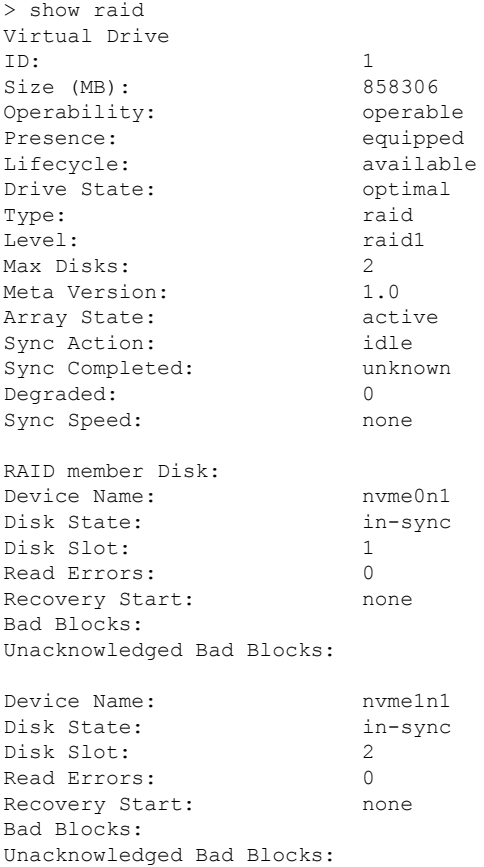

The following sample display shows one SSD in the RAID; disk2 is not present, and the RAID is shown as "degraded:"

 $\mathbf{l}$ 

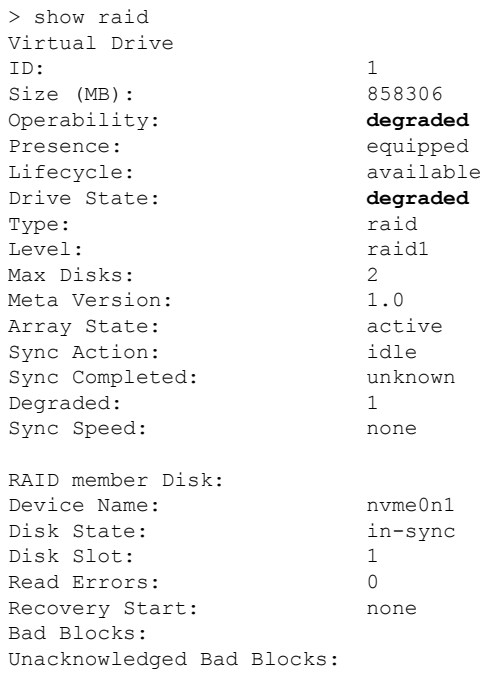

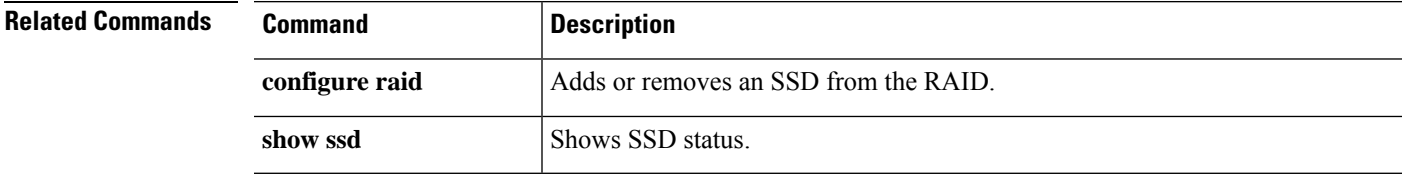

## **show random-password, random-strong-password**

To generate a password that you can use when changing your password, use one of the following commands

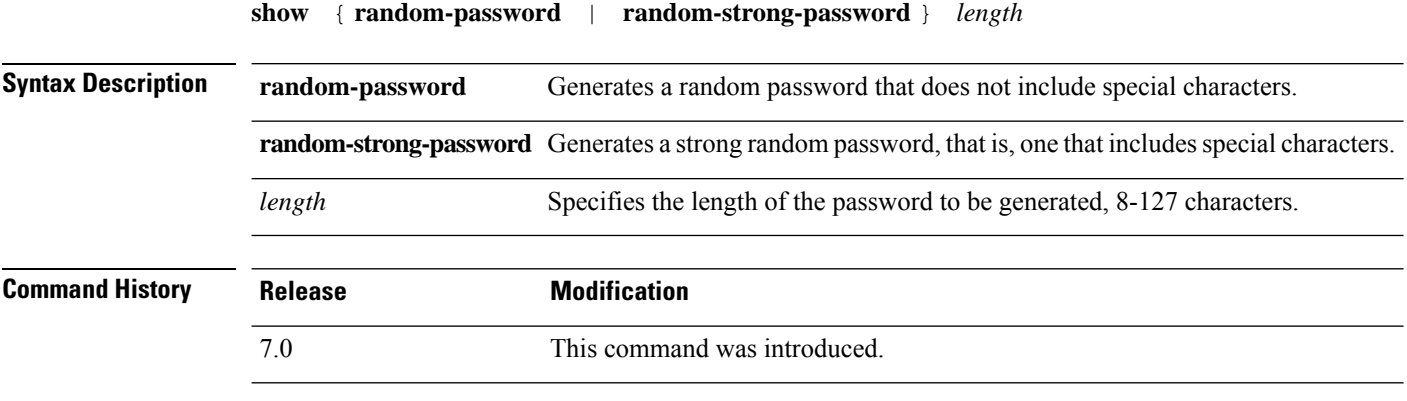

**Usage Guidelines** Generating passwords works on FXOS platforms only. You can use these commands in conjunction with changing your password, if you do not want to come up with your own password.

> After you enter the command, a random password is shown. You can copy/paste or make a note of the password. On the next keystroke of any kind, the password is wiped from the output so that it cannot be scraped by another user.

#### **Example**

The following example shows how to change the password for joeuser using a generated password. First, use **show user** to determine the minimum password length and whether a strong password is required. In this case, the minimum length (MinL) is 8 characters, and password strength (Str) is Enabled. Next, we generate a strong password of 12 characters (exceeding the minimum length). Copy this to the clipboard, then paste it into the change password command, either **configure user password** when changing another user's password, or **configure password** when changing the password for the account you are logged into.

```
> show user
Login UID Auth Access Enabled Reset Exp Warn Grace MinL Str Lock Max
joeuser 1001 Local Config Enabled Yes 180 7 Disabled 8 Ena No 5
> show random-strong-password 12
4j9@!GEhnL>V
> configure user password joeuser
Enter new password for user joeuser: <paste not shown>
Confirm new password for user joeuser: <paste not shown>
```
The following example shows what you see if you try to generate a password on a non-FXOS platform, or on an FXOS platform whose FXOS version does not support random password generation.

> **show random-strong-password 12** Password generator is not available.

 $\mathbf I$ 

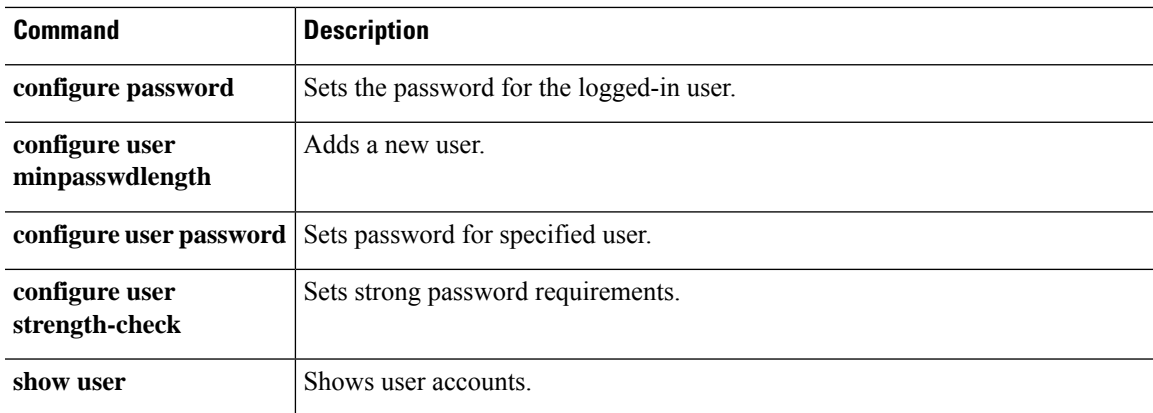

# **show resource types**

To view the resource types for which the device tracks usage, use the **show resource types** command.

### **show resource types**

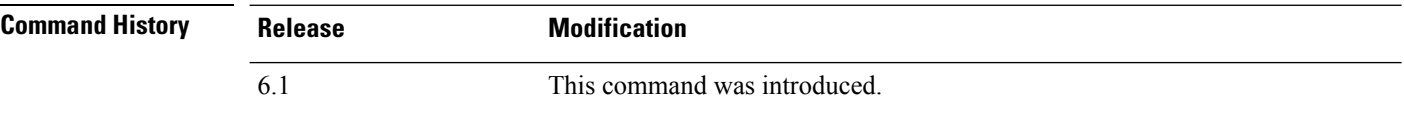

### **Examples**

The following sample display shows the resource types:

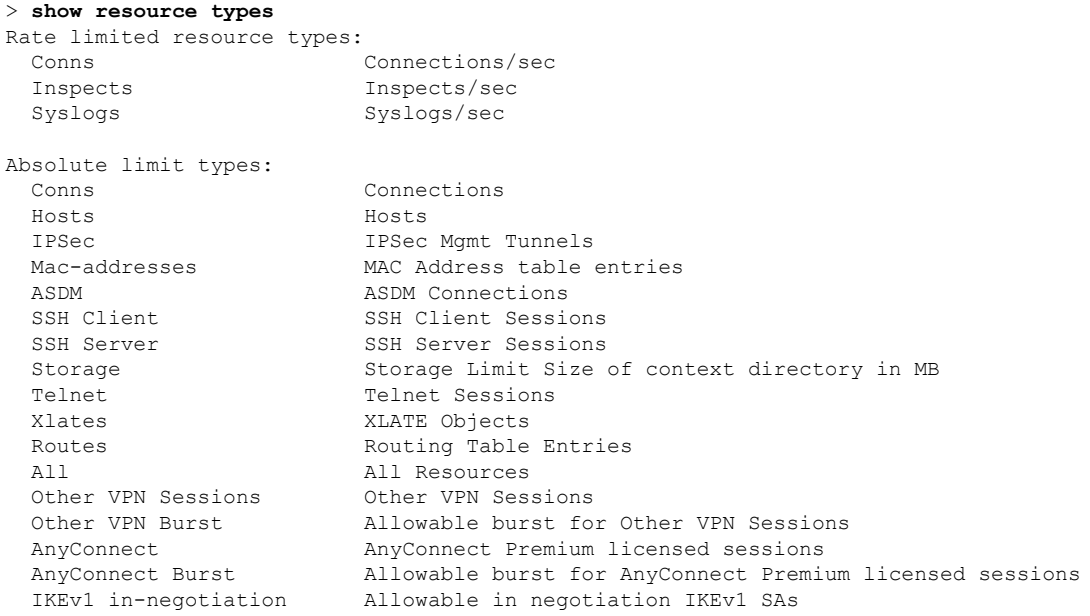

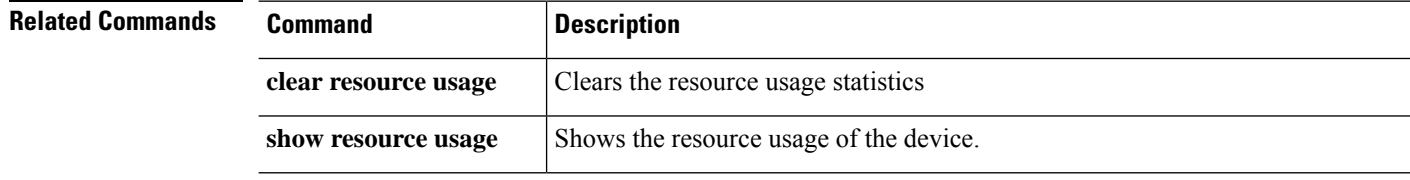

# **show resource usage**

To view the resource usage of the device, use the **show resource usage** command.

**show resource usage** [**all** | **detail**] [**resource** {[**rate**] *resource\_name* | **all**}] [**counter** *counter\_name* [*count\_threshold*]]

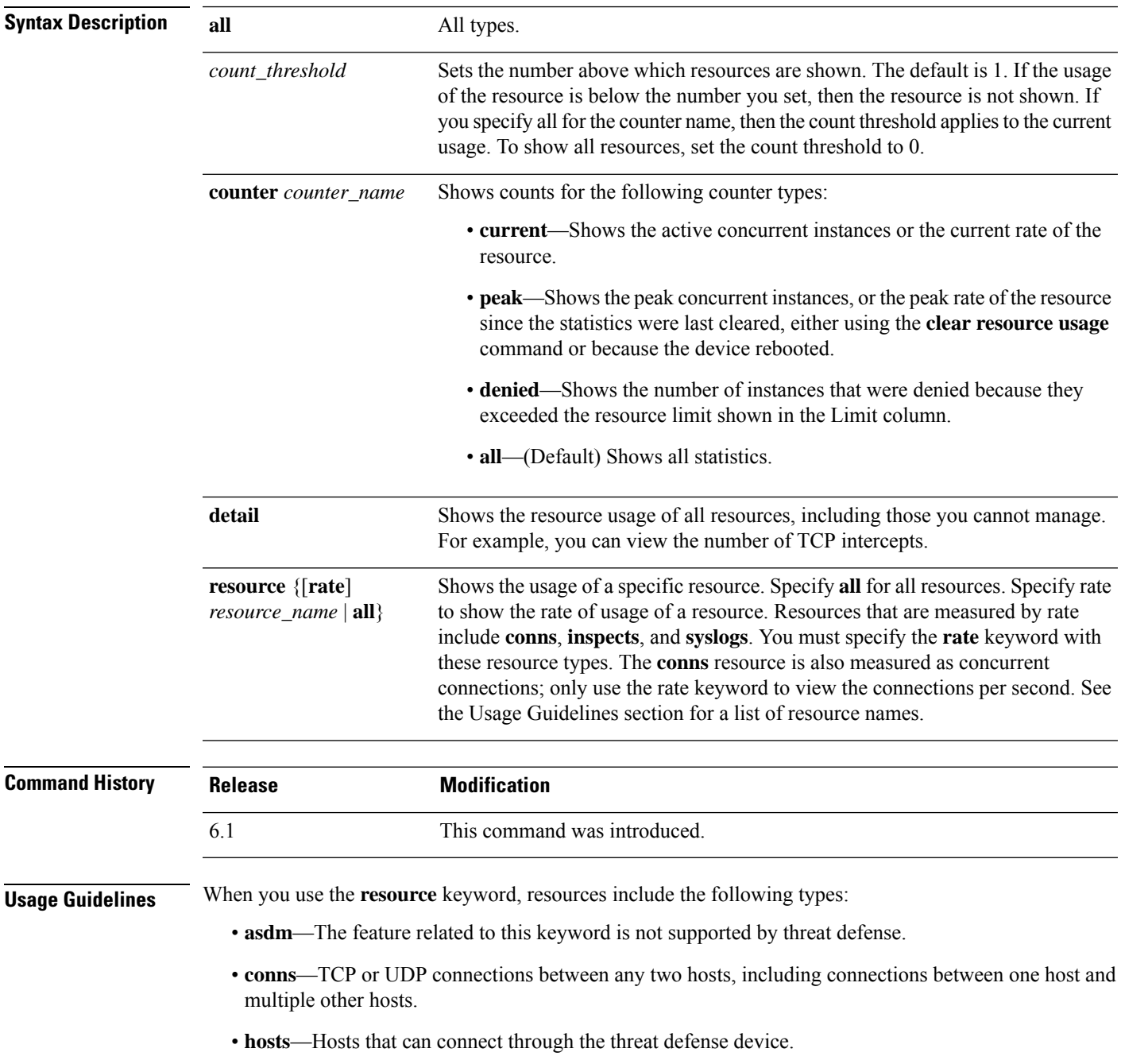

• **ipsec**—IPSec management tunnels

- **mac-addresses**—For transparent firewall mode, the number of MAC addresses allowed in the MAC address table.
- **rate**—Rate-measured resources. Specify **conns**, **inspects**, or **syslogs**.
- **routes**—Routing Table entries.
- **ssh**—SSH sessions.
- **storage**—Storage Limit Size, in MB.
- **telnet**—Telnet sessions.
- **vpn** —VPN resources.
- **vpn anyconnect**—AnyConnect Premium license limit.
- **vpn ikev1 in-negotiation**—Number of IKEv1 sessions which can be in negotiation.
- **VPN Other**—Site-to-site VPN sessions.
- **VPN Burst Other**—Site-to-site VPN burst sessions.
- **xlates**—NAT translations.

#### **Examples**

The following is sample output from the **show resource usage** command, which shows the resource usage for all resources. The device is in single context mode, so the context is shown as System.

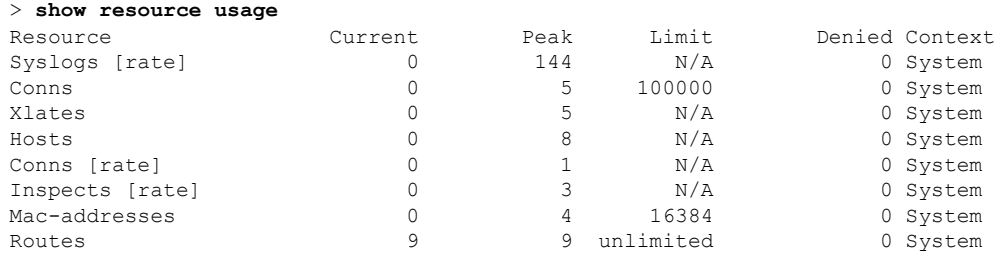

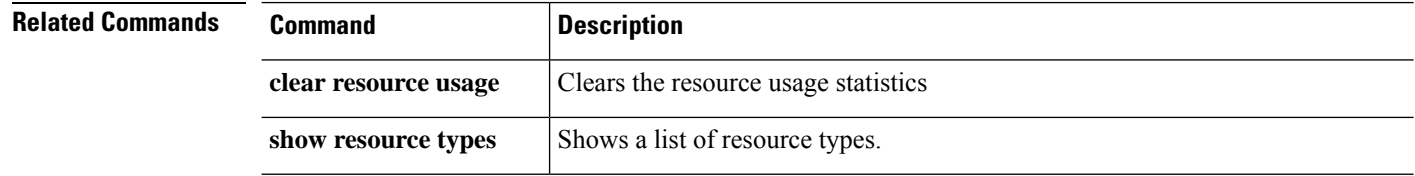

## **show rip database**

To display the information that is stored in the RIP topological database, use the **show rip database** command.

**show rip database** [*ip\_addr* [*mask*]]

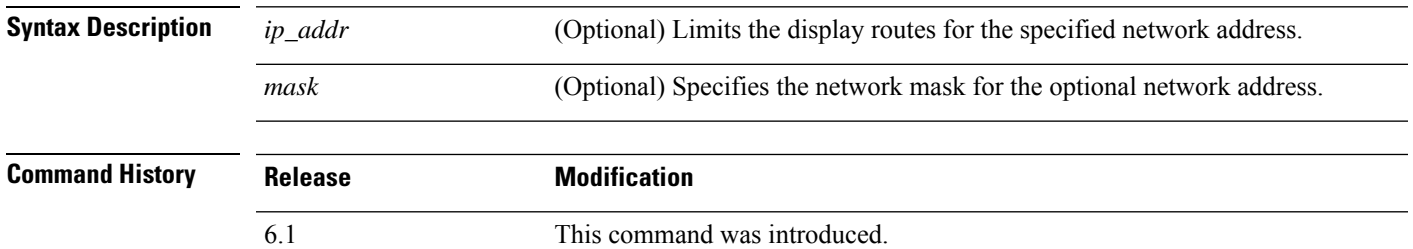

**Usage Guidelines** The RIP database contains all of the routes learned through RIP. Routes that appear in this database may not necessarily appear in the routing table.

#### **Examples**

The following is sample output from the **show rip database** command:

> **show rip database**

```
10.0.0.0/8 auto-summary<br>10.11.11.0/24 directly
                directly connected, GigabitEthernet0/2
10.1.0.0/8 auto-summary
10.11.0.0/16 int-summary
10.11.10.0/24 directly connected, GigabitEthernet0/3
192.168.1.1/24
    [2] via 10.11.10.5, 00:00:14, GigabitEthernet0/3
```
The following is sample output from the **show rip database** command with a network address and mask:

```
> show rip database 172.19.86.0 255.255.255.0
172.19.86.0/24
    [1] via 172.19.67.38, 00:00:25, GigabitEthernet0/2
    [2] via 172.19.70.36, 00:00:14, GigabitEthernet0/3
```
# **show rollback-status**

To show the status of the latest rollback job (if any) sent from management center, use the **show rollback-status** command.

### **show rollback-status**

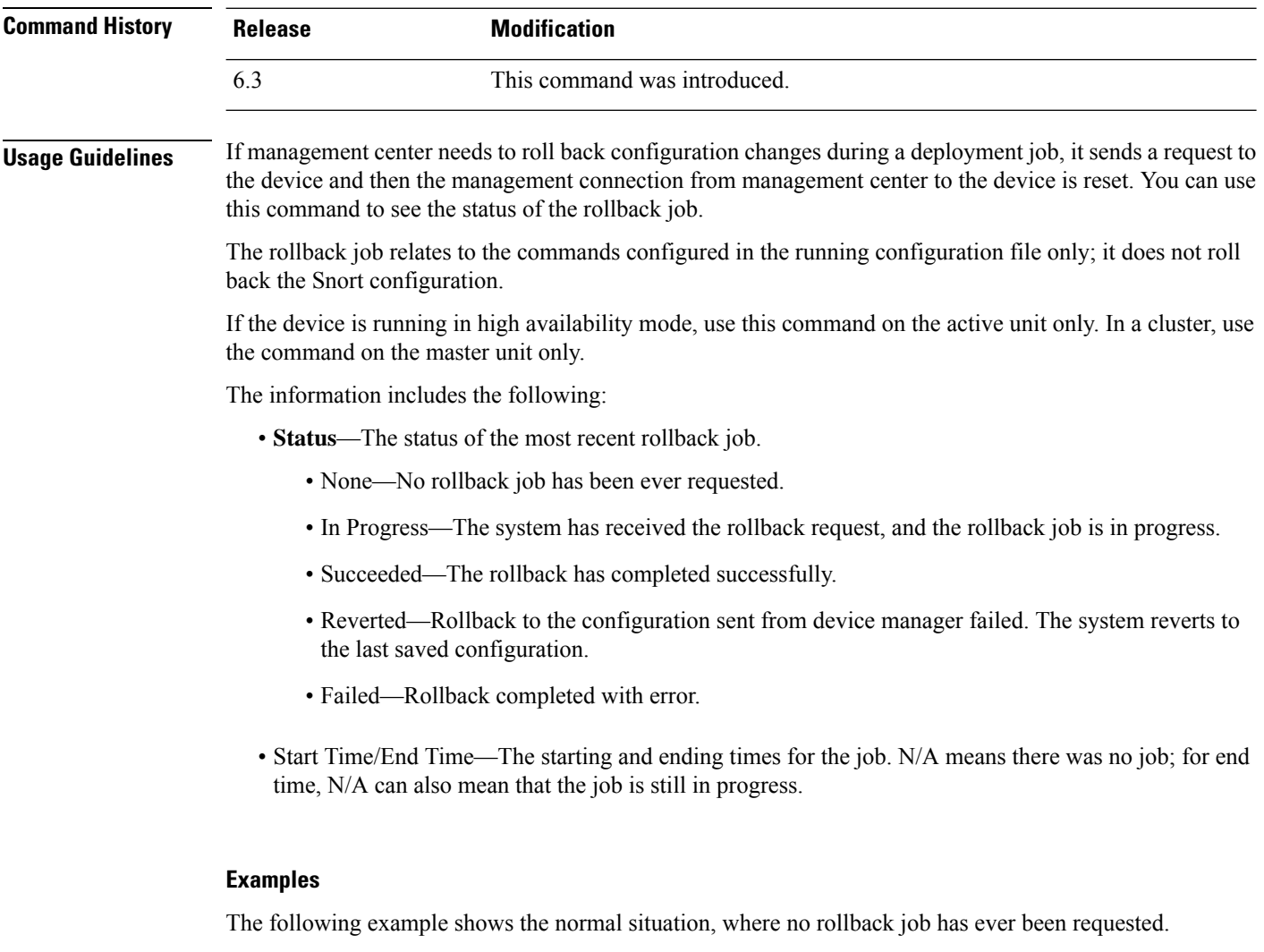

> **show rollback-status** Status : None Start Time : N/A End Time : N/A

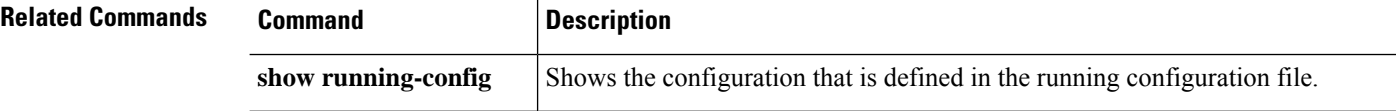

## **show route**

To display the routing table for the data interfaces, use the **show route** command.

The parameters you can use with this command differ depending on the firewall mode of the device, routed or transparent. This is indicated in the syntax description.

```
show route [ vrf name | all ] summary [ management-only ] [ cluster | failover |
hostname | ip_address [ mask ] [ longer-prefixes ] | domain-name hostname_or_ip_address
| bgp [ as_number ] | connected | eigrp [ process_id ] | isis | ospf [ process_id ]
| rip | static | summary | zone ]
```
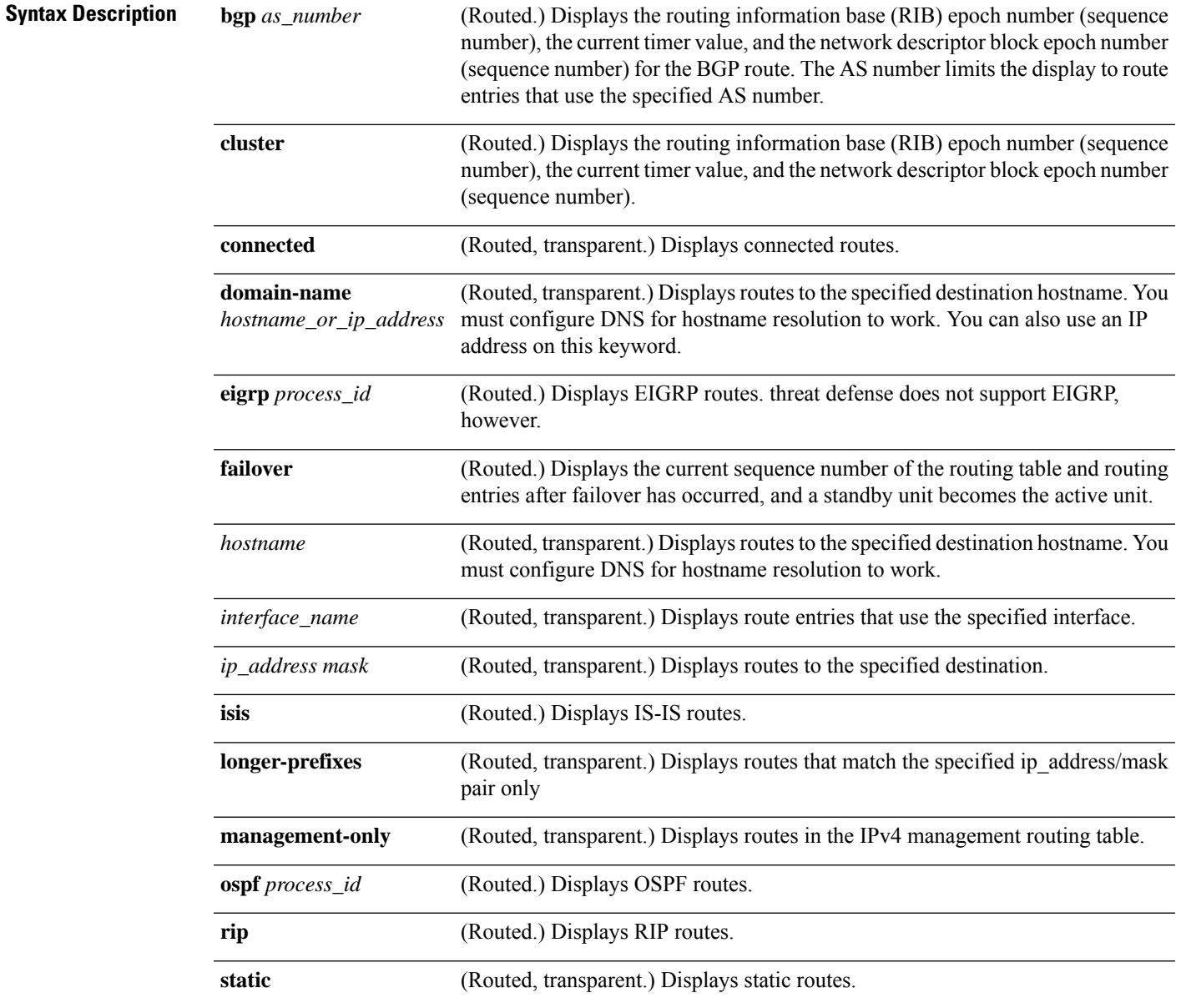

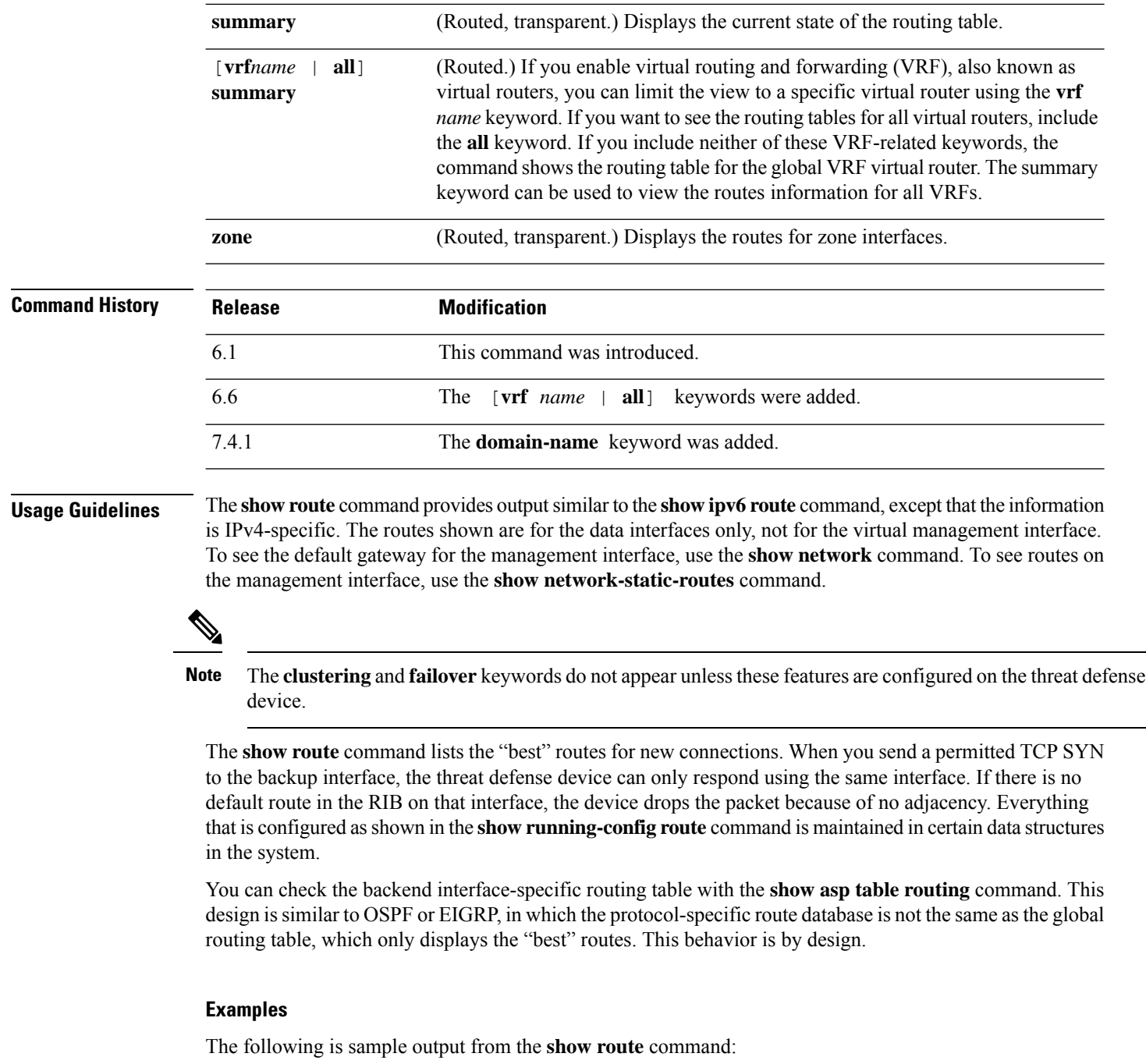

```
> show route
```

```
Codes: L - Local, C - connected, S - static, I - IGRP, R - RIP, M - mobile, B - BGP
      D - EIGRP, E - EGP, EX - EIGRP external, O - OSPF, I - IGRP, IA - OSPF inter area
      N1 - OSPF NSSA external type 1, N2 - OSPF NSSA external type 2
      E1 - OSPF external type 1, E2 - OSPF external type 2, E - EGP
       i - IS-IS, L1 - IS-IS level-1, L2 - IS-IS level-2, ia - IS-IS inter area
       * - candidate default, su - IS-IS summary, U - per-user static route, o - ODR
       P - periodic downloaded static route, + - replicated route
```
Gateway of last resort is 10.86.194.1 to network 0.0.0.0

- C 10.86.194.0 255.255.255.0 is directly connected, outside
- C 10.40.10.0 255.255.255.0 is directly connected, inside

C 192.168.2.0 255.255.255.0 is directly connected, faillink

C 192.168.3.0 255.255.255.0 is directly connected, statelink

The following issample output of the **show route failover** command, which showsthe synchronization of OSPF and EIGRP routes to the standby unit after failover:

#### > **show route failover**

Codes: L - Local, C - connected, S - static, I - IGRP, R - RIP, M - mobile, B - BGP D - EIGRP, E - EGP, EX - EIGRP external, O - OSPF, I - IGRP, IA - OSPF inter area N1 - OSPF NSSA external type 1, N2 - OSPF NSSA external type 2 E1 - OSPF external type 1, E2 - OSPF external type 2, E - EGP i - IS-IS, L1 - IS-IS level-1, L2 - IS-IS level-2, ia - IS-IS inter area \* - candidate default, su - IS-IS summary, U - per-user static route, o - ODR P - periodic downloaded static route, + - replicated route

Gateway of last resort is 10.86.194.1 to network 0.0.0.0 Routing table sequence number 1 Reconvergence timer 00.20 (Running)

- S 10.10.10.0 255.0.0.0 [1/0] via 10.10.10.1, mgmt, seq 1
	- [1/0] via 10.10.10.2, mgmt, seq 1
- D 209.165.200.224 255.255.255.0 [90/28416] via 200.165.200.225, 0:00:15, outside, seq 1
- O 198.51.100.0 255.255.255.0 [110/28416] via 198.51.100.10, 0:24:45, inside, seq 0
- D 10.65.68.220 255.255.255.255 [1/0] via 10.76.11.1, mgmt, seq 1

#### The following is sample output from the **show route cluster** command:

> **show route cluster** Codes: L - Local, C - connected, S - static, I - IGRP, R - RIP, M - mobile, B - BGP D - EIGRP, E - EGP, EX - EIGRP external, O - OSPF, I - IGRP, IA - OSPF inter area N1 - OSPF NSSA external type 1, N2 - OSPF NSSA external type 2 E1 - OSPF external type 1, E2 - OSPF external type 2, E - EGP i - IS-IS, L1 - IS-IS level-1, L2 - IS-IS level-2, ia - IS-IS inter area \* - candidate default, su - IS-IS summary, U - per-user static route, o - ODR P - periodic downloaded static route, + - replicated route Gateway of last resort is not set Routing table seq num 2 Reconvergence timer expires in 52 secs C 70.0.0.0 255.255.255.0 is directly connected, cluster, seq 1 C 172.23.0.0 255.255.0.0 is directly connected, tftp, seq 1 C 200.165.200.0 255.255.255.0 is directly connected, outside, seq 1 C 198.51.100.0 255.255.255.0 is directly connected, inside, seq 1 O 198.51.100.0 255.255.255.0 [110/28416] via 198.51.100.10, 0:24:45, inside, seq 2 D 209.165.200.224 255.255.255.0 [90/28416] via 200.165.200.225, 0:00:15, outside, seq 2

The following is sample output from the **show route summary** command:

> **show route summary**

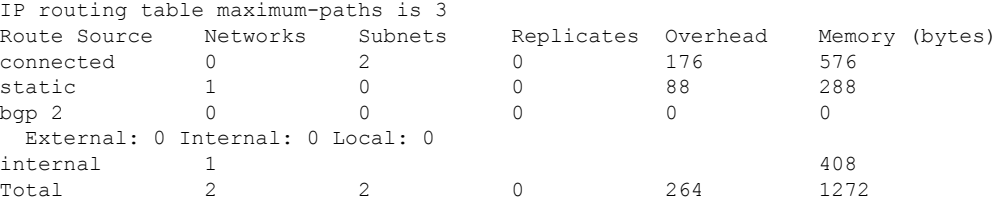

The following example displays routes in all virtual routers when you have enabled virtual routing and forwarding (VRF). In this example, there are two virtual routers (test1 and test2) in addition to the global router, which is shown first.

```
> show route all
```

```
Codes: L - local, C - connected, S - static, R - RIP, M - mobile, B - BGP
       D - EIGRP, EX - EIGRP external, O - OSPF, IA - OSPF inter area
      N1 - OSPF NSSA external type 1, N2 - OSPF NSSA external type 2
      E1 - OSPF external type 1, E2 - OSPF external type 2, V - VPN
      i - IS-IS, su - IS-IS summary, L1 - IS-IS level-1, L2 - IS-IS level-2
      ia - IS-IS inter area, * - candidate default, U - per-user static route
      o - ODR, P - periodic downloaded static route, + - replicated route
      SI - Static InterVRF
Gateway of last resort is not set
C 192.168.0.0 255.255.255.0 is directly connected, inside1
L 192.168.0.100 255.255.255.255 is directly connected, inside1
Routing Table: test1
Codes: L - local, C - connected, S - static, R - RIP, M - mobile, B - BGP
      D - EIGRP, EX - EIGRP external, O - OSPF, IA - OSPF inter area
       N1 - OSPF NSSA external type 1, N2 - OSPF NSSA external type 2
       E1 - OSPF external type 1, E2 - OSPF external type 2, V - VPN
      i - IS-IS, su - IS-IS summary, L1 - IS-IS level-1, L2 - IS-IS level-2
      ia - IS-IS inter area, * - candidate default, U - per-user static route
      o - ODR, P - periodic downloaded static route, + - replicated route
      SI - Static InterVRF
Gateway of last resort is not set
C 10.10.10.0 255.255.255.0 is directly connected, outside
L 10.10.10.10 255.255.255.255 is directly connected, outside
Routing Table: test2
Codes: L - local, C - connected, S - static, R - RIP, M - mobile, B - BGP
      D - EIGRP, EX - EIGRP external, O - OSPF, IA - OSPF inter area
      N1 - OSPF NSSA external type 1, N2 - OSPF NSSA external type 2
      E1 - OSPF external type 1, E2 - OSPF external type 2, V - VPN
       i - IS-IS, su - IS-IS summary, L1 - IS-IS level-1, L2 - IS-IS level-2
      ia - IS-IS inter area, * - candidate default, U - per-user static route
      o - ODR, P - periodic downloaded static route, + - replicated route
      SI - Static InterVRF
Gateway of last resort is not set
C 20.20.20.0 255.255.255.0 is directly connected, inside
L 20.20.20.20 255.255.255.255 is directly connected, inside
```
The following example displays routes for the virtual router named red. Note that static routes leaked to other virtual routers are indicated with the key SI.

> **show route vrf red**

```
Routing Table: red
Codes: L - local, C - connected, S - static, R - RIP, M - mobile, B - BGP
      D - EIGRP, EX - EIGRP external, O - OSPF, IA - OSPF inter area
      N1 - OSPF NSSA external type 1, N2 - OSPF NSSA external type 2
      E1 - OSPF external type 1, E2 - OSPF external type 2, V - VPN
       i - IS-IS, su - IS-IS summary, L1 - IS-IS level-1, L2 - IS-IS level-2
      ia - IS-IS inter area, * - candidate default, U - per-user static route
      o - ODR, P - periodic downloaded static route, + - replicated route
      SI - Static InterVRF
Gateway of last resort is not set
C 2.1.1.0 255.255.255.0 is directly connected, gig0
```
L 2.1.1.2 255.255.255.255 is directly connected, gig0

- S 7.0.0.0 255.0.0.0 [1/0] via 8.1.1.1, gig0
- SI 11.0.0.0 255.0.0.0 [1/0] is directly connected, gig3

The following example displays summary of routes for all VRFs.

#### > **show route all summary** IP routing table maximum-paths is 8 Route Source Networks Subnets Replicates Overhead Memory (bytes) connected 0 4 0 352 1184

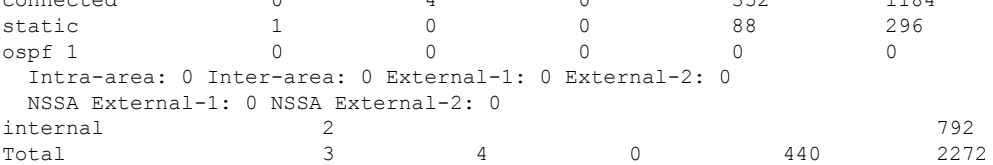

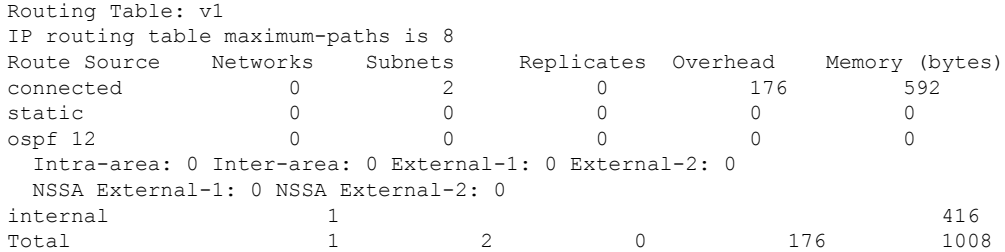

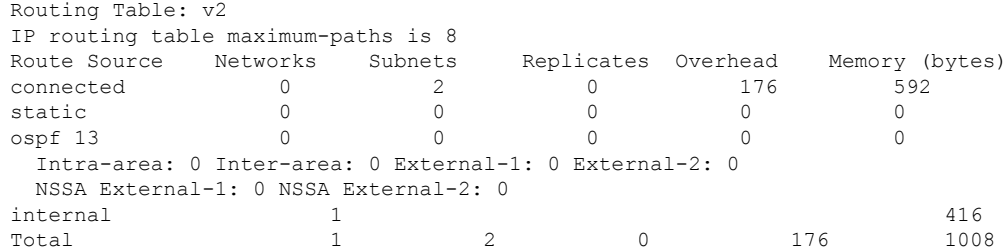

**Related Commands Command Description show ipv6 route** Shows the IPv6 routing table. **show vrf** Shows the virtual routers defined on the system.

# **show route-map**

To show route map information, use the **show route-map** command.

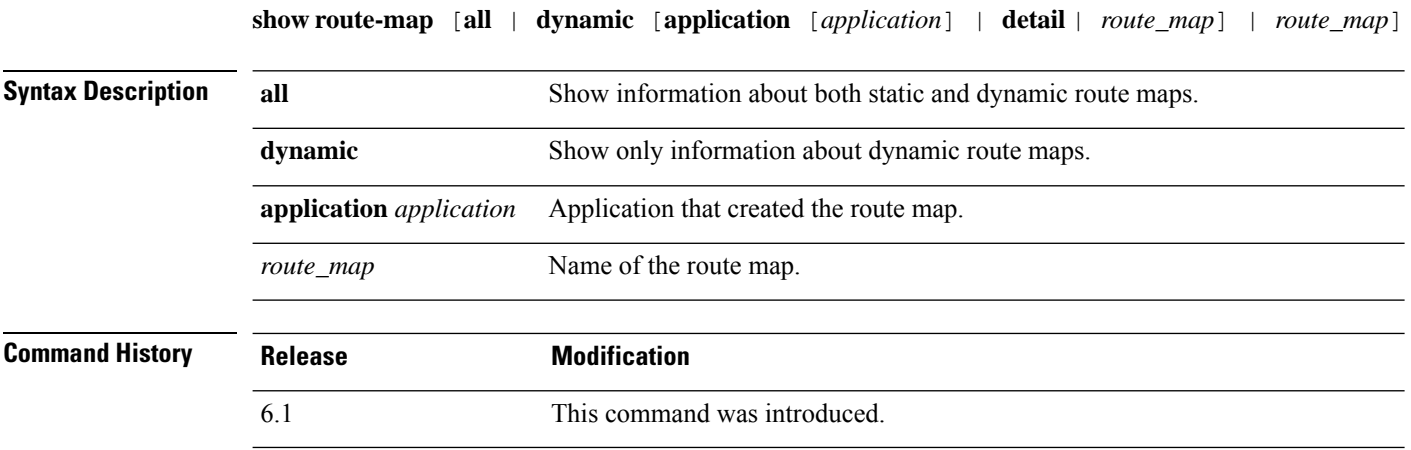

### **Examples**

The following is sample output from the **show route-map dynamic** command:

```
> show route-map dynamic
route-map MIP-10/24/06-05:23:46.091-1-MPATH_1, permit, sequence 0, identifier 54943520
 Match clauses:
   ip address (access-lists): VOICE
 Set clauses:
   interface Tunnel0
 Policy routing matches: 0 packets, 0 bytes
Current active dynamic routemaps = 1
```
## **show rule hits**

To display rule hit information for all evaluated rules of access control policies and prefilter policies, use the **show rule hits** command.

**show rule hits** [ **id** *number* | **raw** | **cumulative** | **node-wise** ] [ **gt** *#hit-count* | **lt** *#hit-count* | **range** *#hit-count1 #hit-count2* ]

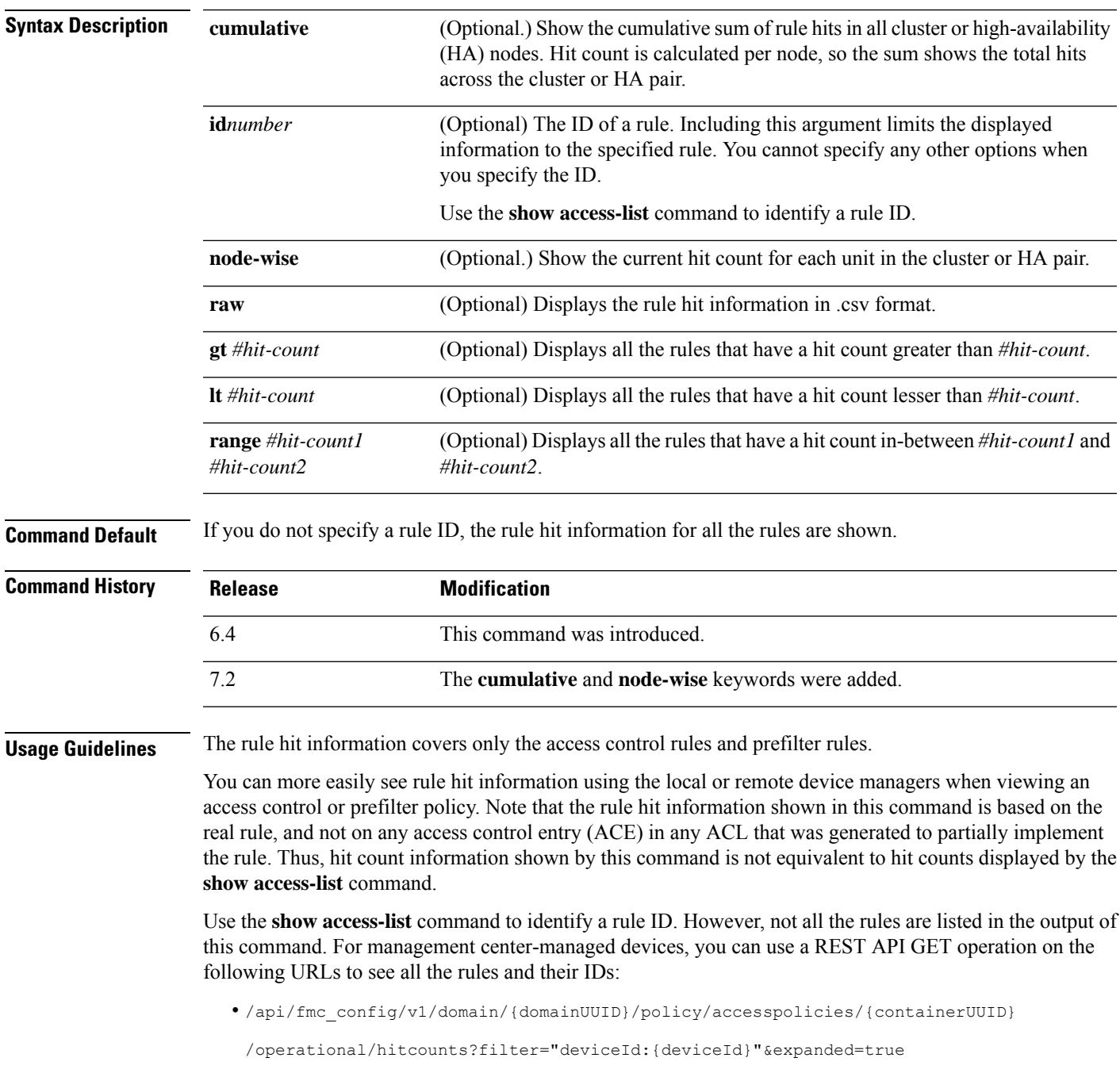

• /api/fmc\_config/v1/domain/{domainUUID}/policy/prefilterpolicies/{containerUUID} /operational/hitcounts?filter="deviceId:{deviceId}"&expanded=true

#### **Examples**

The following example displays rule hit information:

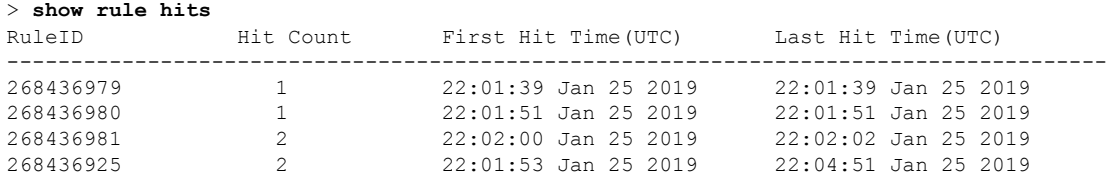

The following example shows the summary hit count across all units in a cluster or HA pair.

#### > **show rule hits cumulative**

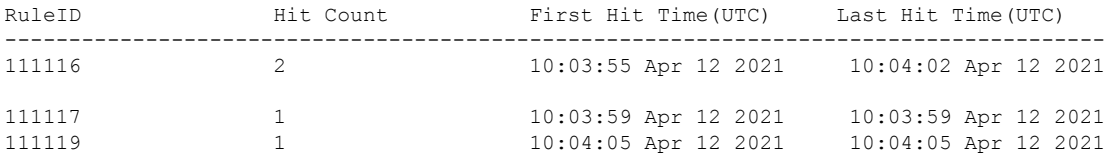

The following example shows the hit count for each unit in a cluster or HA pair. The hit counts are kept separately for each device.

#### > **show rule hits node-wise**

Active/Control node rule hits:

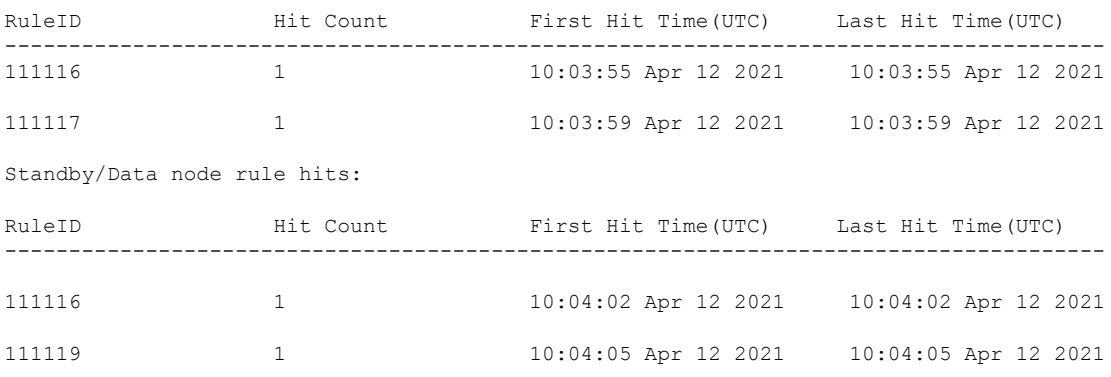

#### **Related Commands**

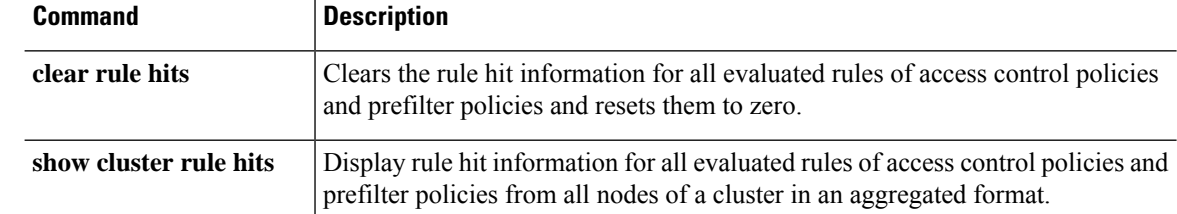

 $\mathbf{l}$ 

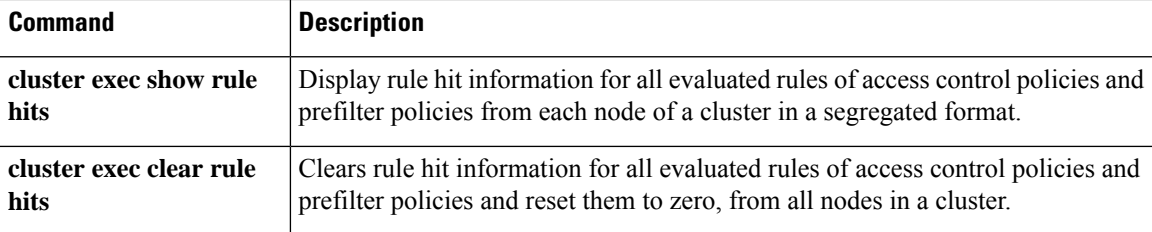

I

# **show running-config**

To display the configuration that is currently running on the device, use the **show running-config** command.

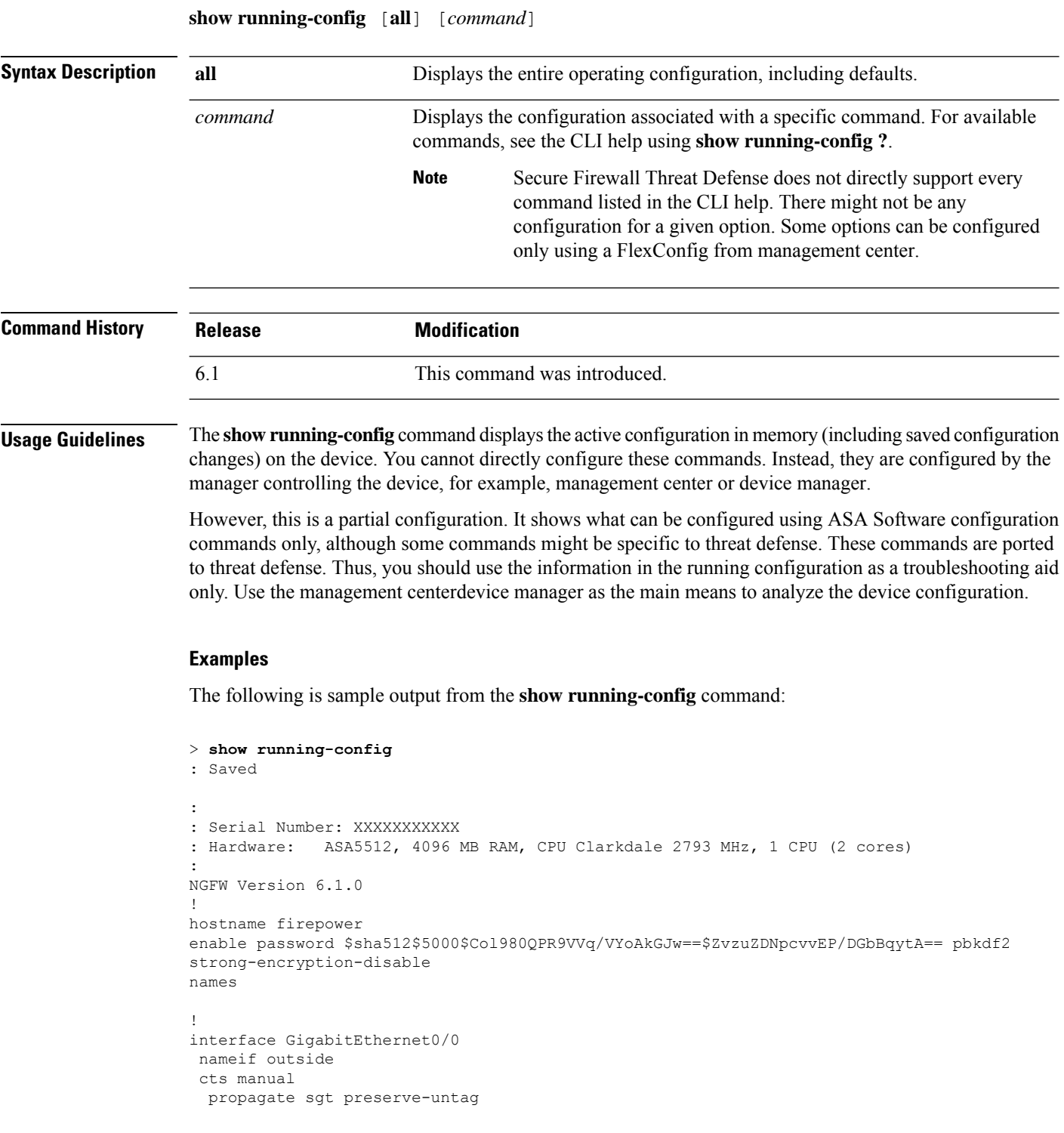

policy static sgt disabled trusted

```
security-level 0
 ip address 192.168.10.1 255.255.255.0
ipv6 enable
!
interface GigabitEthernet0/1
 shutdown
nameif inside
cts manual
 propagate sgt preserve-untag
 policy static sgt disabled trusted
 security-level 0
ip address 192.168.1.1 255.255.255.0
ipv6 enable
!
interface GigabitEthernet0/2
shutdown
nameif dmz
cts manual
 propagate sgt preserve-untag
 policy static sgt disabled trusted
 security-level 0
 ip address 192.168.2.1 255.255.255.0
ipv6 enable
!
interface GigabitEthernet0/3
shutdown
no nameif
no security-level
no ip address
!
interface GigabitEthernet0/4
shutdown
no nameif
no security-level
no ip address
!
interface GigabitEthernet0/5
shutdown
no nameif
no security-level
no ip address
!
interface Management0/0
management-only
no nameif
no security-level
no ip address
!
ftp mode passive
ngips conn-match vlan-id
access-list CSM_FW_ACL_ remark rule-id 9998: PREFILTER POLICY: Default Tunnel and Priority
Policy
access-list CSM_FW_ACL_ remark rule-id 9998: RULE: DEFAULT TUNNEL ACTION RULE
access-list CSM_FW_ACL_ advanced permit ipinip any any rule-id 9998
access-list CSM_FW_ACL_ advanced permit 41 any any rule-id 9998
access-list CSM_FW_ACL_ advanced permit gre any any rule-id 9998
access-list CSM_FW_ACL_ advanced permit udp any eq 3544 any range 1025 65535 rule-id 9998
access-list CSM_FW_ACL_ advanced permit udp any range 1025 65535 any eq 3544 rule-id 9998
access-list CSM_FW_ACL_ remark rule-id 268434432: ACCESS POLICY: Initial AC Policy - Default/1
access-list CSM_FW_ACL_ remark rule-id 268434432: L4 RULE: DEFAULT ACTION RULE
access-list CSM_FW_ACL_ advanced permit ip any any rule-id 268434432
access-list CSM_IPSEC_ACL_1 extended permit ip any6 any6
!
```

```
tcp-map UM_STATIC_TCP_MAP
  tcp-options range 6 7 allow
  tcp-options range 9 18 allow
  tcp-options range 20 255 allow
  tcp-options md5 clear
 urgent-flag allow
!
no pager
logging enable
logging timestamp rfc5424
logging buffered informational
logging flash-minimum-free 1024
logging flash-maximum-allocation 3076
no logging message 106015
no logging message 313001
no logging message 313008
no logging message 106023
no logging message 710003
no logging message 106100
no logging message 302015
no logging message 302014
no logging message 302013
no logging message 302018
no logging message 302017
no logging message 302016
no logging message 302021
no logging message 302020
mtu outside 1500
mtu inside 1500
mtu dmz 1500
no failover
no monitor-interface service-module
icmp unreachable rate-limit 1 burst-size 1
no asdm history enable
arp timeout 14400
no arp permit-nonconnected
arp rate-limit 8192
access-group CSM_FW_ACL_ global
as-path access-list 2 deny 100$
as-path access-list 2 permit 200$
timeout xlate 3:00:00
timeout pat-xlate 0:00:30
timeout conn 1:00:00 half-closed 0:10:00 udp 0:02:00 sctp 0:02:00 icmp 0:00:02
timeout sunrpc 0:10:00 h323 0:05:00 h225 1:00:00 mgcp 0:05:00 mgcp-pat 0:05:00
timeout sip 0:30:00 sip media 0:02:00 sip-invite 0:03:00 sip-disconnect 0:02:00
timeout sip-provisional-media 0:02:00 uauth 0:05:00 absolute
timeout tcp-proxy-reassembly 0:00:30
timeout floating-conn 0:00:00
timeout conn-holddown 0:00:15
aaa proxy-limit disable
no snmp-server location
no snmp-server contact
no snmp-server enable traps snmp authentication linkup linkdown coldstart warmstart
no sysopt connection permit-vpn
crypto ipsec ikev1 transform-set CSM_TS_1 esp-des esp-sha-hmac
crypto ipsec security-association pmtu-aging infinite
crypto map CSM_outside_map 1 match address CSM_IPSEC_ACL_1
crypto map CSM_outside_map 1 set peer 10.10.10.10
crypto map CSM_outside_map 1 set ikev1 transform-set CSM_TS_1
crypto map CSM_outside_map 1 set reverse-route
crypto map CSM_outside_map interface outside
crypto ca trustpool policy
crypto ikev1 enable outside
crypto ikev1 policy 160
```
Ш

```
encryption des
hash sha
group 5
lifetime 86400
telnet timeout 5
console timeout 0
dynamic-access-policy-record DfltAccessPolicy
tunnel-group 10.10.10.10 type ipsec-l2l
tunnel-group 10.10.10.10 ipsec-attributes
ikev1 pre-shared-key *****
!
class-map inspection_default
match default-inspection-traffic
!
!
policy-map type inspect dns preset_dns_map
parameters
 message-length maximum client auto
 message-length maximum 512
 no tcp-inspection
policy-map type inspect ip-options UM_STATIC_IP_OPTIONS_MAP
parameters
 eool action allow
 nop action allow
 router-alert action allow
policy-map global_policy
 class inspection_default
  inspect dns preset_dns_map
 inspect ftp
 inspect h323 h225
 inspect h323 ras
  inspect rsh
  inspect rtsp
  inspect esmtp
 inspect sqlnet
 inspect skinny
 inspect sunrpc
  inspect xdmcp
  inspect sip
 inspect netbios
 inspect tftp
 inspect ip-options UM_STATIC_IP_OPTIONS_MAP
class class-default
 set connection advanced-options UM STATIC TCP MAP
!
service-policy global policy global
prompt hostname context
Cryptochecksum:167911f11cbf1140edeffcb0f9b17f01
: end
>
```
authentication pre-share

To view the BFD global configuration settings, use output modifiers to filter the BFD related configuration. The following is sample output from the **show running-config bfd** command using the output modifiers:

```
> show running-config bfd
bfd map ipv4 1.1.1.1/24 1.1.1.2/32 name2
```
The following is sample output from the **show running-config bfd-template** command using the output modifiers:

```
> show running-config bfd-template
```

```
bfd-template single-hop bfd_template
interval min-tx 50 min-rx 50 multiplier 3
!
bfd-template single-hop bfd_template_auth
interval min-tx 50 min-rx 50 multiplier 3
authentication md5 ***** key-id 8
!
```
To view the default configuration difference between Snort 2 and Snort 3, use output modifiers to filter the Snort 2 and Snort 3 dp-tcp-proxy information.

```
⚠
```
**Attention** By default, the dp-tcp-proxy command is enabled on Snort 2 and disabled on Snort 3.

- For Snort 2, the dp-tcp-proxy command is enabled because SSL inspection is part of deep packet inspection (DAQ).
- For Snort 3, the dp-tcp-proxy command is pushed to the firewall engine in case either the SSL policy is attached with the access control policy or certificate-visibility is enabled under access control policy.

The following is sample output from the **show running-config all | include dp-tcp-proxy** command using the output modifiers:

```
> show running-config all | include dp-tcp-proxy
no dp-tcp-proxy >> This command is disabled on Snort 3
```
The following is sample output for the global zero trust configuration.

```
> show running-config zero-trust
 base url https://acme.com
 port-range 20000-22000
  log enable
  enable
```
The following is a sample output for a standalone application configuration.

```
> show running-config zero-trust application
application app1
  application-id 268434437
  application-interface Outside
  internal-url https://internal-bitbucket.acme.com
  external-url https://bitbucket.acme.com
 mapped-port 20000
  idp-entity-id http://www.okta.com/exk5tqpgl9VXLOeaQ5d7
  idp-sign-in
https://dv-10198439.okta.com/app/dev-10198439_bitbucketwebvpn_1/exk5tqpgl9VXLOeaQ5d7/sso/saml
```

```
trustpoint idp bitbucket_okta
trustpoint sp asa_saml_sp
signature rsa-sha256
sp-entity-id https://bitbucket.pcorp.com/saml/sp/metadata/bitbucket.pranavcorp.com
sp-acs-url https://bitbucket.pcorp.com/+CSCOE+/saml/sp/acs0x3Ftgname=DefaultZeroTrustGroup
authentication-timeout 1440
```

```
log enable
enable
```
The following is a sample output for an application group configuration.

```
> show running-config zero-trust application-group
application-group finance
application-group-id 268434438
idp-entity-id http://www.okta.com/exk4e25lkbtsEN07E5d7
idp-sign-in
https://dv-10198439.okta.com/app/dev-10198439_sfcnzasapp1_1/exk4e25lkbtsEN07E5d7/sso/saml
trustpoint idp finance_okta
 trustpoint sp asa_saml_sp
 signature rsa-sha256
sp-entity-id https://acme.com/finance/saml/sp/metadata
 sp-acs-url https://acme.com/finance/+CSCOE+/saml/sp/acs0x3Ftgname=DefaultZeroTrustGroup
authentication-timeout 1440
enable
application app-fin1
 application-id 268434439
 application-interface Outside
 internal-url https://internal-workday.acme.com
 external-url https://workday.acme.com
mapped-port 20001
 application-group-name finance
 authentication-timeout 1440
 enable
```
The following example shows that merging the dACL and to placing the dACL after the Cisco-AV pair is enabled.

```
> show runnning-config aaa-server
aaa-server ISE-Server protocol radius
merge-dacl after-avpair
```
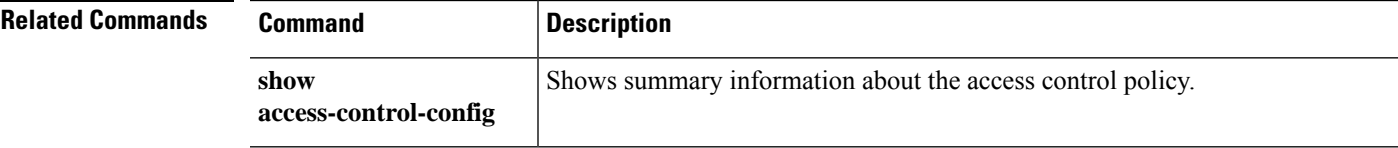

 $\mathbf I$ 

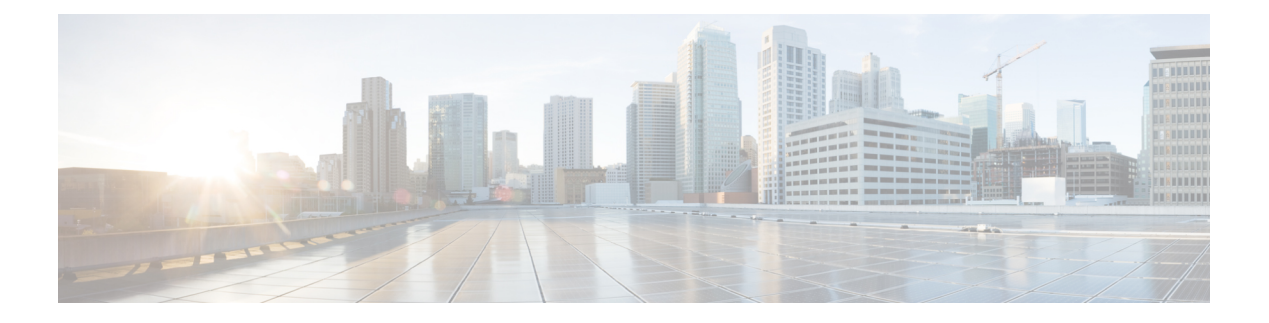

## **show s - sz**

- [show](#page-984-0) sctp, on page 981
- show [serial-number,](#page-986-0) on page 983
- show [service-policy,](#page-987-0) on page 984
- show [shun,](#page-993-0) on page 990
- [show](#page-994-0) sip, on page 991
- show [skinny,](#page-995-0) on page 992
- show sla [monitor,](#page-996-0) on page 993
- show [snmp-server,](#page-998-0) on page 995
- show snort [counters,](#page-1001-0) on page 998
- show snort [instances,](#page-1004-0) on page 1001
- show snort3 [memory-monitor-status,](#page-1005-0) on page 1002
- show snort [preprocessor-memory-usage,](#page-1006-0) on page 1003
- show snort [statistics,](#page-1008-0) on page 1005
- show snort [tls-offload,](#page-1011-0) on page 1008
- show software [authenticity,](#page-1013-0) on page 1010
- [show](#page-1016-0) ssd, on page 1013
- show [ssh-access-list,](#page-1017-0) on page 1014
- [show](#page-1018-0) ssl, on page 1015
- show [ssl-policy-config,](#page-1021-0) on page 1018
- show [ssl-protocol,](#page-1023-0) on page 1020
- show [startup-config,](#page-1024-0) on page 1021
- show [summary,](#page-1025-0) on page 1022
- show [sunrpc-server](#page-1026-0) active, on page 1023
- show switch [mac-address-table,](#page-1027-0) on page 1024
- show [switch](#page-1029-0) vlan, on page 1026
- show [tcpstat,](#page-1031-0) on page 1028
- show [tech-support,](#page-1034-0) on page 1031
- show [threat-detection](#page-1036-0) memory, on page 1033
- show [threat-detection](#page-1038-0) rate, on page 1035
- show [threat-detection](#page-1040-0) portscan, on page 1037
- show threat-detection [scanning-threat,](#page-1041-0) on page 1038
- show [threat-detection](#page-1042-0) shun, on page 1039
- show [threat-detection](#page-1043-0) statistics, on page 1040
- [show](#page-1052-0) time, on page 1049
- show [time-range,](#page-1053-0) on page 1050
- show [tls-proxy,](#page-1054-0) on page 1051
- show [track,](#page-1056-0) on page 1053
- show [traffic,](#page-1057-0) on page 1054
- show [upgrade,](#page-1058-0) on page 1055
- [show](#page-1060-0) user, on page 1057
- show [version,](#page-1062-0) on page 1059
- [show](#page-1064-0) vlan, on page 1061
- [show](#page-1065-0) vm, on page 1062
- show [vpdn,](#page-1066-0) on page 1063
- show vpn [load-balancing,](#page-1068-0) on page 1065
- show [vpn-sessiondb,](#page-1069-0) on page 1066
- show [vpn-sessiondb](#page-1081-0) ratio, on page 1078
- show [vpn-sessiondb](#page-1083-0) summary, on page 1080
- [show](#page-1085-0) vrf, on page 1082
- show [wccp,](#page-1087-0) on page 1084
- show [webvpn,](#page-1089-0) on page 1086
- show [xlate,](#page-1092-0) on page 1089
- show [zero-trust,](#page-1094-0) on page 1091
- show [zone,](#page-1097-0) on page 1094
- [shun,](#page-1099-0) on page 1096
- [shutdown,](#page-1101-0) on page 1098
- system access-control [clear-rule-counts,](#page-1102-0) on page 1099
- system [generate-troubleshoot,](#page-1103-0) on page 1100
- system [lockdown-sensor,](#page-1105-0) on page 1102
- system support [commands,](#page-1106-0) on page 1103
- system support [ssl-client-hello-](#page-1107-0) commands, on page 1104
- system support [diagnostic-cli,](#page-1108-0) on page 1105
- system support [elephant-flow-detection,](#page-1110-0) on page 1107
- system support ssl-hw- [commands,](#page-1111-0) on page 1108
- system support [view-files,](#page-1114-0) on page 1111

### <span id="page-984-0"></span>**show sctp**

To display current Stream Control Transmission Protocol (SCTP) cookies and associations, use the **show sctp** command.

**show sctp** [**detail**] **Syntax Description detail Displays detailed information about SCTP associations. Command History Release Modification** 6.1 This command was introduced. **Usage Guidelines** The **show sctp** command displays information about SCTP cookies and associations.

If you enable SCTP inspection using a FlexConfig from management center, this command can show the

SCTP information.

#### **Examples**

The following is sample output from the **show sctp** command:

```
> show sctp
```
AssocID: 2279da7a Local: 192.168.107.11/20001 (ESTABLISHED) Remote: 192.168.108.11/40174 (ESTABLISHED) AssocID: 4924f520 Local: 192.168.107.11/20001 (ESTABLISHED) Remote: 192.168.108.11/40200 (ESTABLISHED)

The following is sample output from the **show sctp detail** command:

```
> show sctp detail
```

```
AssocID: 8b7e3ffb
Local: 192.168.100.56/3868 (ESTABLISHED)
   Receiver Window: 48000
    Cumulative TSN: 5cb6cd9b
   Next TSN: 5cb6cd9c
   Earliest Outstanding TSN: 5cb6cd9c
   Out-of-Order Packet Count: 0
Remote: 192.168.200.78/3868 (ESTABLISHED)
   Receiver Window: 114688
    Cumulative TSN: 5cb6cd98
   Next TSN: 0
   Earliest Outstanding TSN: 5cb6cd9c
   Out-of-Order Packet Count: 0
```
### **Related Command**

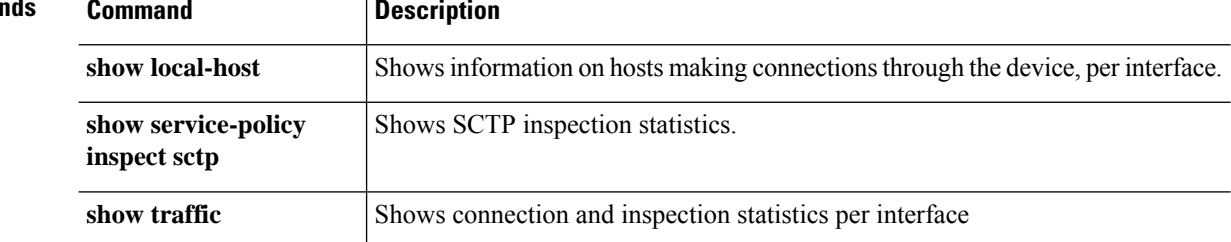

## <span id="page-986-0"></span>**show serial-number**

To display the printed circuit board (PCB) serial number, use the **show serial-number** command. This command is not available on virtual devices.

#### **show serial-number**

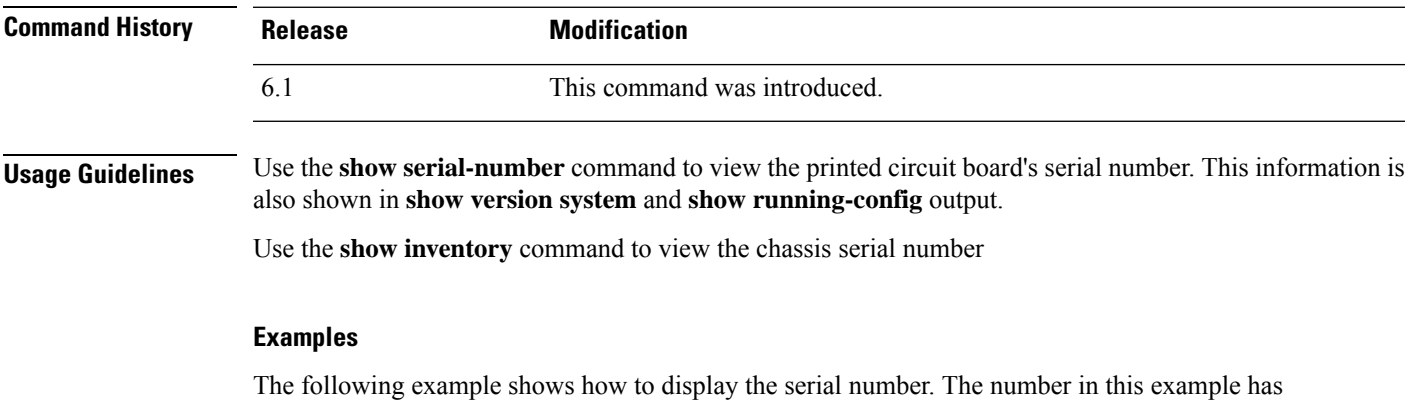

> **show serial-number** XXX175078X5

been changed to be invalid.

## <span id="page-987-0"></span>**show service-policy**

To display the service policy statistics, use the **show service-policy** command.

**show service-policy** [**global** | **interface** *intf*] [**cluster flow-mobility** | **inspect** *inspection* [*arguments*] | **police** | **priority** | **set connection** [**details**] | **sfr** | **shape** | **user-statistics**] **show service-policy** [**global** | **interface** *intf*] [**flow** *protocol* {**host** *src\_host* | *src\_ip src\_mask*} [**eq** *src\_port*] {**host** *dest\_host* | *dest\_ip dest\_mask*} [**eq** *dest\_port*] [*icmp\_number* | *icmp\_control\_message*]]

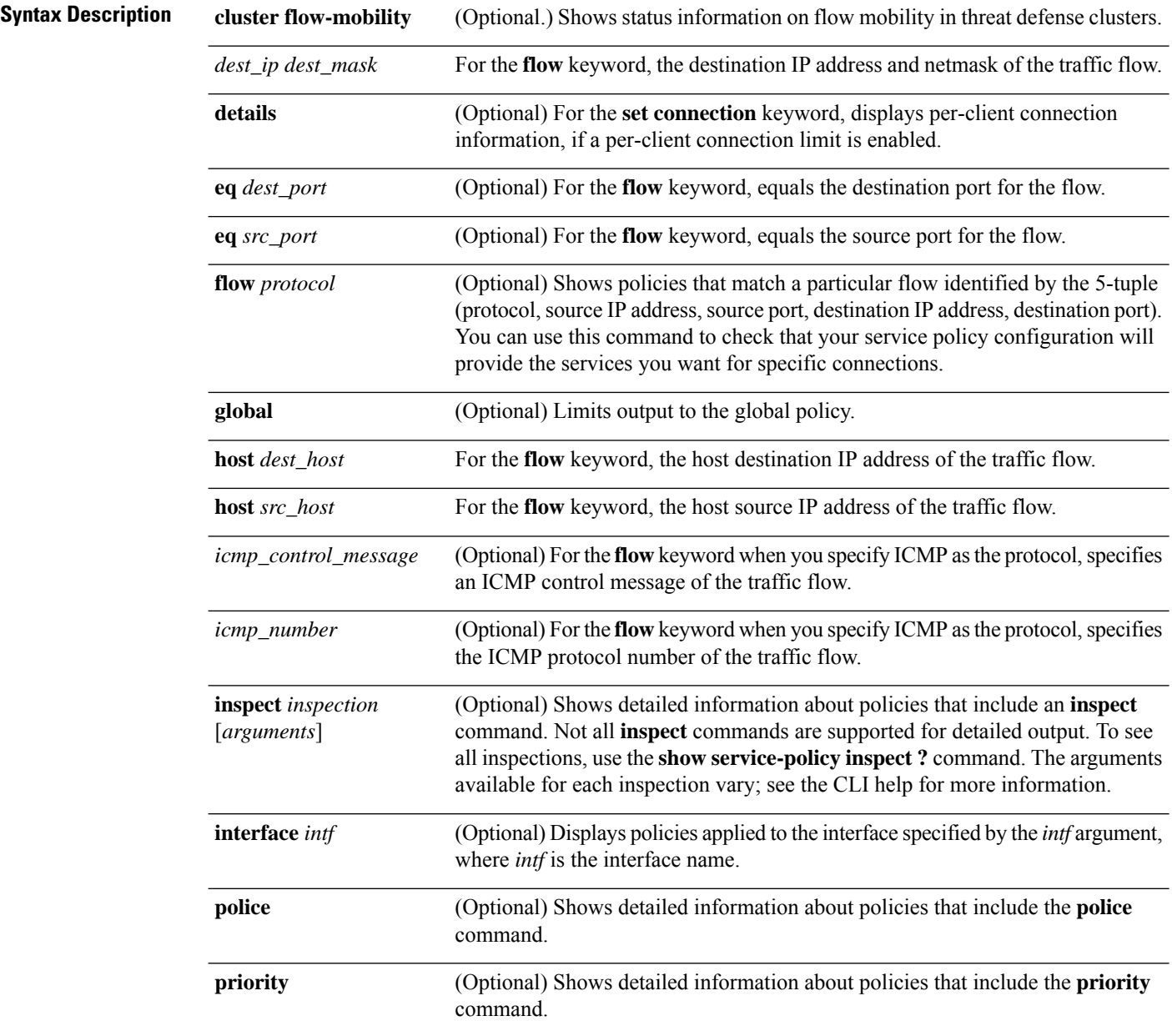

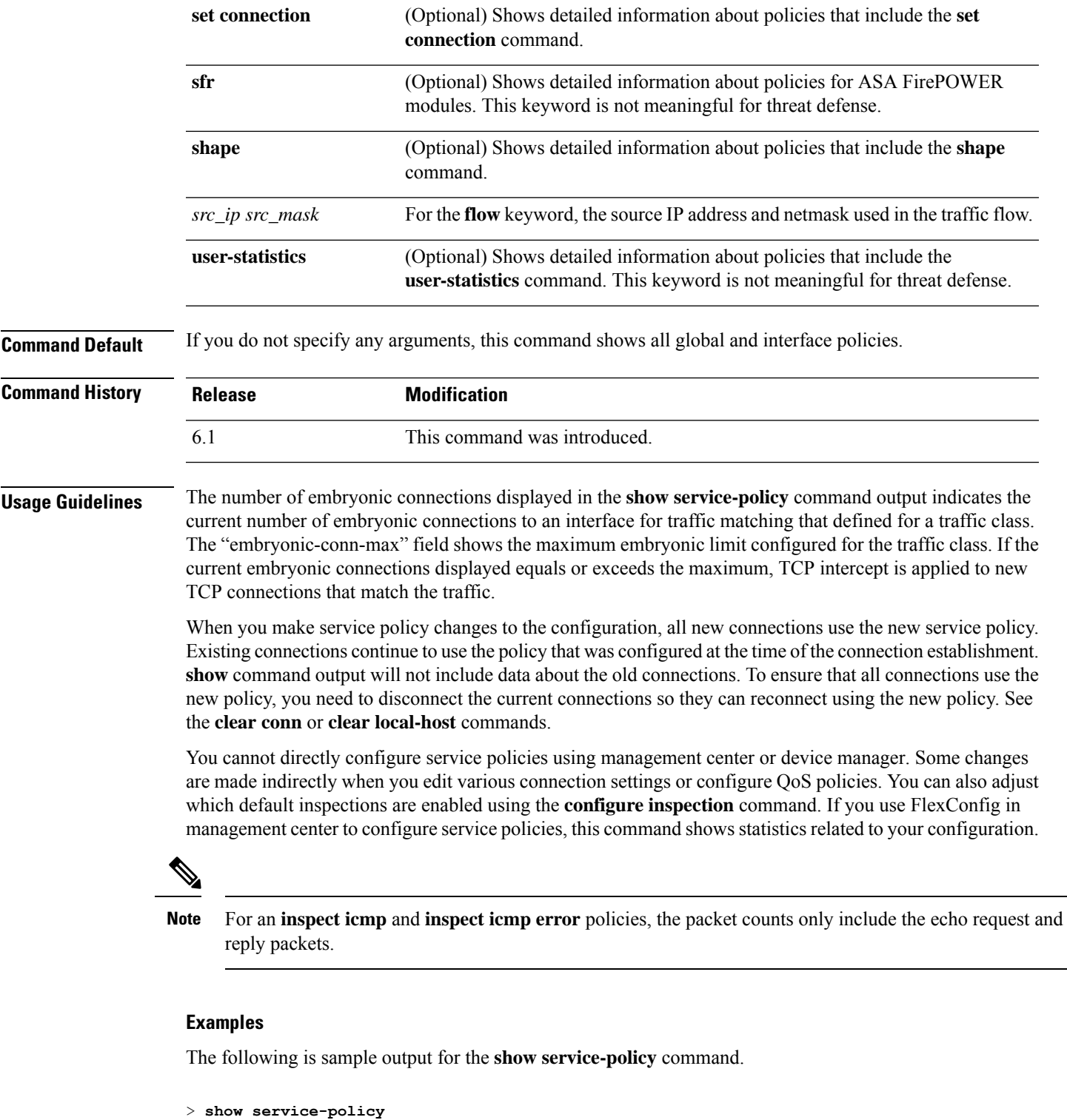

```
Global policy:
  Service-policy: global policy
    Class-map: inspection default
     Inspect: dns preset_dns_map, packet 0, lock fail 0, drop 0, reset-drop 0,
5-min-pkt-rate 0 pkts/sec, v6-fail-close 0 sctp-drop-override 0
```
 $\overline{\phantom{a}}$ 

Inspect: ftp, packet 0, lock fail 0, drop 0, reset-drop 0, 5-min-pkt-rate 0 pkts/sec, v6-fail-close 0 sctp-drop-override 0 Inspect: h323 h225 default h323 map, packet 0, lock fail 0, drop 0, reset-drop 0, 5-min-pkt-rate 0 pkts/sec, v6-fail-close 0 sctp-drop-override 0 tcp-proxy: bytes in buffer 0, bytes dropped 0 Inspect: h323 ras \_default\_h323\_map, packet 0, lock fail 0, drop 0, reset-drop 0, 5-min-pkt-rate 0 pkts/sec, v6-fail-close 0 sctp-drop-override 0 Inspect: rsh, packet 0, lock fail 0, drop 0, reset-drop 0, 5-min-pkt-rate 0 pkts/sec, v6-fail-close 0 sctp-drop-override 0 Inspect: rtsp, packet 0, lock fail 0, drop 0, reset-drop 0, 5-min-pkt-rate 0 pkts/sec, v6-fail-close 0 sctp-drop-override 0 tcp-proxy: bytes in buffer 0, bytes dropped 0 Inspect: esmtp default esmtp map, packet 0, lock fail 0, drop 0, reset-drop 0, 5-min-pkt-rate 0 pkts/sec, v6-fail-close 0 sctp-drop-override 0 Inspect: sqlnet, packet 0, lock fail 0, drop 0, reset-drop 0, 5-min-pkt-rate 0 pkts/sec, v6-fail-close 0 sctp-drop-override 0 Inspect: skinny , packet 0, lock fail 0, drop 0, reset-drop 0, 5-min-pkt-rate 0 pkts/sec, v6-fail-close 0 sctp-drop-override 0 tcp-proxy: bytes in buffer 0, bytes dropped 0 Inspect: sunrpc, packet 0, lock fail 0, drop 0, reset-drop 0, 5-min-pkt-rate 0 pkts/sec, v6-fail-close 0 sctp-drop-override 0 tcp-proxy: bytes in buffer 0, bytes dropped 0 Inspect: xdmcp, packet 0, lock fail 0, drop 0, reset-drop 0, 5-min-pkt-rate 0 pkts/sec, v6-fail-close 0 sctp-drop-override 0 Inspect: sip , packet 0, lock fail 0, drop 0, reset-drop 0, 5-min-pkt-rate 0 pkts/sec, v6-fail-close 0 sctp-drop-override 0 tcp-proxy: bytes in buffer 0, bytes dropped 0 Inspect: netbios, packet 0, lock fail 0, drop 0, reset-drop 0, 5-min-pkt-rate 0 pkts/sec, v6-fail-close 0 sctp-drop-override 0 Inspect: tftp, packet 0, lock fail 0, drop 0, reset-drop 0, 5-min-pkt-rate 0 pkts/sec, v6-fail-close 0 sctp-drop-override 0 Inspect: ip-options UM\_STATIC\_IP\_OPTIONS\_MAP, packet 0, lock fail 0, drop 0, reset-drop 0, 5-min-pkt-rate 0 pkts/sec, v6-fail-close 0 sctp-drop-override 0 Class-map: class-default Default Queueing Set connection policy: drop 0 Set connection advanced-options: UM STATIC TCP MAP Retransmission drops: 0 TCP checksum drops : 0 Exceeded MSS drops : 0 SYN with data drops: 0 Invalid ACK drops : 0 SYN-ACK with data drops: 0 Out-of-order (OoO) packets : 0 OoO no buffer drops: 0 OoO buffer timeout drops : 0 SEQ past window drops: 0 Reserved bit cleared: 0 Reserved bit drops : 0 IP TTL modified : 0 Urgent flag cleared: 0 Window varied resets: 0 TCP-options: Selective ACK cleared: 0 Timestamp cleared : 0 Window scale cleared : 0 Other options cleared: 0 Other options drops: 0

For devices that have multiple CPU cores, there is a counter for lock failure. The locking mechanism is used to protect shared data structures and variables, because they can be used by multiple cores.When the core fails to acquire a lock, it tries to get the lock again. The lock fail counter increments for each failed attempt.

```
> show service-policy
Global policy:
  Service-policy: global_policy
    Class-map: inspection default
      ...
      Inspect: esmtp default esmtp map, packet 96716502, lock fail 7, drop 25,
reset-drop 0
      Inspect: sqlnet, packet 2526511491, lock fail 21, drop 2362, reset-drop 0
```
The following command shows the statistics for GTP inspection. The output is explained in the table that follows the example.

#### > **show service-policy inspect gtp statistics**

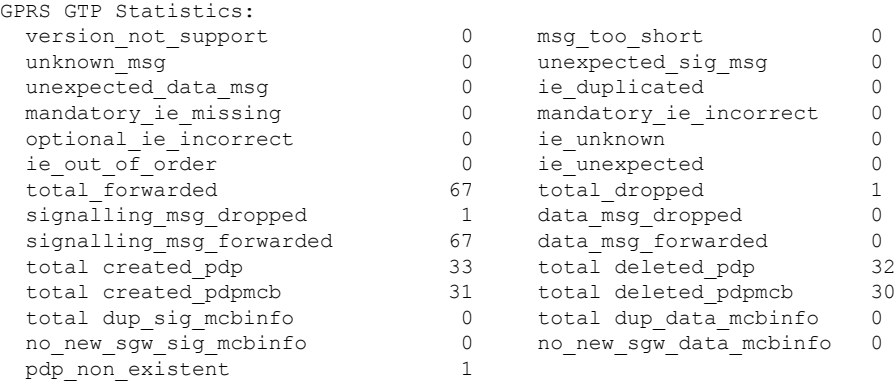

#### **Table 48: GPRS GTP Statistics**

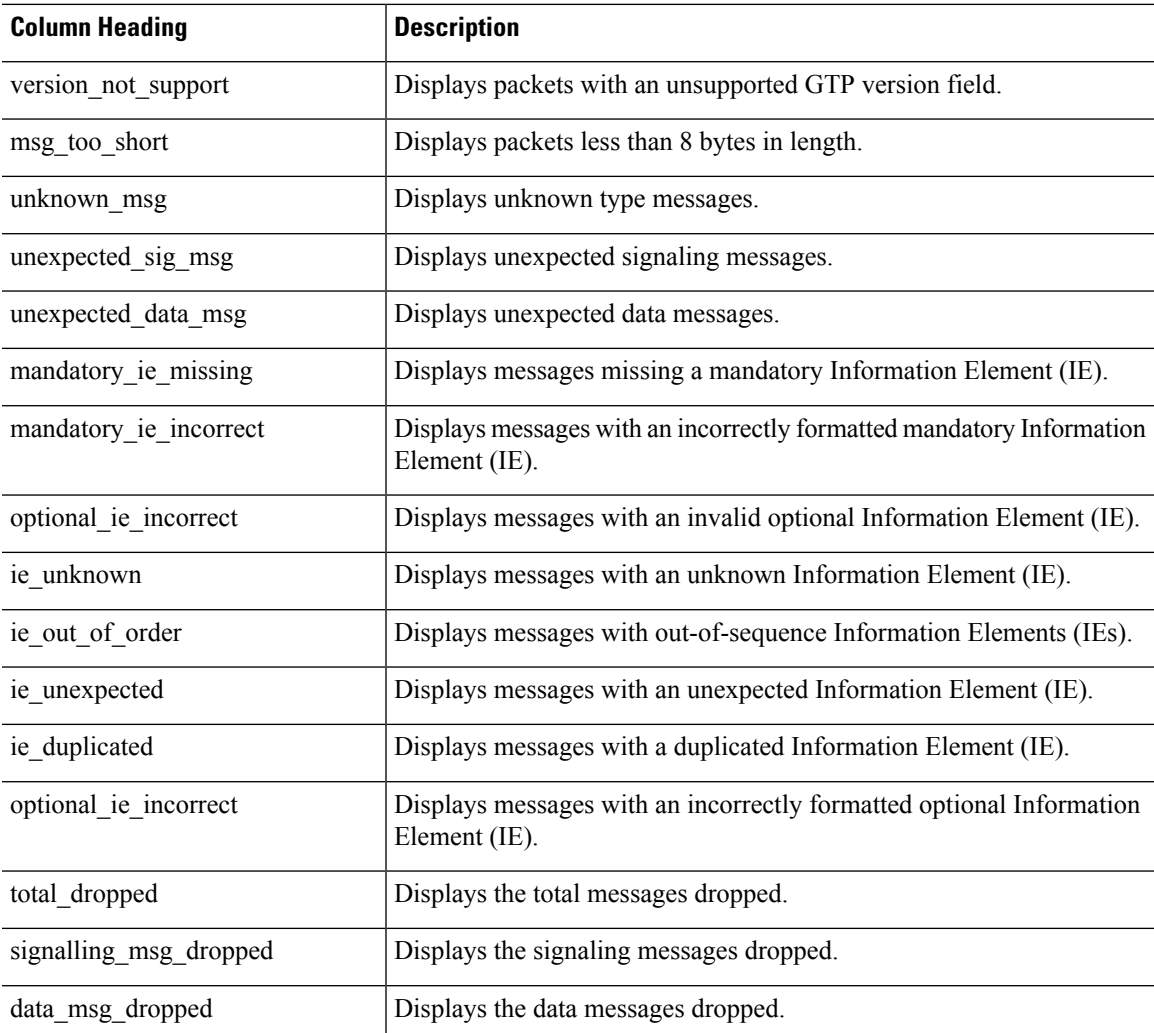

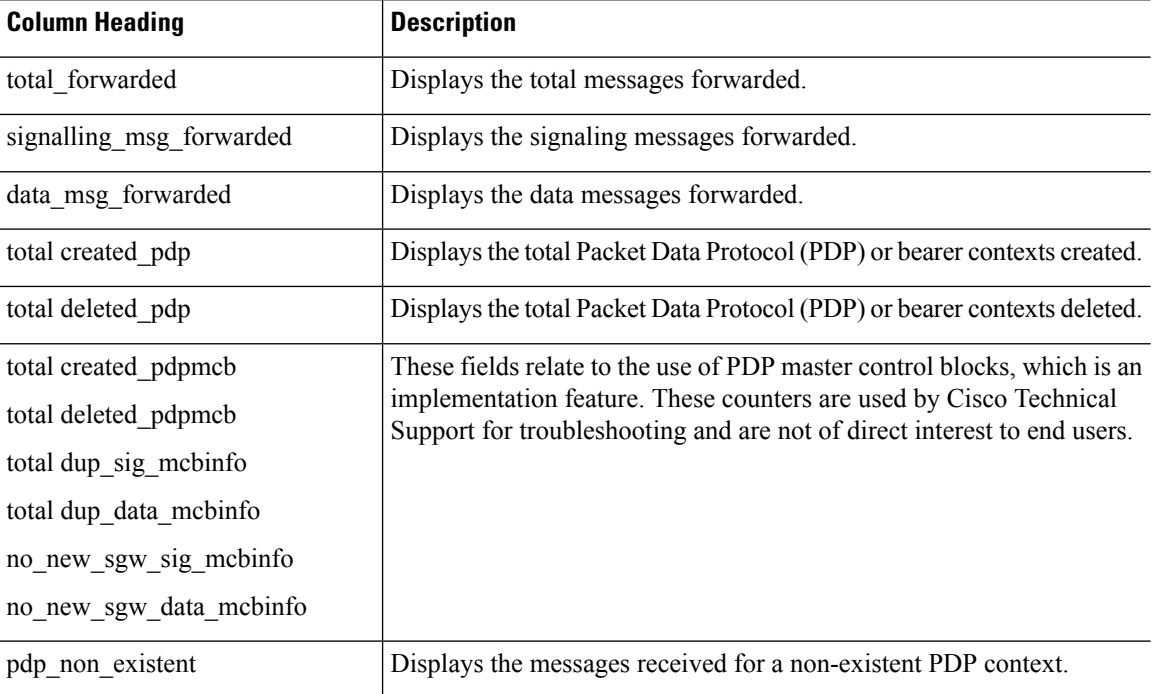

The following command displays information about the PDP contexts:

```
> show service-policy inspect gtp pdp-context
```

```
4 in use, 5 most used
Version v1, TID 050542012151705f, MS Addr 2005:a00::250:56ff:fe96:eec,
SGSN Addr 10.0.203.22, Idle 0:52:01, Timeout 3:00:00, APN ssenoauth146
Version v2, TID 0505420121517056, MS Addr 100.100.100.102,
                     Idle 0:00:05, Timeout 3:00:00, APN ssenoauth146
Version v2, TID 0505420121517057, MS Addr 100.100.100.103,
SGW Addr 10.0.203.25, Idle 0:00:04, Timeout 3:00:00, APN ssenoauth146
Version v2, TID 0505420121517055, MS Addr 100.100.100.101,
SGW Addr 10.0.203.23, Idle 0:00:06, Timeout 3:00:00, APN ssenoauth146
```
The following table describes the output from the **show service-policy inspect gtp pdp-context** command.

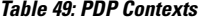

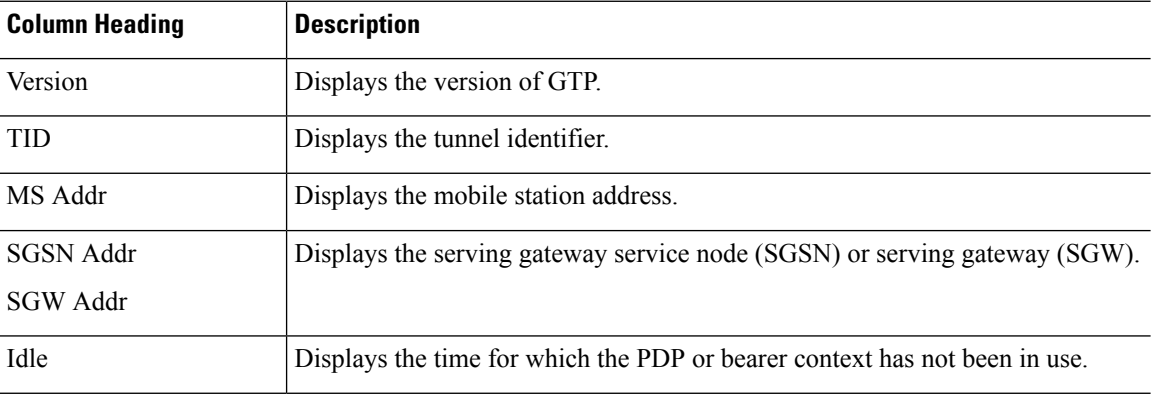

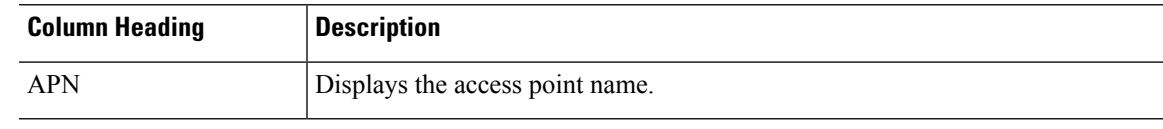

**Related Commands** 

 $\mathbf{l}$ 

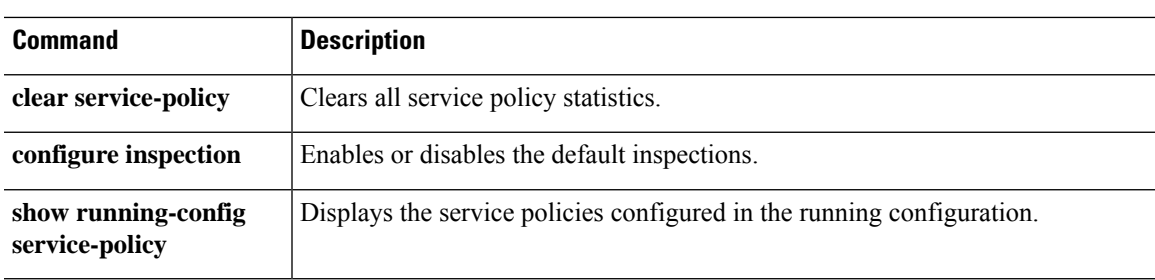

## <span id="page-993-0"></span>**show shun**

To display shun information, use the **show shun** command.

**show shun** [*src\_ip* | **statistics**]

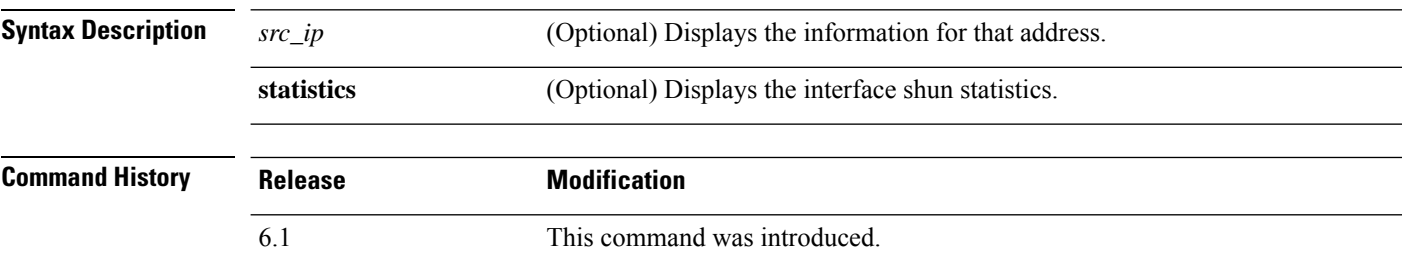

### **Examples**

The following is sample output from the **show shun** command:

> **show shun**

shun (outside) 10.1.1.27 10.2.2.89 555 666 6 shun (inside1) 10.1.1.27 10.2.2.89 555 666 6

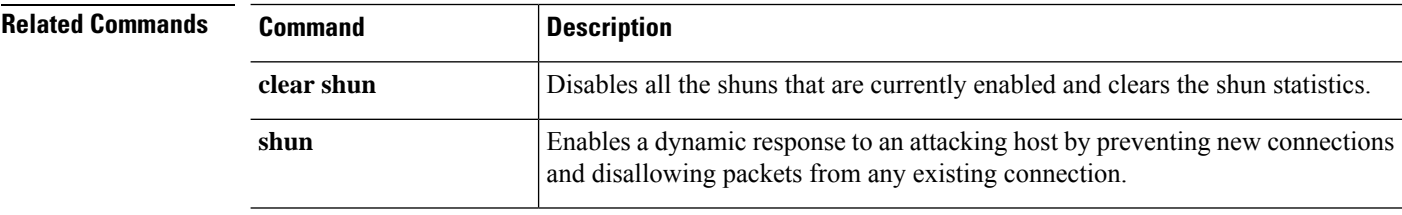

## <span id="page-994-0"></span>**show sip**

To display SIP sessions, use the **show sip** command.

**show sip**

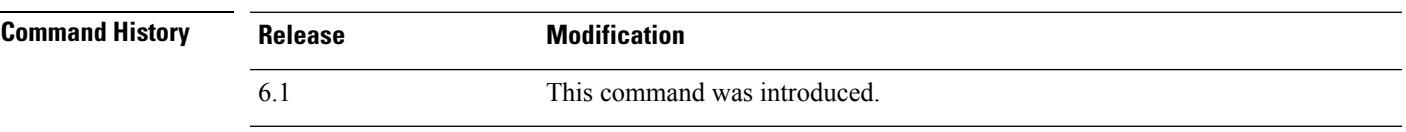

**Usage Guidelines** The **show sip** command displays information for SIP sessions established across the threat defense device.

#### **Examples**

The following is sample output from the **show sip** command:

```
> show sip
Total: 2
call-id c3943000-960ca-2e43-228f@10.130.56.44
 | state Call init, idle 0:00:01
call-id c3943000-860ca-7e1f-11f7@10.130.56.45
 | state Active, idle 0:00:06
```
This sample shows two active SIP sessions on the threat defense device (as shown in the Total field). Each call-id represents a call.

The first session, with the call-id c3943000-960ca-2e43-228f $@10.130.56.44$ , is in the state Call Init, which means the session is still in call setup. Call setup is complete only when the ACK is seen. This session has been idle for 1 second.

The second session is in the state Active, in which call setup is complete and the endpoints are exchanging media. This session has been idle for 6 seconds.

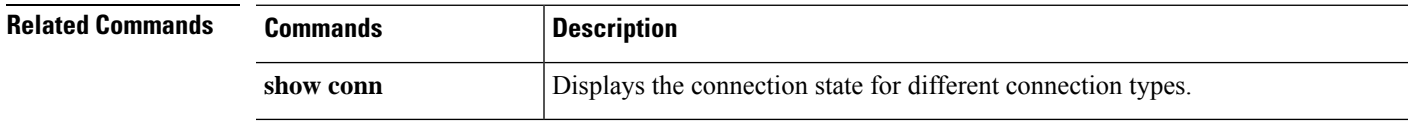

## <span id="page-995-0"></span>**show skinny**

To displays information for SCCP (Skinny) sessions, use the **show skinny** command.

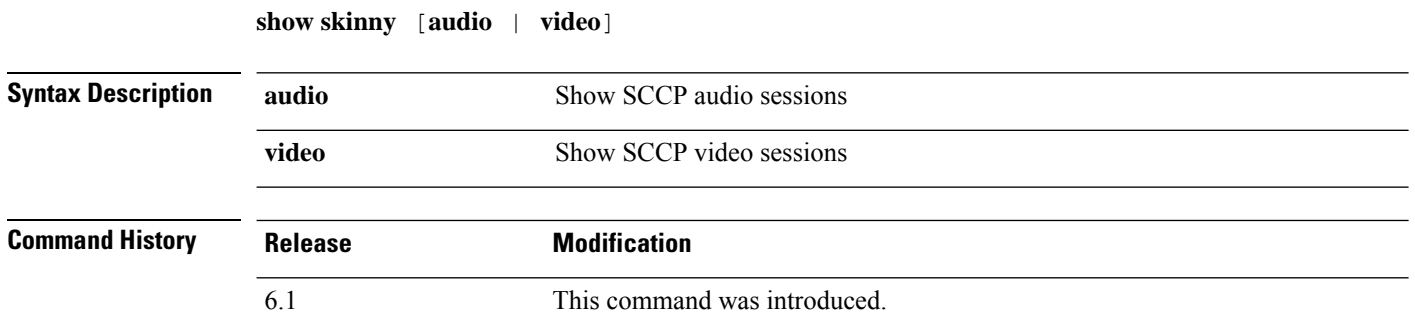

#### **Examples**

The following is sample output from the **show skinny** command under the following conditions. There are two active Skinny sessions set up across the device. The first one is established between an internal Cisco IPPhone at local address 10.0.0.11 and an external Cisco Unified Communications Manager at 172.18.1.33. TCP port 2000 is the Cisco Unified Communications Manager. The second one is established between another internal Cisco IP Phone at local address 10.0.0.22 and the same Cisco Unified Communications Manager.

> **show skinny** MEDIA 10.0.0.22/20798 172.18.1.11/22948 LOCAL FOREIGN STATE --------------------------------------------------------------- 1 10.0.0.11/52238 172.18.1.33/2000 1<br>MEDIA 10.0.0.11/22948 172.18.1.22/20798 MEDIA 10.0.0.11/22948 2 10.0.0.22/52232 172.18.1.33/2000 1 MEDIA 10.0.0.22/20798 172.18.1.11/22948

The output indicates a call has been established between both internal Cisco IP Phones. The RTP listening ports of the first and second phones are UDP 22948 and 20798 respectively.

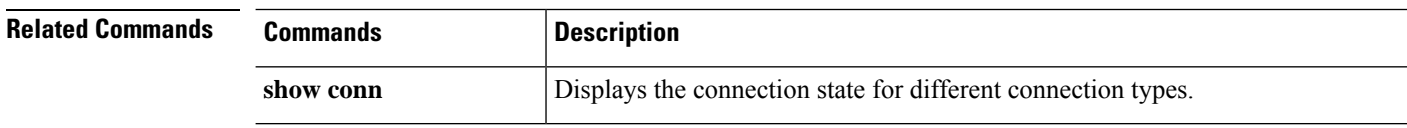

## <span id="page-996-0"></span>**show sla monitor**

To display information on the Internet Protocol Service Level Agreement (IP SLA), use the **show sla monitor** command.

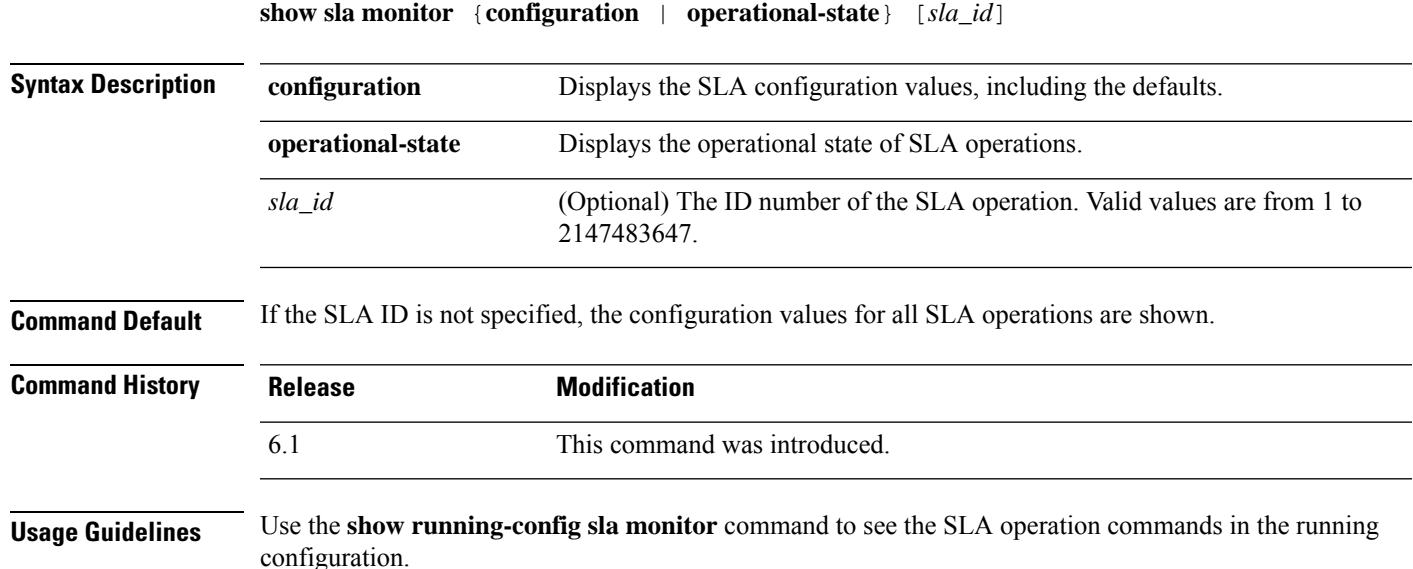

#### **Examples**

The following is sample output from the **show sla monitor configuration** command. It displays the configuration values for SLA operation 124. Following the output of the **show sla monitor configuration** command is the output of the **show running-config sla monitor** command for the same SLA operation.

```
> show sla monitor configuration 124
SA Agent, Infrastructure Engine-II
Entry number: 124
Owner:
Tag:
Type of operation to perform: echo
Target address: 10.1.1.1
Interface: outside
Number of packets: 1
Request size (ARR data portion): 28
Operation timeout (milliseconds): 1000
Type Of Service parameters: 0x0
Verify data: No
Operation frequency (seconds): 3
Next Scheduled Start Time: Start Time already passed
Group Scheduled : FALSE
Life (seconds): Forever
Entry Ageout (seconds): never
Recurring (Starting Everyday): FALSE
Status of entry (SNMP RowStatus): Active
Enhanced History:
```

```
> show running-config sla monitor 124
```

```
sla monitor 124
type echo protocol ipIcmpEcho 10.1.1.1 interface outside
timeout 1000
frequency 3
sla monitor schedule 124 life forever start-time now
```
The following is sample output from the **show sla monitor operational-state** command:

#### > **show sla monitor operational-state**

```
Entry number: 124
Modification time: 14:42:23.607 EST Wed Mar 22 2006
Number of Octets Used by this Entry: 1480
Number of operations attempted: 4043
Number of operations skipped: 0
Current seconds left in Life: Forever
Operational state of entry: Active
Last time this entry was reset: Never
Connection loss occurred: FALSE
Timeout occurred: TRUE
Over thresholds occurred: FALSE
Latest RTT (milliseconds): NoConnection/Busy/Timeout
Latest operation start time: 18:04:26.609 EST Wed Mar 22 2006
Latest operation return code: Timeout
RTT Values:
RTTAvg: 0 RTTMin: 0 RTTMax: 0
NumOfRTT: 0 RTTSum: 0 RTTSum2: 0
```
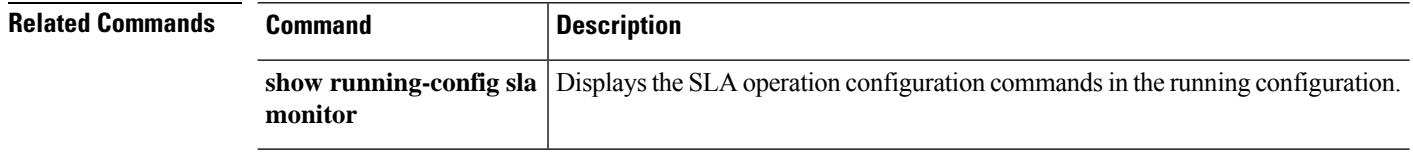

## <span id="page-998-0"></span>**show snmp-server**

To display information about theSNMPservers configured on the device, use the **show snmp-server** command.

**show snmp-server** {**engineID** | **group** | **host** | **statistics** | **user** [*username*]}

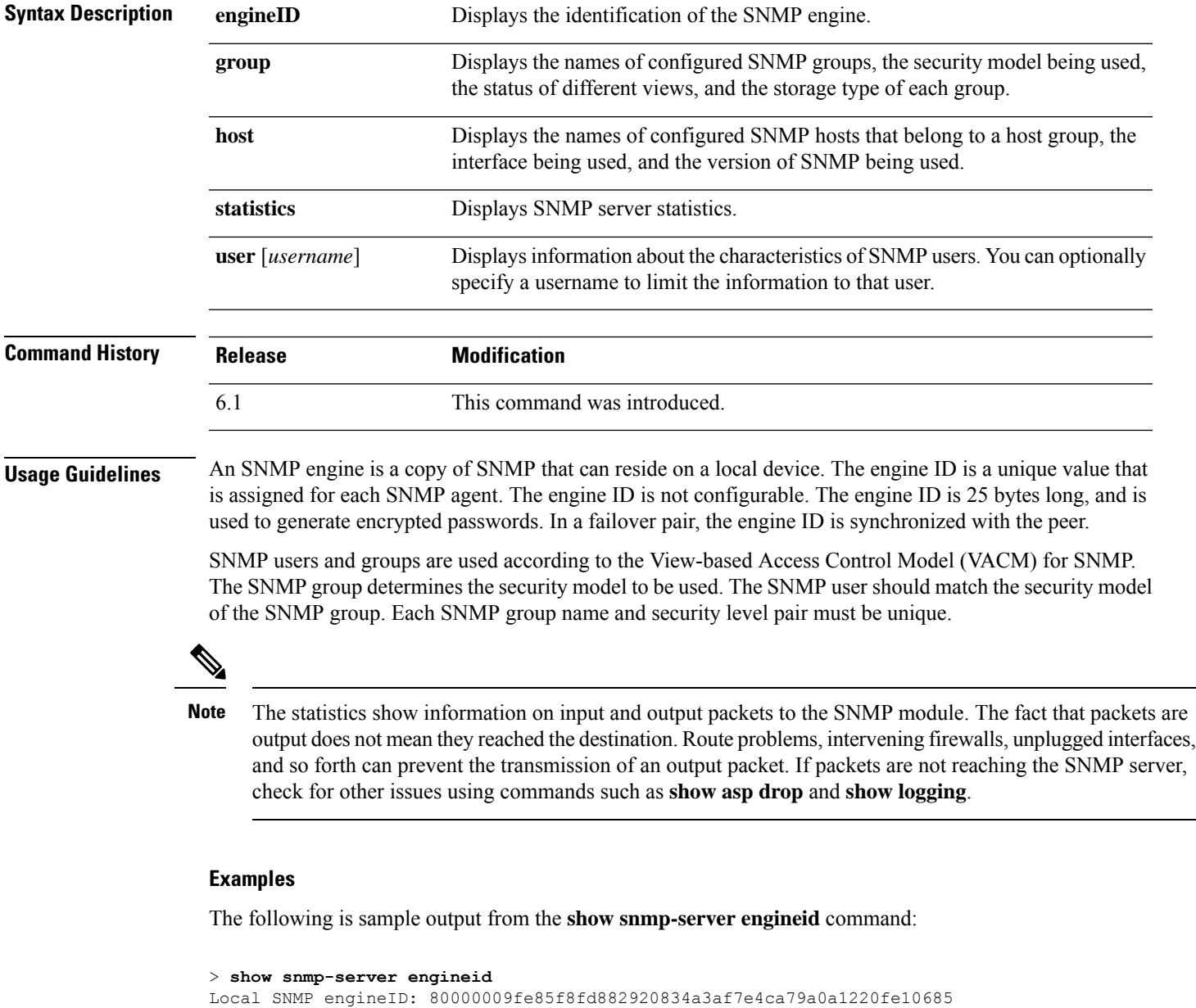

The following is sample output from the **show snmp-server group** command:

```
> show snmp-server group
groupname: public security model:v1
```

```
readview : <no readview specified> writeview: <no writeview specified>
notifyview: <no readview specified>
row status: active
groupname: public security model: v2c
readview : <no readview specified> writeview: <no writeview specified>
notifyview: *<no readview specified>
row status: active
groupname: privgroup security model:v3 priv
readview : def_read_view writeview: <no writeview specified>
notifyview: def_notify_view
row status: active
```
The following is sample output from the **show snmp-server host** command, which shows only the active hosts polling the device:

```
> show snmp-server host
```

```
host ip = 10.10.10.3, interface = mgmt poll community ***** version 2c
host ip = 10.10.10.6, interface = mgmt poll community ***** version 2c
```
The following is sample output from the **show snmp-server user** command:

```
> show snmp-server user authuser
User name: authuser
Engine ID: 00000009020000000C025808
storage-type: nonvolatile active access-list: N/A
Rowstatus: active
Authentication Protocol: MD5
Privacy protocol: DES
Group name: VacmGroupName
```
The output provides the following information:

- The username, which is a string that identifies the name of the SNMP user.
- The engine ID, which is a string that identifies the copy of SNMP on the device.
- The storage-type, which indicates whether or not the settings have been set in volatile or temporary memory on the device, or in nonvolatile or persistent memory, in which settings remain after the device has been turned off and on again.
- The active access list, which is the standard IP access list associated with the SNMP user.
- The Rowstatus, which indicates whether or not it is active or inactive.
- The authentication protocol, which identifies which authentication protocol is being used. Options are MD5, SHA, or none. If authentication is not supported in your software image, this field does not appear.
- The privacy protocol, which indicates whether or not DES packet encryption is enabled. If privacy is not supported in your software image, this field does not appear.
- The group name, which indicates to which SNMP group the user belongs. SNMP groups are defined according to the View-based Access Control Model (VACM).

 $\mathbf{l}$ 

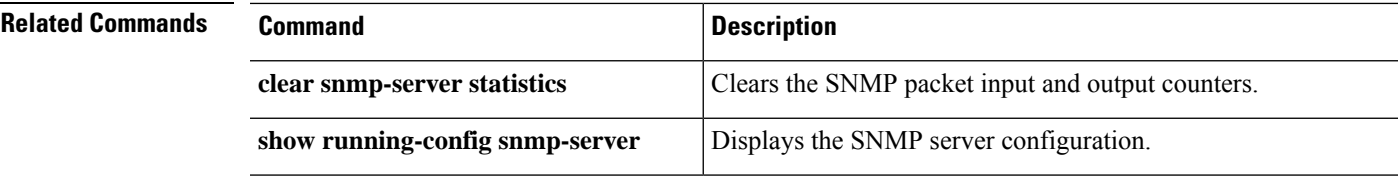

### <span id="page-1001-0"></span>**show snort counters**

**all**

**instance** *x*

**Command History Release Modification**

To display the statistics for the Snort preprocessor connections, use the **show snort counters** command.

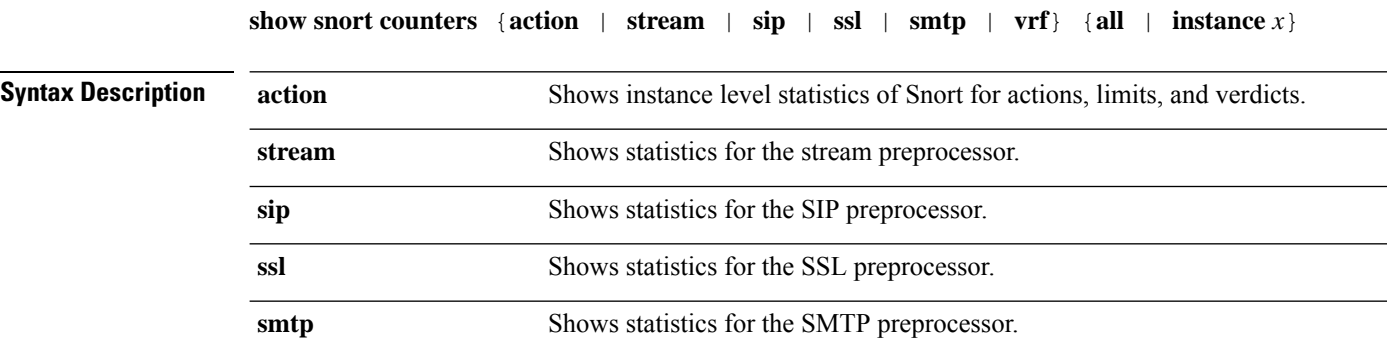

**vrf** Shows the number of live sessions going through each virtual router.

determine the available instance numbers.

Shows statistics for all the Snort instances in the system. For example, **show snort counters action all**, **show snort counters smtp all**, and so on.

Shows statistics for the selected Snort instance in the system. For example, **show snort counters smtp instance 11**. Use the **show snort instances** command to

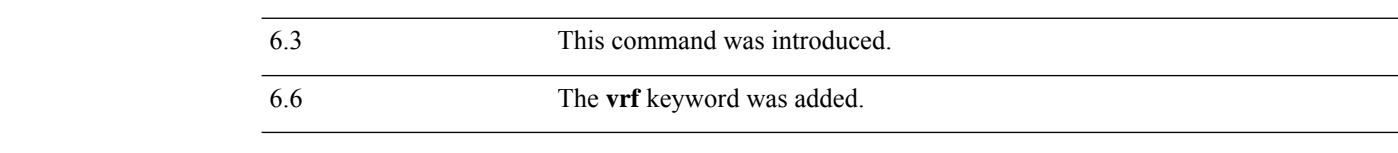

**Usage Guidelines** Use this command to display statistics for Snort instances in your system. You can use these statistics for informational and debugging purposes. Consult Cisco TAC to help you debug yoursystem with this command. Use the **show snort counters action all** command to view instance level statistics of Snort for actions, limits, and verdicts for all the Snort instances in your system. Use the **show snort instances** command to determine the available instance numbers.

> The following example displays instance level statistics of Snort for actions, limits, and verdicts for all the Snort instances in your system.

```
> show snort counters action all
Instance : 1
------------
Action Stats are not available
Total Action Processed: 0
...
==========================================================================
```
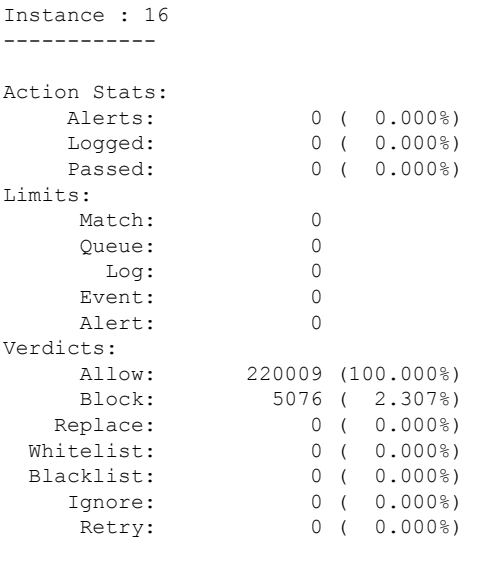

The following example shows steam statistics.

```
> show snort counters stream all
Instance : 1
------------
Stream statistics not available
Total sessions: 0
==========================================================================
...
Instance : 16
------------
Stream statistics:
            Total sessions: 665
              TCP sessions: 665
             UDP sessions: 0
             ICMP sessions: 0
               IP sessions: 0
               TCP Prunes: 0
               UDP Prunes: 0
               ICMP Prunes: 0
                IP Prunes: 0
TCP StreamTrackers Created: 0
TCP StreamTrackers Deleted: 0
              TCP Timeouts: 661
              TCP Overlaps: 0
      TCP Segments Queued: 0
     TCP Segments Released: 0
       TCP Rebuilt Packets: 0
         TCP Segments Used: 0
              TCP Discards: 0
                 TCP Gaps: 0
      UDP Sessions Created: 0
```
==========================================================================

```
UDP Sessions Deleted: 0
             UDP Timeouts: 0
             UDP Discards: 0
                  Events: 0
          Internal Events: 0
          TCP Port Filter
                 Filtered: 0
                Inspected: 0
                  Tracked: 910736
          UDP Port Filter
                 Filtered: 0
                Inspected: 0
                  Tracked: 0
==========================================================================
```
The following example shows SMTP statistics for Snort instance 1.

```
> show snort counters smtp instance 1
Instance : 1
------------
SMTP Preprocessor Statistics
 Total sessions : 80<br>
Max concurrent sessions : 1
 Max concurrent sessions : 1
 Base64 attachments decoded
 Total Base64 decoded bytes : 0
 Quoted-Printable attachments decoded
 Total Quoted decoded bytes : 0 : 0
 UU attachments decoded : 0<br>
Total UU decoded bytes : 0<br>
: 0
 Total UU decoded bytes
 Non-Encoded MIME attachments extracted : 0<br>Total Non-Encoded MIME bytes extracted : 0
 Total Non-Encoded MIME bytes extracted
```
==========================================================================

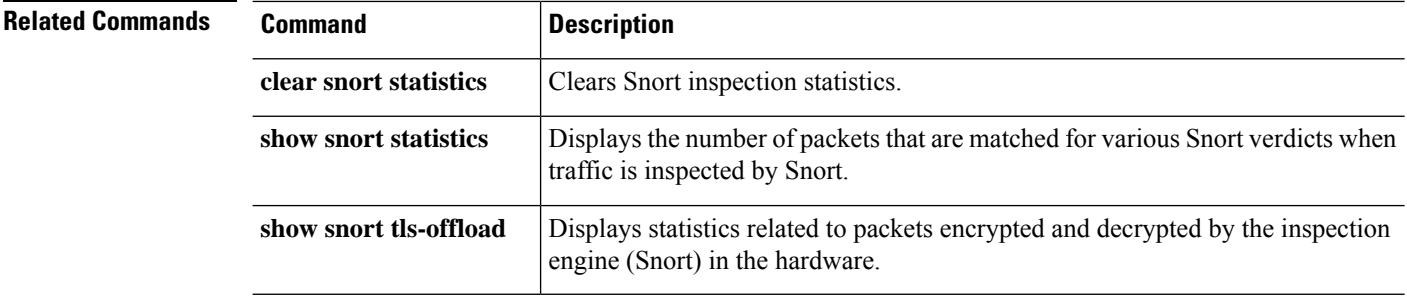

## <span id="page-1004-0"></span>**show snort instances**

To display a list of the Snort instance numbers, which you can use in other **show snort** commands, use the **show snort instances** command.

#### **show snort instances**

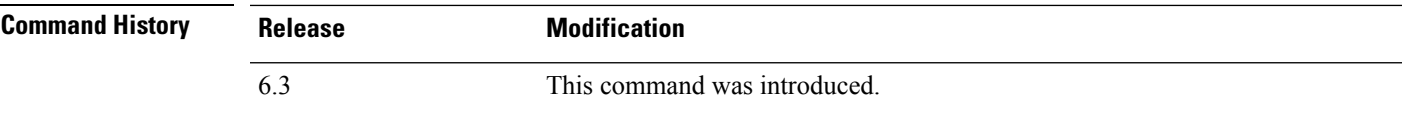

#### **Example**

The following example displays the list of Snort instances.

```
> show snort instances
Total number of instances available - 2
+----------+---------+
| INSTANCE | PID |
+----------+---------+
| 1 | 2787 |
| 2 | 2788 |
+----------+---------+
```
# <span id="page-1005-0"></span>**show snort3 memory-monitor-status**

**memory-monitor**

To display the status of the Snort 3 memory monitoring application, use the **show snort3 memory-monitor-status** command.

#### **show snort3 memory-monitor-status**

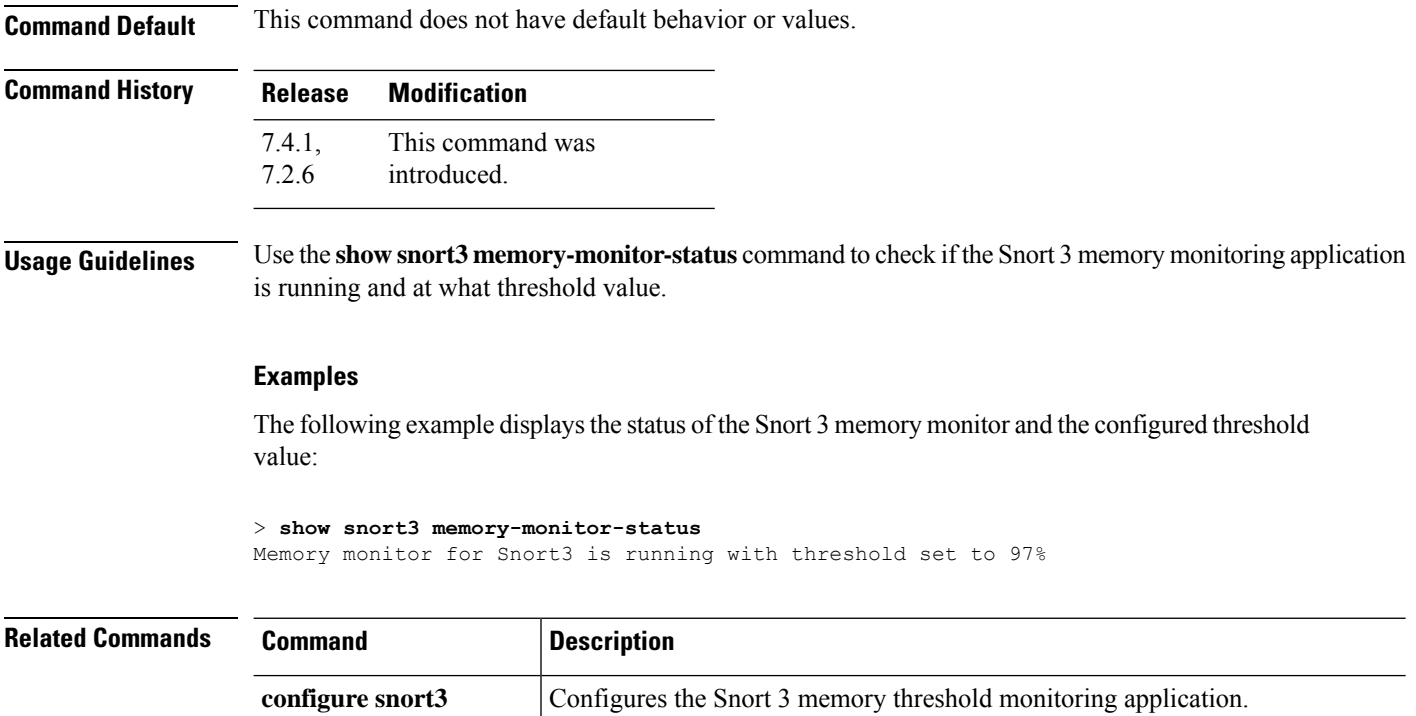

### <span id="page-1006-0"></span>**show snort preprocessor-memory-usage**

To display memory usage statics for Snort preprocessors per Snort instance, use the **show snort preprocessor-memory-usage** command.

**show snort preprocessor-memory-usage** *instance\_ID* {**all** | **imap** | **pop** | **smtp**}

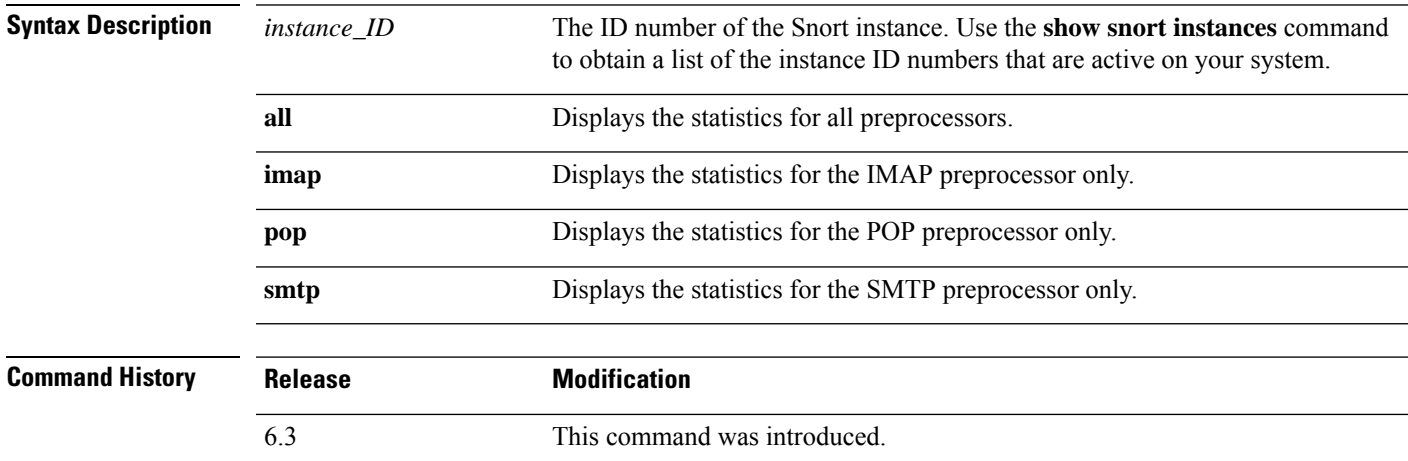

#### **Example**

The following example displays statistics for the SMTP preprocessor for Snort instance 1. You are prompted for the admin password.

```
> show snort preprocessor-memory-usage 1 smtp
```
We trust you have received the usual lecture from the local System Administrator. It usually boils down to these three things:

```
#1) Respect the privacy of others.
    #2) Think before you type.
    #3) With great power comes great responsibility.
Password:
Snort Memory Usage for: Instance-1
----------------------------------
Memory Statistics of SMTP on: Fri Jul 12 09:13:02 2019
SMTP Session Statistics:
     Total Sessions seen: 0
  Max concurrent sessions: 0
  Current Active sessions: 0
  Memory Pool:
       Free Memory:
          SMTP Mime Pool: 17968000 bytes
               SMTP Pool: 0 bytes
       Used Memory:
```
 $\mathbf I$ 

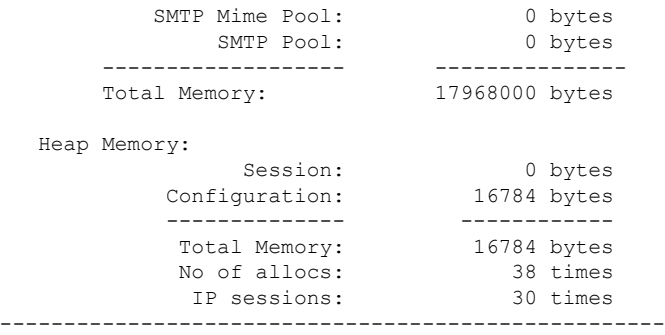
# **show snort statistics**

To display the number of packets that are matched for various Snort verdicts when traffic is inspected by Snort, use the **show snort statistics** command.

### **show snort statistics**

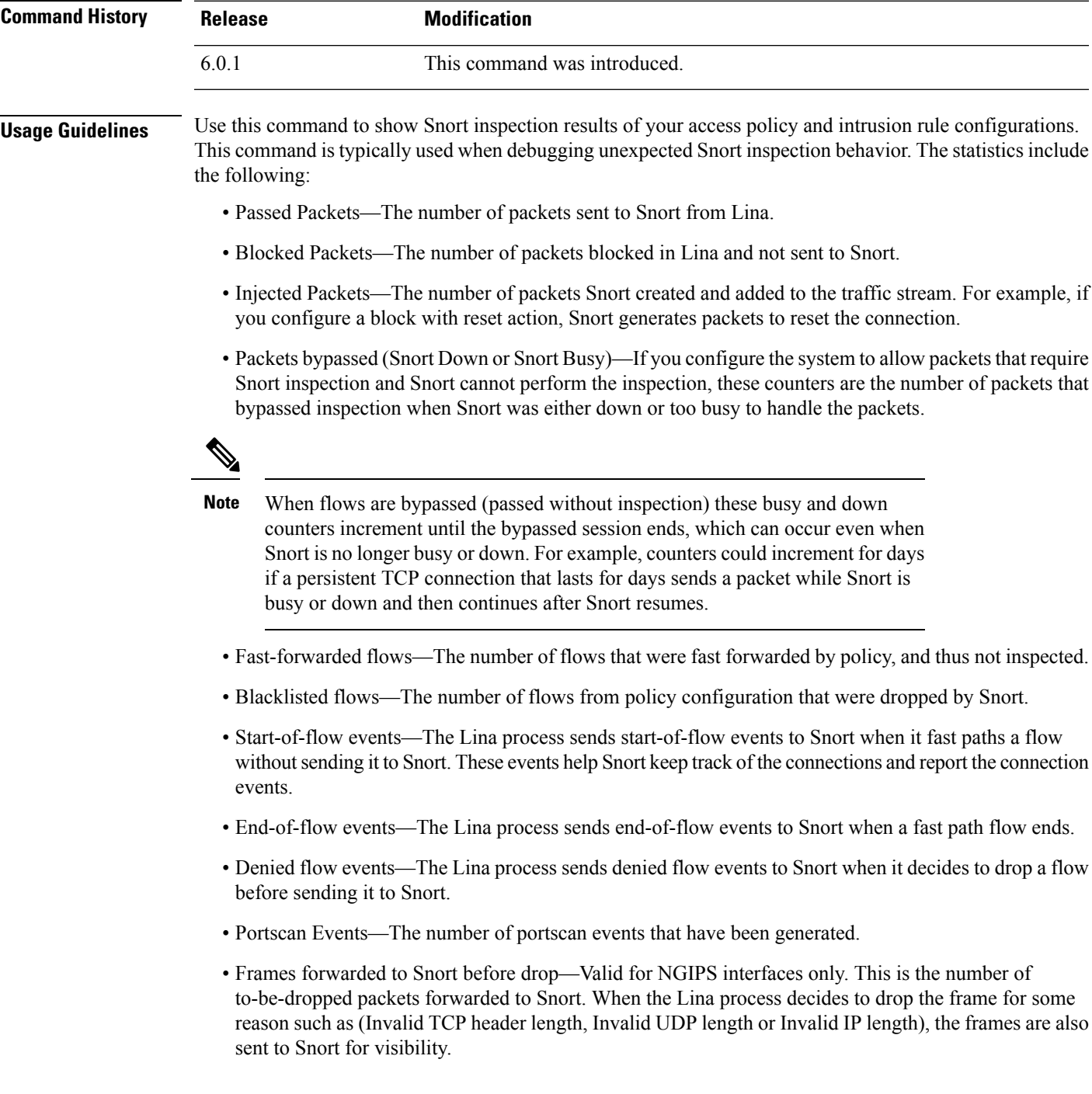

• Inject packets dropped—The number of packets that Snort added to the traffic stream that were dropped.

### **Examples**

The following sample transcript shows the information displayed by the **show snort statistics** command:

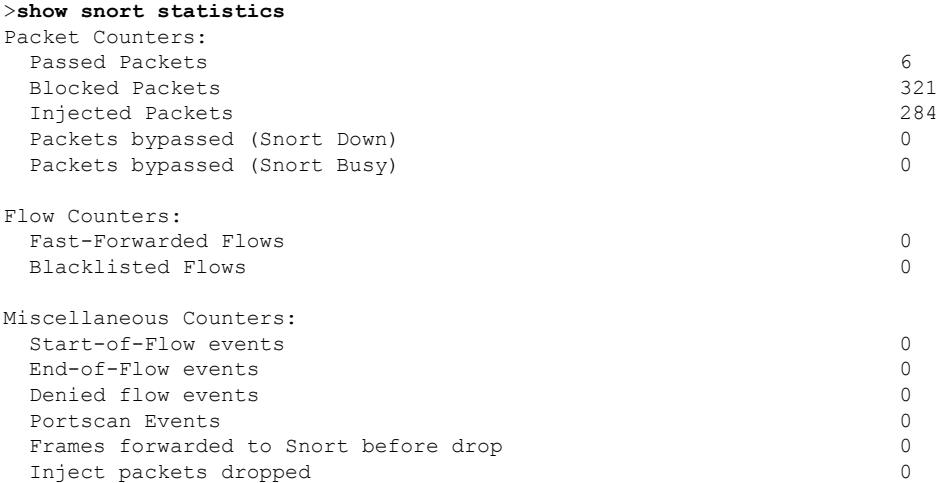

In the following example, consider a case where the access control policy is configured to block and reset on all traffic. Lina cannot handle the reset, so it promotes the packets to Snort to block and inject the reset to both client and server.

- Passed packets—shows eight packets passed from Lina to Snort.
- Injected packets—shows the two packets sent to client and server.
- Blacklisted flows—shows the flows Snort has told Lina to block.

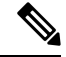

**Note** There are no *blocked* packets in this example.

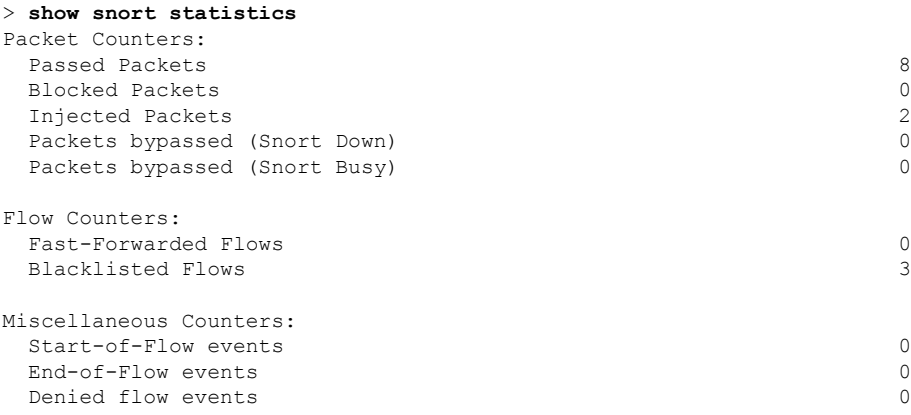

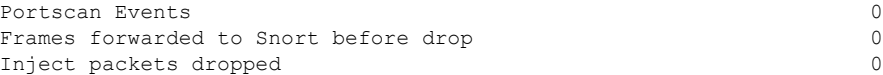

In the following example, consider a case where the access control policy has one rule that matches an FTP port and has a block action, and another rule that matches an HTTP application and has an allow action.

- Passed packets—shows 60 HTTP packets because Lina sends packets for allow rules to Snort.
- Denied flow events—shows two data and control channel packets that Lina handled with an FTP port match.

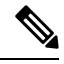

**Note** There are no *blocked* packets in this example.

```
> show snort statistics
Packet Counters:
 Passed Packets 60<br>Blocked Packets 60
 Blocked Packets 0
 Injected Packets 0
 Packets bypassed (Snort Down) 0
 Packets bypassed (Snort Busy) 0
Flow Counters:
 Fast-Forwarded Flows 0
 Blacklisted Flows 0
Miscellaneous Counters:
 Start-of-Flow events 0<br>
End-of-Flow events 0
 End-of-Flow events 0
 Denied flow events 2
Portscan Events 0
 Frames forwarded to Snort before drop 0
 Inject packets dropped 0
```
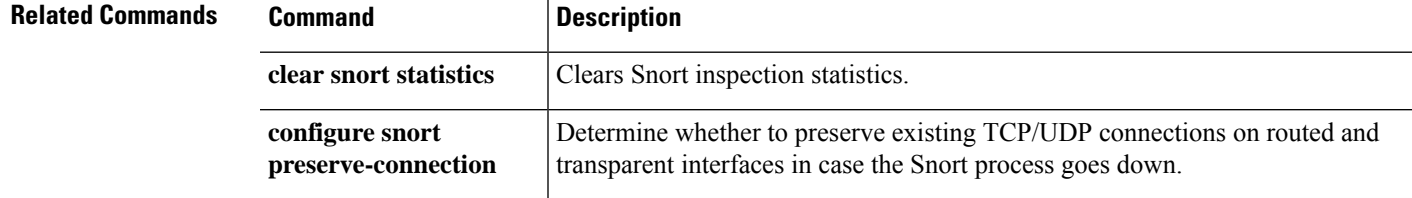

### **show snort tls-offload**

To display statistics related to packets encrypted and decrypted by the inspection engine (Snort) in hardware, use the **show snort tls-offload**command. This command is available only on the following managed devices, which support SSL hardware acceleration:

- Firepower 2100 with threat defense
- Firepower 4100/9300 with threat defense

For information about TLS crypto acceleration support on Firepower 4100/9300 threat defense container instances, see the *FXOS Configuration Guide*.

TLScrypto acceleration is *not*supported on any virtual appliances or on any hardware except for the preceding.

#### **show snort tls-offload [proxy | tracker | description]**

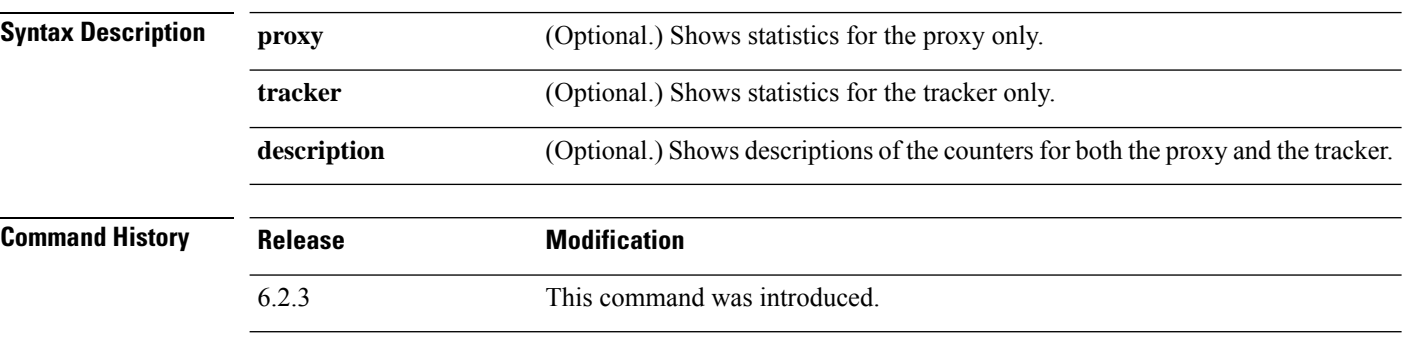

**Usage Guidelines** Use this command to display detailed statistics for Snort's proxy and tracker components. You can use these statistics for informational and debugging purposes. Use the **show snort tls-offload description** command to view a description of the counters. Consult Cisco TAC to help you debug your system with this command.

Following is an example **show snort tls-offload** command:

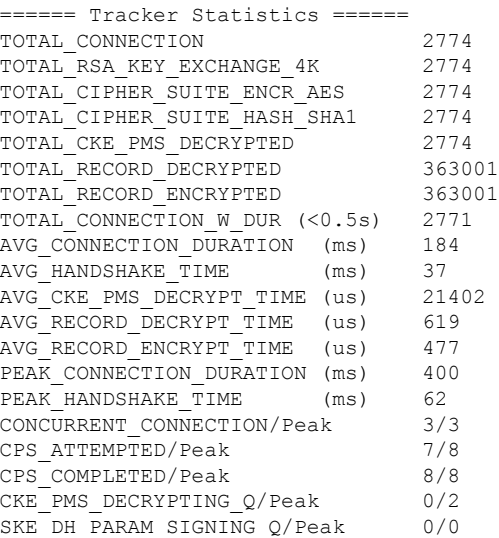

 $\mathbf l$ 

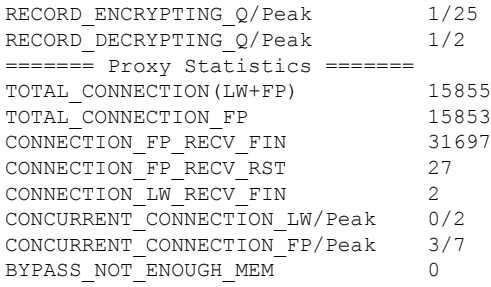

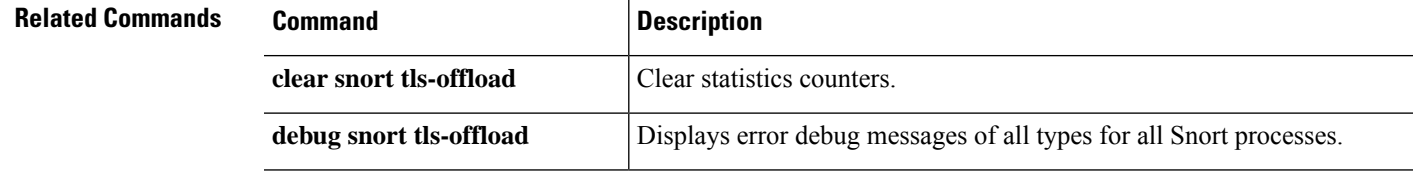

# **show software authenticity**

To show software authenticity information, use the **show software authenticity** command.

**show software authenticity** {**development** | **file** *filename* | **keys** | **running**}

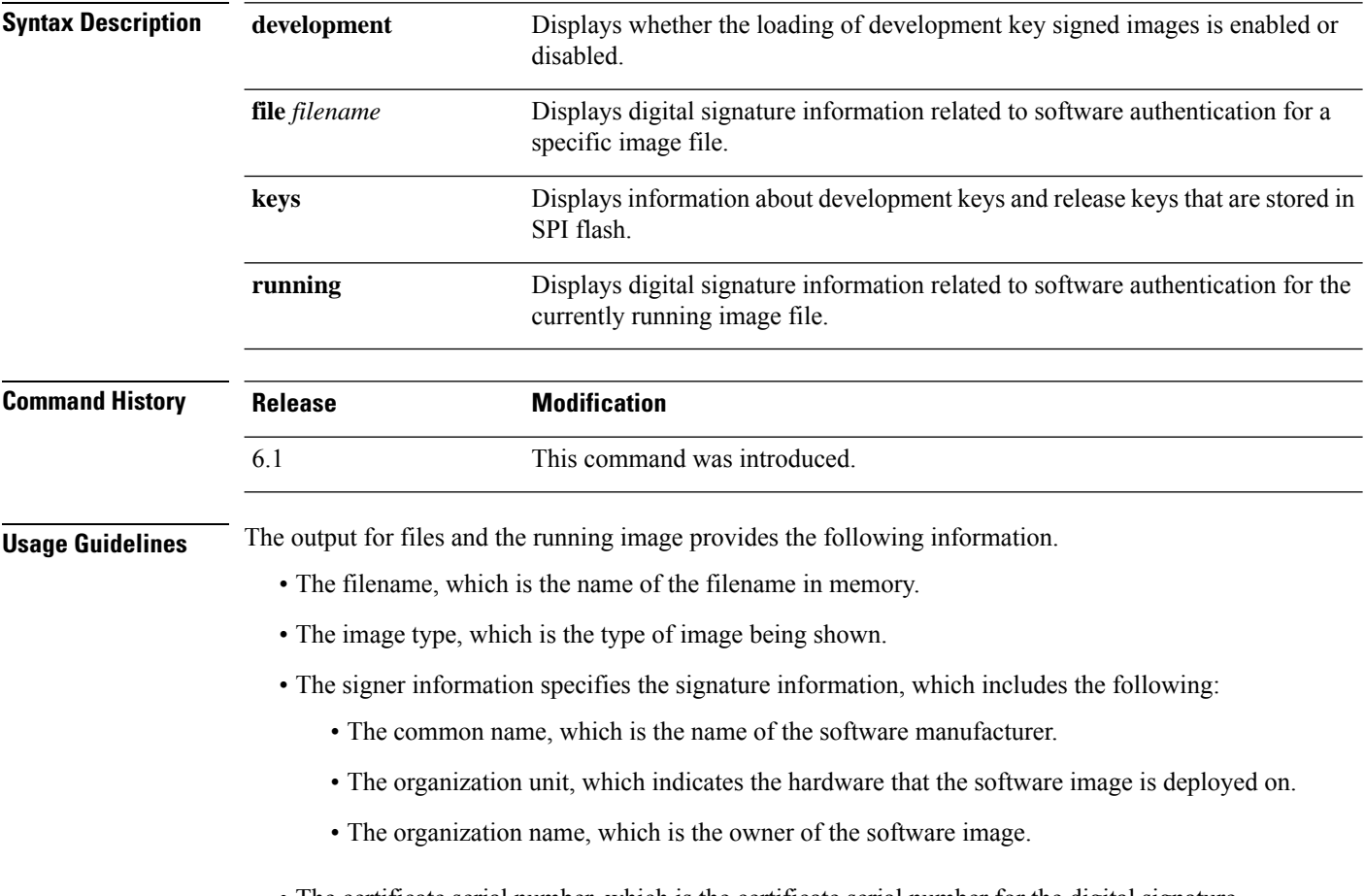

- The certificate serial number, which is the certificate serial number for the digital signature.
- The hash algorithm, which indicates the type of hash algorithm used in digital signature verification.
- The signature algorithm, which identifies the type of signature algorithm used in digital signature verification.
- The key version, which indicates the key version used for verification.

### **Examples**

The following is sample output from the **show software authenticity development** command:

```
> show software authenticity development
Loading of development images is disabled
```
The following issample output from the **show software authenticity file** command. In this example, the file is a development image. You would see the same output for **show software authenticity running** about the image file that is currently running on the device.

```
> show software authenticity file os.img
File Name : disk0:/os.img
Image type \qquad \qquad : \text{ Development}Signer Information
        Common Name : abraxas
        Organization Unit : NCS Kenton ASA
        Organization Name : CiscoSystems
    Certificate Serial Number : 57F4610F<br>Hash Algorithm : SHA2 512
    Hash Algorithm : SHA2 512<br>Signature Algorithm : 2048-bit RSA
    Signature Algorithm
    Key Version : A
```
The following is sample output from the show software authenticity keys command.

```
> show software authenticity keys
Public Key #1 Information
--------------------------
Key Type : Release (Primary)
Public Key Algorithm : 2048-bit RSA
Modulus :
        96:A2:E6:E4:51:4D:4A:B0:F0:EF:DB:41:82:A6:AC:D0:
        FC:11:40:C2:F0:76:10:19:CE:D0:16:7D:26:73:B1:55:
        FE:42:FE:5D:5F:4D:A5:D5:29:7F:91:EC:91:4D:9B:33:
        54:4B:B8:4D:85:E9:11:2D:79:19:AA:C5:E7:2C:22:5E:
        F6:66:27:98:1C:5A:84:5E:25:E7:B9:09:80:C7:CD:F4:
        13:FB:32:6B:25:B5:22:DE:CD:DC:BE:65:D5:6A:99:02:
        95:89:78:8D:1A:39:A3:14:C9:32:EE:02:4C:AB:25:D0:
        38:AD:E4:C9:C6:6B:28:FE:93:C3:0A:FE:90:D4:22:CC:
        FF:99:62:25:57:FB:A7:C6:E4:A5:B2:22:C7:35:91:F8:
        BB:2A:19:42:85:8F:5E:2E:BF:A0:9D:57:94:DF:29:45:
        AA:31:56:6B:7C:C4:5B:54:FE:DE:30:31:B4:FC:4E:0C:
        9D:D8:16:DB:1D:3D:8A:98:6A:BB:C2:34:8B:B4:AA:D1:
        53:66:FF:89:FB:C2:13:12:7D:5B:60:16:CA:D8:17:54:
        7B:41:1D:31:EF:54:DB:49:40:1F:99:FB:18:38:03:EE:
        2D:E8:E1:9F:E6:B2:C3:1C:55:70:F4:F3:B2:E7:4A:5A:
       F5:AA:1D:03:BD:A1:C3:9F:97:80:E6:63:05:27:F2:1F
Exponent : 65537
Key Version : A
Public Key #2 Information
--------------------------
Key Type : Development (Primary)
Public Key Algorithm : 2048-bit RSA
Modulus :
       E1:61:22:18:6D:0D:A3:D8:C8:54:62:0D:8D:9A:0E:09:
        05:C8:02:5C:B6:51:47:C7:23:AF:1D:1E:AC:8D:9D:0E:
        DD:30:3C:50:26:F6:E8:26:F9:D7:69:D2:1E:DA:4E:24:
        99:D4:A5:A6:13:68:8D:B0:53:39:02:61:64:81:70:94:
        27:A3:31:A5:05:95:63:AF:EA:EB:26:AB:39:8C:31:6A:
        DD:13:22:22:41:A7:3A:FC:19:80:BE:FC:13:2A:C1:39:
        E0:E6:70:1B:DE:4F:69:EB:92:84:34:23:61:AE:46:53:
        C4:68:4E:DE:A3:98:F6:2E:5A:B5:AC:18:05:90:37:80:
        7C:3E:08:E3:03:83:91:30:11:29:E3:12:B0:26:23:AC:
        0A:C0:DE:31:9D:4B:14:D8:A6:78:B8:B5:84:04:EA:C7:
        FB:CF:C1:DD:16:75:82:FC:1B:5C:FF:B7:C0:36:88:E3:
        3E:BE:44:82:65:2F:66:FF:25:1A:FA:2C:B2:03:17:16:
        0D:C8:33:4F:13:C6:62:D8:53:FC:11:1A:9C:3C:10:EE:
        09:32:FE:38:C2:A2:E2:56:E5:ED:93:89:40:46:B9:E4:
```

```
B3:9C:68:76:B0:BF:0D:FD:33:E6:F6:8C:26:D9:FF:F9:
       DA:B5:D4:86:81:B4:D1:3B:5E:81:1E:20:9F:BE:6E:B7
Exponent
Key Version : A
Public Key #3 Information
       --------------------------
Key Type : Release (Backup)
Public Key Algorithm : 2048-bit RSA
Modulus :
       96:A2:E6:E4:51:4D:4A:B0:F0:EF:DB:41:82:A6:AC:D0:
       FC:11:40:C2:F0:76:10:19:CE:D0:16:7D:26:73:B1:55:
       FE:42:FE:5D:5F:4D:A5:D5:29:7F:91:EC:91:4D:9B:33:
       54:4B:B8:4D:85:E9:11:2D:79:19:AA:C5:E7:2C:22:5E:
       F6:66:27:98:1C:5A:84:5E:25:E7:B9:09:80:C7:CD:F4:
       13:FB:32:6B:25:B5:22:DE:CD:DC:BE:65:D5:6A:99:02:
       95:89:78:8D:1A:39:A3:14:C9:32:EE:02:4C:AB:25:D0:
       38:AD:E4:C9:C6:6B:28:FE:93:C3:0A:FE:90:D4:22:CC:
       FF:99:62:25:57:FB:A7:C6:E4:A5:B2:22:C7:35:91:F8:
       BB:2A:19:42:85:8F:5E:2E:BF:A0:9D:57:94:DF:29:45:
       AA:31:56:6B:7C:C4:5B:54:FE:DE:30:31:B4:FC:4E:0C:
       9D:D8:16:DB:1D:3D:8A:98:6A:BB:C2:34:8B:B4:AA:D1:
       53:66:FF:89:FB:C2:13:12:7D:5B:60:16:CA:D8:17:54:
        7B:41:1D:31:EF:54:DB:49:40:1F:99:FB:18:38:03:EE:
       2D:E8:E1:9F:E6:B2:C3:1C:55:70:F4:F3:B2:E7:4A:5A:
       F5:AA:1D:03:BD:A1:C3:9F:97:80:E6:63:05:27:F2:1F
Exponent : 65537
Key Version : A
Public Key #4 Information
--------------------------
Key Type : Development (Backup)
Public Key Algorithm : 2048-bit RSA
Modulus :
       E1:61:22:18:6D:0D:A3:D8:C8:54:62:0D:8D:9A:0E:09:
       05:C8:02:5C:B6:51:47:C7:23:AF:1D:1E:AC:8D:9D:0E:
       DD:30:3C:50:26:F6:E8:26:F9:D7:69:D2:1E:DA:4E:24:
       99:D4:A5:A6:13:68:8D:B0:53:39:02:61:64:81:70:94:
       27:A3:31:A5:05:95:63:AF:EA:EB:26:AB:39:8C:31:6A:
       DD:13:22:22:41:A7:3A:FC:19:80:BE:FC:13:2A:C1:39:
       E0:E6:70:1B:DE:4F:69:EB:92:84:34:23:61:AE:46:53:
       C4:68:4E:DE:A3:98:F6:2E:5A:B5:AC:18:05:90:37:80:
       7C:3E:08:E3:03:83:91:30:11:29:E3:12:B0:26:23:AC:
       0A:C0:DE:31:9D:4B:14:D8:A6:78:B8:B5:84:04:EA:C7:
       FB:CF:C1:DD:16:75:82:FC:1B:5C:FF:B7:C0:36:88:E3:
       3E:BE:44:82:65:2F:66:FF:25:1A:FA:2C:B2:03:17:16:
       0D:C8:33:4F:13:C6:62:D8:53:FC:11:1A:9C:3C:10:EE:
       09:32:FE:38:C2:A2:E2:56:E5:ED:93:89:40:46:B9:E4:
       B3:9C:68:76:B0:BF:0D:FD:33:E6:F6:8C:26:D9:FF:F9:
       DA:B5:D4:86:81:B4:D1:3B:5E:81:1E:20:9F:BE:6E:B7
Exponent : 65537
Key Version : A
```
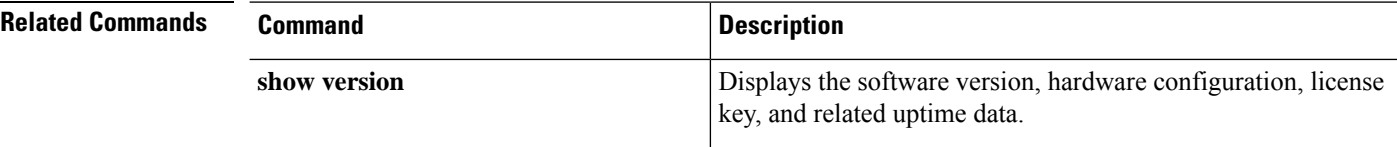

### **show ssd**

To view the status of the SSDs, use the **show ssd** command.

 $\label{eq:1} \bigotimes_{\mathbb{Z}}\mathbb{Z}_{\mathbb{Z}}$ 

**Note** This command is only supported on the Secure Firewall 3100.

#### **show ssd**

**Command History Release Modification** 7.1 This command was introduced.

### **Examples**

The following sample display shows information about the SSDs:

```
> show ssd
Local Disk: 1
Name: nvme0n1
Size(MB): 858306
Operability:
operable
Presence:
equipped
Model: Micron_7300_MTFDHBE960TDF
Serial: MSA244302N0
Drive State: online
SED Support:
yes
SED State:
unlocked
SED Auth Status: ok
RAID action: none
```
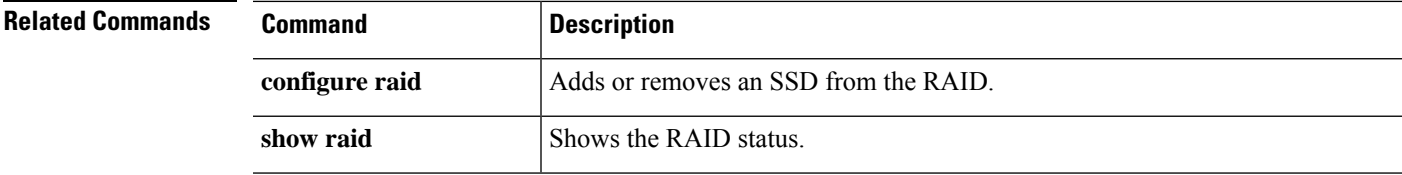

### **show ssh-access-list**

To show the SSH access list settings for the management interface, use the **show ssh-access-list** command.

**show ssh-access-list**

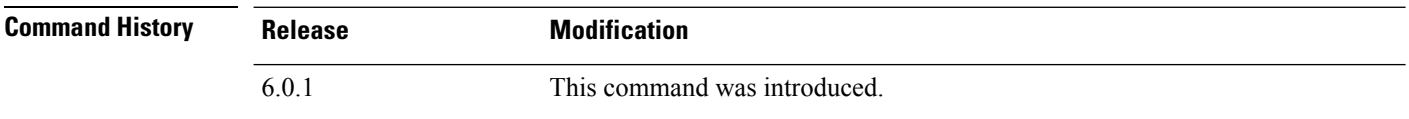

**Usage Guidelines** Use this command to show SSH access list settings for the management interface. The access list determines from which IP addresses users can attempt SSH connections to the management IP address. This list does not control SSH access to any data interface.

#### **Examples**

The following sample is default output from the **show ssh-access-list** command. This access list allows SSH connections to the management IP address from any IP address. Any user must supply a valid username/password to actually complete the SSH connection.

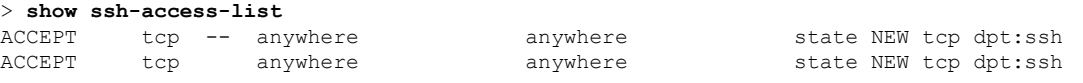

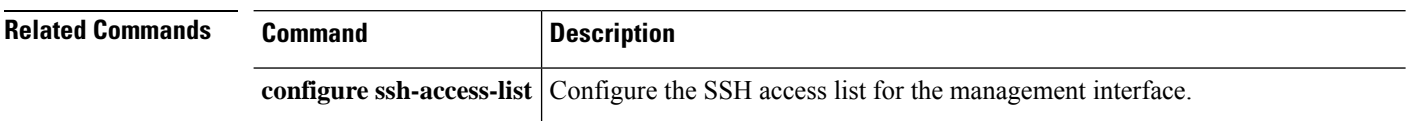

### **show ssl**

To display information about the active SSL sessions and available ciphers, use the **show ssl** command.

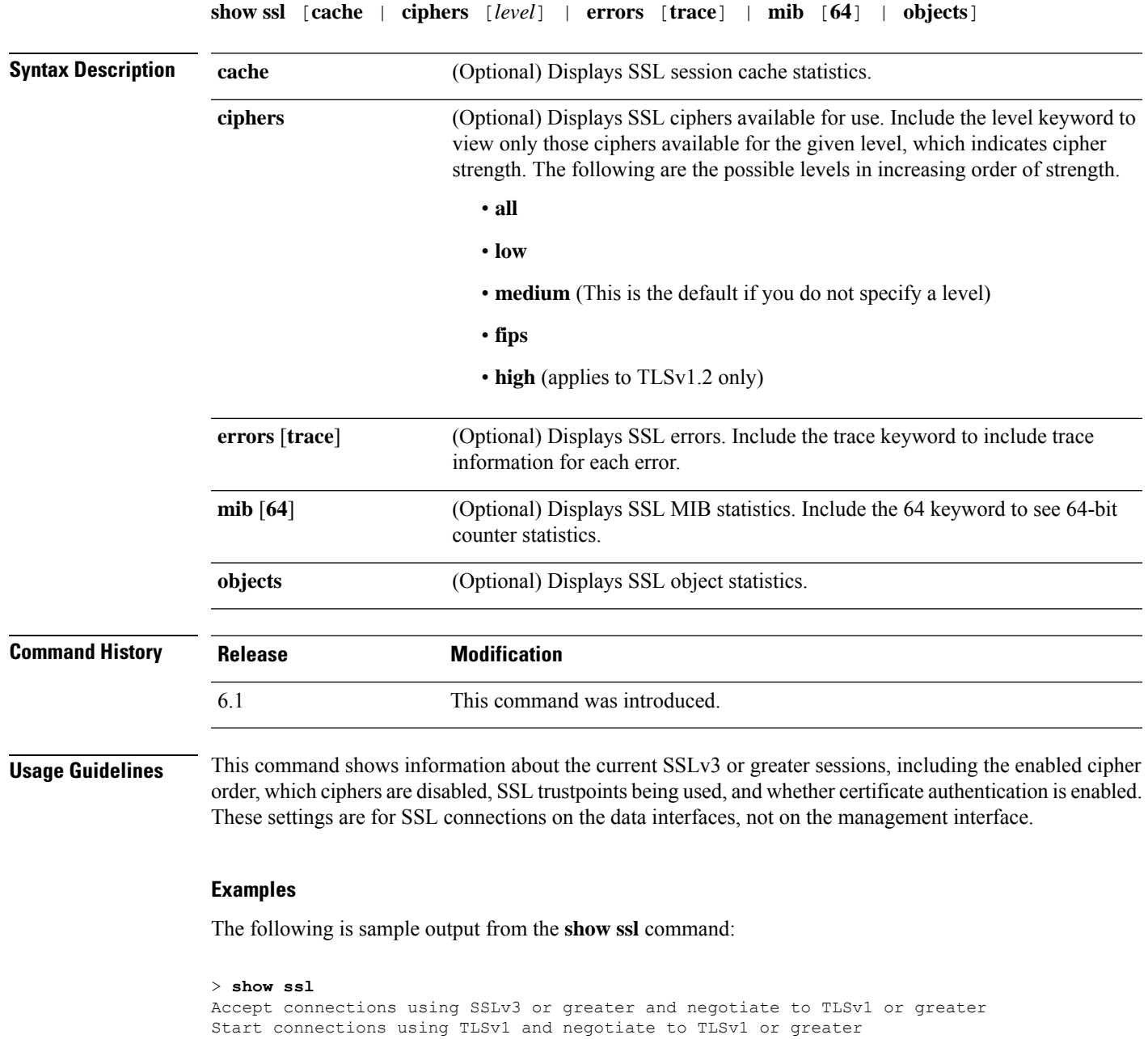

SSL trust-points: Self-signed (RSA 2048 bits RSA-SHA256) certificate available Self-signed (EC 256 bits ecdsa-with-SHA256) certificate available

SSL DH Group: group2 (1024-bit modulus) SSL ECDH Group: group19 (256-bit EC)

Certificate authentication is not enabled

The following is sample output from the **show ssl ciphers** command.

```
> show ssl ciphers
Current cipher configuration:
default (medium):
 ECDHE-ECDSA-AES256-GCM-SHA384
 ECDHE-RSA-AES256-GCM-SHA384
  DHE-RSA-AES256-GCM-SHA384
  AES256-GCM-SHA384
 ECDHE-ECDSA-AES256-SHA384
 ECDHE-RSA-AES256-SHA384
 DHE-RSA-AES256-SHA256
 AES256-SHA256
  ECDHE-ECDSA-AES128-GCM-SHA256
 ECDHE-RSA-AES128-GCM-SHA256
 DHE-RSA-AES128-GCM-SHA256
 AES128-GCM-SHA256
 ECDHE-ECDSA-AES128-SHA256
  ECDHE-RSA-AES128-SHA256
  DHE-RSA-AES128-SHA256
 AES128-SHA256
 DHE-RSA-AES256-SHA
 AES256-SHA
 DHE-RSA-AES128-SHA
 AES128-SHA
  DES-CBC3-SHA
tlsv1 (medium):
  DHE-RSA-AES256-SHA
 AES256-SHA
  DHE-RSA-AES128-SHA
  AES128-SHA
 DES-CBC3-SHA
tlsv1.1 (medium):
  DHE-RSA-AES256-SHA
  AES256-SHA
  DHE-RSA-AES128-SHA
  AES128-SHA
 DES-CBC3-SHA
tlsv1.2 (medium):
 ECDHE-ECDSA-AES256-GCM-SHA384
  ECDHE-RSA-AES256-GCM-SHA384
  DHE-RSA-AES256-GCM-SHA384
 AES256-GCM-SHA384
 ECDHE-ECDSA-AES256-SHA384
 ECDHE-RSA-AES256-SHA384
 DHE-RSA-AES256-SHA256
 AES256-SHA256
  ECDHE-ECDSA-AES128-GCM-SHA256
 ECDHE-RSA-AES128-GCM-SHA256
  DHE-RSA-AES128-GCM-SHA256
 AES128-GCM-SHA256
 ECDHE-ECDSA-AES128-SHA256
  ECDHE-RSA-AES128-SHA256
 DHE-RSA-AES128-SHA256
 AES128-SHA256
 DHE-RSA-AES256-SHA
 AES256-SHA
  DHE-RSA-AES128-SHA
 AES128-SHA
 DES-CBC3-SHA
dtlsv1 (medium):
```
 $\mathbf{l}$ 

DHE-RSA-AES256-SHA AES256-SHA DHE-RSA-AES128-SHA AES128-SHA DES-CBC3-SHA

>

# **show ssl-policy-config**

To display information about the currently applied SSL policy configuration, including policy description, default logging settings, all enabledSSL rules and rule configurations, trusted CA certificates, and undecryptable traffic actions, use the **show ssl-policy-config** command.

### **show ssl-policy-config**

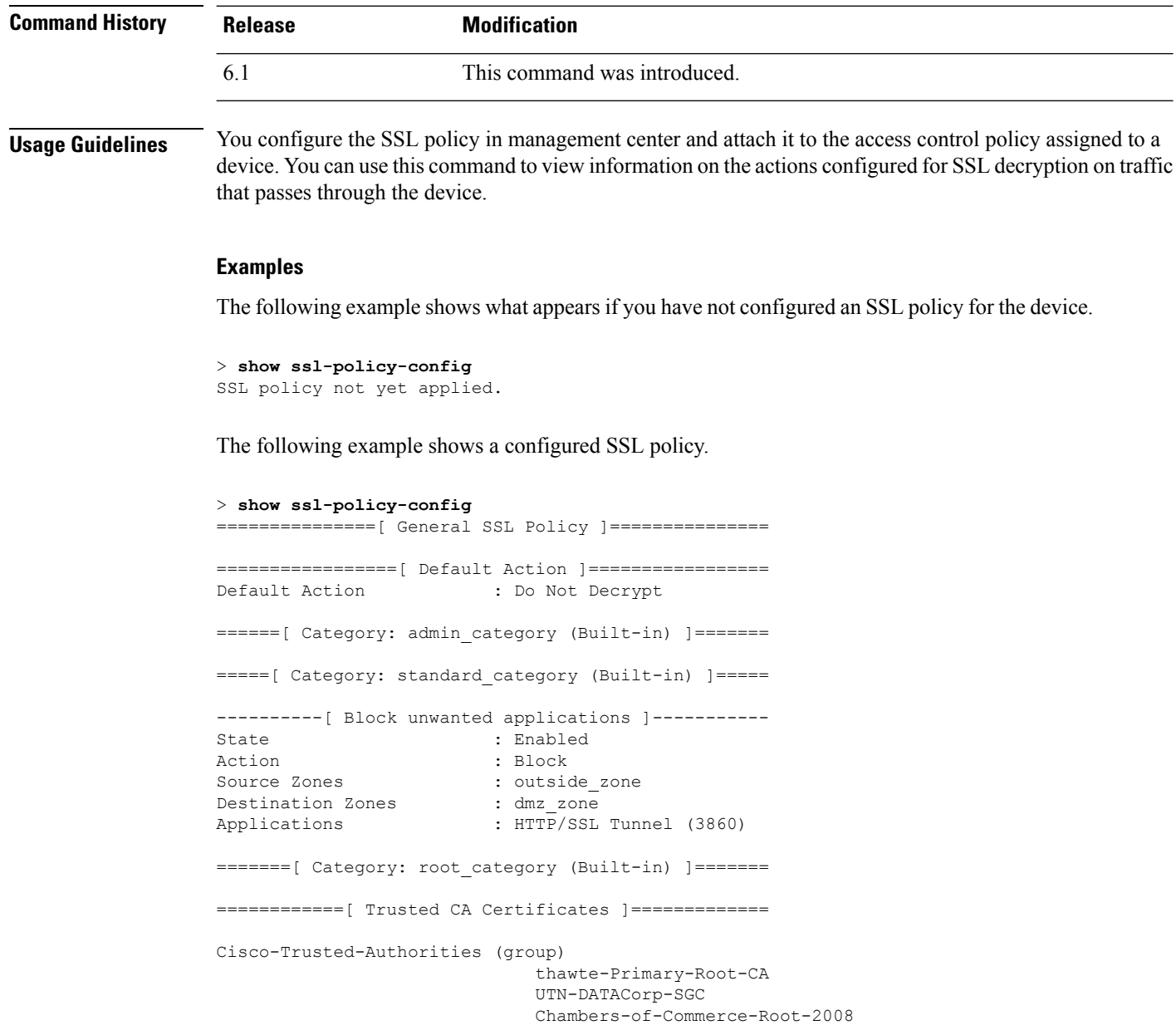

Izenpe.com-1 A-Trust-Qual-02 A-Trust-nQual-03 Common-Policy

```
Starfield-Root-Certificate-Authority-G2
                             GeoTrust-Primary-Certification-Authority
                            Certum-Trusted-Network-CA
                            UTN-USERFirst-Object
C_US-O_VeriSign-Inc.-OU_Class-3-Public-Primary-Certification-Authority-G2-OU_
c-1998-VeriSign-Inc.-For-authorized-use-only-OU_VeriSign-Trust-Network
                            CA-Disig-Root-R1
                            C_US-O_Equifax-OU_Equifax-Secure-Certificate-Authority
                            Thawte-Server-CA-1
                            VeriSign-Class-3-Public-Primary-Certification-Authority-G3
                             COMODO-Certification-Authority
                             VeriSign-Class-3-Public-Primary-Certification-Authority-G5
                            UTN-USERFirst-Client-Authentication-and-Email
                             TC-TrustCenter-Universal-CA-III
                            Cisco-Root-CA-2048
                             Staat-der-Nederlanden-Root-CA-G2
(...Remaining trusted CA certificates removed...)
=============[ Undecryptable Actions ]==============
Unsupported Cipher Suite : Inherit Default Action
Unknown Cipher Suite : Inherit Default Action
Compressed Session : Inherit Default Action
Uncached Session ID : Inherit Default Action
SSLv2 Session : Inherit Default Action
Handshake Error : Inherit Default Action
Decryption Error : Block
```
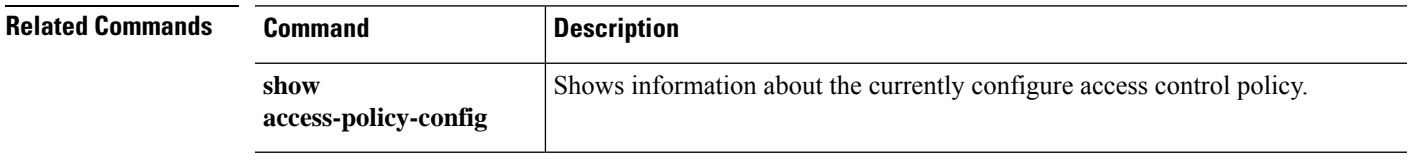

# **show ssl-protocol**

To show the SSL protocols currently configured for HTTPS access to the local device manager (device manager), use the **show ssl-protocol** command.

### **show ssl-protocol**

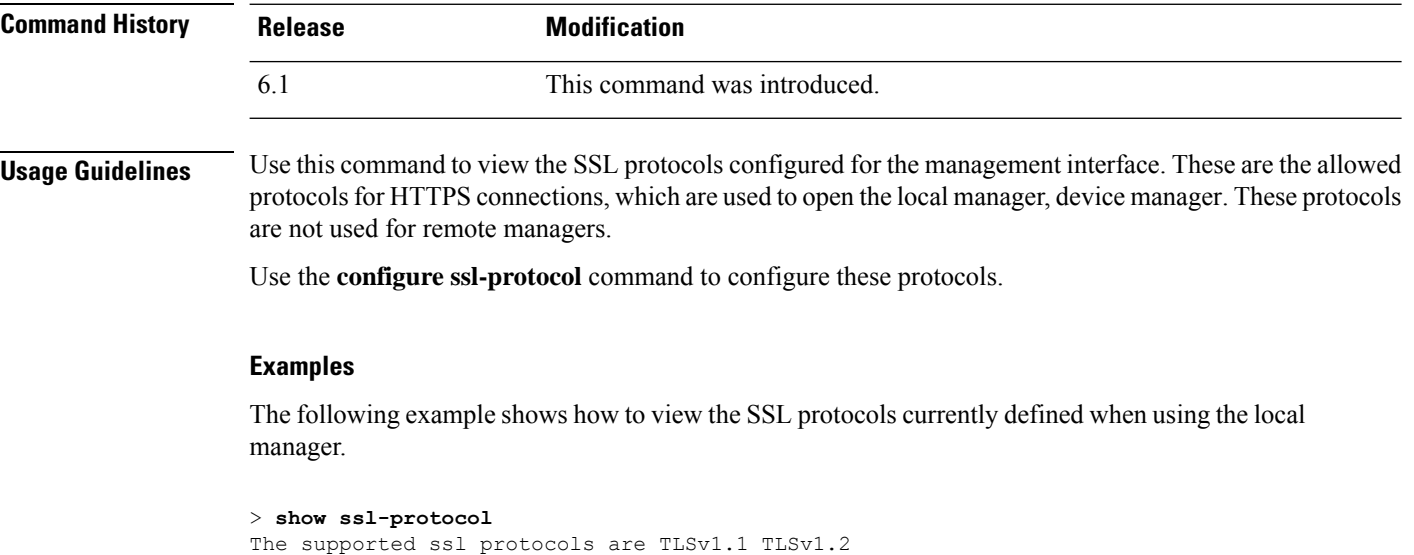

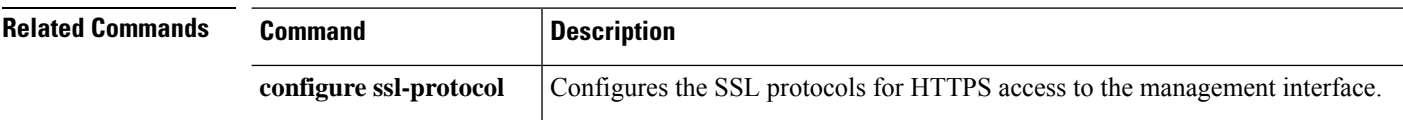

# **show startup-config**

To show the startup configuration or to show any errors when the startup configuration loaded, use the **show startup-config** command.

**show startup-config** [**errors**]

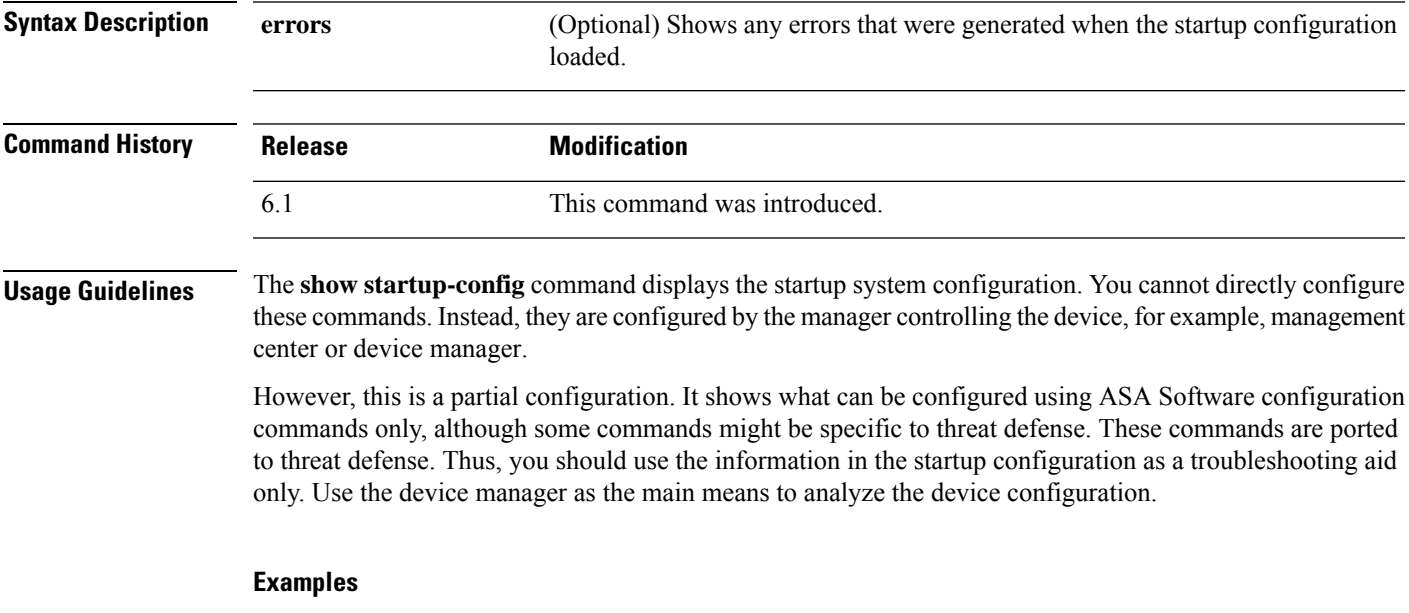

The following is sample output from the **show startup-config** command:

```
> show startup-config
: Saved
:
: Serial Number: JAD192100RG
: Hardware: ASA5508, 8192 MB RAM, CPU Atom C2000 series 2000 MHz, 1 CPU (8 cores)
: Written by enable_1 at 20:39:10.749 UTC Tue Jun 28 2016
!
NGFW Version 6.1.0
!
hostname firepower
enable password 8Ry2YjIyt7RRXU24 encrypted
names
(...Output Truncated...)
```
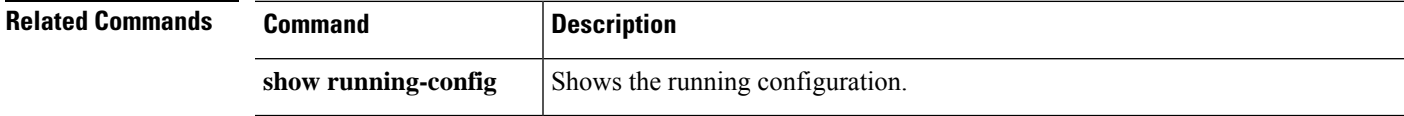

### **show summary**

To display a summary of the most commonly used information (version, type, UUID, and so on) about the device, use the **show summary** command.

#### **show summary**

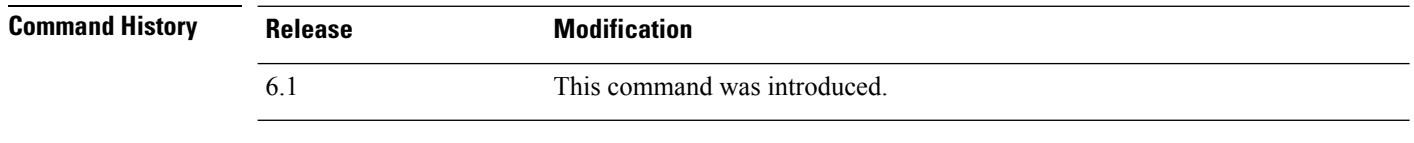

**Usage Guidelines** Summary information includes basic **show version** output, plus a list of applied policies and Snort version information.

### **Examples**

The following is an example of showing summary information.

```
> show summary
--------[ ftd1.example.com ]---------
Model : Cisco ASA5512-X Threat Defense (75) Version 6.1.0 (Build 2007)
UUID : 703006f4-8ff6-11e6-bb6e-8f2d5febf243
Rules update version : 2016-03-28-001-vrt
VDB version : 271
----------------------------------------------------
------------------[ policy info ]------------------
Access Control Policy : Initial AC Policy
Intrusion Policy : Balanced Security and Connectivity
----------------------------------------------------
--------------[ snort version info ]---------------
Snort Version : 2.9.10 GRE (Build 20)
1ibpcap Version : 1.1.1<br>PCRE Version : 7.6 2008-01-28
PCRE Version : 7.6 2008-01-28
ZLIB Version : 1.2.8
----------------------------------------------------
```
# **show sunrpc-server active**

To display the pinholes open forSun RPC services, such as NFSand NIS, use the **show sunrpc-server active** command.

### **show sunrpc-server active**

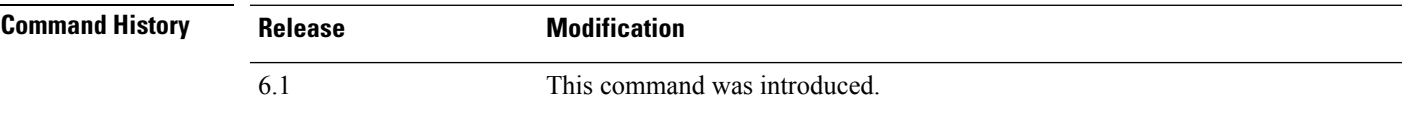

### **Examples**

The following is sample output from the **show sunrpc-server active** command:

```
> show sunrpc-server active
      LOCAL FOREIGN SERVICE TIMEOUT
      -----------------------------------------------
      192.168.100.2/0 209.165.200.5/32780 100005 00:10:00
```
The entry in the LOCAL column shows the IP address of the client or server on the inside interface, while the value in the FOREIGN column shows the IP address of the client or server on the outside interface.

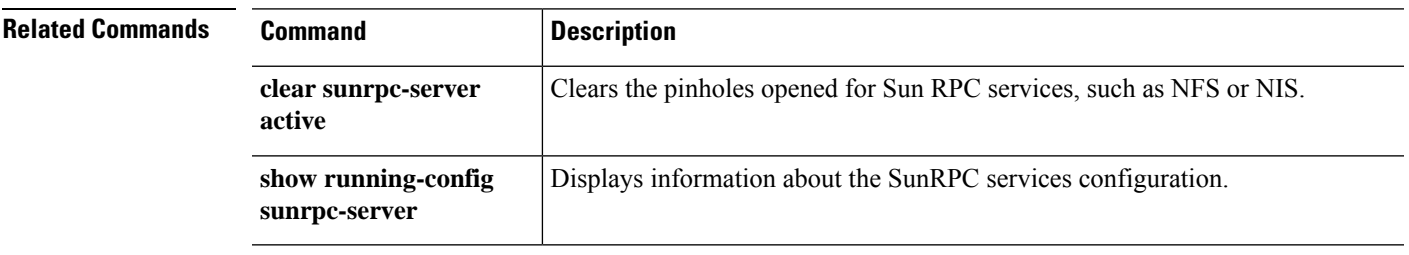

### **show switch mac-address-table**

To view the switch MAC address table, use the **show switch mac-address-table** command.

 $\mathscr{P}$ 

**Note** Supported for the Firepower 1010 only.

#### **show switch mac-address-table**

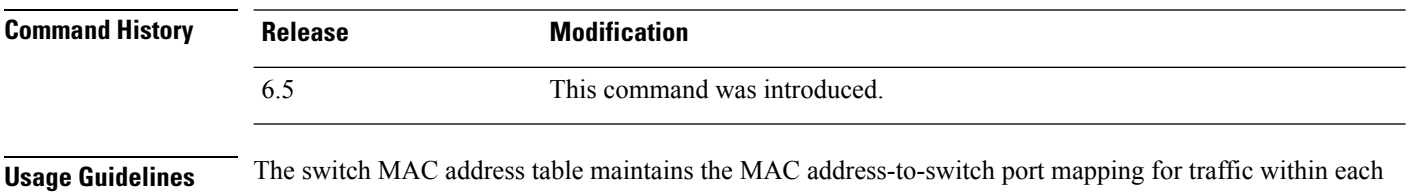

VLAN in the switch hardware. The bridge MAC address table maintains the MAC address-to-VLAN interface mapping for traffic that passes between VLANs.

MAC address entries age out in 5 minutes.

### **Examples**

The following is sample output from the **show switch mac-address-table** command.

```
> show switch mac-address-table
Legend: Age - entry expiration time in seconds
Mac Address | VLAN | Type | Age | Port
  -------------------------------------------------------
 000e.0c4e.2aa4 | 0001 | dynamic | 287 | Et1/1
0012.d927.fb03 | 0001 | dynamic | 287 | Et1/1
 0013.c4ca.8a8c | 0001 | dynamic | 287 | Et1/1
00b0.6486.0c14 | 0001 | dynamic | 287 | Et1/1
00d0.2bff.449f | 0001 | static | - | In0/1
0100.5e00.000d | 0001 | static multicast | - | In0/1,Et1/1-8
Total Entries: 6
```
The following table shows each field description:

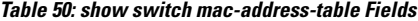

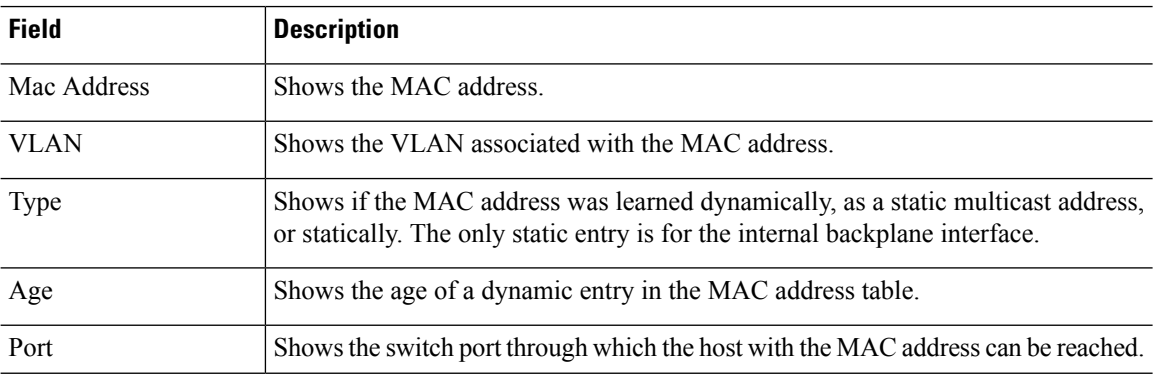

 $\mathbf{l}$ 

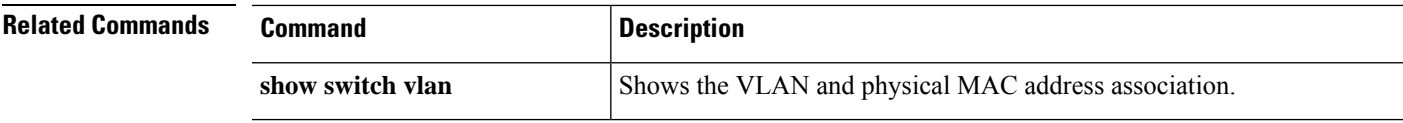

# **show switch vlan**

To view the VLANs and the associated switch ports, use the **show switch vlan** command.

 $\overline{\mathscr{C}}$ 

**Note** Supported for the Firepower 1010 only.

#### **show switch vlan**

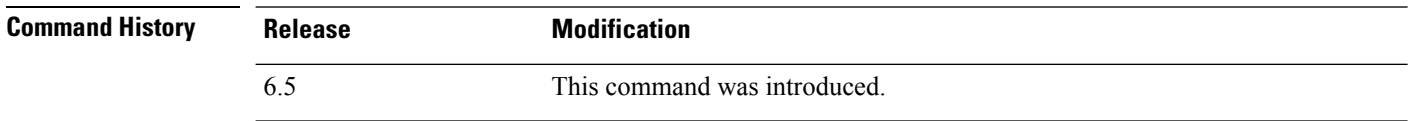

**Usage Guidelines** This command is for models with built-in switches only. For other models, use the **show vlan** command.

### **Examples**

The following is sample output from the **show switch vlan** command.

```
> show switch vlan
```
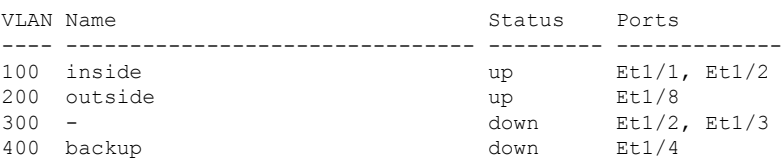

The following table shows each field description:

#### **Table 51: show switch vlan Fields**

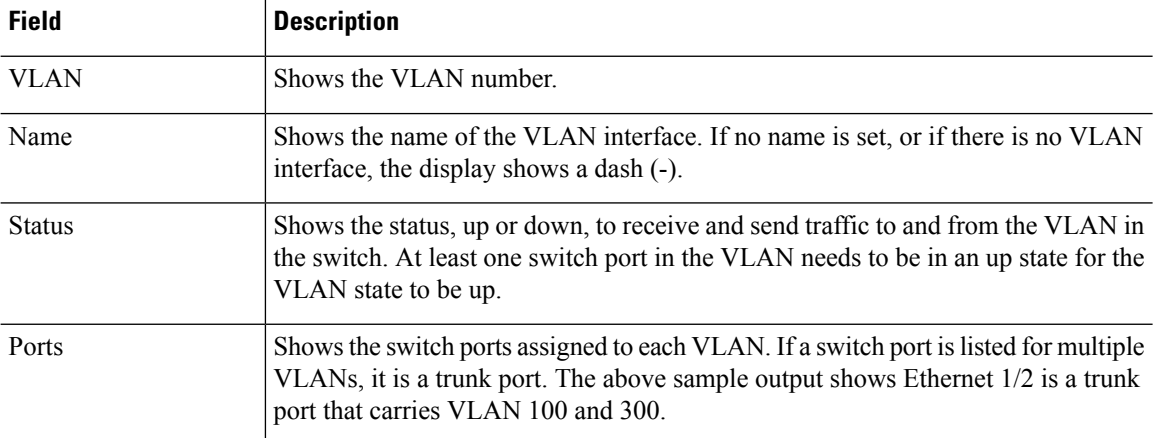

 $\mathbf{l}$ 

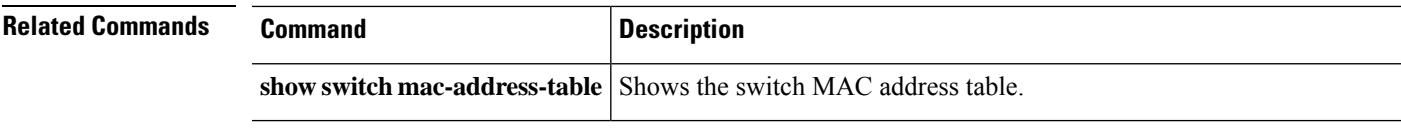

# **show tcpstat**

To display the status of the TCP stack and the TCP connections that are terminated on the device (for debugging), use the **show tcpstat** command.

### **show tcpstat**

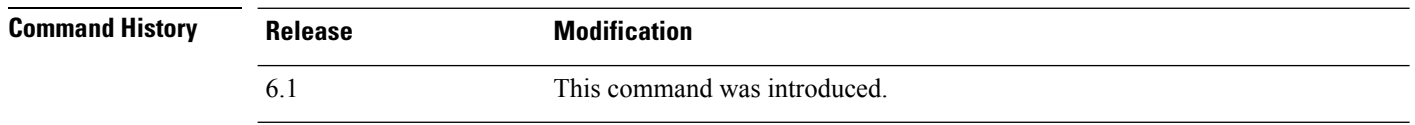

**Usage Guidelines** The **show tcpstat** command allows you to display the status of the TCP stack and TCP connections that are terminated on the device. The TCP statistics displayed are described in the following table.

#### **Table 52: TCP Statistics in the show tcpstat Command**

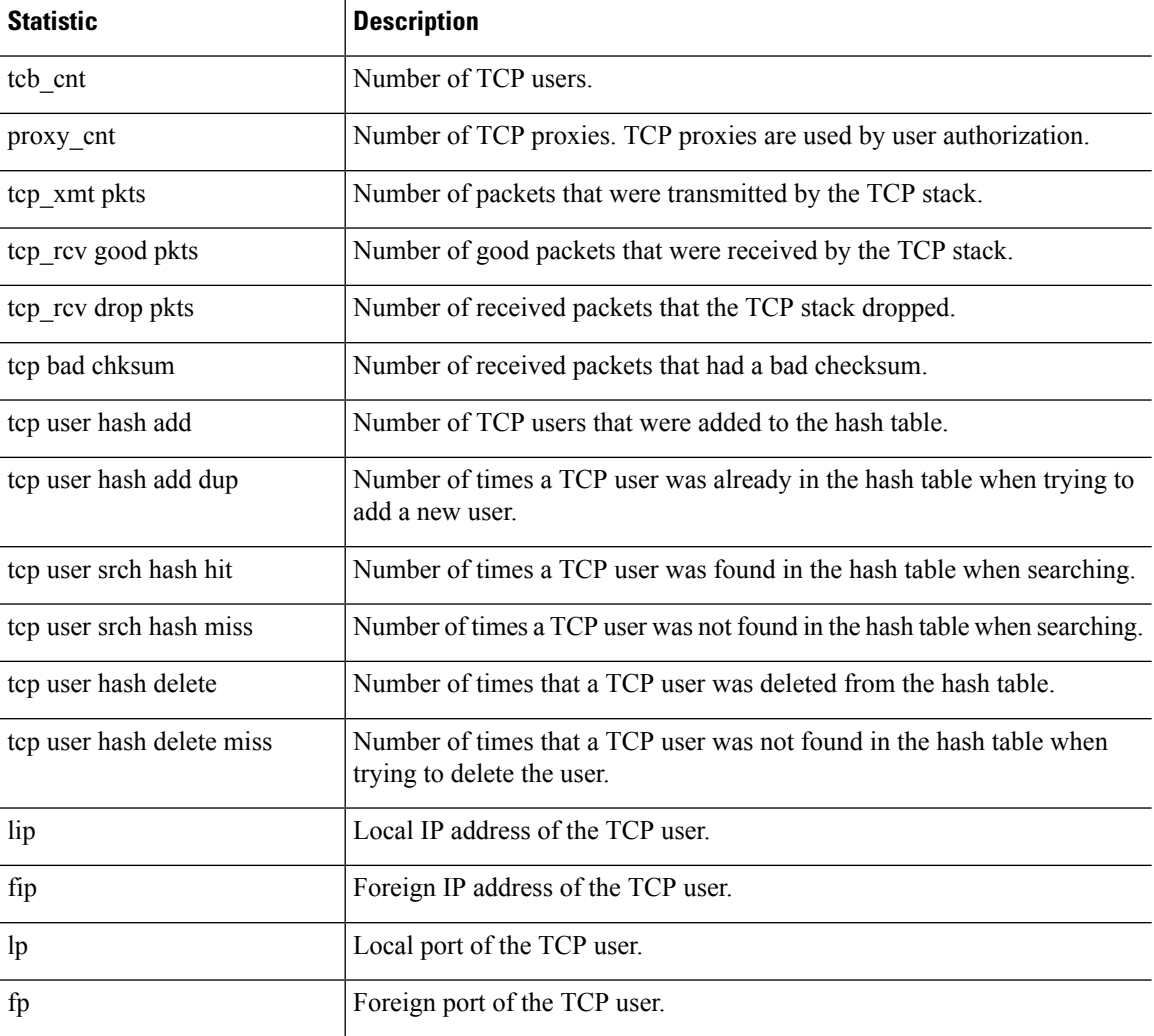

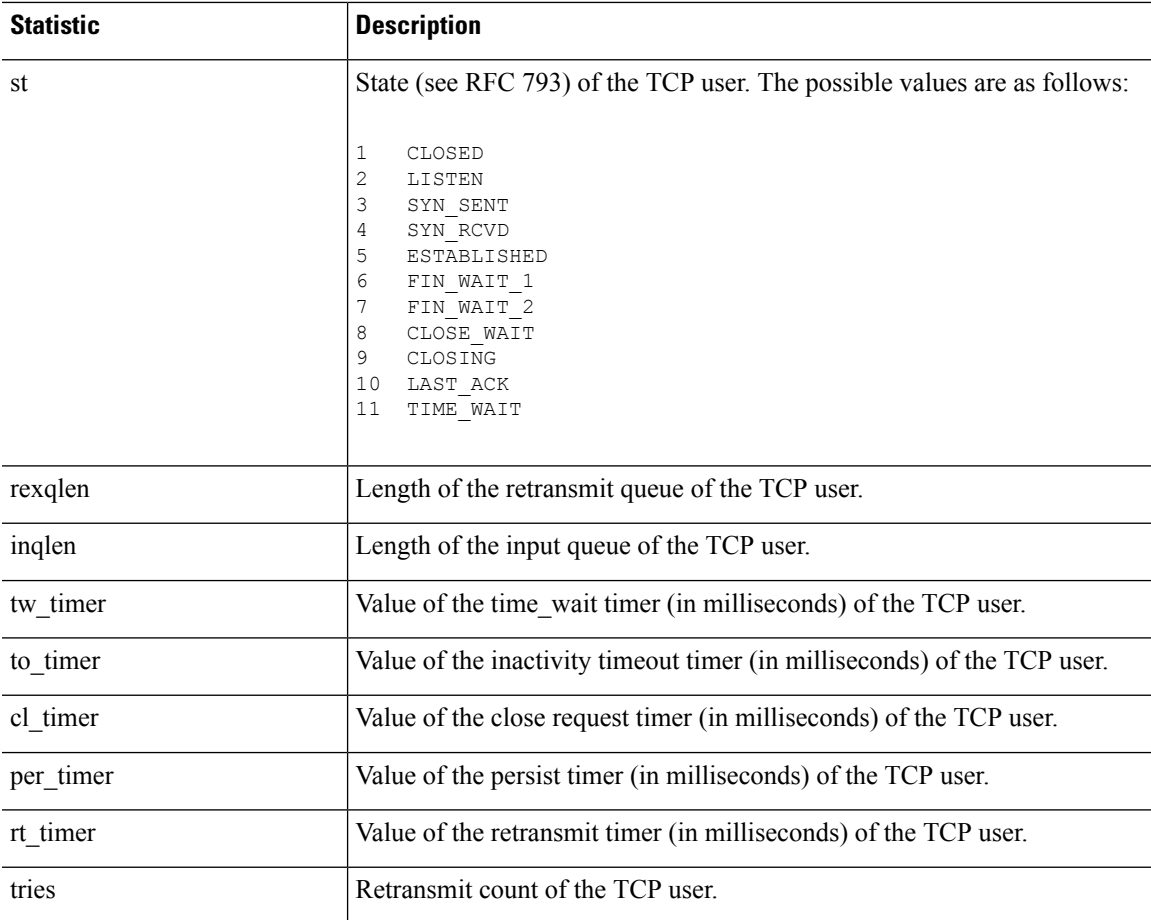

### **Examples**

This example shows how to display the status of the TCP stack.

```
> show tcpstat
                CURRENT MAX TOTAL
tcb_cnt 2 12 320
proxy_cnt 0 0 160
tcp\_xmt pkts = 540591
\text{tcp\_rcv} good pkts = 6583
tcp_rcv drop pkts = 2
tcp bad chksum = 0
tcp user hash add = 2028
tcp user hash add dup = 0
tcp user srch hash hit = 316753
tcp user srch hash miss = 6663
tcp user hash delete = 2027
tcp user hash delete miss = 0
lip = 203.0.113.45 fip = 192.0.2.12 lp = 443 fp = 2567 st = 4 rexqlen = 0
in0
  tw\_timer = 0 to\_timer = 179000 \text{ cl\_timer} = 0 \text{ per\_timer} = 0rt<sup>t</sup>imer = 0 tries 0
```
 $\mathbf I$ 

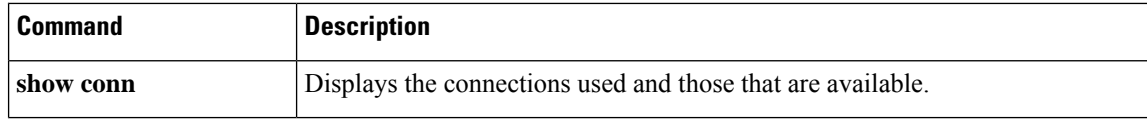

### **show tech-support**

To display the information that is used for diagnosis by technical support analysts, use the **show tech-support** command.

### **show tech-support**

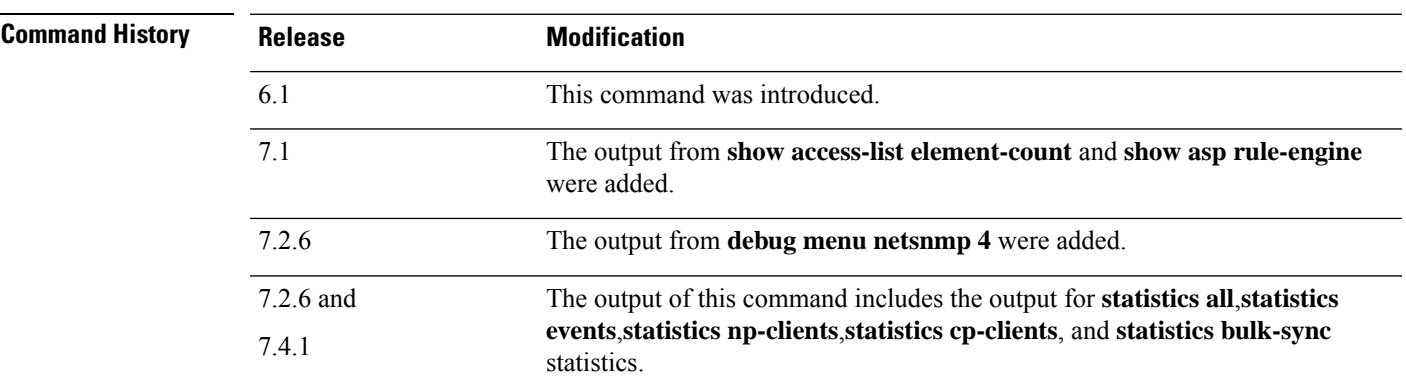

**Usage Guidelines** The **show tech-support** command lets you list information that technical support analysts need to help you diagnose problems.

#### **Examples**

The following example shows how to display information that is used for technical support analysis. The output is shortened to show only its beginning. The output is extremely long and it will take a lot of time to page through the results.

#### > **show tech-support**

```
------------[ ftd1.example.com ]--------------
Model : Cisco ASA5508-X Threat Defense (75) Version 6.1.0 (B
uild 226)
                        : 43235986-2363-11e6-b278-aff0a43948fe
Rules update version : 2016-03-28-001-vrt
VDB version : 270
----------------------------------------------------
Cisco Adaptive Security Appliance Software Version 9.6(1)72
Compiled on Fri 20-May-16 13:36 PDT by builders
System image file is "disk0:/os.img"
Config file at boot was "startup-config"
firepower up 3 days 16 hours
Hardware: ASA5508, 8192 MB RAM, CPU Atom C2000 series 2000 MHz, 1 CPU (8 cores
\lambdaInternal ATA Compact Flash, 8192MB
BIOS Flash M25P64 @ 0xfed01000, 16384KB
Encryption hardware device : Cisco ASA Crypto on-board accelerator (revision 0x1
)
(...Remaining output truncated...)
```

```
firepower-1010(local-mgmt)# show tech-support fprm
[snmp] persistentDir /var/net-snmp/agent2000
[snmp] logTimestamp true
view all view included .1
agentAddress none
authtrapenable 1
exactEngineID 0x80000009fee9533ad4a9cbb099516a5d3e8fec647165a8d84f
com2sec cisco123 172.16.0.101/32 cisco123
tcp 0 0 127.0.0.1:2000 0.0.0.0:* LISTEN 15923/snmpd<br>tcp 0 0 127.0.0.1:2710 0.0.0.0:* LISTEN 16917/python
tcp 0 0 127.0.0.1:2710 0.0.0.0:* LISTEN
tcp 0 0 127.0.0.1:45686 127.0.0.1:2710 ESTABLISHED 18531/lina<br>tcp 0 0 127.0.0.1:2000 127.0.0.1:58476 ESTABLISHED 15923/snmpd
tcp 0 0 127.0.0.1:2000 127.0.0.1:58476 ESTABLISHED 15923/snmpd
tcp 0 0 127.0.0.1:2710 127.0.0.1:45686 ESTABLISHED 16917/python
udp 0 0 169.254.1.3:34889 0.0.0.0:* 15923/snmpd
udp 0 0 169.254.1.3:4161
udp6 0 0 fd00:0:0:1::3:4161 :::* 15923/snmpd
tap_nlp Link encap:Ethernet HWaddr 62:fc:e9:88:2d:31
         inet6 addr: fd00:0:0:1::3/64 Scope:Global
         inet6 addr: fe80::60fc:e9ff:fe88:2d31/64 Scope:Link
         UP BROADCAST RUNNING MULTICAST MTU:1500 Metric:1
         RX packets:109 errors:0 dropped:0 overruns:0 frame:0
         TX packets:76 errors:0 dropped:4 overruns:0 carrier:0
         collisions:0 txqueuelen:1000
         RX bytes:6054 (5.9 KiB) TX bytes:7649 (7.4 KiB)
root 15923 1 0 14:25 ? 00:00:00 /usr/sbin/snmpd --master=agentx -x tcp:2000 -C -c
/usr/share/snmp/agent2000/snmpd.conf,/var/net-snmp/agent2000/snmpd.conf -D-agentx/master
-A -p /var/run/snmpd2000.pid -Lf /mnt/disk0/log/ma_ctx2000.log -I-snmpMPDStats -I-system_mib
-I-sysORTable -I-vacm_vars -I-setSerialNo -I-at -I-ip -I-tcp -I-icmp -I-udp -I-ipv6
-I-snmpNotifyTable -I-snmpNotifyFilterProfileTable -I-snmpTargetAddrEntry
```
-I-snmpTargetParamsEntry -I-target\_counter\_5\_5 -I-target\_counters -I-vacm\_contex -I-var\_route -I-tcpTable -I-udpTable -I-ip scalars -I-snmpNotifyTable data

```
-I-snmpNotifyFilterTable_data_storage -I-snmpNotifyFilterTable
```
-I-snmpNotifyFilterProfileTable\_data -I-snmpTargetAddrEntry\_data -I-snmpTargetParamsEntry\_data -I-ifTable -I-ifXTable -I-ipAddressTable -I-ipAddressPrefixTable -I-ipDefaultRouterTable -I-inetNetToMediaTable -I-ipSystemStatsTable -I-ipv6ScopeZoneIndexTable -I-ipIfStatsTable -I-ipCidrRouteTable -I-inetCidrRouteTable -I-tcpConnectionTable -I-tcpListenerTable -I-udpEndpointTable -I-interface -I-ipNetToPhysicalTable -I-smux -I-ipv6InterfaceTable

-I-vmstat

# **show threat-detection memory**

To show the memory used by advanced threat detection statistics, which are enabled by the **threat-detection statistics** command in the running configuration, use the **show threat-detection memory** command.

### **show threat-detection memory**

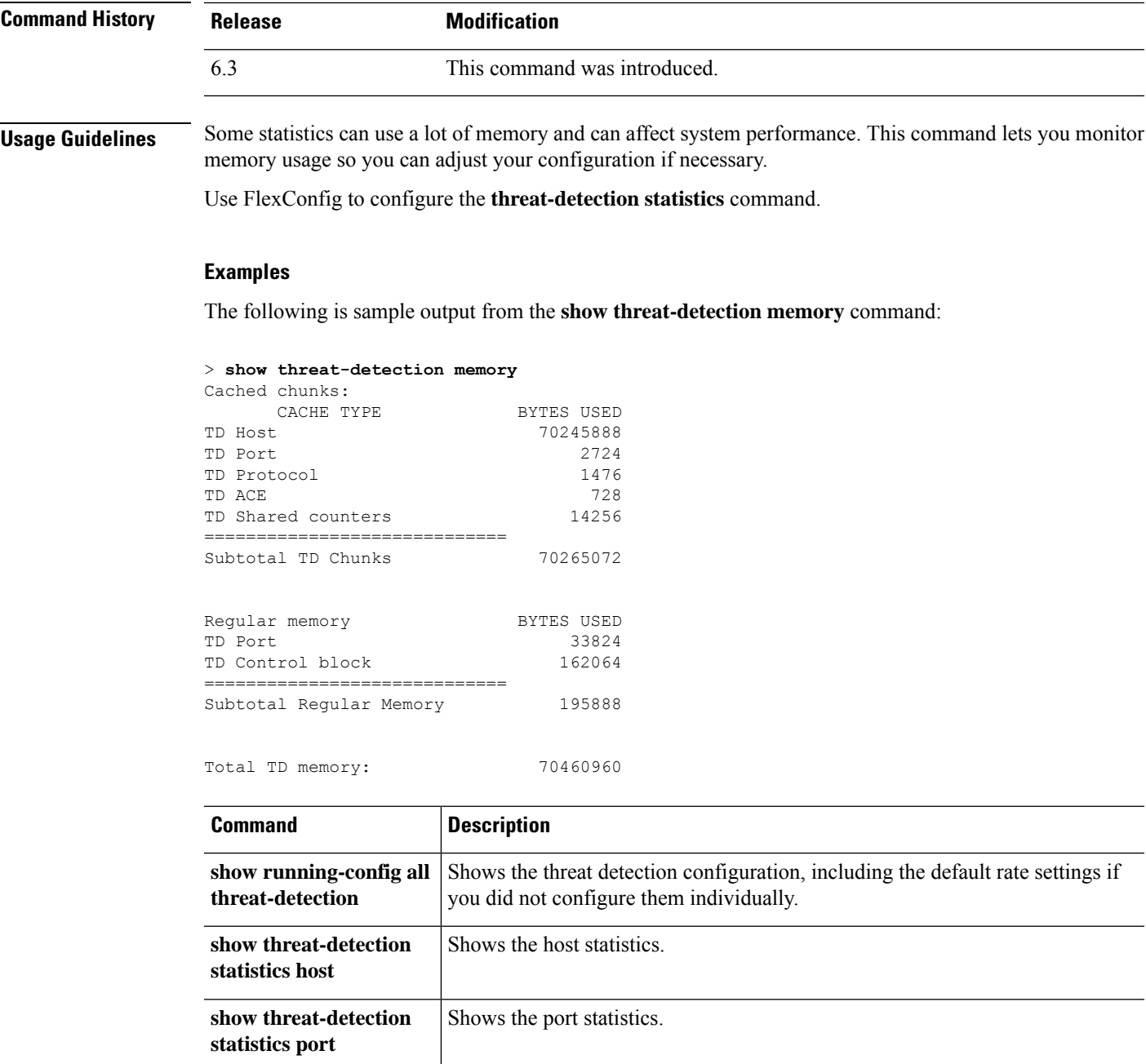

 $\mathbf I$ 

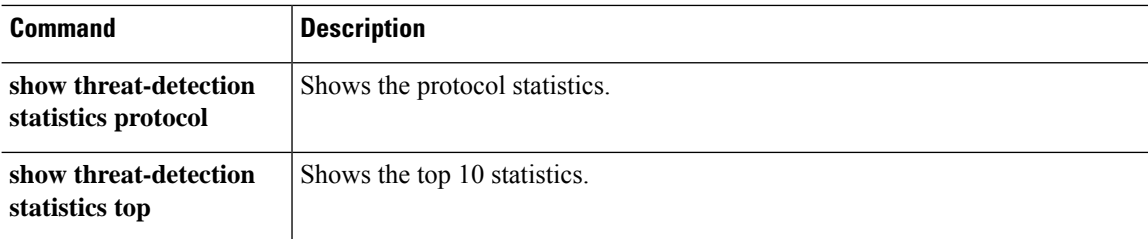

# **show threat-detection rate**

When you enable basic threat detection using the **threat-detection basic-threat** command (using FlexConfig), you can view statistics using the **show threat-detection rate** command.

**show threat-detection rate** [**min-display-rate** *events\_per\_second*] [**acl-drop** | **bad-packet-drop** | **conn-limit-drop** | **dos-drop** | **fw-drop** | **icmp-drop** | **inspect-drop** | **interface-drop** | **scanning-threat** | **syn-attack**]

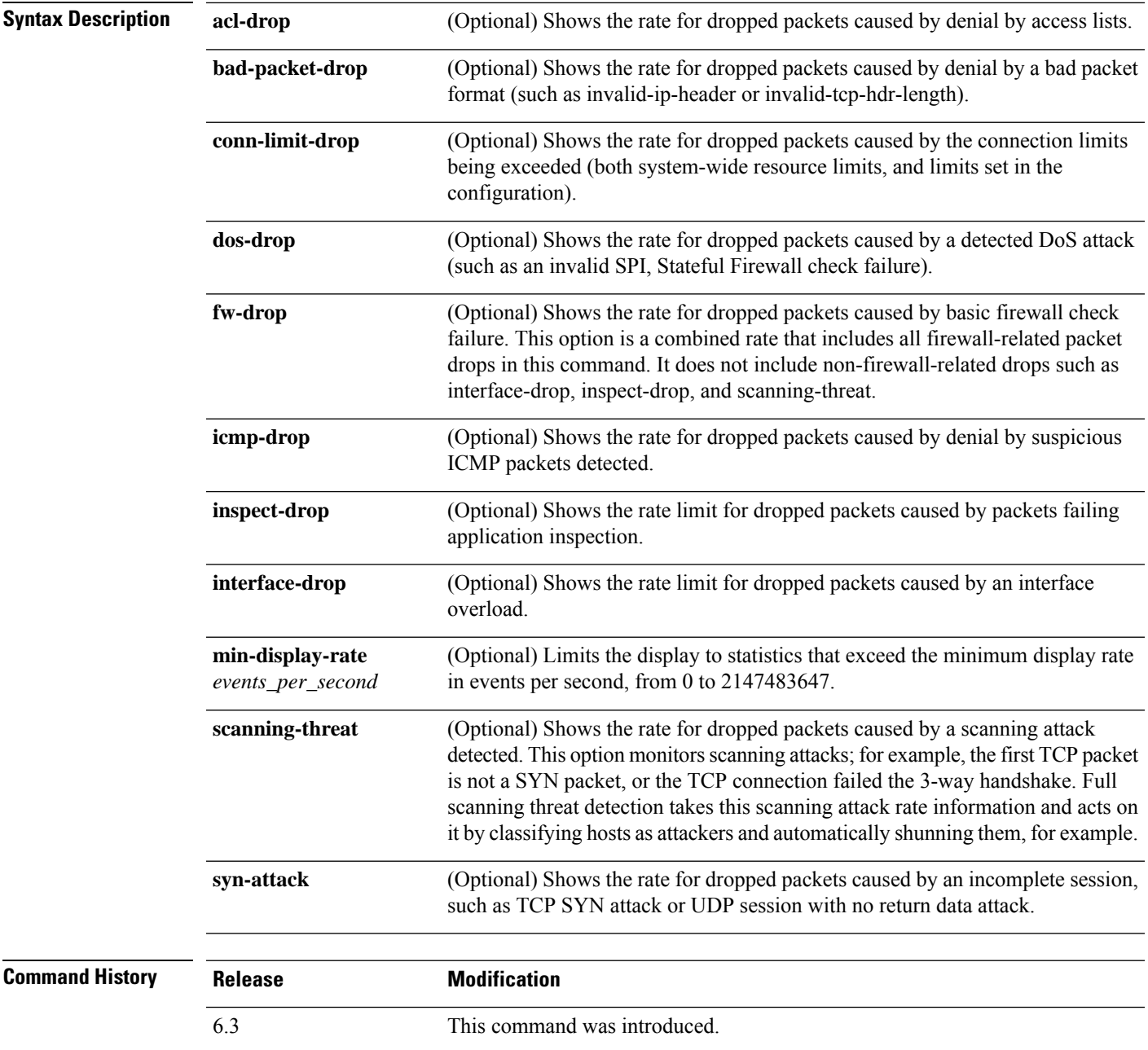

**Usage Guidelines** The display output shows the following:

- The average rate in events/sec over fixed time periods.
- The current burst rate in events/sec over the last completed burst interval, which is 1/30th of the average rate interval or 10 seconds, whichever is larger.
- The number of times the rates were exceeded.
- The total number of events over the fixed time periods.

The system computes the event counts 30 times over the average rate interval; in other words, the system checks the rate at the end of each burst period, for a total of 30 completed burst intervals. The unfinished burst interval presently occurring is not included in the average rate. For example, if the average rate interval is 10 minutes, then the burst interval is 10 seconds. If the last burst interval was from 3:00:00 to 3:00:10, and you use the **show** command at 3:00:15, then the last 5 seconds are not included in the output.

The only exception to this rule is if the number of events in the unfinished burst interval already exceeds the number of events in the oldest burst interval (#1 of 30) when calculating the total events. In that case, the system calculates the total events as the last 59 complete intervals, plus the events so far in the unfinished burst interval. This exception lets you monitor a large increase in events in real time.

#### **Examples**

The following is sample output from the **show threat-detection rate** command:

#### > **show threat-detection rate**

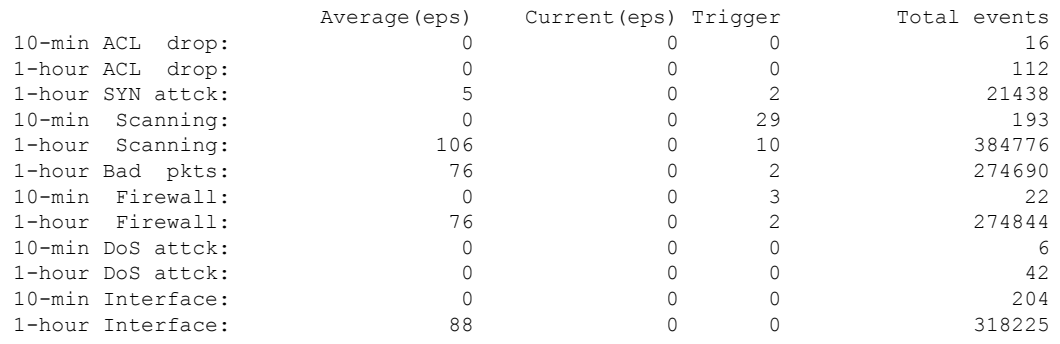

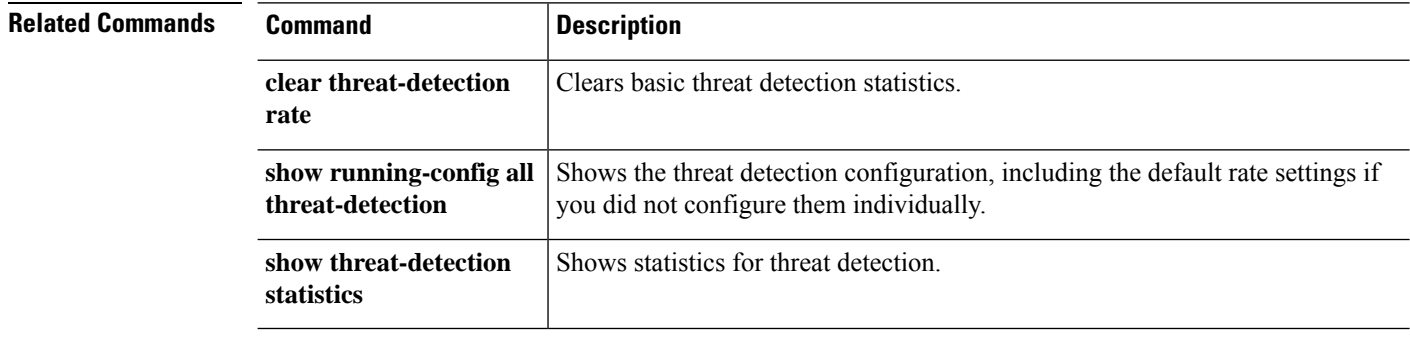

# **show threat-detection portscan**

To view information on the attackers and targets identified through portscan threat detection, including shuns on the attacker, or portscan statistics, use the **show threat-detection portscan** command.

```
show threat-detection portscan [ attacker | target | shun ]
show threat-detection portscan statistics [ host [ ipv4_address | ipv6_address ]] [ protocol {
tcp | udp | ip | icmp } ]
```
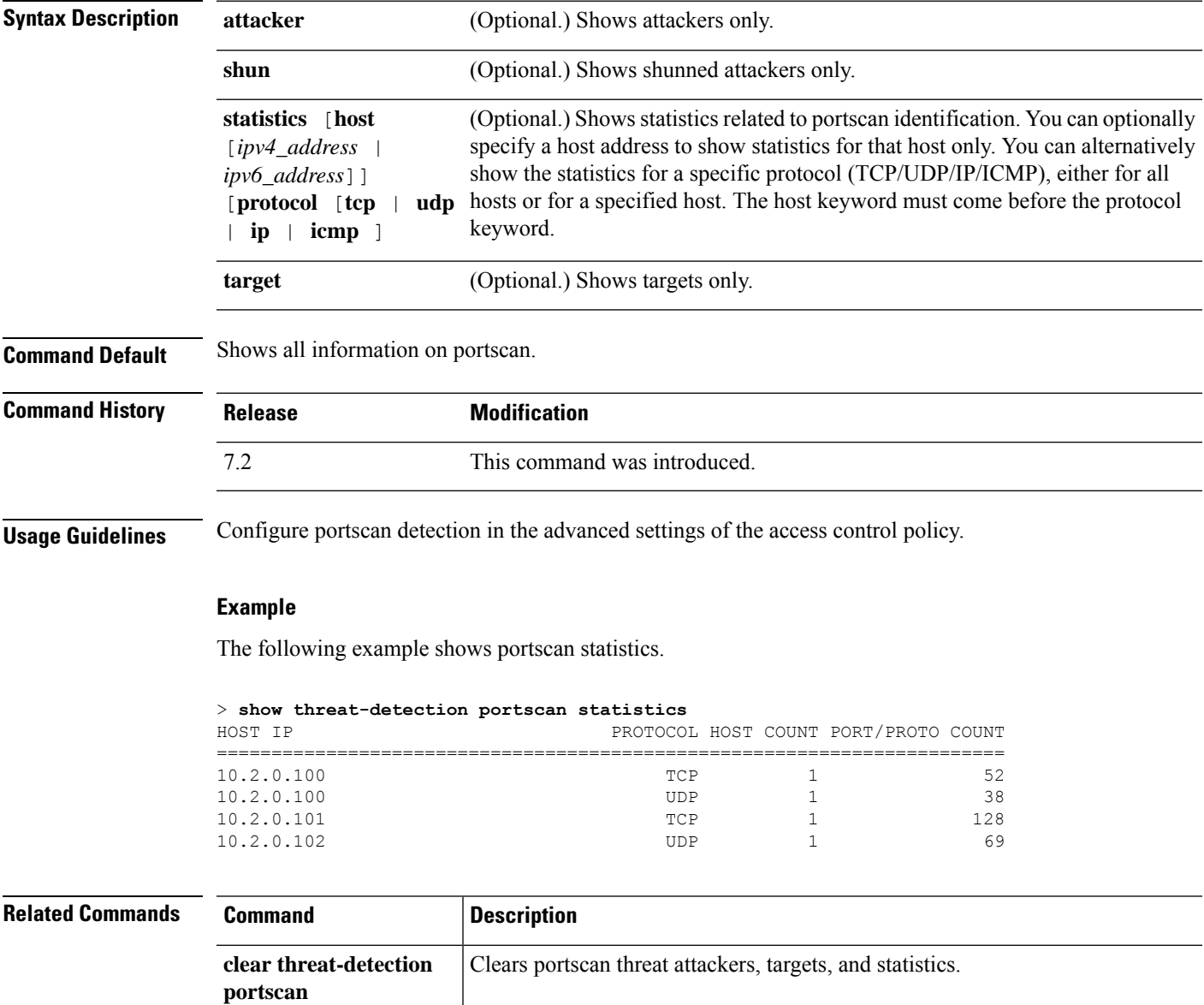

# **show threat-detection scanning-threat**

If you enable scanning threat detection with the **threat-detection scanning-threat** command (using FlexConfig), then view the hosts that are categorized as attackers and targets using the **show threat-detection scanning-threat** command.

**show threat-detection scanning-threat** [**attacker** | **target**]

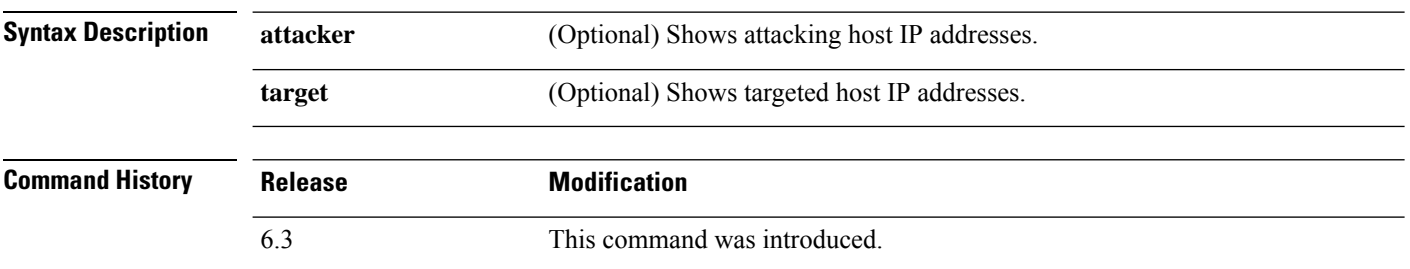

#### **Examples**

The following is sample output from the **show threat-detection scanning-threat** command:

```
> show threat-detection scanning-threat
Latest Target Host & Subnet List:
    192.168.1.0 (l2l)
    192.168.1.249 (l2l)
Latest Attacker Host & Subnet List:
    192.168.10.234 (outside)
    192.168.10.0 (outside)
    192.168.10.2 (outside)
    192.168.10.3 (outside)
    192.168.10.4 (outside)
    192.168.10.5 (outside)
    192.168.10.6 (outside)
    192.168.10.7 (outside)
    192.168.10.8 (outside)
    192.168.10.9 (outside)
```
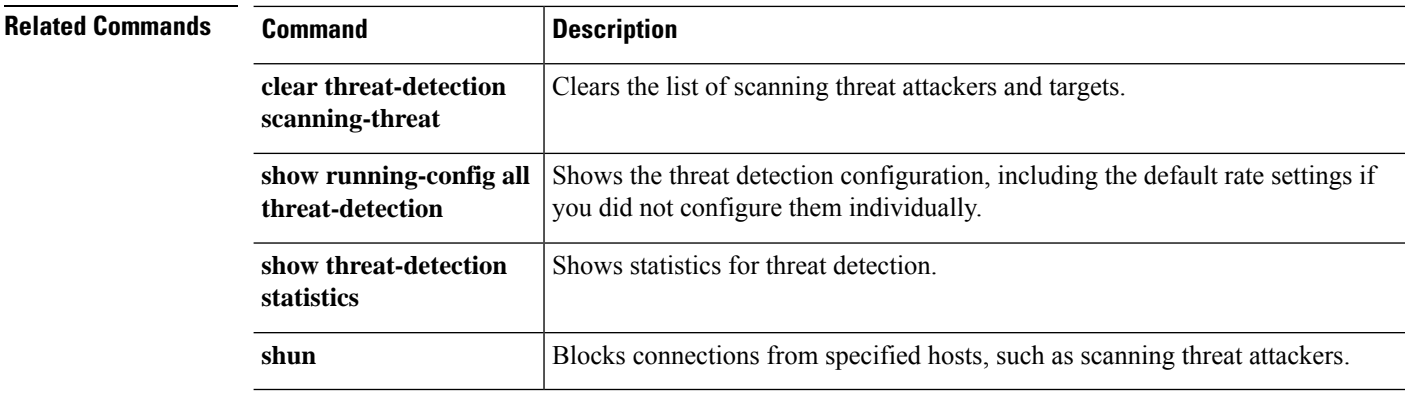

# **show threat-detection shun**

If you enable scanning threat detection with the **threat-detection scanning-threat** command (using FlexConfig), and you automatically shun attacking hosts, then view the currently shunned hosts using the **show threat-detection shun** command.

**show threat-detection scanning-host**

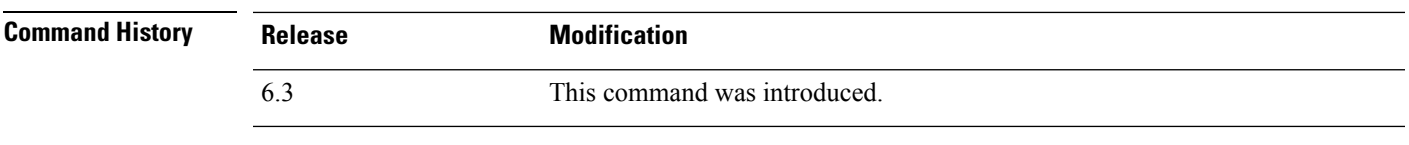

**Usage Guidelines** To release a host from being shunned, use the **clear threat-detection shun** command.

### **Examples**

The following is sample output from the **show threat-detection shun** command:

```
> show threat-detection shun
```

```
Shunned Host List:
(outside) src-ip=10.0.0.13 255.255.255.255
(inside) src-ip=10.0.0.13 255.255.255.255
```
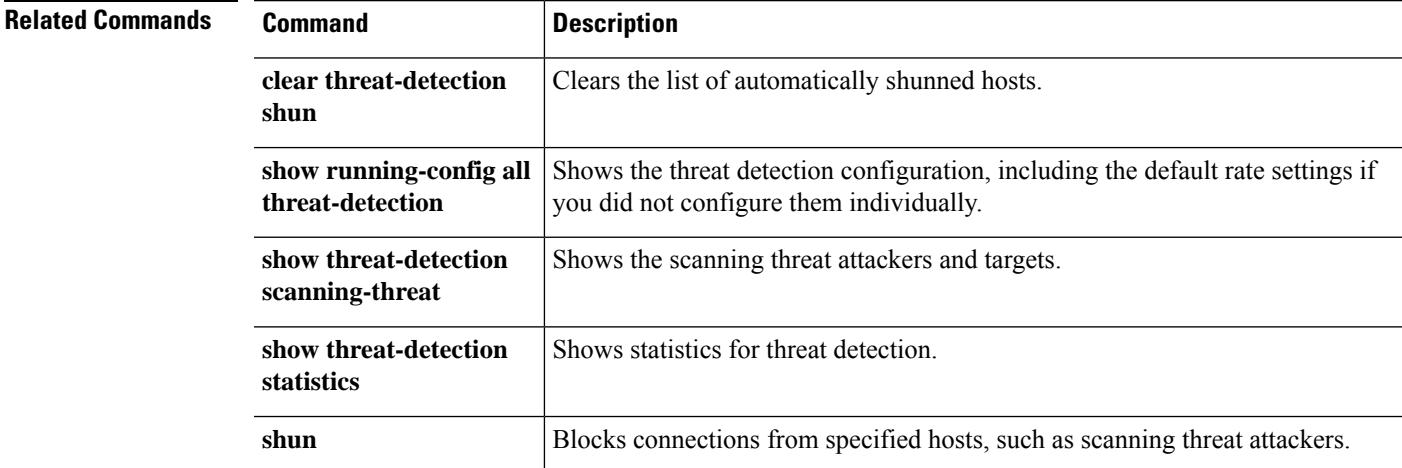

# **show threat-detection statistics**

If you enable threat statistics with the **threat-detection statistics** command (using FlexConfig), view the statistics using the **show threat-detection statistics** command. For clarity, the major keywords and options are shown separately in the following diagram.

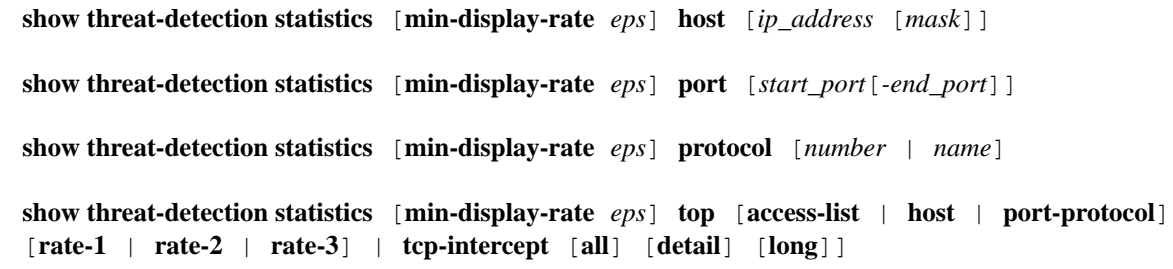

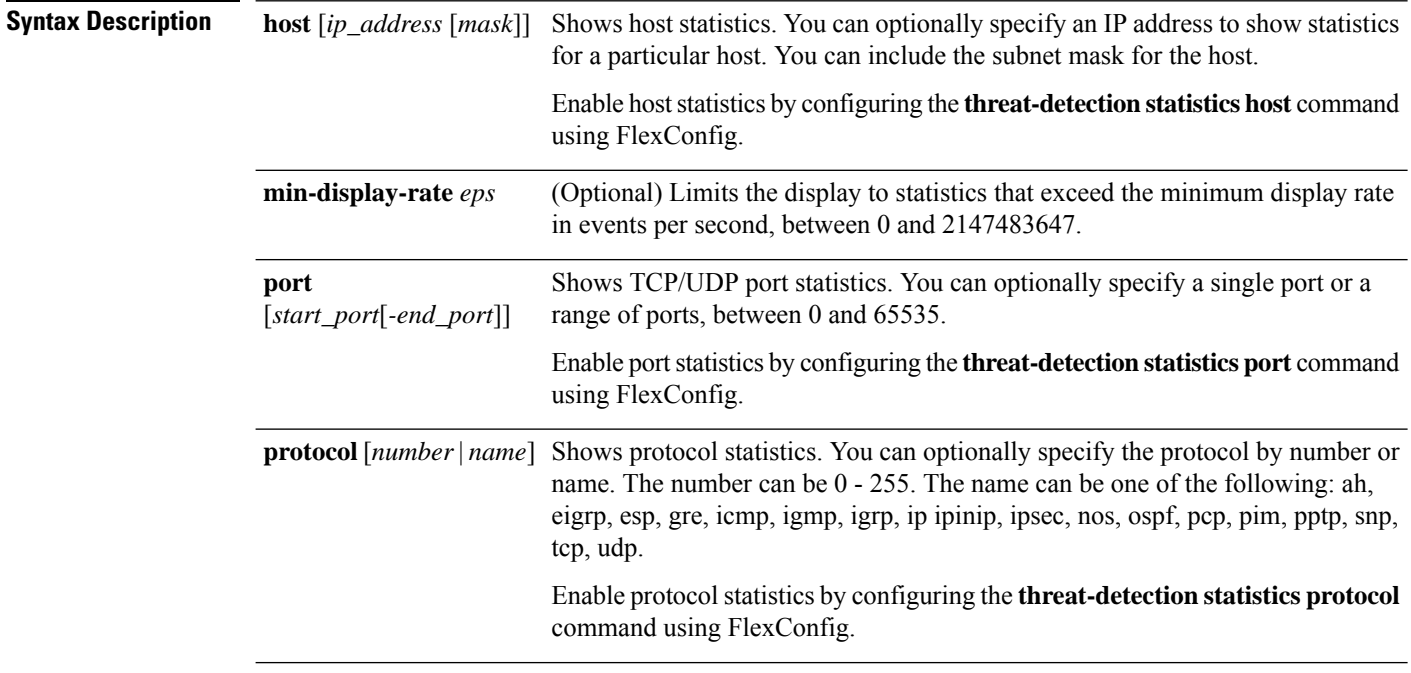
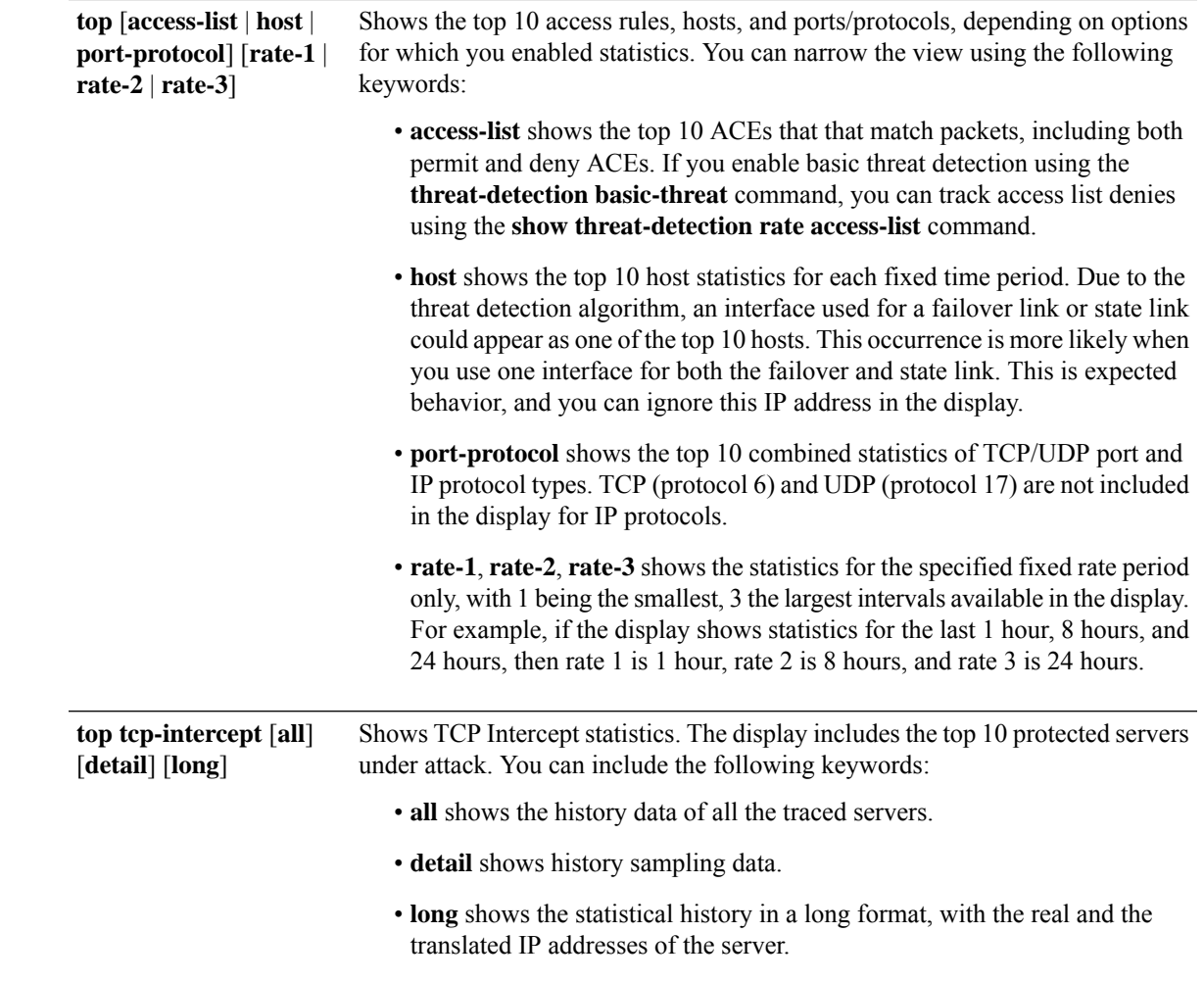

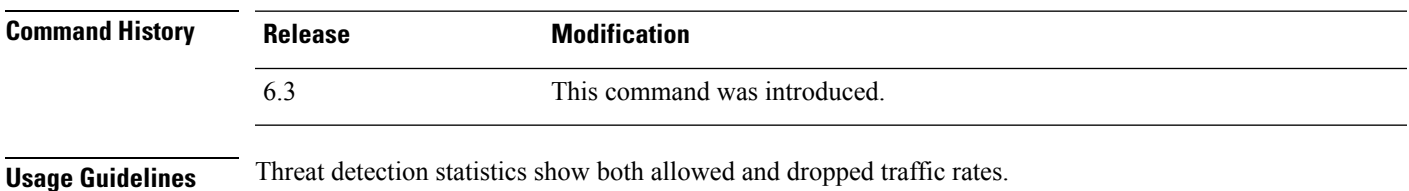

The display output shows the following:

- The average rate in events/sec over fixed time periods.
- The current burst rate in events/sec over the last completed burst interval, which is 1/30th of the average rate interval or 10 seconds, whichever is larger.
- The number of times the rates were exceeded (for dropped traffic statistics only).
- The total number of events over the fixed time periods.

The system computes the event counts 30 times over the average rate interval; in other words, the system checks the rate at the end of each burst period, for a total of 30 completed burst intervals. The unfinished burst interval presently occurring is not included in the average rate. For example, if the average rate interval is 20 minutes, then the burst interval is 20 seconds. If the last burst interval was from 3:00:00 to 3:00:20, and you use the **show** command at 3:00:25, then the last 5 seconds are not included in the output.

The only exception to this rule is if the number of events in the unfinished burst interval already exceeds the number of events in the oldest burst interval (#1 of 30) when calculating the total events. In that case, the system calculates the total events as the last 29 complete intervals, plus the events so far in the unfinished burst interval. This exception lets you monitor a large increase in events in real time.

The following table explains the output for all commands with the exception of TCP Intercept views. See the TCP Intercept example for an explanation of that output.

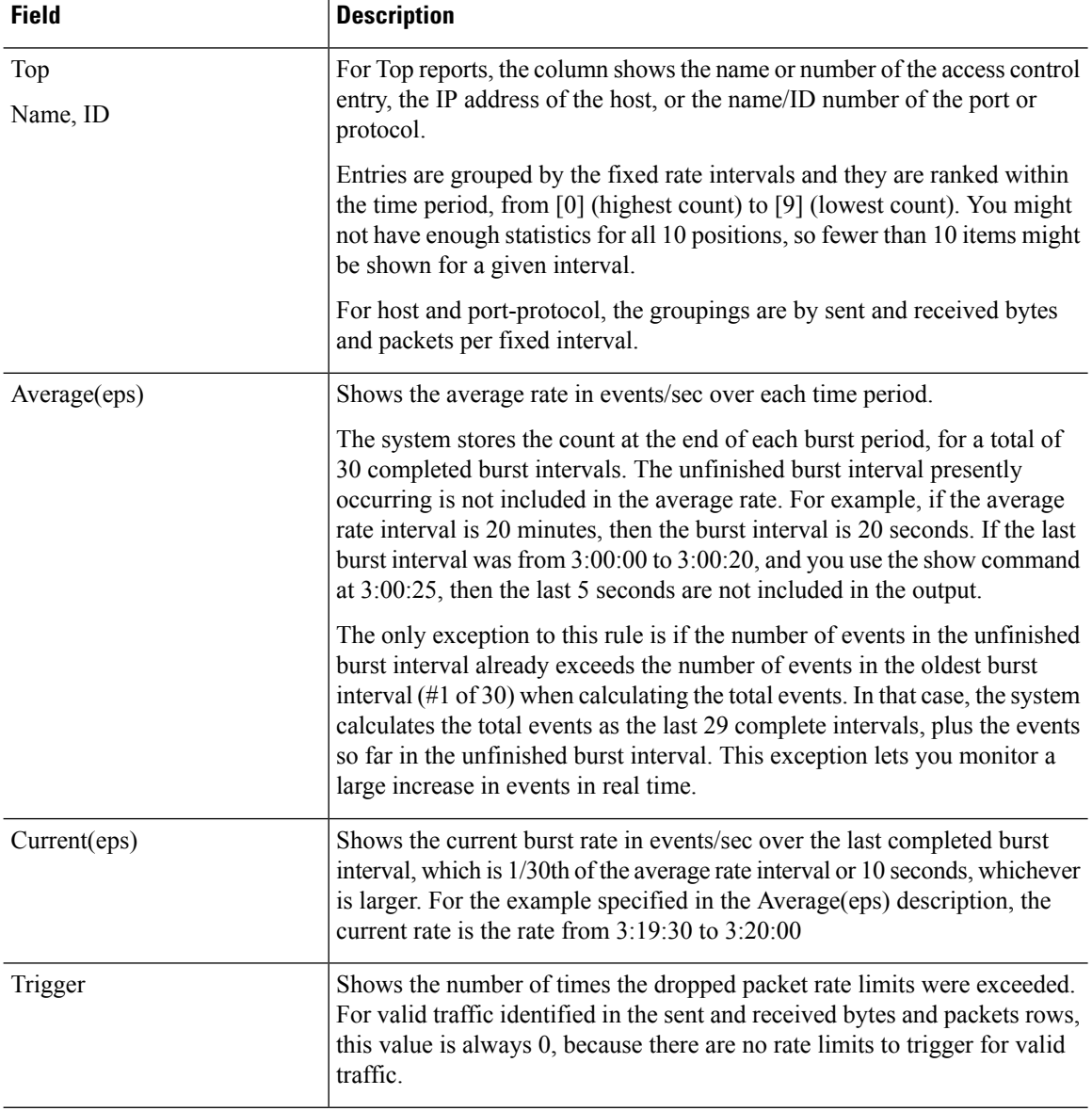

 $\mathbf{l}$ 

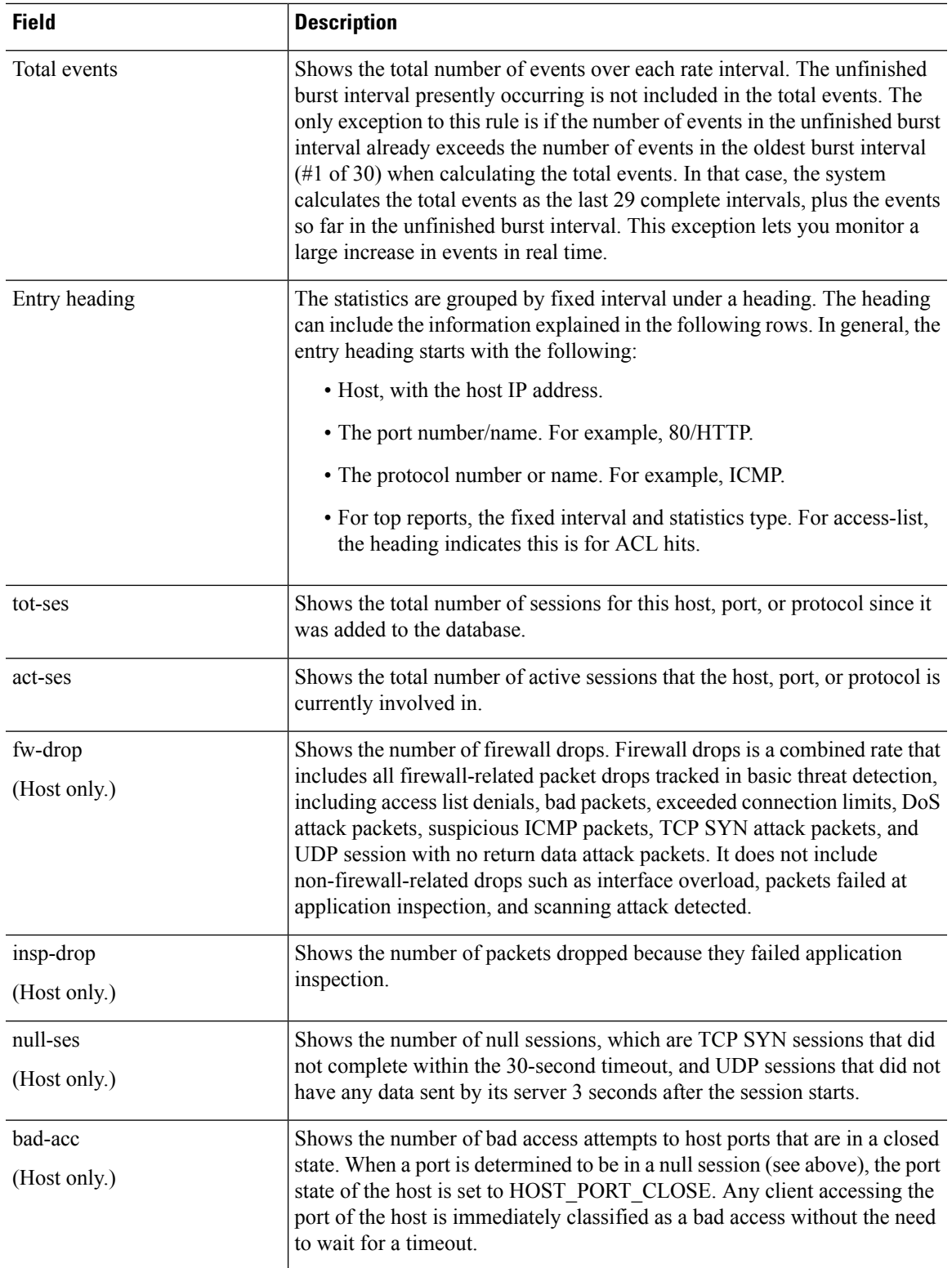

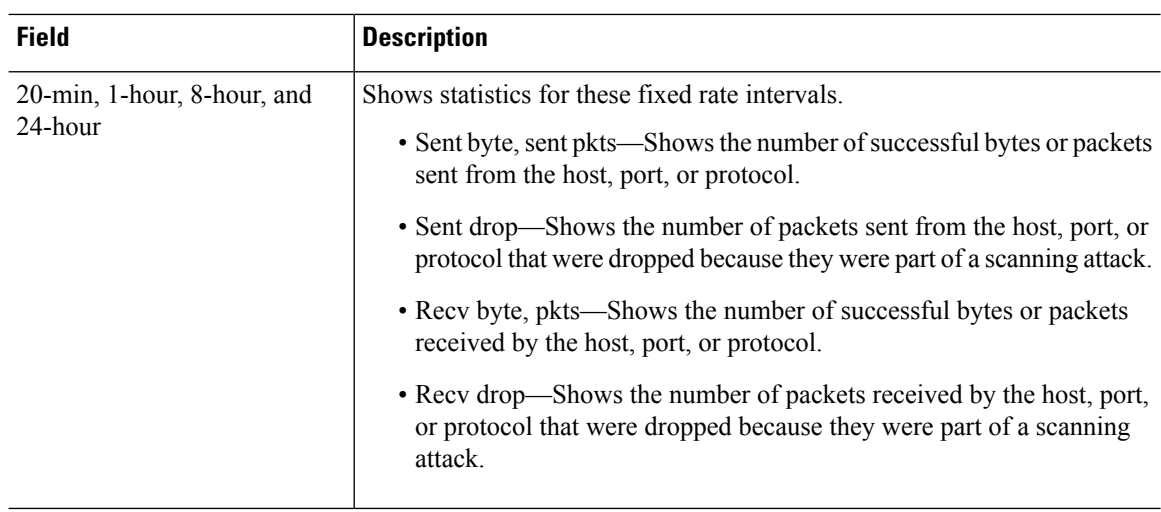

### **Examples**

The following is sample output from the **show threat-detection statistics host** command:

#### > **show threat-detection statistics host**

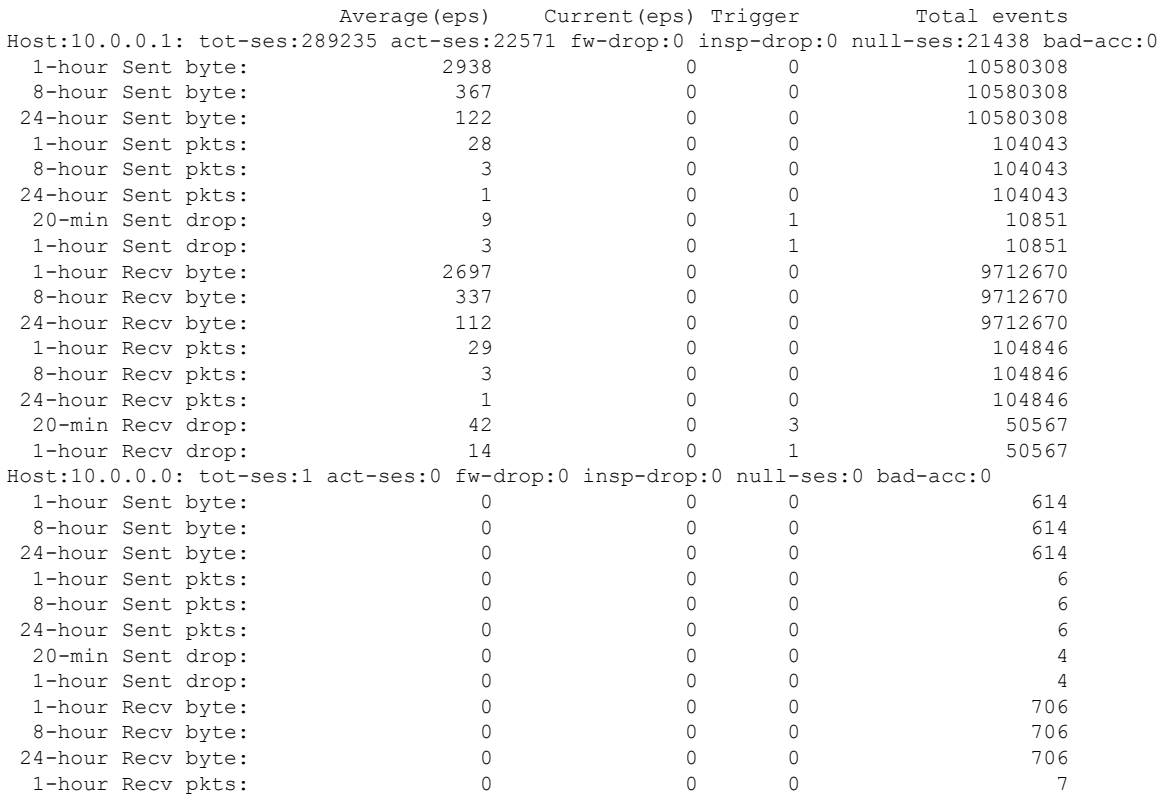

The following is sample output from the **show threat-detection statistics port** command:

> **show threat-detection statistics port**

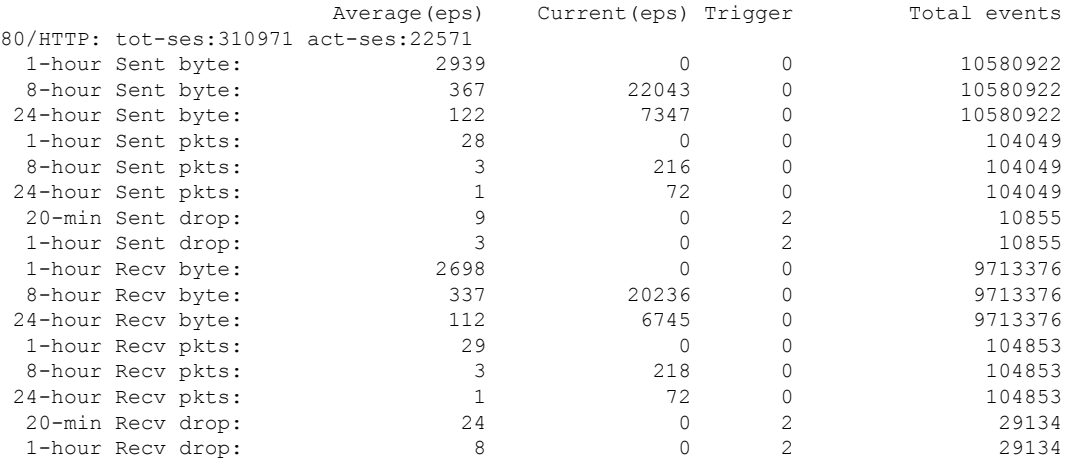

The following is sample output from the **show threat-detection statistics protocol** command:

#### > **show threat-detection statistics protocol**

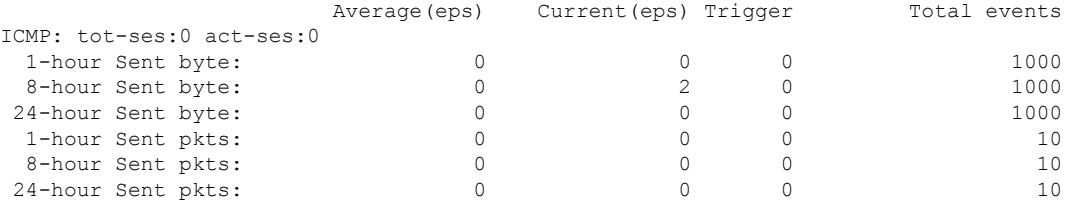

The following is sample output from the **show threat-detectionstatistics topaccess-list** command:

#### > **show threat-detection statistics top access-list**

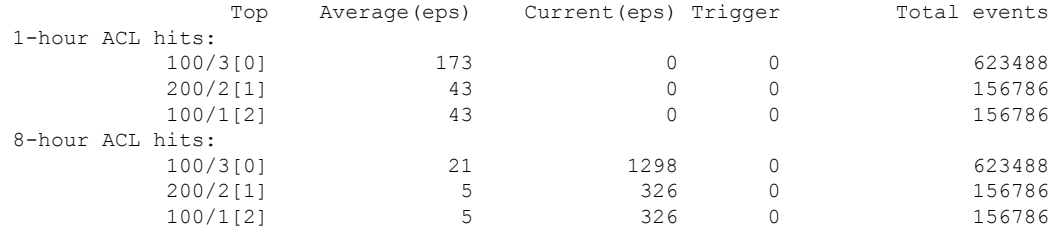

### The following is sample output from the **show threat-detection statistics top port-protocol** command:

#### > **show threat-detection statistics top port-protocol**

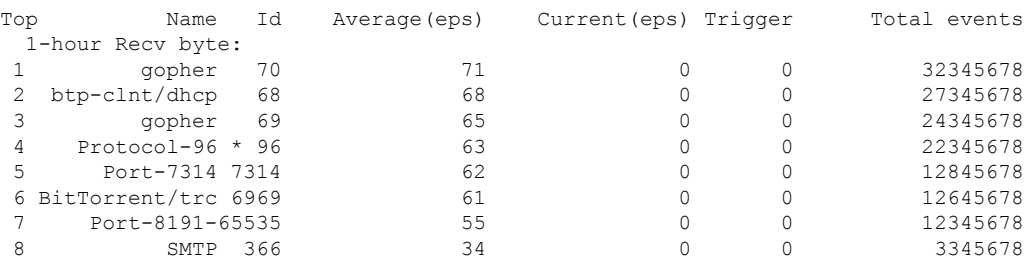

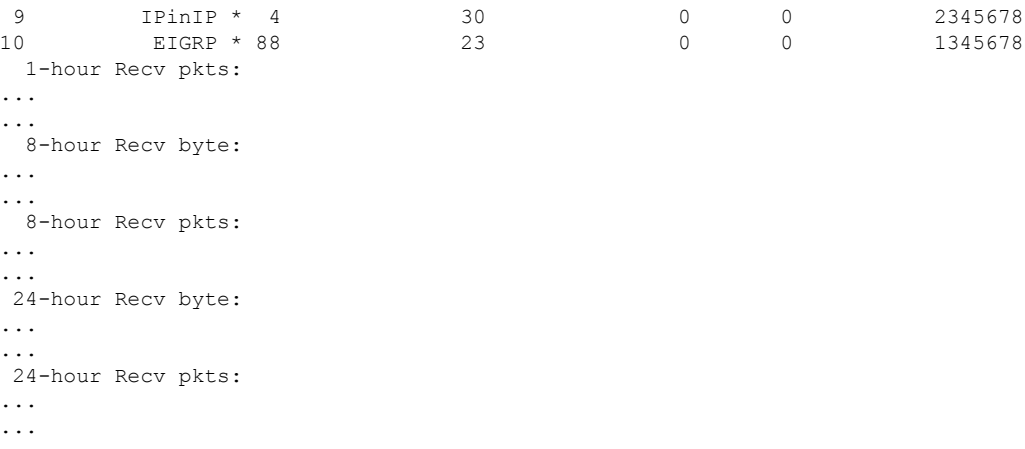

Note: Id preceded by \* denotes the Id is an IP protocol type

The following is sample output from the **show threat-detection statistics top host** command:

#### > **show threat-detection statistics top host**

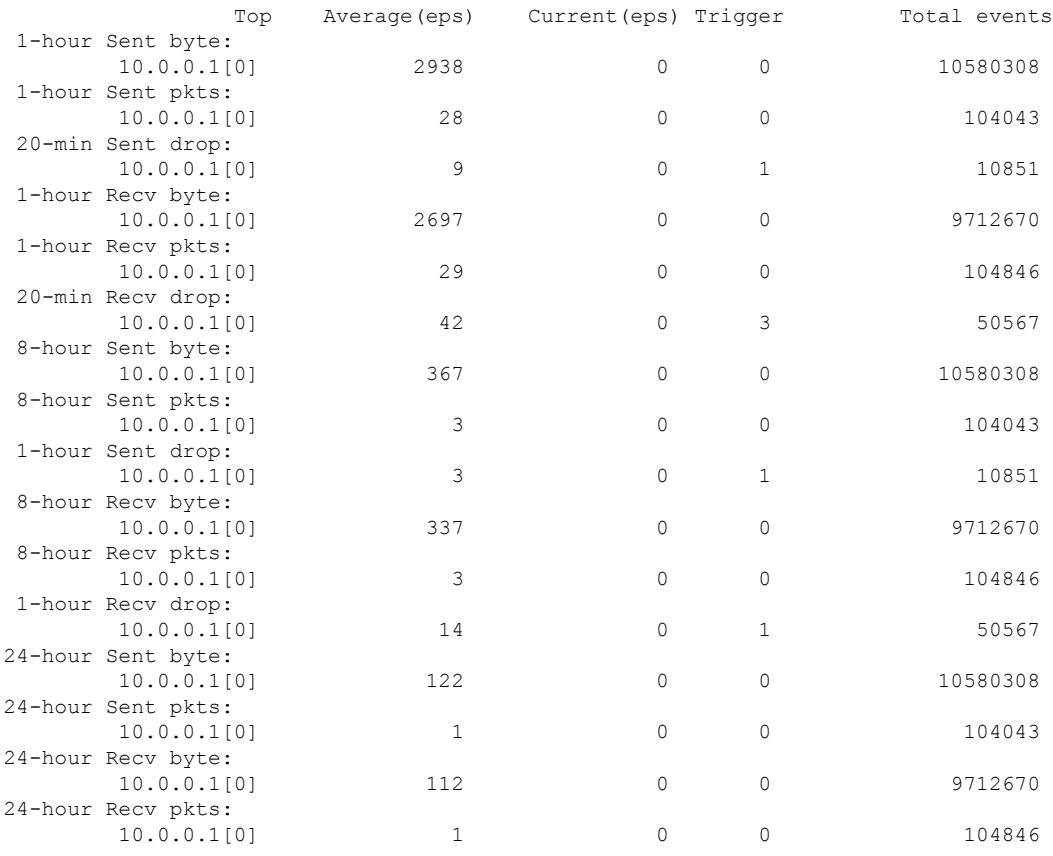

### The following issample output from the **show threat-detectionstatisticstoptcp-intercept** command:

> **show threat-detection statistics top tcp-intercept**

Top 10 protected servers under attack (sorted by average rate)

Monitoring window size: 30 mins Sampling interval: 30 secs <Rank> <Server IP:Port> <Interface> <Ave Rate> <Cur Rate> <Total> <Source IP (Last Attack Time)> ---------------------------------------------------------------------------------- 192.168.1.2:5000 inside 1249 9503 2249245 <various> Last: 10.0.0.3 (0 secs ago) 192.168.1.3:5000 inside 10 10 6080 10.0.0.200 (0 secs ago) 192.168.1.4:5000 inside 2 6 560 10.0.0.200 (59 secs ago) 192.168.1.5:5000 inside 1 5 560 10.0.0.200 (59 secs ago) 192.168.1.6:5000 inside 1 4 560 10.0.0.200 (59 secs ago) 192.168.1.7:5000 inside 0 3 560 10.0.0.200 (59 secs ago) 192.168.1.8:5000 inside 0 2 560 10.0.0.200 (59 secs ago) 192.168.1.9:5000 inside 0 1 560 10.0.0.200 (59 secs ago) 192.168.1.10:5000 inside 0 0 550 10.0.0.200 (2 mins ago) 192.168.1.11:5000 inside 0 0 550 10.0.0.200 (5 mins ago)

The following table explains the TCP Intercept output.

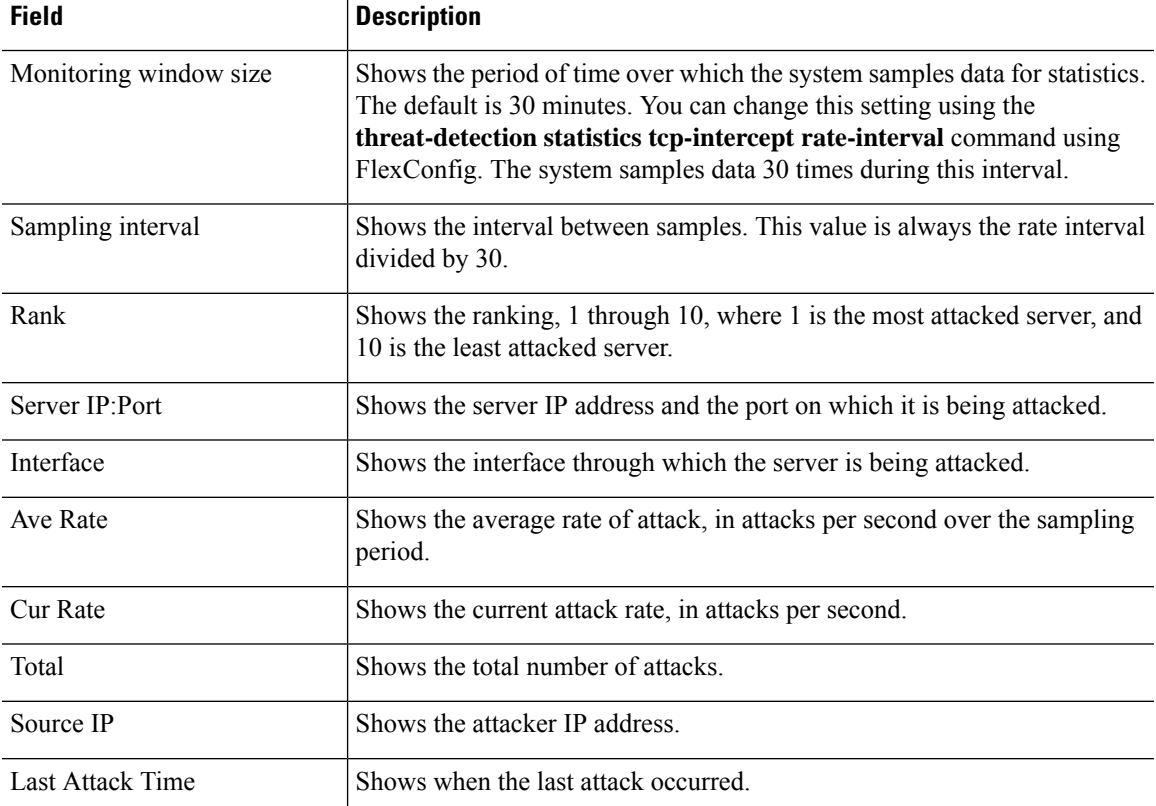

The following is sample output from the **show threat-detection statistics top tcp-intercept long** command with the real server IP address in parentheses:

#### > **show threat-detection statistics top tcp-intercept long**

Top 10 protected servers under attack (sorted by average rate) Monitoring window size: 30 mins Sampling interval: 30 secs <Rank> <Server IP:Port (Real IP:Real Port)> <Interface> <Ave Rate> <Cur Rate> <Total> <Source IP (Last Attack Time)> -------------------------------------------------------------------------------- 1 10.1.0.2:6025 (209.165.200.227:6025) inside 18 709 33911 10.0.0.201 (0 secs ago) 2 10.1.0.2:6026 (209.165.200.227:6026) inside 18 709 33911 10.0.0.201 (0 secs ago) 3 10.1.0.2:6027 (209.165.200.227:6027) inside 18 709 33911 10.0.0.201 (0 secs ago) 4 10.1.0.2:6028 (209.165.200.227:6028) inside 18 709 33911 10.0.0.201 (0 secs ago)

 10.1.0.2:6029 (209.165.200.227:6029) inside 18 709 33911 10.0.0.201 (0 secs ago) 10.1.0.2:6030 (209.165.200.227:6030) inside 18 709 33911 10.0.0.201 (0 secs ago) 10.1.0.2:6031 (209.165.200.227:6031) inside 18 709 33911 10.0.0.201 (0 secs ago) 10.1.0.2:6032 (209.165.200.227:6032) inside 18 709 33911 10.0.0.201 (0 secs ago) 10.1.0.2:6033 (209.165.200.227:6033) inside 18 709 33911 10.0.0.201 (0 secs ago) 10.1.0.2:6034 (209.165.200.227:6034) inside 18 709 33911 10.0.0.201 (0 secs ago)

The following is sample output from the **show threat-detection statistics top tcp-intercept detail** command, which shows the sampling data. The sampling data is the number of attacks for each of the 30 sampling periods.

```
> show threat-detection statistics top tcp-intercept detail
```
Top 10 Protected Servers under Attack (sorted by average rate) Monitoring Window Size: 30 mins Sampling Interval: 30 secs <Rank> <Server IP:Port> <Interface> <Ave Rate> <Cur Rate> <Total> <Source IP (Last Attack Time)> ---------------------------------------------------------------------------------- 192.168.1.2:5000 inside 1877 9502 3379276 <various> Last: 10.0.0.45 (0 secs ago) Sampling History (30 Samplings): 95337 95341 95339 95338 95342 95348 95342 95338 95339 95340 95337 95342 95348 95338 95342 95339 95340 95339 95347 95343 95338 95342 95338 95337 95342 95338 95342 95338 95337 95343 95349 95341 95338 95337 95342 95339 95338 95350 95339 95570 96351 96119 95337 95349 95341 95337 95342 95338 95338 95342 ......

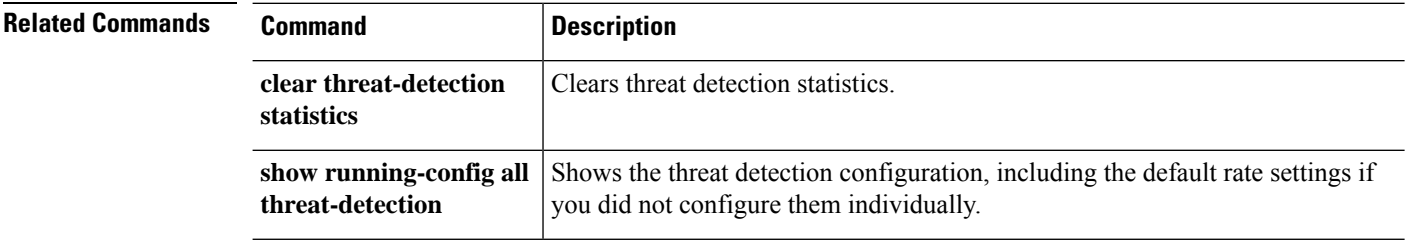

## **show time**

To display UTC and local time and date for the device, use the **show time** command.

**show time**

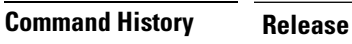

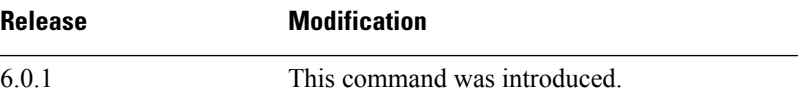

### **Examples**

The following is sample output from the **show time** command.

```
> show time
UTC - Wed Aug 3 17:04:06 UTC 2016
Localtime - Wed Aug 03 13:04:06 EDT 2016
```
## **show time-range**

To display the configuration of all time range objects, use the **show time-range** command.

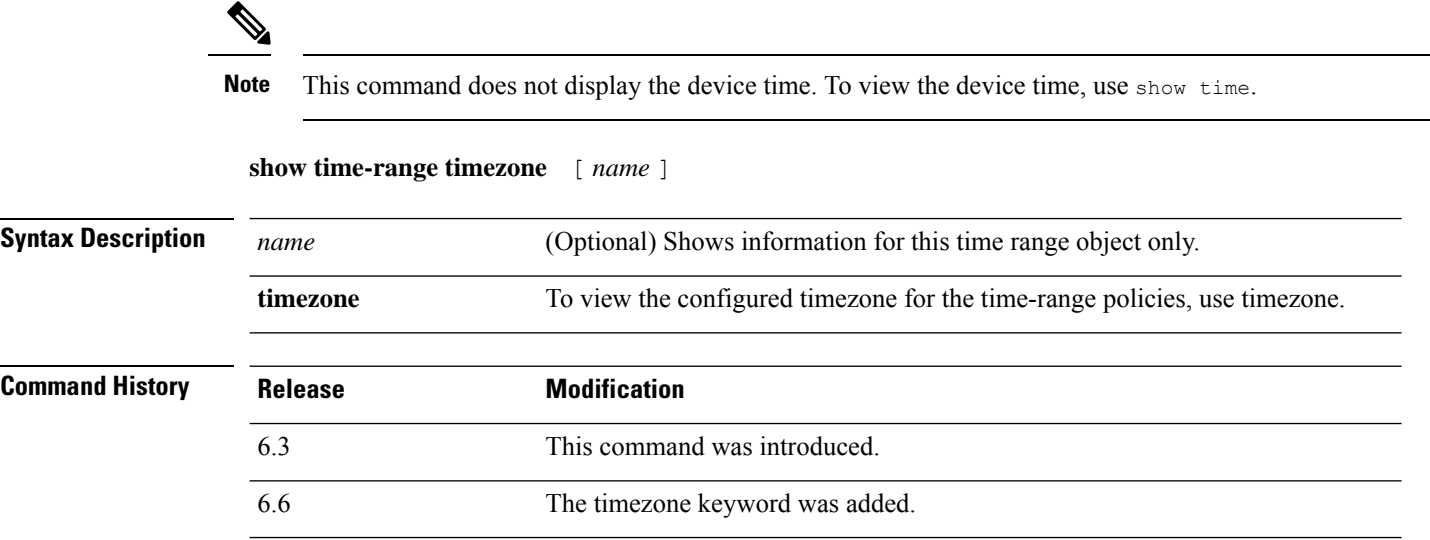

#### **Examples**

This example shows how to display the configuration of the time range objects. In this example, there is one object, which is named work-hours. Inactive means that the object is not being used.

```
> show time-range
```

```
time-range entry: work-hours (inactive)
   periodic weekdays 9:00 to 17:00
```
The following is sample output from the **show time-range timezone** command:

```
> show time-range timezone
Time-range Clock:
-----------------------------
13:20:22.852 tzname Tue Aug 18 2020
```
# **show tls-proxy**

To display TLS proxy and session information for encrypted inspections, use the **show tls-proxy** command.

**show tls-proxy** [*tls\_name* | **session** [**host** *host\_address* | **detail** [**cert-dump**] | **count** | **statistics**]]

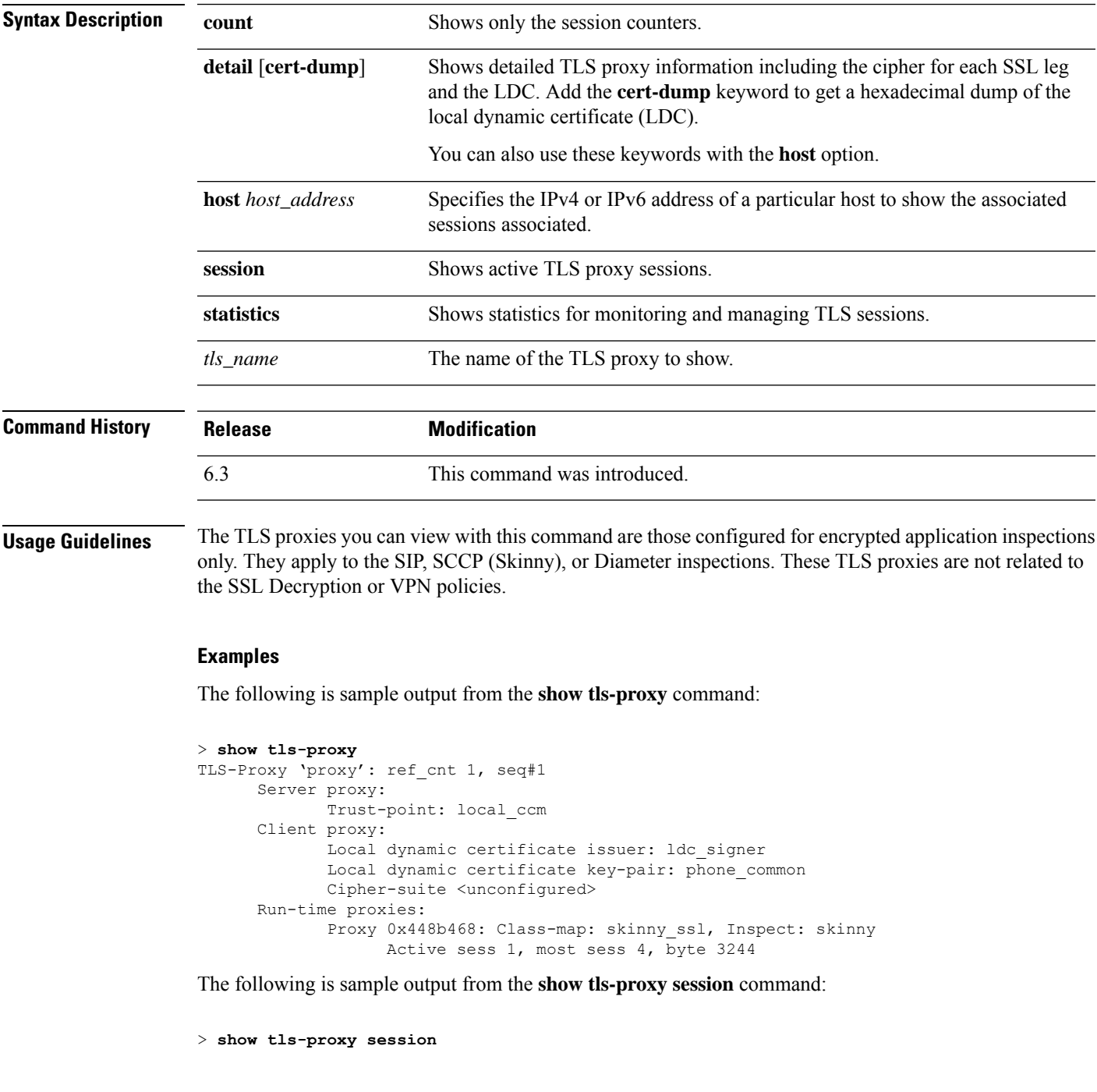

outside 133.9.0.211:51291 inside 195.168.2.200:2443 P:0x4491a60(proxy) S:0x482e790 byte 3388

The following is sample output from the **show tls-proxy session detail** command:

```
> show tls-proxy session detail
1 in use, 1 most used
outside 133.9.0.211:50433 inside 195.168.2.200:2443 P:0xcba60b60(proxy) S:0xcbc10748 byte
1831704
     Client: State SSLOK Cipher AES128-SHA Ch 0xca55efc8 TxQSize 0 LastTxLeft 0 Flags 0x1
     Server: State SSLOK Cipher AES128-SHA Ch 0xca55efa8 TxQSize 0 LastTxLeft 0 Flags 0x9
Local Dynamic Certificate
     Status: Available
     Certificate Serial Number: 29
     Certificate Usage: General Purpose
     Public Key Type: RSA (1024 bits)
     Issuer Name:
            cn=TLS-Proxy-Signer
     Subject Name:
            cn=SEP0002B9EB0AAD
            o=Cisco Systems Inc
             c=US
     Validity Date:
           start date: 00:47:12 PDT Feb 27 2007
           end date: 00:47:12 PDT Feb 27 2008
     Associated Trustpoints:
```
The following is sample output from the **show tls-proxy session statistics** command:

```
> show tls-proxy session stastics
TLS Proxy Sessions (Established: 600)
  Mobility: 0
Per-Session Licensed TLS Proxy Sessions
(Established: 222, License Limit: 3000)
  SIP: 2
  SCCP: 20
  DIAMETER: 200
Total TLS Proxy Sessions
  Established: 822<br>Platform Limit: 1000
  Platform Limit:
```
## **show track**

To display information about object tracked by the security-level agreement (SLA) tracking process, use the **show track** command.

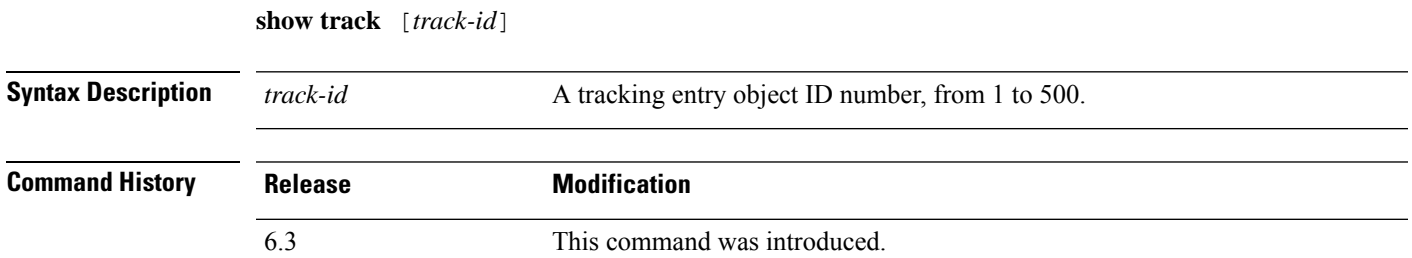

### **Examples**

The following is sample output from the **show track** command:

```
> show track
```

```
Track 5
     Response Time Reporter 124 reachability
     Reachability is UP
     2 changes, last change 03:41:16
     Latest operation return code: OK
     Tracked by:
                STATIC-IP-ROUTING 0
```
## **show traffic**

To display interface transmit and receive activity, use the **show traffic** command.

**show traffic**

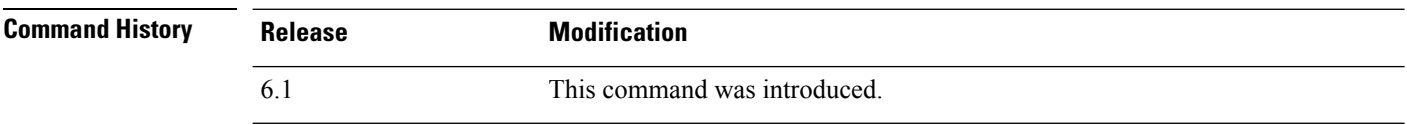

**Usage Guidelines** The **show traffic** command lists the number of packets and bytes moving through each interface since the last **show traffic** command was entered or since the device came online. The number of seconds is the duration the device has been online since the last reboot, unless the **clear traffic** command was entered since the last reboot. If this is the case, then the number of seconds is the duration since that command was entered.

> The statistics are first shown based on interface name. After the named interfaces, statistics are shown based on the physical interface. The interfaces can include hidden virtual interfaces that are used by the system for internal communications.

#### **Examples**

The following is an abbreviated sample output from the **show traffic** command, showing the statistics for a single interface. Each interface shows the same statistics.

```
> show traffic
...
diagnostic:
       received (in 102.080 secs):
               2048 packets 204295 bytes
               20 pkts/sec 2001 bytes/sec
       transmitted (in 102.080 secs):
               2048 packets 204056 bytes
               20 pkts/sec 1998 bytes/sec
     1 minute input rate 122880 pkts/sec, 5775360 bytes/sec
     1 minute output rate 122887 pkts/sec, 5775389 bytes/sec
     1 minute drop rate, 3 pkts/sec
     5 minute input rate 118347 pkts/sec, 5562309 bytes/sec
     5 minute output rate 119221 pkts/sec, 5603387 bytes/sec
     5 minute drop rate, 11 pkts/sec
...
```
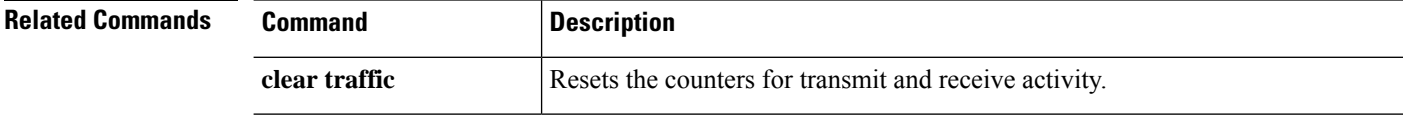

## **show upgrade**

To show information about a system software upgrade, use the **show upgrade** command.

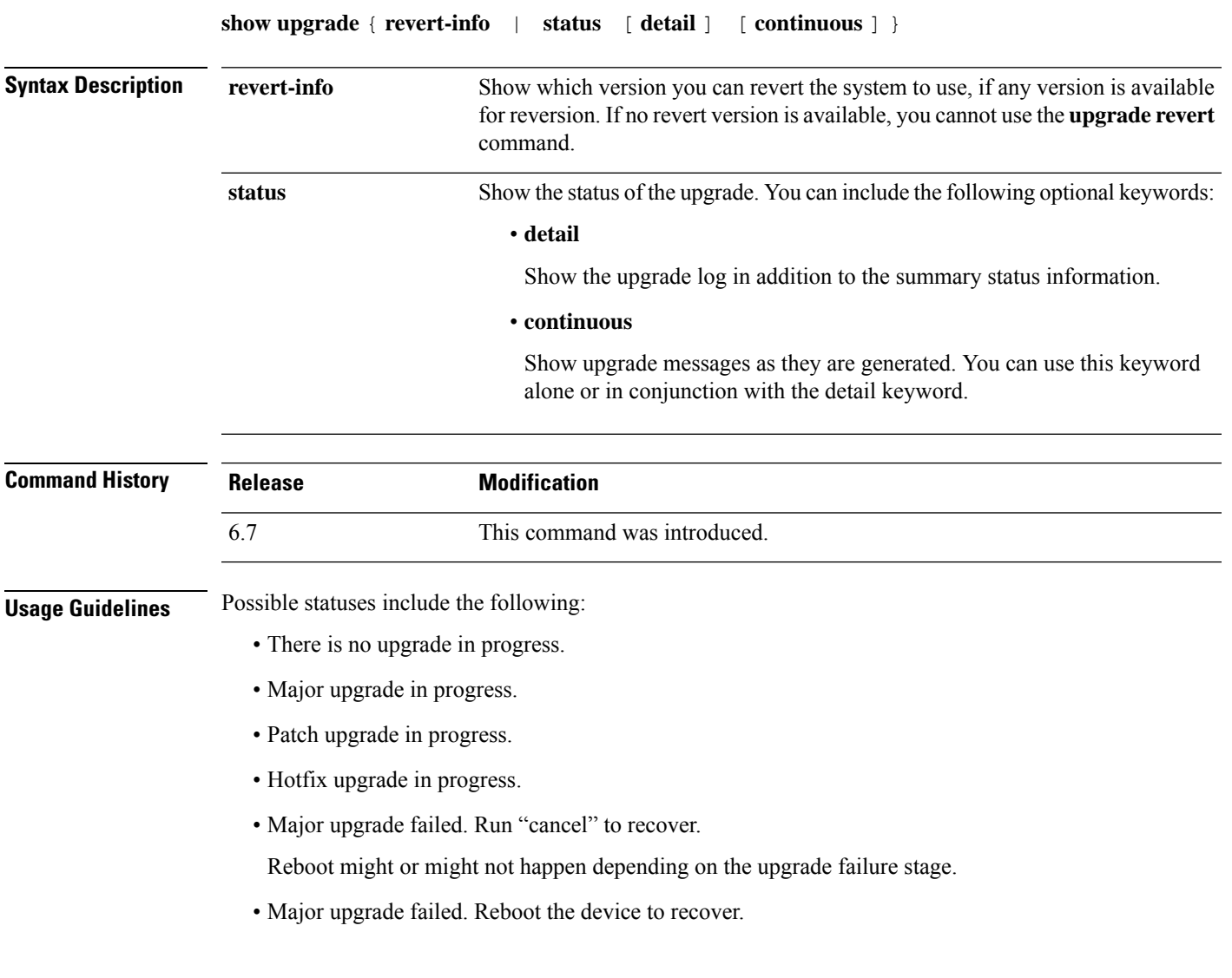

### **Examples**

The following example shows the status of an upgrade that is currently in progress. To see the status of a completed upgrade, use the **show last-upgrade status** command.

```
> show upgrade status
Upgrade from 6.3.0 to 6.7.0 in progress (11% progress, time remaining 8 mins)
Time started: Tue Dec 3 23:50:31 UTC 2020
Current state: Tue Dec 3 23:51:01 UTC 2020 Running script 200 pre/001 check reg.pl...
```
The following example shows revert information. In this example, a version does exist that you can revert to. If no version is available, the message is "No version is available for revert."

> **show upgrade revert-info** You can revert to version 6.4.0-102 at 2020-03-20T22:49:43+0000 It uses 4946MB of disk space. Version 6.4.0-102 is available for revert.

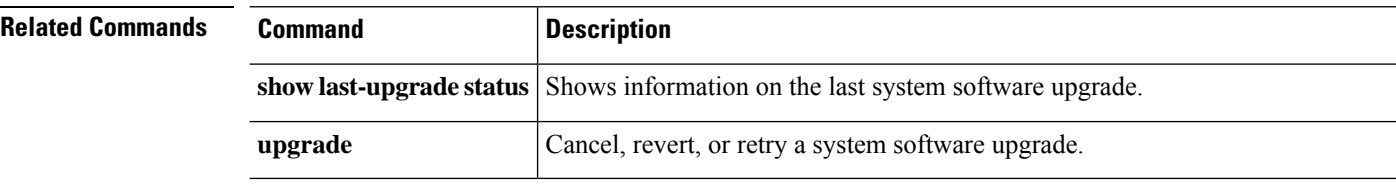

## **show user**

To show the user accounts for accessing the command line interface (CLI) on the device, use the **show user** command.

**show user** [*username1* [*usernam2*] [...]]

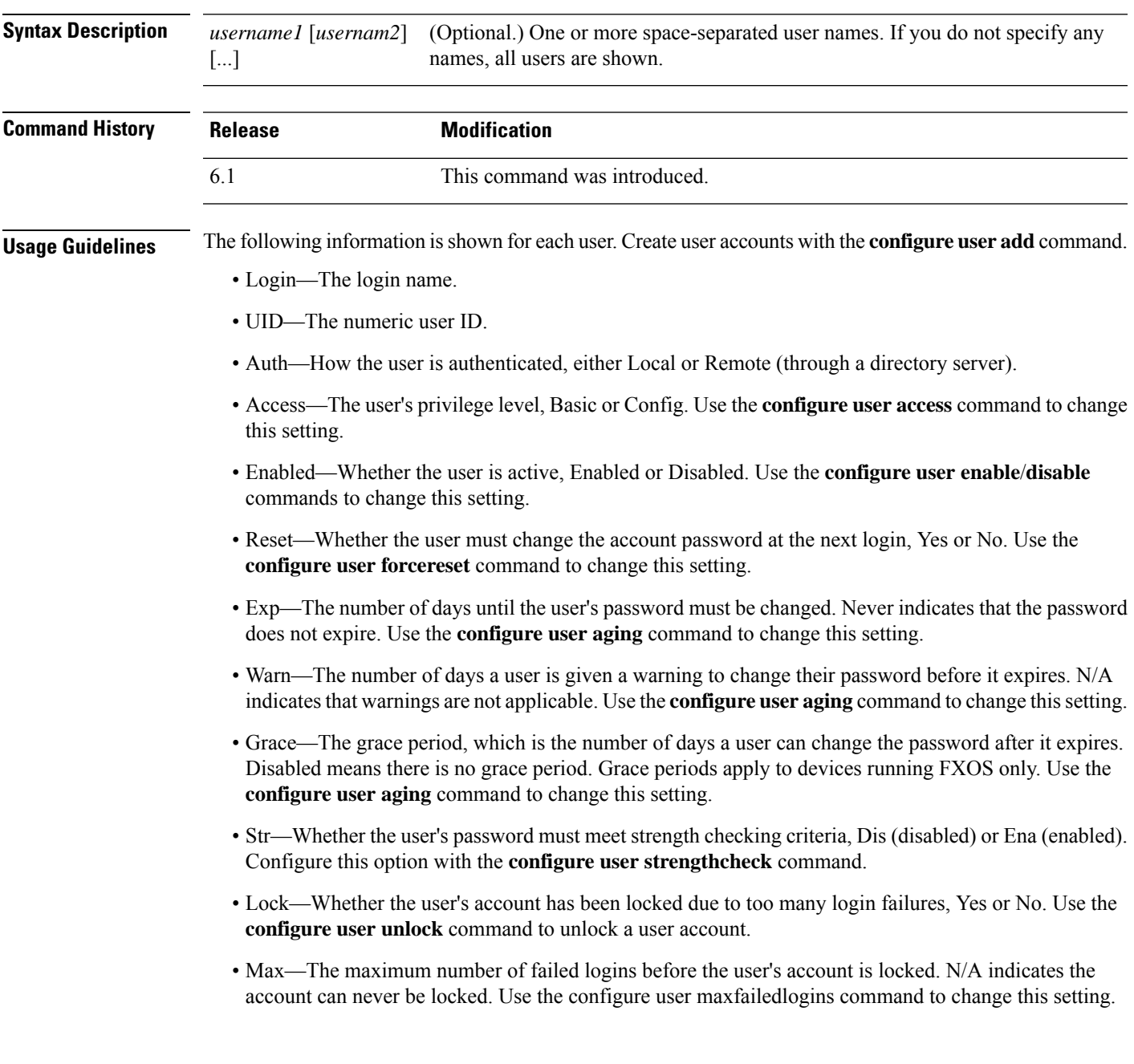

### **Examples**

The following example shows how to display the users defined for CLI access.

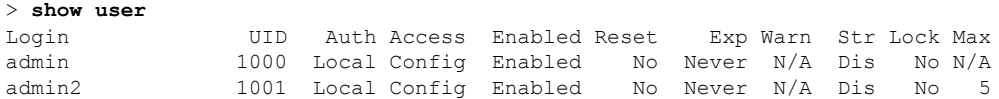

The following example includes as external user and the grace period.

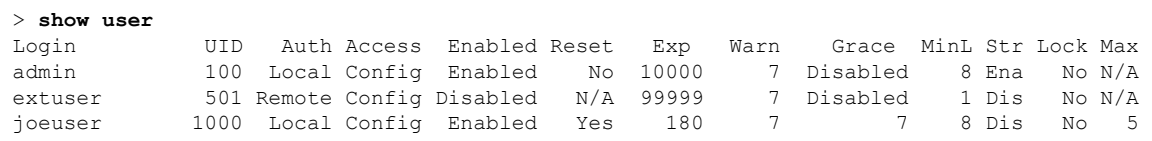

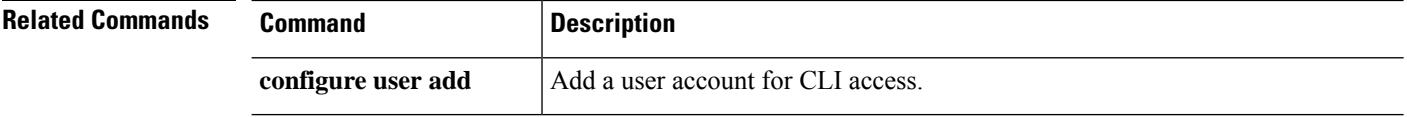

Ш

### **show version**

To display the hardware model, software version, UUID, intrusion rule update version, and VDB version, use the **show version** command.

**show version** [**detail** | **system**]

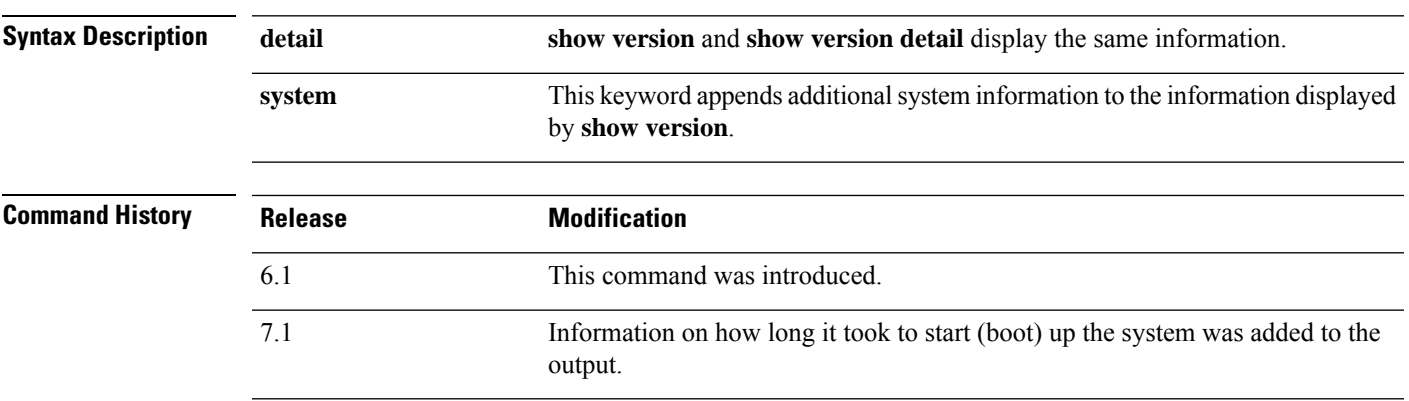

**Usage Guidelines** The **show version** command and the **show version detail** command display the same basic system information. The **show version system** command displays this information plus additional system information such as operating time since the last reboot and more specific hardware information.

#### **Examples**

The following example shows the basic **show version** output.

```
> show version
-------------------[ firepower ]--------------------
Model : Secure Firewall Management Center for VMware (66) Version 7.2.0 (Build 1405)
UUID : 78ddf634-3754-11ec-87dd-ace5f9ec4cdc
Rules update version : 2022-01-11-001-vrt
LSP version : lsp-rel-20220111-1030
VDB version : 348
                     ----------------------------------------------------
```
The following sample output from the **show version system** command appends the same output as the **show version** command with additional information.

```
> show version system
------------[ example-sfr.example.com ]--------------
Model : Cisco ASA5508-X Threat Defense (75) Version 6.1.0 (Build 226)
UUID : 43235986-2363-11e6-b278-aff0a43948fe
Rules update version : 2016-03-28-001-vrt<br>VDB version : 270
VDB version : 270
----------------------------------------------------
Cisco Adaptive Security Appliance Software Version 9.6(1)72
Compiled on Fri 20-May-16 13:36 PDT by builders
System image file is "disk0:/os.img"
Config file at boot was "startup-config"
```

```
firepower up 36 days 21 hours
Hardware: ASA5508, 8192 MB RAM, CPU Atom C2000 series 2000 MHz, 1 CPU (8 cores
)
Internal ATA Compact Flash, 8192MB
BIOS Flash M25P64 @ 0xfed01000, 16384KB
Encryption hardware device : Cisco ASA Crypto on-board accelerator (revision 0x1
\lambdaNumber of accelerators: 1
1: Ext: GigabitEthernet1/1 : address is e865.49b8.97f2, irq 255
2: Ext: GigabitEthernet1/2 : address is e865.49b8.97f3, irq 255
3: Ext: GigabitEthernet1/3 : address is e865.49b8.97f4, irq 255
4: Ext: GigabitEthernet1/4 : address is e865.49b8.97f5, irq 255
5: Ext: GigabitEthernet1/5 : address is e865.49b8.97f6, irq 255
 6: Ext: GigabitEthernet1/6 : address is e865.49b8.97f7, irq 255
7: Ext: GigabitEthernet1/7 : address is e865.49b8.97f8, irq 255
8: Ext: GigabitEthernet1/8 : address is e865.49b8.97f9, irq 255
9: Int: Internal-Data1/1 : address is e865.49b8.97f1, irq 255
10: Int: Internal-Data1/2 : address is 0000.0001.0002, irq 0
11: Int: Internal-Control1/1 : address is 0000.0001.0001, irq 0
12: Int: Internal-Data1/3 : address is 0000.0001.0003, irq 0
13: Ext: Management1/1 : address is e865.49b8.97f1, irq 0
14: Int: Internal-Data1/4 : address is 0000.0100.0001, irq 0
Serial Number: JAD192100RG
Configuration register is 0x1
Image type : Release
Key Version : A
Configuration last modified by enable_1 at 12:44:37.849 UTC Mon Jul 25 2016
```
Starting with version 7.1, you can see how long it took to boot up the system. The information is after status of how long the system has been running.

```
> show version system
---------------------[ ftdv1 ]----------------------
Model : Cisco Firepower Threat Defense for VMware (75) Version 7.1.0
(Build 1519)
UUID : b964ed5e-92c0-11eb-aaa2-cfab359c2436
LSP version : lsp-rel-20210310-2255<br>VDB version : 338
VDB version
----------------------------------------------------
```
Cisco Adaptive Security Appliance Software Version 99.17(1)135 SSP Operating System Version 82.11(1.277i)

Compiled on Thu 25-Mar-21 00:49 GMT by builders System image file is "boot:/asa99171-135-smp-k8.bin" Config file at boot was "startup-config"

ftdv1 up 6 days 22 hours **Start-up time 5 secs**

(remaining output redacted)

## **show vlan**

To display all VLANs configured on the threat defense device, use the **show vlan** command.

**show vlan** [**mapping** [*primary\_id*]]

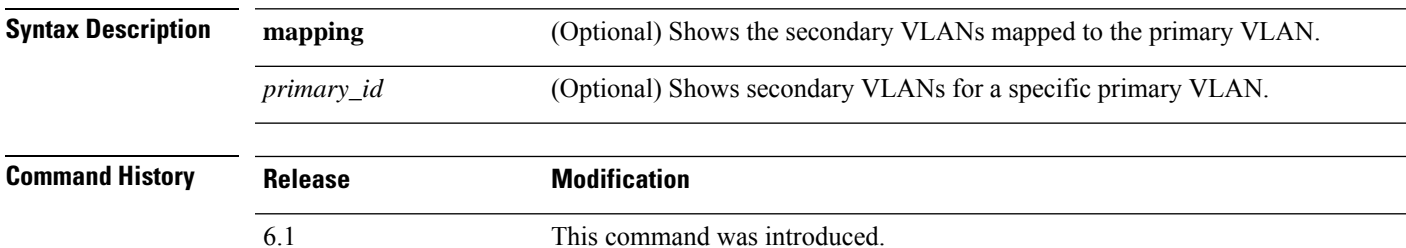

### **Examples**

The following example displays the configured VLANs:

> **show vlan** 10-11,30,40,300

The following example displays the secondary VLANs that are mapped to each primary VLAN:

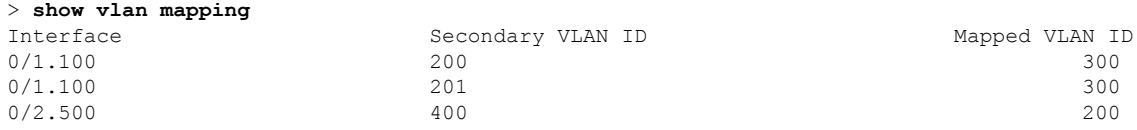

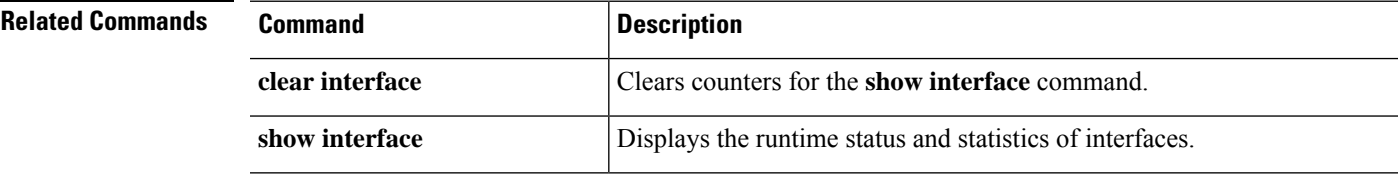

## **show vm**

To display virtual platform information on the threat defense virtual device, use the **show vm** command.

**show vm**

**Command History Release Modification**

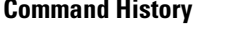

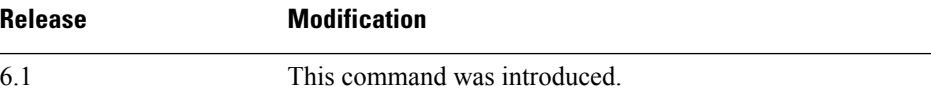

### **Example**

The following example shows how to display information on VMware:

#### > **show vm**

Virtual Platform Resource Status -------------------------------- Number of vCPUs Processor Memory Hypervisor : VMware

## **show vpdn**

To show the status of virtual private dial-up network (VPDN) connections such as PPPoE or L2TP, use the **show vpdn** command.

**show vpdn** {**group** *name* | **pppinterface id** *number* | **session** {**l2tp** | **pppoe**} **id** *number* {**packets** | **state** | **window**} | **tunnel** {**l2tp** | **pppoe**} **id** *number* {**packets** | **state** | **summary** | **transport**} | **username** *name*}

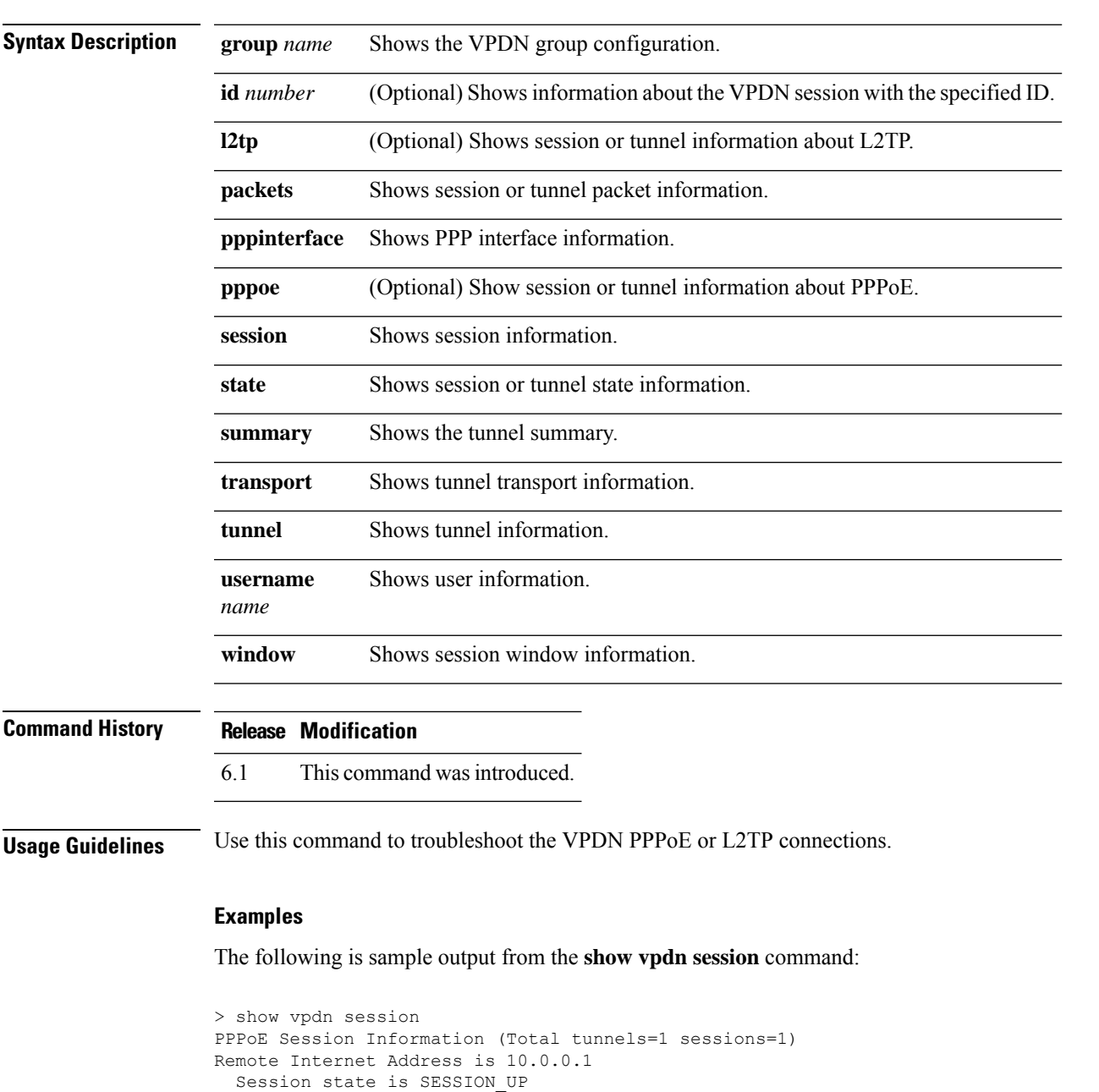

```
Time since event change 65887 secs, interface outside
```
PPP interface id is 1 6 packets sent, 6 received, 84 bytes sent, 0 received

The following is sample output from the **show vpdn tunnel** command:

```
> show vpdn tunnel
PPPoE Tunnel Information (Total tunnels=1 sessions=1)
Tunnel id 0, 1 active sessions
  time since change 65901 secs
  Remote Internet Address 10.0.0.1
  Local Internet Address 199.99.99.3
```
# **show vpn load-balancing**

Do not use this command. It relates to a feature not supported by threat defense.

# **show vpn-sessiondb**

To display information about VPN sessions, use one of the **show vpn-sessiondb** commands.

**show vpn-sessiondb** [**detail**] [**full**] {**anyconnect** | **l2l** | **ra-ikev1-ipsec** | **ra-ikev2-ipsec**} [**filter** *criteria*] [**sort** *criteria*] **show vpn-sessiondb** [**detail**] [**full**] **index** *indexnumber* **show vpn-sessiondb failover show vpn-sessiondb ospfv3** [**filter ipaddress** *IP\_address*] [**sort ipaddress**]

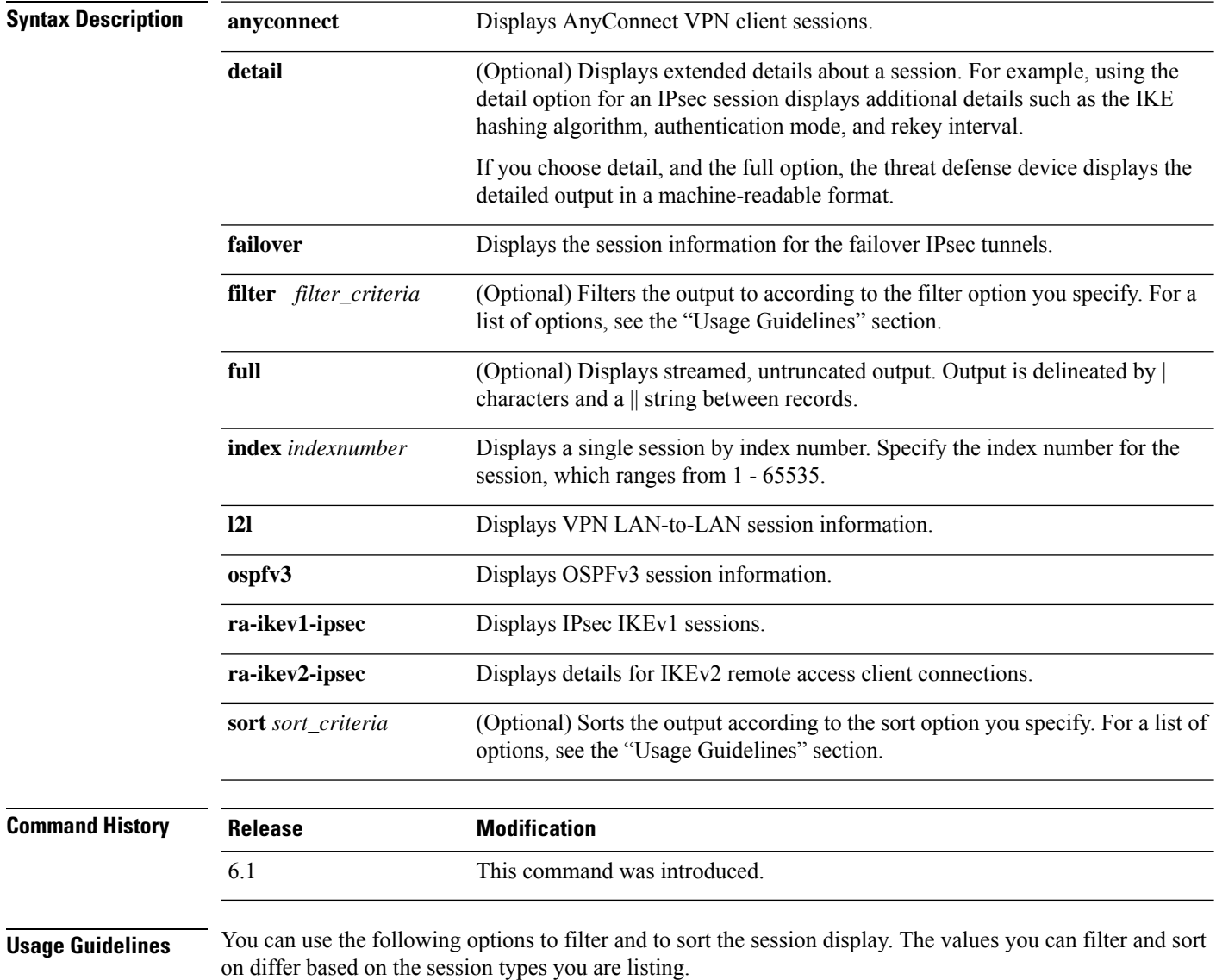

 $\mathbf{l}$ 

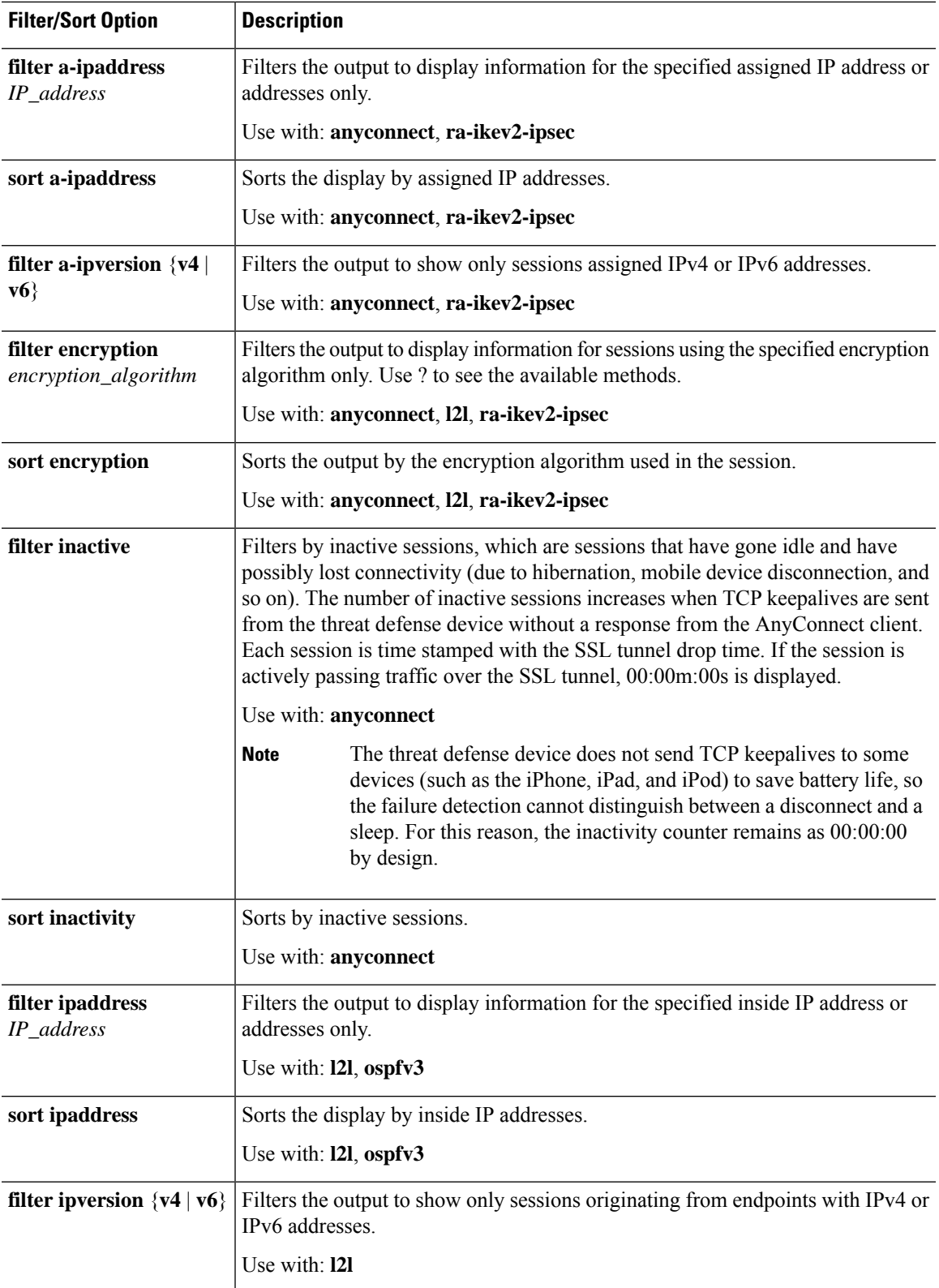

I

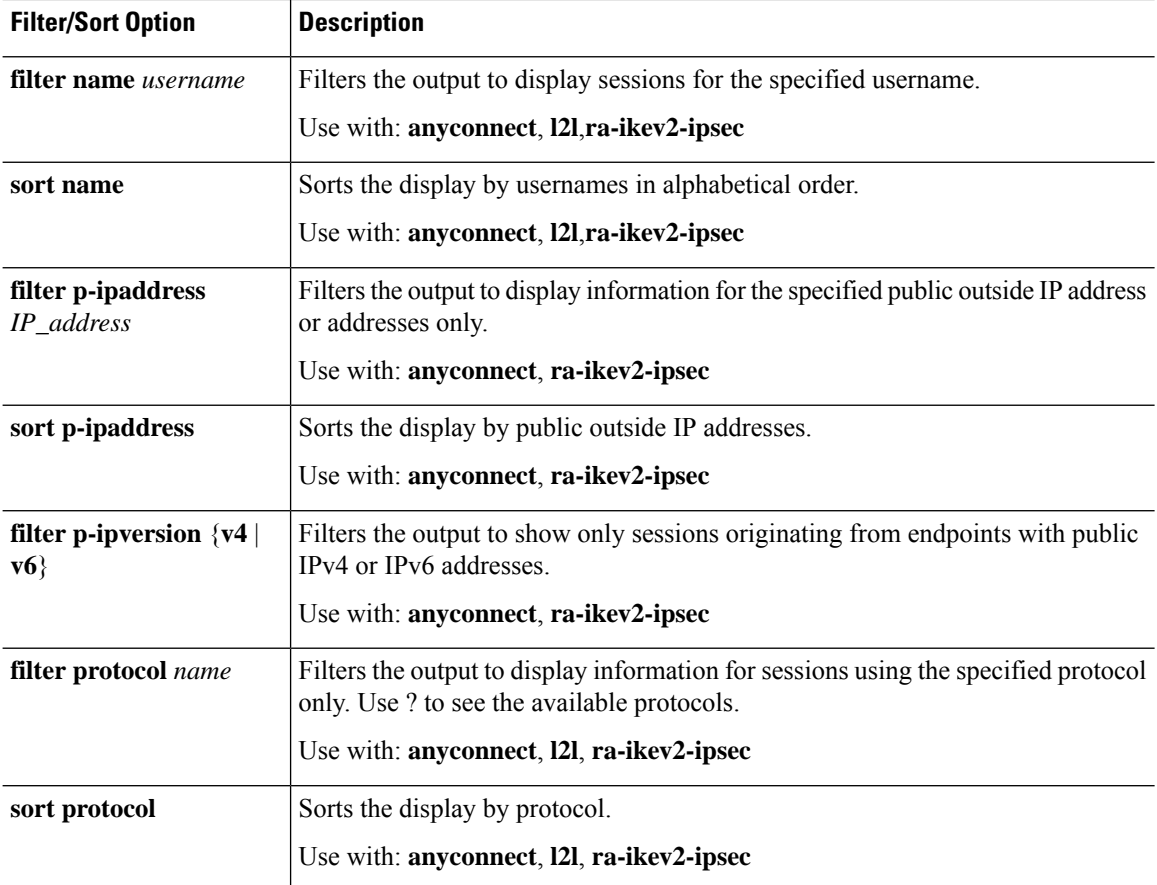

The following table explains the fields you might see in the output.

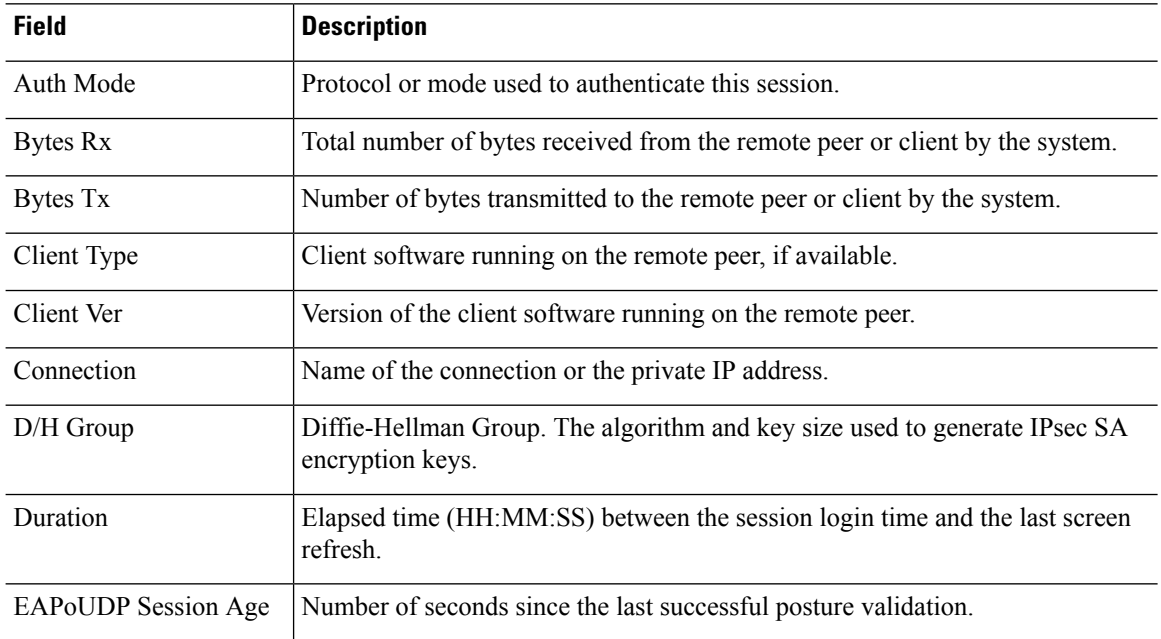

J.

 $\mathbf{l}$ 

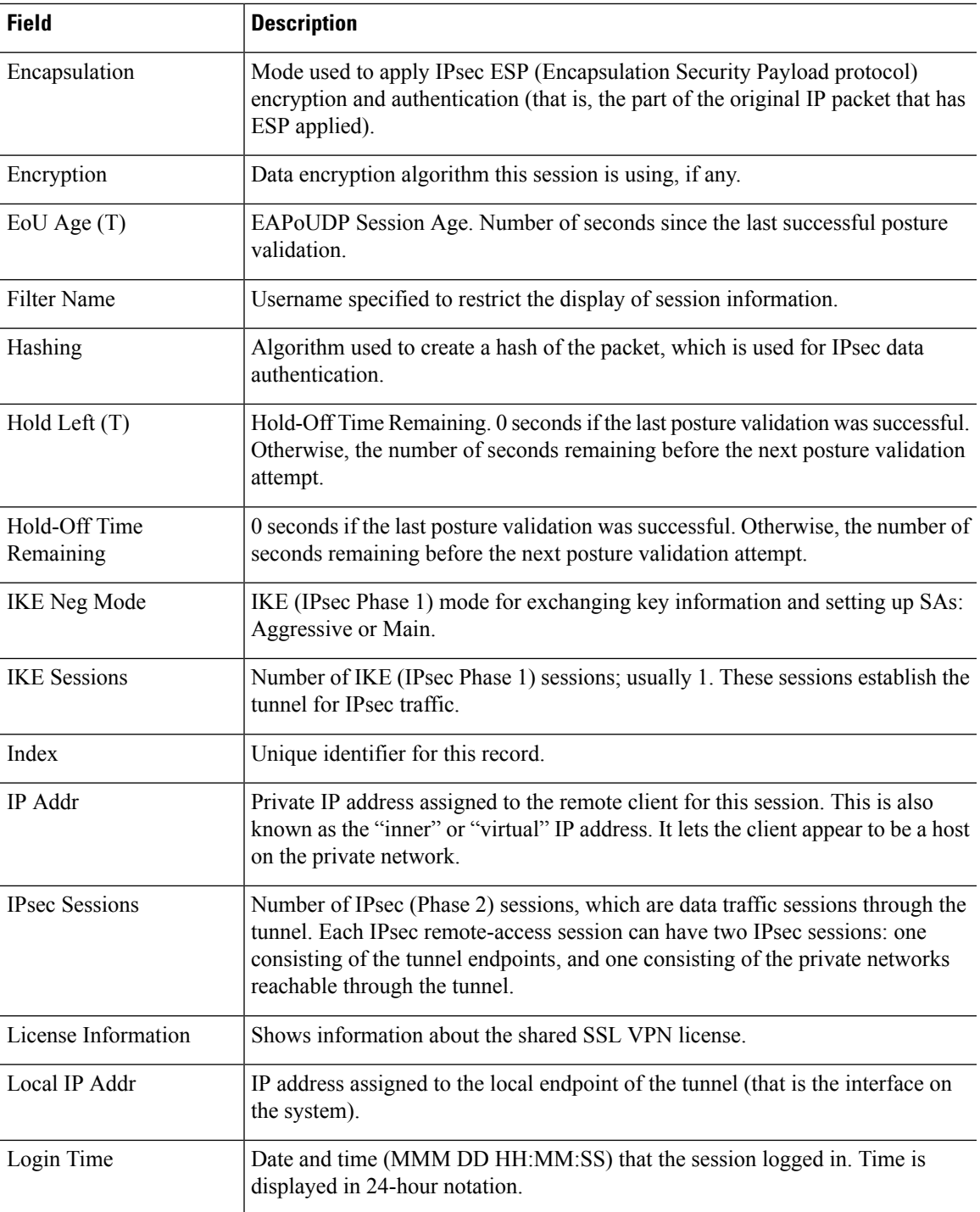

I

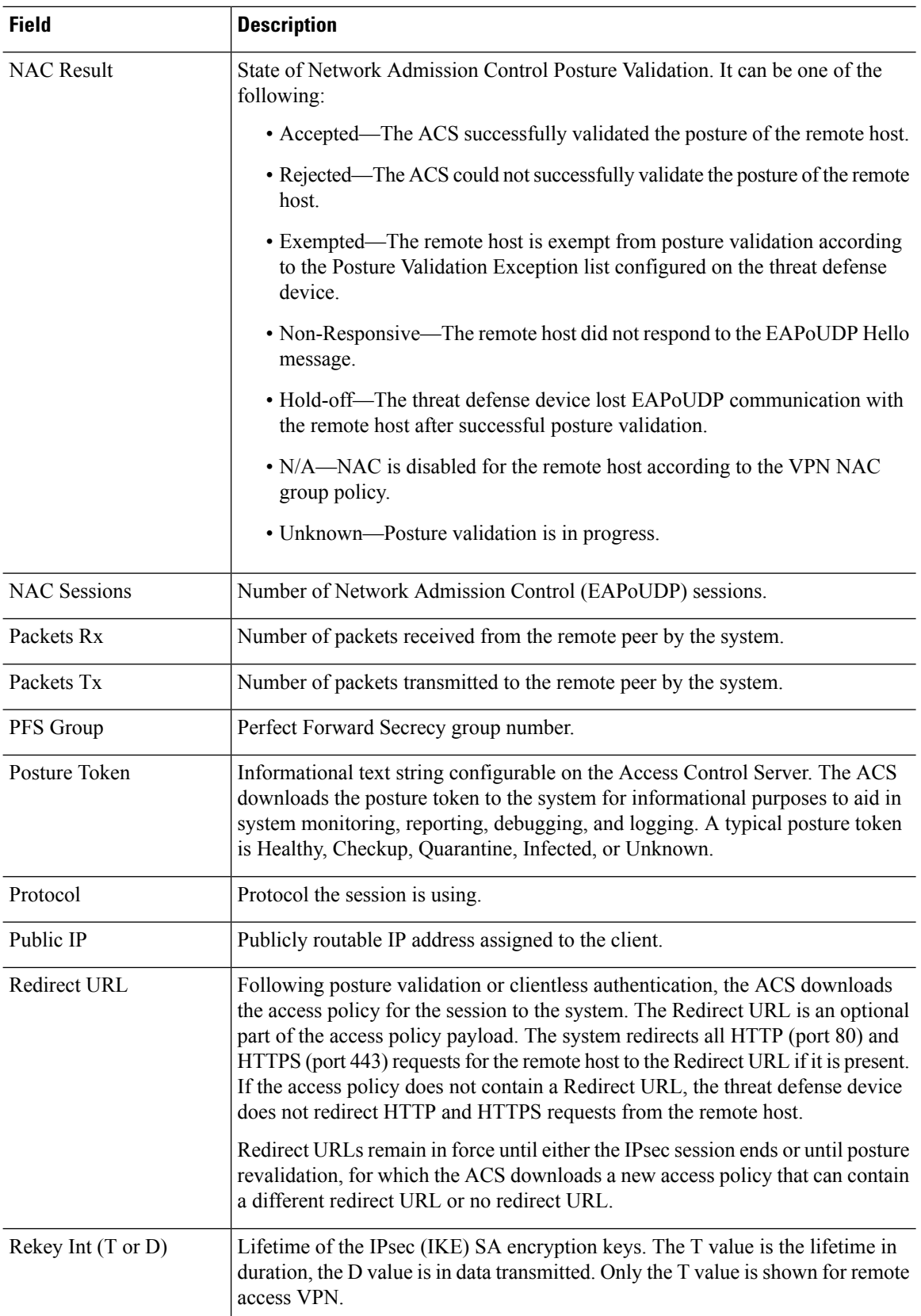

 $\mathbf{l}$ 

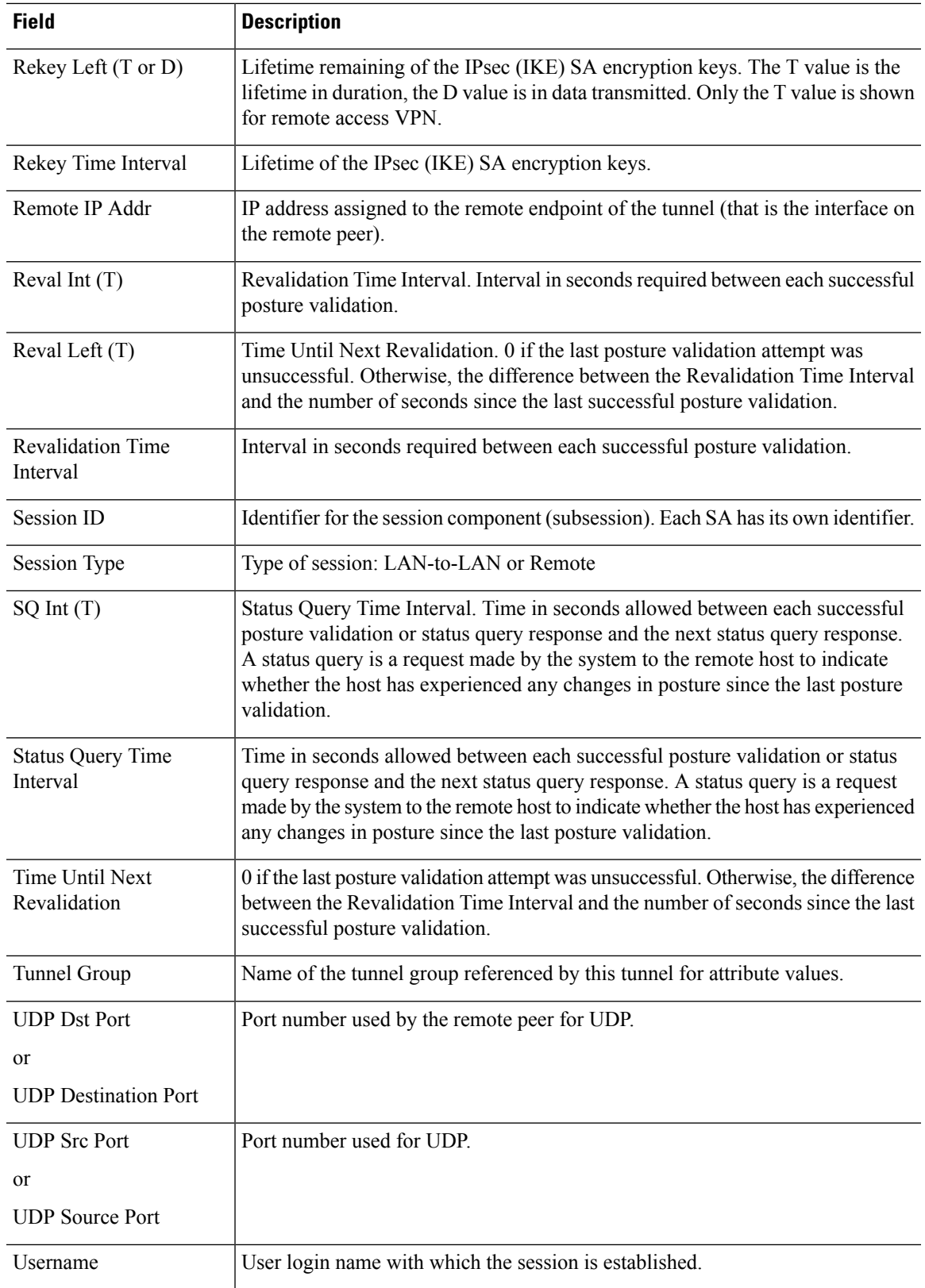

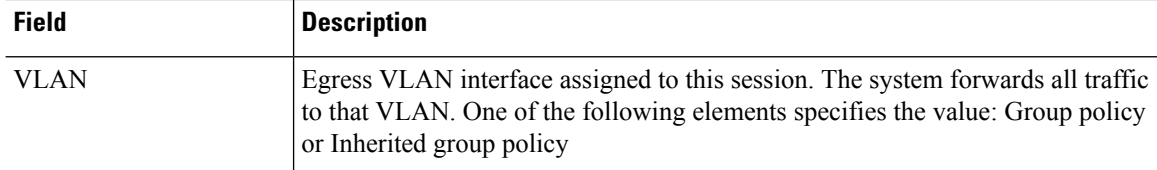

### **Examples**

The following is sample output from the **show vpn-sessiondb** command:

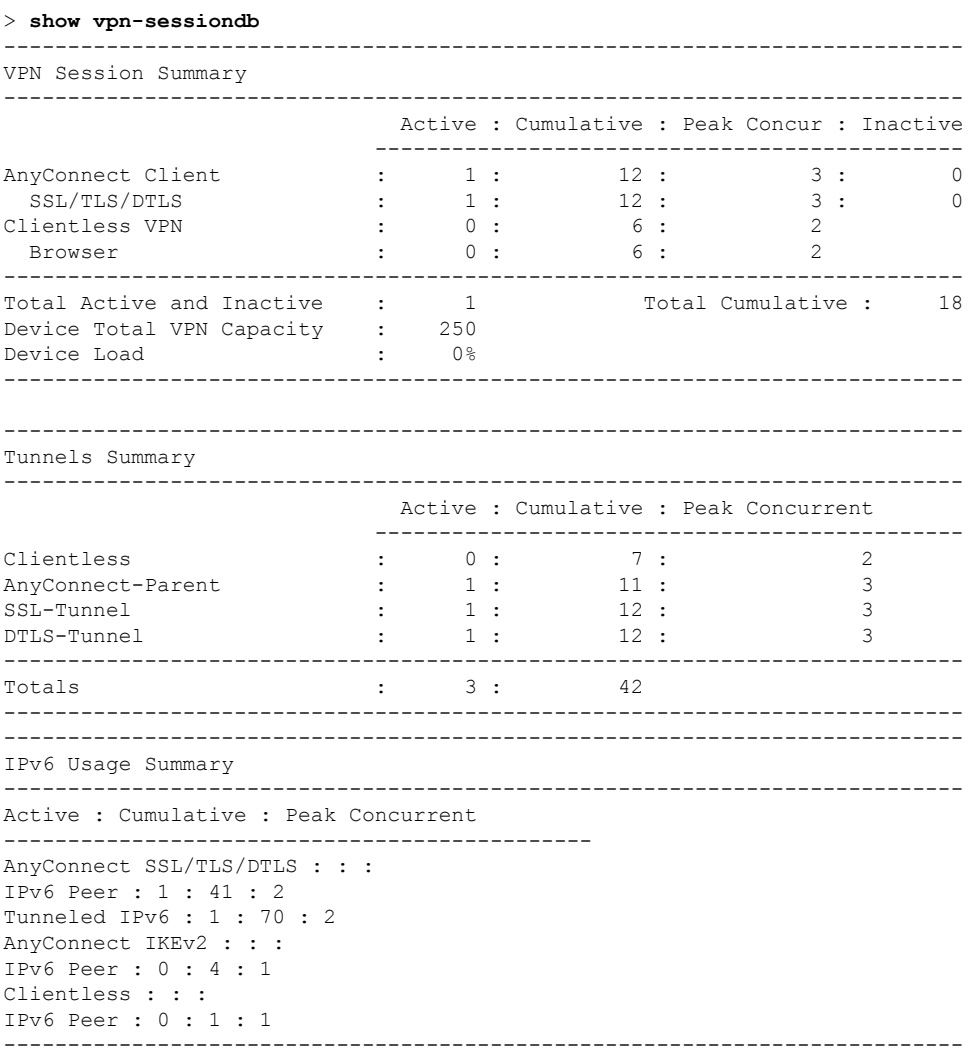

The following is sample output from the **show vpn-sessiondb detail** command:

```
> show vpn-sessiondb detail
                              ---------------------------------------------------------------------------
VPN Session Summary
---------------------------------------------------------------------------
                                  Active : Cumulative : Peak Concur : Inactive
```
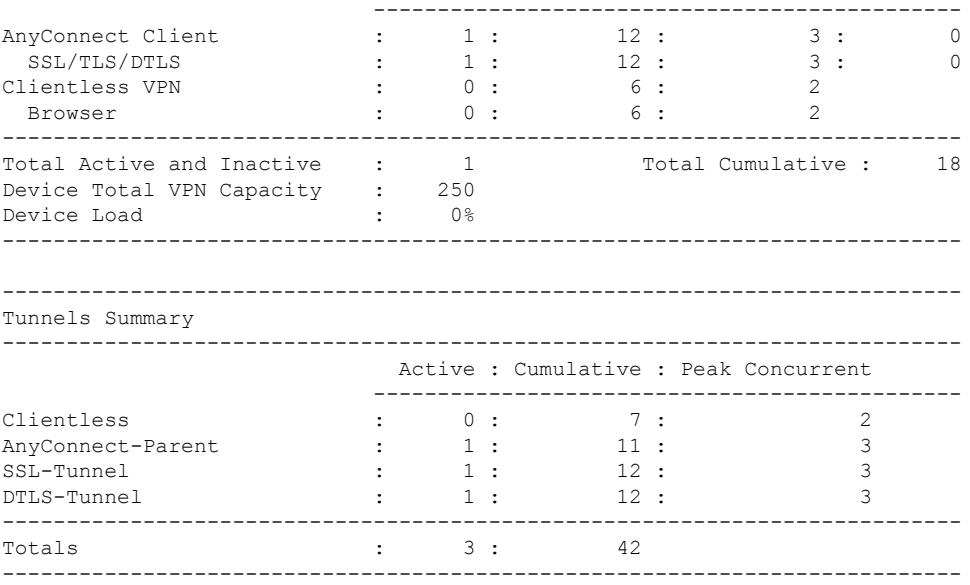

The following is sample output from the **show vpn-sessiondb detail l2l** command:

```
> show vpn-sessiondb detail l2l
Session Type: LAN-to-LAN Detailed
Connection : 172.16.0.0
Index : 1
IP Addr : 172.16.0.0
Protocol : IKEv2 IPsec
Encryption : IKEv2: (1)AES256 IPsec: (1)AES256
Hashing : IKEv2: (1) SHA1 IPsec: (1) SHA1
Bytes Tx : 240 Bytes Rx : 160
Login Time : 14:50:35 UTC Tue May 1 2017
Duration : 0h:00m:11s
IKEv2 Tunnels: 1
IPsec Tunnels: 1
IKEv2:
Tunnel ID : 1.1
UDP Src Port : 500 UDP Dst Port : 500
Rem Auth Mode: preSharedKeys
Loc Auth Mode: preSharedKeys
Encryption : AES256 Hashing : SHA1
Rekey Int (T): 86400 Seconds Rekey Left(T): 86389 Seconds
PRF : SHA1 D/H Group : 5
Filter Name :
IPv6 Filter :
IPsec:
Tunnel ID : 1.2
Local Addr : 10.0.0.0/255.255.255.0
Remote Addr : 209.165.201.30/255.255.255.0
Encryption : AES256 Hashing : SHA1
Encapsulation: Tunnel PFS Group : 5
Rekey Int (T): 120 Seconds Rekey Left(T): 107 Seconds
Rekey Int (D): 4608000 K-Bytes Rekey Left(D): 4608000 K-Bytes
Idle Time Out: 30 Minutes Idle TO Left : 29 Minutes
Bytes Tx : 240 Bytes Rx : 160
Pkts Tx : 3 Pkts Rx : 2
```

```
NAC:
Reval Int (T): 0 Seconds Reval Left(T): 0 Seconds
SQ Int (T) : 0 Seconds EoU Age(T) : 13 Seconds
Hold Left (T): 0 Seconds Posture Token:
Redirect URL :
```
The following is sample output from the **show vpn-sessiondb detail index 1** command:

```
> show vpn-sessiondb detail index 1
```

```
Session Type: Remote Detailed
Username : user1
Index : 1
Assigned IP : 192.168.2.70 Public IP : 10.86.5.114
Protocol : IPsec Encryption : AES128
Hashing : SHA1
Bytes Tx : 0 Bytes Rx : 604533
Client Type : WinNT Client Ver : 4.6.00.0049
Tunnel Group : bxbvpnlab
Login Time : 15:22:46 EDT Tue May 10 2005
Duration : 7h:02m:03s
Filter Name :
NAC Result : Accepted
Posture Token: Healthy
VM Result : Static
VLAN : 10
IKE Sessions: 1 IPsec Sessions: 1 NAC Sessions: 1
IKE:
Session ID : 1
UDP Src Port : 500 UDP Dst Port : 500
IKE Neg Mode : Aggressive Auth Mode : preSharedKeysXauth
Encryption : 3DES Hashing : MD5
Rekey Int (T): 86400 Seconds Rekey Left(T): 61078 Seconds
D/H Group : 2
IPsec:
Session ID : 2
Local Addr : 0.0.0.0
Remote Addr : 192.168.2.70
Encryption : AES128 Hashing : SHA1
Encapsulation: Tunnel
Rekey Int (T): 28800 Seconds Rekey Left(T): 26531 Seconds
Bytes Tx : 0 Bytes Rx : 604533
Pkts Tx : 0 Pkts Rx : 8126
NAC:
Reval Int (T): 3000 Seconds Reval Left(T): 286 Seconds
SQ Int (T) : 600 Seconds EoU Age (T) : 2714 Seconds
Hold Left (T): 0 Seconds Posture Token: Healthy
Redirect URL : www.cisco.com
```
The following is sample output from the **show vpn-sessiondb ospfv3** command:

> **show vpn-sessiondb ospfv3**

```
Session Type: OSPFv3 IPsec
```

```
Connection :
Index : 1 IP Addr : 0.0.0.0
Protocol : IPsec
Encryption : IPsec: (1)none Hashing : IPsec: (1)SHA1
Bytes Tx : 0 Bytes Rx : 0
Login Time : 15:06:41 EST Wed Feb 1 2017
Duration : 1d 5h:13m:11s
```
The following is sample output from the **show vpn-sessiondb detail ospfv3** command:

#### > **show vpn-sessiondb detail ospfv3**

Session Type: OSPFv3 IPsec Detailed Connection : Index : 1 IP Addr : 0.0.0.0 Protocol : IPsec Encryption : IPsec: (1)none Hashing : IPsec: (1)SHA1 Bytes Tx : 0 Bytes Rx : 0 Login Time : 15:06:41 EST Wed Feb 1 2017 Duration : 1d 5h:14m:28s IPsec Tunnels: 1 IPsec: Tunnel ID : 1.1 Local Addr : ::/0/89/0 Remote Addr : ::/0/89/0 Encryption : none Hashing : SHA1 Encapsulation: Transport Idle Time Out: 0 Minutes Idle TO Left : 0 Minutes Bytes Tx : 0 Bytes Rx : 0 Pkts Tx : 0 Pkts Rx : 0 NAC: Reval Int (T): 0 Seconds Reval Left(T): 0 Seconds SQ Int (T) : 0 Seconds EoU Age(T) : 105268 Seconds Hold Left (T): 0 Seconds Posture Token: Redirect URL :

The following is sample output from the **show vpn-sessiondb detail anyconnect** command:

```
> show vpn-sessiondb detail anyconnect
Session Type: AnyConnect Detailed
Username : userab Index : 2
Assigned IP : 65.2.1.100 Public IP : 75.2.1.60
Assigned IPv6: 2001:1000::10
Protocol : IKEv2 IPsecOverNatT AnyConnect-Parent
License : AnyConnect Premium
Encryption : IKEv2: (1)3DES IPsecOverNatT: (1)3DES AnyConnect-Parent: (1)none
Hashing : IKEv2: (1) SHA1 IPsecOverNatT: (1) SHA1 AnyConnect-Parent: (1) none
Bytes Tx : 0 Bytes Rx : 21248
Pkts Tx : 0 Pkts Rx : 238
Pkts Tx Drop : 0 Pkts Rx Drop : 0
Group Policy : DfltGrpPolicy Tunnel Group : test1
Login Time : 22:44:59 EST Tue Aug 13 2017
Duration : 0h:02m:42s
Inactivity : 0h:00m:00s
NAC Result : Unknown
VLAN Mapping : N/A VLAN : none
```

```
IKEv2 Tunnels: 1
IPsecOverNatT Tunnels: 1
AnyConnect-Parent Tunnels: 1
AnyConnect-Parent:
Tunnel ID : 2.1
Public IP : 75.2.1.60
Encryption : none Hashing : none
Auth Mode : userPassword
Idle Time Out: 400 Minutes Idle TO Left : 397 Minutes
Conn Time Out: 500 Minutes Conn TO Left : 497 Minutes
Client OS : Windows
Client Type : AnyConnect
Client Ver : 3.1.05050
IKEv2:
Tunnel ID : 2.2
UDP Src Port : 64251 UDP Dst Port : 4500
Rem Auth Mode: userPassword
Loc Auth Mode: rsaCertificate
Encryption : 3DES Hashing : SHA1
Rekey Int (T): 86400 Seconds Rekey Left(T): 86241 Seconds
PRF : SHA1 D/H Group : 2
Filter Name : mixed1
Client OS : Windows
IPsecOverNatT:
Tunnel ID : 2.3
Local Addr : 75.2.1.23/255.255.255.255/47/0
Remote Addr : 75.2.1.60/255.255.255.255/47/0
Encryption : 3DES Hashing : SHA1
Encapsulation: Transport, GRE
Rekey Int (T): 28400 Seconds Rekey Left(T): 28241 Seconds
Idle Time Out: 400 Minutes Idle TO Left : 400 Minutes
Conn Time Out: 500 Minutes Conn TO Left : 497 Minutes
Bytes Tx : 0 Bytes Rx : 21326
Pkts Tx : 0 Pkts Rx : 239
NAC:
Reval Int (T): 0 Seconds Reval Left(T): 0 Seconds
SQ Int (T) : 0 Seconds EoU Age(T) : 165 Seconds
Hold Left (T): 0 Seconds Posture Token:
Redirect URL :
```
The following is sample output from the **show vpn-sessiondb ra-ikev2-ipsec** command:

#### > **show vpn-sessiondb detail ra-ikev2-ipsec**

Session Type: Generic Remote-Access IKEv2 IPsec Detailed Username : IKEV2TG Index : 1 Assigned IP : 95.0.225.200 Public IP : 85.0.224.12 Protocol : IKEv2 IPsec License : AnyConnect Essentials Encryption : IKEv2: (1)3DES IPsec: (1)AES256 Hashing : IKEv2: (1)SHA1 IPsec: (1)SHA1 Bytes Tx : 0 Bytes Rx : 17844 Pkts Tx : 0 Pkts Rx : 230 Pkts Tx Drop : 0 Pkts Rx Drop : 0 Group Policy : GroupPolicy\_IKEV2TG Tunnel Group : IKEV2TG Login Time : 11:39:54 UTC Tue May 6 2017 Duration : 0h:03m:17s Inactivity : 0h:00m:00s
```
VLAN Mapping : N/A VLAN : none
Audt Sess ID : 5f00e105000010005368ca0a
Security Grp : none
IKEv2 Tunnels: 1
IPsec Tunnels: 1
```
The following is sample output from the **show vpn-sessiondb anyconnect** command:

#### > **show vpn-sessiondb anyconnect**

```
Session Type: AnyConnect
```

```
Username : user1 Index : 19576
Assigned IP : 192.168.3.243 Public IP : 192.168.10.61
Protocol : AnyConnect-Parent SSL-Tunnel DTLS-Tunnel
License : AnyConnect Premium
Encryption : AnyConnect-Parent: (1)none SSL-Tunnel: (1)AES-GCM-256 DTLS-Tunnel: (1)AES256
Hashing : AnyConnect-Parent: (1)none SSL-Tunnel: (1)SHA384 DTLS-Tunnel: (1)SHA1
Bytes Tx : 15060 Bytes Rx : 20631
Group Policy : DfltGrpPolicy Tunnel Group : Ad_group
Login Time : 09:24:53 UTC Fri Apr 7 2017
Duration : 0h:03m:20s
Inactivity : 0h:00m:00s
VLAN Mapping : N/A VLAN : none
Audt Sess ID : c0a8013804c7800058e75ae5
Security Grp : none Tunnel Zone : 0
```
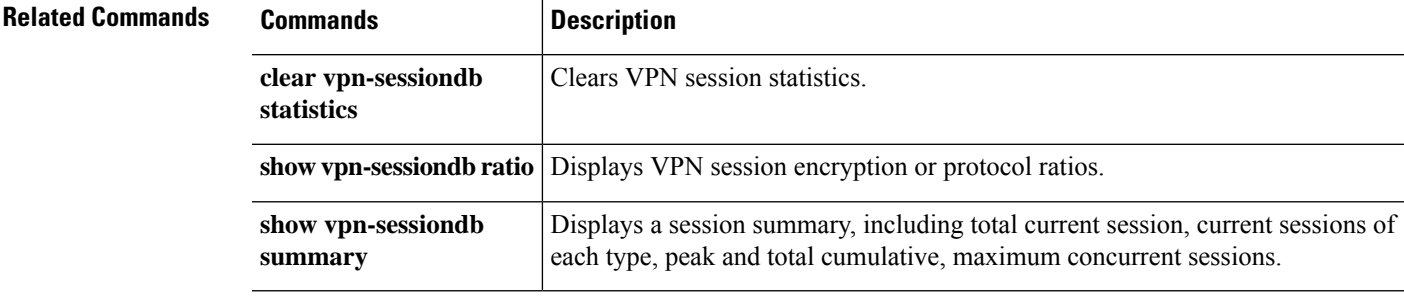

# **show vpn-sessiondb ratio**

To display the ratio of current sessions as a percentage by protocol or encryption algorithm, use the **show vpn-sessiondb ratio** command.

**show vpn-sessiondb ratio** {**encryption** | **protocol**} [**filter** *groupname*]

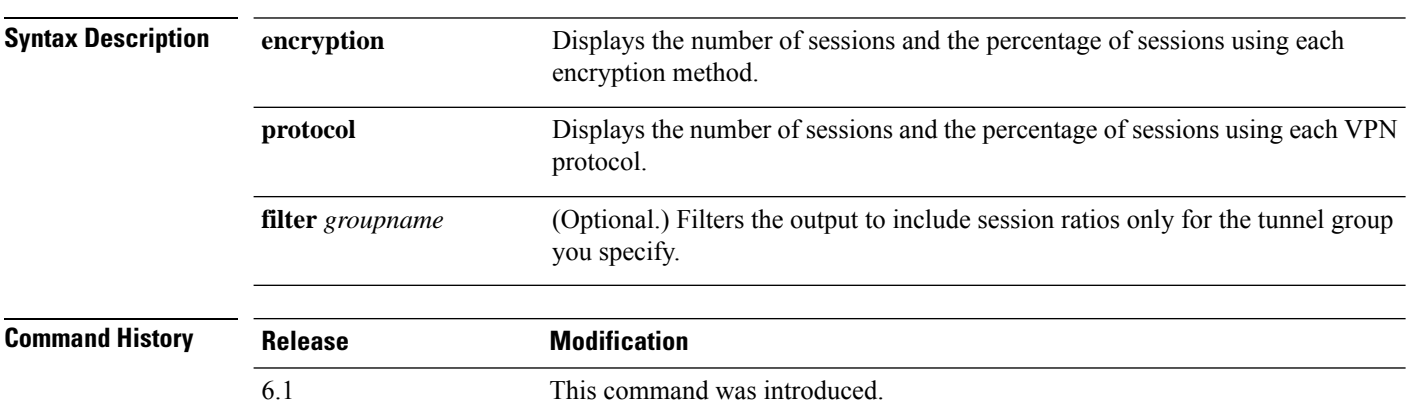

#### **Examples**

The following example shows how to display the ratio of sessions based on encryption.

#### > **show vpn-sessiondb ratio encryption**

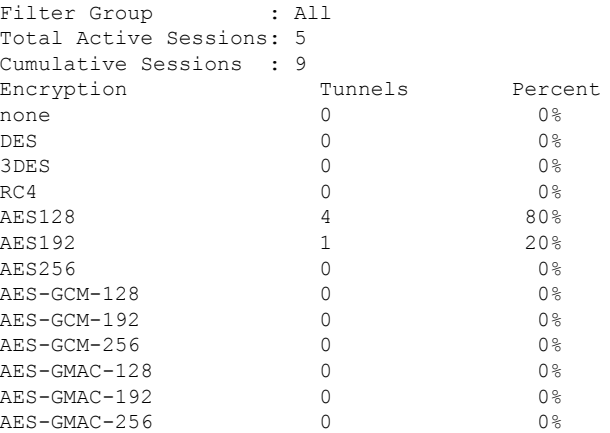

The following example shows how to display the ratio of sessions based on protocol.

> **show vpn-sessiondb ratio protocol**

```
Filter Group : All
Total Active Tunnels : 3
Cumulative Tunnels : 42
Protocol Tunnels Percent
```
 $\mathbf l$ 

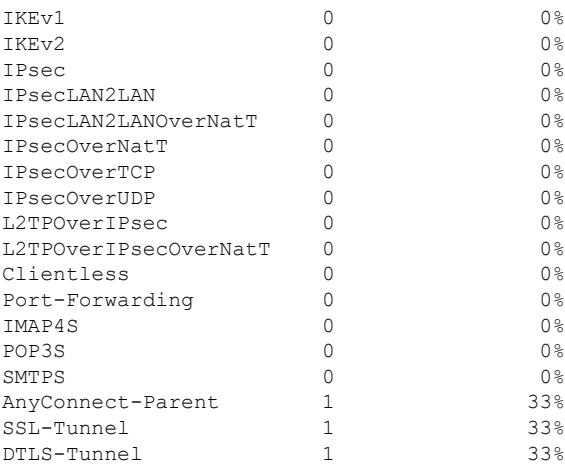

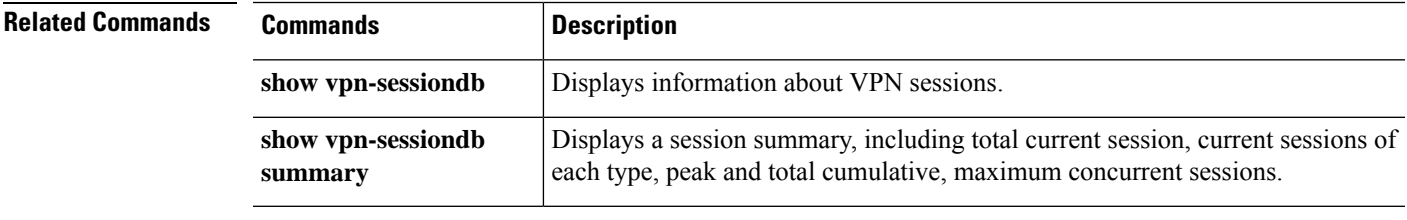

# **show vpn-sessiondb summary**

To display a summary of the number of active sessions, use the **show vpn-sessiondb summary** command.

**show vpn-sessiondb summary**

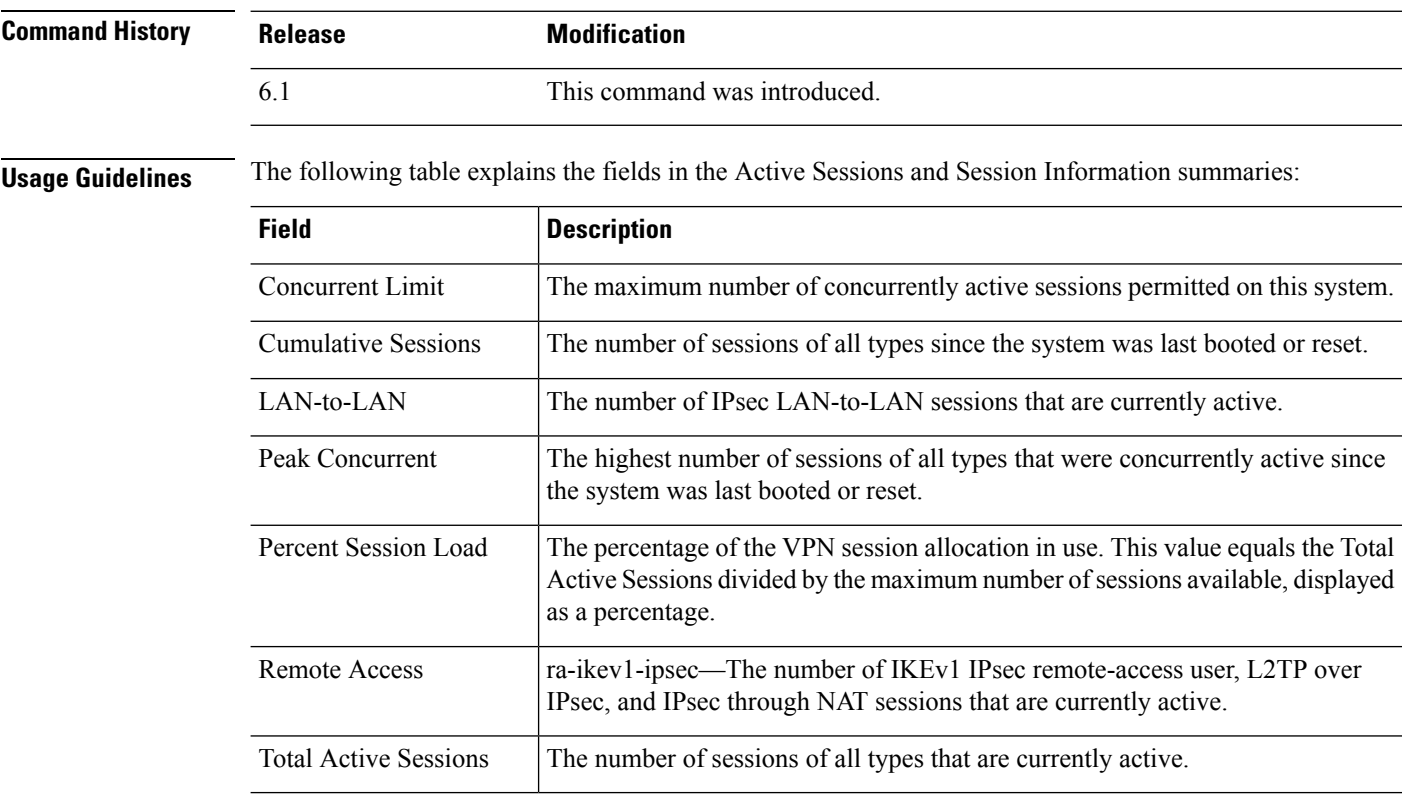

#### **Examples**

The following is sample output from the **show vpn-sessiondb summary** command:

```
> show vpn-sessiondb summary
```

```
---------------------------------------------------------------------------
VPN Session Summary
---------------------------------------------------------------------------
Active : Cumulative : Peak Concur : Inactive
----------------------------------------------
OSPFv3 IPsec : 1 : 1 : 1
       ---------------------------------------------------------------------------
Total Active and Inactive : 1 Total Cumulative : 1
Device Total VPN Capacity : 10000
Device Load : 0%
                          -----------------------------------------------------------------------
```
The following is sample output from the **show vpn-sessiondb summary** command for generic IKEv2 IPsec remote access sessions:

```
> show vpn-sessiondb summary
 ---------------------------------------------------------------------------
VPN Session Summary
---------------------------------------------------------------------------
Active : Cumulative : Peak Concur : Inactive
    ----------------------------------------------
Generic IKEv2 Remote Access : 1 : 1 : 1
---------------------------------------------------------------------------
Total Active and Inactive : 1 Total Cumulative : 1
Device Total VPN Capacity : 250
Device Load : 0%
---------------------------------------------------------------------------
---------------------------------------------------------------------------
Tunnels Summary
---------------------------------------------------------------------------
Active : Cumulative : Peak Concurrent
----------------------------------------------
IKEv2 : 1 : 1 : 1
IPsec : 1 : 1 : 1
---------------------------------------------------------------------------
Totals : 2 : 2
---------------------------------------------------------------------------
```
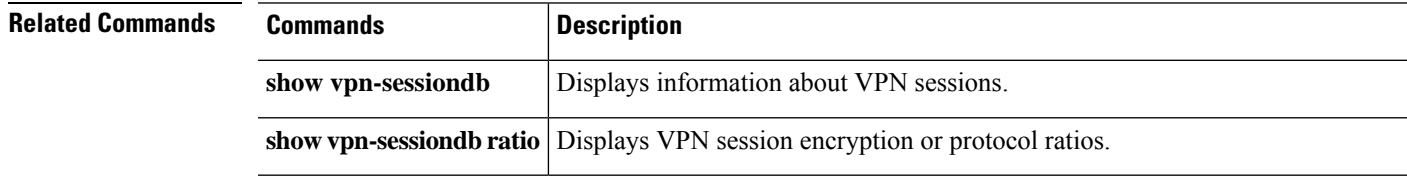

### **show vrf**

To show information about the virtual routers defined on a system, use the **show vrf** command.

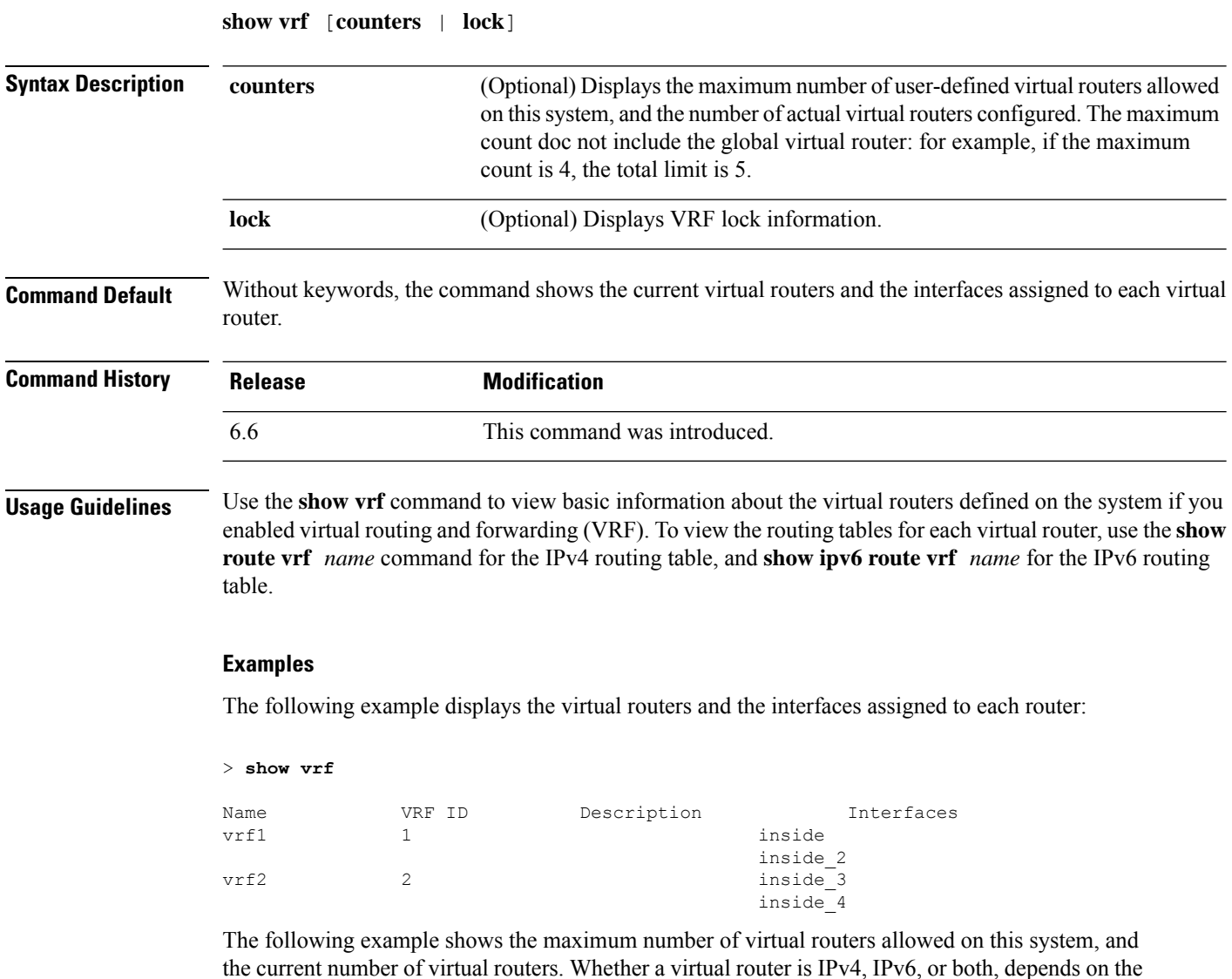

the current number of virtual routers. Whether a virtual router is IPv4, IPv6, or both, depends on the IP addresses you assign to the interfaces within each virtual router. Note that the maximum number refers to user-defined virtual routers; in this example, for a VMware system, the total allowed limit is 15, one for the global virtual router, and 14 user defined routers.

> **show vrf counters** Maximum number of VRFs supported: 14 Maximum number of IPv4 VRFs supported: 14 Maximum number of IPv6 VRFs supported: 14 Current number of VRFs: 2 Current number of VRFs in delete state: 0

The following example shows VRF lock information.

#### > **show vrf lock**

```
VRF Name: single_vf; VRF id = 0 (0x0)
VRF lock count: 1
VRF Name: vrf1; VRF id = 1 (0x1)
VRF lock count: 2
VRF Name: vrf2; VRF id = 2 (0x2)
VRF lock count: 2
```
#### **Related Commands**

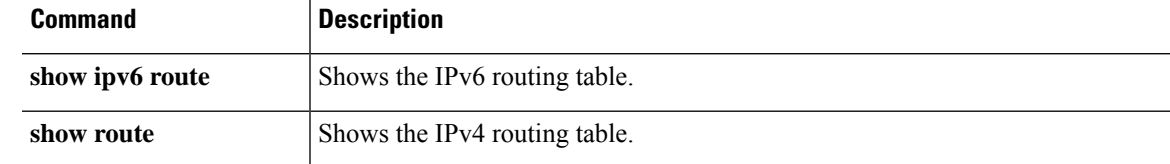

# **show wccp**

To display global statistics related to Web Cache Communication Protocol (WCCP), use the **show wccp** command.

**show wccp** {**web-cache** | *service\_number*} [**buckets** | **detail** | **service** | **view** | **hash** *dest\_addr source\_addr dest\_port source\_port*] **show wccp** [**interfaces** [**detail**]]

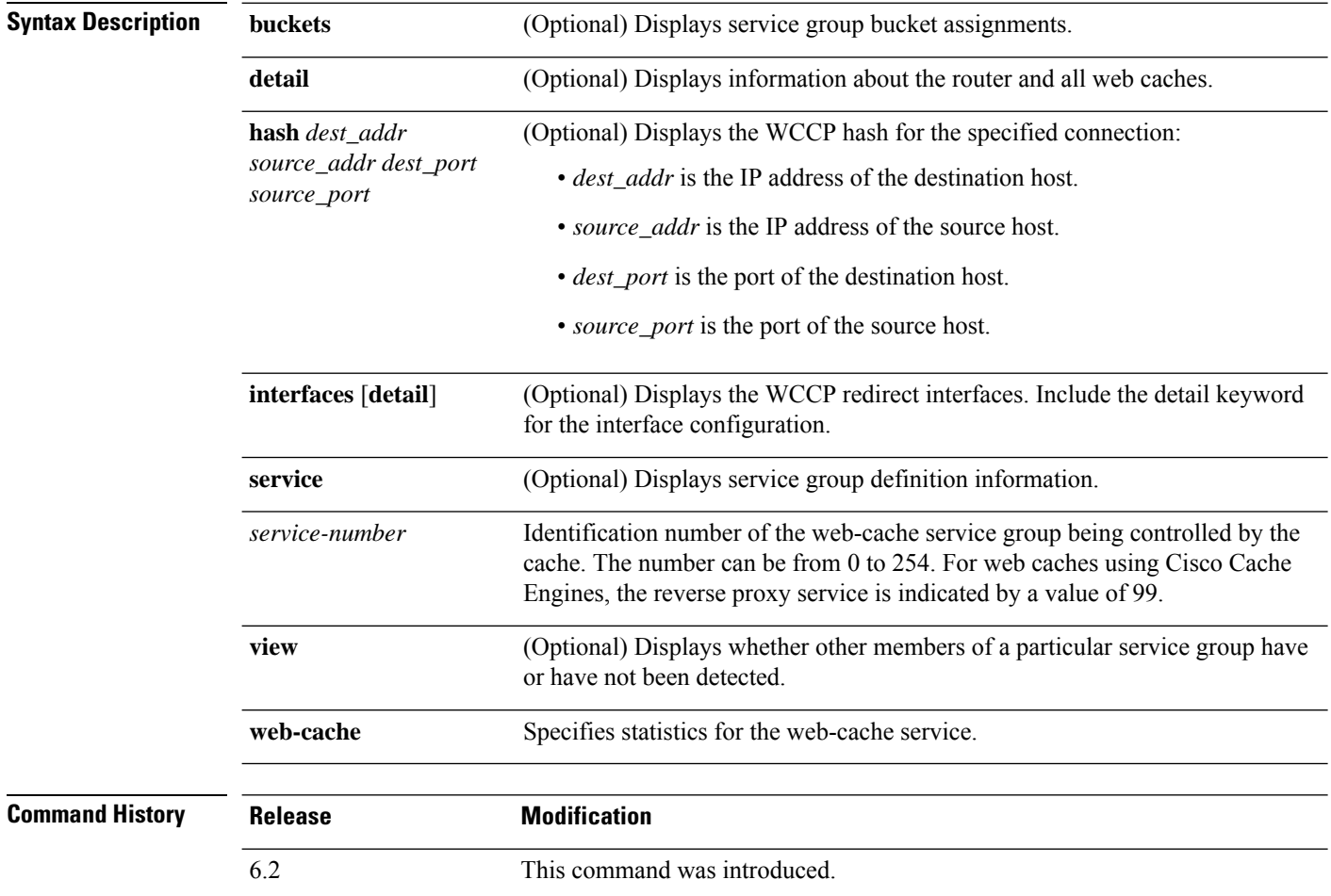

#### **Examples**

The following example shows how to display WCCP information:

```
> show wccp
Global WCCP information:
   Router information:
      Router Identifier: - -not yet determined-
      Protocol Version: 2.0
   Service Identifier: web-cache
```
 $\mathbf{l}$ 

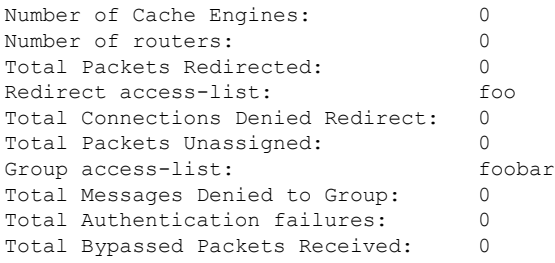

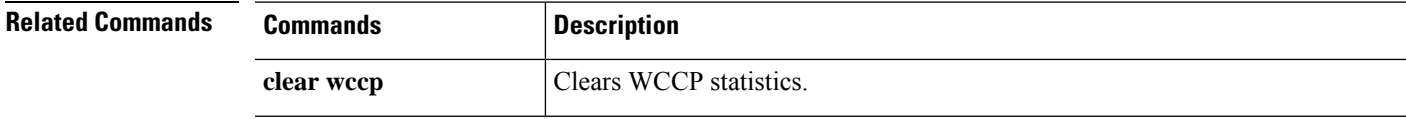

### **show webvpn**

To view information about remote access VPN, use the **show webvpn** command.

**show webvpn** {**anyconnect** | **debug-condition** | **group-alias** [*tunnel\_group*] | **group-url** [*tunnel\_group*] | **statistics**}

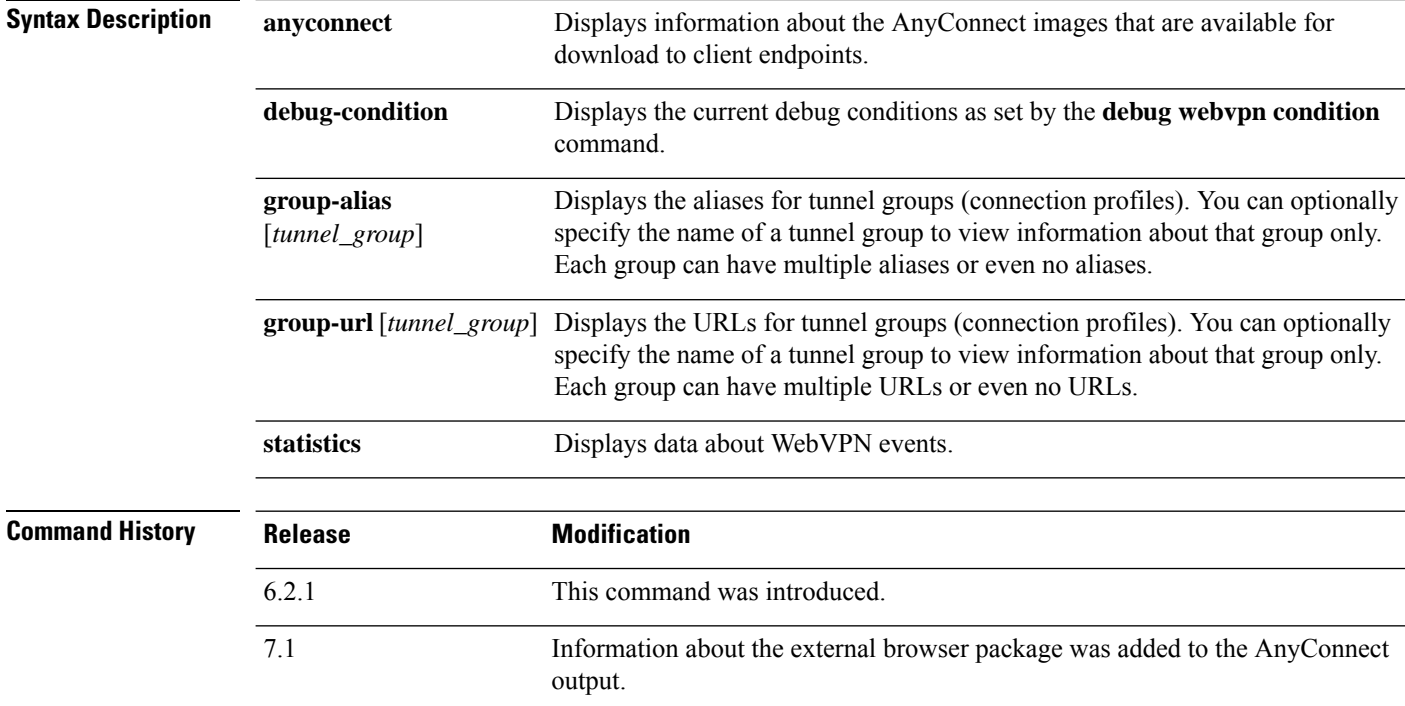

#### **Examples**

The following example shows output from the **show webvpn anyconnect** command:

```
> show webvpn anyconnect
1. disk0:/csm/anyconnect-win-4.2.06014-k9.pkg 1 cfg-regex=/Windows/
  CISCO STC win2k+
  4,2,06014
 Hostscan Version 4.2.06014
 Thu 10/06/2016 14:40:31.34
```

```
1 AnyConnect Client(s) installed
```
The following example of **show webvpn anyconnect** includes the external browser package, if one is being used with SAML authentication.

```
> show webvpn anyconnect
1. disk0:/anyconnpkgs/anyconnect-win-4.10.01075-webdeploy-k9.pkg 2 dyn-regex=/Windows NT/
  CISCO STC win2k+
  4,10,01075
 Hostscan Version 4.10.01075
```

```
Wed 04/28/2021 12:36:03.98
1 AnyConnect Client(s) installed
2. disk0:/externalbrowserpkgs/external-sso-98.161.00015-webdeploy-k9.pkg
 Cisco AnyConnect External Browser Headend Package
  98.161.00015
 Wed 05/05/21 15:49:27.817381
```
The following example shows output from the **show webvpn debug-condition** command:

```
> show webvpn debug-condition
INFO: Webvpn conditional debug is turned ON
INFO: IP address filters:
INFO: 10.100.10.10/32
```
The following example shows output from the **show webvpn group-alias** command:

```
> show webvpn group-alias
Tunnel Group: Ad_group Group Alias: ad_group enabled
Tunnel Group: Radius_group Group Alias: Radius_group enabled
Tunnel Group: Cert auth Group Alias: cert auth enabled
```
The following example shows output from the **show webvpn group-url** command:

```
> show webvpn group-url
http://www.cisco.com
https://ger1.example.com
https://ger2.example.com
```
The following example shows output from the **show webvpn statistics** command:

```
> show webvpn statistics
Total number of objects served 0
html 0
js 0
css 0
vb 0
java archive 0
java class 0
image 0
undetermined 0
Server compression statistics
Decompression success from server 0
Unsolicited compression from server 0
Unsupported compression algorithm used by server 0
Decompression failure for server responses 0
IOBuf failure statistics
uib create with channel 0
uib create with string 0
uib_create_with_string_and_channel 0
\begin{array}{ccc} \text{uib\_transfer} & - & - \\ 0 & - & - \end{array}uib add filter 0
uib_yyread 0
uib read 0
uib set buffer max 0
uib_set_eof_symbol 0
uib_get_capture_handle
uib set capture handle 0
```
 $\mathbf I$ 

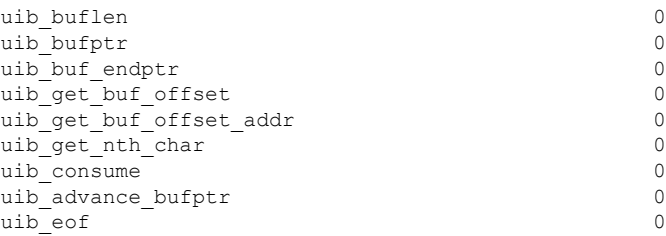

# **show xlate**

To display information about NAT sessions (xlates or translations), use the **show xlate** command.

**show xlate** [**global** *ip1*[**-***ip2*] [**netmask** *mask*]] [**local** *ip1*[**-***ip2*] [**netmask** *mask*]] [**gport** *port1*[**-***port2*]] [**lport** *port1*[**-***port2*]] [**interface** *if\_name*] [**type** *type*] **show xlate count**

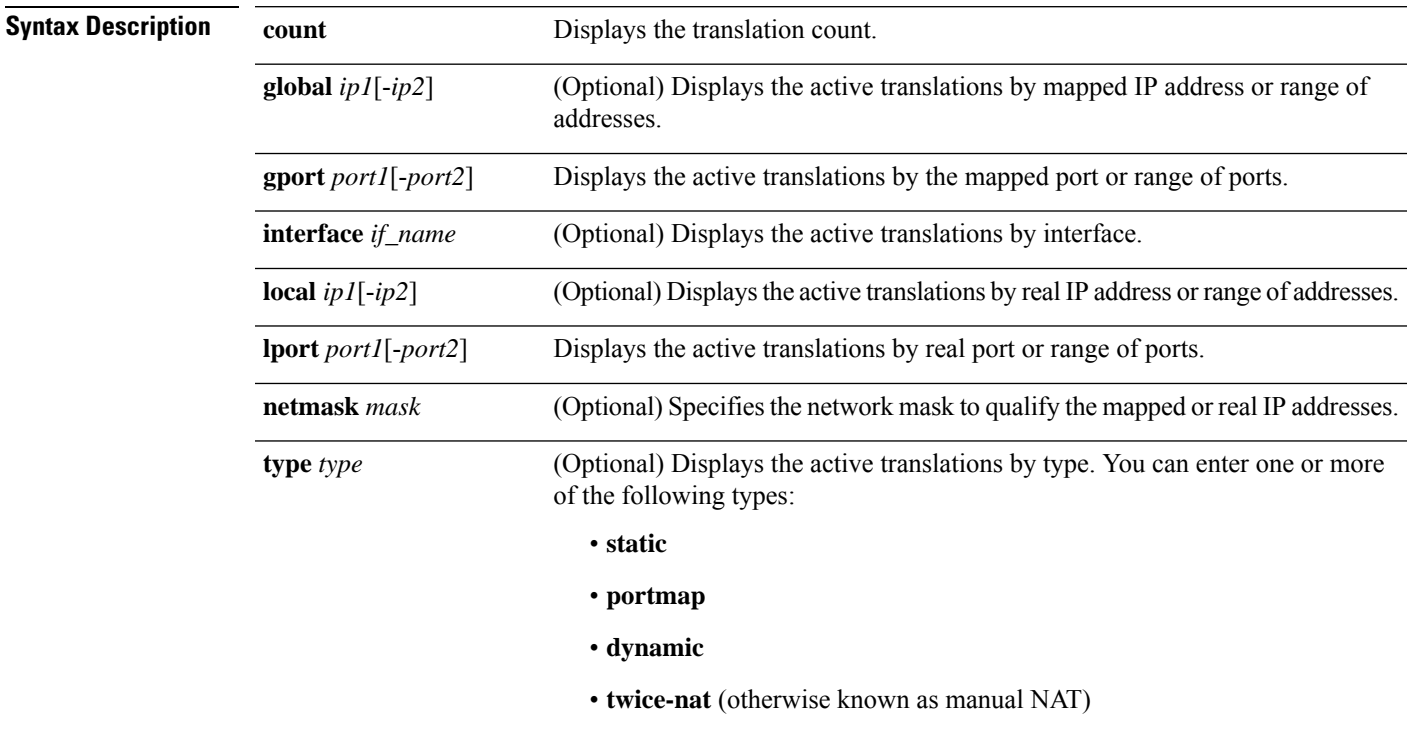

When specifying more than one type, separate the types with a space.

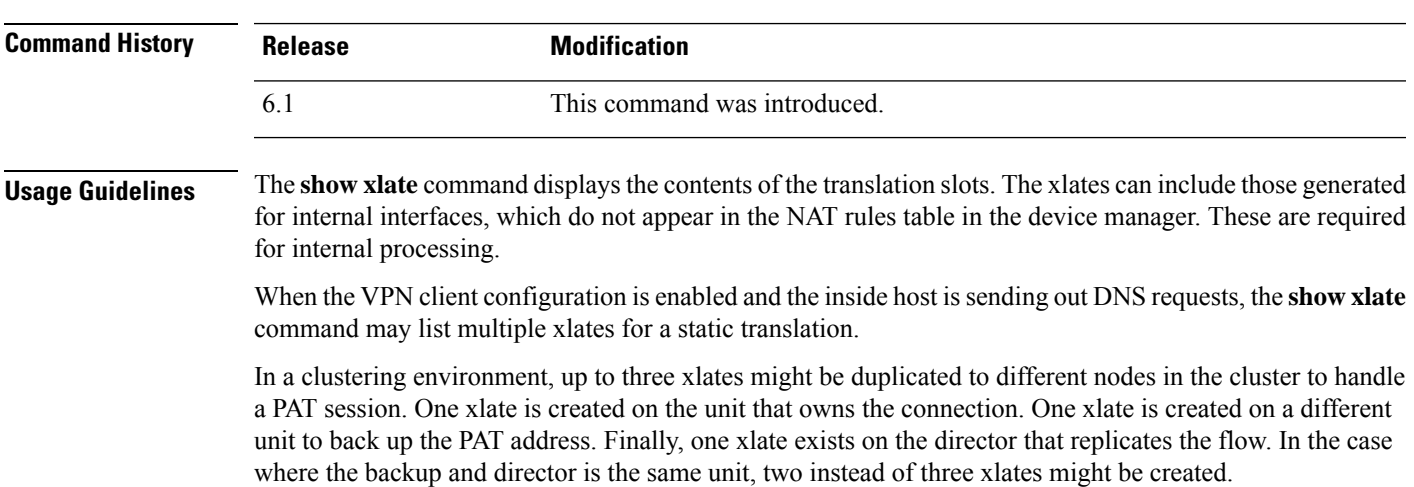

#### **Examples**

The following is sample output from the **show xlate** command. The initial PAT xlates for nlp\_int\_tap relate to HTTPS access rules that allow device manager access to 192.168.1.1 rather than the management interface address. These are internal NAT xlates whose rules do not show up in the NAT table in the device manager.

```
> show xlate
13 in use, 14 most used
Flags: D - DNS, e - extended, I - identity, i - dynamic, r - portmap,
       s - static, T - twice, N - net-to-net
TCP PAT from nlp_int_tap:169.254.1.2 443-443 to inside1_2:192.168.1.1 443-443
    flags sr idle 124:39:20 timeout 0:00:00
TCP PAT from nlp int tap:169.254.1.2 443-443 to inside1 3:192.168.1.1 443-443
    flags sr idle 124:39:20 timeout 0:00:00
TCP PAT from nlp_int_tap:169.254.1.2 443-443 to inside1_4:192.168.1.1 443-443
   flags sr idle 124:39:20 timeout 0:00:00
TCP PAT from nlp int tap:169.254.1.2 443-443 to inside1 5:192.168.1.1 443-443
    flags sr idle 124:39:20 timeout 0:00:00
TCP PAT from nlp_int_tap:169.254.1.2 443-443 to inside1_6:192.168.1.1 443-443
    flags sr idle 124:39:20 timeout 0:00:00
TCP PAT from nlp int tap:169.254.1.2 443-443 to inside1 7:192.168.1.1 443-443
    flags sr idle 124:39:20 timeout 0:00:00
NAT from outside:0.0.0.0/0 to inside1_8:0.0.0.0/0
    flags sIT idle 0:30:10 timeout 0:00:00
NAT from outside:0.0.0.0/0 to inside1_7:0.0.0.0/0
    flags sIT idle 124:39:20 timeout 0:00:00
NAT from outside:0.0.0.0/0 to inside1_6:0.0.0.0/0
   flags sIT idle 124:39:20 timeout 0:00:00
NAT from outside:0.0.0.0/0 to inside1_5:0.0.0.0/0
    flags sIT idle 124:39:20 timeout 0:00:00NAT from outside:0.0.0.0/0 to inside1_4:0.0.0.0/0
    flags sIT idle 124:39:20 timeout 0:00:00
NAT from outside:0.0.0.0/0 to inside1_3:0.0.0.0/0
    flags sIT idle 124:39:20 timeout 0:00:00
NAT from outside:0.0.0.0/0 to inside1_2:0.0.0.0/0
    flags sIT idle 124:39:20 timeout 0:00:00
```
The following is sample output from the **show xlate** command showing a translation from IPv4 to IPv6.

```
> show xlate
14 in use, 14 most used
Flags: D - DNS, e - extended, I - identity, i - dynamic, r - portmap,
       s - static, T - twice, N - net-to-net
(...other entries removed...)
NAT from outside:0.0.0.0/0 to inside1_8:2001:db8::/96
    flags s idle 0:01:36 timeout 0:00:00
```
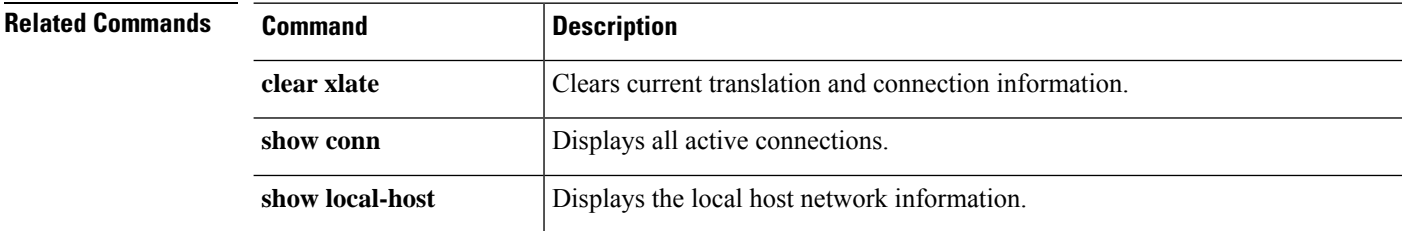

### **show zero-trust**

To view the run-time zero trust statistics and session information on a single threat defense or HA node, use the **show zero-trust** command.

**show zero-trust sessions** [ **application** | **application-group** | **count** | **user** | **detail** ]

#### **show zero-trust statistics**

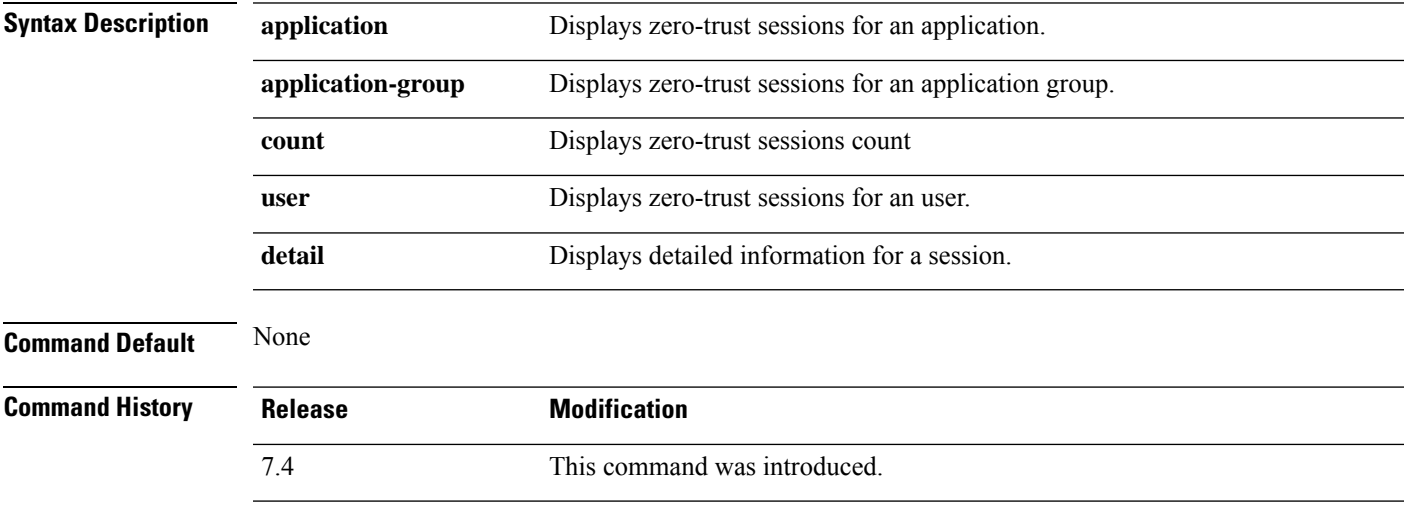

**Usage Guidelines** None

#### **Examples**

The following is sample output for all the zero trust sessions.

```
> show zero-trust sessions
```

```
Sessions display order: User, Application, Application-Group, Src Ip, Sessions
test@cisco.com, wiki.ztna.com, parent, 172.16.77.1, 1
test@cisco.com, wiki.bitbucket.com, bitbucket_grp, 172.16.77.1, 1
test@cisco.com, wiki.outlook.com, None, 172.16.77.1, 1
test@cisco.com, wiki.confluence.com, parent, 172.16.77.1, 1
```
The following is a sample detailed output for all the zero trust sessions.

```
>show zero-trust sessions detail
Sessions display order: User, Application, Application-Group, Src Ip, Cookie, Expiry Time
test@cisco.com, wiki.ztna.com, None, 172.16.77.1, E194C7F0..., 23:54:53
test@cisco.com, wiki.confluence.com, None, 172.16.77.1, F9E330A4..., 23:55:05
```
The following is a sample output for the number of zero trust sessions.

> **show zero-trust sessions count**

5 in use, 20 most used

The following is a sample output of statistics for usage data such as active data, sessions, and SAML related information.

 $\mathbf l$ 

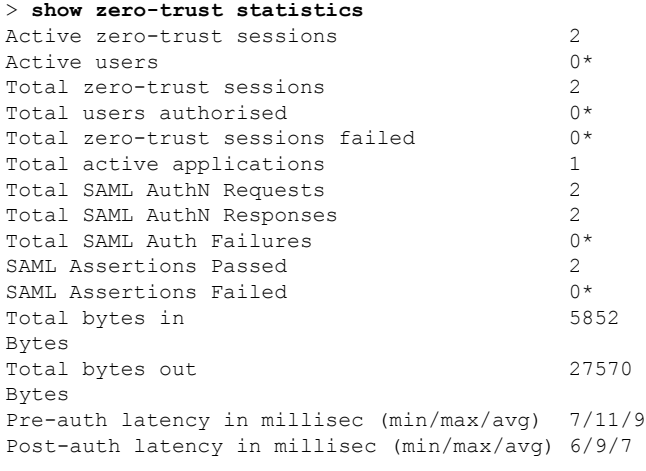

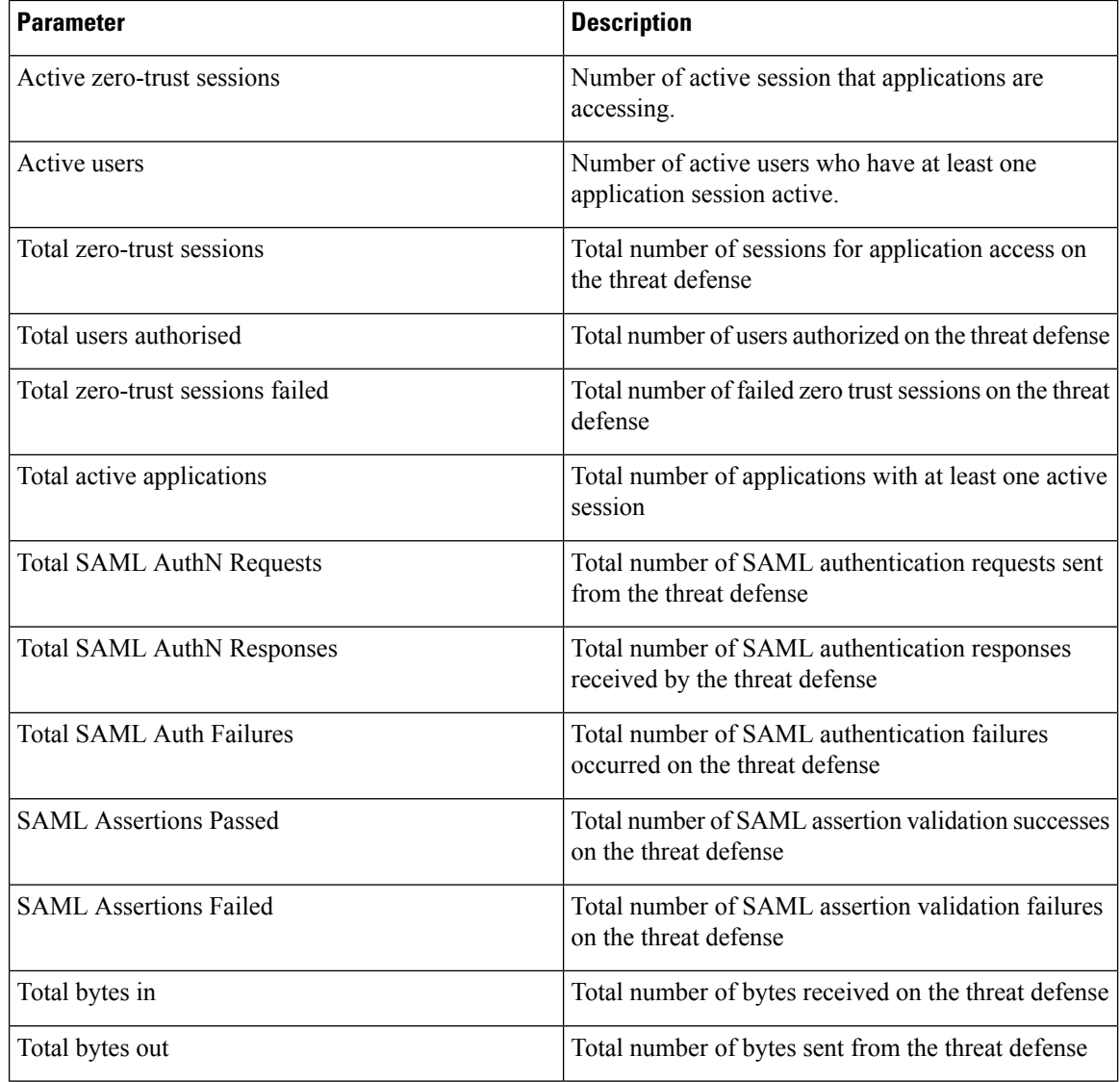

 $\mathbf{l}$ 

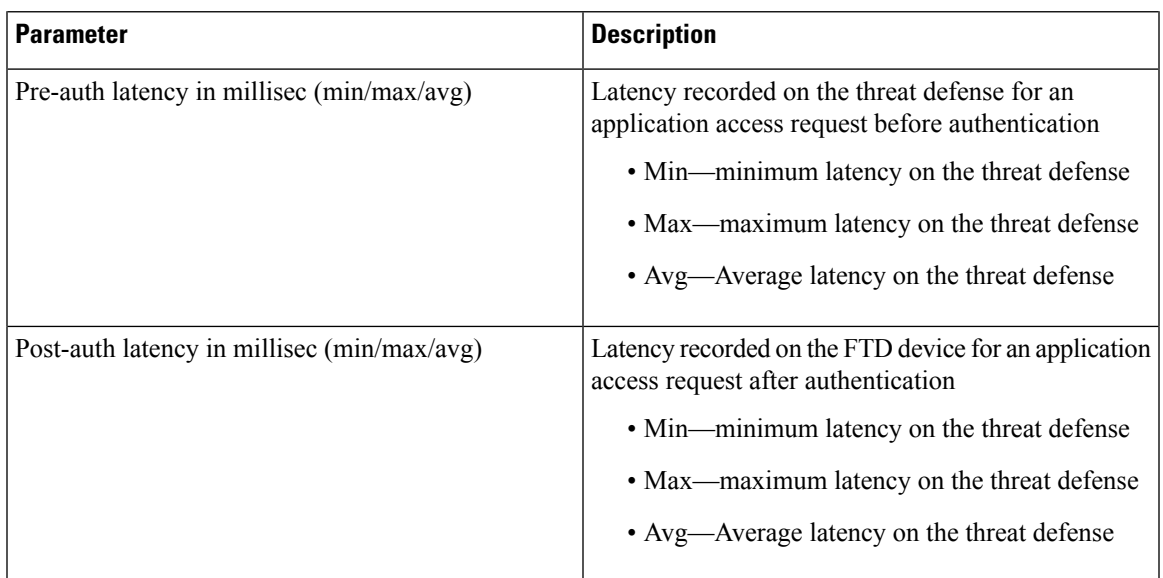

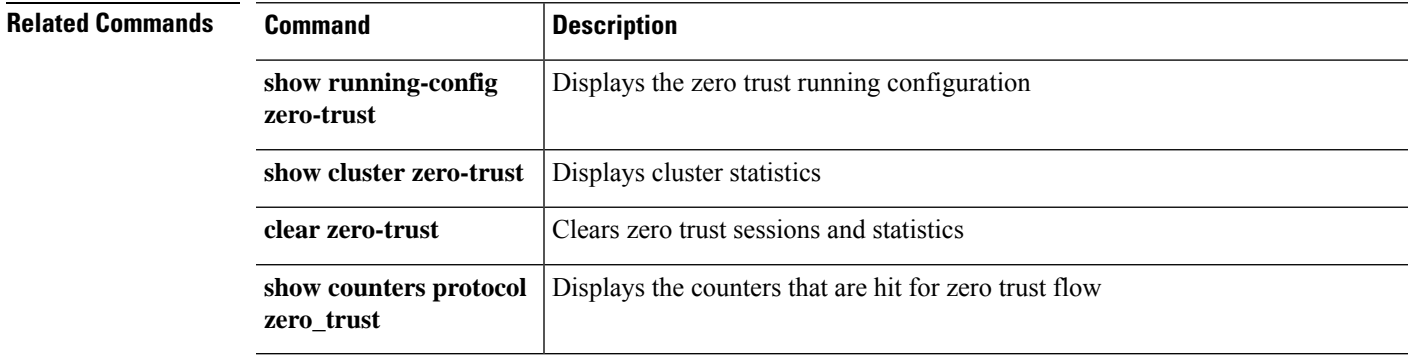

### **show zone**

To display traffic zone information, use the **show zone** command.

**show zone** [*name*]

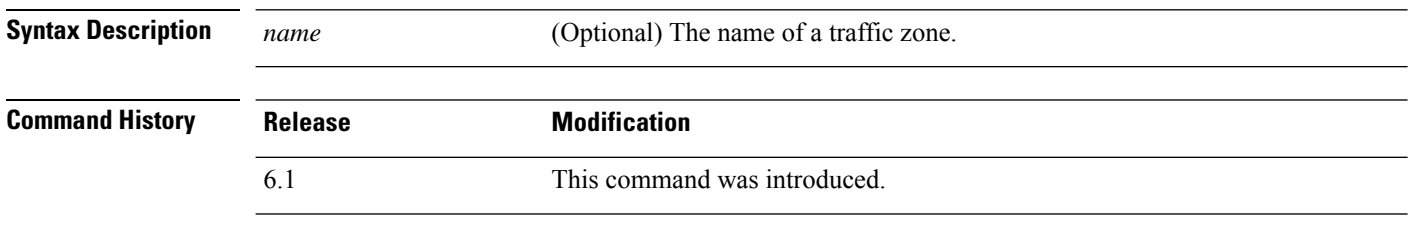

#### **Usage Guidelines** Traffic zones are not exactly the same as security zones. Although passive security zones are also automatically generated as traffic zones, routed and switched security zones are not. Traffic zones are used for traffic load balancing (using Equal Cost Multi-Path (ECMP) routing), route redundancy, and asymmetric routing across multiple interfaces.

To view the rest of the zone configuration, use the **show running-config zone** and **show running-config interface** commands.

#### **Examples**

The following example displays the configured traffic zones. In this example, the traffic zone is for passive interfaces. If the zone was for Equal Cost Multi-Path routing, the zone type would be ecmp. The interface configuration follows. The **zone-member** command configures the interface as a member of the zone.

```
> show zone passive-security-zone
Zone: passive-security-zone passive
   Security-level: 0
    Zone member(s): 1
     passive GigabitEthernet0/0
> show running-config interface gigabitethernet0/0
!
interface GigabitEthernet0/0
mode passive
nameif passive
cts manual
 propagate sgt preserve-untag
 policy static sgt disabled trusted
 zone-member krjones-passive-security-zone
```
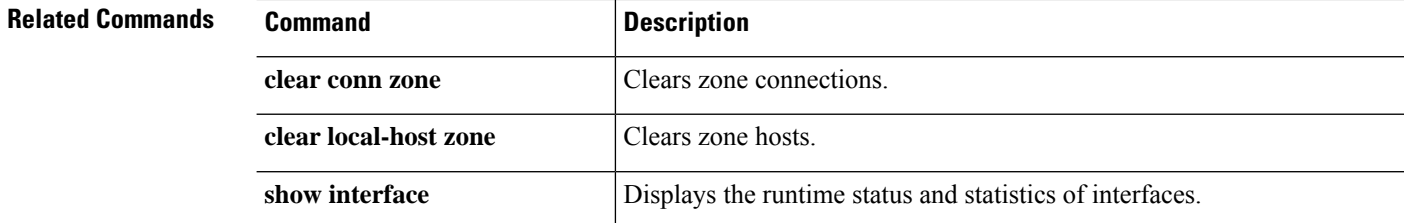

 $\mathbf{l}$ 

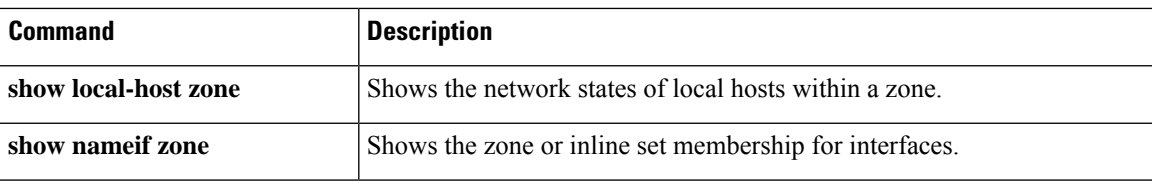

# **shun**

To block connections from an attacking host, use the **shun** command. To disable a shun, use the **no** form of this command.

**shun** *source\_ip* [*dest\_ip source\_port dest\_port* [*protocol*]] [**vlan** *vlan\_id*] **no shun** *source\_ip* [**vlan** *vlan\_id*]

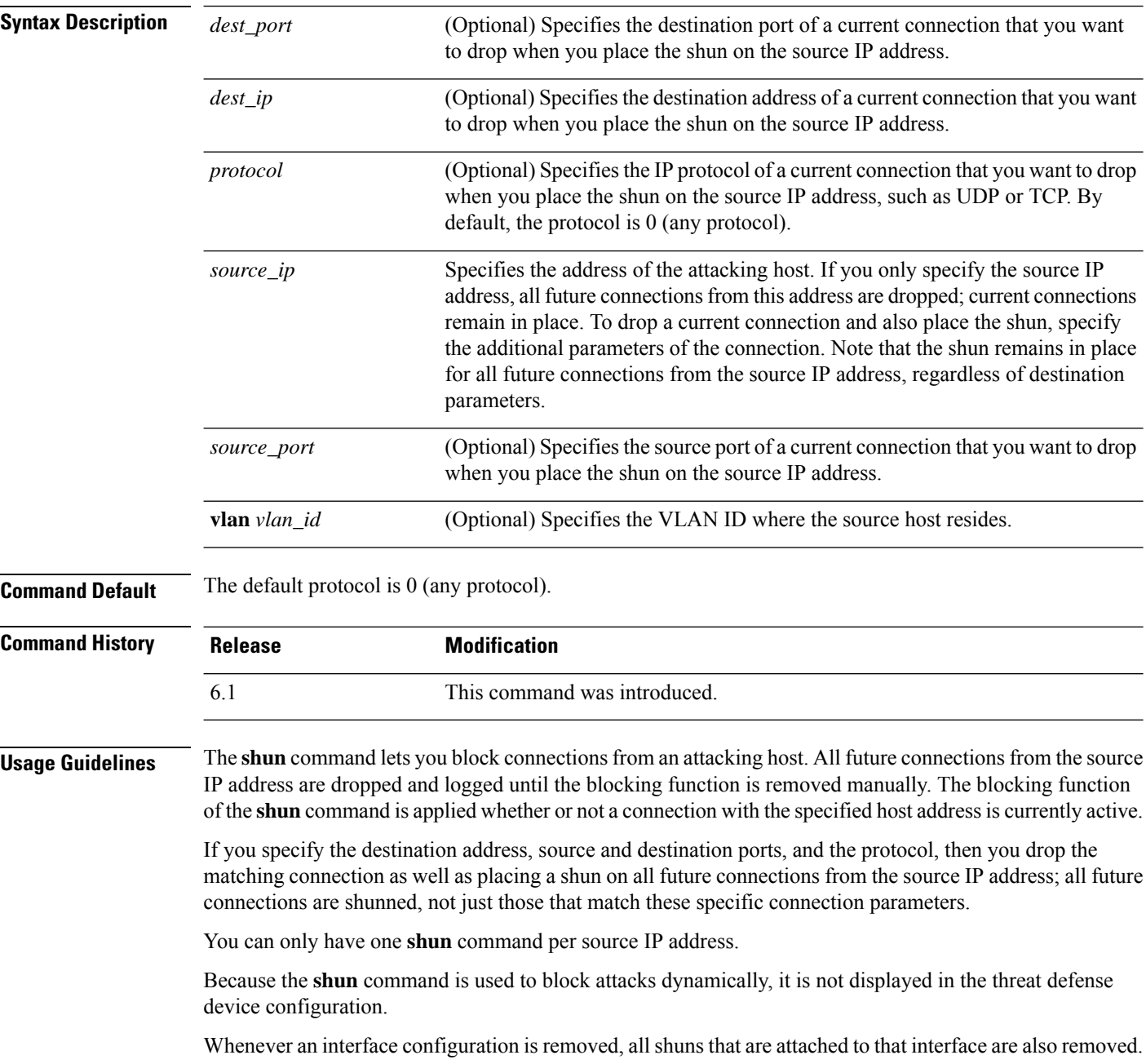

#### **Examples**

The following example shows that the offending host  $(10.1.1.27)$  makes a connection with the victim (10.2.2.89) with TCP. The connection in the threat defense device connection table reads as follows:

10.1.1.27, 555-> 10.2.2.89, 666 PROT TCP

Apply the **shun** command using the following options:

```
> shun 10.1.1.27 10.2.2.89 555 666 tcp
Shun 10.1.1.27 added in context: single_vf
Shun 10.1.1.27 successful
```
The command deletes the specific current connection from the threat defense device connection table and also prevents all future packets from 10.1.1.27 from going through the threat defense device.

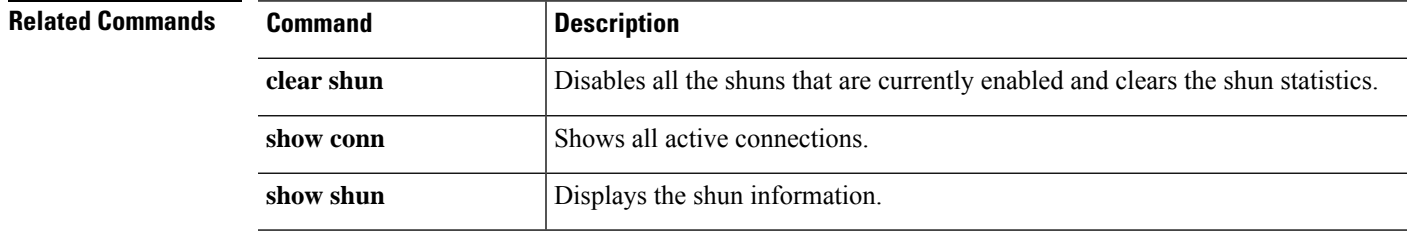

## **shutdown**

To shut down the device, use the **shutdown** command.

#### **shutdown**

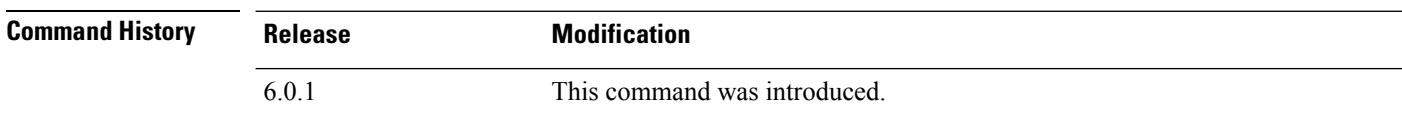

### **Examples**

The following example is sample output from the **shutdown** command when you shut down the device:

#### > **shutdown**

This command will shutdown the system. Continue? Please enter 'YES' or 'NO': **YES**

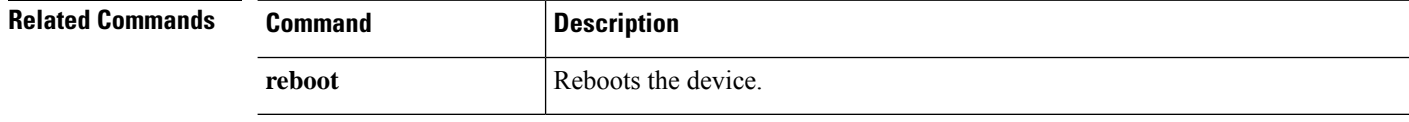

# **system access-control clear-rule-counts**

To reset the access control rule hit count to 0, use the **system access-control clear-rule-counts** command.

**system access-control clear-rule-counts**

**Command History Release Modification**

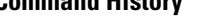

6.1 This command was introduced.

#### **Examples**

The following example shows output from the **system access-control clear-rule-counts** command:

```
> system access-control clear-rule-counts
Are you sure that you want to clear the rule hit counters? (y/n): y
Clearing the rule hit counters.
Success.
```
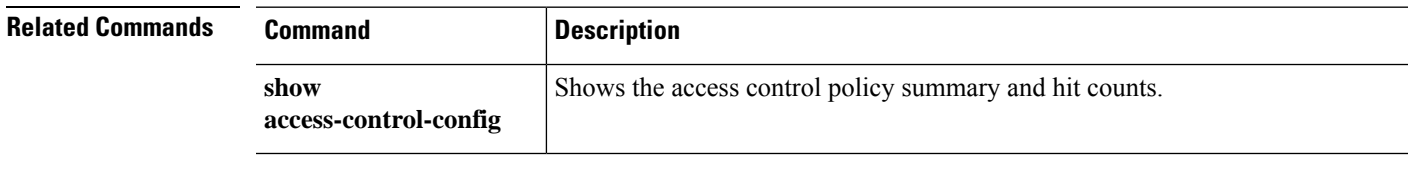

### **system generate-troubleshoot**

To generate troubleshooting data for analysis by Cisco Technical Support when requested to do so, use the **system generate troubleshoot** command.

#### **system generate-troubleshoot** *options*

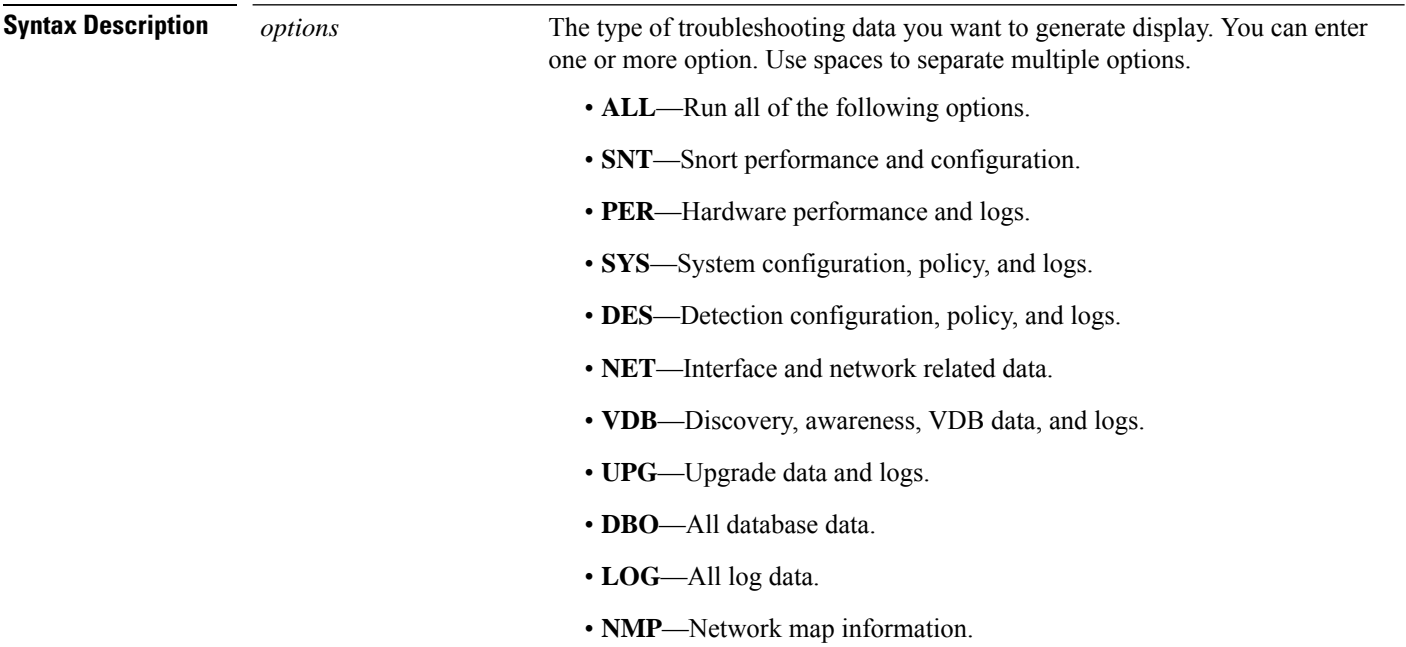

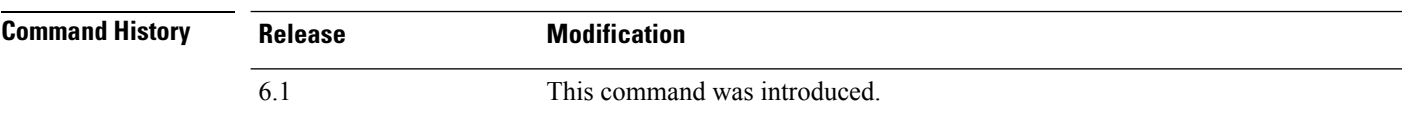

#### **Examples**

The following example shows how to generate troubleshooting data for Snort and hardware performance.

```
> system generate-troubleshoot SNT PER
Starting /usr/local/sf/bin/sf_troubleshoot.pl...
Please, be patient. This may take several minutes.
the troubleshoot options codes specified are SNT,PER.
getting filenames from [/ngfw/usr/local/sf/etc/db_updates/index]
getting filenames from [/ngfw/usr/local/sf/etc/db_updates/base-6.2.0]
Troubleshooting information successfully created at /ngfw/var/common/results-10-14-201
6--181112.tar.gz
```
 $\mathbf{l}$ 

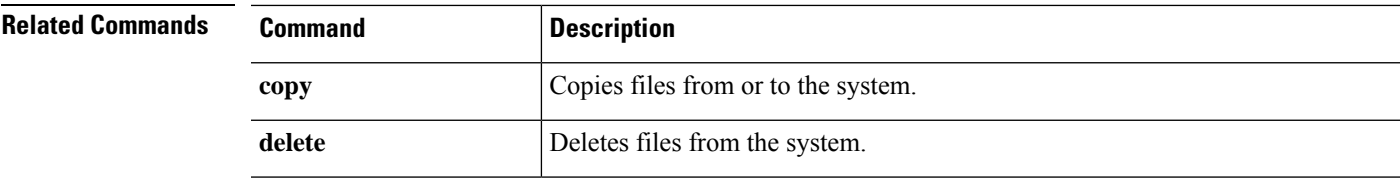

### **system lockdown-sensor**

To remove access to expert mode and the Bash shell, use the **system lockdown-sensor** command.

**system lockdown-sensor**

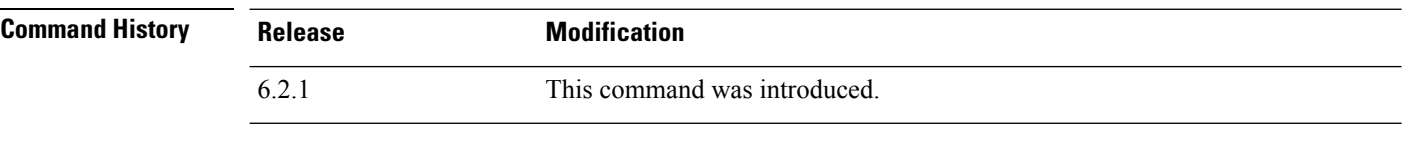

#### **Usage Guidelines**

**Caution**

You cannot reverse this command. If you need to restore access to expert mode, you must contact the Cisco Technical Assistance Center and get a hotfix.

The **expert** command provides access to the Bash shell, which provides administrative users extensive access to the system's operating environment. Security certification regimes (such as Common Criteria (CC) or the Unified Capabilities Approved Products List (UC APL)) impose requirements that limit the access and information available to users of a system. Use the **system lockdown-sensor** command to remove access to the **expert** command to help meet these certification requirements.

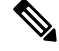

After using this command, the **expert** command remains available in the current SSH session. You must log out and log back in to verify that the command has been removed and no longer works. Anyone else who logs in after you use the command will not be able to use expert mode either. **Note**

#### **Example**

The following example removes access to expert mode to comply with security requirements.

```
> system lockdown-sensor
This action will remove the 'expert' command from your system for all
future CLI sessions, rendering the bash shell inaccessible.
This cannot be reversed without a support call.
Continue and remove the 'expert' command?
Please enter 'YES' or 'NO': YES
>
```
# **system support commands**

Most **system support** commands are used for debugging and troubleshooting with the assistance of the Cisco Technical Assistance Center. You should use the **system support** commands under the direction of Cisco support, with the exception of the commands documented in this guide, which are for general use.

### **system support ssl-client-hello- commands**

These commands allow you to determine the behavior of Transport Layer Security (TLS) 1.3 downgrade to TLS1.2. Because managed devices do notsupport TLS1.3 encryption or decryption, TLS1.3 sessions between a client and server can break, resulting in errors like the following in the client web browser:

#### **ERR\_SSL\_PROTOCOL\_ERROR**

**SEC\_ERROR\_BAD\_SIGNATURE**

#### **ERR\_SSL\_VERSION\_INTERFERENCE**

Errors can occur when a client connects to a server and TLS inspection determines that the connection, which has been modified to downgrade, matches a **Do Not Decrypt** SSL rule action.

We recommend you use these commands after consulting with Cisco TAC.

#### **system support ssl-client-hello-enabled aggressive\_tls13\_downgrade** { **true** | **false** }

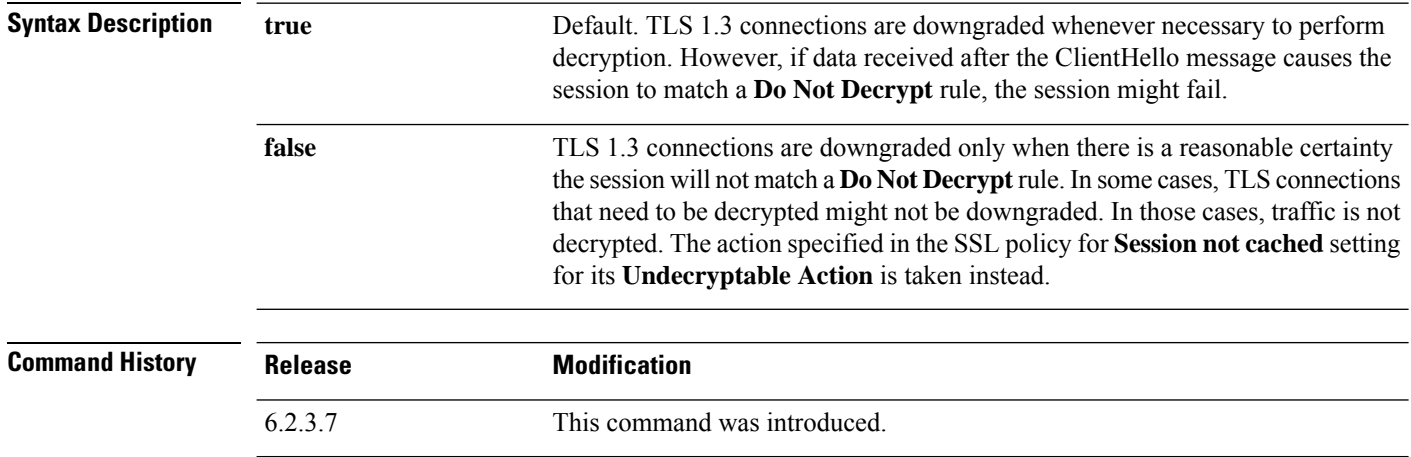

# **system support diagnostic-cli**

To enter the diagnsotic CLI, which includes additional show and other troubleshooting commands, use the **system support diagnostic-cli** command.

#### **system support diagnostic-cli**

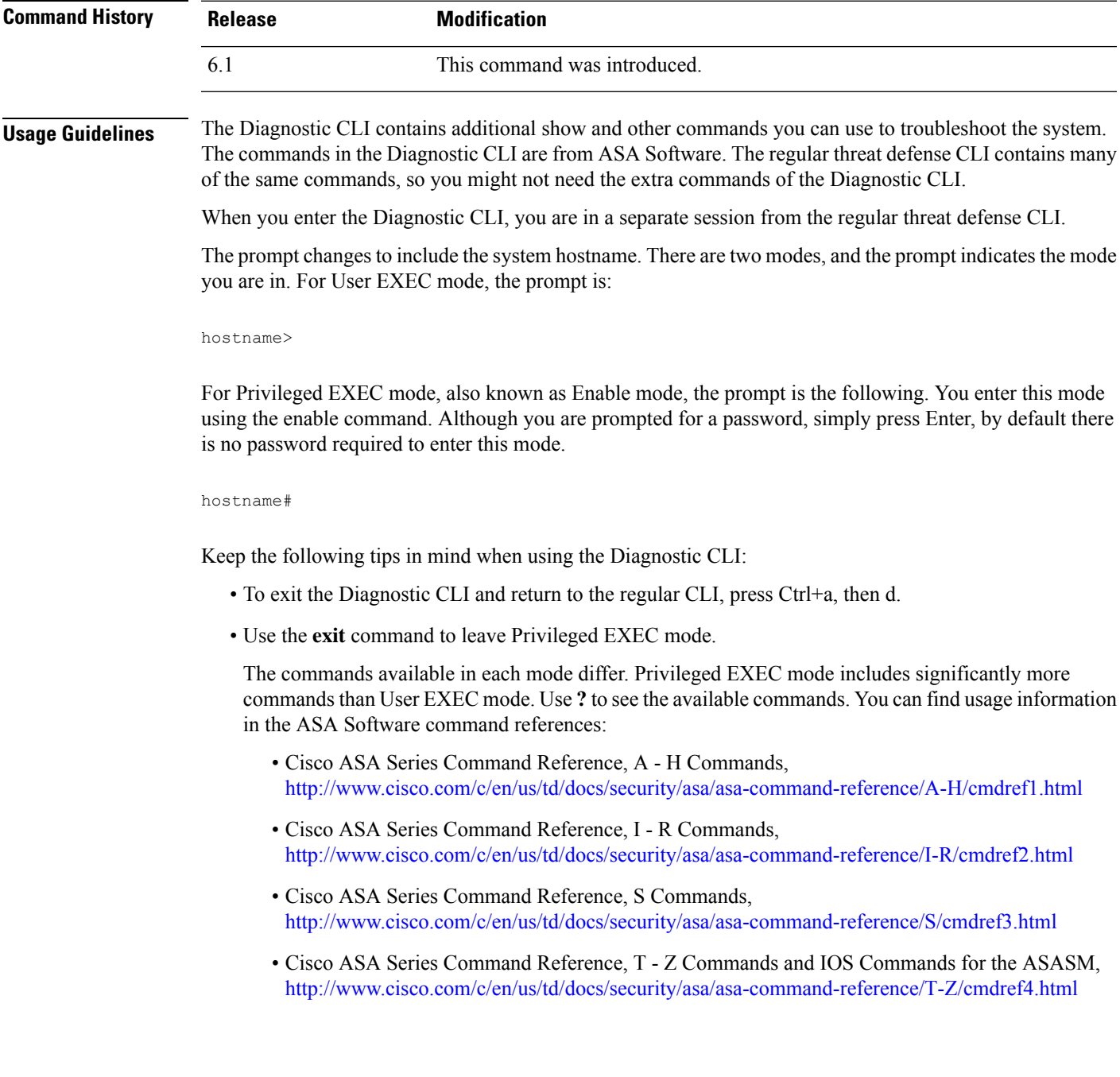

- The Diagnostic CLI can include commands that are not meaningful for threat defense. If you try a command that does not provide meaningful (or any) information, the related feature might not be configured or supported by threat defense.
- The Diagnostic CLI does not allow you to enter configuration mode. You cannot use the CLI to configure the device.
- When you detach from the Diagnostic CLI, the next time you enter it you are placed in the same mode you were in when you last detached.
- On the ASA 5506W-X, you can use the **session wlan** command to open a connection to the wireless module, and use its CLI to configure the access point. You must be in Privileged EXEC mode.

#### **Examples**

The following example shows how to enter the Diagnostic CLI and Privileged EXEC mode. When you get the password prompt after entering the **enable** command, simply press Enter. By default, there is no password to enter Privileged EXEC mode.

```
> system support diagnostic-cli
Attaching to Diagnostic CLI ... Press 'Ctrl+a then d' to detach.
Type help or '?' for a list of available commands.
firepower> enable
Password: <press enter, do not enter a password>
firepower#
```
# **system support elephant-flow-detection**

To configure the elephant flow detection parameters, use the **system support elephant-flow-detection** command.

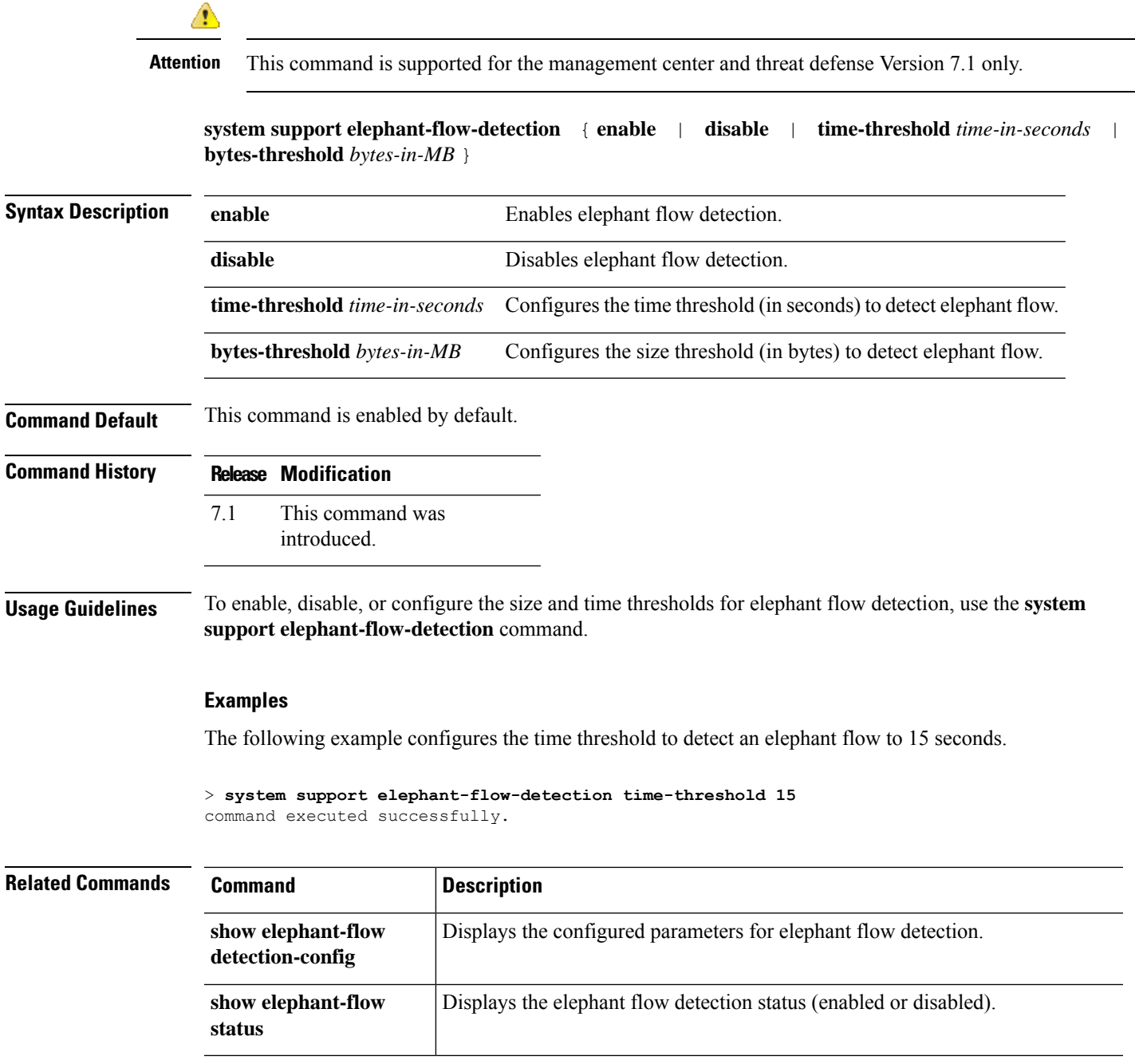

# **system support ssl-hw- commands**

These commands allow you to perform various operations on a feature referred to as *TLS/SSL hardware acceleration* in versions 6.2.3 and 6.3 and as *TLS crypto acceleration* in version 6.4. The available keywords depend on the threat defense software version.

Supported devices and whether or not the feature is enabled or disabled by default also depend on software version. For this information, refer to the *management center Configuration Guide*.

Syntax for versions 6.2.3 and 6.3:

**system support** {**ssl-hw-status** | **ssl-hw-supported-ciphers** | **ssl-hw-offload enable** | **ssl-hw-offload disable**}

Syntax for version 6.4:

**system support ssl-hw-supported-ciphers**

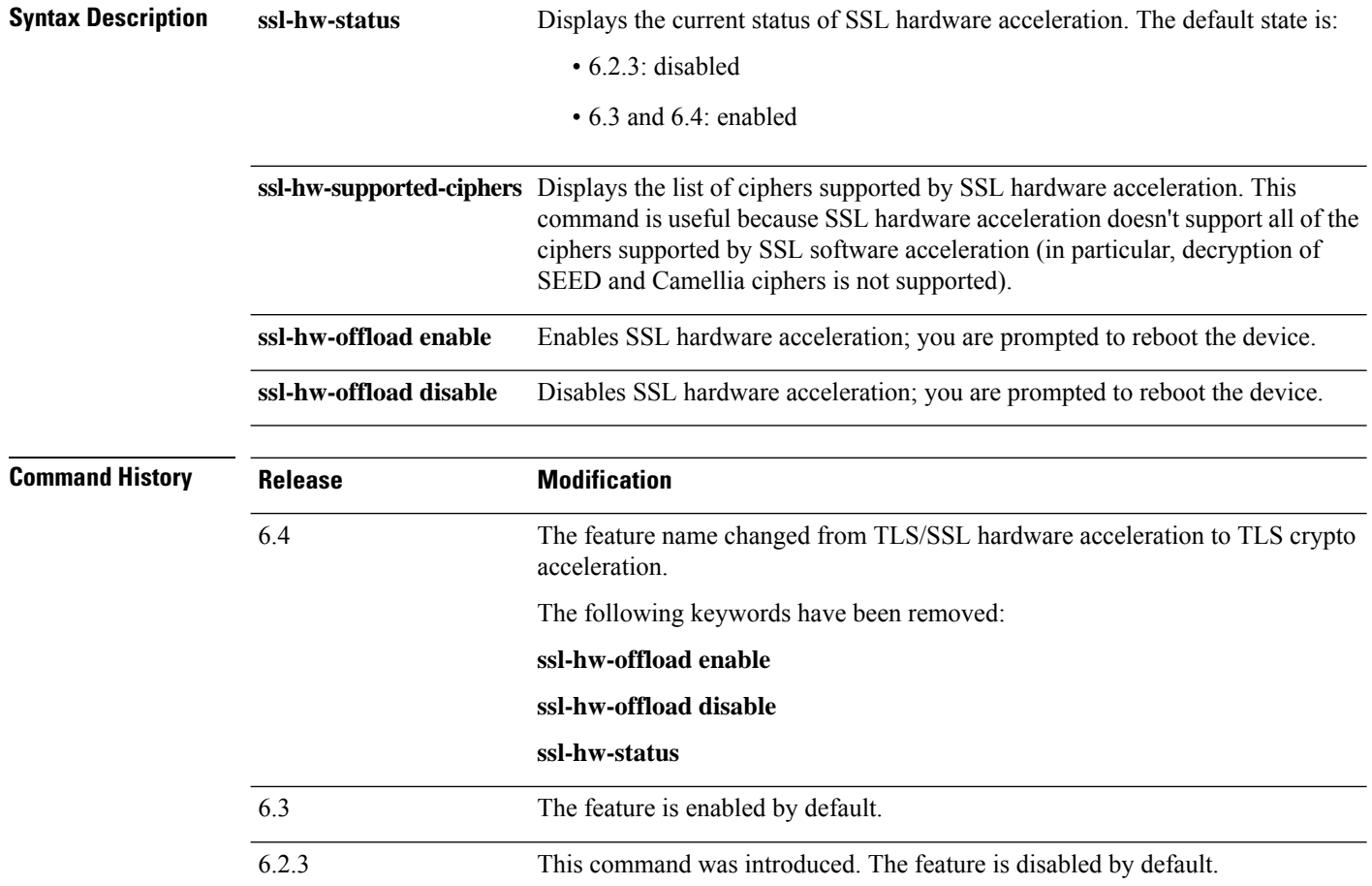

#### **Usage Guidelines**

Of the commands discussed in this section, only **system support ssl-hw-offload-supported ciphers** applies to version 6.4. **Note**

Use these commands to display information about SSL hardware acceleration or to enable or disable the feature.

Enable SSL hardware acceleration to improve encryption and decryption performance.

Disable SSL hardware acceleration to use any of the features it does not support or if you encounter unexpected traffic interruptions with an enabled SSL policy.

Features *not* supported by SSL hardware acceleration include the following:

- Managed devices where threat defense container instance is enabled.
- If the inspection engine is configured to preserve connections and the inspection engine fails unexpectedly, TLS/SSL traffic is dropped until the engine restarts.

This behavior is controlled by the **configure snort preserve-connection {enable | disable}** command.

Use the **system support ssl-hw-status** command to display the current status.

Use the **system support ssl-hw-supported-ciphers** command to display the list of ciphers supported by SSL hardware acceleration.

#### **Examples**

Following is an example of viewing the current status of SSL hardware acceleration:

```
> system support ssl-hw-status
Hardware Offload configuration set to Disabled
```
Following is an example of enabling SSL hardware acceleration with prompting to reboot the device:

```
If you enable SSL hardware acceleration, you cannot:
   1. Decrypt passive or inline tap traffic.
   2. Preserve Do Not Decrypt connections when the inspection engine restarts.
Continue? (y/n) [n]: y
```
Enabling or disabling SSL hardware acceleration reboots the system. Continue? (y/n) [n]: **y**

SSL hardware acceleration will be enabled on system boot.

You are required to confirm all of the preceding before the device is rebooted.

Following is a partial list of the ciphers supported by SSL hardware acceleration:

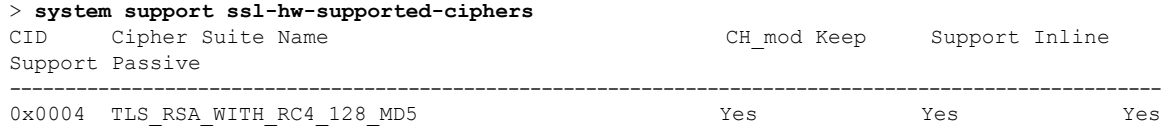

 $\mathbf I$ 

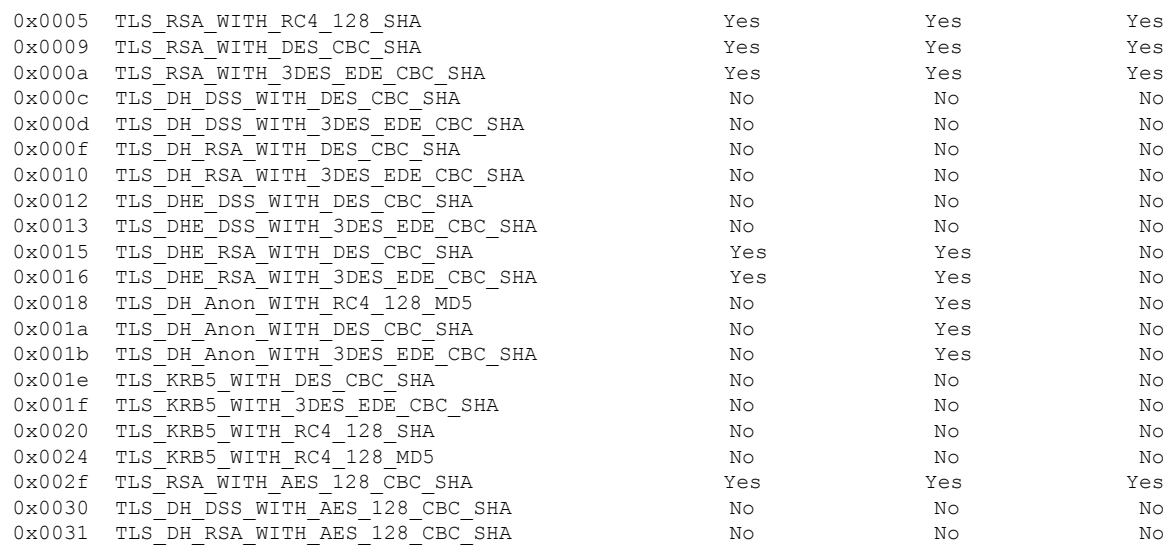

… more

# **system support view-files**

To view system log contents when working with the Cisco Technical Assistance Center (TAC) to resolve a problem, use the **system support view-files** command.

#### **system support view-files**

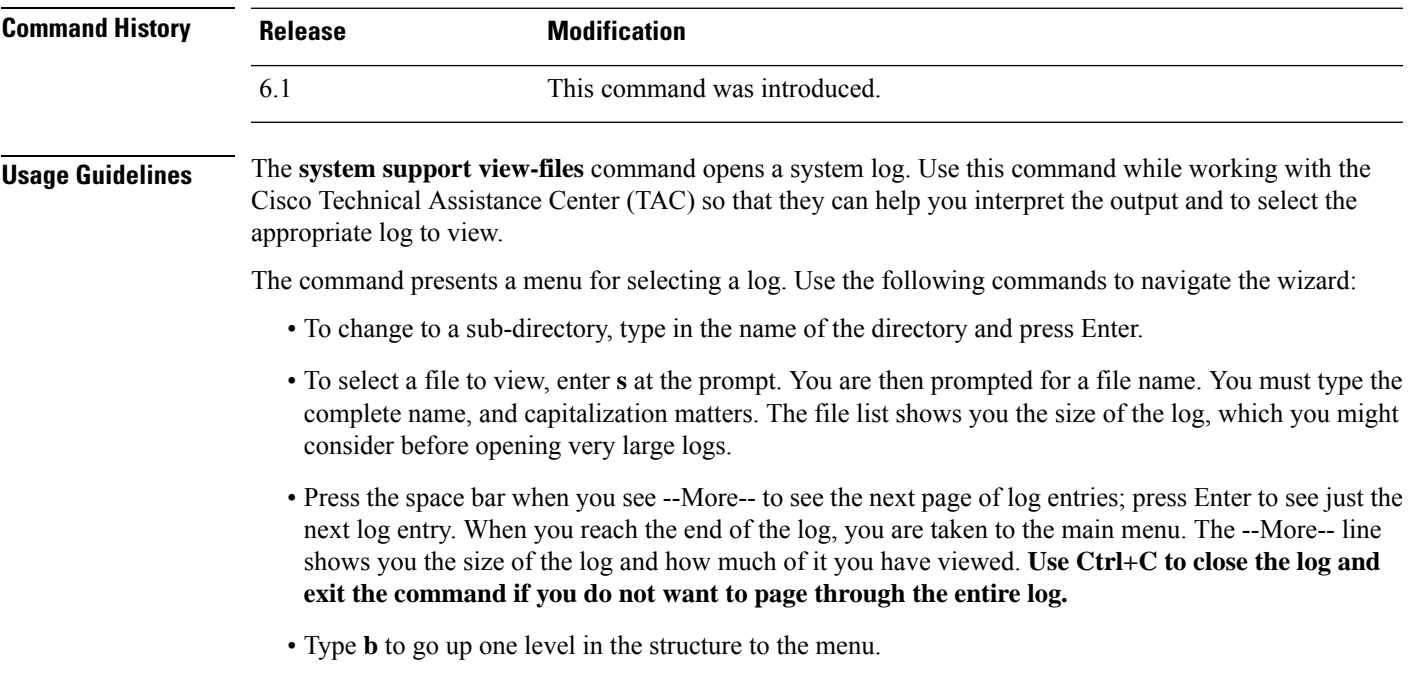

If you want to leave the log open so you can see new messages as they are added, use the **tail-logs** command.

#### **Examples**

The following example shows how view the ngfw.log file. The file listing starts with directories at the top, then a list of files in the current directory.

#### > **system support view-files**

```
===View Logs===
============================
Directory: /ngfw/var/log
----------sub-dirs----------
cisco
mojo
removed_packages
setup
connector
sf
scripts
packages
removed_scripts
httpd
```

```
-----------files------------
2016-10-14 18:12:04.514783 | 5371 | SMART_STATUS_sda.log
2016 - 10 - 14 18:12:04.524783 | 353
2016-10-11 21:32:23.848733 | 326517 | action_queue.log
2016-10-06 16:00:56.620019 | 1018 | br1.down.log
<list abbreviated>
2016-10-06 15:38:22.630001 | 9194 | ngfw.log
<list abbreviated>
([b] to go back or [s] to select a file to view, [Ctrl+C] to exit)
Type a sub-dir name to list its contents: s
Type the name of the file to view ([b] to go back, [Ctrl+C] to exit)
> ngfw.log
2016-10-06 15:38:03 Starting Cisco Firepower Threat Defense ...
2016-10-06 15:38:03 Found USB flash drive /dev/sdb
2016-10-06 15:38:03 Found hard drive(s): /dev/sda
<remaining log truncated>
```
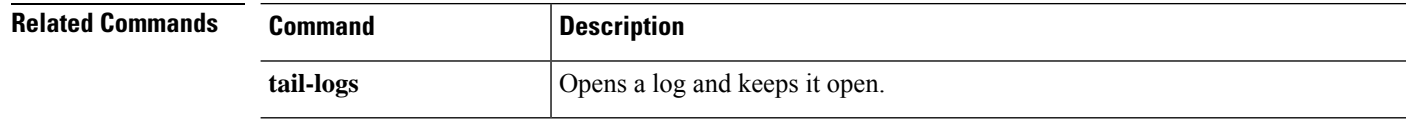
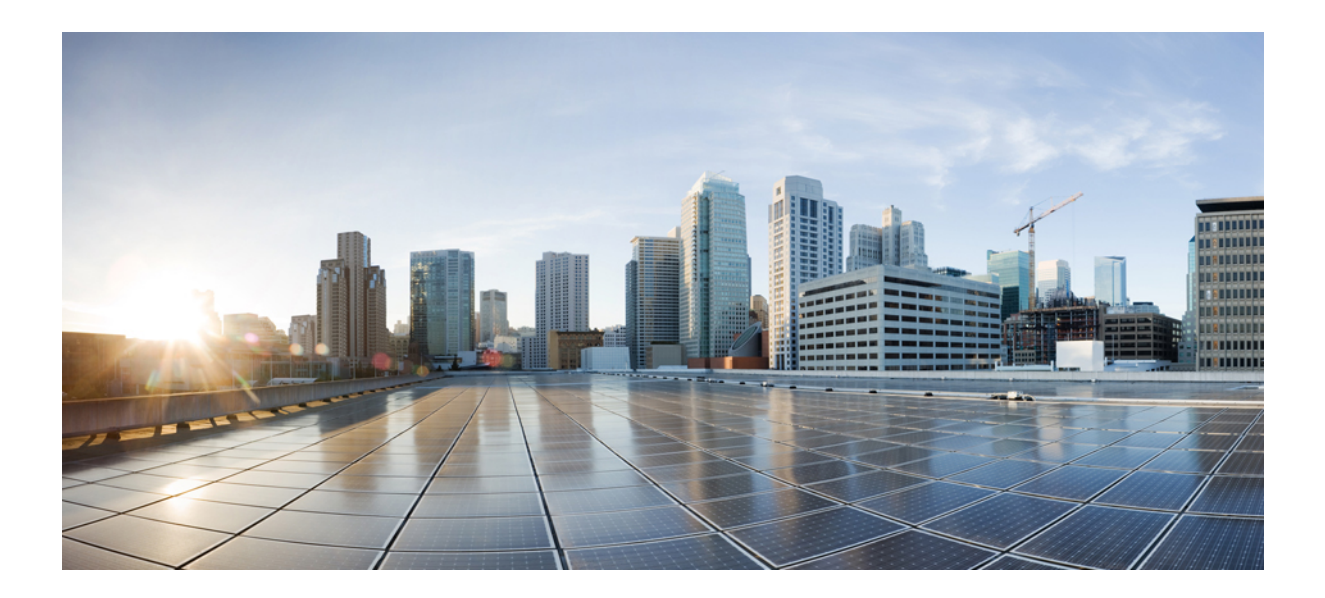

# **<sup>P</sup> ART III**

# **T - Z Commands**

 $\cdot$  t - z, on page [1115](#page-1118-0)

<span id="page-1118-0"></span>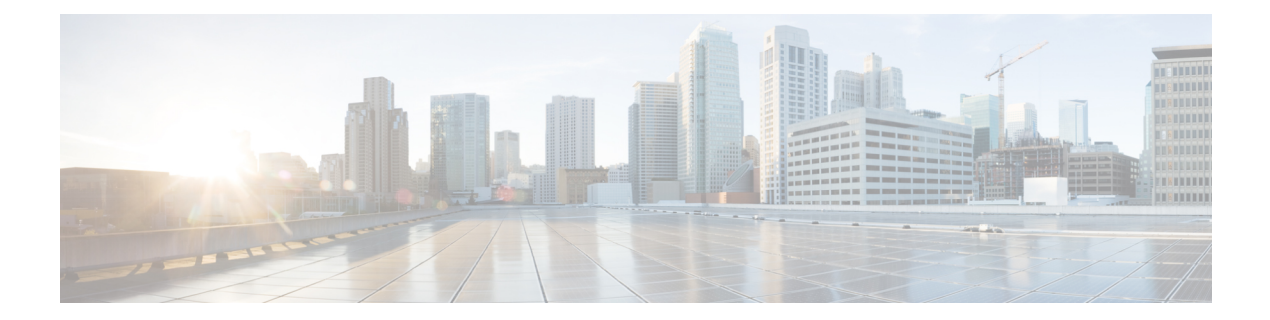

# **t - z**

- [tail-logs,](#page-1119-0) on page 1116
- test [aaa-server,](#page-1121-0) on page 1118
- [traceroute,](#page-1123-0) on page 1120
- [undebug,](#page-1126-0) on page 1123
- [upgrade,](#page-1127-0) on page 1124
- [verify,](#page-1129-0) on page 1126
- [vpn-sessiondb](#page-1133-0) logoff, on page 1130
- [write](#page-1134-0) net, on page 1131
- write [terminal,](#page-1135-0) on page 1132

# <span id="page-1119-0"></span>**tail-logs**

To open a system log to view messages as they are written when working with the Cisco Technical Assistance Center (TAC) to resolve a problem, use the **tail-logs** command.

**tail-logs**

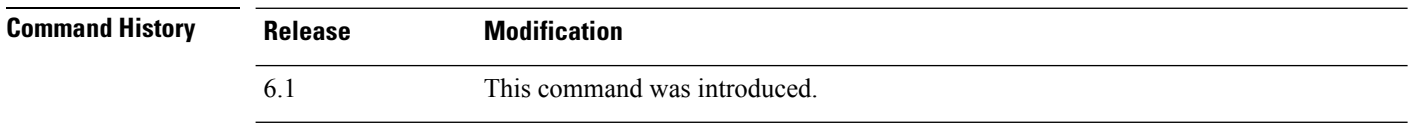

**Usage Guidelines** The **tail-logs** command opens a system log so that you can see messages asthey are written. Use this command while working with the Cisco Technical Assistance Center (TAC) so that they can help you interpret the output and to select the appropriate log to view.

> The command presents a menu listing all available logs. Follow the command prompts to select the log. If the log is long, you will see a More line; press Enter to progress a line at a time, Space to go a page at a time. Press Ctrl+C to return to the command prompt when you are finished viewing the log.

#### **Examples**

The following example shows how tail the ngfw.log file. The file listing starts with directories at the top, then a list of files in the current directory.

```
> tail-logs
===Tail Logs===
==============================
Directory: /ngfw/var/log
       ---sub-dirs----
cisco
mojo
removed_packages
setup
connector
sf
scripts
packages
removed_scripts
httpd
-----------files------------
2016-10-14 18:12:04.514783 | 5371 | SMART STATUS sda.log
2016-10-14 18:12:04.524783 | 353 | SMART_STATUS_sdb.log
2016-10-11 21:32:23.848733 | 326517 | action_queue.log
2016-10-06 16:00:56.620019 | 1018 | br1.down.log
<list abbreviated>
2016-10-06 15:38:22.630001 | 9194 | ngfw.log
<list abbreviated>
([b] to go back or [s] to select a file to view, [Ctrl+C] to exit)
Type a sub-dir name to list its contents: s
Type the name of the file to view ([b] to go back, [Ctrl+C] to exit)
```
**Cisco Secure Firewall Threat Defense Command Reference**

> **ngfw.log** 2016-10-06 15:38:22 Running [rm -rf /etc/logrotate-dmesg.conf /etc/logrotate.conf /etc/logrotate.d /etc/logrotate\_ssp.conf /etc/logrotate\_ssp.d] ... success 2016-10-06 15:38:22 Running [ln -sf /ngfw/etc/logrotate-size.conf /etc/] ... success 2016-10-06 15:38:22 Running [ln -sf /ngfw/etc/logrotate-size.d /etc/] ... success 2016-10-06 15:38:22 Running [ln -sf /ngfw/etc/logrotate.conf /etc/] ... success 2016-10-06 15:38:22 Running [ln -sf /ngfw/etc/logrotate.d /etc/] ... success 2016-10-06 15:38:22 Running [rm -f /usr/sbin/ntpd] ... success

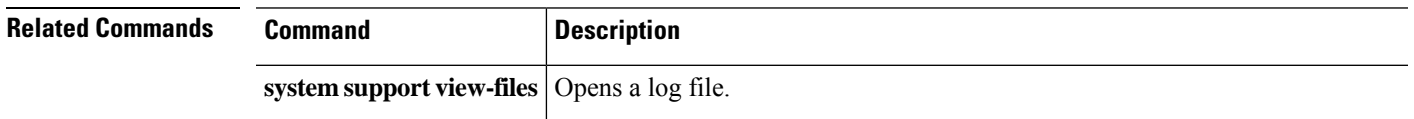

### <span id="page-1121-0"></span>**test aaa-server**

To check whether the device can authenticate or authorize users with a particular AAA server, use the **test aaa-server** command.

**test aaa-server** {**authentication** *groupname* [**host** *ip\_address*] [**username** *username*] [**password** *password*] | **authorization** *groupname* [**host** *ip\_address*] [**username** *username*}

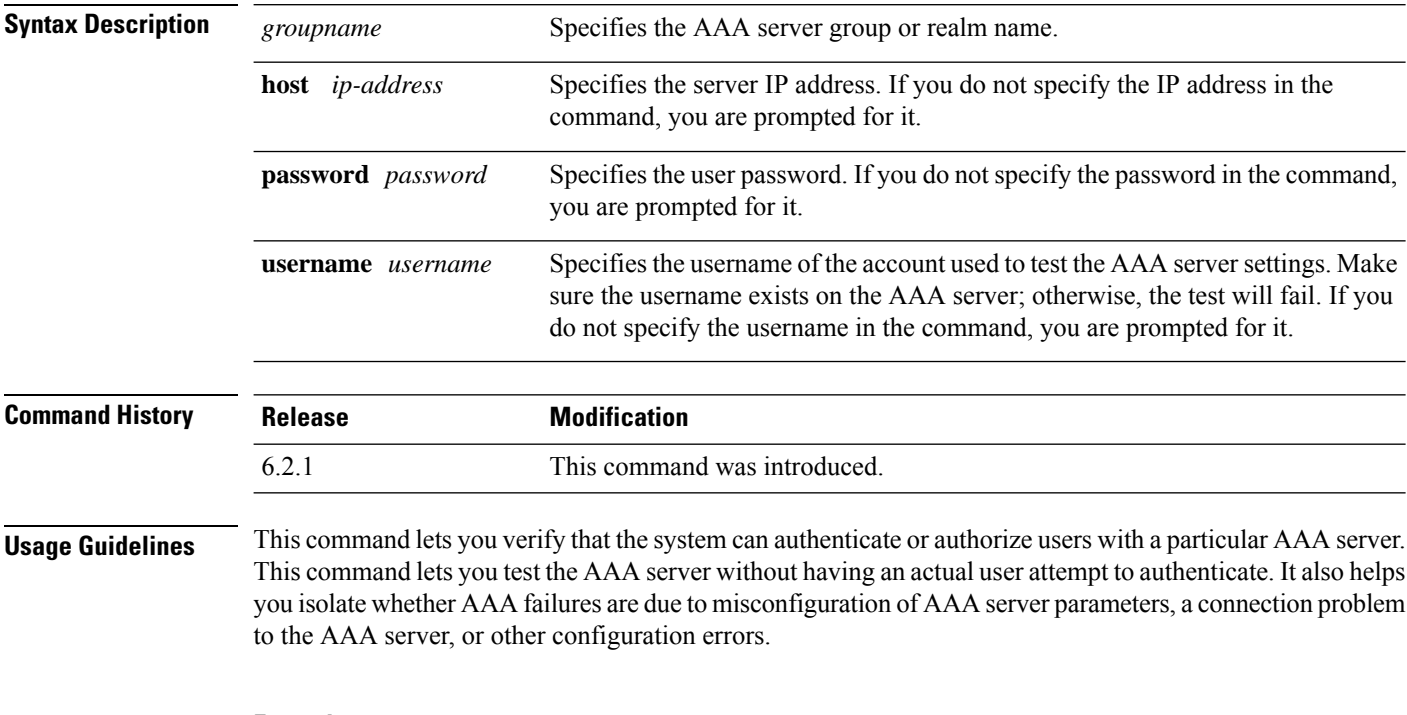

### **Examples**

The following is an example of a successful authentication:

```
> test aaa-server authentication svrgrp1 host 192.168.3.4 username bogus password mypassword
INFO: Attempting Authentication test to IP address <10.77.152.85> (timeout: 12 seconds)
INFO: Authentication Successful
```
The following is an unsuccessful authentication attempt:

```
> test aaa-server authentication svrgrp1
Server IP Address or name: 192.168.3.4
Username: bogus
Password: mypassword
INFO: Attempting Authentication test to IP address <192.168.3.4> (timeout: 10
          seconds)
ERROR: Authentication Rejected: Unspecified
```
 $\mathbf{l}$ 

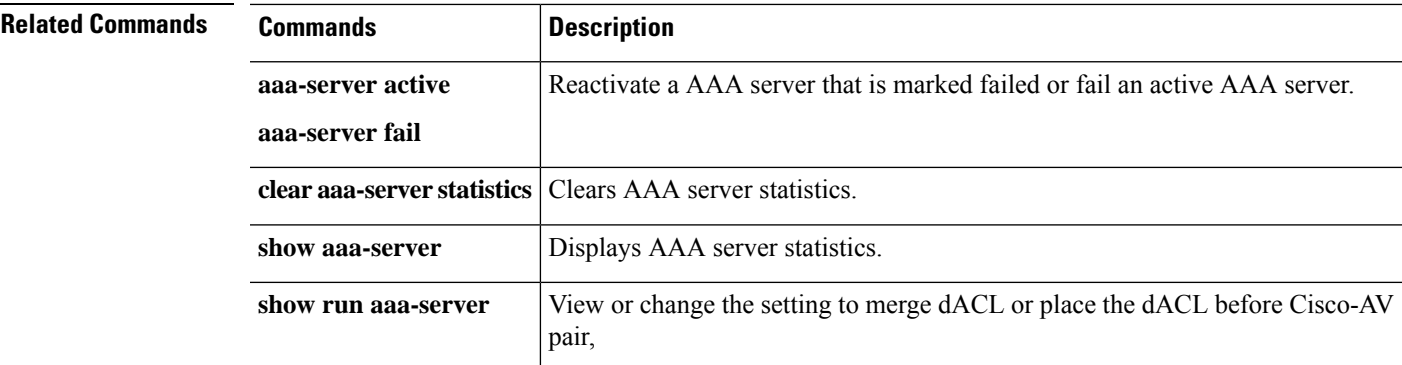

### <span id="page-1123-0"></span>**traceroute**

To determine the route packets will take to their destination through data interfaces, use the **traceroute** command. To determine the route packets will take to their destination when going through the management IP address, use the **traceroute system** command.

**traceroute** *destination* [**source** {*source\_ip* | *source-interface*}] [**numeric**] [**timeout** *timeout\_value*] [**probe** *probe\_num*] [**ttl** *min\_ttl max\_ttl*] [**port** *port\_value*] [**use-icmp**] **traceroute system** *destination*

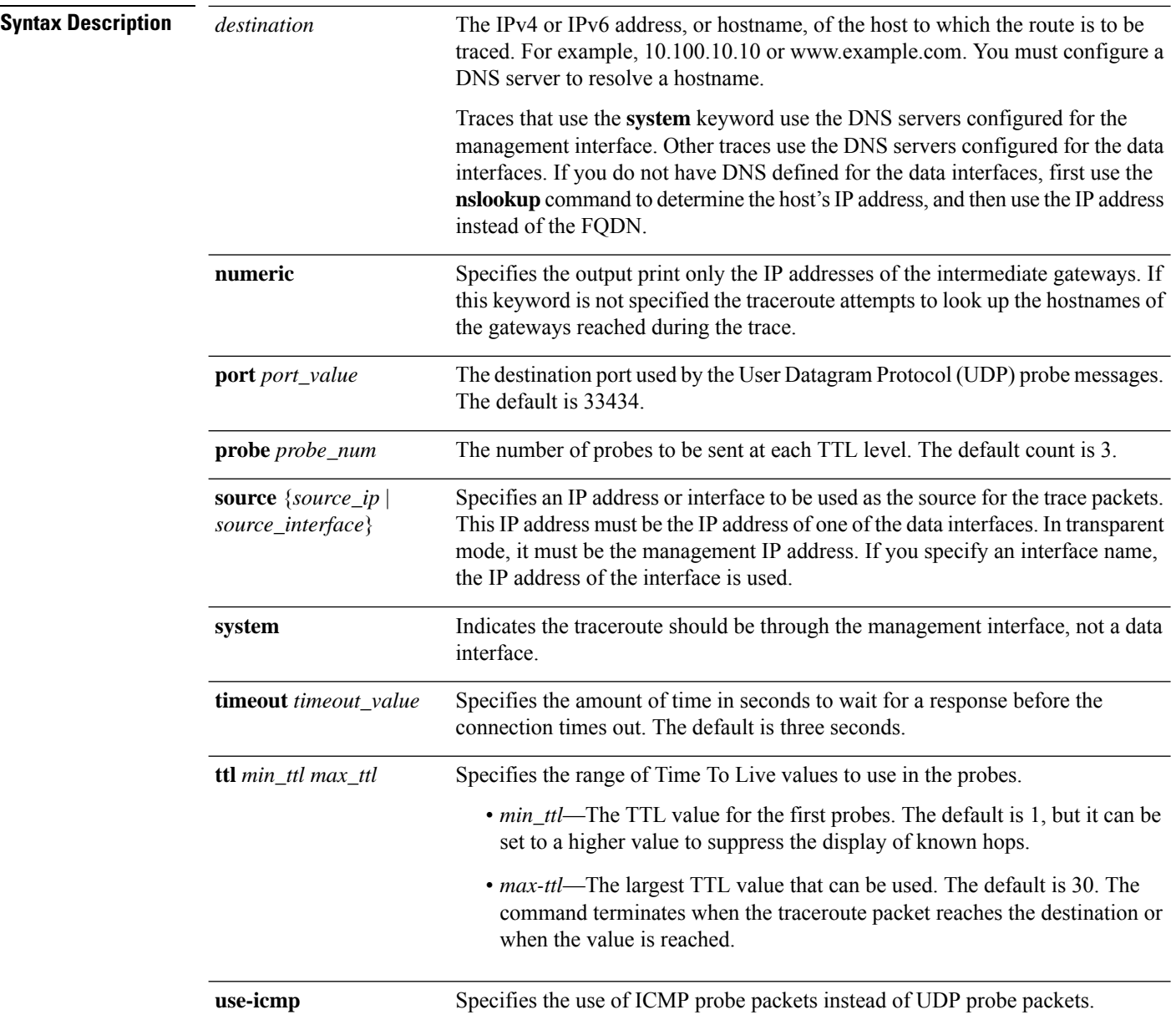

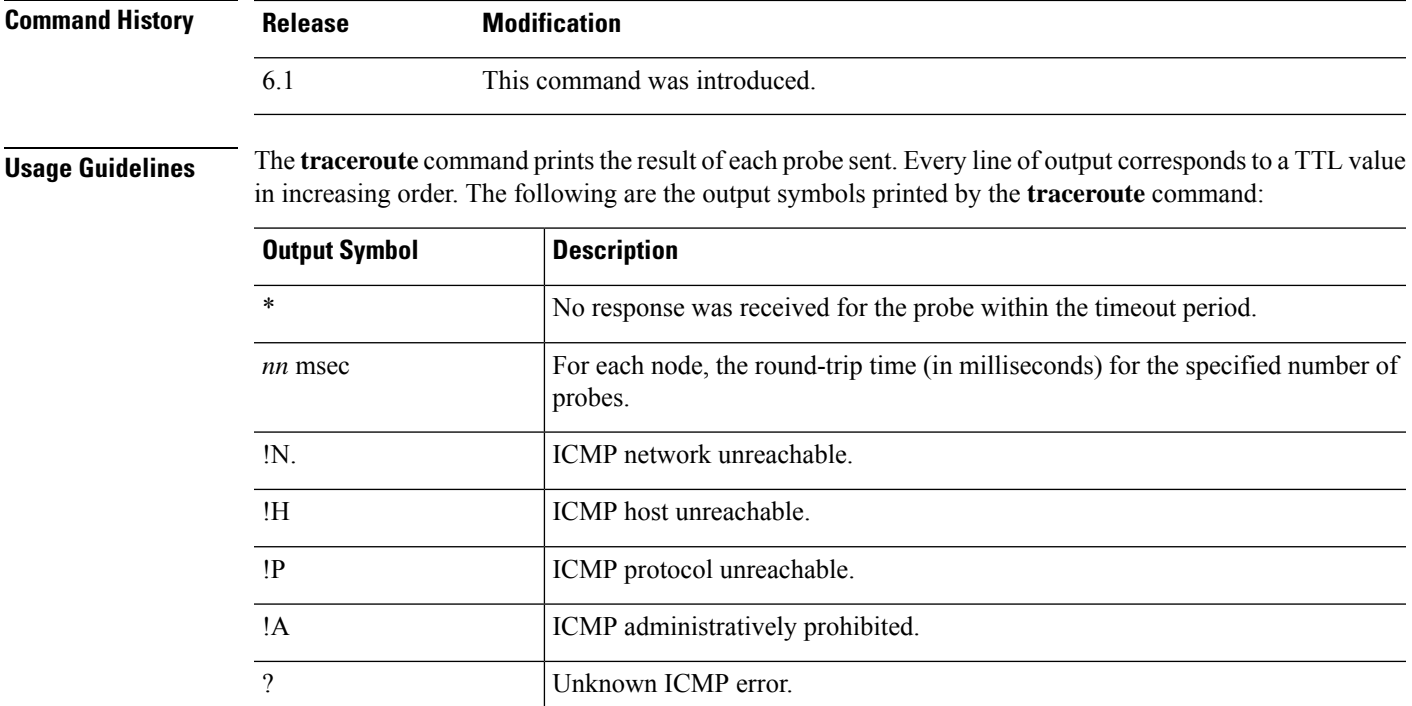

### **Examples**

The following example shows traceroute output that results when a destination IP address has been specified:

```
> traceroute 209.165.200.225
Tracing the route to 209.165.200.225
1 10.83.194.1 0 msec 10 msec 0 msec
 2 10.83.193.65 0 msec 0 msec 0 msec
 3 10.88.193.101 0 msec 10 msec 0 msec
   4 10.88.193.97 0 msec 0 msec 10 msec
 5 10.88.239.9 0 msec 10 msec 0 msec
 6 10.88.238.65 10 msec 10 msec 0 msec
 7 172.16.7.221 70 msec 70 msec 80 msec
 8 209.165.200.225 70 msec 70 msec 70 msec
```
The following example shows a traceroute through the management interface to a hostname.

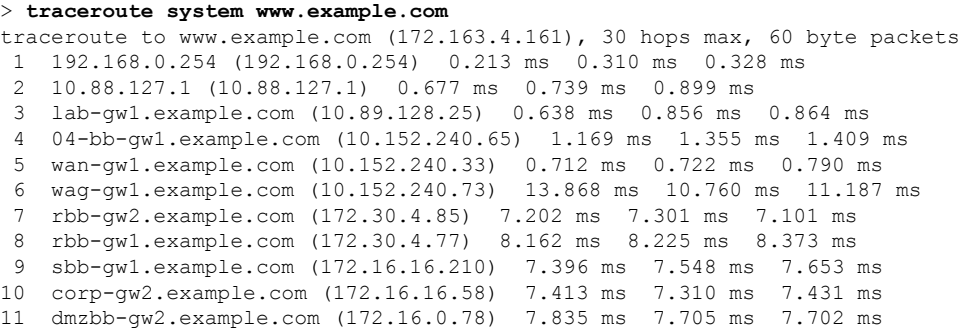

I

12 dmzdcc-gw2.example.com (172.16.0.190) 8.126 ms 8.193 ms 11.559 ms 13 dcz05n-gw1.example.com (172.16.2.106) 11.729 ms 11.728 ms 11.939 ms 14 www1.example.com (172.16.4.161) 11.645 ms 7.958 ms 7.936 ms

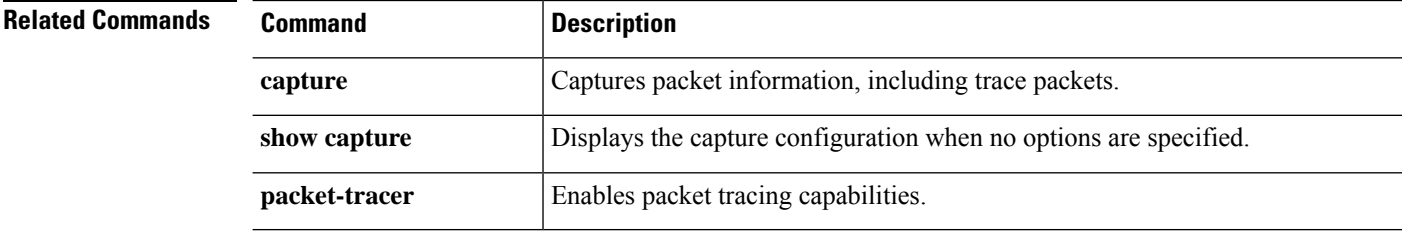

# <span id="page-1126-0"></span>**undebug**

 $\overline{\phantom{a}}$ 

To disable debugging for a given feature, use the **undebug** command. This command is a synonym for the **no debug** command.

**undebug** {*feature* [*subfeature*] [*level*] | **all**}

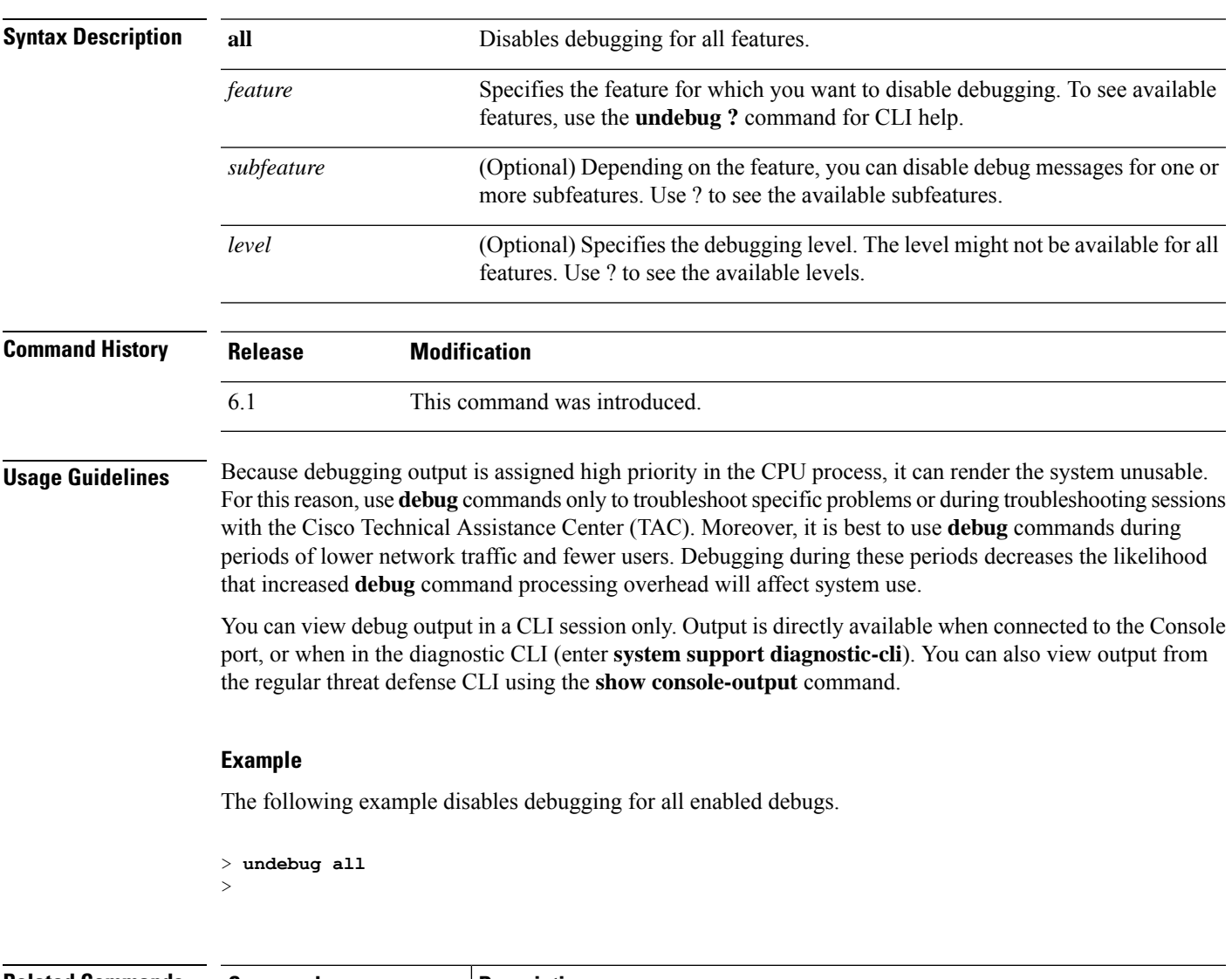

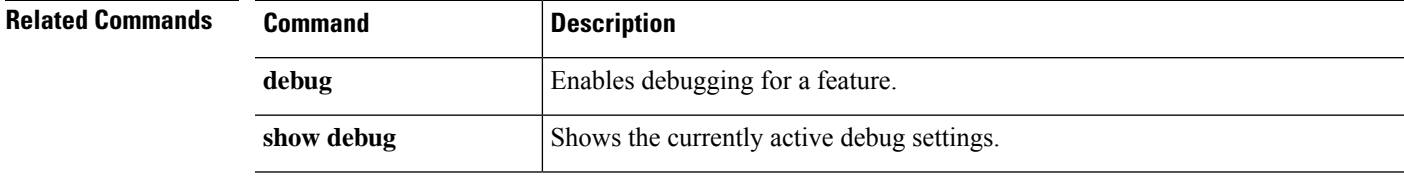

# <span id="page-1127-0"></span>**upgrade**

To retry, cancel, or revert a system software upgrade, use the **upgrade** command. Note that this command is supported only for major and maintence upgrades.

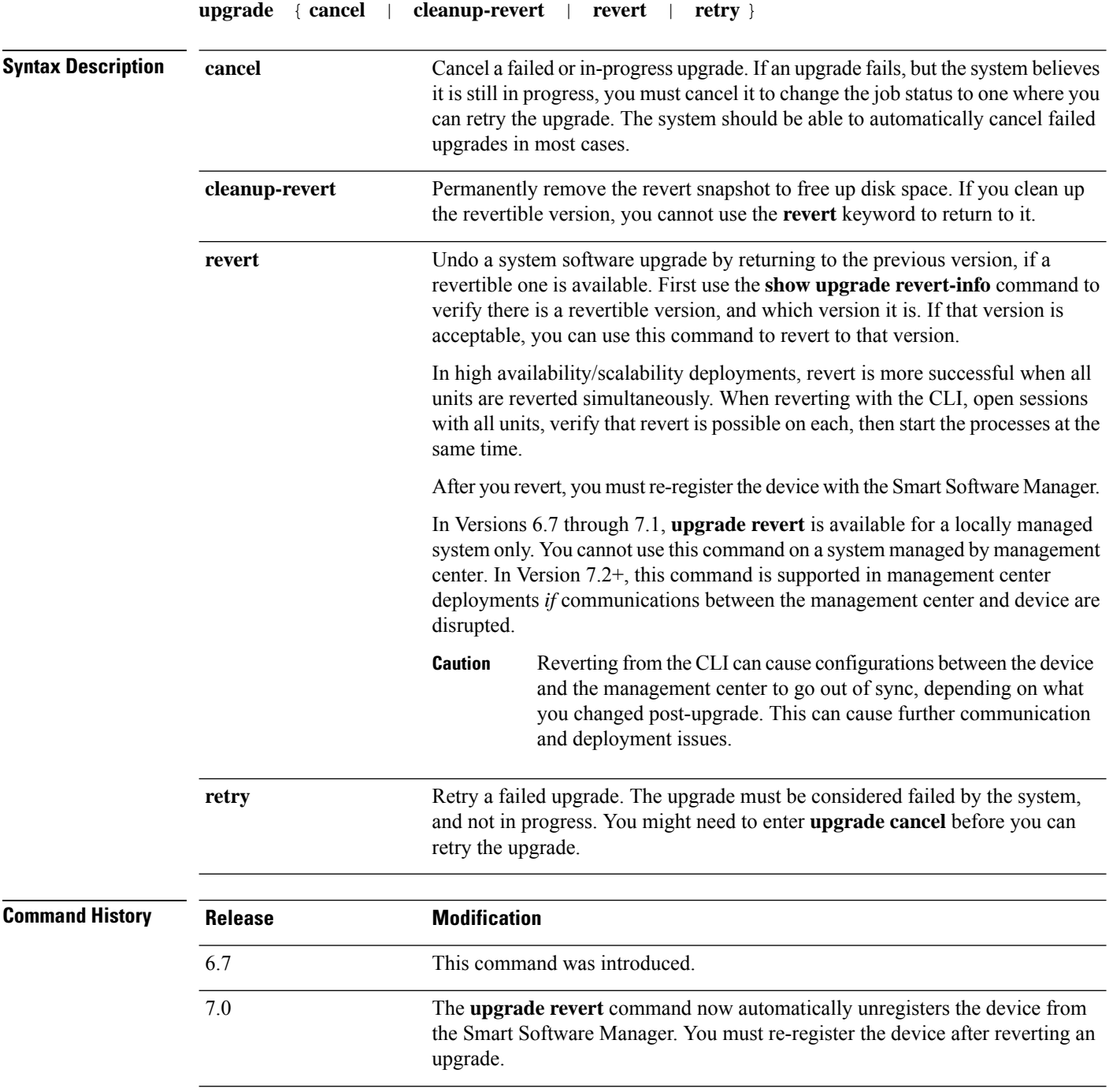

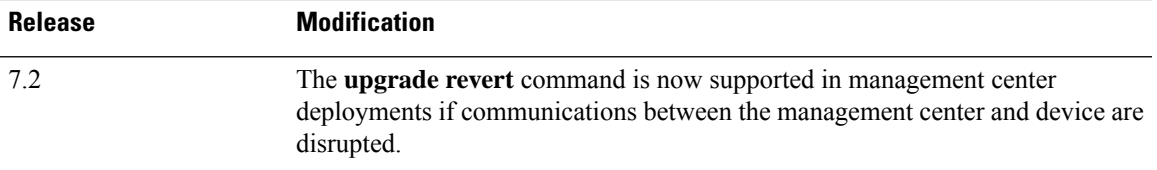

### **Examples**

The following example shows how to cancel a system software update that is in progress. After an upgrade cancel completes successfully, the device will be rebooted automatically.

```
> upgrade cancel
Warning: Upgrade in progress (11%, 8 mins remaining).
Are you sure you want to cancel it(yes/no)? yes
```
The following example shows how to retry a failed upgrade. You need to first correct the issues that made the upgrade fail, as indicated by failure messages. You might need to use **upgrade cancel** before you can retry the upgrade. Not all failed upgrades can be retried.

```
> upgrade retry
Tue Dec 3 23:50:31 UTC 2020: Resuming upgrade for
Cisco FTD Upgrade-6.7.0-32.sh.REL.tar
```
The following example shows how to revert to the previous version on a locally-managed system. Use the **show upgrade revert-info** command to determine if there is a version available for reversion.

```
> upgrade revert
Current version is 6.7.0.50
Detected previous version 6.6.1.20
Are you sure you want to revert (Yes/No)? Yes
```
The following example shows how to remove the previous version to clear up disk space. After using this command, you will not be able to revert to the previous version.

```
> upgrade cleanup-revert
Version 6.6 was cleaned up successfully.
```
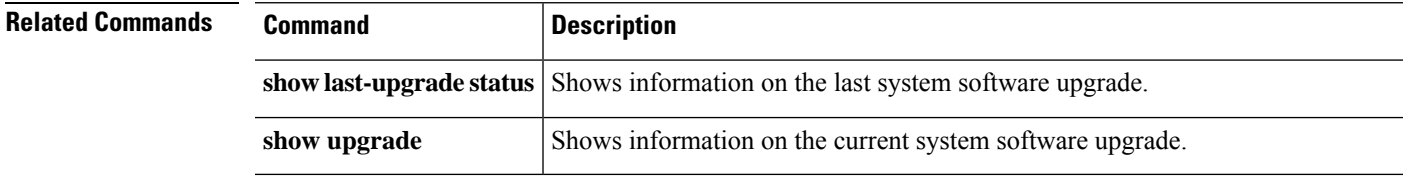

I

# <span id="page-1129-0"></span>**verify**

To verify the checksum of a file, use the **verify** command.

**verify** [**sha-512** | **/signature**] *path* **verify/md5** *path* [*md5-value*]

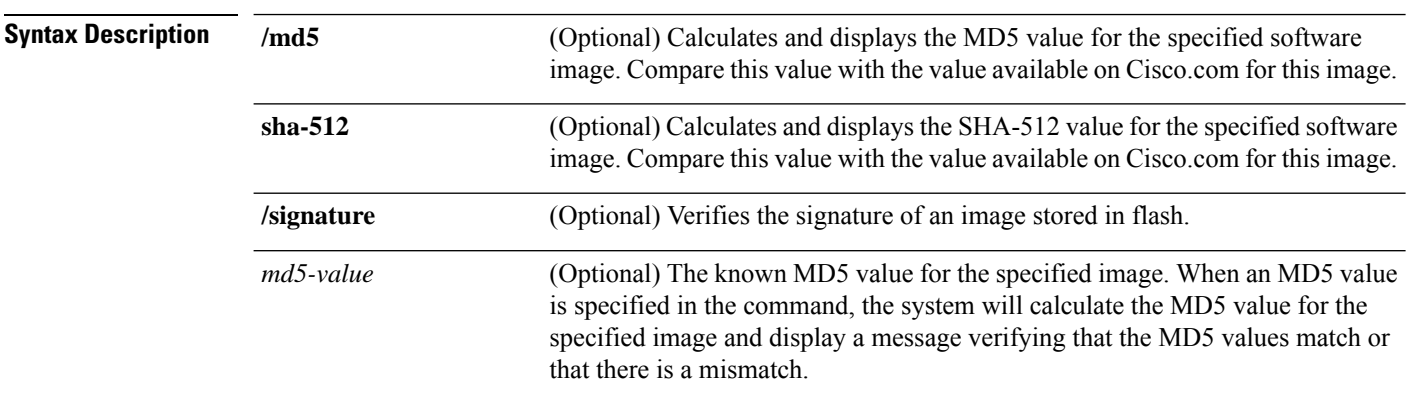

 $\mathbf I$ 

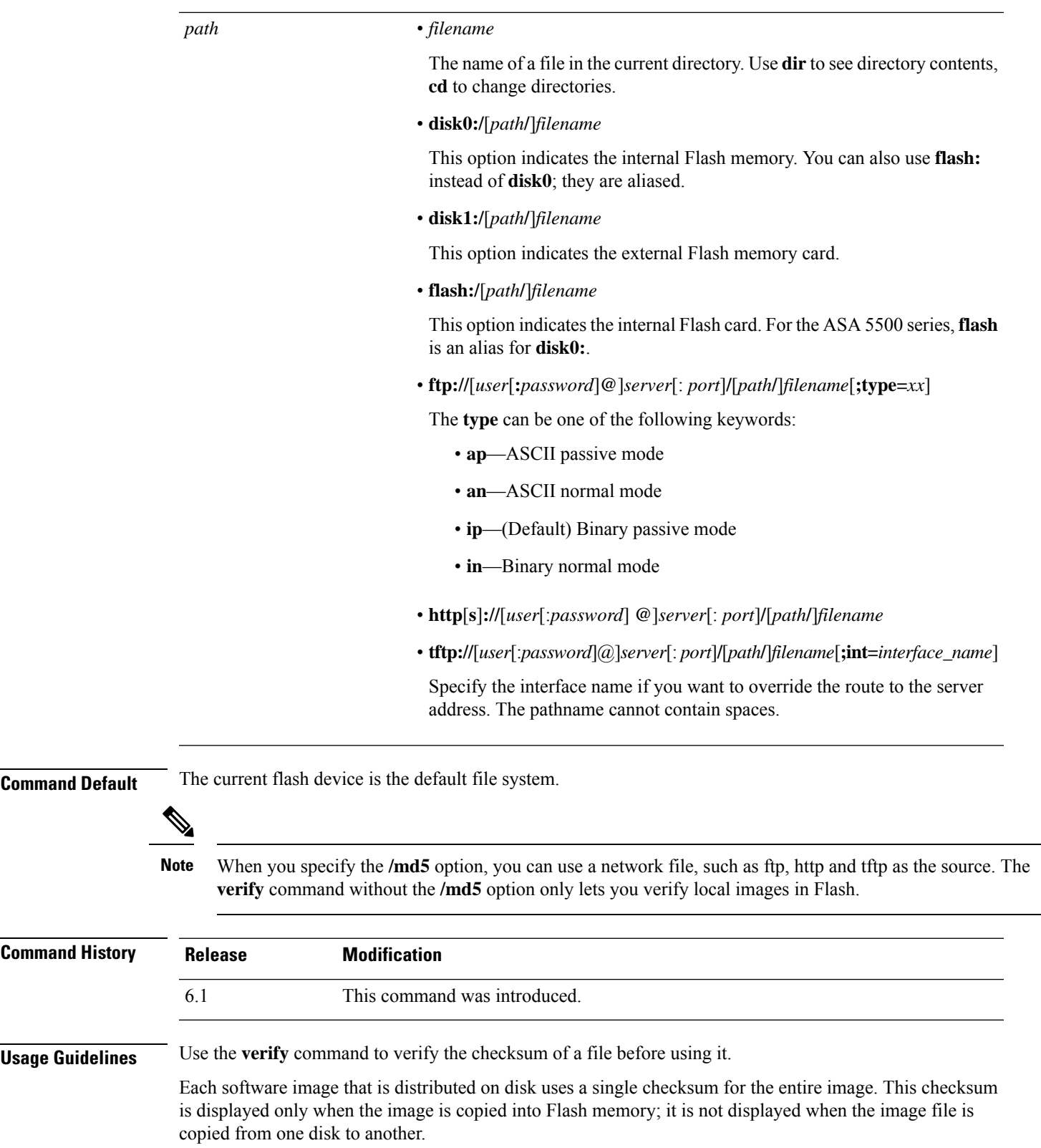

 $\overline{\phantom{0}}$ 

Before loading or duplicating a new image, record the checksum and MD5 information for the image so that you can verify the checksum when you copy the image into Flash memory or onto a server. A variety of image information is available on Cisco.com.

To display the contents of Flash memory, use the **show flash:** command. The Flash contents listing does not include the checksum of individual files. To recompute and verify the image checksum after the image has been copied into Flash memory, use the **verify** command. Note, however, that the **verify** command only performs a check on the integrity of the file after it has been saved in the file system. It is possible for a corrupt image to be transferred to the device and saved in the file system without detection. If a corrupt image is transferred successfully to the device, the software will be unable to tell that the image is corrupted and the file will verify successfully.

To use the message-digest5 (MD5) hash algorithm to ensure file validation, use the **verify** command with the **/md5** option. MD5 is an algorithm (defined in RFC 1321) that is used to verify data integrity through the creation of a unique 128-bit message digest. The **/md5** option of the **verify** command allows you to check the integrity of the security appliance software image by comparing its MD5 checksum value against a known MD5 checksum value for the image. MD5 values are now made available on Cisco.com for all security appliance software images for comparison against local system image values.

To perform the MD5 integrity check, issue the **verify** command using the **/md5** keyword.For example, issuing the **verify /md5 flash:cdisk.bin** command will calculate and display the MD5 value for the software image. Compare this value with the value available on Cisco.com for this image.

Alternatively, you can get the MD5 value from Cisco.com first, then specify this value in the command syntax. For example, issuing the **verify /md5 flash:cdisk.bin 8b5f3062c4cacdbae72571440e962233** command will display a message verifying that the MD5 values match or that there is a mismatch. A mismatch in MD5 values means that either the image is corrupt or the wrong MD5 value was entered.

### **Examples**

The following example verifies an image file. This is the same result you would see if you included the **/signature** keyword.

```
> verify os.img
Verifying file integrity of disk0:/os.img
Computed Hash SHA2: 4916c9b70ad368feb02a0597fbef798e
                      ca360037fc0bb596c78e7ef916c6c398
                      e238e2597eab213d5c48161df3e6f4a7
                      66e4ec15a7b327ee26963b2fd6e2b347
Embedded Hash SHA2: 4916c9b70ad368feb02a0597fbef798e
                      ca360037fc0bb596c78e7ef916c6c398
                      e238e2597eab213d5c48161df3e6f4a7
                      66e4ec15a7b327ee26963b2fd6e2b347
Digital signature successfully validated
```
The following example calculates an MD5 value for the image. Most exclamation points have been removed for brevity.

```
> verify /md5 os.img
!!!!!!!!!!!!!!!!!!!!!!!!!!!!!!!!!!!!!!
!!!!!!!!!!!!!!!!!!!!!!!!!Done!
verify /MD5 (disk0:/os.img) = 0940c6c71d3d43b3ba495f7290f4f276
>
```
The following example calculates an MD5 value and compares it to the expected value. The decision in this case is Verified, the calculated and expected values match.

```
> verify /md5 os.img 0940c6c71d3d43b3ba495f7290f4f276
!!!!!!!!!!!!!!!!!!!!!!!!!!!!!!!!!!!!!!!!!
!!!!!!!!!!!!!!!!!!!!!!!!!!!!!!!Done!
Verified (disk0:/os.img) = 0940c6c71d3d43b3ba495f7290f4f276
>
```
The following example computes the SHA-512 value for the image.

```
> verify /sha-512 os.img
!!!!!!!!!!!!!!!!!!!!!!!!!!
!!!!!!!!!!!!!!!!!!!!!!!!!!!!!!!Done!
verify /SHA-512 (disk0:/os.img) = 77421c0f6498976fbe5300e62bd8b7e8140b52a851f055265080
a392299848a77227d6047827192f34d969d36944abf2bddd215ec4127f9503173f82a2d6c7e2
```
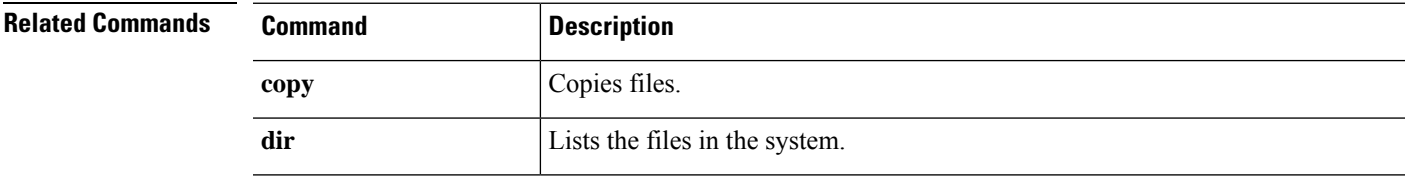

# <span id="page-1133-0"></span>**vpn-sessiondb logoff**

To log off all or selected VPN sessions, use the **vpn-sessiondb logoff** command.

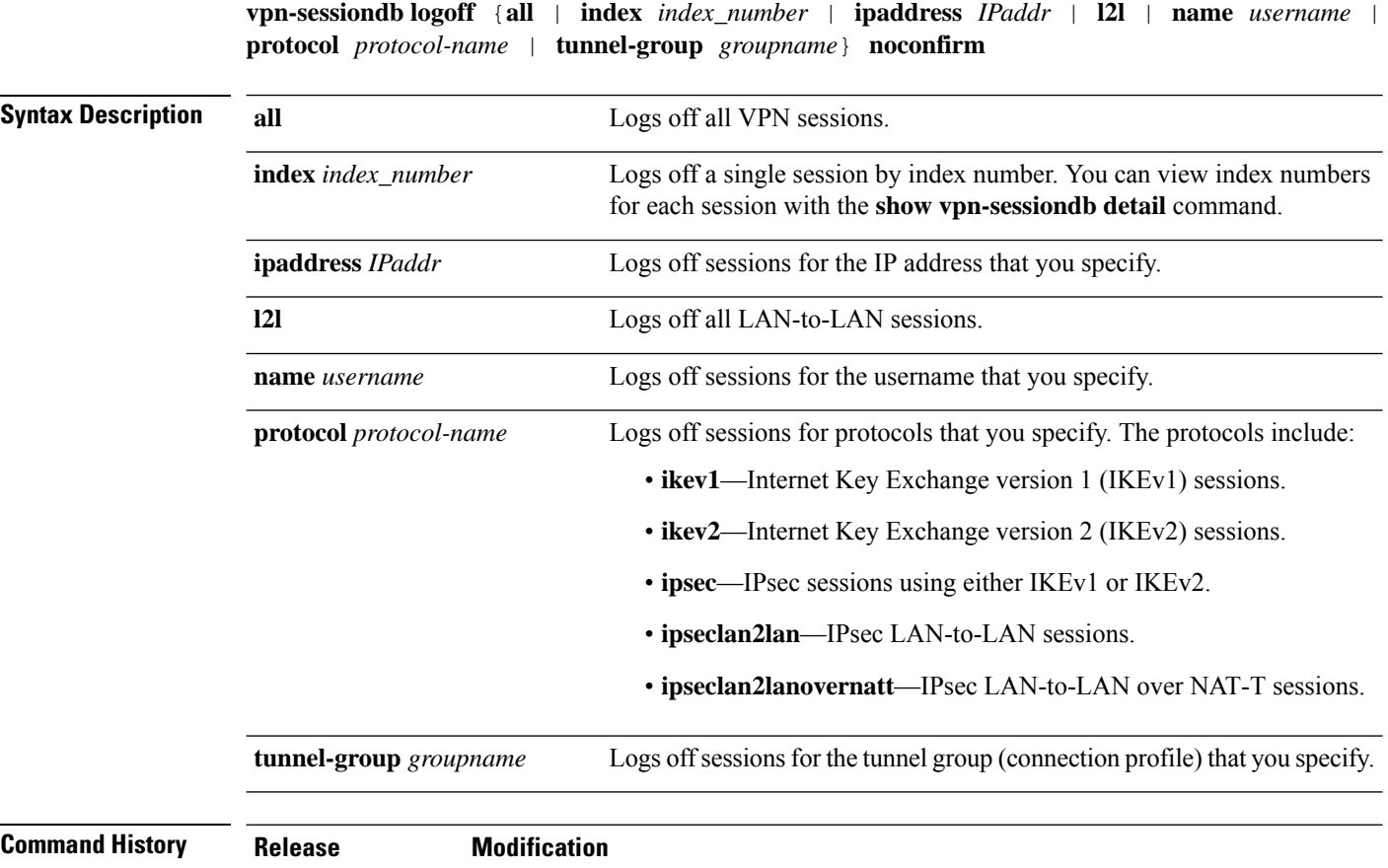

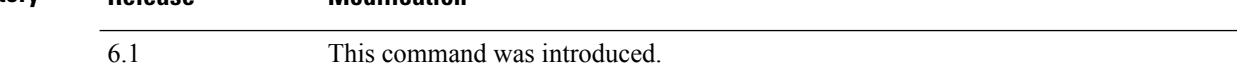

### **Examples**

The following example shows how to log off sessions for the Corporate tunnel group (connection profile).

> **vpn-sessiondb logoff tunnel-group Corporate noconfirm** INFO: Number of sessions from TunnelGroup "Corporate" logged off : 1

# <span id="page-1134-0"></span>**write net**

I

To save the running configuration to a TFTP server, use the **write net** command.

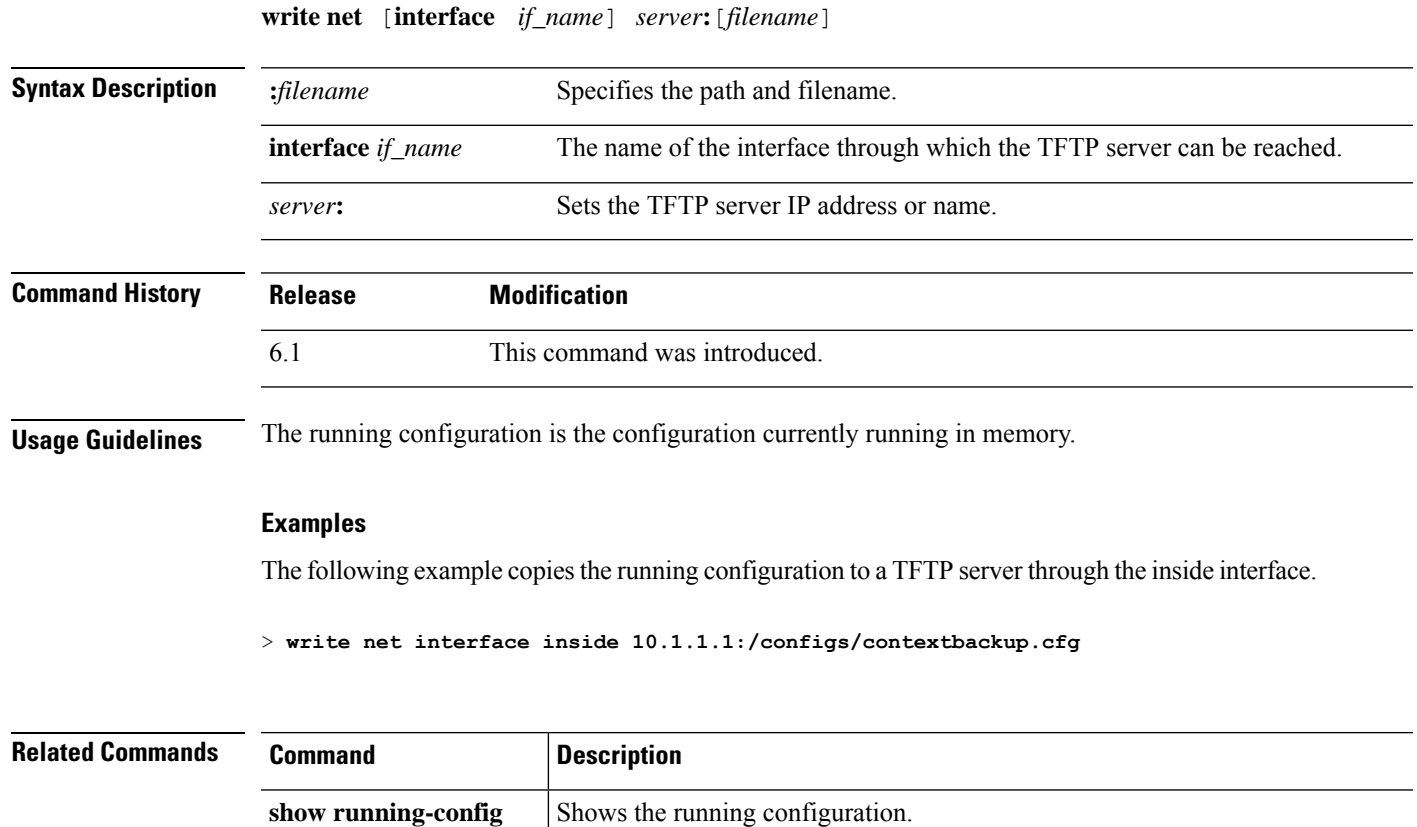

## <span id="page-1135-0"></span>**write terminal**

To show the running configuration on the terminal, use the **write terminal** command.

### **write terminal**

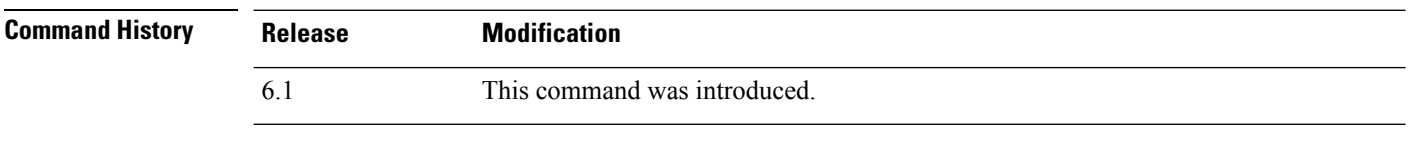

**Usage Guidelines** This command is equivalent to the **show running-config** command.

### **Examples**

The following example writes the running configuration to the terminal:

```
> write terminal
: Saved
:
: Serial Number: XXXXXXXXXXX
: Hardware: ASA5516, 8192 MB RAM, CPU Atom C2000 series 2416 MHz, 1 CPU (8 cores)
:
NGFW Version 6.2.0
!
hostname firepower
(...remaining output deleted...)
```